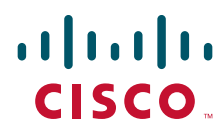

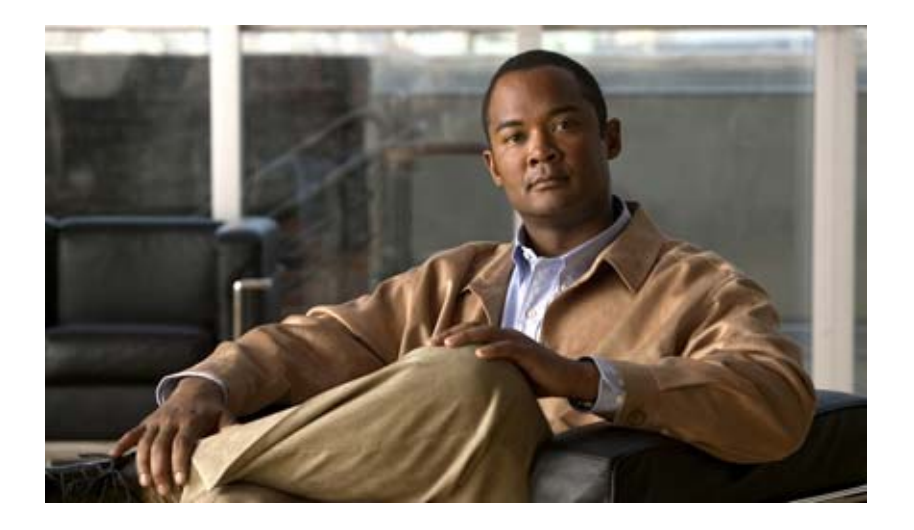

### **Catalyst 2960 and 2960-S Switch Command Reference**

Cisco IOS Release 12.2(53)SE1

March 2010

#### **Americas Headquarters**

Cisco Systems, Inc. 170 West Tasman Drive San Jose, CA 95134-1706 USA <http://www.cisco.com> Tel: 408 526-4000 800 553-NETS (6387) Fax: 408 527-0883

Text Part Number: OL-8604-08

THE SPECIFICATIONS AND INFORMATION REGARDING THE PRODUCTS IN THIS MANUAL ARE SUBJECT TO CHANGE WITHOUT NOTICE. ALL STATEMENTS, INFORMATION, AND RECOMMENDATIONS IN THIS MANUAL ARE BELIEVED TO BE ACCURATE BUT ARE PRESENTED WITHOUT WARRANTY OF ANY KIND, EXPRESS OR IMPLIED. USERS MUST TAKE FULL RESPONSIBILITY FOR THEIR APPLICATION OF ANY PRODUCTS.

THE SOFTWARE LICENSE AND LIMITED WARRANTY FOR THE ACCOMPANYING PRODUCT ARE SET FORTH IN THE INFORMATION PACKET THAT SHIPPED WITH THE PRODUCT AND ARE INCORPORATED HEREIN BY THIS REFERENCE. IF YOU ARE UNABLE TO LOCATE THE SOFTWARE LICENSE OR LIMITED WARRANTY, CONTACT YOUR CISCO REPRESENTATIVE FOR A COPY.

The Cisco implementation of TCP header compression is an adaptation of a program developed by the University of California, Berkeley (UCB) as part of UCB's public domain version of the UNIX operating system. All rights reserved. Copyright © 1981, Regents of the University of California.

NOTWITHSTANDING ANY OTHER WARRANTY HEREIN, ALL DOCUMENT FILES AND SOFTWARE OF THESE SUPPLIERS ARE PROVIDED "AS IS" WITH ALL FAULTS. CISCO AND THE ABOVE-NAMED SUPPLIERS DISCLAIM ALL WARRANTIES, EXPRESSED OR IMPLIED, INCLUDING, WITHOUT LIMITATION, THOSE OF MERCHANTABILITY, FITNESS FOR A PARTICULAR PURPOSE AND NONINFRINGEMENT OR ARISING FROM A COURSE OF DEALING, USAGE, OR TRADE PRACTICE.

IIN NO EVENT SHALL CISCO OR ITS SUPPLIERS BE LIABLE FOR ANY INDIRECT, SPECIAL, CONSEQUENTIAL, OR INCIDENTAL DAMAGES, INCLUDING, WITHOUT LIMITATION, LOST PROFITS OR LOSS OR DAMAGE TO DATA ARISING OUT OF THE USE OR INABILITY TO USE THIS MANUAL, EVEN IF CISCO OR ITS SUPPLIERS HAVE BEEN ADVISED OF THE POSSIBILITY OF SUCH DAMAGES.

CCDE, CCENT, CCSI, Cisco Eos, Cisco Explorer, Cisco HealthPresence, Cisco IronPort, the Cisco logo, Cisco Nurse Connect, Cisco Pulse, Cisco SensorBase, Cisco StackPower, Cisco StadiumVision, Cisco TelePresence, Cisco TrustSec, Cisco Unified Computing System, Cisco WebEx, DCE, Flip Channels, Flip for Good, Flip Mino, Flipshare (Design), Flip Ultra, Flip Video, Flip Video (Design), Instant Broadband, and Welcome to the Human Network are trademarks; Changing the Way We Work, Live, Play, and Learn, Cisco Capital, Cisco Capital (Design), Cisco:Financed (Stylized), Cisco Store, Flip Gift Card, and One Million Acts of Green are service marks; and Access Registrar, Aironet, AllTouch, AsyncOS, Bringing the Meeting To You, Catalyst, CCDA, CCDP, CCIE, CCIP, CCNA, CCNP, CCSP, CCVP, Cisco, the Cisco Certified Internetwork Expert logo, Cisco IOS, Cisco Lumin, Cisco Nexus, Cisco Press, Cisco Systems, Cisco Systems Capital, the Cisco Systems logo, Cisco Unity, Collaboration Without Limitation, Continuum, EtherFast, EtherSwitch, Event Center, Explorer, Follow Me Browsing, GainMaker, iLYNX, IOS, iPhone, IronPort, the IronPort logo, Laser Link, LightStream, Linksys, MeetingPlace, MeetingPlace Chime Sound, MGX, Networkers, Networking Academy, PCNow, PIX, PowerKEY, PowerPanels, PowerTV, PowerTV (Design), PowerVu, Prisma, ProConnect, ROSA, SenderBase, SMARTnet, Spectrum Expert, StackWise, WebEx, and the WebEx logo are registered trademarks of Cisco and/or its affiliates in the United States and certain other countries.

All other trademarks mentioned in this document or website are the property of their respective owners. The use of the word partner does not imply a partnership relationship between Cisco and any other company. (1002R)

Any Internet Protocol (IP) addresses and phone numbers used in this document are not intended to be actual addresses and phone numbers. Any examples, command display output, network topology diagrams, and other figures included in the document are shown for illustrative purposes only. Any use of actual IP addresses or phone numbers in illustrative content is unintentional and coincidental.

*Catalyst 2960 and 2960-S Switch Command Reference* © 2006–2010 Cisco Systems, Inc. All rights reserved.

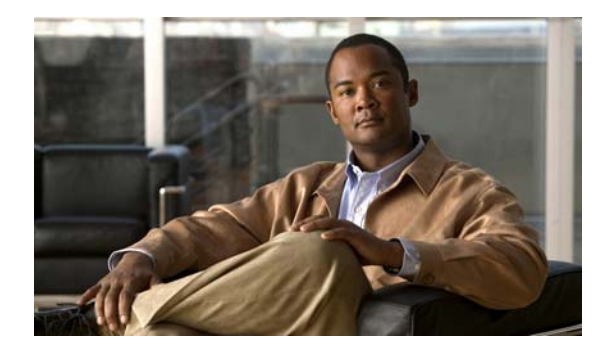

**CONTENTS**

#### **[Preface](#page-18-0) xix**

[Audience](#page-18-1) **xix** [Purpose](#page-18-2) **xix** [Conventions](#page-19-0) **xx** [Related Publications](#page-20-0) **xxi** Obtaining Documentation and Submitting a Service Request **xxii**

#### **[CHAPTER](#page-22-0) 1 [Using the Command-Line Interface](#page-22-1) 1-1**

[Accessing the Switch](#page-22-2) **1-1** [CLI Command Modes](#page-23-0) **1-2** [User EXEC Mode](#page-24-0) **1-3** [Privileged EXEC Mode](#page-24-1) **1-3** [Global Configuration Mode](#page-25-0) **1-4** [Interface Configuration Mode](#page-25-1) **1-4** [VLAN Configuration Mode](#page-26-0) **1-5** [Line Configuration Mode](#page-26-1) **1-5**

#### **[CHAPTER](#page-28-0) 2 [Catalyst 2960 and 2960-S Switch Cisco IOS Commands](#page-28-1) 2-1**

[aaa accounting dot1x](#page-28-2) **2-1** [aaa authentication dot1x](#page-30-0) **2-3** [aaa authorization network](#page-32-0) **2-5** [archive copy-sw](#page-33-0) **2-6** [archive download-sw](#page-36-0) **2-9** [archive tar](#page-40-0) **2-13** [archive upload-sw](#page-43-0) **2-16** [arp access-list](#page-45-0) **2-18** [authentication command bounce-port ignore](#page-47-0) **2-20** [authentication command disable-port ignore](#page-48-0) **2-21** [authentication control-direction](#page-49-0) **2-22** [authentication event](#page-51-0) **2-24** [authentication fallback](#page-55-0) **2-28** [authentication host-mode](#page-57-0) **2-30**

[authentication mac-move permit](#page-59-0) **2-32** [authentication open](#page-61-0) **2-34** [authentication order](#page-63-0) **2-36** [authentication periodic](#page-65-0) **2-38** [authentication port-control](#page-67-0) **2-40** [authentication priority](#page-69-0) **2-42** [authentication timer](#page-71-0) **2-44** [authentication violation](#page-73-0) **2-46** [auto qos voip](#page-75-0) **2-48** [boot auto-copy-sw](#page-80-0) **2-53** [boot config-file](#page-81-0) **2-54** [boot enable-break](#page-82-0) **2-55** [boot helper](#page-83-0) **2-56** [boot helper-config-file](#page-84-0) **2-57** [boot manual](#page-85-0) **2-58** [boot private-config-file](#page-86-0) **2-59** [boot system](#page-87-0) **2-60** [channel-group](#page-89-0) **2-62** [channel-protocol](#page-93-0) **2-66** [cisp enable](#page-94-0) **2-67** [class](#page-95-0) **2-68** [class-map](#page-97-0) **2-70** [clear dot1x](#page-99-0) **2-72** [clear eap sessions](#page-100-0) **2-73** [clear errdisable interface](#page-101-0) **2-74** [clear arp inspection log](#page-102-0) **2-75** [clear ip arp inspection statistics](#page-103-0) **2-76** [clear ip dhcp snooping](#page-104-0) **2-77** [clear lacp](#page-106-0) **2-79** [clear logging onboard](#page-107-0) **2-80** [clear mac address-table](#page-108-0) **2-81** [clear mac address-table move update](#page-110-0) **2-83** [clear nmsp statistics](#page-111-0) **2-84** [clear pagp](#page-112-0) **2-85** [clear port-security](#page-113-0) **2-86**

[clear spanning-tree counters](#page-115-0) **2-88** [clear spanning-tree detected-protocols](#page-116-0) **2-89** [clear vmps statistics](#page-117-0) **2-90** [clear vtp counters](#page-118-0) **2-91** [cluster commander-address](#page-119-0) **2-92** [cluster discovery hop-count](#page-121-0) **2-94** [cluster enable](#page-122-0) **2-95** [cluster holdtime](#page-123-0) **2-96** [cluster member](#page-124-0) **2-97** [cluster outside-interface](#page-126-0) **2-99** [cluster run](#page-127-0) **2-100** [cluster standby-group](#page-128-0) **2-101** [cluster timer](#page-130-0) **2-103** [copy logging onboard](#page-131-0) **2-104** [define interface-range](#page-133-0) **2-106** [delete](#page-135-0) **2-108** [deny \(ARP access-list configuration\)](#page-137-0) **2-110**  [deny \(MAC access-list configuration\)](#page-139-0) **2-112** [diagnostic monitor](#page-142-0) **2-115** [diagnostic schedule](#page-144-0) **2-117** [diagnostic start](#page-146-0) **2-119** [dot1x](#page-148-0) **2-121** [dot1x auth-fail max-attempts](#page-150-0) **2-123** [dot1x auth-fail vlan](#page-152-0) **2-125** [dot1x control-direction](#page-154-0) **2-127** [dot1x credentials \(global configuration\)](#page-156-0) **2-129** [dot1x critical \(global configuration\)](#page-157-0) **2-130** [dot1x critical \(interface configuration\)](#page-159-0) **2-132** [dot1x default](#page-161-0) **2-134** [dot1x fallback](#page-162-0) **2-135** [dot1x guest-vlan](#page-163-0) **2-136** [dot1x host-mode](#page-165-0) **2-138** [dot1x initialize](#page-167-0) **2-140** [dot1x mac-auth-bypass](#page-168-0) **2-141** [dot1x max-reauth-req](#page-170-0) **2-143**

[dot1x max-req](#page-172-0) **2-145** [dot1x pae](#page-173-0) **2-146** [dot1x port-control](#page-174-0) **2-147** [dot1x re-authenticate](#page-176-0) **2-149** [dot1x reauthentication](#page-177-0) **2-150** [dot1x supplicant force-multicast](#page-178-0) **2-151** [dot1x test eapol-capable](#page-179-0) **2-152** [dot1x test timeout](#page-180-0) **2-153** [dot1x timeout](#page-181-0) **2-154** [dot1x violation-mode](#page-184-0) **2-157** [duplex](#page-185-0) **2-158** [errdisable detect cause](#page-187-0) **2-160** [errdisable detect cause small-frame](#page-189-0) **2-162** [errdisable recovery cause small-frame](#page-191-0) **2-164** [errdisable recovery](#page-192-0) **2-165** [exception crashinfo](#page-194-0) **2-167** [fallback profile](#page-196-0) **2-169** [flowcontrol](#page-198-0) **2-171** [hw-module](#page-200-0) **2-173** [interface port-channel](#page-202-0) **2-175** [interface range](#page-204-0) **2-177** [interface vlan](#page-207-0) **2-180** [ip access-group](#page-208-0) **2-181** [ip address](#page-210-0) **2-183** [ip admission](#page-212-0) **2-185** [ip admission name proxy http](#page-214-0) **2-187** [ip arp inspection filter vlan](#page-216-0) **2-189** [ip arp inspection limit](#page-218-0) **2-191** [ip arp inspection log-buffer](#page-220-0) **2-193** [ip arp inspection trust](#page-222-0) **2-195** [ip arp inspection validate](#page-224-0) **2-197** [ip arp inspection vlan](#page-226-0) **2-199** [ip arp inspection vlan logging](#page-227-0) **2-200** [ip dhcp snooping](#page-229-0) **2-202** [ip dhcp snooping binding](#page-230-0) **2-203**

[ip dhcp snooping database](#page-232-0) **2-205** [ip dhcp snooping information option](#page-235-0) **2-208** [ip dhcp snooping information option allow-untrusted](#page-237-0) **2-210** [ip dhcp snooping limit rate](#page-239-0) **2-212** [ip dhcp snooping trust](#page-241-0) **2-214** [ip dhcp snooping verify](#page-242-0) **2-215** [ip dhcp snooping vlan](#page-243-0) **2-216** [ip dhcp snooping vlan information option format-type circuit-id string](#page-244-0) **2-217** [ip igmp filter](#page-246-0) **2-219** [ip igmp max-groups](#page-248-0) **2-221** [ip igmp profile](#page-250-0) **2-223** [ip igmp snooping](#page-252-0) **2-225** [ip igmp snooping last-member-query-interval](#page-254-0) **2-227** [ip igmp snooping querier](#page-256-0) **2-229** [ip igmp snooping report-suppression](#page-258-0) **2-231** [ip igmp snooping tcn](#page-260-0) **2-233** [ip igmp snooping tcn flood](#page-262-0) **2-235** [ip igmp snooping vlan immediate-leave](#page-263-0) **2-236** [ip igmp snooping vlan mrouter](#page-264-0) **2-237** [ip igmp snooping vlan static](#page-266-0) **2-239** [ip source binding](#page-268-0) **2-241** [ip ssh](#page-270-0) **2-243** [ip verify source](#page-272-0) **2-245** [ipv6 mld snooping](#page-273-0) **2-246** [ipv6 mld snooping last-listener-query-count](#page-275-0) **2-248** [ipv6 mld snooping last-listener-query-interval](#page-277-0) **2-250** [ipv6 mld snooping listener-message-suppression](#page-279-0) **2-252** [ipv6 mld snooping robustness-variable](#page-281-0) **2-254** [ipv6 mld snooping tcn](#page-283-0) **2-256** [ipv6 mld snooping vlan](#page-285-0) **2-258** [lacp port-priority](#page-287-0) **2-260** [lacp system-priority](#page-289-0) **2-262** [location \(global configuration\)](#page-291-0) **2-264** [location \(interface configuration\)](#page-293-0) **2-266** [link state group](#page-295-0) **2-268**

Г

[link state track](#page-297-0) **2-270** [logging event](#page-298-0) **2-271** [logging event power-inline-status](#page-299-0) **2-272** [logging file](#page-300-0) **2-273** [mab request format attribute 32](#page-302-0) **2-275** [mac access-group](#page-304-0) **2-277** [mac access-list extended](#page-306-0) **2-279** [mac address-table aging-time](#page-308-0) **2-281** [mac address-table learning vlan](#page-309-0) **2-282** [mac address-table move update](#page-311-0) **2-284** [mac address-table notification](#page-313-0) **2-286** [mac address-table static](#page-315-0) **2-288** [mac address-table static drop](#page-316-0) **2-289** [macro apply](#page-318-0) **2-291** [macro auto device](#page-321-0) **2-294** [macro auto execute](#page-323-0) **2-296** [macro auto file](#page-329-0) **2-302** [macro auto global processing](#page-331-0) **2-304** [macro auto mac-address-group](#page-333-0) **2-306** [macro auto sticky](#page-335-0) **2-308** [macro description](#page-336-0) **2-309** [macro global](#page-337-0) **2-310** [macro global description](#page-340-0) **2-313** [macro name](#page-341-0) **2-314** [match \(class-map configuration\)](#page-343-0) **2-316** [mdix auto](#page-345-0) **2-318** [media-type \(interface configuration\)](#page-346-0) **2-319** [media-type rj45 \(line configuration\)](#page-348-0) **2-321** [mls qos](#page-350-0) **2-323** [mls qos aggregate-policer](#page-352-0) **2-325** [mls qos cos](#page-354-0) **2-327** [mls qos dscp-mutation](#page-356-0) **2-329** [mls qos map](#page-358-0) **2-331** [mls qos queue-set output buffers](#page-362-0) **2-335** [mls qos queue-set output threshold](#page-364-0) **2-337**

[mls qos queue-set buffers](#page-366-0) **2-339** [mls qos rewrite ip dscp](#page-368-0) **2-341** [mls qos srr-queue input bandwidth](#page-370-0) **2-343** [mls qos srr-queue input buffers](#page-372-0) **2-345** [mls qos srr-queue input cos-map](#page-374-0) **2-347** [mls qos srr-queue input dscp-map](#page-376-0) **2-349** [mls qos srr-queue input priority-queue](#page-378-0) **2-351** [mls qos srr-queue input threshold](#page-380-0) **2-353** [mls qos srr-queue output cos-map](#page-382-0) **2-355** [mls qos srr-queue output dscp-map](#page-384-0) **2-357** [mls qos trust](#page-386-0) **2-359** [monitor session](#page-388-0) **2-361** [mvr \(global configuration\)](#page-393-0) **2-366** [mvr \(interface configuration\)](#page-396-0) **2-369** [network-policy](#page-399-0) **2-372** [network-policy profile \(global configuration\)](#page-400-0) **2-373** [network-policy profile \(network-policy configuration\)](#page-402-0) **2-375** [nmsp](#page-404-0) **2-377** [nmsp attachment suppress](#page-406-0) **2-379** [pagp learn-method](#page-407-0) **2-380** [pagp port-priority](#page-409-0) **2-382** [permit \(ARP access-list configuration\)](#page-411-0) **2-384** [permit \(MAC access-list configuration\)](#page-413-0) **2-386** [police](#page-416-0) **2-389** [police aggregate](#page-418-0) **2-391** [policy-map](#page-420-0) **2-393** [port-channel load-balance](#page-422-0) **2-395** [power inline](#page-424-0) **2-397** [power inline consumption](#page-427-0) **2-400** [power inline police](#page-429-0) **2-402** [priority-queue](#page-432-0) **2-405** [queue-set](#page-434-0) **2-407** [radius-server dead-criteria](#page-435-0) **2-408** [radius-server host](#page-437-0) **2-410** [rcommand](#page-439-0) **2-412**

Г

[reload](#page-441-0) **2-414** [remote command](#page-443-0) **2-416** [remote-span](#page-445-0) **2-418** [renew ip dhcp snooping database](#page-447-0) **2-420** [reserved-only](#page-449-0) **2-422** [rmon collection stats](#page-450-0) **2-423** [sdm prefer](#page-451-0) **2-424** [service password-recovery](#page-453-0) **2-426** [service-policy](#page-455-0) **2-428** [session](#page-457-0) **2-430** [set](#page-458-0) **2-431** [setup](#page-460-0) **2-433** [setup express](#page-463-0) **2-436** [shell trigger](#page-465-0) **2-438** [show access-lists](#page-467-0) **2-440** [show archive status](#page-470-0) **2-443** [show arp access-list](#page-471-0) **2-444** [show authentication](#page-472-0) **2-445** [show auto qos](#page-476-0) **2-449** [show boot](#page-480-0) **2-453** [show cable-diagnostics tdr](#page-482-0) **2-455** [show cisp](#page-484-0) **2-457** [show class-map](#page-485-0) **2-458** [show cluster](#page-486-0) **2-459** [show cluster candidates](#page-488-0) **2-461** [show cluster members](#page-490-0) **2-463** [show controllers cpu-interface](#page-492-0) **2-465** [show controllers ethernet-controller](#page-494-0) **2-467** [show controllers ethernet-controller stack port](#page-501-0) **2-474** [show controllers power inline](#page-506-0) **2-479** [show controllers tcam](#page-508-0) **2-481** [show controllers utilization](#page-510-0) **2-483** [show diagnostic](#page-512-0) **2-485** [show dot1x](#page-515-0) **2-488** [show dtp](#page-519-0) **2-492**

[show eap](#page-521-0) **2-494** [show env](#page-524-0) **2-497** [show errdisable detect](#page-526-0) **2-499** [show errdisable flap-values](#page-528-0) **2-501** [show errdisable recovery](#page-530-0) **2-503** [show etherchannel](#page-532-0) **2-505** [show fallback profile](#page-535-0) **2-508** [show flowcontrol](#page-537-0) **2-510** [show interfaces](#page-539-0) **2-512** [show interfaces counters](#page-548-0) **2-521** [show inventory](#page-551-0) **2-524** [show ip arp inspection](#page-552-0) **2-525** [show ip dhcp snooping](#page-556-0) **2-529** [show ip dhcp snooping binding](#page-557-0) **2-530** [show ip dhcp snooping database](#page-559-0) **2-532** [show ip dhcp snooping statistics](#page-561-0) **2-534** [show ip igmp profile](#page-564-0) **2-537** [show ip igmp snooping](#page-565-0) **2-538** [show ip igmp snooping groups](#page-568-0) **2-541** [show ip igmp snooping mrouter](#page-570-0) **2-543** [show ip igmp snooping querier](#page-572-0) **2-545** [show ip source binding](#page-574-0) **2-547** [show ip verify source](#page-575-0) **2-548** [show ipv6 mld snooping](#page-577-0) **2-550** [show ipv6 mld snooping address](#page-579-0) **2-552** [show ipv6 mld snooping mrouter](#page-581-0) **2-554** [show ipv6 mld snooping querier](#page-583-0) **2-556** [show ipv6 route updated](#page-585-0) **2-558** [show lacp](#page-587-0) **2-560** [show location](#page-591-0) **2-564** [show logging onboard](#page-594-0) **2-567** [show link state group](#page-599-0) **2-572** [show logging onboard](#page-601-0) **2-574** [show mac access-group](#page-606-0) **2-579** [show mac address-table](#page-608-0) **2-581**

[show mac address-table address](#page-610-0) **2-583** [show mac address-table aging-time](#page-612-0) **2-585**  [show mac address-table count](#page-614-0) **2-587** [show mac address-table dynamic](#page-616-0) **2-589** [show mac address-table interface](#page-618-0) **2-591** [show mac address-table learning](#page-620-0) **2-593** [show mac address-table move update](#page-621-0) **2-594** [show mac address-table notification](#page-623-0) **2-596** [show mac address-table static](#page-625-0) **2-598** [show mac address-table vlan](#page-627-0) **2-600** [show macro auto](#page-629-0) **2-602** [show mls qos](#page-631-0) **2-604** [show mls qos aggregate-policer](#page-632-0) **2-605** [show mls qos input-queue](#page-633-0) **2-606** [show mls qos interface](#page-635-0) **2-608** [show mls qos maps](#page-638-0) **2-611** [show mls qos queue-set](#page-641-0) **2-614** [show monitor](#page-643-0) **2-616** [show mvr](#page-645-0) **2-618** [show mvr interface](#page-647-0) **2-620** [show mvr members](#page-649-0) **2-622** [show network-policy profile](#page-651-0) **2-624** [show nmsp](#page-653-0) **2-626** [show pagp](#page-656-0) **2-629** [show parser macro](#page-658-0) **2-631** [show policy-map](#page-661-0) **2-634** [show port-security](#page-663-0) **2-636** [show power inline](#page-666-0) **2-639** [show sdm prefer](#page-671-0) **2-644** [show setup express](#page-673-0) **2-646** [show shell](#page-674-0) **2-647** [show spanning-tree](#page-677-0) **2-650** [show storm-control](#page-683-0) **2-656** [show switch](#page-685-0) **2-658** [show system mtu](#page-688-0) **2-661**

[show udld](#page-689-0) **2-662** [show version](#page-692-0) **2-665** [show vlan](#page-694-0) **2-667** [show vmps](#page-697-0) **2-670** [show vtp](#page-699-0) **2-672** [shutdown](#page-704-0) **2-677** [shutdown vlan](#page-705-0) **2-678** [small-frame violation rate](#page-706-0) **2-679** [snmp-server enable traps](#page-708-0) **2-681** [snmp-server host](#page-712-0) **2-685** [snmp trap mac-notification change](#page-716-0) **2-689** [spanning-tree backbonefast](#page-718-0) **2-691** [spanning-tree bpdufilter](#page-719-0) **2-692** [spanning-tree bpduguard](#page-721-0) **2-694** [spanning-tree cost](#page-723-0) **2-696** [spanning-tree etherchannel guard misconfig](#page-725-0) **2-698** [spanning-tree extend system-id](#page-727-0) **2-700** [spanning-tree guard](#page-729-0) **2-702** [spanning-tree link-type](#page-731-0) **2-704** [spanning-tree loopguard default](#page-733-0) **2-706** [spanning-tree mode](#page-735-0) **2-708** [spanning-tree mst configuration](#page-737-0) **2-710** [spanning-tree mst cost](#page-739-0) **2-712** [spanning-tree mst forward-time](#page-741-0) **2-714** [spanning-tree mst hello-time](#page-742-0) **2-715** [spanning-tree mst max-age](#page-743-0) **2-716** [spanning-tree mst max-hops](#page-744-0) **2-717** [spanning-tree mst port-priority](#page-746-0) **2-719** [spanning-tree mst pre-standard](#page-748-0) **2-721** [spanning-tree mst priority](#page-749-0) **2-722** [spanning-tree mst root](#page-750-0) **2-723** [spanning-tree port-priority](#page-752-0) **2-725** [spanning-tree portfast \(global configuration\)](#page-754-0) **2-727** [spanning-tree portfast \(interface configuration\)](#page-756-0) **2-729** [spanning-tree transmit hold-count](#page-758-0) **2-731**

Г

[spanning-tree uplinkfast](#page-759-0) **2-732** [spanning-tree vlan](#page-761-0) **2-734** [speed](#page-764-0) **2-737** [srr-queue bandwidth limit](#page-766-0) **2-739** [srr-queue bandwidth shape](#page-768-0) **2-741** [srr-queue bandwidth share](#page-770-0) **2-743** [stack-mac persistent timer](#page-772-0) **2-745** [storm-control](#page-775-0) **2-748** [switch](#page-778-0) **2-751** [switch provision](#page-780-0) **2-753** [switch renumber](#page-782-0) **2-755** [switchport access](#page-784-0) **2-757** [switchport backup interface](#page-786-0) **2-759** [switchport block](#page-790-0) **2-763** [switchport host](#page-792-0) **2-765** [switchport mode](#page-793-0) **2-766** [switchport nonegotiate](#page-795-0) **2-768** [switchport port-security](#page-797-0) **2-770** [switchport port-security aging](#page-802-0) **2-775** [switchport priority extend](#page-804-0) **2-777** [switchport protected](#page-806-0) **2-779** [switchport trunk](#page-808-0) **2-781** [switchport voice vlan](#page-811-0) **2-784** [system mtu](#page-813-0) **2-786** [test cable-diagnostics tdr](#page-815-0) **2-788** [traceroute mac](#page-816-0) **2-789** [traceroute mac ip](#page-819-0) **2-792** [trust](#page-821-0) **2-794** [udld](#page-823-0) **2-796** [udld port](#page-825-0) **2-798** [udld reset](#page-827-0) **2-800** [aaa authentication dot1x](#page-828-0) **2-801** [usb-inactivity-timeout](#page-830-0) **2-803** [vlan \(VLAN configuration\)](#page-831-0) **2-804** [vlan database](#page-832-0) **2-805**

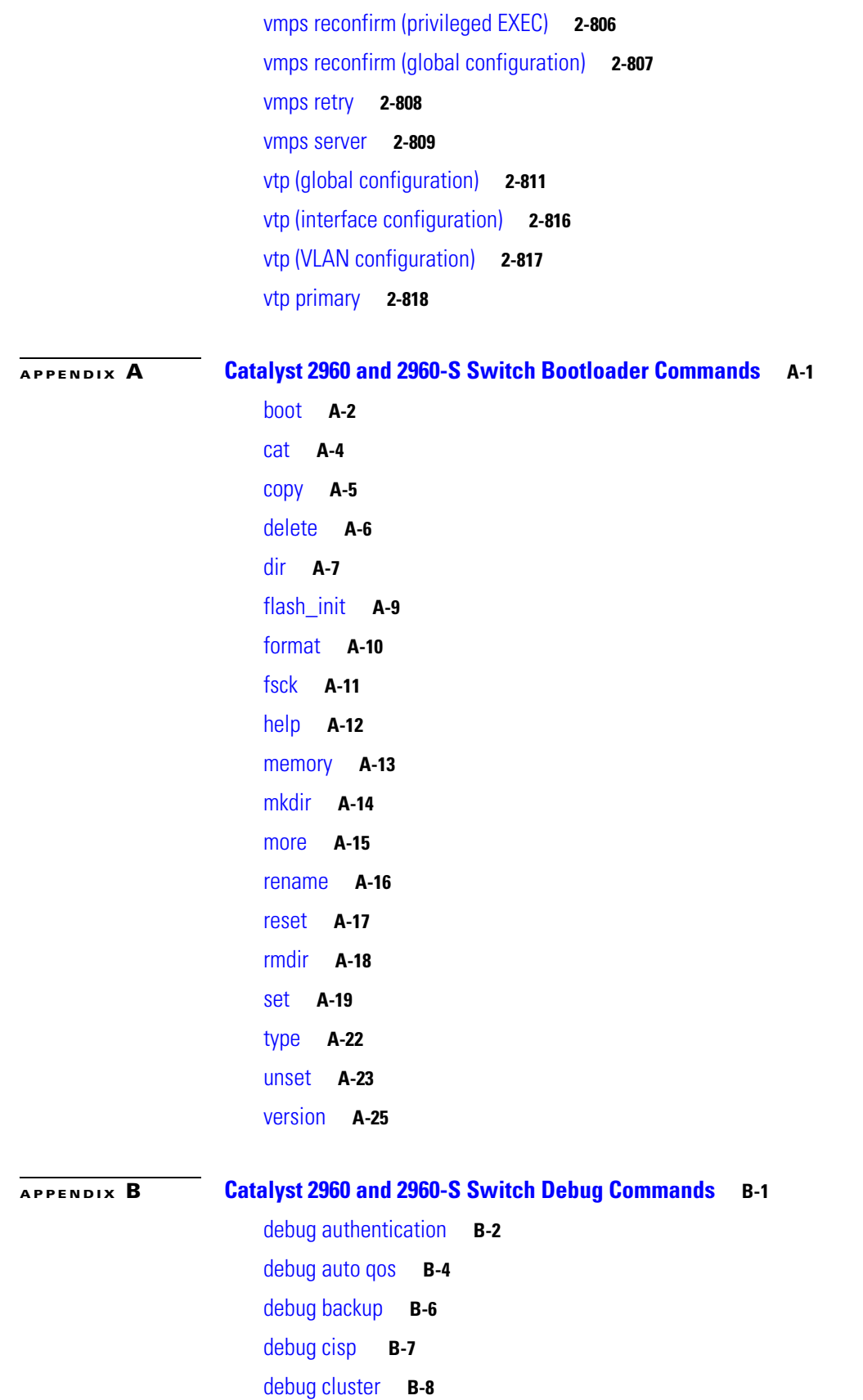

[debug dot1x](#page-883-0) **B-10** [debug dtp](#page-885-0) **B-12** [debug eap](#page-886-0) **B-13** [debug etherchannel](#page-887-0) **B-14** [debug ilpower](#page-888-0) **B-15** [debug interface](#page-889-0) **B-16** [debug ip dhcp snooping](#page-890-0) **B-17** [debug ip verify source packet](#page-891-0) **B-18** [debug ip igmp filter](#page-892-0) **B-19** [debug ip igmp max-groups](#page-893-0) **B-20** [debug ip igmp snooping](#page-894-0) **B-21** [debug lacp](#page-895-0) **B-22** [debug lldp packets](#page-896-0) **B-23** [debug mac-notification](#page-897-0) **B-24** [debug macro](#page-898-0) **B-25** [debug matm](#page-899-0) **B-26** [debug matm move update](#page-900-0) **B-27** [debug monitor](#page-901-0) **B-28** [debug mvrdbg](#page-902-0) **B-29** [debug nmsp](#page-903-0) **B-30** [debug nvram](#page-904-0) **B-31** [debug pagp](#page-905-0) **B-32** [debug platform acl](#page-906-0) **B-33** [debug platform backup interface](#page-907-0) **B-34** [debug platform cisp](#page-908-0) **B-35** [debug platform cli-redirection main](#page-909-0) **B-36** [debug platform configuration](#page-910-0) **B-37** [debug platform cpu-queues](#page-911-0) **B-38** [debug platform dot1x](#page-913-0) **B-40** [debug platform etherchannel](#page-914-0) **B-41** [debug platform forw-tcam](#page-915-0) **B-42** [debug platform frontend-controller](#page-916-0) **B-43** [debug platform ip arp inspection](#page-917-0) **B-44** [debug platform ip dhcp](#page-918-0) **B-45** [debug platform ip igmp snooping](#page-919-0) **B-46**

[debug platform ip source-guard](#page-921-0) **B-48** [debug platform led](#page-922-0) **B-49** [debug platform matm](#page-923-0) **B-50** [debug platform messaging application](#page-924-0) **B-51** [debug platform phy](#page-925-0) **B-52** [debug platform pm](#page-927-0) **B-54** [debug platform port-asic](#page-929-0) **B-56** [debug platform port-security](#page-930-0) **B-57** [debug platform qos-acl-tcam](#page-931-0) **B-58** [debug platform resource-manager](#page-932-0) **B-59** [debug platform snmp](#page-933-0) **B-60** [debug platform span](#page-934-0) **B-61** [debug platform stack-manager](#page-935-0) **B-62** [debug platform supervisor-asic](#page-936-0) **B-63** [debug platform sw-bridge](#page-937-0) **B-64** [debug platform tcam](#page-938-0) **B-65** [debug platform udld](#page-940-0) **B-67** [debug platform vlan](#page-941-0) **B-68** [debug pm](#page-942-0) **B-69** [debug port-security](#page-944-0) **B-71** [debug qos-manager](#page-945-0) **B-72** [debug spanning-tree](#page-946-0) **B-73** [debug spanning-tree backbonefast](#page-948-0) **B-75** [debug spanning-tree bpdu](#page-949-0) **B-76** [debug spanning-tree bpdu-opt](#page-950-0) **B-77** [debug spanning-tree mstp](#page-951-0) **B-78** [debug spanning-tree switch](#page-953-0) **B-80** [debug spanning-tree uplinkfast](#page-955-0) **B-82** [debug sw-vlan](#page-956-0) **B-83** [debug sw-vlan ifs](#page-958-0) **B-85** [debug sw-vlan notification](#page-959-0) **B-86** [debug sw-vlan vtp](#page-961-0) **B-88** [debug udld](#page-963-0) **B-90** [debug vqpc](#page-965-0) **B-92**

#### **[APPENDIX](#page-966-0) C [Catalyst 2960 and 2960-S Switch Show](#page-966-1) Platform Commands C-1**

[show platform acl](#page-967-0) **C-2** [show platform backup interface](#page-968-0) **C-3** [show platform etherchannel](#page-969-0) **C-4** [show platform forward](#page-970-0) **C-5** [show platform frontend-controller](#page-972-0) **C-7** [show platform ip igmp snooping](#page-973-0) **C-8** [show platform layer4op](#page-975-0) **C-10** [show platform mac-address-table](#page-976-0) **C-11** [show platform messaging](#page-977-0) **C-12** [show platform monitor](#page-978-0) **C-13** [show platform mvr table](#page-979-0) **C-14** [show platform pm](#page-980-0) **C-15** [show platform port-asic](#page-981-0) **C-16** [show platform port-security](#page-986-0) **C-21** [show platform qos](#page-987-0) **C-22** [show platform resource-manager](#page-988-0) **C-23** [show platform snmp counters](#page-990-0) **C-25** [show platform spanning-tree](#page-991-0) **C-26** [show platform stp-instance](#page-992-0) **C-27** [show platform stack manager](#page-993-0) **C-28** [show platform stack ports](#page-995-0) **C-30** [show platform tb](#page-996-0) **C-31** [show platform tcam](#page-998-0) **C-33** [show platform vlan](#page-1000-0) **C-35**

#### **[APPENDIX](#page-1002-0) D [Acknowledgments for Open-Source Software](#page-1002-1) D-1**

**I [NDEX](#page-1004-0)**

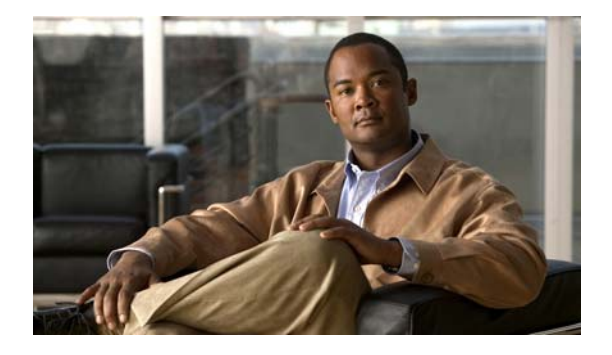

# <span id="page-18-0"></span>**Preface**

# <span id="page-18-1"></span>**Audience**

This guide is for the networking professional using the Cisco IOS command-line interface (CLI) to manage the Catalyst 2960 and 2960-S switch, hereafter referred to as *the switch*. Before using this guide, you should have experience working with the Cisco IOS commands and the switch software features. Before using this guide, you should have experience working with the concepts and terminology of Ethernet and local area networking.

# <span id="page-18-2"></span>**Purpose**

Catalyst 2960 and 2960-S switches run one of these images:

- **•** The LAN base software image provides enterprise-class intelligent services such as access control lists (ACLs) and quality of service (QoS) features. On a Catalyst 2960-S switch, stacking is also supported.
- **•** The LAN Lite image provides reduced functionality.

The Catalyst 2960-S ships with a universal image that includes cryptographic functionality. The software image on the switch is either the LAN base or LAN Lite image, depending on the switch model. To determine which image your switch is running:

- **•** Switches running the LAN Lite image do not support the FlexStack module. They do not have a FlexStack module slot on the rear of the switch.
- **•** On the front of the switch, the label in the top right corner ends in -S if the switch model runs the LAN Lite image.
- Enter the show version privileged EXEC command. The line that shows the product ID also ends in either -L (if running the LAN base image) or -S (if running the LAN Lite image). For example, WS-C2960S-48PD-L is running LAN base; WS-C2960S-24TS-S is running LAN Lite image.
- Enter the show license privileged EXEC command, and see which is the active image:

```
Switch# show license
Index 1 Feature: lanlite
          Period left: 0 minute 0 second 
Index 2 Feature: lanbase
          Period left: Life time
          License Type: Permanent
          License State: Active, In Use
          License Priority: Medium
          License Count: Non-Counted
```
 $\mathbf I$ 

This guide provides the information that you need about the Layer 2 commands that have been created or changed for use with the Catalyst 2960 and 2960-S switches. For information about the standard Cisco IOS Release 12.2 commands, see the Cisco IOS documentation set available from the Cisco.com home page by selecting **Technical Support & Documentation > Cisco IOS Software**.

This guide does not provide procedures for configuring your switch. For detailed configuration procedures, see the software configuration guide for this release.

This guide does not describe system messages you might encounter. For more information, see the system message guide for this release.

For documentation updates, see the release notes for this release.

# <span id="page-19-0"></span>**Conventions**

This publication uses these conventions to convey instructions and information:

Command descriptions use these conventions:

- **•** Commands and keywords are in **boldface** text.
- **•** Arguments for which you supply values are in *italic*.
- **•** Square brackets ([ ]) means optional elements.
- Braces ({}) group required choices, and vertical bars ( $\vert$ ) separate the alternative elements.
- Braces and vertical bars within square brackets ( $[\{\dagger\}]$ ) mean a required choice within an optional element.

Interactive examples use these conventions:

- **•** Terminal sessions and system displays are in screen font.
- **•** Information you enter is in **boldface screen** font.
- Nonprinting characters, such as passwords or tabs, are in angle brackets  $(\langle \rangle)$ .

Notes, cautions, and warnings use these conventions and symbols:

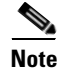

**Note** Means *reader take note*. Notes contain helpful suggestions or references to materials not contained in this manual.

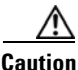

**Caution** Means *reader be careful*. In this situation, you might do something that could result in equipment damage or loss of data.

### <span id="page-20-0"></span>**Related Publications**

These documents provide complete information about the switch and are available from this Cisco.com site:

[http://www.cisco.com/en/US/products/ps6406/tsd\\_products\\_support\\_series\\_home.html](http://www.cisco.com/en/US/products/ps6406/tsd_products_support_series_home.html)

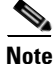

**Note** Before installing, configuring, or upgrading the switch, see these documents:

- For initial configuration information, see the "Using Express Setup" section in the getting started guide or the "Configuring the Switch with the CLI-Based Setup Program" appendix in the hardware installation guide.
- For device manager requirements, see the "System Requirements" section in the release notes (not orderable but available on Cisco.com).
- **•** For Network Assistant requirements, see the *Getting Started with Cisco Network Assistant* (not orderable but available on Cisco.com).
- **•** For cluster requirements, see the *Release Notes for Cisco Network Assistant* (not orderable but available on Cisco.com).
- For upgrade information, see the "Downloading Software" section in the release notes.

See these documents for other information about the switches:

- **•** *Release Notes for the Catalyst 3750, 3560, 2975, and 2960 Switches*
- **•** *Release Notes for the Catalyst 2960-S switches*
- **•** *Catalyst 2960 Switch Getting Started Guide*
- **•** *Catalyst 2960-S Switch Getting Started Guide*
- **•** *Catalyst 2960 and 2960-S Switch Software Configuration Guide*
- **•** *Catalyst 2960 and 2960-S Switch Command Reference*
- **•** *Catalyst 2960 Switch Hardware Installation Guide*
- **•** *Catalyst 2960-S Switch Hardware Installation Guide*
- **•** *Regulatory Compliance and Safety Information for the Catalyst 2960 and 2960-S Switch*
- **•** *Catalyst 3750, 3560, 3550, 2975, 2975, 2970, 2960, and 2960-S Switch System Message Guide*
- **•** *Release Notes for Cisco Network Assistant*
- **•** *Getting Started with Cisco Network Assistant*
- **•** *Cisco RPS 300 Redundant Power System Hardware Installation Guide*
- **•** *Cisco RPS 675 Redundant Power System Hardware Installation Guide*
- **•** *Cisco Redundant Power System 2300 Hardware Installation Guide*
- **•** For more information about the Network Admission Control (NAC) features, see the *Network Admission Control Software Configuration Guide.*
- Information about Cisco SFP, SFP+, and GBIC modules is available from this Cisco.com site: [http://www.cisco.com/en/US/products/hw/modules/ps5455/prod\\_installation\\_guides\\_list.html](http://www.cisco.com/en/US/products/hw/modules/ps5455/prod_installation_guides_list.html)

These SFP compatibility matrix documents are available from this Cisco.com site:

[http://www.cisco.com/en/US/products/hw/modules/ps5455/products\\_device\\_support\\_tables\\_list.ht](http://www.cisco.com/en/US/products/hw/modules/ps5455/products_device_support_tables_list.html) [ml](http://www.cisco.com/en/US/products/hw/modules/ps5455/products_device_support_tables_list.html)

 $\mathbf I$ 

# **Obtaining Documentation and Submitting a Service Request**

For information on obtaining documentation, submitting a service request, and gathering additional information, see the monthly *What's New in Cisco Product Documentation*, which also lists all new and revised Cisco technical documentation, at:

<http://www.cisco.com/en/US/docs/general/whatsnew/whatsnew.html>

Subscribe to the *What's New in Cisco Product Documentation* as a Really Simple Syndication (RSS) feed and set content to be delivered directly to your desktop using a reader application. The RSS feeds are a free service and Cisco currently supports RSS version 2.0.

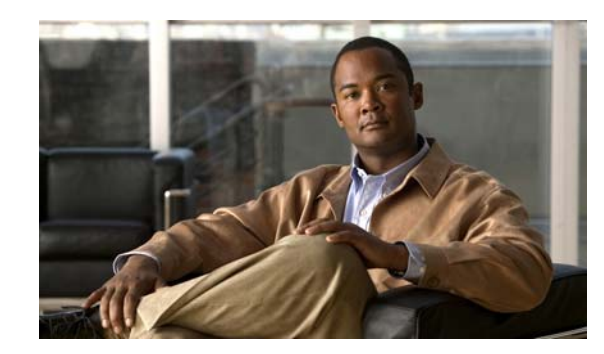

# <span id="page-22-0"></span>**CHAPTER 1**

# <span id="page-22-1"></span>**Using the Command-Line Interface**

The Catalyst 2960 and 2960-S switch is supported by Cisco IOS software. This chapter describes how to use the switch command-line interface (CLI) to configure software features.

- For a complete description of the commands that support these features, see Chapter 2, "Catalyst [2960 and 2960-S Switch Cisco IOS Commands."](#page-28-3)
- For information on the bootloader commands, see Appendix A, "Catalyst 2960 and 2960-S Switch [Bootloader Commands."](#page-848-2)
- **•** For information on the **debug** commands, see Appendix [B, "Catalyst 2960 and 2960-S Switch](#page-874-2)  Debug [Commands."](#page-874-2)
- **•** For information on the **show platform** commands, see Appendix [C, "Catalyst 2960 and 2960-S](#page-966-2)  Switch Show [Platform Commands."](#page-966-2)
- **•** For more information on Cisco IOS Release 12.2, see the *Cisco IOS Release 12.2 Command Summary*.
- For task-oriented configuration steps, see the software configuration guide for this release.

In this document, IP refers to IP version 4 (IPv4) unless there is a specific reference to IP version 6 (IPv6).

## <span id="page-22-2"></span>**Accessing the Switch**

The Catalyst 2960-S switch running the LAN base image supports stacking. You manage the switch stack and the stack member interfaces through the stack master. You cannot manage stack members on an individual switch basis. You can connect to the stack master through the console port of one or more stack members. Be careful with using multiple CLI sessions to the stack master. Commands you enter in one session are not displayed in the other sessions. Therefore, it is possible to lose track of the session from which you entered commands.

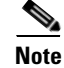

**Note** We recommend using one CLI session when managing the switch stack.

If you want to configure a specific stack member port, you must include the stack member number in the CLI command interface notation. For more information about interface notations, see the "Configuring Interfaces" chapter in the software configuration guide for this release.

 $\mathbf I$ 

To debug a specific stack member, you can access it from the stack master by using the **session** *stack-member-number* privileged EXEC command. The stack member number is appended to the system prompt. For example, Switch-2# is the prompt in privileged EXEC mode for stack member 2, and the system prompt for the stack master is Switch. Only the **show** and **debug** commands are available in a CLI session to a specific stack member.

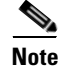

**Note** Stacking is not supported on Catalyst 2960 switches or Catalyst 2960-S switches running the LAN Lite image.

## <span id="page-23-0"></span>**CLI Command Modes**

This section describes the CLI command mode structure. Command modes support specific Cisco IOS commands. For example, the **interface** *interface-id* command only works when entered in global configuration mode.

These are the main command modes for the switch:

- **•** User EXEC
- **•** Privileged EXEC
- **•** Global configuration
- **•** Interface configuration
- **•** Config-vlan
- **•** VLAN configuration
- **•** Line configuration

[Table](#page-23-1) 1-1 lists the main command modes, how to access each mode, the prompt you see in that mode, and how to exit that mode. The prompts listed use the default name *Switch*.

| <b>Command Mode</b>     | <b>Access Method</b>                                                                               | <b>Prompt</b>      | <b>Exit or Access Next Mode</b>                                                                      |
|-------------------------|----------------------------------------------------------------------------------------------------|--------------------|----------------------------------------------------------------------------------------------------|
| User EXEC               | This is the first level of access.                                                                 | Switch>            | Enter the <b>logout</b> command.                                                                     |
|                         | (For the switch) Change terminal<br>settings, perform basic tasks, and<br>list system information. |                    | To enter privileged EXEC mode, enter<br>the <b>enable</b> command.                                   |
| Privileged EXEC         | From user EXEC mode, enter the<br>enable command.                                                  | Switch#            | To exit to user EXEC mode, enter the<br>disable command.                                             |
|                         |                                                                                                    |                    | To enter global configuration mode,<br>enter the configure command.                                  |
| Global<br>configuration | From privileged EXEC mode,<br>enter the <b>configure</b> command.                                  | $Switch(config)$ # | To exit to privileged EXEC mode,<br>enter the <b>exit</b> or <b>end</b> command, or<br>press Ctrl-Z. |
|                         |                                                                                                    |                    | To enter interface configuration mode,<br>enter the <b>interface</b> configuration<br>command.       |

<span id="page-23-1"></span>*Table 1-1 Command Modes Summary*

| <b>Command Mode</b>          | <b>Access Method</b>                                                                                                    | <b>Prompt</b>         | <b>Exit or Access Next Mode</b>                                                                                                    |
|------------------------------|----------------------------------------------------------------------------------------------------|-----------------------|----------------------------------------------------------------------------------------------------|
| Interface<br>configuration   | From global configuration mode,<br>specify an interface by entering<br>the <b>interface</b> command followed<br>by an interface identification. | $Switch(config-if)$ # | To exit to privileged EXEC mode,<br>enter the <b>end</b> command, or press<br>$Ctrl-Z.$<br>To exit to global configuration mode,<br>enter the <b>exit</b> command.   |
| <b>VLAN</b><br>configuration | In global configuration mode,<br>enter the vlan <i>vlan-id</i> command.                                                                         | Switch(config-vlan)#  | To exit to global configuration mode,<br>enter the <b>exit</b> command.<br>To return to privileged EXEC mode,<br>enter the <b>end</b> command, or press<br>$Ctrl-Z.$ |
| Line configuration           | From global configuration mode,<br>specify a line by entering the line<br>command.                                                              | Switch(config-line)#  | To exit to global configuration mode,<br>enter the <b>exit</b> command.<br>To return to privileged EXEC mode,<br>enter the <b>end</b> command, or press<br>$Ctrl-Z.$ |

*Table 1-1 Command Modes Summary (continued)*

#### <span id="page-24-0"></span>**User EXEC Mode**

After you access the device, you are automatically in user EXEC command mode. The EXEC commands available at the user level are a subset of those available at the privileged level. In general, use the user EXEC commands to temporarily change terminal settings, perform basic tests, and list system information.

The supported commands can vary depending on the version of software in use. To display a comprehensive list of commands, enter a question mark (**?**) at the prompt.

Switch> **?** 

#### <span id="page-24-1"></span>**Privileged EXEC Mode**

Because many of the privileged commands configure operating parameters, privileged access should be password-protected to prevent unauthorized use. The privileged command set includes those commands contained in user EXEC mode, as well as the **configure** privileged EXEC command through which you access the remaining command modes.

If your system administrator has set a password, you are prompted to enter it before being granted access to privileged EXEC mode. The password does not appear on the screen and is case sensitive.

The privileged EXEC mode prompt is the device name followed by the pound sign  $(*)$ .

Switch#

Enter the **enable** command to access privileged EXEC mode:

Switch> **enable**  Switch#

Г

The supported commands can vary depending on the version of software in use. To display a comprehensive list of commands, enter a question mark (**?**) at the prompt.

Switch# **?** 

To return to user EXEC mode, enter the **disable** privileged EXEC command.

#### <span id="page-25-0"></span>**Global Configuration Mode**

Global configuration commands apply to features that affect the device as a whole. Use the **configure** privileged EXEC command to enter global configuration mode. The default is to enter commands from the management console.

When you enter the **configure** command, a message prompts you for the source of the configuration commands:

```
Switch# configure 
Configuring from terminal, memory, or network [terminal]?
```
You can specify either the terminal or NVRAM as the source of configuration commands.

This example shows you how to access global configuration mode:

```
Switch# configure terminal 
Enter configuration commands, one per line. End with CNTL/Z.
```
The supported commands can vary depending on the version of software in use. To display a comprehensive list of commands, enter a question mark (**?**) at the prompt.

```
Switch(config)# ?
```
To exit global configuration command mode and to return to privileged EXEC mode, enter the **end** or **exit** command, or press **Ctrl-Z**.

#### <span id="page-25-1"></span>**Interface Configuration Mode**

Interface configuration commands modify the operation of the interface. Interface configuration commands always follow a global configuration command, which defines the interface type.

Use the **interface** *interface-id* command to access interface configuration mode. The new prompt means interface configuration mode.

Switch(config-if)#

The supported commands can vary depending on the version of software in use. To display a comprehensive list of commands, enter a question mark (**?**) at the prompt.

Switch(config-if)# **?**

To exit interface configuration mode and to return to global configuration mode, enter the **exit** command. To exit interface configuration mode and to return to privileged EXEC mode, enter the **end** command, or press **Ctrl-Z**.

 $\mathbf I$ 

#### <span id="page-26-0"></span>**VLAN Configuration Mode**

Use this mode to configure normal-range VLANs (VLAN IDs 1 to 1005) or, when VTP mode is transparent, to configure extended-range VLANs (VLAN IDs 1006 to 4094). When VTP mode is transparent, the VLAN and VTP configuration is saved in the running configuration file, and you can save it to the switch startup configuration file by using the **copy running-config startup-config** privileged EXEC command. The configurations of VLAN IDs 1 to 1005 are saved in the VLAN database if VTP is in transparent or server mode. The extended-range VLAN configurations are not saved in the VLAN database.

Enter the **vlan** *vlan-id* global configuration command to access config-vlan mode:

```
Switch(config)# vlan 2000
Switch(config-vlan)#
```
The supported keywords can vary but are similar to the commands available in VLAN configuration mode. To display a comprehensive list of commands, enter a question mark (**?**) at the prompt.

Switch(config-vlan)# **?** 

For extended-range VLANs, all characteristics except the MTU size must remain at the default setting.

To return to global configuration mode, enter **exit**; to return to privileged EXEC mode, enter **end**. All the commands except **shutdown** take effect when you exit config-vlan mode.

#### <span id="page-26-1"></span>**Line Configuration Mode**

Line configuration commands modify the operation of a terminal line. Line configuration commands always follow a line command, which defines a line number. Use these commands to change terminal parameter settings line-by-line or for a range of lines.

Use the **line vty** *line\_number* [*ending\_line\_number*] command to enter line configuration mode. The new prompt means line configuration mode. The following example shows how to enter line configuration mode for virtual terminal line 7:

```
Switch(config)# line vty 0 7
```
The supported commands can vary depending on the version of software in use. To display a comprehensive list of commands, enter a question mark (**?**) at the prompt.

```
Switch(config-line)# ?
```
To exit line configuration mode and to return to global configuration mode, use the **exit** command. To exit line configuration mode and to return to privileged EXEC mode, enter the **end** command, or press **Ctrl-Z**.

П

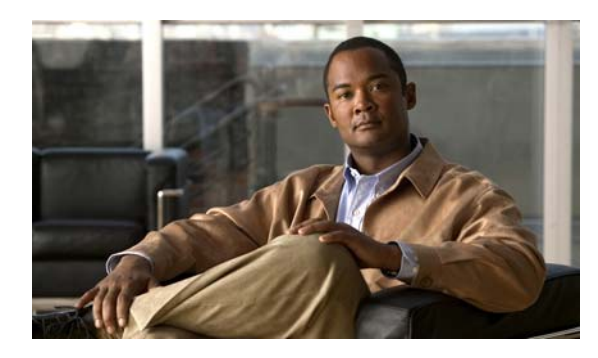

<span id="page-28-0"></span>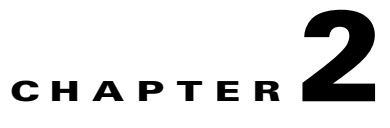

# <span id="page-28-3"></span><span id="page-28-1"></span>**Catalyst 2960 and 2960-S Switch Cisco IOS Commands**

### <span id="page-28-2"></span>**aaa accounting dot1x**

Use the **aaa accounting dot1x** global configuration command to enable authentication, authorization, and accounting (AAA) accounting and to create method lists defining specific accounting methods on a per-line or per-interface basis for IEEE 802.1x sessions. Use the **no** form of this command to disable IEEE 802.1x accounting.

**no aaa accounting dot1x** {*name* | **default**}

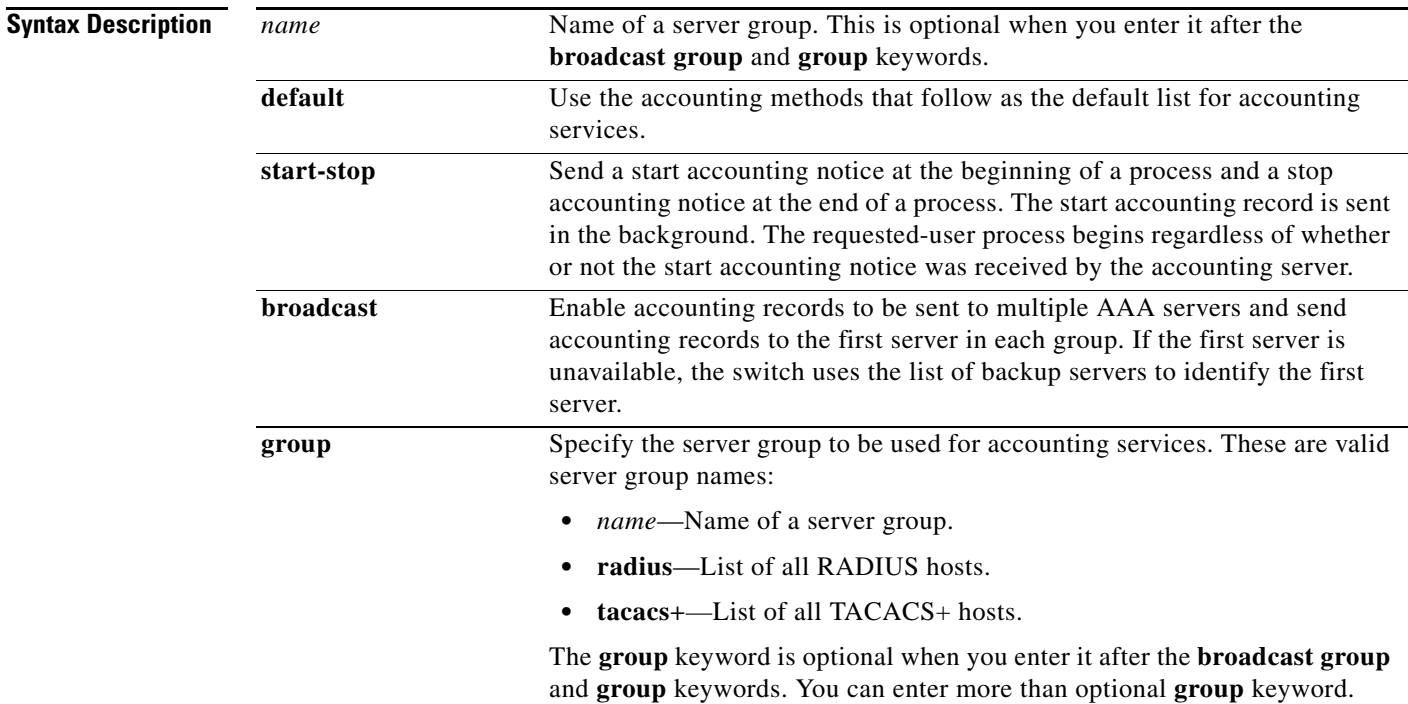

**aaa accounting dot1x** {*name* | **default**} **start-stop** {**broadcast group** {*name* | **radius** | **tacacs+**} [**group** {*name* | **radius** | **tacacs+**}...] | **group** {*name* | **radius** | **tacacs+**} [**group** {*name* | **radius** | **tacacs+**}...]}

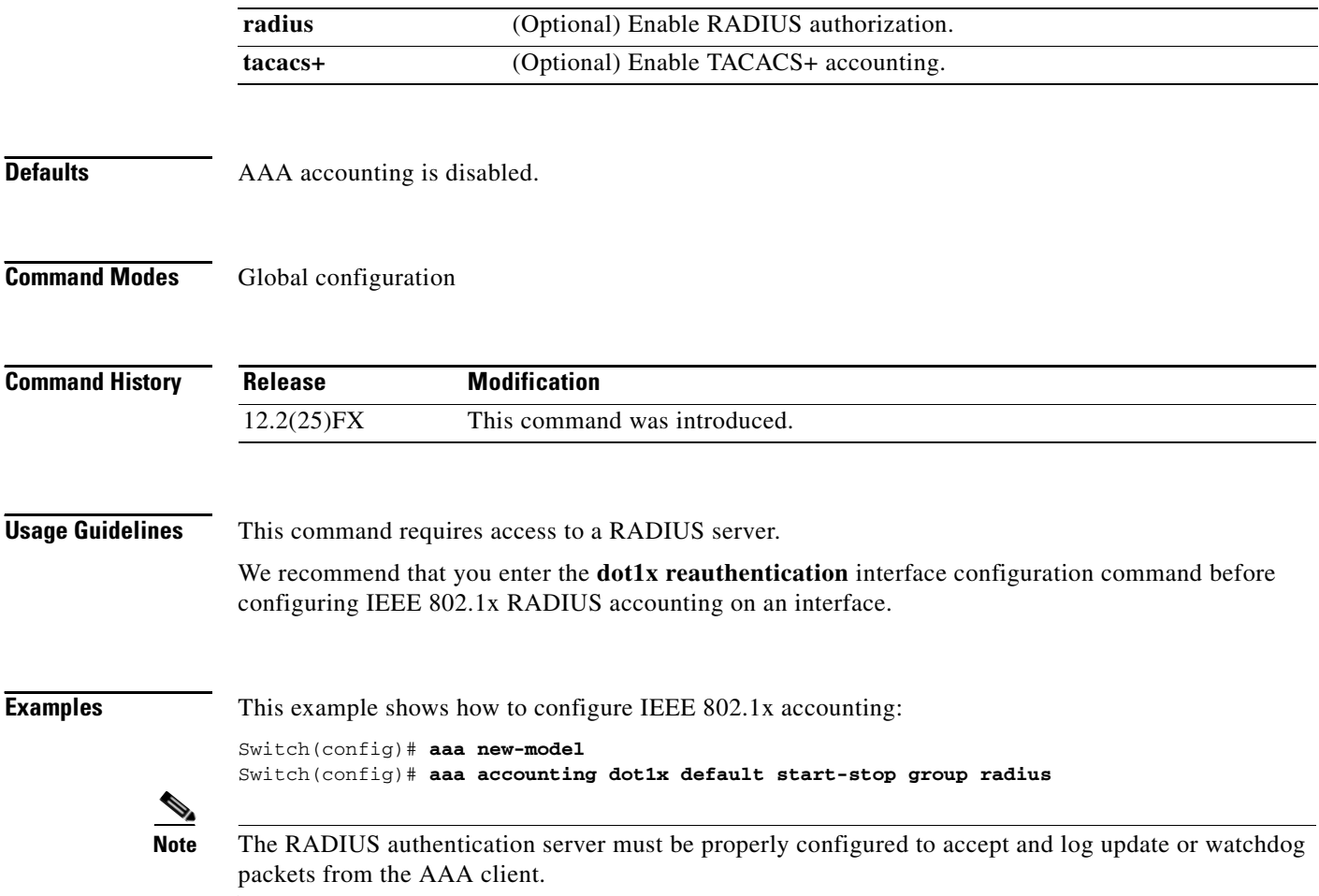

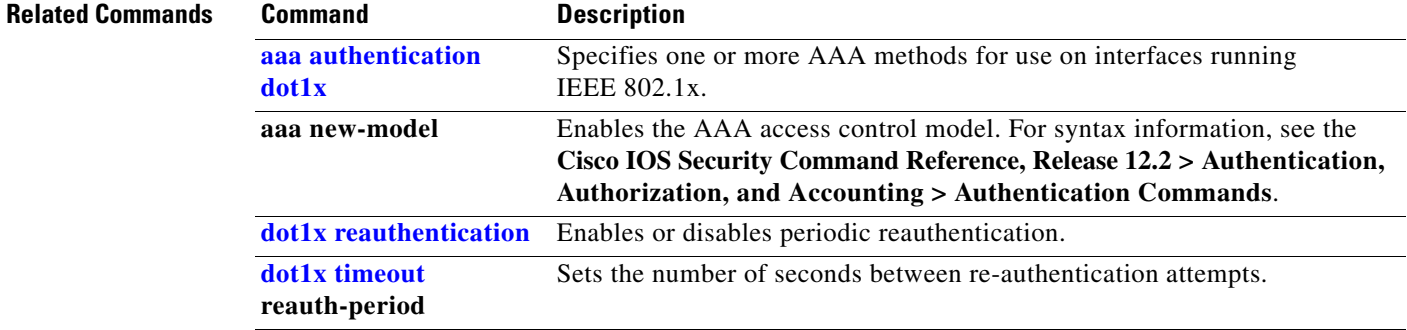

# <span id="page-30-0"></span>**aaa authentication dot1x**

Use the **aaa authentication dot1x** global configuration command to specify the authentication, authorization, and accounting (AAA) method to use on ports complying with the IEEE 802.1x authentication. Use the **no** form of this command to disable authentication.

**aaa authentication dot1x** {**default**} *method1*

**no aaa authentication dot1x** {**default**}

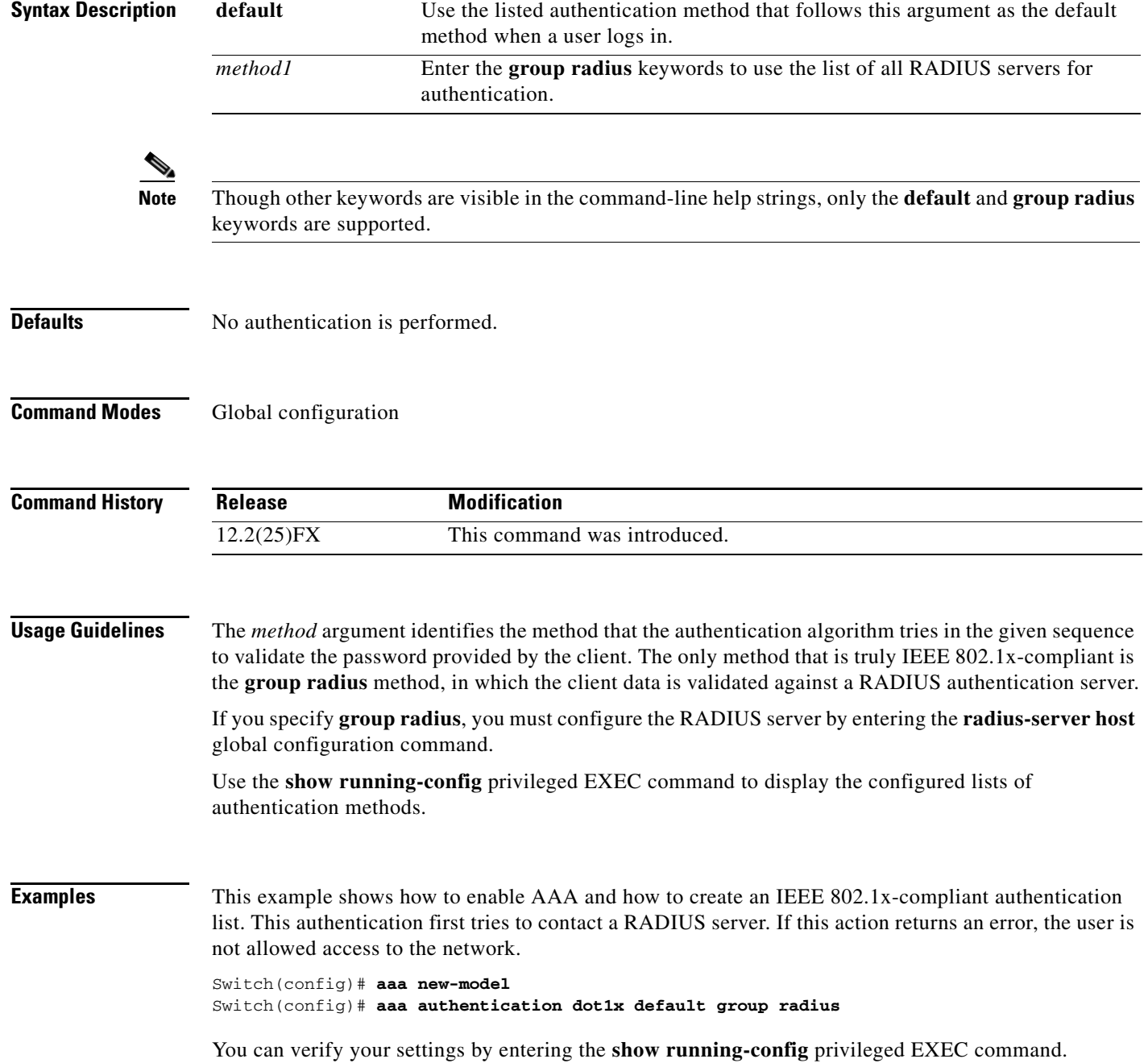

**2-3**

П

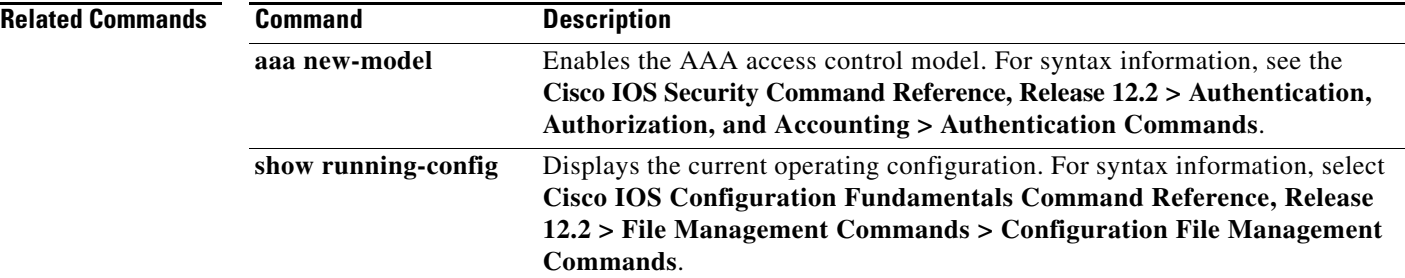

**The Contract of the Contract of the Contract of the Contract of the Contract of the Contract of the Contract of the Contract of the Contract of the Contract of the Contract of the Contract of the Contract of the Contract** 

# <span id="page-32-0"></span>**aaa authorization network**

Use the **aaa authorization network** global configuration command to the configure the switch to use user-RADIUS authorization for all network-related service requests, such as IEEE 802.1x VLAN assignment. Use the **no** form of this command to disable RADIUS user authorization.

**aaa authorization network default group radius** 

**no aaa authorization network default**

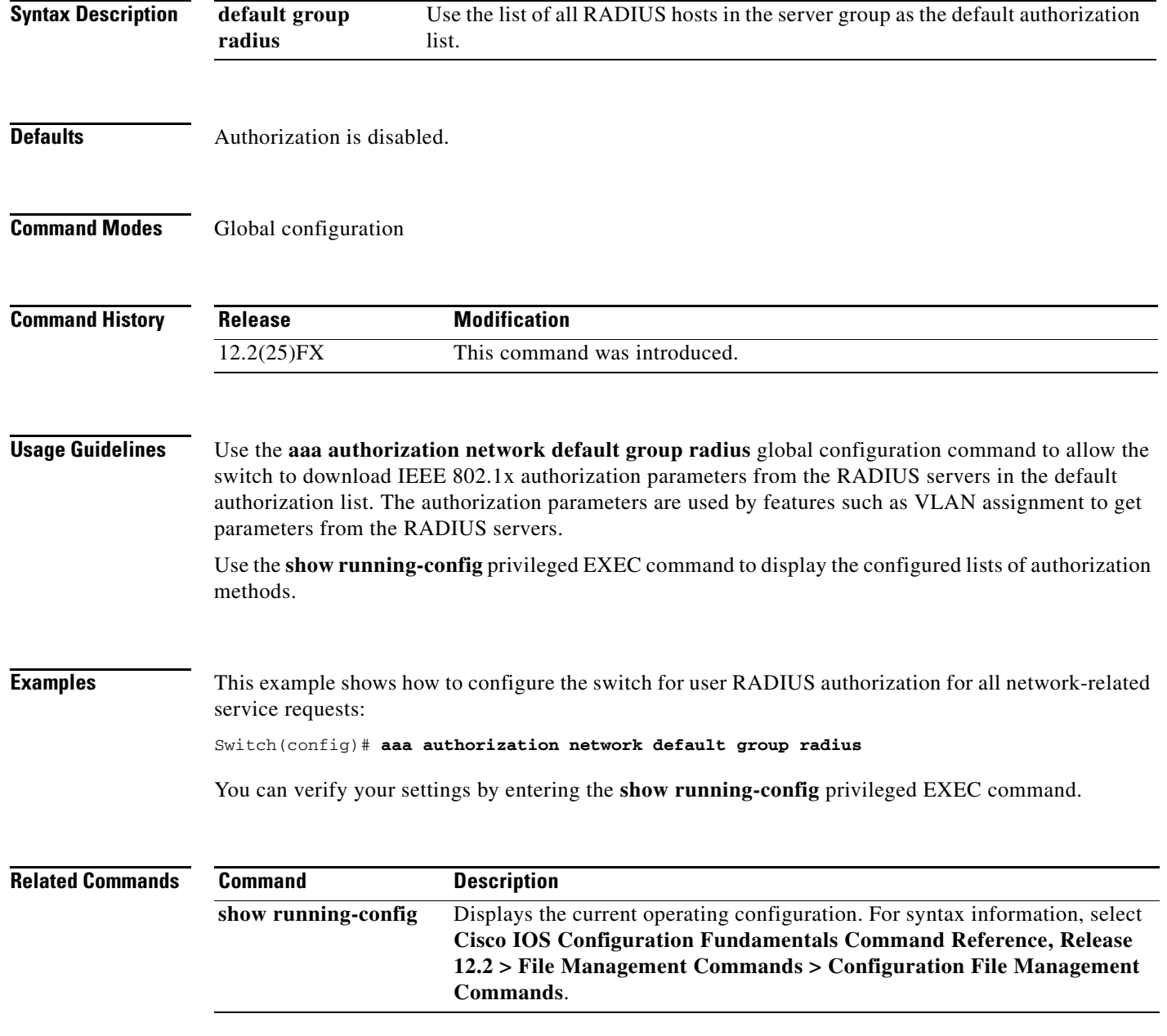

## <span id="page-33-0"></span>**archive copy-sw**

Use the **archive copy-sw** privileged EXEC command on the stack master to copy the running image from the flash memory on one stack member to the flash memory on one or more other members.

**archive copy-sw** [**/destination-system** *destination-stack-member-number*] [**/force-reload**] [**leave-old-sw**] [**/no-set-boot**] [**/overwrite**] [**/reload**] [**/safe**] *source-stack-member-number*

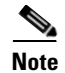

**Note** This command is supported only on Catalyst 2960-S switches running the LAN base image.

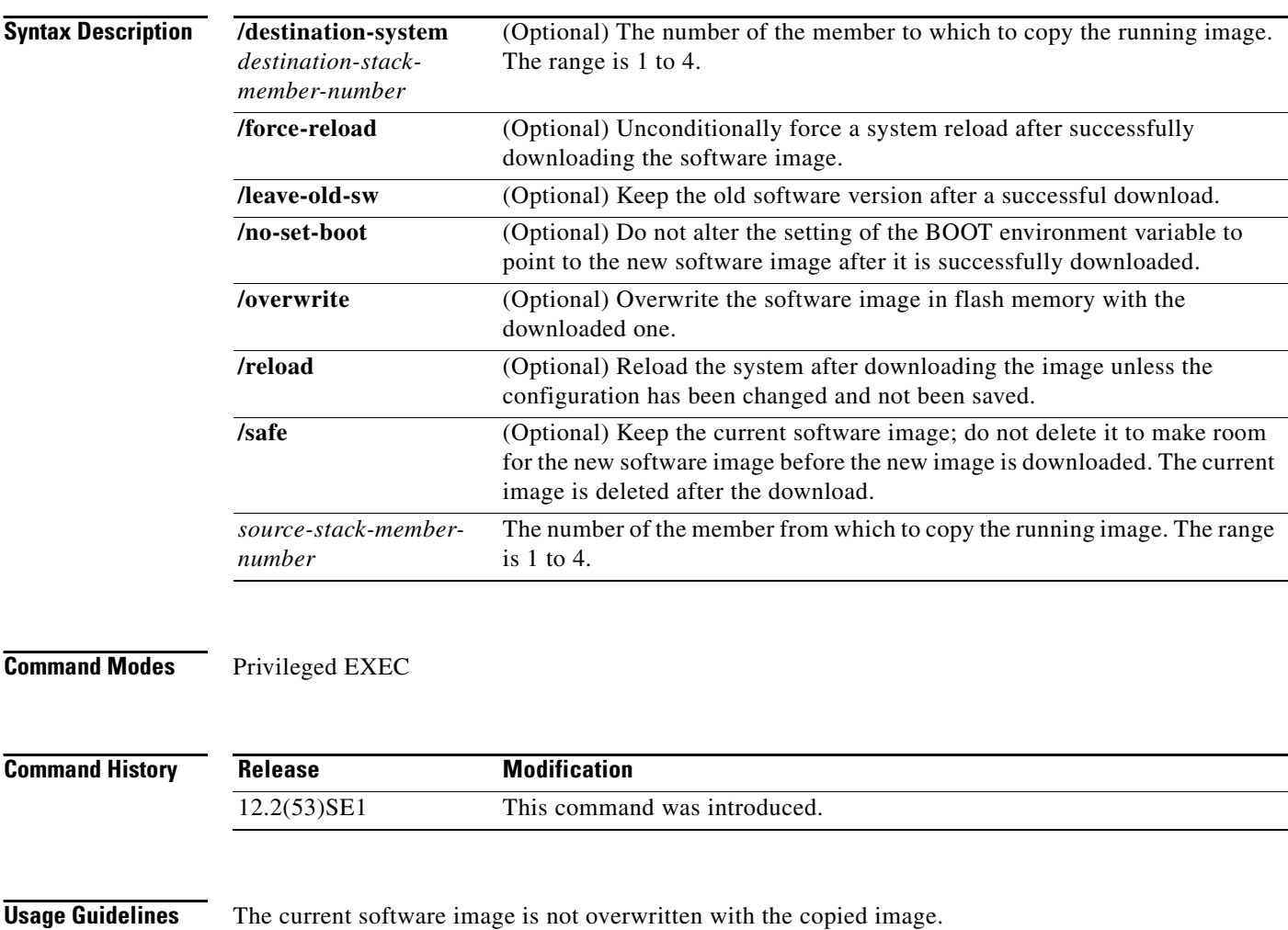

Both the software image and HTML files are copied.

The new image is copied to the flash: file system.

The BOOT environment variable is changed to point to the new software image on the flash: file system. Image names are case sensitive; the image file is provided in tar format.

**Note** To successfully use the **archive copy-sw** privileged EXEC command, you must have downloaded from a TFTP server the images for both the member switch being added and the master. You use the **archive download-sw** privileged EXEC command to perform the download.

At least one member must be running the image that is to be copied to the switch that has incompatible software.

You can copy the image to more than one specific member by repeating the **/destination-system**  *destination-stack-member-number* option in the command for each member to be upgraded. If you do not specify the *destination-stack-member-number*, the default is to copy the running image file to all members.

Using the **/safe** or **/leave-old-sw** option can cause the new copied image to fail if there is insufficient flash memory. If leaving the software in place would prevent the new image from fitting in flash memory due to space constraints, an error results.

If you used the **/leave-old-sw** option and did not overwrite the old image when you copied the new one, you can remove the old image by using the **delete** privileged EXEC command. For more information, see the ["delete" section on page](#page-135-0) 2-108.

Use the **/overwrite** option to overwrite the image on the flash device with the copied one.

If you specify the command *without* the **/overwrite** option, the algorithm verifies that the new image is not the same as the one on the switch flash device or is not running on any members. If the images are the same, the copy does not occur. If the images are different, the old image is deleted, and the new one is copied.

After copying a new image, enter the **reload** privileged EXEC command to begin using the new image, or specify the **/reload** or **/force-reload** option in the **archive copy-sw** command.

You can enter one or more of these options with the s*ource-stack-member-number* option:

- **• /destination-system** *destination-stack-member-number*
- **•** /**force-reload**
- **•** /**leave-old-sw**
- **•** /**no-set-boot**
- **•** /**overwrite**
- **•** /**reload**
- **• /safe**

If you enter the s*ource-stack-member-number* option before one of the previous options, you can enter only the **archive copy-sw** s*ource-stack-member-number* command.

These are examples of how you can enter the **archive copy-sw** command:

- To copy the running image from a member to another member and to overwrite the software image in the second member's flash memory (if it already exists) with the copied one, enter the **archive copy-sw /destination** *destination-stack-member-number* **/overwrite** s*ource-stack-member-number* command.
- **•** To copy the running image from a member to another member, keep the current software image, and reload the system after the image copies, enter the **archive copy-sw /destination** *destination-stack-member-number* **/safe /reload** s*ource-stack-member-number* command.

#### **Examples** This example shows how to copy the running image from member 6 to member 8: Switch# **archive copy-sw /destination-system 8 6**

This example shows how to copy the running image from member 6 to all the other members:

Switch# **archive copy-sw 6**

This example shows how to copy the running image from member 5 to member 7. If the image being copied already exists on the second member's flash memory, it can be overwritten with the copied one. The system reloads after the image is copied:

Switch# **archive copy-sw /destination-system 7 /overwrite /force-reload 5**

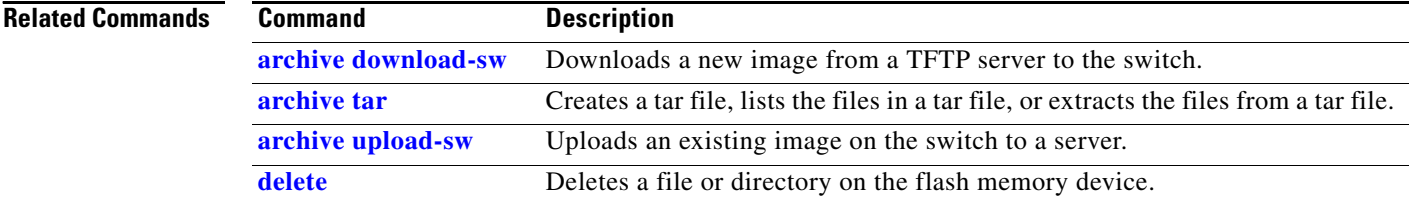
# <span id="page-36-0"></span>**archive download-sw**

Use the **archive download-sw** privileged EXEC command to download a new image from a TFTP server to the switch or switch stack and to overwrite or keep the existing image.

**archive download-sw** {**/directory** | **/force-reload** | **/imageonly** | **/leave-old-sw** | **/no-set-boot** | **/no-version-check | /destination-system** *stack-member-number* **| /only-system-type**  *system-type* **| /overwrite** | **/reload** | **/safe**} *source-url*

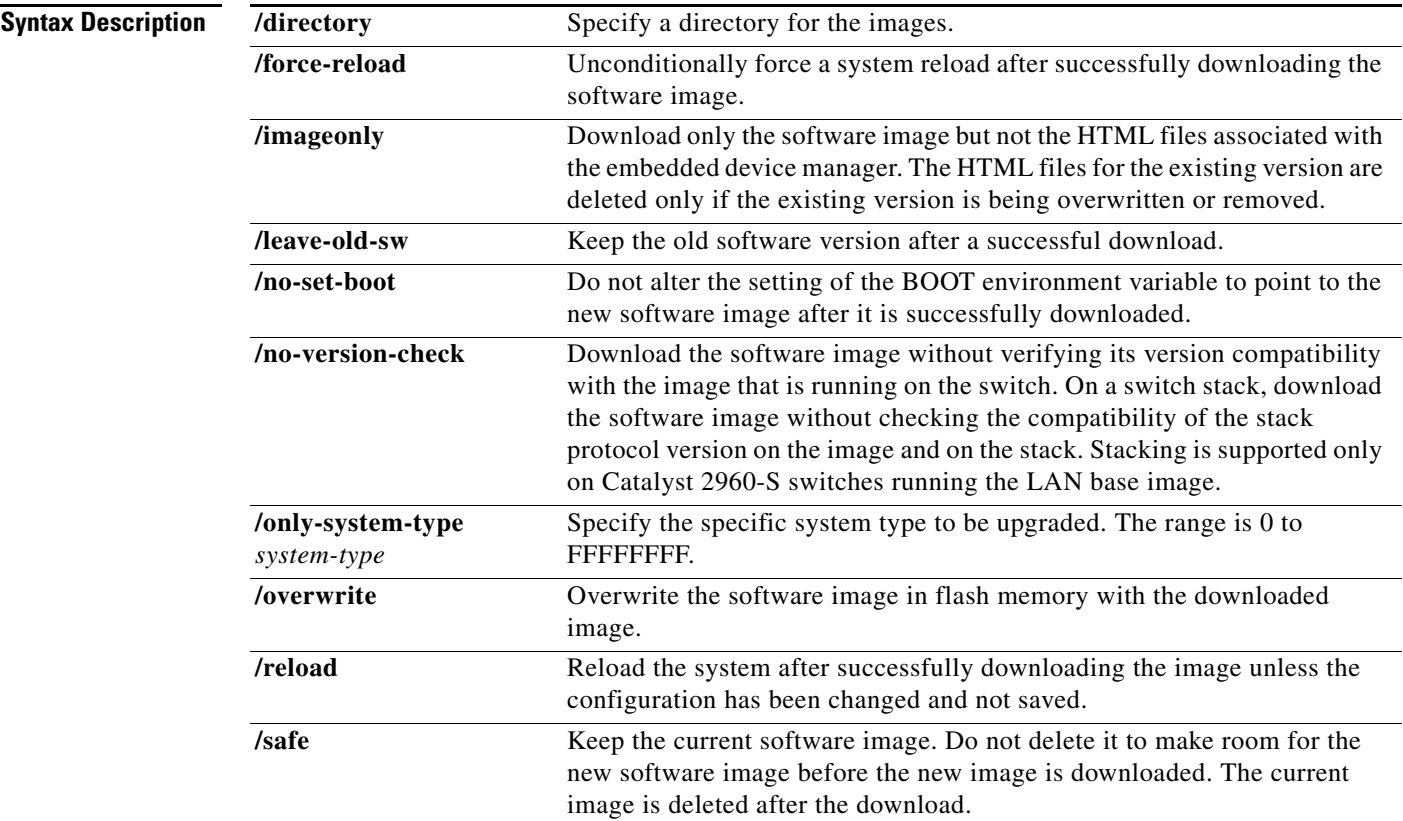

H

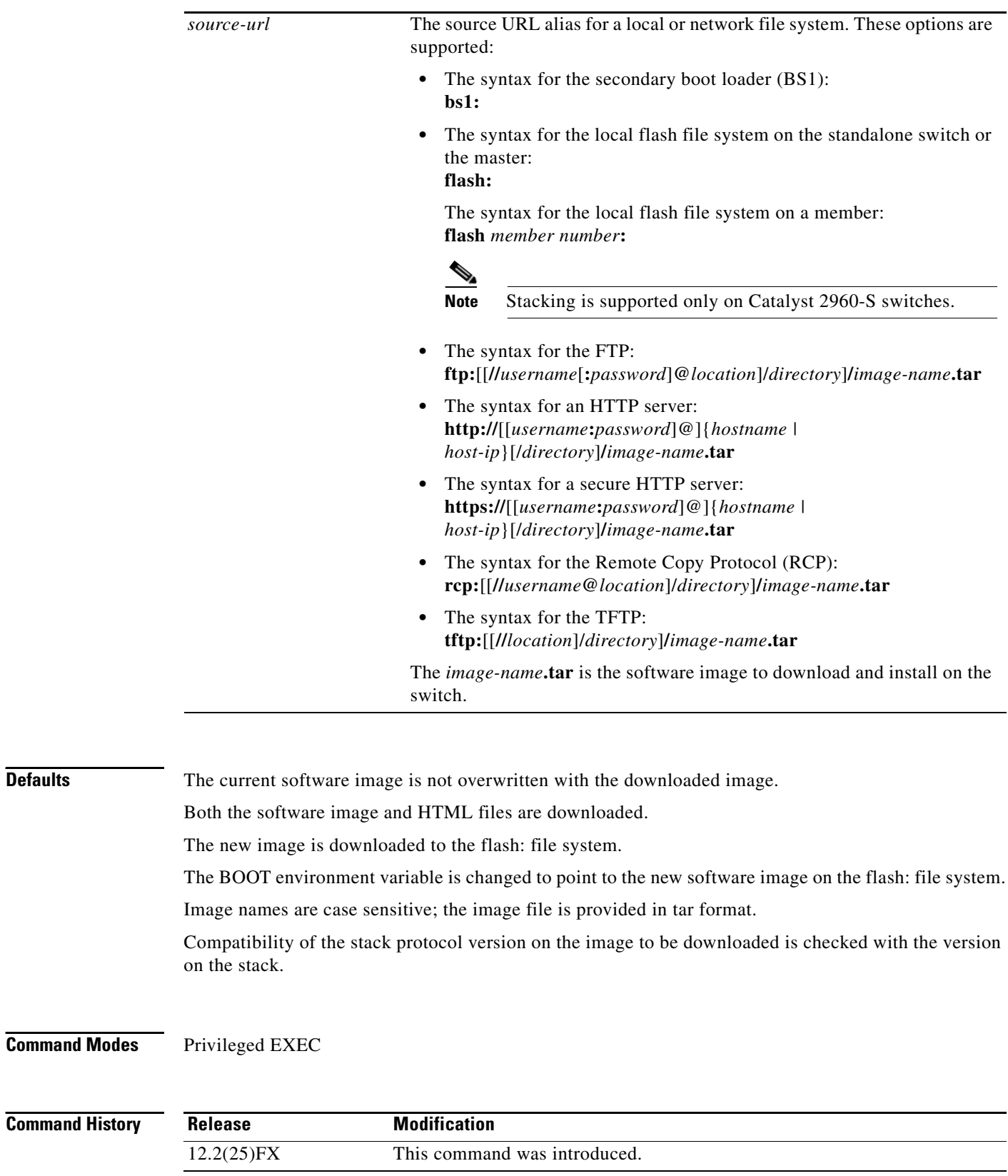

a s

**Usage Guidelines** The **/imageonly** option removes the HTML files for the existing image if the existing image is being removed or replaced. Only the Cisco IOS image (without the HTML files) is downloaded.

> Using the **/safe** or **/leave-old-sw** option can cause the new image download to fail if there is insufficient flash memory. If leaving the software in place prevents the new image from fitting in flash memory due to space constraints, an error results.

> If you used the **/leave-old-sw** option and did not overwrite the old image when you downloaded the new one, you can remove the old image by using the **delete** privileged EXEC command. For more information, see the ["delete" section on page](#page-135-0) 2-108.

> Use the **/no-version-check** option if you want to download an image that has a different stack protocol version than the one existing on the stack. You must use this option with the **/destination-system** option to specify the specific member to be upgraded with the image.

**Note** Stacking is supported only on Catalyst 2960-S switches running the LAN base image.

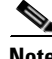

**Note** Use the **/no-version-check** option with care. All members, including the master, must have the same stack protocol version to be in the same stack. This option allows an image to be downloaded without first confirming the compatibility of its stack protocol version with the version of the stack.

You can upgrade more than one specific stack member by repeating the **/destination-system** option in the command for each stack member to be upgraded.

Use the **/overwrite** option to overwrite the image on the flash device with the downloaded one.

If you specify the command *without* the **/overwrite** option, the download algorithm verifies that the new image is not the same as the one on the switch flash device or is not running on any stack members. If the images are the same, the download does not occur. If the images are different, the old image is deleted, and the new one is downloaded.

After downloading a new image, enter the **reload** privileged EXEC command to begin using the new image, or specify the **/reload** or **/force-reload** option in the **archive download-sw** command.

**Examples** This example shows how to download a new image from a TFTP server at 172.20.129.10 and to overwrite the image on the switch:

Switch# **archive download-sw /overwrite tftp://172.20.129.10/test-image.tar**

This example shows how to download only the software image from a TFTP server at 172.20.129.10 to the switch:

Switch# **archive download-sw /imageonly tftp://172.20.129.10/test-image.tar**

This example shows how to keep the old software version after a successful download:

Switch# **archive download-sw /leave-old-sw tftp://172.20.129.10/test-image.tar**

This example shows how to upgrade stack members 6 and 8:

Switch# **archive download-sw /imageonly /destination-system 6 /destination-system 8 tftp://172.20.129.10/test-image.tar**

**The Co** 

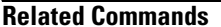

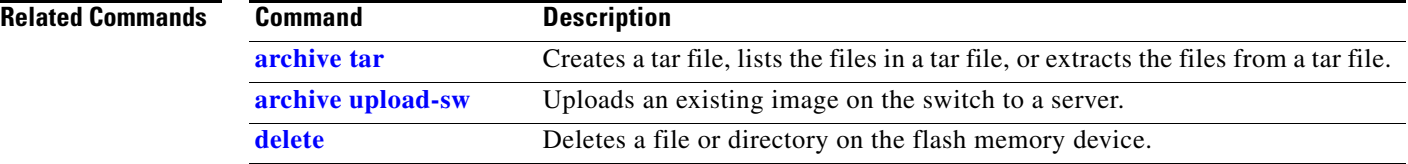

### <span id="page-40-0"></span>**archive tar**

Use the **archive tar** privileged EXEC command to create a tar file, list files in a tar file, or extract the files from a tar file.

**archive tar** {**/create** *destination-url* **flash:/***file-url*} | {**/table** *source-url*} | {**/xtract** *source-url*  **flash:/***file-url* [*dir/file*...]}

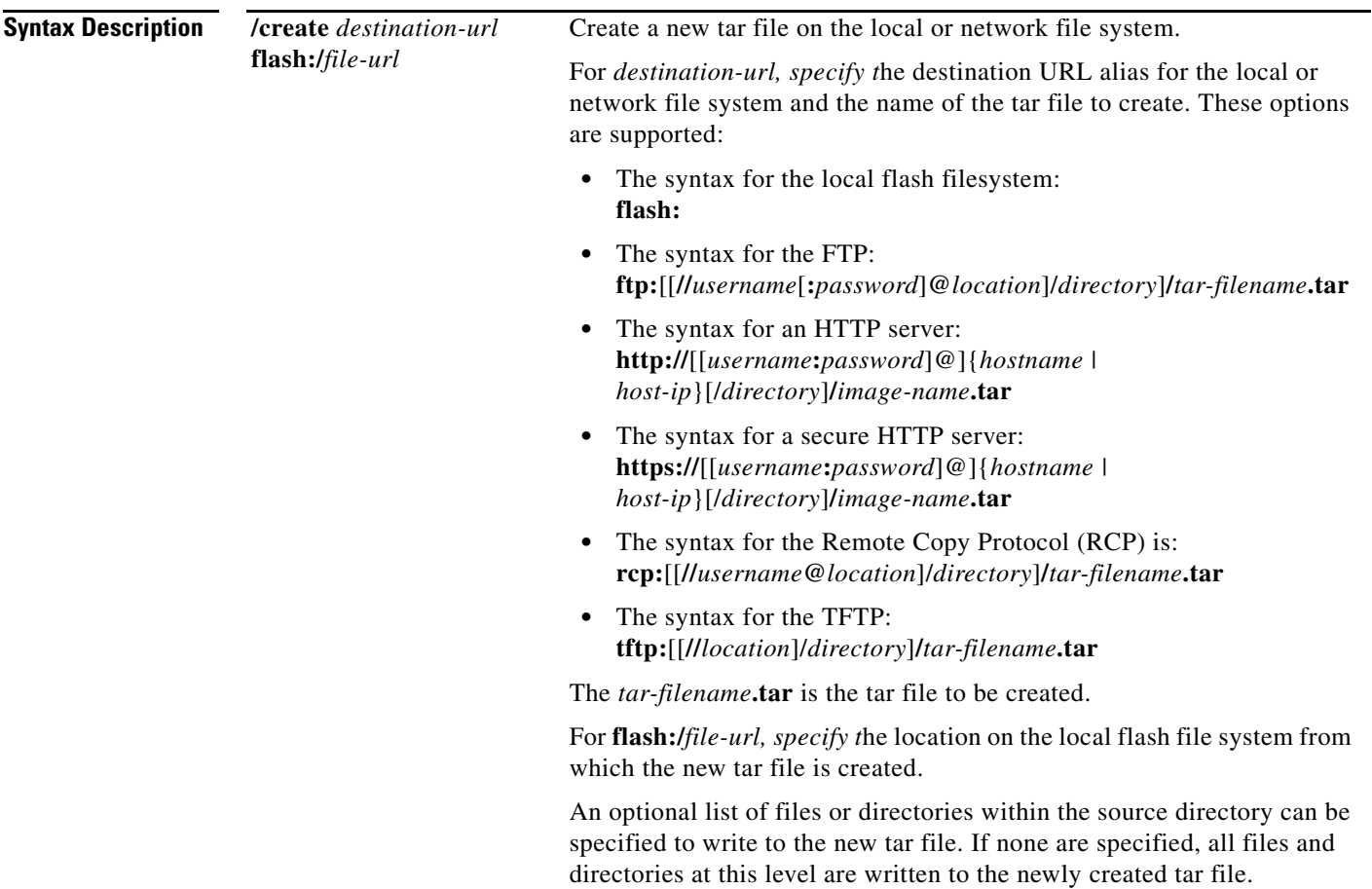

**The Co** 

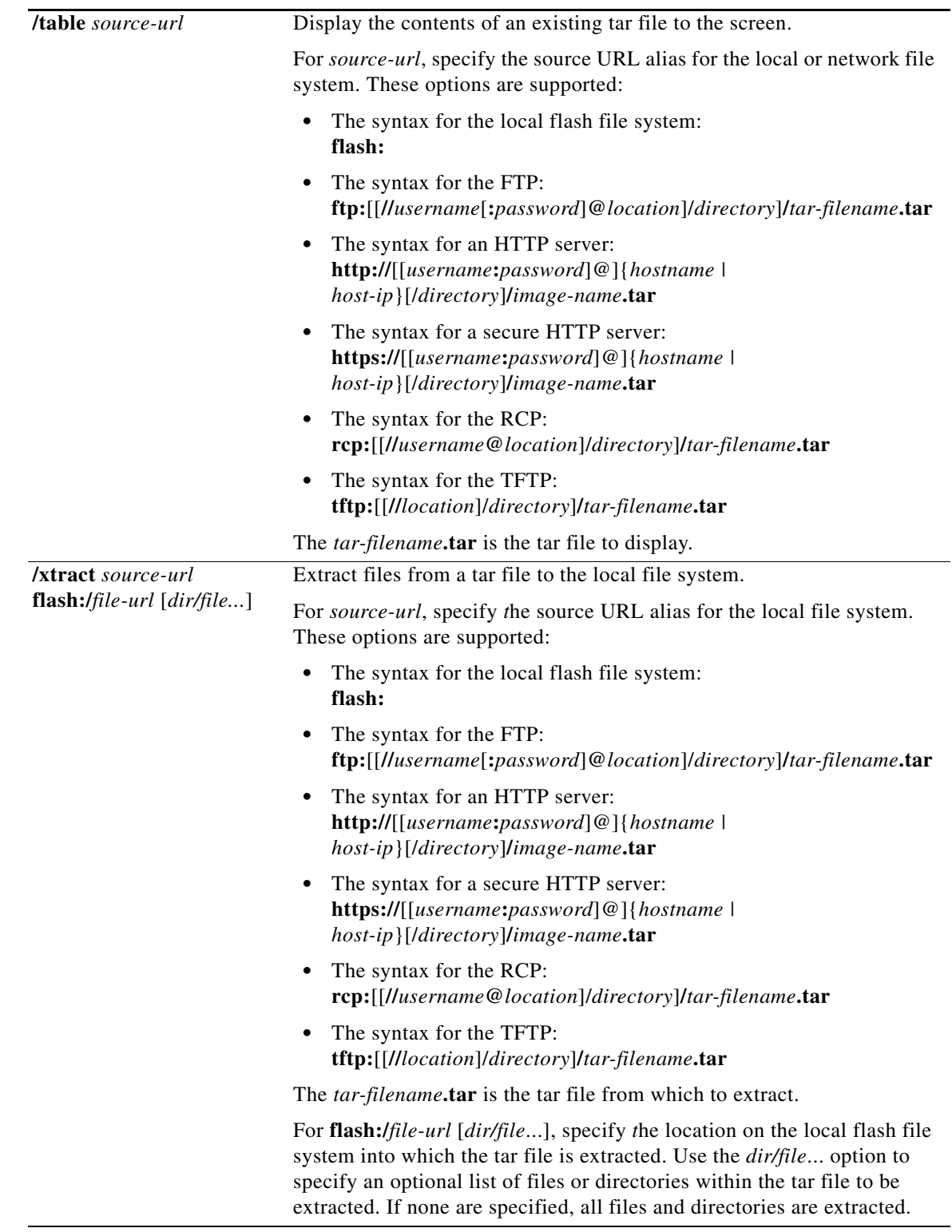

**Defaults** There is no default setting.

### **Command Modes** Privileged EXEC **Command History Usage Guidelines** Filenames and directory names are case sensitive. Image names are case sensitive. **Examples** This example shows how to create a tar file. The command writes the contents of the *new-configs* directory on the local flash device to a file named *saved.tar* on the TFTP server at 172.20.10.30: Switch# **archive tar /create tftp:172.20.10.30/saved.tar flash:/new\_configs** This example shows how to display the contents of the file that is in flash memory. The contents of the tar file appear on the screen: Switch# **archive tar /table flash:c2960-lanbase-tar.12-25.FX.tar** info (219 bytes) c2960-lanbase-mz.12-25.FX/ (directory) c2960-lanbase-mz.12-25.FX (610856 bytes) c2960-lanbase-mz.12-25.FX/info (219 bytes) info.ver (219 bytes) This example shows how to display only the */html* directory and its contents: **flash:c2960-lanbase-tar.12-25.FX.tar c2960-lanbase-12-25/html** c2960-lanbase-mz.12-25.FX/html/ (directory) c2960-lanbase-mz.12-25.FX/html/const.htm (556 bytes) c2960-lanbase-mz.12-25.FX/html/xhome.htm (9373 bytes) c2960-lanbase-mz.12-25.FX/html/menu.css (1654 bytes) <output truncated> **Release Modification** 12.2(25)FX This command was introduced.

This example shows how to extract the contents of a tar file on the TFTP server at 172.20.10.30. This command extracts just the *new-configs* directory into the root directory on the local flash file system. The remaining files in the *saved.tar* file are ignored.

Switch# **archive tar /xtract tftp://172.20.10.30/saved.tar flash:/new-configs**

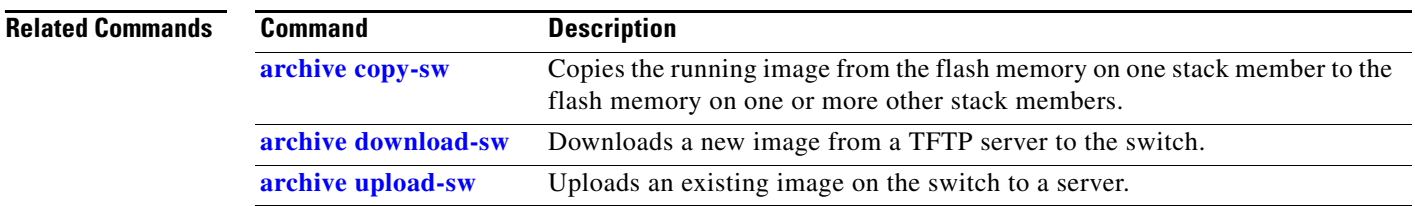

Г

## <span id="page-43-0"></span>**archive upload-sw**

Use the **archive upload-sw** privileged EXEC command to upload an existing switch image to a server.

**archive upload-sw** [**/source-system-num** *stack member number* **| /version** *version\_string*] **destination-url**

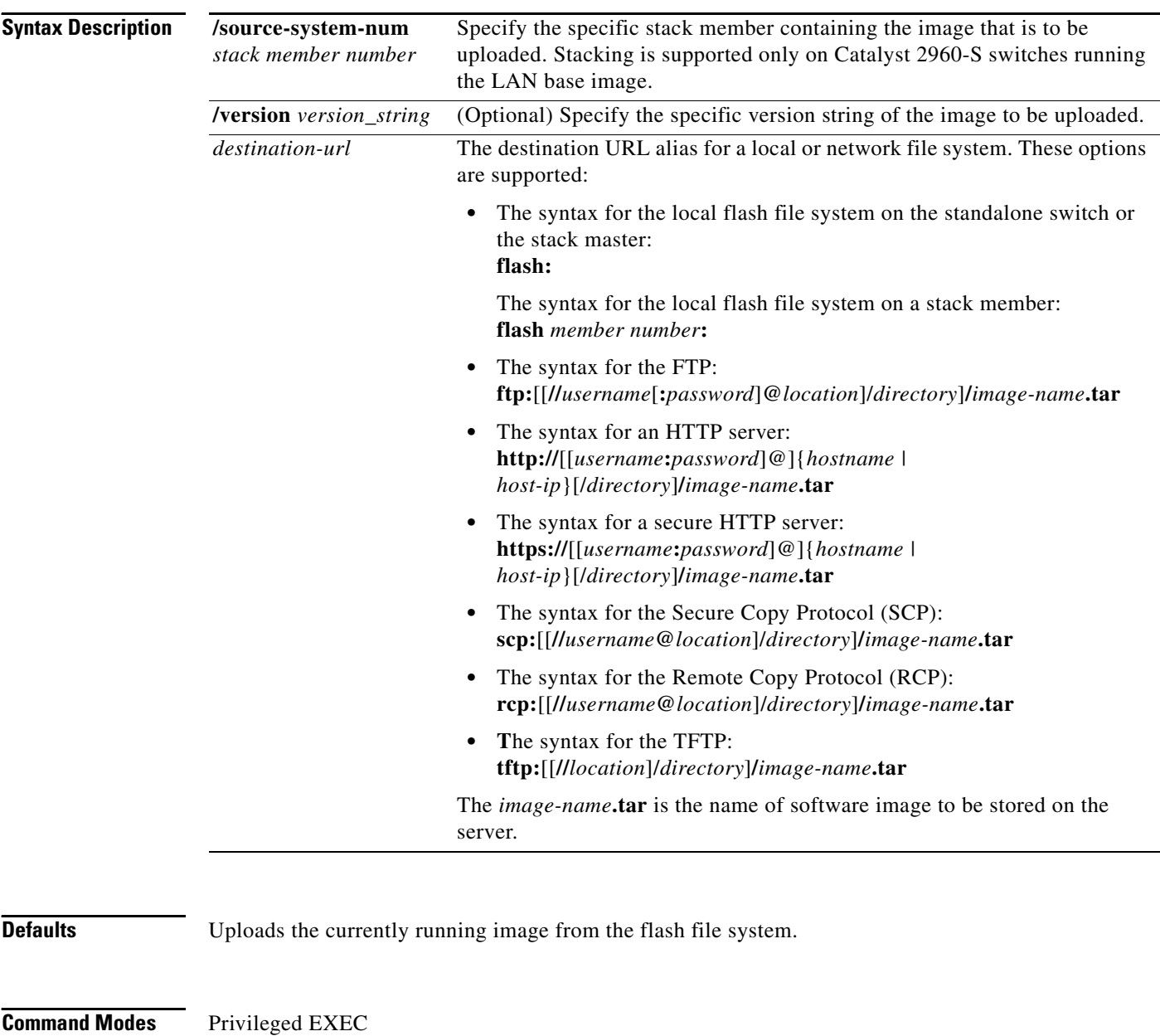

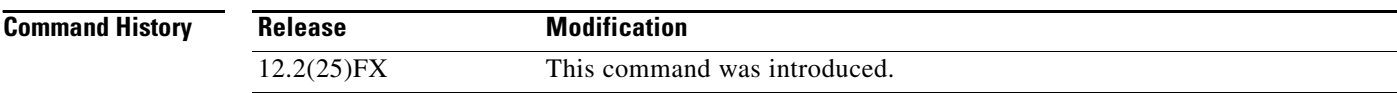

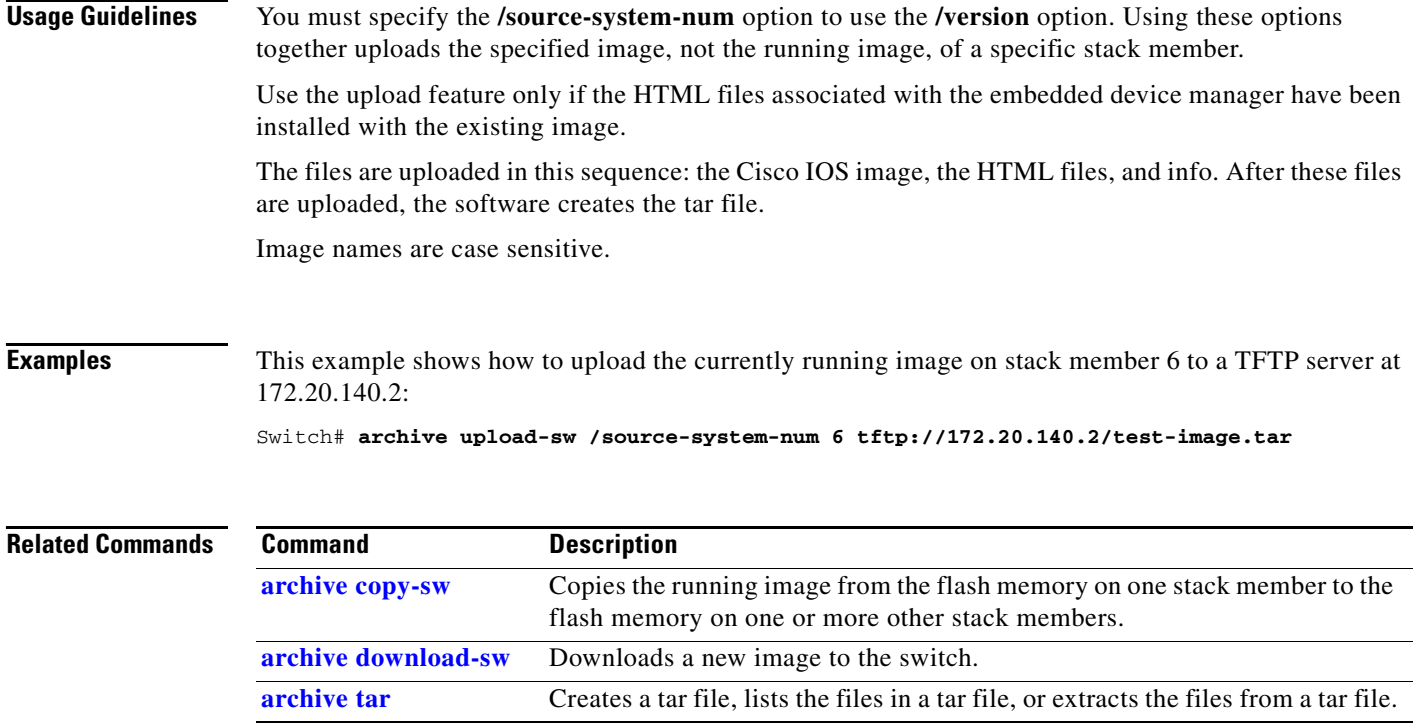

## **arp access-list**

Use the **arp access-list** global configuration command to define an Address Resolution Protocol (ARP) access control list (ACL) or to add clauses to the end of a previously defined list. Use the **no** form of this command to delete the specified ARP access list.

**arp access-list** *acl-name*

**no arp access-list** *acl-name*

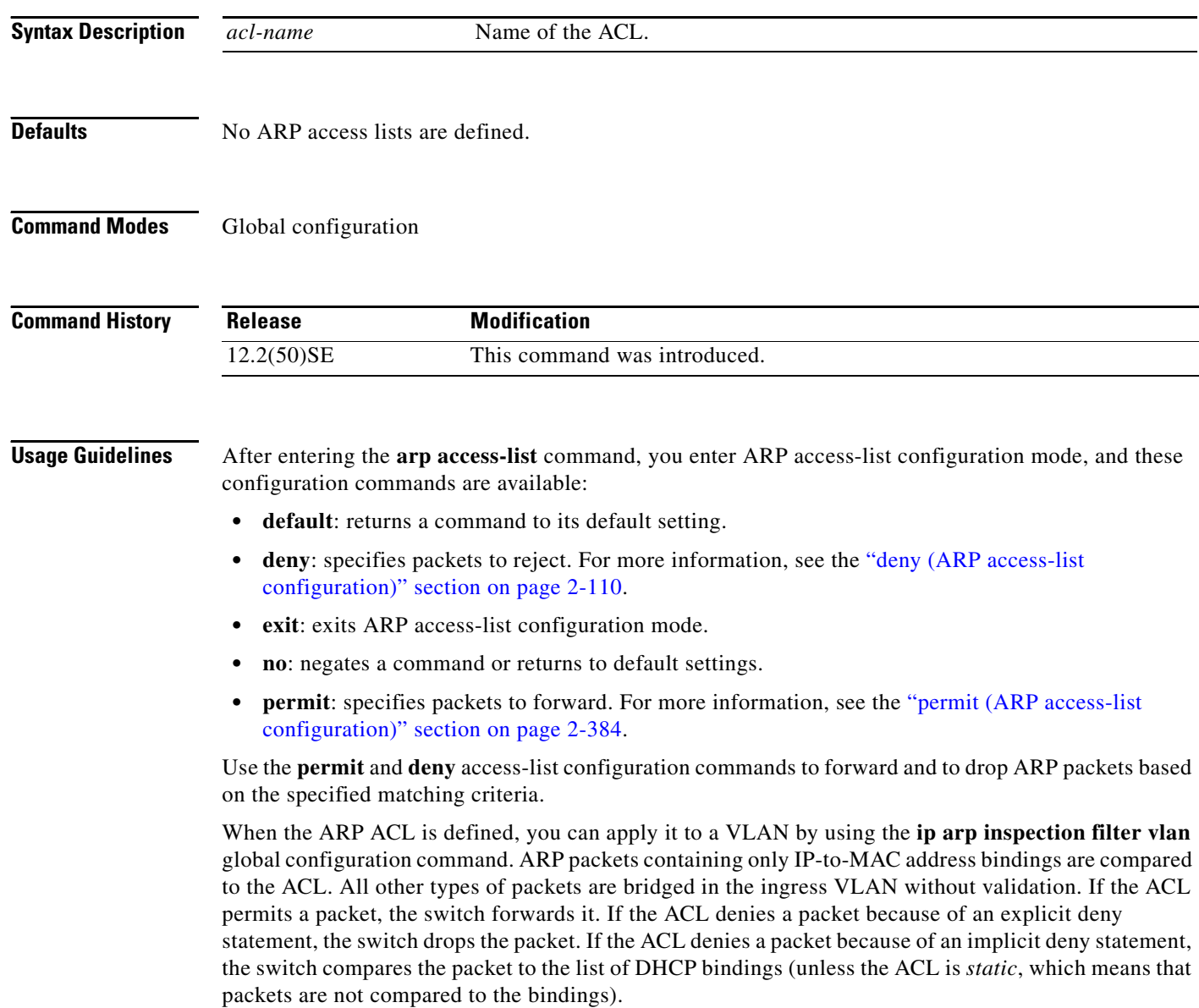

**Examples** This example shows how to define an ARP access list and to permit both ARP requests and ARP responses from a host with an IP address of 1.1.1.1 and a MAC address of 0000.0000.abcd:

```
Switch(config)# arp access-list static-hosts
Switch(config-arp-nacl)# permit ip host 1.1.1.1 mac host 00001.0000.abcd
Switch(config-arp-nacl)# end
```
You can verify your settings by entering the **show arp access-list** privileged EXEC command.

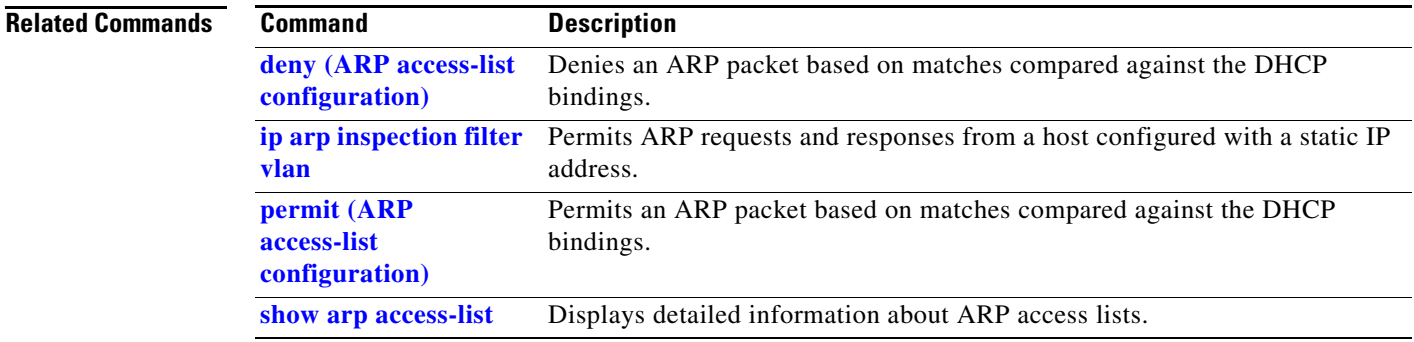

### <span id="page-47-0"></span>**authentication command bounce-port ignore**

Use the **authentication command bounce-port ignore** global configuration command on the switch stack or on a standalone switch to allow the switch to ignore a command to temporarily disable a port. Use the **no** form of this command to return to the default status.

### **authentication command bounce-port ignore**

**no authentication command bounce-port ignore**

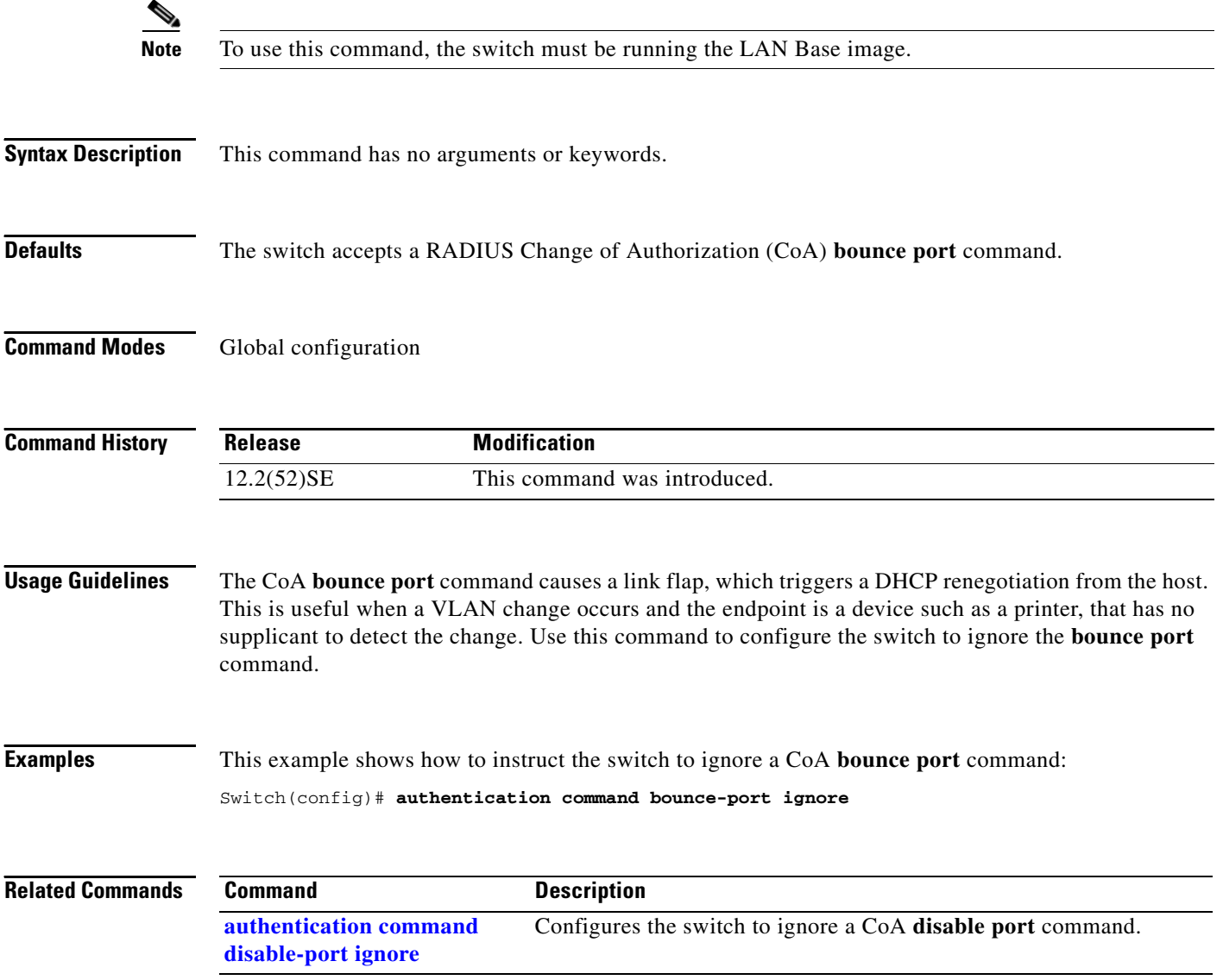

## <span id="page-48-0"></span>**authentication command disable-port ignore**

Use the **authentication command disable-port ignore** global configuration command on the switch stack or on a standalone switch to allow the switch to ignore a command to disable a port. Use the **no** form of this command to return to the default status.

**authentication command disable-port ignore**

**no authentication command disable-port ignore**

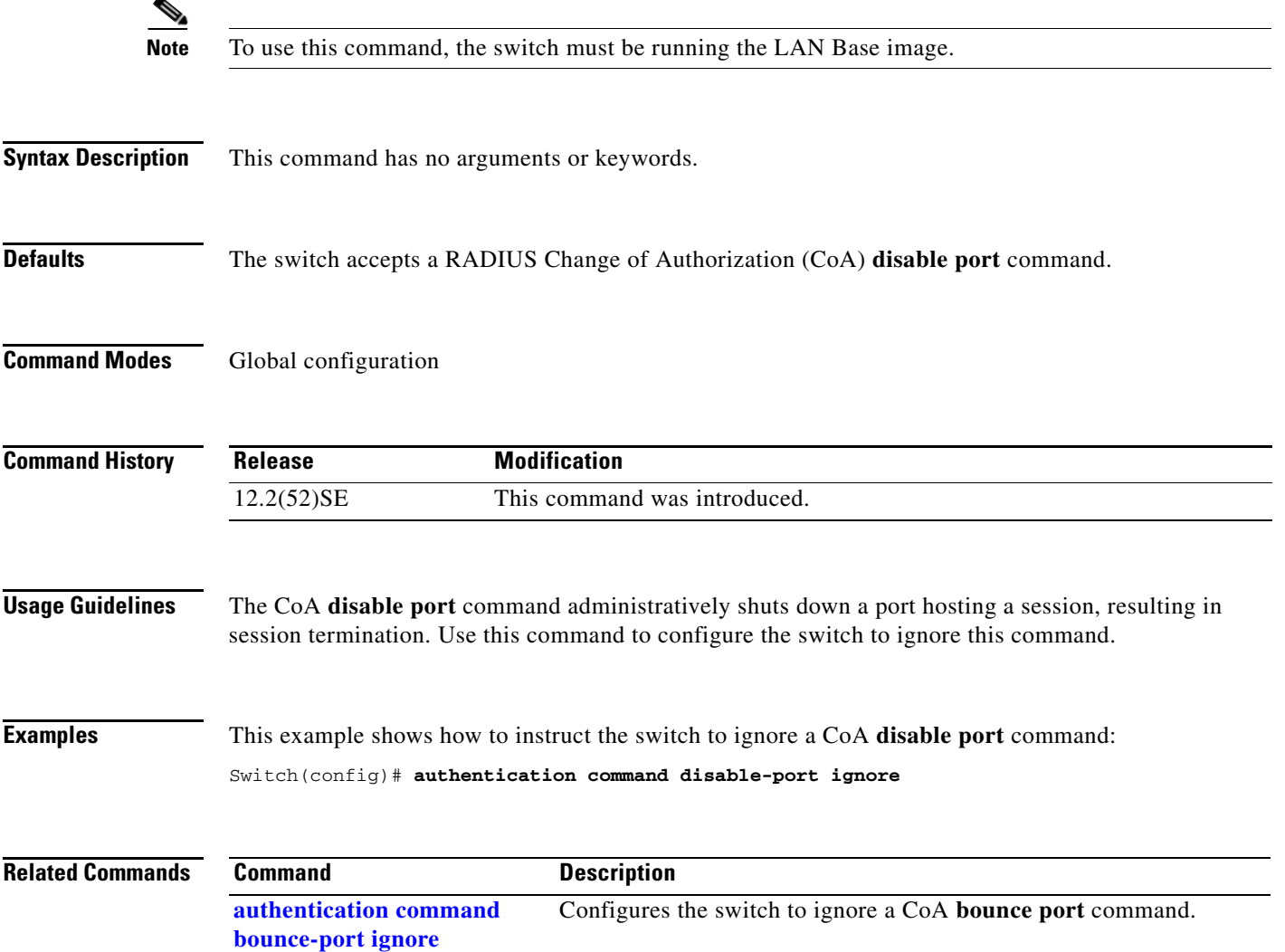

### <span id="page-49-0"></span>**authentication control-direction**

Use the **authentication control-direction** interface configuration command to configure the port mode as unidirectional or bidirectional. Use the **no** form of this command to return to the default setting.

**authentication control-direction {both** | **in**}

**no authentication control-direction**

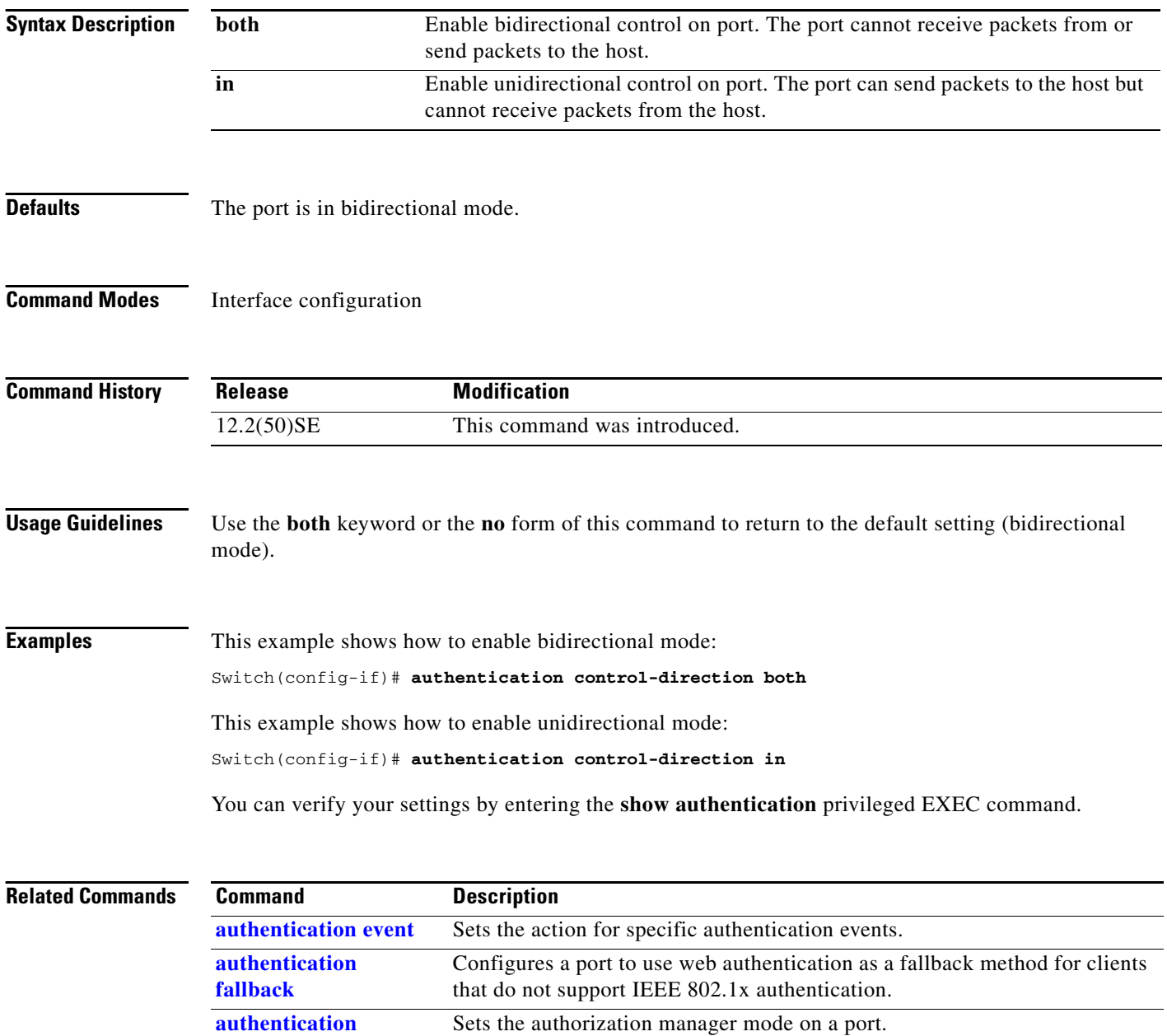

a ka

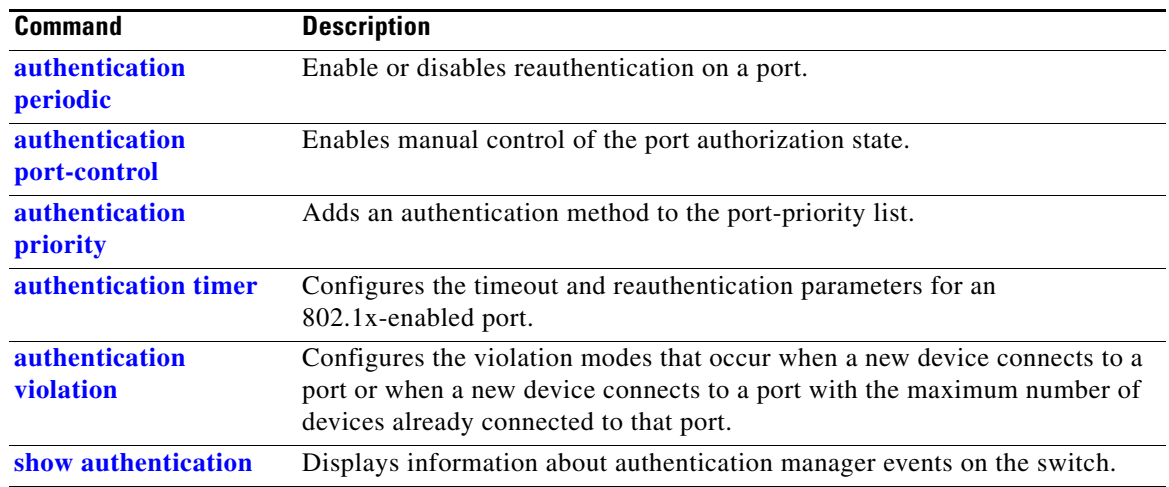

### <span id="page-51-0"></span>**authenticat[ion event](#page-33-0)**

Use the **authentication event** interface configuration command to set the actions for specific authentication events on the port.

- **authentication event** {**fail [action [authorize vlan** *vlan-id* | **next-method**] {| **retry {***retry count*}]} { **no-response action authorize vlan** *vlan-id*} {**server {alive action reinitialize**} | {**dead action** [**authorize** | **reinitialize vlan** *vlan-id*]}}
- **no authentication event** {**fail [action [authorize vlan** *vlan-id* | **next-method**] {| **retry** {*retry count*}]} {**no-response action authorize vlan** *vlan-id*} {**server** {**alive action reinitialize**} **|**  {**dead action** [**authorize** | **reinitialize vlan** *vlan-id*]}}

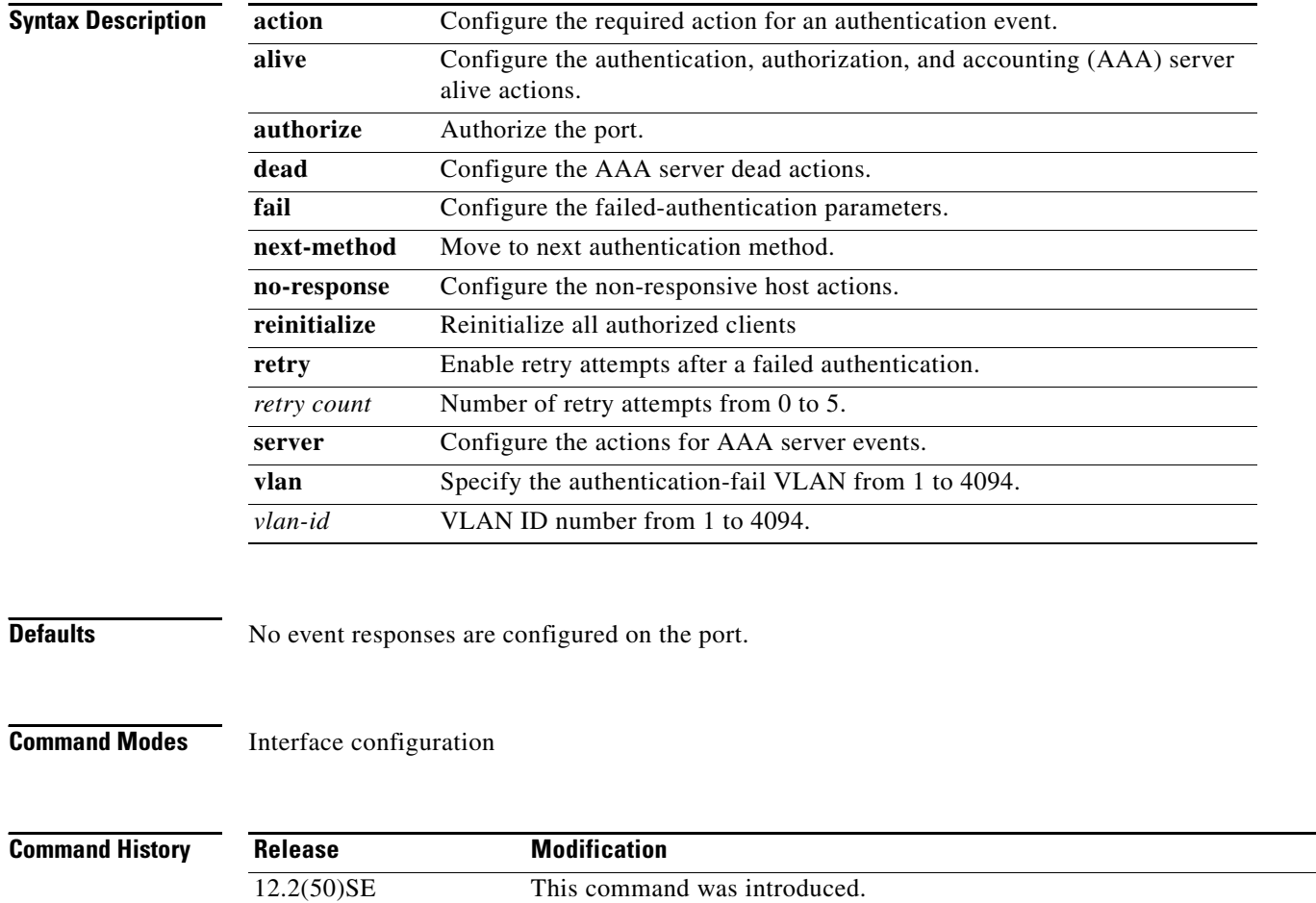

12.2(52)SE The **reinitialize** keyword was added.

**Usage Guidelines** Use this command with the **fail**, **no-response**, or **event** keywords to configure the switch response for a specific action.

For *server-dead* events:

- When the switch moves to the critical-authentication state, new hosts trying to authenticate are moved to the critical-authentication VLAN (or *critical VLAN*). This applies whether the port is in single-host, multiple-host, multiauth, or MDA mode. Authenticated hosts remain in the authenticated VLAN, and the reauthentication timers are disabled.
- **•** If a client is running Windows XP and the critical port to which the client is connected is in the critical-authentication state, Windows XP might report that the interface is not authenticated.

If the Windows XP client is configured for DHCP and has an IP address from the DHCP server and a critical port receives an EAP-Success message, the DHCP configuration process might not re-initiate.

For *no-response* events:

- **•** If you enable a guest VLAN on an IEEE 802.1x port, the switch assigns clients to a guest VLAN when it does not receive a response to its Extensible Authentication Protocol over LAN (EAPOL) request/identity frame or when EAPOL packets are not sent by the client.
- **•** The switch maintains the EAPOL packet history. If another EAPOL packet is detected on the port during the lifetime of the link, the guest VLAN feature is disabled. If the port is already in the guest VLAN state, the port returns to the unauthorized state, and authentication restarts. The EAPOL history is cleared.
- **•** If the switch port is moved to the guest VLAN (multi-host mode), multiple non-IEEE 802.1x-capable clients are allowed access. If an IEEE 802.1x-capable client joins the same port on which the guest VLAN is configured, the port is put in the unauthorized state in the RADIUS-configured or user-configured access VLAN, and authentication restarts.

You can configure any active VLAN except a Remote Switched Port Analyzer (RSPAN) VLAN, a primary private VLAN, or a voice VLAN as an IEEE 802.1x guest VLAN. The guest VLAN feature is supported only on access ports. It is not supported on internal VLANs (routed ports) or trunk ports.

- When MAC authentication bypass is enabled on an IEEE 802.1x port, the switch can authorize clients based on the client MAC address if IEEE 802.1x authentication times out while waiting for an EAPOL message exchange. After detecting a client on an IEEE 802.1x port, the switch waits for an Ethernet packet from the client. The switch sends the authentication server a RADIUS-access/request frame with a username and password based on the MAC address.
	- **–** If authorization succeeds, the switch grants the client access to the network.
	- **–** If authorization fails, the switch assigns the port to the guest VLAN if one is specified.

For more information, see the "Using IEEE 802.1x Authentication with MAC Authentication Bypass" section in the "Configuring IEEE 802.1x Port-Based Authentication" chapter of the software configuration guide.

 $\mathbf I$ 

For *authentication-fail* events:

- If the supplicant fails authentication, the port is moved to a restricted VLAN, and an EAP success message is sent to the supplicant because it i s not notified of the actual authentication failure.
	- **–** If the EAP success message is not sent, the supplicant tries to authenticate every 60 seconds (the default) by sending an EAP-start message.
	- **–** Some hosts (for example, devices running Windows XP) cannot implement DHCP until they receive an EAP success message.

The restricted VLAN is supported only in single host mode (the default port mode). When a port is placed in a restricted VLAN, the supplicant's MAC address is added to the MAC address table. Any other MAC address on the port is treated as a security violation.

**•** You cannot configure an internal VLANs for Layer 3 ports as a restricted VLAN. You cannot specify the same VLAN as a restricted VLAN and as a voice VLAN.

Enable re-authentication with restricted VLANs. If re-authentication is disabled, the ports in the restricted VLANs do not receive re-authentication requests if it is disabled.

To start the re-authentication process, the restricted VLAN must receive a link-down event or an Extensible Authentication Protocol (EAP) logoff event from the port. If a host is connected through a hub:

- **–** The port might not receive a link-down event when the host is disconnected.
- **–** The port might not detect new hosts until the next re-authentication attempt occurs.

When you reconfigure a restricted VLAN as a different type of VLAN, ports in the restricted VLAN are also moved and stay in their currently authorized state.

### **Examples** This example shows how to configure the **authentication event fail** command:

Switch(config-if)# **authentication event fail action authorize vlan 20**

This example shows how to configure a no-response action:

Switch(config-if)# **authentication event no-response action authorize vlan 10**

This example shows how to configure a server-response action:

Switch(config-if)# **authentication event server alive action reinitialize**

This example shows how to configure a port to send both new and existing hosts to the critical VLAN when the RADIUS server is unavailable. Use this command for ports in multiple authentication (multiauth) mode or if the voice domain of the port is in MDA mode:

Switch(config-if)# **authentication event server dead action authorize vlan** *10*

This example shows how to configure a port to send both new and existing hosts to the critical VLAN when the RADIUS server is unavailable. Use this command for ports in multiple-host or multiauth mode:

Switch(config-if)# **authentication event server dead action reinitialize vlan** *10*

You can verify your settings by entering the **show authentication** privileged EXEC command.

### **Related Commands C**

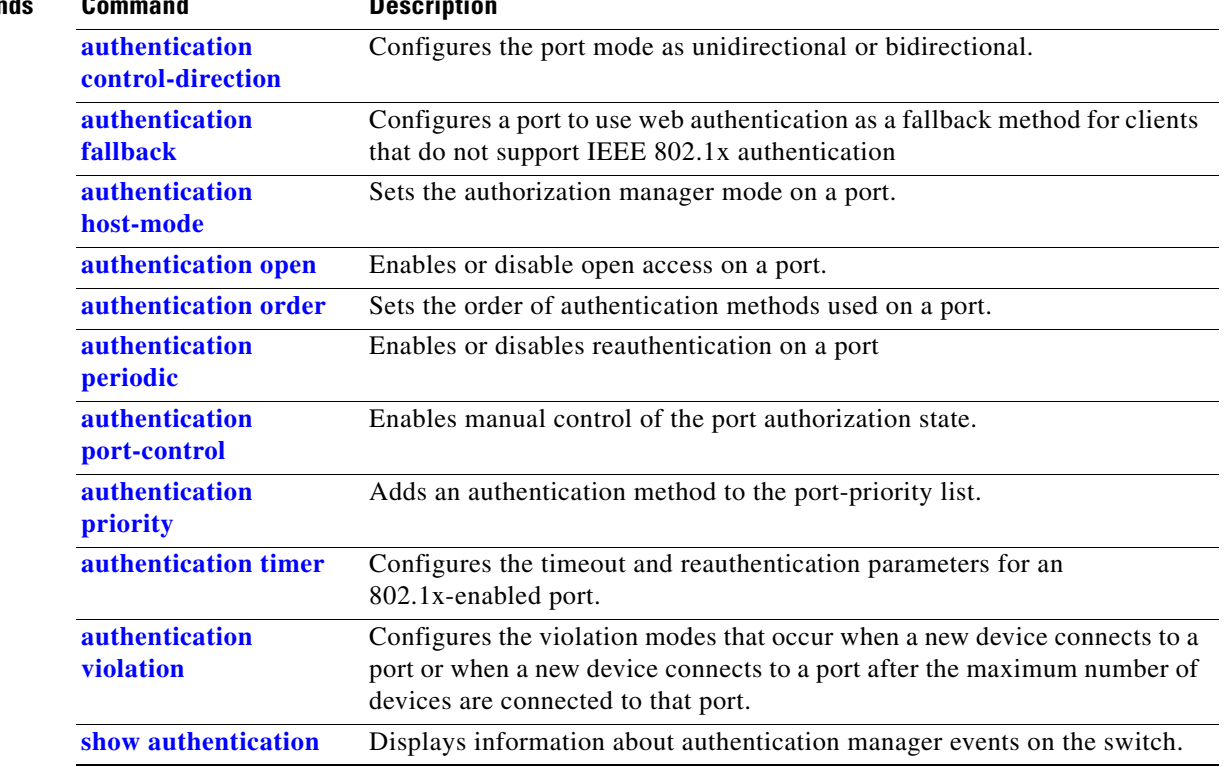

## <span id="page-55-0"></span>**authentication fallback**

Use the **authentication fallback** interface configuration command to configure a port to use web authentication as a fallback method for clients that do not support IEEE 802.1x authentication. To return to the default setting, use the **no** form of this command.

**authentication fallback** *name*

**no authentication fallback** *name*

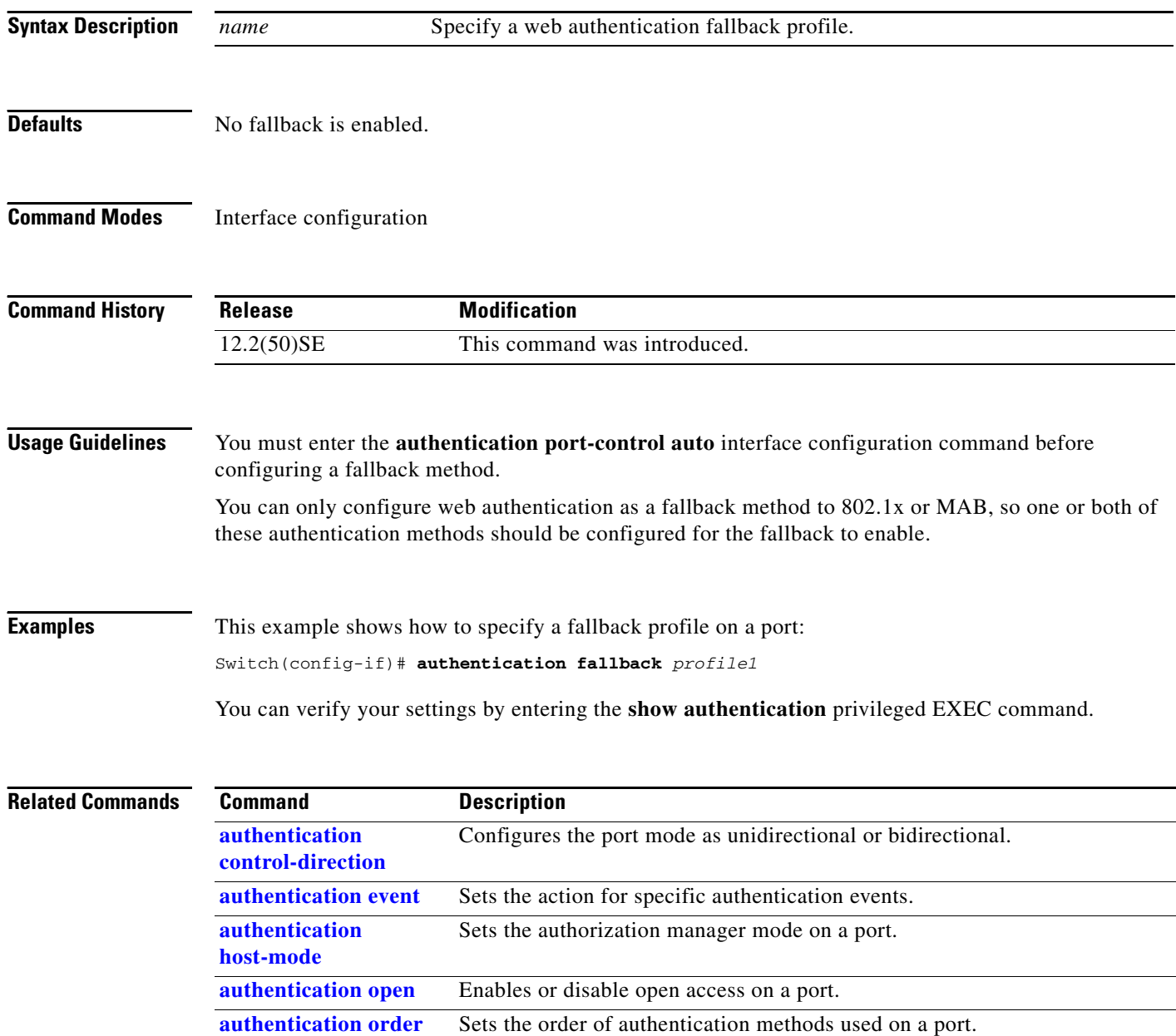

Enables or disables reauthentication on a port.

**[authentication](#page-65-0)  [periodic](#page-65-0)**

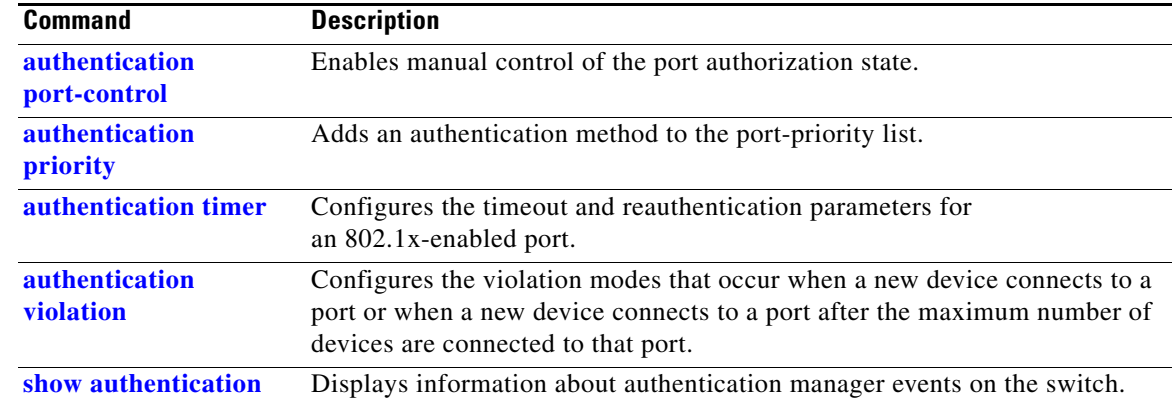

### <span id="page-57-0"></span>**authentication host-mode**

Use the **authentication host-mode** interface configuration command to set the authorization manager mode on a port.

**authentication host-mode** [**multi-auth** | **multi-domain** | **multi-host** | **single-host**]

**no authentication host-mode** [**multi-auth** | **multi-domain** | **multi-host** | **single-host**]

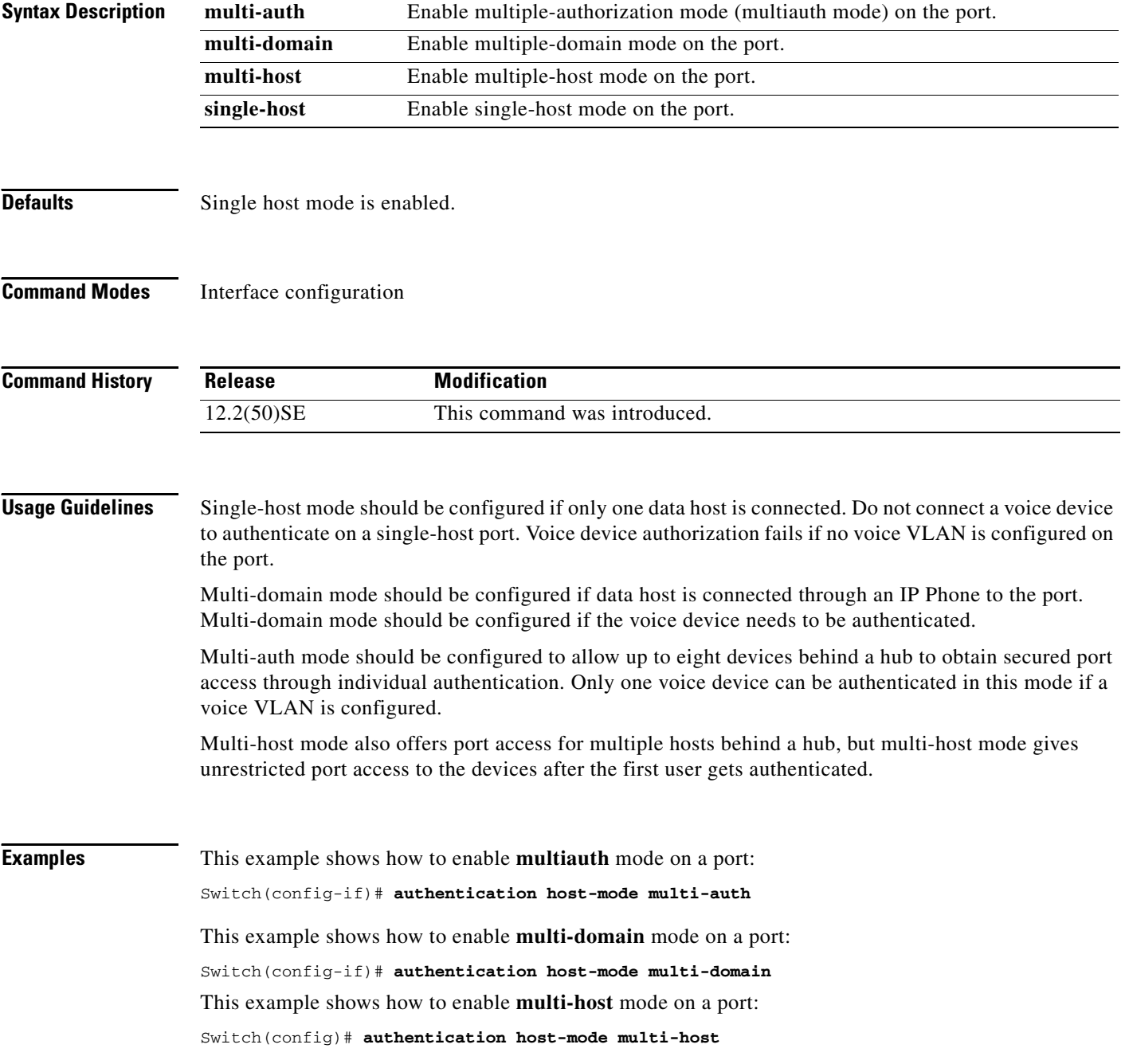

This example shows how to enable **single-host** mode on a port: Switch(config-if)# **authentication host-mode single-host** You can verify your settings by entering the **show authentication** privileged EXEC command.

### **Related Commands Command Description**

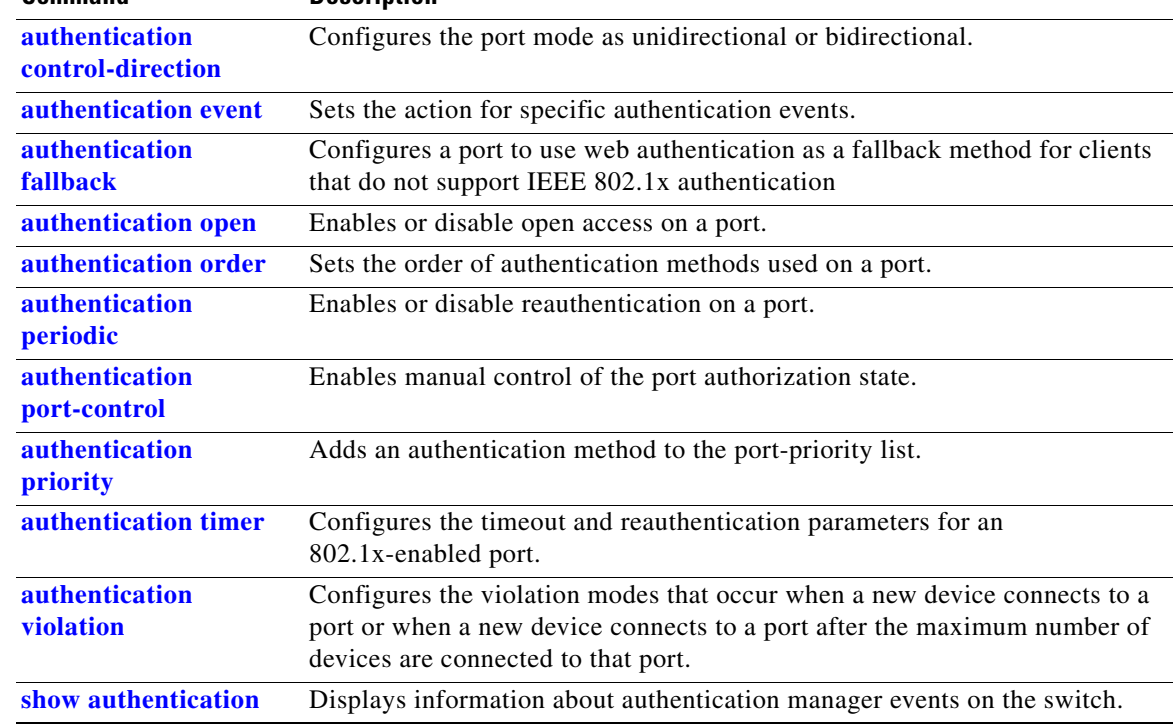

### **authentication mac-move permit**

Use the **authentication mac-move permit** global configuration command to enable MAC move on a switch. Use the **no** form of this command to return to the default setting.

**authentication mac-move permit**

**no authentication mac-move permit**

- **Syntax Description** This command has no arguments or keywords.
- **Defaults** MAC move is enabled.
- **Command Modes** Global configuration

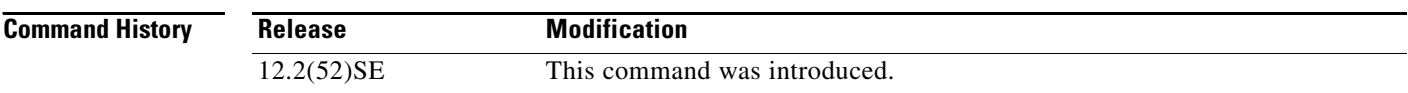

### **Usage Guidelines** The command enables authenticated hosts to move between 802.1x-enabled ports on a switch. For example, if there is a device between an authenticated host and port, and that host moves to another port, the authentication session is deleted from the first port, and the host is reauthenticated on the new port.

If MAC move is disabled, and an authenticated host moves to another port, it is not reauthenticated, and a violation error occurs.

MAC move is not supported on port-security enabled 802.1x ports. If MAC move is globally configured on the switch and a port security-enabled host moves to an 802.1x-enabled port, a violation error occurs.

**Examples** This example shows how to enable MAC move on a switch: Switch(config)# **authentication mac-move permit**

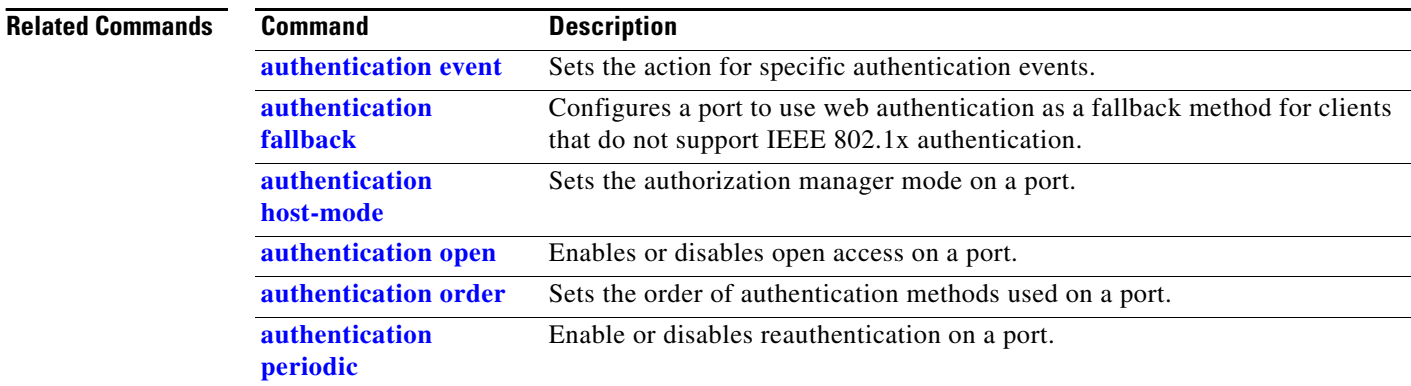

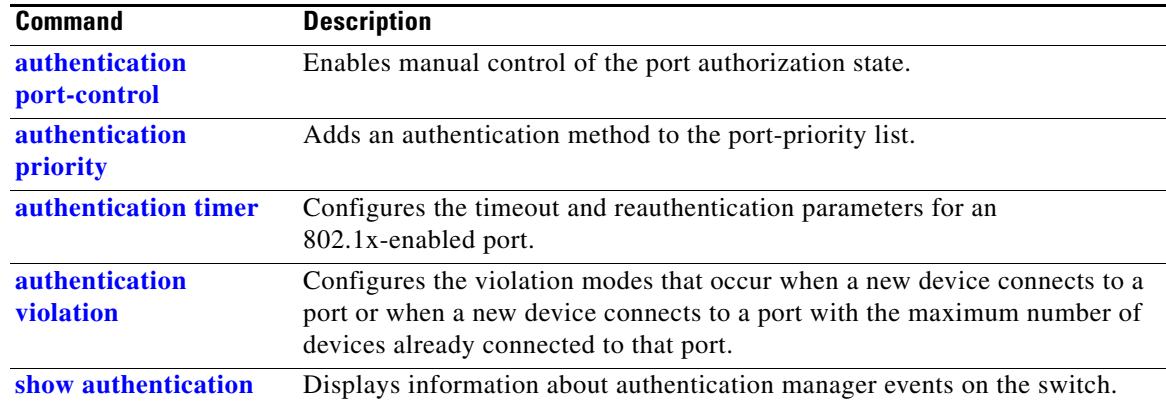

### <span id="page-61-0"></span>**authentication open**

Use the **authentication open** interface configuration command to enable or disable open access on a port. Use the **no** form of this command to disable open access.

**authentication open** 

**no authentication open**

- **Defaults** Open access is disabled.
- **Command Modes** Interface configuration

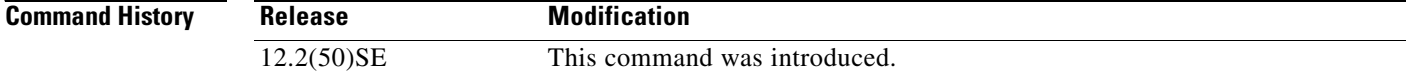

- **Usage Guidelines** Open authentication must be enabled if a device requires network access before it is authenticated. A port ACL should be used to restrict host access when open authentication is enabled.
- **Examples** This example shows how to enable open access on a port: Switch(config-if)# **authentication open**
	- This example shows how to set the port to disable open access on a port:
	- Switch(config-if)# **no authentication open**

**Relate** 

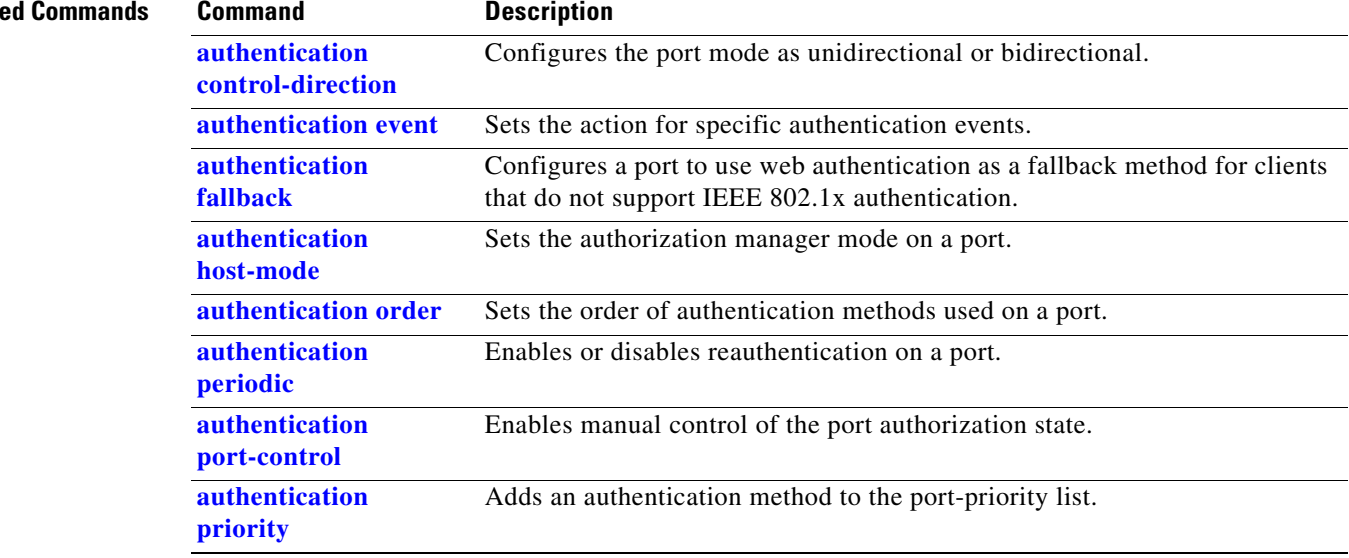

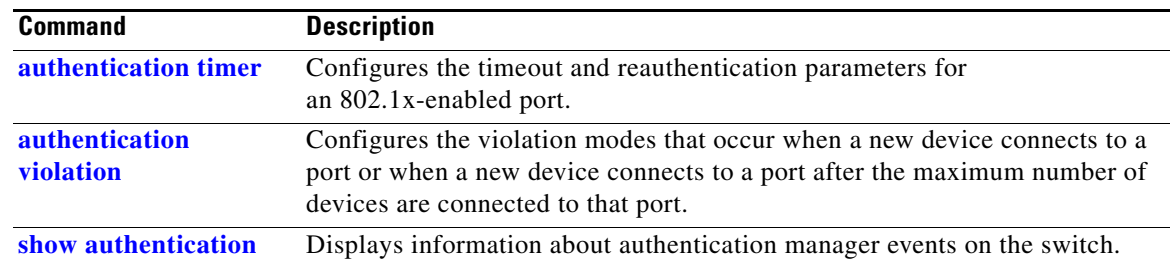

## <span id="page-63-0"></span>**authentication order**

Use the **authentication order** interface configuration command to set the order of authentication methods used on a port.

**authentication order** [**dot1x | mab**] {**webauth**}

**no authentication order** 

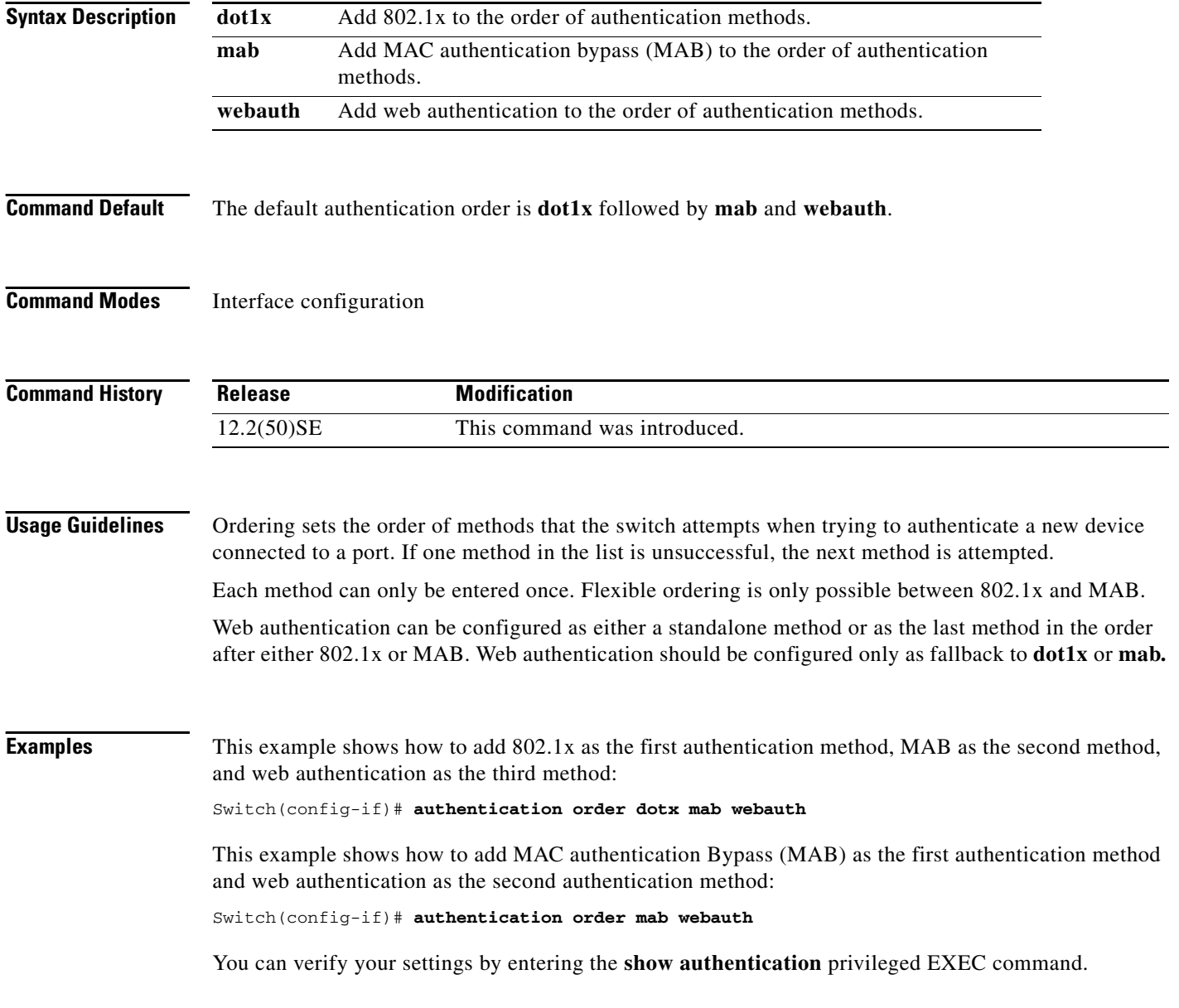

### **Related Commands C**

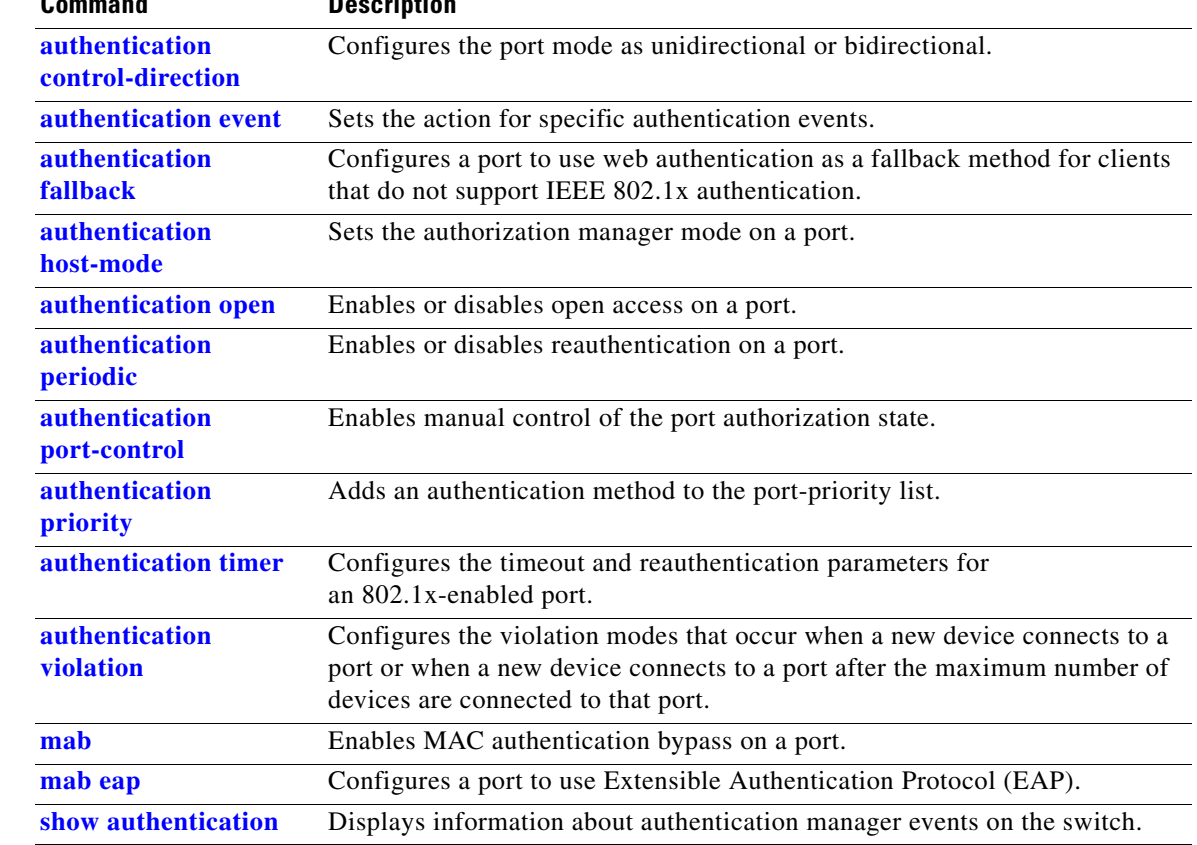

### <span id="page-65-0"></span>**authentication periodic**

Use the **authentication periodic** interface configuration command to enable or disable reauthentication on a port. Enter the **no** form of this command to disable reauthentication.

**authentication periodic**

**no authentication periodic** 

- **Command Default** Reauthentication is disabled.
- **Command Modes** Interface configuration

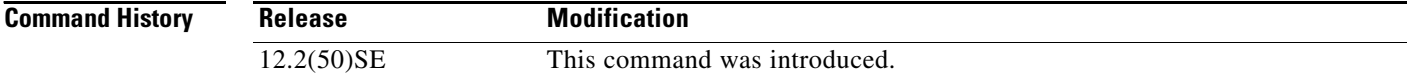

**Usage Guidelines** You configure the amount of time between periodic re-authentication attempts by using the **authentication timer reauthentication** interface configuration command.

**Examples** This example shows how to enable periodic reauthentication on a port:

Switch(config-if)# **authentication periodic**

This example shows how to disable periodic reauthentication on a port:

Switch(config-if)# **no authentication periodic**

You can verify your settings by entering the **show authentication** privileged EXEC command.

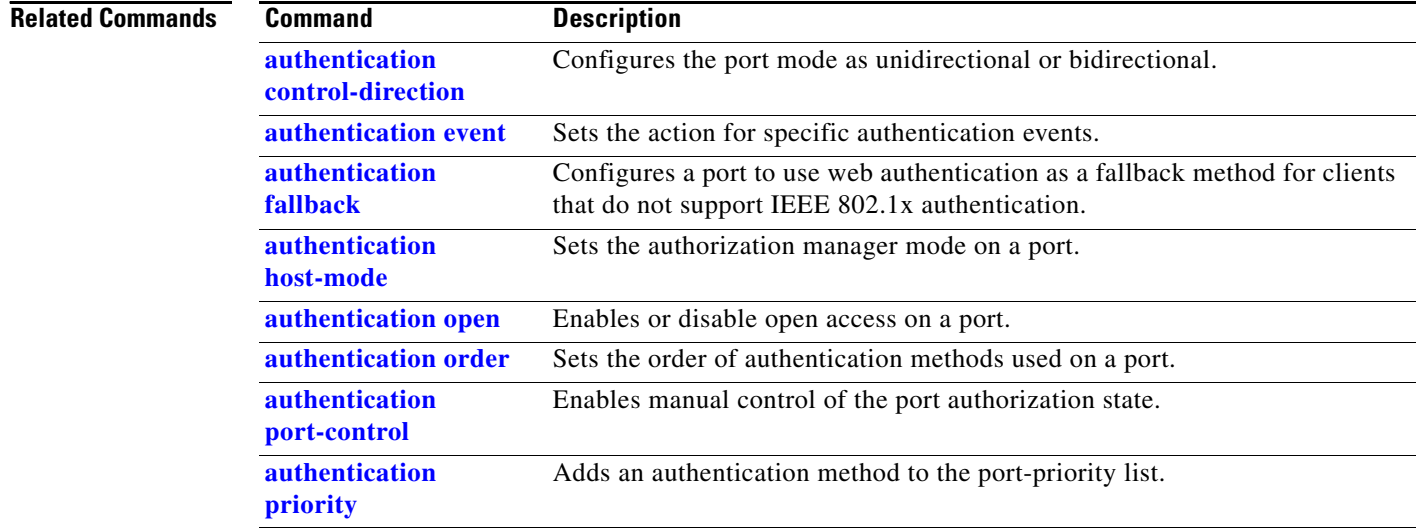

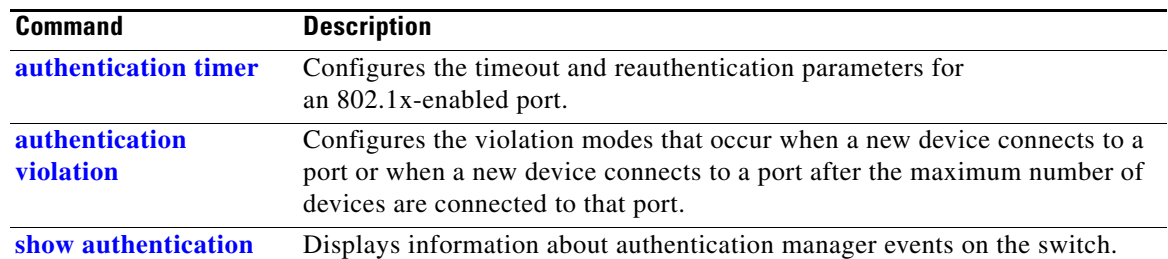

### <span id="page-67-0"></span>**authentication port-control**

Use the **authentication port-control** interface configuration command to enable manual control of the port authorization state. Use the **no** form of this command to return to the default setting.

**authentication port-control** {**auto** | **force-authorized** | **force-un authorized**}

**no authentication port-control** {**auto** | **force-authorized** | **force-un authorized**}

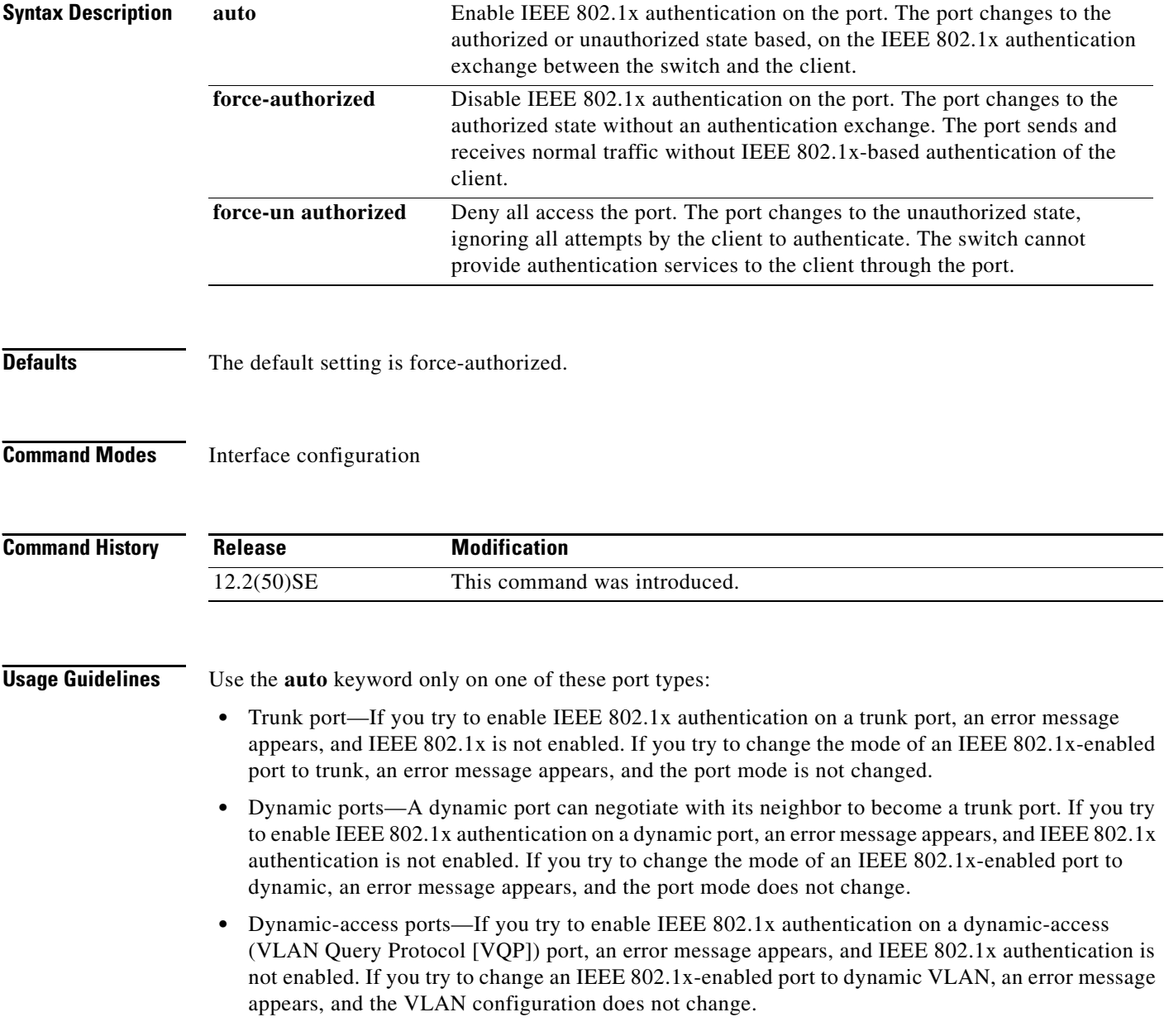

- EtherChannel port—Do not configure a port that is an active or a not-yet-active member of an EtherChannel as an IEEE 802.1x port. If you try to enable IEEE 802.1x authentication on an EtherChannel port, an error message appears, and IEEE 802.1x authentication is not enabled.
- **•** Switched Port Analyzer (SPAN) and Remote SPAN (RSPAN) destination ports—You can enable IEEE 802.1x authentication on a port that is a SPAN or RSPAN destination port. However, IEEE 802.1x authentication is disabled until the port is removed as a SPAN or RSPAN destination. You can enable IEEE 802.1x authentication on a SPAN or RSPAN source port.

To globally disable IEEE 802.1x authentication on the switch, use the **no dot1x system-auth-control** global configuration command. To disable IEEE 802.1x authentication on a specific port or to return to the default setting, use the **no authentication port-control** interface configuration command.

**Examples** This example shows how to set the port state to automatic: Switch(config-if)# **authentication port-control auto** This example shows how to set the port state to the force- authorized state: Switch(config-if)# **authentication port-control force-authorized** This example shows how to set the port state to the force-unauthorized state:

Switch(config-if)# **authentication port-control force-unauthorized**

You can verify your settings by entering the **show authentication** privileged EXEC command.

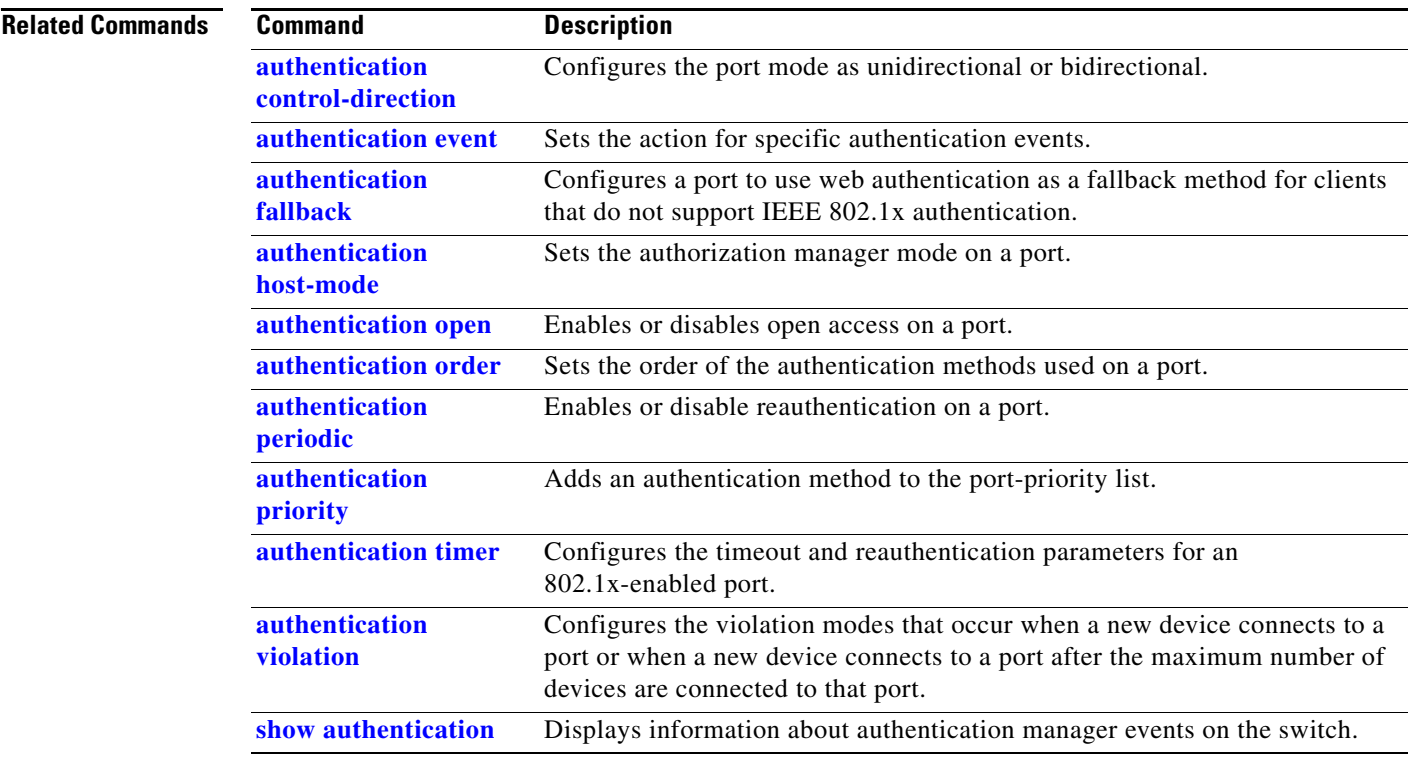

Г

### <span id="page-69-0"></span>**authentication priority**

Use the **authentication priority** interface configuration command to add an authentication method to the port-priority list.

**auth priority** [**dot1x | mab**] {**webauth**}

**no auth priority** [**dot1x | mab**] {**webauth**}

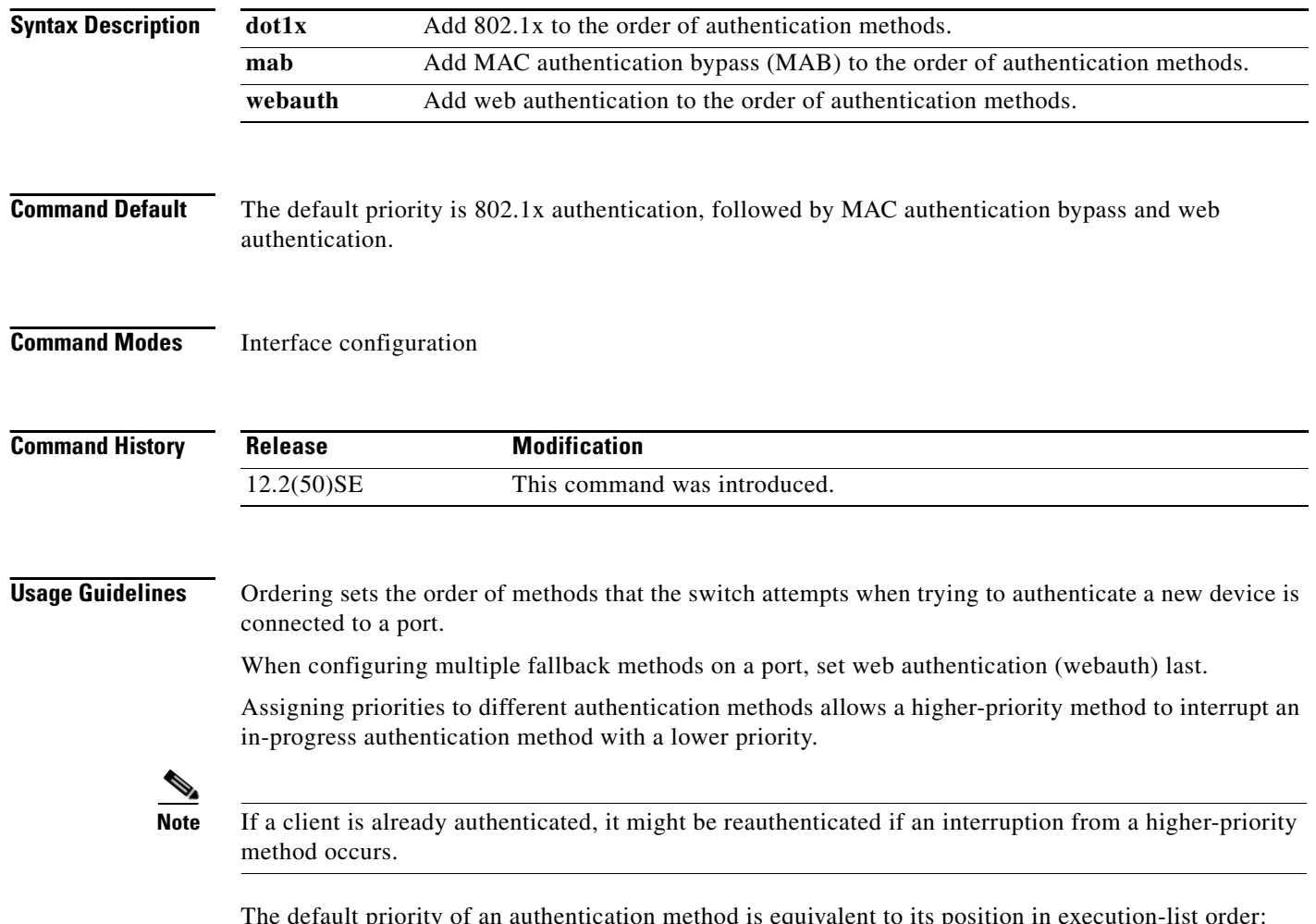

The default priority of an authentication method is equivalent to its position in execution-list order: 802.1x authentication, MAC authentication bypass, and web authentication. Use the **dot1x**, **mab**, and **webauth** keywords to change this default order.

a ka

**Examples** This example shows how to set 802.1x as the first authentication method and web authentication as the second authentication method:

Switch(config-if)# **authentication priority dotx webauth**

This example shows how to set MAC authentication Bypass (MAB) as the first authentication method and web authentication as the second authentication method:

Switch(config-if)# **authentication priority mab webauth**

You can verify your settings by entering the **show authentication** privileged EXEC command.

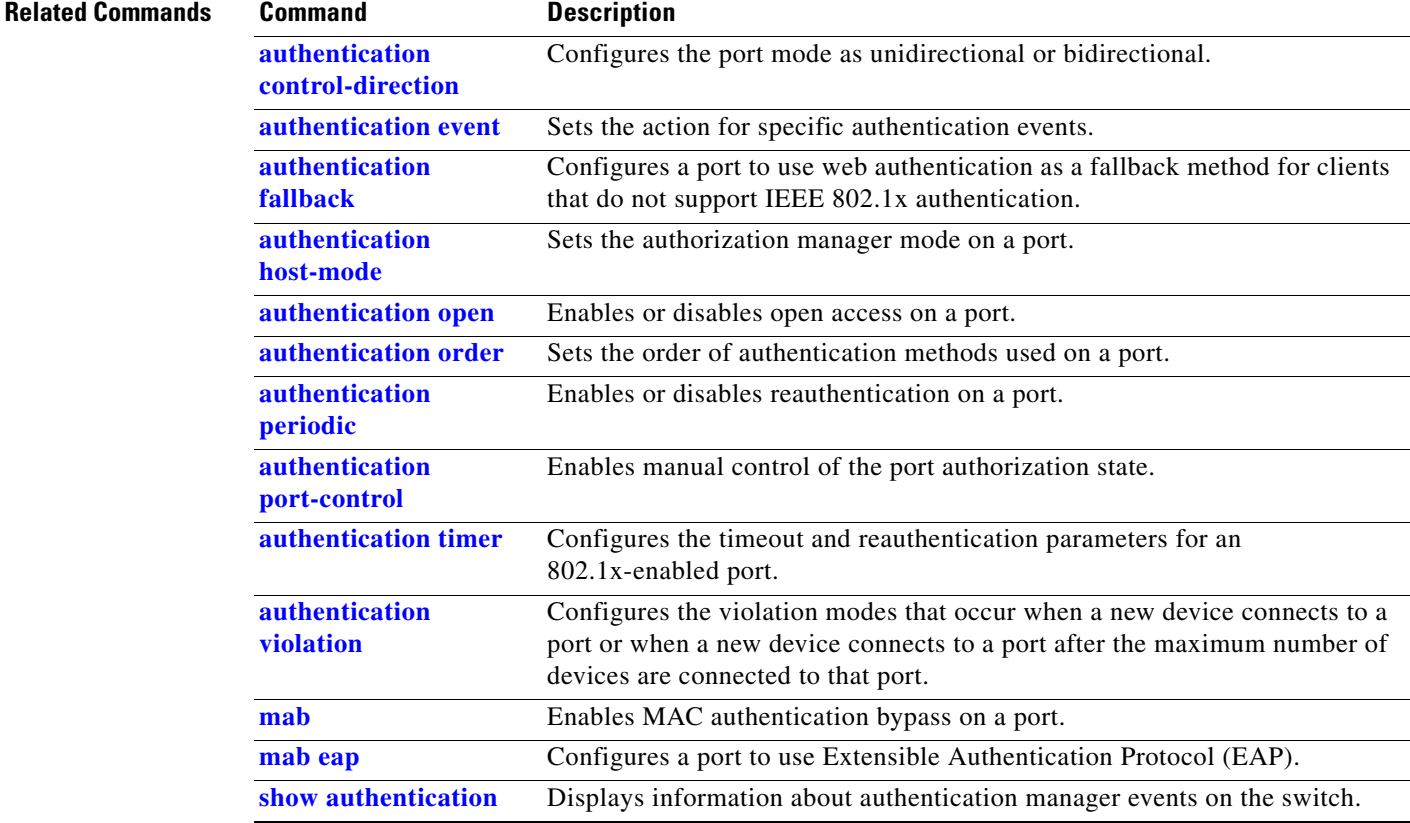

### <span id="page-71-0"></span>**authentication timer**

Use the **authentication timer** interface configuration command to configure the timeout and reauthentication parameters for an 802.1x-enabled port.

**authentication timer** {{[**inactivity** | **reauthenticate**] [**server** | *am*]} {**restart** *value*}}

**no authentication timer** {{[**inactivity** | **reauthenticate**] [**server** | *am*]} {**restart** *value*}}

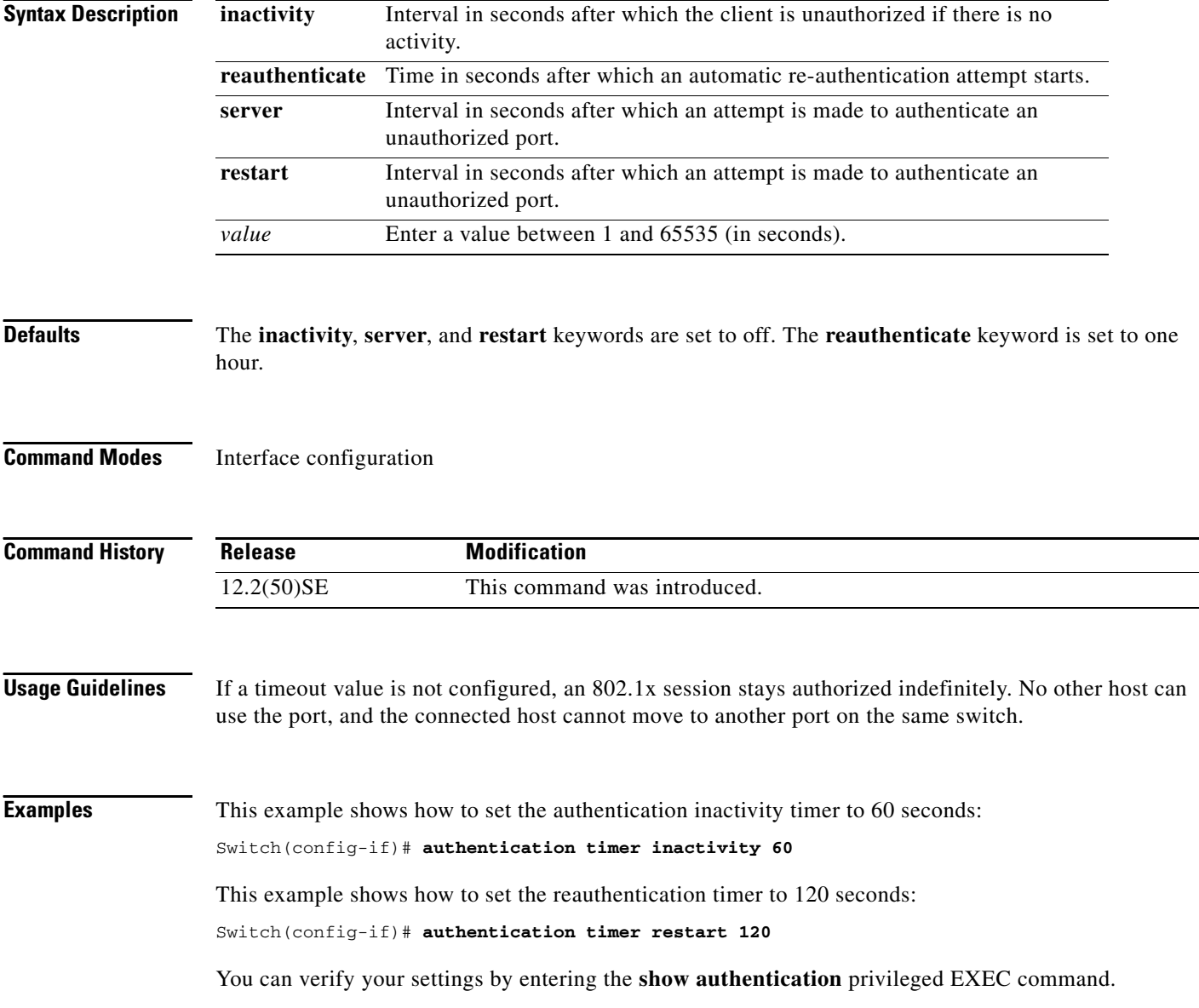
#### **Related Commands Command D**

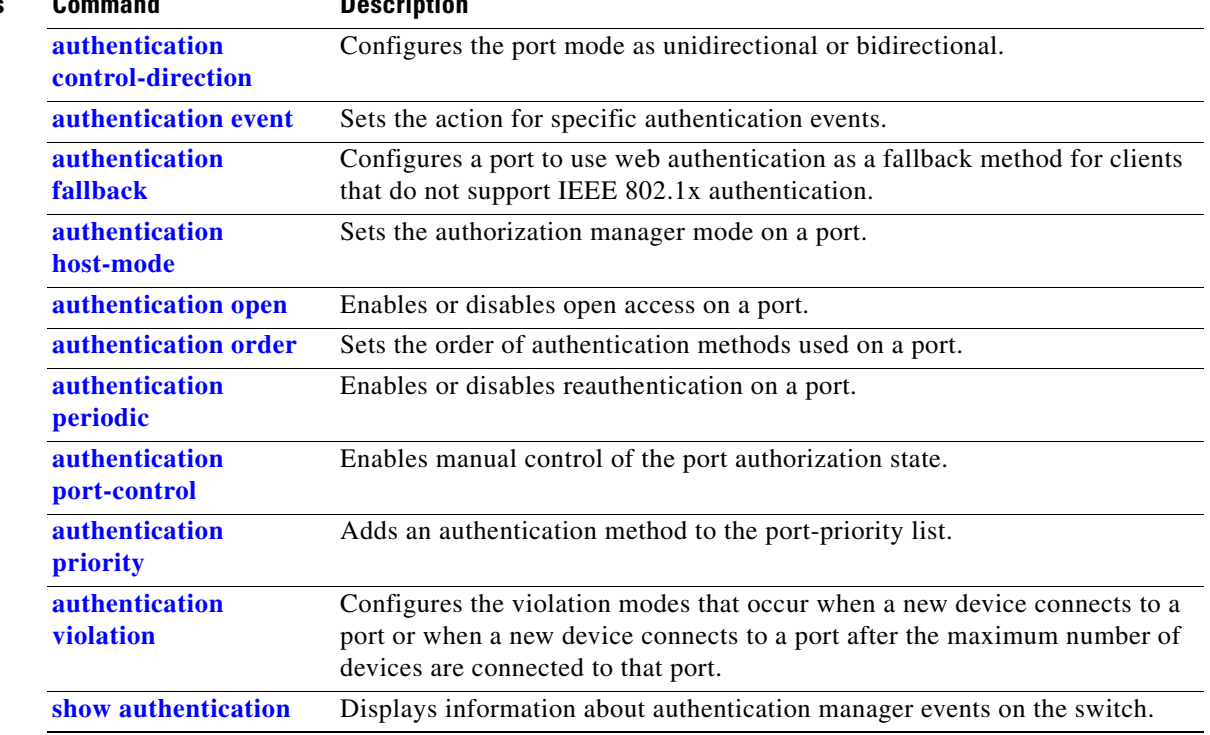

## <span id="page-73-0"></span>**authentication violation**

Use the **authentication violation** interface configuration command to configure the violation modes that occur when a new device connects to a port or when a new device connects to a port after the maximum number of devices are connected to that port.

**authentication violation** {**protect** | **restrict** | **shutdown**}

**no authentication violation** {**protect** | **restrict** | **shutdown**}

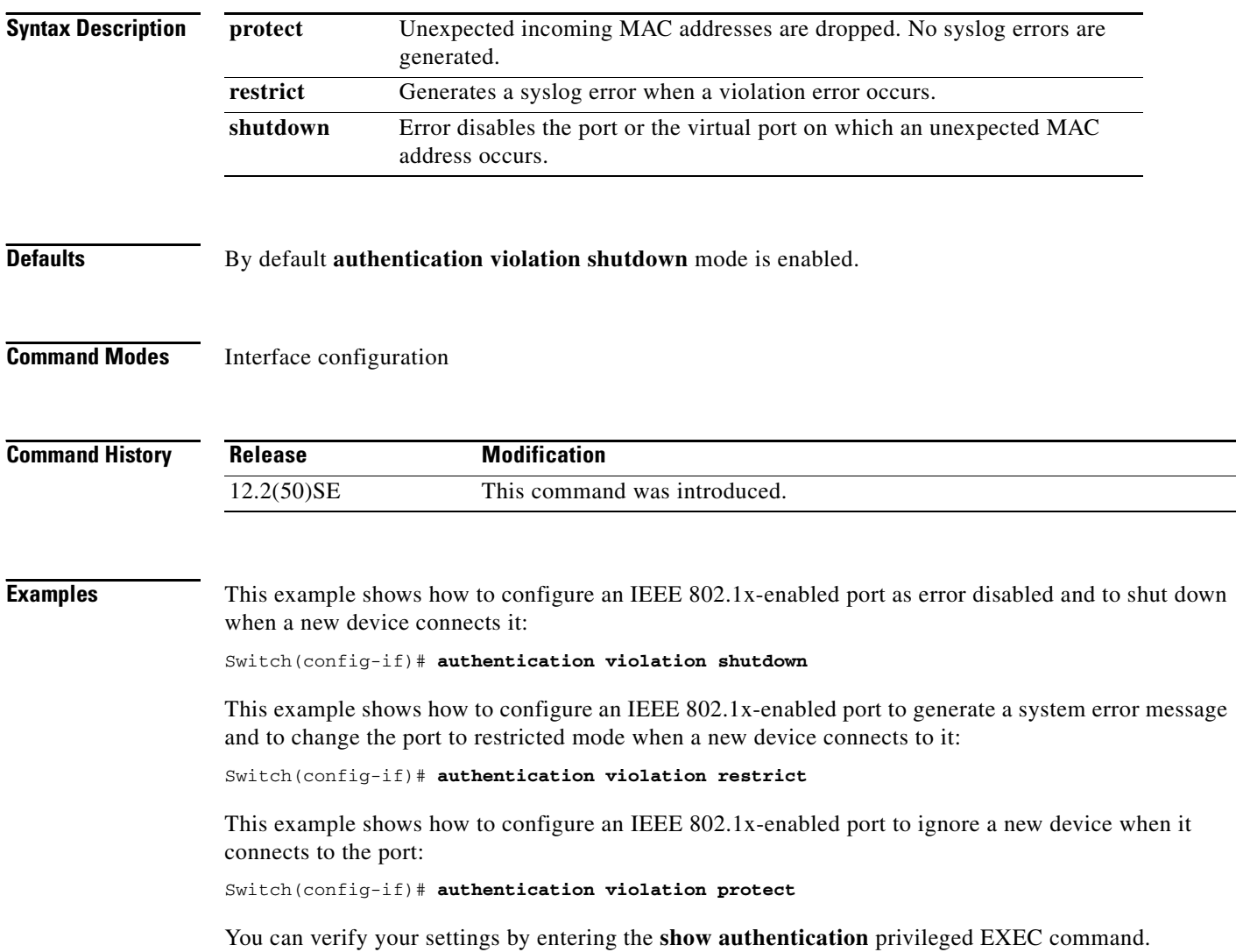

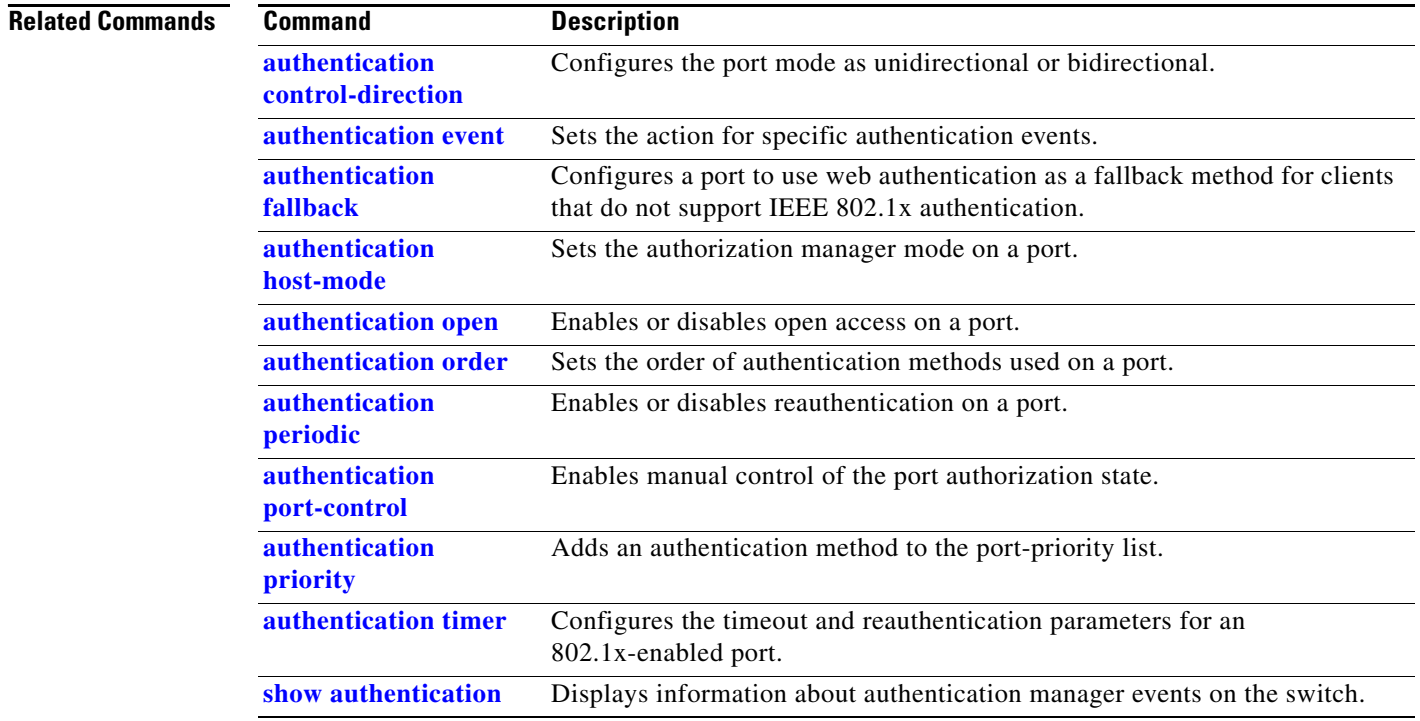

#### **auto qos voip**

Use the **auto qos voip** interface configuration command to automatically configure quality of service (QoS) for voice over IP (VoIP) within a QoS domain. Use the **no** form of this command to return to the default setting.

**auto qos voip** {**cisco-phone** | **cisco-softphone** | **trust**}

**no auto qos voip** [**cisco-phone** | **cisco-softphone** | **trust**]

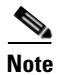

**Note** To use this command, the switch must be running the LAN Base image.

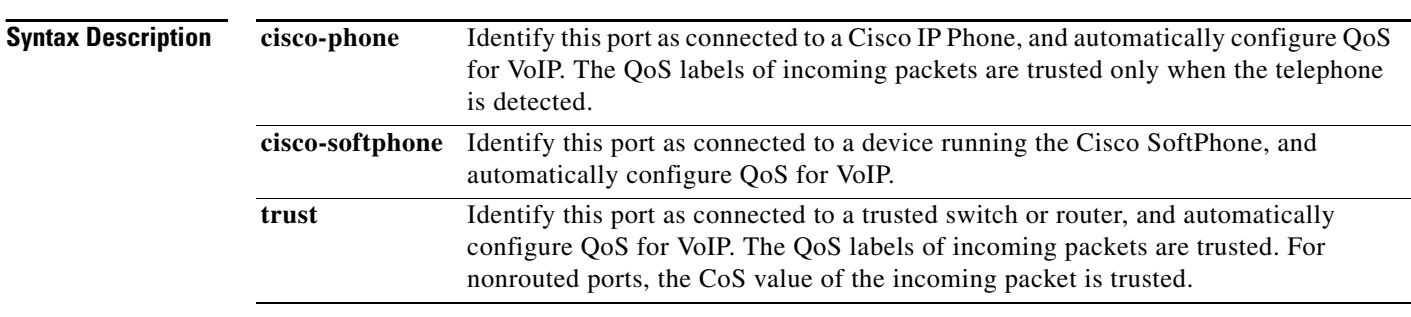

#### **Defaults** Auto-QoS is disabled on the port.

When auto-QoS is enabled, it uses the ingress packet label to categorize traffic, to assign packet labels, and to configure the ingress and egress queues as shown in [Table](#page-75-0) 2-1.

#### <span id="page-75-0"></span>*Table 2-1 Traffic Types, Packet Labels, and Queues*

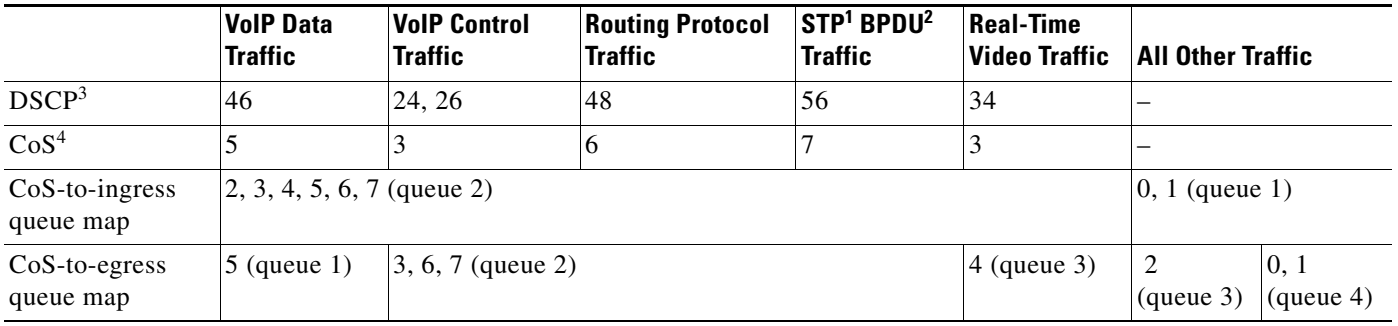

1. STP = Spanning Tree Protocol

2. BPDU = bridge protocol data unit

3. DSCP = Differentiated Services Code Point

4.  $\cos = \text{class of service}$ 

[Table](#page-76-0) 2-2 shows the generated auto-QoS configuration for the ingress queues.

<span id="page-76-0"></span>

| <b>Ingress Queue</b> | Queue Number | <b>CoS-to-Queue Map</b>        | Queue Weight<br>(Bandwidth) | Queue (Buffer)<br><b>Size</b> |
|----------------------|--------------|--------------------------------|-----------------------------|-------------------------------|
| $SRR1$ shared        |              | 0, 1                           | 81 percent                  | $ 67$ percent                 |
| Priority             | ∠            | $\vert 2, 3, 4, 5, 6, 7 \vert$ | 19 percent                  | $ 33$ percent                 |

*Table 2-2 Auto-QoS Configuration for the Ingress Queues*

1. SRR = shaped round robin. Ingress queues support shared mode only.

[Table](#page-76-1) 2-3 shows the generated auto-QoS configuration for the egress queues.

#### <span id="page-76-1"></span>*Table 2-3 Auto-QoS Configuration for the Egress Queues*

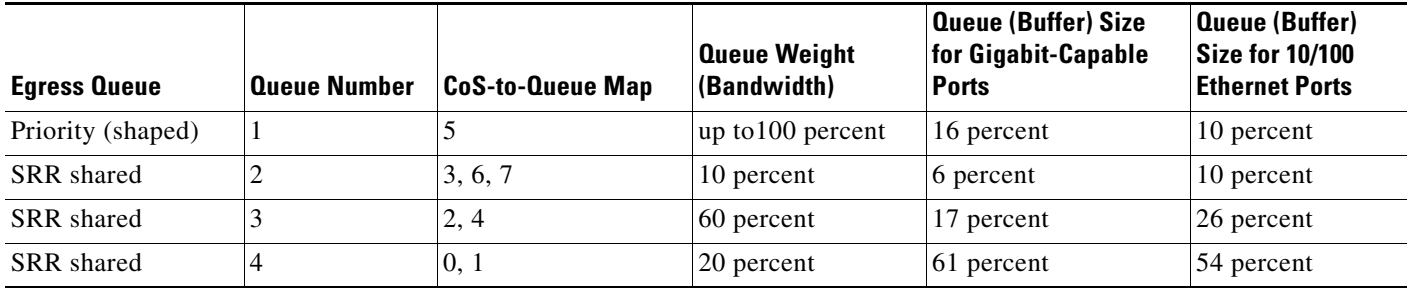

#### **Command Modes** Interface configuration

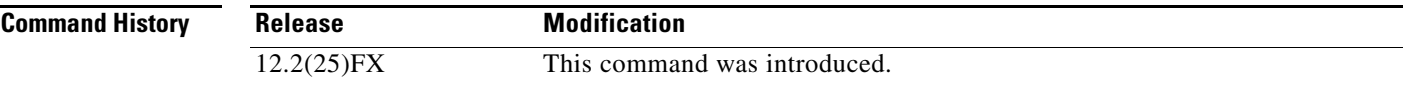

**Usage Guidelines** Use this command to configure the QoS appropriate for VoIP traffic within the QoS domain. The QoS domain includes the switch, the interior of the network, and edge devices that can classify incoming traffic for QoS.

> Auto-QoS configures the switch for VoIP with Cisco IP Phones on switch and routed ports and for VoIP with devices running the Cisco SoftPhone application. These releases support only Cisco IP SoftPhone Version 1.3(3) or later. Connected devices must use Cisco Call Manager Version 4 or later.

The **show auto qos** command output shows the service policy information for the Cisco IP phone.

To take advantage of the auto-QoS defaults, you should enable auto-QoS before you configure other QoS commands. You can fine-tune the auto-QoS configuration *after* you enable auto-QoS.

**Note** The switch applies the auto-QoS-generated commands as if the commands were entered from the command-line interface (CLI). An existing user configuration can cause the application of the generated commands to fail or to be overridden by the generated commands. These actions occur without warning. If all the generated commands are successfully applied, any user-entered configuration that was not

Г

overridden remains in the running configuration. Any user-entered configuration that was overridden can be retrieved by reloading the switch without saving the current configuration to memory. If the generated commands fail to be applied, the previous running configuration is restored.

If this is the first port on which you have enabled auto-QoS, the auto-QoS-generated global configuration commands are executed followed by the interface configuration commands. If you enable auto-QoS on another port, only the auto-QoS-generated interface configuration commands for that port are executed.

When you enable the auto-QoS feature on the first port, these automatic actions occur:

- **•** QoS is globally enabled (**mls qos** global configuration command), and other global configuration commands are added.
- **•** When you enter the **auto qos voip cisco-phone** interface configuration command on a port at the edge of the network that is connected to a Cisco IP Phone, the switch enables the trusted boundary feature. The switch uses the Cisco Discovery Protocol (CDP) to detect the presence or absence of a Cisco IP Phone. When a Cisco IP Phone is detected, the ingress classification on the port is set to trust the QoS label received in the packet. The switch also uses policing to determine whether a packet is in or out of profile and to specify the action on the packet. If the packet does not have a DSCP value of 24, 26, or 46 or is out of profile, the switch changes the DSCP value to 0. When a Cisco IP Phone is absent, the ingress classification is set to not trust the QoS label in the packet. The switch configures ingress and egress queues on the port according to the settings in [Table](#page-76-0) 2-2 and [Table](#page-76-1) 2-3. The policing is applied to traffic matching the policy-map classification before the switch enables the trust boundary feature.

If the switch port was configured by using the **auto qos voip cisco-phone** interface configuration command in Cisco IOS Release 12.2(37)SE or earlier, the auto-QoS generated commands new to Cisco IOS Release 12.2(40)SE are not applied to the port. To have these commands automatically applied, you must remove and then reapply the configuration to the port.

- **•** When you enter the **auto qos voip cisco-softphone** interface configuration command on a port at the edge of the network that is connected to a device running the Cisco SoftPhone, the switch uses policing to decide whether a packet is in or out of profile and to specify the action on the packet. If the packet does not have a DSCP value of 24, 26, or 46 or is out of profile, the switch changes the DSCP value to 0. The switch configures ingress and egress queues on the port according to the settings in [Table](#page-76-0) 2-2 and [Table](#page-76-1) 2-3.
- **•** When you enter the **auto qos voip trust** interface configuration command on a port connected to the interior of the network, the switch trusts the CoS value for nonrouted ports in ingress packets (the assumption is that traffic has already been classified by other edge devices). The switch configures the ingress and egress queues on the port according to the settings in [Table](#page-76-0) 2-2 and [Table](#page-76-1) 2-3.

You can enable auto-QoS on static, dynamic-access, and voice VLAN access, and trunk ports. When enabling auto-QoS with a Cisco IP Phone on a routed port, you must assign a static IP address to the IP phone.

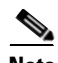

**Note** When a device running Cisco SoftPhone is connected to a switch or routed port, the switch supports only one Cisco SoftPhone application per port.

After auto-QoS is enabled, do not modify a policy map or aggregate policer that includes *AutoQoS* in its name. If you need to modify the policy map or aggregate policer, make a copy of it, and change the copied policy map or policer. To use the new policy map instead of the generated one, remove the generated policy map from the interface, and apply the new policy map.

To display the QoS configuration that is automatically generated when auto-QoS is enabled, enable debugging before you enable auto-QoS. Use the **debug auto qos** privileged EXEC command to enable auto-QoS debugging. For more information, see the **[debug auto qos](#page-877-0)** command.

To disable auto-QoS on a port, use the **no auto qos voip** interface configuration command. Only the auto-QoS-generated interface configuration commands for this port are removed. If this is the last port on which auto-QoS is enabled and you enter the **no auto qos voip** command, auto-QoS is considered disabled even though the auto-QoS-generated global configuration commands remain (to avoid disrupting traffic on other ports affected by the global configuration). You can use the **no mls qos** global configuration command to disable the auto-QoS-generated global configuration commands. With QoS disabled, there is no concept of trusted or untrusted ports because the packets are not modified (the CoS, DSCP, and IP precedence values in the packet are not changed). Traffic is switched in pass-through mode (packets are switched without any rewrites and classified as best effort without any policing).

**Examples** This example shows how to enable auto-QoS and to trust the QoS labels received in incoming packets when the switch or router connected to the port is a trusted device:

> Switch(config)# **interface gigabitethernet0/1** Switch(config-if)# **auto qos voip trust**

You can verify your settings by entering the **show auto qos interface** *interface-id* privileged EXEC command.

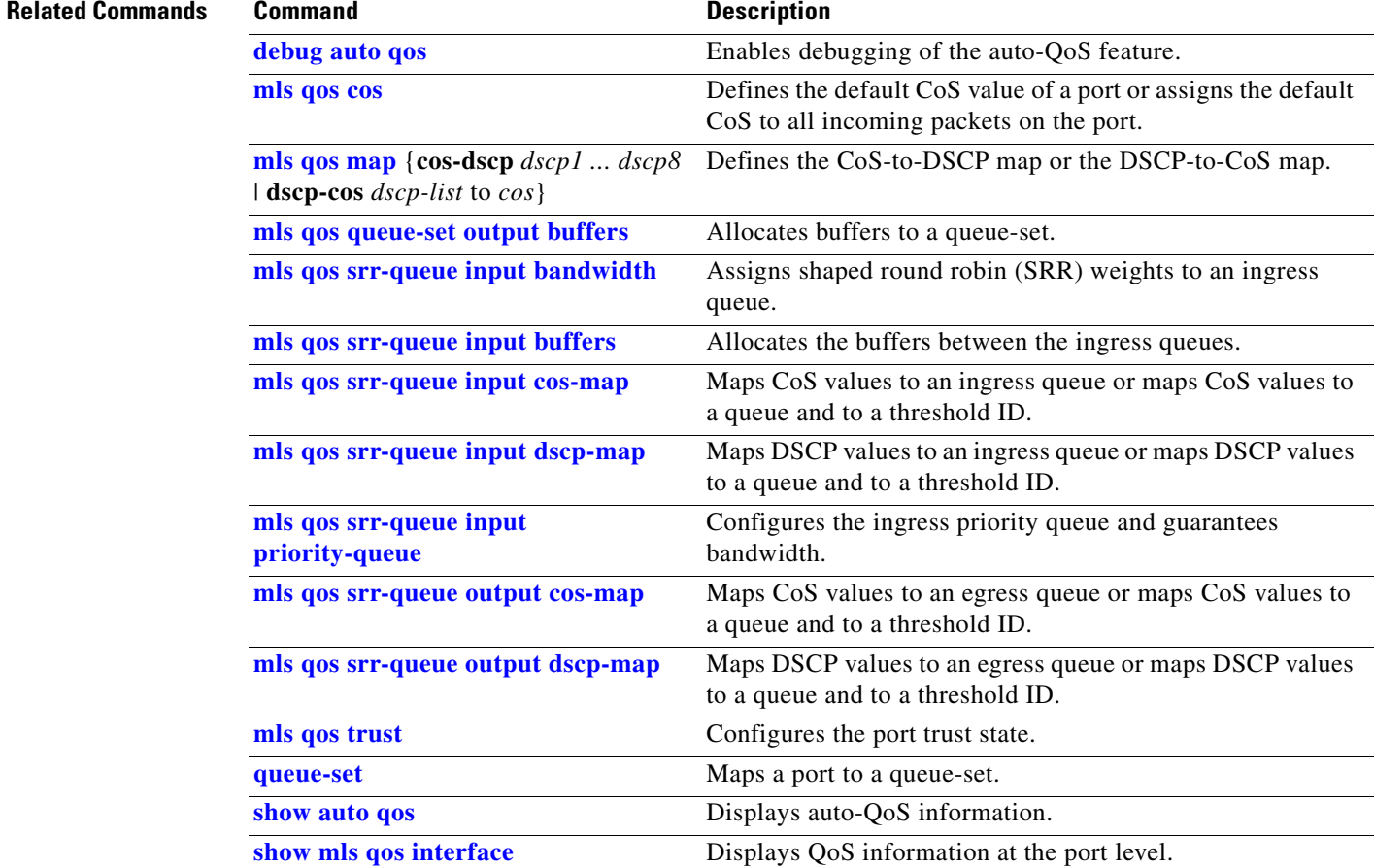

Г

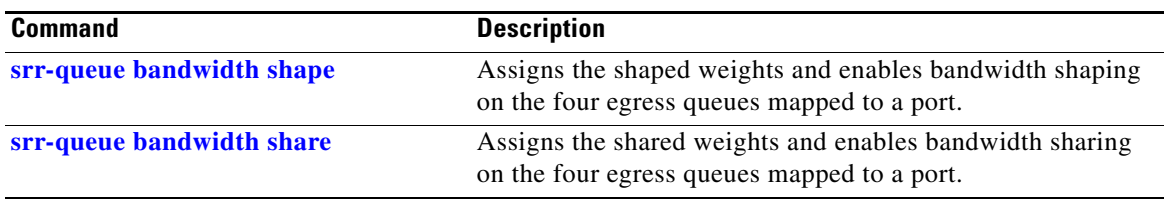

Г

#### **boot auto-copy-sw**

Use the **boot auto-copy-sw** global configuration command from the stack master to enable the automatic upgrade (auto-upgrade) process. It automatically upgrades a switch in version-mismatch mode by copying the running software image on any stack member or by copying a tar file image in switch stack flash memory. Use the **no** form of this command to disable the auto-upgrade process.

**boot auto-copy-sw**

**no boot auto-copy-sw**

**Note** This command is supported only on Catalyst 2960-S switches running the LAN base image.

**Syntax Description** This command has no arguments or keywords.

**Defaults** Enabled.

#### **Command Modes** Global configuration

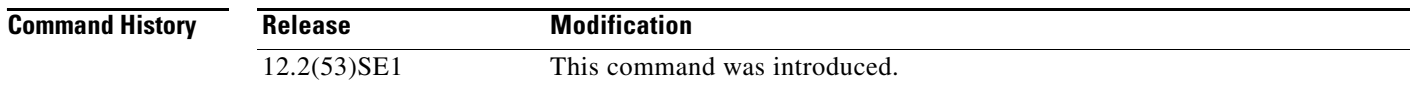

**Usage Guidelines** A switch in version-mismatch mode is a switch that has a different minor version number than the version on the stack. A switch in version-mismatch mode cannot join the stack as a fully functioning member. If the stack has an image that can be copied to a switch in version-mismatch mode, the auto-upgrade process automatically copies the image from a stack member to the switch in version-mismatch mode. The switch then exits version-mismatch mode, reboots, and joins the stack as a fully functioning member.

> The auto-upgrade process affects only switches in version-mismatch mode. It does not affect existing stack members.

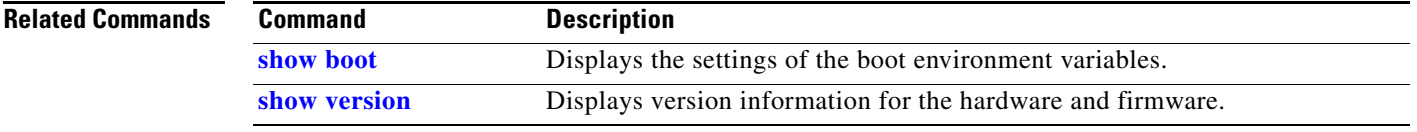

#### **boot config-file**

Use the **boot config-file** global configuration command on a standalone switch to specify the filename that Cisco IOS uses to read and write a nonvolatile copy of the system configuration. Use the **no** form of this command to return to the default setting.

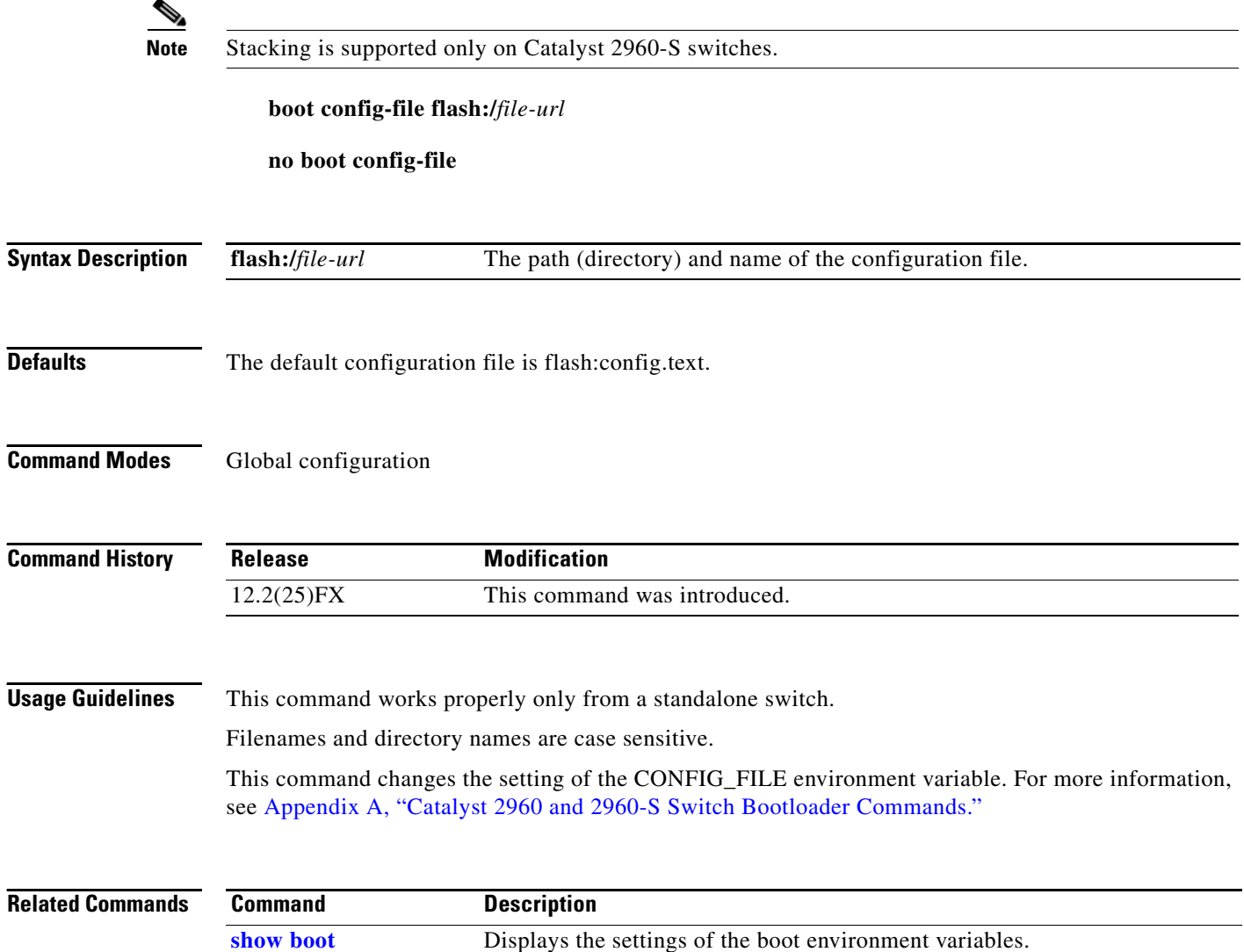

## **boot enable-break**

Use the **boot enable-break** global configuration command on a standalone switch to enable interrupting the automatic boot process. Use the **no** form of this command to return to the default setting.

**boot enable-break**

**no boot enable-break**

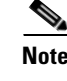

**Note** Stacking is supported only on Catalyst 2960-S switches.

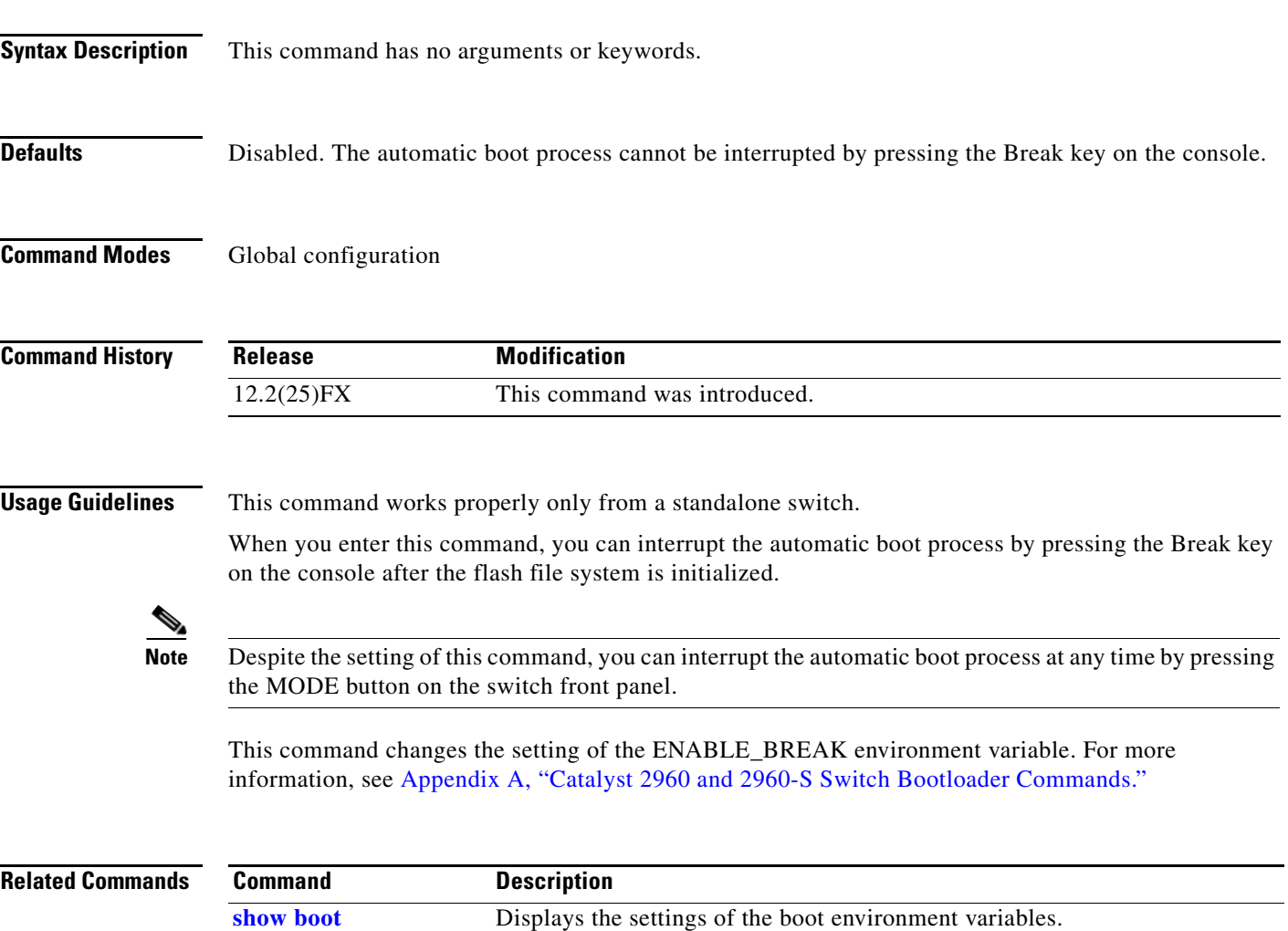

#### **boot helper**

Use the **boot helper** global configuration command to dynamically load files during boot loader initialization to extend or patch the functionality of the boot loader. Use the **no** form of this command to return to the default.

**boot helper** *filesystem***:/***file-url ...*

**no boot helper** 

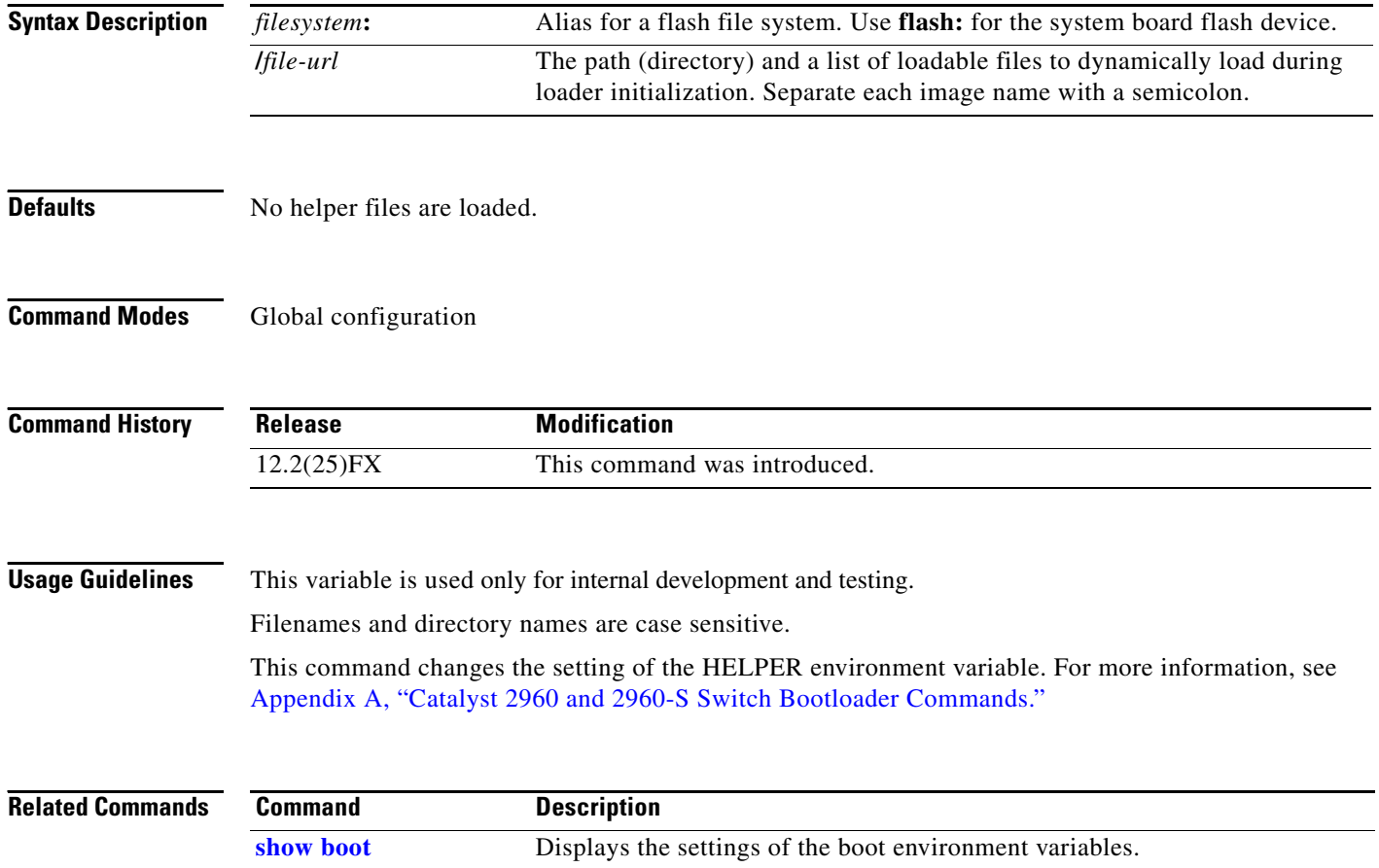

## **boot helper-config-file**

Use the **boot helper-config-file** global configuration command to specify the name of the configuration file to be used by the Cisco IOS helper image. If this is not set, the file specified by the CONFIG\_FILE environment variable is used by all versions of Cisco IOS that are loaded. Use the **no** form of this command to return to the default setting.

**boot helper-config-file** *filesystem***:/***file-url*

**no boot helper-config file**

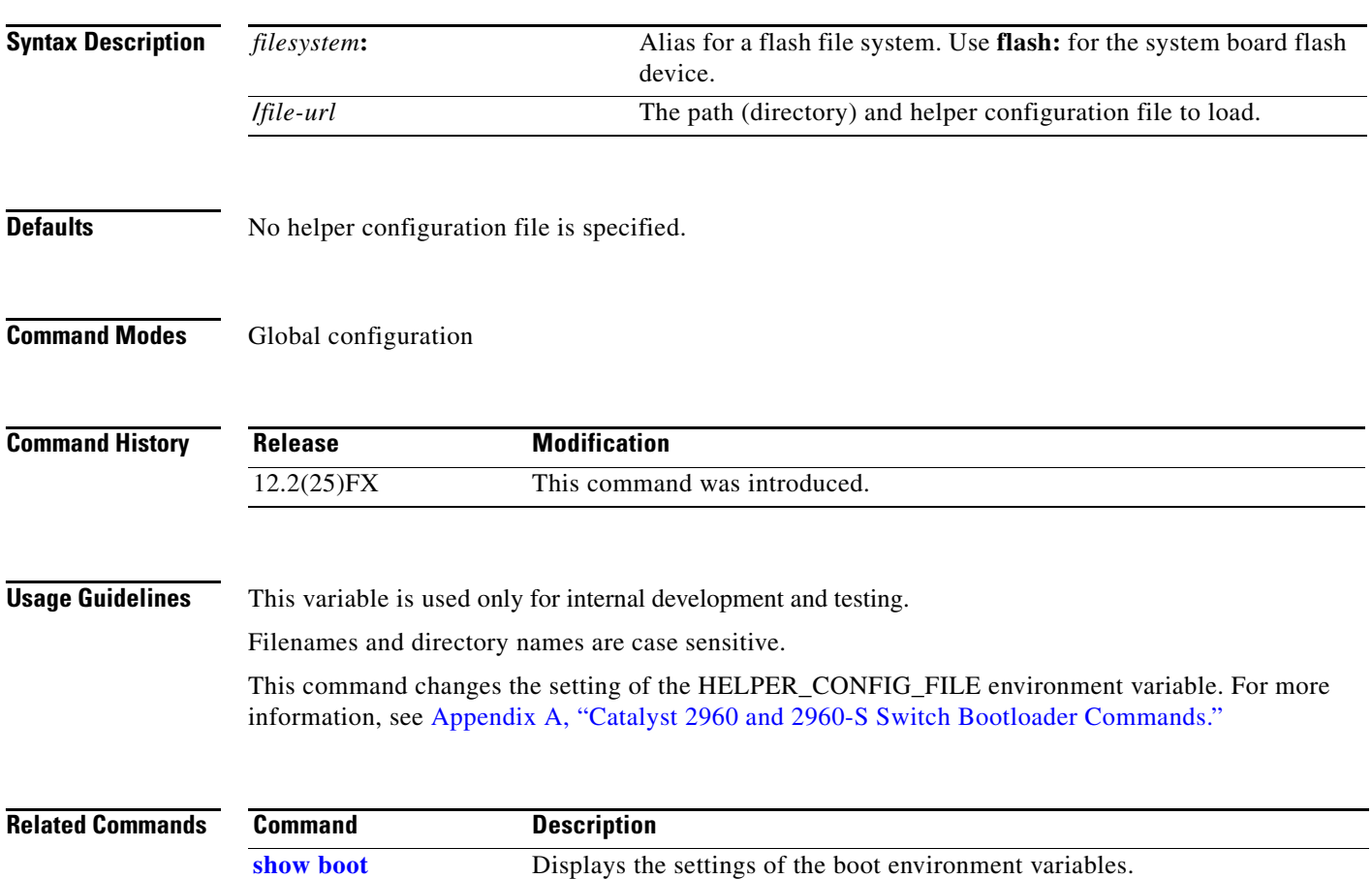

#### **boot manual**

Use the **boot manual** global configuration command on a standalone switch to enable manually booting the switch during the next boot cycle. Use the **no** form of this command to return to the default setting.

**boot manual**

**no boot manual**

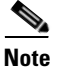

**Note** Stacking is supported only on Catalyst 2960-S switches.

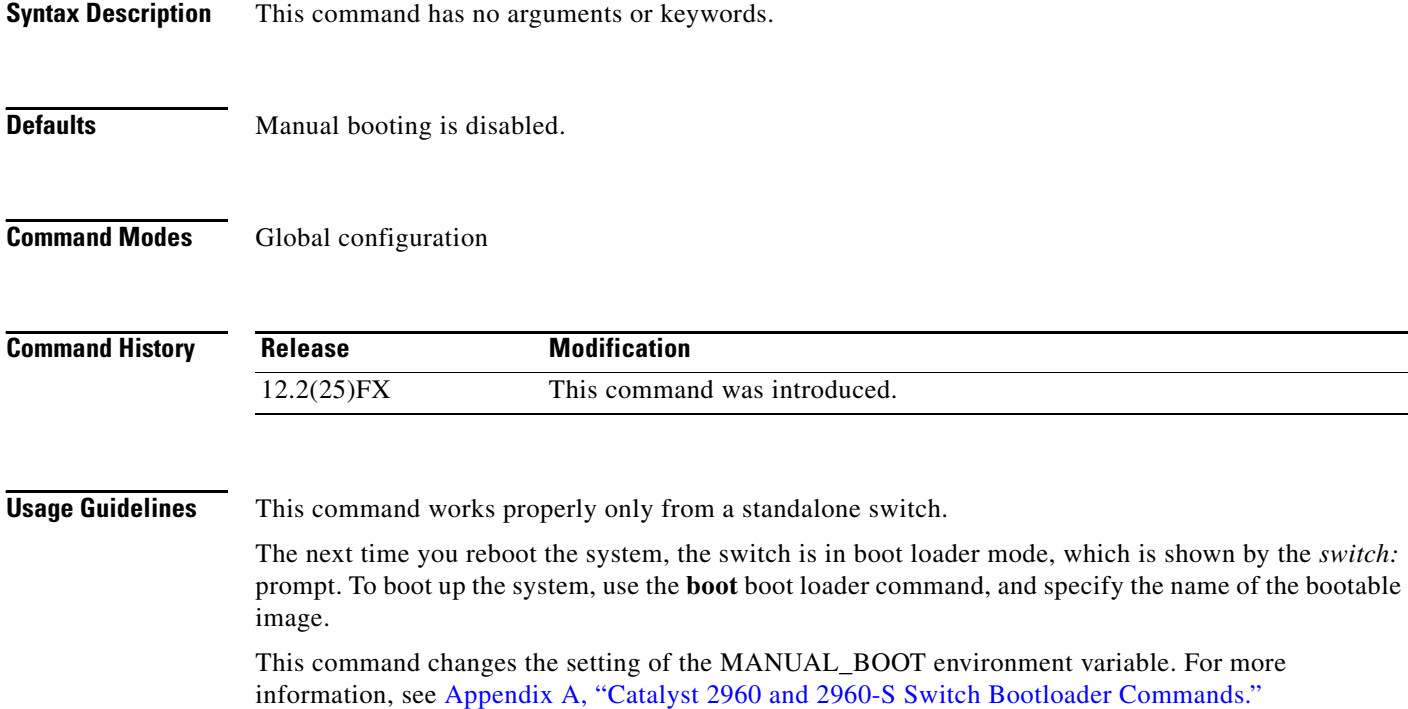

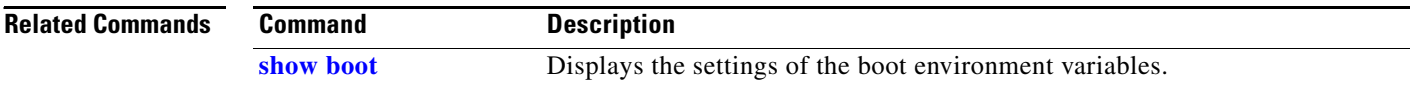

#### **boot private-config-file**

Use the **boot private-config-file** global configuration command on a standalone switch to specify the filename that Cisco IOS uses to read and write a nonvolatile copy of the private configuration. Use the **no** form of this command to return to the default setting.

**boot private-config-file** *filename*

**no boot private-config-file**

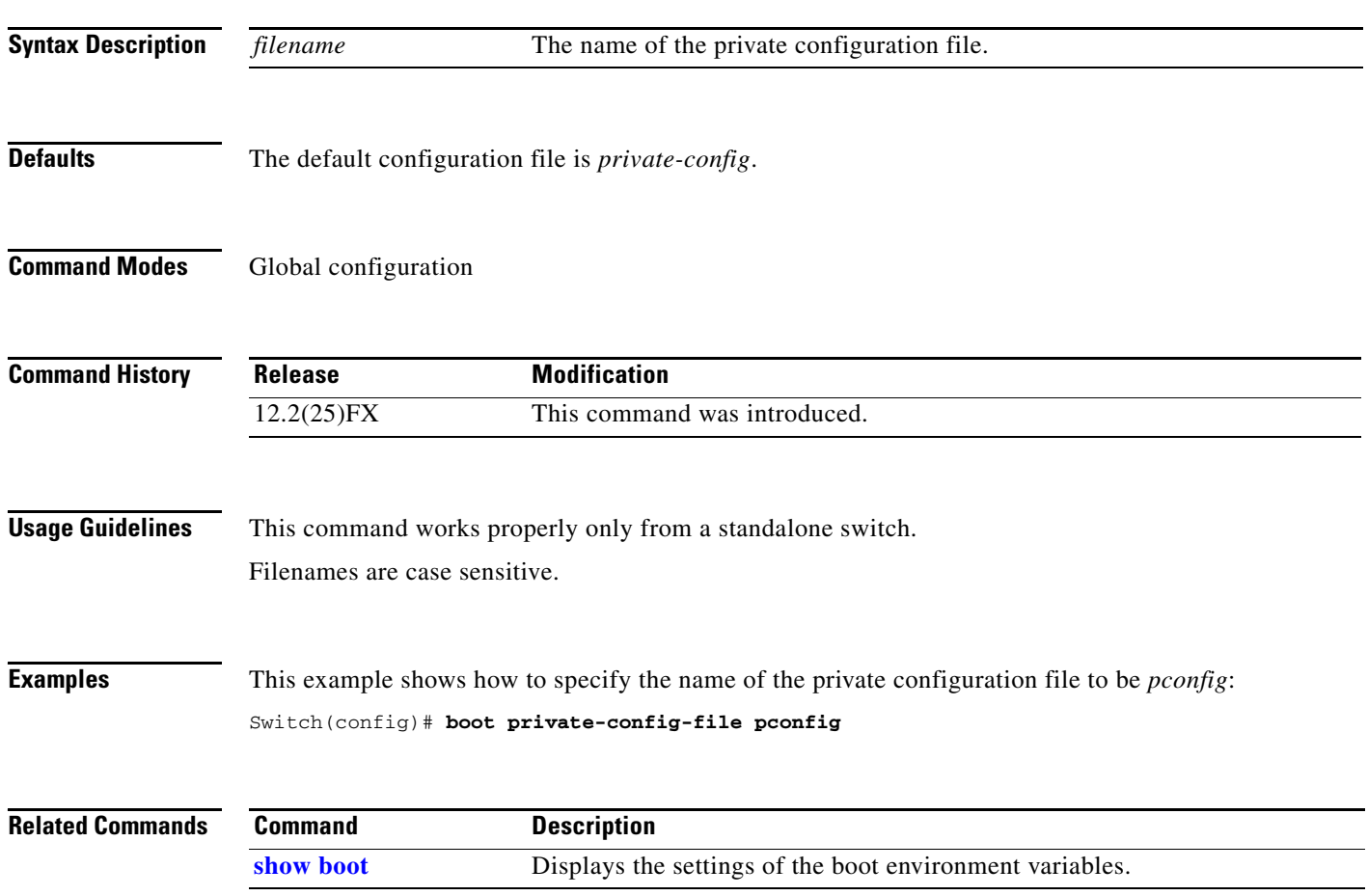

#### **boot system**

Use the **boot system** global configuration command to specify the Cisco IOS image to load during the next boot cycle. Use the **no** form of this command to return to the default setting.

**boot system** {*filesystem***:/***file-url* ...**| switch** {*number* | **all**}}

**no boot system**

**no boot system switch** {*number* | **all**}

**Note** Stacking is supported only on Catalyst 2960-S switches.

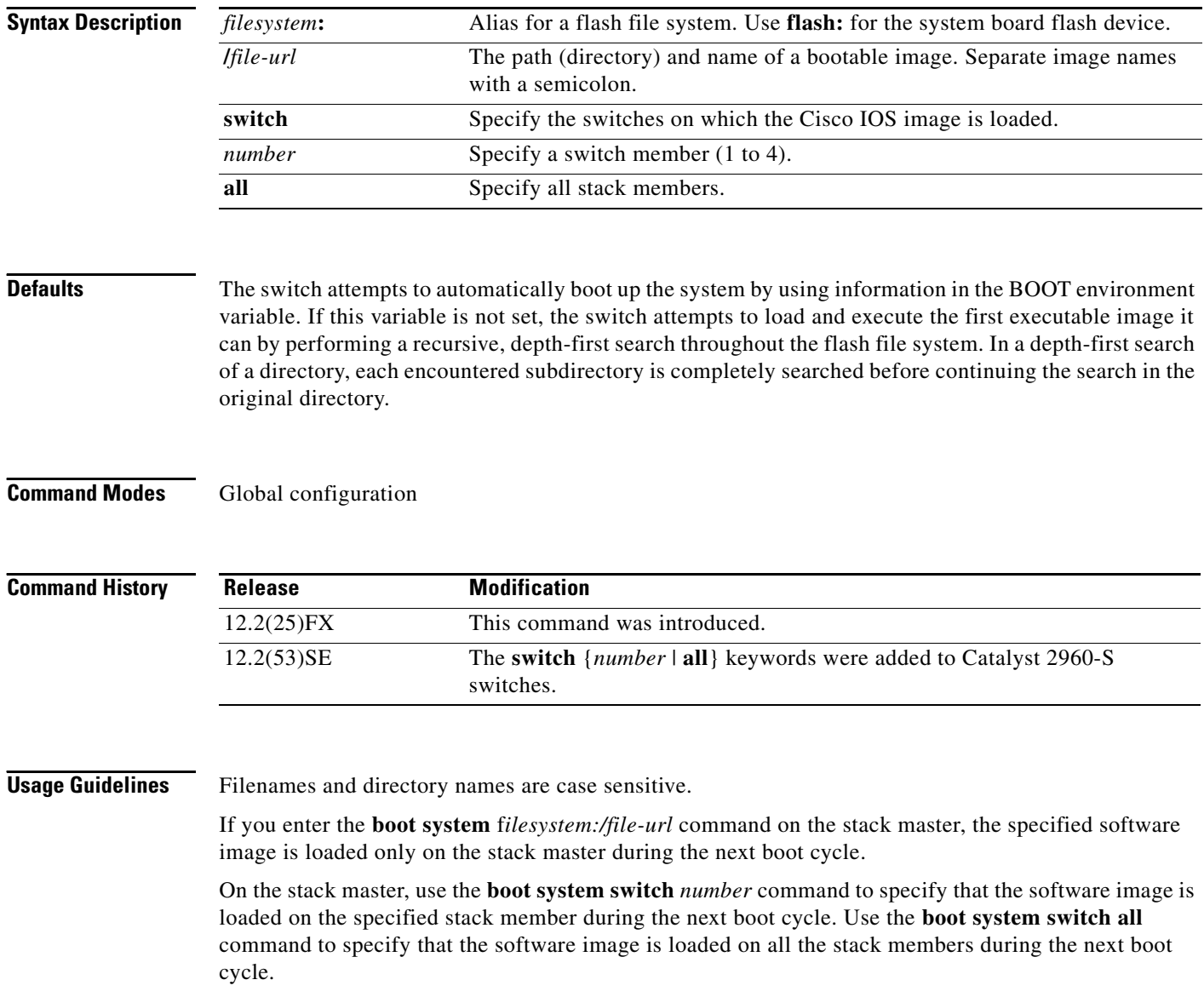

a ka

When you enter the **boot system switch** *number* or the **boot system switch all** command on the stack master, the stack master checks if a software image is already on the stack member (except on the stack master). If the software image does not exist on the stack member (for example, stack member 1), an error message like this appears:

%Command to set boot system switch all xxx on switch=1 failed

If you are using the **archive download-sw** privileged EXEC command to maintain system images, you never need to use the **boot system** command. The **boot system** command is automatically manipulated to load the downloaded image.

This command changes the setting of the BOOT environment variable. For more information, see Appendix [A, "Catalyst 2960 and 2960-S Switch Bootloader Commands."](#page-848-0)

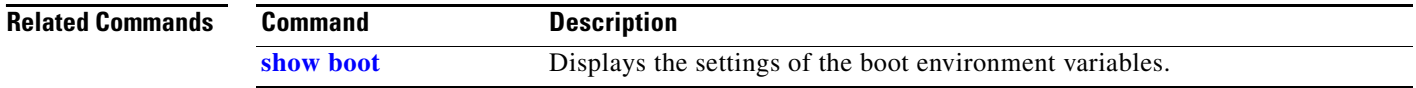

#### <span id="page-89-0"></span>**channel-group**

Use the **channel-group** interface configuration command to assign an Ethernet port to an EtherChannel group, to enable an EtherChannel mode, or both. Use the **no** form of this command to remove an Ethernet port from an EtherChannel group.

**channel-group** *channel-group-number* **mode** {**active** | {**auto** [**non-silent**]} | {**desirable** [**non-silent**]} | **on** | **passive**}

#### **no channel-group**

PAgP modes:

**channel-group** *channel-group-number* **mode {**{**auto** [**non-silent**]} | {**desirable** [**non-silent}}**

LACP modes:

**channel-group** *channel-group-number* **mode** {**active** | **passive**}

On mode:

**channel-group** *channel-group-number* **mode on**

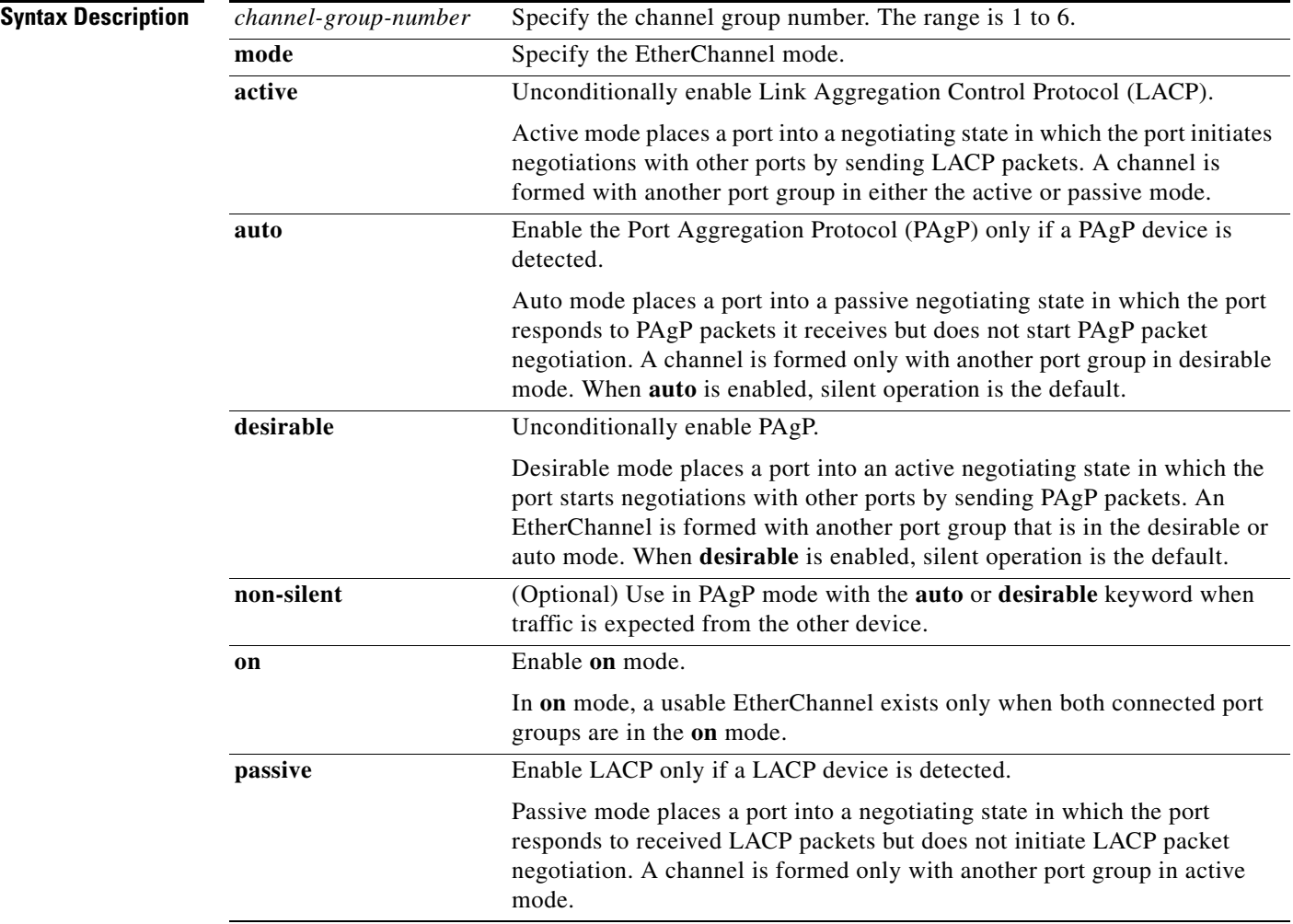

## **Defaults** No channel groups are assigned. No mode is configured. **Command Modes** Interface configuration **Command History Release Modification** 12.2(25)FX This command was introduced.

**Usage Guidelines** For Layer 2 EtherChannels, you do not have to create a port-channel interface first by using the **interface port-channel** global configuration command before assigning a physical port to a channel group. Instead, you can use the **channel-group** interface configuration command. It automatically creates the port-channel interface when the channel group gets its first physical port if the logical interface is not already created. If you create the port-channel interface first, the *channel-group-number* can be the same as the *port*-*channel-number,* or you can use a new number. If you use a new number, the **channel-group** command dynamically creates a new port channel.

> After you configure an EtherChannel, configuration changes that you make on the port-channel interface apply to all the physical ports assigned to the port-channel interface. Configuration changes applied to the physical port affect only the port where you apply the configuration. To change the parameters of all ports in an EtherChannel, apply configuration commands to the port-channel interface, for example, spanning-tree commands or commands to configure a Layer 2 EtherChannel as a trunk.

> If you do not specify **non-silent** with the **auto** or **desirable** mode, silent is assumed. The silent mode is used when the switch is connected to a device that is not PAgP-capable and seldom, if ever, sends packets. A example of a silent partner is a file server or a packet analyzer that is not generating traffic. In this case, running PAgP on a physical port prevents that port from ever becoming operational. However, it allows PAgP to operate, to attach the port to a channel group, and to use the port for transmission. Both ends of the link cannot be set to silent.

> In the **on** mode, an EtherChannel exists only when a port group in the **on** mode is connected to another port group in the **on** mode.

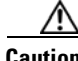

**Caution** You should use care when using the **on** mode. This is a manual configuration, and ports on both ends of the EtherChannel must have the same configuration. If the group is misconfigured, packet loss or spanning-tree loops can occur.

Do not configure an EtherChannel in both the PAgP and LACP modes. EtherChannel groups running PAgP and LACP can coexist on the same switch or on different switches in the stack (but not in a cross-stack configuration). Individual EtherChannel groups can run either PAgP or LACP, but they cannot interoperate.

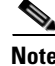

**Note** Stacking is supported only on Catalyst 2960-S switches.

If you set the protocol by using the **channel-protocol** interface configuration command, the setting is not overridden by the **channel-group** interface configuration command.

Do not configure a port that is an active or a not-yet-active member of an EtherChannel as an IEEE 802.1x port. If you try to enable IEEE 802.1x authentication on an EtherChannel port, an error message appears, and IEEE 802.1x authentication is not enabled.

Do not configure a secure port as part of an EtherChannel or an EtherChannel port as a secure port.

For a complete list of configuration guidelines, see the "Configuring EtherChannels" chapter in the software configuration guide for this release.

**Examples** This example shows how to configure an EtherChannel on a single switch. It assigns two static-access ports in VLAN 10 to channel 5 with the PAgP mode **desirable**:

```
Switch# configure terminal 
Switch(config)# interface range gigabitethernet 0/1 -2 
Switch(config-if-range)# switchport mode access
Switch(config-if-range)# switchport access vlan 10
Switch(config-if-range)# channel-group 5 mode desirable 
Switch(config-if-range)# end
```
This example shows how to configure an EtherChannel on a single switch. It assigns two static-access ports in VLAN 10 to channel 5 with the LACP mode **active**:

```
Switch# configure terminal 
Switch(config)# interface range gigabitethernet 0/1 -2 
Switch(config-if-range)# switchport mode access
Switch(config-if-range)# switchport access vlan 10
Switch(config-if-range)# channel-group 5 mode active 
Switch(config-if-range)# end
```
This example shows how to configure a cross-stack EtherChannel. It uses LACP passive mode and assigns two ports on stack member 2 and one port on stack member 3 as static-access ports in VLAN 10 to channel 5:

```
Switch# configure terminal 
Switch(config)# interface range gigabitethernet2/0/4 -5 
Switch(config-if-range)# switchport mode access
Switch(config-if-range)# switchport access vlan 10
Switch(config-if-range)# channel-group 5 mode passive 
Switch(config-if-range)# exit
Switch(config)# interface gigabitethernet3/0/3 
Switch(config-if)# switchport mode access
Switch(config-if)# switchport access vlan 10
Switch(config-if)# channel-group 5 mode passive 
Switch(config-if)# exit
```
You can verify your settings by entering the **show running-config** privileged EXEC command.

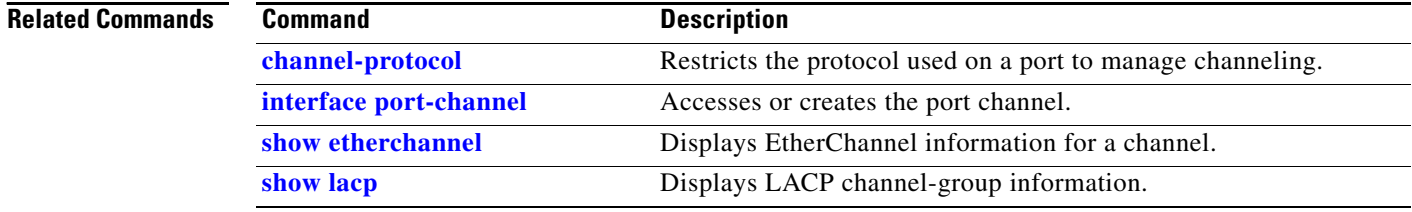

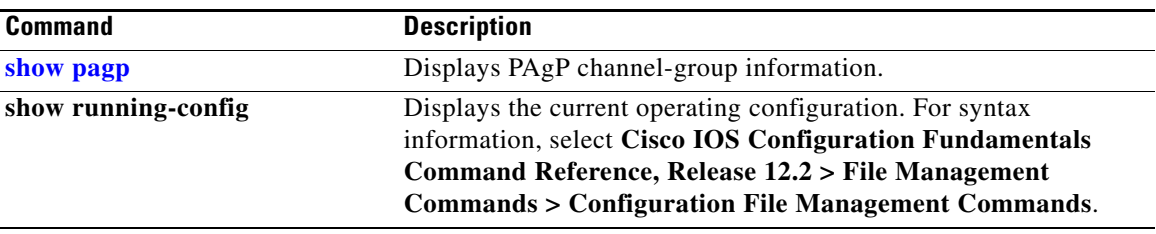

 $\blacksquare$ 

## <span id="page-93-0"></span>**channel-protocol**

Use the **channel-protocol** interface configuration command to restrict the protocol used on a port to manage channeling. Use the **no** form of this command to return to the default setting.

**channel-protocol** {**lacp** | **pagp**}

**no channel-protocol**

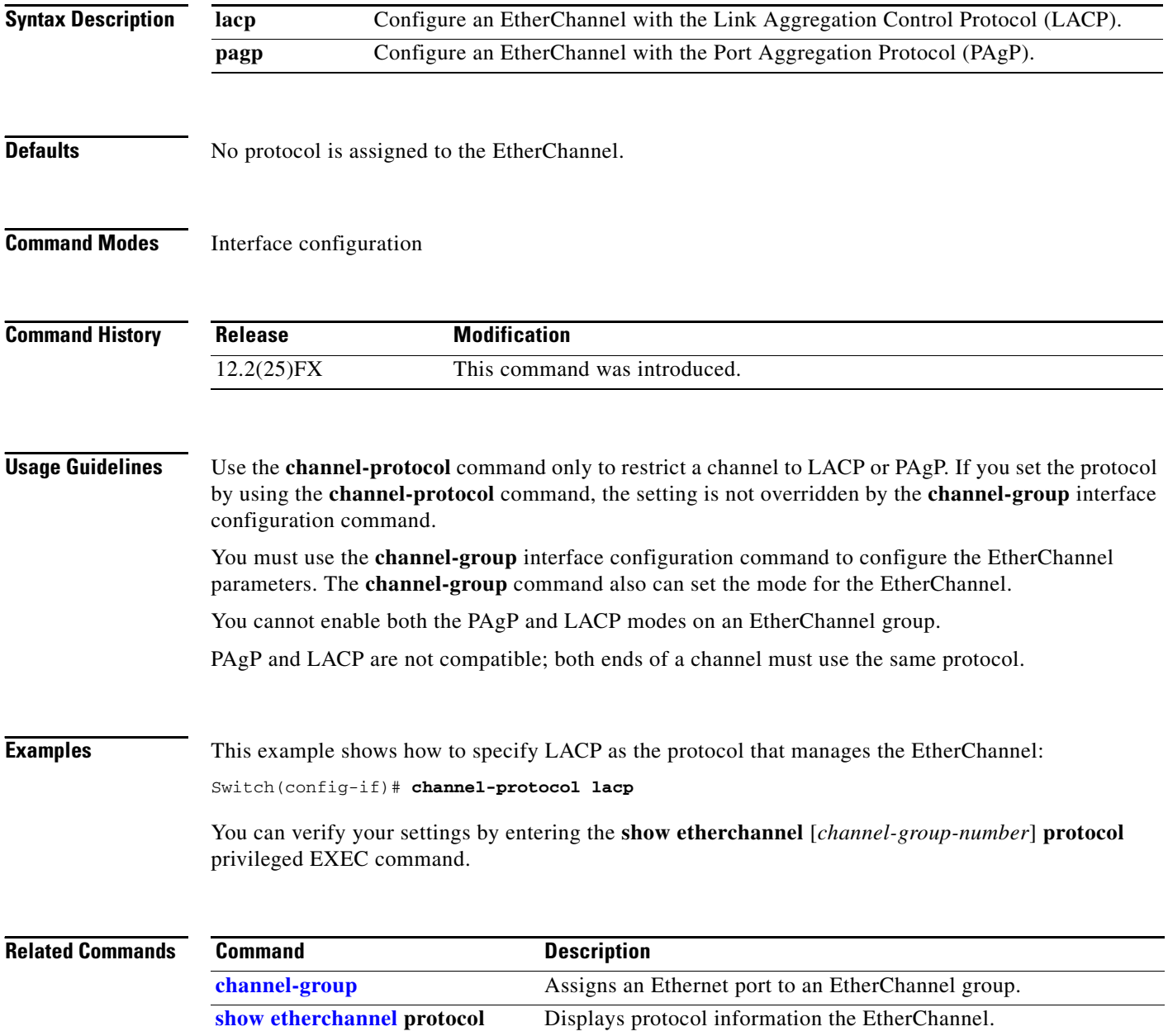

## **cisp enable**

Use the **cisp enable** global configuration command to enable Client Information Signalling Protocol (CISP) on a switch so that it acts as an authenticator to a supplicant switch.

 **cisp enable**

**no cisp enable**

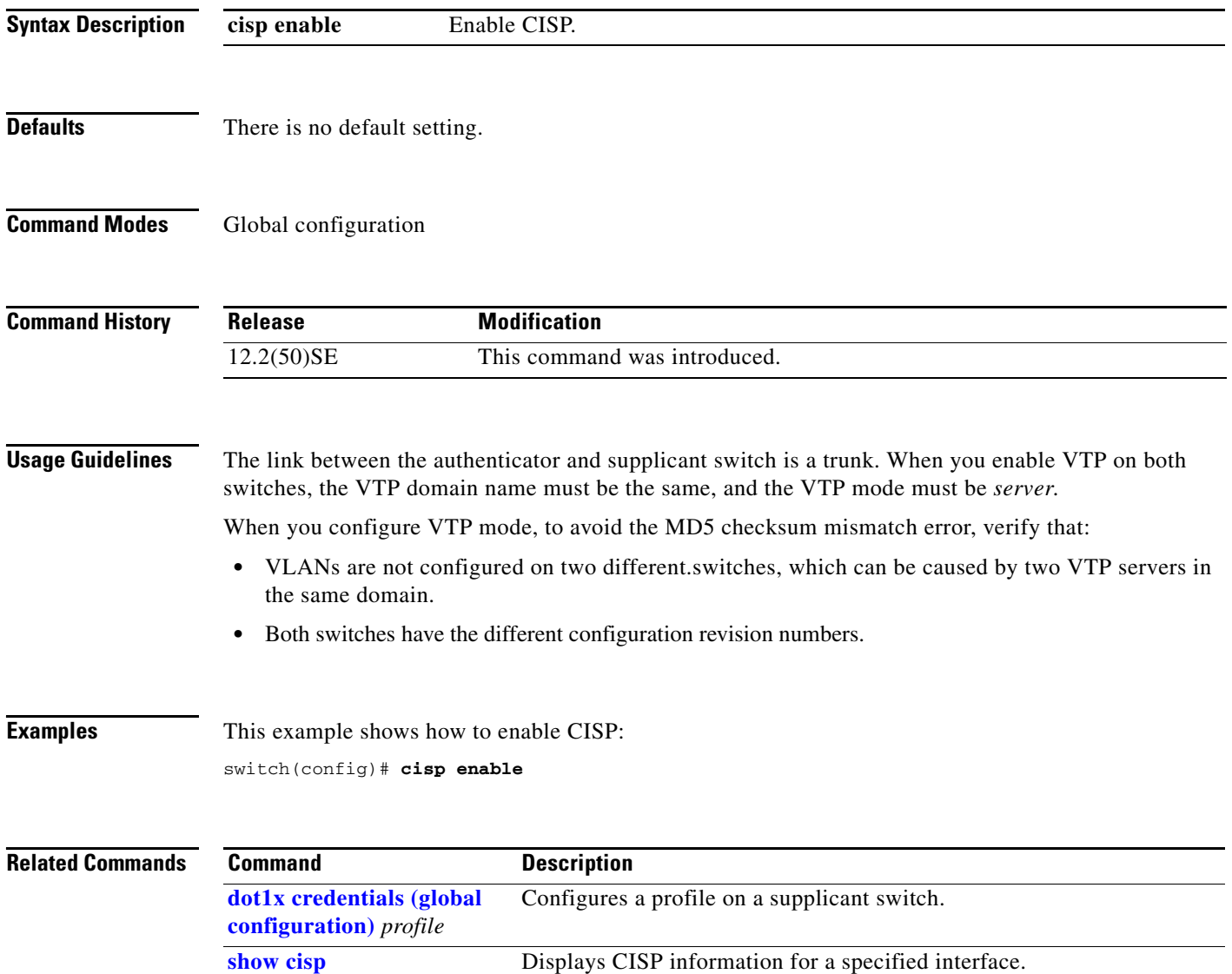

#### <span id="page-95-0"></span>**class**

Use the **class** policy-map configuration command to define a traffic classification match criteria (through the **police**, **set**, and **trust** policy-map class configuration commands) for the specified class-map name. Use the **no** form of this command to delete an existing class map.

**class** *class-map-name*

**no class** *class-map-name*

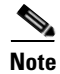

**Note** To use this command, the switch must be running the LAN Base image.

**Syntax Description** *class-map-name* Name of the class map. **Defaults** No policy map class-maps are defined. **Command Modes** Policy-map configuration **Command History Release Modification** 12.2(25)FX This command was introduced.

**Usage Guidelines** Before using the **class** command, you must use the **policy-map** global configuration command to identify the policy map and to enter policy-map configuration mode. After specifying a policy map, you can configure a policy for new classes or modify a policy for any existing classes in that policy map. You attach the policy map to a port by using the **service-policy** interface configuration command.

> After entering the **class** command, you enter policy-map class configuration mode, and these configuration commands are available:

- **exit:** exits policy-map class configuration mode and returns to policy-map configuration mode.
- **no**: returns a command to its default setting.
- **• police**: defines a policer or aggregate policer for the classified traffic. The policer specifies the bandwidth limitations and the action to take when the limits are exceeded. For more information, see the **[police](#page-416-0)** and **[police aggregate](#page-418-0)** policy-map class commands.
- **[set](#page-458-0)**: specifies a value to be assigned to the classified traffic. For more information, see the **set** command.
- **• trust**: defines a trust state for traffic classified with the **class** or the **class-map** command. For more information, see the **[trust](#page-821-0)** command.

To return to policy-map configuration mode, use the **exit** command. To return to privileged EXEC mode, use the **end** command.

 $\mathbf I$ 

The **class** command performs the same function as the **class-map global configuration command**. Use the **class** command when a new classification, which is not shared with any other ports, is needed. Use the **class-map** command when the map is shared among many ports.

#### **Examples** This example shows how to create a policy map called *policy1*. When attached to the ingress direction, it matches all the incoming traffic defined in *class1*, sets the IP Differentiated Services Code Point (DSCP) to 10, and polices the traffic at an average rate of 1 Mb/s and bursts at 20 KB. Traffic exceeding the profile is marked down to a DSCP value gotten from the policed-DSCP map and then sent.

Switch(config)# **policy-map policy1** Switch(config-pmap)# **class class1** Switch(config-pmap-c)# **set dscp 10** Switch(config-pmap-c)# **police 1000000 20000 exceed-action policed-dscp-transmit** Switch(config-pmap-c)# **exit**

You can verify your settings by entering the **show policy-map** privileged EXEC command.

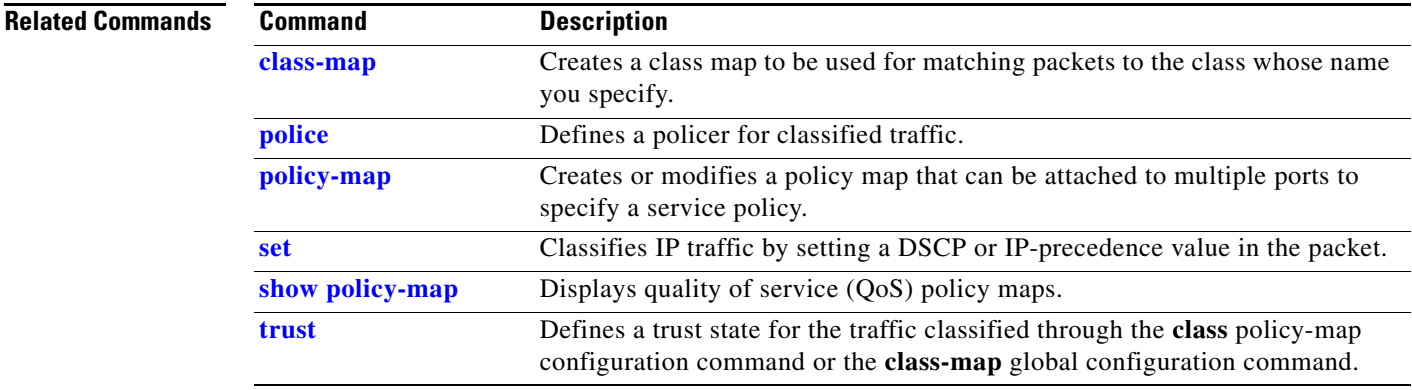

## <span id="page-97-0"></span>**class-map**

Use the **class-map** global configuration command to create a class map to be used for matching packets to the class name you specify and to enter class-map configuration mode. Use the **no** form of this command to delete an existing class map and to return to global configuration mode.

**class-map** [**match-all** | **match-any**] *class-map-name*

**no class-map** [**match-all** | **match-any**] *class-map-name*

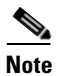

**Note** To use this command, the switch must be running the LAN Base image.

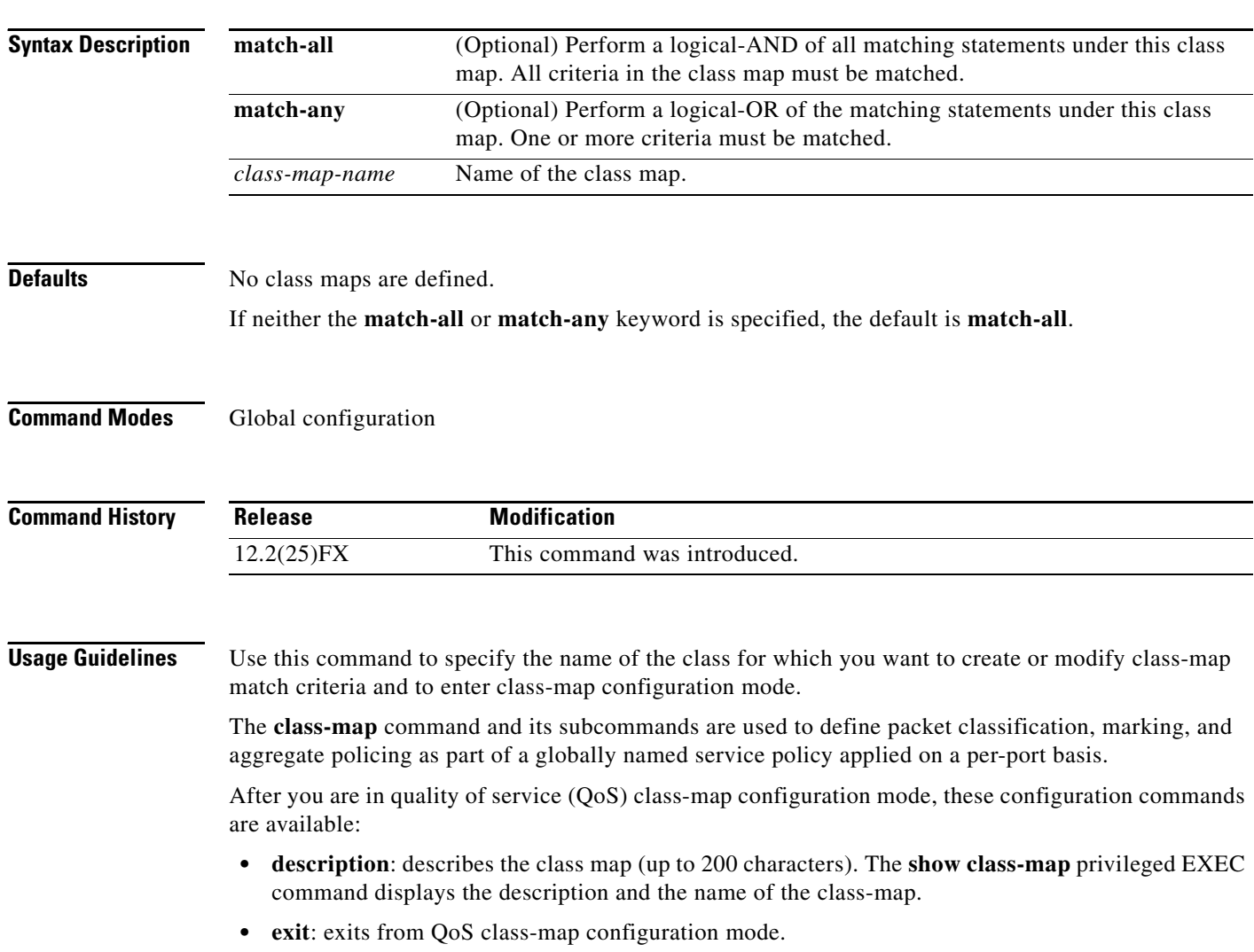

**• match**: configures classification criteria. For more information, see the **[match \(class-map](#page-343-0)  [configuration\)](#page-343-0)** command.

 $\mathbf I$ 

- **• no**: removes a match statement from a class map.
- **rename**: renames the current class map. If you rename a class map with a name that is already used, the message A class-map with this name already exists appears.

To define packet classification on a physical-port basis, only one **match** command per class map is supported. In this situation, the **match-all** and **match-any** keywords are equivalent.

Only one access control list (ACL) can be configured in a class map. The ACL can have multiple access control entries (ACEs).

**Examples** This example shows how to configure the class map called *class1* with one match criterion, which is an access list called *103*:

```
Switch(config)# access-list 103 permit ip any any dscp 10
Switch(config)# class-map class1
Switch(config-cmap)# match access-group 103
Switch(config-cmap)# exit
```
This example shows how to delete the class map *class1*:

```
Switch(config)# no class-map class1
```
You can verify your settings by entering the **show class-map** privileged EXEC command.

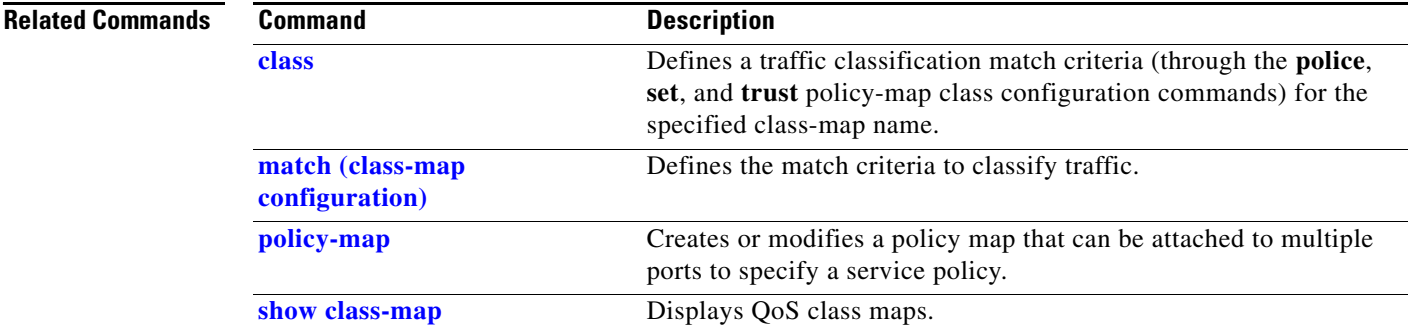

#### **clear dot1x**

Use the **clear dot1x** privileged EXEC command to clear IEEE 802.1x information for the switch or for the specified port.

**clear dot1x** {**all** | **interface** *interface-id*}

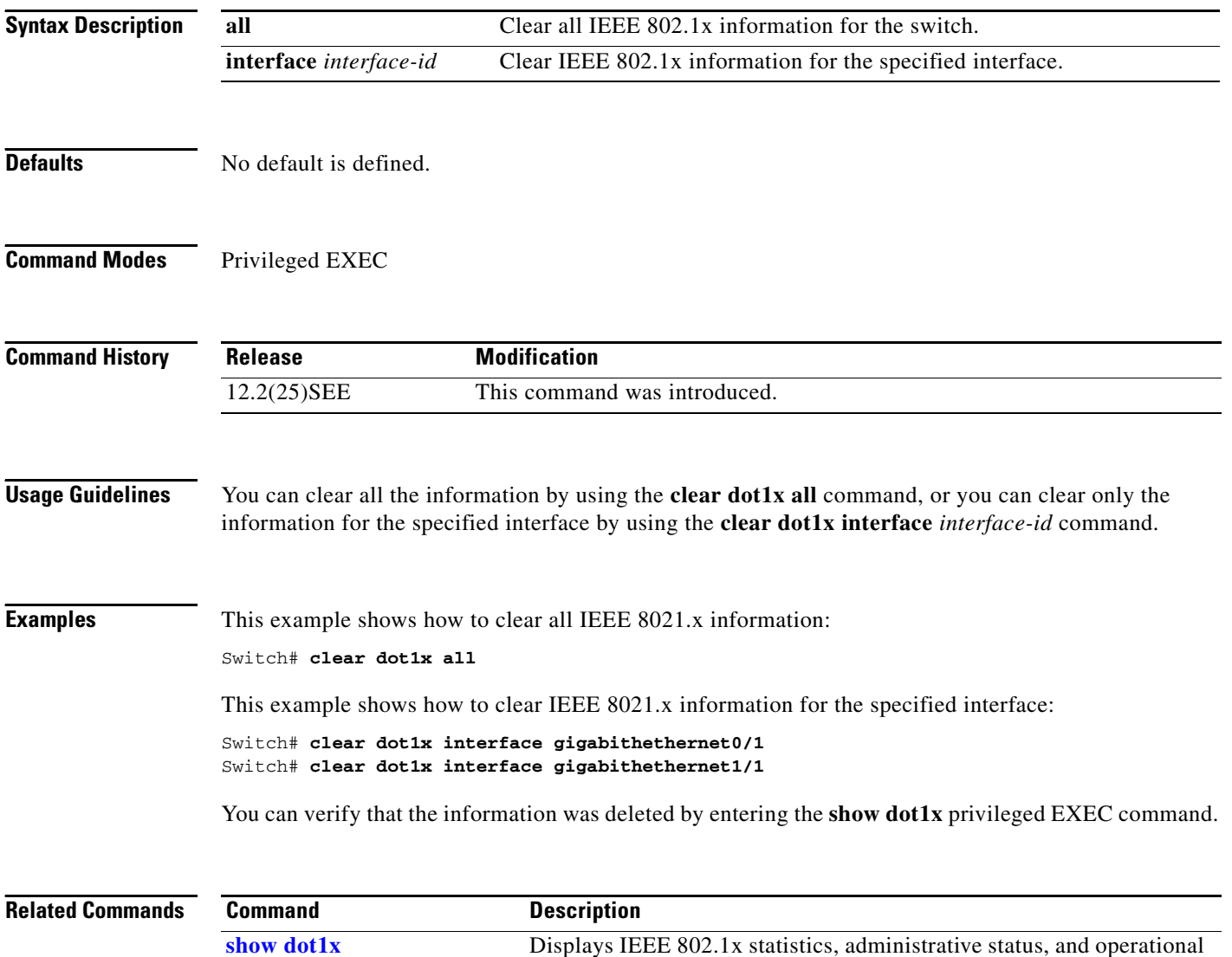

status for the switch or for the specified port.

# **clear eap sessions**

Use the **clear eap sessions** privileged EXEC command to clear Extensible Authentication Protocol (EAP) session information for the switch or for the specified port.

**clear eap sessions** [**credentials** *name* [**interface** *interface-id*] | **interface** *interface-id* | **method** *name* | **transport** *name*] [**credentials** *name* | **interface** *interface-id* | **transport** *name*] ...

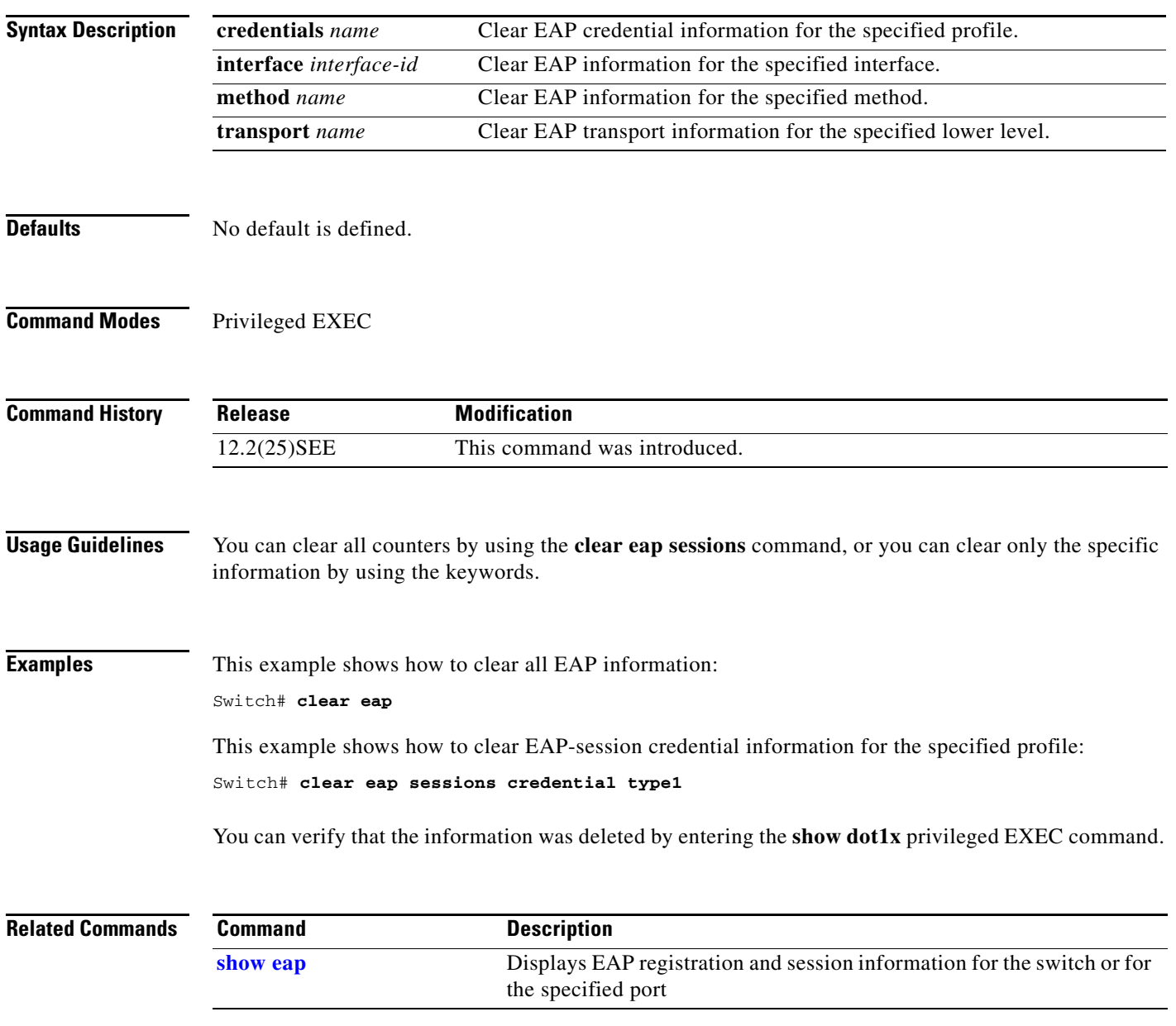

## **clear errdisable interface**

Use the **clear errdisable interface** privileged EXEC command to re-enable a VLAN that was error disabled.

**clear errdisable interface** *interface-id* **vlan** [*vlan-list*]

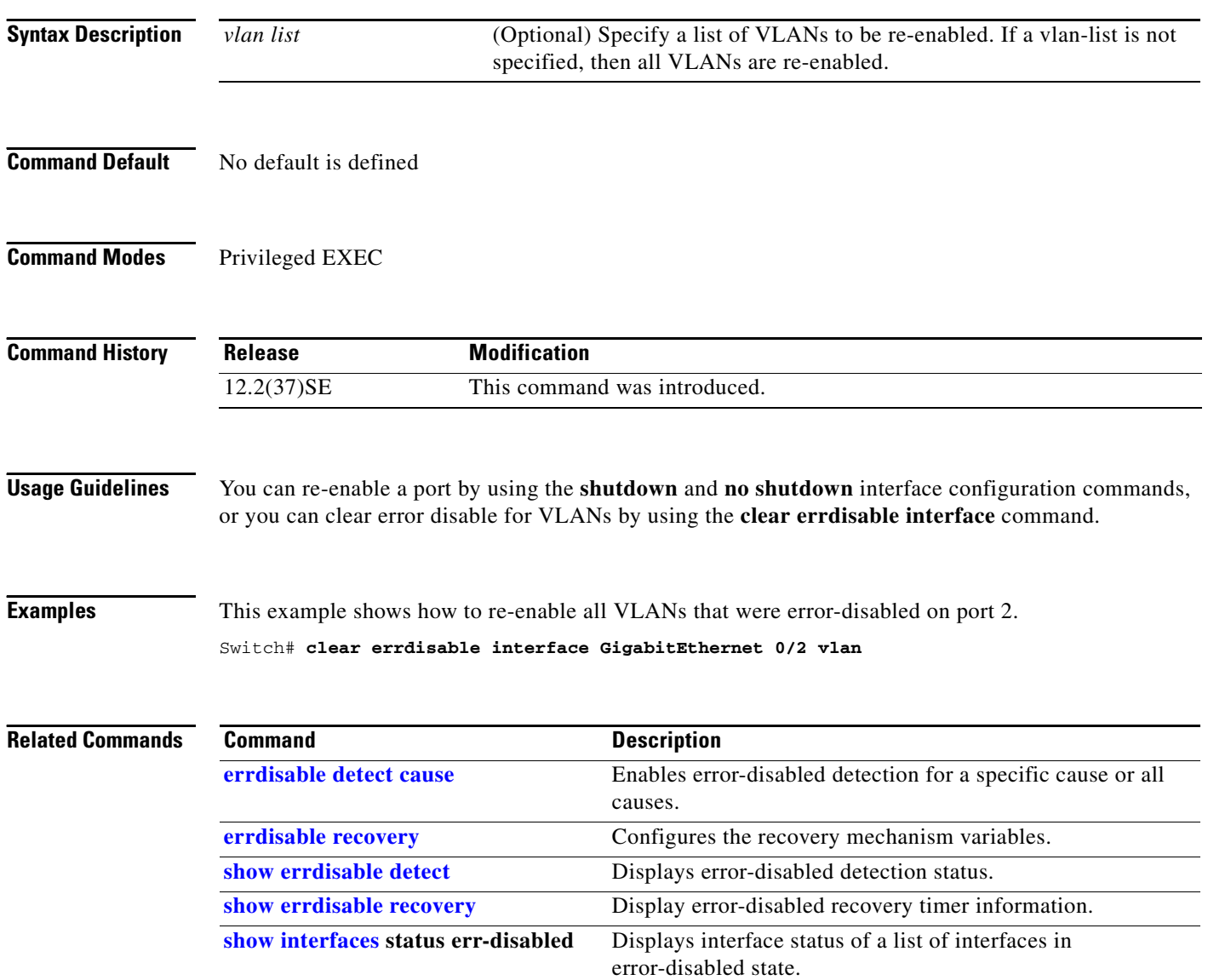

**2-75**

## **clear arp inspection log**

Use the **clear ip arp inspection log** privileged EXEC command to clear the dynamic Address Resolution Protocol (ARP) inspection log buffer.

**clear ip arp inspection log** 

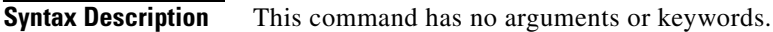

**Defaults** No default is defined.

**Command Modes** Privileged EXEC

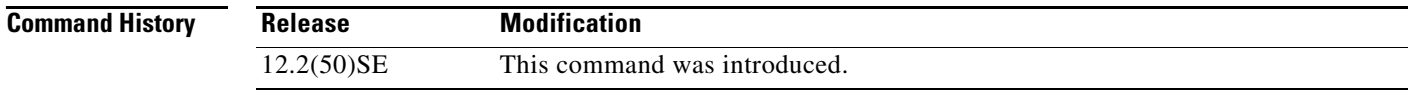

**Examples** This example shows how to clear the contents of the log buffer:

Switch# **clear ip arp inspection log**

You can verify that the log was cleared by entering the **show ip arp inspection log** privileged command.

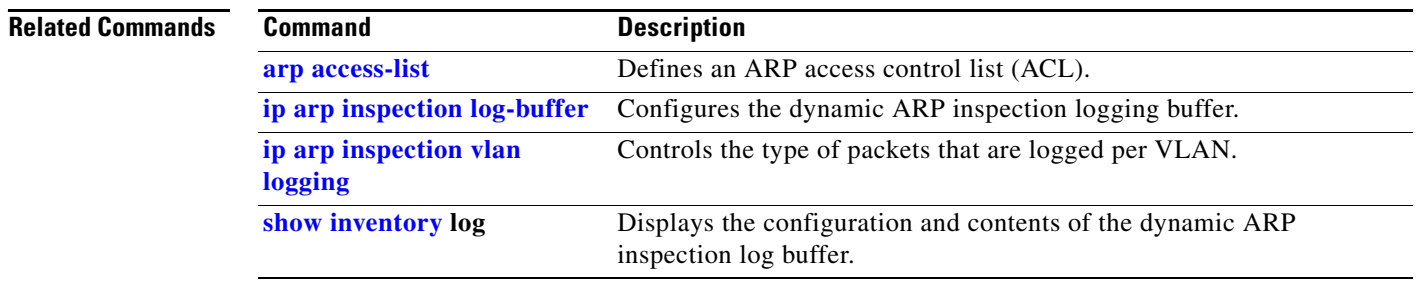

## **clear ip arp inspection statistics**

Use the **clear ip arp inspection statistics** privileged EXEC command to clear the dynamic Address Resolution Protocol (ARP) inspection statistics.

**clear ip arp inspection statistics** [**vlan** *vlan-range*]

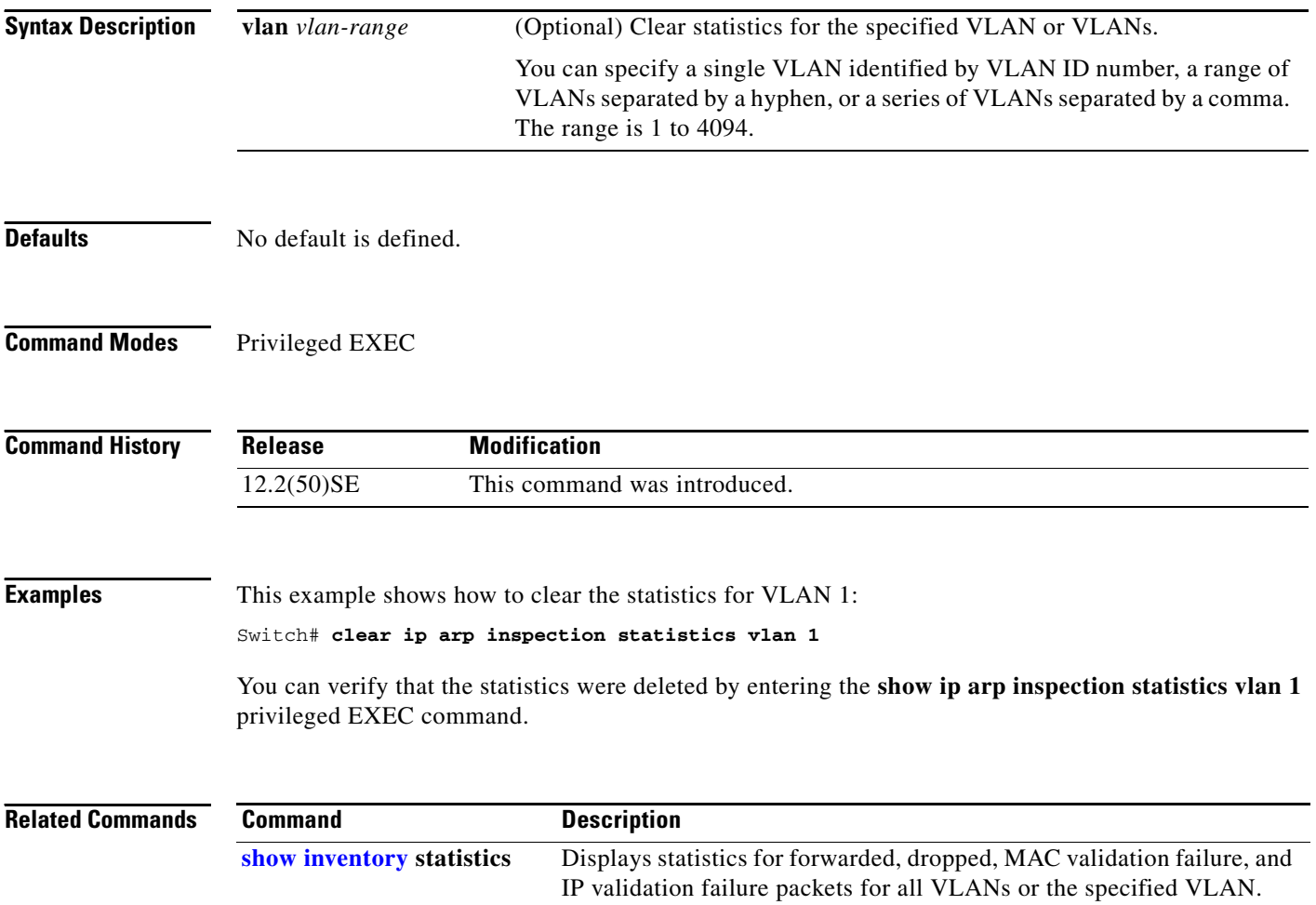

**2-77**

## **clear ip dhcp snooping**

Use the **clear ip dhcp snooping** privileged EXEC command to clear the DHCP snooping binding database, the DHCP snooping binding database agent statistics, or the DHCP snooping statistics counters.

**clear ip dhcp snooping** {**binding** {**\*** | *ip-address* | **interface** *interface-id* | **vlan** *vlan-id*} | **database statistics** | **statistics**}

```
\begin{picture}(20,20) \put(0,0){\line(1,0){10}} \put(15,0){\line(1,0){10}} \put(15,0){\line(1,0){10}} \put(15,0){\line(1,0){10}} \put(15,0){\line(1,0){10}} \put(15,0){\line(1,0){10}} \put(15,0){\line(1,0){10}} \put(15,0){\line(1,0){10}} \put(15,0){\line(1,0){10}} \put(15,0){\line(1,0){10}} \put(15,0){\line(1,0){10}} \put(15,0){\line(1
```
**Note** To use this command, the switch must be running the LAN Base image.

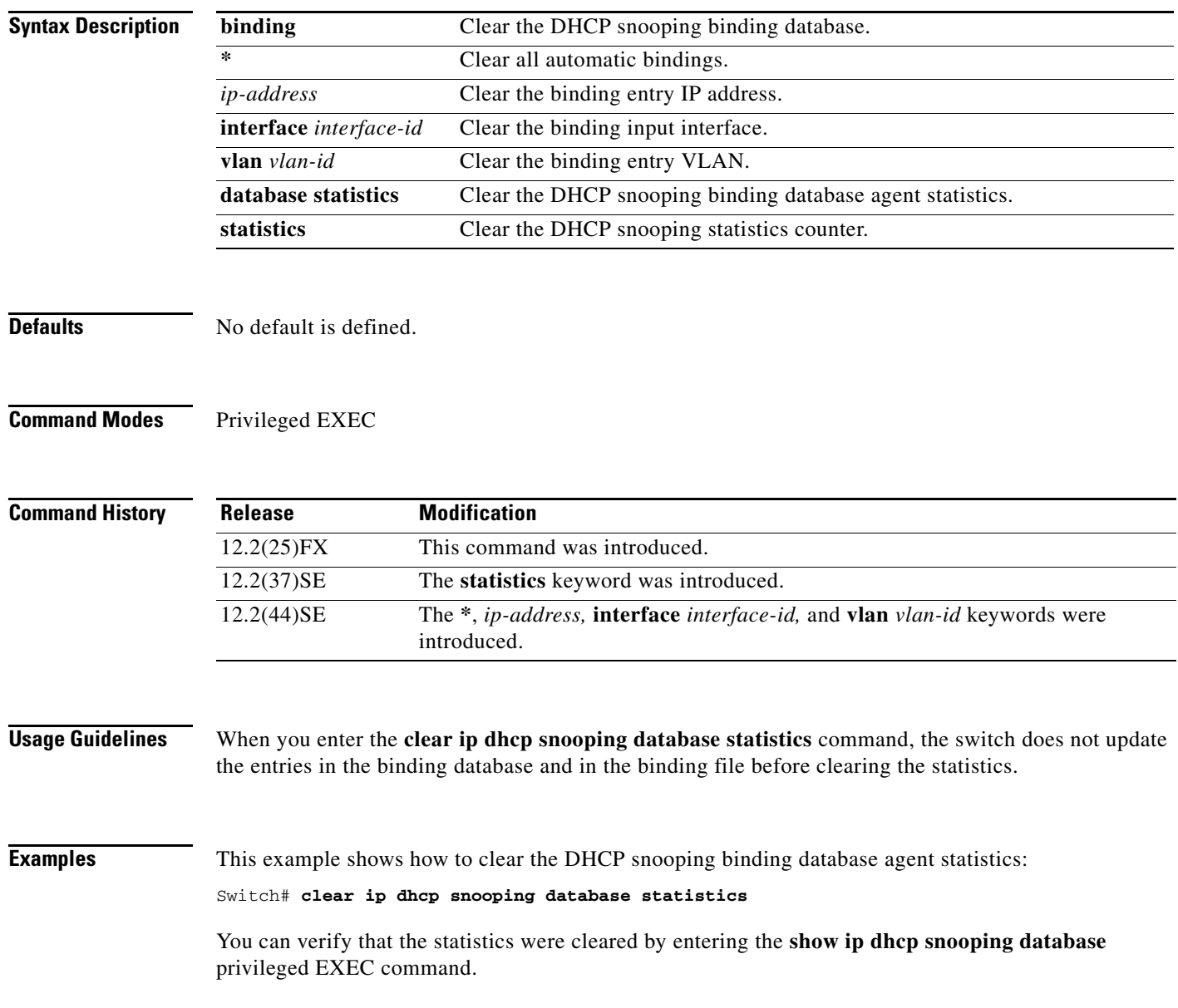

This example shows how to clear the DHCP snooping statistics counters:

Switch# **clear ip dhcp snooping statistics** 

You can verify that the statistics were cleared by entering the **show ip dhcp snooping statistics** user EXEC command.

#### **Related Commands**

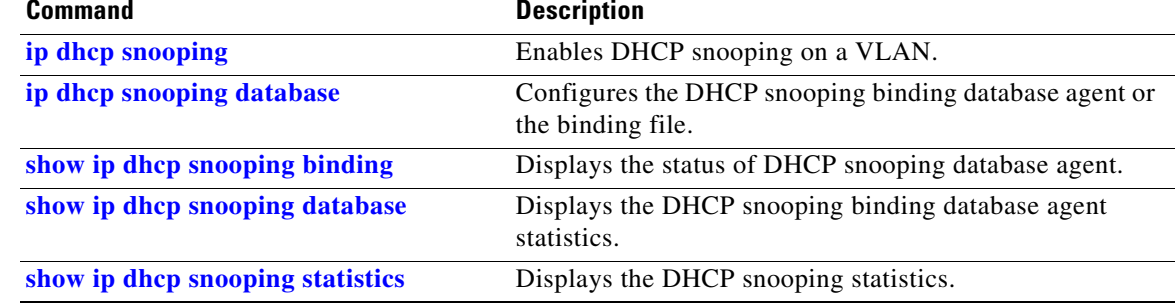

## **clear lacp**

Use the **clear lacp** privileged EXEC command to clear Link Aggregation Control Protocol (LACP) channel-group counters.

**clear lacp** {*channel-group-number* **counters** | **counters**}

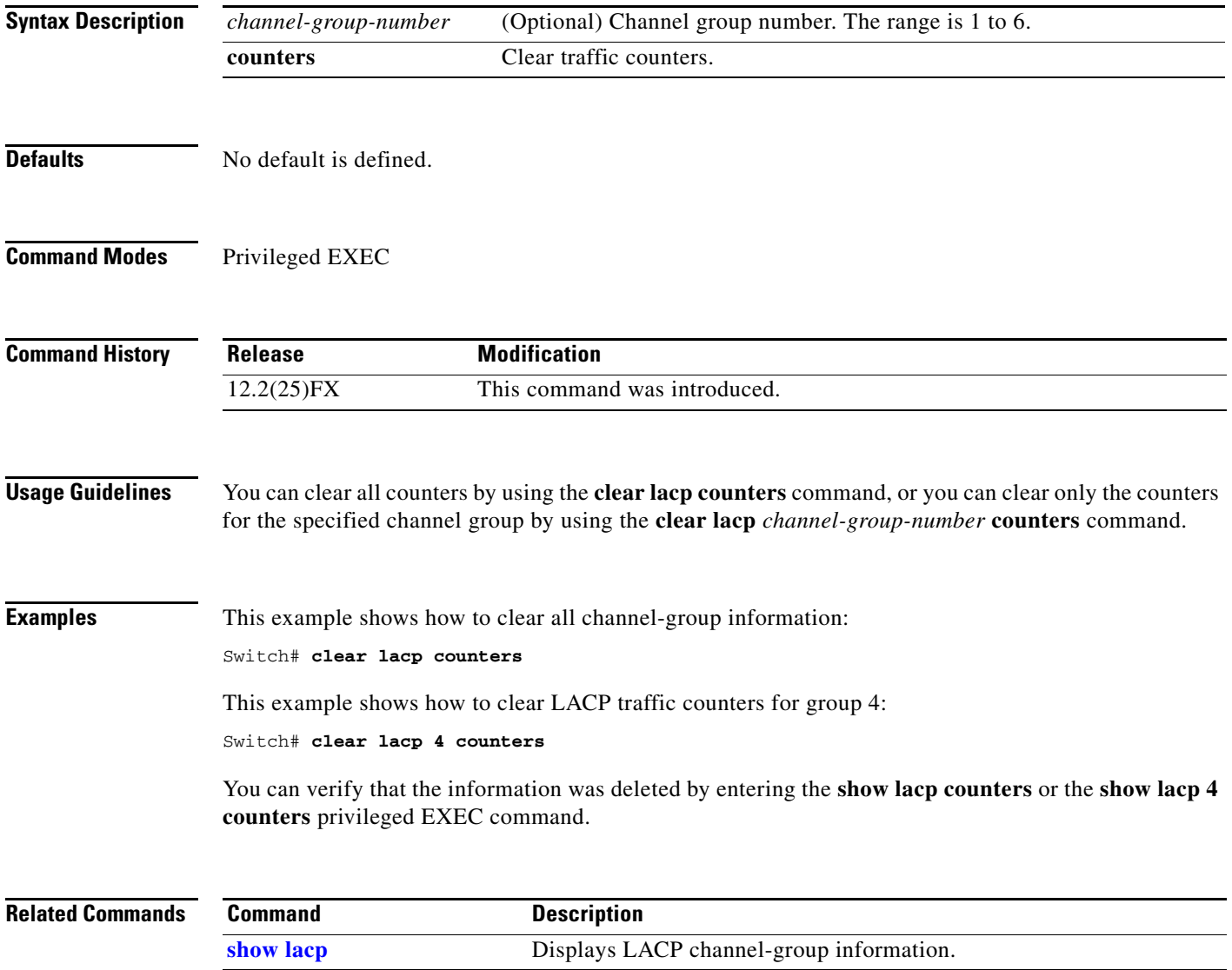

## **clear logging onboard**

Use the **clear logging onboard** privileged EXEC command on the switch stack or on a standalone switch to clear all of the on-board failure logging (OBFL) data except for the uptime and CLI-command information stored in the flash memory.

**clear logging onboard [module {***switch-number* **| all}**

⋟

**Note** This command is supported only on Catalyst 2960-S switches running the LAN base image.

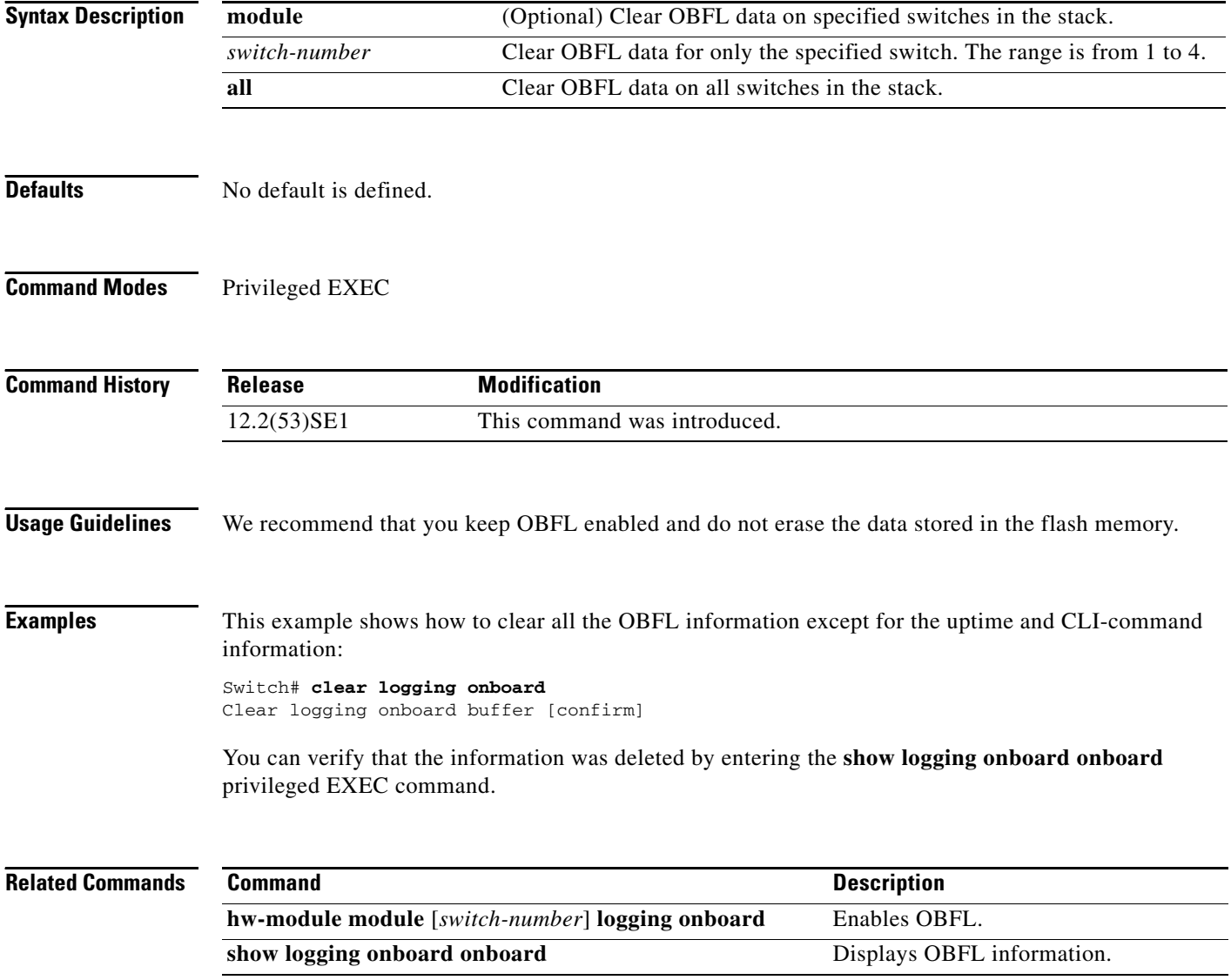
### **clear mac address-table**

Use the **clear mac address-table** privileged EXEC command to delete from the MAC address table a specific dynamic address, all dynamic addresses on a particular interface, all dynamic addresses on stack members, or all dynamic addresses on a particular VLAN. This command also clears the MAC address notification global counters.

**clear mac address-table** {**dynamic** [**address** *mac-addr* | **interface** *interface-id* | **vlan** *vlan-id*] | **notification**}

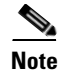

 $\mathbf{I}$ 

**Note** To use this command, the switch must be running the LAN Base image.

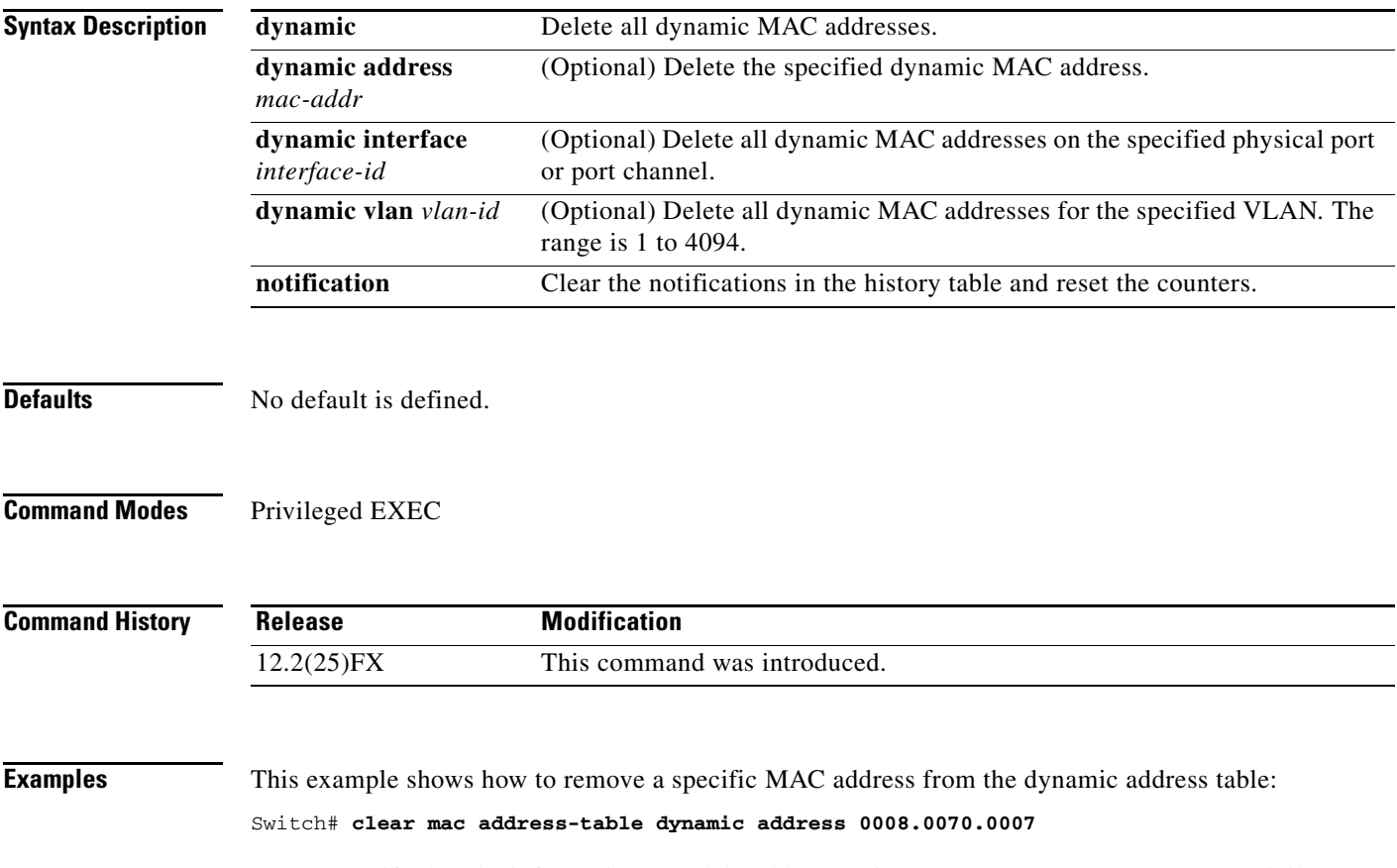

You can verify that the information was deleted by entering the **show mac address-table** privileged EXEC command.

**The Co** 

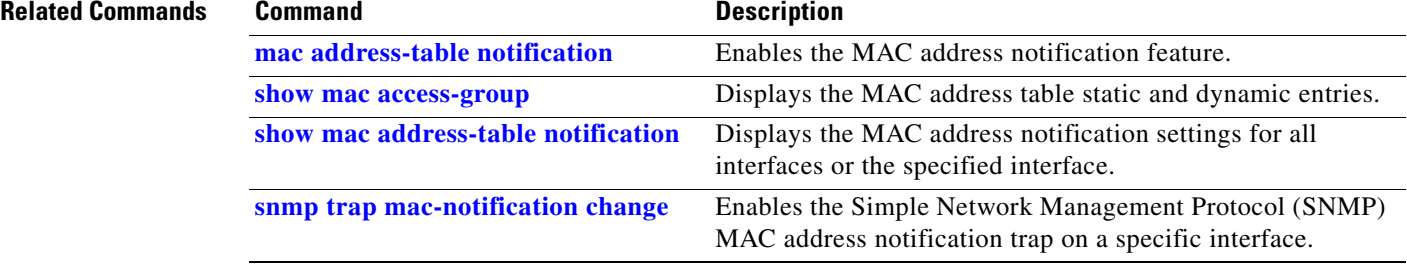

 $\mathbf{I}$ 

a ka

### **clear mac address-table move update**

Use the **clear mac address-table move update** privileged EXEC command to clear the mac address-table-move update-related counters.

**clear mac address-table move update** 

**Syntax Description** This command has no arguments or keywords.

**Defaults** No default is defined.

**Command Modes** Privileged EXEC

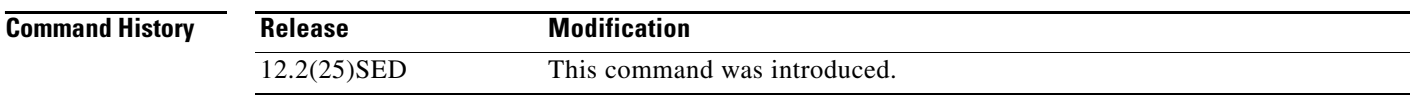

**Examples** This example shows how to clear the mac address-table move update related counters.

Switch# **clear mac address-table move update**

You can verify that the information was cleared by entering the **show mac address-table move update**  privileged EXEC command.

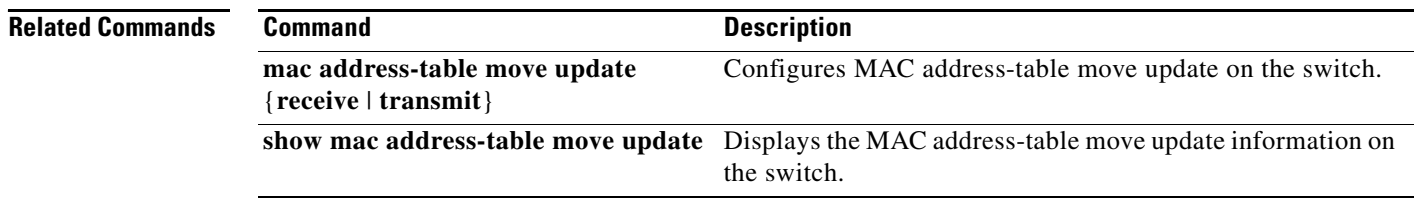

### **clear nmsp statistics**

Use the **clear nmsp statistics** privileged EXEC command to clear the Network Mobility Services Protocol (NMSP) statistics. This command is available only when your switch is running the cryptographic (encrypted) software image.

### **clear nmsp statistics**

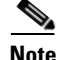

To use this command, the switch must be running the LAN Base image.

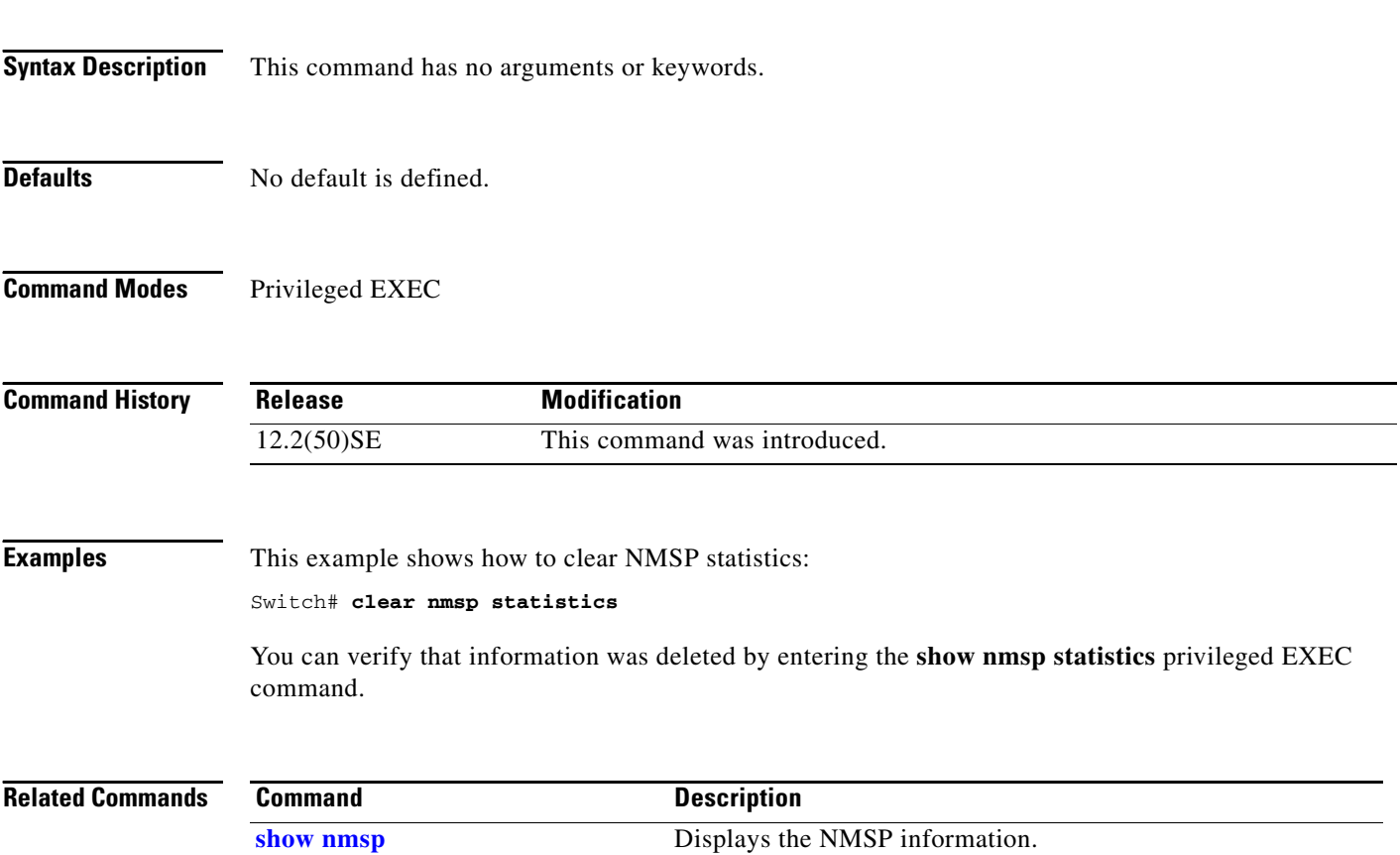

a pro

### **clear pagp**

Use the **clear pagp** privileged EXEC command to clear Port Aggregation Protocol (PAgP) channel-group information.

**clear pagp** {*channel-group-number* **counters** | **counters**}

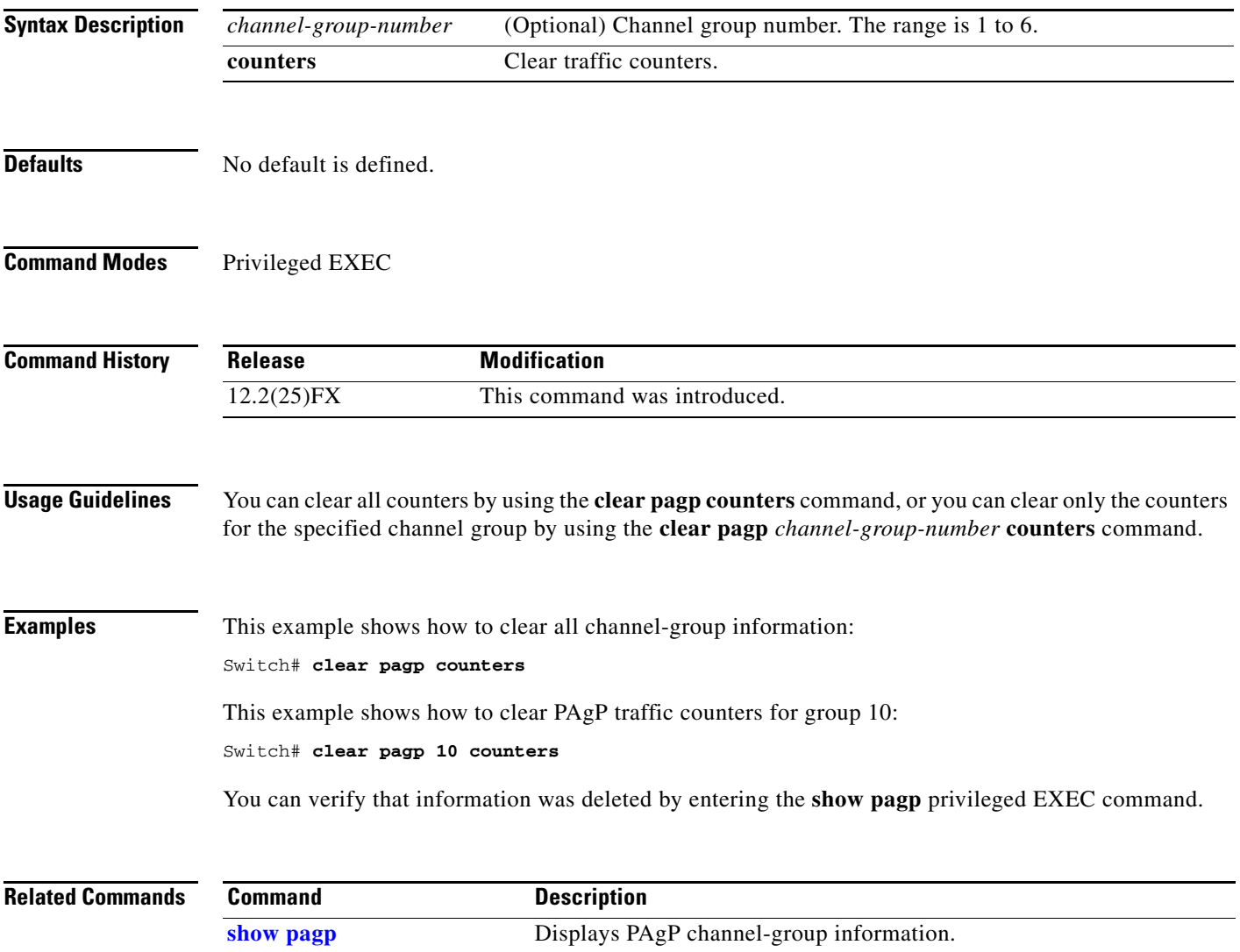

### **clear port-security**

Use the **clear port-security** privileged EXEC command to delete from the MAC address table all secure addresses or all secure addresses of a specific type (configured, dynamic, or sticky) on the switch or on an interface.

**clear port-security** {**all** | **configured** | **dynamic** | **sticky**} [[**address** *mac-addr* | **interface**  *interface-id*] [**vlan** {*vlan-id* | {**access** | **voice**}}]]

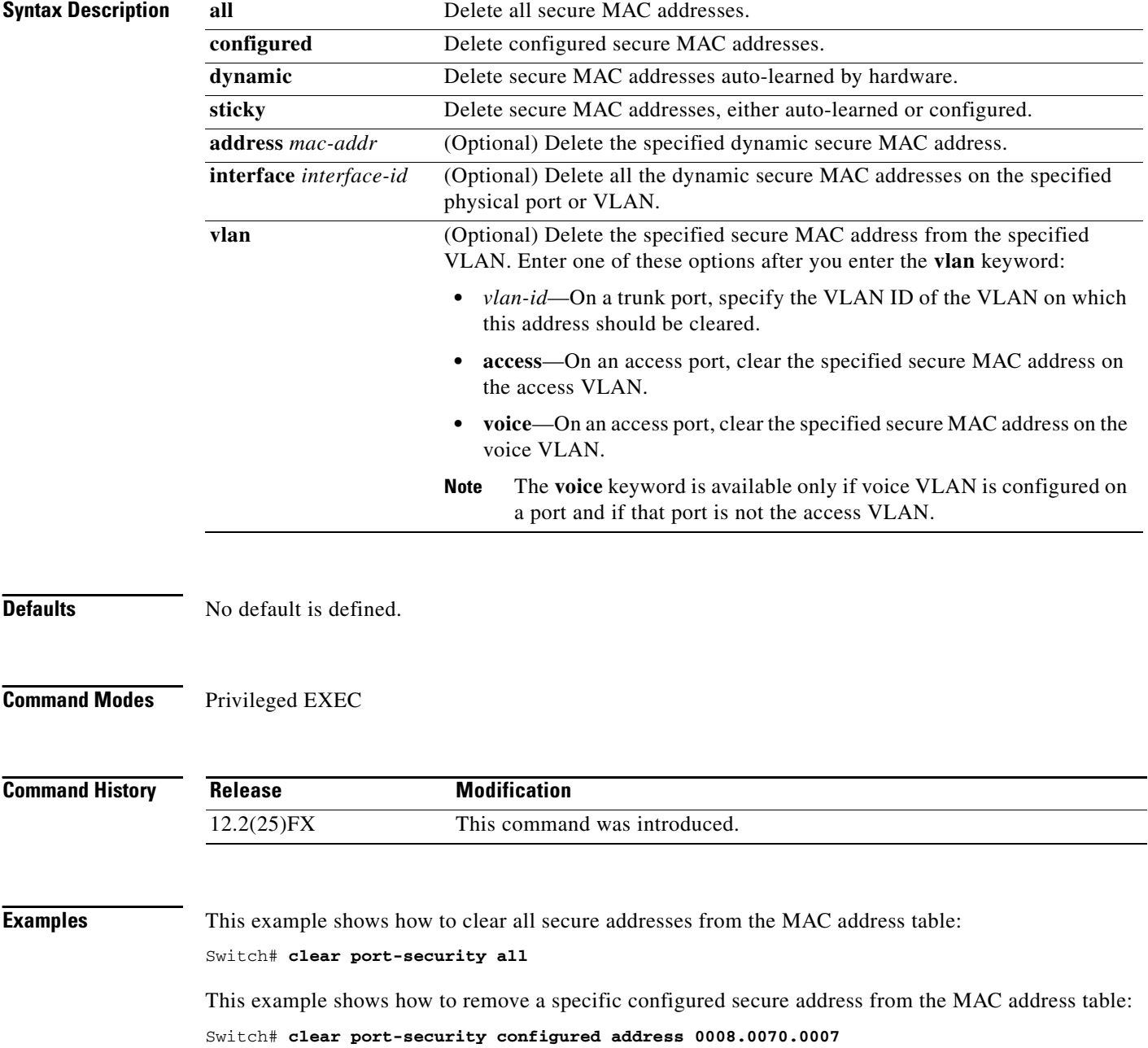

This example shows how to remove all the dynamic secure addresses learned on a specific interface:

Switch# **clear port-security dynamic interface gigabitethernet**0/1

This example shows how to remove all the dynamic secure addresses from the address table:

Switch# **clear port-security dynamic**

You can verify that the information was deleted by entering the **show port-security** privileged EXEC command.

### **Related Commands Command Command Description**

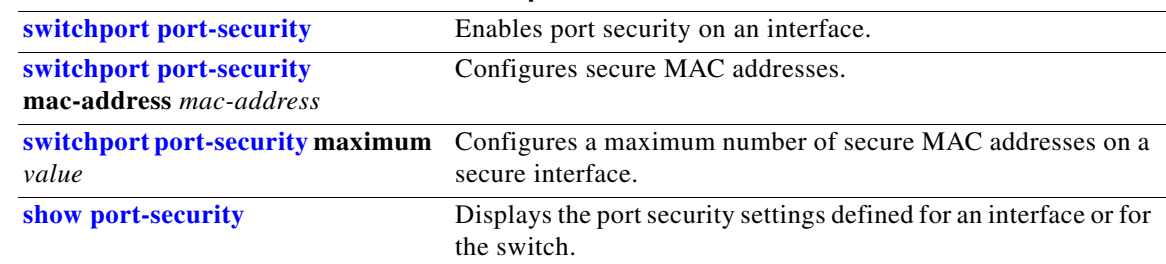

# **clear spanning-tree counters**

Use the **clear spanning-tree counters** privileged EXEC command to clear the spanning-tree counters.

**clear spanning-tree counters** [**interface** *interface-id*]

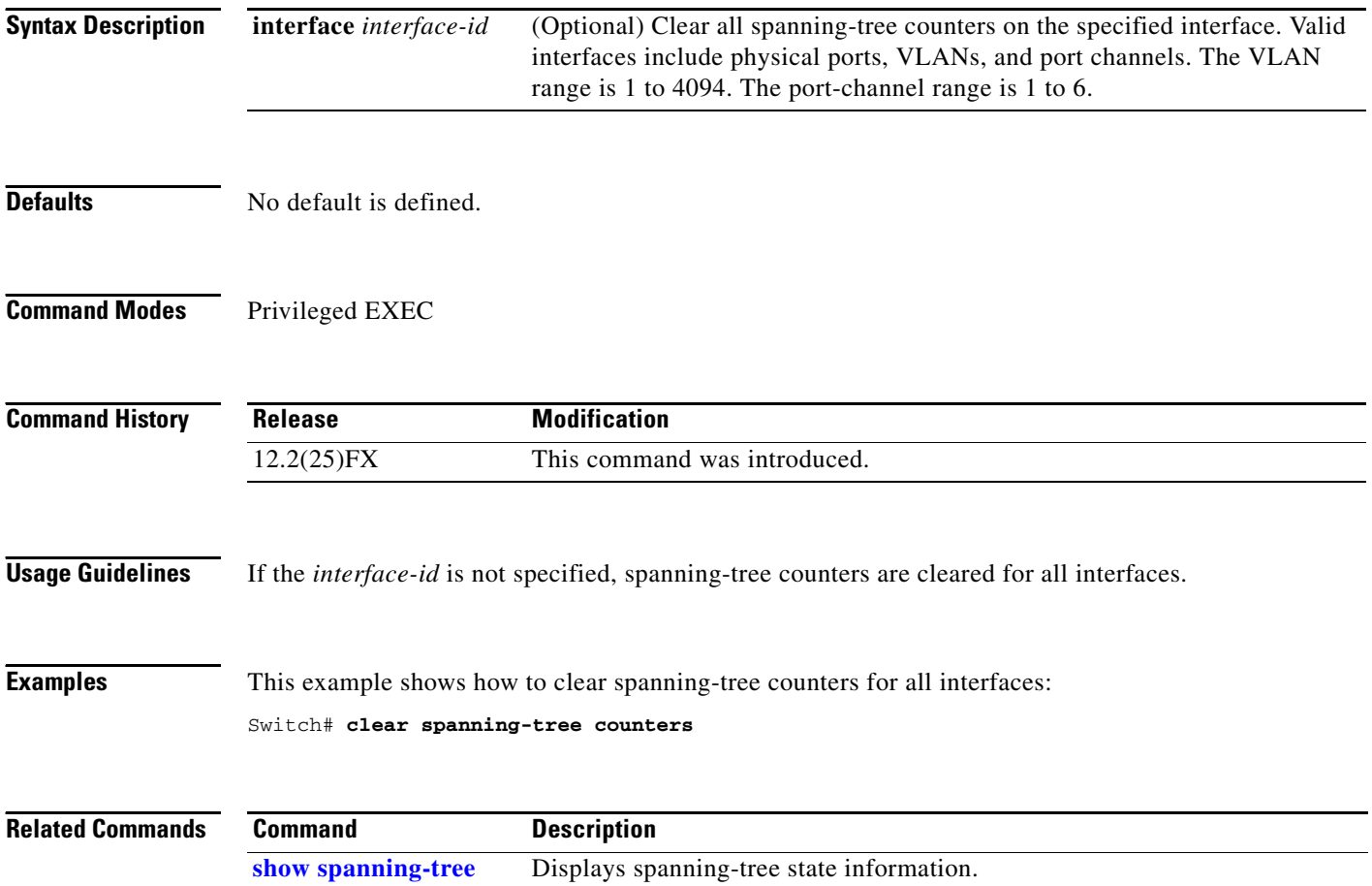

## **clear spanning-tree detected-protocols**

Use the **clear spanning-tree detected-protocols** privileged EXEC command to restart the protocol migration process (force the renegotiation with neighboring switches) on all interfaces or on the specified interface.

**clear spanning-tree detected-protocols** [**interface** *interface-id*]

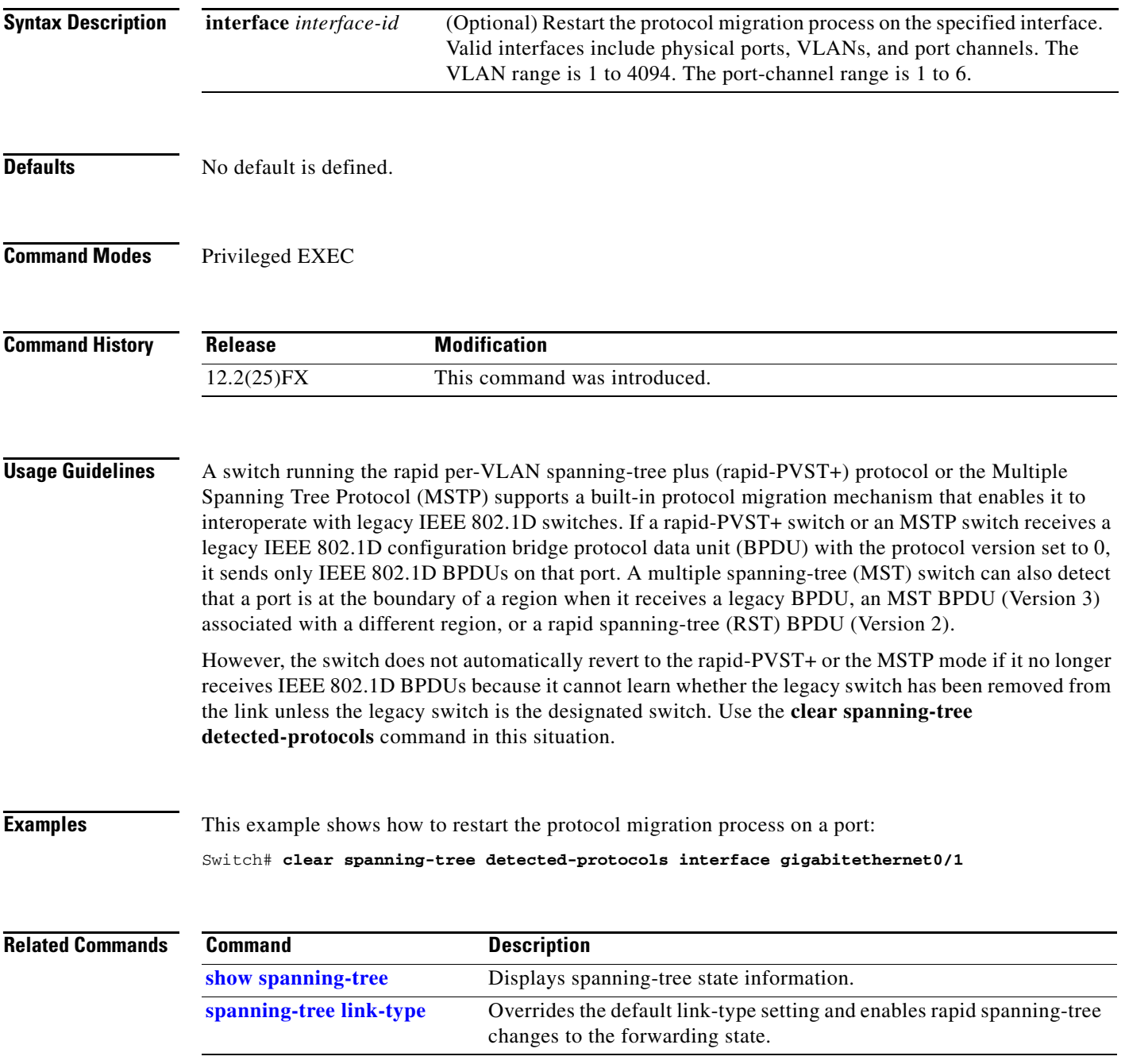

### **clear vmps statistics**

Use the **clear vmps statistics** privileged EXEC command to clear the statistics maintained by the VLAN Query Protocol (VQP) client.

**clear vmps statistics**

- **Syntax Description** This command has no arguments or keywords.
- **Defaults** No default is defined.
- **Command Modes** Privileged EXEC

**Command History Release Modification** 12.2(25)FX This command was introduced.

**Examples** This example shows how to clear VLAN Membership Policy Server (VMPS) statistics:

Switch# **clear vmps statistics**

You can verify that information was deleted by entering the **show vmps statistics** privileged EXEC command.

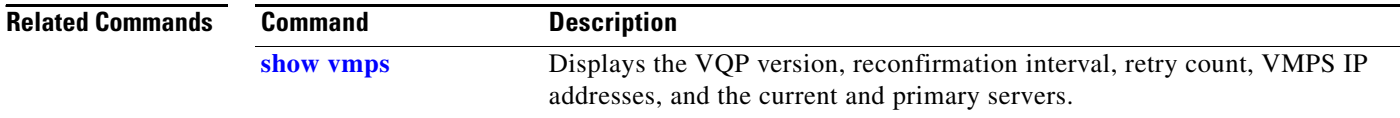

### **clear vtp counters**

Use the **clear vtp counters** privileged EXEC command to clear the VLAN Trunking Protocol (VTP) and pruning counters.

**clear vtp counters**

**Syntax Description** This command has no arguments or keywords.

**Defaults** No default is defined.

**Command Modes** Privileged EXEC

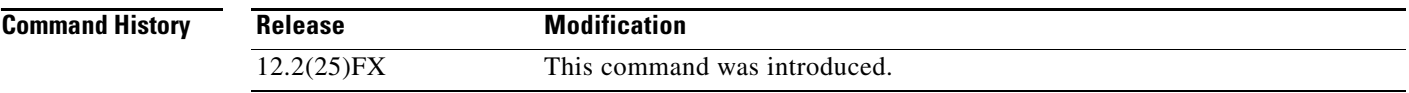

**Examples** This example shows how to clear the VTP counters:

Switch# **clear vtp counters**

You can verify that information was deleted by entering the **show vtp counters** privileged EXEC command.

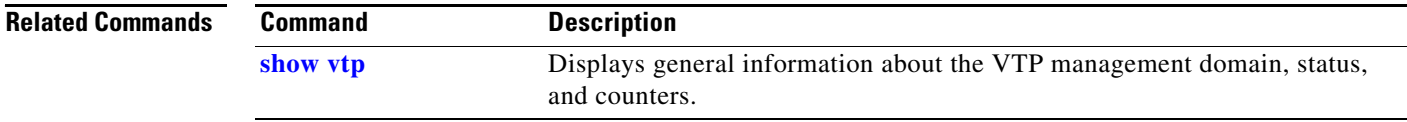

## **cluster commander-address**

You do not need to enter this command from a standalone cluster member switch. The cluster command switch automatically provides its MAC address to cluster member switches when these switches join the cluster. The cluster member switch adds this information and other cluster information to its running configuration file. Use the **no** form of this global configuration command from the cluster member switch console port to remove the switch from a cluster only during debugging or recovery procedures.

**cluster commander-address** *mac-address* [**member** *number* **name** *name*]

### **no cluster commander-address**

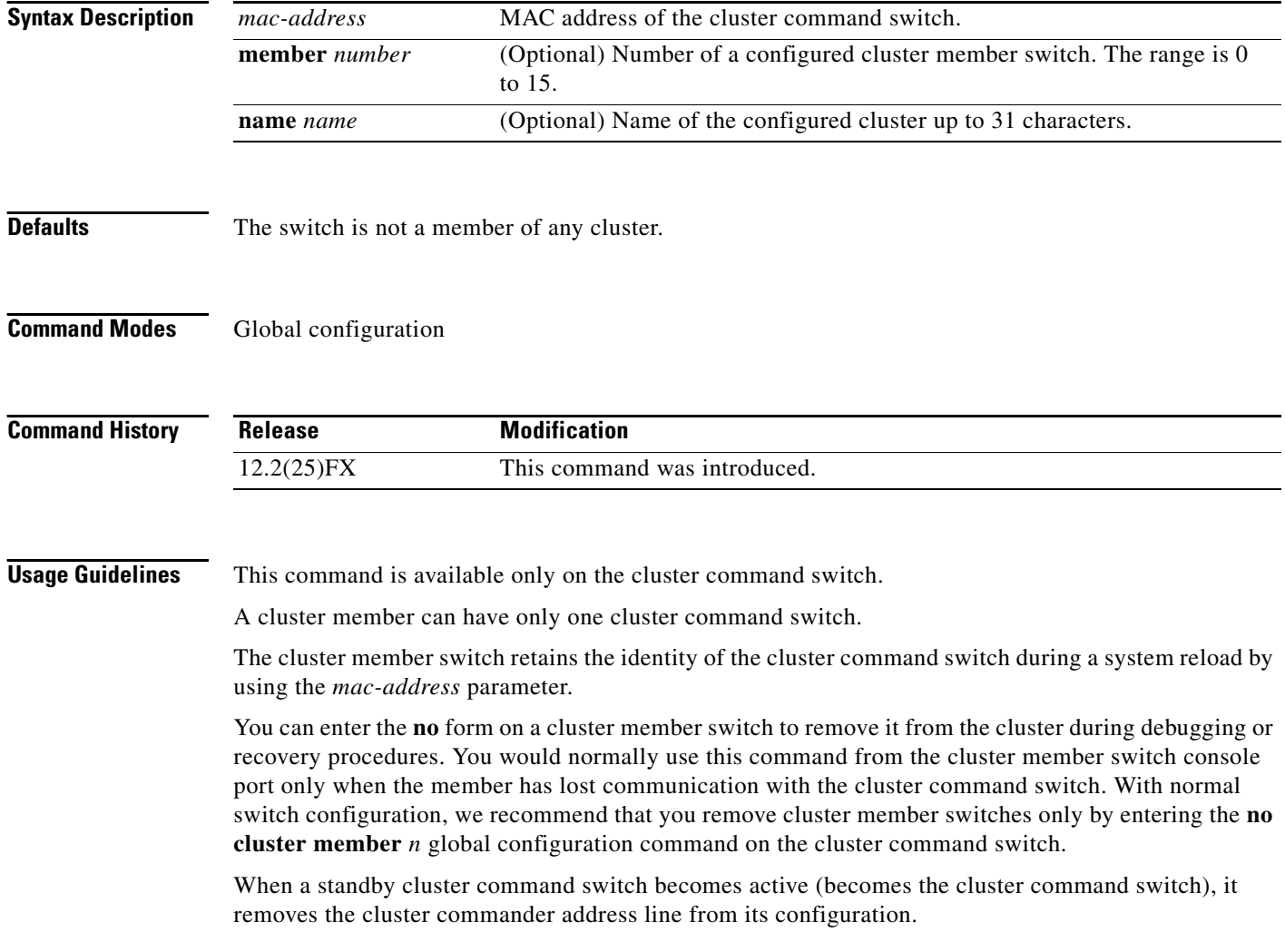

### **Examples** This is partial sample output from the running configuration of a cluster member. Switch(config)# **show running-configuration** <output truncated> cluster commander-address 00e0.9bc0.a500 member 4 name my\_cluster <output truncated> This example shows how to remove a member from the cluster by using the cluster member console. Switch # **configure terminal** Enter configuration commands, one per line. End with CNTL/Z. Switch(config)# **no cluster commander-address** You can verify your settings by entering the **show cluster** privileged EXEC command.

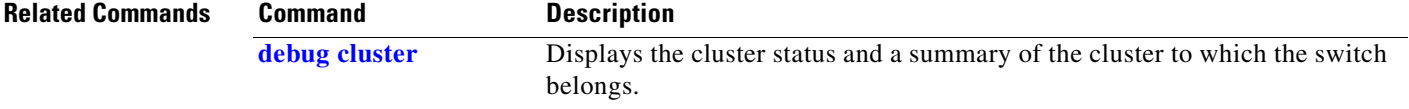

### **cluster discovery hop-count**

Use the **cluster discovery hop-count** global configuration command on the cluster command switch to set the hop-count limit for extended discovery of candidate switches. Use the **no** form of this command to return to the default setting.

**cluster discovery hop-count** *number*

**no cluster discovery hop-count**

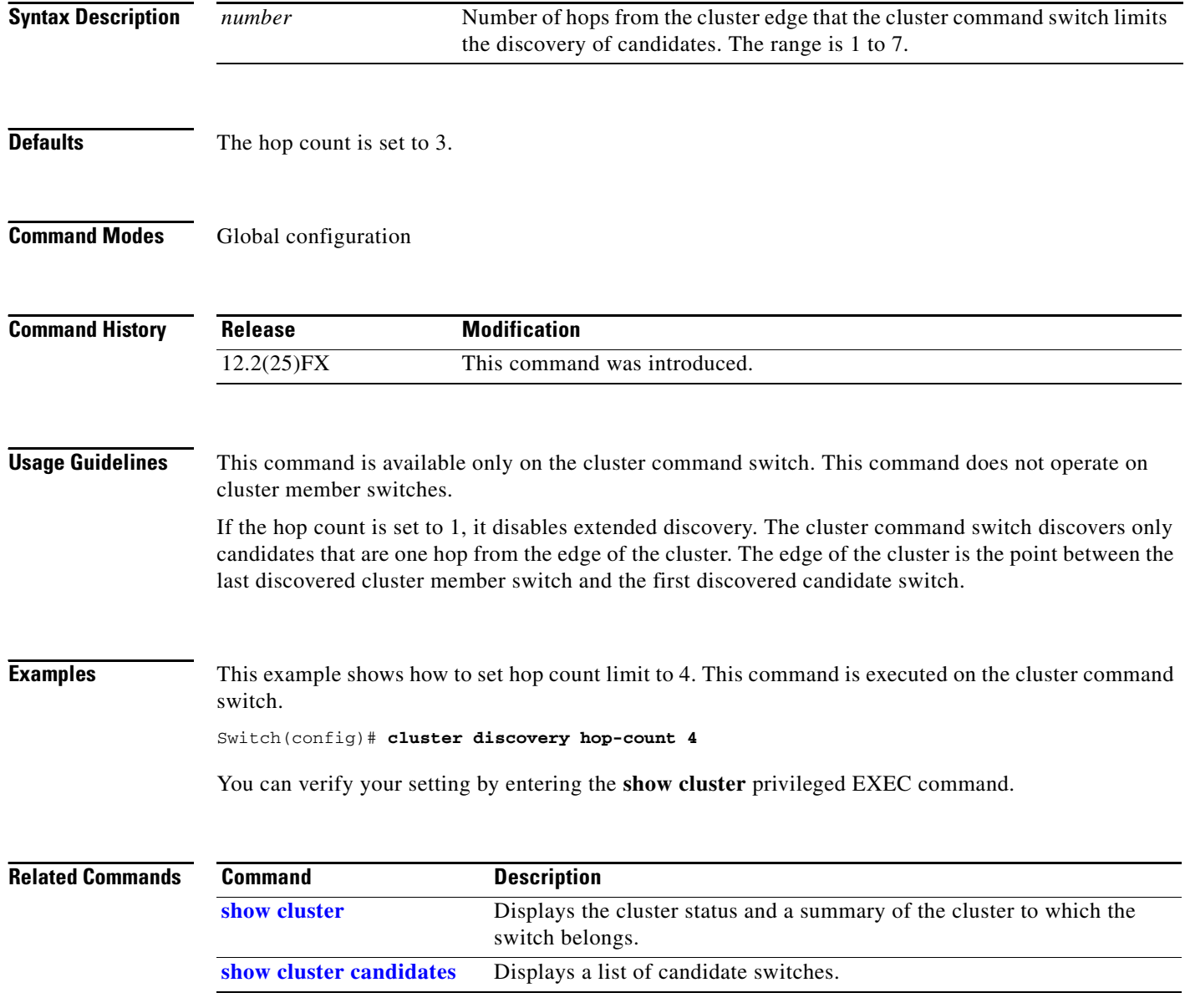

### **cluster enable**

Use the **cluster enable** global configuration command on a command-capable switch to enable it as the cluster command switch, assign a cluster name, and to optionally assign a member number to it. Use the **no** form of the command to remove all members and to make the cluster command switch a candidate switch.

**cluster enable** *name* [*command-switch-member-number*]

**no cluster enable**

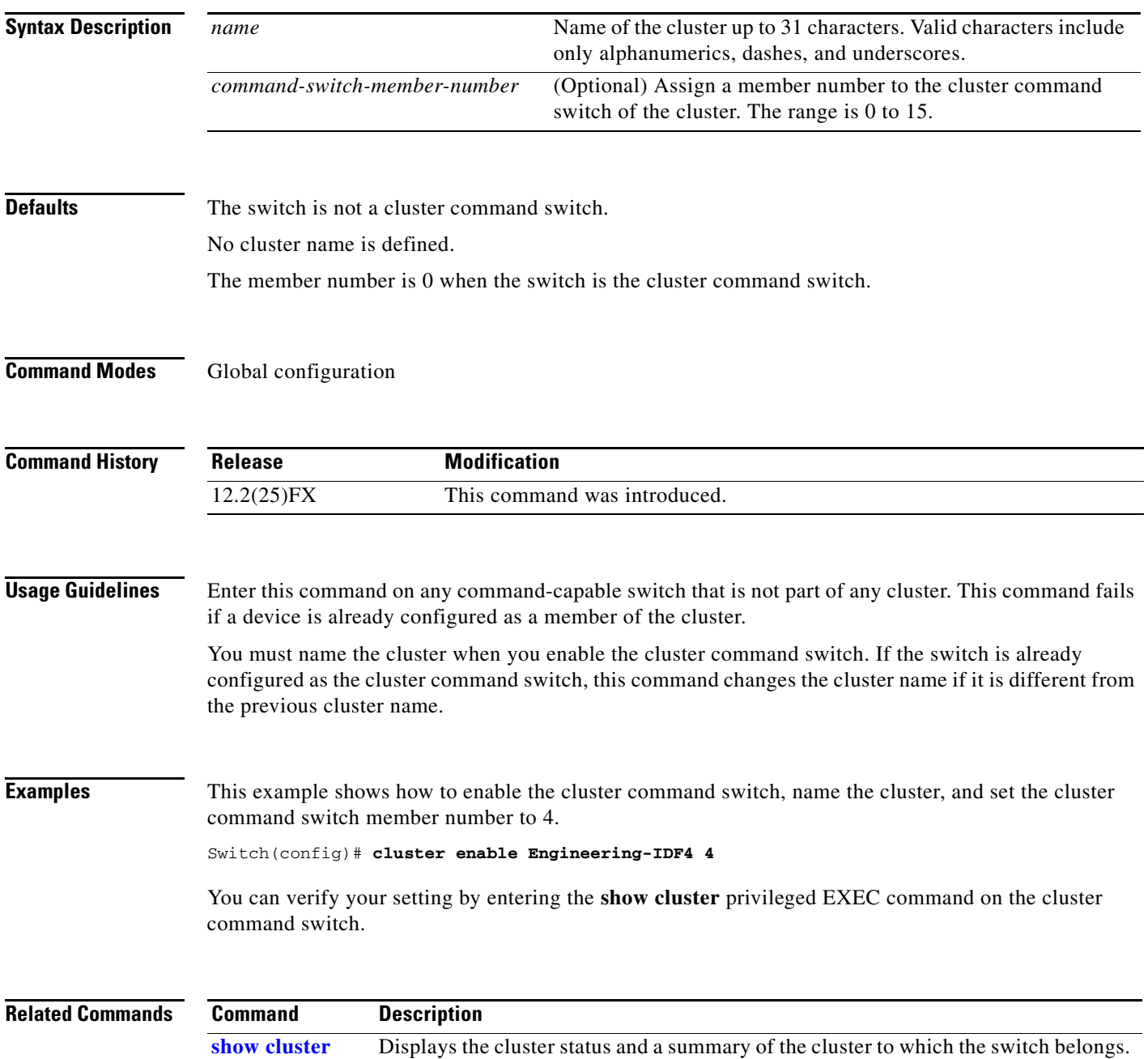

# **cluster holdtime**

Use the **cluster holdtime** global configuration command on the cluster command switch to set the duration in seconds before a switch (either the command or cluster member switch) declares the other switch down after not receiving heartbeat messages. Use the **no** form of this command to set the duration to the default value.

**cluster holdtime** *holdtime-in-secs*

**no cluster holdtime**

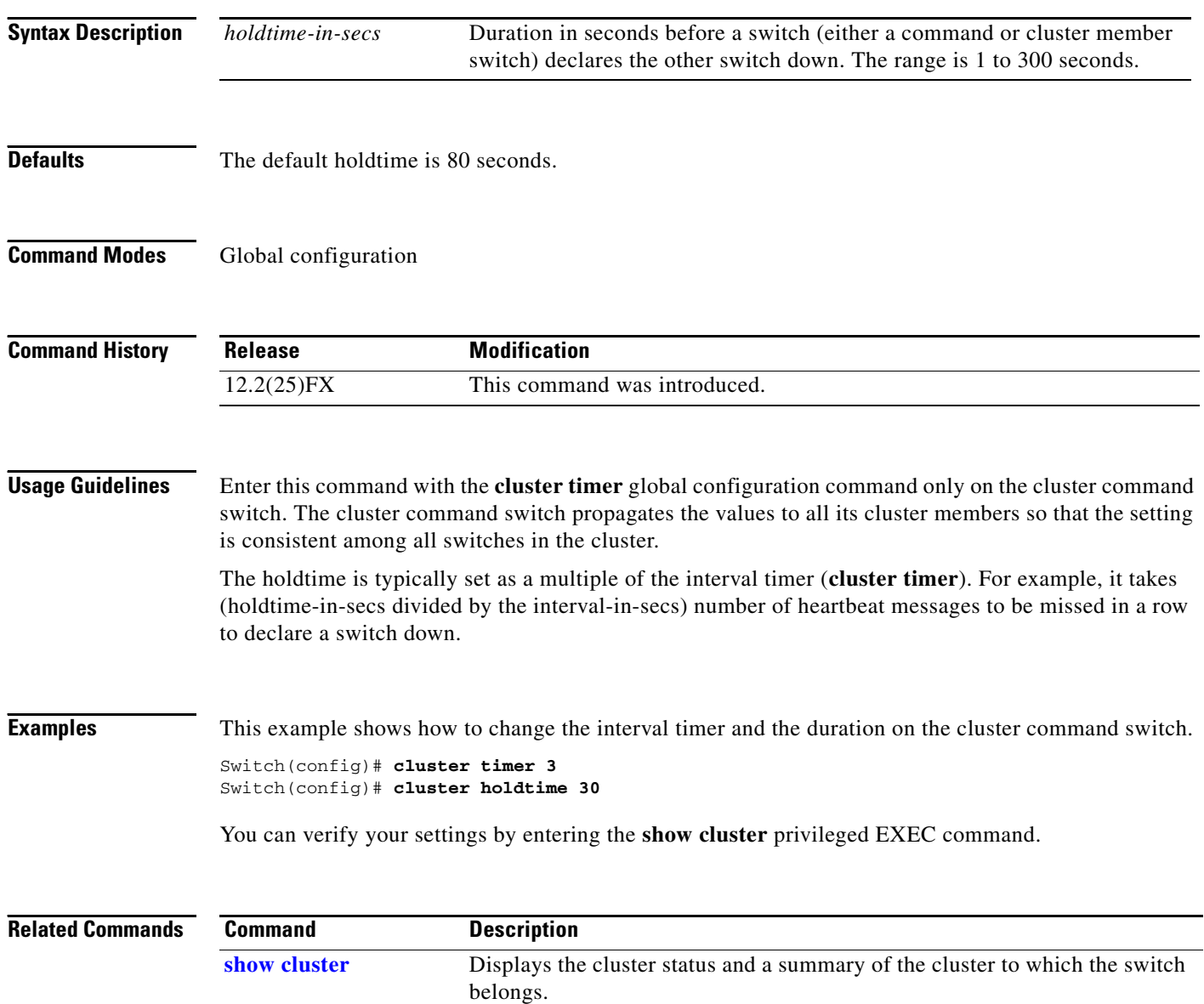

# **cluster member**

Use the **cluster member** global configuration command on the cluster command switch to add candidates to a cluster. Use the **no** form of the command to remove members from the cluster.

**cluster member** [*n*] **mac-address** *H.H.H* [**password** *enable-password*] [**vlan** *vlan-id*]

**no cluster member** *n*

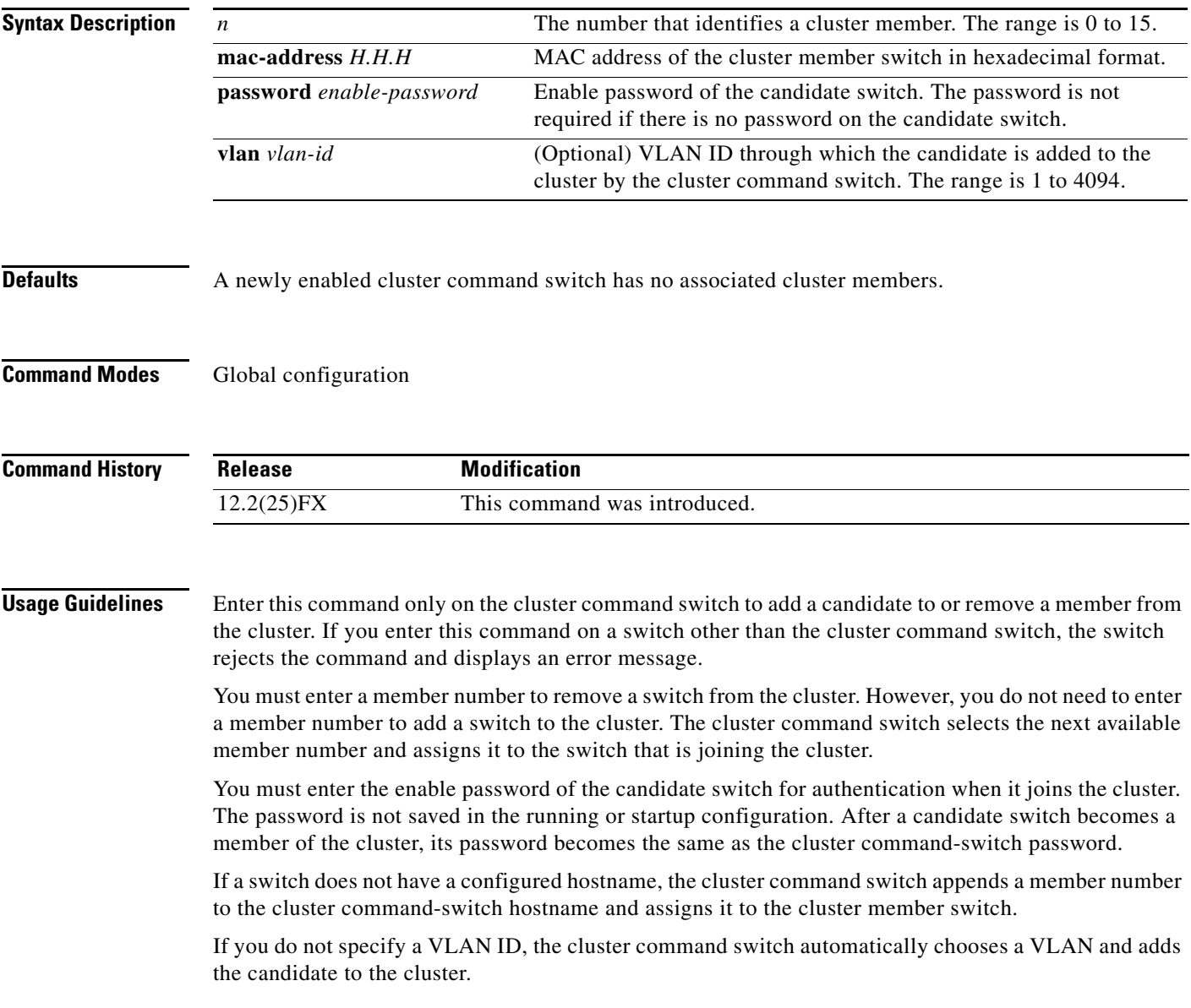

### **Examples** This example shows how to add a switch as member 2 with MAC address 00E0.1E00.2222 and the password *key* to a cluster. The cluster command switch adds the candidate to the cluster through VLAN 3.

Switch(config)# **cluster member 2 mac-address 00E0.1E00.2222 password key vlan 3**

This example shows how to add a switch with MAC address 00E0.1E00.3333 to the cluster. This switch does not have a password. The cluster command switch selects the next available member number and assigns it to the switch that is joining the cluster.

Switch(config)# **cluster member mac-address 00E0.1E00.3333**

You can verify your settings by entering the **show cluster members** privileged EXEC command on the cluster command switch.

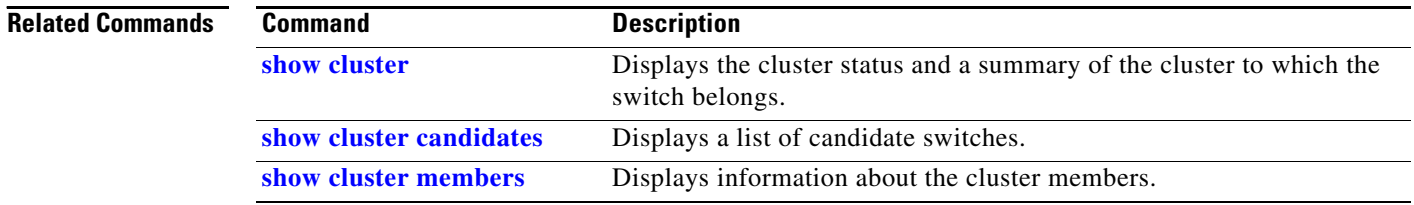

# **cluster outside-interface**

Use the **cluster outside-interface** global configuration command on the cluster command switch to configure the outside interface for cluster Network Address Translation (NAT) so that a member without an IP address can communicate with devices outside the cluster. Use the **no** form of this command to return to the default setting.

**cluster outside-interface** *interface-id*

**no cluster outside-interface**

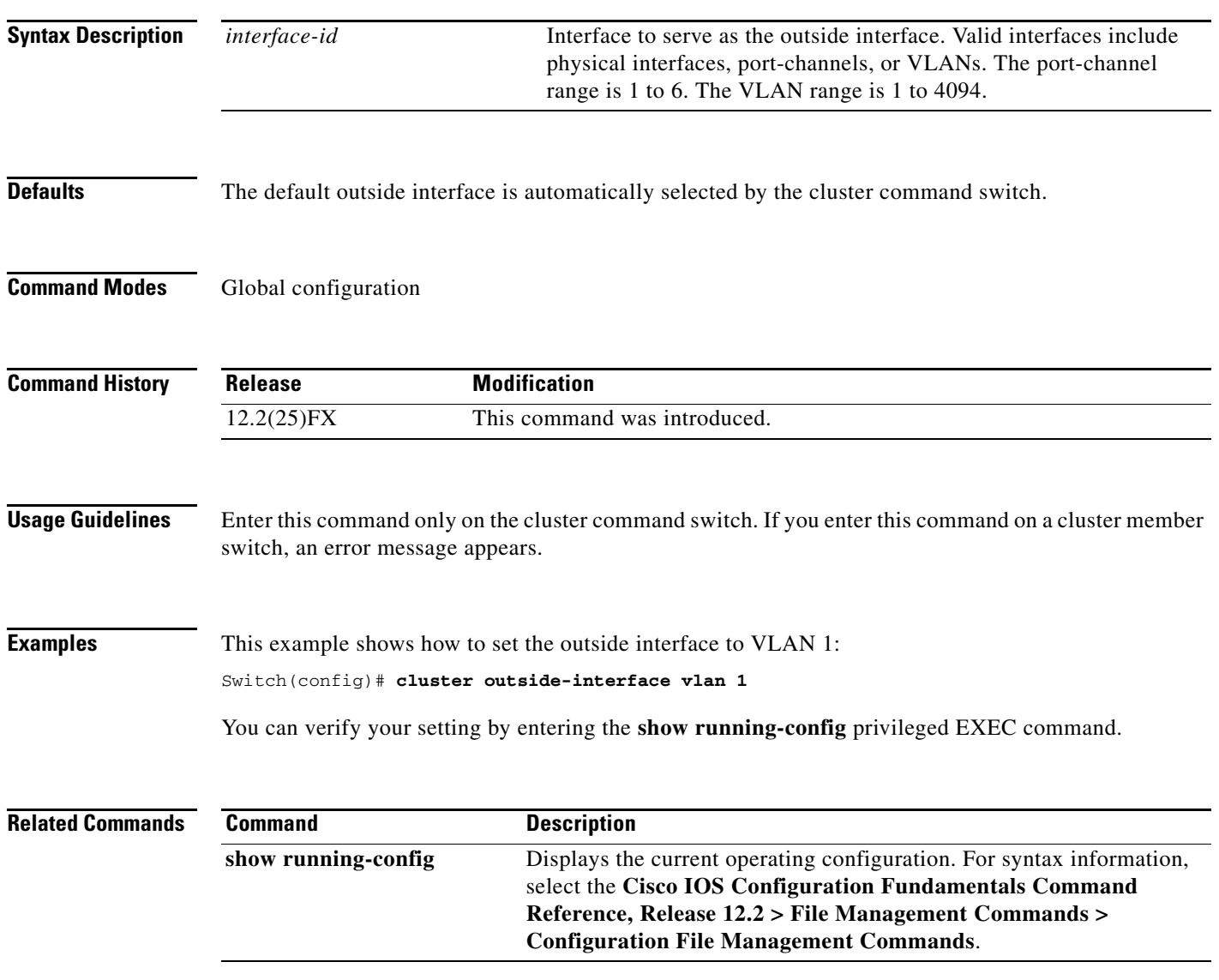

### **cluster run**

Use the **cluster run** global configuration command to enable clustering on a switch. Use the **no** form of this command to disable clustering on a switch.

**cluster run**

**no cluster run**

- **Syntax Description** This command has no arguments or keywords.
- **Defaults** Clustering is enabled on all switches.
- **Command Modes** Global configuration

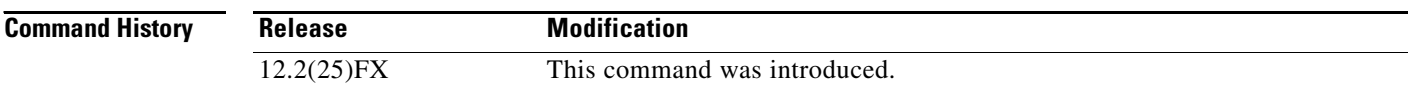

**Usage Guidelines** When you enter the **no cluster run** command on a cluster command switch, the cluster command switch is disabled. Clustering is disabled, and the switch cannot become a candidate switch.

> When you enter the **no cluster run** command on a cluster member switch, it is removed from the cluster. Clustering is disabled, and the switch cannot become a candidate switch.

When you enter the **no cluster run** command on a switch that is not part of a cluster, clustering is disabled on this switch. This switch cannot then become a candidate switch.

**Examples** This example shows how to disable clustering on the cluster command switch:

Switch(config)# **no cluster run**

You can verify your setting by entering the **show cluster** privileged EXEC command.

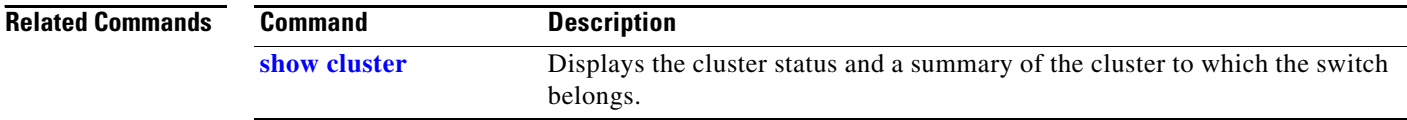

**2-101**

a ka

# **cluster standby-group**

Use the **cluster standby-group** global configuration command to enable cluster command-switch redundancy by binding the cluster to an existing Hot Standby Router Protocol (HSRP). Entering the routing-redundancy keyword enables the same HSRP group to be used for cluster command-switch redundancy and routing redundancy. Use the **no** form of this command to return to the default setting.

**cluster standby-group** *HSRP-group-name* [**routing-redundancy**]

**no cluster standby-group**

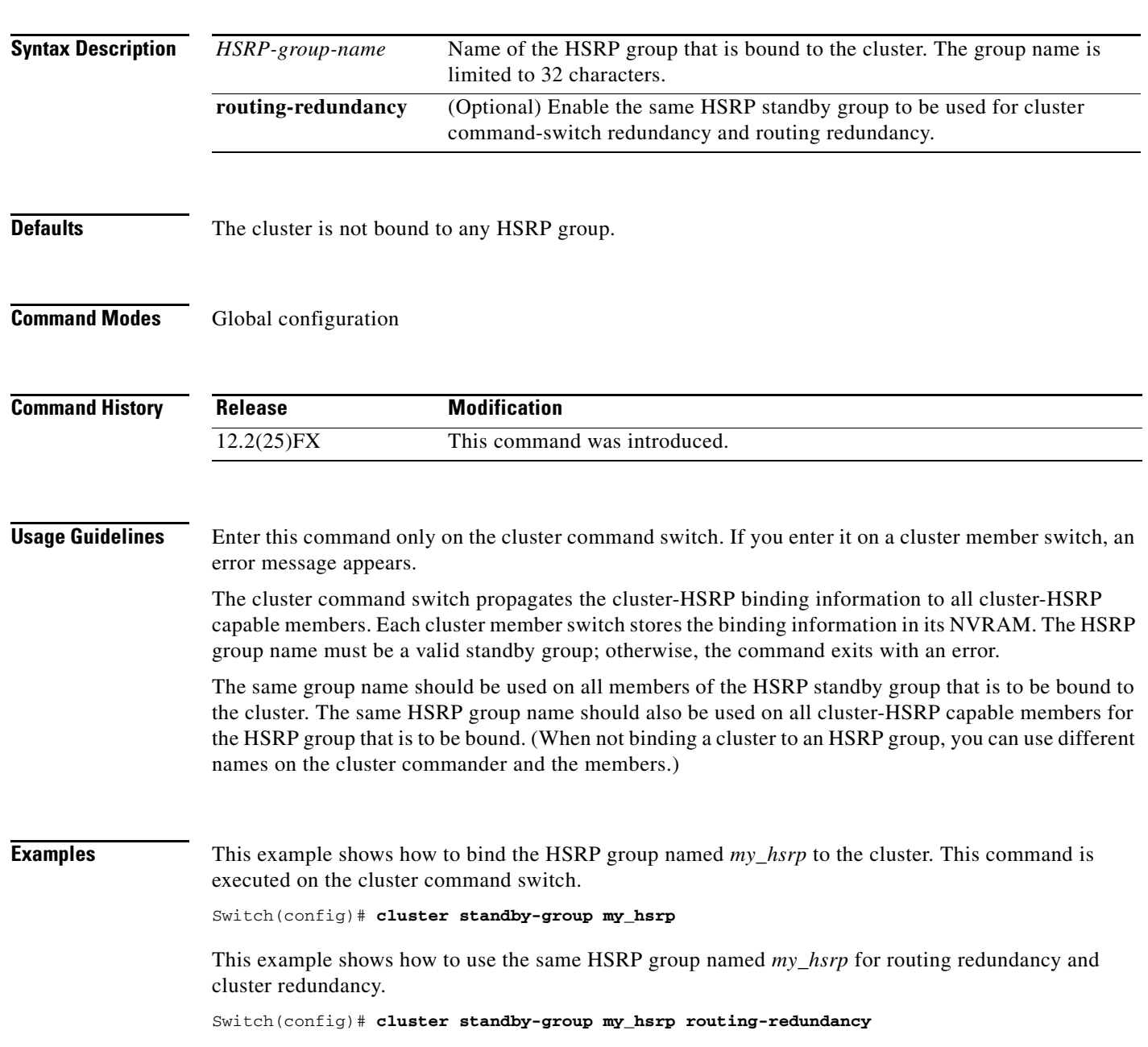

This example shows the error message when this command is executed on a cluster command switch and the specified HSRP standby group does not exist:

Switch(config)# **cluster standby-group my\_hsrp**  %ERROR: Standby (my\_hsrp) group does not exist

This example shows the error message when this command is executed on a cluster member switch:

Switch(config)# **cluster standby-group my\_hsrp routing-redundancy** %ERROR: This command runs on a cluster command switch

You can verify your settings by entering the **show cluster** privileged EXEC command. The output shows whether redundancy is enabled in the cluster.

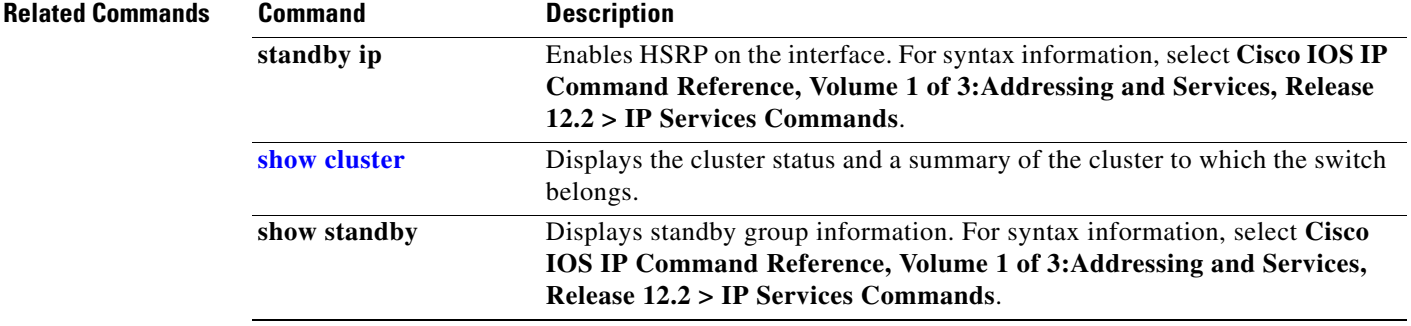

## **cluster timer**

Use the **cluster timer** global configuration command on the cluster command switch to set the interval in seconds between heartbeat messages. Use the **no** form of this command to set the interval to the default value.

**cluster timer** *interval-in-secs*

**no cluster timer**

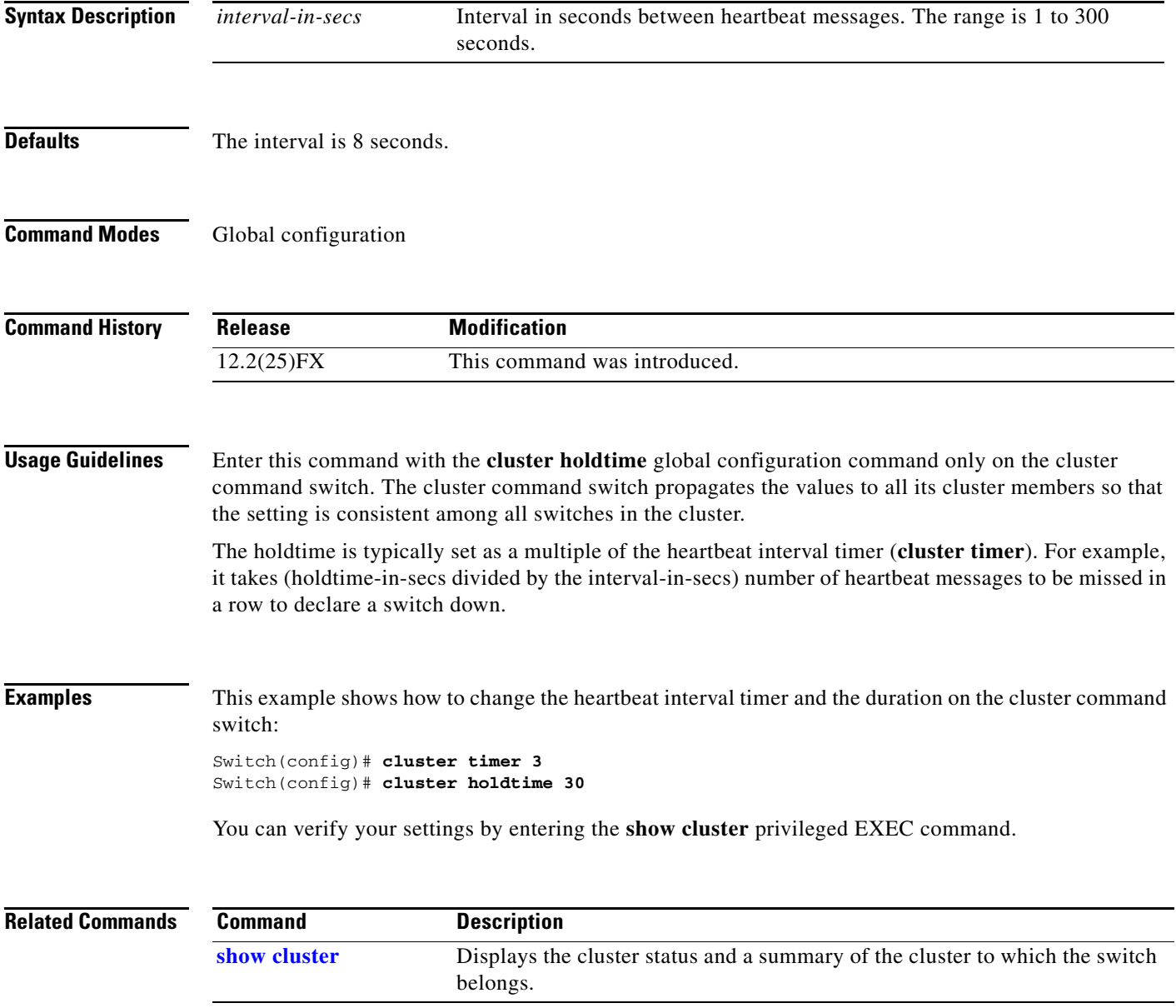

### **copy logging onboard**

Use the **copy logging onboard** privileged EXEC command on the switch stack or on a standalone switch to copy on-board failure logging (OBFL) data to the local network or a specific file system.

**copy logging onboard module** *stack-member destination*

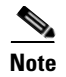

**Note** This command is supported only on Catalyst 2960-S switches running the LAN Base image.

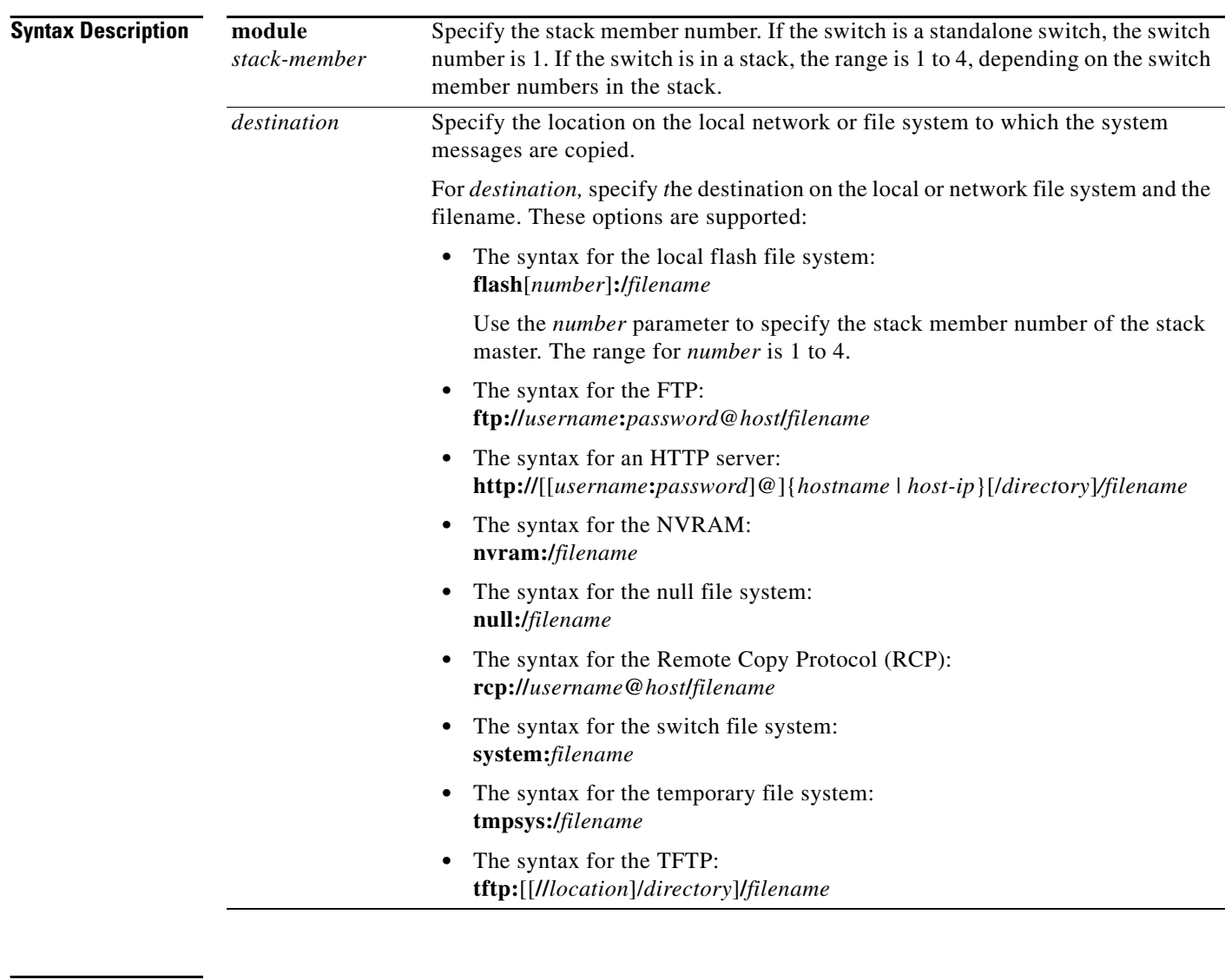

**Defaults** This command has no default setting.

**Command Modes** Privileged EXEC

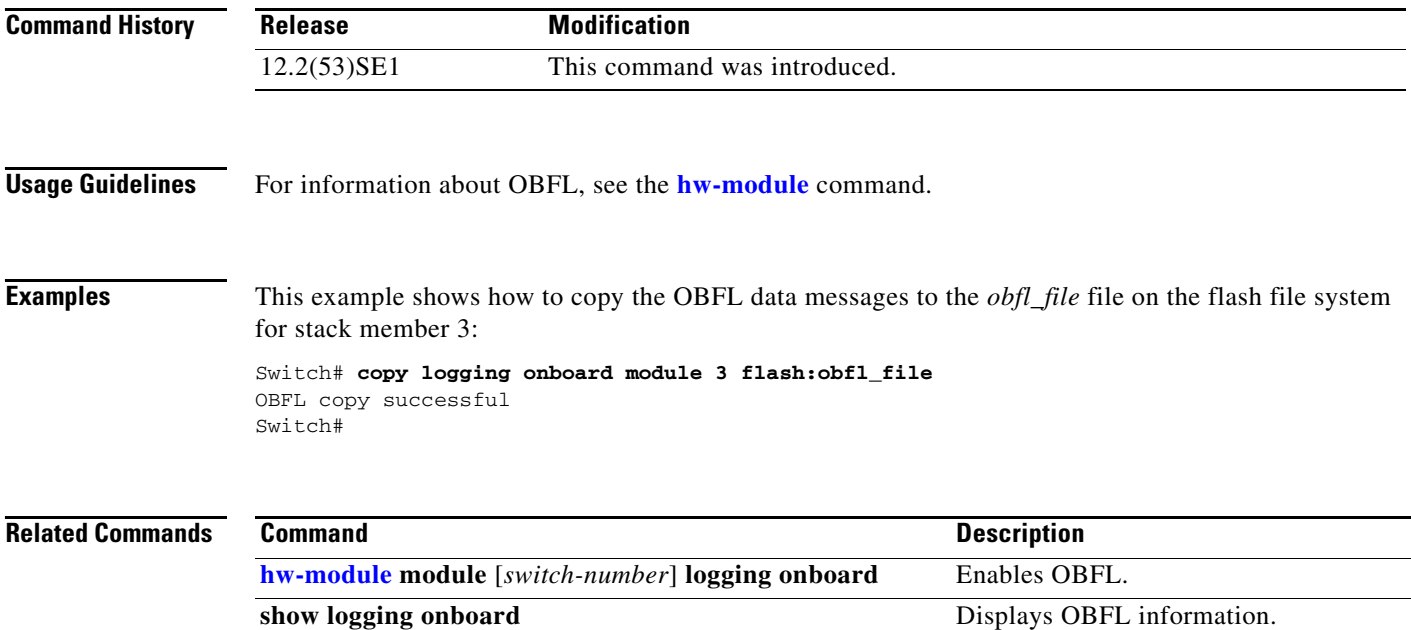

 $\blacksquare$ 

# **define interface-range**

Use the **define interface-range** global configuration command to create an interface-range macro. Use the **no** form of this command to delete the defined macro.

**define interface-range** *macro-name interface-range*

**no define interface-range** *macro-name interface-range*

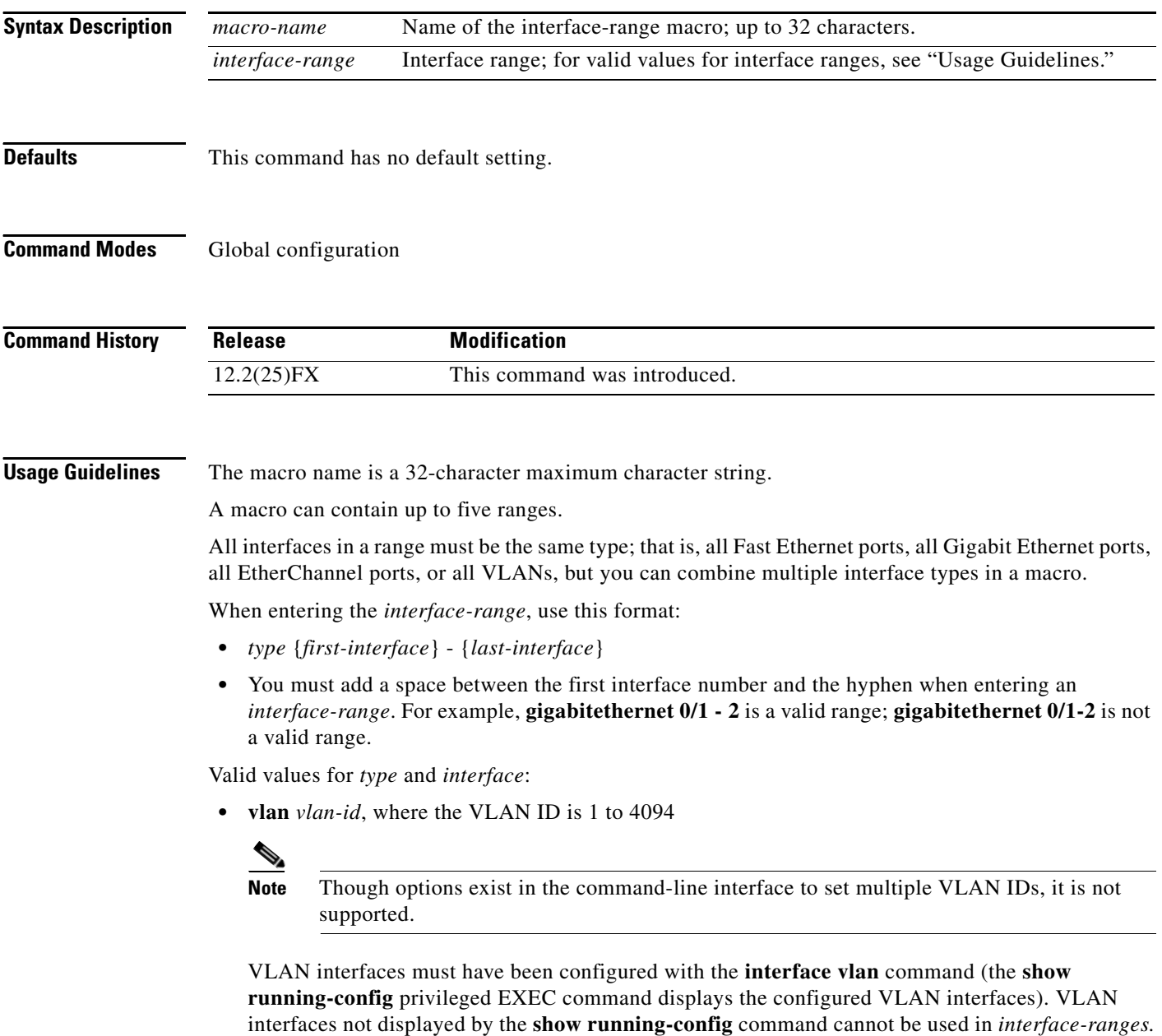

**• port-channel** *port-channel-number*, where *port-channel-number* is from 1 to 6

- **• fastethernet** module/{*first port*} {*last port*}
- **• gigabitethernet** stack member/module/{*first port*} {*last port*}

For physical interfaces:

• stack member is the number used to identify the switch within the stack. The number ranges from 1 to 4 and is assigned to the switch the first time the stack member initializes.

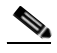

**Note** Stacking is supported only on Catalyst 2960-S switches running the LAN Base image.

- **•** module is always 0.
- **•** the range is *type stack member*/**0**/*number number* (for example, **gigabitethernet 0/1/1 2**).

When you define a range, you must enter a space before the hyphen  $(-)$ , for example:

**• gigabitethernet10/1/1 - 2**

You can also enter multiple ranges. When you define multiple ranges, you must enter a space after the first entry before the comma (,). The space after the comma is optional, for example:

- **• fastethernet0/1/3, gigabitethernet**10/1/1 **2**
- **• fastethernet0/1/3 -4, gigabitethernet**1/0/1/1 **2**

**Examples** This example shows how to create a multiple-interface macro: Switch(config)# **define interface-range macro1 fastethernet0/1 - 2, gigabitethernet0/1 - 2**

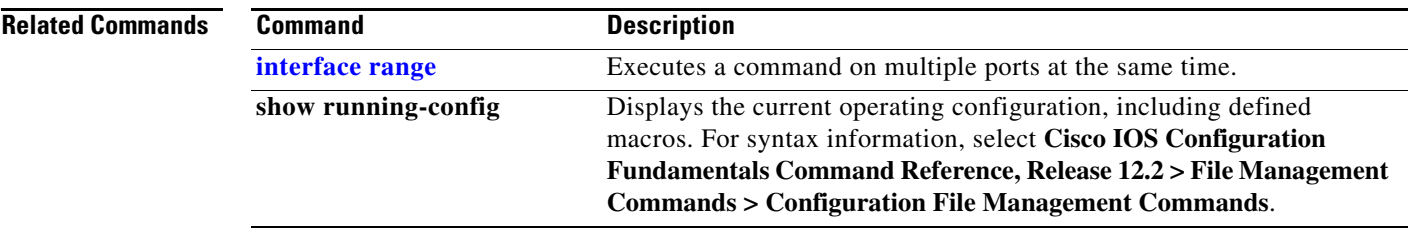

Г

# **delete**

Use the **delete** privileged EXEC command to delete a file or directory on the flash memory device.

**delete** [**/force**] [/**recursive**] *filesystem***:/***file-url*

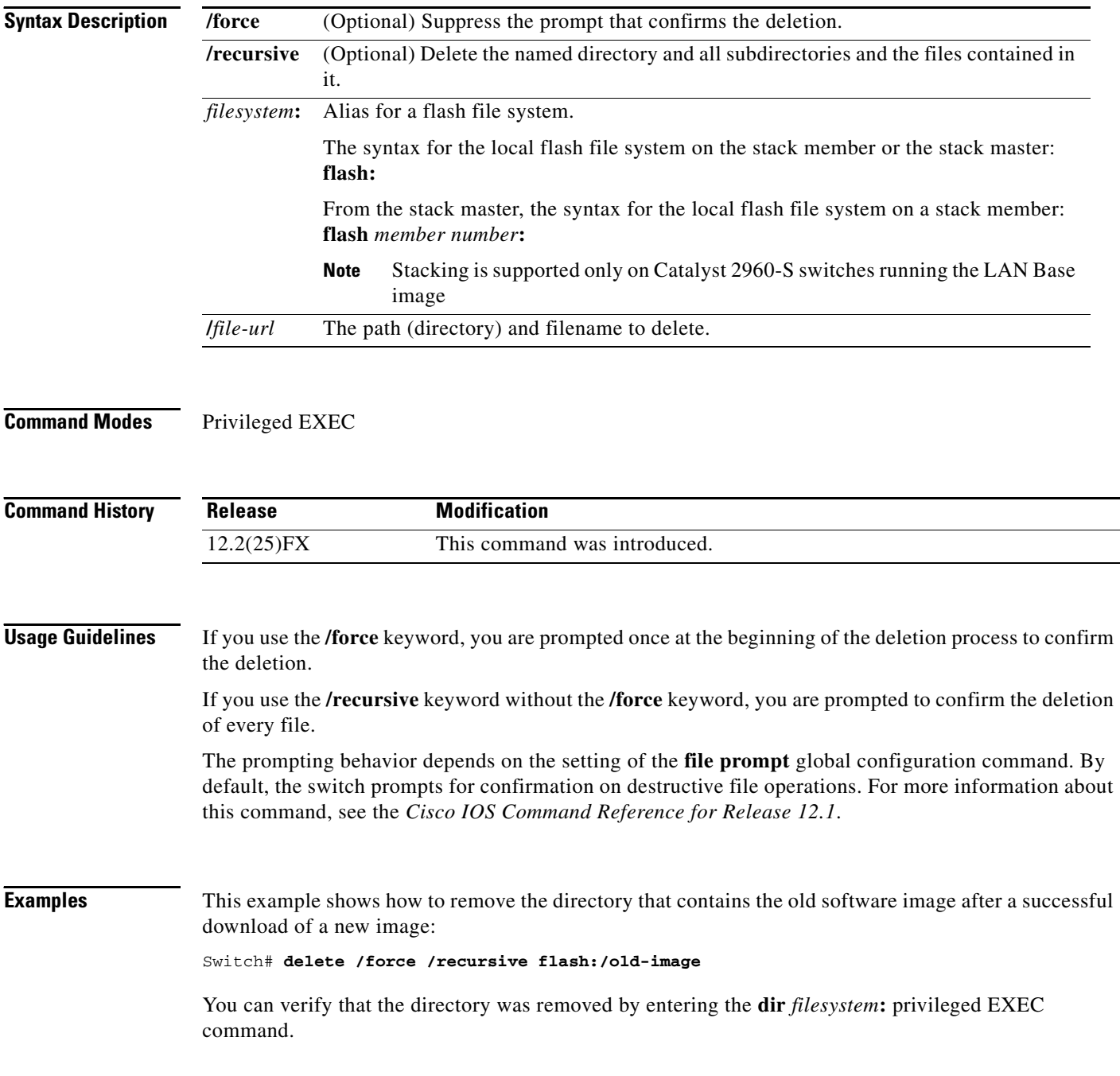

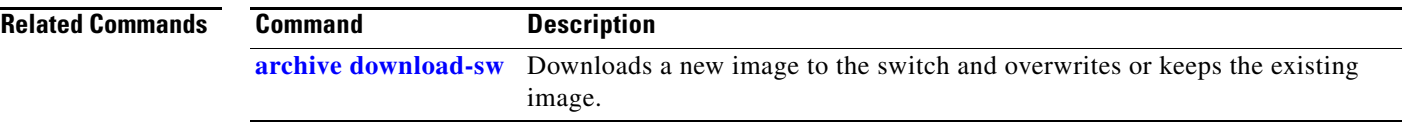

 $\blacksquare$ 

### **deny (ARP access-list configuration)**

Use the **deny** Address Resolution Protocol (ARP) access-list configuration command to deny an ARP packet based on matches against the DHCP bindings. Use the **no** form of this command to remove the specified access control entry (ACE) from the access list.

- **deny** {[**request**] **ip** {**any** | **host** *sender-ip* | *sender-ip sender-ip-mask*} **mac** {**any** | **host** *sender-mac* | *sender-mac sender-mac-mask*} | **response ip** {**any** | **host** *sender-ip* | *sender-ip sender-ip-mask*} [{**any** | **host** *target-ip* | *target-ip target-ip-mask*}] **mac** {**any** | **host** *sender-mac* | *sender-mac sender-mac-mask*} [{**any** | **host** *target-mac* | *target-mac target-mac-mask*}]} [**log**]
- **no deny** {[**request**] **ip** {**any** | **host** *sender-ip* | *sender-ip sender-ip-mask*} **mac** {**any** | **host**  *sender-mac* | *sender-mac sender-mac-mask*} | **response ip** {**any** | **host** *sender-ip* | *sender-ip sender-ip-mask*} [{**any** | **host** *target-ip* | *target-ip target-ip-mask*}] **mac** {**any** | **host** *sender-mac* | *sender-mac sender-mac-mask*} [{**any** | **host** *target-mac* | *target-mac target-mac-mask*}]} [**log**]

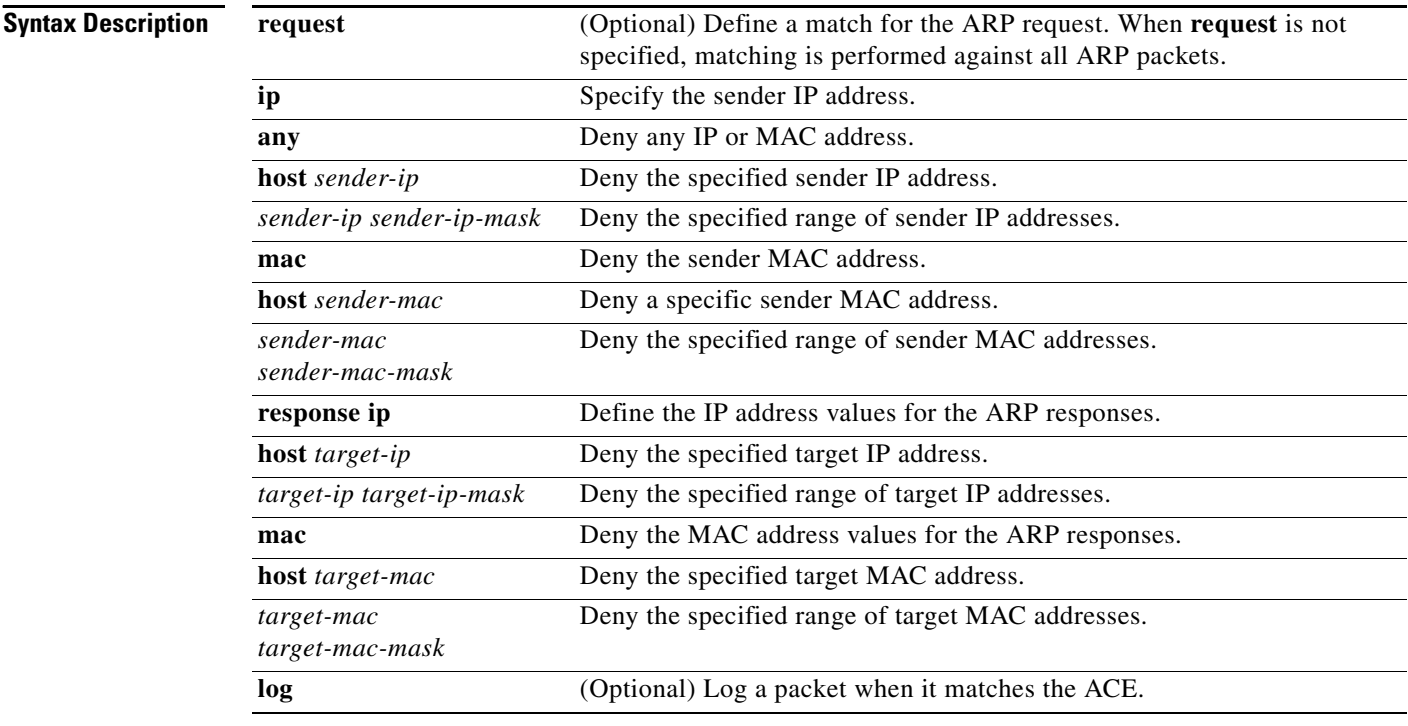

**Defaults** There are no default settings. However, at the end of the ARP access list, there is an implicit **deny ip any mac any** command.

### **Command Modes** ARP access-list configuration

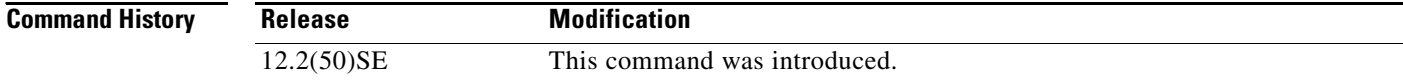

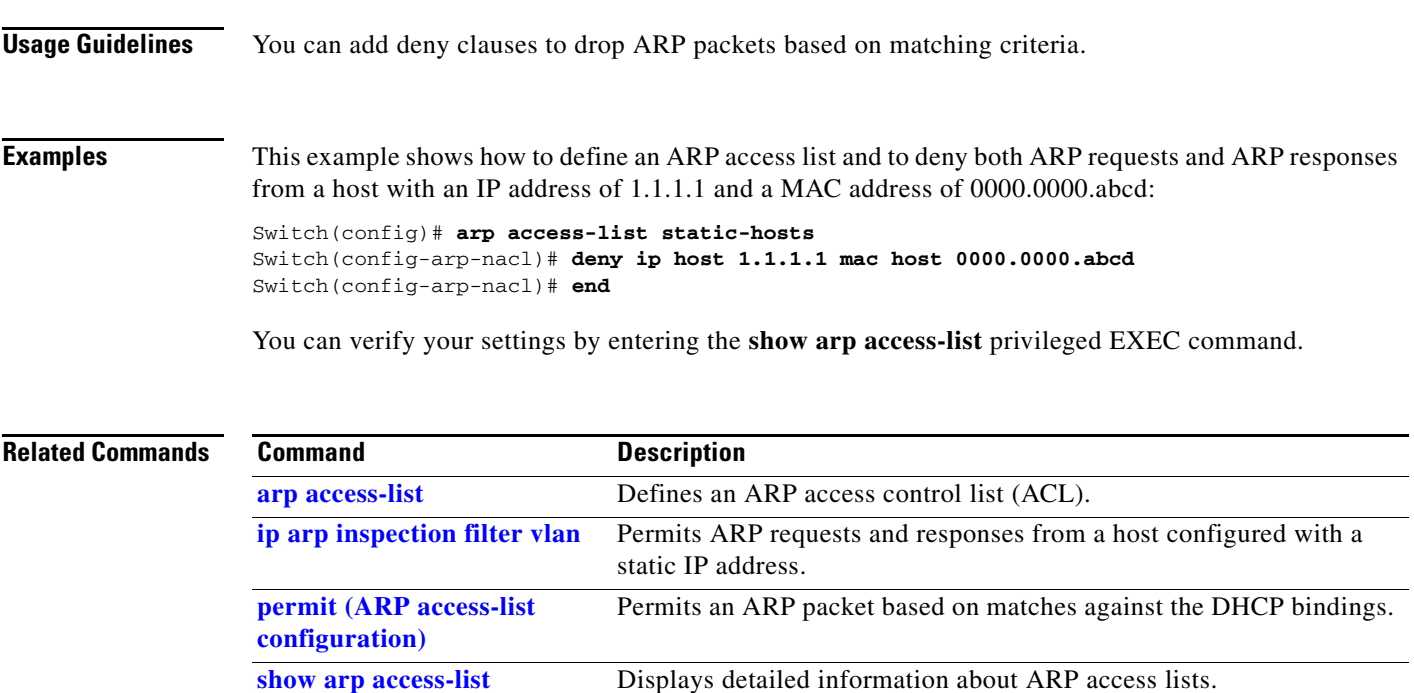

 $\blacksquare$ 

## **deny (MAC access-list configuration)**

Use the **deny** MAC access-list configuration command to prevent non-IP traffic from being forwarded if the conditions are matched. Use the **no** form of this command to remove a deny condition from the named MAC access list.

- {**deny** | **permit**} {**any** | **host** *src-MAC-addr* | *src-MAC-addr mask*} {**any** | **host** *dst-MAC-addr* | *dst-MAC-addr mask*} [*type mask* | **aarp** | **amber** | **cos** *cos* | **dec-spanning** | **decnet-iv** | **diagnostic** | **dsm** | **etype-6000** | **etype-8042** | **lat** | **lavc-sca** | **lsap** *lsap mask* |**mop-console** | **mop-dump** | **msdos** | **mumps** | **netbios** | **vines-echo** | **vines-ip** | **xns-idp**]
- **no** {**deny** | **permit**} {**any** | **host** *src-MAC-addr* | *src-MAC-addr mask*} {**any** | **host** *dst-MAC-addr* | *dst-MAC-addr mask*} [*type mask* | **aarp** | **amber** | **cos** *cos* | **dec-spanning** | **decnet-iv** | **diagnostic** | **dsm** | **etype-6000** | **etype-8042** | **lat** | **lavc-sca** | **lsap** *lsap mask* | **mop-console** | **mop-dump** | **msdos** | **mumps** | **netbios** | **vines-echo** | **vines-ip** | **xns-idp**]

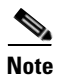

**Note** To use this command, the switch must be running the LAN Base image.

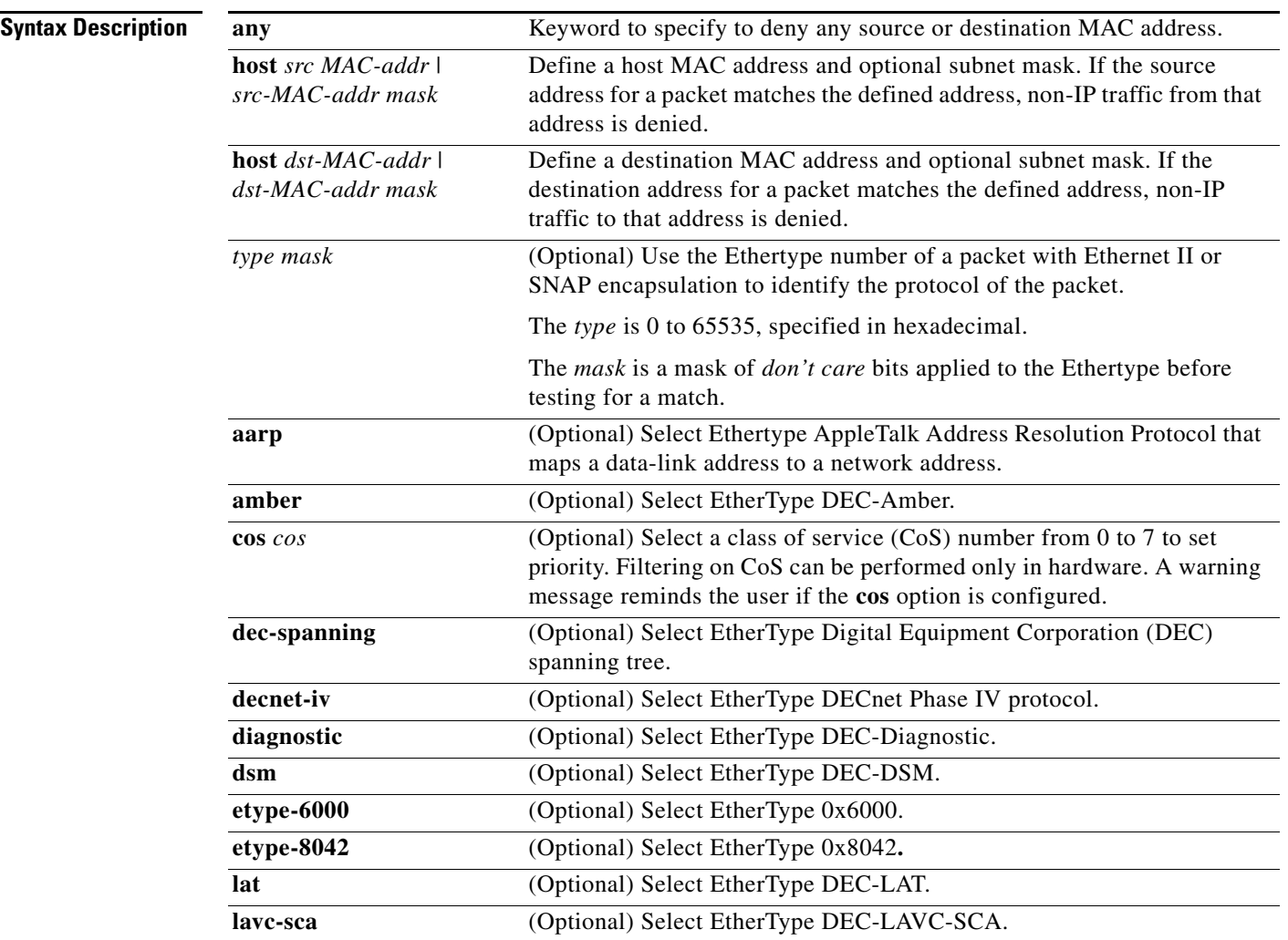

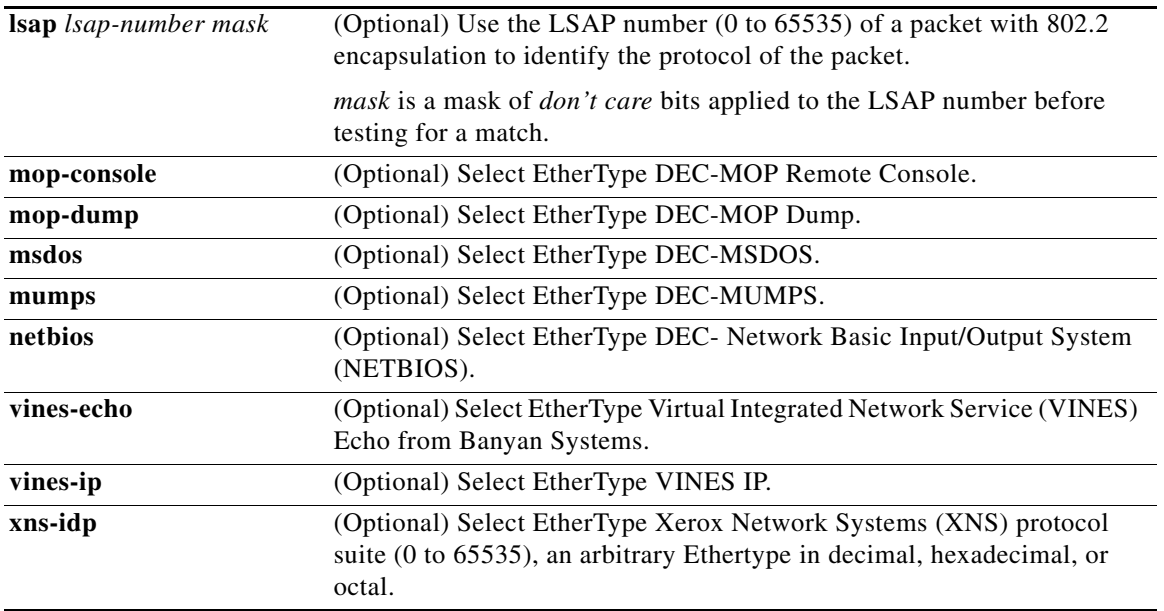

**Same** 

**Note** Though visible in the command-line help strings, **appletalk** is not supported as a matching condition.

To filter IPX traffic, you use the *type mask* or **lsap** *lsap mask* keywords, depending on the type of IPX encapsulation being used. Filter criteria for IPX encapsulation types as specified in Novell terminology and Cisco IOS terminology are listed in [Table](#page-140-0) 2-4.

<span id="page-140-0"></span>*Table 2-4 IPX Filtering Criteria*

| <b>IPX Encapsulation Type</b> |                   |                         |
|-------------------------------|-------------------|-------------------------|
| <b>Cisco IOS Name</b>         | <b>Novel Name</b> | <b>Filter Criterion</b> |
| arpa                          | Ethernet II       | Ethertype $0x8137$      |
| snap                          | Ethernet-snap     | Ethertype $0x8137$      |
| sap                           | Ethernet 802.2    | $LSAP$ 0xE0E0           |
| novell-ether                  | Ethernet 802.3    | $LSAP$ 0xFFFF           |

**Defaults** This command has no defaults. However; the default action for a MAC-named ACL is to deny.

**Command Modes** MAC-access list configuration

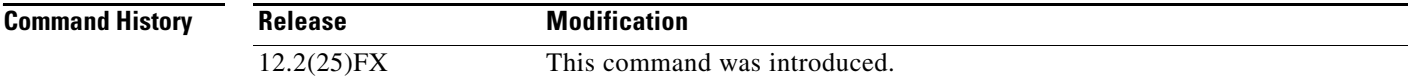

### **Usage Guidelines** You enter MAC-access list configuration mode by using the **[mac access-list extended](#page-306-0)** global configuration command. If you use the **host** keyword, you cannot enter an address mask; if you do not use the **host** keyword, you must enter an address mask. When an access control entry (ACE) is added to an access control list, an implied **deny**-**any**-**any** condition exists at the end of the list. That is, if there are no matches, the packets are denied. However, before the first ACE is added, the list permits all packets. For more information about named MAC extended access lists, see the software configuration guide for this release. **Examples** This example shows how to define the named MAC extended access list to deny NETBIOS traffic from any source to MAC address 00c0.00a0.03fa. Traffic matching this list is denied. Switch(config-ext-macl)# **deny any host 00c0.00a0.03fa netbios.** This example shows how to remove the deny condition from the named MAC extended access list: Switch(config-ext-macl)# **no deny any 00c0.00a0.03fa 0000.0000.0000 netbios.** This example denies all packets with Ethertype 0x4321: Switch(config-ext-macl)# **deny any any 0x4321 0** You can verify your settings by entering the **show access-lists** privileged EXEC command. **Related Commands Command Command Description [mac access-list extended](#page-306-0)** Creates an access list based on MAC addresses for non-IP traffic. **[permit \(MAC access-list](#page-413-0)**  Permits non-IP traffic to be forwarded if conditions are matched.

**[show access-lists](#page-467-0) Displays access control lists configured on a switch.** 

**[configuration\)](#page-413-0)**

**2-115**

## **diagnostic monitor**

Use the **diagnostic monitor** global configuration command to configure the health-monitoring diagnostic testing. Use the **no** form of this command to disable testing and return to the default settings.

**diagnostic monitor switch** {*num*} **test** {*test-id* | *test-id-range* | **all**}

**diagnostic monitor interval switch** {*num*} **test** {*test-id* | *test-id-range* | **all**} *hh:mm:ss milliseconds day*

**diagnostic monitor syslog**

**diagnostic monitor threshold switch** {*num*} **test** {*test-id* | *test-id-range* | **all**} **count failure** *count*

**no diagnostic monitor switch** {*num*} **test** {*test-id* | *test-id-range* | **all**}

**no diagnostic monitor interval switch** {*num*} **test** {*test-id* | *test-id-range* | **all**}

**no diagnostic monitor syslog**

**no diagnostic monitor threshold switch** {*num*} **test** {*test-id* | *test-id-range* | **all**} **failure count** 

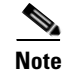

**Note** This command is supported only on Catalyst 2960-S switches running the LAN Base image.

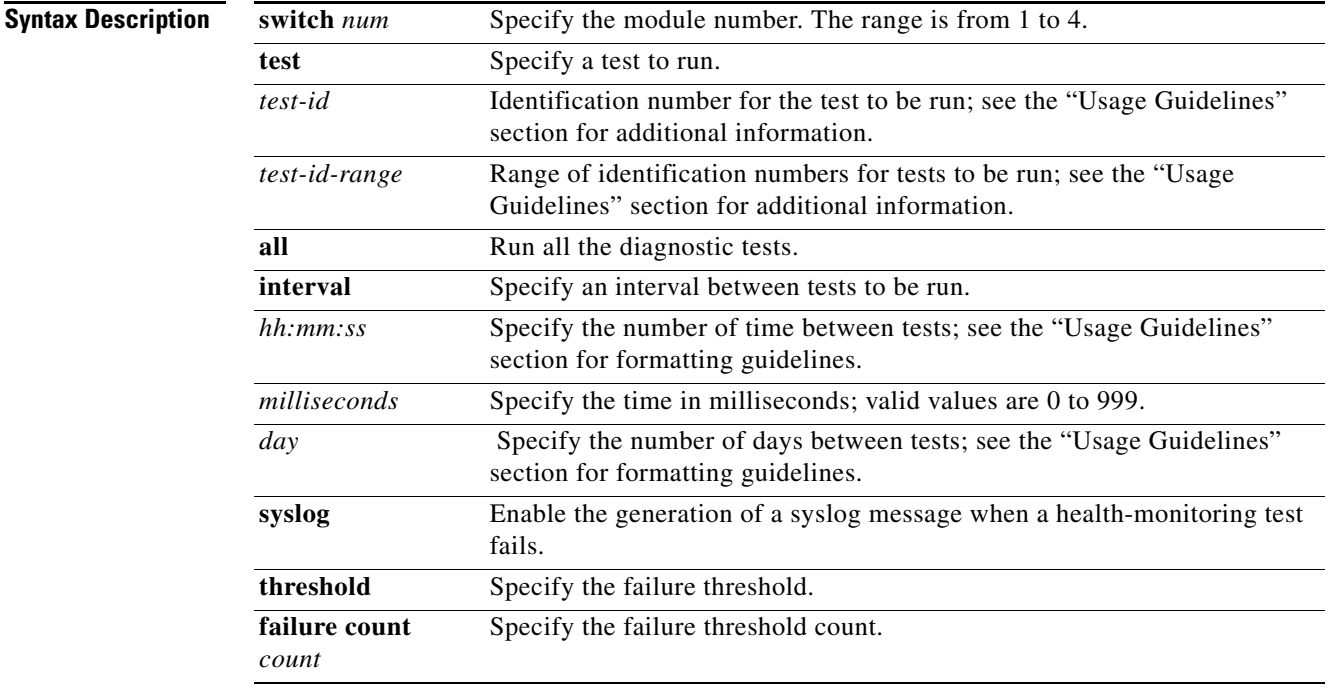

Г

- **Defaults** Monitoring is disabled.
	- **• syslog** is enabled.

### **Command Modes** Global configuration

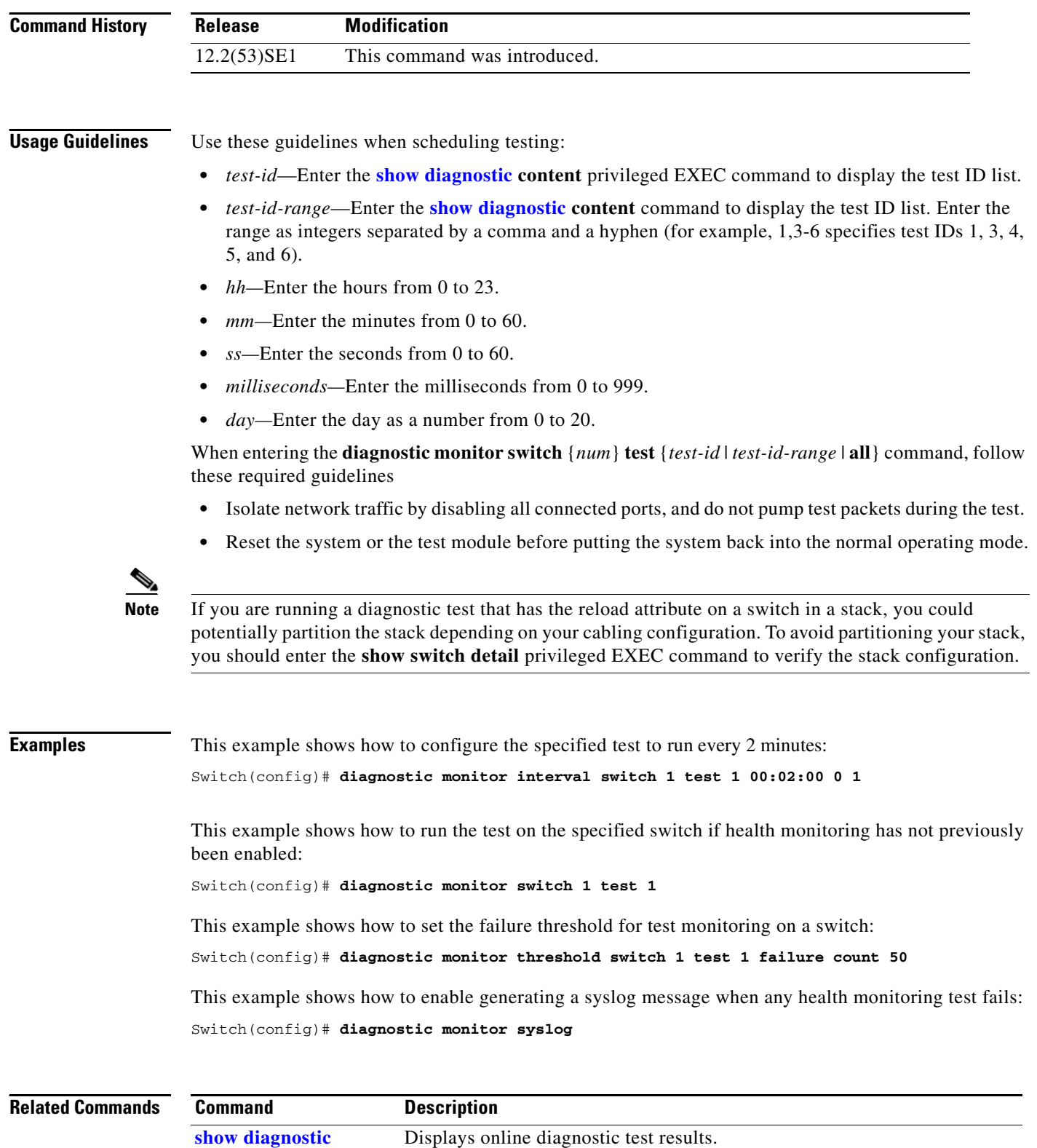

П
### **diagnostic schedule**

Use the **diagnostic schedule** privileged EXEC command to configure the scheduling of diagnostic testing. Use the **no** form of this command to remove the scheduling and return to the default setting.

**diagnostic schedule switch** *num* **test** {*test-id* | *test-id-range* | **all** | **basic** | **non-disruptive**} {**daily** *hh***:***mm* | **on** *mm dd yyyy hh***:***mm* | **weekly** *day-of-week hh***:***mm*}

**no diagnostic schedule switch** *num* **test** {*test-id* | *test-id-range* | **all** | **basic** | **non-disruptive**} {**daily** *hh***:***mm* | **on** *mm dd yyyy hh***:***mm* | **weekly** *day-of-week hh***:***mm*}

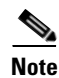

**Note** This command is supported only on Catalyst 2960-S switches running the LAN Base image.

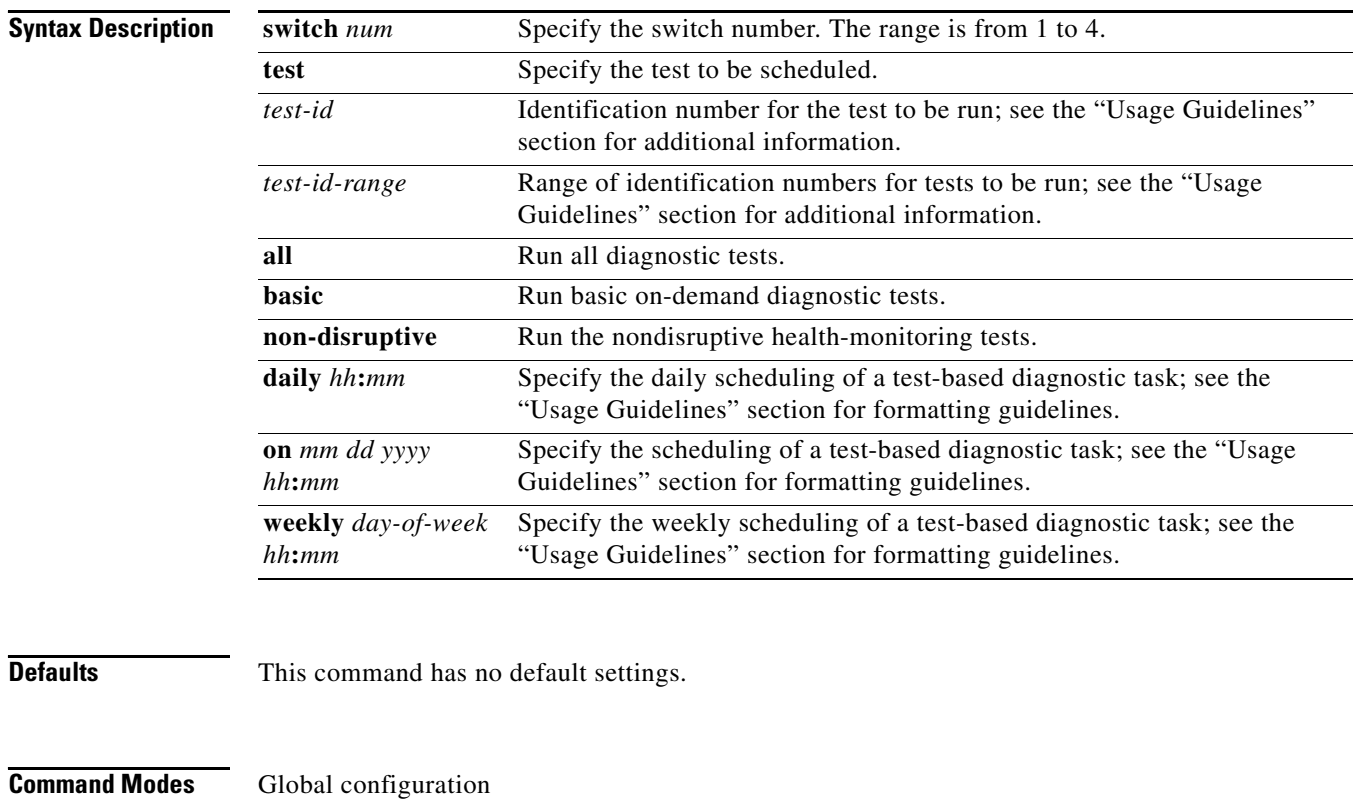

**Command History Release Modification**

12.2(53)SE This command was introduced.

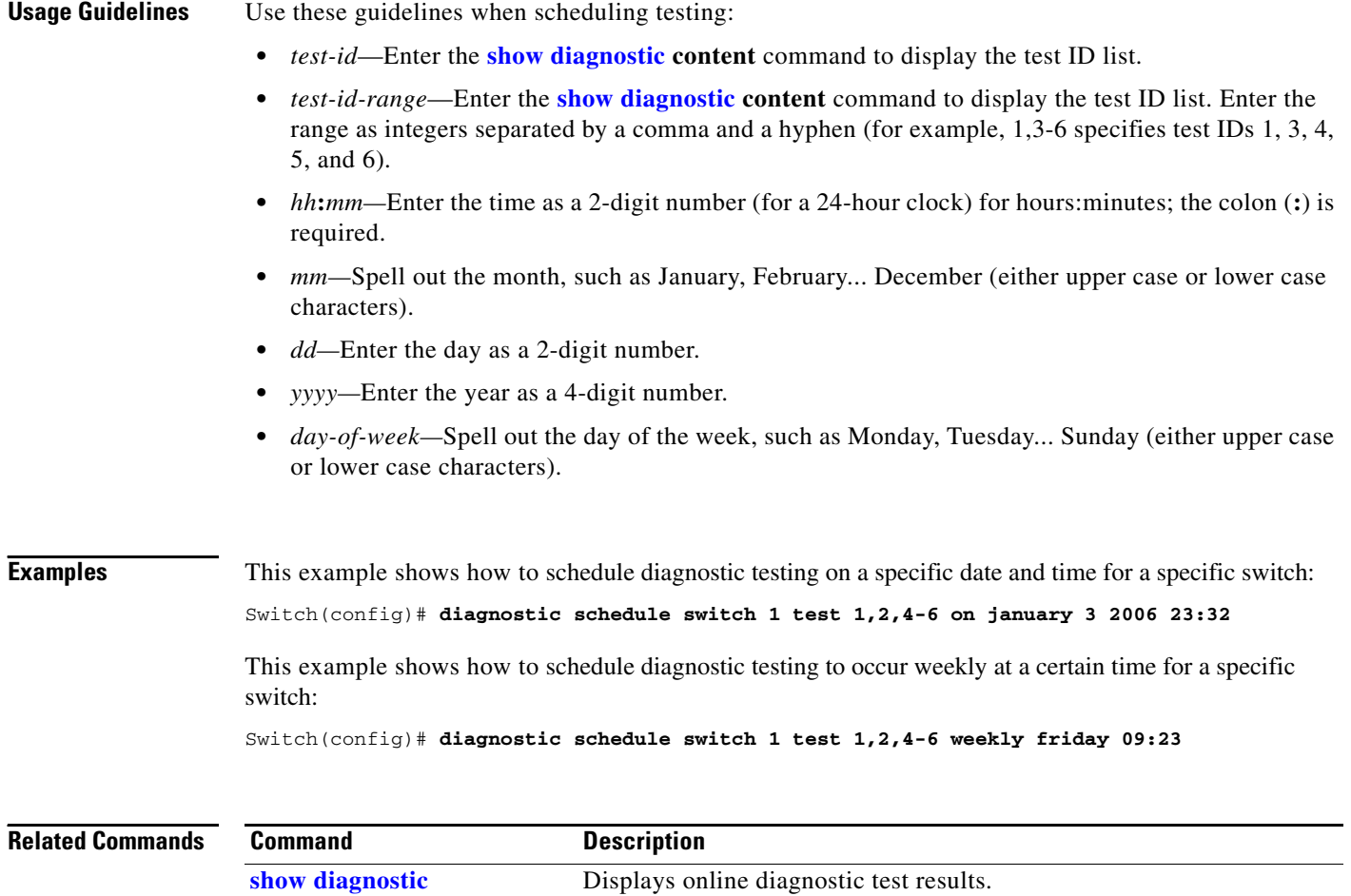

# **diagnostic start**

Use the **diagnostic start** user command to run the specified diagnostic test.

**diagnostic start switch** *num* **test** {*test-id* | *test-id-range* | **all** | **basic** | **non-disruptive**}

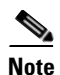

**Note** This command is supported only on Catalyst 2960-S switches running the LAN Base image.

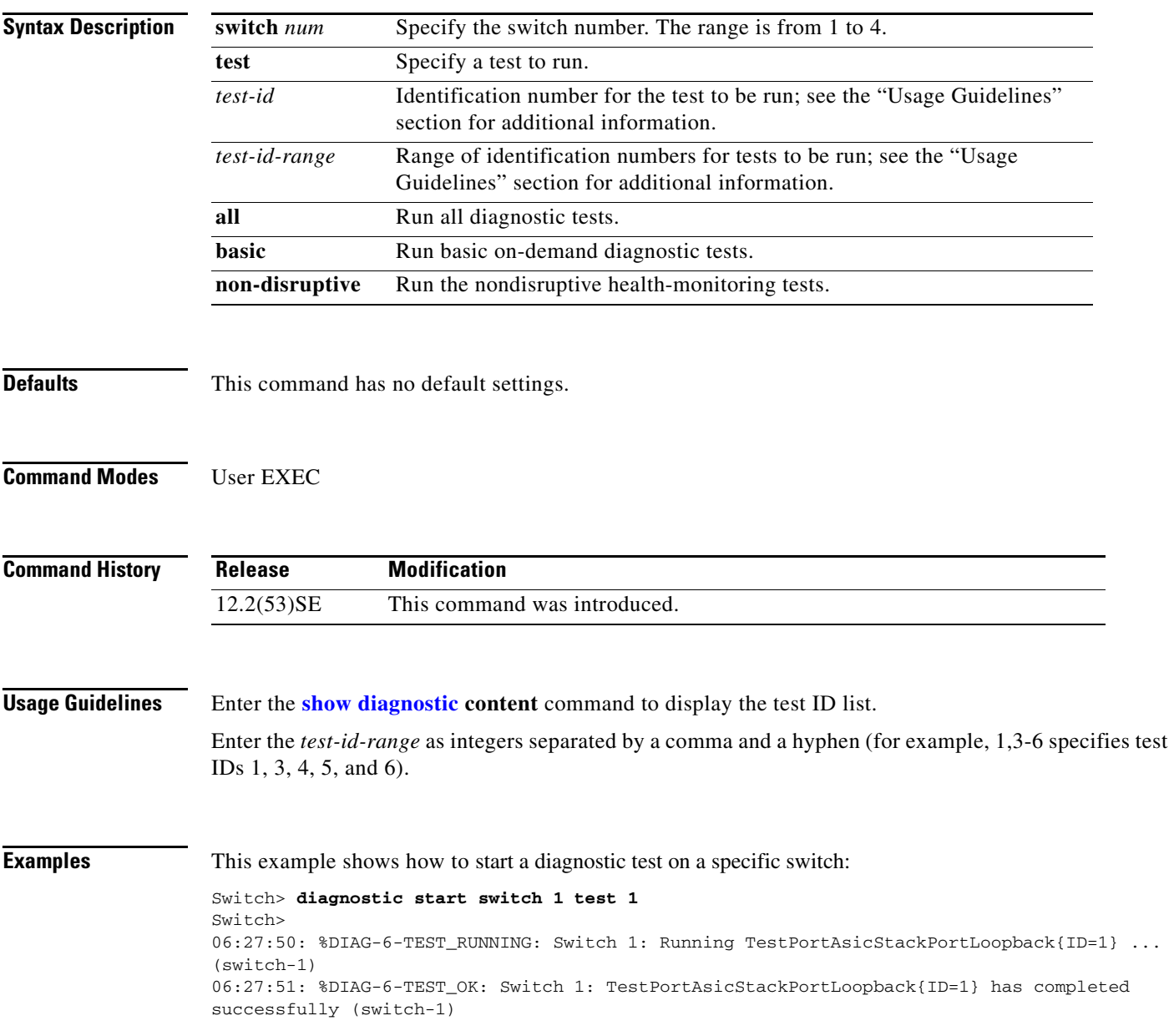

This example shows how to start diagnostics test 2 on a switch that will disrupt normal system operation:

```
Switch> diagnostic start switch 1 test 2
Switch 1: Running test(s) 2 will cause the switch under test to reload after completion of
the test list.
Switch 1: Running test(s) 2 may disrupt normal system operation
Do you want to continue? [no]: y
Switch>
16:43:29: %STACKMGR-2-STACK_LINK_CHANGE: Stack Port 2 Switch 2 has changed to state DOWN
16:43:30: %STACKMGR-2-STACK_LINK_CHANGE: Stack Port 1 Switch 9 has changed to state DOWN
16:43:30: %STACKMGR-2-SWITCH_REMOVED: Switch 1 has been REMOVED from the stack
Switch#
16:44:35: %STACKMGR-2-STACK_LINK_CHANGE: Stack Port 1 Switch 2 has changed to state UP
16:44:37: %STACKMGR-2-STACK_LINK_CHANGE: Stack Port 2 Switch 2 has changed to state UP
16:44:45: %STACKMGR-2-SWITCH_ADDED: Switch 1 has been ADDED to the stack
16:45:00: %STACKMGR-3-SWITCH_READY: Switch 1 is READY
16:45:00: %STACKMGR-2-STACK_LINK_CHANGE: Stack Port 1 Switch 1 has changed to state UP
16:45:00: %STACKMGR-2-STACK_LINK_CHANGE: Stack Port 2 Switch 1 has changed to state UP
00:00:20: %STACKMGR-2-SWITCH_ADDED: Switch 1 has been ADDED to the stack (Switch-1)
00:00:20: %STACKMGR-2-SWITCH_ADDED: Switch 2 has been ADDED to the stack (Switch-1)
00:00:25: %SPANTREE-3-EXTENDED_SYSID: Extended SysId enabled for type vlan (Switch-1)
00:00:29: %SYS-3-CONFIG_I: Configured from memory by console (Switch-1)
00:00:29: %STACKMGR-3-SWITCH_READY: Switch 2 is READY (Switch-1)
00:00:29: %STACKMGR-3-MASTER_READY: Master Switch 2 is READY (Switch-1)
00:00:30: %STACKMGR-3-SWITCH_READY: Switch 1 is READY (Switch-1)
00:00:30: %DIAG-6-TEST_RUNNING: Switch 1: Running TestPortAsicLoopback{ID=2} ...
(Switch-1)00:00:30: %DIAG-6-TEST_OK: Switch 1: TestPortAsicLoopback{ID=2} has completed successfully
(Switch-1)
```
### This message appears if the test can cause the switch to lose stack connectivity:

Switch 3: Running test(s) 2 will cause the switch under test to reload after completion of the test list. Switch 3: Running test(s) 2 may disrupt normal system operation Do you want to continue? [no]:

### This message appears if the test will cause a stack partition:

Switch 4: Running test(s) 2 will cause the switch under test to reload after completion of the test list. Switch 4: Running test(s) 2 will partition stack Switch 4: Running test(s) 2 may disrupt normal system operation Do you want to continue? [no]:

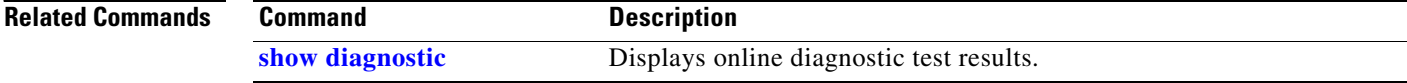

# <span id="page-148-0"></span>**dot1x**

Use the **dot1x** global configuration command to globally enable IEEE 802.1x authentication. Use the **no** form of this command to return to the default setting.

**dot1x** {**critical** {**eapol** | **recovery delay** *milliseconds*} | {**guest-vlan supplicant**} | **system-auth-control**}

**no dot1x** {**critical** {**eapol** | **recovery delay**} | {**guest-vlan supplicant**} | **system-auth-control**}

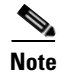

**Note** Though visible in the command-line help strings, the **credentials** *name* keywords are not supported.

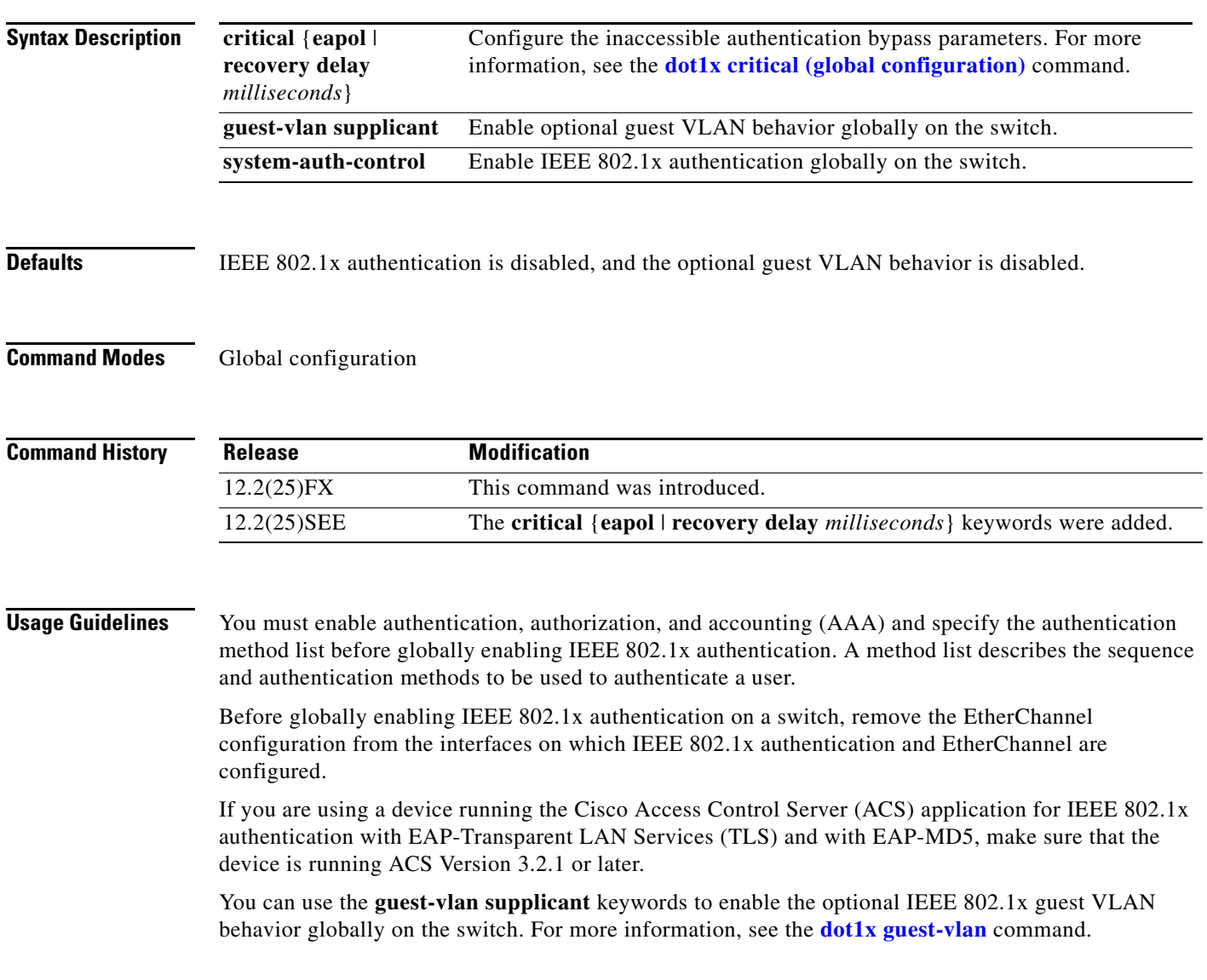

**The Contract of the Contract of the Contract of the Contract of the Contract of the Contract of the Contract of the Contract of the Contract of the Contract of the Contract of the Contract of the Contract of the Contract** 

**Examples** This example shows how to globally enable IEEE 802.1x authentication on a switch: Switch(config)# **dot1x system-auth-control**

> This example shows how to globally enable the optional guest VLAN behavior on a switch: Switch(config)# **dot1x guest-vlan supplicant**

You can verify your settings by entering the **show dot1x** [**interface** *interface-id*] privileged EXEC command.

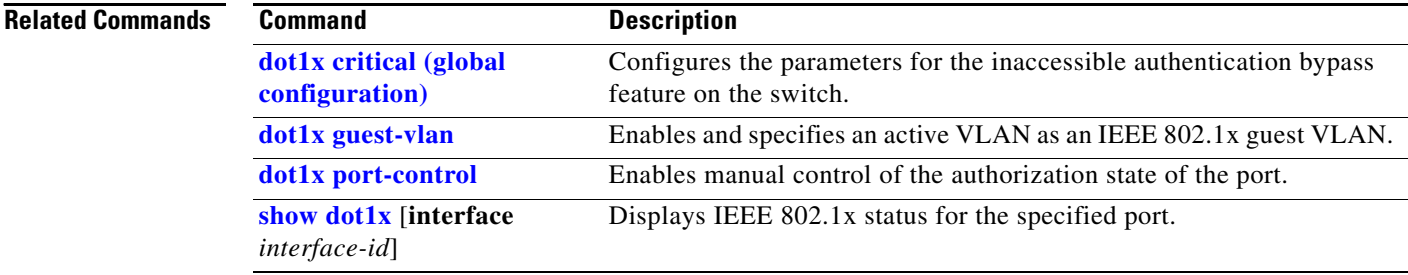

## <span id="page-150-0"></span>**dot1x auth-fail max-attempts**

 $\blacklozenge$ 

Use the **dot1x auth-fail max-attempts** interface configuration command to configure the maximum allowable authentication attempts before a port is moved to the restricted VLAN. To return to the default setting, use the **no** form of this command.

**dot1x auth-fail max-attempts** *max-attempts*

**no dot1x auth-fail max-attempts** 

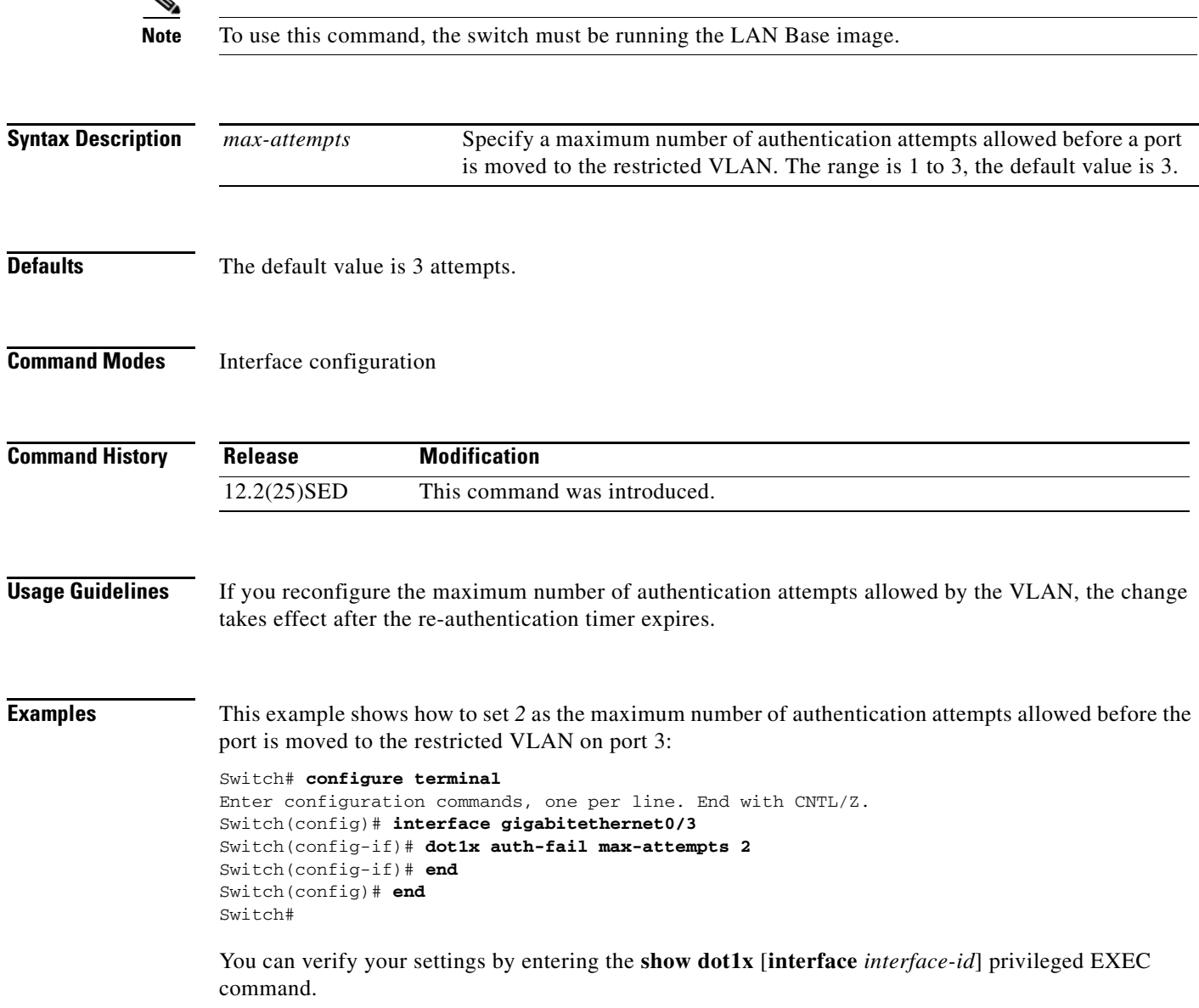

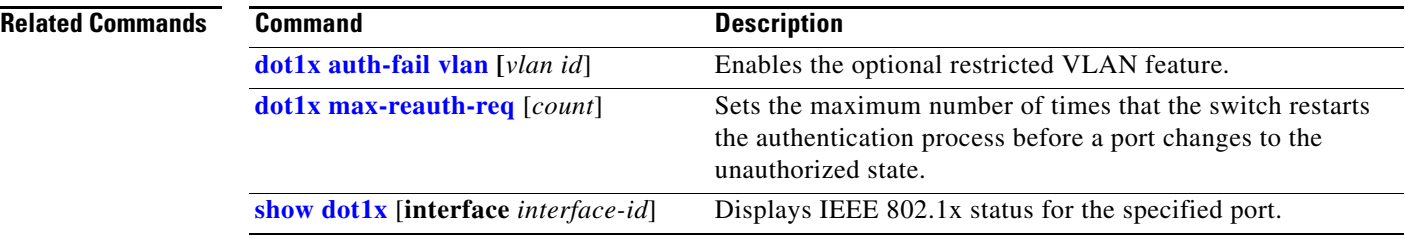

# <span id="page-152-0"></span>**dot1x auth-fail vlan**

Use the **dot1x auth-fail vlan** interface configuration command to enable the restricted VLAN on a port. To return to the default setting, use the **no** form of this command.

**dot1x auth-fail vlan** *vlan-id*

**no dot1x auth-fail vlan** 

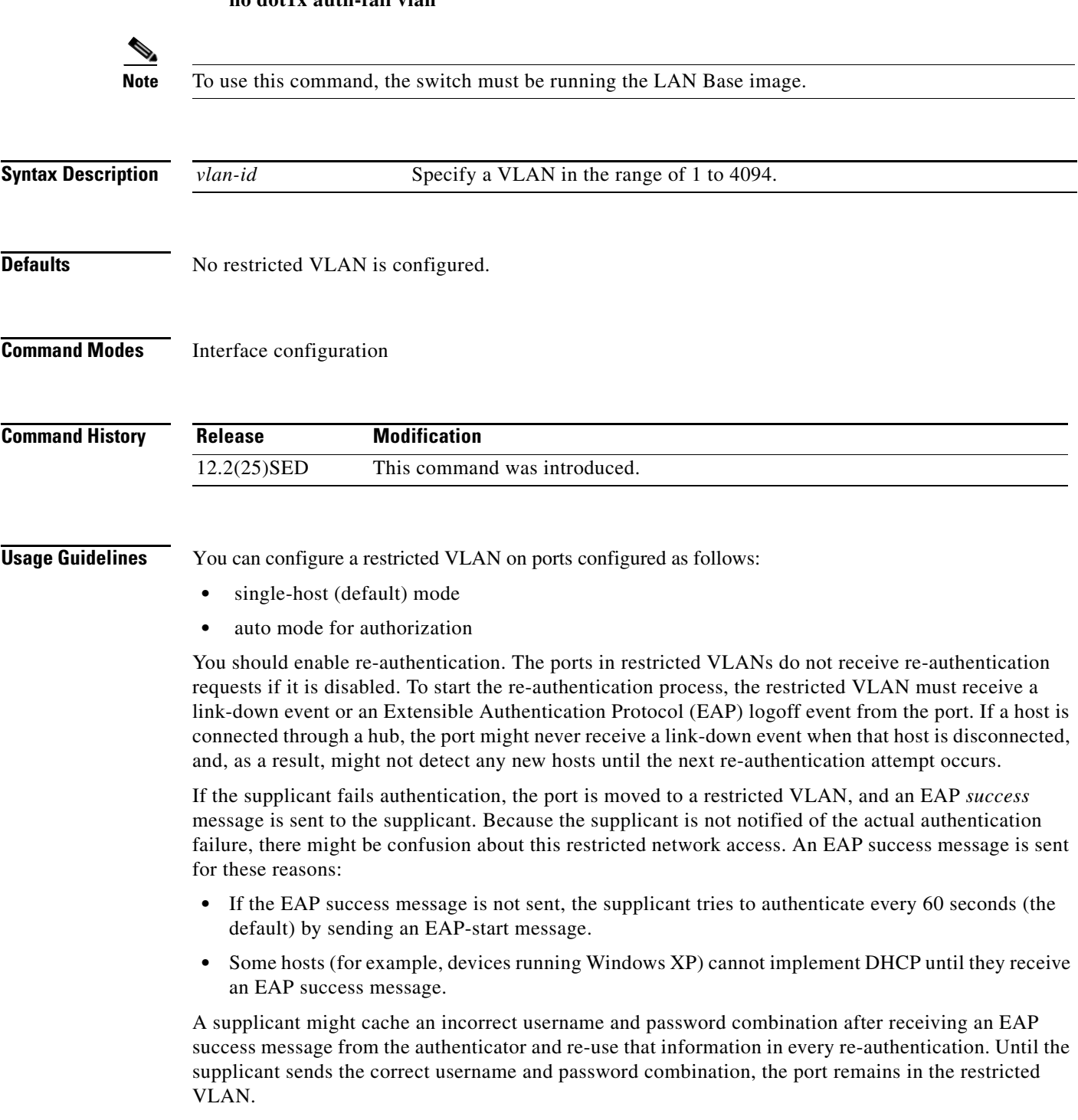

Internal VLANs used for Layer 3 ports cannot be configured as restricted VLANs.

You cannot configure a VLAN to be both a restricted VLAN and a voice VLAN. If you do this, a syslog message is generated.

When a restricted VLAN port is moved to an unauthorized state, the authentication process restarts. If the supplicant fails the authentication process again, the authenticator waits in the held state. After the supplicant has correctly re-authenticated, all IEEE 802.1x ports are reinitialized and treated as normal IEEE 802.1x ports.

When you reconfigure a restricted VLAN as a different VLAN, any ports in the restricted VLAN are also moved, and the ports stay in their currently authorized state.

When you shut down or remove a restricted VLAN from the VLAN database, any ports in the restricted VLAN are immediately moved to an unauthorized state, and the authentication process restarts. The authenticator does not wait in a held state because the restricted VLAN configuration still exists. While the restricted VLAN is inactive, all authentication attempts are counted so that when the restricted VLAN becomes active, the port is immediately placed in the restricted VLAN.

The restricted VLAN is supported only in single host mode (the default port mode). For this reason, when a port is placed in a restricted VLAN, the supplicant's MAC address is added to the MAC address table, and any other MAC address that appears on the port is treated as a security violation.

### **Examples** This example shows how to configure a restricted VLAN on port 1:

```
Switch# configure terminal
Enter configuration commands, one per line. End with CNTL/Z.
Switch(config)# interface gigabitethernet0/3
Switch(config-if)# dot1x auth-fail vlan 40
Switch(config-if)# end
Switch#
```
You can verify your configuration by entering the **show dot1x** [**interface** *interface-id*] privileged EXEC command.

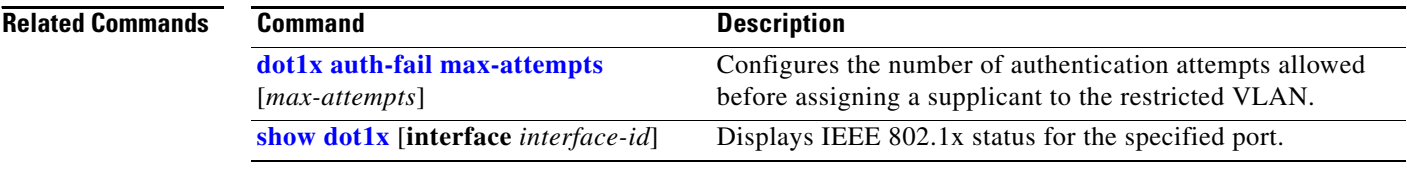

# **dot1x control-direction**

Use the **dot1x control-direction** interface configuration command to enable the IEEE 802.1x authentication with the wake-on-LAN (WoL) feature and to configure the port control as unidirectional or bidirectional. Use the **no** form of this command to return to the default setting.

**dot1x control-direction** {**both | in**}

**no dot1x control-direction** 

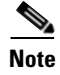

**Note** To use this command, the switch must be running the LAN Base image.

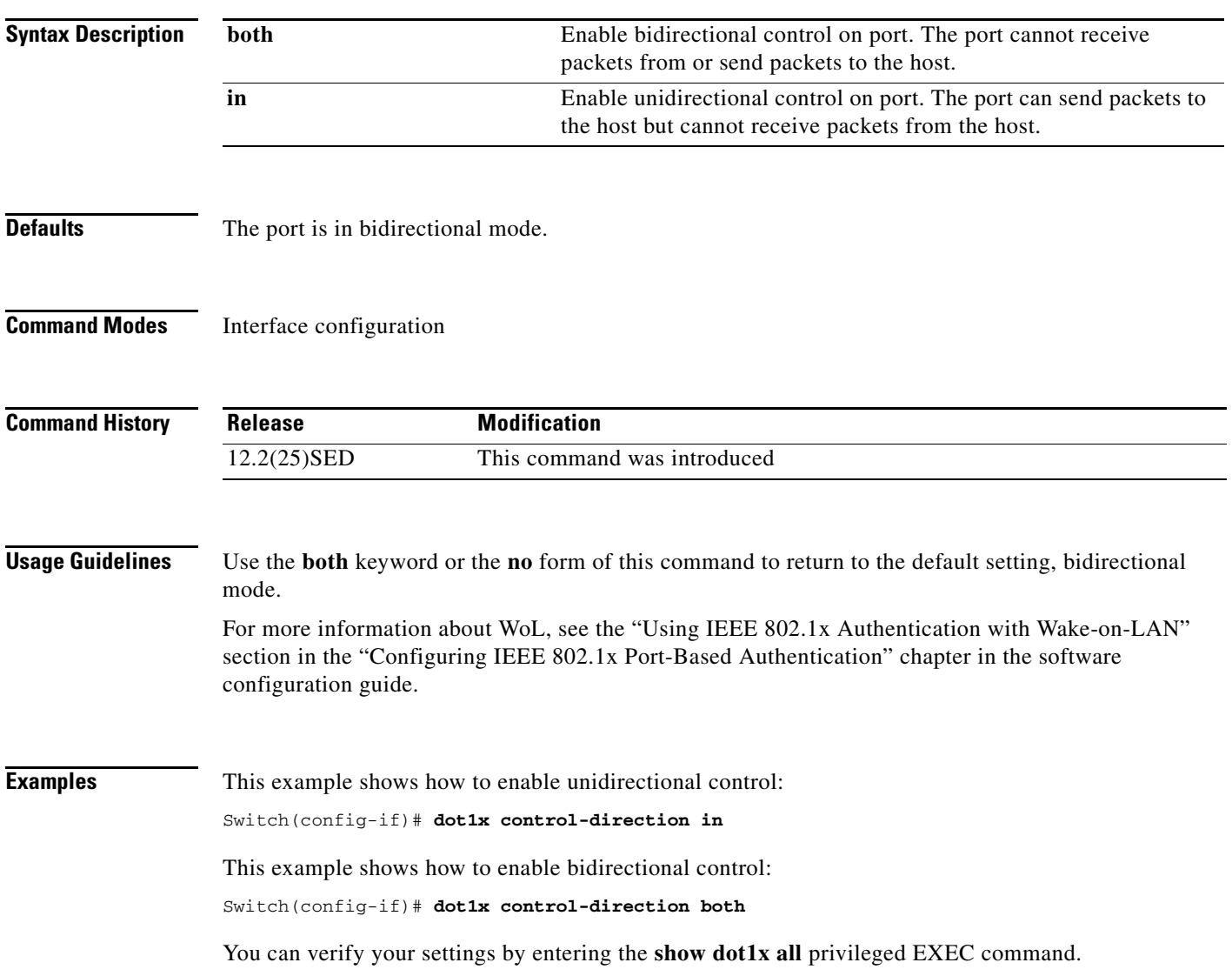

The **show dot1x all** privileged EXEC command output is the same for all switches except for the port names and the state of the port. If a host is attached to the port but is not yet authenticated, a display similar to this appears:

Supplicant MAC 0002.b39a.9275 AuthSM State = CONNECTING BendSM State = IDLE PortStatus = UNAUTHORIZED

If you enter the **dot1x control-direction in** interface configuration command to enable unidirectional control, this appears in the **show dot1x all** command output:

ControlDirection = In

If you enter the **dot1x control-direction in** interface configuration command and the port cannot support this mode due to a configuration conflict, this appears in the **show dot1x all** command output:

ControlDirection = In (Disabled due to port settings)

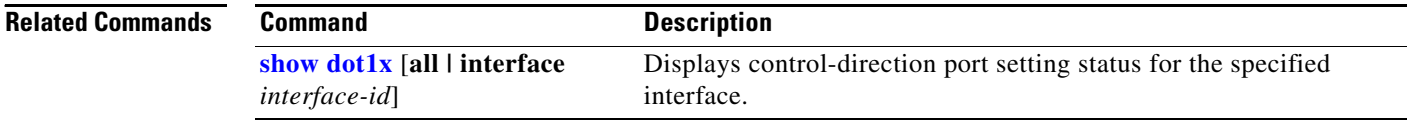

**2-129**

# **dot1x credentials (global configuration)**

Use the **dot1x credentials** global configuration command to configure a profile on a supplicant switch.

 **dot1x credentials** *profile*

**no dot1x credentials** *profile*

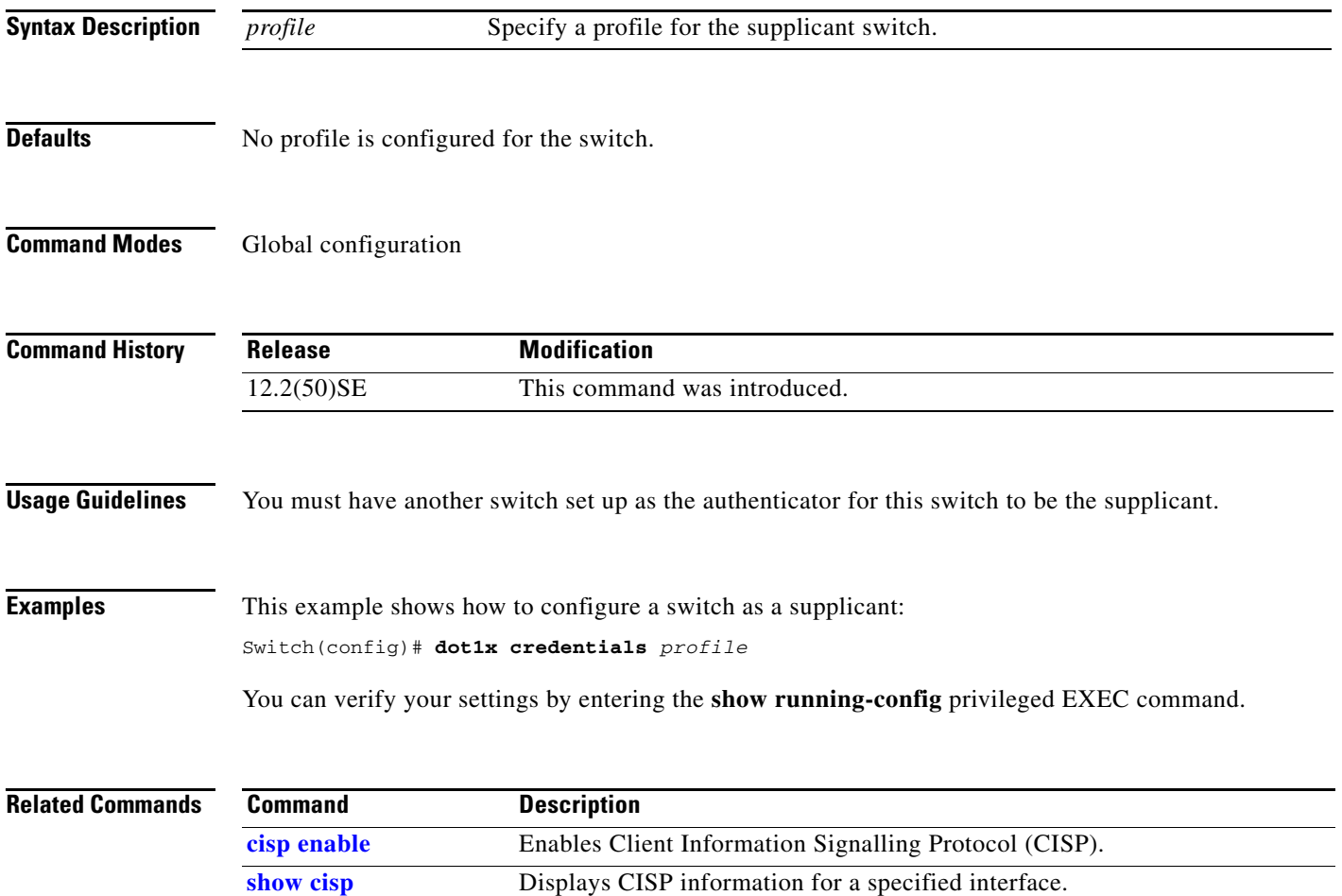

## <span id="page-157-0"></span>**dot1x critical (global configuration)**

Use the **dot1x critical** global configuration command to configure the parameters for the inaccessible authentication bypass feature, also referred to as critical authentication or the authentication, authorization, and accounting (AAA) fail policy. To return to default settings, use the **no** form of this command.

**dot1x critical** {**eapol** | **recovery delay** *milliseconds*}

**no dot1x critical** {**eapol | recovery delay**}

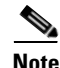

**Note** To use this command, the switch must be running the LAN Base image.

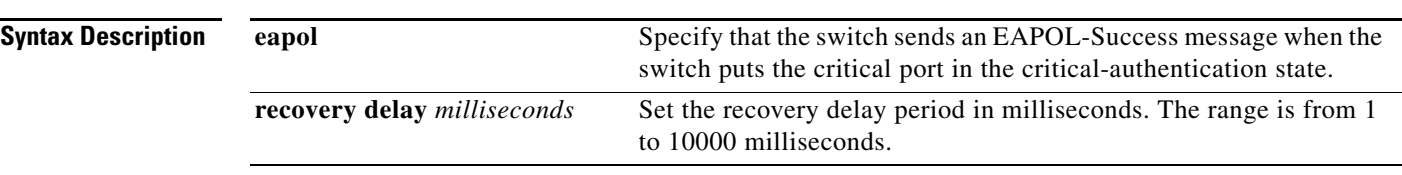

### **Defaults** The switch does not send an EAPOL-Success message to the host when the switch successfully authenticates the critical port by putting the critical port in the critical-authentication state.

The recovery delay period is 1000 milliseconds (1 second).

**Command Modes** Global configuration

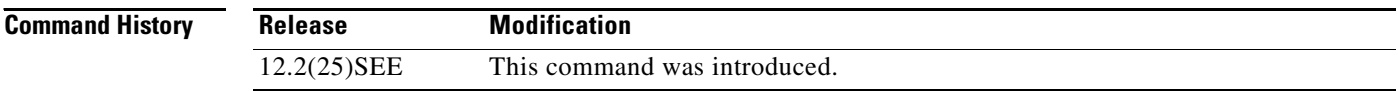

**Usage Guidelines** Use the **eapol** keyword to specify that the switch sends an EAPOL-Success message when the switch puts the critical port in the critical-authentication state.

> Use the **recovery delay** *milliseconds* keyword to set the recovery delay period during which the switch waits to re-initialize a critical port when a RADIUS server that was unavailable becomes available. The default recovery delay period is 1000 milliseconds. A port can be re-initialized every second.

To enable inaccessible authentication bypass on a port, use the **dot1x critical** interface configuration command. To configure the access VLAN to which the switch assigns a critical port, use the **dot1x critical vlan** *vlan-id* interface configuration command.

**Examples** This example shows how to set 200 as the recovery delay period on the switch:

Switch# **dot1x critical recovery delay 200**

You can verify your configuration by entering the **show dot1x** privileged EXEC command.

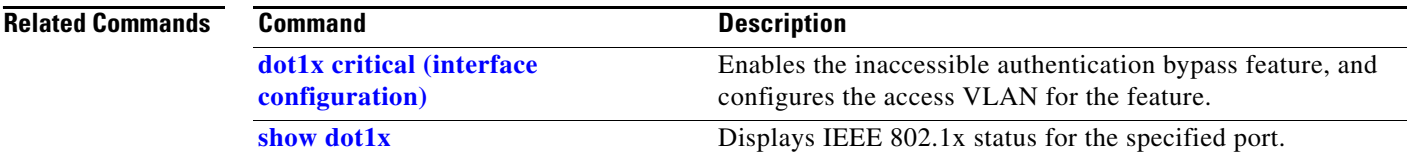

 $\blacksquare$ 

## <span id="page-159-0"></span>**dot1x critical (interface configuration)**

Use the **dot1x critical** interface configuration command to enable the inaccessible-authentication-bypass feature, also referred to as critical authentication or the authentication, authorization, and accounting (AAA) fail policy. You can also configure the access VLAN to which the switch assigns the critical port when the port is in the critical-authentication state. To disable the feature or return to default, use the **no** form of this command.

**dot1x critical** [**recovery action reinitialize** | **vlan** *vlan-id*]

**no dot1x critical** [**recovery** | **vlan**]

**Note** To use this command, the switch must be running the LAN Base image. **Syntax Description recovery action reinitialize** Enable the inaccessible-authentication-bypass recovery feature, and specify that the recovery action is to authenticate the port when an authentication server is available. **vlan** *vlan-id* Specify the access VLAN to which the switch can assign a critical port. The range is from 1 to 4094. **Defaults** The inaccessible-authentication-bypass feature is disabled. The recovery action is not configured. The access VLAN is not configured. **Command Modes** Interface configuration **Command History Usage Guidelines** To specify the access VLAN to which the switch assigns a critical port when the port is in the critical-authentication state, use the **vlan** *vlan-id* keywords. The specified type of VLAN must match the type of port, as follows: **•** If the critical port is an access port, the VLAN must be an access VLAN. **•** If the critical port is a private VLAN host port, the VLAN must be a secondary private VLAN. • If the critical port is a routed port, you can specify a VLAN, but this is optional. If the client is running Windows XP and the critical port to which the client is connected is in the critical-authentication state, Windows XP might report that the interface is not authenticated. **Release Modification** 12.2(25)SEE This command was introduced.

> If the Windows XP client is configured for DHCP and has an IP address from the DHCP server, receiving an EAP-Success message on a critical port might not re-initiate the DHCP configuration process.

a ka

You can configure the inaccessible authentication bypass feature and the restricted VLAN on an IEEE 802.1x port. If the switch tries to re-authenticate a critical port in a restricted VLAN and all the RADIUS servers are unavailable, the switch changes the port state to the critical authentication state, and it remains in the restricted VLAN.

You can configure the inaccessible bypass feature and port security on the same switch port.

**Examples** This example shows how to enable the inaccessible authentication bypass feature on a port:

```
Switch# configure terminal
Enter configuration commands, one per line. End with CNTL/Z.
Switch(config)# interface gigabitethernet0/3
Switch(config-if)# dot1x critical
Switch(config-if)# end
Switch(config)# end
Switch#
```
You can verify your configuration by entering the **show dot1x** [**interface** *interface-id*] privileged EXEC command.

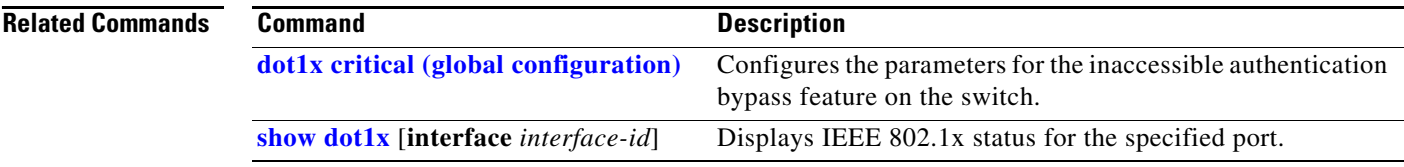

### **dot1x default**

Use the **dot1x default** interface configuration command to reset the IEEE 802.1x parameters to their default values.

### **dot1x default**

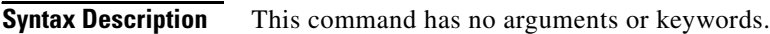

**Defaults** These are the default values:

- **•** The per-port IEEE 802.1x protocol enable state is disabled (force-authorized).
- **•** The number of seconds between re-authentication attempts is 3600 seconds.
- **•** The periodic re-authentication is disabled.
- The quiet period is 60 seconds.
- **•** The retransmission time is 30 seconds.
- The maximum retransmission number is 2 times.
- **•** The host mode is single host.
- **•** The client timeout period is 30 seconds.
- **•** The authentication server timeout period is 30 seconds.

**Command Modes** Interface configuration

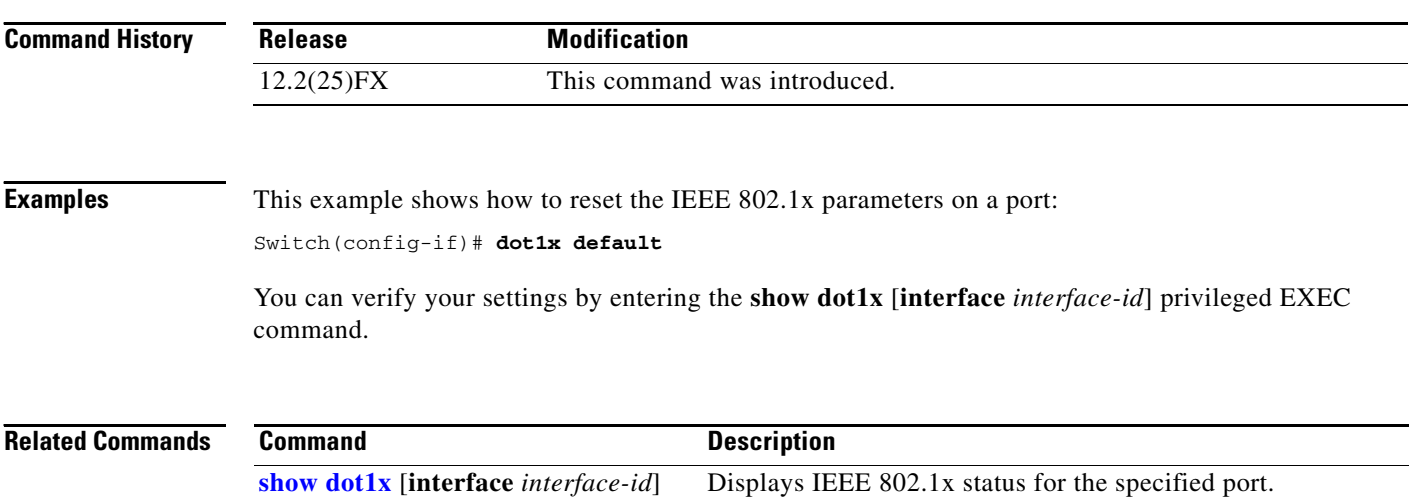

## **dot1x fallback**

Use the **dot1xfallback** interface configuration command to configure a port to use web authentication as a fallback method for clients that do not support IEEE 802.1x authentication. To return to the default setting, use the **no** form of this command.

**dot1x fallback** *profile*

**no dot1x fallback**

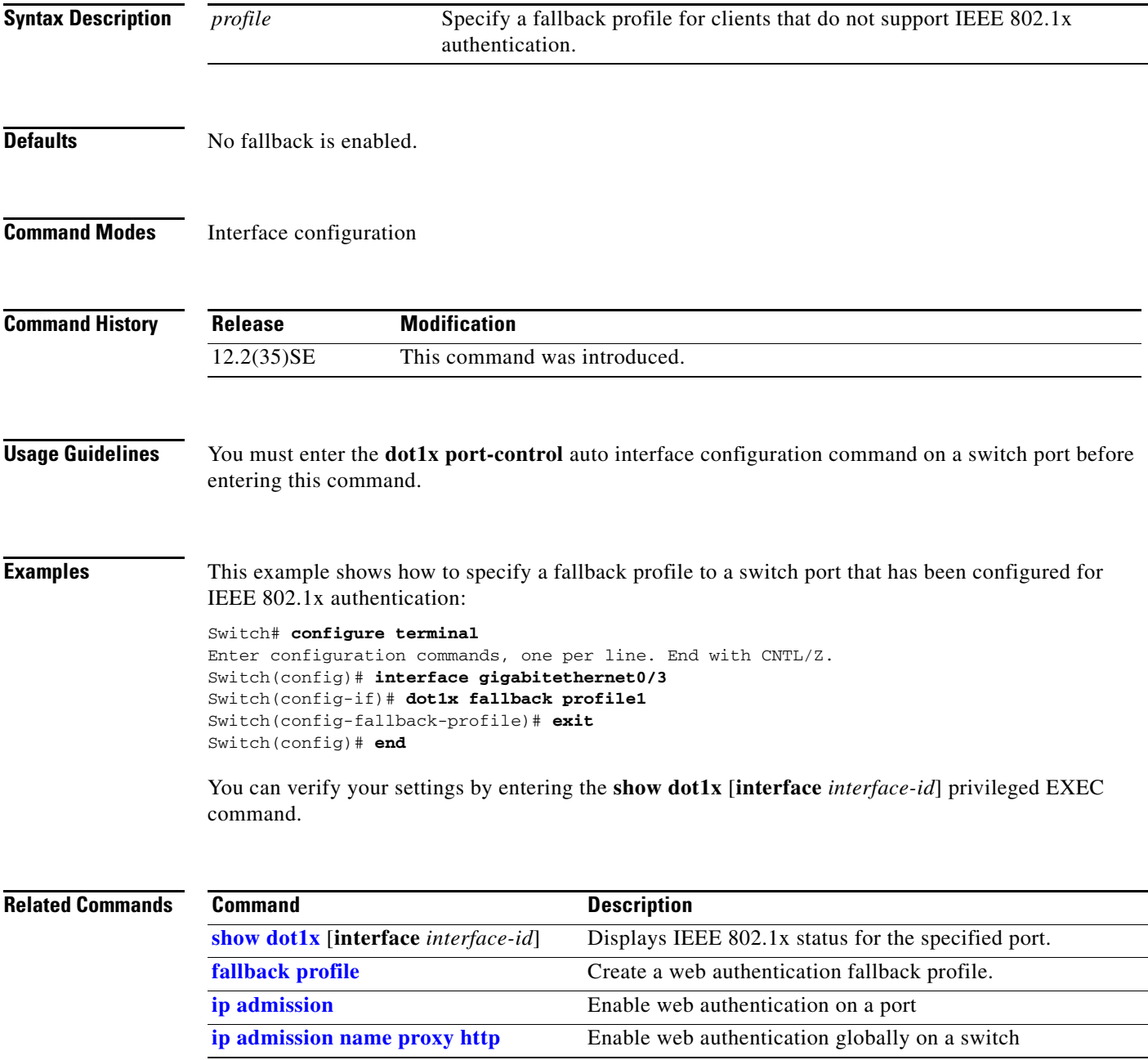

## <span id="page-163-0"></span>**dot1x guest-vlan**

Use the **dot1x guest-vlan** interface configuration command to specify an active VLAN as an IEEE 802.1x guest VLAN. Use the **no** form of this command to return to the default setting.

**dot1x guest-vlan** *vlan-id*

**no dot1x guest-vlan**

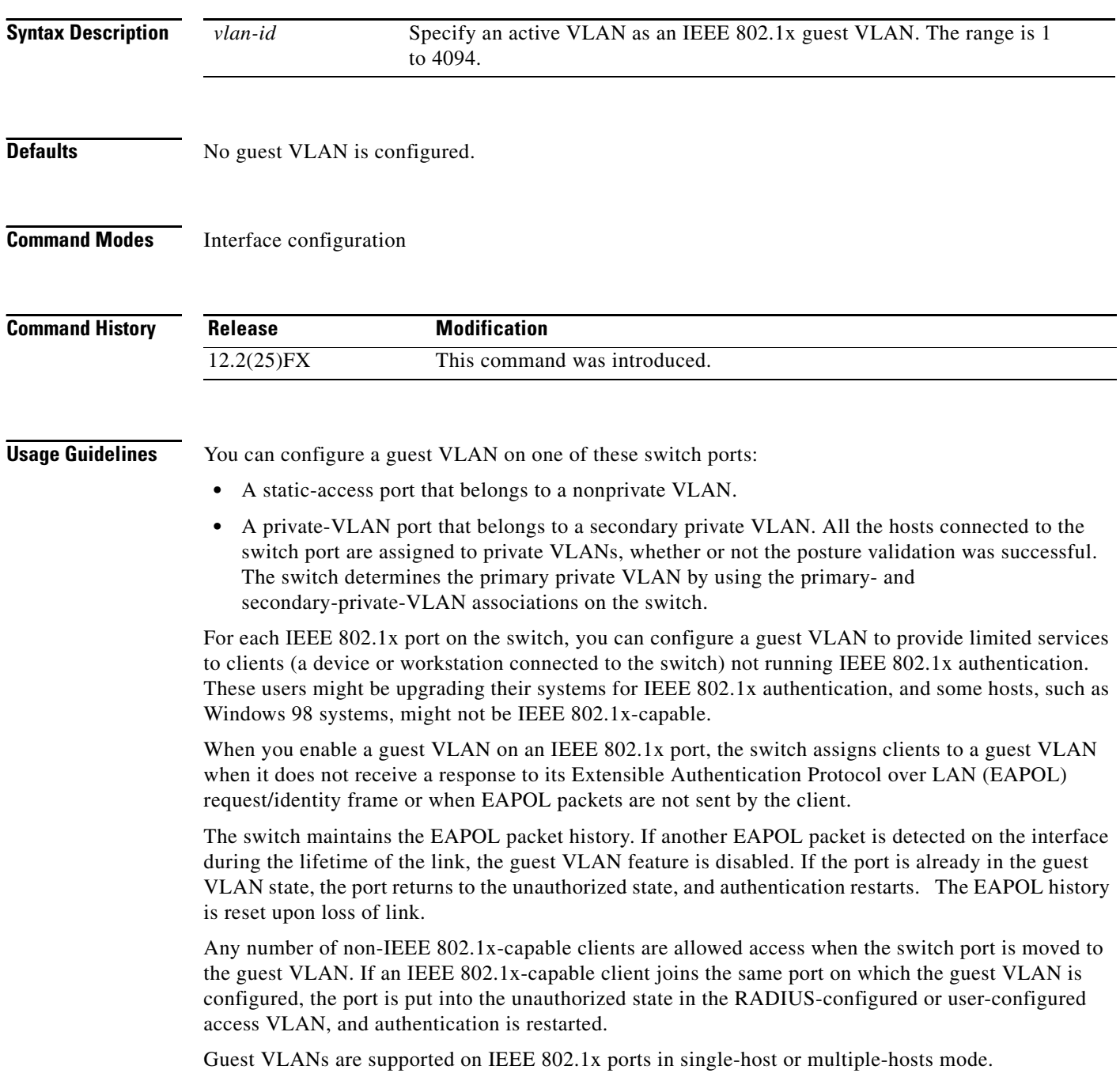

You can configure any active VLAN except an Remote Switched Port Analyzer (RSPAN) VLAN or a voice VLAN as an IEEE 802.1x guest VLAN. The guest VLAN feature is not supported on trunk ports; it is supported only on access ports.

After you configure a guest VLAN for an IEEE 802.1x port to which a DHCP client is connected, you might need to get a host IP address from a DHCP server. You can change the settings for restarting the IEEE 802.1x authentication process on the switch before the DHCP process on the client times out and tries to get a host IP address from the DHCP server. Decrease the settings for the IEEE 802.1x authentication process (**dot1x timeout quiet-period** and **dot1x timeout tx-period** interface configuration commands). The amount to decrease the settings depends on the connected IEEE 802.1x client type.

The switch supports *MAC authentication bypass*. When it is enabled on an IEEE 802.1x port, the switch can authorize clients based on the client MAC address when IEEE 802.1x authentication times out while waiting for an EAPOL message exchange. After detecting a client on an IEEE 802.1x port, the switch waits for an Ethernet packet from the client. The switch sends the authentication server a RADIUS-access/request frame with a username and password based on the MAC address. If authorization succeeds, the switch grants the client access to the network. If authorization fails, the switch assigns the port to the guest VLAN if one is specified. For more information, see the "Using IEEE 802.1x Authentication with MAC Authentication Bypass" section in the "Configuring IEEE 802.1x Port-Based Authentication" chapter of the software configuration guide.

**Examples** This example shows how to specify VLAN 5 as an IEEE 802.1x guest VLAN:

Switch(config-if)# **dot1x guest-vlan 5**

This example shows how to set 3 as the quiet time on the switch, to set 15 as the number of seconds that the switch waits for a response to an EAP-request/identity frame from the client before resending the request, and to enable VLAN 2 as an IEEE 802.1x guest VLAN when an IEEE 802.1x port is connected to a DHCP client:

Switch(config-if)# **dot1x timeout quiet-period 3** Switch(config-if)# **dot1x timeout tx-period 15** Switch(config-if)# **dot1x guest-vlan 2**

This example shows how to enable the optional guest VLAN behavior and to specify VLAN 5 as an IEEE 802.1x guest VLAN:

Switch(config)# **dot1x guest-vlan supplicant** Switch(config)# **interface gigabitethernet0/3** Switch(config-if)# **dot1x guest-vlan 5**

You can verify your settings by entering the **show dot1x** [**interface** *interface-id*] privileged EXEC command.

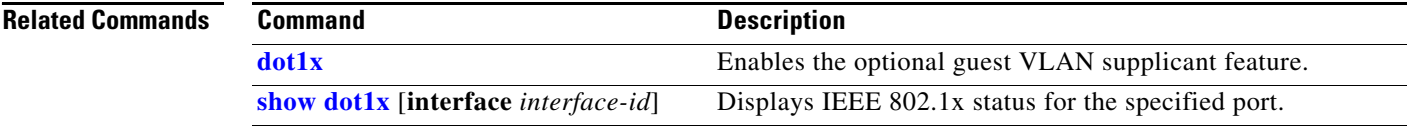

## **dot1x host-mode**

Use the **dot1x host-mode** interface configuration command to allow a single host (client) or multiple hosts on an IEEE 802.1x-authorized port. Use the **multi-domain** keyword to enable multidomain authentication (MDA) on an IEEE 802.1x-authorized port. Use the **no** form of this command to return to the default setting.

**dot1x host-mode** {**multi-host** | **single-host | multi-domain**}

**no dot1x host-mode** [**multi-host** | **single-host | multi-domain**}

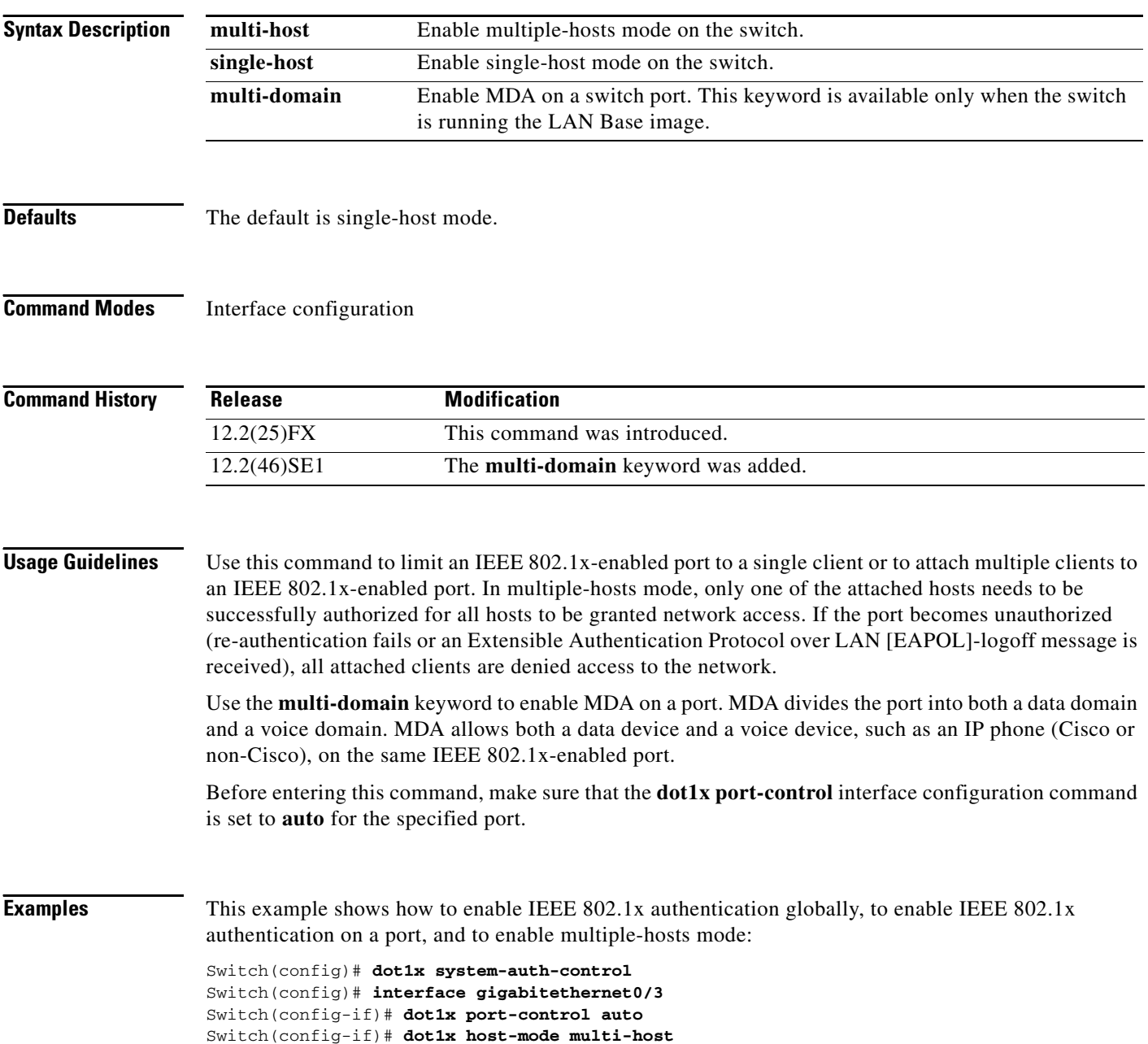

**The Contract of the Contract of the Contract of the Contract of the Contract of the Contract of the Contract of the Contract of the Contract of the Contract of the Contract of the Contract of the Contract of the Contract** 

This example shows how to globally enable IEEE 802.1x authentication, to enable IEEE 802.1x authentication, and to enable MDA on the specified port:

```
Switch(config)# dot1x system-auth-control
Switch(config)# interface gigabitethernet0/3
Switch(config-if)# dot1x port-control auto
Switch(config-if)# dot1x host-mode multi-domain
```
You can verify your settings by entering the **show dot1x** [**interface** *interface-id*] privileged EXEC command.

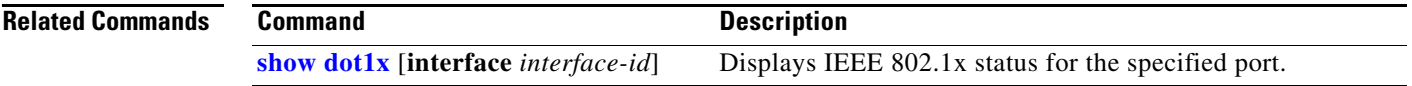

# **dot1x initialize**

Use the **dot1x initialize** privileged EXEC command to manually return the specified IEEE 802.1x-enabled port to an unauthorized state before initiating a new authentication session on the port.

**dot1x initialize** [**interface** *interface-id*]

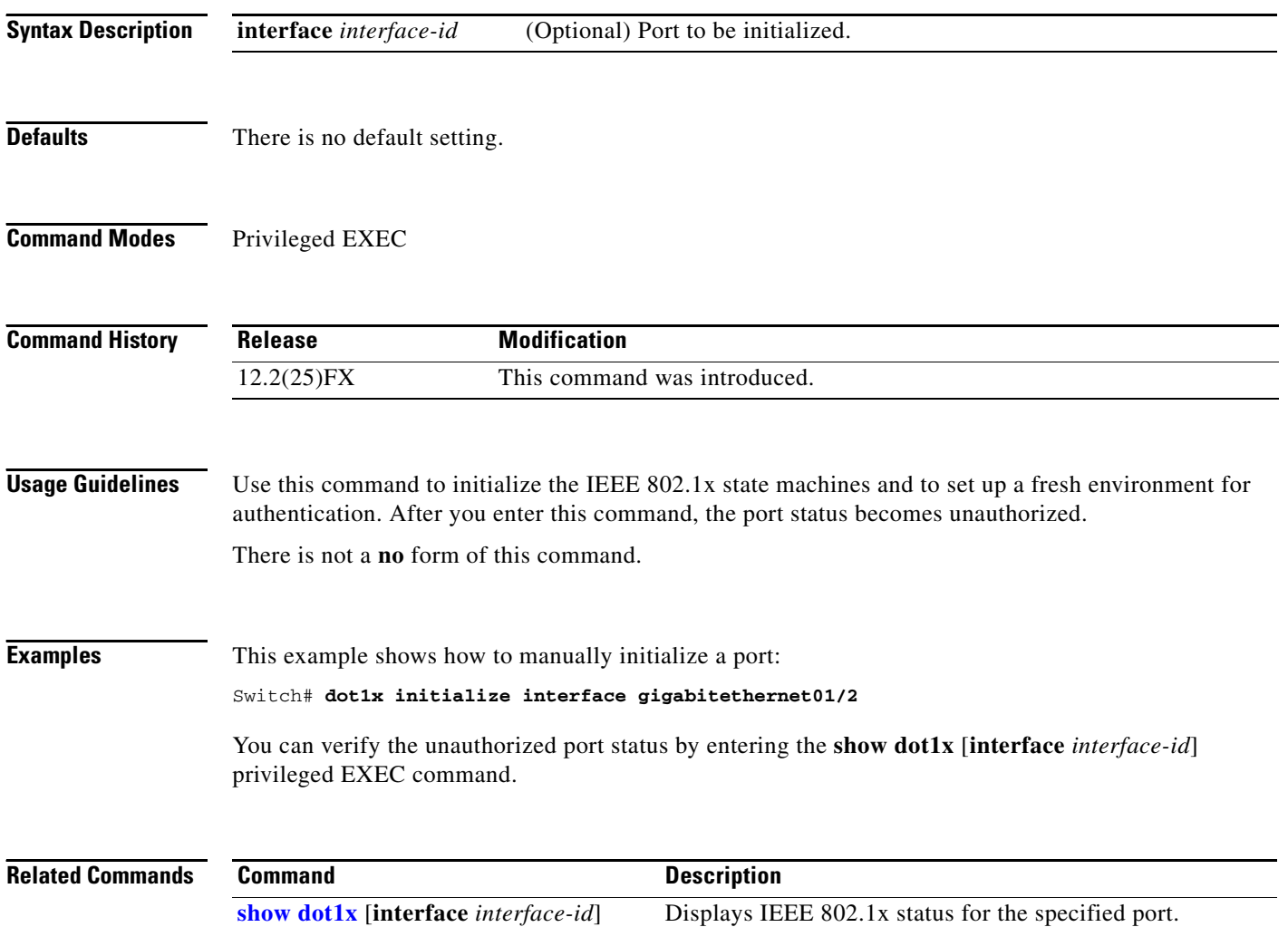

**OL-8604-08**

## **dot1x mac-auth-bypass**

Use the **dot1x mac-auth-bypass** interface configuration command to enable the MAC authentication bypass feature. Use the **no** form of this command to disable MAC authentication bypass feature.

**dot1x mac-auth-bypass** [**eap** | **timeout inactivity** *value*]

**no dot1x mac-auth-bypass**

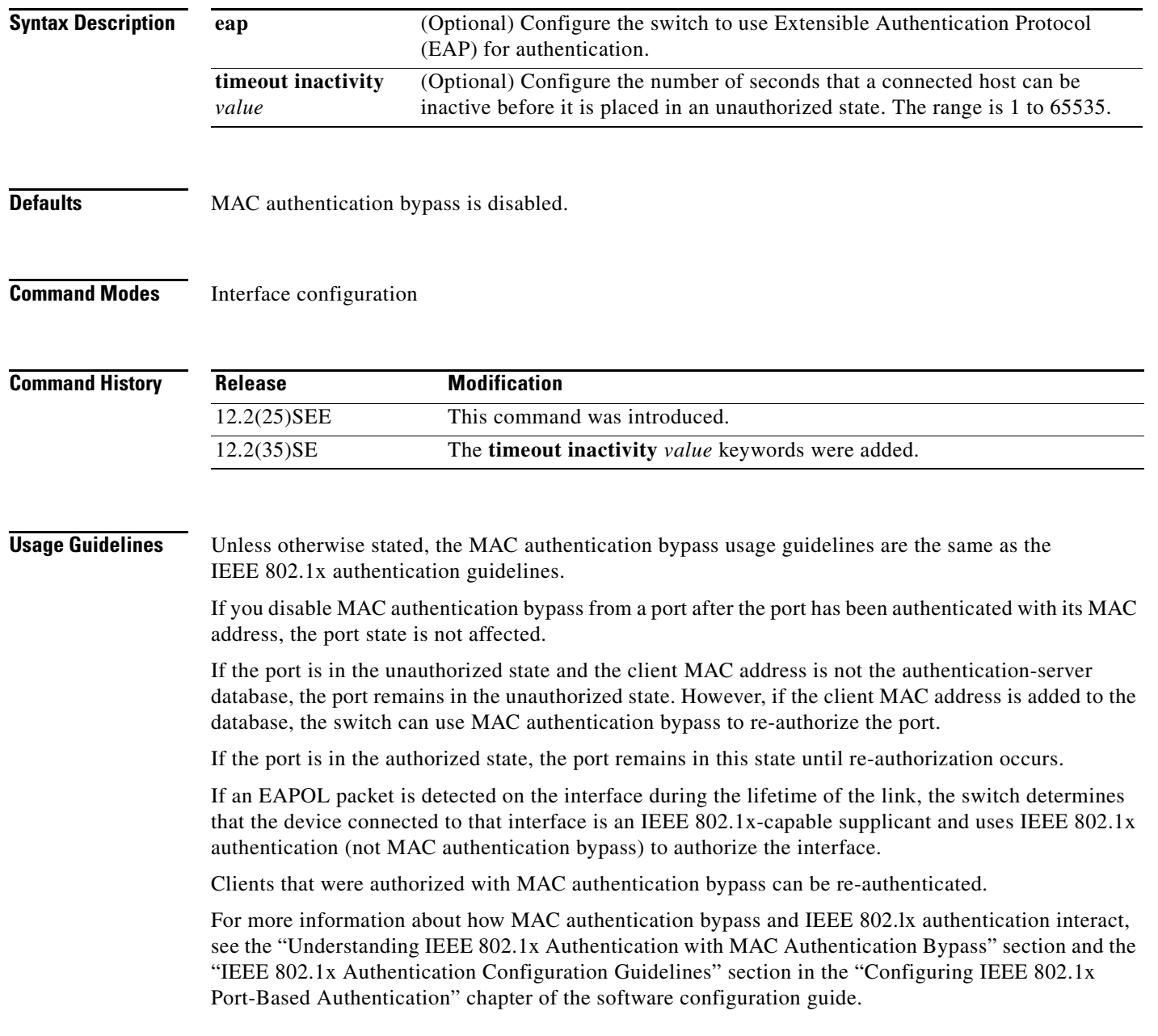

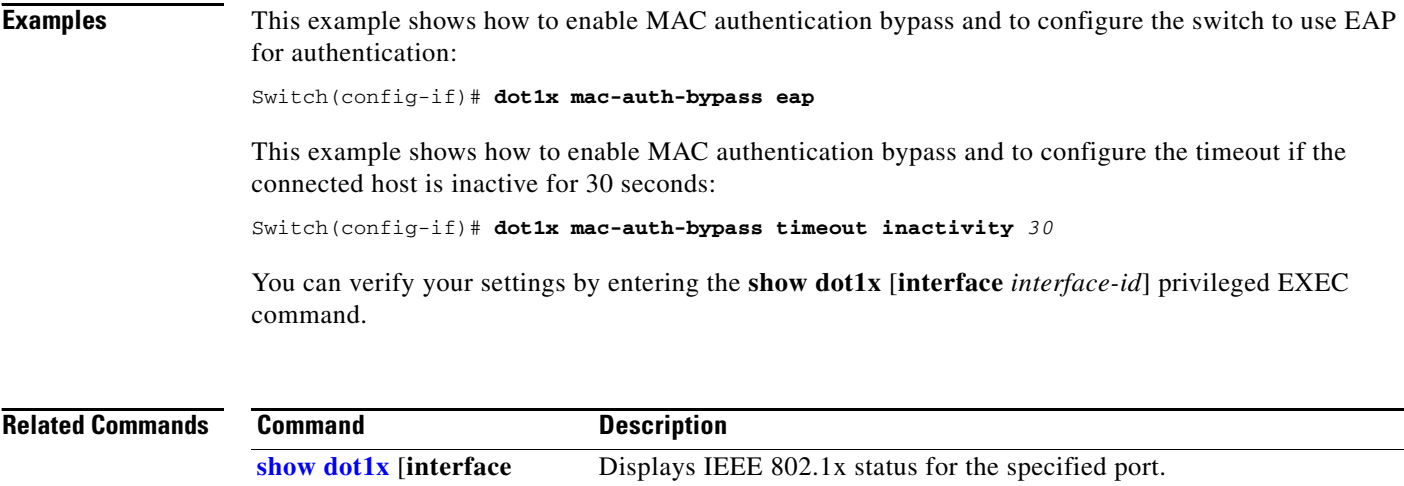

*interface-id*]

a s

## <span id="page-170-0"></span>**dot1x max-reauth-req**

Use the **dot1x max-reauth-req** interface configuration command to set the maximum number of times that the switch restarts the authentication process before a port changes to the unauthorized state. Use the **no** form of this command to return to the default setting.

**dot1x max-reauth-req** *count*

**no dot1x max-reauth-req**

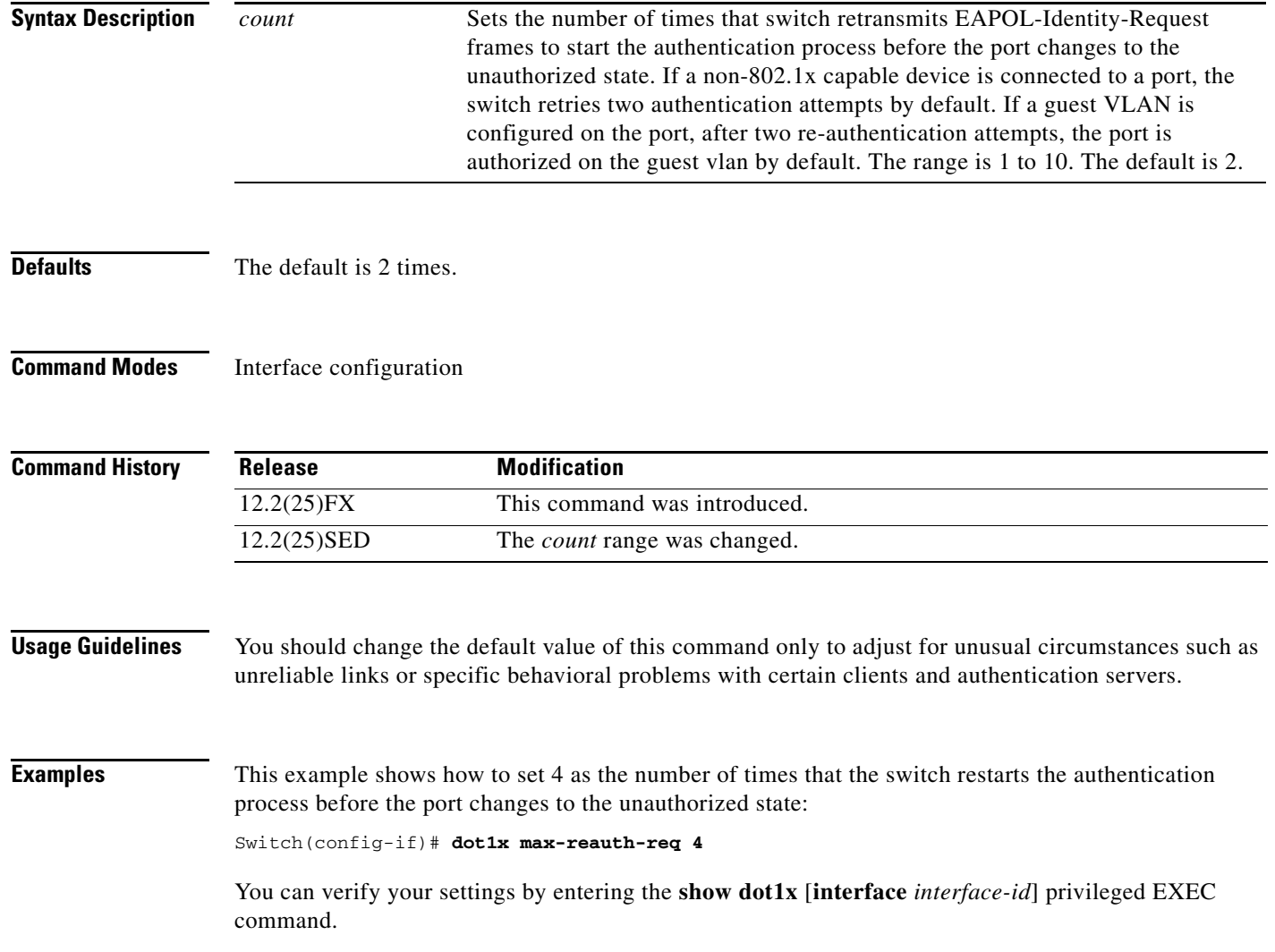

a ka

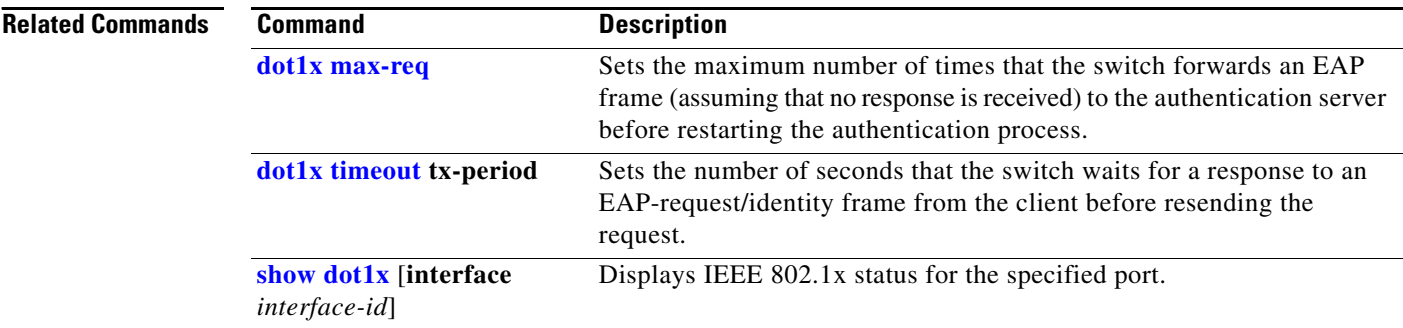

# <span id="page-172-0"></span>**dot1x max-req**

Use the **dot1x max-req** interface configuration command to set the maximum number of times that the switch sends an Extensible Authentication Protocol (EAP) frame from the authentication server (assuming that no response is received) to the client before restarting the authentication process. Use the **no** form of this command to return to the default setting.

**dot1x max-req** *count*

**no dot1x max-req**

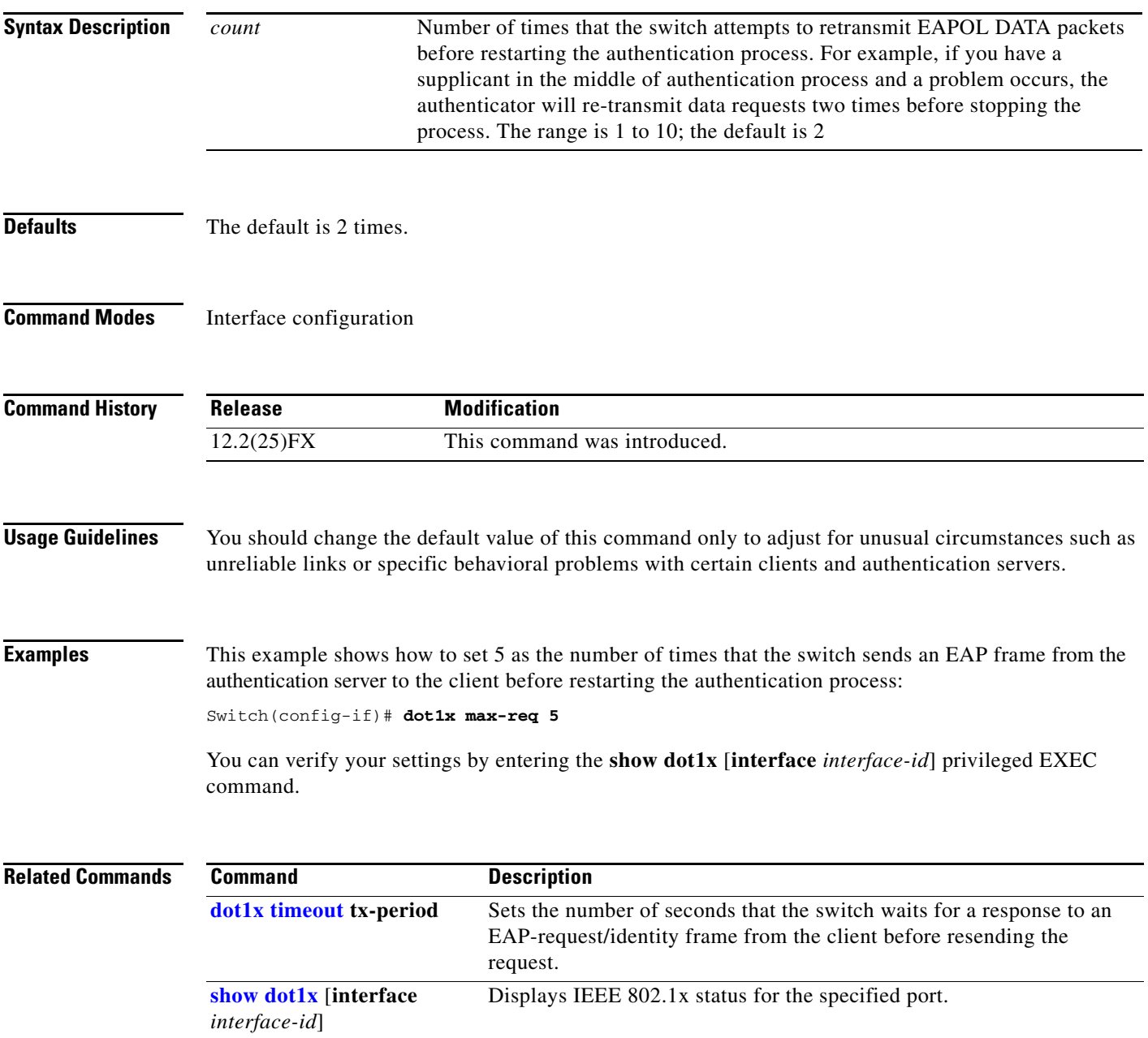

## **dot1x pae**

Use the **dot1x pae** interface configuration command to configure the port as an IEEE 802.1x port access entity (PAE) authenticator. Use the **no** form of this command to disable IEEE 802.1x authentication on the port.

**dot1x pae authenticator**

**no dot1x pae**

**Syntax Description** This command has no arguments or keywords.

**Defaults** The port is not an IEEE 802.1x PAE authenticator, and IEEE 802.1x authentication is disabled on the port.

**Command Modes** Interface configuration

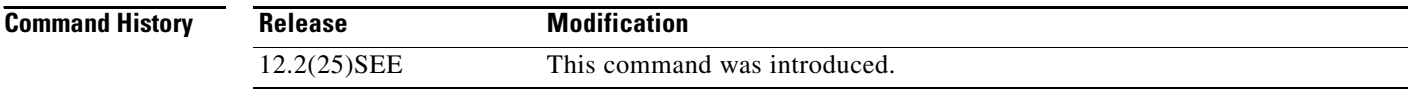

### **Usage Guidelines** Use the **no dot1x pae** interface configuration command to disable IEEE 802.1x authentication on the port.

When you configure IEEE 802.1x authentication on a port, such as by entering the **dot1x port-control** interface configuration command, the switch automatically configures the port as an EEE 802.1x authenticator. After the **no dot1x pae** interface configuration command is entered, the Authenticator PAE operation is disabled.

### **Examples** This example shows how to disable IEEE 802.1x authentication on the port: Switch(config-if)# **no dot1x pae**

You can verify your settings by entering the **show dot1x** or **show eap** privileged EXEC command.

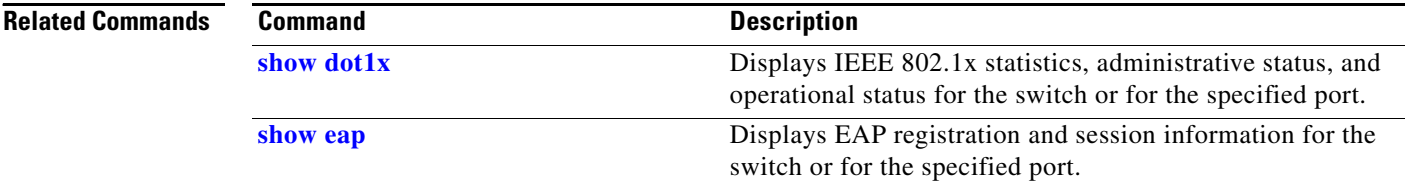

**2-147**

### <span id="page-174-0"></span>**dot1x port-control**

Use the **dot1x port-control** interface configuration command to enable manual control of the authorization state of the port. Use the **no** form of this command to return to the default setting.

**dot1x port-control** {**auto** | **force-authorized** | **force-unauthorized**}

**no dot1x port-control**

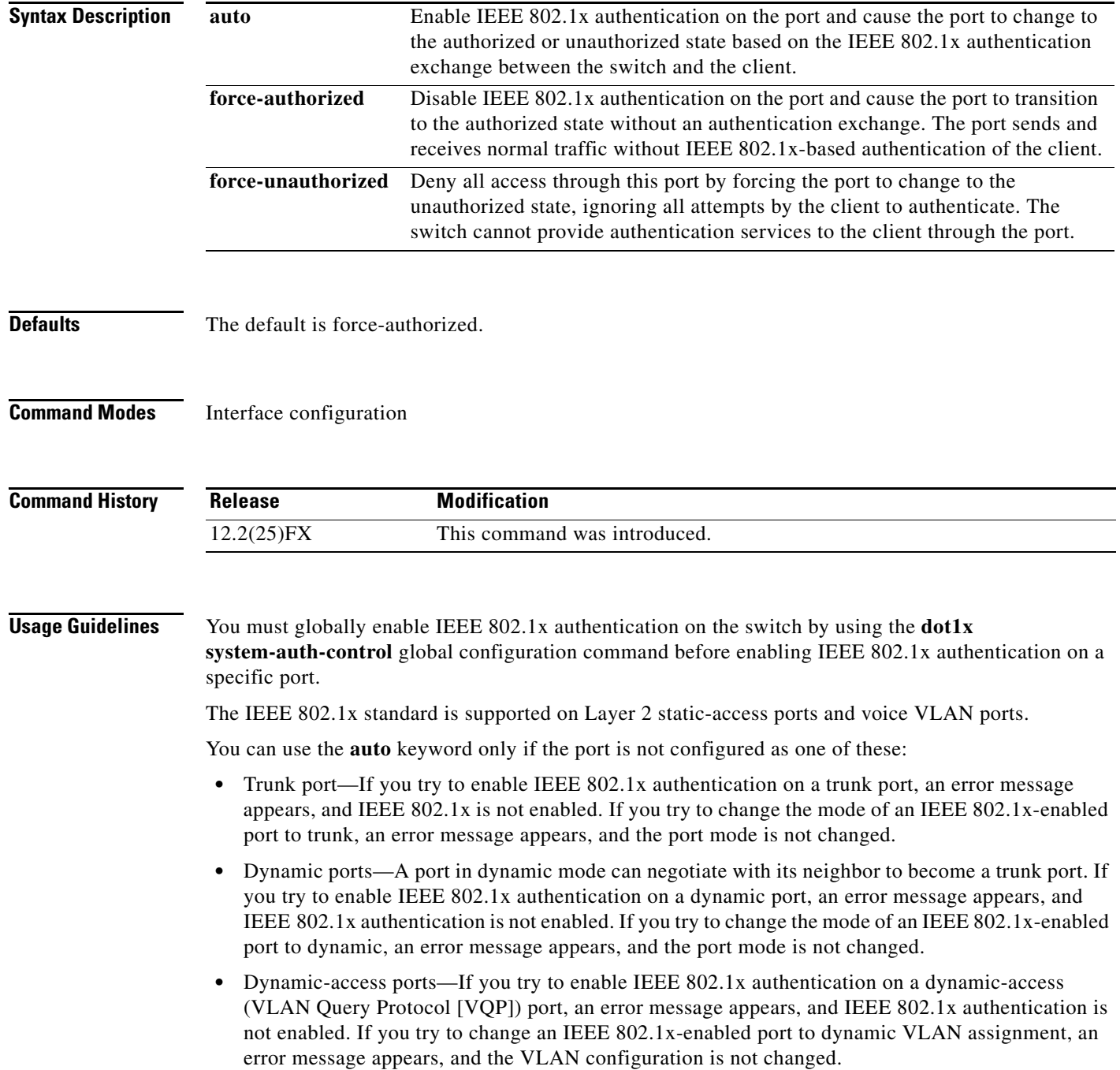

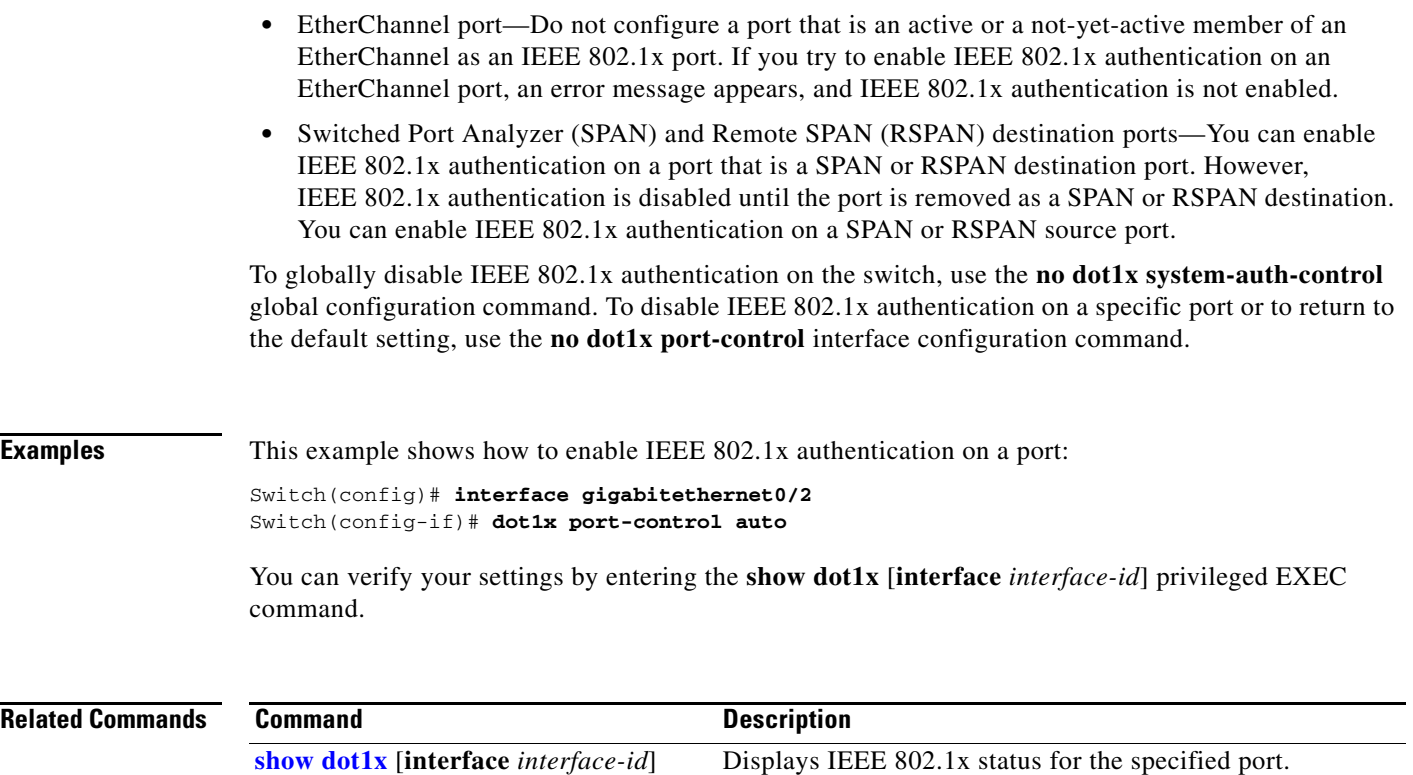

## <span id="page-176-0"></span>**dot1x re-authenticate**

Use the **dot1x re-authenticate** privileged EXEC command to manually initiate a re-authentication of the specified IEEE 802.1x-enabled port.

**dot1x re-authenticate** [**interface** *interface-id*]

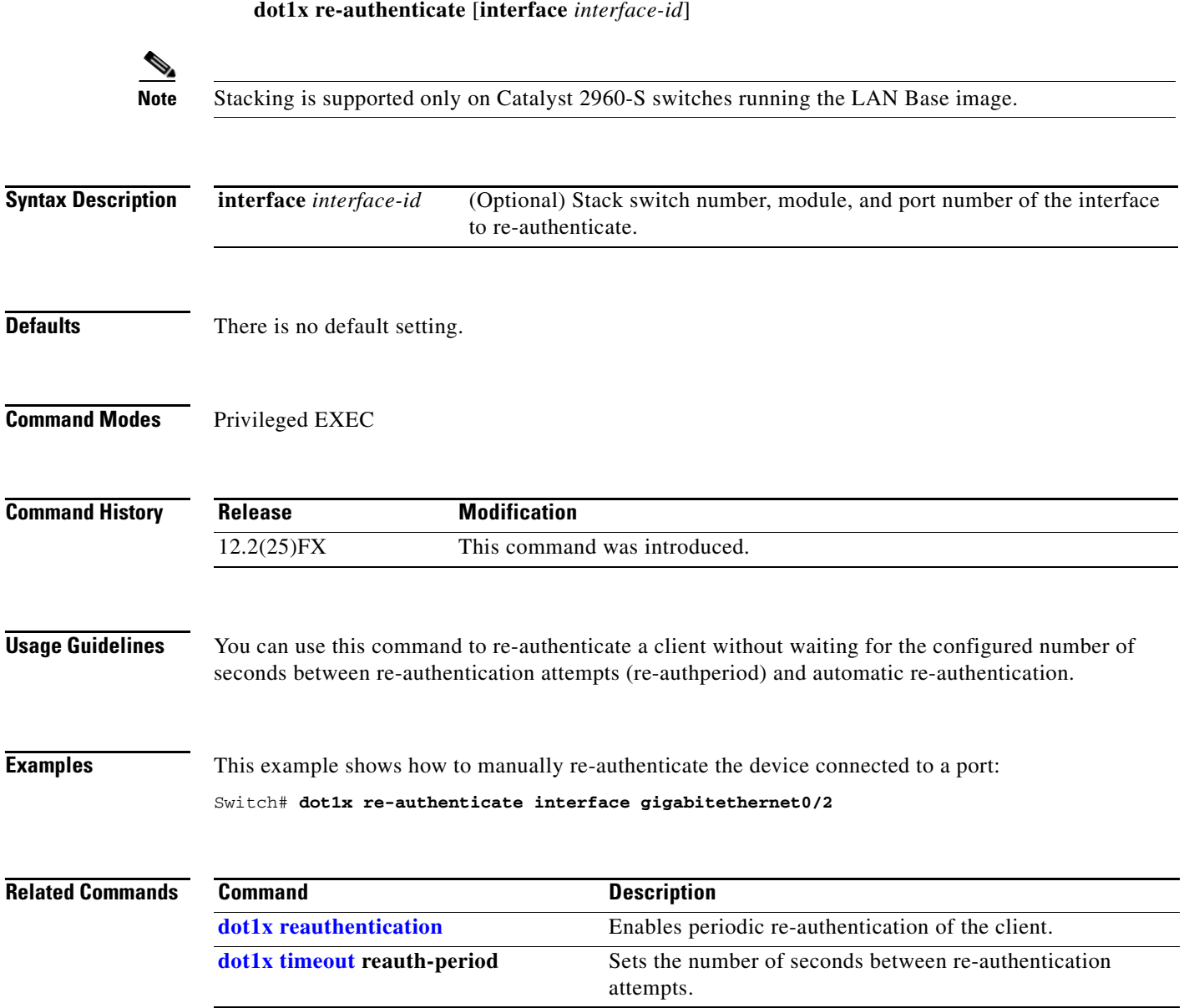

**The Contract of the Contract of the Contract of the Contract of the Contract of the Contract of the Contract of the Contract of the Contract of the Contract of the Contract of the Contract of the Contract of the Contract** 

### <span id="page-177-0"></span>**dot1x reauthentication**

Use the **dot1x reauthentication** interface configuration command to enable periodic re-authentication of the client. Use the **no** form of this command to return to the default setting.

**dot1x reauthentication**

**no dot1x reauthentication**

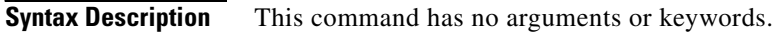

- **Defaults** Periodic re-authentication is disabled.
- **Command Modes** Interface configuration

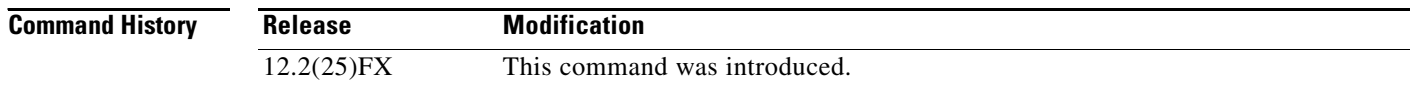

**Usage Guidelines** You configure the amount of time between periodic re-authentication attempts by using the **dot1x timeout reauth-period** interface configuration command.

**Examples** This example shows how to disable periodic re-authentication of the client:

Switch(config-if)# **no dot1x reauthentication**

This example shows how to enable periodic re-authentication and to set the number of seconds between re-authentication attempts to 4000 seconds:

Switch(config-if)# **dot1x reauthentication** Switch(config-if)# **dot1x timeout reauth-period 4000**

You can verify your settings by entering the **show dot1x** [**interface** *interface-id*] privileged EXEC command.

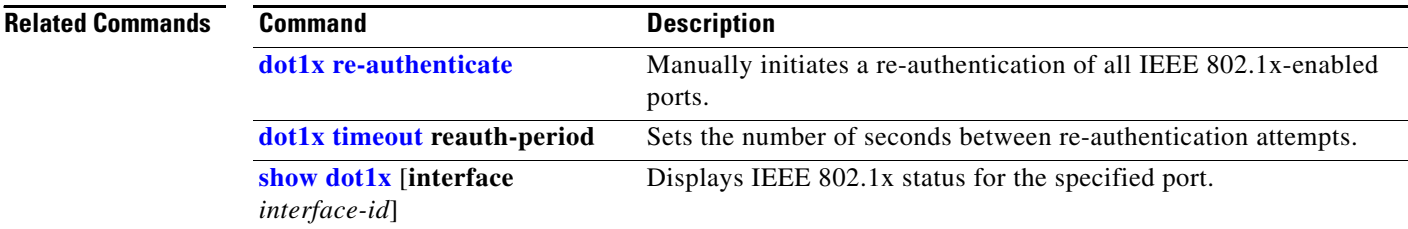

## **dot1x supplicant force-multicast**

Use the **dot1x supplicant force-multicast** global configuration command to force a supplicant switch to send *only* multicast Extensible Authentication Protocol over LAN (EAPOL) packets whenever it receives multicast or unicast EAPOL packets. Use the **no** form of this command to return to the default setting.

**dot1x supplicant force-multicast**

**no dot1x supplicant force-multicast**

- **Syntax Description** This command has no arguments or keywords.
- **Defaults** The supplicant switch sends unicast EAPoL packets when it receives unicast EAPOL packets. Similarly, it sends multicast EAPOL packets when it receives multicast EAPOL packets.

**Command Modes** Global configuration

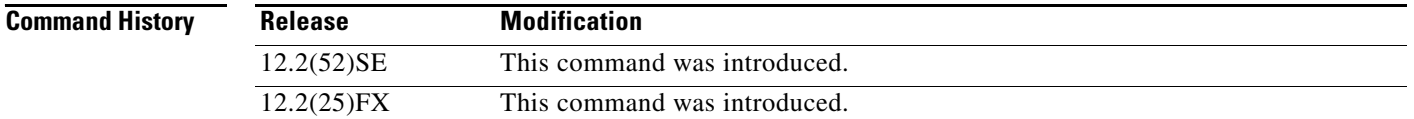

**Usage Guidelines** Enable this command on the supplicant switch for Network Edge Access Topology (NEAT) to work in all host modes.

**Examples** This example shows how force a supplicant switch to send multicast EAPOL packets to authenticator switch:

Switch(config)# **dot1x supplicant force-multicast**

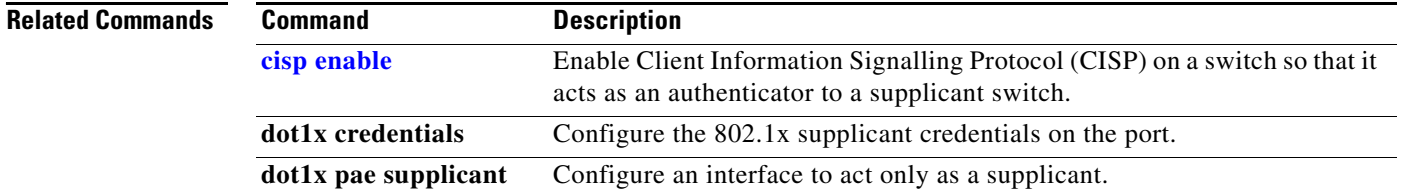

Г

## **dot1x test eapol-capable**

Use the **dot1x test eapol-capable** privileged EXEC command to monitor IEEE 802.1x activity on all the switch ports and to display information about the devices that are connected to the ports that support IEEE 802.1x.

**dot1x test eapol-capable [interface** *interface-id*]

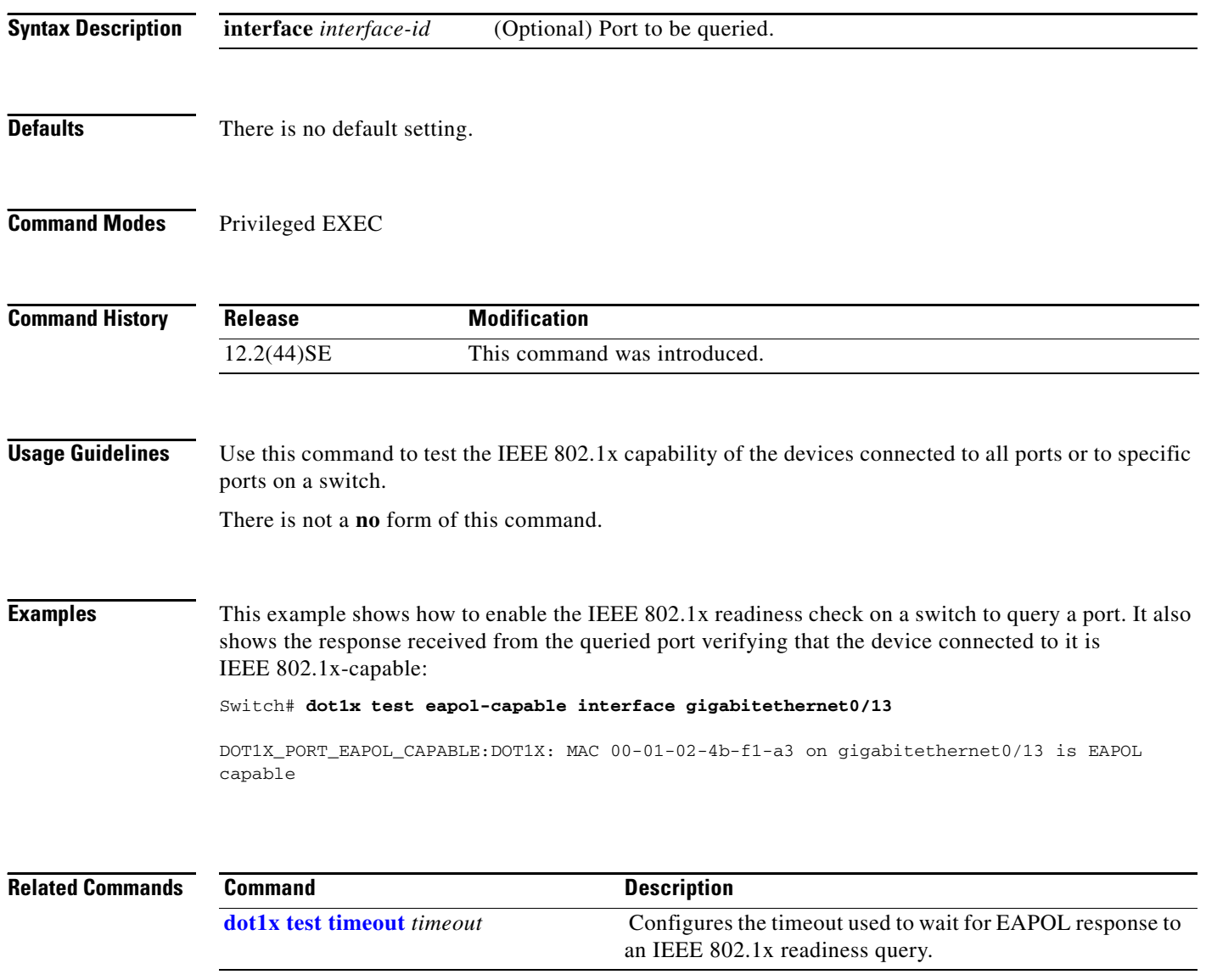
# **dot1x test timeout**

Use the **dot1x test timeout** global configuration command to configure the timeout used to wait for EAPOL response from a port being queried for IEEE 802.1x readiness.

**dot1x test timeout** *timeout*

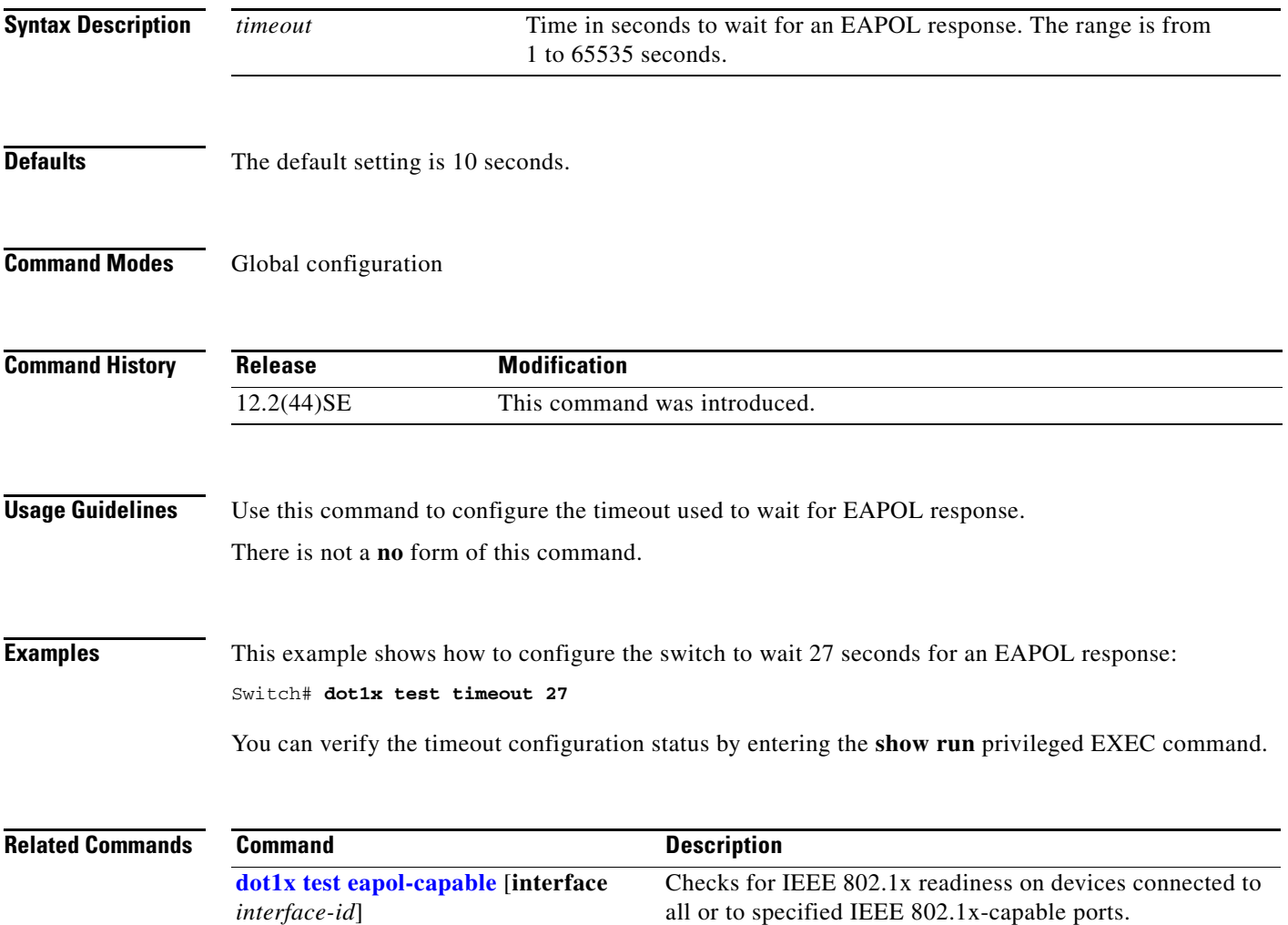

## **dot1x timeout**

Use the **dot1x timeout** interface configuration command to set IEEE 802.1x timers. Use the **no** form of this command to return to the default setting.

**dot1x timeout** {**quiet-period** *seconds* | **ratelimit-period** *seconds* | **reauth-period** {*seconds* | **server**} | **server-timeout** *seconds* | **supp-timeout** *seconds* | **tx-period** *seconds*}

**no dot1x timeout** {**quiet-period** | **reauth-period** | **server-timeout** | **supp-timeout** | **tx-period**}

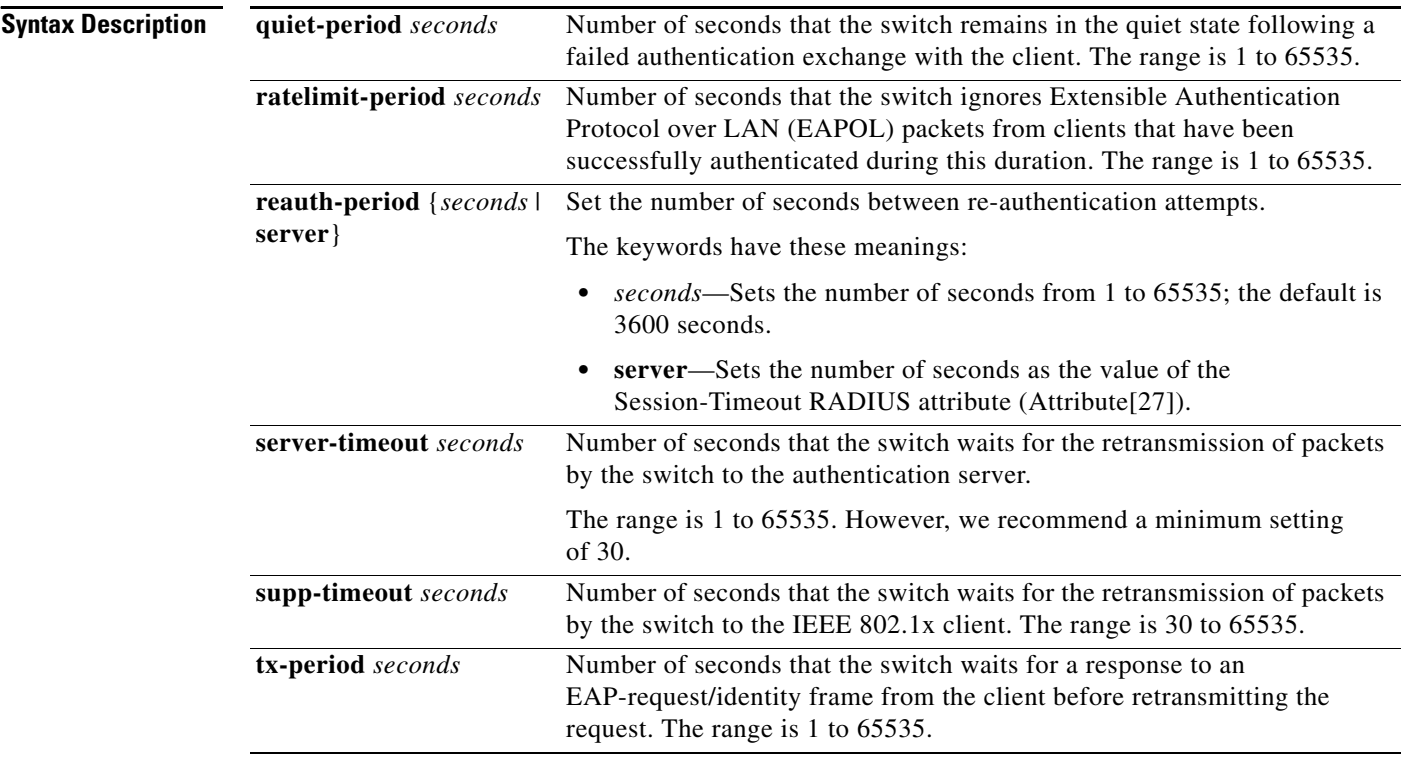

**Defaults** These are the default settings:

**reauth-period** is 3600 seconds.

**quiet-period** is 60 seconds.

**tx-period** is 5 seconds.

**supp-timeout** is 30 seconds.

**server-timeout** is 30 seconds.

**rate-limit** is 1 second.

#### **Command Modes** Interface configuration

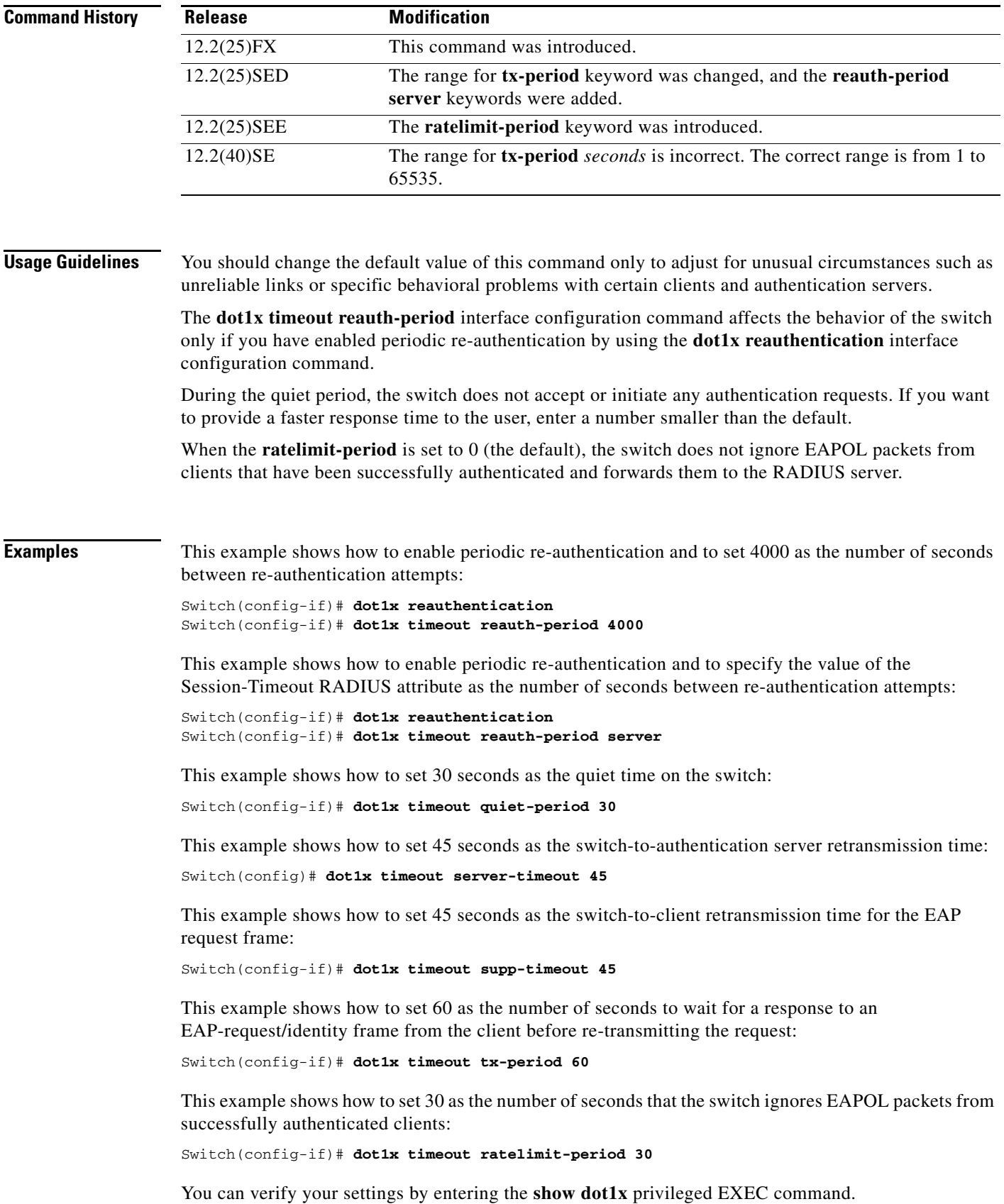

**Catalyst 2960 and 2960-S Switch Command Reference**

 $\blacksquare$ 

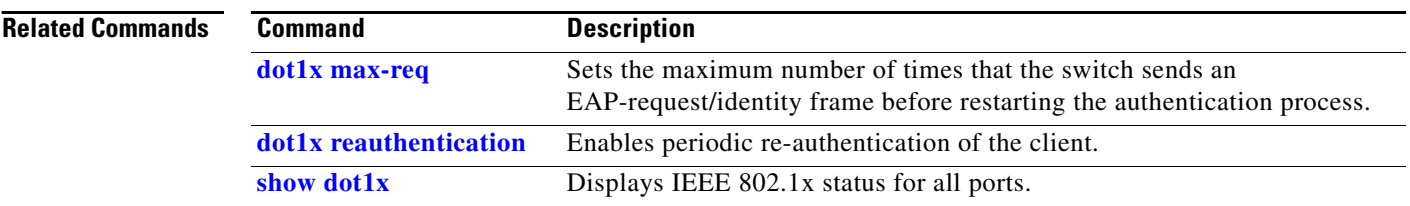

# **dot1x violation-mode**

Use the **dot1x violation-mode** interface configuration command to configure the violation modes that occur when a new device connects to a port or when a new device connects to a port after the maximum number of devices are connected to that port.

**dot1x violation-mode** {**shutdown** | **restrict** | **protect**}

**no dot1x violation-mode**

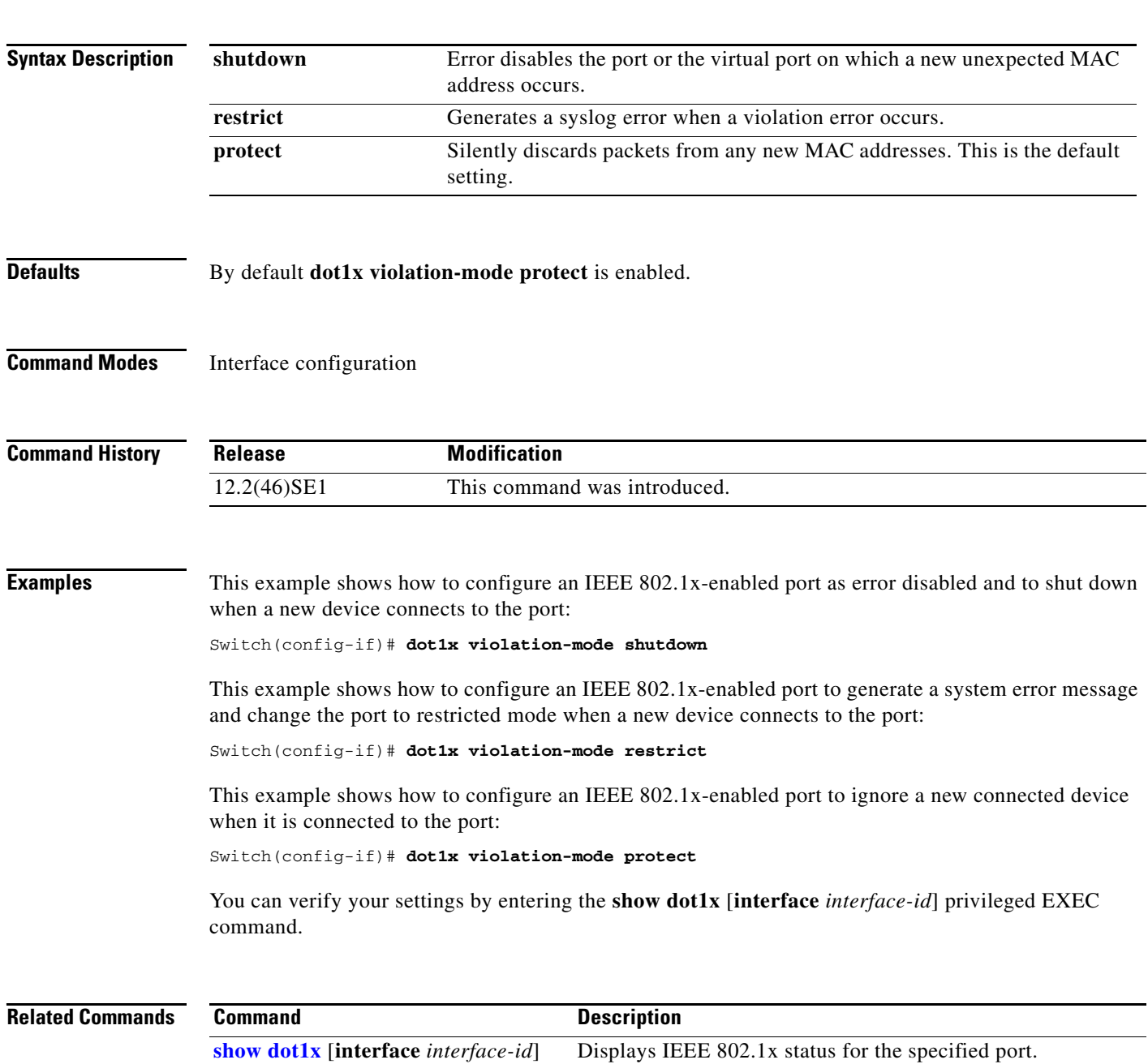

# **duplex**

Use the **duplex** interface configuration command to specify the duplex mode of operation for a port. Use the **no** form of this command to return the port to its default value.

**duplex** {**auto** | **full** | **half**}

**no duplex**

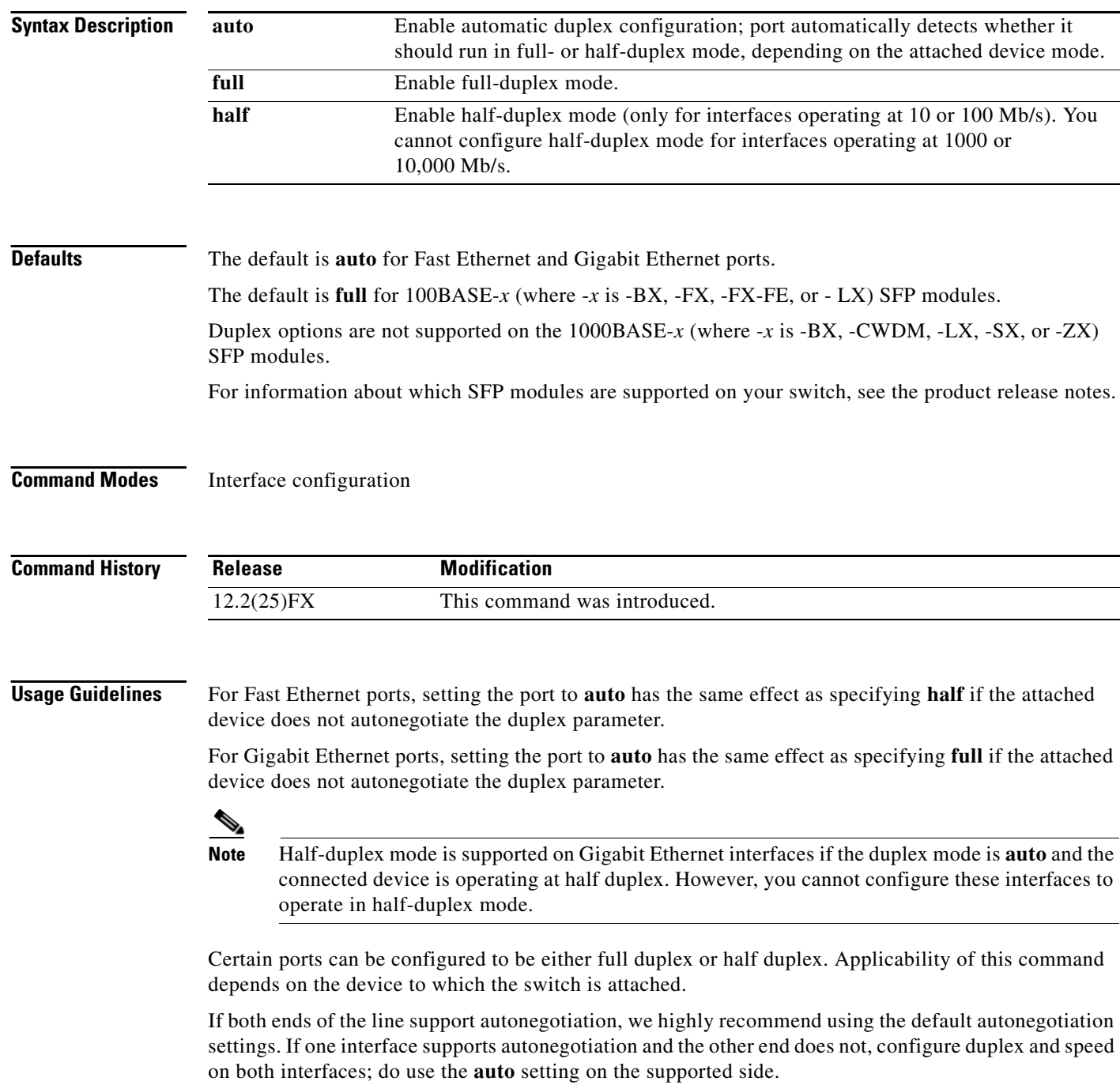

If the speed is set to **auto**, the switch negotiates with the device at the other end of the link for the speed setting and then forces the speed setting to the negotiated value. The duplex setting remains as configured on each end of the link, which could result in a duplex setting mismatch.

You can configure the duplex setting when the speed is set to **auto**.

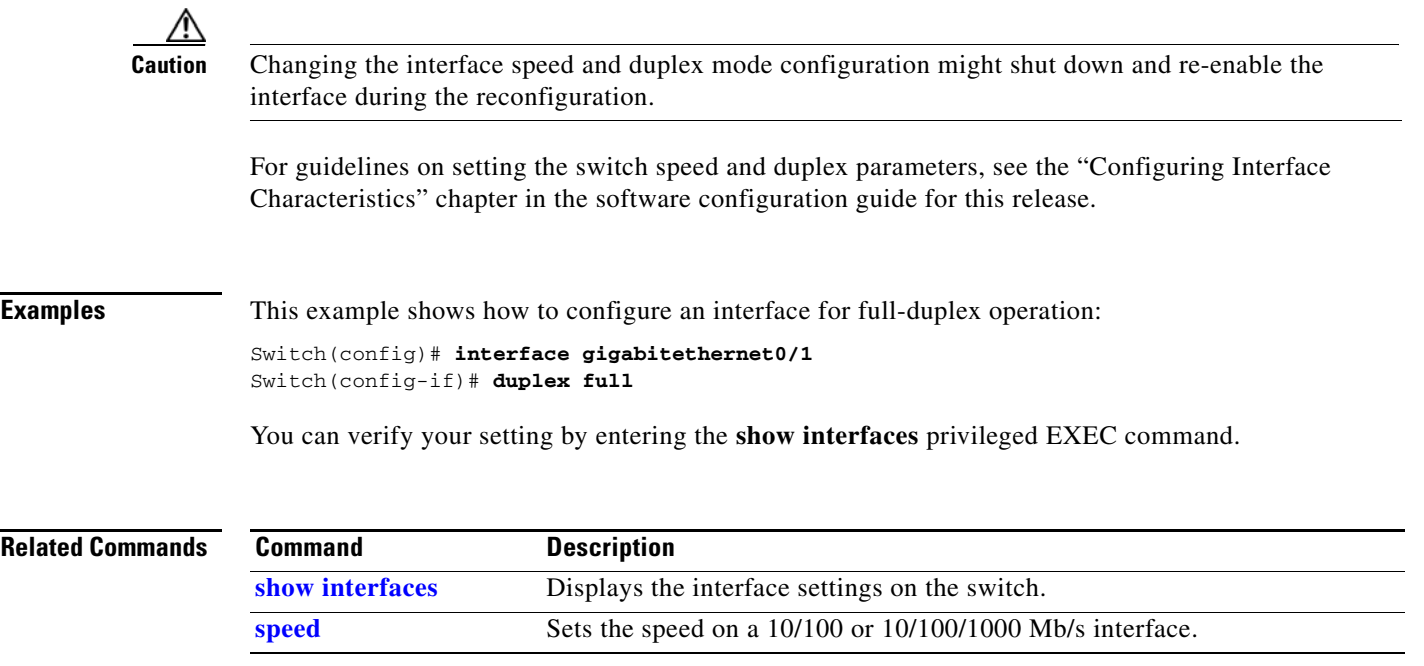

## **errdisable detect cause**

Use the **errdisable detect cause** global configuration command to enable error-disable detection for a specific cause or all causes. Use the **no** form of this command to disable the error-disable detection feature.

**errdisable detect cause** {**all** | **bpduguard** | **dhcp-rate-limit** | **dtp-flap** | **gbic-invalid** | **inline-power** | **link-flap** | **loopback** | **pagp-flap** | **security-violation shutdown vlan** | **sfp-config-mismatch**}

**no errdisable detect cause** {**all** | **bpduguard** | **dhcp-rate-limit** | **dtp-flap** | **gbic-invalid** | **inline-power** | **link-flap** | **loopback** | **pagp-flap** | **security-violation shutdown vlan** | **sfp-config-mismatch**}

For the BPDU guard and port-security features, you can use this command to globally configure the switch to shut down just the offending VLAN on the port when a violation occurs, instead of shutting down the entire port.

When the per-VLAN error-disable feature is turned off and a BPDU guard violation occurs, the entire port is disabled. Use the **no** form of this command to disable the per-VLAN error-disable feature.

#### **errdisable detect cause bpduguard shutdown vlan**

#### **no errdisable detect cause bpduguard shutdown vlan**

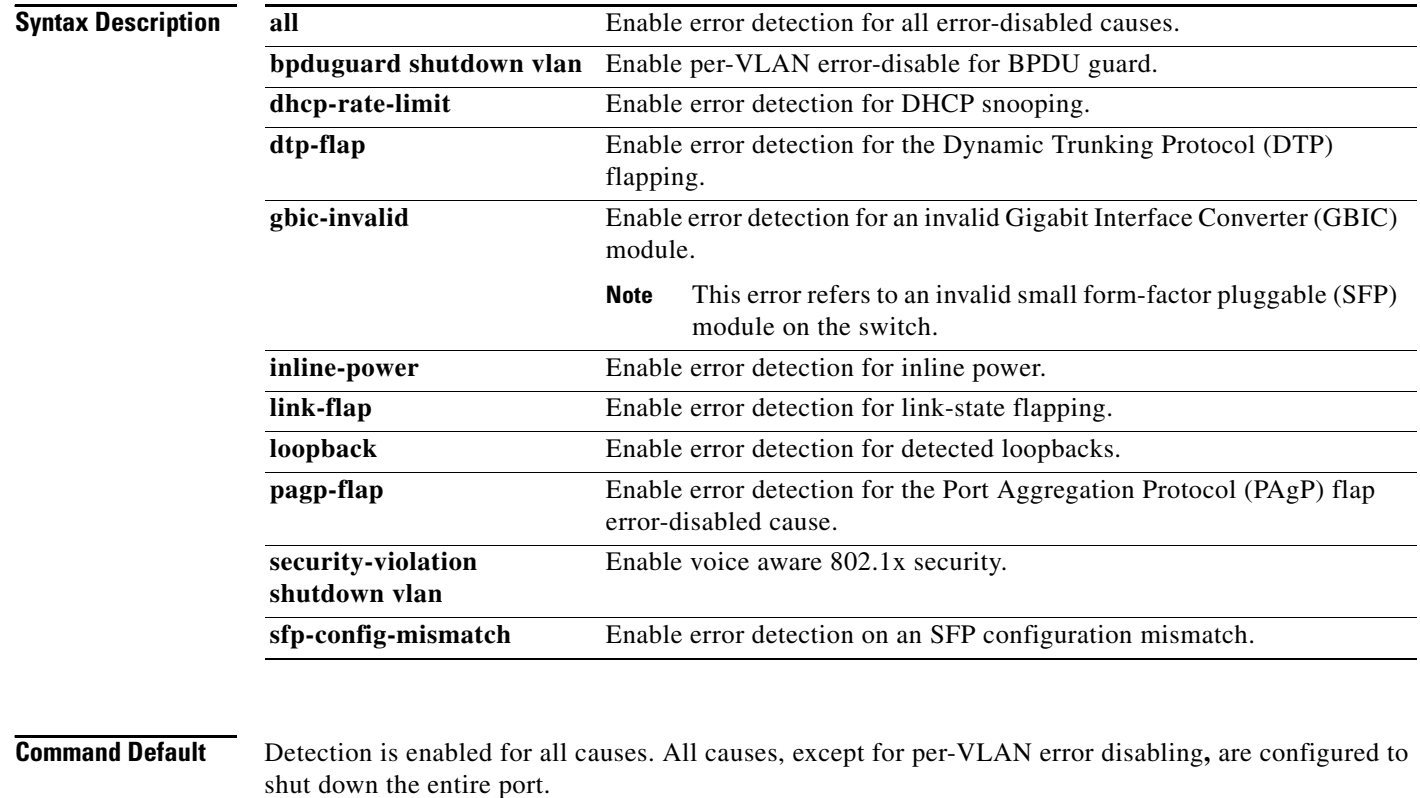

**Command Modes** Global configuration

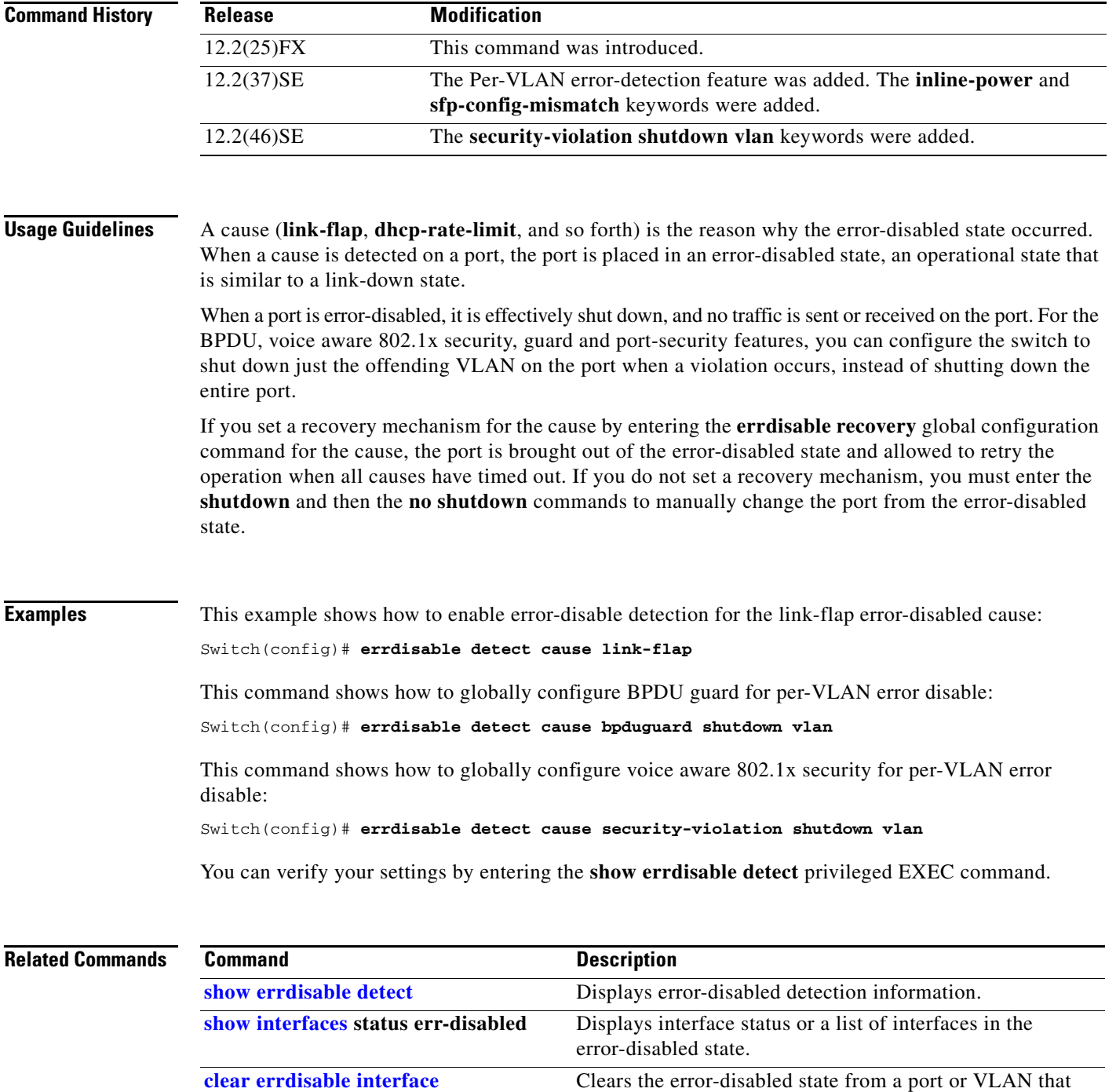

was error disabled by the per-VLAN error disable feature.

П

## **errdisable detect cause small-frame**

Use the **errdisable detect cause small-frame** global configuration command to allow any switch port to be error disabled if incoming VLAN-tagged packets are small frames (67 bytes or less) and arrive at the minimum configured rate (the threshold). Use the **no** form of this command to return to the default setting.

**errdisable detect cause small-frame**

**no errdisable detect cause small-frame**

- **Syntax Description** This command has no arguments or keywords.
- **Defaults** This feature is disabled.
- **Command Modes** Global configuration

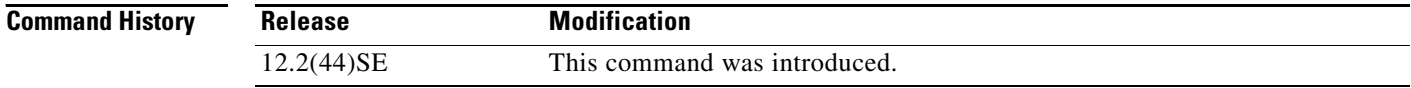

#### **Usage Guidelines** This command globally enables the small-frame arrival feature. Use the **small violation-rate** interface configuration command to set the threshold for each port.

You can configure the port to be automatically re-enabled by using the **errdisable recovery cause small-frame** global configuration command. You configure the recovery time by using the **errdisable recovery interval** *interval* global configuration command.

**Examples** This example shows how to enable the switch ports to be put into the error-disabled mode if incoming small frames arrive at the configured threshold:

Switch(config)# **errdisable detect cause small-frame**

You can verify your setting by entering the **show interfaces** privileged EXEC command.

a ka

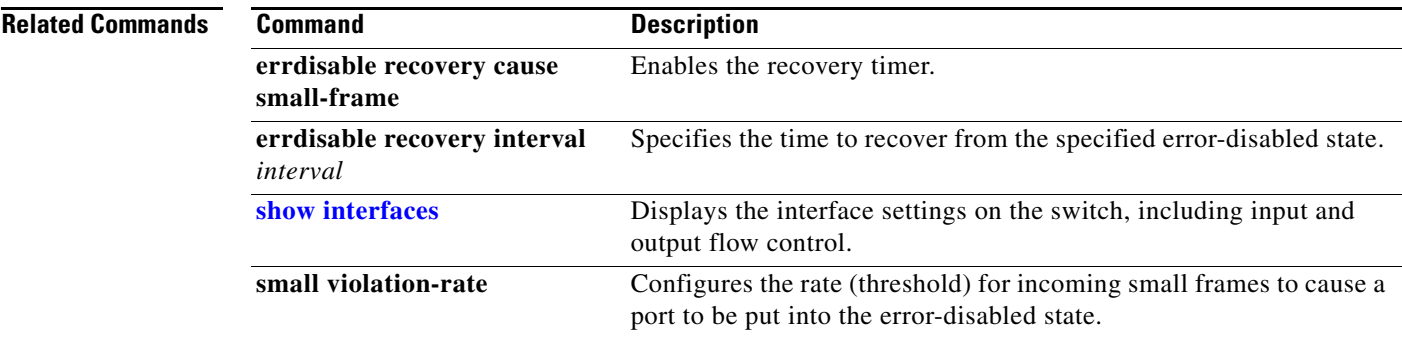

 $\blacksquare$ 

## **errdisable recovery cause small-frame**

Use the **errdisable recovery cause small-frame** global configuration command on the switch to enable the recovery timer for ports to be automatically re-enabled after they are error disabled by the arrival of small frames. Use the **no** form of this command to return to the default setting.

**errdisable recovery cause small-frame**

**no errdisable recovery cause small-frame**

- **Syntax Description** This command has no arguments or keywords.
- **Defaults** This feature is disabled.
- **Command Modes** Global configuration

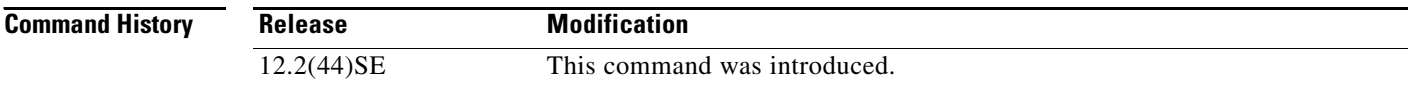

#### **Usage Guidelines** This command enables the recovery timer for error-disabled ports. You configure the recovery time by using the errdisable **recovery interval** *interval* interface configuration command.

### **Examples** This example shows how to set the recovery timer: Switch(config)# **errdisable recovery cause small-frame** You can verify your setting by entering the **show interfaces** user EXEC command.

**Related Commands Command Description errdisable detect cause small-frame** Allows any switch port to be put into the error-disabled state if an incoming frame is smaller than the configured minimum size and arrives at the specified rate (threshold). **[show interfaces](#page-539-0)** Displays the interface settings on the switch, including input and output flow control. **small violation-rate Configures the size for an incoming (small) frame to cause** 

a port to be put into the error-disabled state.

# **errdisable recovery**

Use the **errdisable recovery** global configuration command to configure the recover mechanism variables. Use the **no** form of this command to return to the default setting.

**errdisable recovery** {**cause** {**all** | **bpduguard** | **channel-misconfig** | **dhcp-rate-limit** | **dtp-flap** | **gbic-invalid** | **inline-power** | **link-flap** | **loopback** | **pagp-flap** | **psecure-violation** | **security-violation** | **sfp-mismatch** | **udld** | **vmps**} | {**interval** *interval*}

**no errdisable recovery** {**cause** {**all** | **bpduguard** | **channel-misconfig** | **dhcp-rate-limit** | **dtp-flap** | **gbic-invalid** | **inline-power** | **link-flap** | **loopback** | **pagp-flap** | **psecure-violation** | **security-violation** | **sfp-mismatch** | **udld** | **vmps**} | {**interval** *interval*}

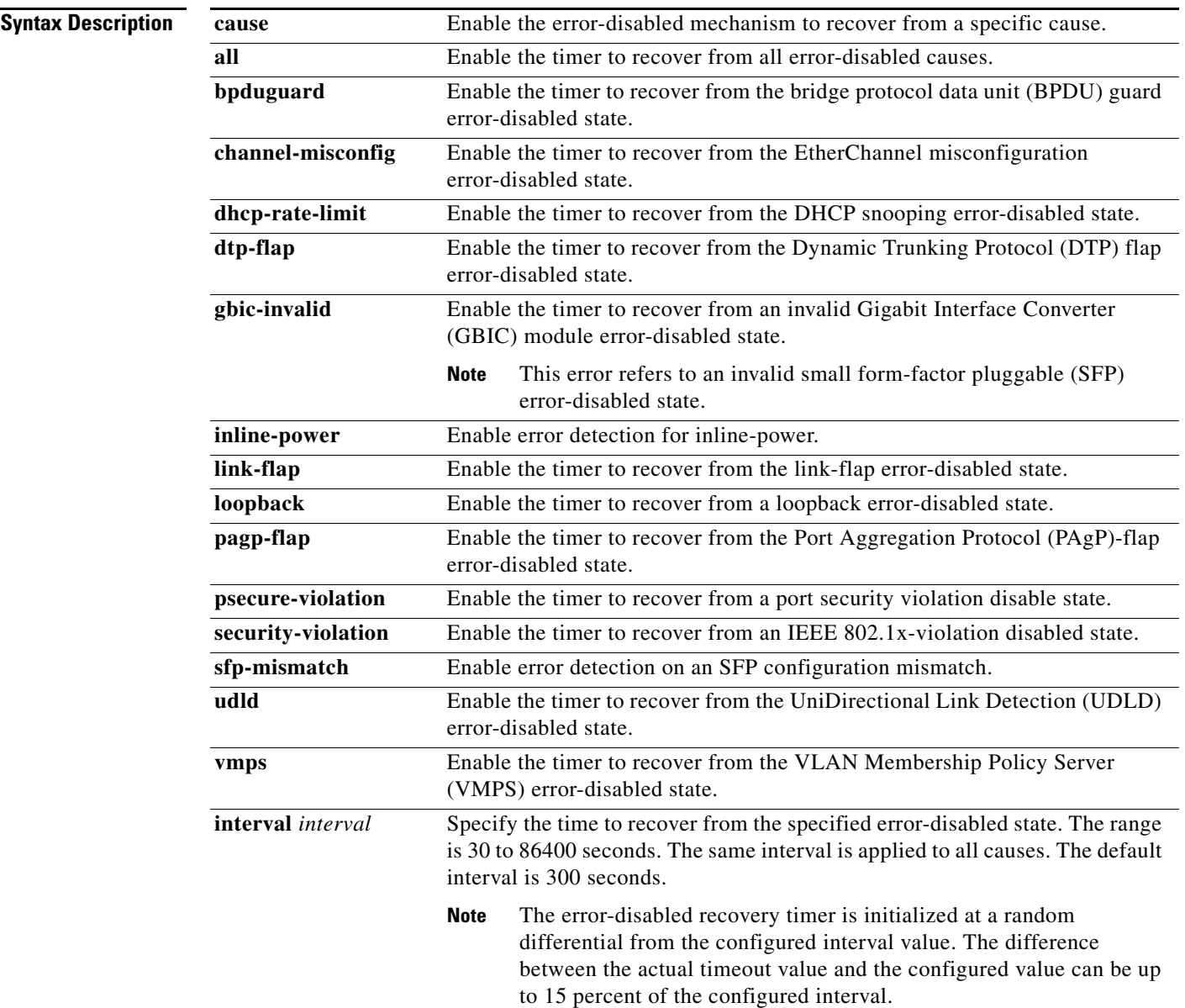

**The Co** 

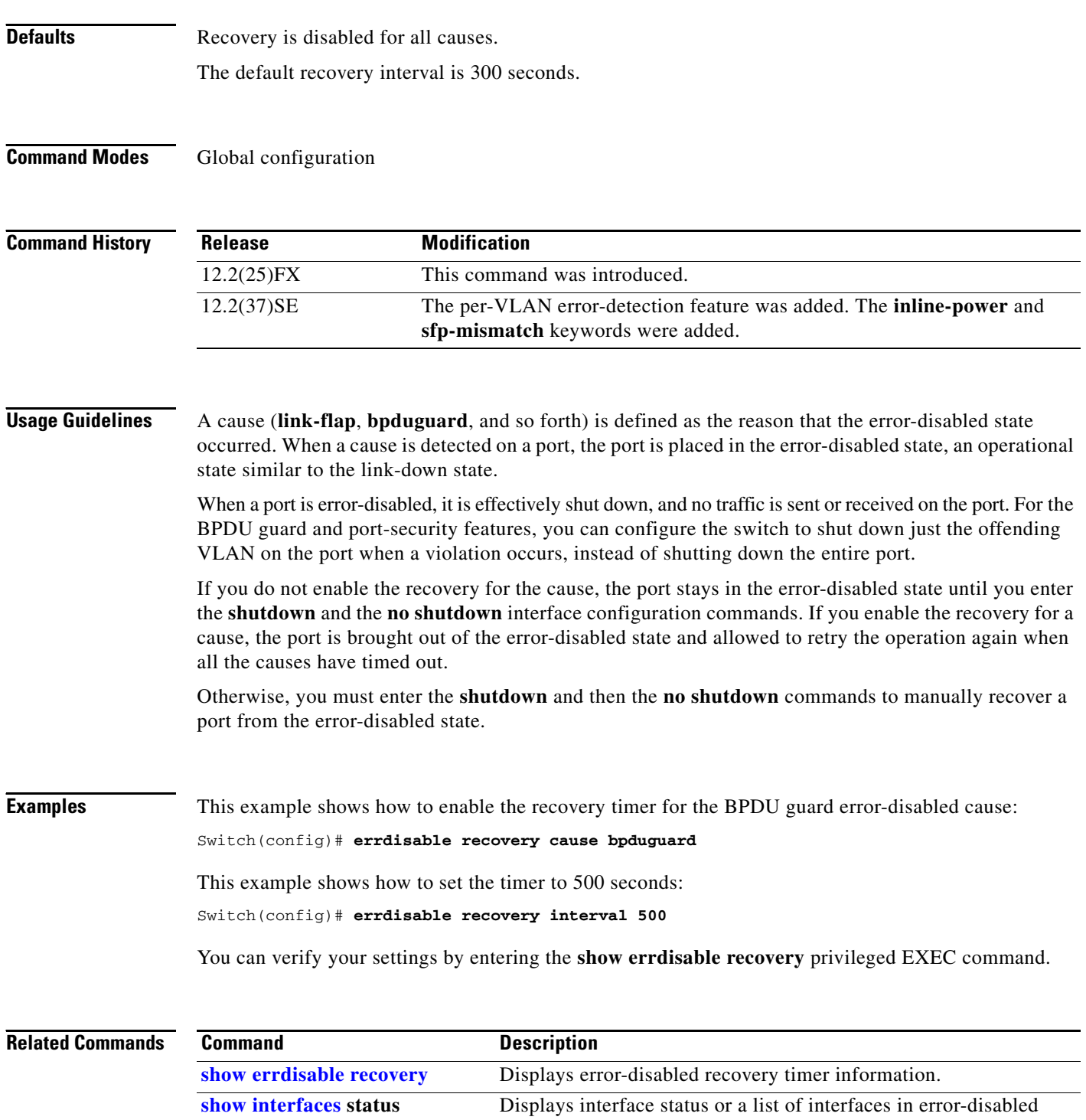

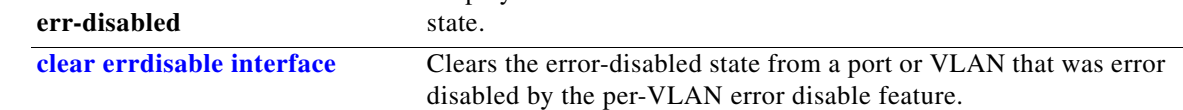

a s

Г

## **exception crashinfo**

Use the **exception crashinfo** global configuration command to configure the switch to create the extended crashinfo file when the Cisco IOS image fails. Use the **no** form of this command to disable this feature.

**exception crashinfo**

**no exception crashinfo**

- **Syntax Description** This command has no arguments or keywords.
- **Defaults** The switch creates the extended crashinfo file.
- **Command Modes** Global configuration

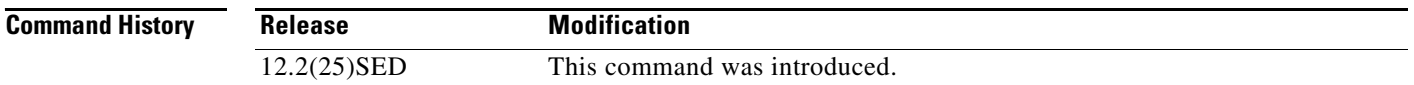

#### **Usage Guidelines** The basic crashinfo file includes the Cisco IOS image name and version that failed and a list of the processor registers, and a stack trace. The extended crashinfo file includes additional information that can help determine the cause of the switch failure.

If you enter the **exception crashinfo** global configuration command on a stack master, it configures all the stack members to create the extended crashinfo file if the Cisco IOS image on the stack members fail.

**Note** Stacking is supported only on Catalyst 2960-S switches running the LAN Base image.

Use the **no exception crashinfo** global configuration command to configure the switch to not create the extended crashinfo file.

**Examples** This example shows how to configure the switch to not create the extended crashinfo file: Switch(config)# **no exception crashinfo**

You can verify your settings by entering the **show running-config** privileged EXEC command.

П

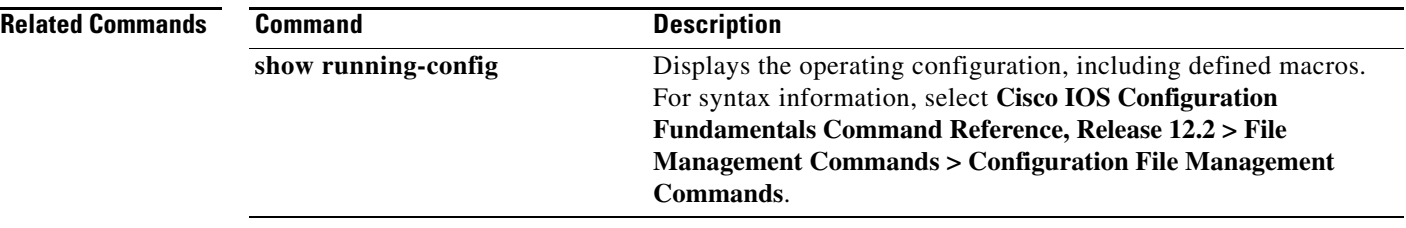

# <span id="page-196-0"></span>**fallback profile**

Use the **fallback profile** global configuration command to create a fallback profile for web authentication. To return to the default setting, use the **no** form of this command.

**fallback profile** *profile*

**no fallback profile**

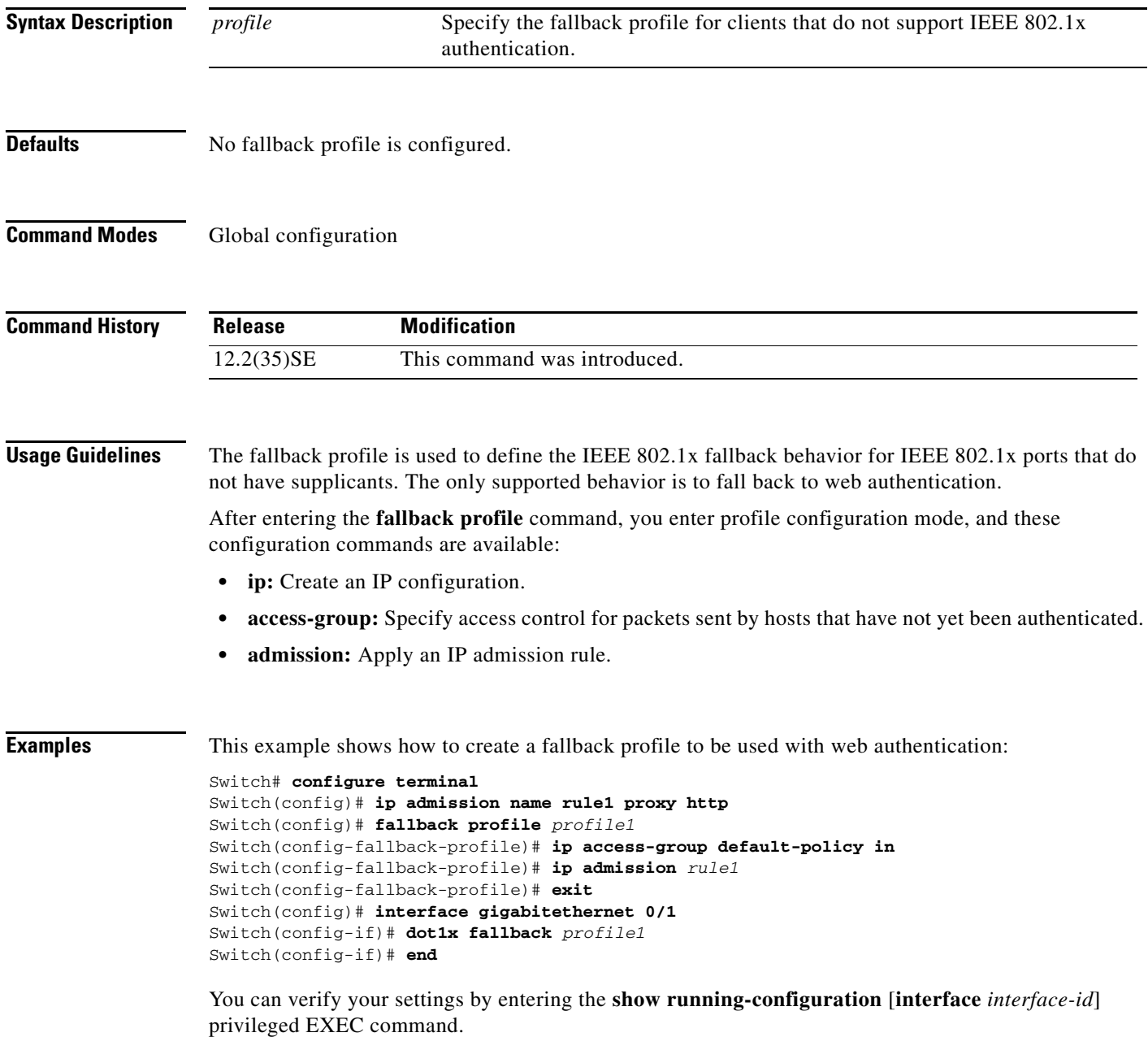

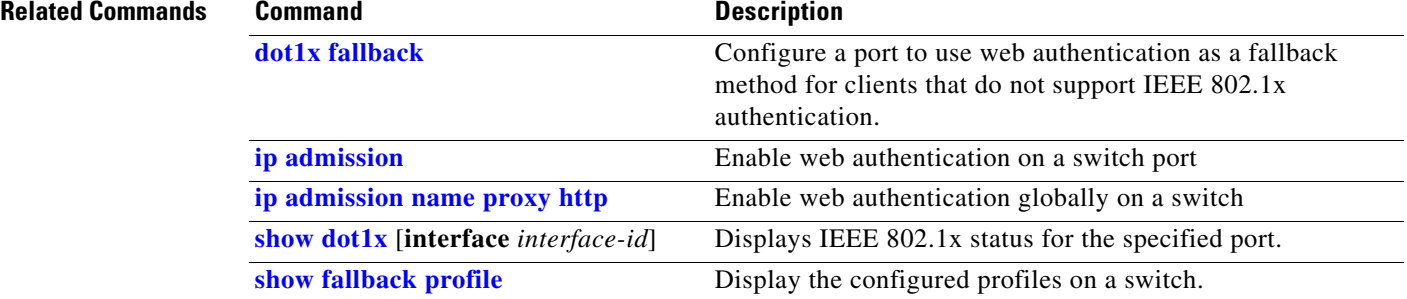

## **flowcontrol**

Use the **flowcontrol** interface configuration command to set the receive flow-control state for an interface. When flow control **send** is operable and on for a device and it detects any congestion at its end, it notifies the link partner or the remote device of the congestion by sending a pause frame. When flow control **receive** is on for a device and it receives a pause frame, it stops sending any data packets. This prevents any loss of data packets during the congestion period.

Use the **receive off** keywords to disable flow control.

**flowcontrol receive** {**desired** | **off** | **on**}

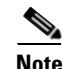

**Note** The switch can receive, but not send, pause frames.

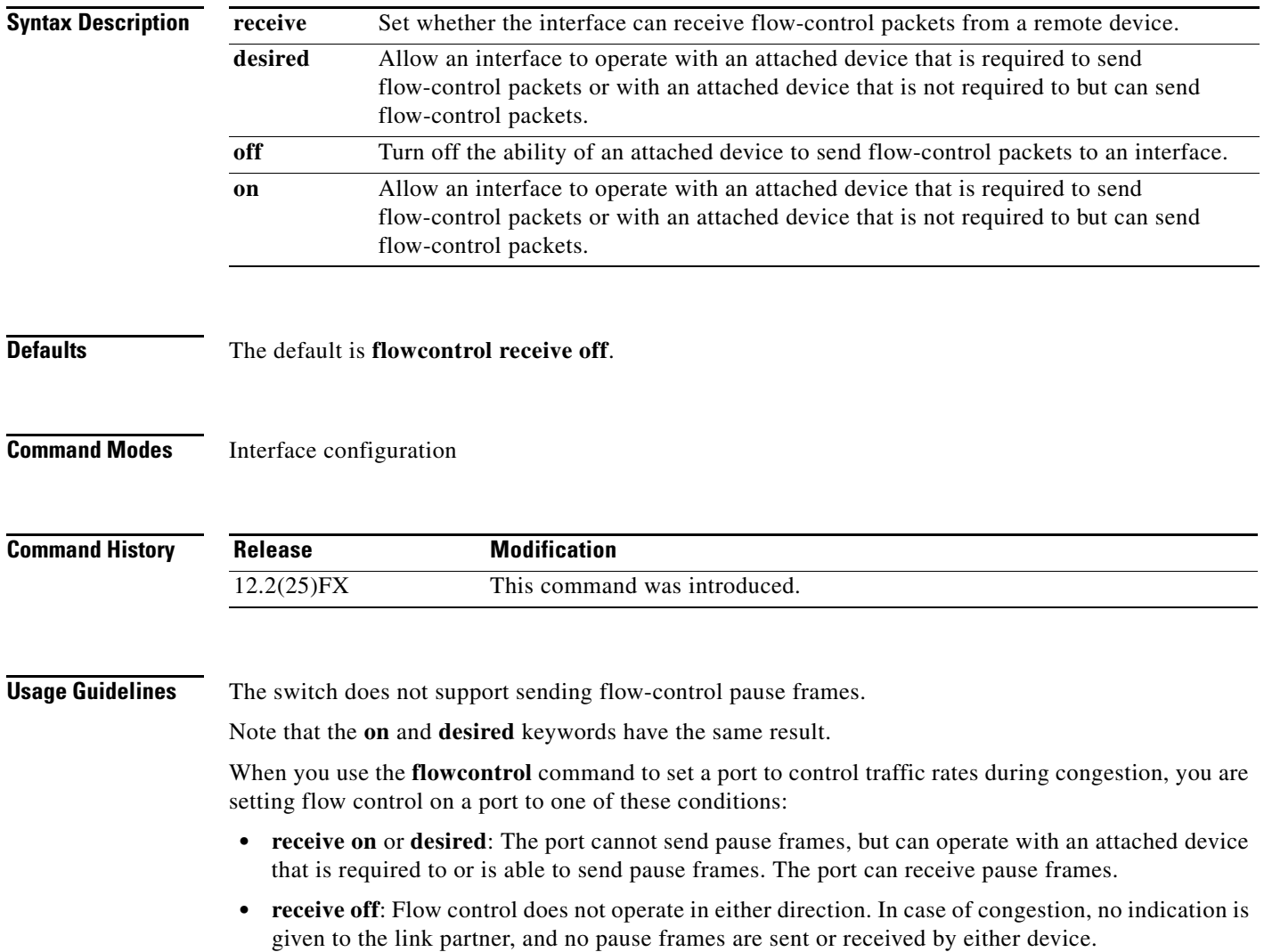

[Table](#page-199-0) 2-5 shows the flow control results on local and remote ports for a combination of settings. The table assumes that **receive desired** has the same results as using the **receive on** keywords.

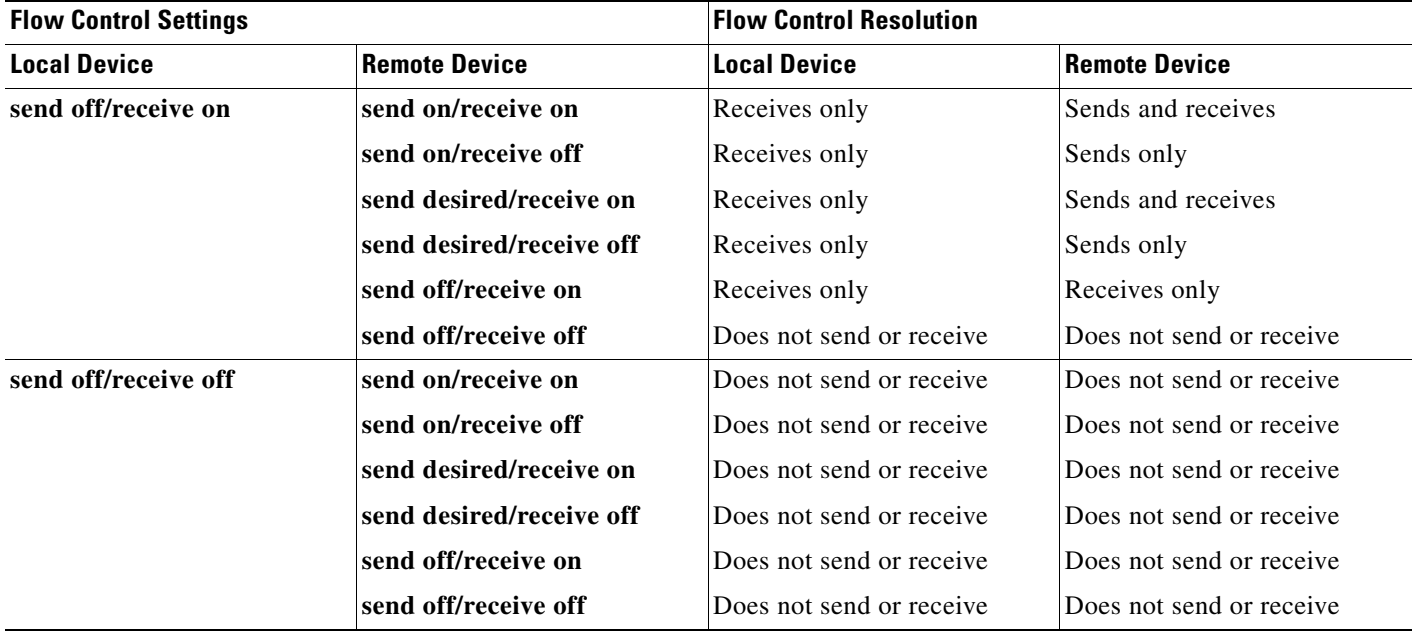

<span id="page-199-0"></span>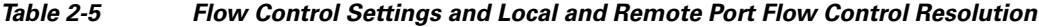

**Examples** This example shows how to configure the local port to not support flow control by the remote port:

Switch(config)# **interface gigabitethernet 0/1** Switch(config-if)# **flowcontrol receive off**

You can verify your settings by entering the **show interfaces** privileged EXEC command.

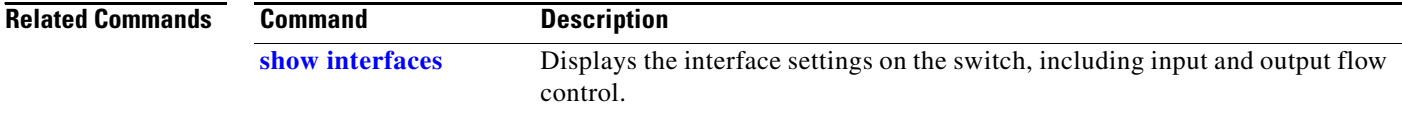

## **hw-module**

Use the **hw-module** global configuration command on the switch stack or on a standalone switch to enable on-board failure logging (OBFL). Use the **no** form of this command to disable this feature.

**hw-module module** [*switch-number***] logging onboard** [**message level** *level*]

**no hw-module module** [*switch-number***] logging onboard** [**message level**]

**Note** This command is supported only on Catalyst 2960-S switches running the LAN Base image.

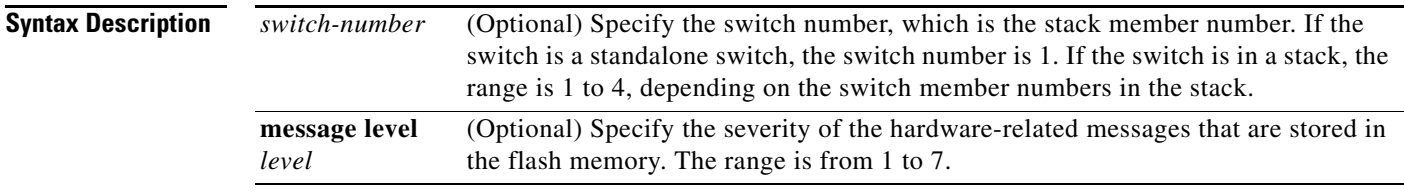

- **Defaults OBFL** is enabled, and all messages appear.
- **Command Modes** Global configuration

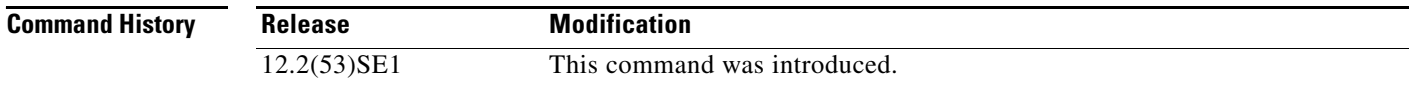

**Usage Guidelines** We recommend that you keep OBFL enabled and do not erase the data stored in the flash memory.

To ensure that the time stamps in the OBFL data logs are accurate, you should manually set the system clock, or configure it by using Network Time Protocol (NTP).

If you do not enter the **message level** *level* parameter, all the hardware-related messages generated by the switch are stored in the flash memory.

On a standalone switch, entering the **hw-module module** [*switch-number*] **logging onboard** [**message level** *level*] command is the same as entering the **hw-module module logging onboard** [**message level** *level*] command.

Entering the **hw-module module** l**ogging onboard** [**message level** *level*] on a stack master enables OBFL on all the stack members that support OBFL.

Г

#### **Examples** This example shows how to enable OBFL on a switch stack and to specify that all the hardware-related messages on stack member 4 are stored in the flash memory when this command is entered on the stack master:

Switch(config)# **hw-module module 4 logging onboard**

This example shows how to enable OBFL on a standalone switch and to specify that only severity 1 hardware-related messages are stored in the flash memory of the switch:

Switch(config)# **hw-module module 1 logging onboard message level 1**

You can verify your settings by entering the **show logging onboard** privileged EXEC command.

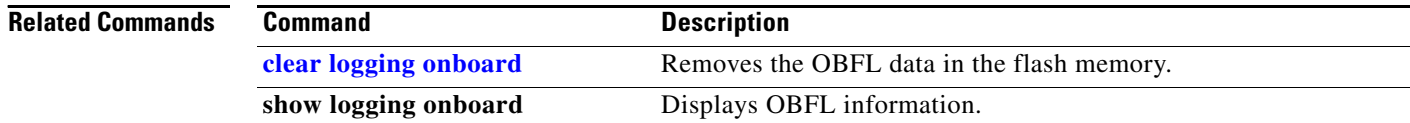

# **interface port-channel**

Use the **interface port-channel** global configuration command to access or create the port-channel logical interface. Use the **no** form of this command to remove the port-channel.

**interface port-channel** *port*-*channel-number*

**no interface port-channel** *port*-*channel-number*

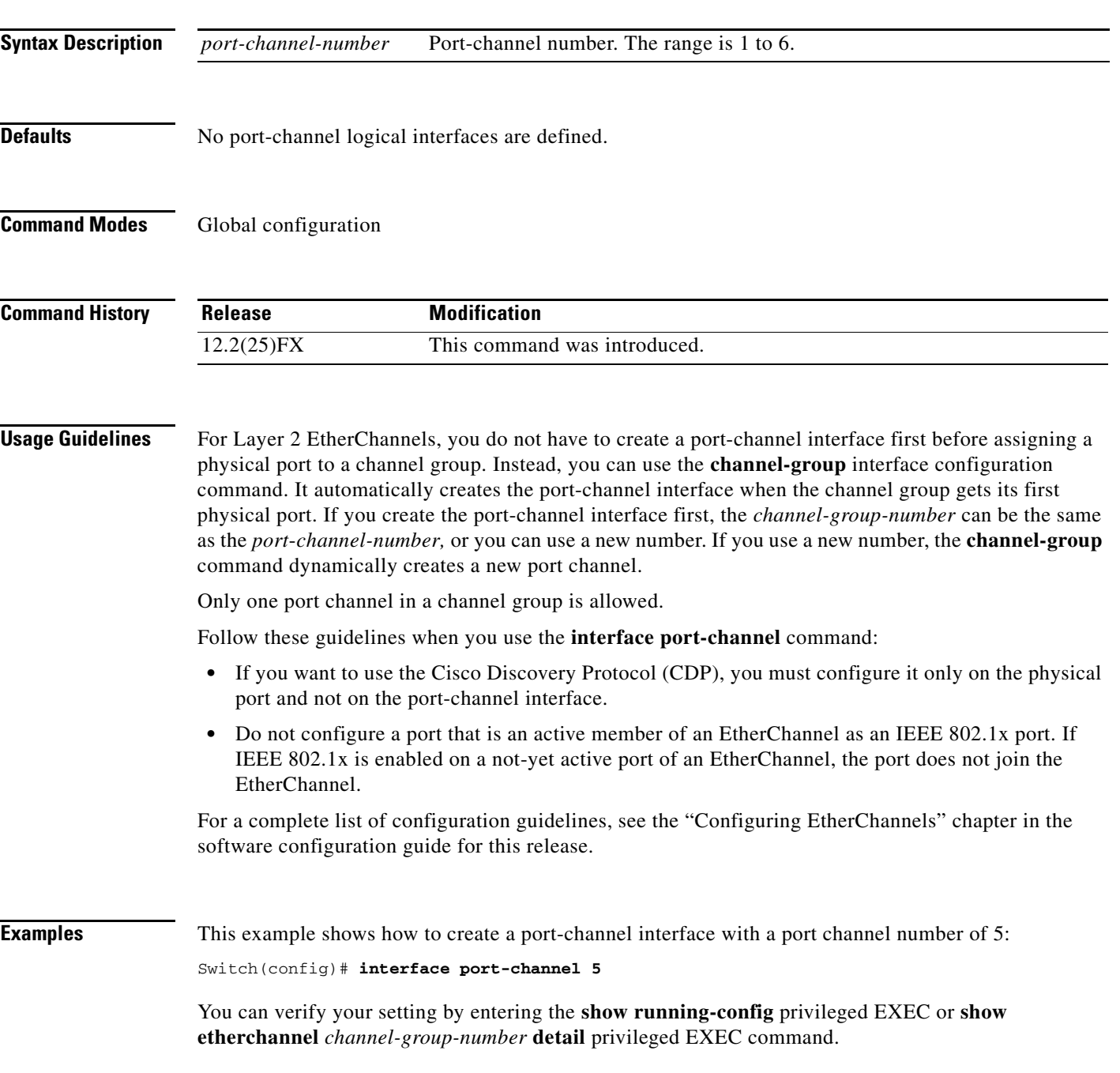

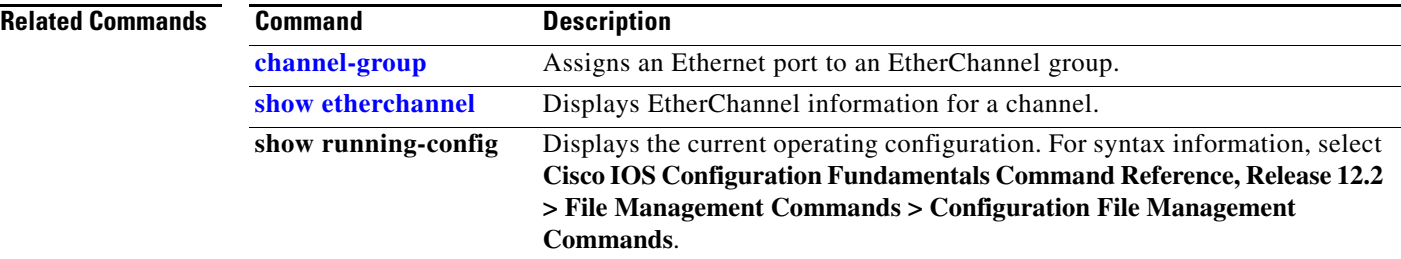

# **interface range**

Use the **interface range** global configuration command to enter interface range configuration mode and to execute a command on multiple ports at the same time. Use the **no** form of this command to remove an interface range.

**interface range** {*port-range* | **macro** *name*}

command, with each range separated by a comma.

**no interface range** {*port-range* | **macro** *name*}

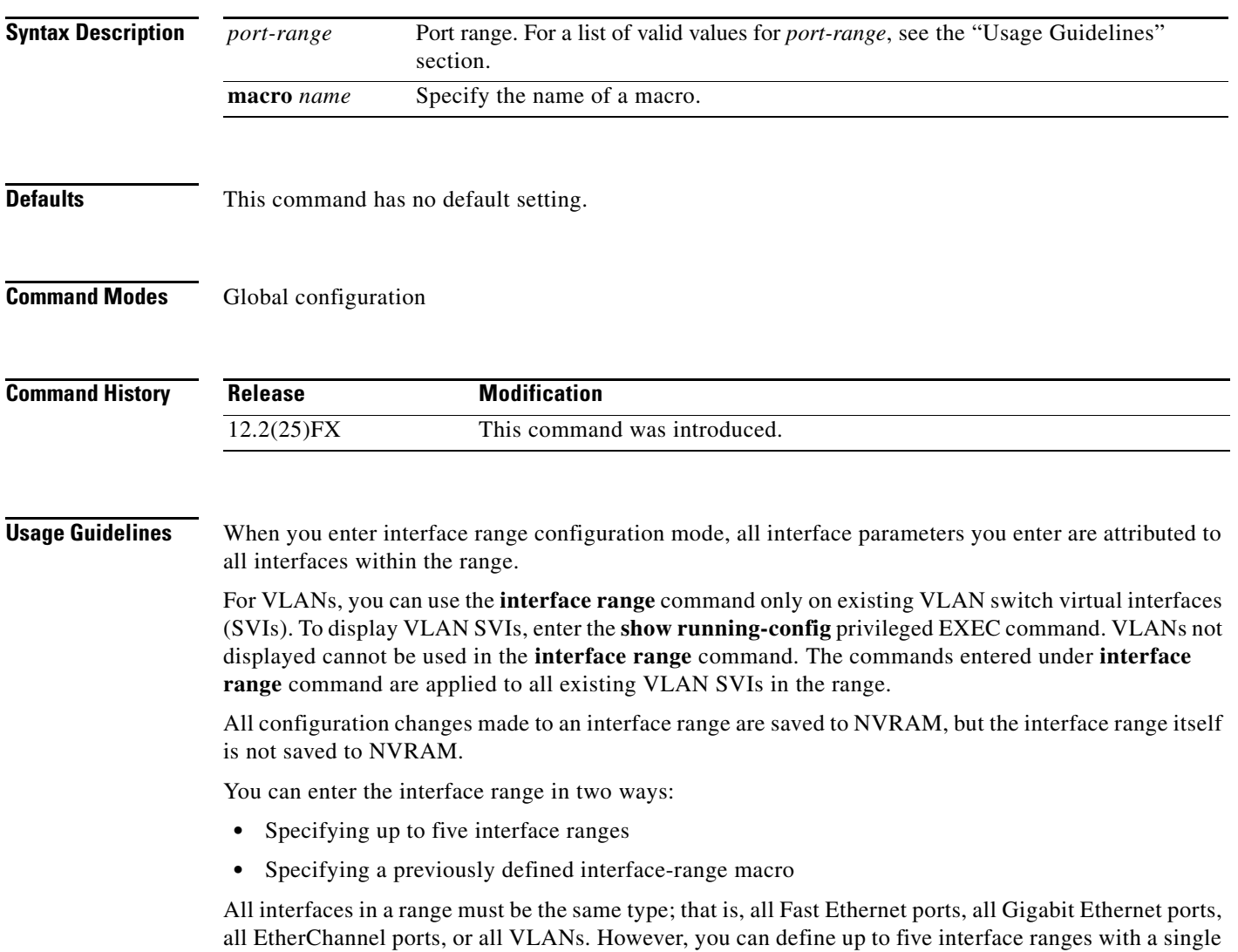

Valid values for *port-range* type and interface:

**• vlan** *vlan-ID*, where VLAN ID is from 1 to 4094

 $\begin{picture}(20,20) \put(0,0){\line(1,0){10}} \put(15,0){\line(1,0){10}} \put(15,0){\line(1,0){10}} \put(15,0){\line(1,0){10}} \put(15,0){\line(1,0){10}} \put(15,0){\line(1,0){10}} \put(15,0){\line(1,0){10}} \put(15,0){\line(1,0){10}} \put(15,0){\line(1,0){10}} \put(15,0){\line(1,0){10}} \put(15,0){\line(1,0){10}} \put(15,0){\line(1$ 

**Note** Although the command-line interface (CLI) shows options to set multiple VLANs, these are not supported.

- **• fastethernet** module/{*first port*} {*last port*}, where module is always **0**
- **• gigabitethernet** module/{*first port*} {*last port*}, where module is always **0**

For physical interfaces:

**–** stack member is the number used to identify the switch within the stack. The number ranges from 1 to 4 and is assigned to the switch the first time the stack member initializes.

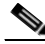

**Note** Stacking is supported only on Catalyst 2960-S switches running the LAN base image.

- **–** module is always 0
- **–** the range is *type stack member*/**0**/*number number* (for example, **gigabitethernet1/0/1 2**)
- **–** the range is *type* **0**/*number number* (for example, **gigabitethernet0/1 2**)
- **• port-channel** *port-channel-number port-channel-number*, where *port-channel-number* is from 1 to 6

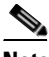

**Note** When you use the **interface range** command with port channels, the first and last port channel number in the range must be active port channels.

When you define a range, you must enter a space between the first entry and the hyphen  $(-)$ :

```
interface range gigabitethernet0/1 -2
```
When you define multiple ranges, you must still enter a space after the first entry and before the comma (,):

```
interface range fastethernet0/1 - 2, gigabitethernet0/1 - 2
```
You cannot specify both a macro and an interface range in the same command.

You can also specify a single interface in *port-range*. The command is then similar to the **interface** *interface-id* global configuration command.

For more information about configuring interface ranges, see the software configuration guide for this release.

a ka

### **Examples** This example shows how to use the **interface range** command to enter interface-range configuration mode to apply commands to two ports: Switch(config)# **interface range gigabitethernet0/1 - 2** This example shows how to use a port-range macro *macro1* for the same function. The advantage is that you can reuse *macro1* until you delete it. Switch(config)# **define interface-range macro1 gigabitethernet0/1 - 2** Switch(config)# **interface range macro macro1** Switch(config-if-range)# **Related Commands Command Description**

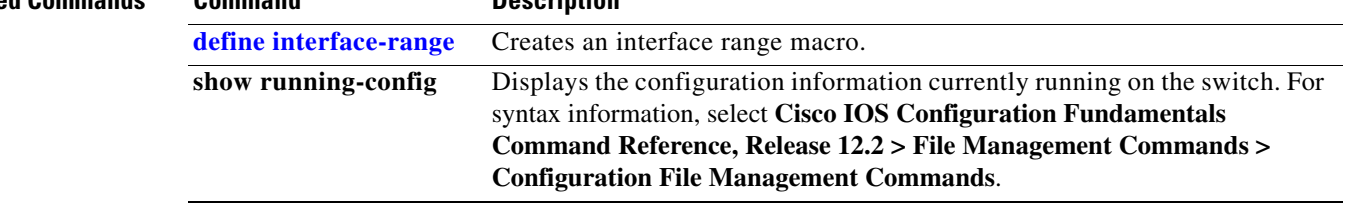

**The Co** 

# **interface vlan**

Use the **interface vlan** global configuration command to create or access a VLAN and to enter interface configuration mode. Use the **no** form of this command to delete a VLAN.

**interface vlan** *vlan-id*

**no interface vlan** *vlan-id*

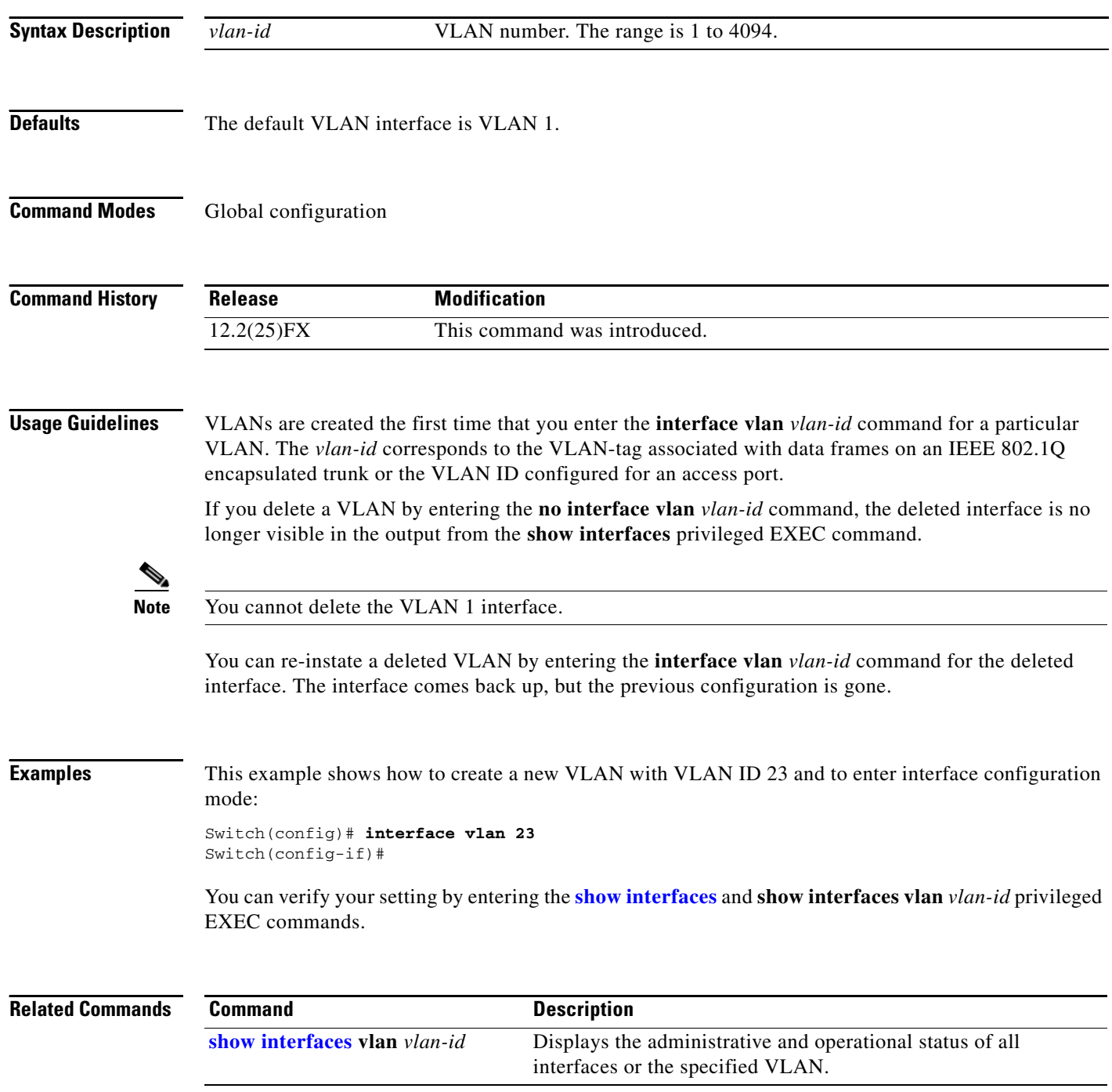

a ka

## **ip access-group**

Use the **ip access-group** interface configuration command to control access to a Layer 2 interface. Use the **no** form of this command to remove all access groups or the specified access group from the interface.

**ip access-group** {*access-list-number* | *name*} {**in** | **out**}

**no ip access-group** [*access-list-number* | *name*] {**in** | **out**}

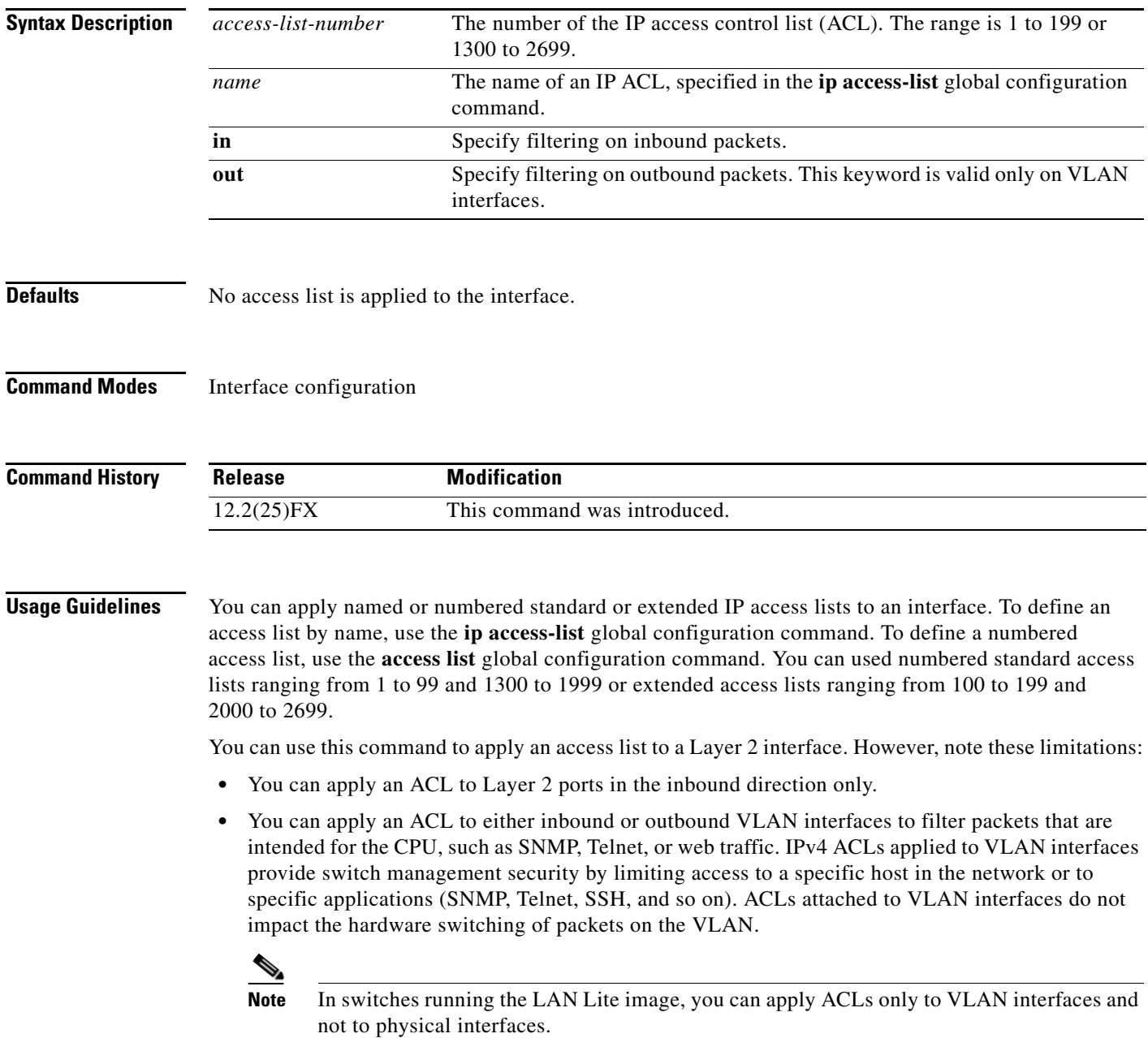

- If you apply an ACL to a port that is a member of a VLAN, the port ACL takes precedence over an ACL applied to the VLAN interface. The port ACL overrides the VLAN interface ACL.
- **•** You can apply only one IP ACL and one MAC ACL per interface.
- **•** Port ACLs do not support logging; if the **log** keyword is specified in the IP ACL, it is ignored.
- **•** An IP ACL applied to an interface only filters IP packets. To filter non-IP packets, use the **mac access-group** interface configuration command with MAC extended ACLs.

For standard inbound access lists, after the switch receives a packet, it checks the source address of the packet against the access list. IP extended access lists can optionally check other fields in the packet, such as the destination IP address, protocol type, or port numbers. If the access list permits the packet, the switch continues to process the packet. If the access list denies the packet, the switch discards the packet.

If the specified access list does not exist, all packets are passed.

**Examples** This example shows how to apply IP access list 101 to inbound packets on a port:

```
Switch(config)# interface gigabitethernet 0/1
Switch(config-if)# ip access-group 101 in
```
This example shows how to apply access list 3 to filter packets going to the CPU:

Switch(config)# **interface vlan 1** Switch(config-if)# **ip access-group 3 in**

You can verify your settings by entering the **show ip interface, show access-lists,** or **show ip access-lists** privileged EXEC command.

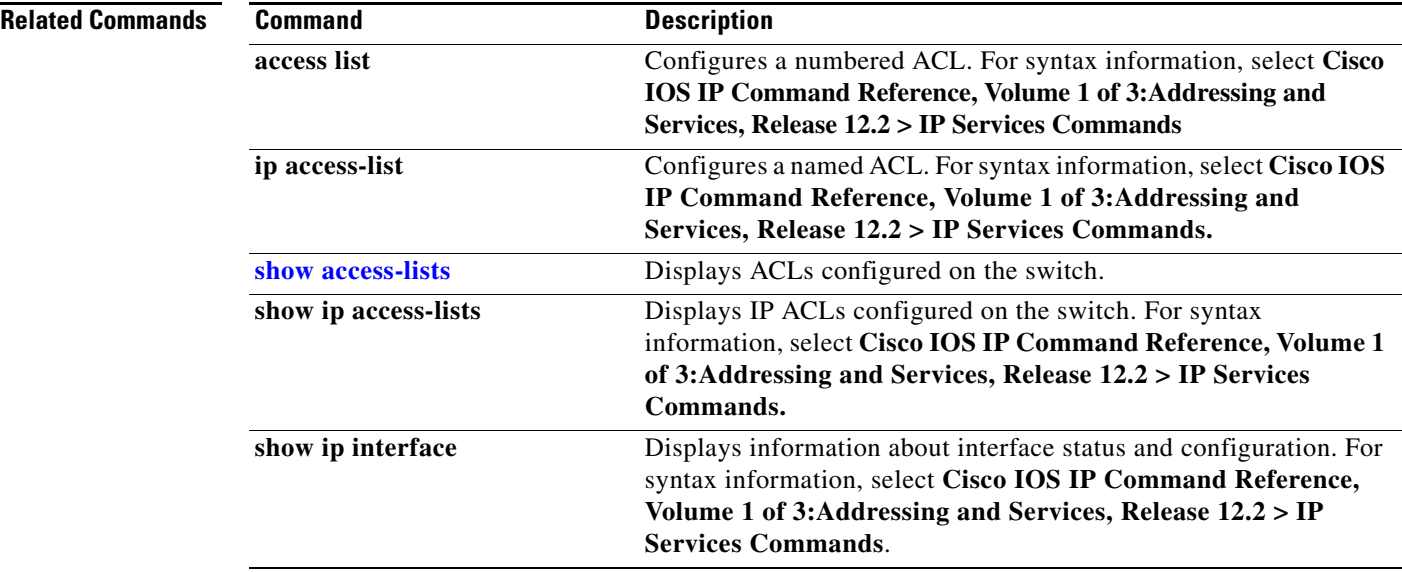

# **ip address**

Use the **ip address** interface configuration command to set an IP address for the Layer 2 switch. Use the **no** form of this command to remove an IP address or to disable IP processing.

**ip address** *ip-address subnet-mask* [**secondary**]

**no ip address** [*ip-address subnet-mask*] [**secondary**]

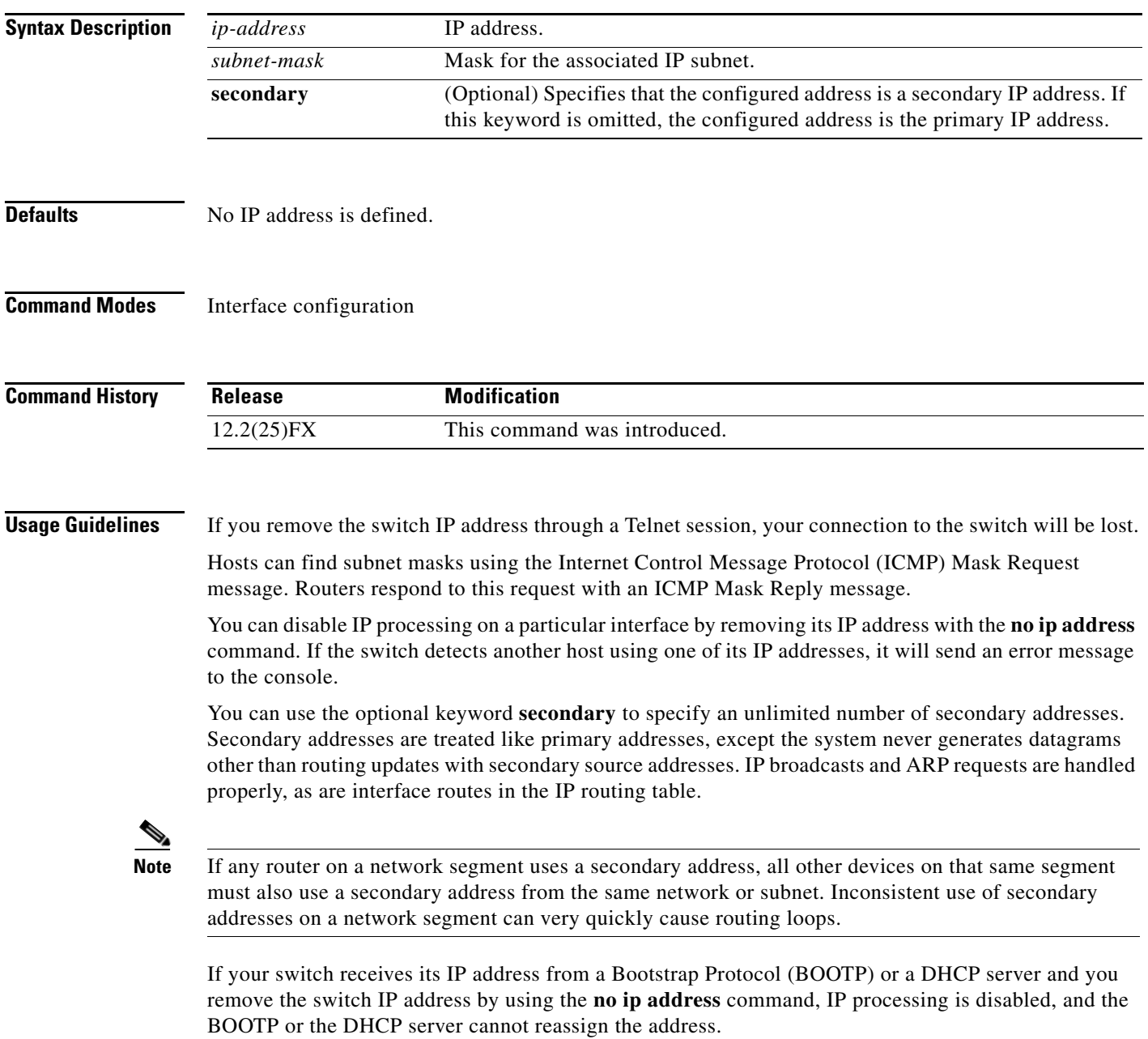

### **Examples** This example shows how to configure the IP address for the Layer 2 switch on a subnetted network: Switch(config)# **interface vlan 1** Switch(config-if)# **ip address 172.20.128.2 255.255.255.0**

You can verify your settings by entering the **show running-config** privileged EXEC command.

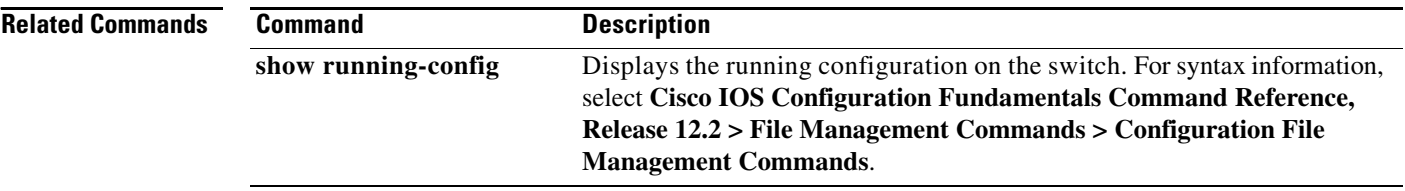

a ka

# <span id="page-212-0"></span>**ip admission**

Use the **ip admission** interface configuration command to enable web authentication. You can also use this command in fallback-profile mode. Use the **no** form of this command to disable web authentication.

**ip admission** *rule*

**no ip admission**

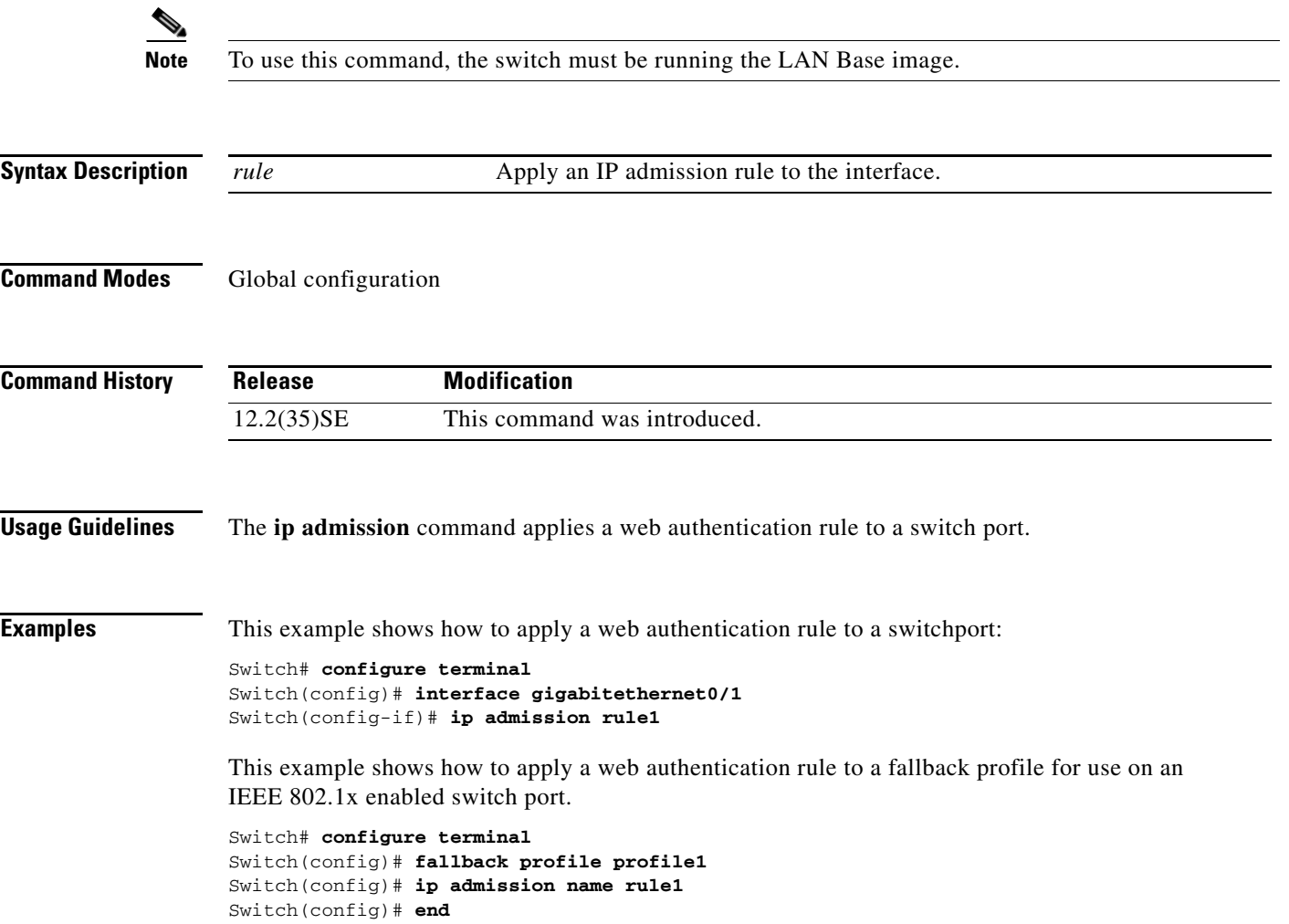

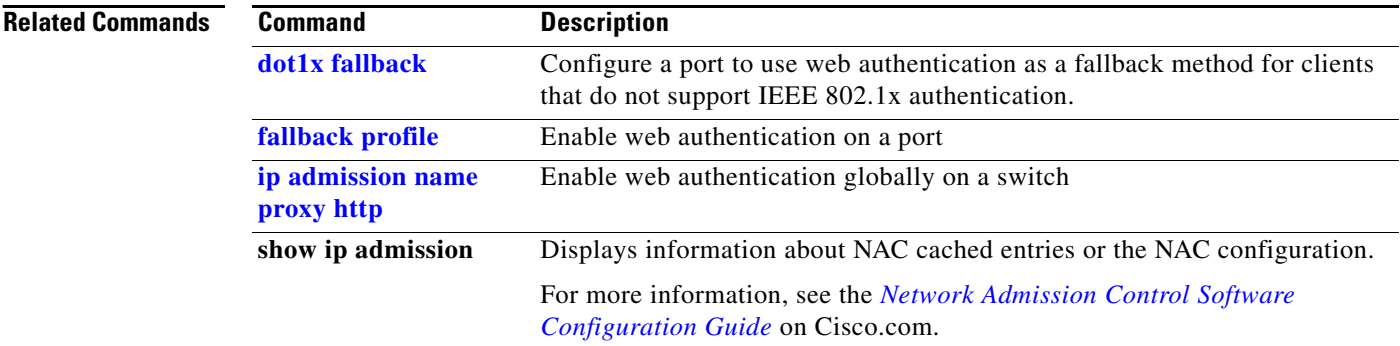

Switch(config-if)# **end**

## <span id="page-214-0"></span>**ip admission name proxy http**

Use the **ip admission name proxy http** global configuration command to enable web authentication. Use the **no** form of this command to disable web authentication.

**ip admission name proxy http**

**no ip admission name proxy http**

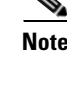

**Note** To use this command, the switch must be running the LAN Base image.

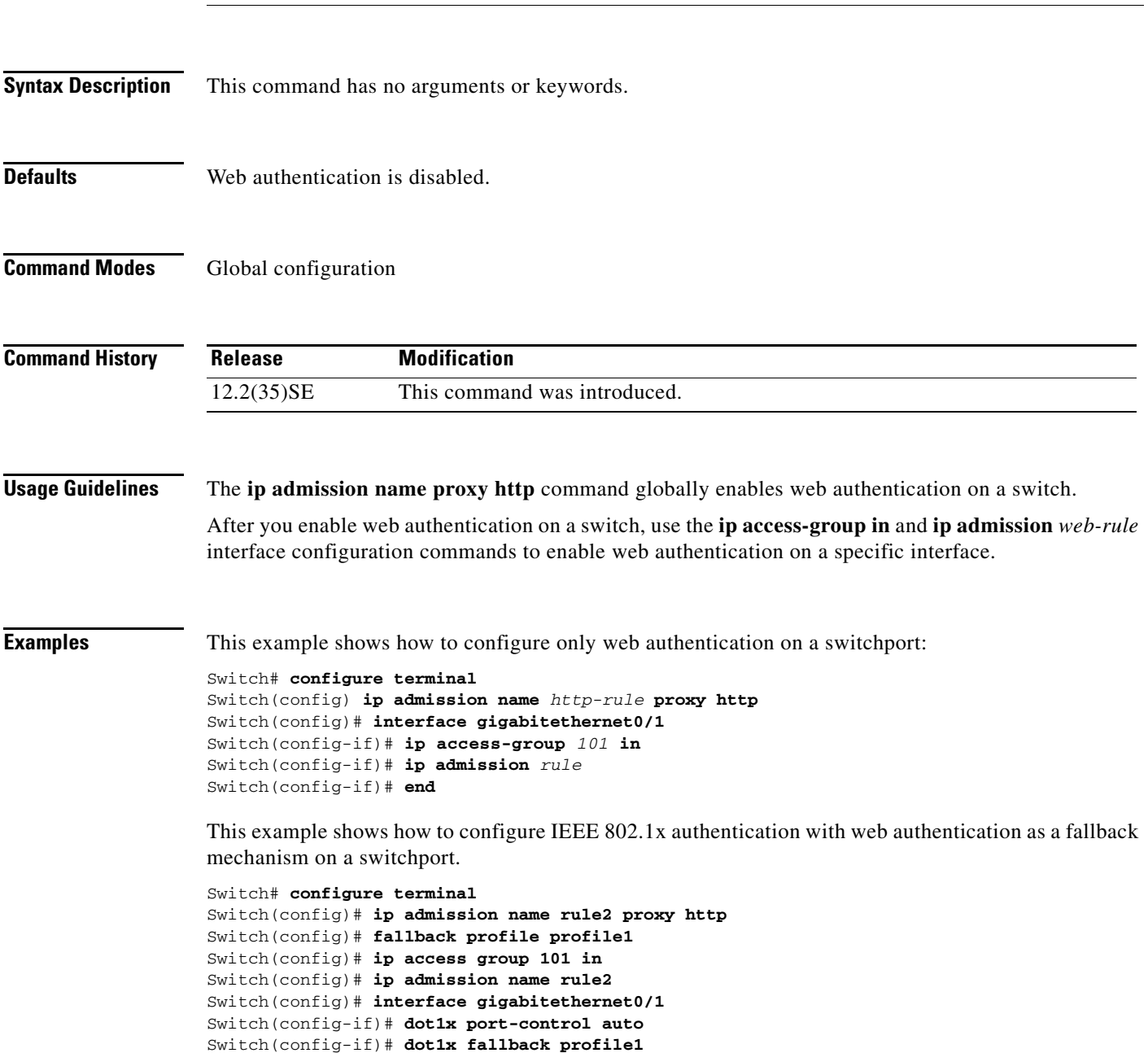

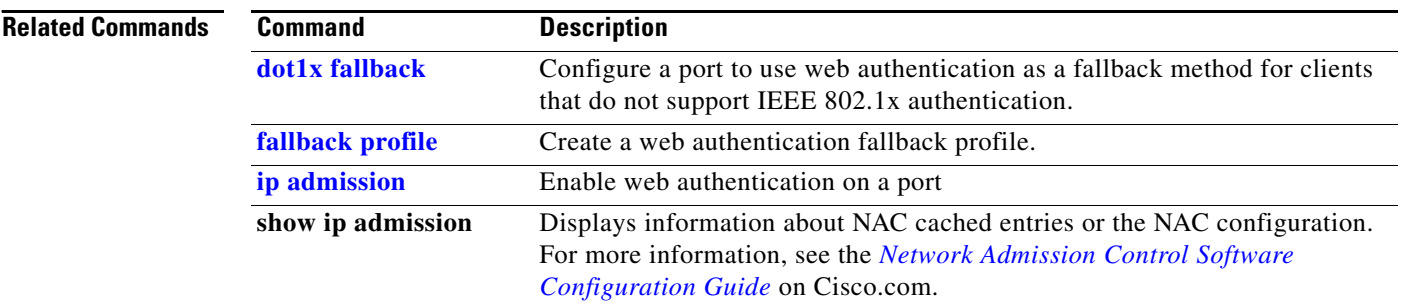
## **ip arp inspection filter vlan**

Use the **ip arp inspection filter vlan** global configuration command to permit or deny Address Resolution Protocol (ARP) requests and responses from a host configured with a static IP address when dynamic ARP inspection is enabled. Use the **no** form of this command to return to the default settings.

**ip arp inspection filter** *arp-acl-name* **vlan** *vlan-range* [**static**]

**no ip arp inspection filter** *arp-acl-name* **vlan** *vlan-range* [**static**]

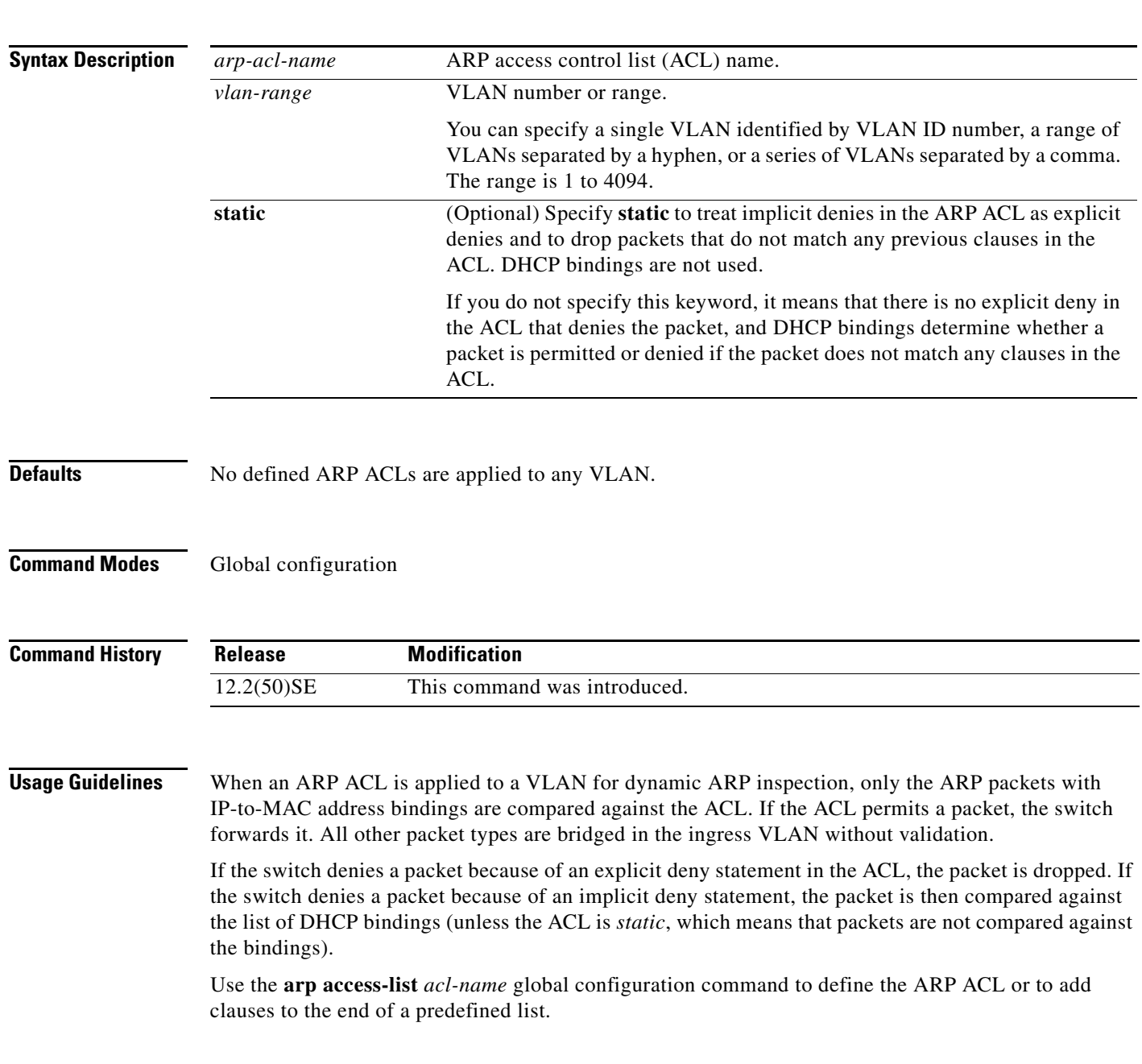

### **Examples** This example shows how to apply the ARP ACL *static-hosts* to VLAN 1 for dynamic ARP inspection: Switch(config)# **ip arp inspection filter static-hosts vlan 1**

You can verify your settings by entering the **show ip arp inspection vlan 1** privileged EXEC command.

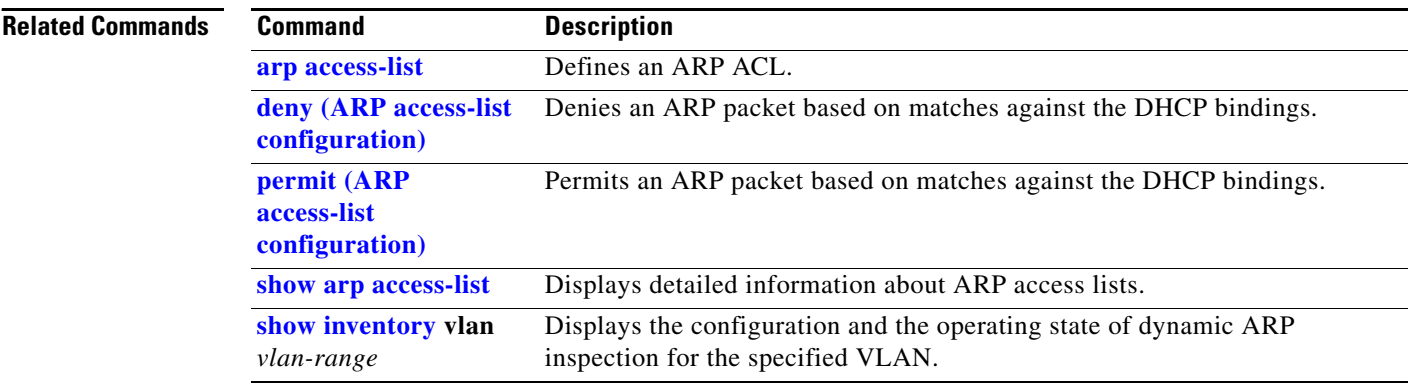

**OL-8604-08**

## **ip arp inspection limit**

Use the **ip arp inspection limit** interface configuration command to limit the rate of incoming Address Resolution Protocol (ARP) requests and responses on an interface. It prevents dynamic ARP inspection from using all of the switch resources if a denial-of-service attack occurs. Use the **no** form of this command to return to the default settings.

**ip arp inspection limit** {**rate** *pps* [**burst interval** *seconds*] | **none**}

**no ip arp inspection limit** 

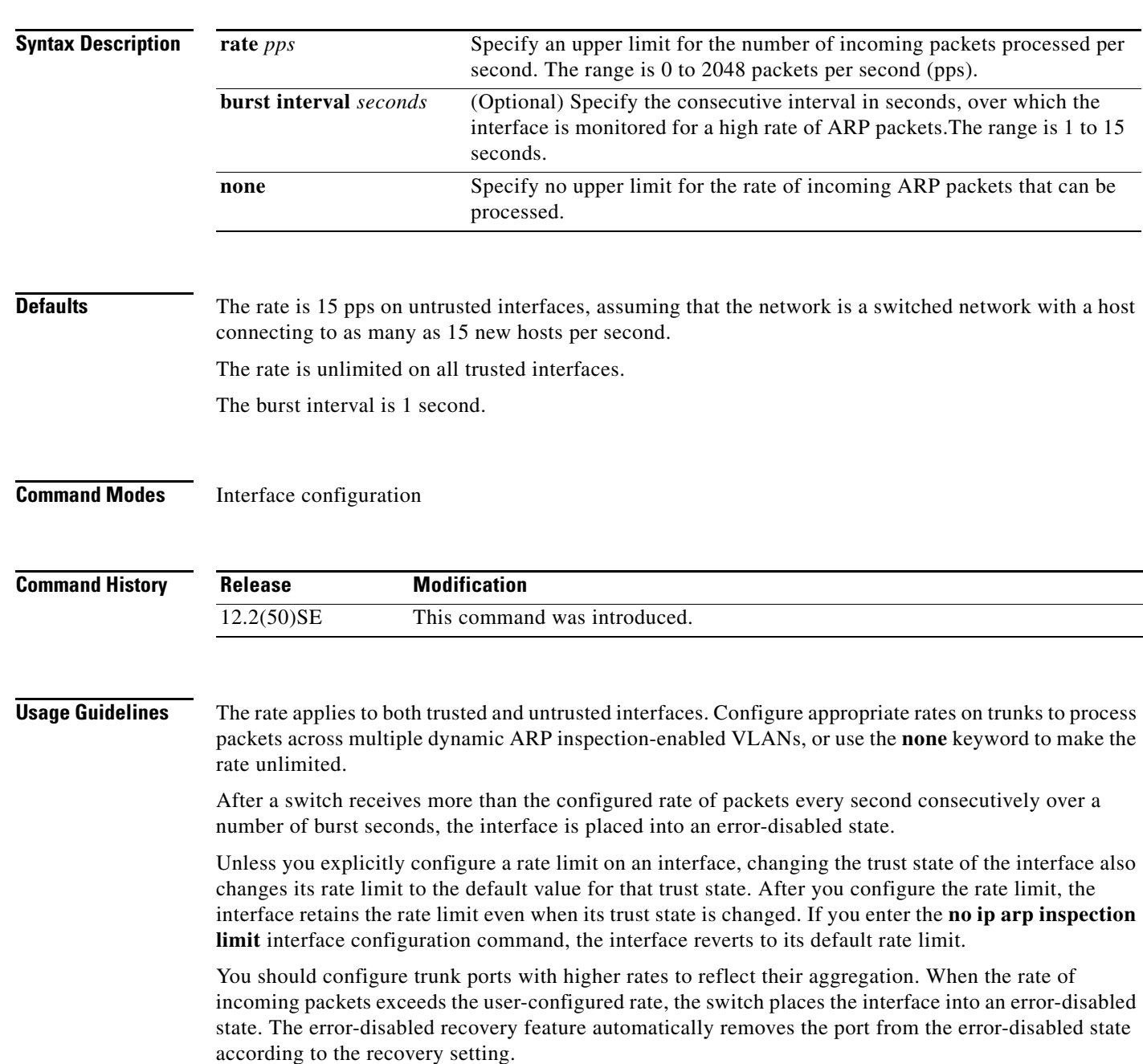

The rate of incoming ARP packets on EtherChannel ports equals the sum of the incoming rate of ARP packets from all the channel members. Configure the rate limit for EtherChannel ports only after examining the rate of incoming ARP packets on all the channel members.

### **Examples** This example shows how to limit the rate of incoming ARP requests on a port to 25 pps and to set the interface monitoring interval to 5 consecutive seconds:

```
Switch(config)# interface gigabitethernet0/1
Switch(config-if)# ip arp inspection limit rate 25 burst interval 5
```
You can verify your settings by entering the **show ip arp inspection interfaces** *interface-id* privileged EXEC command.

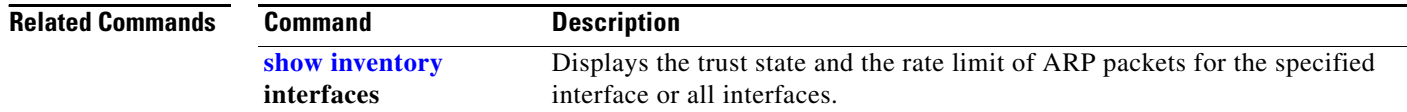

**2-193**

## <span id="page-220-0"></span>**ip arp inspection log-buffer**

Use the **ip arp inspection log-buffer** global configuration command to configure the dynamic Address Resolution Protocol (ARP) inspection logging buffer. Use the **no** form of this command to return to the default settings.

**ip arp inspection log-buffer** {**entries** *number* | **logs** *number* **interval** *seconds*}

**no ip arp inspection log-buffer** {**entries** | **logs**}

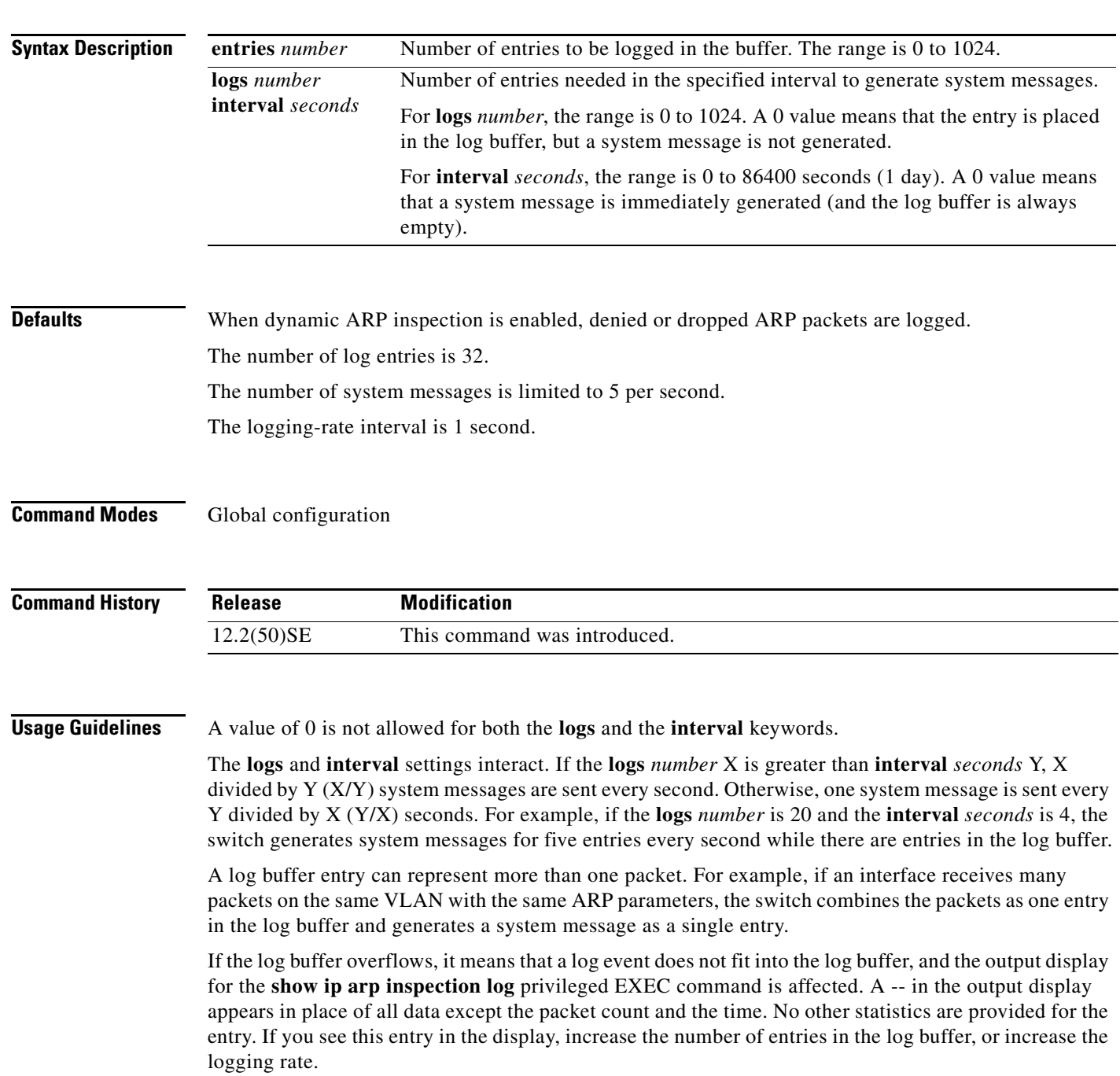

### **Examples** This example shows how to configure the logging buffer to hold up to 45 entries:

Switch(config)# **ip arp inspection log-buffer entries 45**

This example shows how to configure the logging rate to 20 log entries per 4 seconds. With this configuration, the switch generates system messages for five entries every second while there are entries in the log buffer.

Switch(config)# **ip arp inspection log-buffer logs 20 interval 4**

You can verify your settings by entering the **show ip arp inspection log** privileged EXEC command.

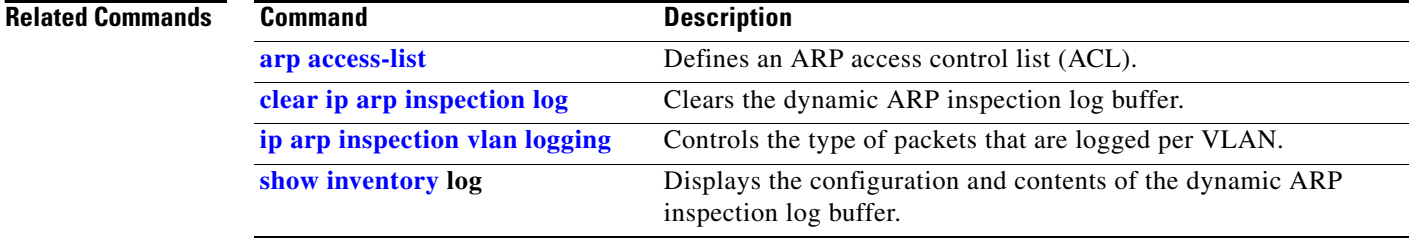

## **ip arp inspection trust**

Use the **ip arp inspection trust** interface configuration command to configure an interface trust state that determines which incoming Address Resolution Protocol (ARP) packets are inspected. Use the **no** form of this command to return to the default setting.

### **ip arp inspection trust**

**no ip arp inspection trust**

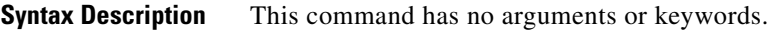

**Defaults** The interface is untrusted.

**Command Modes** Interface configuration

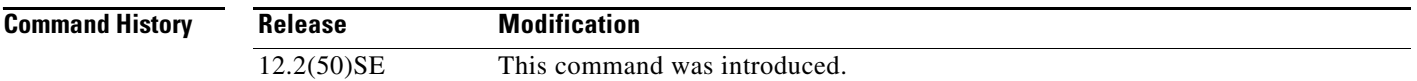

### **Usage Guidelines** The switch does not check ARP packets that it receives on the trusted interface; it simply forwards the packets.

For untrusted interfaces, the switch intercepts all ARP requests and responses. It verifies that the intercepted packets have valid IP-to-MAC address bindings before updating the local cache and before forwarding the packet to the appropriate destination. The switch drops invalid packets and logs them in the log buffer according to the logging configuration specified with the **ip arp inspection vlan logging** global configuration command.

**Examples** This example shows how to configure a port to be trusted:

Switch(config)# **interface gigabitethernet0/1** Switch(config-if)# **ip arp inspection trust**

You can verify your setting by entering the **show ip arp inspection interfaces** *interface-id* privileged EXEC command.

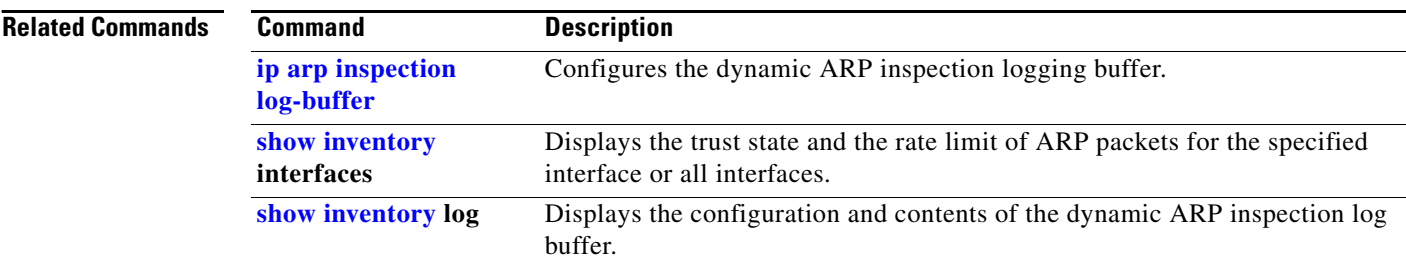

**2-197**

## **ip arp inspection validate**

Use the **ip arp inspection validate** global configuration command to perform specific checks for dynamic Address Resolution Protocol (ARP) inspection. Use the **no** form of this command to return to the default settings.

**ip arp inspection validate** {[**src-mac**] [**dst-mac**] [**ip** [**allow zeros**]]}

**no ip arp inspection validate** [**src-mac**] [**dst-mac**] [**ip** [**allow zeros**]]

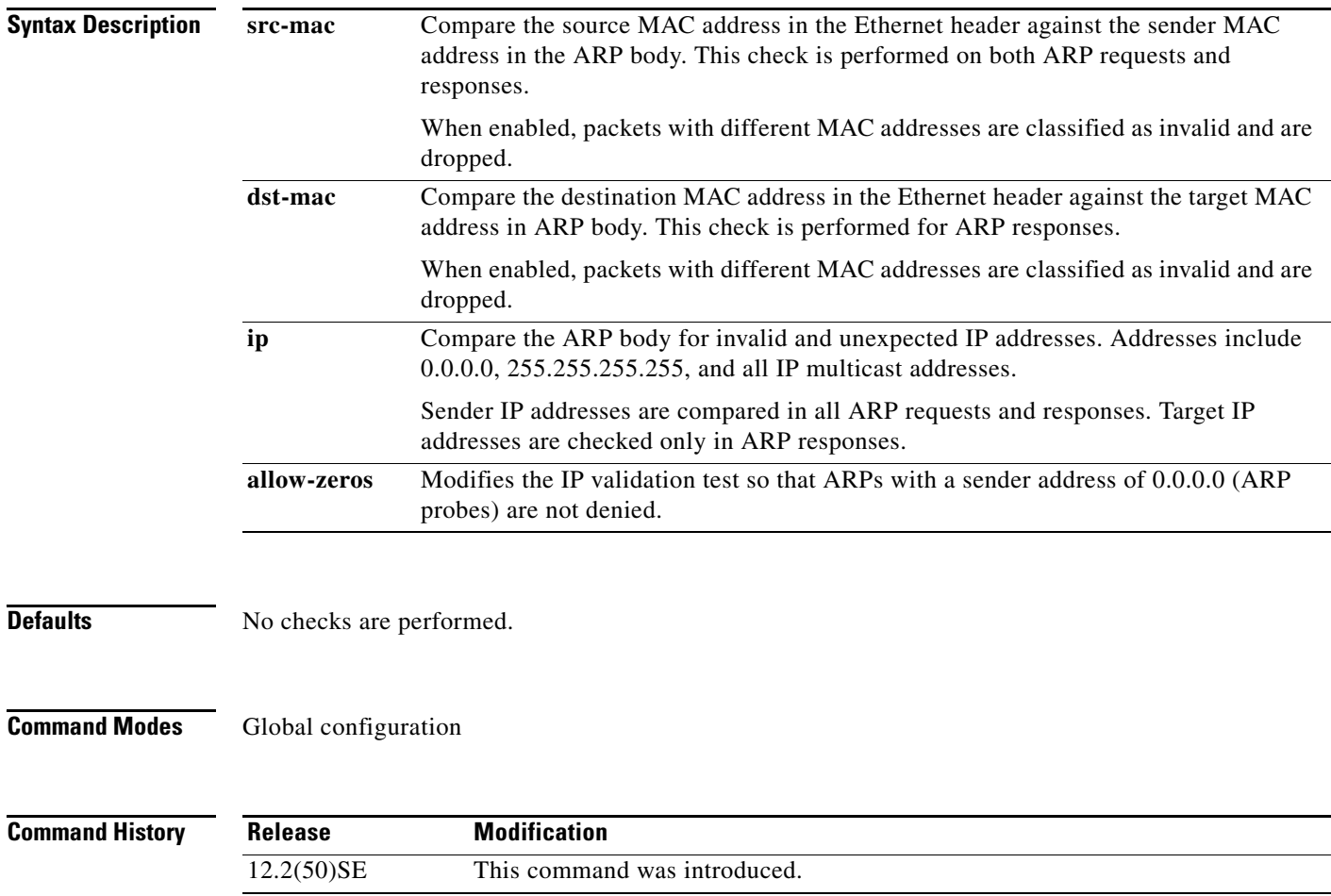

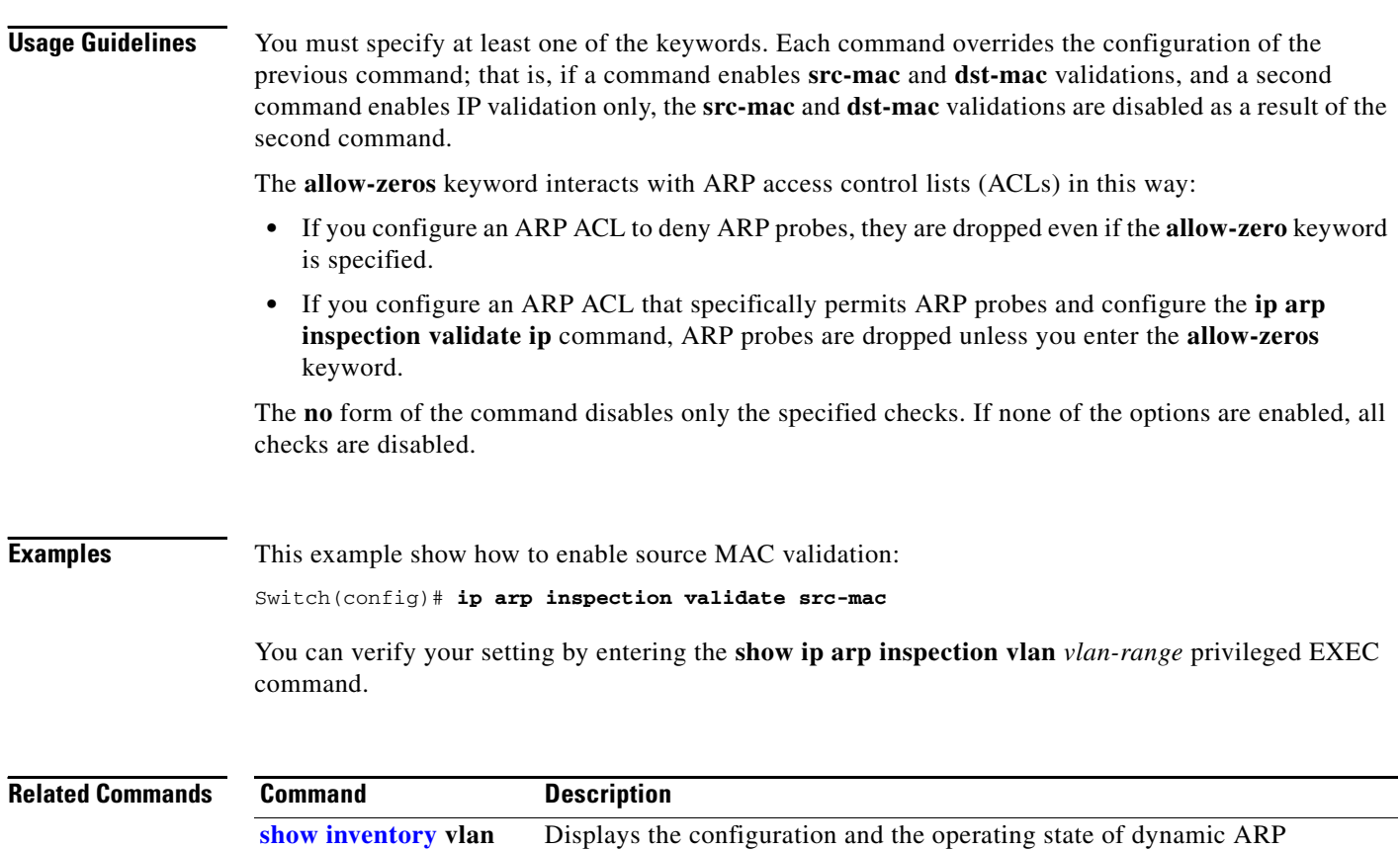

inspection for the specified VLAN.

*vlan-range*

## **ip arp inspection vlan**

Use the **ip arp inspection vlan** global configuration command to enable dynamic Address Resolution Protocol (ARP) inspection on a per-VLAN basis. Use the **no** form of this command to return to the default setting.

**ip arp inspection vlan** *vlan-range*

**no ip arp inspection vlan** *vlan-range*

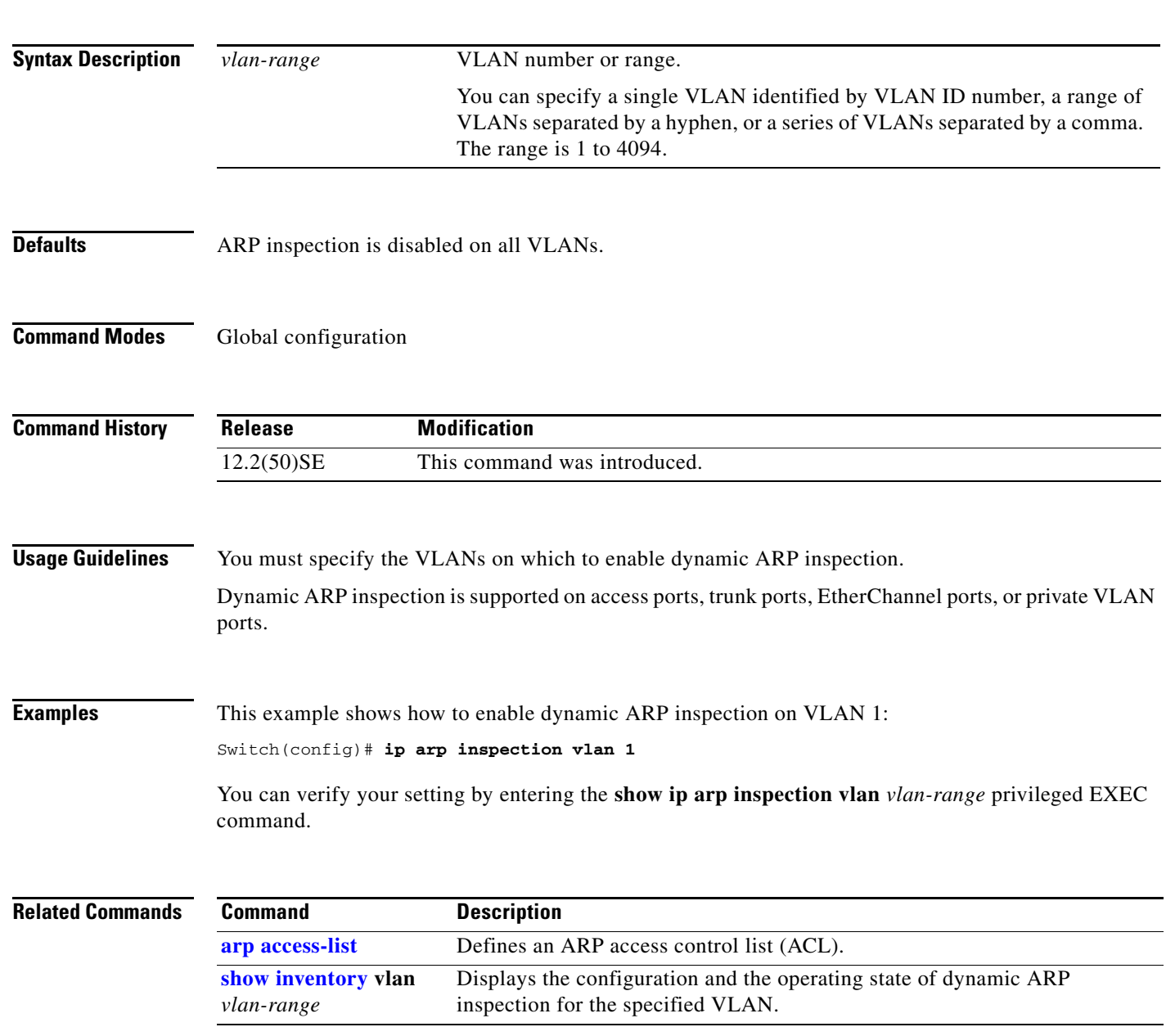

## <span id="page-227-0"></span>**ip arp inspection vlan logging**

Use the **ip arp inspection vlan logging** global configuration command to control the type of packets that are logged per VLAN. Use the **no** form of this command to disable this logging control.

**ip arp inspection vlan** *vlan-range* **logging** {**acl-match** {**matchlog** | **none**} | **dhcp-bindings** {**all** | **none** | **permit**} | **arp-probe**}

**no ip arp inspection vlan** *vlan-range* **logging** {**acl-match** | **dhcp-bindings** | **arp-probe**}

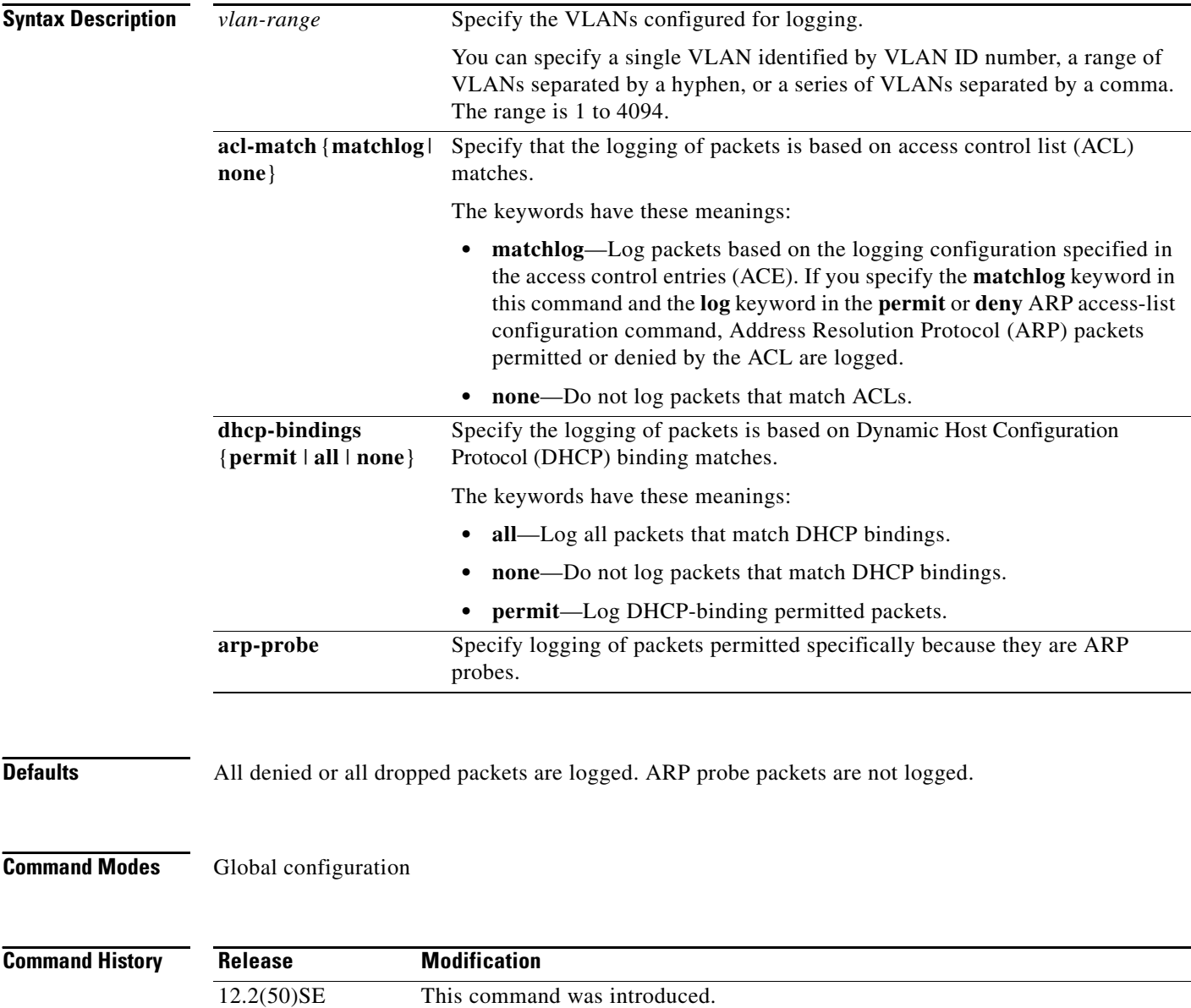

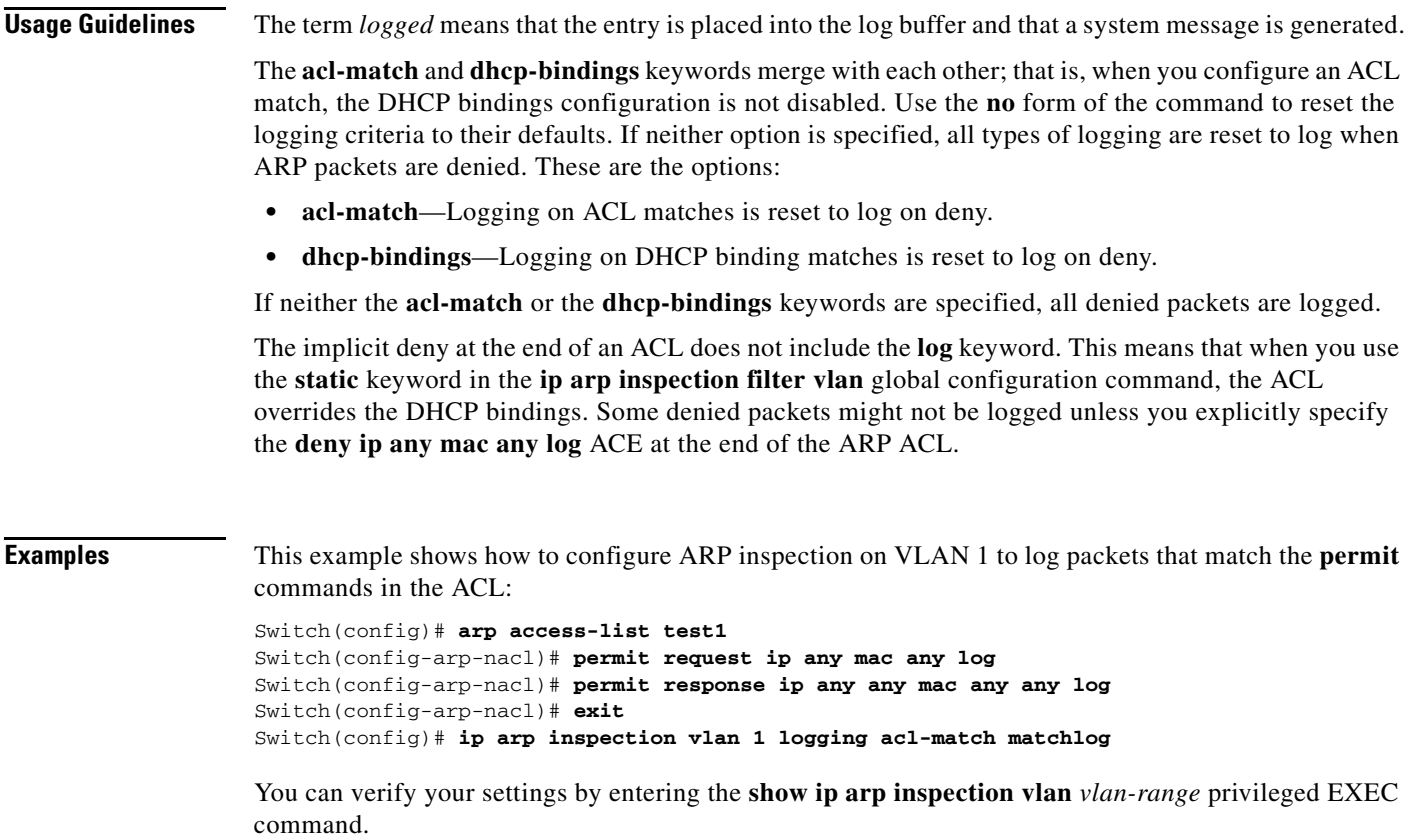

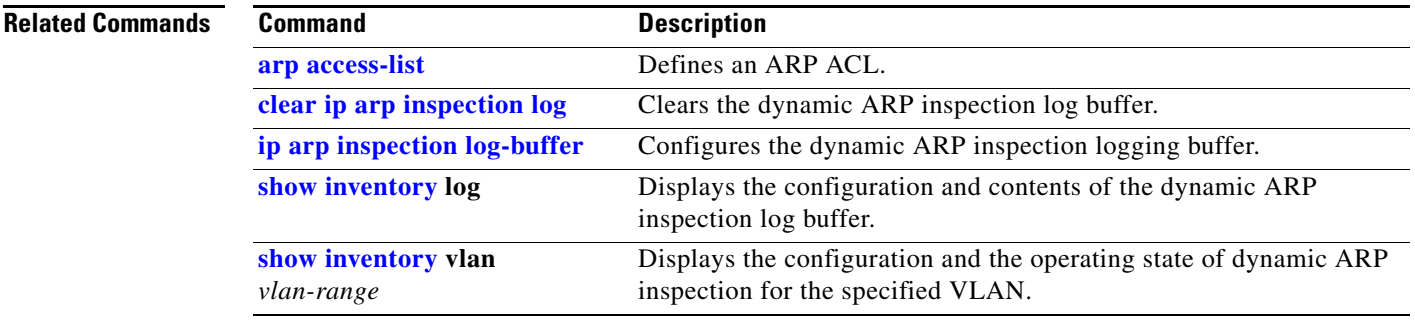

 $\blacksquare$ 

## <span id="page-229-0"></span>**ip dhcp snooping**

Use the **ip dhcp snooping** global configuration command to globally enable DHCP snooping. Use the **no** form of this command to return to the default setting.

**ip dhcp snooping**

**no ip dhcp snooping**

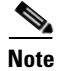

**Note** To use this command, the switch must be running the LAN Base image.

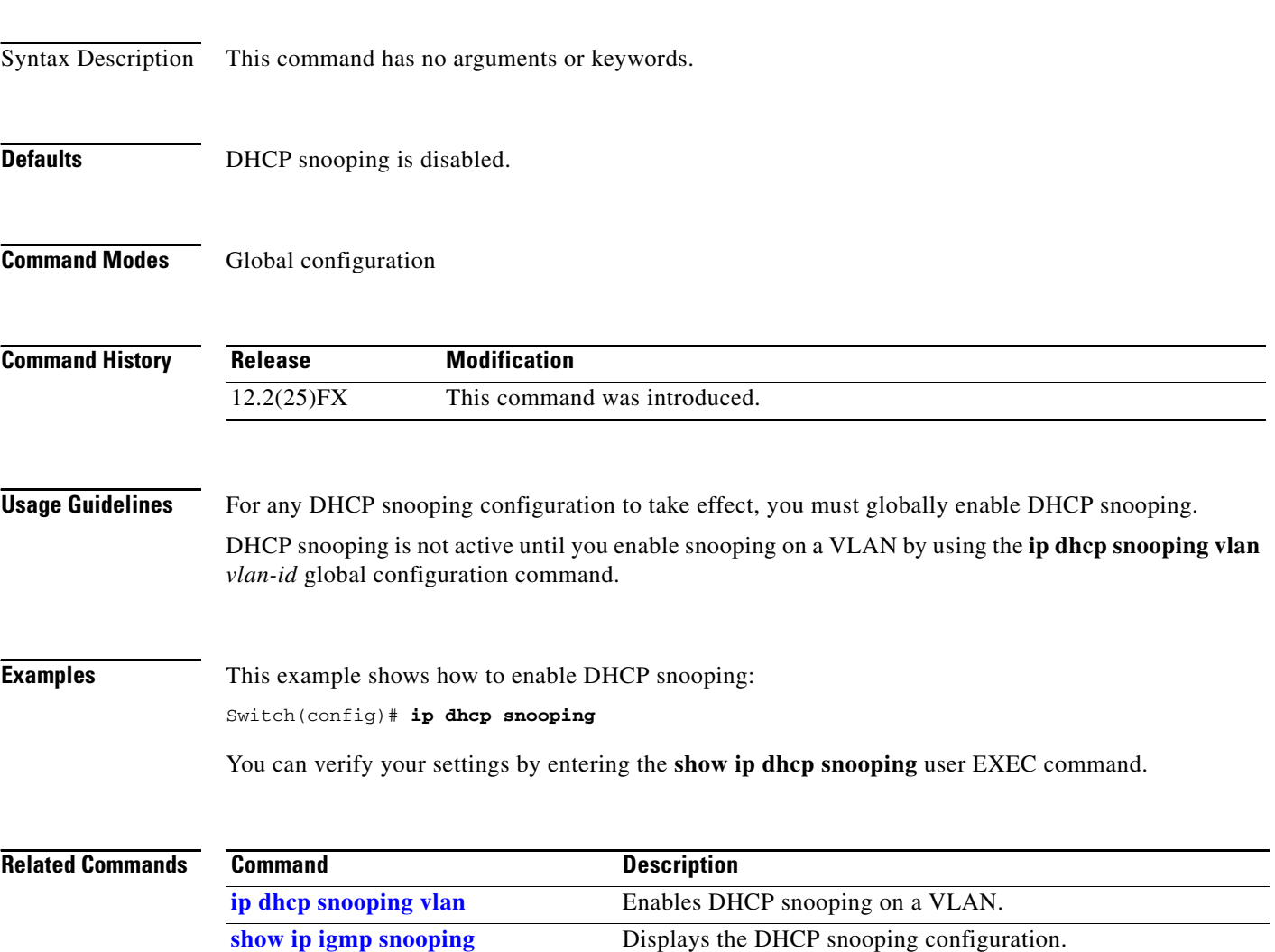

**[show ip dhcp snooping binding](#page-557-0)** Displays the DHCP snooping binding information.

## <span id="page-230-0"></span>**ip dhcp snooping binding**

Use the **ip dhcp snooping binding** privileged EXEC command to configure the DHCP snooping binding database and to add binding entries to the database. Use the **no** form of this command to delete entries from the binding database.

**ip dhcp snooping binding** *mac-address* **vlan** *vlan-id ip-address* **interface** *interface-id* **expiry**  *seconds*

**no ip dhcp snooping binding** *mac-address* **vlan** *vlan-id ip-address* **interface** *interface-id*

 $\begin{picture}(20,20) \put(0,0){\line(1,0){10}} \put(15,0){\line(1,0){10}} \put(15,0){\line(1,0){10}} \put(15,0){\line(1,0){10}} \put(15,0){\line(1,0){10}} \put(15,0){\line(1,0){10}} \put(15,0){\line(1,0){10}} \put(15,0){\line(1,0){10}} \put(15,0){\line(1,0){10}} \put(15,0){\line(1,0){10}} \put(15,0){\line(1,0){10}} \put(15,0){\line(1$ 

**Note** To use this command, the switch must be running the LAN Base image.

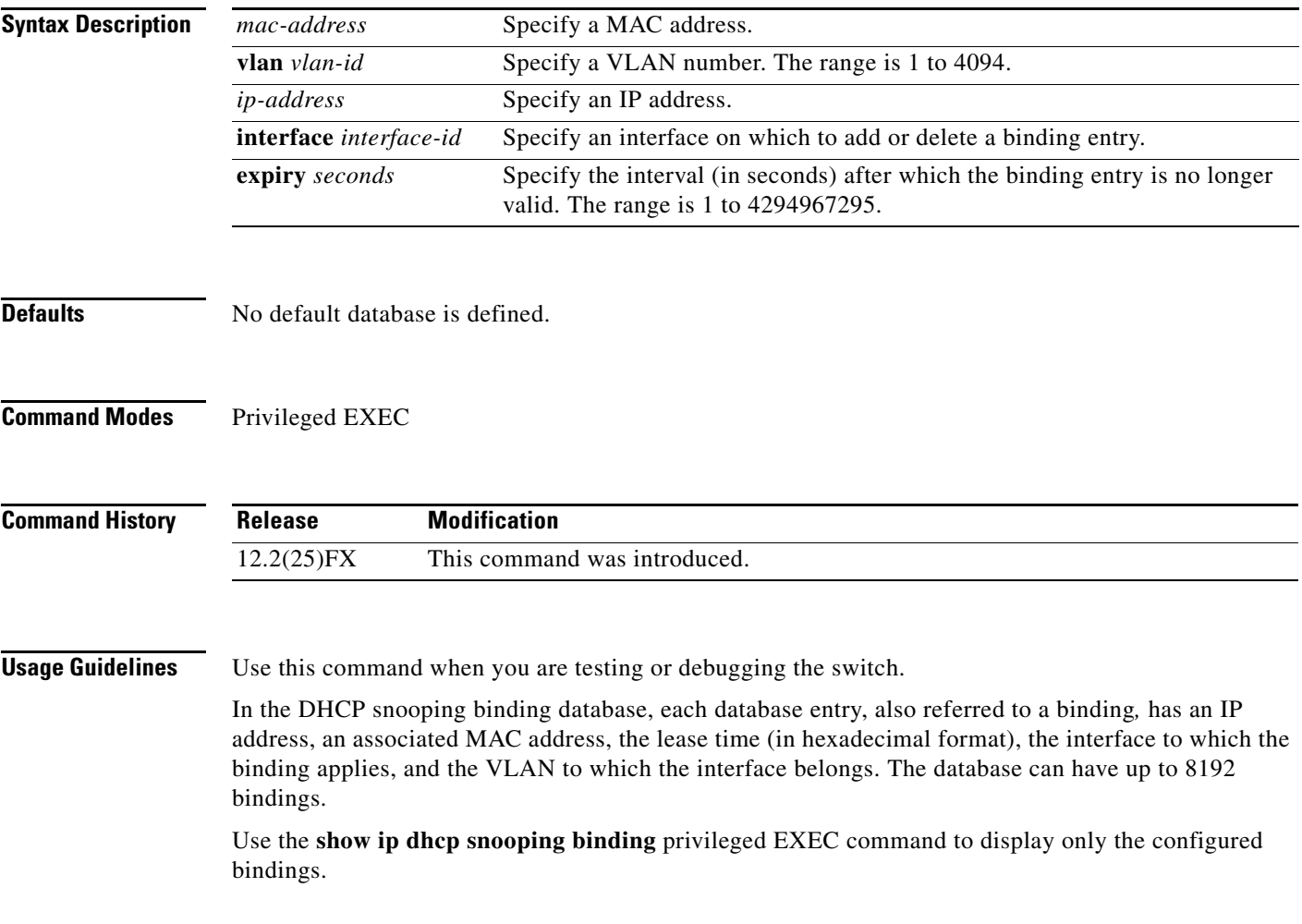

a ka

### **Examples** This example shows how to generate a DHCP binding configuration with an expiration time of 1000 seconds on a port in VLAN 1: Switch# **ip dhcp snooping binding 0001.1234.1234 vlan 1 172.20.50.5 interface gigabitethernet0/1 expiry 1000** You can verify your settings by entering the **show ip dhcp snooping binding** privileged EXEC command. **Related Command**

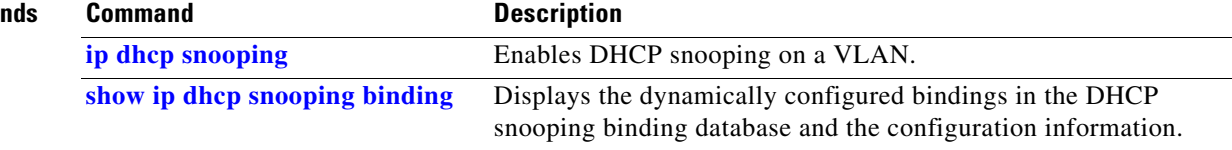

 $\mathbf I$ 

### **ip dhcp snooping database**

Use the **ip dhcp snooping database** global configuration command to configure the DHCP snooping binding database agent. Use the **no** form of this command to disable the agent, to reset the timeout value, or to reset the write-delay value.

**ip dhcp snooping database** {{**flash**[*number*]**:/***filename* **| ftp://***user:password@host/filename* | **http:***//[[username:password]@]{hostname | host-ip}[/directory]/image-name***.tar | rcp://***user@host/filename* | **tftp://***host/filename*} | **timeout** *seconds* **| write-delay** *seconds*}

### **no ip dhcp snooping database** [**timeout** | **write-delay**]

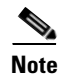

**Note** To use this command, the switch must be running the LAN Base image.

**Syntax Description flash**[*number*]:/*filename* Specify that the database agent or the binding file is in the flash memory. (Optional) Use the *number* parameter to specify the stack member number of the stack master. The range for *number* is 1 to 49. **Note** Stacking is supported only on Catalyst 2960-S switches. **ftp://***user***:***password***@***host***/***filename* Specify that the database agent or the binding file is on an FTP server. **http:***//[[username:password]@] {hostname | host-ip}[/directory] /image-name*.**tar** Specify that the database agent or the binding file is on an FTP server. **rcp://***user***@***host***/***filename* Specify that the database agent or the binding file is on a Remote Control Protocol (RCP) server. **tftp://***host***/***filename* Specify that the database agent or the binding file is on a TFTP server. **timeout** *seconds* Specify (in seconds) how long to wait for the database transfer process to finish before stopping. The default is 300 seconds. The range is 0 to 86400. Use 0 to define an infinite duration, which means to continue trying the transfer indefinitely. **write-delay** *seconds* Specify (in seconds) the duration for which the transfer should be delayed after the binding database changes. The default is 300 seconds. The range is 15 to 86400.

**Defaults** The URL for the database agent or binding file is not defined.

The timeout value is 300 seconds (5 minutes).

The write-delay value is 300 seconds (5 minutes).

### **Command Modes** Global configuration

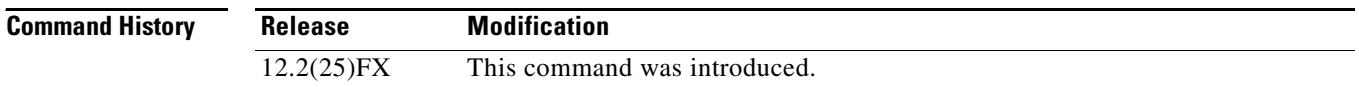

**Usage Guidelines** The DHCP snooping binding database can have up to 8192 bindings.

To ensure that the lease time in the database is accurate, we recommend that Network Time Protocol (NTP) is enabled and configured for these features:

- **•** NTP authentication
- **•** NTP peer and server associations
- **•** NTP broadcast service
- **•** NTP access restrictions
- **•** NTP packet source IP address

If NTP is configured, the switch writes binding changes to the binding file only when the switch system clock is synchronized with NTP.

Because both NVRAM and the flash memory have limited storage capacities, we recommend that you store a binding file on a TFTP server. You must create an empty file at the configured URL on network-based URLs (such as TFTP and FTP) before the switch can first write bindings to the binding file at that URL.

Use the **ip dhcp snooping database flash**[*number*]**:/***filename* command to save the DHCP snooping binding database in the stack master NVRAM. The database is not saved in a stack member NVRAM.

If you set the **ip dhcp snooping database timeout** command to 0 seconds and the database is being written to a TFTP file, if the TFTP server goes down, the database agent continues to try the transfer indefinitely. No other transfer can be initiated while this one is in progress. This might be inconsequential because if the server is down, no file can be written to it.

Use the **no ip dhcp snooping database** command to disable the agent.

Use the **no ip dhcp snooping database timeout** command to reset the timeout value.

Use the **no ip dhcp snooping database write-delay** command to reset the write-delay value.

**Examples** This example shows how to store a binding file at an IP address of 10.1.1.1 that is in a directory called *directory*. A file named *file* must be present on the TFTP server.

Switch(config)# **ip dhcp snooping database tftp://10.1.1.1/directory/file**

This example shows how to store a binding file called *file01.txt* in the stack master NVRAM:

Switch(config)# **ip dhcp snooping database flash:file01.txt**

You can verify your settings by entering the **show ip dhcp snooping database** privileged EXEC command.

### $\overline{\text{Related C}}$

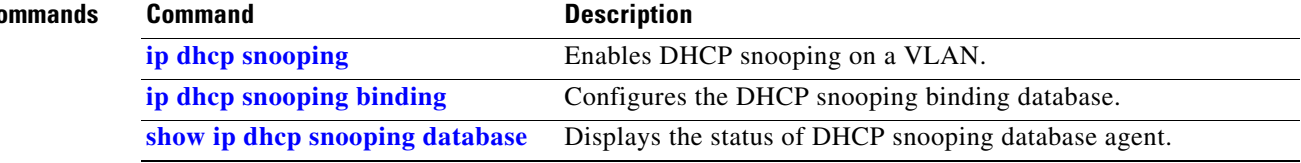

 $\blacksquare$ 

## **ip dhcp snooping information option**

Use the **ip dhcp snooping information option** global configuration command to enable DHCP option-82 data insertion. Use the **no** form of this command to disable DHCP option-82 data insertion.

**ip dhcp snooping information option**

**no ip dhcp snooping information option**

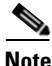

Note To use this command, the switch must be running the LAN Base image.

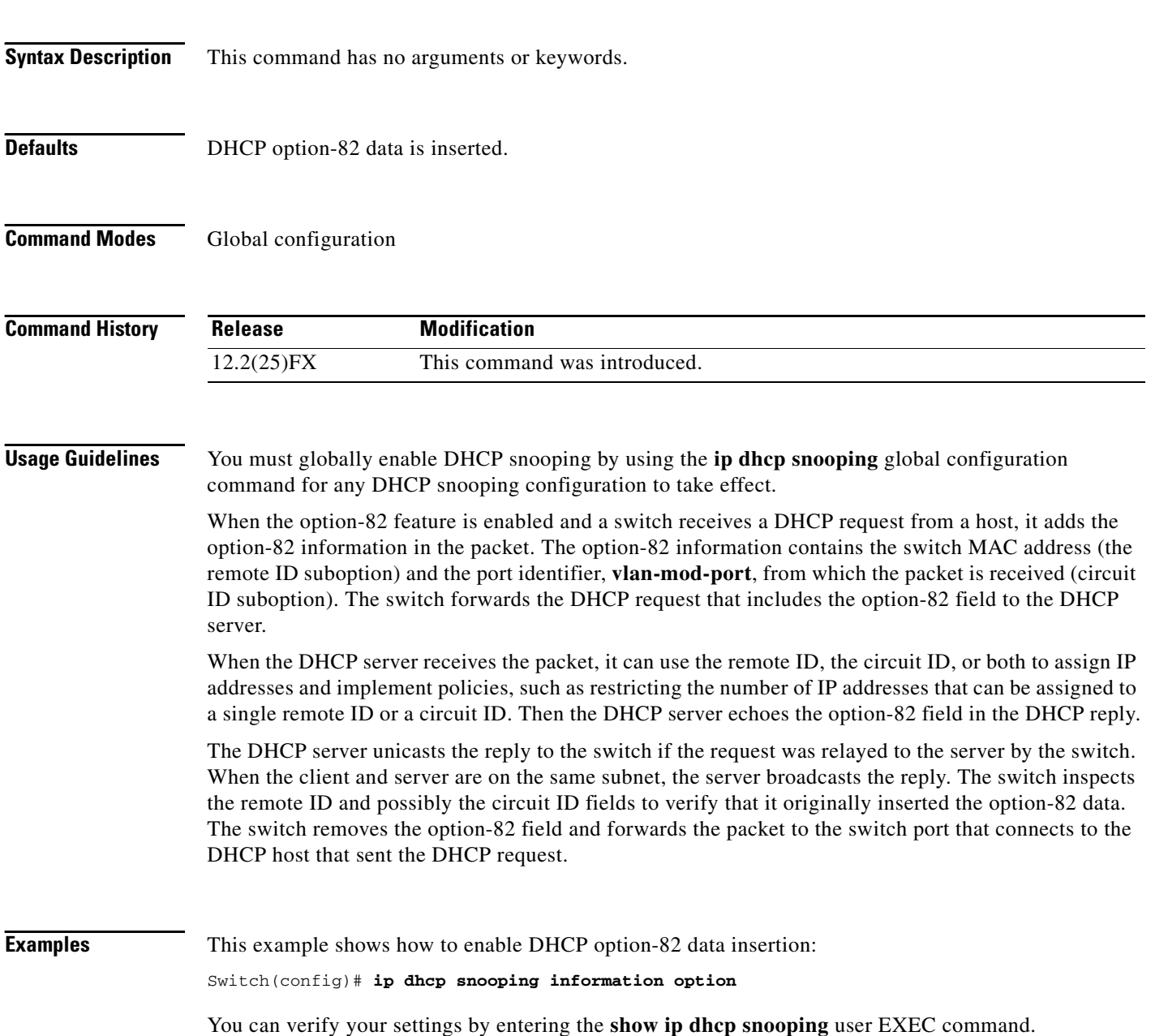

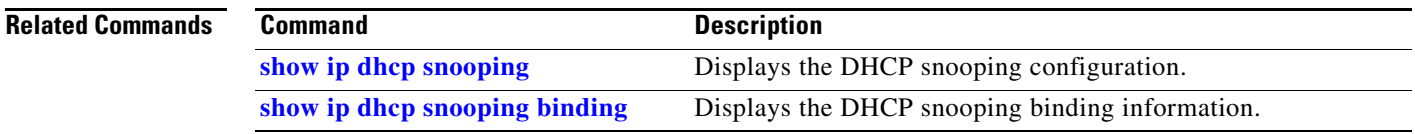

 $\blacksquare$ 

### **ip dhcp snooping information option allow-untrusted**

Use the **ip dhcp snooping information option allow-untrusted** global configuration command on an aggregation switch to configure it to accept DHCP packets with option-82 information that are received on untrusted ports that might be connected to an edge switch. Use the **no** form of this command to return to the default setting.

**ip dhcp snooping information option allow-untrusted** 

**no ip dhcp snooping information option allow-untrusted**

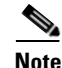

**Note** To use this command, the switch must be running the LAN Base image.

**Syntax Description** This command has no arguments or keywords.

**Defaults** The switch drops DHCP packets with option-82 information that are received on untrusted ports that might be connected to an edge switch.

### **Command Modes** Global configuration

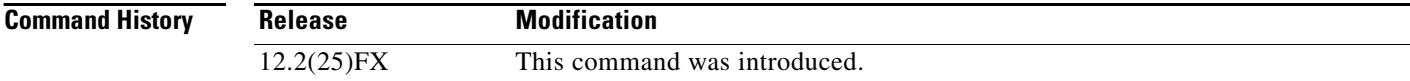

**Usage Guidelines** You might want an edge switch to which a host is connected to insert DHCP option-82 information at the edge of your network. You might also want to enable DHCP security features, such as DHCP snooping, IP source guard, or dynamic Address Resolution Protocol (ARP) inspection, on an aggregation switch. However, if DHCP snooping is enabled on the aggregation switch, the switch drops packets with option-82 information that are received on an untrusted port and does not learn DHCP snooping bindings for connected devices on a trusted interface.

> If the edge switch to which a host is connected inserts option-82 information and you want to use DHCP snooping on an aggregation switch, enter the **ip dhcp snooping information option allow-untrusted** command on the aggregation switch. The aggregation switch can learn the bindings for a host even though the aggregation switch receives DHCP snooping packets on an untrusted port. You can also enable DHCP security features on the aggregation switch. The port on the edge switch to which the aggregation switch is connected must be configured as a trusted port.

**Note** Do not enter the **ip dhcp snooping information option allow-untrusted** command on an aggregation switch to which an untrusted device is connected. If you enter this command, an untrusted device might spoof the option-82 information.

a ka

### **Examples** This example shows how to configure an access switch to not check the option-82 information in untrusted packets from an edge switch and to accept the packets:

### Switch(config)# **ip dhcp snooping information option allow-untrusted**

You can verify your settings by entering the **show ip dhcp snooping** user EXEC command.

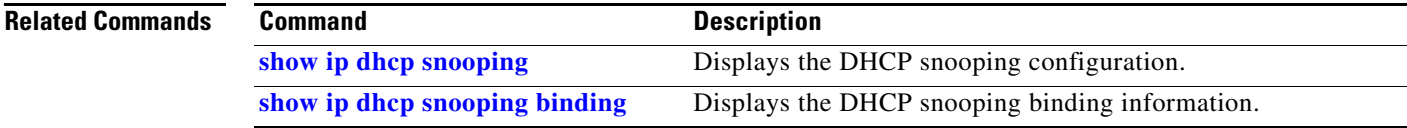

## **ip dhcp snooping limit rate**

Use the **ip dhcp snooping limit rate** interface configuration command to configure the number of DHCP messages an interface can receive per second. Use the **no** form of this command to return to the default setting.

**ip dhcp snooping limit rate** *rate*

**no ip dhcp snooping limit rate**

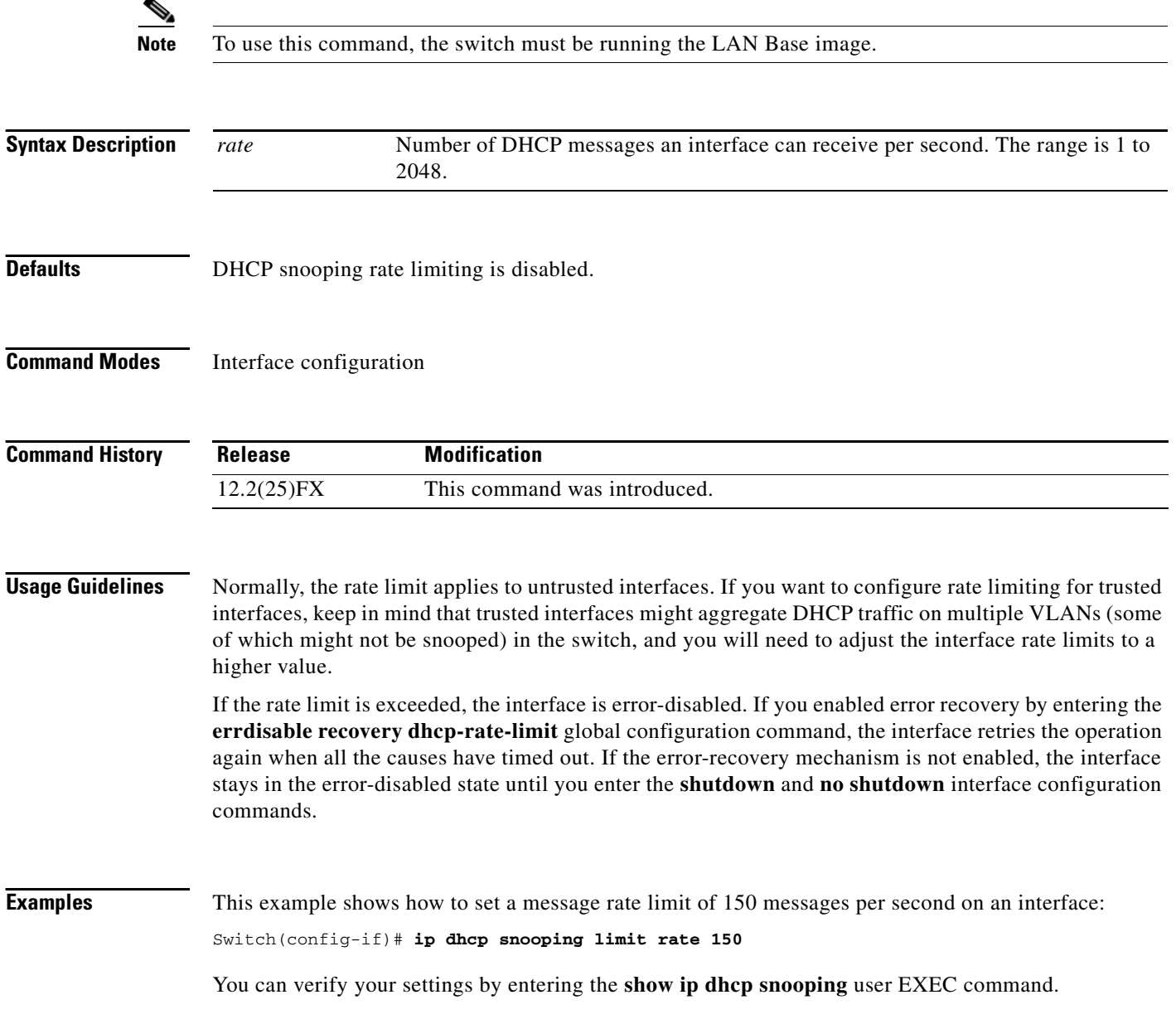

### **Related C**

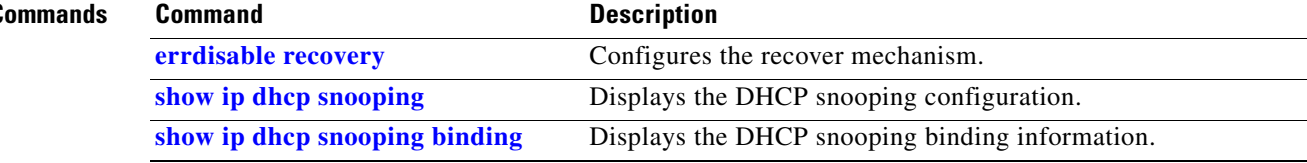

 $\blacksquare$ 

## **ip dhcp snooping trust**

Use the **ip dhcp snooping trust** interface configuration command to configure a port as trusted for DHCP snooping purposes. Use the **no** form of this command to return to the default setting.

**ip dhcp snooping trust**

**no ip dhcp snooping trust**

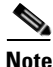

**Note** To use this command, the switch must be running the LAN Base image.

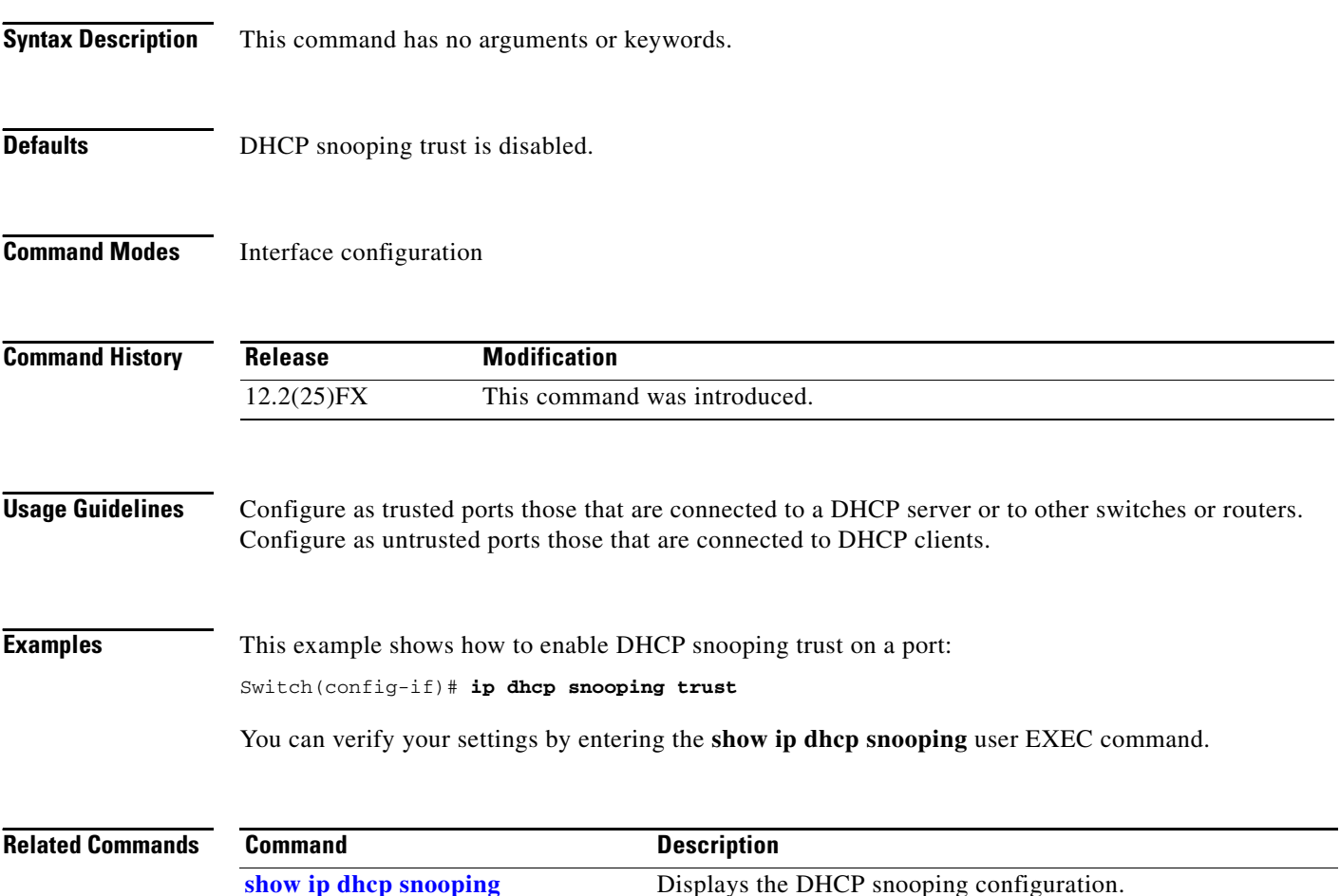

**[show ip dhcp snooping binding](#page-557-0)** Displays the DHCP snooping binding information.

**2-215**

# **ip dhcp snooping verify**

Use the **ip dhcp snooping verify** global configuration command to configure the switch to verify on an untrusted port that the source MAC address in a DHCP packet matches the client hardware address. Use the **no** form of this command to configure the switch to not verify the MAC addresses.

**ip dhcp snooping verify mac-address**

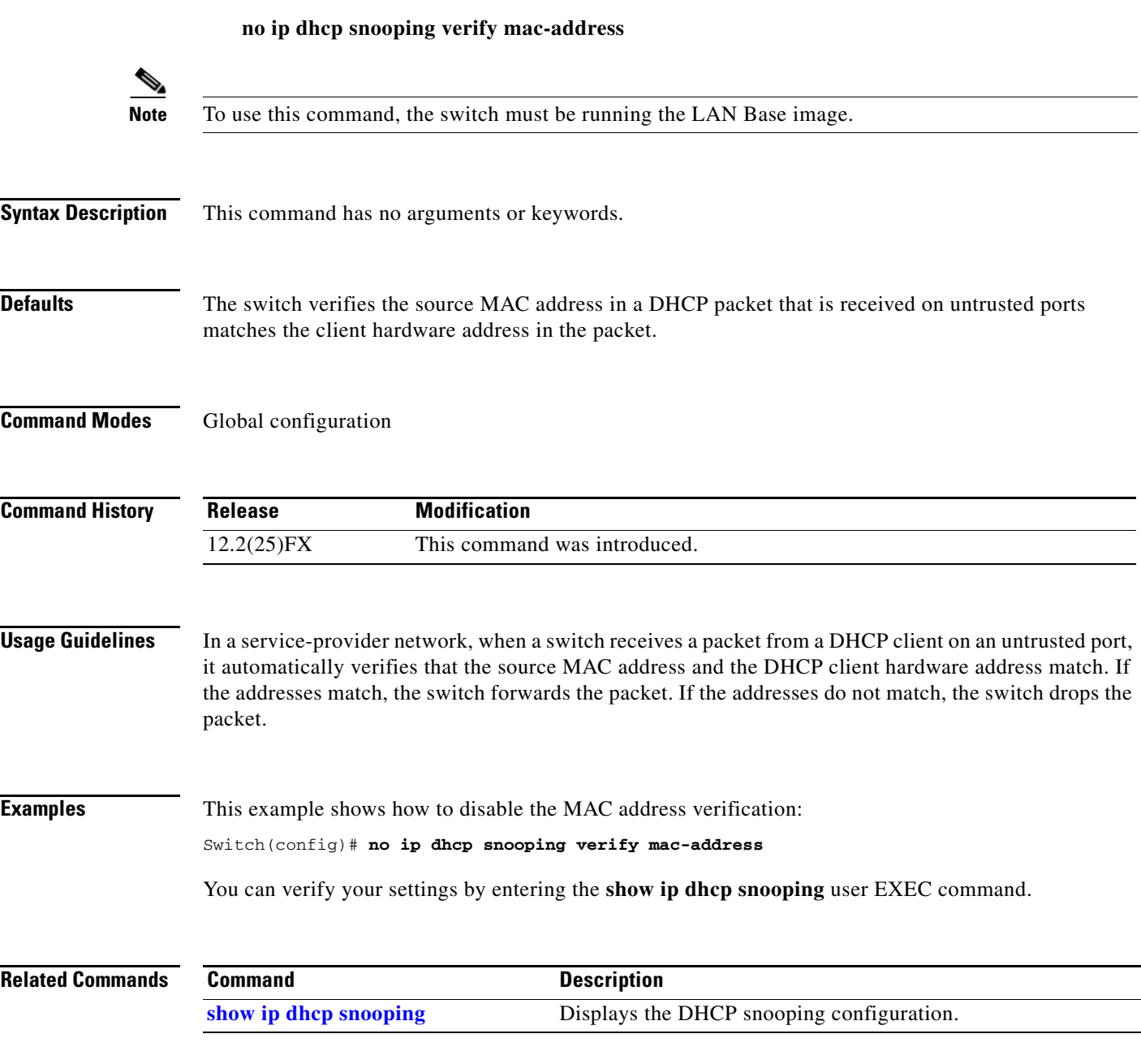

## <span id="page-243-0"></span>**ip dhcp snooping vlan**

Use the **ip dhcp snooping vlan** global configuration command to enable DHCP snooping on a VLAN. Use the **no** form of this command to return to the default setting.

**ip dhcp snooping vlan** *vlan-range*

**no ip dhcp snooping vlan** *vlan-range*

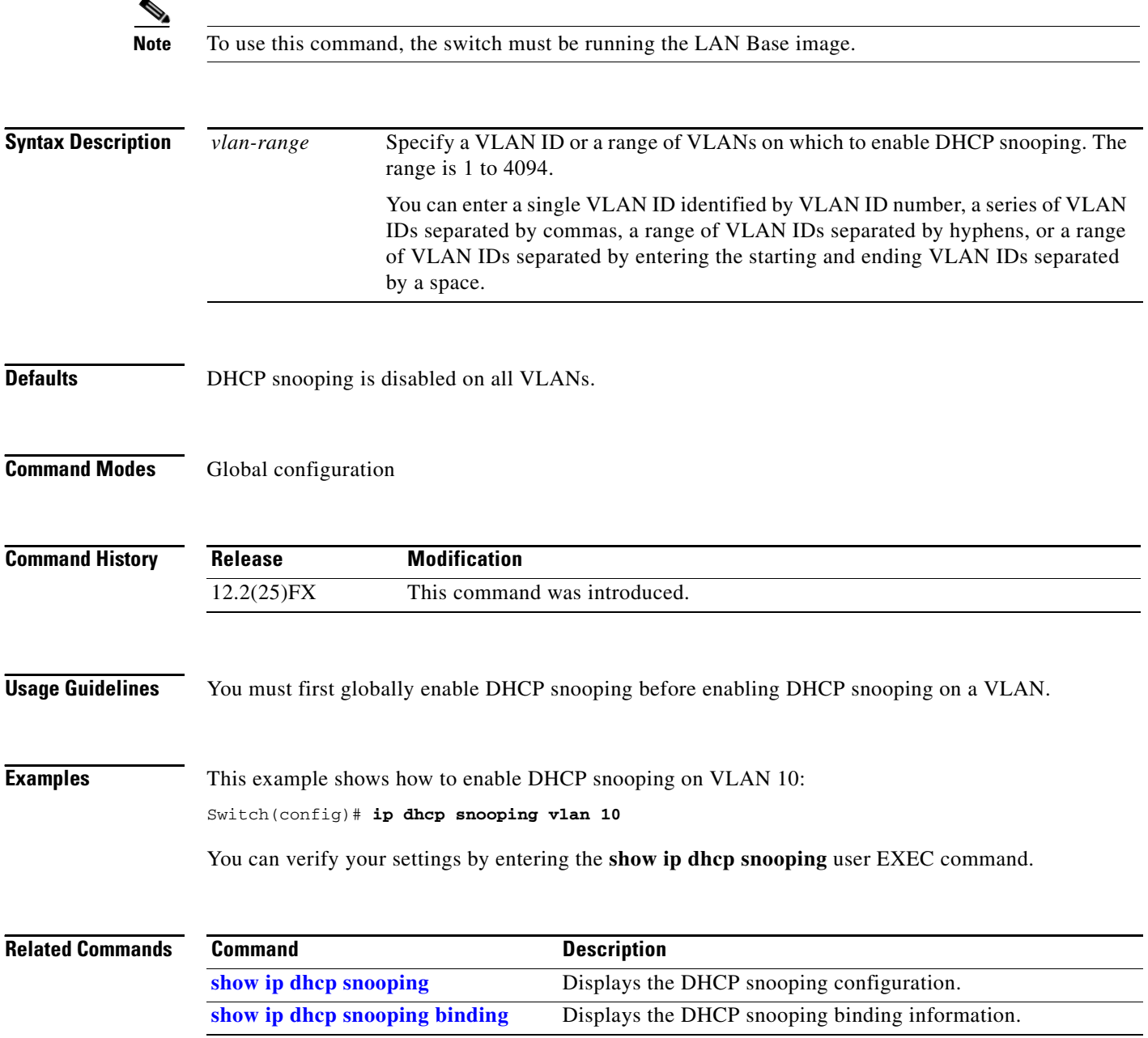

П

## **ip dhcp snooping vlan information option format-type circuit-id string**

Use the **ip dhcp snooping vlan information option format-type circuit-id string** interface configuration command to configure the option-82 circuit-ID suboption. Use the **no** form of this command to configure the default circuit-ID suboption.

**ip dhcp snooping vlan** *vlan-id* **information option format-type circuit-id** [**override**] **string**  *ASCII-string*

**no ip dhcp snooping vlan** *vlan-id* **information option format-type circuit-id** [**override**] **string**

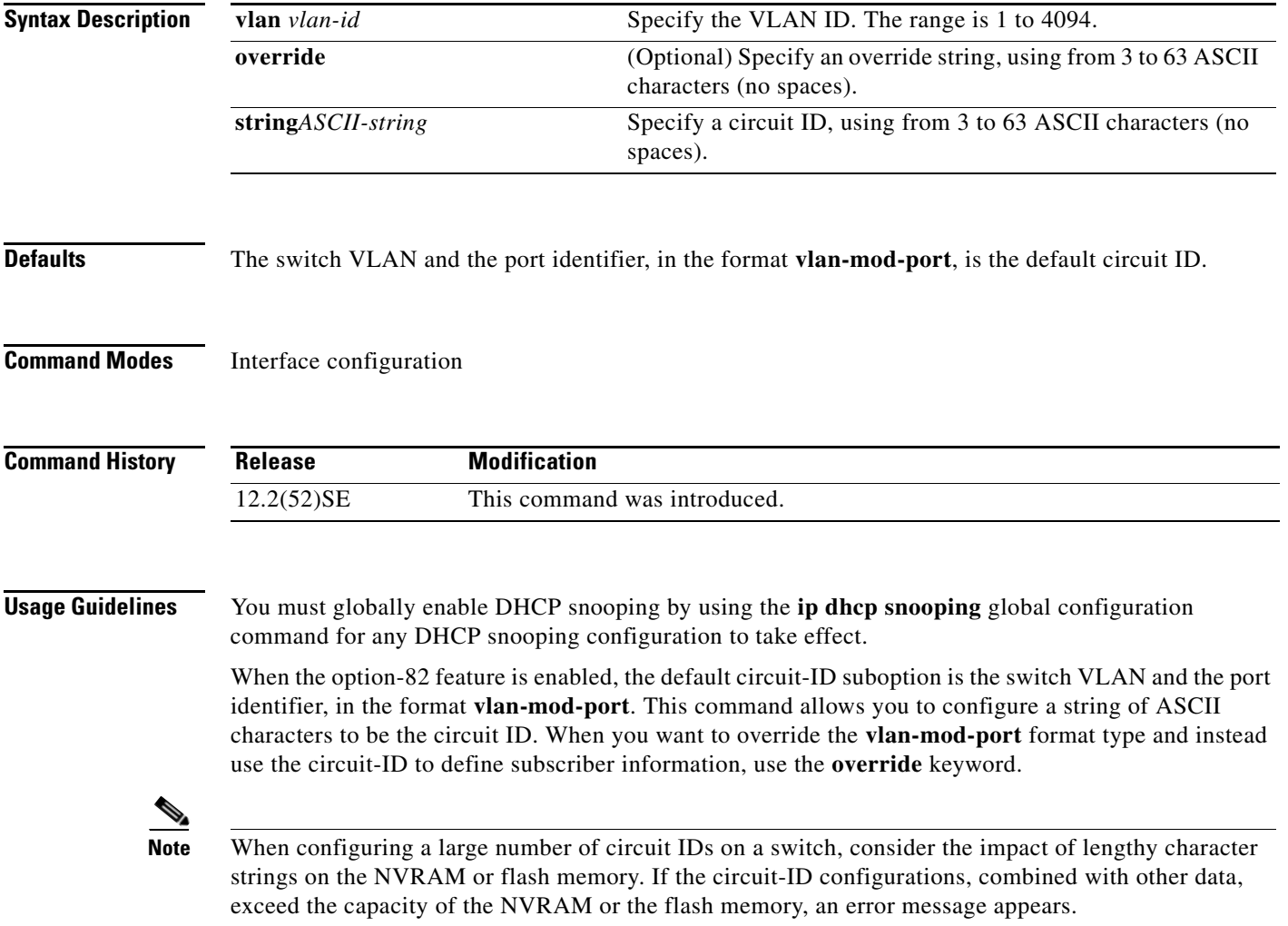

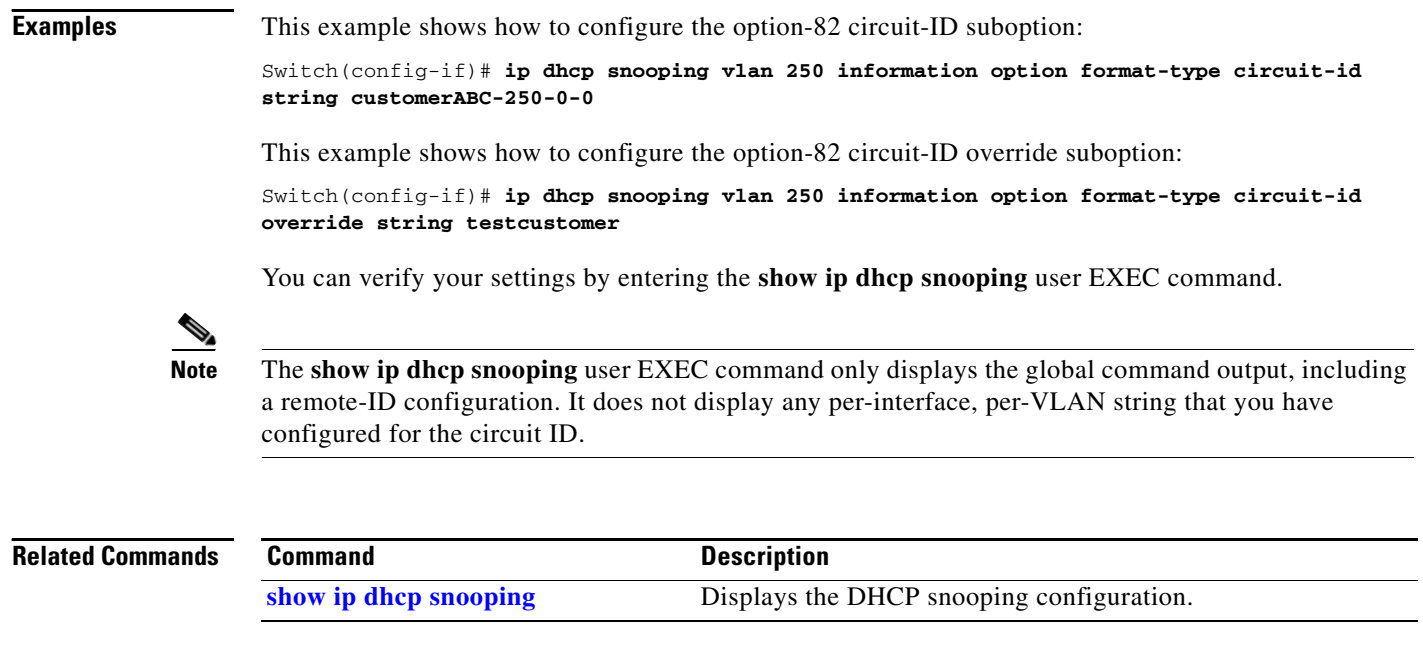

## <span id="page-246-0"></span>**ip igmp filter**

Use the **ip igmp filter** interface configuration command to control whether or not all hosts on a Layer 2 interface can join one or more IP multicast groups by applying an Internet Group Management Protocol (IGMP) profile to the interface. Use the **no** form of this command to remove the specified profile from the interface.

**ip igmp filter** *profile number*

**no ip igmp filter** 

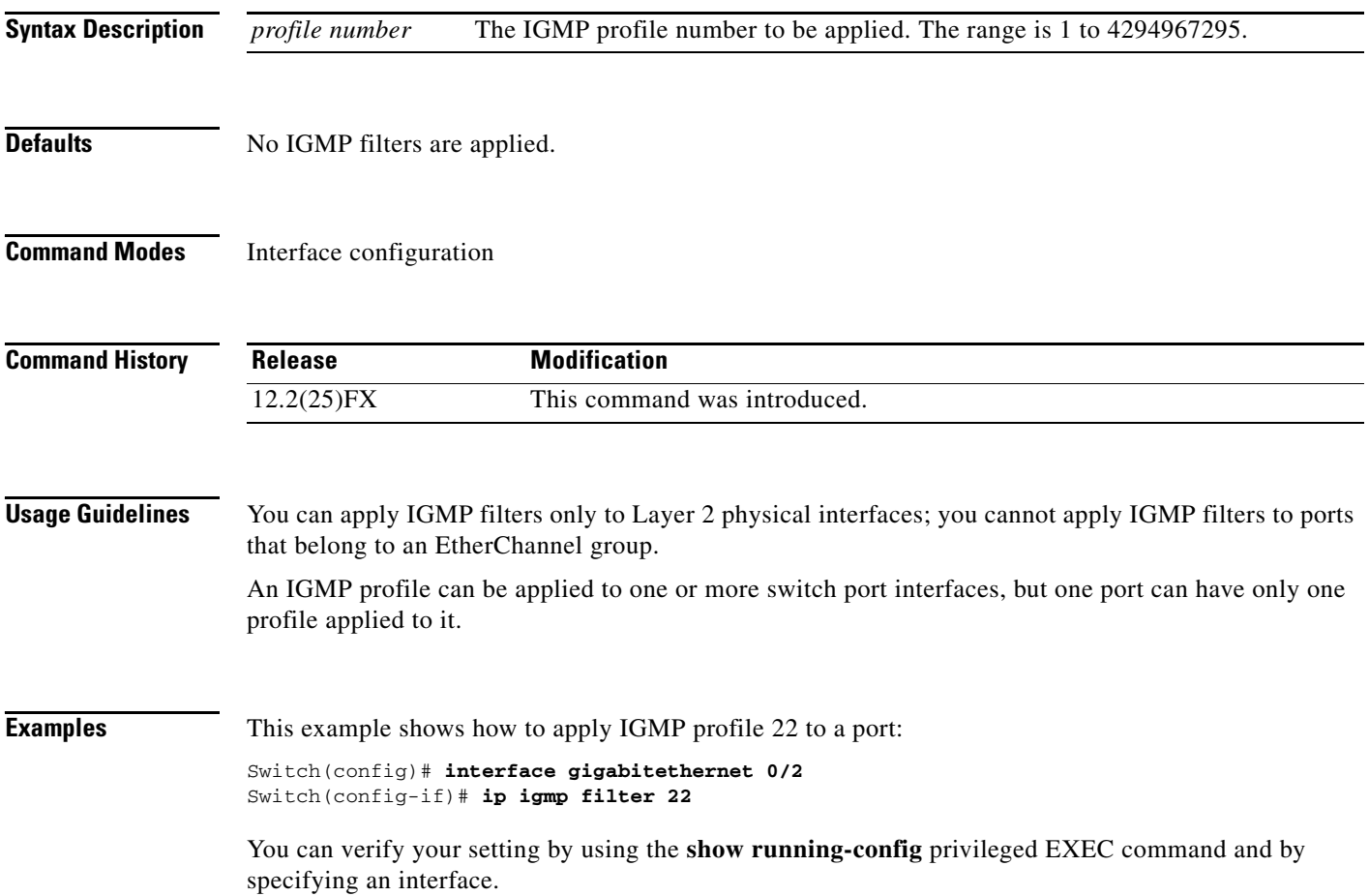

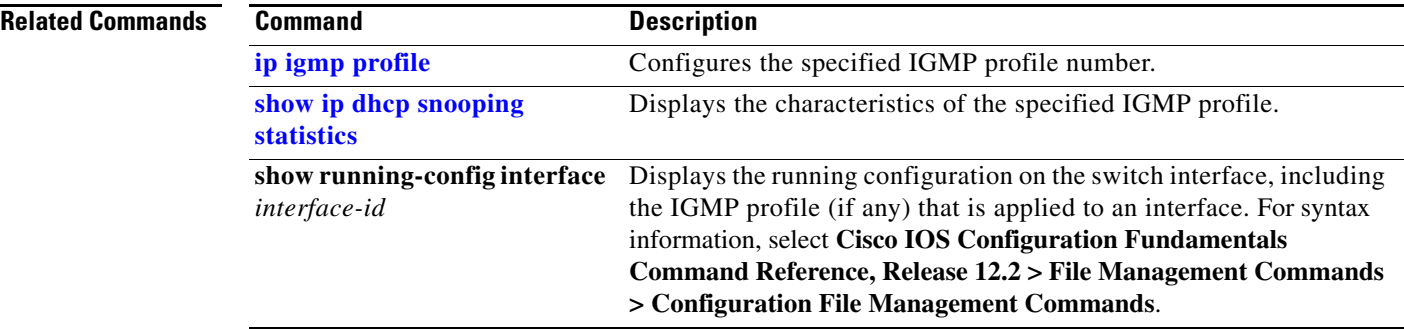

### **ip igmp max-groups**

Use the **ip igmp max-groups** interface configuration command to set the maximum number of Internet Group Management Protocol (IGMP) groups that a Layer 2 interface can join or to configure the IGMP throttling action when the maximum number of entries is in the forwarding table. Use the **no** form of this command to set the maximum back to the default, which is to have no maximum limit, or to return to the default throttling action, which is to drop the report.

**ip igmp max-groups** {*number* | **action** {**deny** | **replace**}}

**Syntax Description** *number* The maximum number of IGMP groups that an interface can join. The range is 0 to

**no ip igmp max-groups** {*number* | **action**}

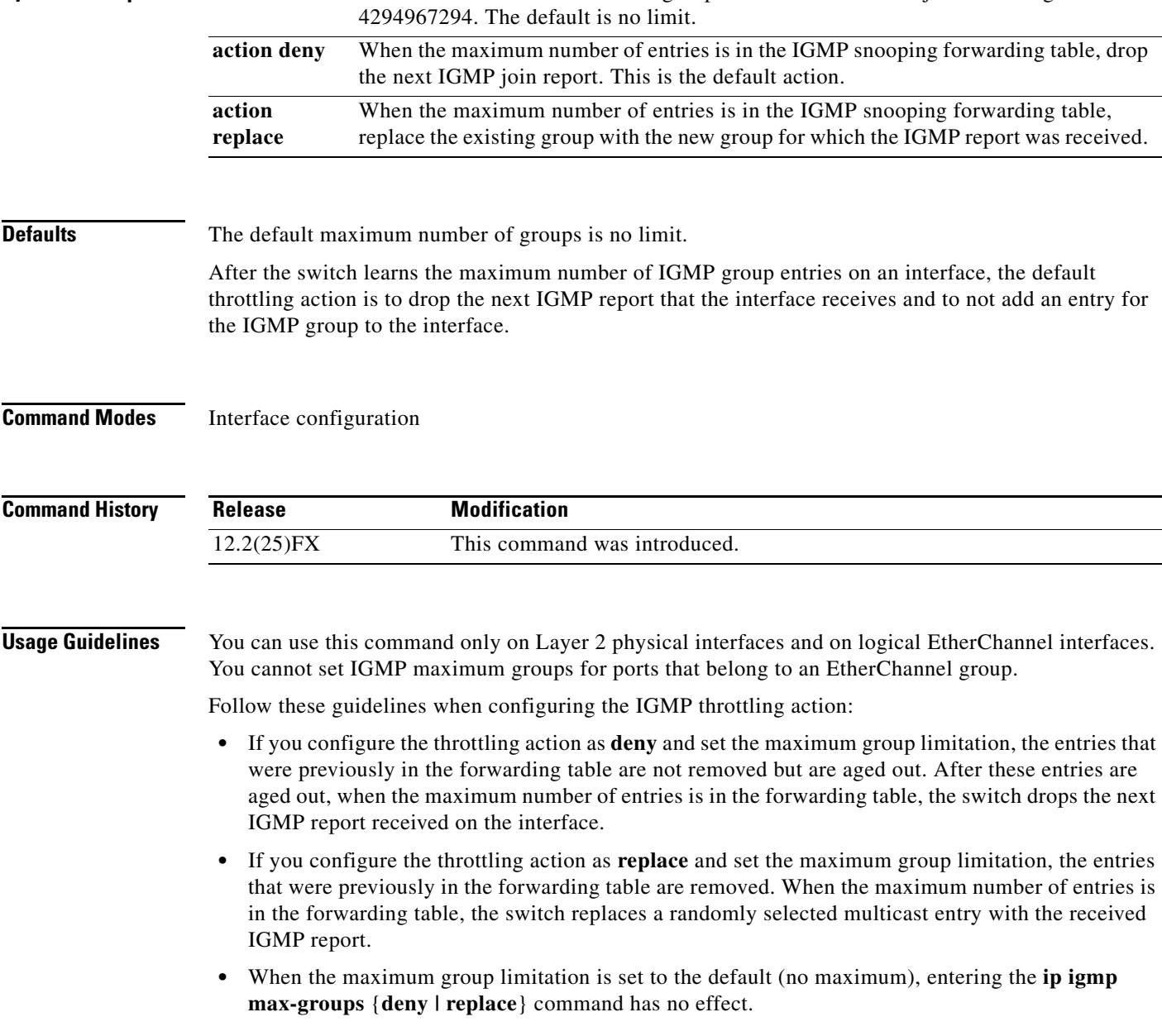

a ka

### **Examples** This example shows how to limit to 25 the number of IGMP groups that a port can join: Switch(config)# **interface gigabitethernet 0/2** Switch(config-if)# **ip igmp max-groups 25**

This example shows how to configure the switch to replace the existing group with the new group for which the IGMP report was received when the maximum number of entries is in the forwarding table:

Switch(config)# **interface gigabitethernet 0/2** Switch(config-if)# **ip igmp max-groups action replace**

You can verify your setting by using the **show running-config** privileged EXEC command and by specifying an interface.

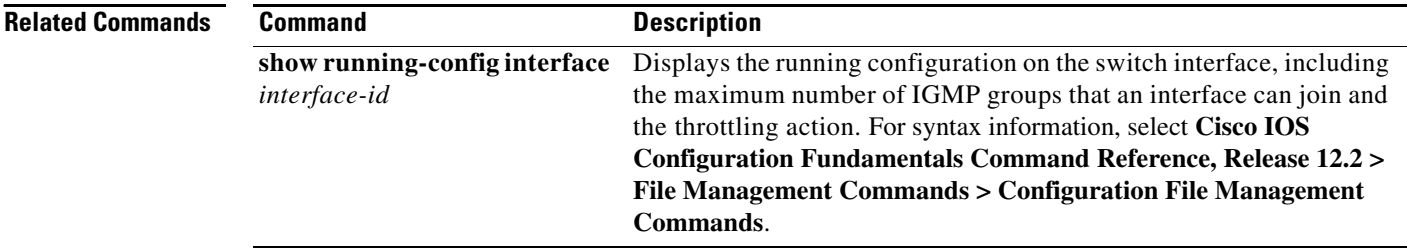

## <span id="page-250-0"></span>**ip igmp profile**

Use the **ip igmp profile** global configuration command to create an Internet Group Management Protocol (IGMP) profile and enter IGMP profile configuration mode. From this mode, you can specify the configuration of the IGMP profile to be used for filtering IGMP membership reports from a switchport. Use the **no** form of this command to delete the IGMP profile.

**ip igmp profile** *profile number*

**no ip igmp profile** *profile number*

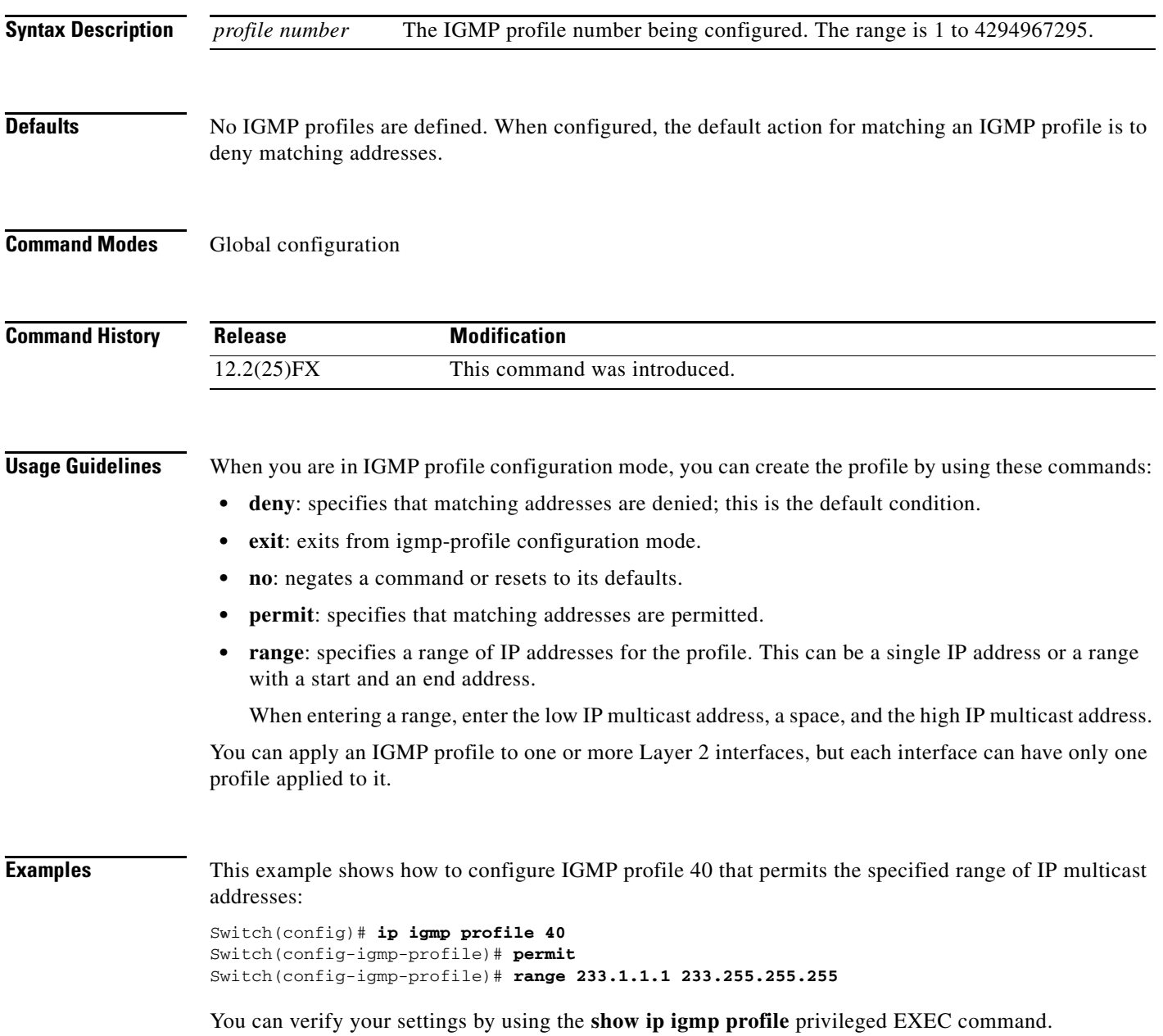

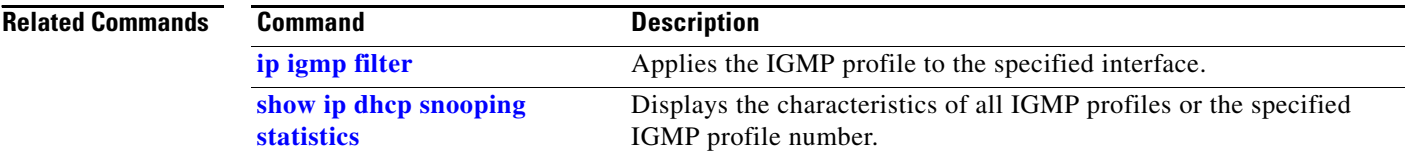
# <span id="page-252-0"></span>**ip igmp snooping**

Use the **ip igmp snooping** global configuration command to globally enable Internet Group Management Protocol (IGMP) snooping on the switch or to enable it on a per-VLAN basis. Use the **no** form of this command to return to the default setting.

**ip igmp snooping** [**vlan** *vlan-id*]

**no ip igmp snooping** [**vlan** *vlan-id*]

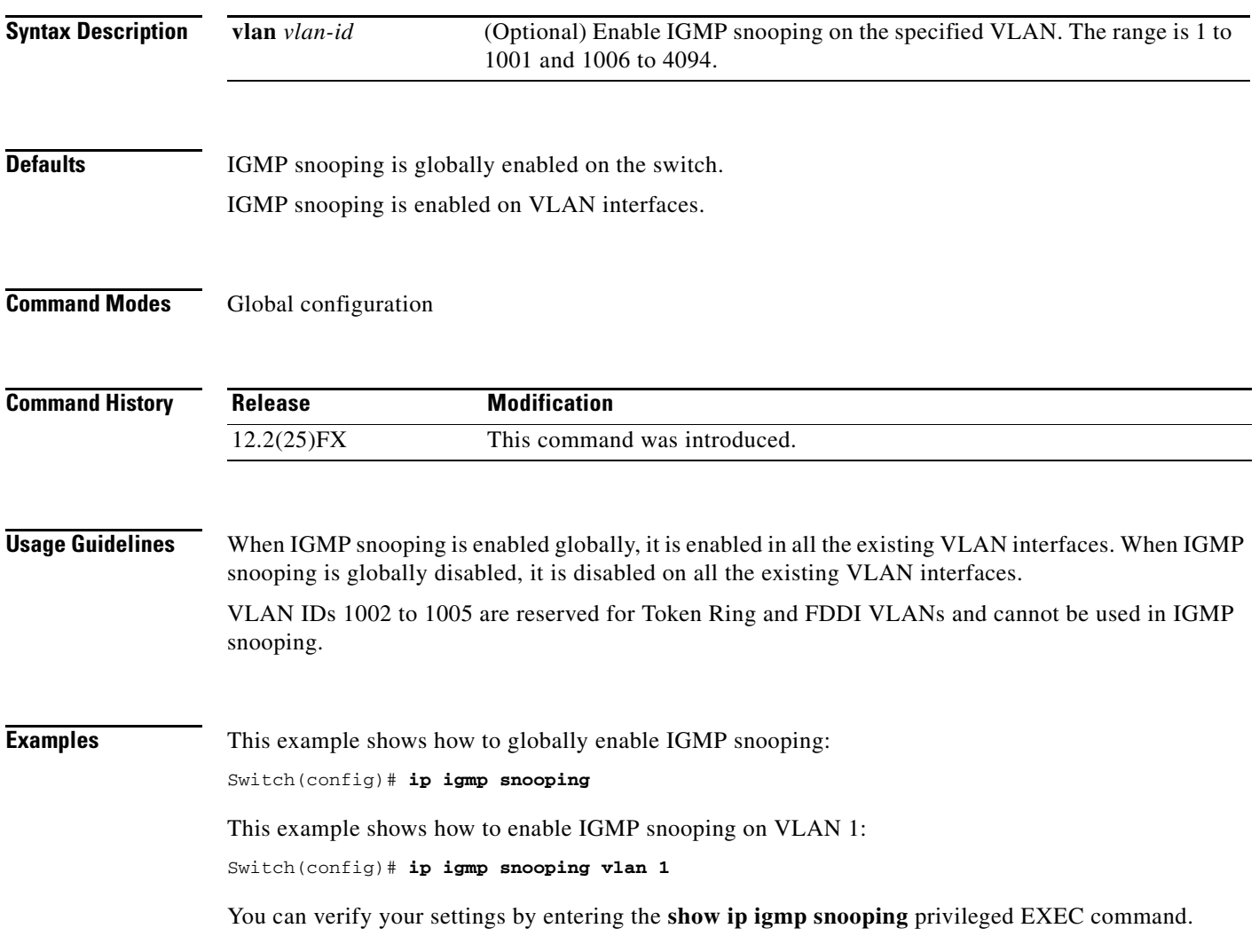

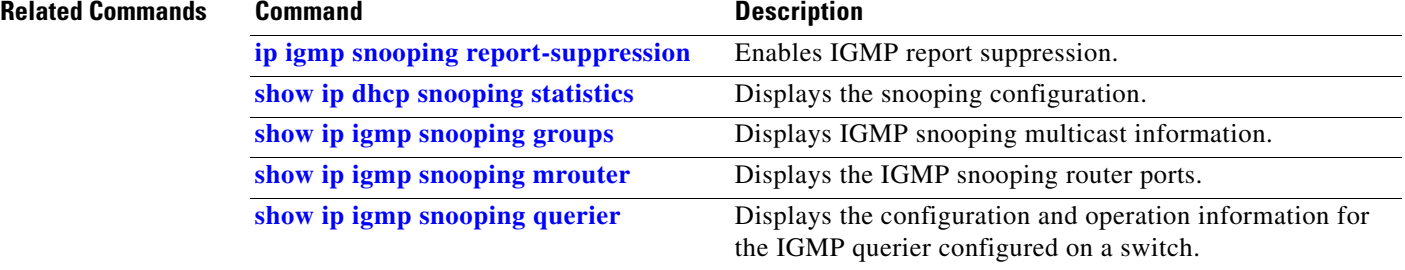

 $\mathbf{I}$ 

## **ip igmp snooping last-member-query-interval**

Use the **ip igmp snooping last-member-query-interval** global configuration command to enable the Internet Group Management Protocol (IGMP) configurable-leave timer globally or on a per-VLAN basis. Use the **no** form of this command to return to the default setting.

**ip igmp snooping** [**vlan** *vlan-id*] **last-member-query-interval** *time*

**no ip igmp snooping** [**vlan** *vlan-id*] **last-member-query-interval** 

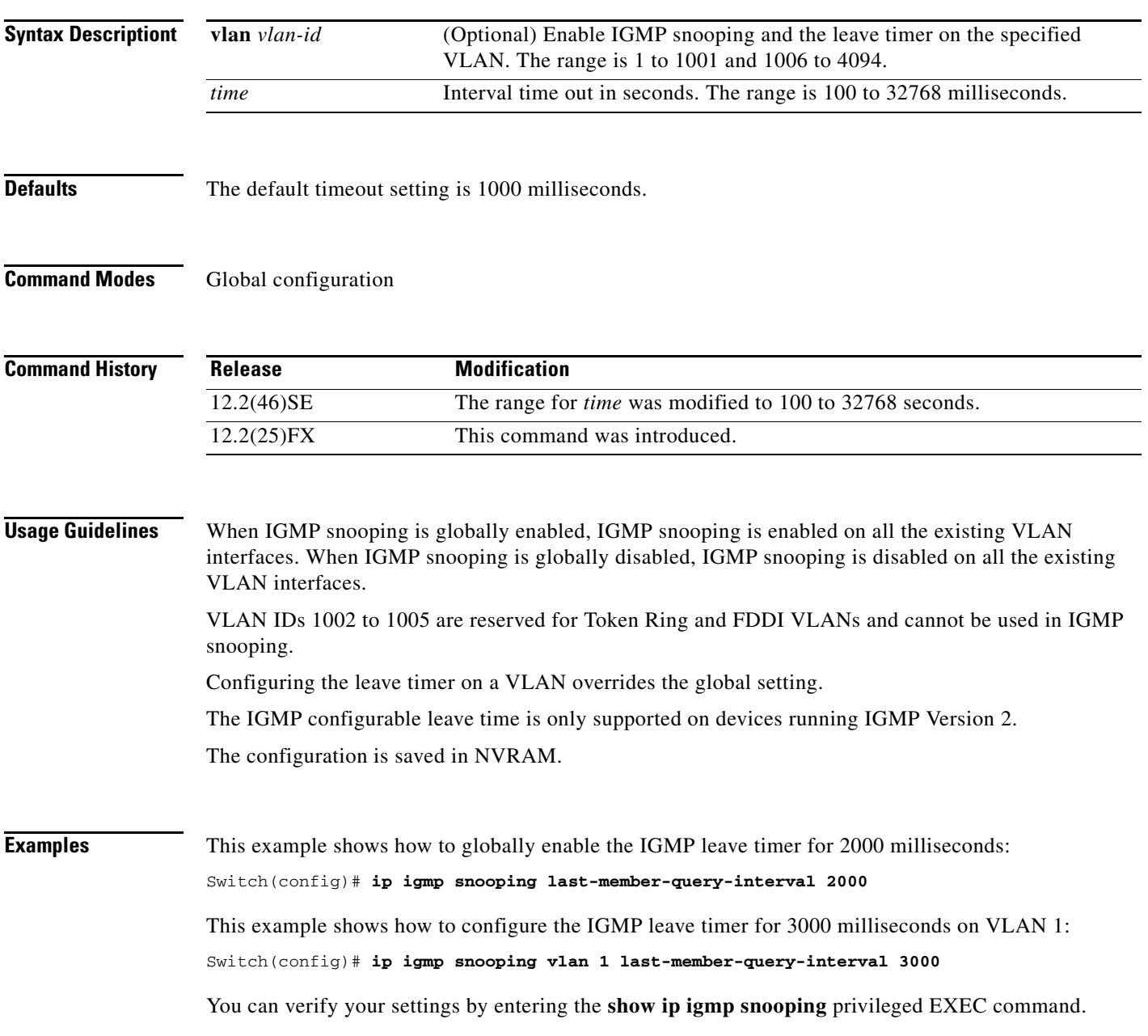

### **Related Commands**

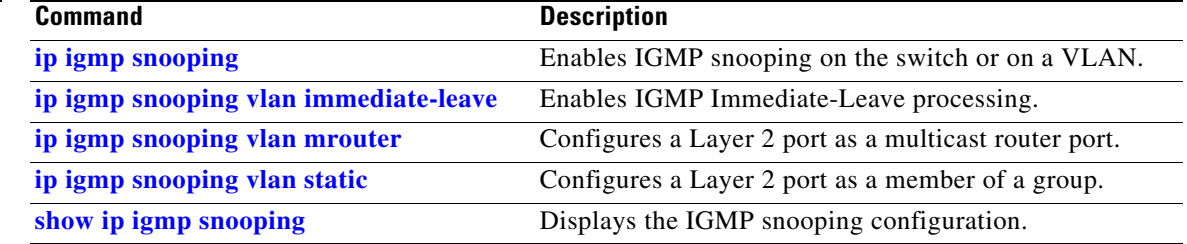

### **ip igmp snooping querier**

Use the **ip igmp snooping querier** global configuration command to globally enable the Internet Group Management Protocol (IGMP) querier function in Layer 2 networks. Use the command with keywords to enable and configure the IGMP querier feature on a VLAN interface. Use the **no** form of this command to return to the default settings.

**ip igmp snooping querier** [**vlan** *vlan-id*] [**address** *ip-address* | **max-response-time** *response-time* | **query-interval** *interval-count* | **tcn query** [**count** *count* | **interval** *interval*] | **timer expiry** | **version** *version*]

**no ip igmp snooping querier** [**vlan** *vlan-id*] [**address** | **max-response-time** | **query-interval** | **tcn query** { **count** *count* | **interval** *interval*} | **timer expiry** | **version**]

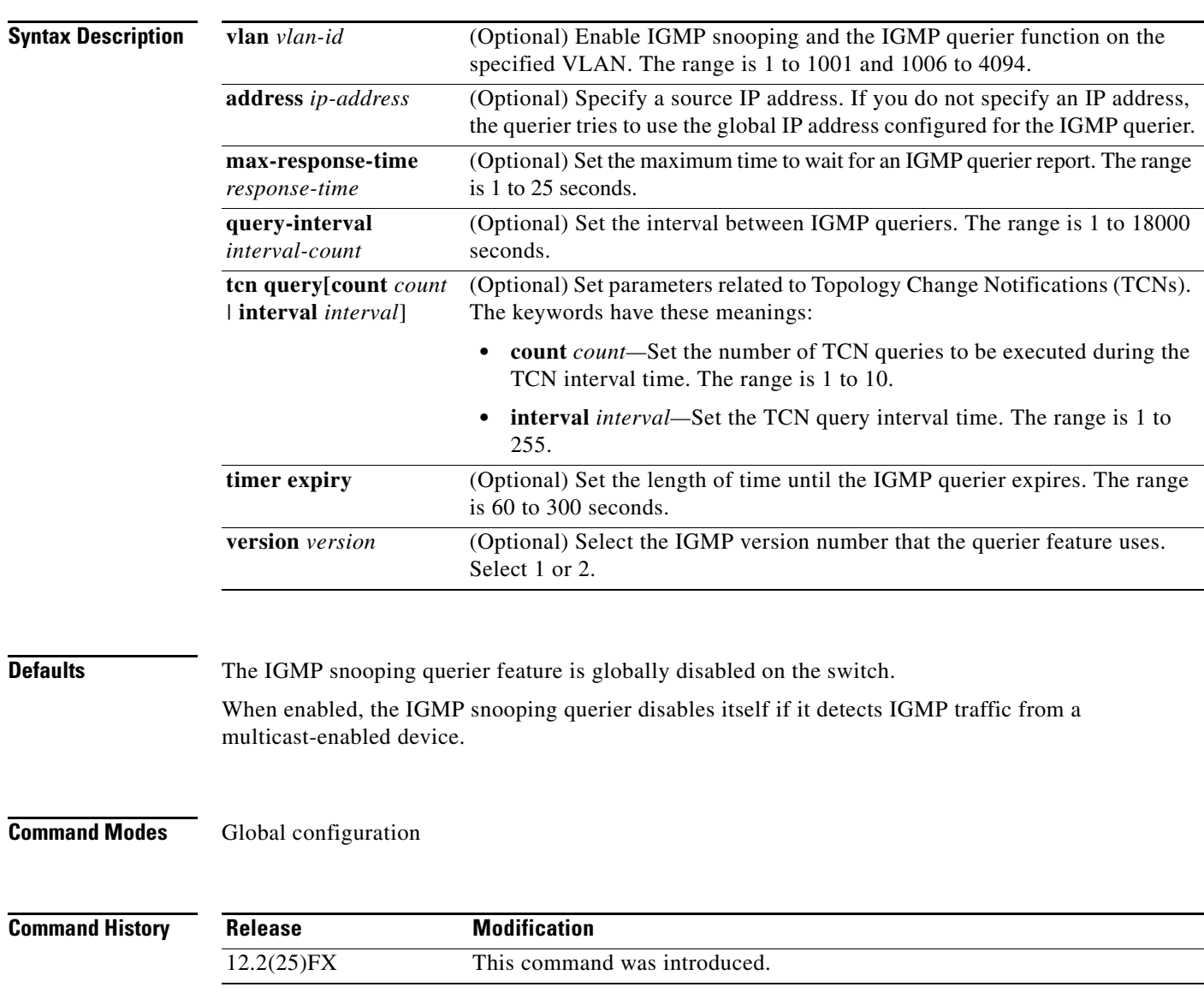

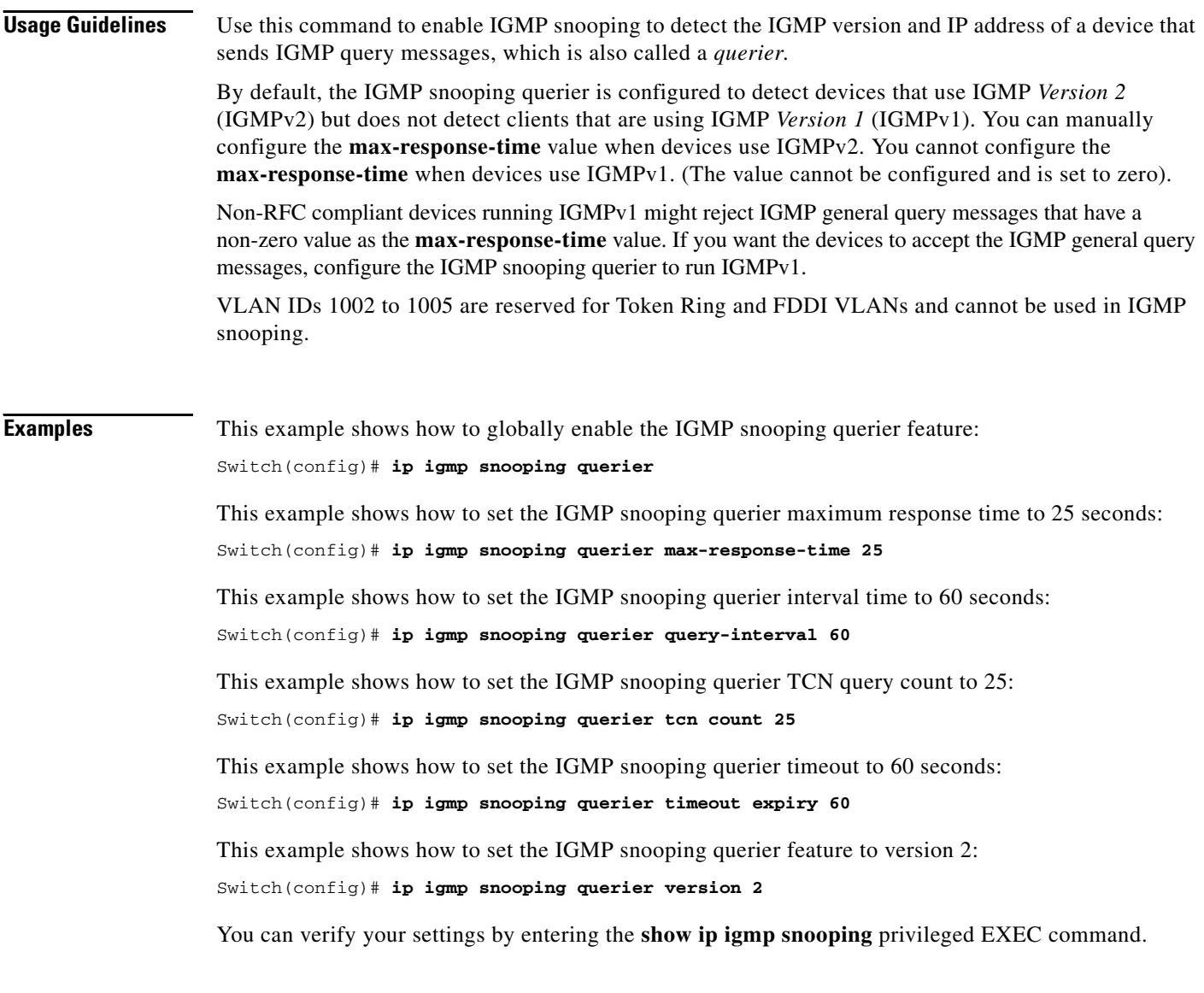

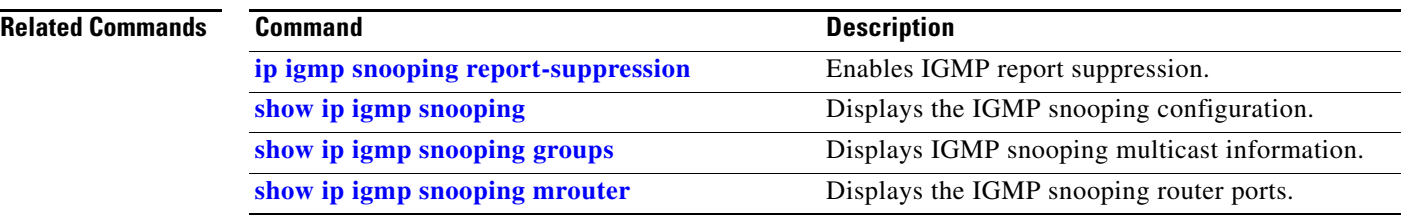

Г

### <span id="page-258-0"></span>**ip igmp snooping report-suppression**

Use the **ip igmp snooping report-suppression** global configuration command to enable Internet Group Management Protocol (IGMP) report suppression. Use the **no** form of this command to disable IGMP report suppression and to forward all IGMP reports to multicast routers.

**ip igmp snooping report-suppression**

**no ip igmp snooping report-suppression**

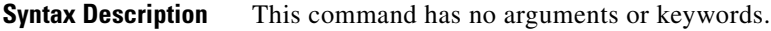

**Defaults IGMP** report suppression is enabled.

**Command Modes** Global configuration

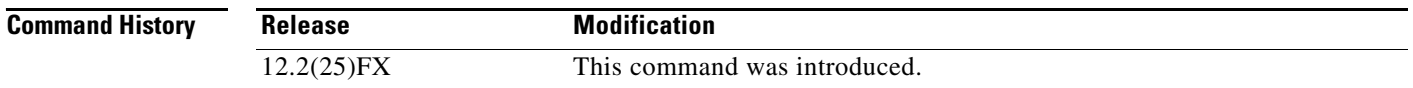

### **Usage Guidelines** IGMP report suppression is supported only when the multicast query has IGMPv1 and IGMPv2 reports. This feature is not supported when the query includes IGMPv3 reports.

The switch uses IGMP report suppression to forward only one IGMP report per multicast router query to multicast devices. When IGMP router suppression is enabled (the default), the switch sends the first IGMP report from all hosts for a group to all the multicast routers. The switch does not send the remaining IGMP reports for the group to the multicast routers. This feature prevents duplicate reports from being sent to the multicast devices.

If the multicast router query includes requests only for IGMPv1 and IGMPv2 reports, the switch forwards only the first IGMPv1 or IGMPv2 report from all hosts for a group to all the multicast routers. If the multicast router query also includes requests for IGMPv3 reports, the switch forwards all IGMPv1, IGMPv2, and IGMPv3 reports for a group to the multicast devices.

If you disable IGMP report suppression by entering the **no ip igmp snooping report-suppression** command, all IGMP reports are forwarded to all the multicast routers.

### **Examples** This example shows how to disable report suppression: Switch(config)# **no ip igmp snooping report-suppression**

You can verify your settings by entering the **show ip igmp snooping** privileged EXEC command.

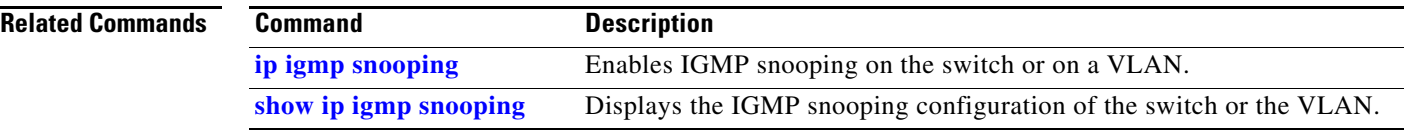

# <span id="page-260-0"></span>**ip igmp snooping tcn**

Use the **ip igmp snooping tcn** global configuration command to configure the Internet Group Management Protocol (IGMP) Topology Change Notification (TCN) behavior. Use the **no** form of this command to return to the default settings.

**ip igmp snooping tcn** {**flood query count** *count* | **query solicit**}

**no ip igmp snooping tcn** {**flood query count** | **query solicit**}

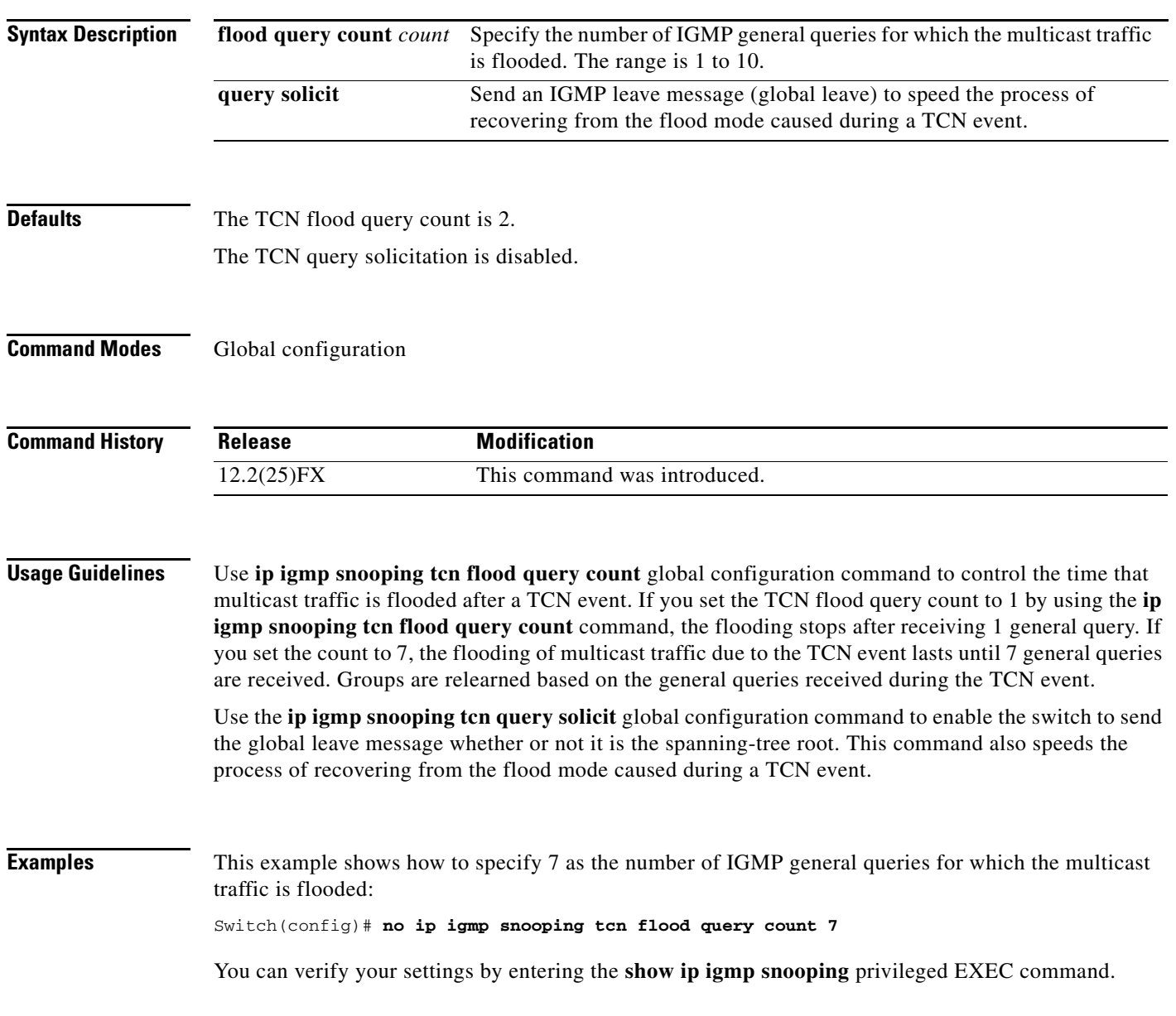

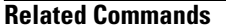

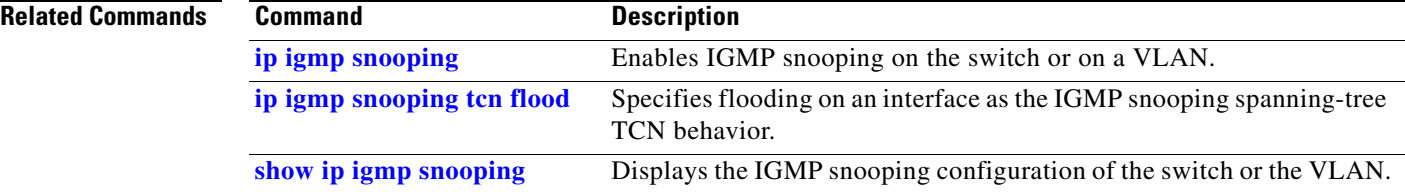

# <span id="page-262-0"></span>**ip igmp snooping tcn flood**

Use the **ip igmp snooping tcn flood** interface configuration command to specify multicast flooding as the Internet Group Management Protocol (IGMP) snooping spanning-tree Topology Change Notification (TCN) behavior. Use the **no** form of this command to disable the multicast flooding.

**ip igmp snooping tcn flood**

**no ip igmp snooping tcn flood** 

**Syntax Description** This command has no arguments or keywords.

**Defaults** Multicast flooding is enabled on an interface during a spanning-tree TCN event.

**Command Modes** Interface configuration

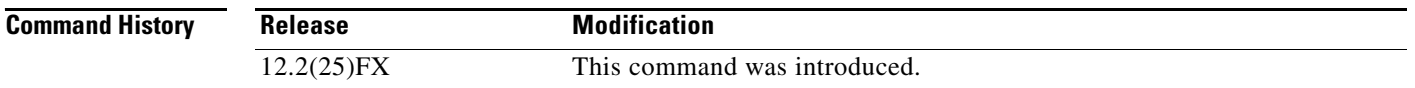

### **Usage Guidelines** When the switch receives a TCN, multicast traffic is flooded to all the ports until two general queries are received. If the switch has many ports with attached hosts that are subscribed to different multicast groups, the flooding might exceed the capacity of the link and cause packet loss.

You can change the flooding query count by using the **ip igmp snooping tcn flood query count** *count*  global configuration command.

**Examples** This example shows how to disable the multicast flooding on an interface:

Switch(config)# **interface gigabitethernet 0/2** Switch(config-if)# **no ip igmp snooping tcn flood**

You can verify your settings by entering the **show ip igmp snooping** privileged EXEC command.

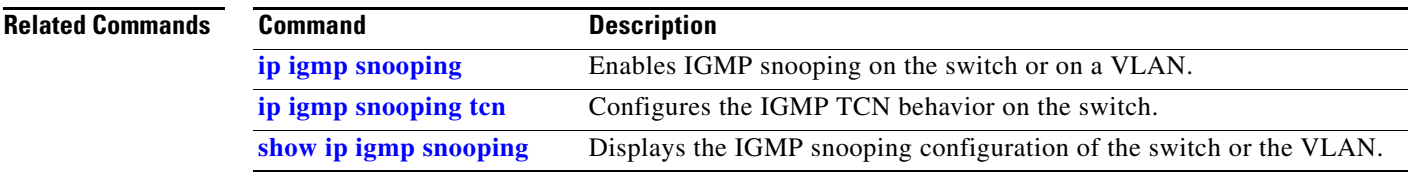

Г

**The Contract of the Contract of the Contract of the Contract of the Contract of the Contract of the Contract o** 

# <span id="page-263-0"></span>**ip igmp snooping vlan immediate-leave**

Use the **ip igmp snooping immediate-leave** global configuration command to enable Internet Group Management Protocol (IGMP) snooping immediate-leave processing on a per-VLAN basis. Use the **no** form of this command to return to the default setting.

**ip igmp snooping vlan** *vlan-id* **immediate-leave** 

**no ip igmp snooping vlan** *vlan-id* **immediate-leave**

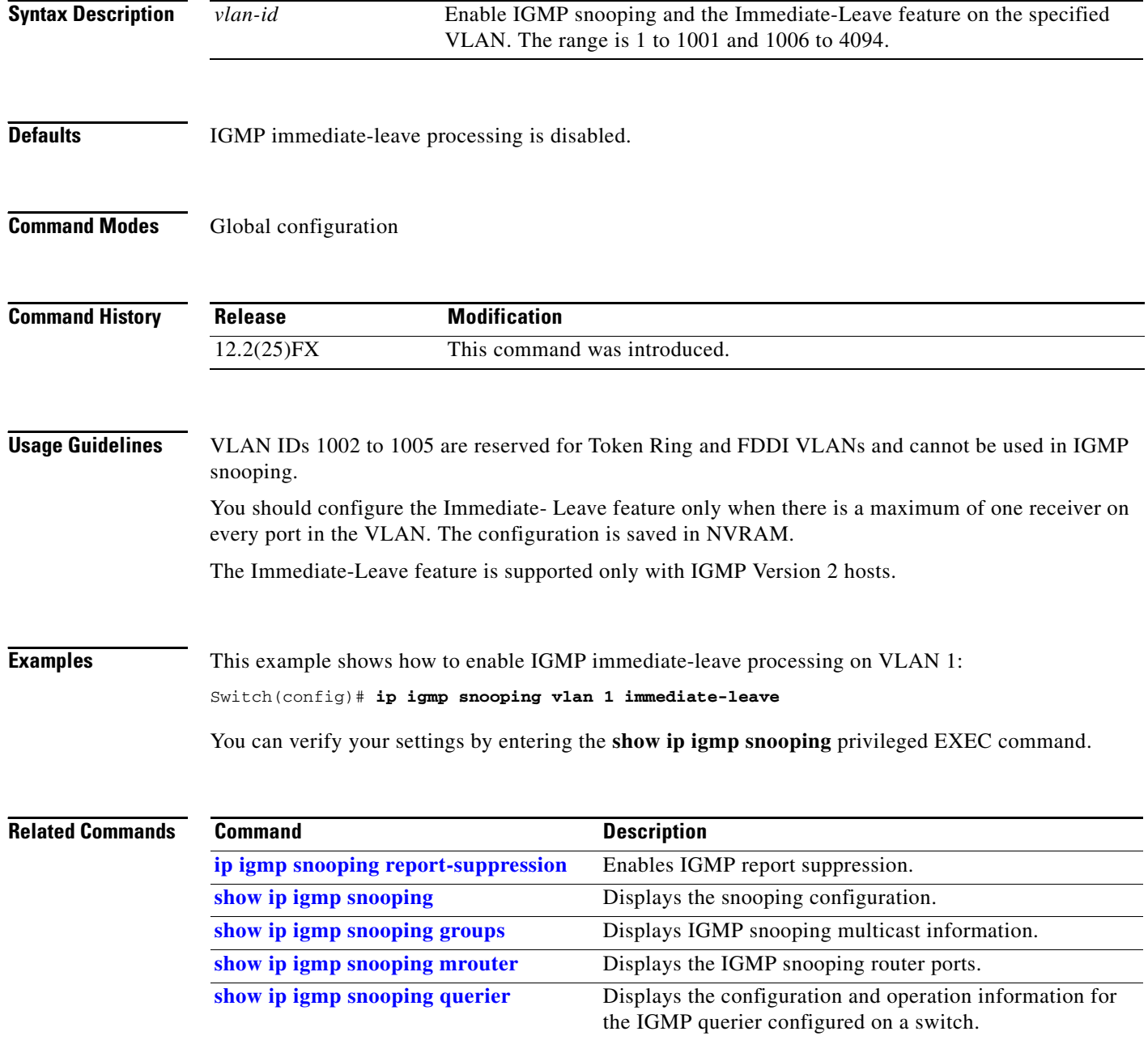

a ka

# <span id="page-264-0"></span>**ip igmp snooping vlan mrouter**

Use the **ip igmp snooping mrouter** global configuration command to add a multicast router port or to configure the multicast learning method. Use the **no** form of this command to return to the default settings.

**ip igmp snooping vlan** *vlan-id* **mrouter** {**interface** *interface-id* | **learn** {**cgmp** | **pim-dvmrp**}}

**no ip igmp snooping vlan** *vlan-id* **mrouter** {**interface** *interface-id* | **learn** {**cgmp** | **pim-dvmrp**}}

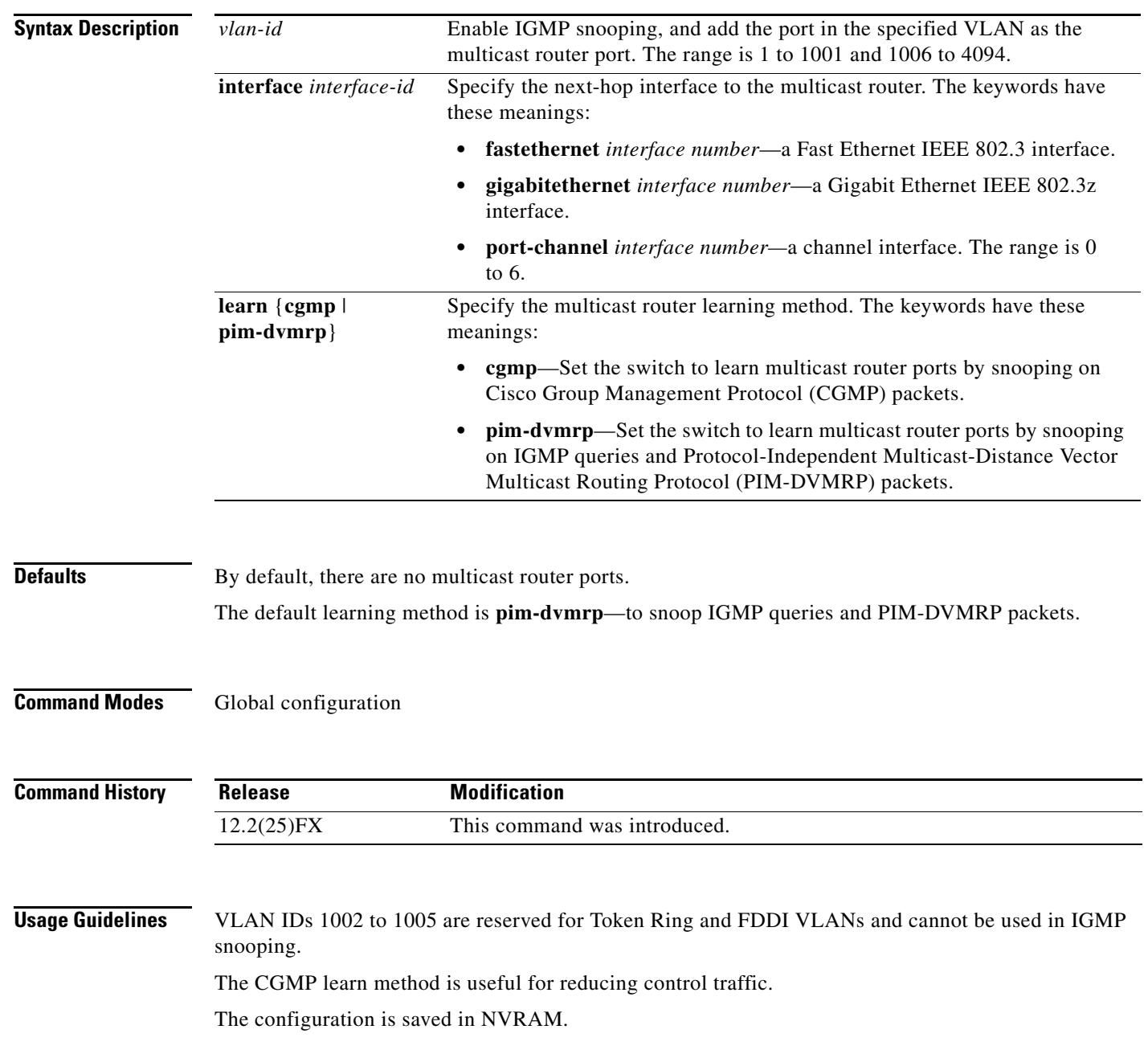

### **Examples** This example shows how to configure a port as a multicast router port: Switch(config)# **ip igmp snooping vlan 1 mrouter interface gigabitethernet0/22** This example shows how to specify the multicast router learning method as CGMP: Switch(config)# **ip igmp snooping vlan 1 mrouter learn cgmp** You can verify your settings by entering the **show ip igmp snooping** privileged EXEC command.

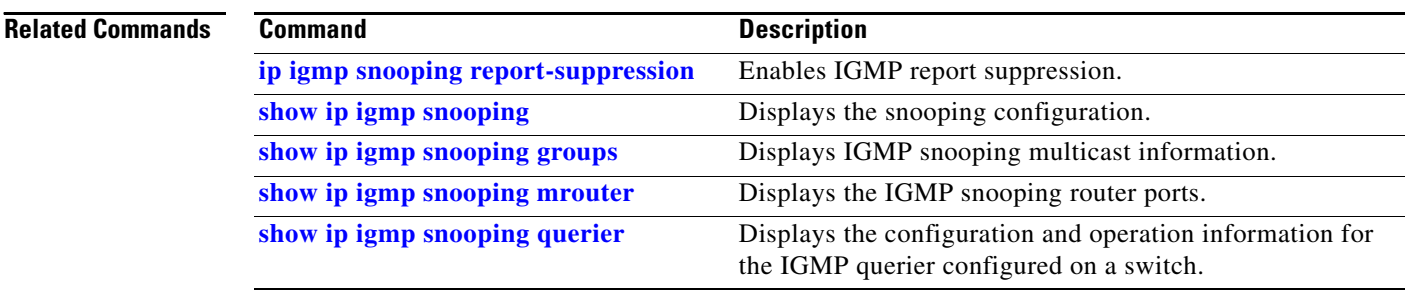

**OL-8604-08**

## <span id="page-266-0"></span>**ip igmp snooping vlan static**

Use the **ip igmp snooping static** global configuration command to enable Internet Group Management Protocol (IGMP) snooping and to statically add a Layer 2 port as a member of a multicast group. Use the **no** form of this command to remove ports specified as members of a static multicast group.

**ip igmp snooping vlan** *vlan-id* **static** *ip-address* **interface** *interface-id*

**no ip igmp snooping vlan** *vlan-id* **static** *ip-address* **interface** *interface-id*

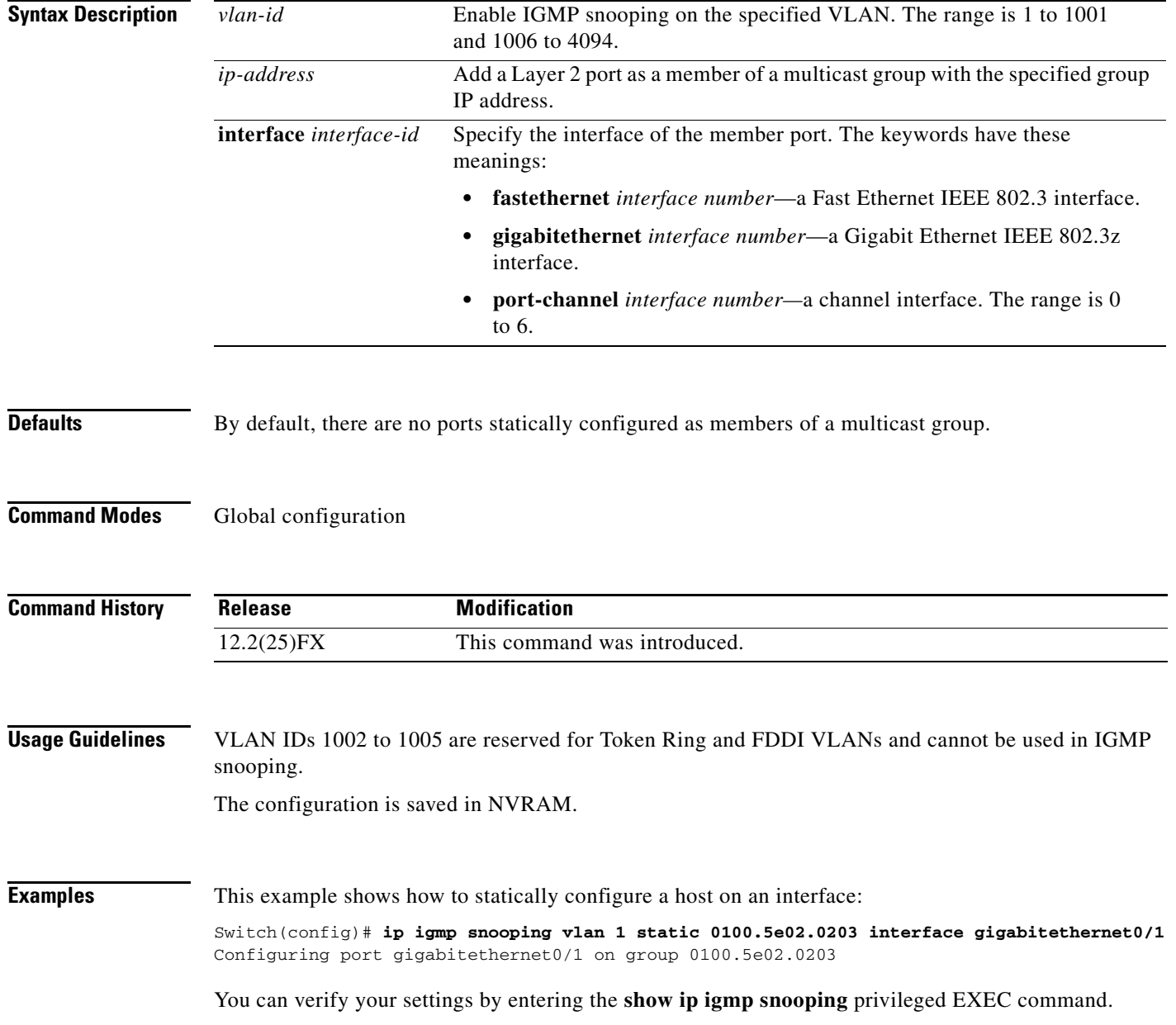

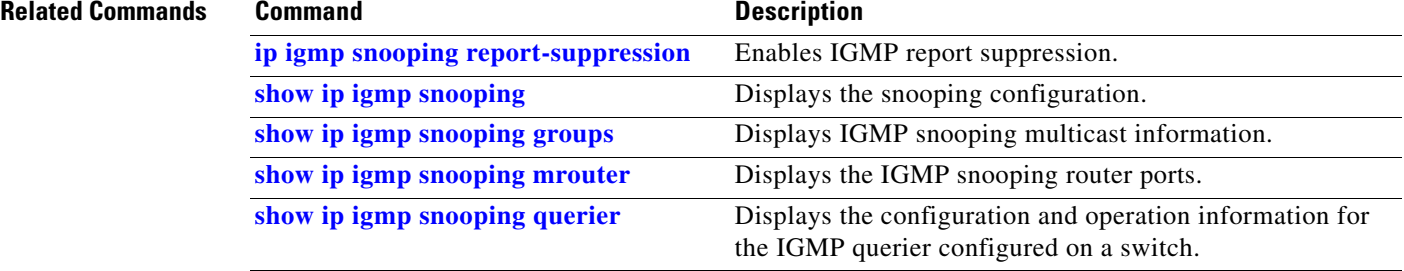

a ka

# <span id="page-268-0"></span>**ip source binding**

Use the **ip source binding** global configuration command to configure static IP source bindings on the switch. Use the **no** form of this command to delete static bindings.

**ip source binding** *mac-address* **vlan** *vlan-id ip-address* **interface** *interface-id* 

**no source binding** *mac-address* **vlan** *vlan-id ip-address* **interface** *interface-id*

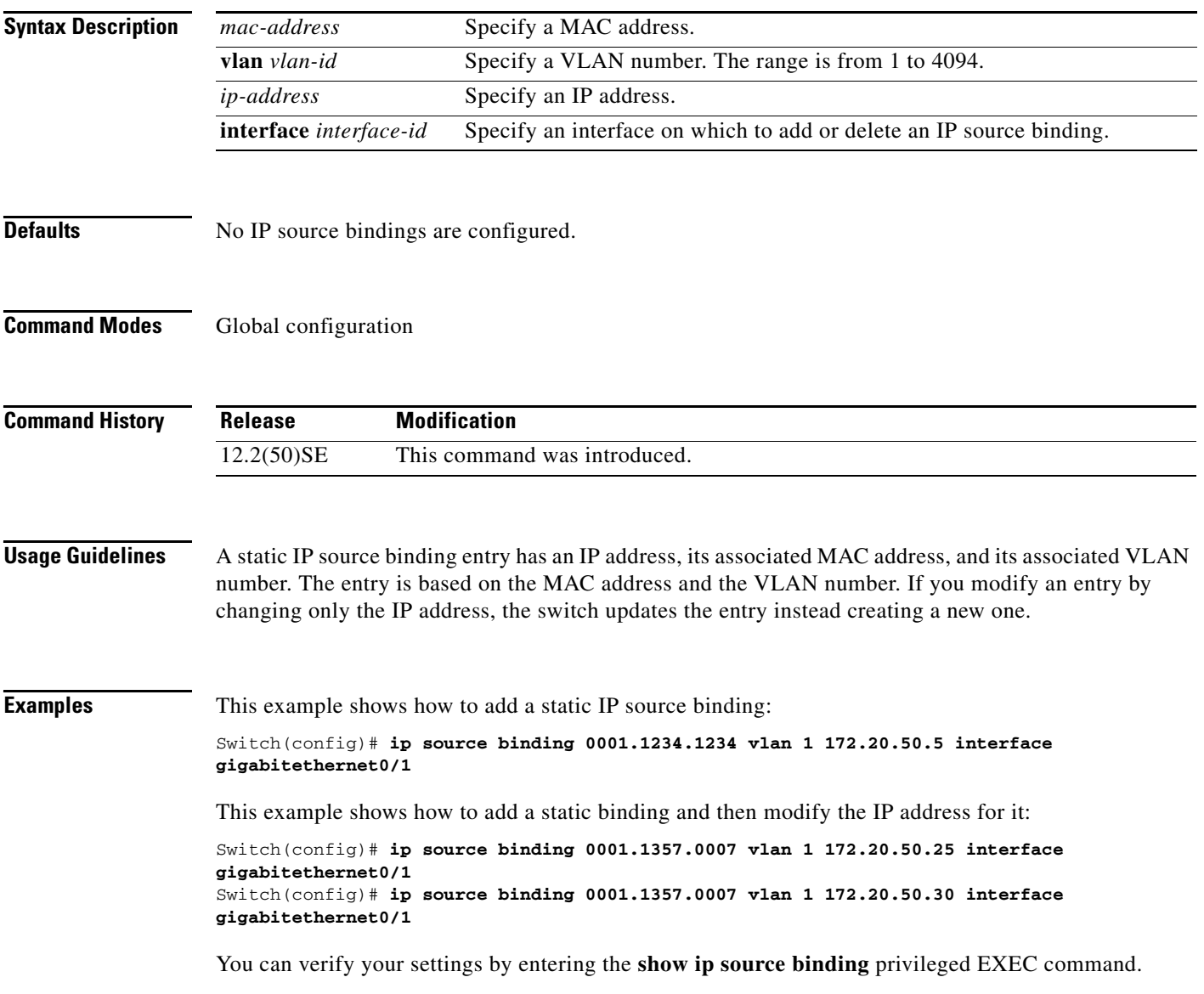

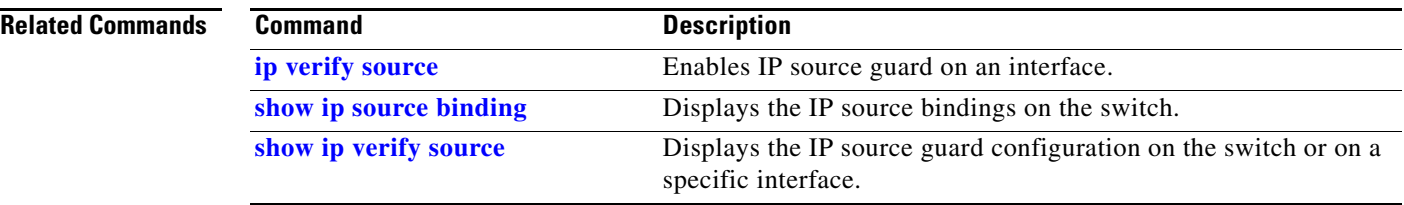

Use the **ip ssh** global configuration command to configure the switch to run Secure Shell (SSH) Version 1 or SSH Version 2. This command is available only when your switch is running the cryptographic (encrypted) software image. Use the **no** form of this command to return to the default setting.

**ip ssh version** [**1** | **2**]

**no ip ssh version** [**1** | **2**]

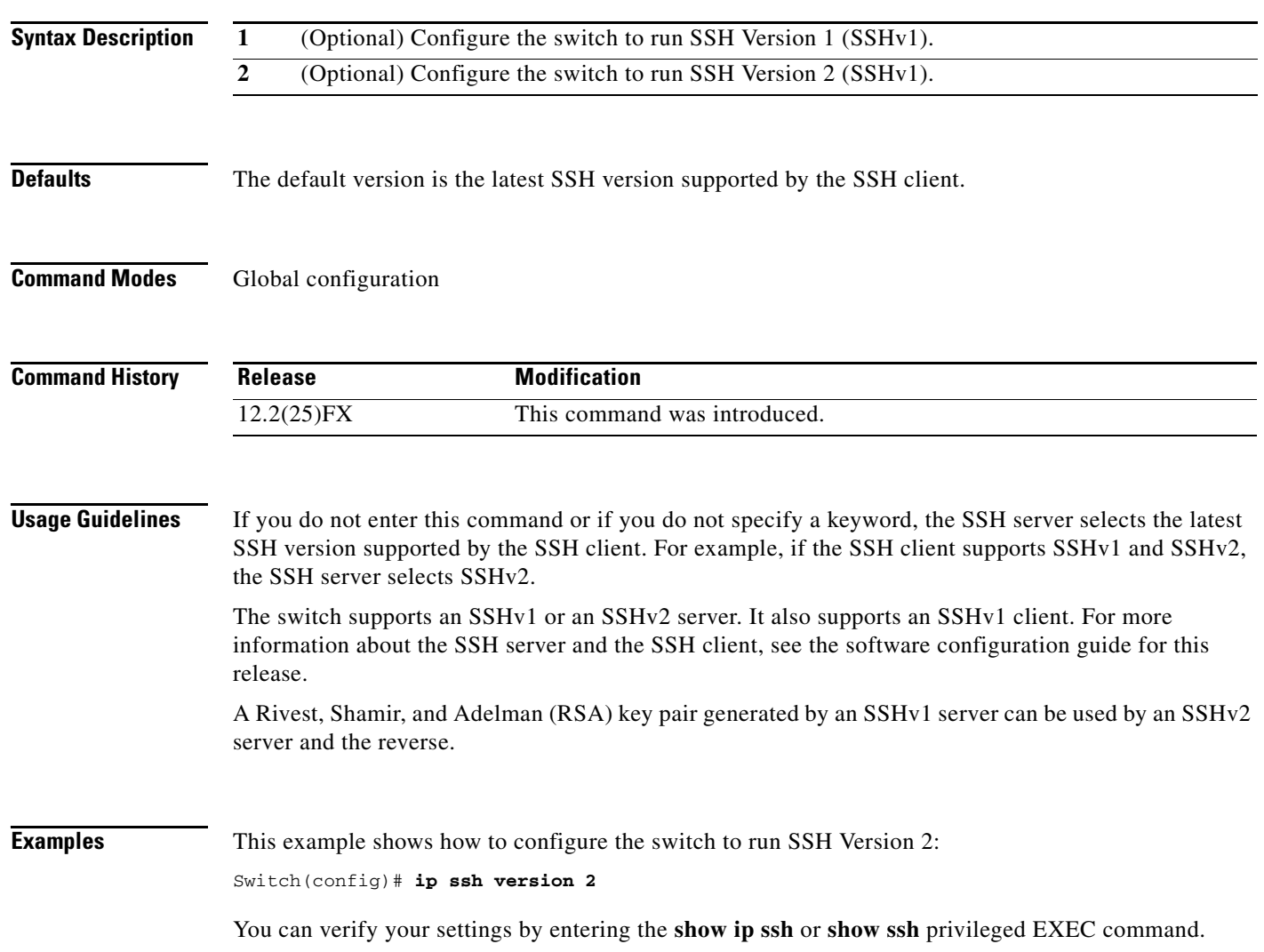

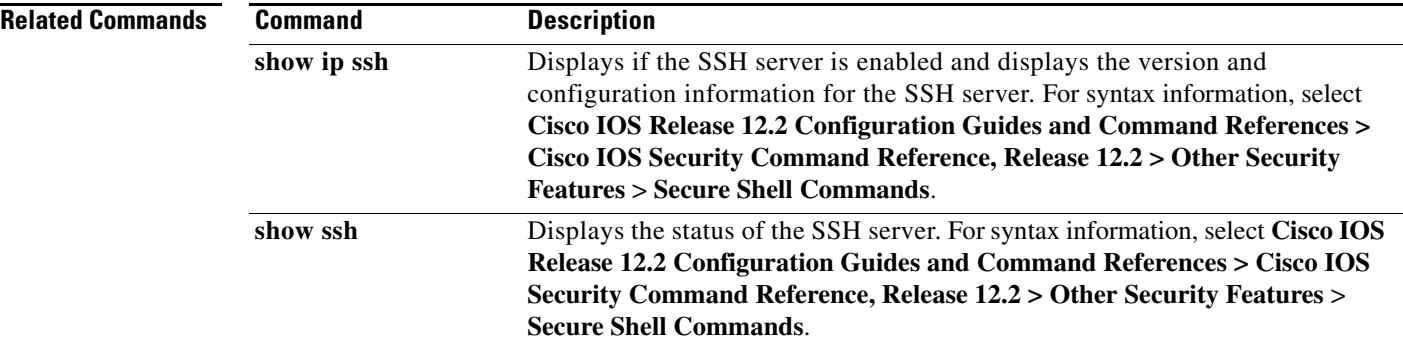

## <span id="page-272-0"></span>**ip verify source**

Use the **ip verify source** interface configuration command to enable IP source guard on an interface. Use the **no** form of this command to disable IP source guard.

**ip verify source** [**port-security**]

**no ip verify source**

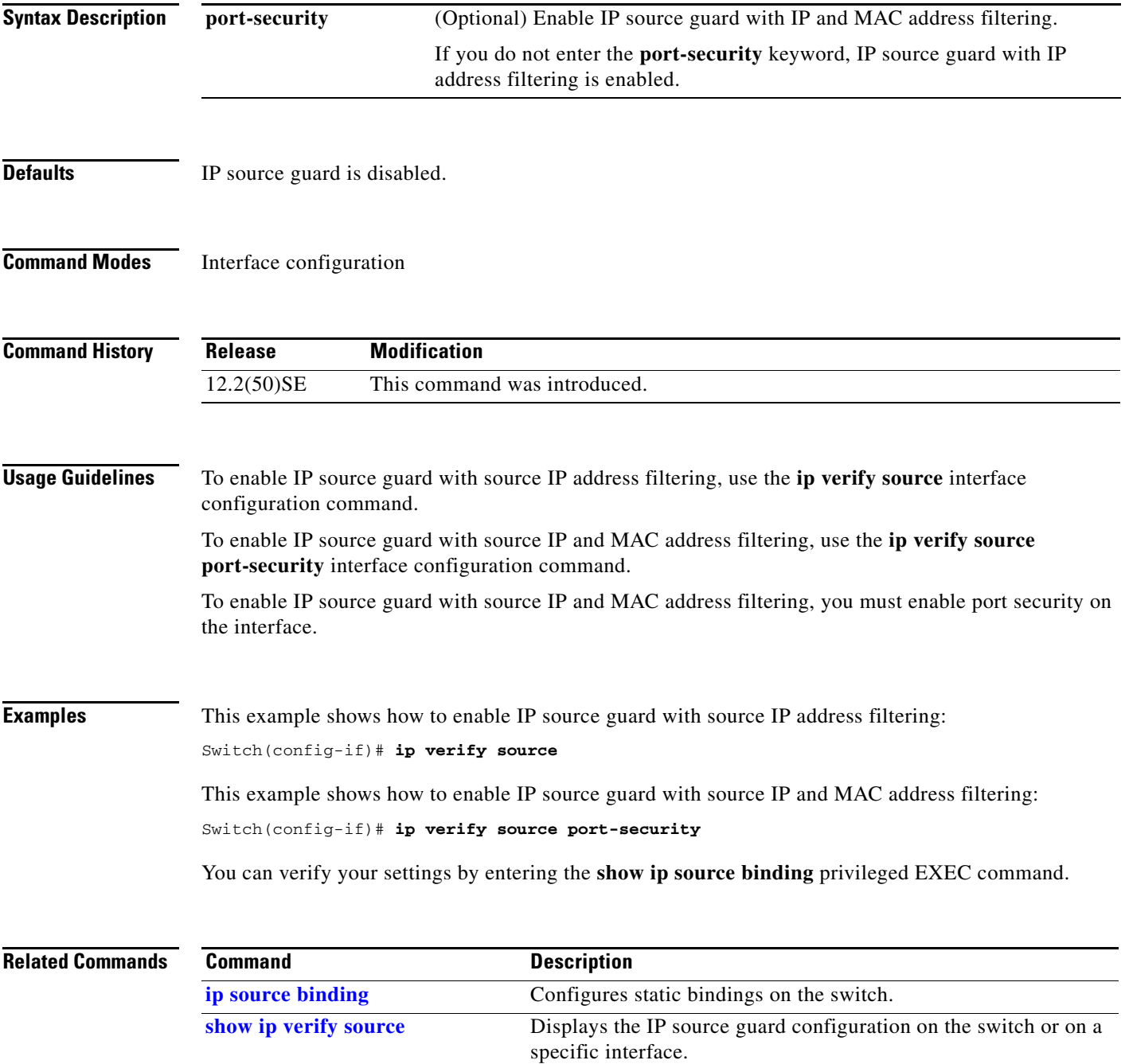

### <span id="page-273-0"></span>**ipv6 mld snooping**

Use the **ipv6 mld snooping** global configuration command without keywords to enable IP version 6 (IPv6) Multicast Listener Discovery (MLD) snooping globally or on the specified VLAN. Use the **no** form of this command to disable MLD snooping on the switch or switch stack or the VLAN.

**ipv6 mld snooping** [**vlan** *vlan-id*]

**no ipv6 mld snooping** [**vlan** *vlan-id*]

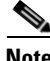

To use this command, the switch must be running the LAN Base image. On a Catalyst 2960 switch, you must also configure a dual IPv4 and IPv6 Switch Database Management (SDM) template (not required on Catalyst 2960-S switches).

**Syntax Description vlan** *vlan-id* (Optional) Enable or disable IPv6 MLD snooping on the specified VLAN. The VLAN ID range is 1 to 1001 and 1006 to 4094. **Defaults** MLD snooping is globally disabled on the switch. MLD snooping is enabled on all VLANs. However, MLD snooping must be globally enabled before VLAN snooping will take place. **Command Modes** Global configuration **Command History Usage Guidelines** To configure the dual IPv4 and IPv6 template, enter the **sdm prefer dual-ipv4-and-ipv6** global **Release Modification** 12.2(40)SE This command was introduced.

configuration command and reload the switch (Catalyst 2960 switches only). When MLD snooping is globally disabled, it is disabled on all the existing VLAN interfaces. When you

globally enable MLD snooping, it is enabled on all VLAN interfaces that are in the default state (enabled). VLAN configuration will override global configuration on interfaces on which MLD snooping has been disabled.

If MLD snooping is globally disabled, you cannot enable it on a VLAN. If MLD snooping is globally enabled, you can disable it on individual VLANs.

When the IPv6 multicast router is a Catalyst 6500 switch and you are using extended VLANs (in the range 1006 to 4094), IPv6 MLD snooping must be enabled on the extended VLAN on the Catalyst 6500 switch in order for the switch to receive queries on the VLAN. For normal-range VLANs (1 to 1005), it is not necessary to enable IPv6 MLD snooping on the VLAN on the Catalyst 6500 switch.

VLAN numbers 1002 through 1005 are reserved for Token Ring and FDDI VLANs and cannot be used in MLD snooping.

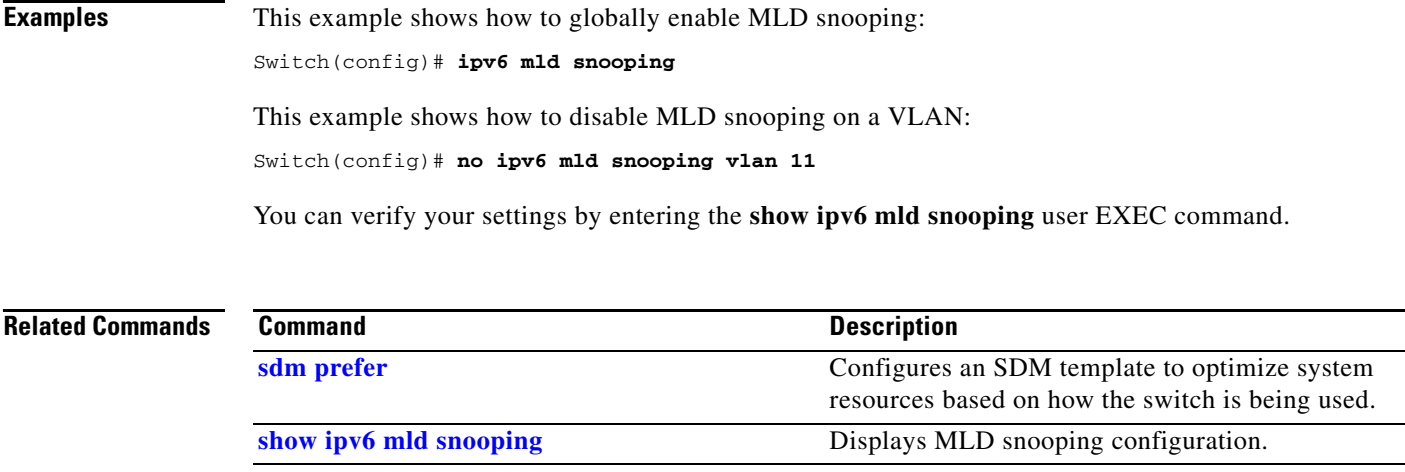

 $\blacksquare$ 

# <span id="page-275-0"></span>**ipv6 mld snooping last-listener-query-count**

Use the **ipv6 mld snooping last-listener-query-count** global configuration command to configure IP version 6 (IPv6) Multicast Listener Discovery Mulitcast Address Specific Queries (MASQs) or that will be sent before aging out a client. Use the **no** form of this command to reset the query count to the default settings.

**ipv6 mld snooping** [**vlan** *vlan-id*] **last-listener-query-count** *integer\_value* 

**no ipv6 mld snooping** [**vlan** *vlan-id*] **last-listener-query-count**

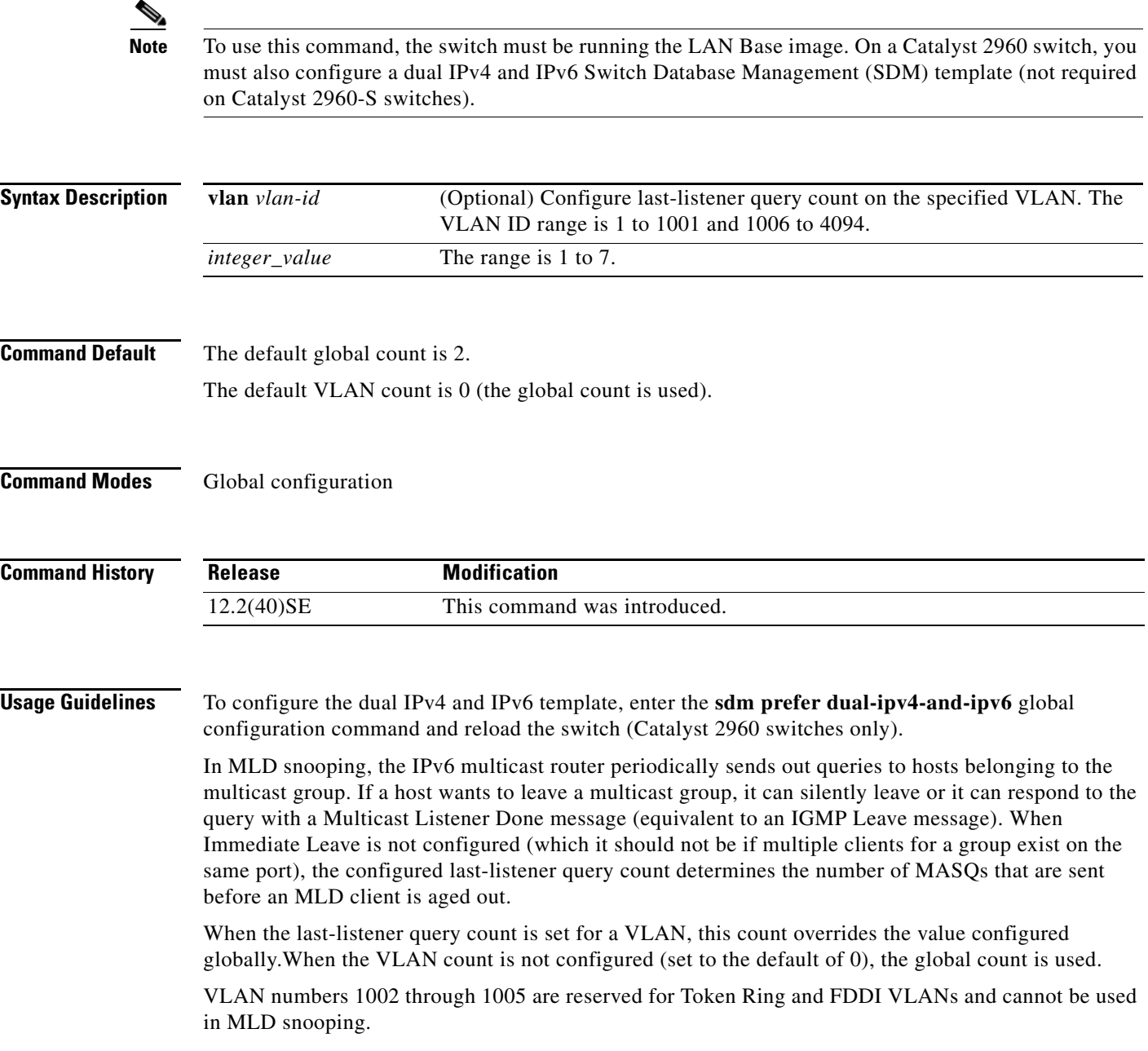

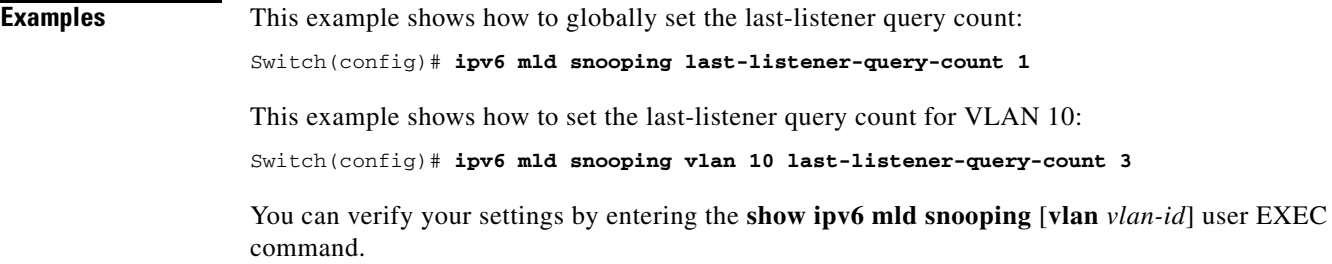

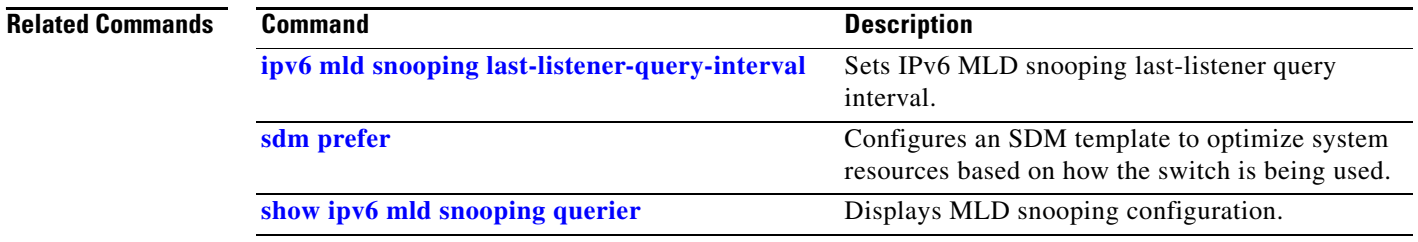

 $\blacksquare$ 

## <span id="page-277-0"></span>**ipv6 mld snooping last-listener-query-interval**

Use the **ipv6 mld snooping last-listener-query-interval** global configuration command to configure IP version 6 (IPv6) Multicast Listener Discovery (MLD) snooping last-listener query interval on the switch or on a VLAN. This time interval is the maximum time that a multicast router waits after issuing a Mulitcast Address Specific Query (MASQ) before deleting a port from the multicast group. Use the **no** form of this command to reset the query time to the default settings.

**ipv6 mld snooping** [**vlan** *vlan-id*] **last-listener-query-interval** *integer\_value* 

**no ipv6 mld snooping** [**vlan** *vlan-id*] **last-listener-query-interval**

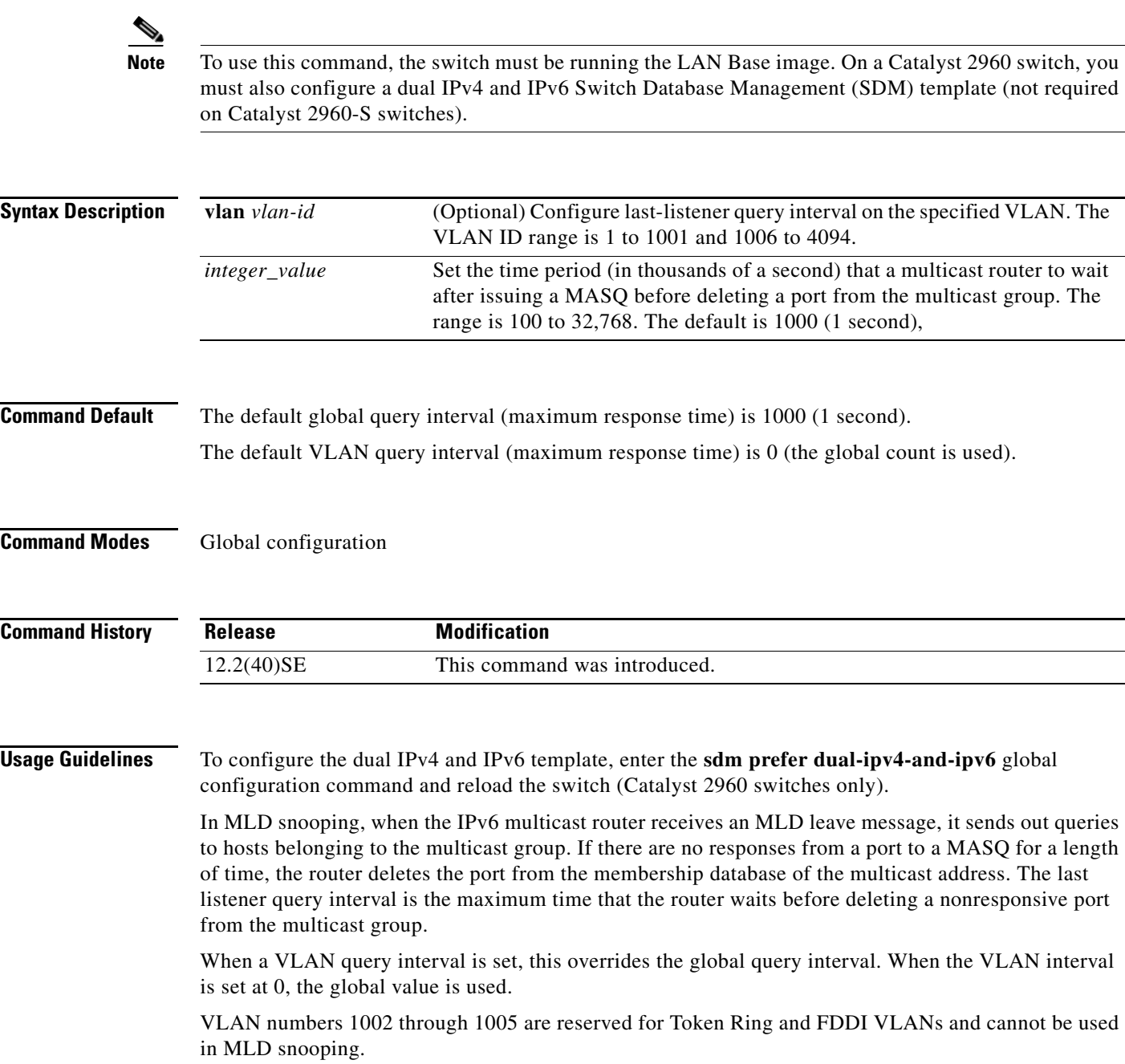

### **Examples** This example shows how to globally set the last-listener query interval to 2 seconds: Switch(config)# **ipv6 mld snooping last-listener-query-interval 2000** This example shows how to set the last-listener query interval for VLAN 1 to 5.5 seconds: Switch(config)# **ipv6 mld snooping vlan 1 last-listener-query-interval 5500** You can verify your settings by entering the **show ipv6 MLD snooping** [**vlan** *vlan-id*] user EXEC command.

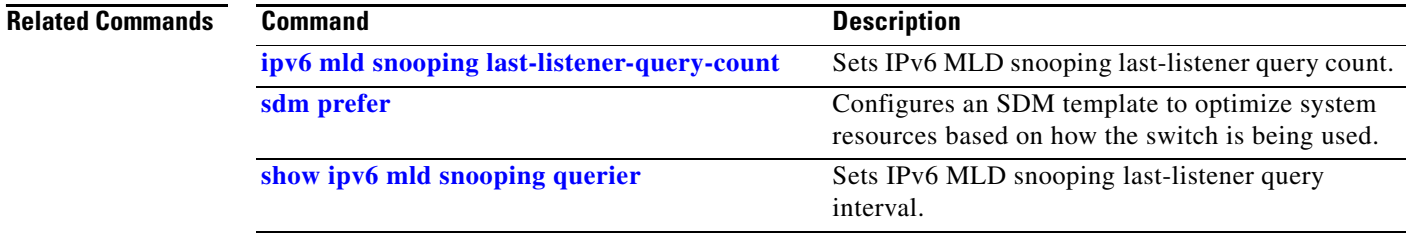

**The Co** 

# **ipv6 mld snooping listener-message-suppression**

Use the **ipv6 mld snooping listener-message-suppression** global configuration command to enable IP version 6 (IPv6) Multicast Listener Discovery (MLD) snooping listener message suppression. Use the **no** form of this command to disable MLD snooping listener message suppression.

**ipv6 mld snooping listener-message-suppression**

**no ipv6 mld snooping listener-message-suppression**

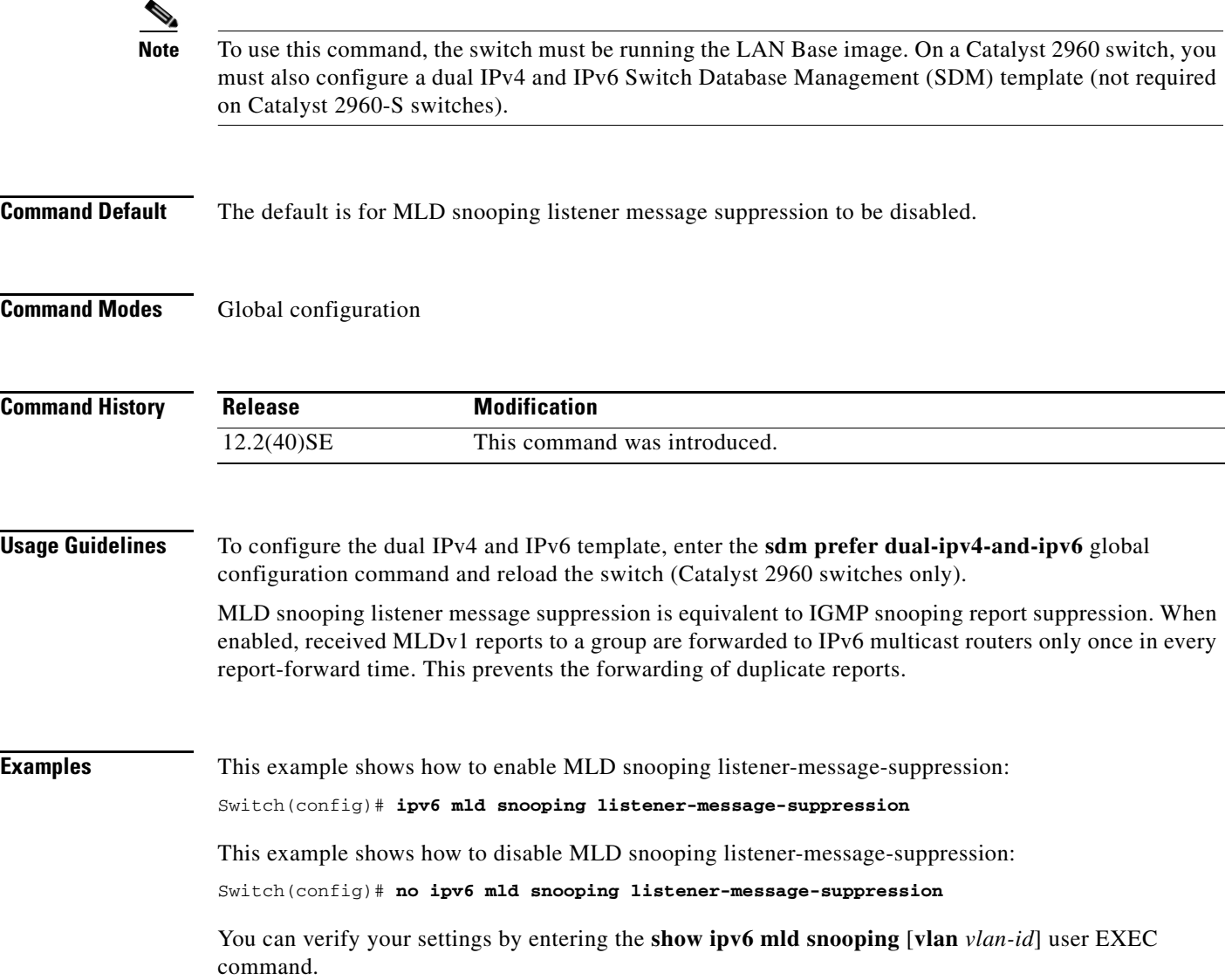

### **Related Command**

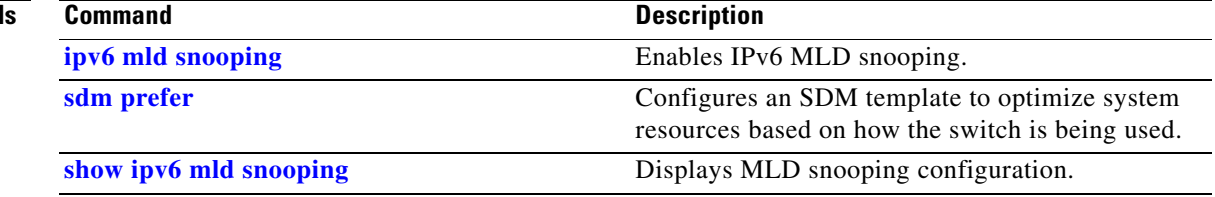

П

## **ipv6 mld snooping robustness-variable**

Use the **ipv6 mld snooping robustness-variable** global configuration command to configure the number of IP version 6 (IPv6) Multicast Listener Discovery (MLD) queries that the switch sends before deleting a listener that does not respond, or enter a VLAN ID to configure on a per-VLAN basis. Use the **no** form of this command to reset the variable to the default settings.

**ipv6 mld snooping** [**vlan** *vlan-id*] **robustness-variable** *integer\_value* 

**no ipv6 mld snooping** [**vlan** *vlan-id*] **robustness-variable** 

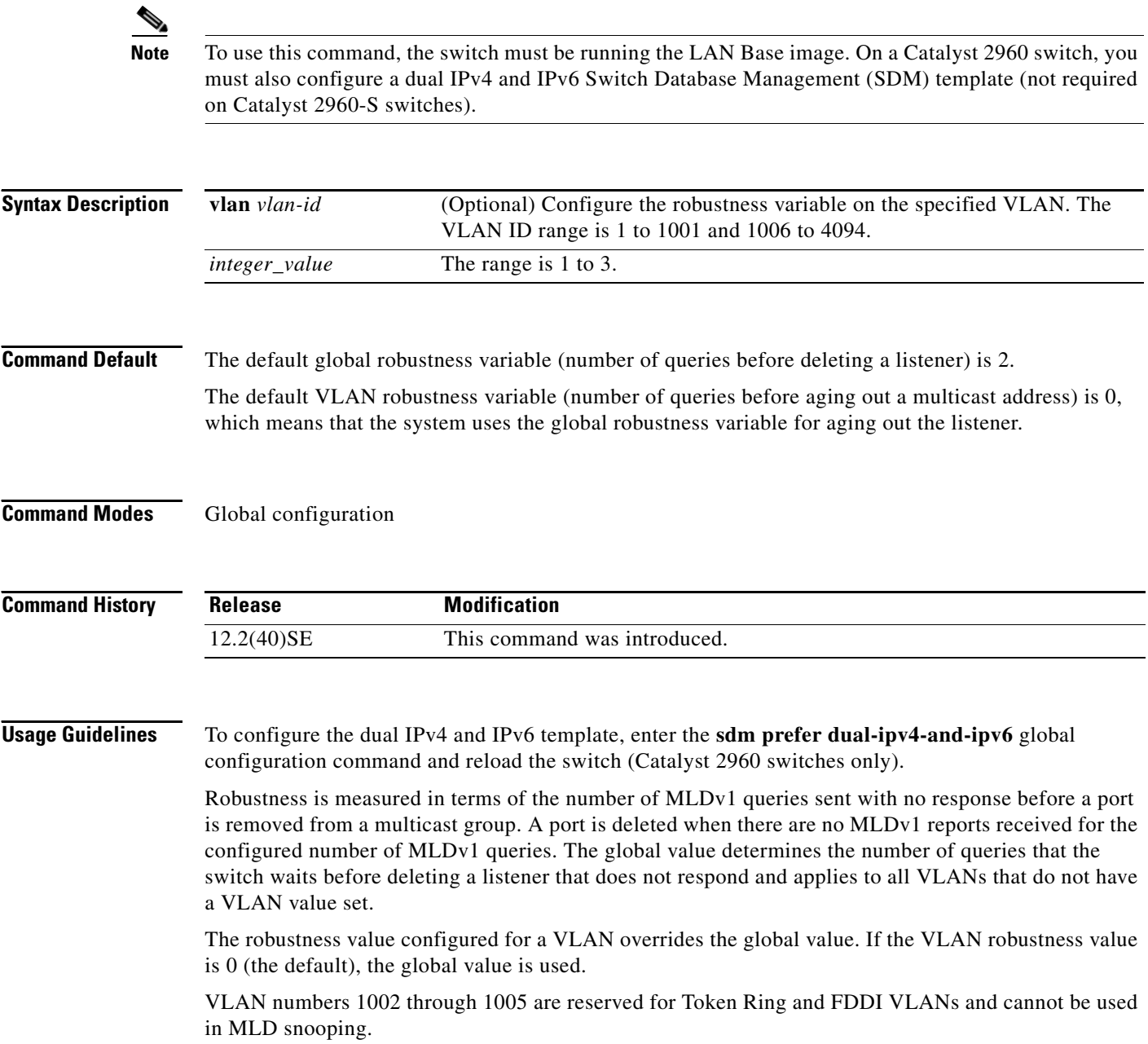

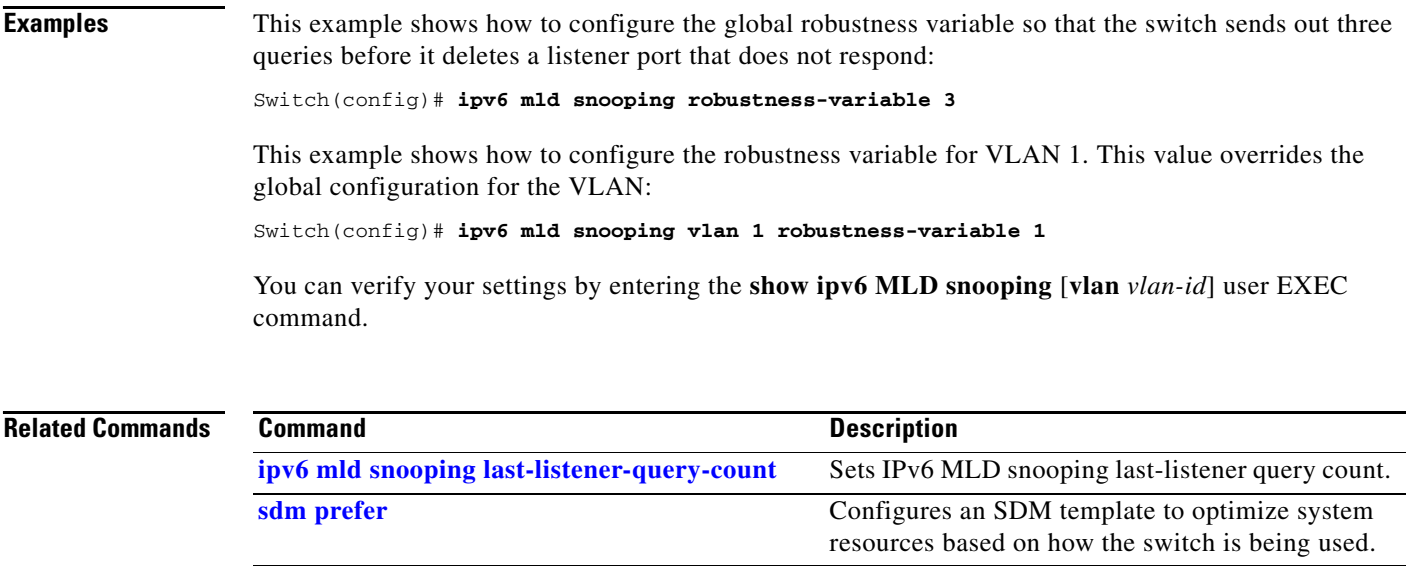

**[show ipv6 mld snooping](#page-577-0)** Displays MLD snooping configuration.

П

### **ipv6 mld snooping tcn**

Use the **ipv6 mld snooping tcn** global configuration commands to configure IP version 6 (IPv6) Multicast Listener Discovery (MLD) Topology Change Notifications (TCNs). Use the **no** form of the commands to reset the default settings.

**ipv6 mld snooping tcn** {**flood query count** *integer\_value |* **query solicit**}

**no ipv6 mld snooping tcn** {**flood query count** *integer\_value |* **query solicit**}

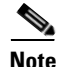

**Note** To use this command, the switch must be running the LAN Base image. On a Catalyst 2960 switch, you must also configure a dual IPv4 and IPv6 Switch Database Management (SDM) template (not required on Catalyst 2960-S switches).

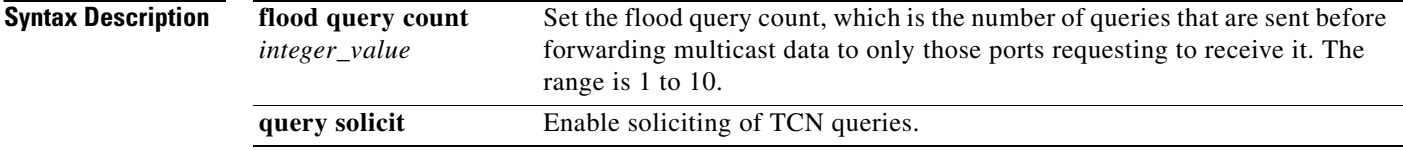

**Command Default** TCN query soliciting is disabled. When enabled, the default flood query count is 2.

**Command Modes** Global configuration

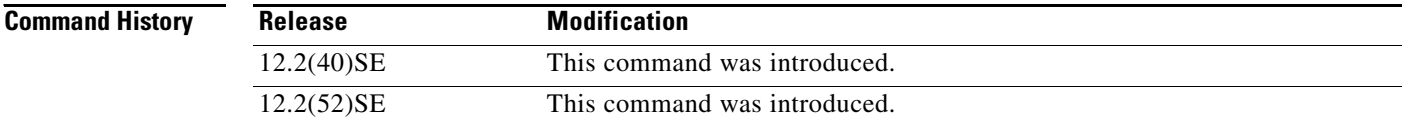

**Usage Guidelines** To configure the dual IPv4 and IPv6 template, enter the **sdm prefer dual-ipv4-and-ipv6** global configuration command and reload the switch (Catalyst 2960 switches only).

**Examples** This example shows how to enable TCN query soliciting: Switch(config)# **ipv6 mld snooping tcn query solicit.**

This example shows how to set the flood query count to 5:

Switch(config)# **ipv6 mld snooping tcn flood query count 5.**

You can verify your settings by entering the **show ipv6 MLD snooping** [**vlan** *vlan-id*] user EXEC command.

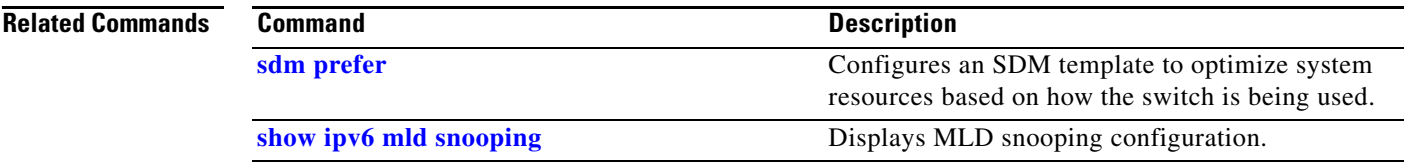

 $\blacksquare$ 

### <span id="page-285-0"></span>**ipv6 mld snooping vlan**

Use the **ipv6 mld snooping vlan** global configuration command to configure IP version 6 (IPv6) Multicast Listener Discovery (MLD) snooping parameters on the VLAN interface. Use the **no** form of this command to reset the parameters to the default settings.

- **ipv6 mld snooping vlan** *vlan-id* [**immediate-leave** | **mrouter interface** *interface-id* | **static** *ipv6-multicast-address* **interface** *interface-id*]
- **no ipv6 mld snooping vlan** *vlan-id* [**immediate-leave** | **mrouter interface** *interface-id* | **static** *ip-address* **interface** *interface-id*]

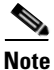

**Note** To use this command, the switch must be running the LAN Base image. On a Catalyst 2960 switch, you must also configure a dual IPv4 and IPv6 Switch Database Management (SDM) template (not required on Catalyst 2960-S switches).

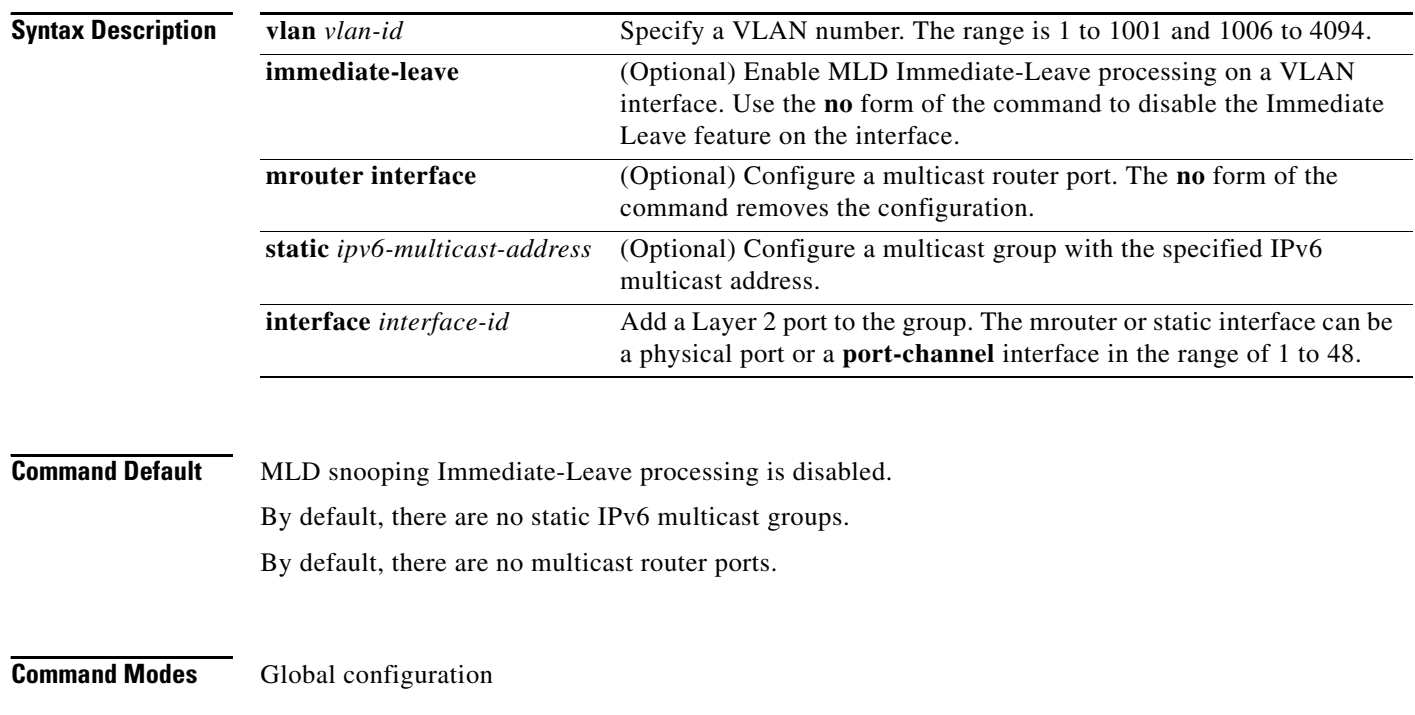

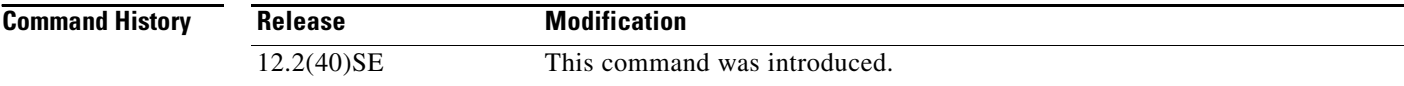

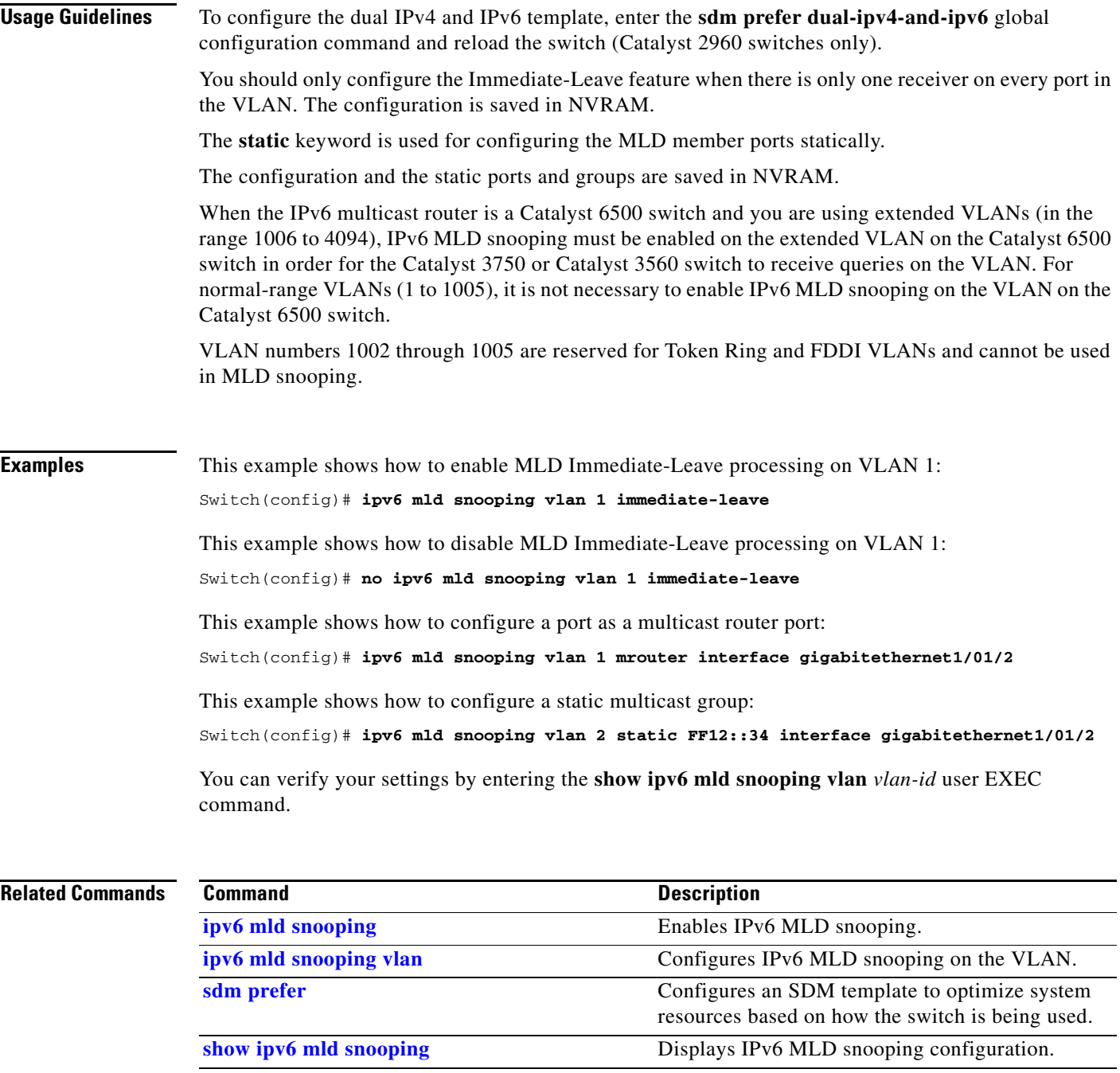

 $\blacksquare$ 

# **lacp port-priority**

Use the **lacp port-priority** interface configuration command to configure the port priority for the Link Aggregation Control Protocol (LACP). Use the **no** form of this command to return to the default setting.

**lacp port-priority** *priority*

**no lacp port-priority** 

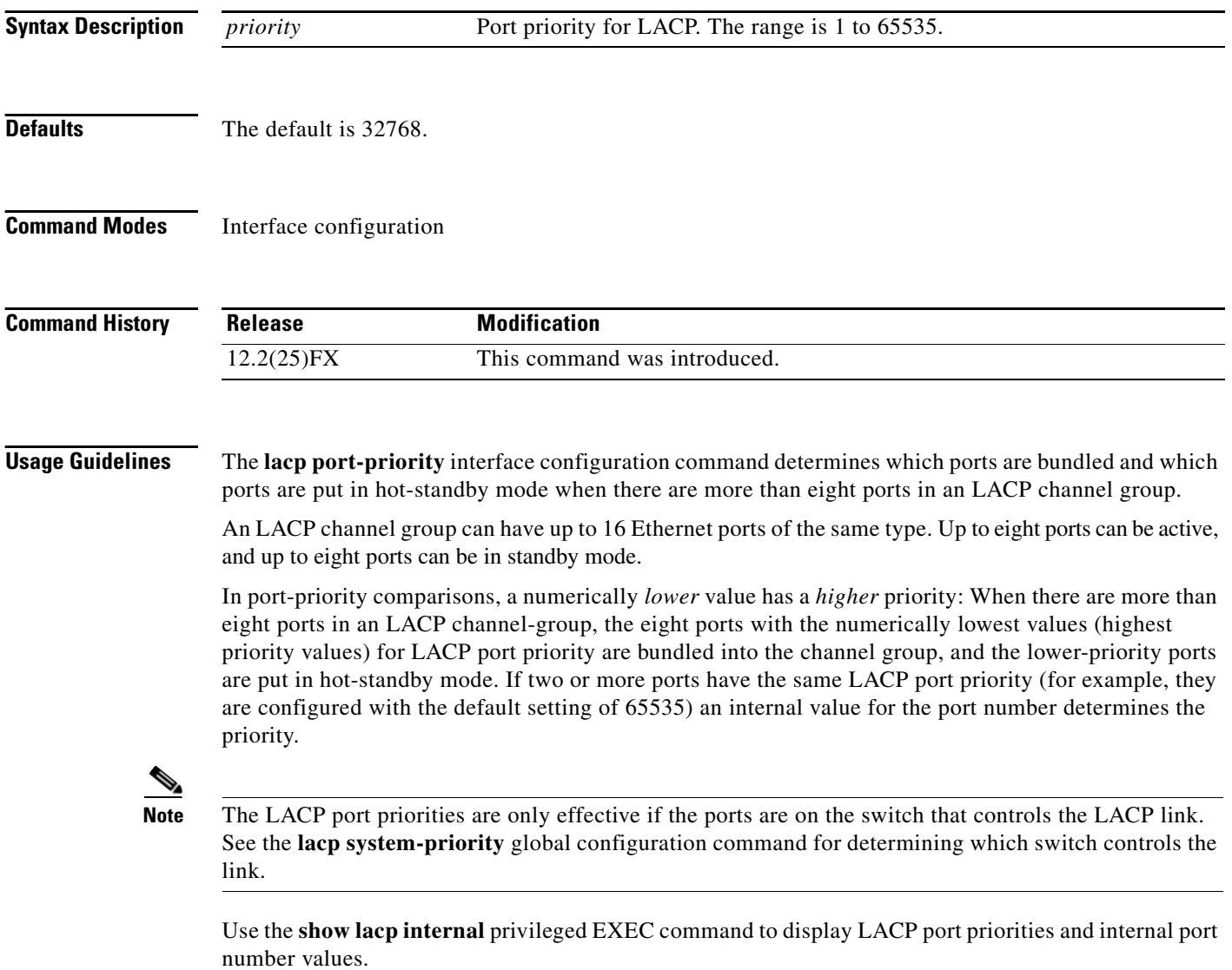

For information about configuring LACP on physical ports, see the "Configuring EtherChannels" chapter in the software configuration guide for this release.
**Examples** This example shows how to configure the LACP port priority on a port:

Switch(config)# **interface gigabitethernet0/1** Switch(config-if)# **lacp port-priority 1000**

You can verify your settings by entering the **show lacp** [*channel-group-number*] **internal** privileged EXEC command.

#### **Related Commands**

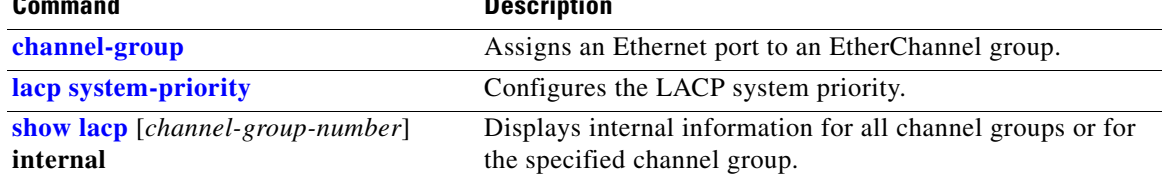

# <span id="page-289-0"></span>**lacp system-priority**

Use the **lacp system-priority** global configuration command to configure the system priority for the Link Aggregation Control Protocol (LACP). Use the **no** form of this command to return to the default setting.

**lacp system-priority** *priority*

**no lacp system-priority**

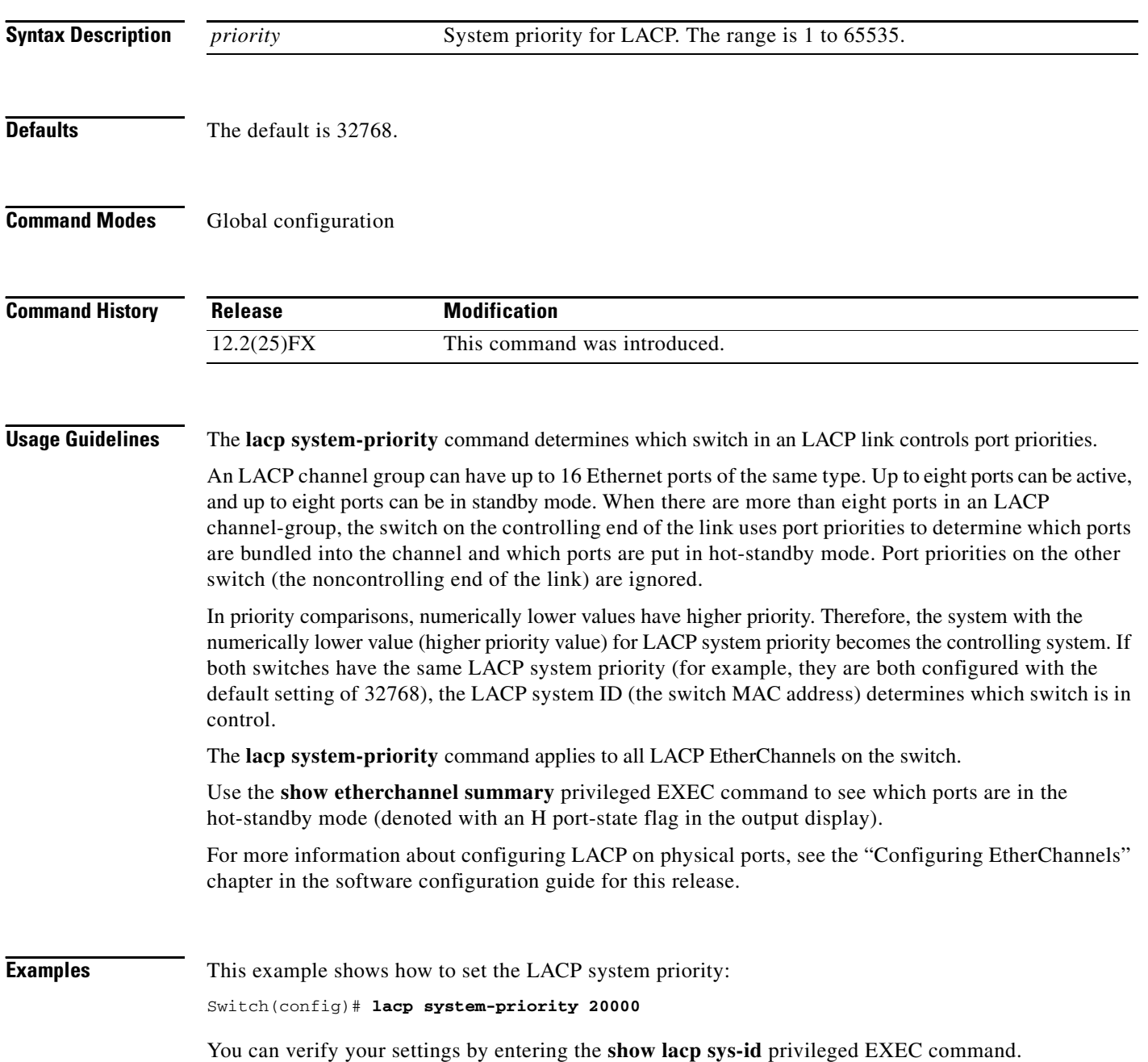

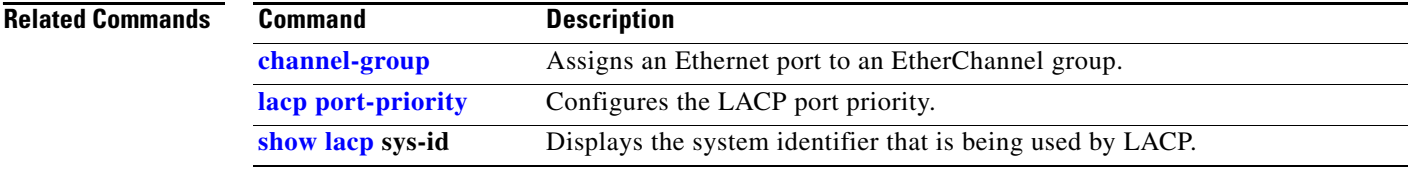

 $\blacksquare$ 

# **location (global configuration)**

Use the **location** global configuration command to configure location information for an endpoint. Use the **no** form of this command to remove the location information.

**location** {**admin-tag** *string* | **civic-location identifier** *id* | **elin-location** *string* **identifier** *id*}

**no location** {**admin-tag** *string* | **civic-location identifier** *id* | **elin-location** *string* **identifier** *id*}

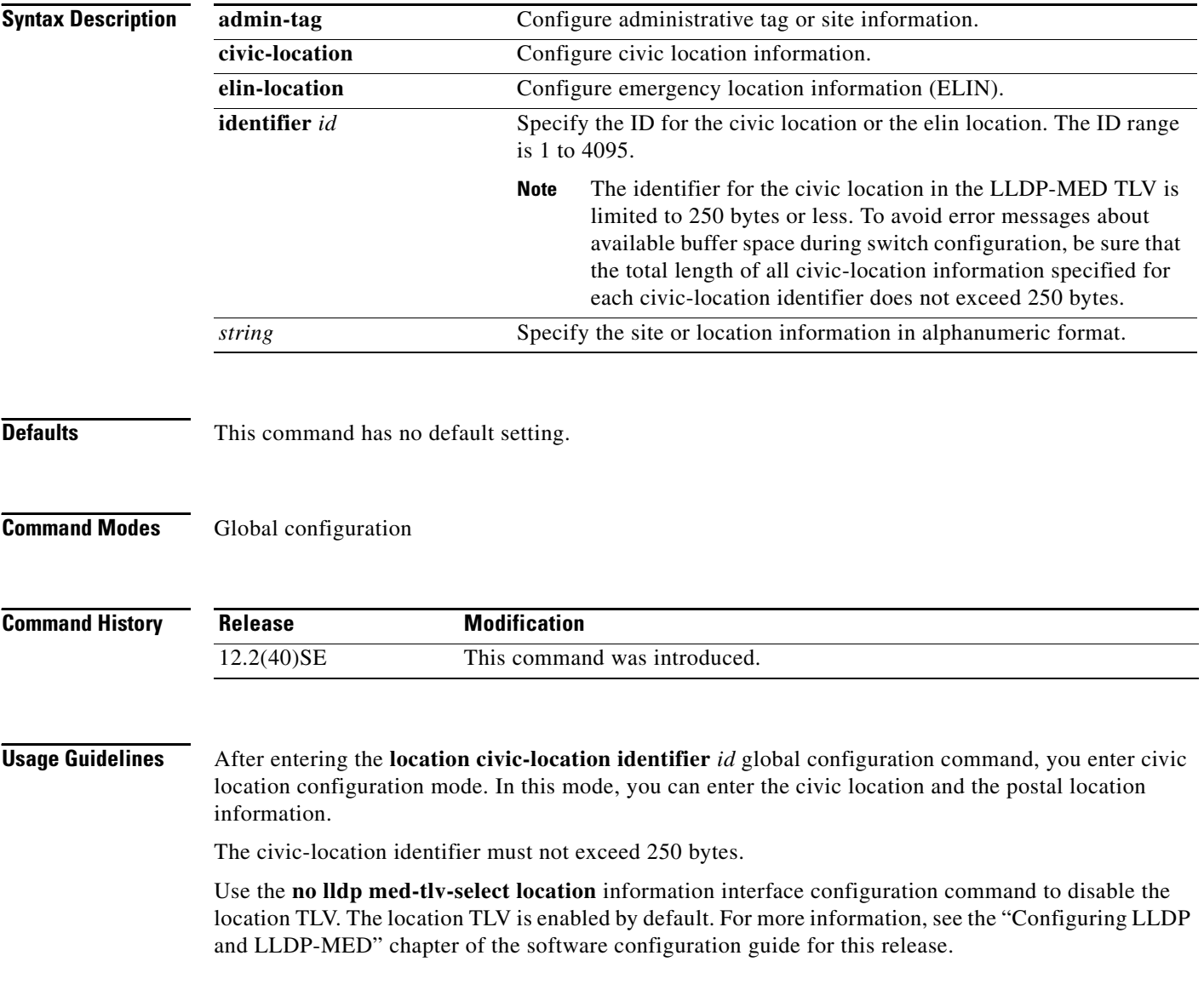

a ka

```
Examples This example shows how to configure civic location information on the switch:
                    Switch(config)# location civic-location identifier 1
                    Switch(config-civic)# number 3550
                    Switch(config-civic)# primary-road-name "Cisco Way"
                    Switch(config-civic)# city "San Jose"
                    Switch(config-civic)# state CA
                    Switch(config-civic)# building 19
                    Switch(config-civic)# room C6
                    Switch(config-civic)# county "Santa Clara"
                    Switch(config-civic)# country US
                    Switch(config-civic)# end
                    You can verify your settings by entering the show location civic-location privileged EXEC command. 
                    This example shows how to configure the emergency location information on the switch:
                    Switch (config)# location elin-location 14085553881 identifier 1
```
You can verify your settings by entering the **show location elin** privileged EXEC command.

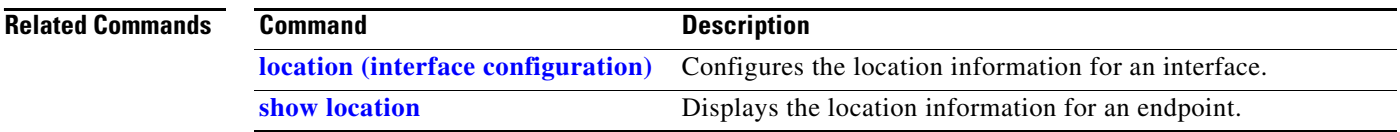

# <span id="page-293-0"></span>**location (interface configuration)**

Use the **location** interface command to enter location information for an interface. Use the **no** form of this command to remove the interface location information.

**location** {**additional-location-information** *word* | **civic-location-id** *id* | **elin-location-id** *id*}

**no location** {**additional-location-information** *word* | **civic-location-id** *id* | **elin-location-id** *id*}

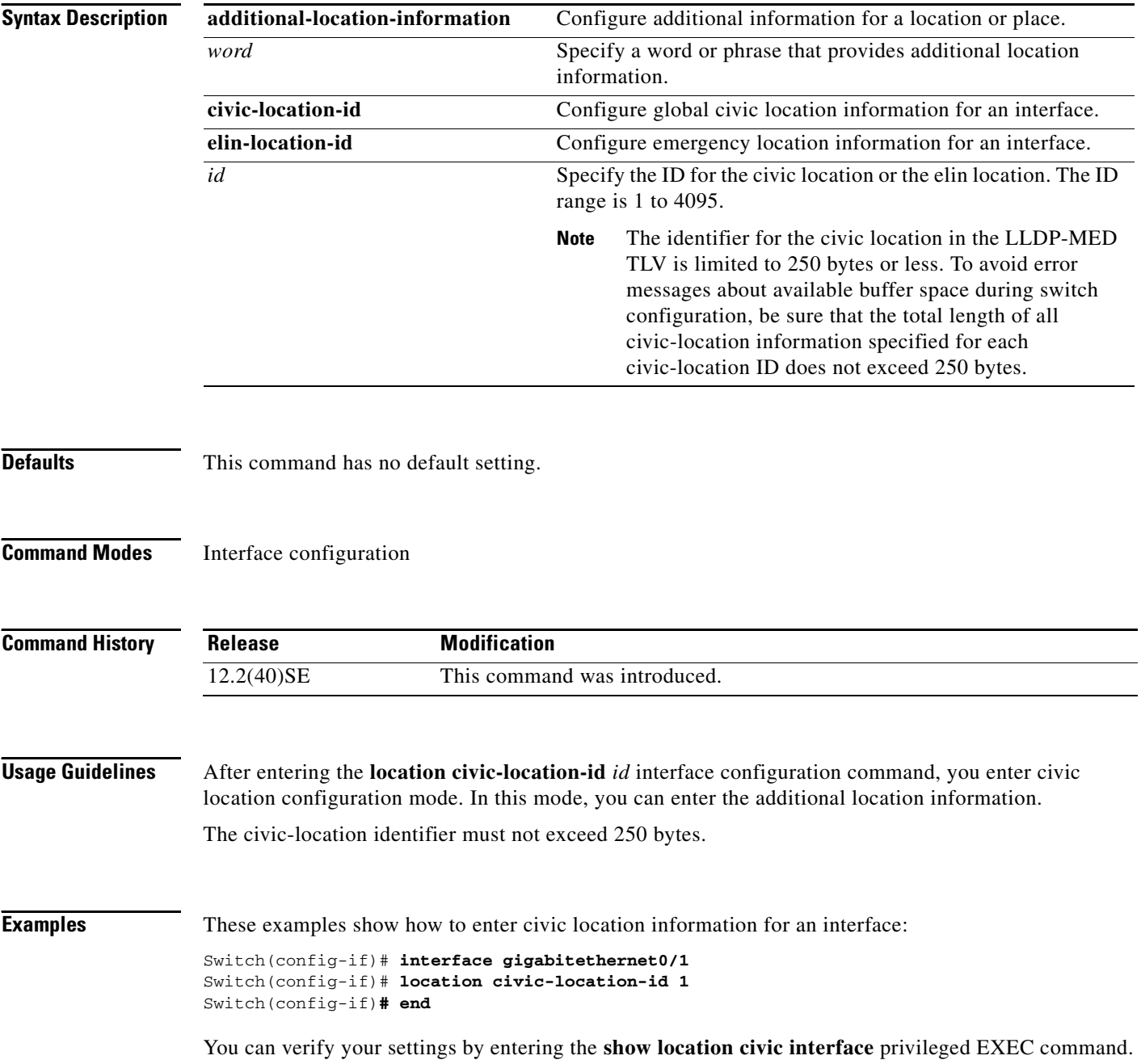

This example shows how to enter emergency location information for an interface:

Switch(config-if)# **interface gigabitethernet0/1** Switch(config-if)# **location elin-location-id 1** Switch(config-if)# **end**

You can verify your settings by entering the **show location elin interface** privileged EXEC command.

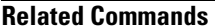

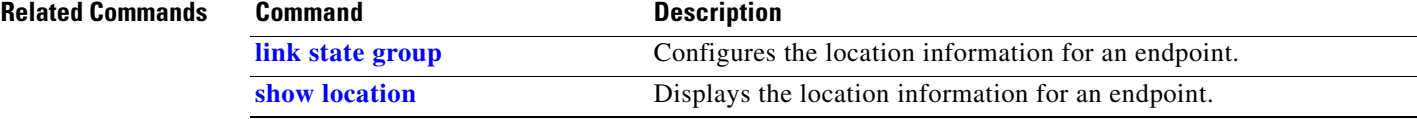

### <span id="page-295-0"></span>**link state group**

Use the **link state group** interface configuration command to configure a port as a member of a link-state group. Use the **no** form of this command to remove the port from the link-state group.

**link state group** [*number*] {**upstream** | **downstream**}

**no link state group** [*number*] {**upstream** | **downstream**}

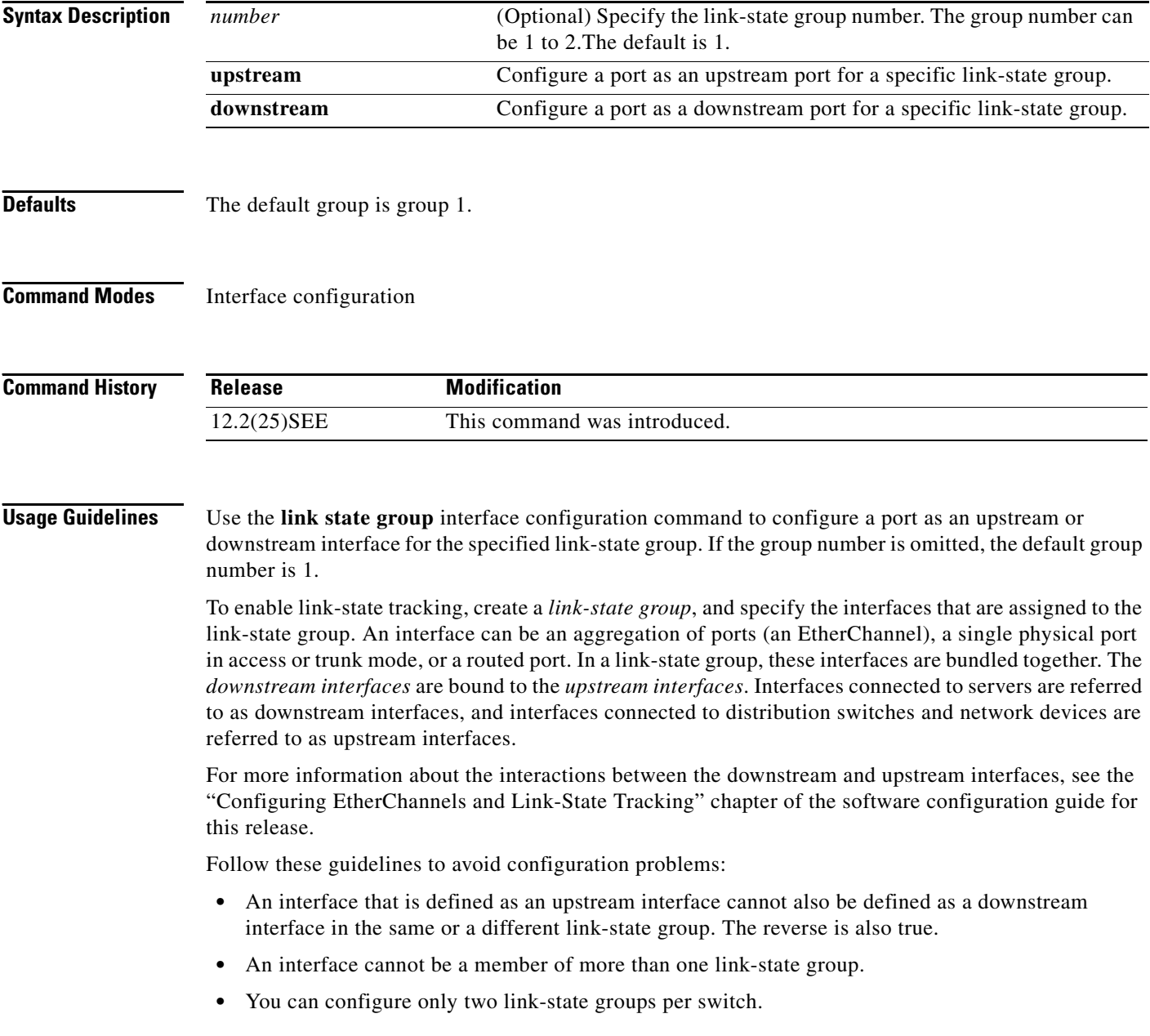

a ka

**Examples** This example shows how to configure the interfaces as **upstream** in group 2:

```
Switch# configure terminal
Switch(config)# interface range gigabitethernet0/11 - 14
Switch(config-if-range)# link state group 2 downstream
Switch(config-if-range)# end
Switch(config-if)# end
```
You can verify your settings by entering the **show running-config** privileged EXEC command.

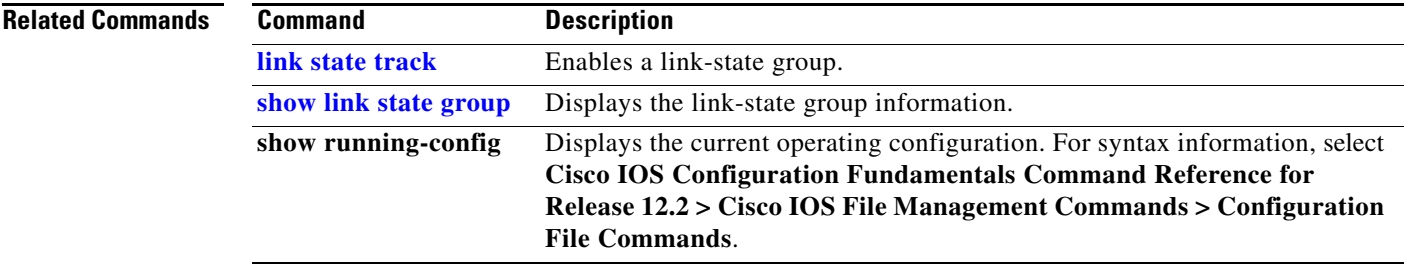

## <span id="page-297-0"></span>**link state track**

Use the **link state track** user EXEC command to enable a link-state group. Use the **no** form of this command to disable a link-state group.

**link state track** [*number*]

**no link state track** [*number*]

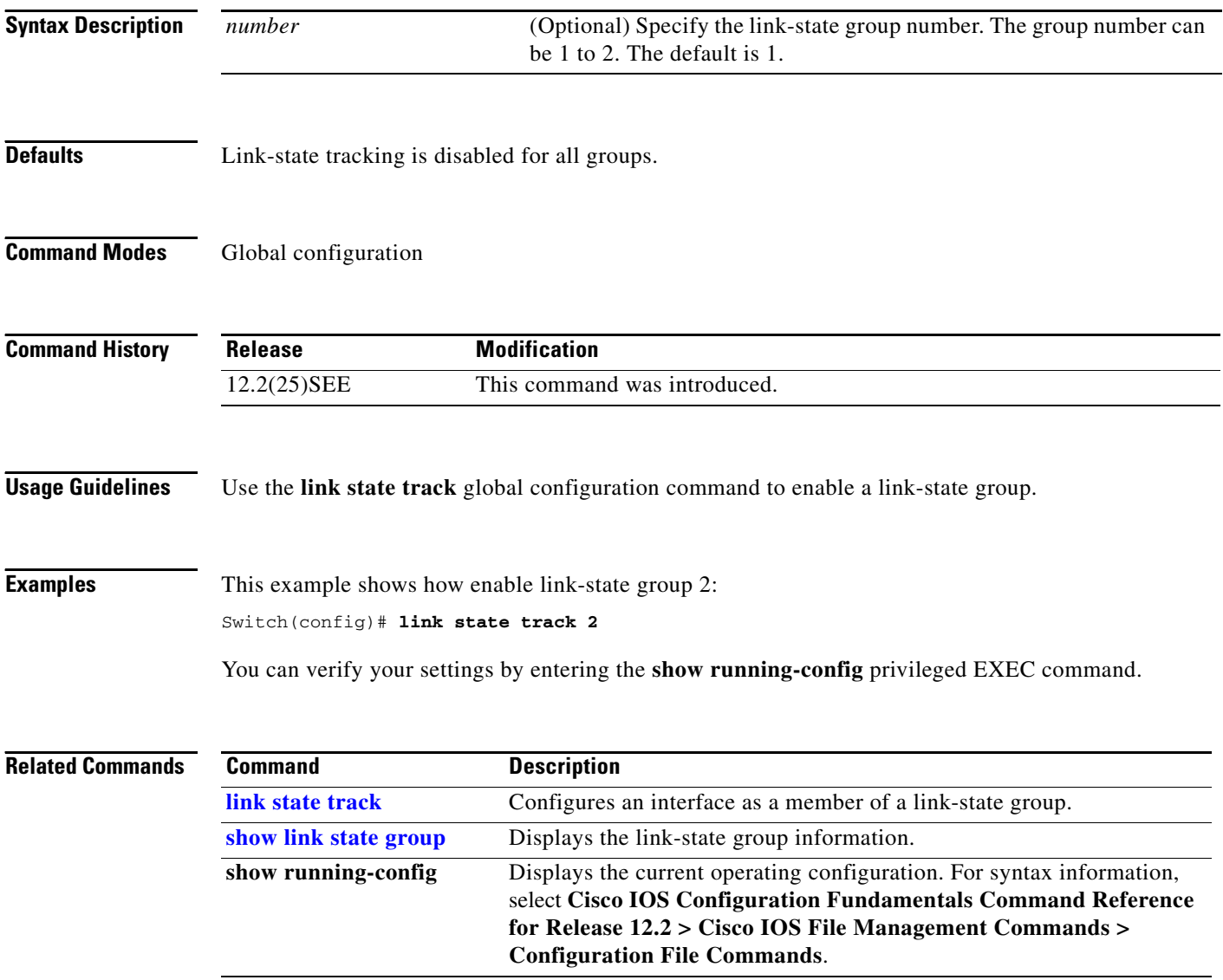

## **logging event**

Use the **logging event** interface configuration command to enable notification of interface link status changes. Use the **no** form of this command to disable notification.

**logging event** {**bundle-status** | **link-status** | **spanning-tree** | **status** | **trunk status**}

**no logging event** {**bundle-status** | **link-status** | **spanning-tree** | **status** | **trunk status**}

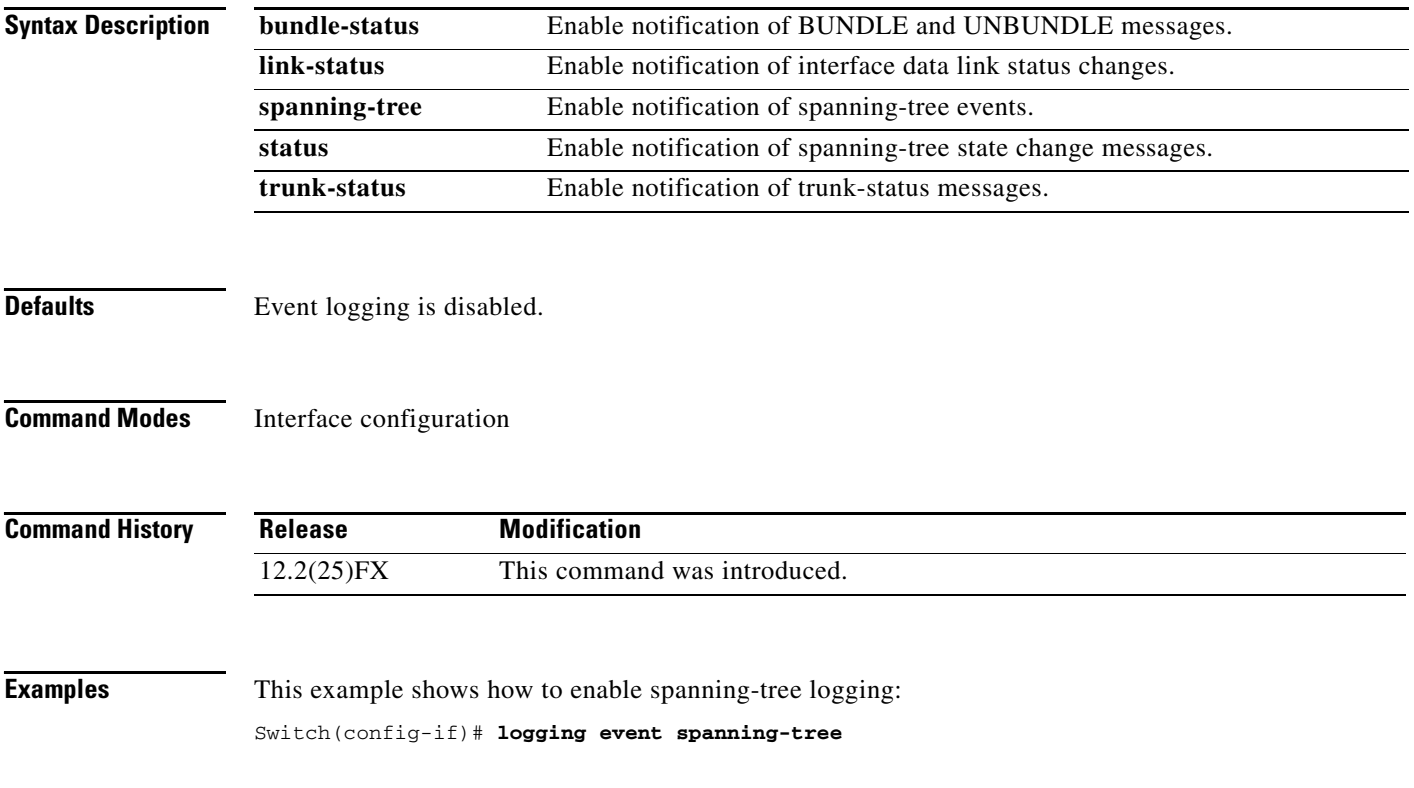

# **logging event power-inline-status**

Use the **logging event power-inline-status** interface configuration command to enable the logging of Power over Ethernet (PoE) events. Use the **no** form of this command to disable the logging of PoE status events; however, the **no** form of this command does not disable PoE error events.

**logging event power-inline-status** 

**no logging event power-inline-status** 

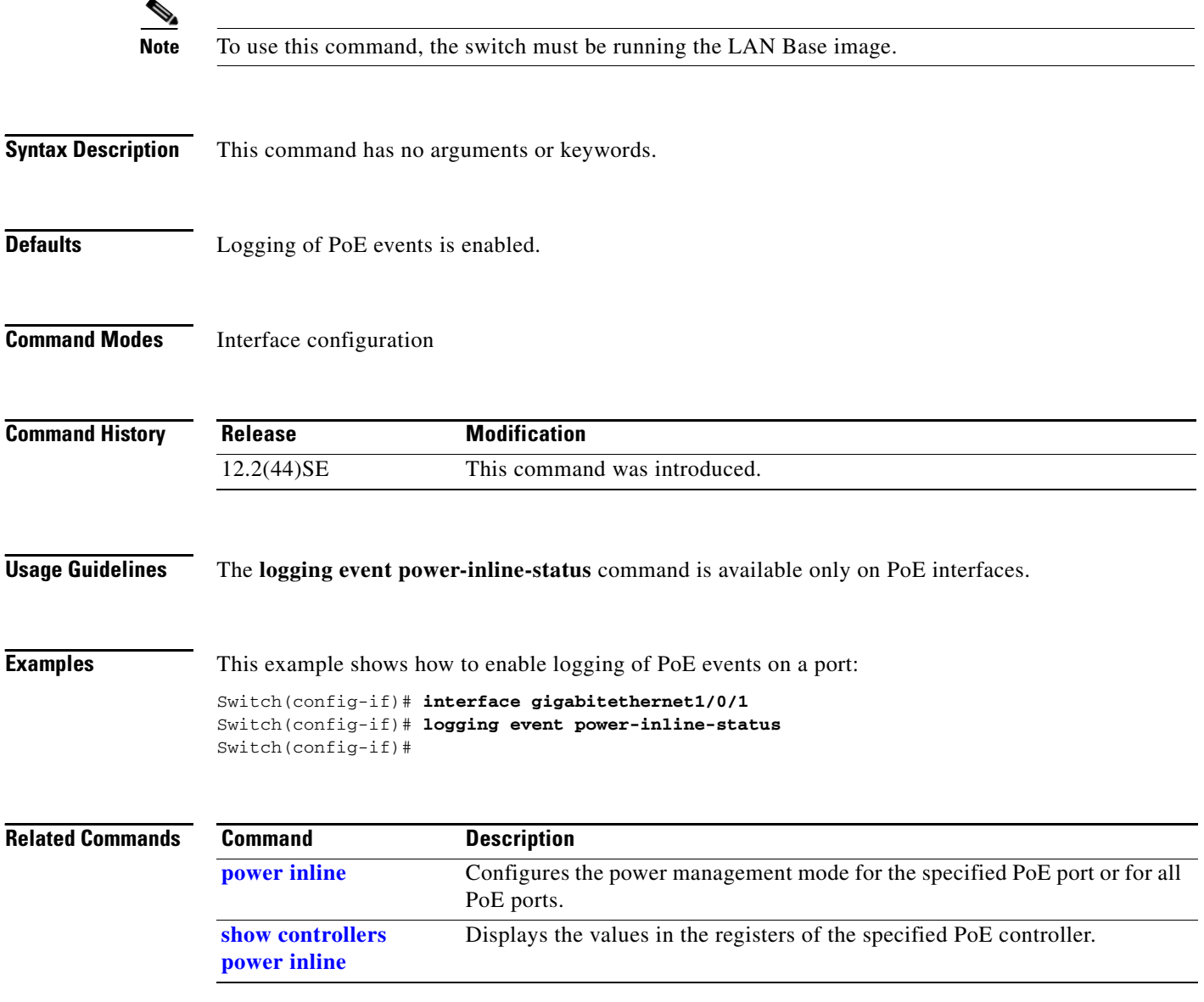

# **logging file**

Use the **logging file** global configuration command to set logging file parameters. Use the **no** form of this command to return to the default setting.

**logging file** *filesystem***:***filename* [*max-file-size |* **nomax** [*min-file-size*]] [*severity-level-number* | *type*]

**no logging file** *filesystem***:***filename* [*severity-level-number* | *type*]

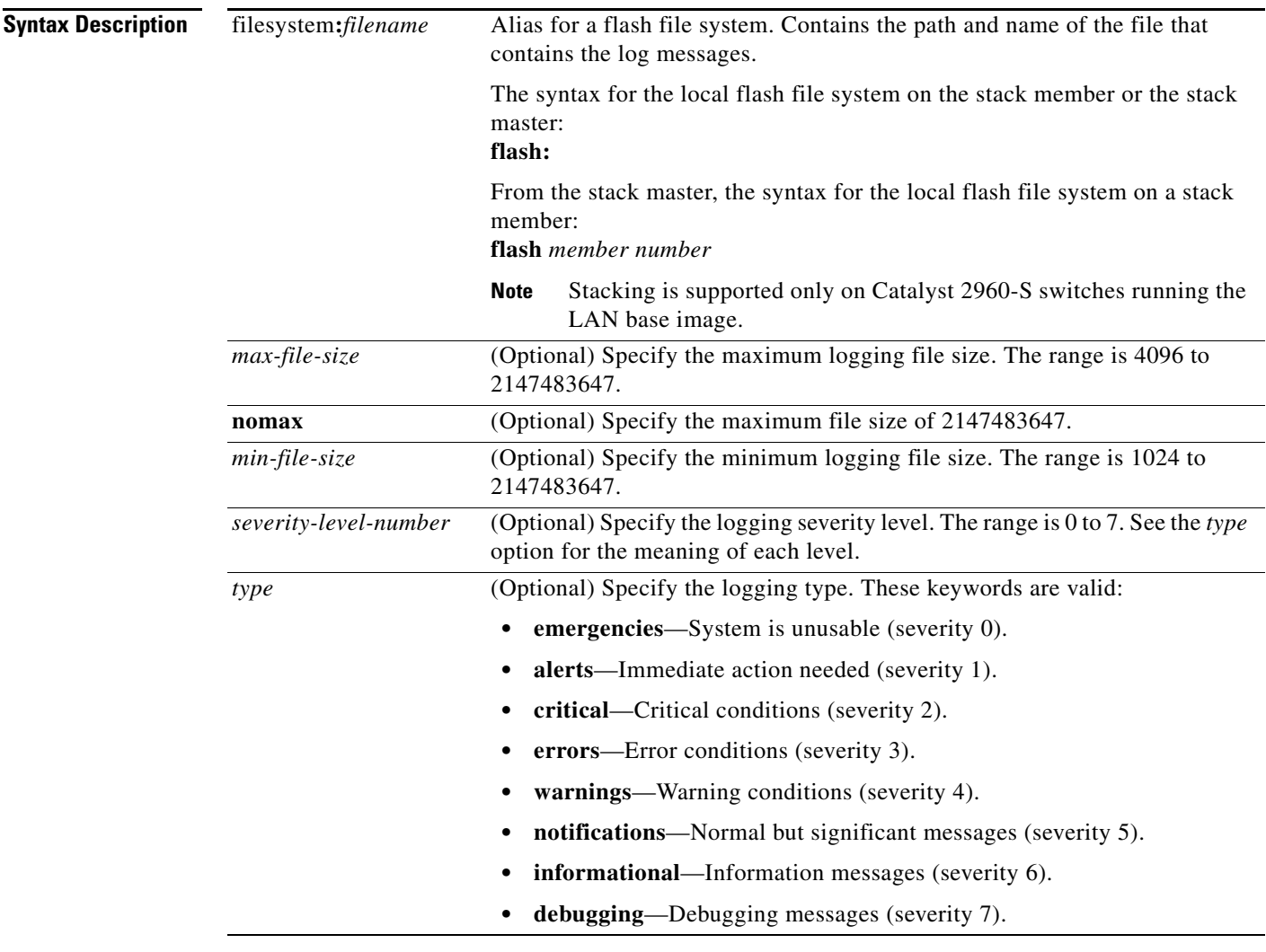

**Defaults** The minimum file size is 2048 bytes; the maximum file size is 4096 bytes.

The default severity level is 7 (**debugging** messages and numerically lower levels).

**Command Modes** Global configuration

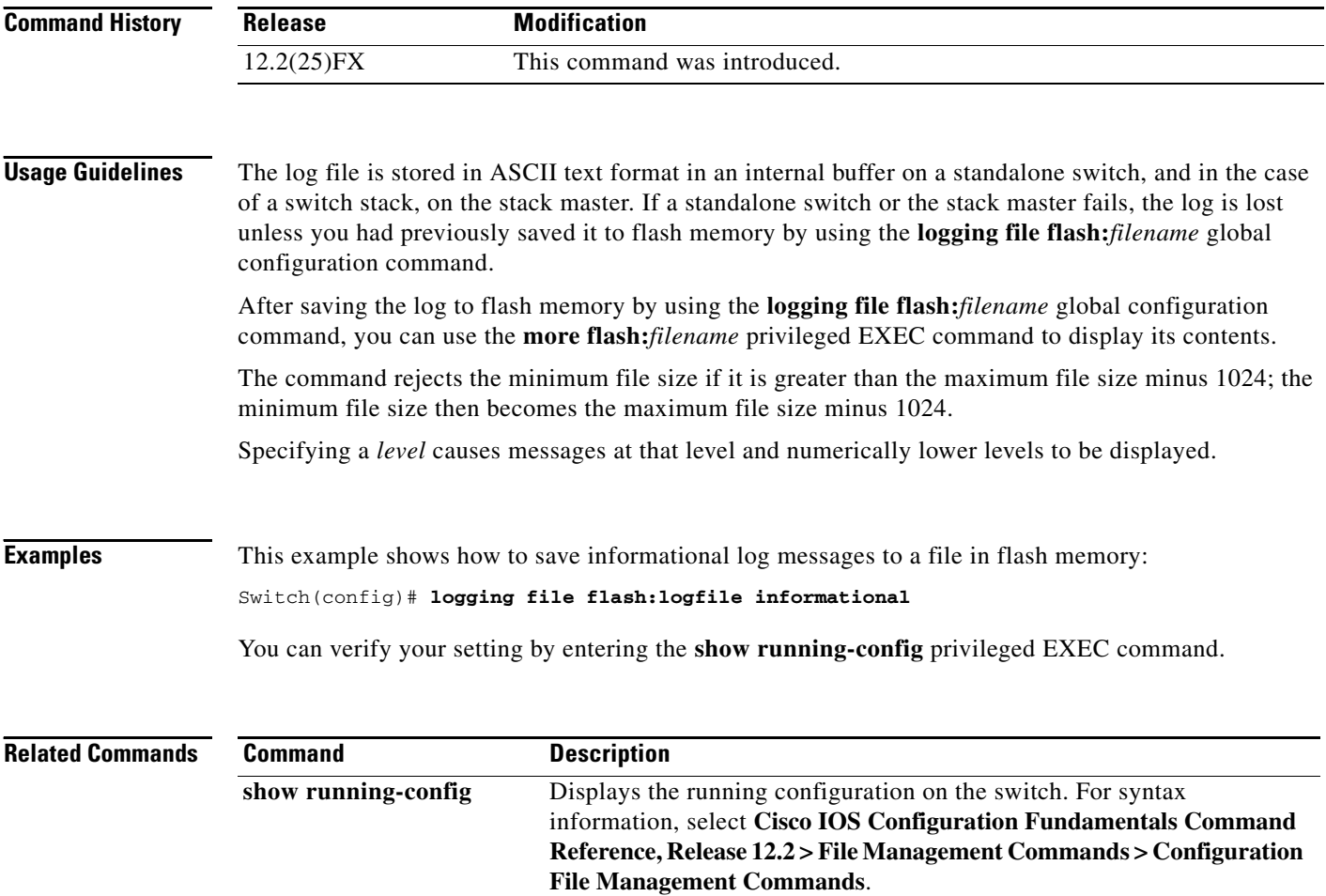

### **mab request format attribute 32**

Use the **mab request format attribute 32 vlan access-vlan** global configuration command to enable VLAN ID-based MAC authentication on a switch. Use the **no** form of this command to return to the default setting.

**mab request format attribute 32 vlan access-vlan**

**no mab request format attribute 32 vlan access-vlan**

- **Syntax Description** This command has no arguments or keywords.
- **Defaults** VLAN-ID based MAC authentication is disabled.
- **Command Modes** Global configuration

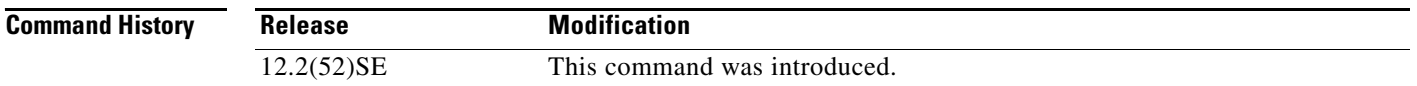

#### **Usage Guidelines** Use this command to allow a RADIUS server to authenticate a new user based on the host MAC address and VLAN. Use this feature on networks with the Microsoft IAS RADIUS server. The Cisco ACS ignores this command.

**Examples** This example shows how to enable VLAN-ID based MAC authentication on a switch: Switch(config)# **authentication mac-move permit**

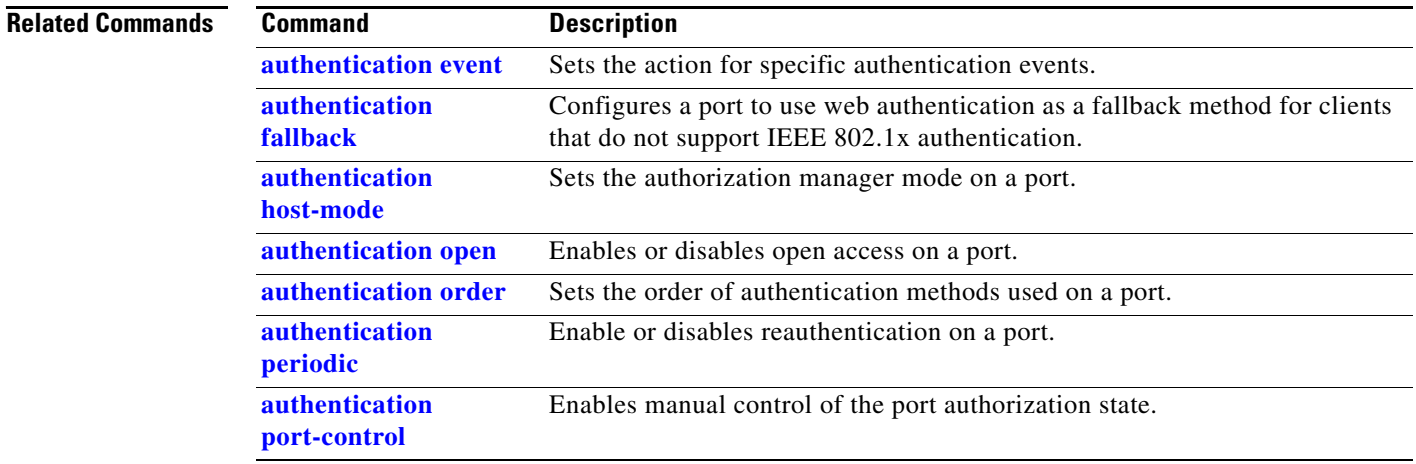

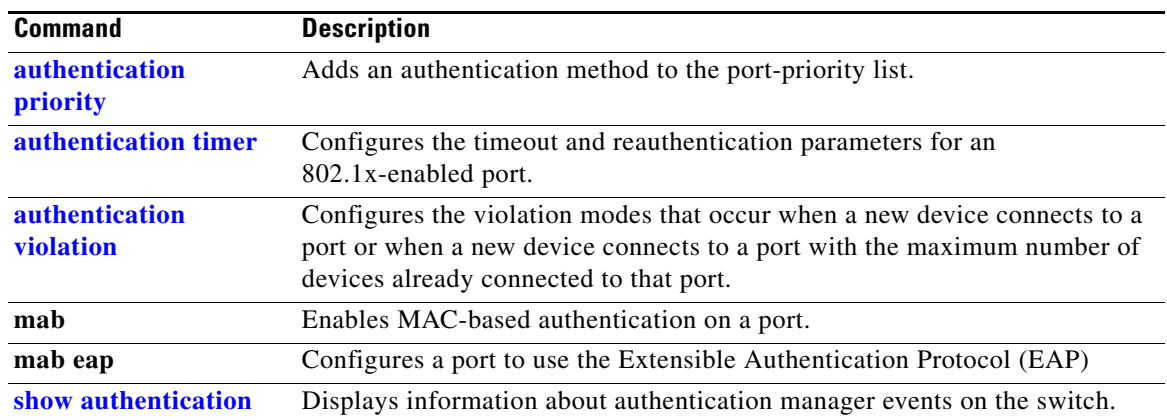

a ka

#### **mac access-group**

Use the **mac access-group** interface configuration command to apply a MAC access control list (ACL) to a Layer 2 interface. Use the **no** form of this command to remove all MAC ACLs or the specified MAC ACL from the interface. You create the MAC ACL by using the **mac access-list extended** global configuration command.

**mac access-group** {*name*} **in** 

**no mac access-group** {*name*}

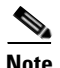

**Note** To use this command, the switch must be running the LAN Base image.

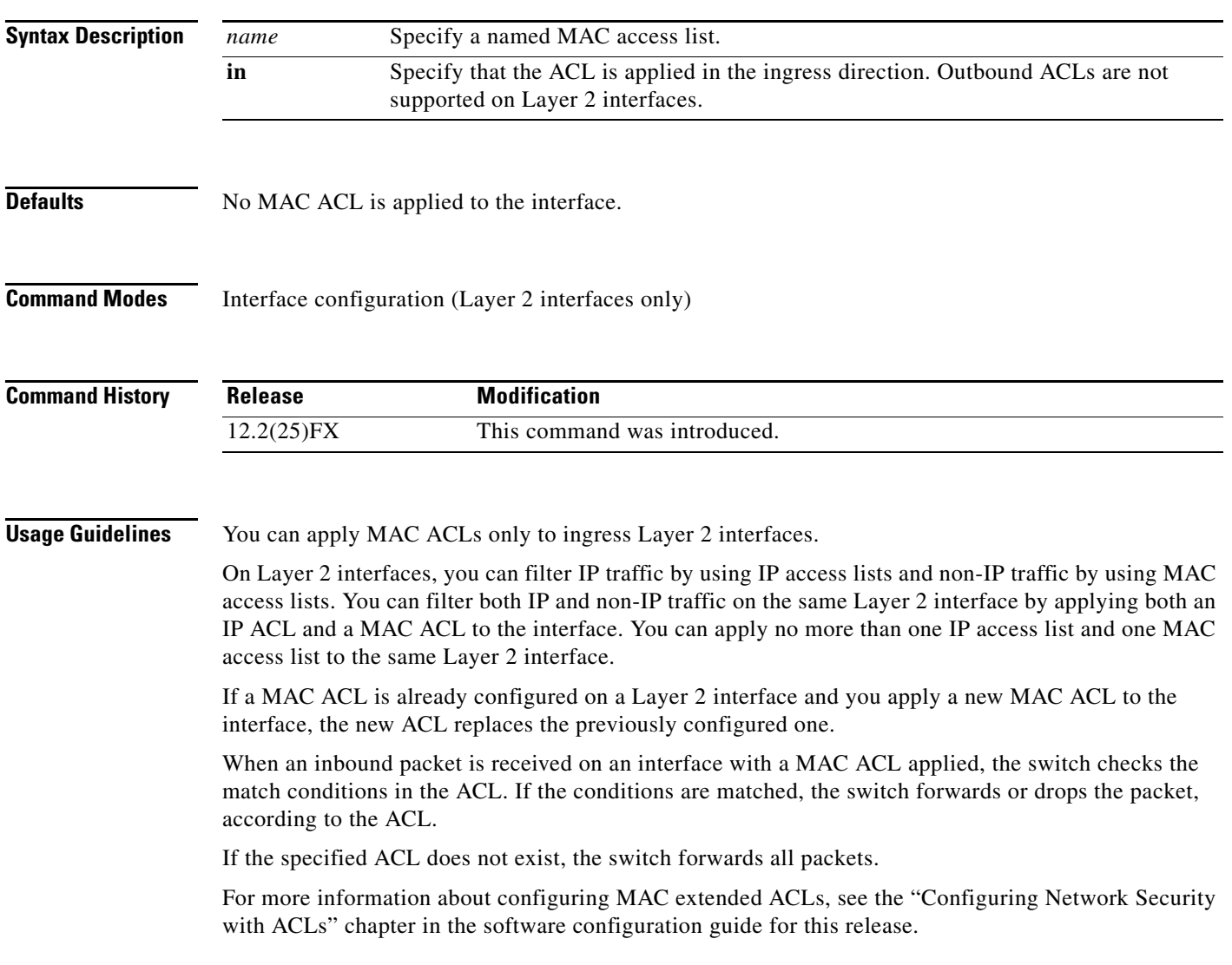

#### **Examples** This example shows how to apply a MAC extended ACL named *macacl2* to an interface: Switch(config)# **interface gigabitethernet0/1** Switch(config-if)# **mac access-group macacl2 in**

You can verify your settings by entering the **show mac access-group** privileged EXEC command. You can see configured ACLs on the switch by entering the **show access-lists** privileged EXEC command.

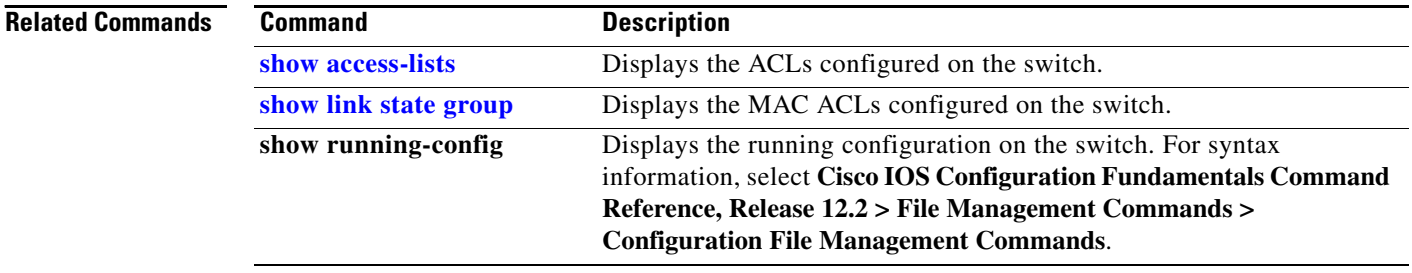

**Chapter 2 Catalyst 2960 and 2960-S Switch Cisco IOS Commands**

### **mac access-list extended**

Use the **mac access-list extended** global configuration command to create an access list based on MAC addresses for non-IP traffic. Using this command puts you in the extended MAC access-list configuration mode. Use the **no** form of this command to return to the default setting.

**mac access-list extended** *name*

**no mac access-list extended** *name*

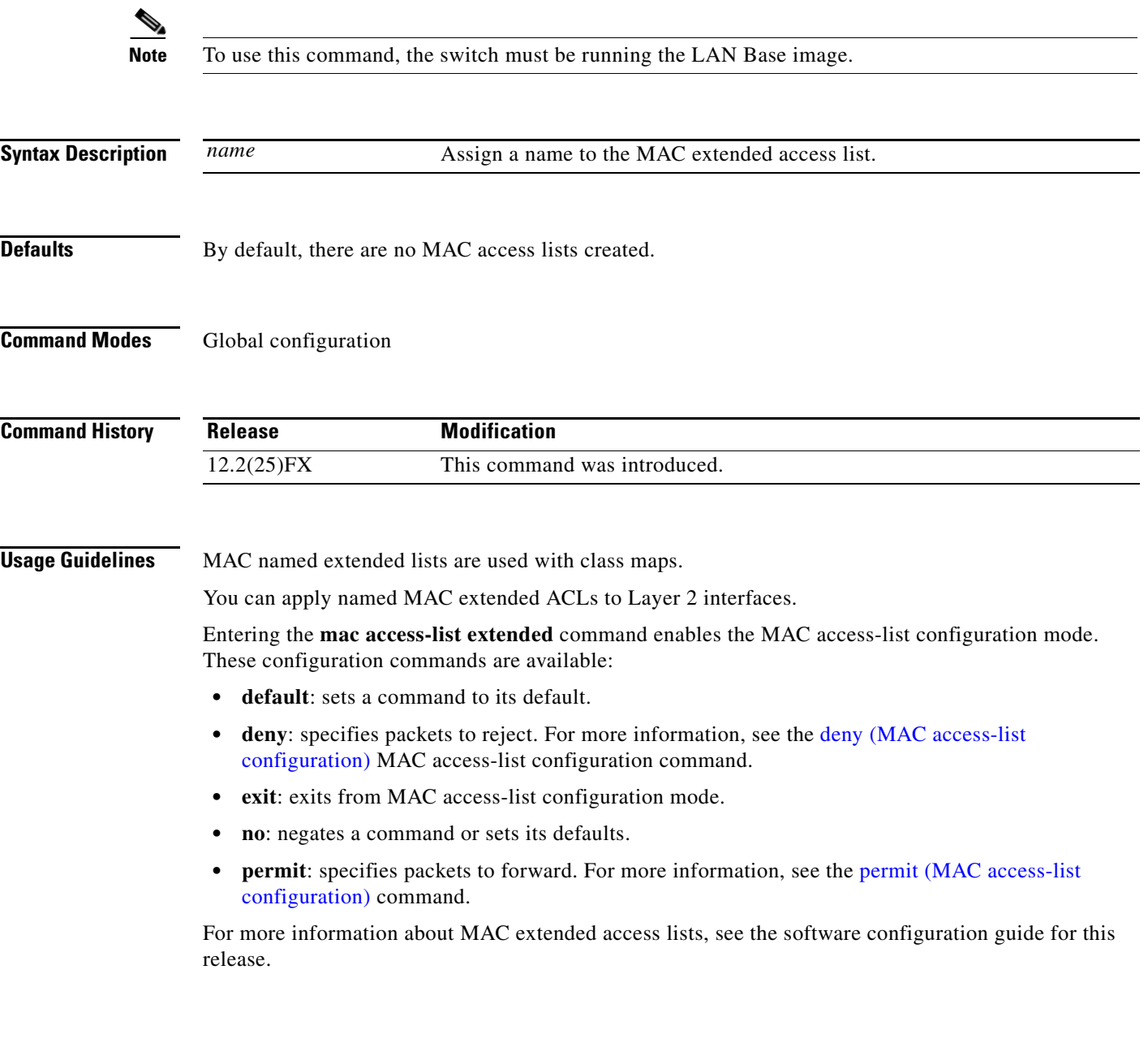

**Examples** This example shows how to create a MAC named extended access list named *mac1* and to enter extended MAC access-list configuration mode:

> Switch(config)# **mac access-list extended mac1** Switch(config-ext-macl)#

This example shows how to delete MAC named extended access list *mac1*:

Switch(config)# **no mac access-list extended mac1**

You can verify your settings by entering the **show access-lists** privileged EXEC command.

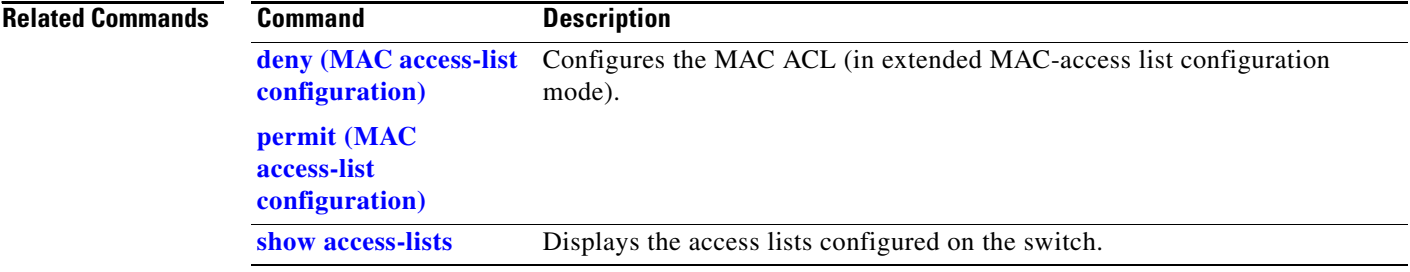

**2-281**

## **mac address-table aging-time**

Use the **mac address-table aging-time** global configuration command to set the length of time that a dynamic entry remains in the MAC address table after the entry is used or updated. Use the **no** form of this command to return to the default setting. The aging time applies to all VLANs or a specified VLAN.

**mac address-table aging-time** {**0** | *10-1000000*} [**vlan** *vlan-id*]

**no mac address-table aging-time** {**0** | *10-1000000*} [**vlan** *vlan-id*]

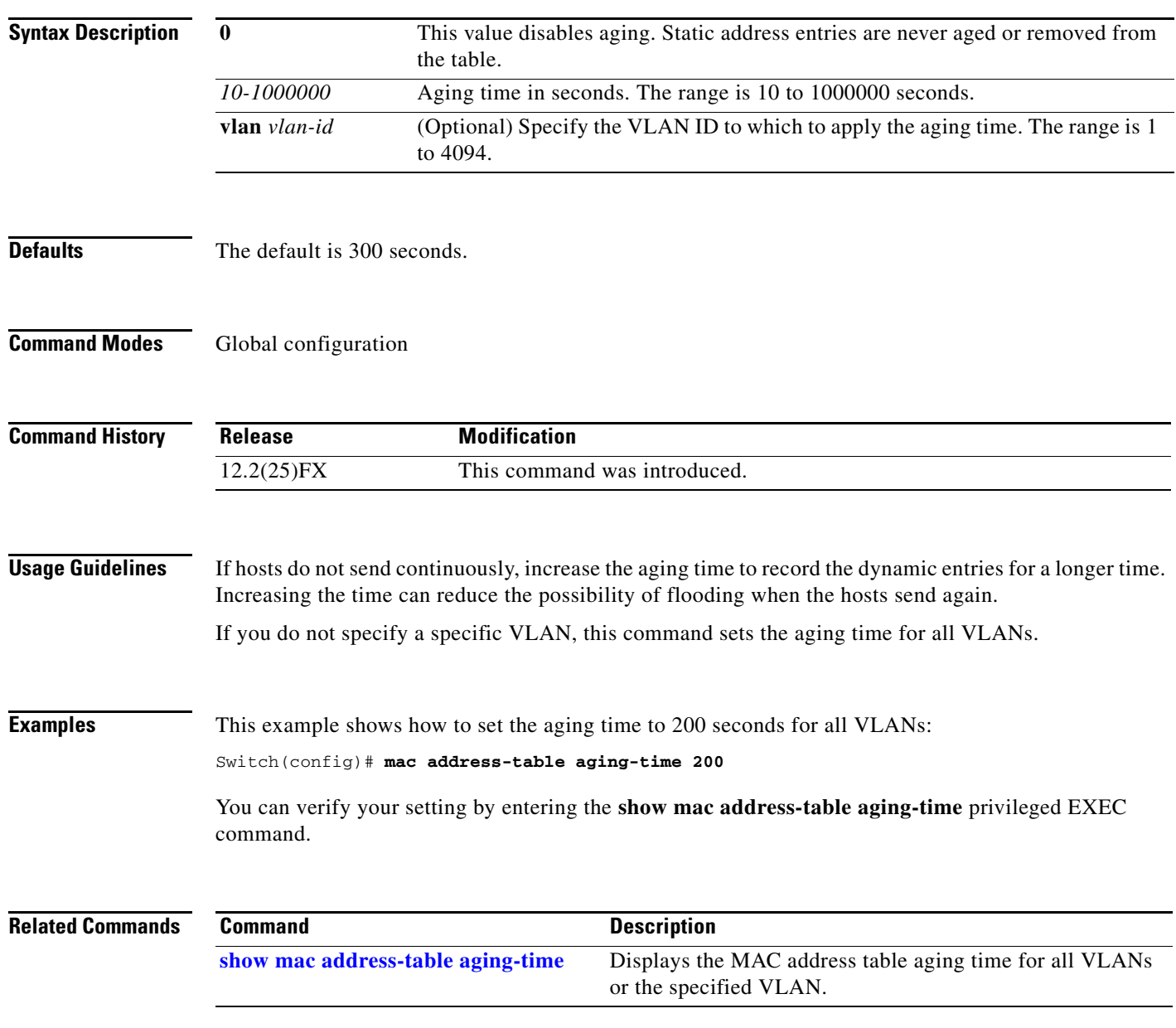

# **mac address-table learning vlan**

Use the **mac address-table learning** global configuration command to enable MAC address learning on a VLAN. This is the default state. Use the **no** form of this command to disable MAC address learning on a VLAN to control which VLANs can learn MAC addresses.

**mac address-table learning vlan** *vlan-id*

**no mac address-table learning vlan** *vlan-id*

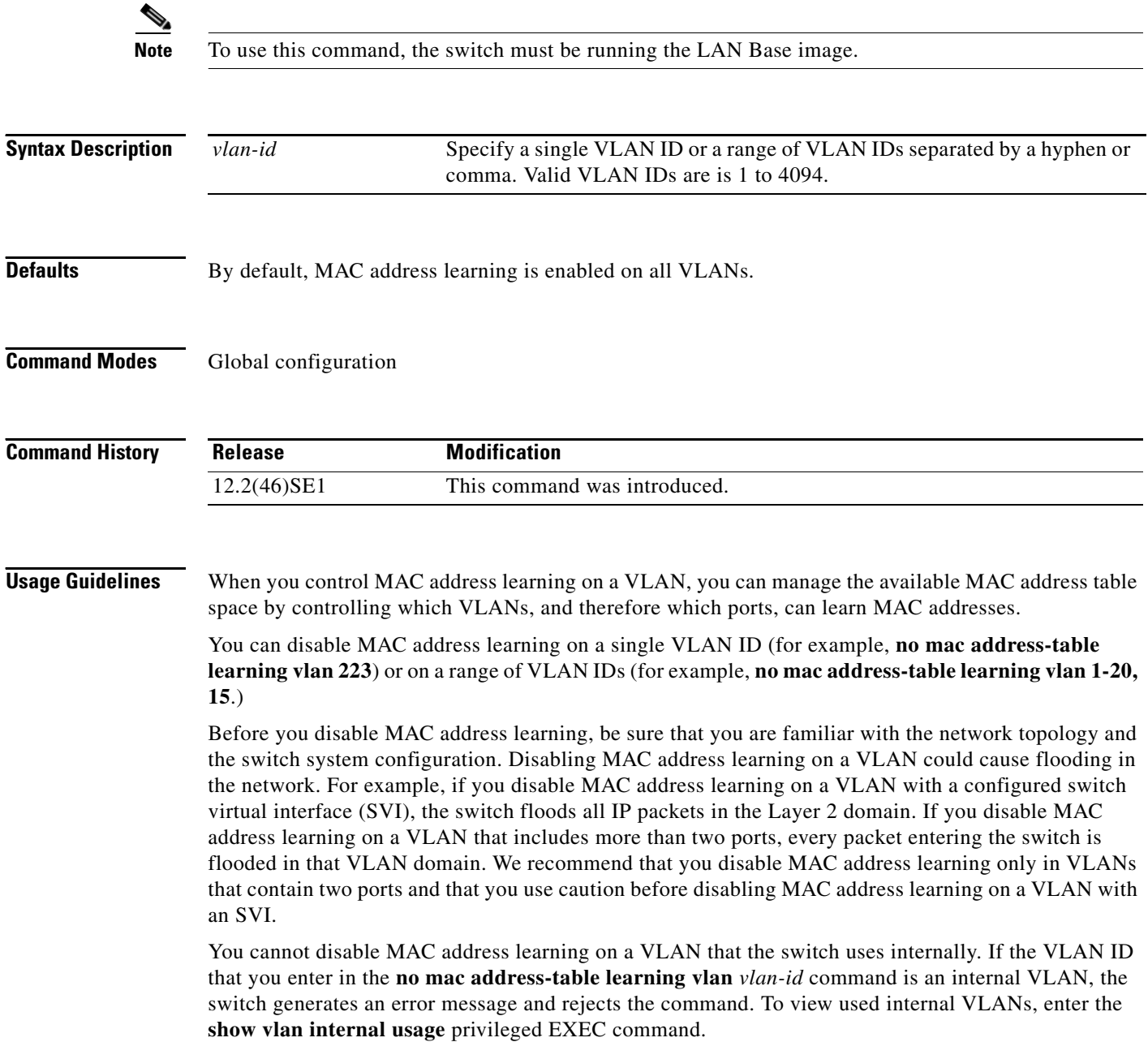

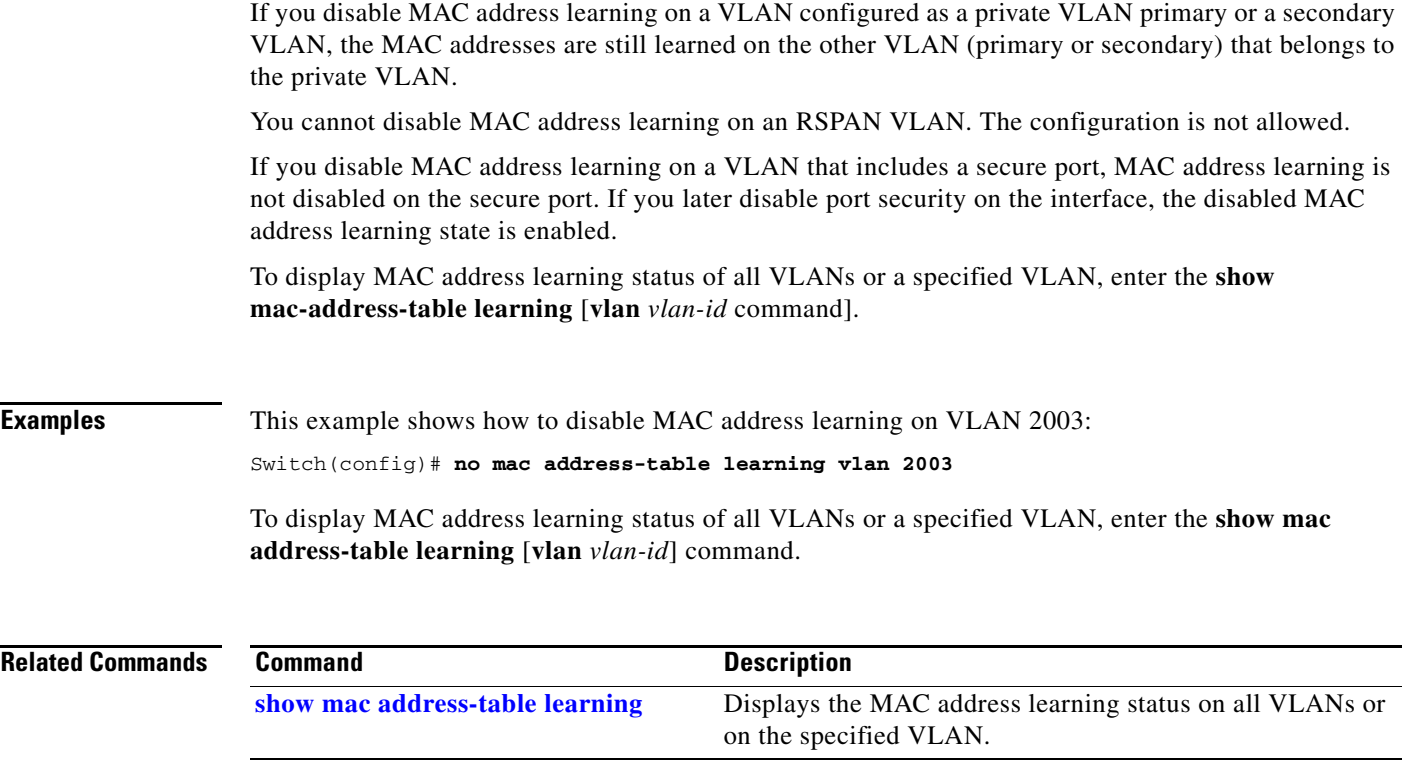

 $\blacksquare$ 

### **mac address-table move update**

Use the **mac address-table move update** global configuration command to enable the MAC address-table move update feature. Use the **no** form of this command to return to the default setting.

**mac address-table move update** {**receive | transmit**}

**no mac address-table move update** {**receive | transmit**}

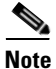

**Note** To use this command, the switch must be running the LAN Base image.

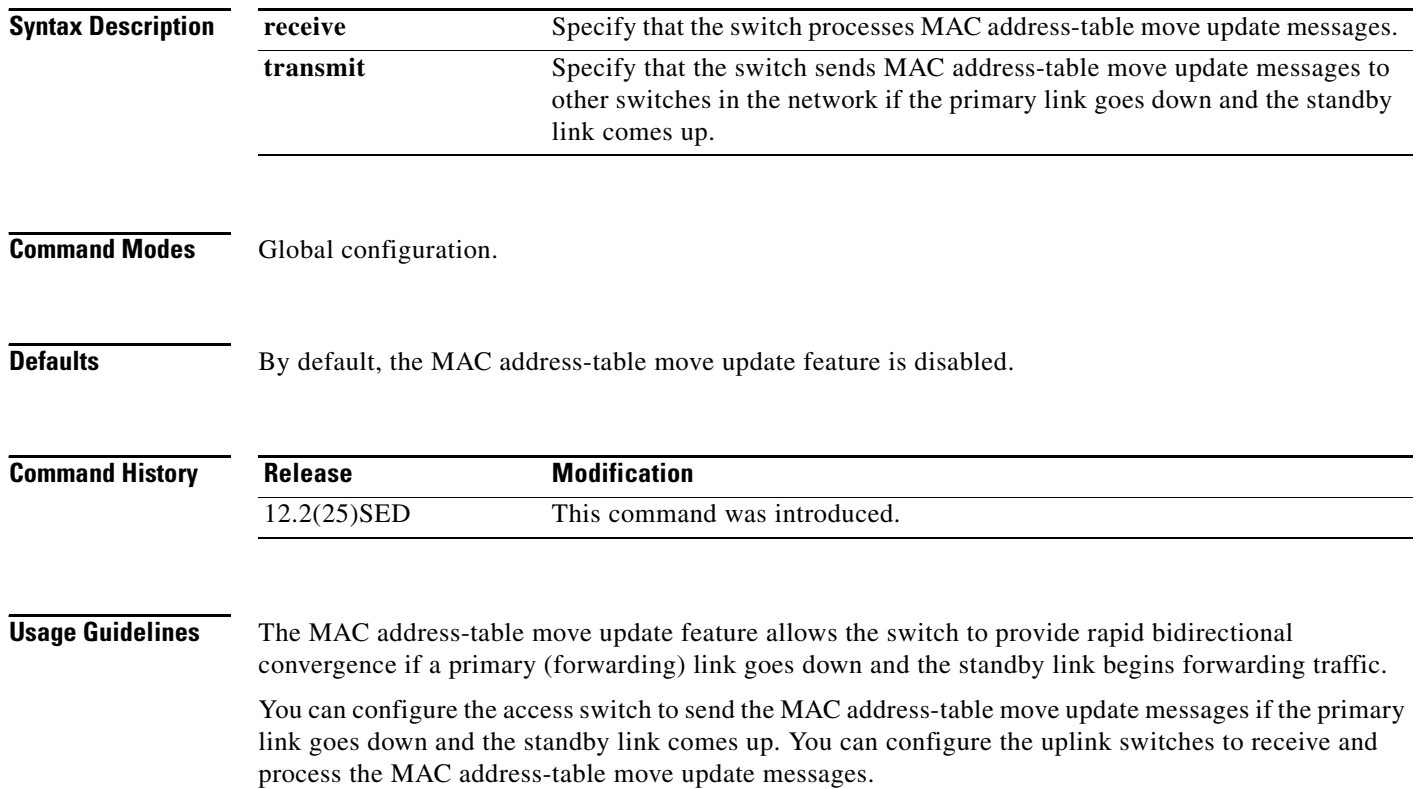

a ka

**Examples** This example shows how to configure an access switch to send MAC address-table move update messages:

> Switch# **configure terminal** Switch(conf)# **mac address-table move update transmit** Switch(conf)# **end**

This example shows how to configure an uplink switch to get and process MAC address-table move update messages:

Switch# **configure terminal** Switch(conf)# **mac address-table move update receive** Switch(conf)# **end**

You can verify your settings by entering the **show mac address-table move update** privileged EXEC command.

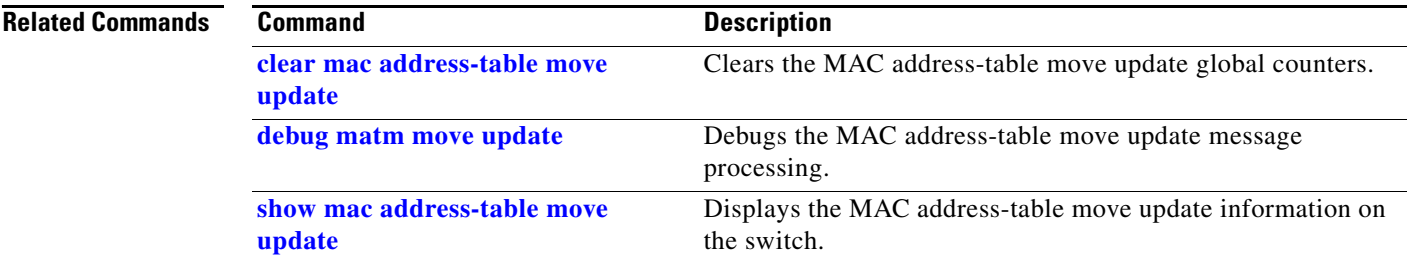

### **mac address-table notification**

Use the **mac address-table notification** global configuration command to enable the MAC address notification feature on the switch. Use the **no** form of this command to return to the default setting.

**mac address-table notification** {**change** [**history-size** *value* | **interval** *value*] | **mac-move** | **threshold** [[**limit** *percentage*] **interval** *time*]}

**no mac address-table notification** {**change** [**history-size** *value* | **interval** *value*] | **mac-move** | **threshold** [[**limit** *percentage*] **interval** *time*]}

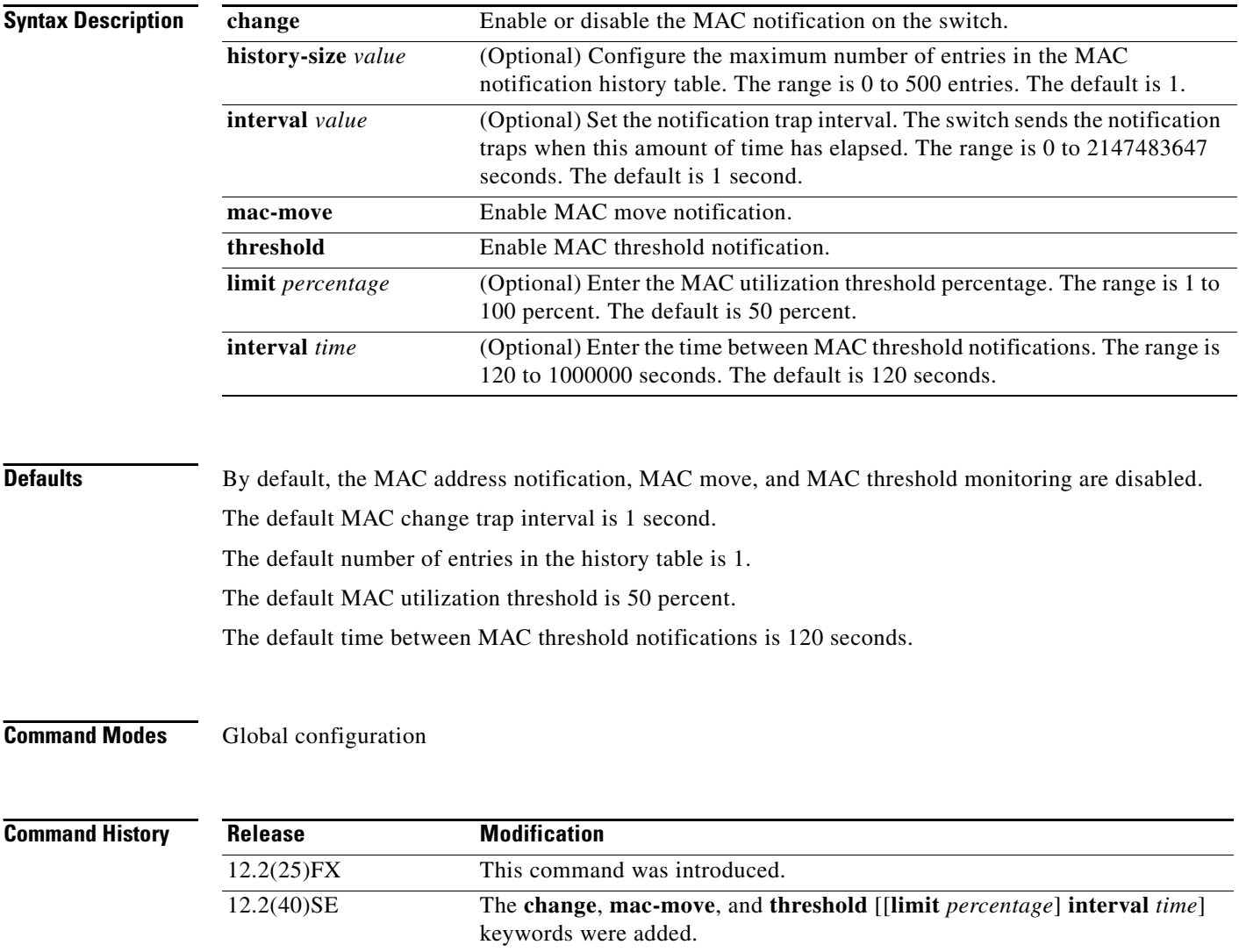

**Usage Guidelines** The MAC address notification change feature sends Simple Network Management Protocol (SNMP) traps to the network management system (NMS) whenever a new MAC address is added or an old address is deleted from the forwarding tables. MAC change notifications are generated only for dynamic and secure MAC addresses and are not generated for self addresses, multicast addresses, or other static addresses.

> When you configure the **history-size** option, the existing MAC address history table is deleted, and a new table is created.

You enable the MAC address notification change feature by using the **mac address-table notification change** command. You must also enable MAC address notification traps on an interface by using the **snmp trap mac-notification change** interface configuration command and configure the switch to send MAC address traps to the NMS by using the **snmp-server enable traps mac-notification change** global configuration command.

You can also enable traps whenever a MAC address is moved from one port to another in the same VLAN by entering the **mac address-table notification mac-move** command and the **snmp-server enable traps mac-notification move** global configuration command.

To generate traps whenever the MAC address table threshold limit is reached or exceeded, enter the **mac address-table notification** *threshold* [**limit** *percentage*] | [**interval** *time*] command and the **snmp-server enable traps mac-notification threshold** global configuration command.

**Examples** This example shows how to enable the MAC address-table change notification feature, set the interval time to 60 seconds, and set the history-size to 100 entries:

> Switch(config)# **mac address-table notification change**  Switch(config)# **mac address-table notification change interval 60**  Switch(config)# **mac address-table notification change history-size 100**

You can verify your settings by entering the **show mac address-table notification** privileged EXEC command.

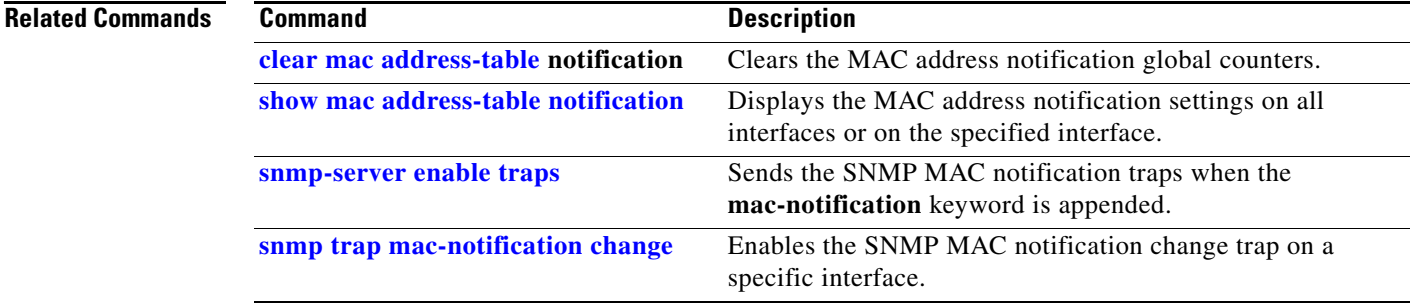

 $\mathbf I$ 

## **mac address-table static**

Use the **mac address-table static** global configuration command to add static addresses to the MAC address table. Use the **no** form of this command to remove static entries from the table.

**mac address-table static** *mac-addr* **vlan** *vlan-id* **interface** *interface-id*

**no mac address-table static** *mac-addr* **vlan** *vlan-id* [**interface** *interface-id*]

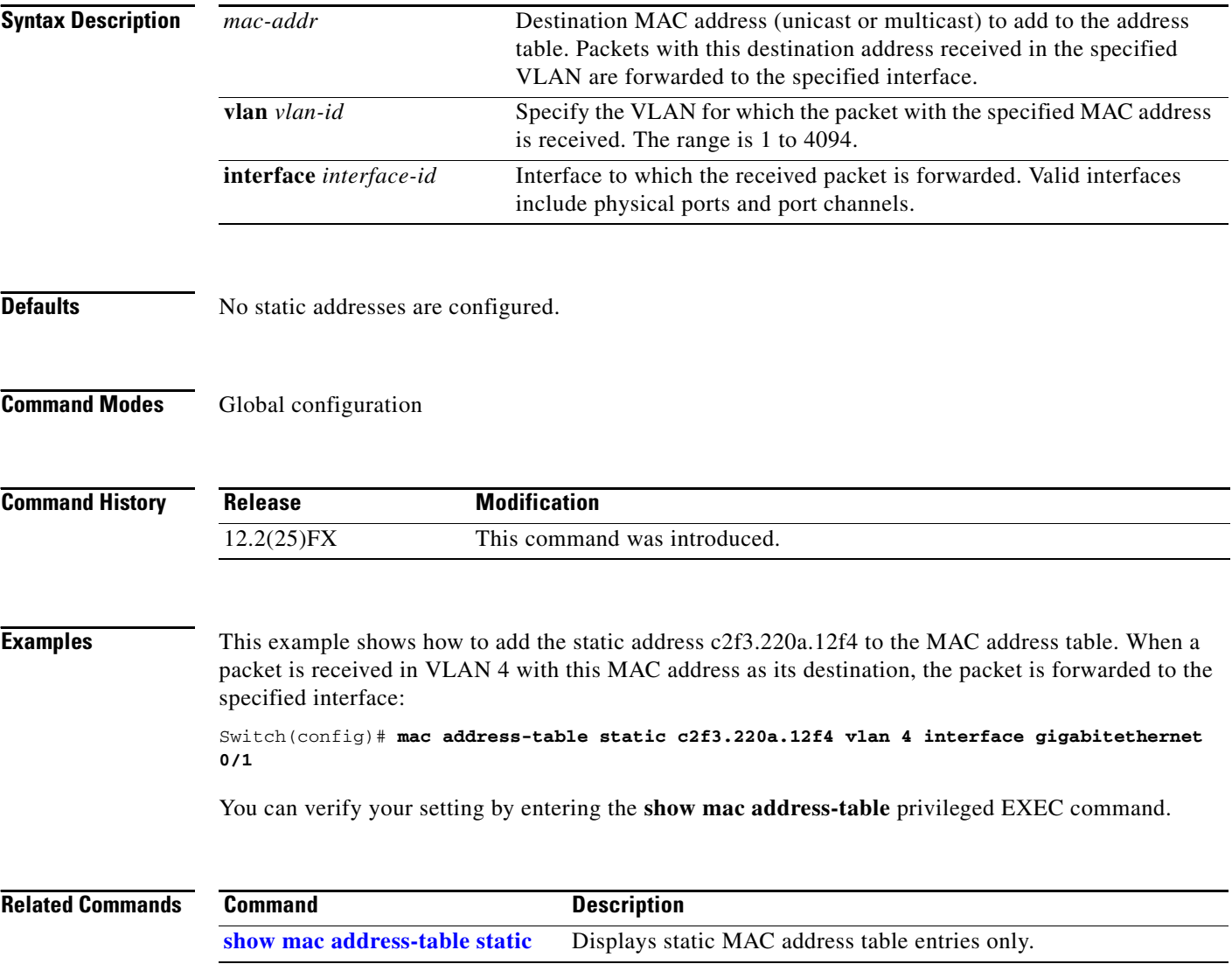

# **mac address-table static drop**

Use the **mac address-table static drop** global configuration command to enable unicast MAC address filtering and to configure the switch to drop traffic with a specific source or destination MAC address. Use the **no** form of this command to return to the default setting.

**mac address-table static** *mac-addr* **vlan** *vlan-id* **drop**

**no mac address-table static** *mac-addr* **vlan** *vlan-id*

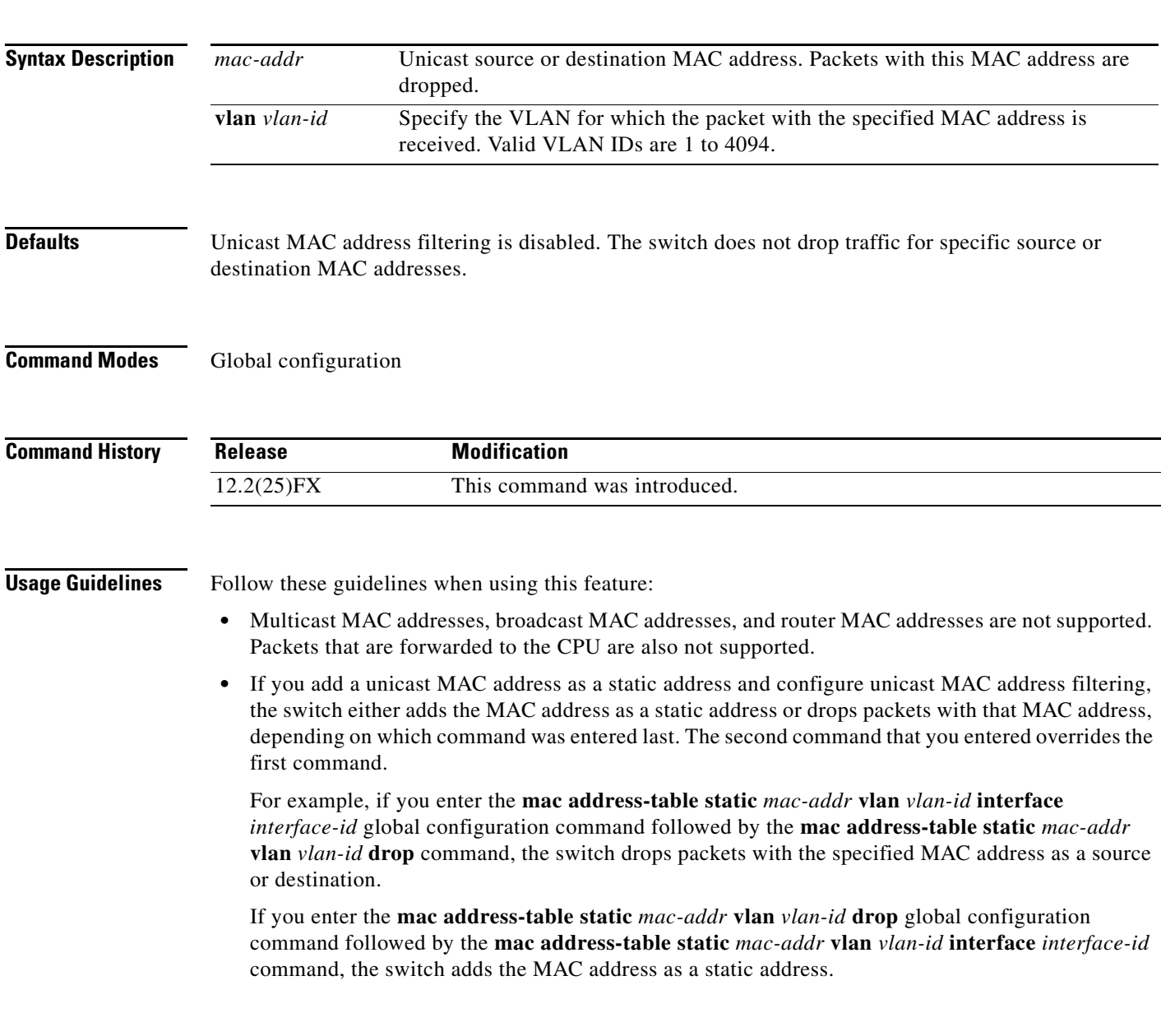

**Examples** This example shows how to enable unicast MAC address filtering and to configure the switch to drop packets that have a source or destination address of c2f3.220a.12f4. When a packet is received in VLAN 4 with this MAC address as its source or destination, the packet is dropped: Switch(config)# **mac address-table static c2f3.220a.12f4 vlan 4 drop** This example shows how to disable unicast MAC address filtering: Switch(config)# **no mac address-table static c2f3.220a.12f4 vlan 4**  You can verify your setting by entering the **show mac address-table static** privileged EXEC command.

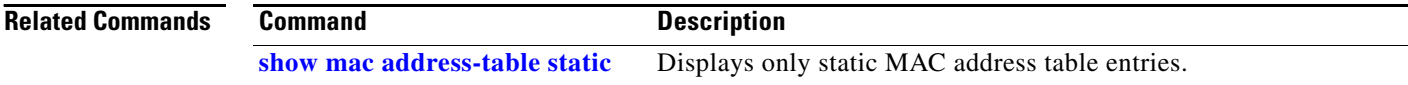

### **macro apply**

Use the **macro apply** interface configuration command to apply a macro to an interface or to apply and trace a macro configuration on an interface.

**macro** {**apply** | **trace**} *macro-name* [**parameter** {*value*}] [**parameter** {*value*}] [**parameter** {*value*}]

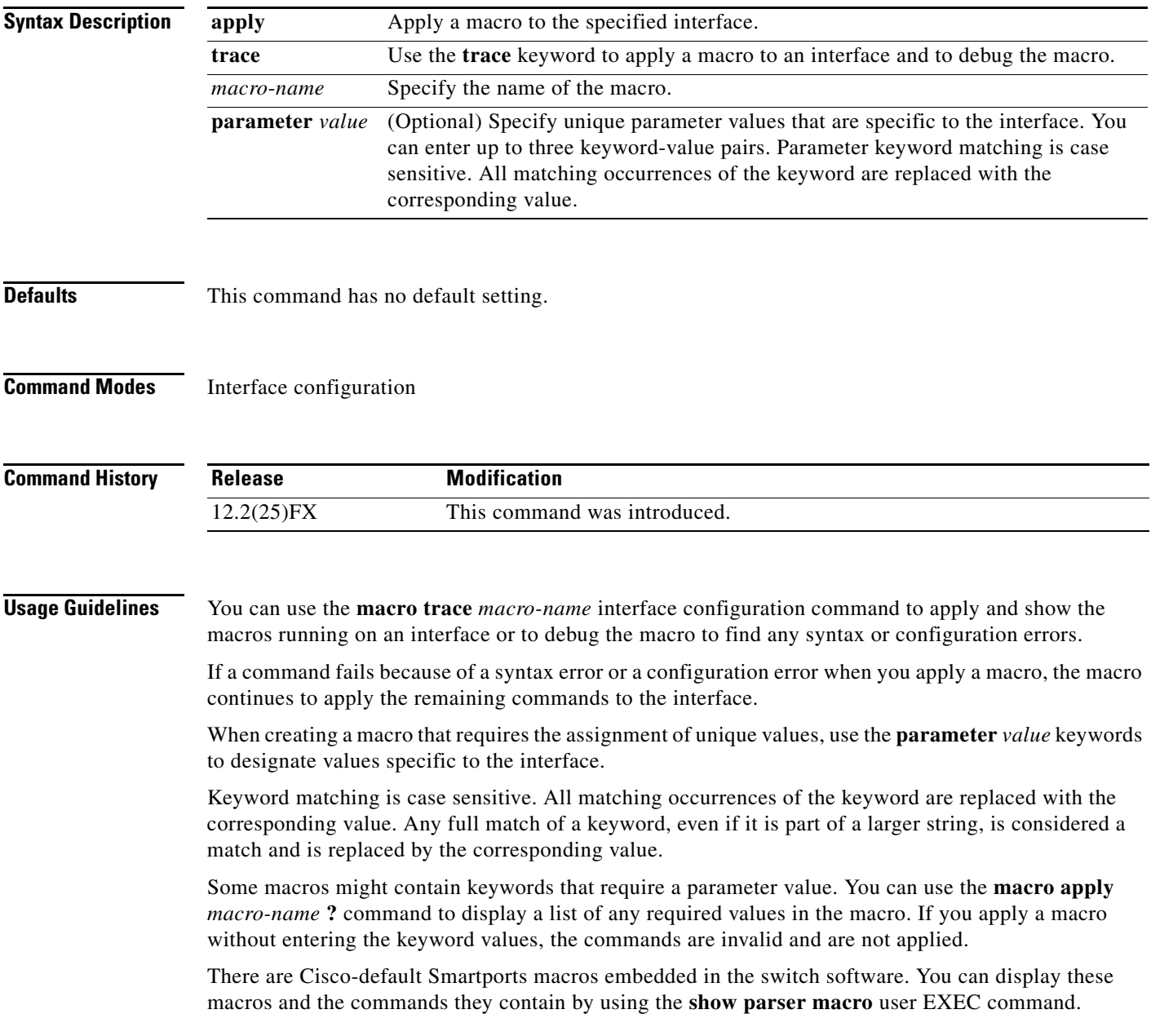

Follow these guidelines when you apply a Cisco-default Smartports macro on an interface: **•** Display all macros on the switch by using the **show parser macro** user EXEC command. Display the contents of a specific macro by using the **show parser macro name** *macro-name* user EXEC command. **•** Keywords that begin with **\$** mean that a unique parameter value is required. Append the Cisco-default macro with the required values by using the **parameter** *value* keywords. The Cisco-default macros use the **\$** character to help identify required keywords. There is no restriction on using the **\$** character to define keywords when you create a macro. When you apply a macro to an interface, the macro name is automatically added to the interface. You can display the applied commands and macro names by using the **show running-configuration interface** *interface-id* user EXEC command. A macro applied to an interface range behaves the same way as a macro applied to a single interface. When you use an interface range, the macro is applied sequentially to each interface within the range. If a macro command fails on one interface, it is still applied to the remaining interfaces. You can delete a macro-applied configuration on an interface by entering the **default interface** *interface-id* interface configuration command. **Examples** After you have created a macro by using the **macro name** global configuration command, you can apply it to an interface. This example shows how to apply a user-created macro called **duplex** to an interface: Switch(config-if)# **macro apply duplex** To debug a macro, use the **macro trace** interface configuration command to find any syntax or configuration errors in the macro as it is applied to an interface. This example shows how troubleshoot the user-created macro called **duplex** on an interface: Switch(config-if)# **macro trace duplex** Applying command...'duplex auto' %Error Unknown error. Applying command...'speed nonegotiate' This example shows how to display the Cisco-default **cisco-desktop** macro and how to apply the macro and set the access VLAN ID to 25 on an interface: Switch# **show parser macro cisco-desktop** -------------------------------------------------------------- Macro name : cisco-desktop Macro type : default # Basic interface - Enable data VLAN only # Recommended value for access vlan (AVID) should not be 1 switchport access vlan \$AVID switchport mode access # Enable port security limiting port to a single # MAC address -- that of desktop switchport port-security switchport port-security maximum 1 # Ensure port-security age is greater than one minute # and use inactivity timer switchport port-security violation restrict switchport port-security aging time 2 switchport port-security aging type inactivity

```
# Configure port as an edge network port
spanning-tree portfast
spanning-tree bpduguard enable
--------------------------------------------------------------
Switch#
Switch# configure terminal
Switch(config)# interface gigabitethernet 0/1 
Switch(config-if)# macro apply cisco-desktop $AVID 25
```
#### **Related Commands**

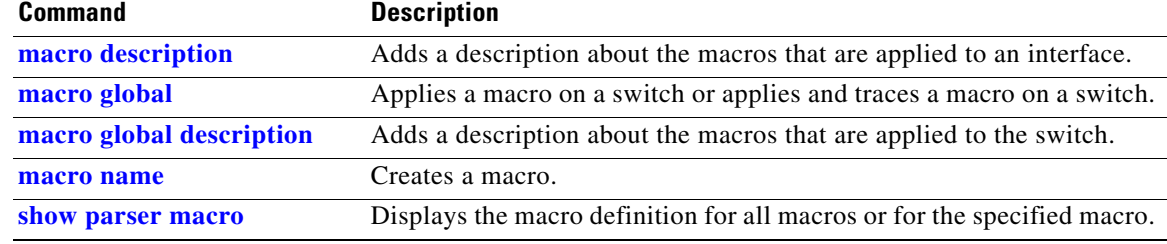

## **macro auto device**

Use the **macro auto device** global configuration command to replace Auto Smartports macro default parameter values with values that are specific to your switch. Use the **no** form of this command to remove the parameter values.

**macro auto device** {**access-point** | **ip-camera** | **lightweight-ap** | **media-player** | **phone** | **router** | **switch**} [*parameter*=*value*]

**no macro auto device** {**access-point** | **ip-camera** | **lightweight-ap** | **media-player** | **phone** | **router** | **switch**} [*parameter*=*value*]

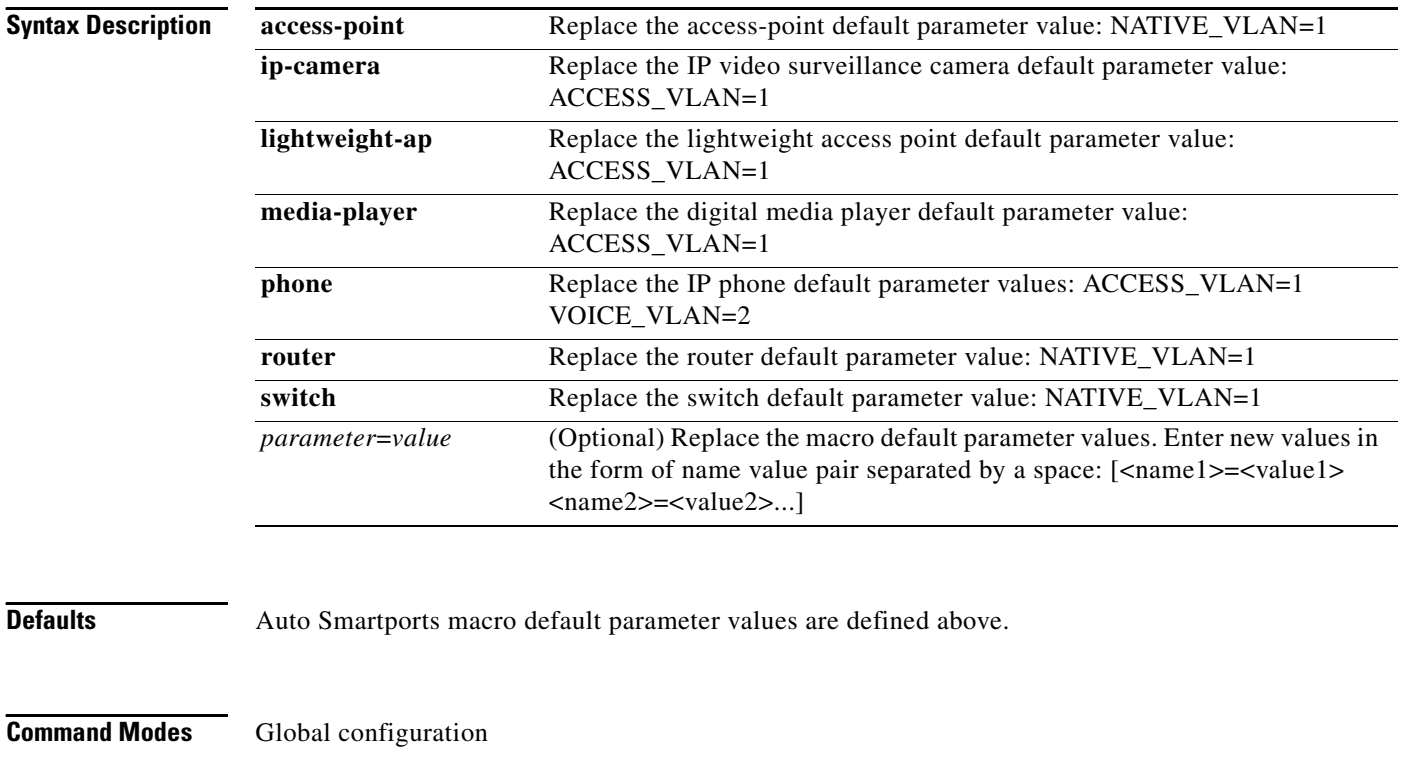

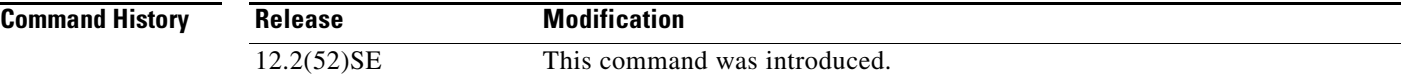

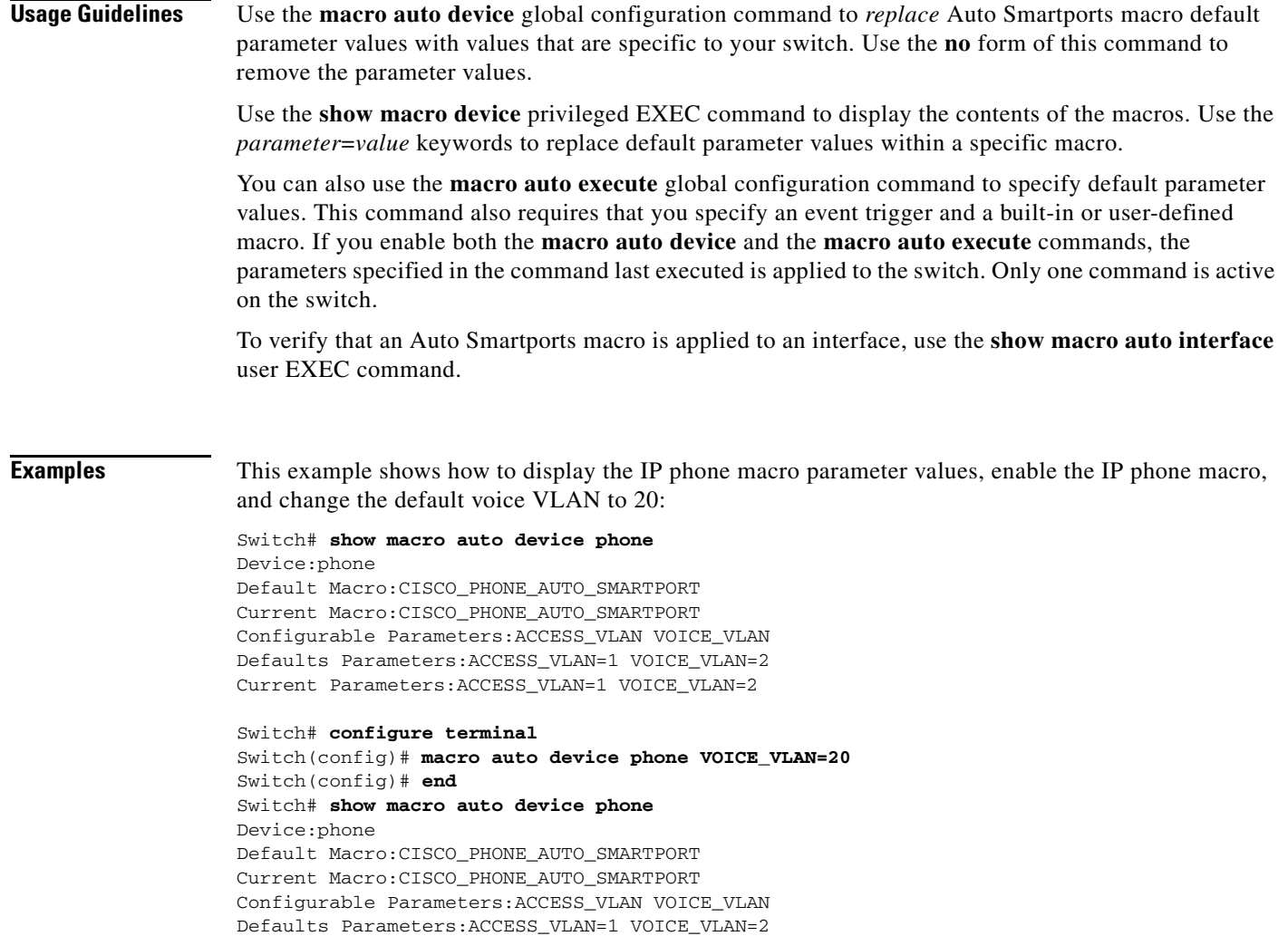

Current Parameters:VOICE\_VLAN=20

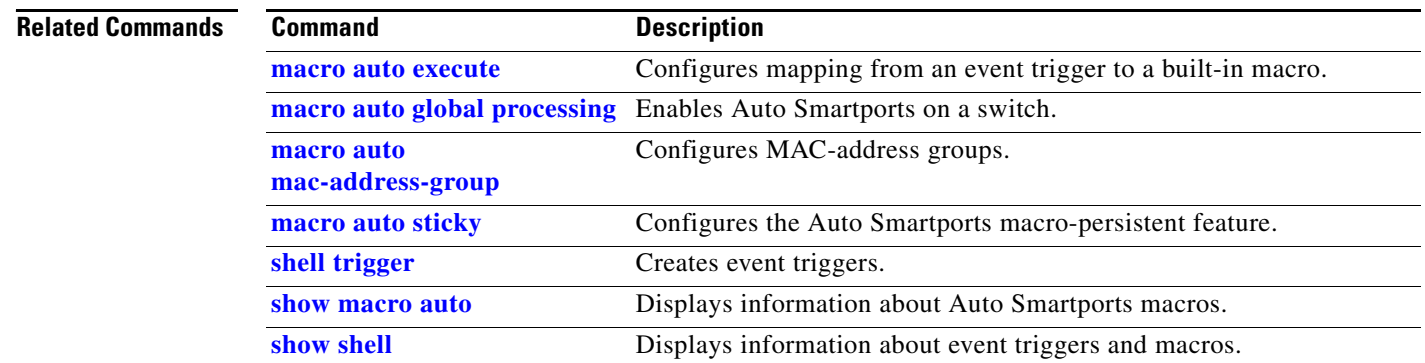

 $\blacksquare$ 

#### <span id="page-323-0"></span>**macro auto execute**

Use the **macro auto execute** global configuration command to replace built-in macro default values, and to configure mapping from an event trigger to a built-in or user-defined Auto Smartports macro. **macro auto execute** *event trigger* {[**builtin** *built-in macro name*] | [**remote** *url*]} [*parameter=value*] **macro auto execute** *event trigger* [*parameter=value*] [**{** *function contents* **}**] **no macro auto execute** *event trigger* {[**builtin** *built-in macro name*] | [**remote** *url*]} [*parameter=value*] **no macro auto execute** *event trigger* [*parameter=value*] [**{***function contents***}**] **Note** Beginning with Cisco IOS Release 12.2(50)SE, the **macro auto execute** command replaces the **macro name** command. Though not visible in the command line, the **macro name** command is still active. The command will become obsolete in a future Cisco IOS software release.

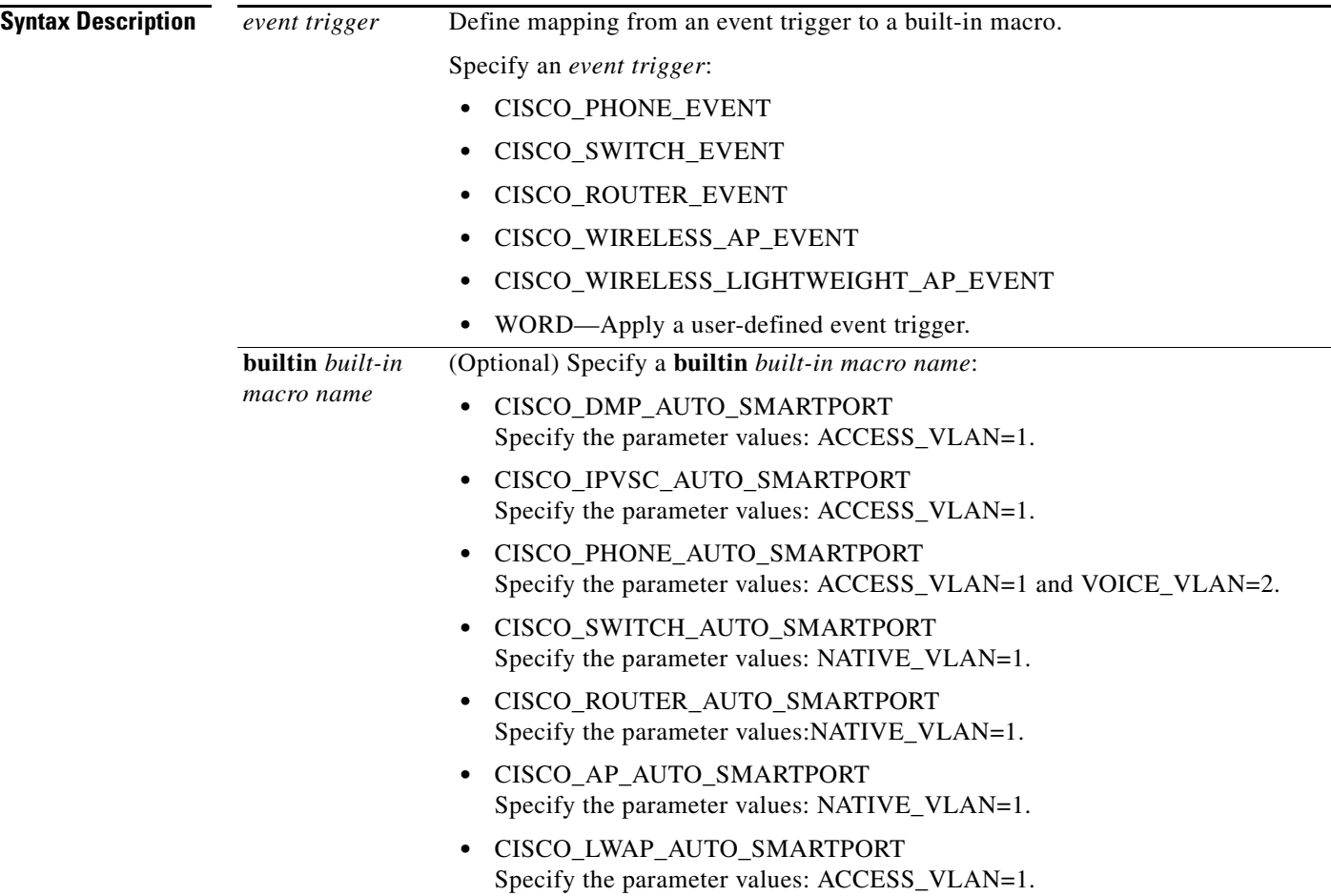
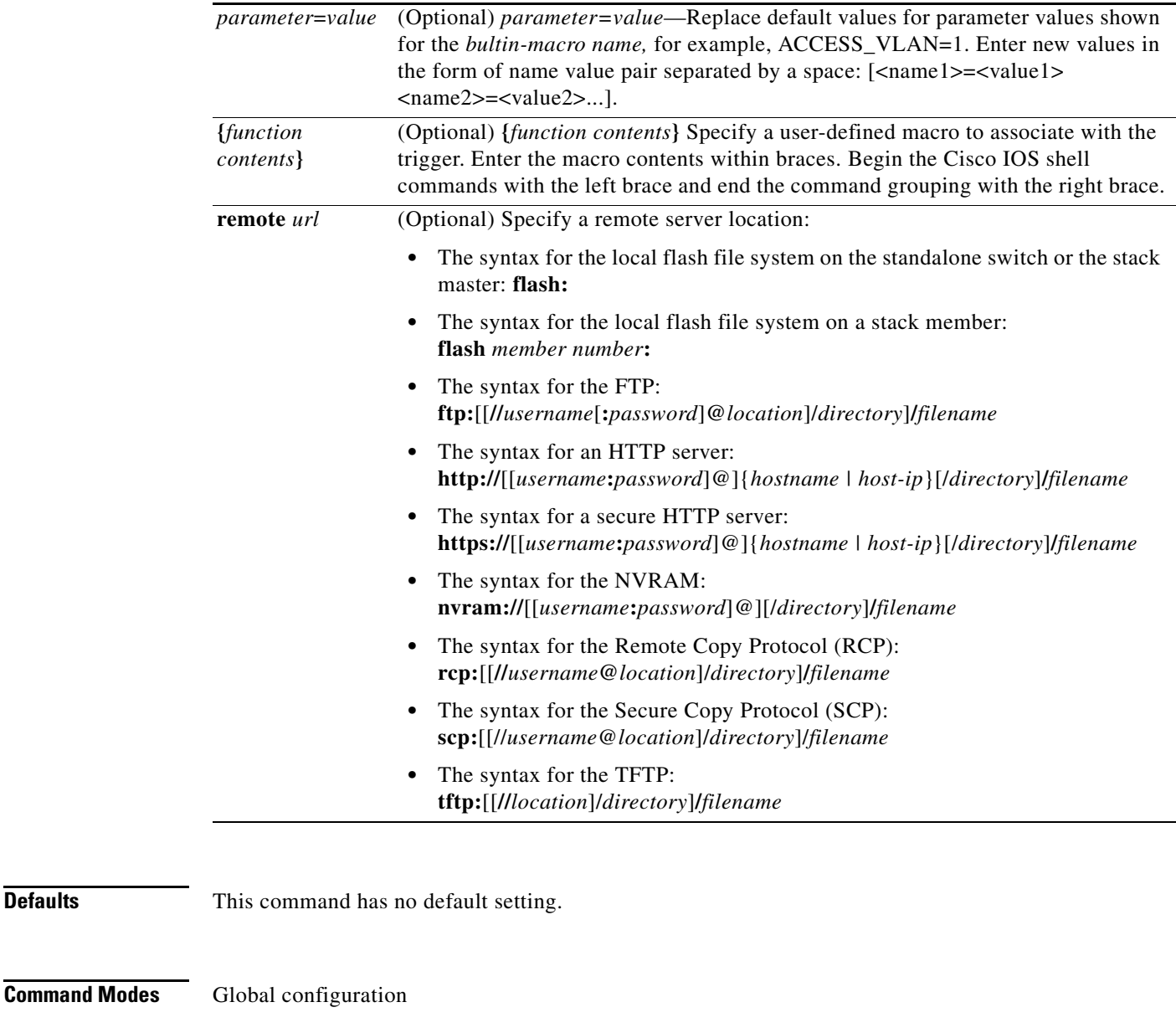

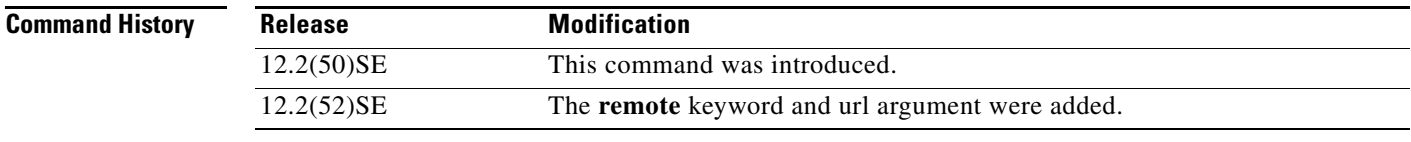

### **Usage Guidelines** Use the **macro auto execute** global configuration command to replace the Auto Smartports built-in macro default values with values that are specific to your switch.

The switch automatically maps from event triggers to built-in macros. The built-in macros are system-defined macros in the software image. You can also create user-defined macros by using the Cisco IOS shell scripting capability.

**Defaults** 

You can create new event triggers by using the **shell trigger** global configuration commands. Use the **show shell triggers** privileged EXEC command to display the contents of the user-defined triggers and macros.

You can use the **macro auto mac-address-group** group configuration command to create event triggers for devices that do not support Cisco Discovery Protocol (CDP) or Link Layer Discovery Protocol (LLDP).

The remote macro feature enables you to store Auto Smartports macros in a central location for use by designated network switches. This allows you to maintain and update the Auto Smartports macro files for use by multiple switches. Use the **remote** *url* keywords to configure the remote server location and macro path information. There are no specific file extension requirements for saved macro files.

Auto Smartports macros and antimacros (the antimacro is the portion of the applied macro that removes it at link down) have these guidelines and limitations:

- The built-in macros cannot be deleted or changed. However, you can override a built-in macro by creating a user-defined macro with the same name. To restore the original built-in macro, delete the user-defined macro.
- **•** If you enable both the **macro auto device** and the **macro auto execute** global configuration commands, the parameters specified in the command last executed will be applied to the switch. Only one command is active on the switch.
- To avoid system conflicts when Auto Smartports macros are applied, remove all port configuration except for 802.1x authentication.
- **•** Do not configure port security when enabling Auto Smartports on the switch.
- **•** If the macro conflicts with the original configuration, some macro commands might not be applied or some antimacro commands might not be removed. (The antimacro is the portion of the applied macro that removes it at link-down.)

For example, if 802.1x authentication is enabled, you cannot remove switchport-mode access configuration. Remove the 802.1x authentication before removing the switchport mode configuration.

- **•** A port cannot be a member of an EtherChannel when you apply Auto Smartports macros.
- **•** The built-in macro default data VLAN is VLAN 1. The default voice VLAN is VLAN 2. If your switch uses different access, native, or voice VLANs, use the **macro auto device** or the **macro auto execute** global configuration commands to configure the desired nondefault values.
- **•** For 802.1x authentication or MAB, configure the RADIUS server to support the Cisco attribute-value (av) pair **auto-smart-port**=*event trigger* to detect non-Cisco devices.
- **•** The switch supports Auto Smartport macros only on directly connected devices. Multiple device connections, such as hubs, are not supported.
- If authentication is enabled on a port, the switch ignores a MAC-address trigger if authentication fails.
- **•** The order of CLI commands within the macro and the corresponding antimacro can be different.

**Examples** This example shows how to use two built-in Auto Smartports macros for connecting Cisco switches and Cisco IP phones to the switch. This example modifies the default voice VLAN, access VLAN, and native VLAN for the trunk interface:

```
Switch# configure terminal
Switch(config)#!!! the next command modifies the access and voice vlans
Switch(config)#!!! for the built in Cisco IP phone auto smartport macro
Switch(config)# macro auto execute CISCO_PHONE_EVENT builtin CISCO_PHONE_AUTO_SMARTPORT 
ACCESS_VLAN=10 VOICE_VLAN=20
Switch(config)#
Switch(config)#!!! the next command modifies the Native vlan used for inter switch trunks
Switch(config)# macro auto execute CISCO_SWITCH_EVENT builtin CISCO_SWITCH_AUTO_SMARTPORT 
NATIVE_VLAN=10
Switch(config)#
Switch(config)#!!! the next command enables auto smart ports globally
Switch(config)# macro auto global processing cdp-fallback
Switch(config)#
Switch(config)# exit
Switch# !!! here's the running configuration of the interface connected
Switch# !!! to another Cisco Switch after the Macro is applied
Switch#
Switch# show running-config interface Gi1/0/1
Building configuration...
Current configuration : 284 bytes
!
interface GigabitEthernet1/0/1
  switchport trunk encapsulation dot1q
  switchport trunk native vlan 10
  switchport mode trunk
 srr-queue bandwidth share 10 10 60 20
  queue-set 2
 priority-queue out 
 mls qos trust cos
 auto qos voip trust 
 macro description CISCO_SWITCH_EVENT
end
```
This example shows how to map a user-defined event trigger called Cisco Digital Media Player (DMP) to a user-defined macro.

- **a.** Connect the DMP to an 802.1x- or MAB-enabled switch port.
- **b.** On the RADIUS server, set the attribute-value pair to **auto-smart-port**=CISCO\_DMP\_EVENT.
- **c.** On the switch, create the event trigger CISCO\_DMP\_EVENT, and enter the user-defined macro commands shown below.
- **d.** The switch recognizes the attribute-value pair=CISCO\_DMP\_EVENT response from the RADIUS server and applies the macro associated with this event trigger.

```
Switch(config)# shell trigger CISCO_DMP_EVENT Cisco DMP player
Switch(config)# macro auto execute CISCO_DMP_EVENT { 
if [[ $LINKUP -eq YES ]]; then 
conf t 
  interface $INTERFACE 
    macro description $TRIGGER 
    switchport access vlan 1 
    switchport mode access 
    switchport port-security 
    switchport port-security maximum 1 
    switchport port-security violation restrict 
    switchport port-security aging time 2
```
 $\mathbf{I}$ 

```
 switchport port-security aging type inactivity 
    spanning-tree portfast 
    spanning-tree bpduguard enable 
    exit 
fi 
if [[ $LINKUP -eq NO ]]; then 
conf t 
interface $INTERFACE 
      no macro description $TRIGGER 
      no switchport access vlan 1 
      if [[ $AUTH_ENABLED -eq NO ]]; then 
         no switchport mode access 
      fi 
      no switchport port-security 
      no switchport port-security maximum 1 
      no switchport port-security violation restrict 
      no switchport port-security aging time 2 
      no switchport port-security aging type inactivity 
      no spanning-tree portfast 
      no spanning-tree bpduguard enable 
      exit 
fi}
Switch(config)# end
```
#### *Table 2-6 Supported Cisco IOS Shell Keywords*

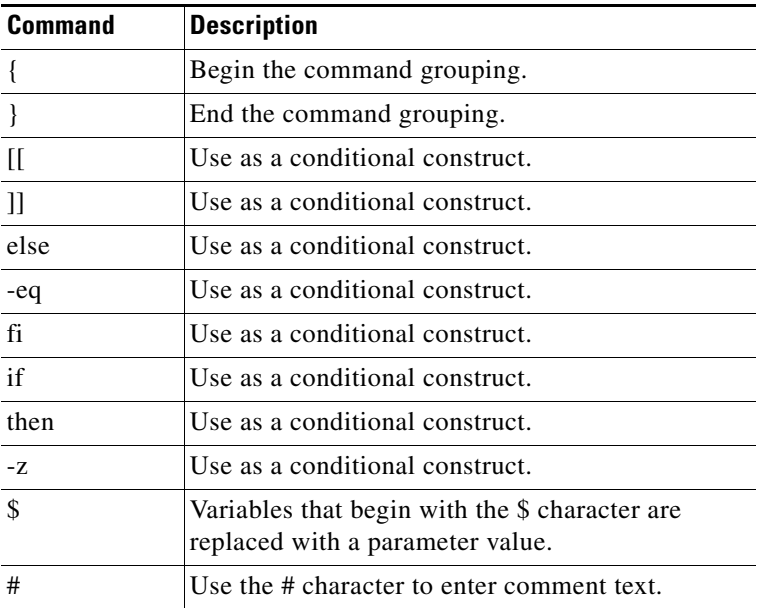

#### *Table 2-7 Unsupported Cisco IOS Shell Reserved Keywords*

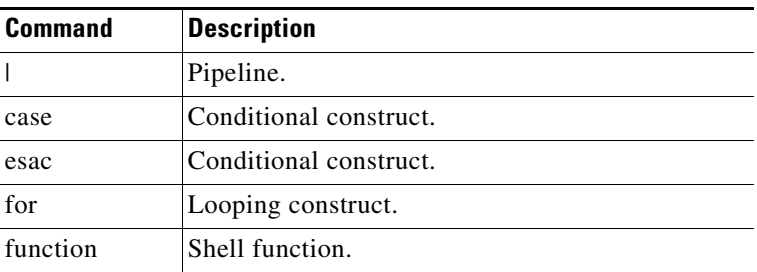

a ka

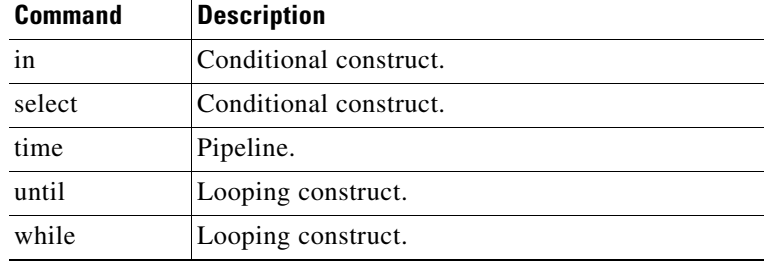

### *Table 2-7 Unsupported Cisco IOS Shell Reserved Keywords (continued)*

#### **Related Commands**

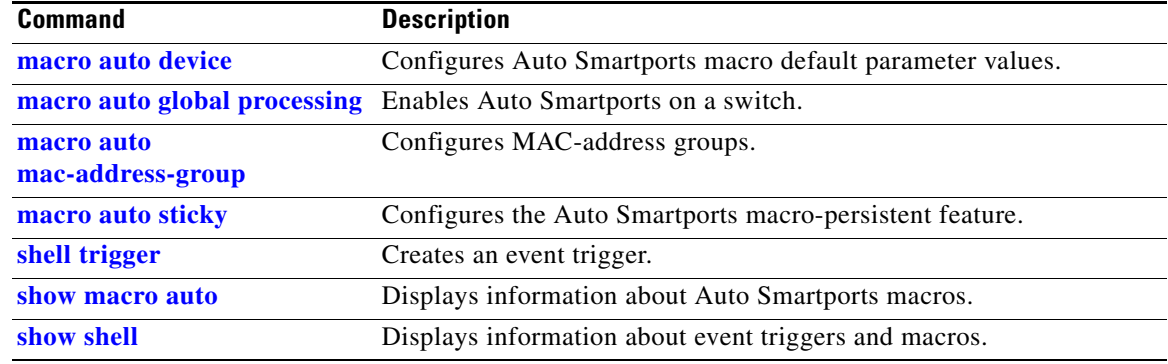

 $\blacksquare$ 

## **macro auto file**

Use the **macro auto file** global configuration command to unregister the Cisco IOS shell scripts and to register user-defined scripts. Use the **no** form of this command to remove the registration of system-defined scripts from the policy engine.

**macro auto file** {**directory** *word*} | {**register** *word* **type** [**system** | **user**]}

**no macro auto file** {**directory** *word*} | {**register** *word* **type** [**system** | **user**]}

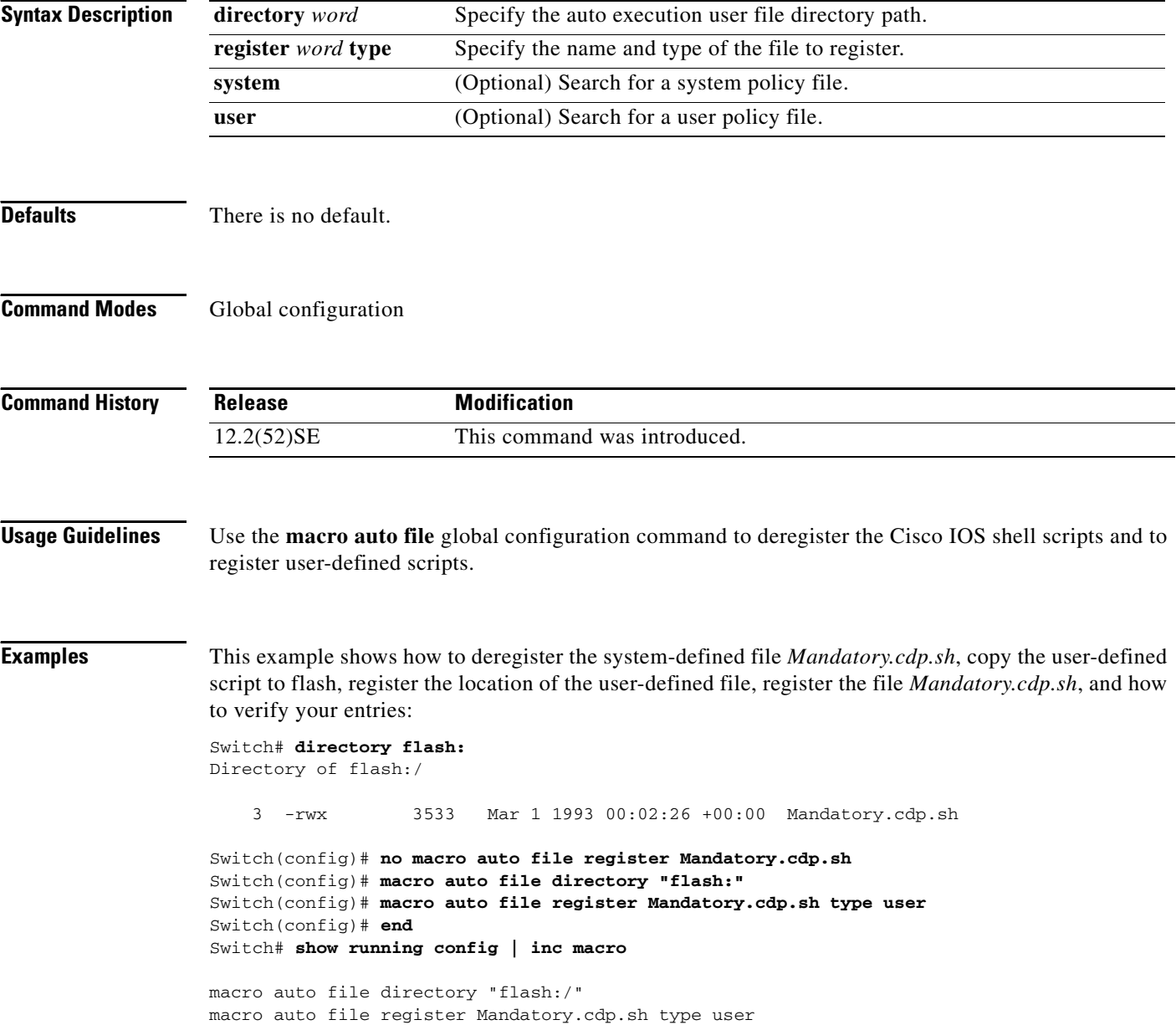

For ASP EEM registers the following policy scripts:

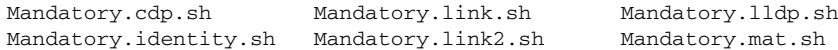

### **Related Commands**

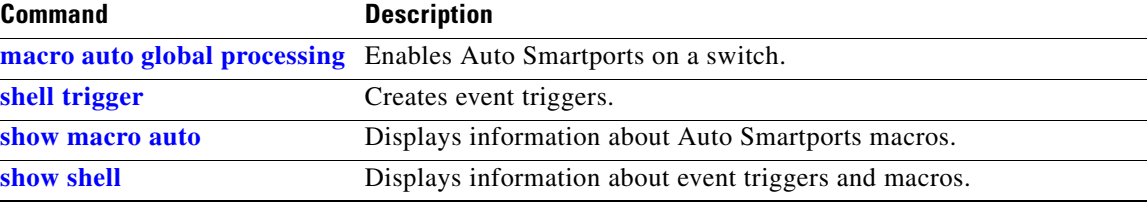

 $\blacksquare$ 

## <span id="page-331-0"></span>**macro auto global processing**

Use the **macro auto global processing** global configuration command to enable Auto Smartports macros on the switch. Use the **no** form of this command to disable Auto Smartports macros.

**macro auto global processing** [**fallback cdp**]

**no macro auto global processing** [**fallback cdp**]

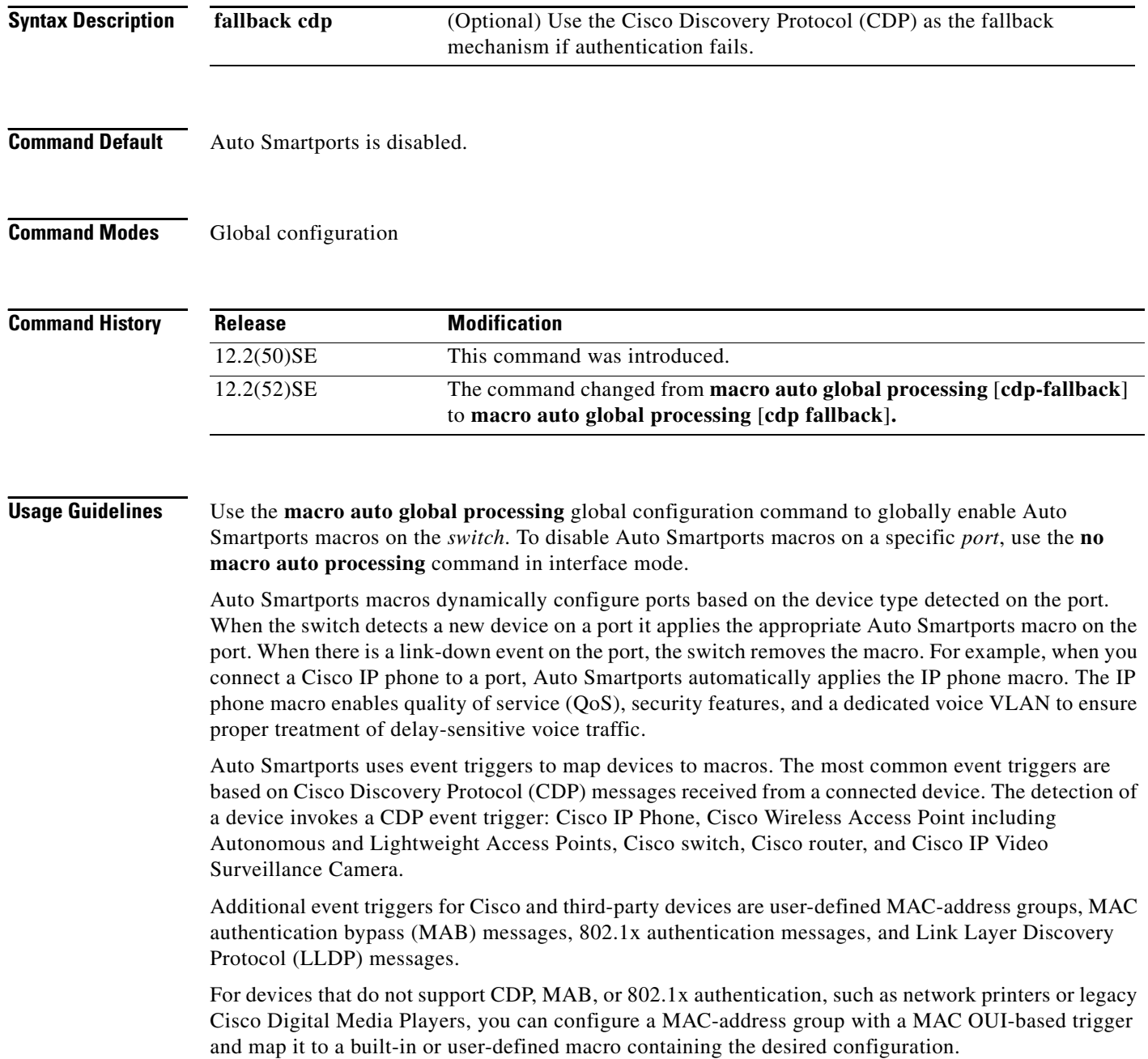

a ka

When using 802.1x or MAB authentication, you need to configure the RADIUS server to support the Cisco attribute-value (av) pair **auto-smart-port**=*event trigger*. If authentication fails, the macro is not applied. To ensure macro application even if dot1x or mab authentication fails, use the **fallback cdc** keywords for the **macro auto global processing** command. If the 802.1x or MAB authentication fails on the interface, the switch uses the fallback CDP event trigger.

When CDP-identified devices advertise multiple capabilities, the switch chooses a capability in this priority order: switch, and then router.

To verify that an Auto Smartports macro is applied to an interface, use the **show macro auto interface** privileged EXEC command.

**Examples** This example shows how enable Auto Smartports on the switch and to disable the feature on a specific interface:

> Switch(config)# **macro auto global processing** Switch(config)# **interface** *interface\_id* Switch(config-if)# **no macro auto processing**

#### **Related Commands**

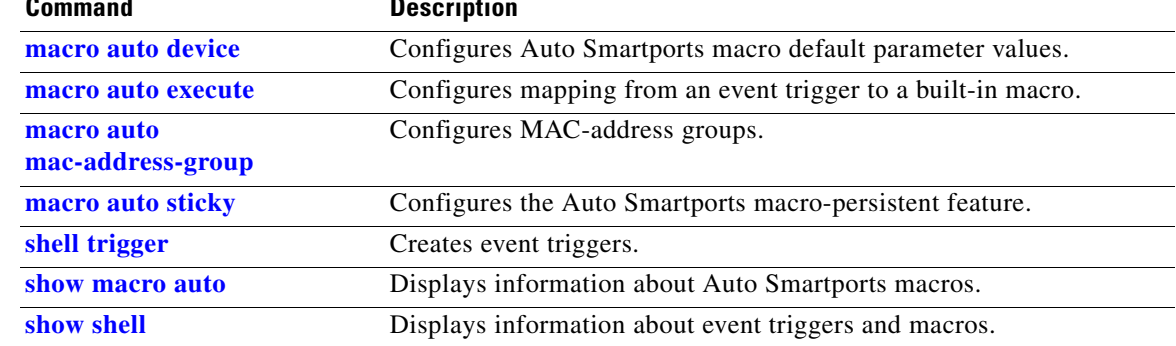

## <span id="page-333-0"></span>**macro auto mac-address-group**

Use the **macro auto mac-address-group** global configuration command to create an event trigger for devices that do not support Cisco Discovery Protocol (CDP) or Link Layer Discover Protocol (LLDP). Use the **no** form of this command to delete the group.

- **macro auto mac-address-group** *name* [**mac-address list** *list*] | [**oui** [**list** *list |* **range** *word* **size**  *number*]]
- **no macro auto mac-address-group** *name* [**mac-address list** *list*] | [**oui** [**list** *list |* **range** *word* **size**  *number*]]

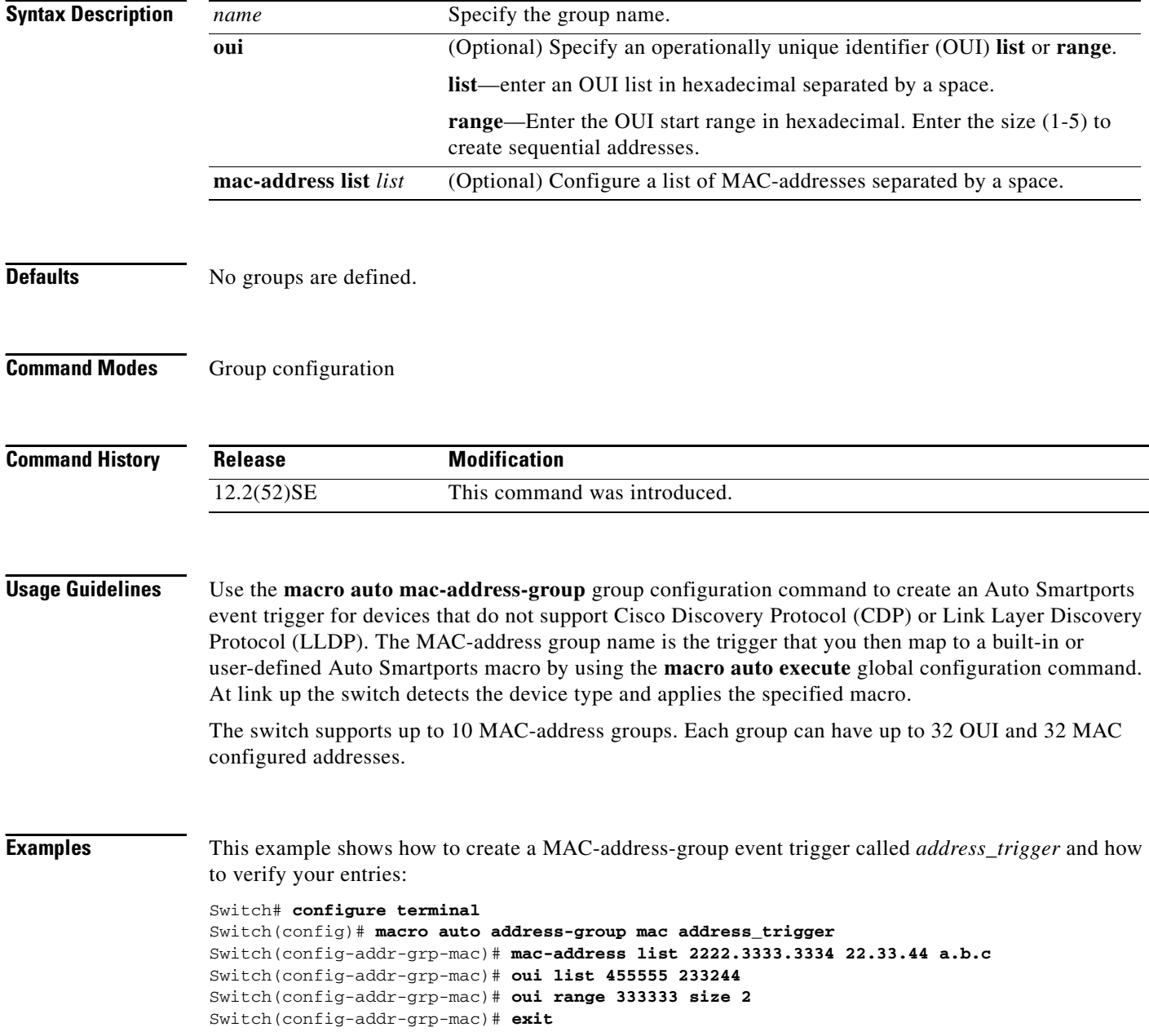

a pro

```
Switch(config)# end
Switch# show running configuration
!
!macro auto mac-address-group address_trigger
 oui list 333334
 oui list 333333
 oui list 233244
 oui list 455555
 mac-address list 000A.000B.000C
 mac-address list 0022.0033.0044
 mac-address list 2222.3333.3334
!
```

```
<output truncated>
```
### **Related Commands**

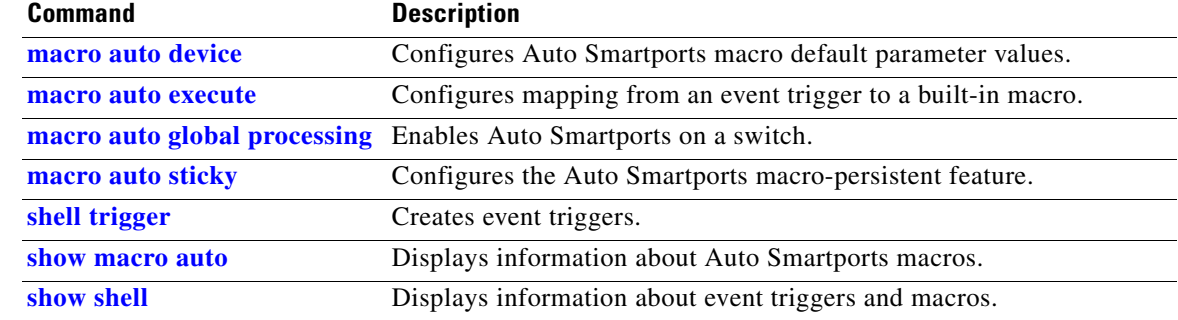

## <span id="page-335-0"></span>**macro auto sticky**

Use the **macro auto sticky** global configuration command to enable Auto Smartports macros to remain active on the switch after a link-down event. Use the **no** form of this command to disable the feature.

**macro auto sticky**

**no macro auto sticky**

- **Syntax Description** This command has no arguments or keywords.
- **Defaults** Macro auto sticky is disabled.
- **Command Modes** Global configuration

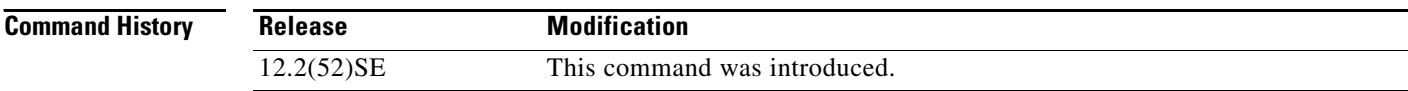

**Usage Guidelines** Use the **macro auto sticky** global configuration command to enable Auto Smartports macros to remain active on the switch after a link-down event.

**Examples** This example shows how enable the Auto Smartports auto sticky feature on the switch and to disable the feature on a specific interface:

Switch(config)# **macro auto sticky**

**Related Commands Command Description [macro auto device](#page-321-0)** Configures Auto Smartports macro default parameter values. **[macro auto execute](#page-323-0)** Configures mapping from an event trigger to a built-in macro. **[macro auto global processing](#page-331-0)** Enables Auto Smartports on a switch. **[macro auto](#page-333-0)  [mac-address-group](#page-333-0)** Configures MAC-address groups. **[shell trigger](#page-465-0)** Creates event triggers. **[show macro auto](#page-629-0)** Displays information about Auto Smartports macros. **[show shell](#page-674-0)** Displays information about event triggers and macros.

**2-309**

**Chapter 2 Catalyst 2960 and 2960-S Switch Cisco IOS Commands**

## <span id="page-336-0"></span>**macro description**

Use the **macro description** interface configuration command to enter a description about which macros are applied to an interface. Use the **no** form of this command to remove the description.

**macro description** *text*

**no macro description** *text*

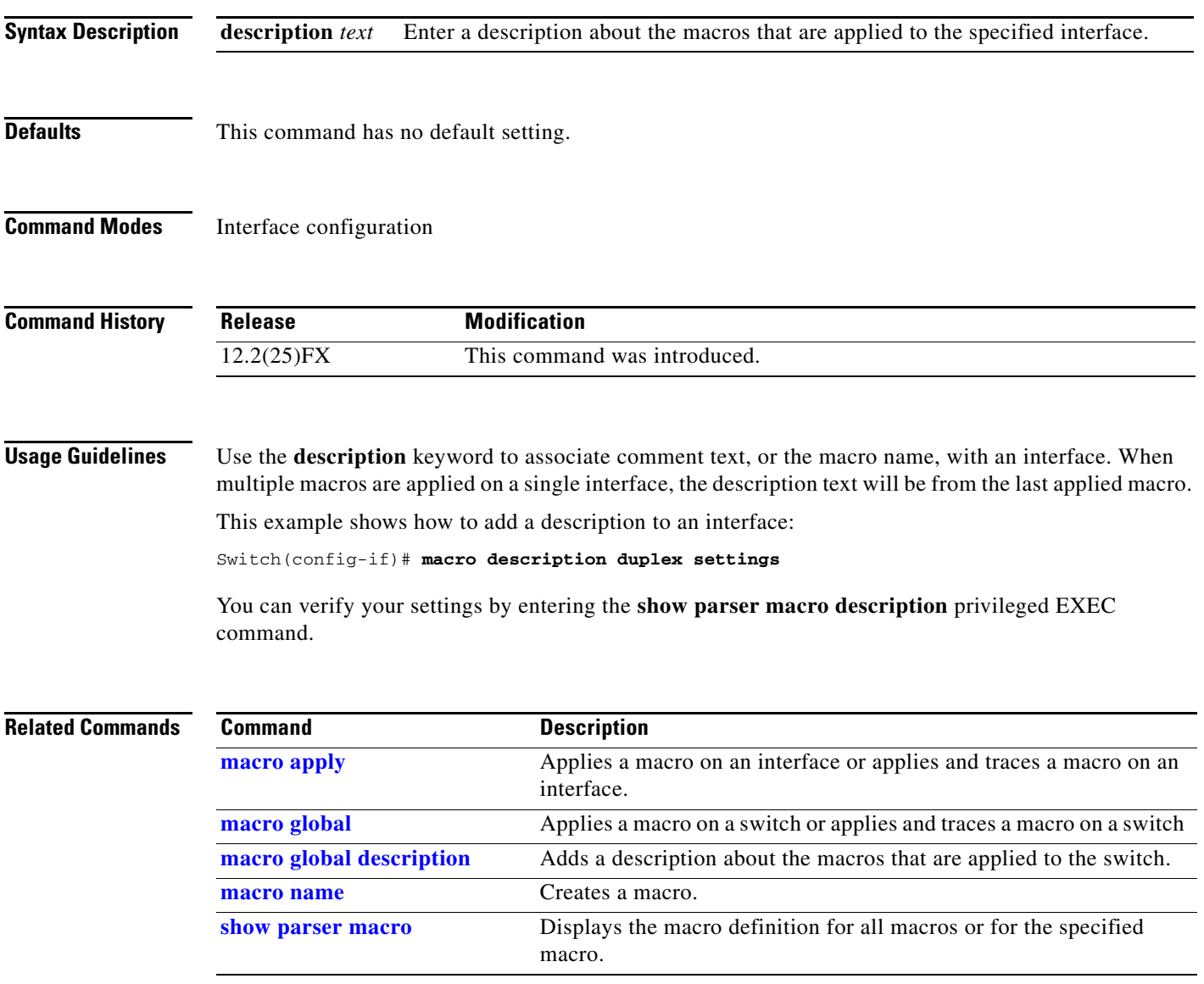

## <span id="page-337-0"></span>**macro global**

Use the **macro global** global configuration command to apply a macro to a switch or to apply and trace a macro configuration on a switch.

**macro global** {**apply** | **trace**} *macro-name* [**parameter** {*value*}] [**parameter** {*value*}] [**parameter** {*value*}]

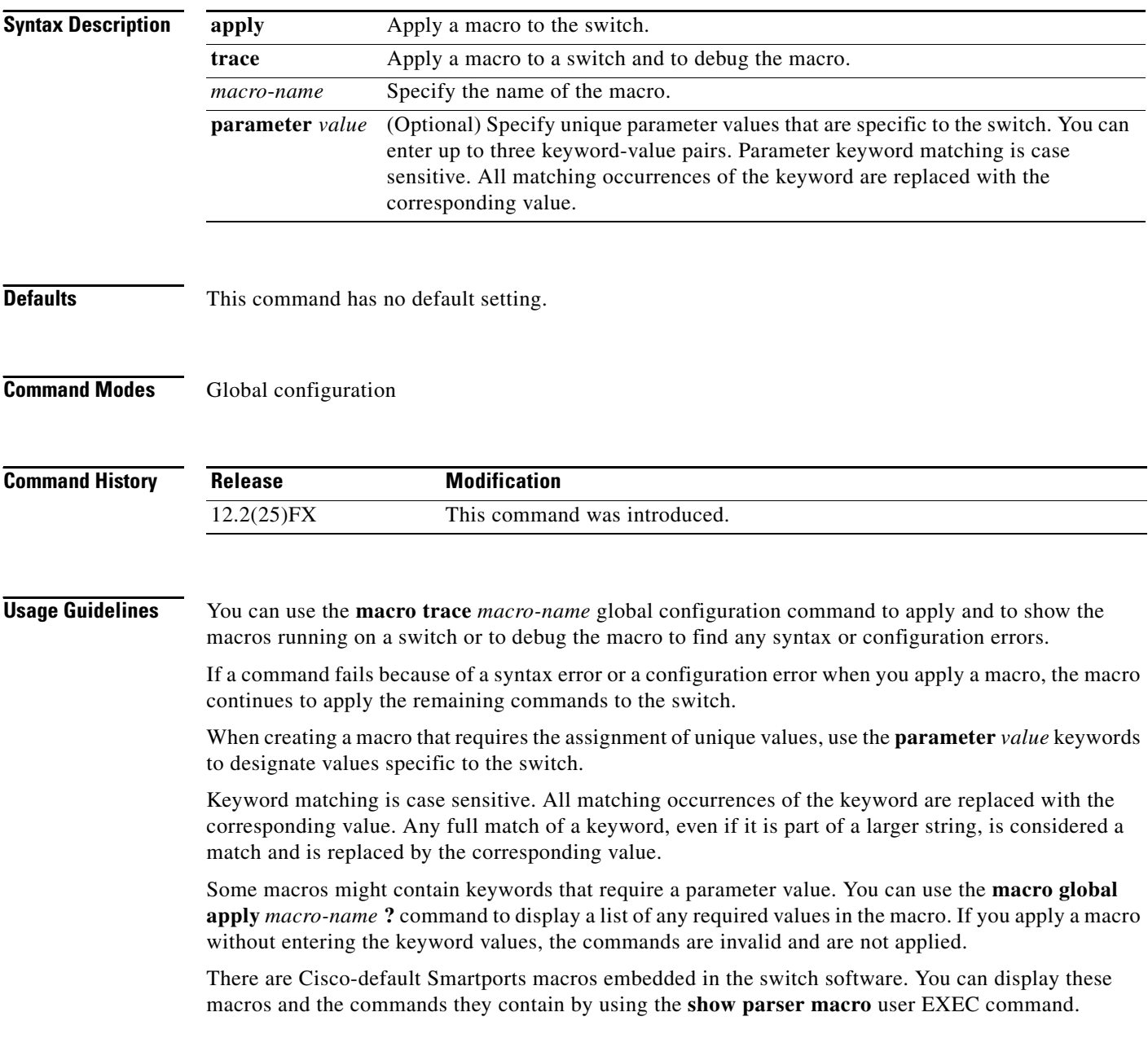

Follow these guidelines when you apply a Cisco-default Smartports macro on a switch:

- **•** Display all macros on the switch by using the **show parser macro** user EXEC command. Display the contents of a specific macro by using the **show parser macro name** *macro-name* user EXEC command.
- **•** Keywords that begin with **\$** mean that a unique parameter value is required. Append the Cisco-default macro with the required values by using the **parameter** *value* keywords.

The Cisco-default macros use the **\$** character to help identify required keywords. There is no restriction on using the **\$** character to define keywords when you create a macro.

When you apply a macro to a switch, the macro name is automatically added to the switch. You can display the applied commands and macro names by using the **show running-configuration** user EXEC command.

You can delete a global macro-applied configuration on a switch only by entering the **no** version of each command contained in the macro.

**Examples** After you have created a new macro by using the **macro name** global configuration command, you can apply it to a switch. This example shows how see the **snmp** macro and how to apply the macro and set the hostname to test-server and set the IP precedence value to 7:

```
Switch# show parser macro name snmp
Macro name : snmp
Macro type : customizable
#enable port security, linkup, and linkdown traps
snmp-server enable traps port-security
snmp-server enable traps linkup
snmp-server enable traps linkdown
#set snmp-server host
snmp-server host ADDRESS
#set SNMP trap notifications precedence
snmp-server ip precedence VALUE
```
--------------------------------------------------

Switch(config)# **macro global apply snmp ADDRESS test-server VALUE 7**

To debug a macro, use the **macro global trace** global configuration command to find any syntax or configuration errors in the macro when it is applied to a switch. In this example, the **ADDRESS** parameter value was not entered, causing the snmp-server host command to fail while the remainder of the macro is applied to the switch:

```
Switch(config)# macro global trace snmp VALUE 7
Applying command...'snmp-server enable traps port-security'
Applying command...'snmp-server enable traps linkup'
Applying command...'snmp-server enable traps linkdown'
Applying command...'snmp-server host'
%Error Unknown error.
Applying command...'snmp-server ip precedence 7'
```
 $\mathbf I$ 

#### **Related Commands Command Command Description**

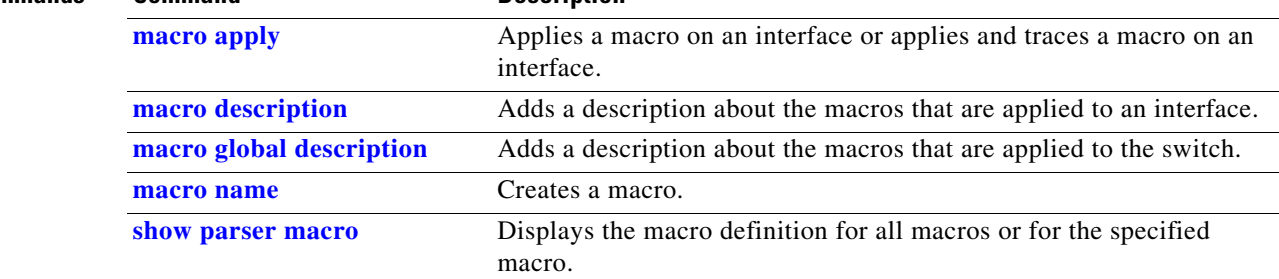

**2-313**

## <span id="page-340-0"></span>**macro global description**

Use the **macro global description** global configuration command to enter a description about the macros that are applied to the switch. Use the **no** form of this command to remove the description.

**macro global description** *text*

**no macro global description** *text*

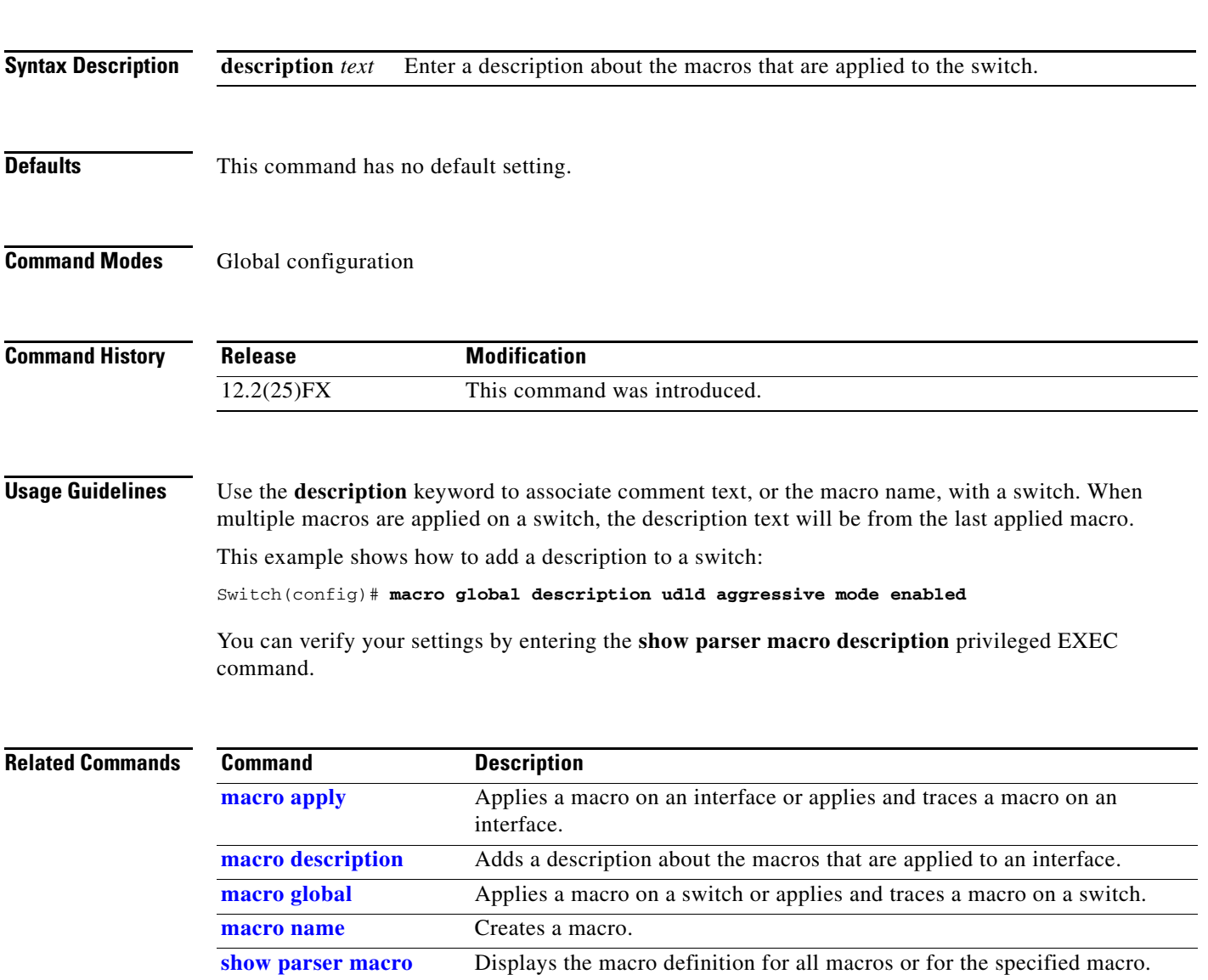

### <span id="page-341-0"></span>**macro name**

Use the **macro name** global configuration command to create a configuration macro. Use the **no** form of this command to delete the macro definition.

**macro name** *macro-name*

**no macro name** *macro-name*

**Note** Beginning with Cisco IOS Release 12.2(50)SE, the **macro auto execute** command replaces the **macro name** command. Though not visible in the command line, the **macro name** command is still active. The command will become obsolete in a future Cisco IOS software release.

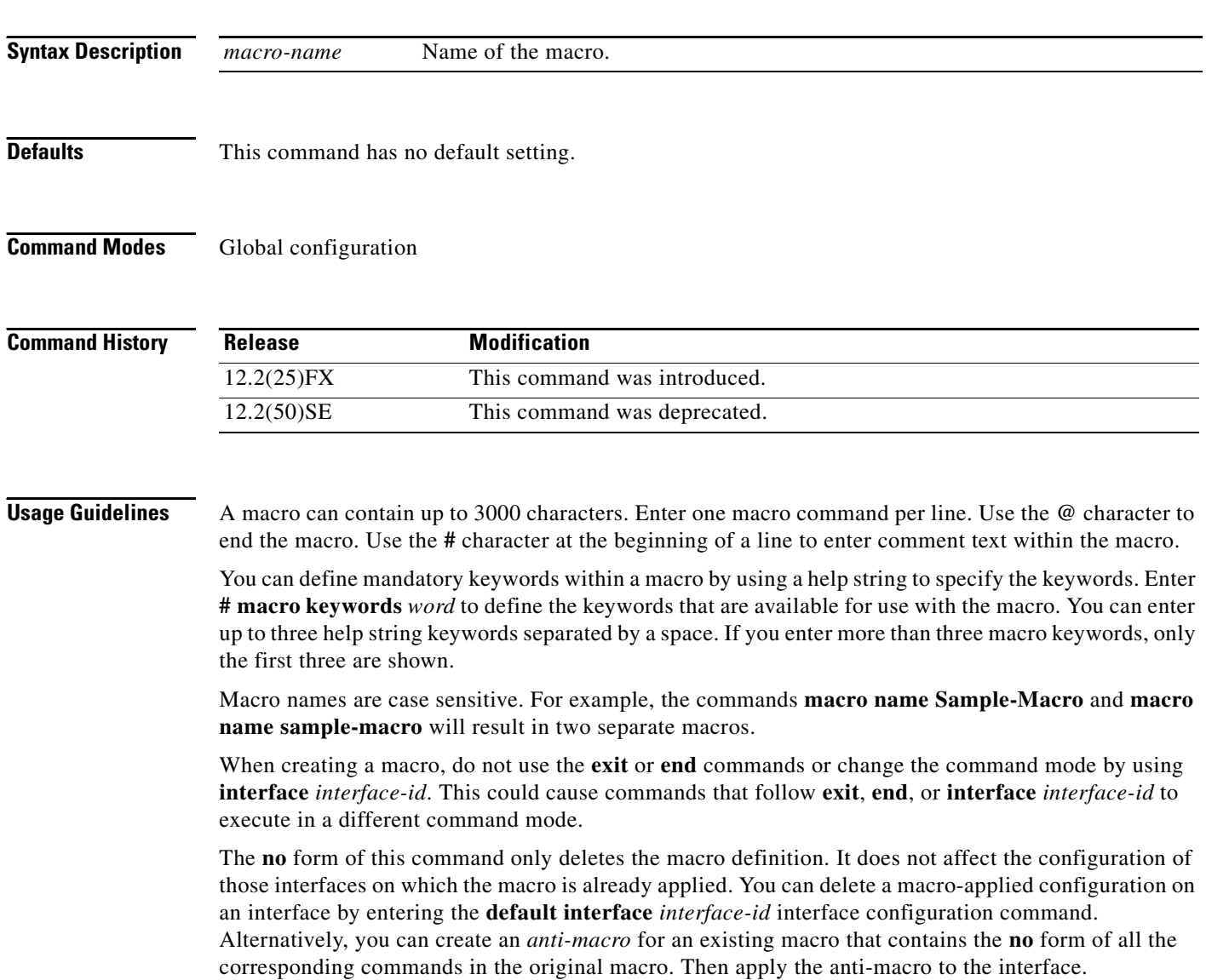

You can modify a macro by creating a new macro with the same name as the existing macro. The newly created macro overwrites the existing macro but does not affect the configuration of those interfaces on which the original macro was applied.

**Examples** This example shows how to create a macro that defines the duplex mode and speed:

```
Switch(config)# macro name duplex
Enter macro commands one per line. End with the character '@'.
duplex full
speed auto
@
```
This example shows how create a macro with **# macro keywords**:

```
Switch(config)# macro name test
switchport access vlan $VLANID
switchport port-security maximum $MAX
#macro keywords $VLANID $MAX
@
```
This example shows how to display the mandatory keyword values before you apply the macro to an interface:

```
Switch(config)# interface gigabitethernet 0/1 
Switch(config-if)# macro apply test ?
  WORD keyword to replace with a value e.g $VLANID,$MAX
 rac{cr}{ }Switch(config-if)# macro apply test $VLANID ?
  WORD Value of first keyword to replace
Switch(config-if)# macro apply test $VLANID 2 
  WORD keyword to replace with a value e.g $VLANID,$MAX
  <cr>
Switch(config-if)# macro apply test $VLANID 2 $MAX ?
  WORD Value of second keyword to replace
```
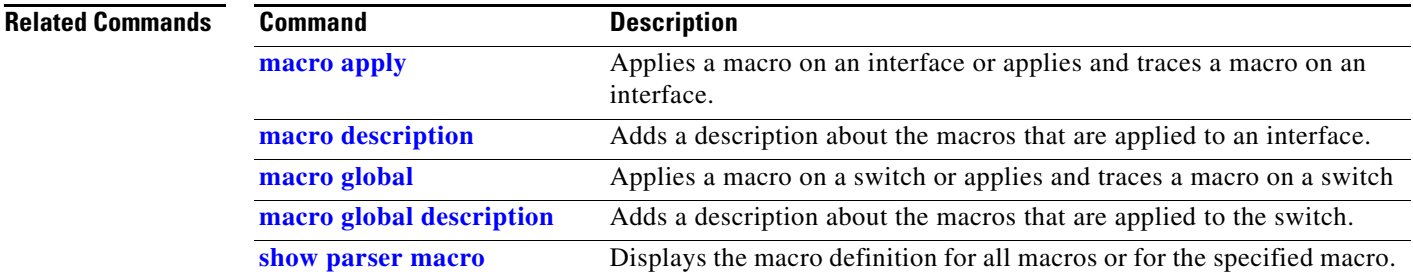

Г

## **match (class-map configuration)**

Use the **match** class-map configuration command to define the match criteria to classify traffic. Use the **no** form of this command to remove the match criteria.

**match** {**access-group** *acl-index-or-name* | **ip dscp** *dscp-list* | **ip precedence** *ip-precedence-list*}

**no match** {**access-group** *acl-index-or-name* | **ip dscp** *dscp-list* | **ip precedence** *ip-precedence-list*}

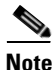

Note To use this command, the switch must be running the LAN Base image.

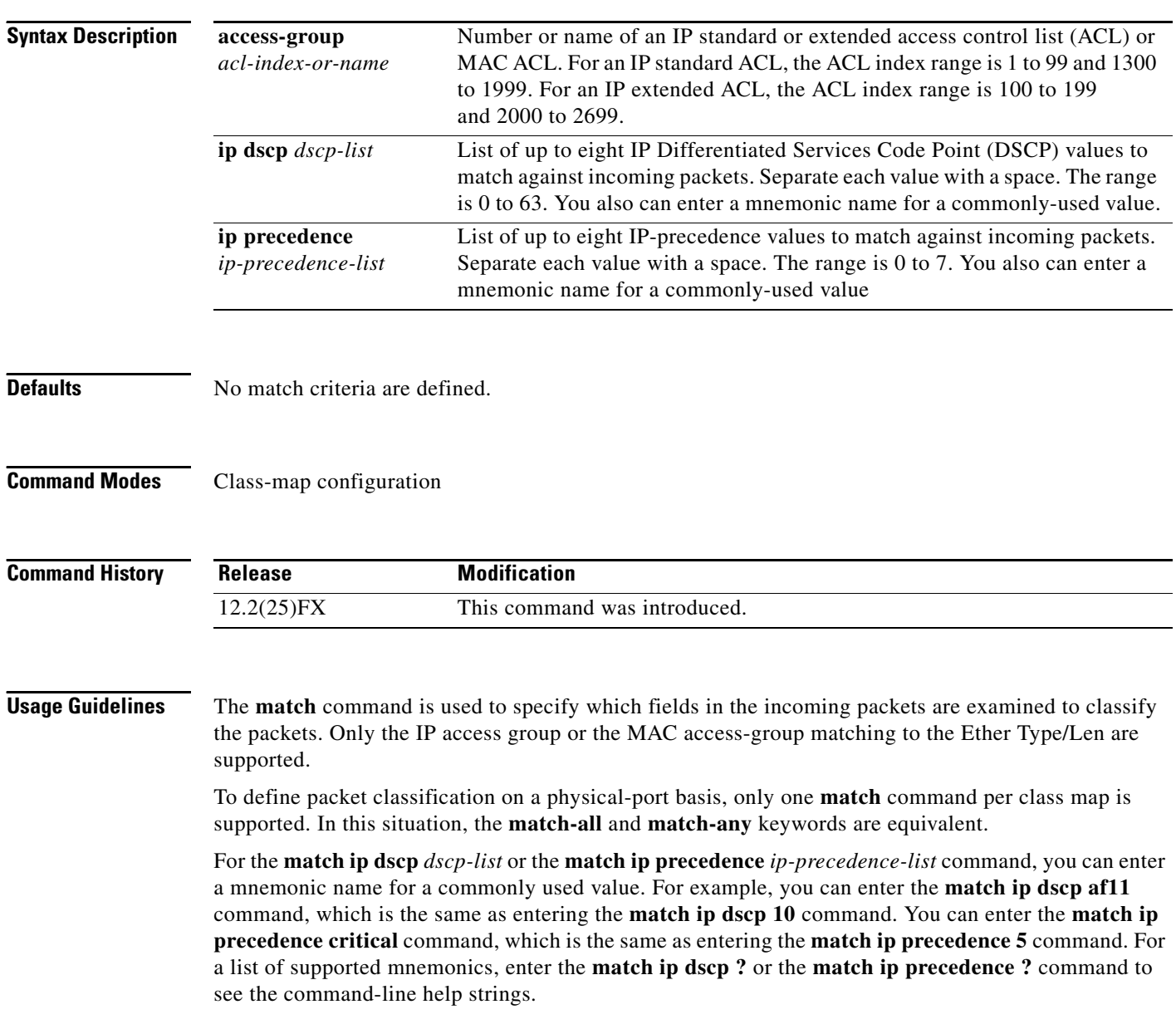

**Examples** This example shows how to create a class map called *class2*, which matches all the incoming traffic with DSCP values of 10, 11, and 12:

```
Switch(config)# class-map class2
Switch(config-cmap)# match ip dscp 10 11 12
Switch(config-cmap)# exit
```
This example shows how to create a class map called *class3*, which matches all the incoming traffic with IP-precedence values of 5, 6, and 7:

```
Switch(config)# class-map class3
Switch(config-cmap)# match ip precedence 5 6 7 
Switch(config-cmap)# exit
```
This example shows how to delete the IP-precedence match criteria and to classify traffic using *acl1*:

```
Switch(config)# class-map class2
Switch(config-cmap)# match ip precedence 5 6 7 
Switch(config-cmap)# no match ip precedence
Switch(config-cmap)# match access-group acl1
Switch(config-cmap)# exit
```
You can verify your settings by entering the **show class-map** privileged EXEC command.

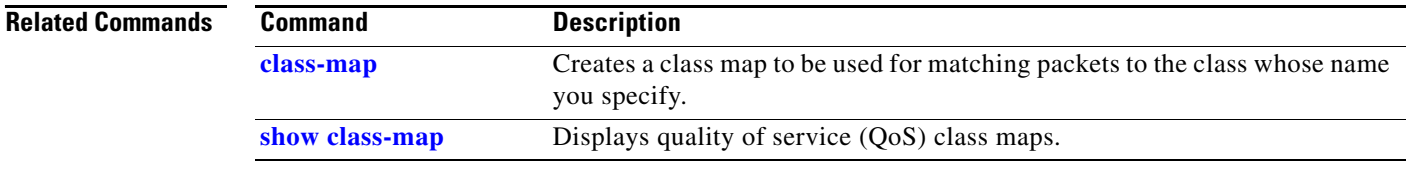

## **mdix auto**

Use the **mdix auto** interface configuration command to enable the automatic medium-dependent interface crossover (auto-MDIX) feature on the interface. When auto-MDIX is enabled, the interface automatically detects the required cable connection type (straight-through or crossover) and configures the connection appropriately. Use the **no** form of this command to disable auto-MDIX. **mdix auto no mdix auto Syntax Description** This command has no arguments or keywords. **Defaults** Auto-MDIX is enabled. **Command Modes** Interface configuration **Command History Usage Guidelines** When you enable auto-MDIX on an interface, you must also set the interface speed and duplex to **auto** so that the feature operates correctly. When auto-MDIX (and autonegotiation of speed and duplex) is enabled on one or both of connected interfaces, link up occurs, even if the cable type (straight-through or crossover) is incorrect. Auto-MDIX is supported on all 10/100 and 10/100/1000 Mb/s interfaces. It is not supported on 1000BASE-SX or -LX small form-factor pluggable (SFP) module interfaces. **Examples** This example shows how to enable auto-MDIX on a port: Switch# **configure terminal** Switch(config)# **interface gigabitethernet0/1**  Switch(config-if)# **speed auto** Switch(config-if)# **duplex auto** Switch(config-if)# **mdix auto** Switch(config-if)# **end Release Modification** 12.2(25)FX This command was introduced.

You can verify the operational state of auto-MDIX on the interface by entering the **show controllers ethernet-controller** *interface-id* **phy** privileged EXEC command.

Use the **media-type** interface configuration command to manually select the interface type of a dual-purpose uplink port or to enable the switch to dynamically select the type that first links up. Use the **no** form of this command to return to the default setting.

**media-type** {**auto-select** | **rj45** | **sfp**}

**no media-type**

**media-type (interface configuration)**

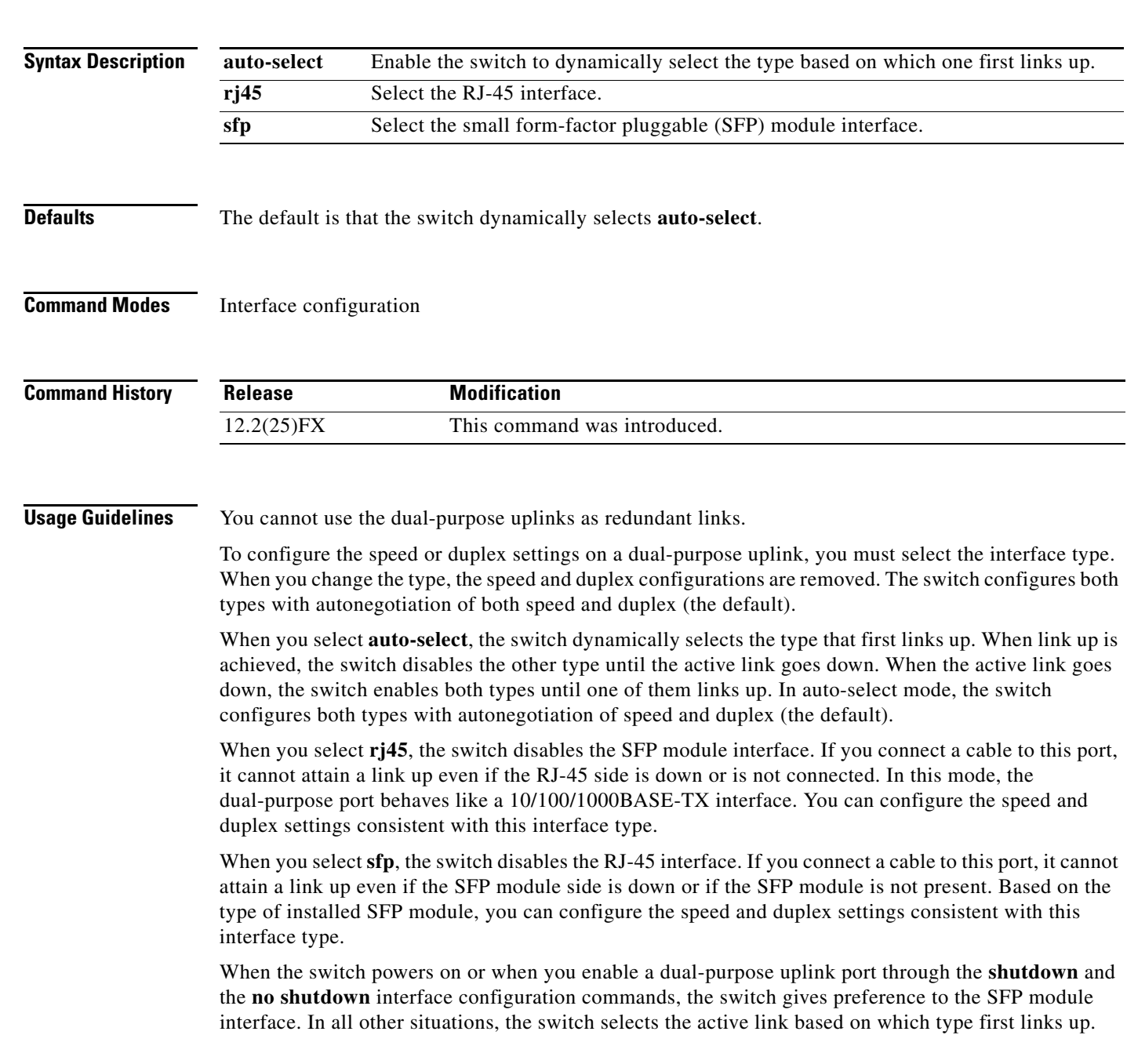

If you configure **auto-select**, you cannot configure the **speed** and **duplex** interface configuration commands.

The switch operates with 100BASE-X (where -X is -BX, -FX, -FE, -LX) SFP modules as follows:

- When the 100BASE -X SFP module is inserted into the module slot and there is no link on the RJ-45 side, the switch disables the RJ-45 interface and selects the SFP module interface. This is the behavior even if there is no cable connected and if there is no link on the SFP side.
- When the 100BASE-X SFP module is inserted and there is a link on the RJ-45 side, the switch continues with that link. If the link goes down, the switch disables the RJ-45 side and selects the SFP module interface.
- When the 100BASE-X SFP module is removed, the switch again dynamically selects the type (**auto-select**) and re-enables the RJ-45 side.

The switch does not have this behavior with 100BASE-FX-GE SFP modules.

**Examples** This example shows how to select the SFP interface: Switch(config)# **interface gigabitethernet0/1**  Switch(config-if)# **media-type sfp**

> You can verify your setting by entering the **show interfaces** *interface-id* **capabilities** or the **show interfaces** *interface-id* **transceiver properties** privileged EXEC commands.

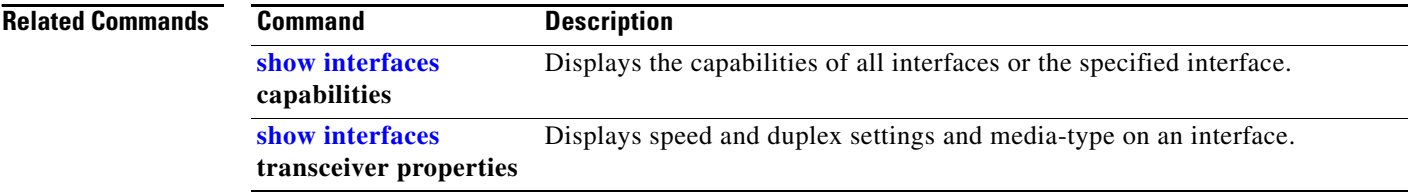

**2-321**

## **media-type rj45 (line configuration)**

Use the **media-type rj45** line configuration command to manually select the RJ-45 console connection for input, whether or not there is a device connected to the USB console port. Use the **no** form of this command to return to the default setting. The USB console takes precedence if devices are connected to both consoles.

**media-type rj45**

**no media-type rj45**

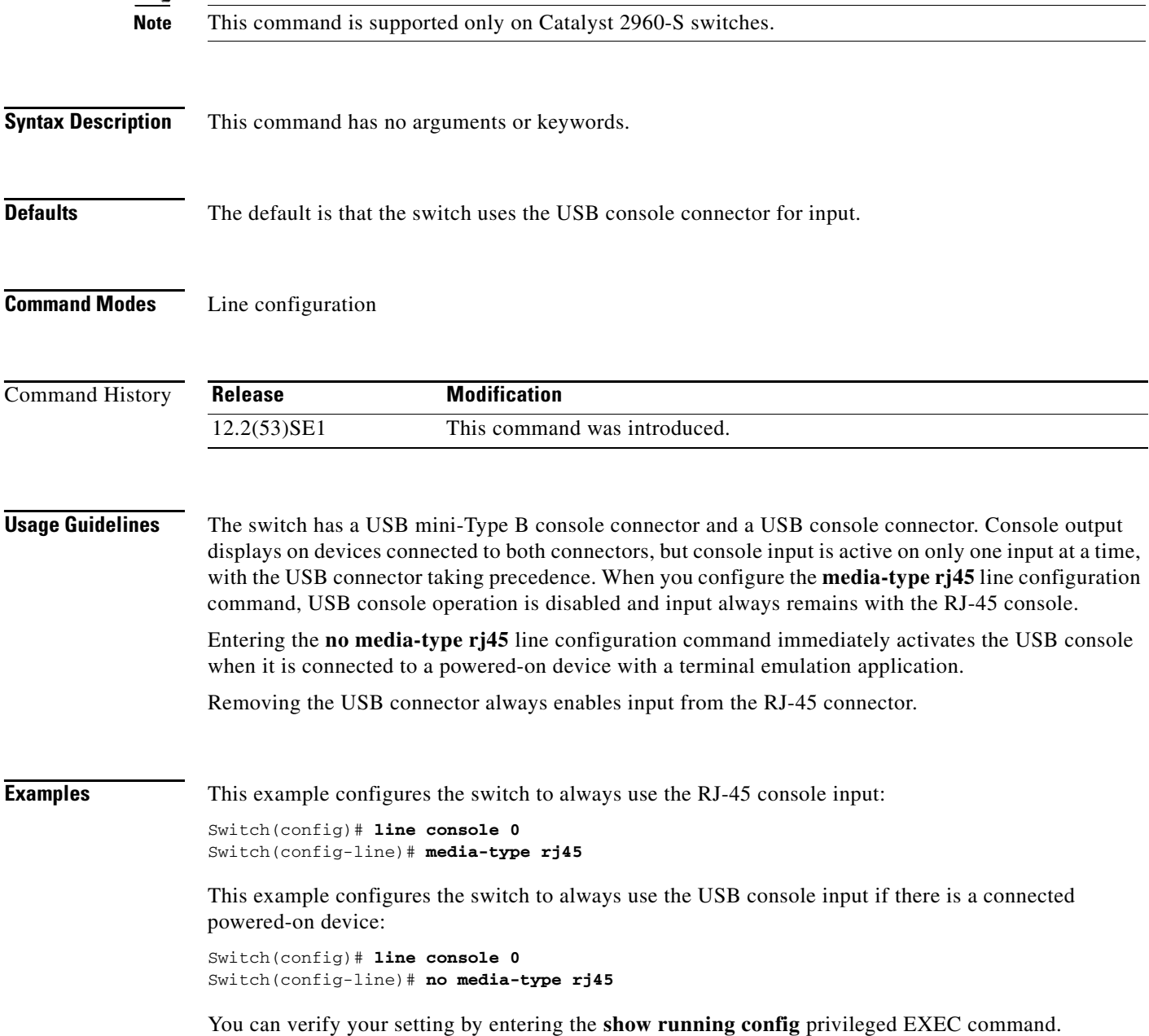

# $\begin{picture}(20,20) \put(0,0){\line(1,0){10}} \put(15,0){\line(1,0){10}} \put(15,0){\line(1,0){10}} \put(15,0){\line(1,0){10}} \put(15,0){\line(1,0){10}} \put(15,0){\line(1,0){10}} \put(15,0){\line(1,0){10}} \put(15,0){\line(1,0){10}} \put(15,0){\line(1,0){10}} \put(15,0){\line(1,0){10}} \put(15,0){\line(1,0){10}} \put(15,0){\line(1$

This example configures the switch to always use the USB console input if thee is a powered-on device connected:

Switch(config)# **line console 0** Switch(config-line)# **no media-type rj45**

You can verify your setting by entering the **show running config** privileged EXEC commands.

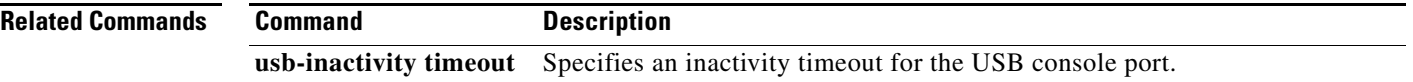

## **mls qos**

Use the **mls qos** global configuration command to enable quality of service (QoS) for the entire switch. When the **mls qos** command is entered, QoS is enabled with the default parameters on all ports in the system. Use the **no** form of this command to reset all the QoS-related statistics and to disable the QoS features for the entire switch.

**mls qos** 

**no mls qos**

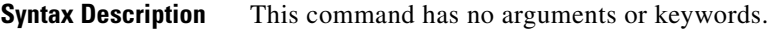

### **Defaults** QoS is disabled. There is no concept of trusted or untrusted ports because the packets are not modified (the CoS, DSCP, and IP precedence values in the packet are not changed). Traffic is switched in pass-through mode (packets are switched without any rewrites and classified as best effort without any policing).

When QoS is enabled with the **mls qos** global configuration command and all other QoS settings are set to their defaults, traffic is classified as best effort (the DSCP and CoS value is set to 0) without any policing. No policy maps are configured. The default port trust state on all ports is untrusted. The default ingress and egress queue settings are in effect.

**Command Modes** Global configuration

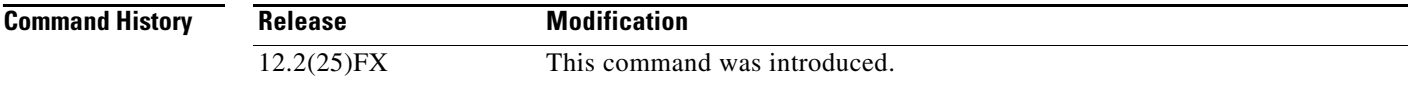

**Usage Guidelines** QoS must be globally enabled to use QoS classification, policing, mark down or drop, queueing, and traffic shaping features. You can create a policy-map and attach it to a port before entering the **mls qos** command. However, until you enter the **mls qos** command, QoS processing is disabled.

> Policy-maps and class-maps used to configure QoS are not deleted from the configuration by the **no mls qos** command, but entries corresponding to policy maps are removed from the switch hardware to save system resources. To re-enable QoS with the previous configurations, use the **mls qos** command.

> Toggling the QoS status of the switch with this command modifies (reallocates) the sizes of the queues. During the queue size modification, the queue is temporarily shut down during the hardware reconfiguration, and the switch drops newly arrived packets for this queue.

**Examples** This example shows how to enable QoS on the switch:

Switch(config)# **mls qos**

You can verify your settings by entering the **show mls qos** privileged EXEC command.

 $\mathbf I$ 

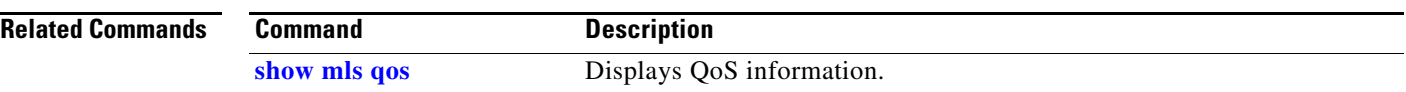

**2-325**

## **mls qos aggregate-policer**

Use the **mls qos aggregate-policer** global configuration command to define policer parameters, which can be shared by multiple classes within the same policy map. A policer defines a maximum permissible rate of transmission, a maximum burst size for transmissions, and an action to take if either maximum is exceeded. Use the **no** form of this command to delete an aggregate policer.

**mls qos aggregate-policer** *aggregate-policer-name rate-bps burst-byte* **exceed-action** {**drop** | **policed-dscp-transmit**}

**no mls qos aggregate-policer** *aggregate-policer-name*

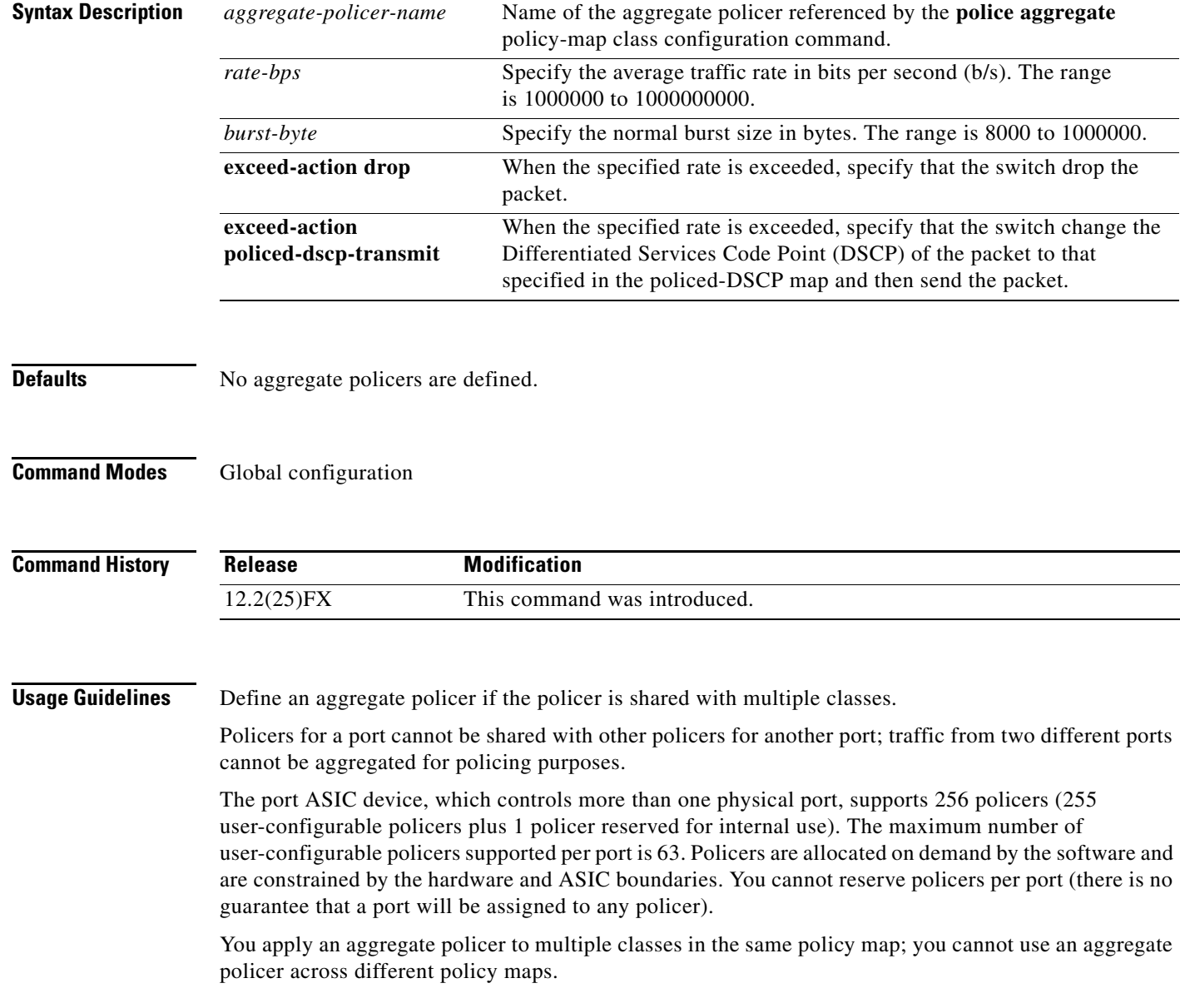

You cannot delete an aggregate policer if it is being used in a policy map. You must first use the **no police aggregate** *aggregate-policer-name* policy-map class configuration command to delete the aggregate policer from all policy maps before using the **no mls qos aggregate-policer** *aggregate-policer-name* command.

Policing uses a token-bucket algorithm. You configure the bucket depth (the maximum burst that is tolerated before the bucket overflows) by using the *burst-byte* option of the **police** policy-map class configuration command or the **mls qos aggregate-policer** global configuration command. You configure how fast (the average rate) that the tokens are removed from the bucket by using the *rate-bps* option of the **police** policy-map class configuration command or the **mls qos aggregate-policer** global configuration command. For more information, see the software configuration guide for this release.

**Examples** This example shows how to define the aggregate policer parameters and how to apply the policer to multiple classes in a policy map:

> Switch(config)# **mls qos aggregate-policer agg\_policer1 1000000 1000000 exceed-action drop** Switch(config)# **policy-map policy2** Switch(config-pmap)# **class class1** Switch(config-pmap-c)# **police aggregate agg\_policer1** Switch(config-pmap-c)# **exit** Switch(config-pmap)# **class class2**  Switch(config-pmap-c)# **set dscp 10** Switch(config-pmap-c)# **police aggregate agg\_policer1** Switch(config-pmap-c)# **exit** Switch(config-pmap)# **class class3** Switch(config-pmap-c)# **trust dscp** Switch(config-pmap-c)# **police aggregate agg\_policer2** Switch(config-pmap-c)# **exit**

You can verify your settings by entering the **show mls qos aggregate-policer** privileged EXEC command.

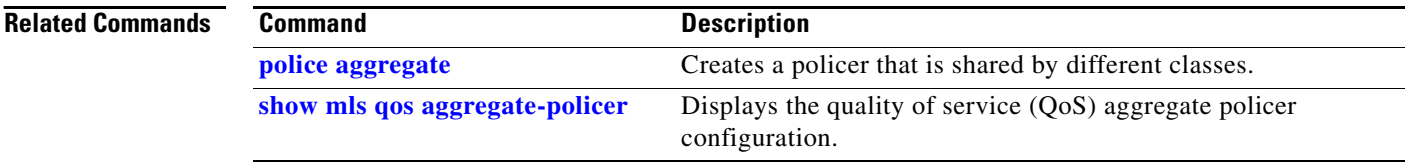

## **mls qos cos**

Use the **mls qos cos** interface configuration command to define the default class of service (CoS) value of a port or to assign the default CoS to all incoming packets on the port. Use the **no** form of this command to return to the default setting.

**mls qos cos** {*default-cos* | **override**}

**no mls qos cos** {*default-cos* | **override**}

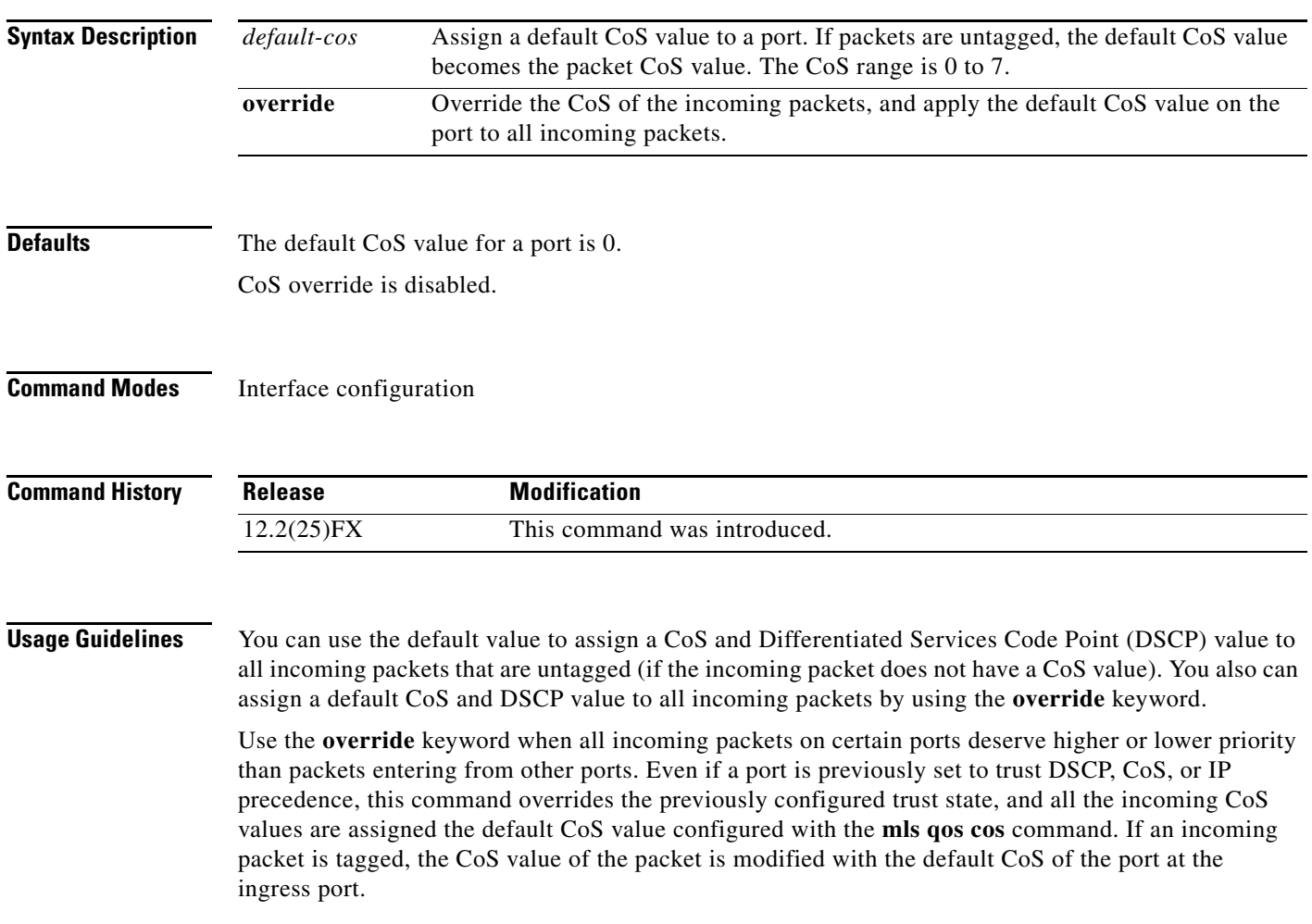

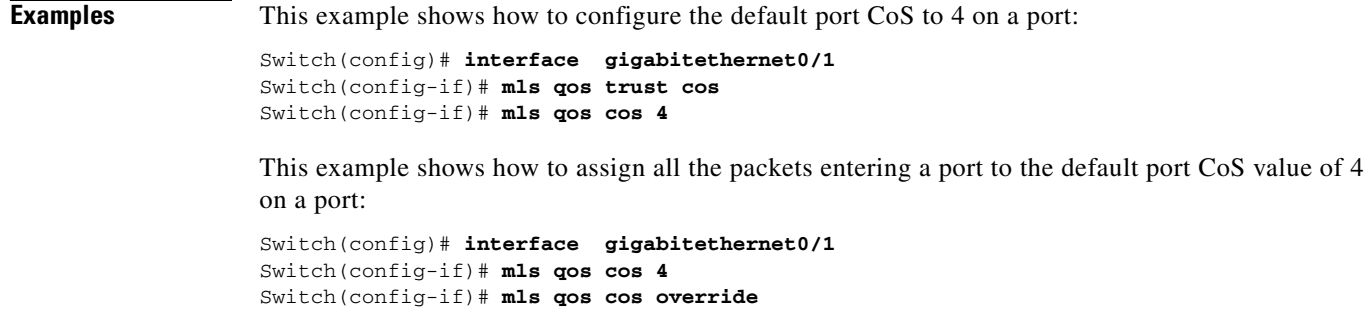

You can verify your settings by entering the **show mls qos interface** privileged EXEC command.

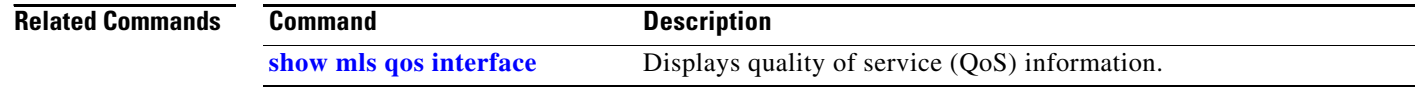

Г

## **mls qos dscp-mutation**

Use the **mls qos dscp-mutation** interface configuration command to apply a Differentiated Services Code Point (DSCP)-to-DSCP-mutation map to a DSCP-trusted port. Use the **no** form of this command to return the map to the default settings (no DSCP mutation).

**mls qos dscp-mutation** *dscp-mutation-name*

**no mls qos dscp-mutation** *dscp-mutation-name*

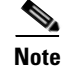

**Note** To use this command, the switch must be running the LAN Base image.

**Syntax Description** *dscp-mutation-name* Name of the DSCP-to-DSCP-mutation map. This map was previously defined with the **mls qos map dscp-mutation** global configuration command. **Defaults** The default DSCP-to-DSCP-mutation map is a null map, which maps incoming DSCPs to the same DSCP values. **Command Modes** Interface configuration **Command History Usage Guidelines** If two quality of service (QoS) domains have different DSCP definitions, use the DSCP-to-DSCP-mutation map to translate one set of DSCP values to match the definition of another domain. You apply the DSCP-to-DSCP-mutation map to the receiving port (ingress mutation) at the boundary of a quality of service (QoS) administrative domain. With ingress mutation, the new DSCP value overwrites the one in the packet, and QoS handles the packet with this new value. The switch sends the packet out the port with the new DSCP value. You can configure multiple DSCP-to-DSCP-mutation maps on ingress ports. You apply the map only to DSCP-trusted ports. If you apply the DSCP mutation map to an untrusted port, to class of service (CoS) or IP-precedence trusted port, the command has no immediate effect until the port becomes DSCP-trusted. **Release Modification** 12.2(25)FX This command was introduced.

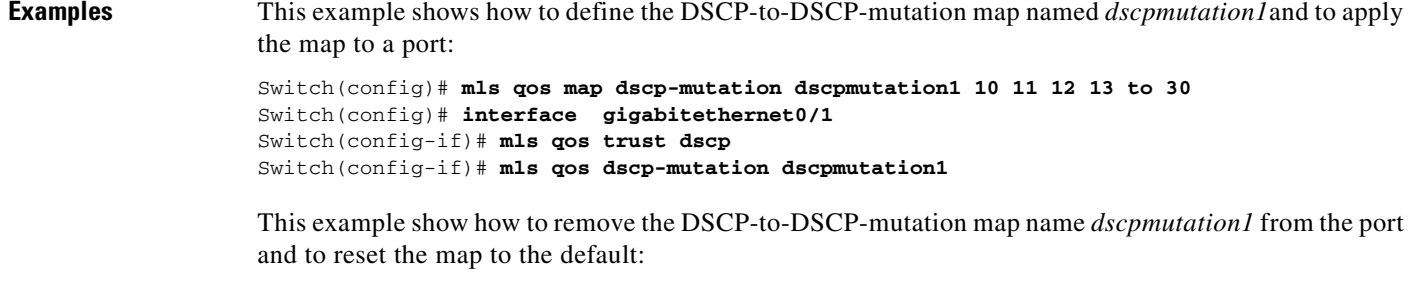

Switch(config-if)# **no mls qos dscp-mutation dscpmutation1**

You can verify your settings by entering the **show mls qos maps** privileged EXEC command.

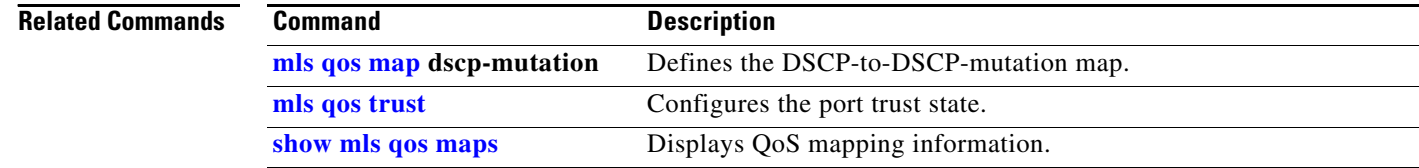

## <span id="page-358-0"></span>**mls qos map**

 $\mathbf{I}$ 

Use the **mls qos map** global configuration command to define the class of service (CoS)-to-Differentiated Services Code Point (DSCP) map, DSCP-to-CoS map, the DSCP-to-DSCP-mutation map, the IP-precedence-to-DSCP map, and the policed-DSCP map. Use the **no** form of this command to return to the default map.

- **mls qos map** {**cos-dscp** *dscp1...dscp8 |* **dscp-cos** *dscp-list* **to** *cos |* **dscp-mutation**  *dscp-mutation-name in-dscp* **to** *out-dscp |* **ip-prec-dscp** *dscp1...dscp8 |* **policed-dscp** *dscp-list*  **to** *mark-down-dscp*}
- **no mls qos map** {**cos-dscp** | **dscp-cos** | **dscp-mutation** *dscp-mutation-name* | **ip-prec-dscp** | **policed-dscp**}

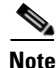

Note To use this command, the switch must be running the LAN Base image.

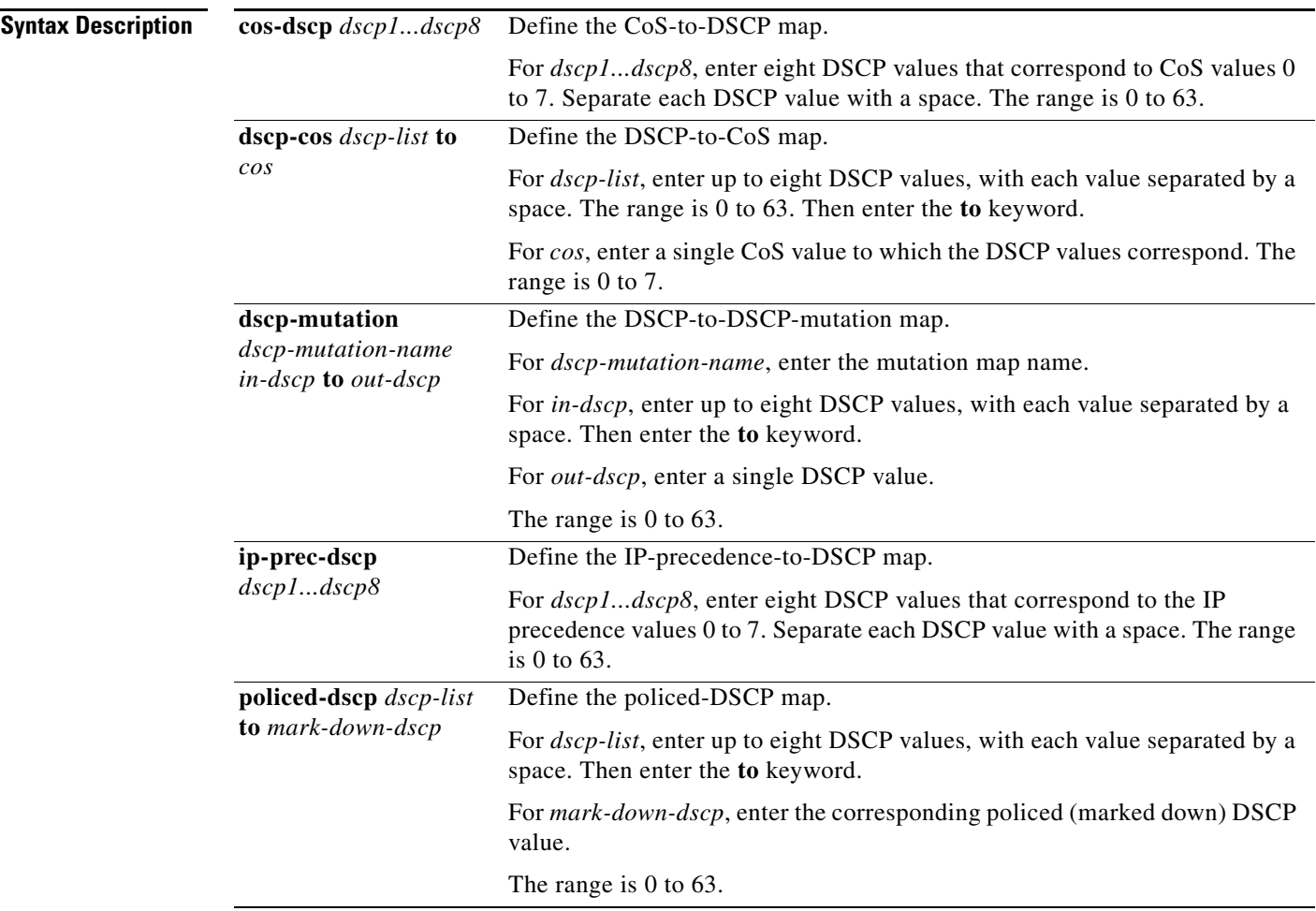

### <span id="page-359-0"></span>**Defaults** [Table](#page-359-0) 2-8 shows the default CoS-to-DSCP map:

### *Table 2-8 Default CoS-to-DSCP Map*

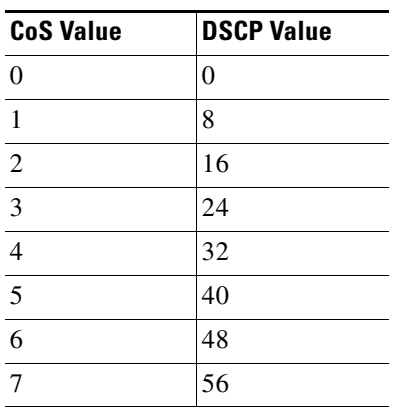

[Table](#page-359-1) 2-9 shows the default DSCP-to-CoS map:

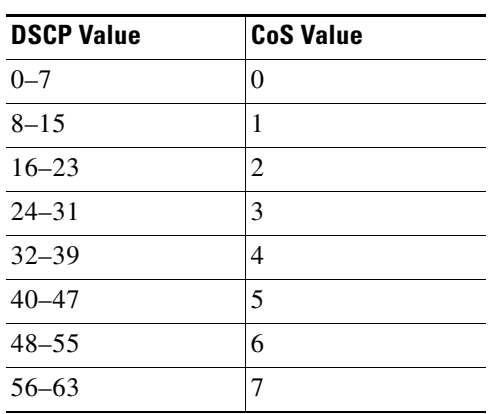

<span id="page-359-1"></span>*Table 2-9 Default DSCP-to-CoS Map*

[Table](#page-359-2) 2-10 shows the default IP-precedence-to-DSCP map:

#### *Table 2-10 Default IP-Precedence-to-DSCP Map*

<span id="page-359-2"></span>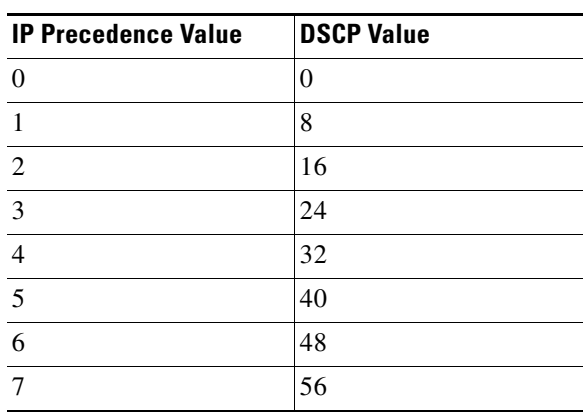
a ka

The default DSCP-to-DSCP-mutation map is a null map, which maps an incoming DSCP value to the same DSCP value.

The default policed-DSCP map is a null map, which maps an incoming DSCP value to the same DSCP value.

**Command Modes** Global configuration

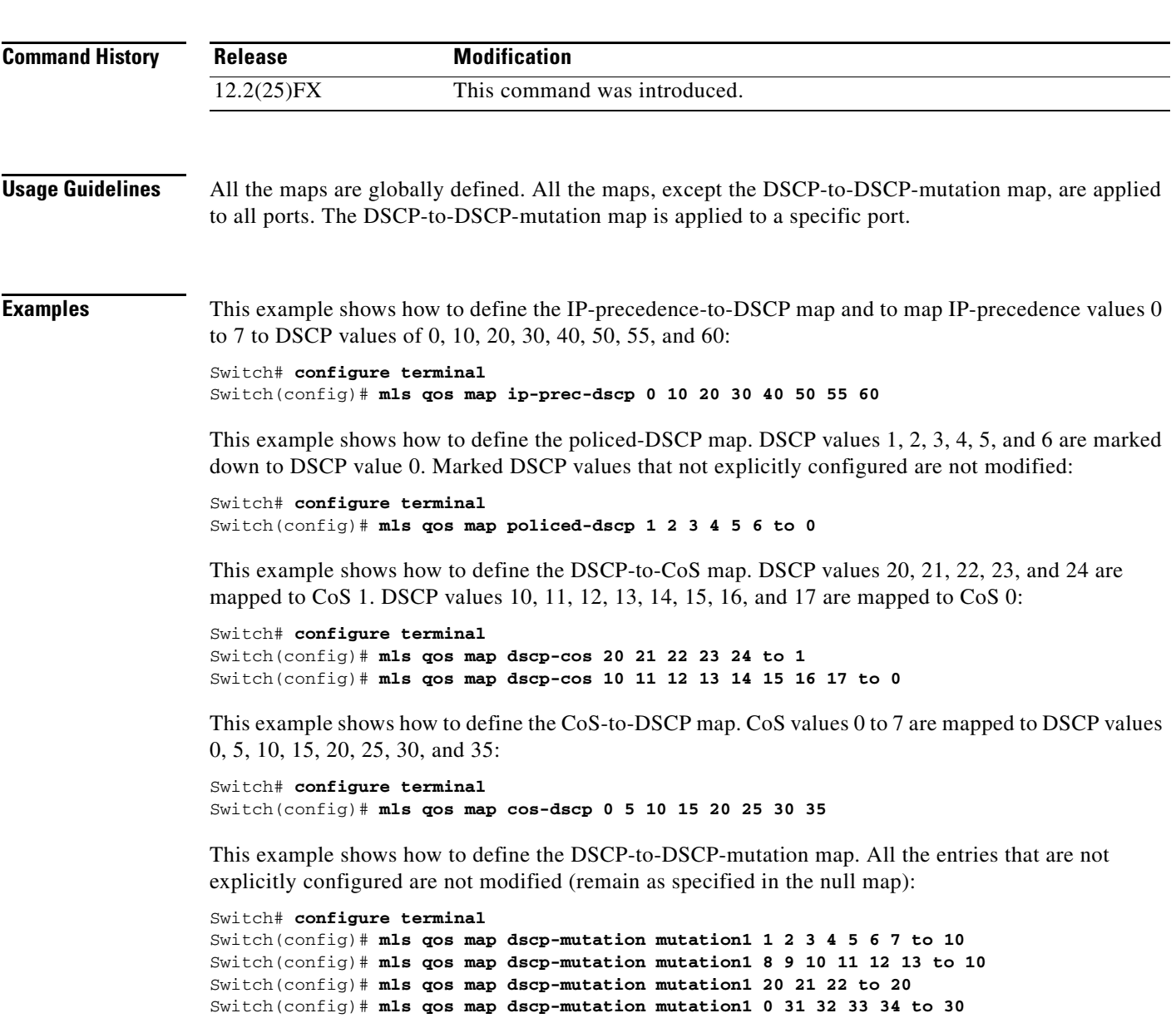

You can verify your settings by entering the **show mls qos maps** privileged EXEC command.

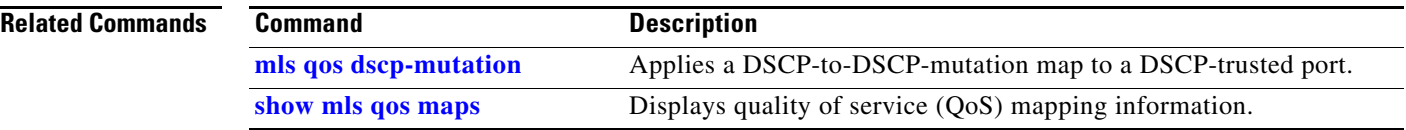

**2-335**

## <span id="page-362-0"></span>**mls qos queue-set output buffers**

Use the **mls qos queue-set output buffers** global configuration command to allocate buffers to a queue-set (four egress queues per port). Use the **no** form of this command to return to the default setting.

**mls qos queue-set output** *qset-id* **buffers** *allocation1 ... allocation4*

**no mls qos queue-set output** *qset-id* **buffers**

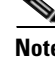

**Note** To use this command, the switch must be running the LAN Base image.

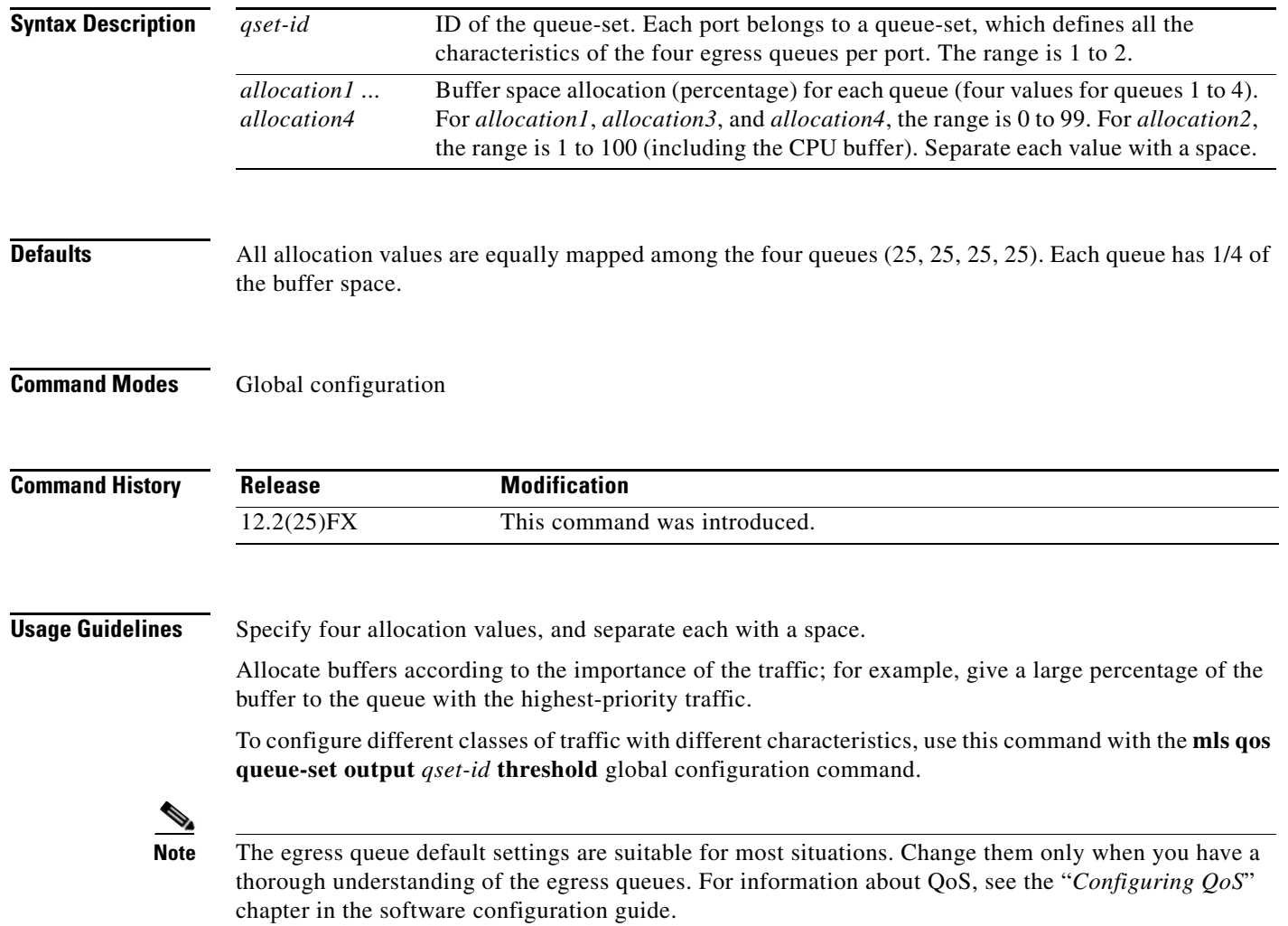

**Examples** This example shows how to map a port to queue-set 2. It allocates 40 percent of the buffer space to egress queue 1 and 20 percent to egress queues 2, 3, and 4:

> Switch(config)# **mls qos queue-set output 2 buffers 40 20 20 20** Switch(config)# **interface gigabitethernet0/1**  Switch(config-if)# **queue-set 2**

You can verify your settings by entering the **show mls qos interface** [*interface-id*] **buffers** or the **show mls qos queue-set** privileged EXEC command.

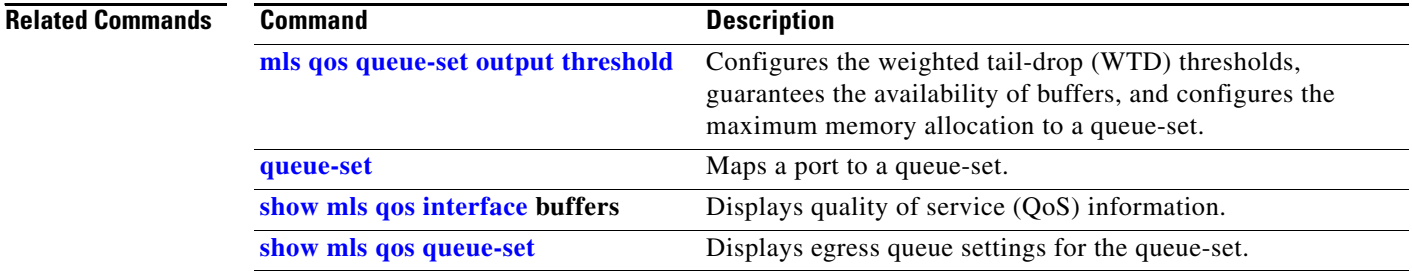

## <span id="page-364-0"></span>**mls qos queue-set output threshold**

Use the **mls qos queue-set output threshold** global configuration command to configure the weighted tail-drop (WTD) thresholds, to guarantee the availability of buffers, and to configure the maximum memory allocation to a queue-set (four egress queues per port). Use the **no** form of this command to return to the default setting.

**mls qos queue-set output** *qset-id* **threshold** *queue-id drop-threshold1 drop-threshold2 reserved-threshold maximum-threshold*

**no mls qos queue-set output** *qset-id* **threshold** [*queue-id*]

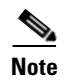

Note To use this command, the switch must be running the LAN Base image.

**Syntax Description** 

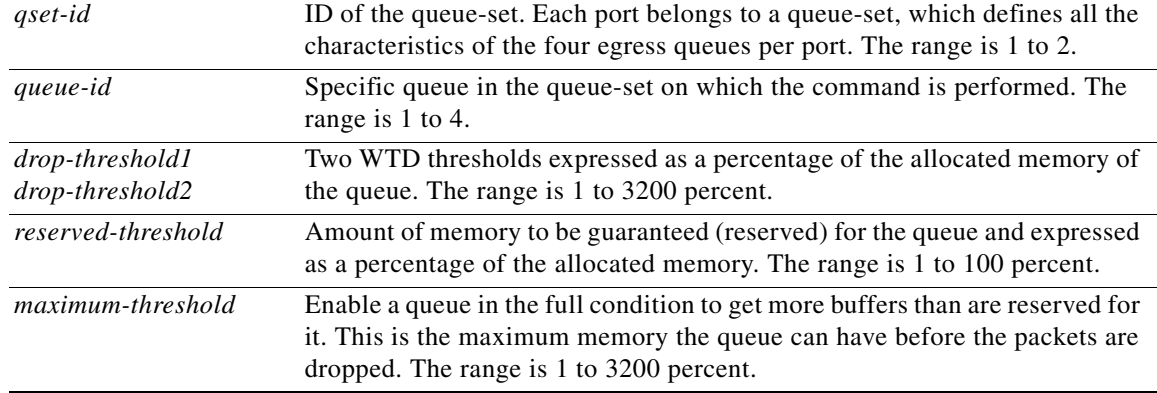

### <span id="page-364-1"></span>**Defaults** When quality of service (QoS) is enabled, WTD is enabled.

[Table](#page-364-1) 2-11 shows the default WTD threshold settings.

### *Table 2-11 Default Egress Queue WTD Threshold Settings*

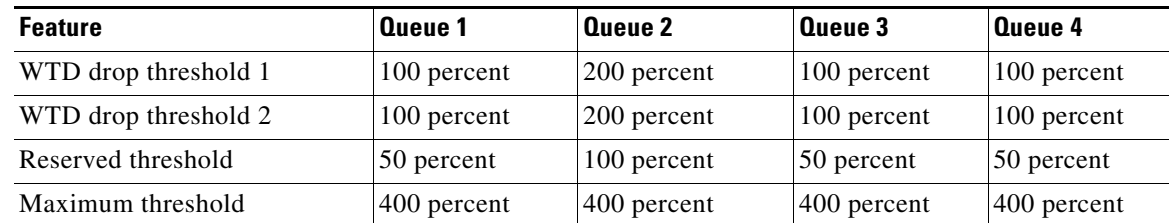

### **Command Modes** Global configuration

**Command History Release Modification** 

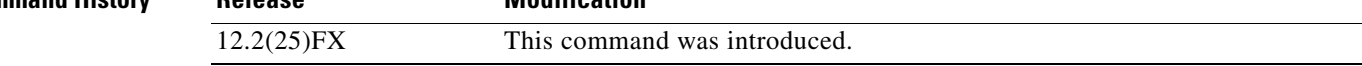

**Usage Guidelines** Use the **mls qos queue-set output** *qset-id* **buffers** global configuration command to allocate a fixed number of buffers to the four queues in a queue-set.

> The drop-threshold percentages can exceed 100 percent and can be up to the maximum (if the maximum threshold exceeds 100 percent).

> While buffer ranges allow individual queues in the queue-set to use more of the common pool when available, the maximum number of packets for each queue is still internally limited to 400 percent, or 4 times the allocated number of buffers. One packet can use one 1 or more buffers.

The range increased in Cisco IOS Release 12.2(25)SEE1 or later for the *drop-threshold*, *drop-threshold2*, and *maximum-threshold* parameters.

**Note** The egress queue default settings are suitable for most situations. You should change them only when you have a thorough understanding of the egress queues and if these settings do not meet your QoS solution.

The switch uses a buffer allocation scheme to reserve a minimum amount of buffers for each egress queue, to prevent any queue or port from consuming all the buffers and depriving other queues, and to decide whether to grant buffer space to a requesting queue. The switch decides whether the target queue has not consumed more buffers than its reserved amount (under-limit), whether it has consumed all of its maximum buffers (over-limit), and whether the common pool is empty (no free buffers) or not empty (free buffers). If the queue is not over-limit, the switch can allocate buffer space from the reserved pool or from the common pool (if it is not empty). If there are no free buffers in the common pool or if the queue is over-limit, the switch drops the frame.

**Examples** This example shows how to map a port to queue-set 2. It configures the drop thresholds for queue 2 to 40 and 60 percent of the allocated memory, guarantees (reserves) 100 percent of the allocated memory, and configures 200 percent as the maximum memory this queue can have before packets are dropped:

> Switch(config)# **mls qos queue-set output 2 threshold 2 40 60 100 200** Switch(config)# **interface gigabitethernet0/1**  Switch(config-if)# **queue-set 2**

You can verify your settings by entering the **show mls qos interface** [*interface-id*] **buffers** or the **show mls qos queue-set** privileged EXEC command.

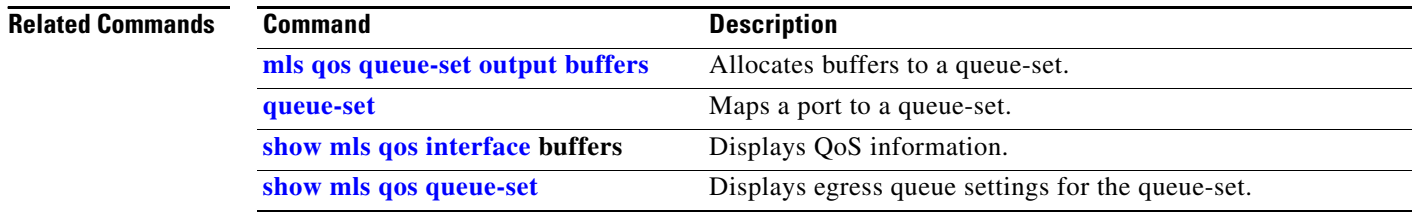

# **mls qos queue-set buffers**

To configure buffer allocations between stack ports, use the **mls qos queue-set buffers** global configuration command. To return to the default setting, use the **no** form of this command.

**mls qos queue-set buffers** *allocation1 ... allocation4*

**no mls qos queue-set buffers** *allocation1 ... allocation4*

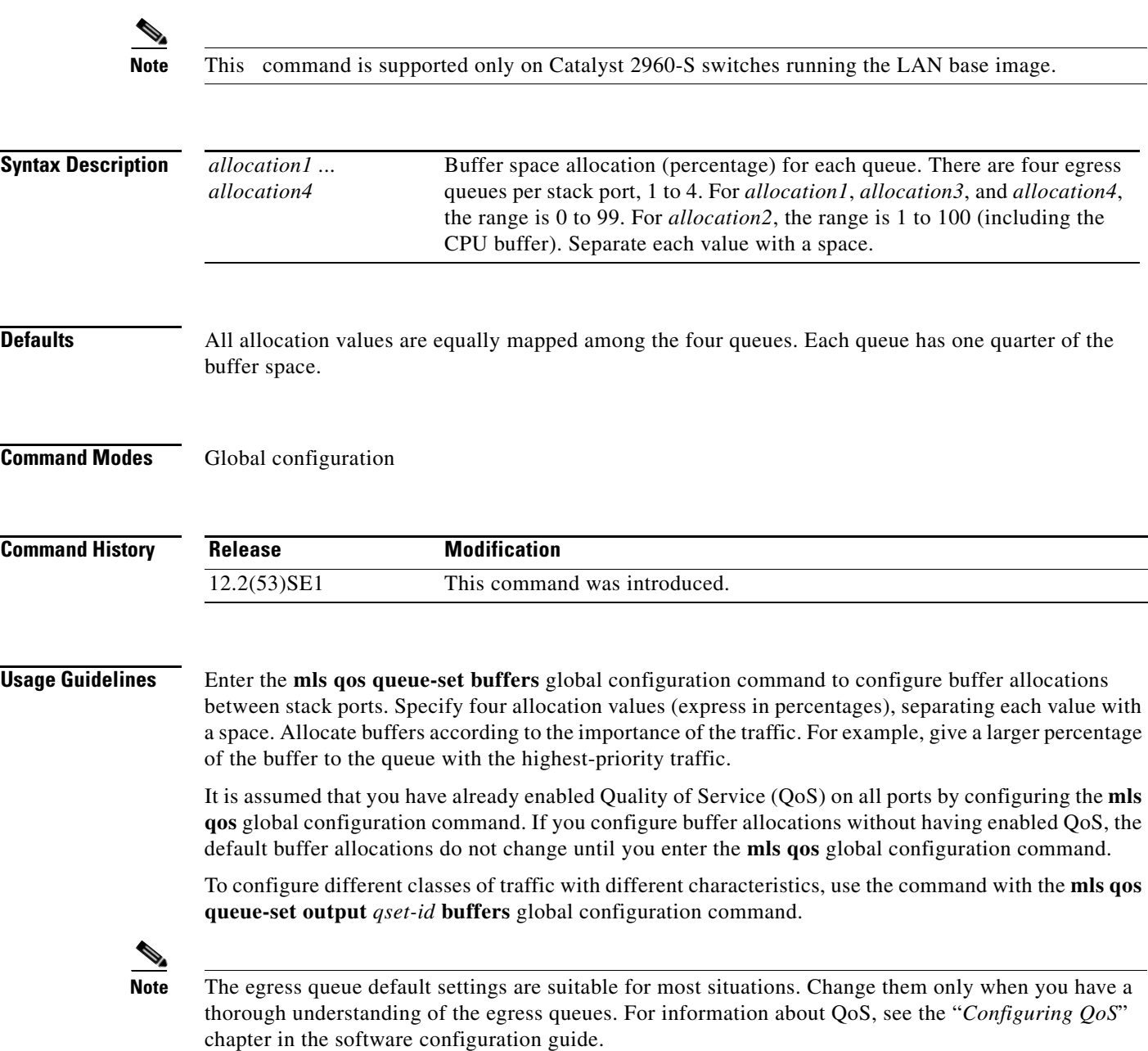

**Examples** This example shows how configure new allocations on the stack port buffers:

```
Switch> enable
Switch# configure terminal
Switch(config)# mls qos stack-qset buffers 10 10 10 70
Switch(config)# end
```
This is an example of output for the **show mls qos stack-qset** command:

Switch# **show mls qos stack-qset**

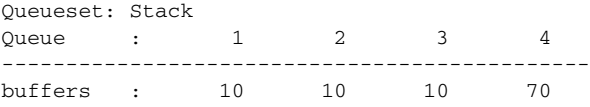

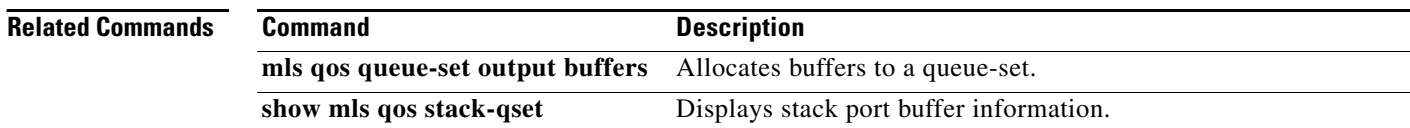

# **mls qos rewrite ip dscp**

Use the **mls qos rewrite ip dscp** global configuration command to configure the switch to change (rewrite) the Differentiated Services Code Point (DSCP) field of an incoming IP packet. Use the **no** form of this command to configure the switch to not modify (rewrite) the DSCP field of the packet and to enable DSCP transparency.

**mls qos rewrite ip dscp**

**no mls qos rewrite ip dscp**

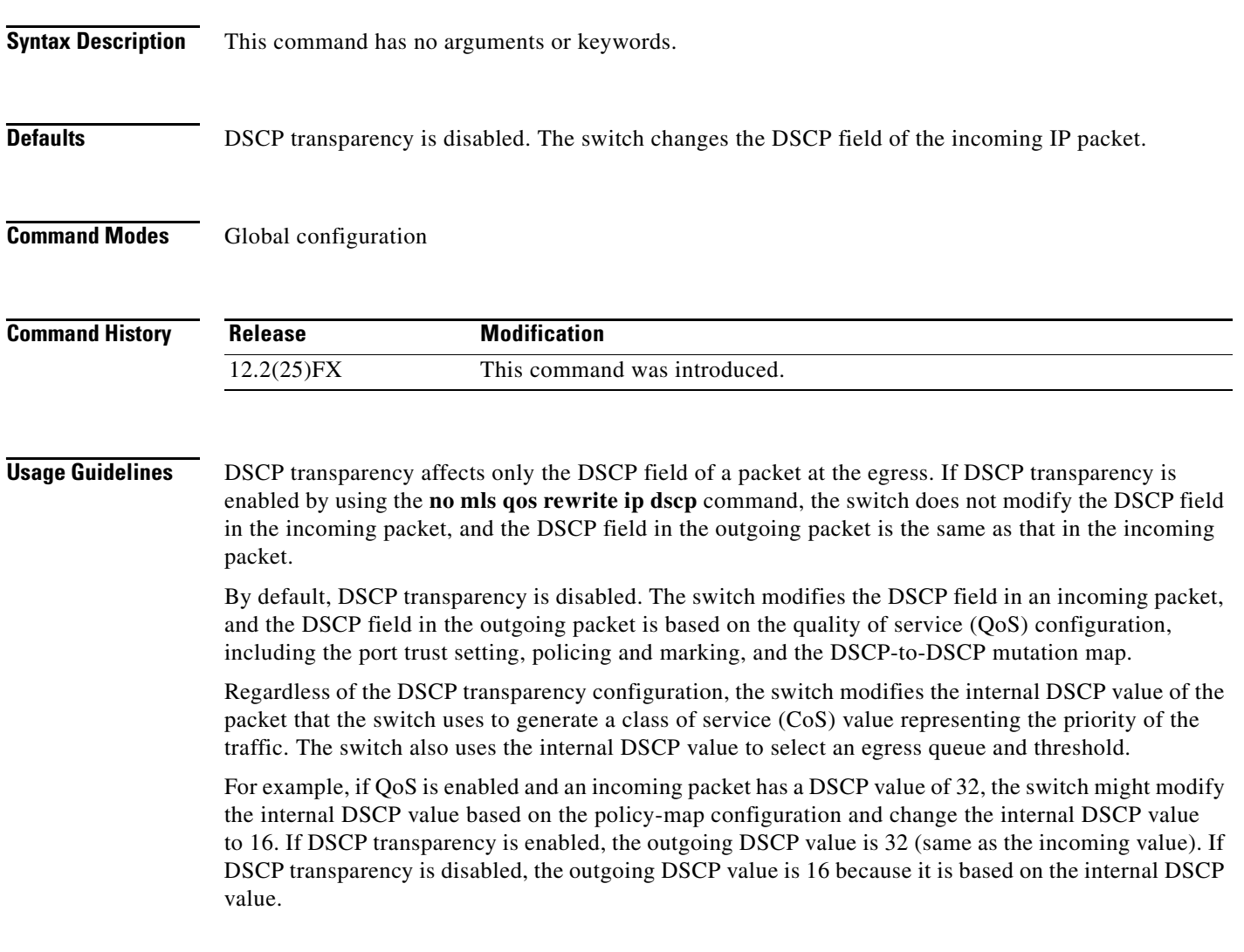

**Examples** This example shows how to enable DSCP transparency and configure the switch to not change the DSCP value of the incoming IP packet:

> Switch(config)# **mls qos** Switch(config)# **no mls qos rewrite ip dscp**

This example shows how to disable DSCP transparency and configure the switch to change the DSCP value of the incoming IP packet:

```
Switch(config)# mls qos
Switch(config)# mls qos rewrite ip dscp
```
You can verify your settings by entering the **show running config | include rewrite** privileged EXEC command.

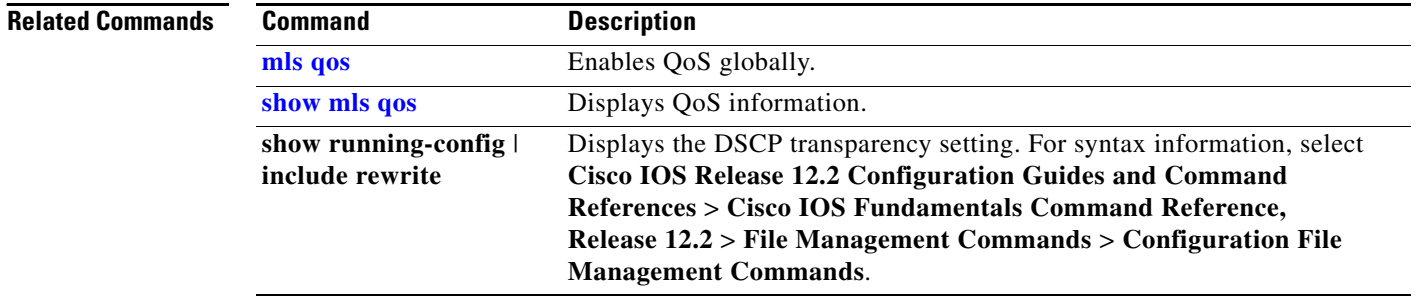

# <span id="page-370-0"></span>**mls qos srr-queue input bandwidth**

Use the **mls qos srr-queue input bandwidth** global configuration command to assign shaped round robin (SRR) weights to an ingress queue. The ratio of the weights is the ratio of the frequency in which the SRR scheduler dequeues packets from each queue. Use the **no** form of this command to return to the default setting.

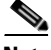

**Note** This command is not supported on Catalyst 2960-S switches.

**mls qos srr-queue input bandwidth** *weight1 weight2*

**no mls qos srr-queue input bandwidth**

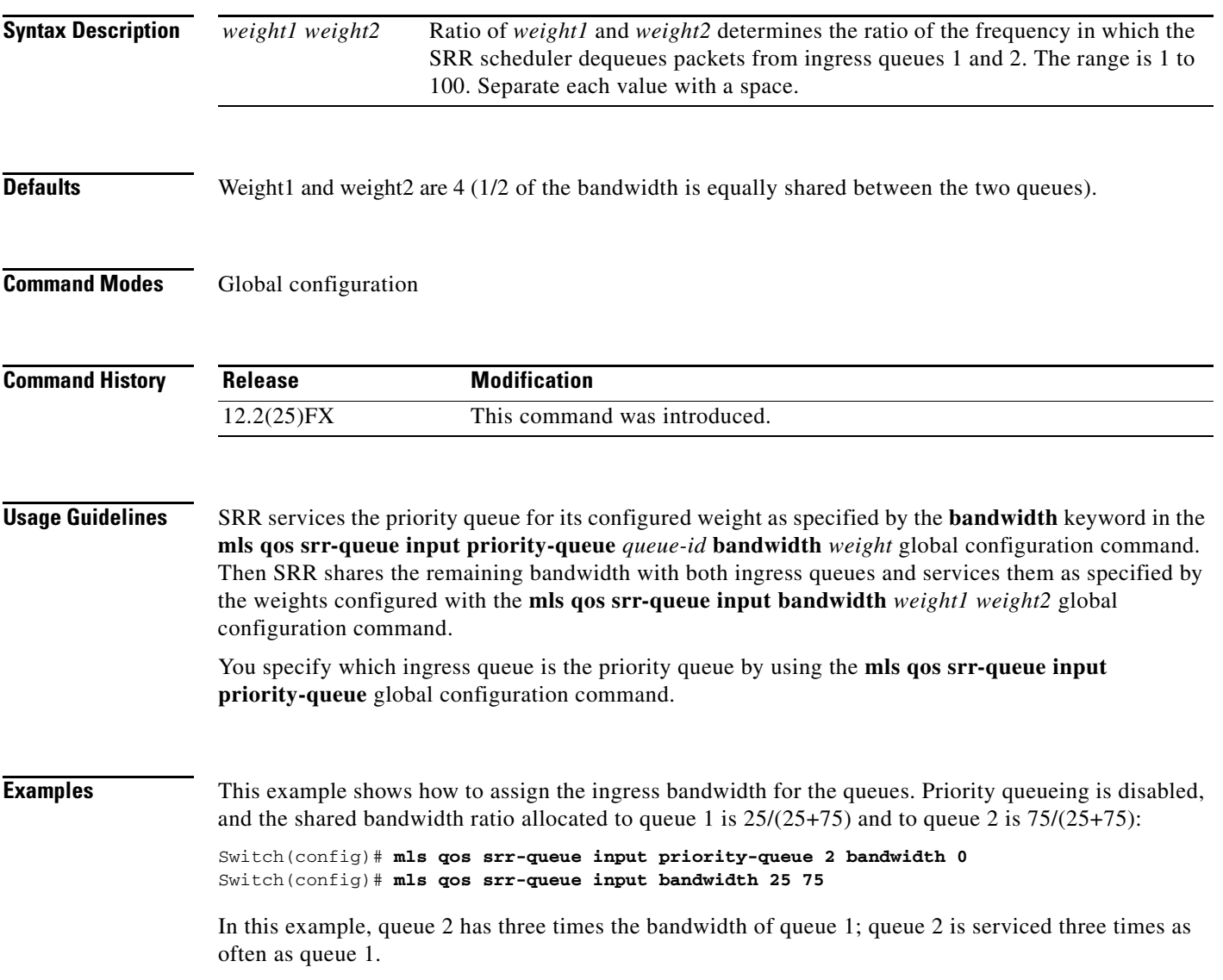

This example shows how to assign the ingress bandwidths for the queues. Queue 1 is the priority queue with 10 percent of the bandwidth allocated to it. The bandwidth ratio allocated to queues 1 and 2 is 4/(4+4). SRR services queue 1 (the priority queue) first for its configured 10 percent bandwidth. Then SRR equally shares the remaining 90 percent of the bandwidth between queues 1 and 2 by allocating 45 percent to each queue:

Switch(config)# **mls qos srr-queue input priority-queue 1 bandwidth 10** Switch(config)# **mls qos srr-queue input bandwidth 4 4**

You can verify your settings by entering the **show mls qos interface** [*interface-id*] **queueing** or the **show mls qos input-queue** privileged EXEC command.

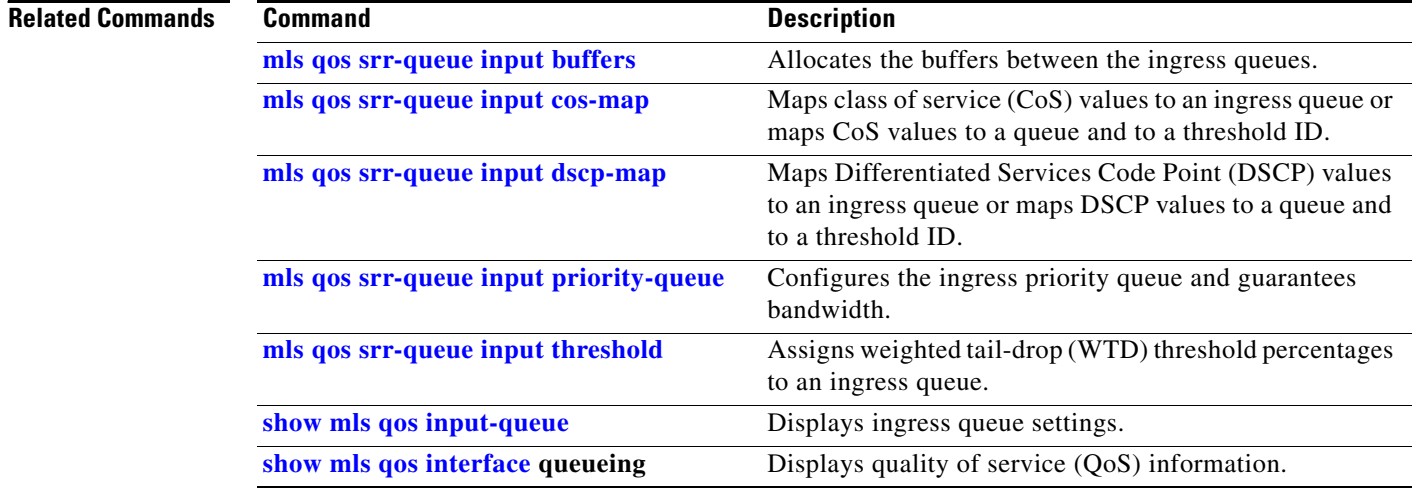

# <span id="page-372-0"></span>**mls qos srr-queue input buffers**

Use the **mls qos srr-queue input buffers** global configuration command to allocate the buffers between the ingress queues. Use the **no** form of this command to return to the default setting.

**mls qos srr-queue input buffers** *percentage1 percentage2*

**no mls qos srr-queue input buffers**

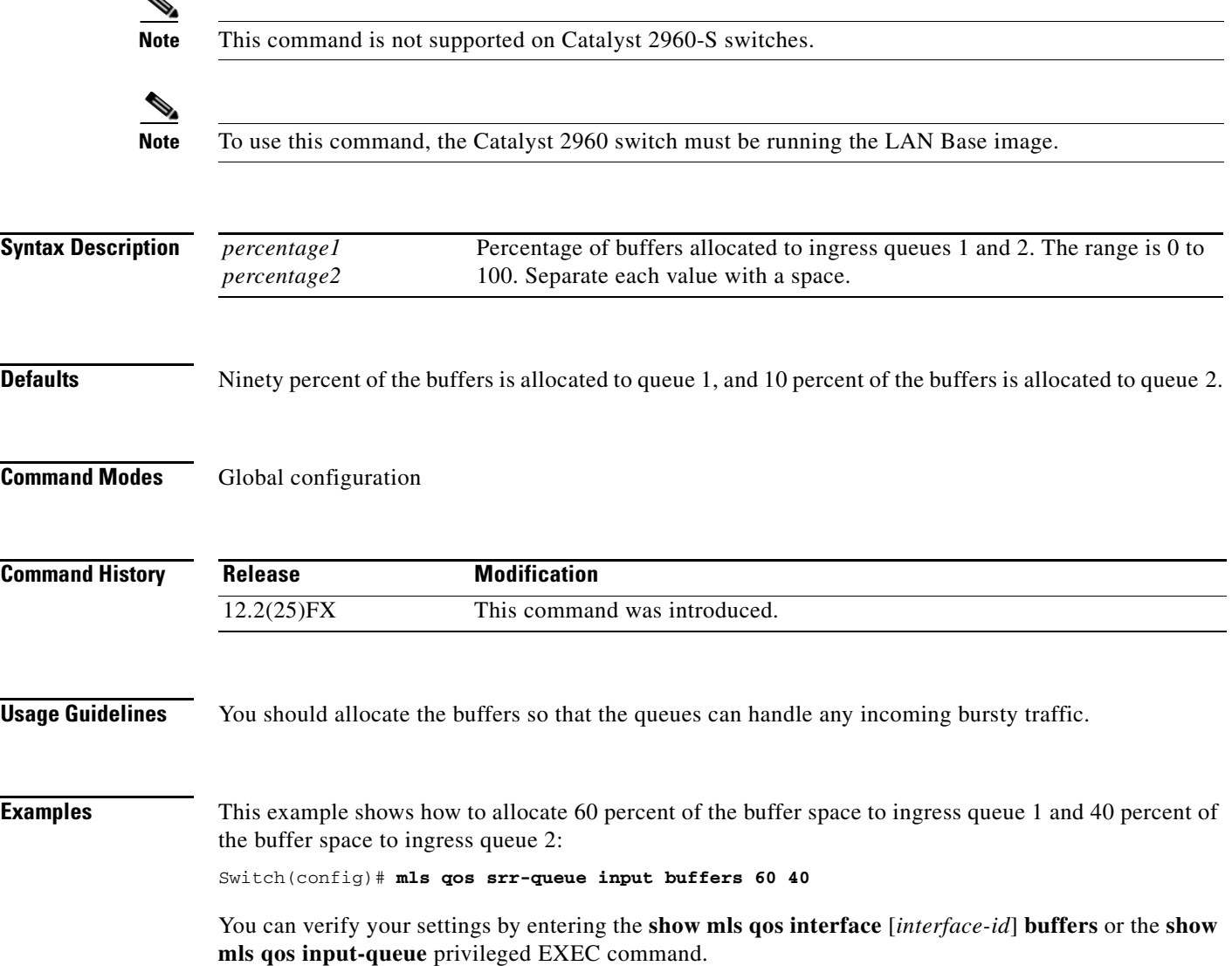

### **Related Comma**

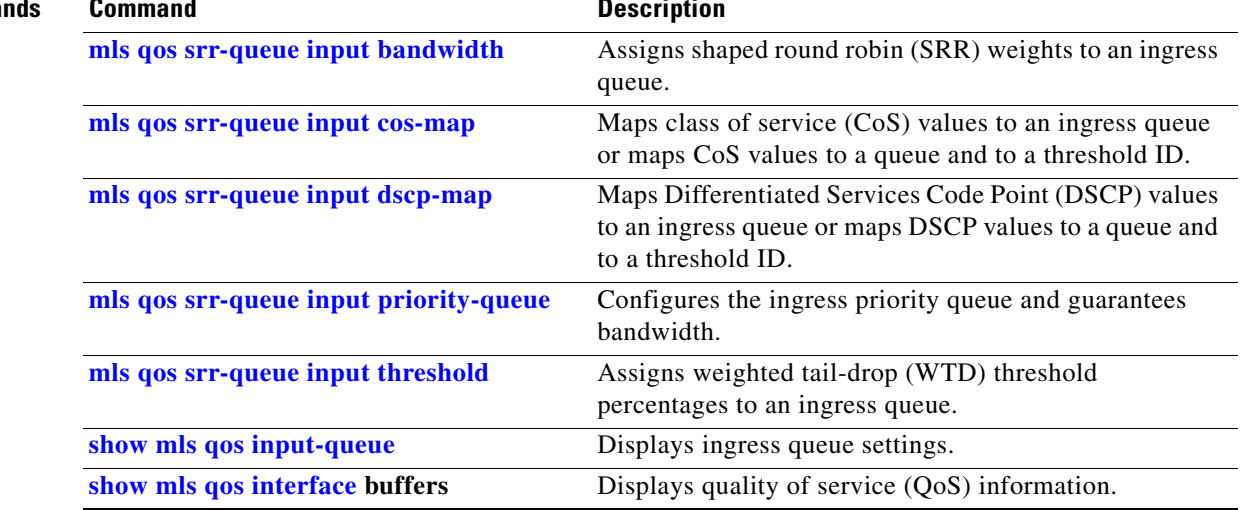

a ka

## <span id="page-374-0"></span>**mls qos srr-queue input cos-map**

 $\mathbf I$ 

**Note** This command is not supported on Catalyst 2960-S switches.

Use the **mls qos srr-queue input cos-map** global configuration command to map class of service (CoS) values to an ingress queue or to map CoS values to a queue and to a threshold ID. Use the **no** form of this command to return to the default setting.

**mls qos srr-queue input cos-map queue** *queue-id* {*cos1...cos8* | **threshold** *threshold-id cos1...cos8*}

**no mls qos srr-queue input cos-map**

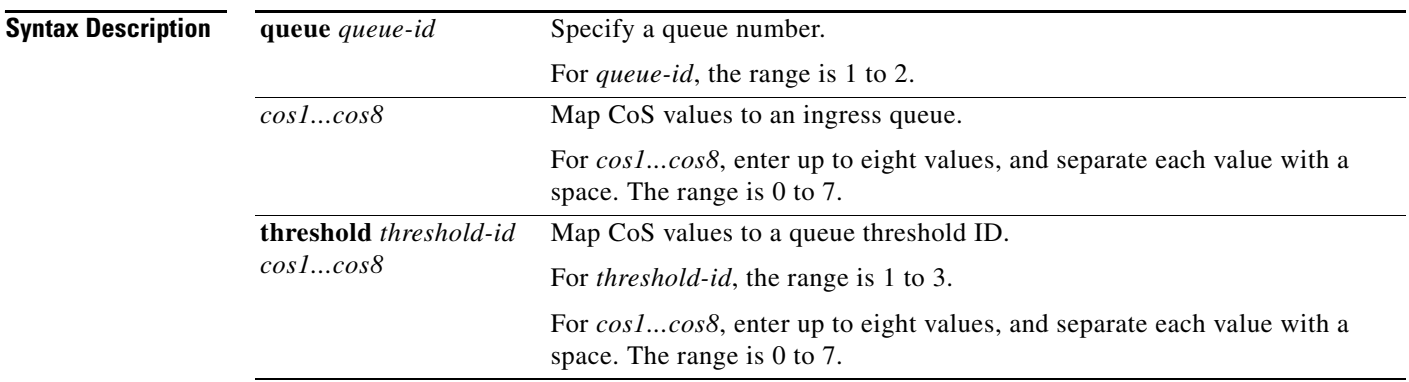

<span id="page-374-1"></span>**Defaults** [Table](#page-374-1) 2-12 shows the default CoS input queue threshold map:

*Table 2-12 Default CoS Input Queue Threshold Map*

| <b>CoS Value</b> | Queue ID - Threshold ID |
|------------------|-------------------------|
| $0 - 4$          | $1 - 1$                 |
|                  | $2 - 1$                 |
| 6.7              | $1 - 1$                 |

### **Command Modes** Global configuration

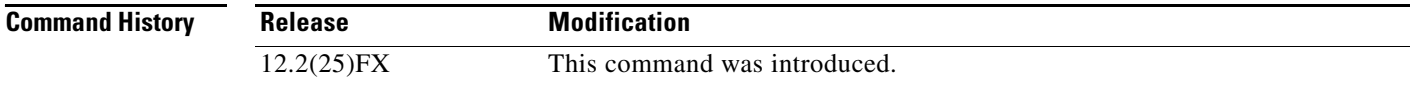

 $\frac{\mathcal{L}}{\mathcal{L}}$ 

### **Usage Guidelines** The CoS assigned at the ingress port selects an ingress or egress queue and threshold.

The drop-threshold percentage for threshold 3 is predefined. It is set to the queue-full state. You can assign two weighted tail-drop (WTD) threshold percentages to an ingress queue by using the **mls qos srr-queue input threshold** global configuration command.

You can map each CoS value to a different queue and threshold combination, allowing the frame to follow different behavior.

### **Examples** This example shows how to map CoS values 0 to 3 to ingress queue 1 and to threshold ID 1 with a drop threshold of 50 percent. It maps CoS values 4 and 5 to ingress queue 1 and to threshold ID 2 with a drop threshold of 70 percent:

```
Switch(config)# mls qos srr-queue input cos-map queue 1 threshold 1 0 1 2 3
Switch(config)# mls qos srr-queue input cos-map queue 1 threshold 2 4 5
Switch(config)# mls qos srr-queue input threshold 1 50 70
```
You can verify your settings by entering the **show mls qos maps** privileged EXEC command.

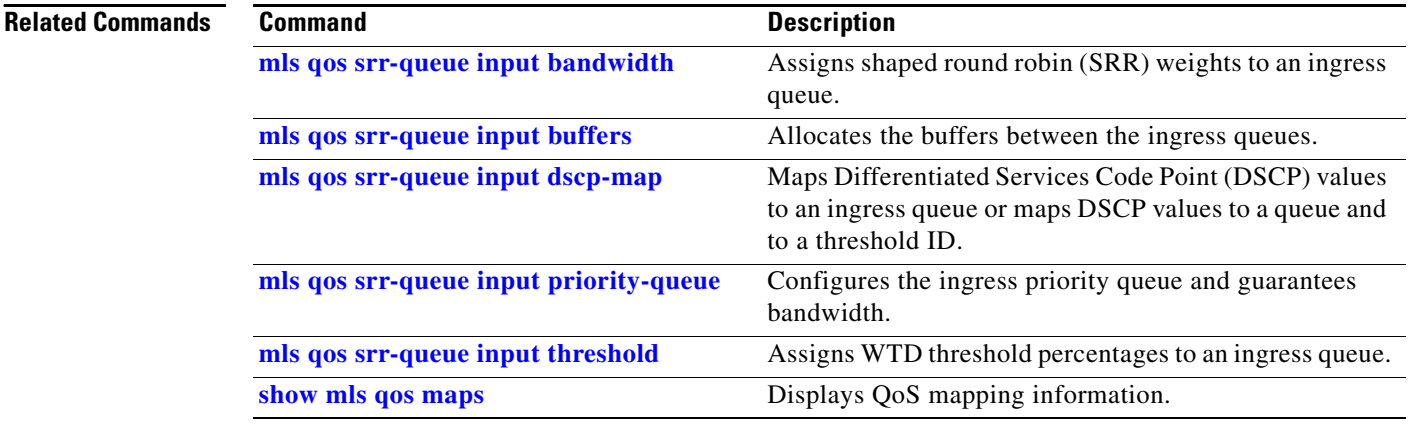

a ka

## <span id="page-376-0"></span>**mls qos srr-queue input dscp-map**

Use the **mls qos srr-queue input dscp-map** global configuration command to map Differentiated Services Code Point (DSCP) values to an ingress queue or to map DSCP values to a queue and to a threshold ID. Use the **no** form of this command to return to the default setting.

**mls qos srr-queue input dscp-map queue** *queue-id* {*dscp1...dscp8* | **threshold** *threshold-id dscp1...dscp8*}

**no mls qos srr-queue input dscp-map**

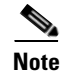

**Note** This command is not supported on Catalyst 2960-S switches.

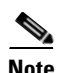

**Note** To use this command, the switch must be running the LAN Base image.

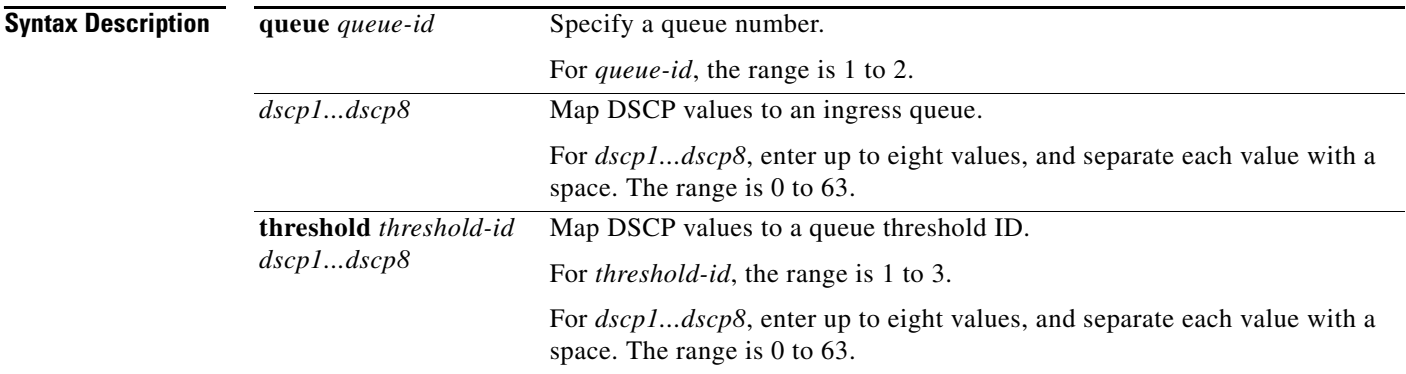

<span id="page-376-1"></span>**Defaults** [Table](#page-376-1) 2-13 shows the default DSCP input queue threshold map:

### *Table 2-13 Default DSCP Input Queue Threshold Map*

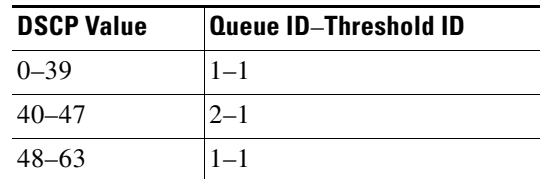

### **Command Modes** Global configuration

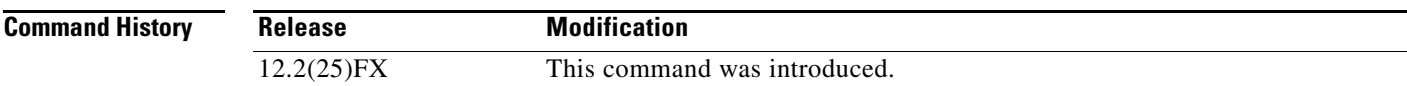

### **Usage Guidelines** The DSCP assigned at the ingress port selects an ingress or egress queue and threshold.

The drop-threshold percentage for threshold 3 is predefined. It is set to the queue-full state. You can assign two weighted tail-drop (WTD) threshold percentages to an ingress queue by using the **mls qos srr-queue input threshold** global configuration command.

You can map each DSCP value to a different queue and threshold combination, allowing the frame to follow different behavior.

You can map up to eight DSCP values per command.

**Examples** This example shows how to map DSCP values 0 to 6 to ingress queue 1 and to threshold 1 with a drop threshold of 50 percent. It maps DSCP values 20 to 26 to ingress queue 1 and to threshold 2 with a drop threshold of 70 percent:

> Switch(config)# **mls qos srr-queue input dscp-map queue 1 threshold 1 0 1 2 3 4 5 6** Switch(config)# **mls qos srr-queue input dscp-map queue 1 threshold 2 20 21 22 23 24 25 26** Switch(config)# **mls qos srr-queue input threshold 1 50 70**

You can verify your settings by entering the **show mls qos maps** privileged EXEC command.

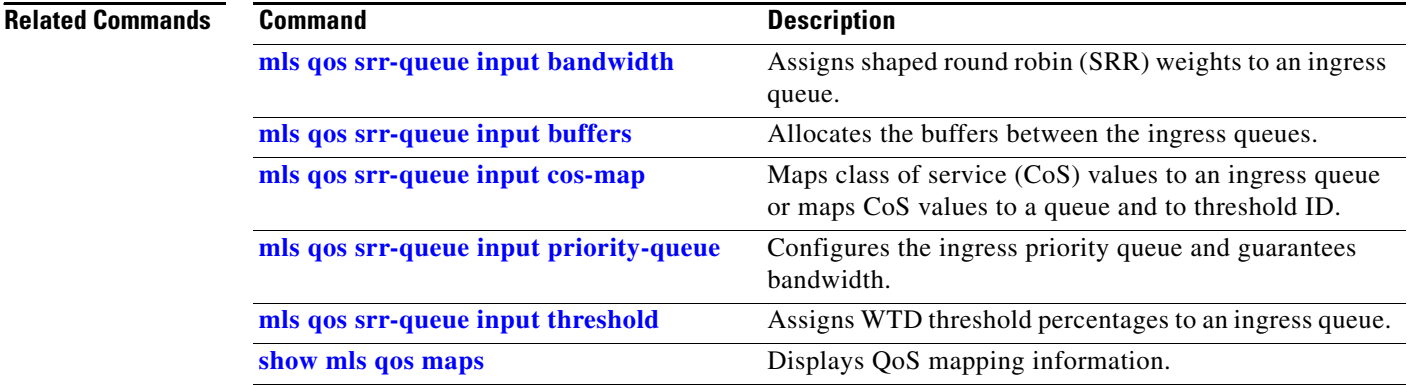

# <span id="page-378-0"></span>**mls qos srr-queue input priority-queue**

Use the **mls qos srr-queue input priority-queue** global configuration command to configure the ingress priority queue and to guarantee bandwidth on the internal ring if the ring is congested. Use the **no** form of this command to return to the default setting.

**mls qos srr-queue input priority-queue** *queue-id* **bandwidth** *weight*

**no mls qos srr-queue input priority-queue** *queue-id*

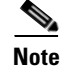

**Note** This command is not supported on Catalyst 2960-S switches.

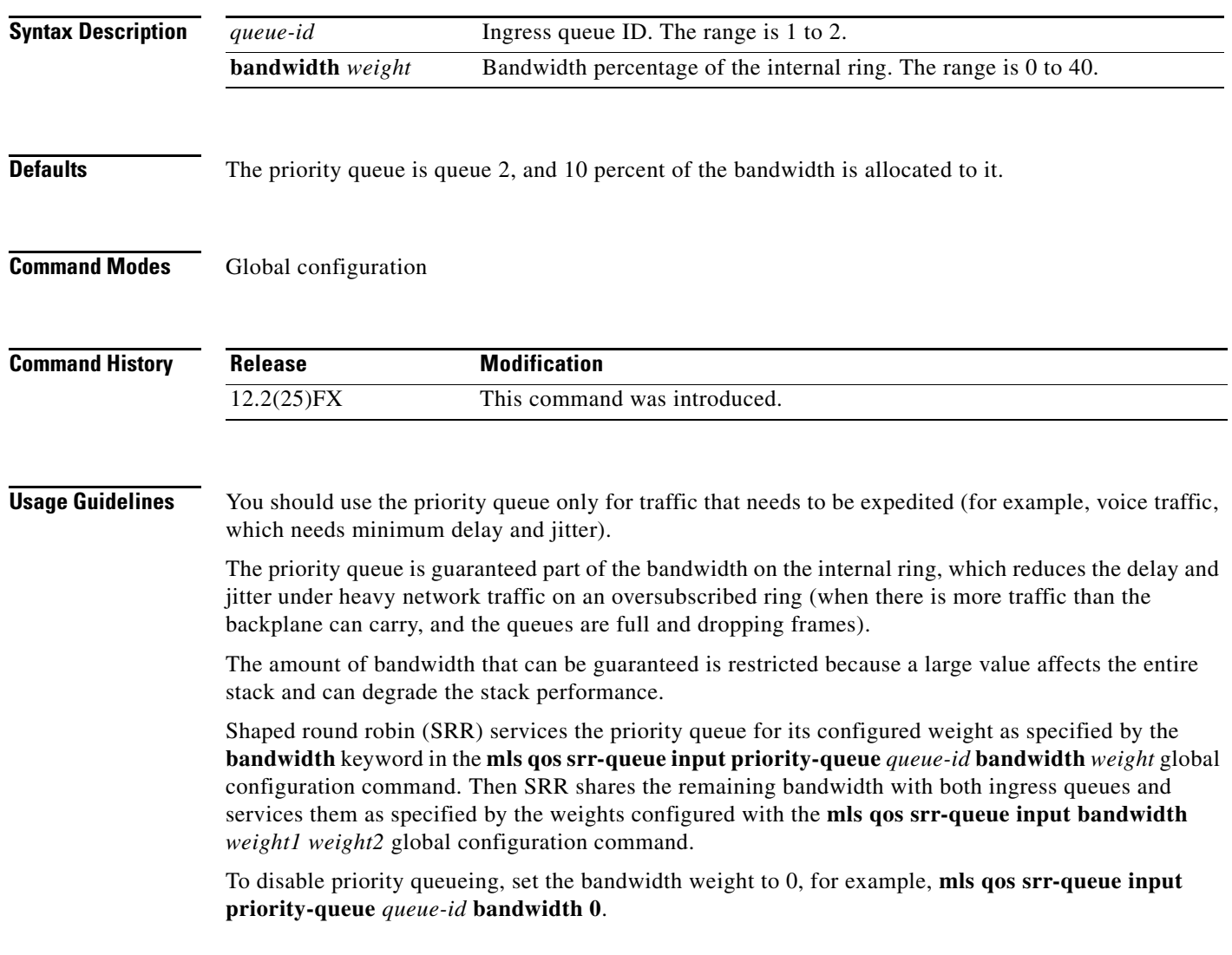

a ka

**Examples** This example shows how to assign the ingress bandwidths for the queues. Queue 1 is the priority queue with 10 percent of the bandwidth allocated to it. The bandwidth ratio allocated to queues 1 and 2 is 4/(4+4). SRR services queue 1 (the priority queue) first for its configured 10 percent bandwidth. Then SRR equally shares the remaining 90 percent of the bandwidth between queues 1 and 2 by allocating 45 percent to each queue:

> Switch(config)# **mls qos srr-queue input priority-queue 1 bandwidth 10** Switch(config)# **mls qos srr-queue input bandwidth 4 4**

You can verify your settings by entering the **show mls qos interface** [*interface-id*] **queueing** or the **show mls qos input-queue** privileged EXEC command.

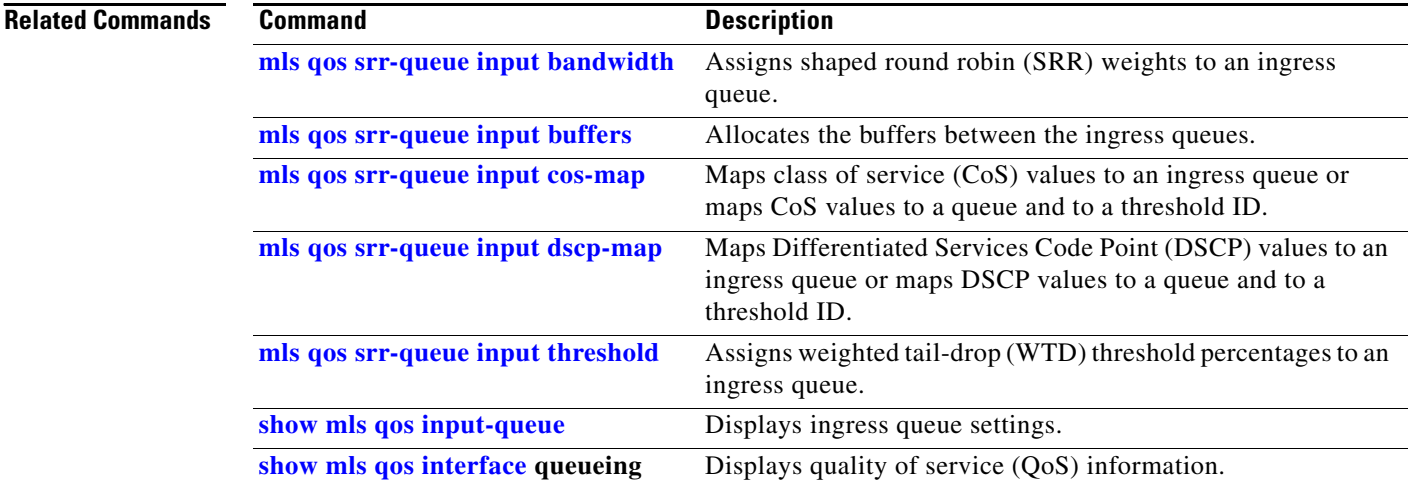

You configure the CoS-to-threshold map by using the **mls qos srr-queue input cos-map** global configuration command. You configure the DSCP-to-threshold map by using the **mls qos srr-queue input dscp-map** global configuration command.

# <span id="page-380-0"></span>**mls qos srr-queue input threshold**

Use the **mls qos srr-queue input threshold** global configuration command to assign weighted tail-drop (WTD) threshold percentages to an ingress queue. Use the **no** form of this command to return to the default setting.

**mls qos srr-queue input threshold** *queue-id threshold-percentage1 threshold-percentage2*

**no mls qos srr-queue input threshold** *queue-id*

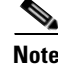

**Note** This command is not supported on Catalyst 2960-S switches.

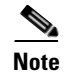

**Note** To use this command, the switch must be running the LAN Base image.

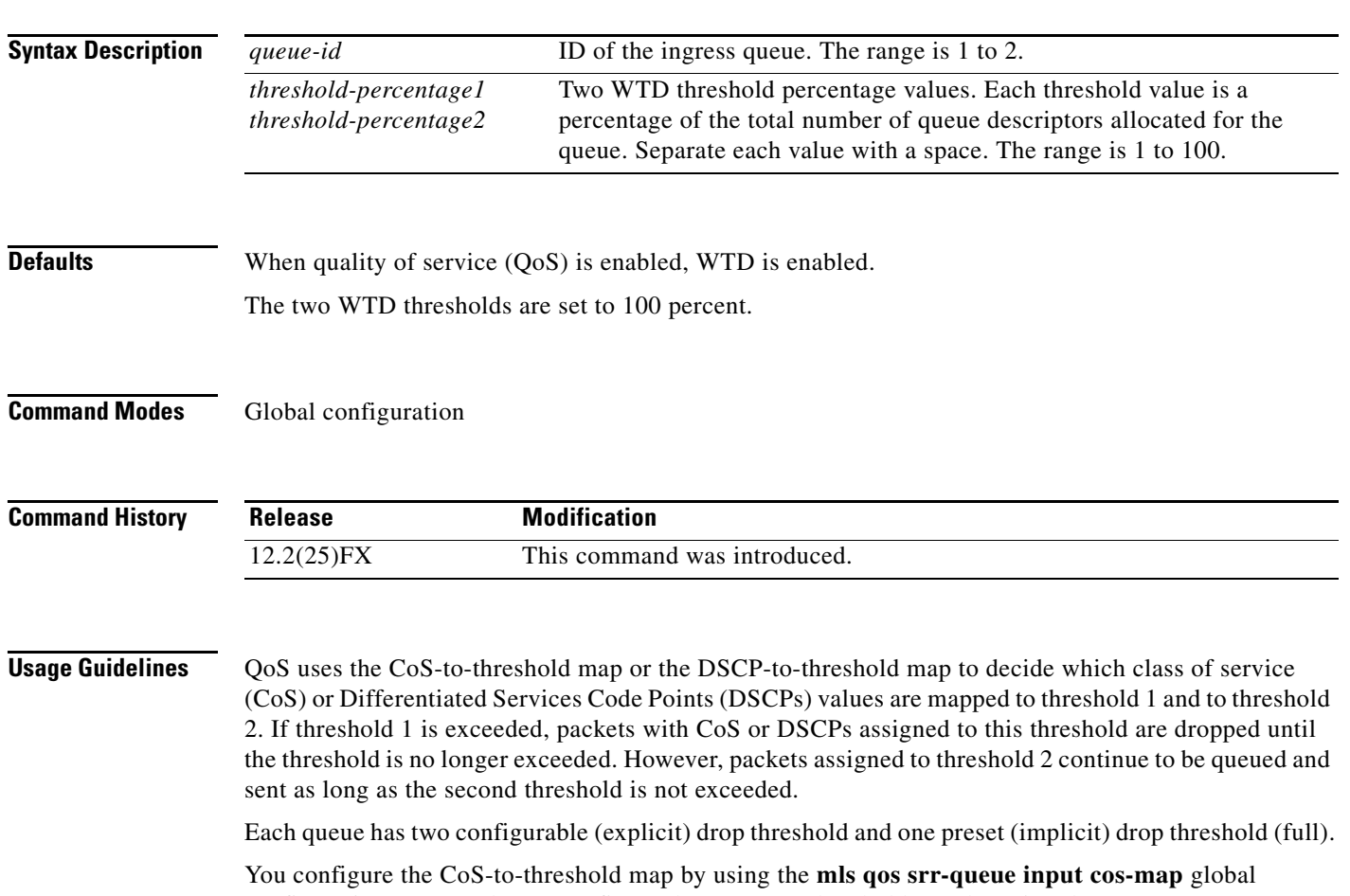

Г

**Examples** This example shows how to configure the tail-drop thresholds for the two queues. The queue 1 thresholds are 50 percent and 100 percent, and the queue 2 thresholds are 70 percent and 100 percent:

> Switch(config)# **mls qos srr-queue input threshold 1 50 100** Switch(config)# **mls qos srr-queue input threshold 2 70 100**

You can verify your settings by entering the **show mls qos interface** [*interface-id*] **buffers** or the **show mls qos input-queue** privileged EXEC command.

## **Related Commands Command Command Description**

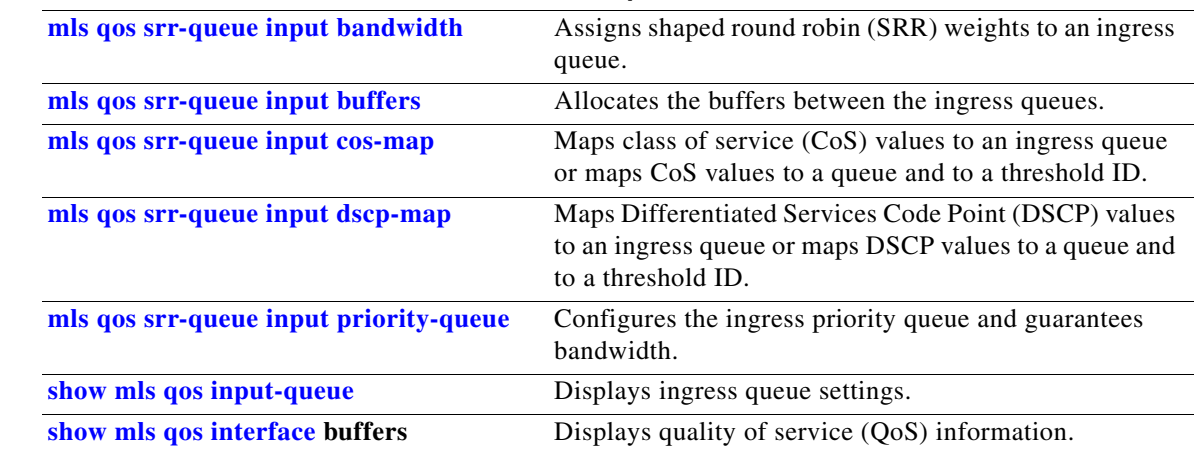

## <span id="page-382-1"></span>**mls qos srr-queue output cos-map**

Use the **mls qos srr-queue output cos-map** global configuration command to map class of service (CoS) values to an egress queue or to map CoS values to a queue and to a threshold ID. Use the **no** form of this command to return to the default setting.

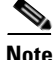

 $\mathbf I$ 

**Note** This command is not supported on Catalyst 2960-S switches.

**mls qos srr-queue output cos-map queue** *queue-id* {*cos1...cos8* | **threshold** *threshold-id cos1...cos8*}

**no mls qos srr-queue output cos-map**

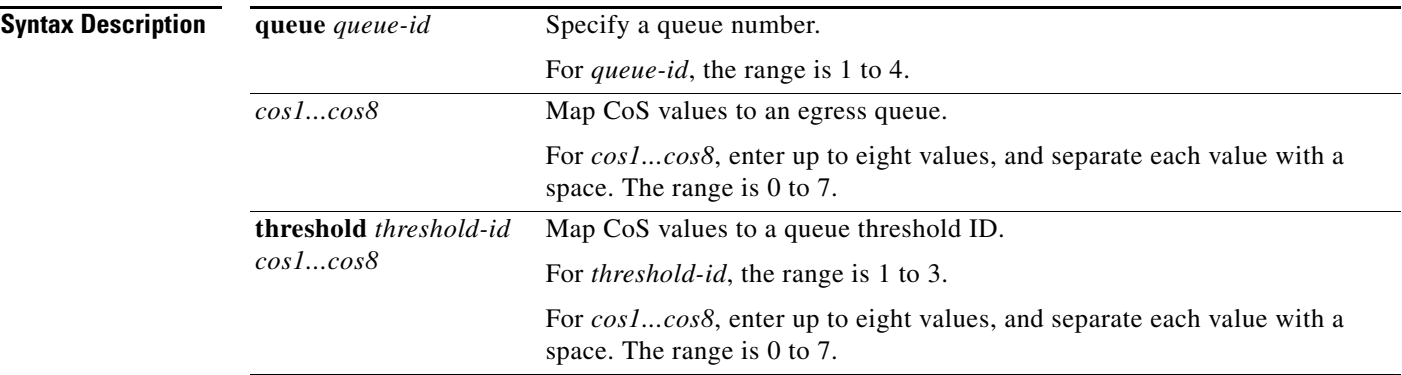

<span id="page-382-0"></span>**Defaults** [Table](#page-382-0) 2-14 shows the default CoS output queue threshold map:

*Table 2-14 Default Cos Output Queue Threshold Map*

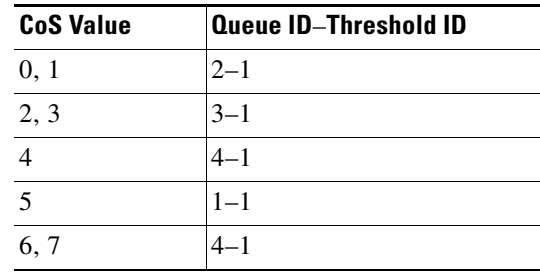

**Command Modes** Global configuration

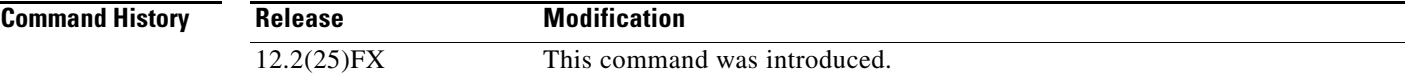

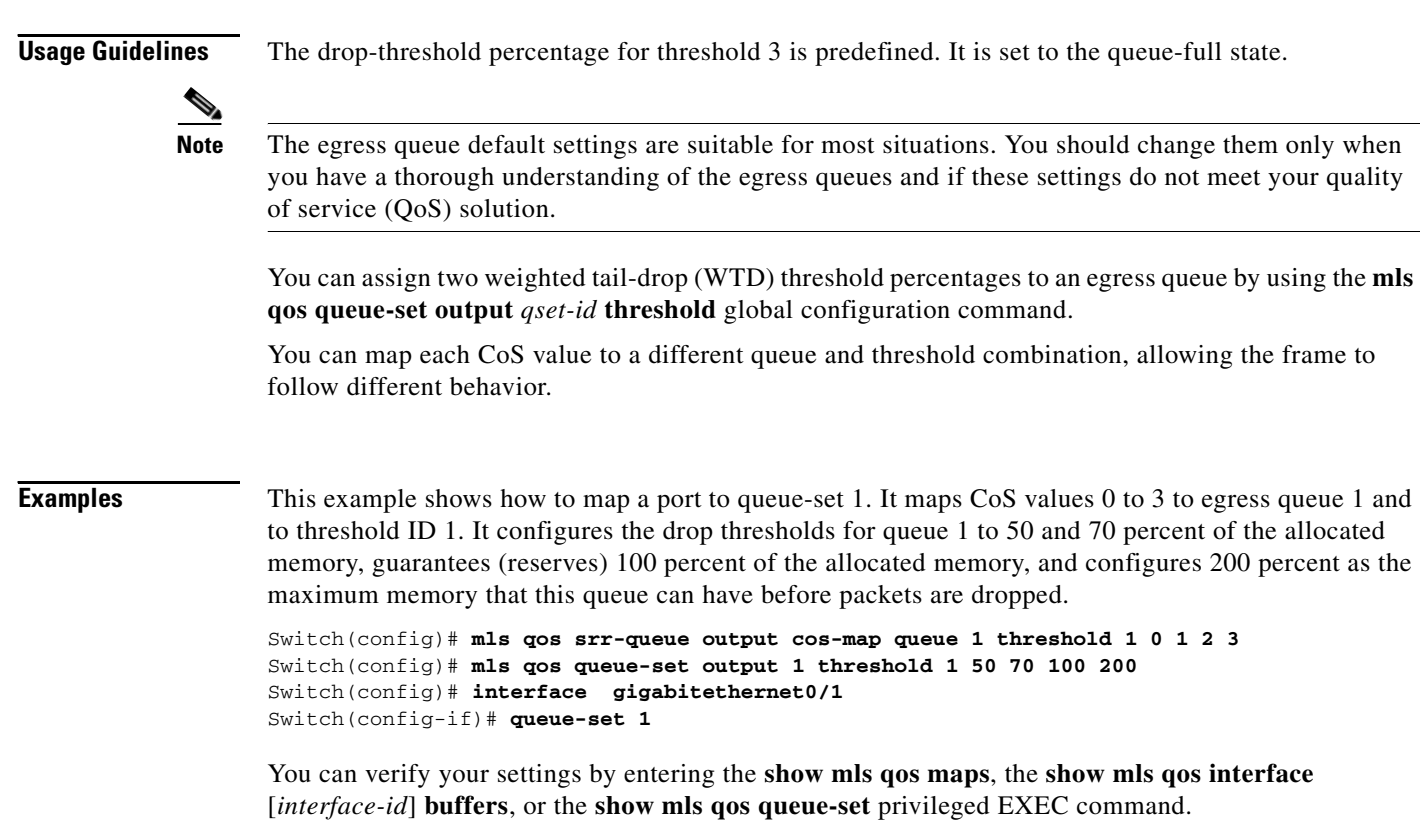

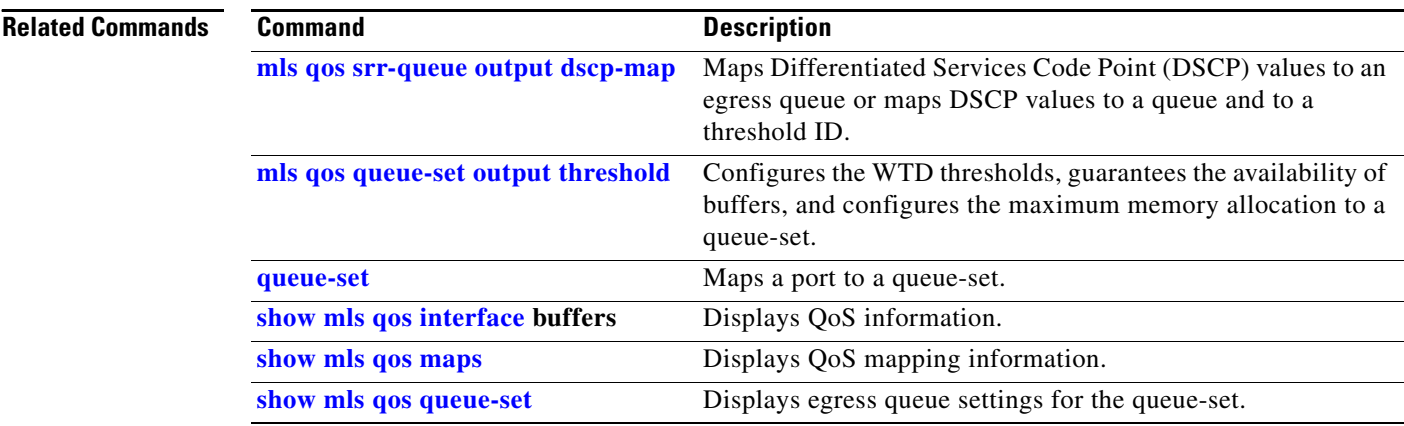

### **Catalyst 2960 and 2960-S Switch Command Reference** П

### **mls qos srr-queue output dscp-map**

a ka

## <span id="page-384-0"></span>**mls qos srr-queue output dscp-map**

Use the **mls qos srr-queue output dscp-map** global configuration command to map Differentiated Services Code Point (DSCP) values to an egress or to map DSCP values to a queue and to a threshold ID. Use the **no** form of this command to return to the default setting.

**mls qos srr-queue output dscp-map queue** *queue-id* {*dscp1...dscp8* | **threshold** *threshold-id dscp1...dscp8*}

**no mls qos srr-queue output dscp-map**

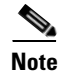

**Note** This command is not supported on Catalyst 2960-S switches.

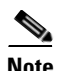

**Note** To use this command, the switch must be running the LAN Base image.

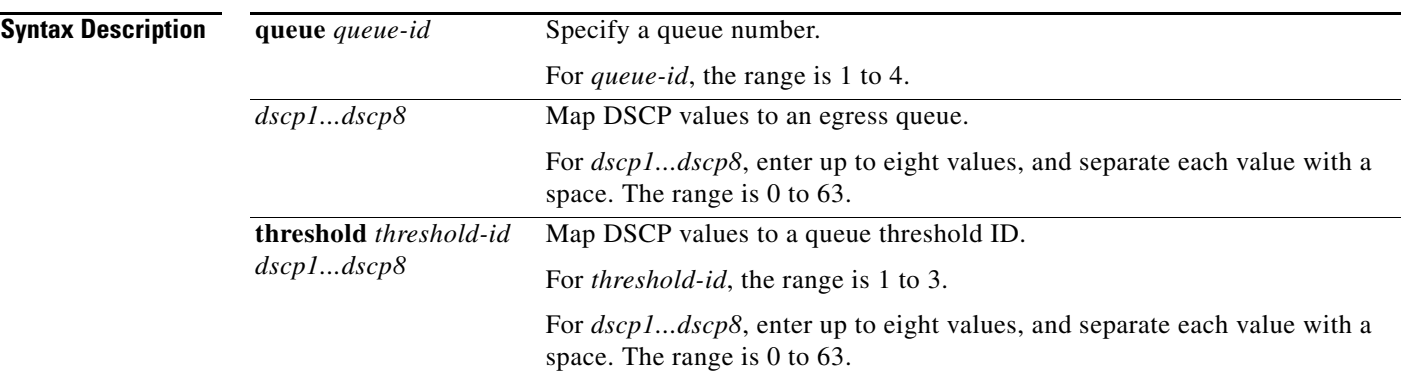

<span id="page-384-1"></span>**Defaults** [Table](#page-384-1) 2-15 shows the default DSCP output queue threshold map:

### *Table 2-15 Default DSCP Output Queue Threshold Map*

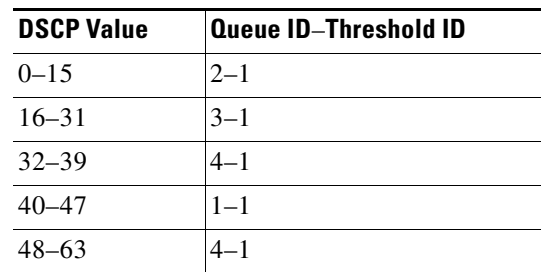

### **Command Modes** Global configuration

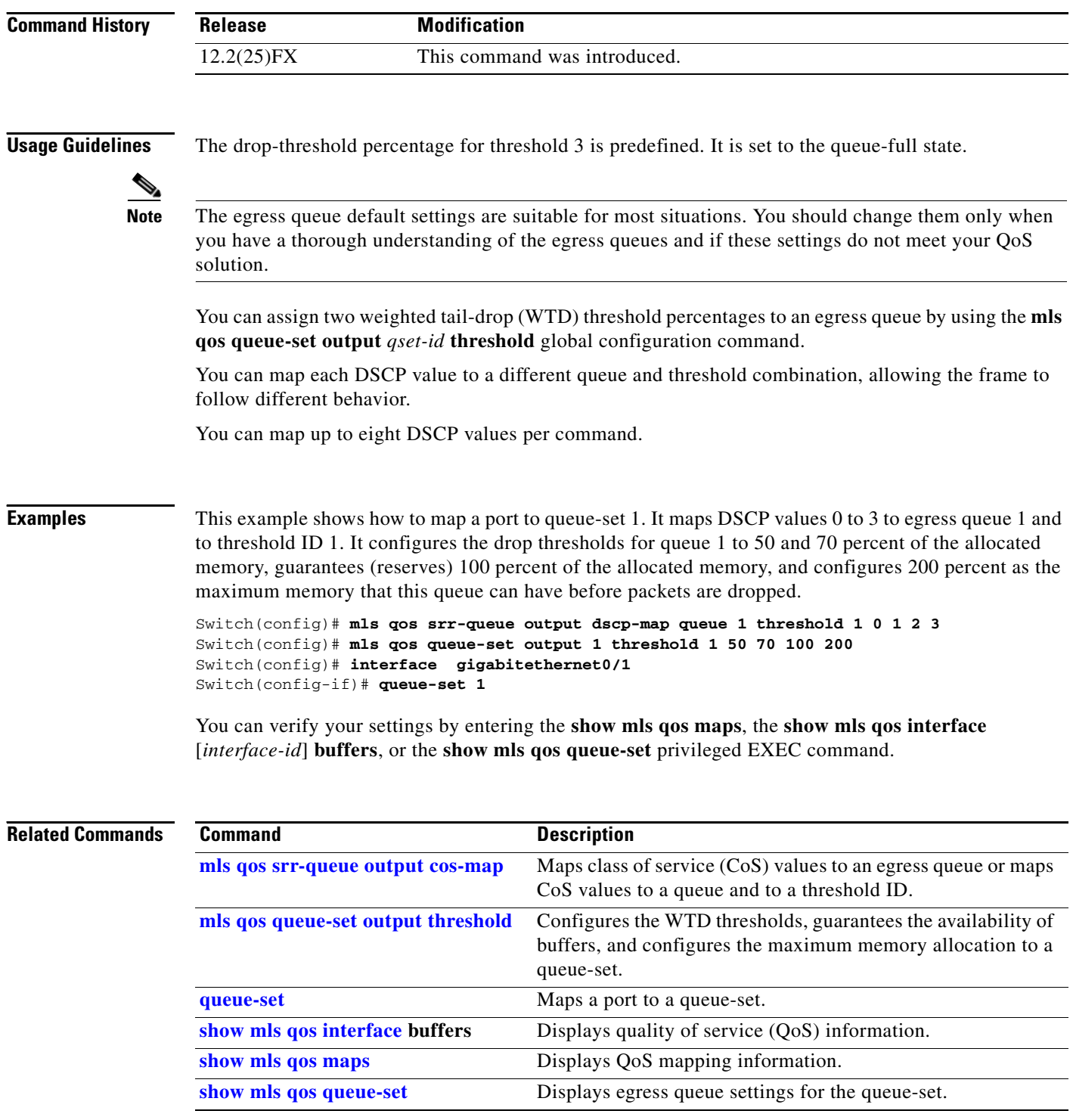

П

## **mls qos trust**

Use the **mls qos trust** interface configuration command to configure the port trust state. Ingress traffic can be trusted, and classification is performed by examining the packet Differentiated Services Code Point (DSCP), class of service (CoS), or IP-precedence field. Use the **no** form of this command to return a port to its untrusted state.

**mls qos trust** [**cos** | **device cisco-phone** | **dscp** | **ip-precedence**]

**no mls qos trust** [**cos** | **device** | **dscp** | **ip-precedence**]

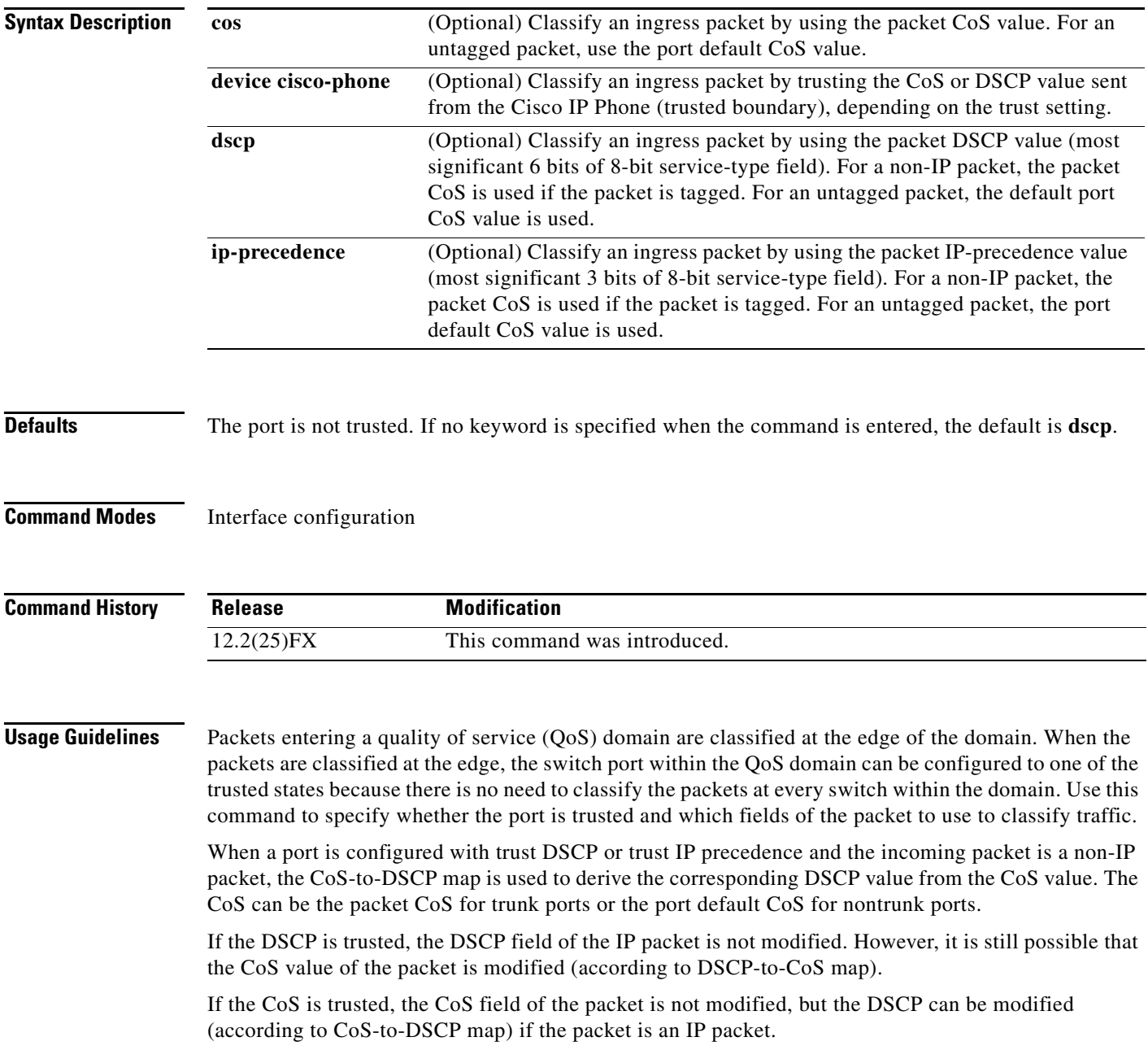

The trusted boundary feature prevents security problems if users disconnect their PCs from networked Cisco IP Phones and connect them to the switch port to take advantage of trusted CoS or DSCP settings. You must globally enable the Cisco Discovery Protocol (CDP) on the switch and on the port connected to the IP phone. If the telephone is not detected, trusted boundary disables the trusted setting on the switch or routed port and prevents misuse of a high-priority queue.

If you configure the trust setting for DSCP or IP precedence, the DSCP or IP precedence values in the incoming packets are trusted. If you configure the **mls qos cos override** interface configuration command on the switch port connected to the IP phone, the switch overrides the CoS of the incoming voice and data packets and assigns the default CoS value to them.

For an inter-QoS domain boundary, you can configure the port to the DSCP-trusted state and apply the DSCP-to-DSCP-mutation map if the DSCP values are different between the QoS domains.

Classification using a port trust state (for example, **mls qos trust** [**cos** | **dscp** | **ip-precedence**] and a policy map (for example, **service-policy input** *policy-map-name*) are mutually exclusive. The last one configured overwrites the previous configuration.

**Examples** This example shows how to configure a port to trust the IP precedence field in the incoming packet:

Switch(config)# **interface gigabitethernet0/1**  Switch(config-if)# **mls qos trust ip-precedence**

This example shows how to specify that the Cisco IP Phone connected on a port is a trusted device:

Switch(config)# **interface gigabitethernet0/1**  Switch(config-if)# **mls qos trust device cisco-phone**

You can verify your settings by entering the **show mls qos interface** privileged EXEC command.

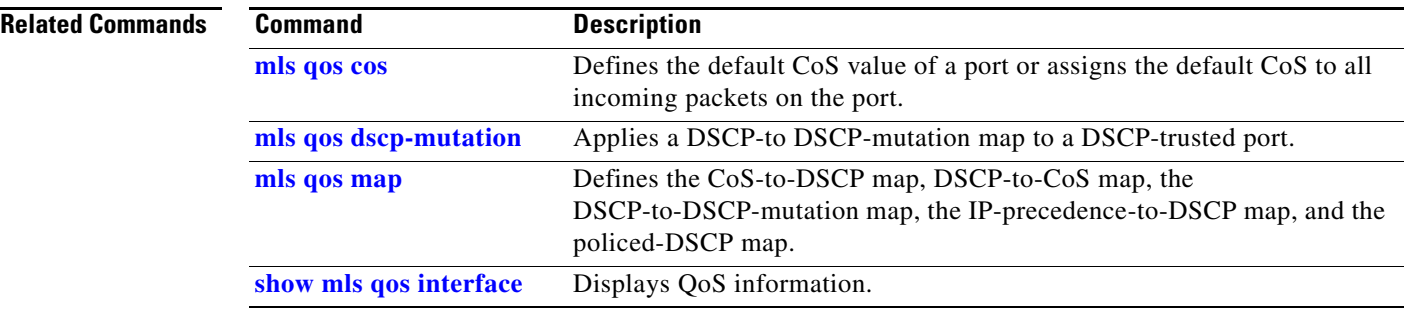

## **monitor session**

Use the **monitor session** global configuration command to start a new Switched Port Analyzer (SPAN) session or Remote SPAN (RSPAN) source or destination session, to enable ingress traffic on the destination port for a network security device (such as a Cisco IDS Sensor Appliance), to add or delete interfaces or VLANs to or from an existing SPAN or RSPAN session, and to limit (filter) SPAN source traffic to specific VLANs. Use the **no** form of this command to remove the SPAN or RSPAN session or to remove source or destination interfaces or filters from the SPAN or RSPAN session. For destination interfaces, the encapsulation options are ignored with the **no** form of the command.

- **monitor session** *session\_number* **destination** {**interface** *interface-id* [, | -] [**encapsulation** {**dot1q**  | **replicate**}] [**ingress** {**dot1q vlan** *vlan-id* | **untagged vlan** *vlan-id* | **vlan** *vlan-id*}]} | {**remote vlan** *vlan-id*}
- **monitor session** *session\_number* **filter vlan** *vlan-id* [, | -]
- **monitor session** *session\_number* **source** {**interface** *interface-id* [, | -] [**both** | **rx** | **tx**]} | {**vlan** *vlan-id* [, | -] [**both** | **rx** | **tx**]}| {**remote vlan** *vlan-id*}
- **no monitor session** {*session\_number* | **all** | **local** | **remote**}
- **no monitor session** *session\_number* **destination** {**interface** *interface-id* [, | -] [**encapsulation**  {**dot1q** | **replicate**}**]** [**ingress** {**dot1q vlan** *vlan-id* | **untagged vlan** *vlan-id* | **vlan** *vlan-id*}]} | {**remote vlan** *vlan-id*}

**no monitor session** *session\_number* **filter vlan** *vlan-id* [, | -]

**no monitor session** *session\_number* **source** {**interface** *interface-id* [, | -] [**both** | **rx** | **tx**]} | {**vlan** *vlan-id* [, | -] [**both** | **rx** | **tx**]} | {**remote vlan** *vlan-id*}

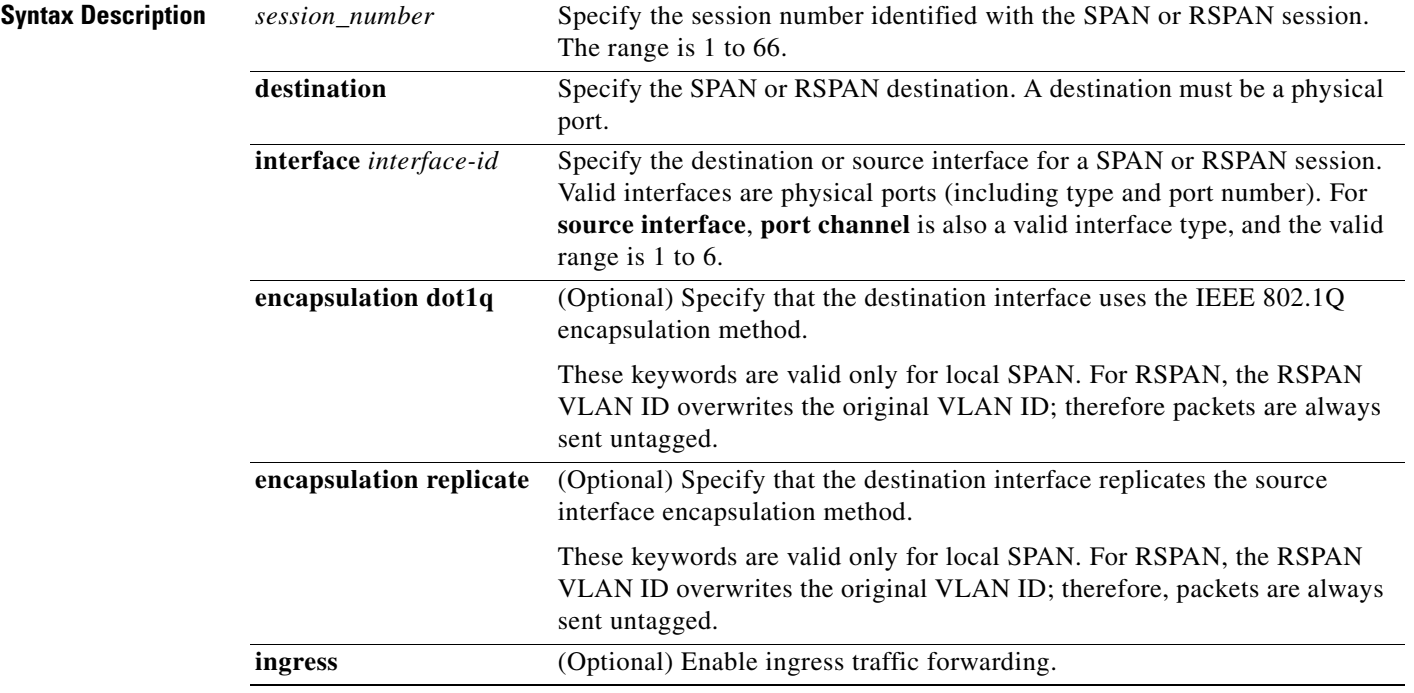

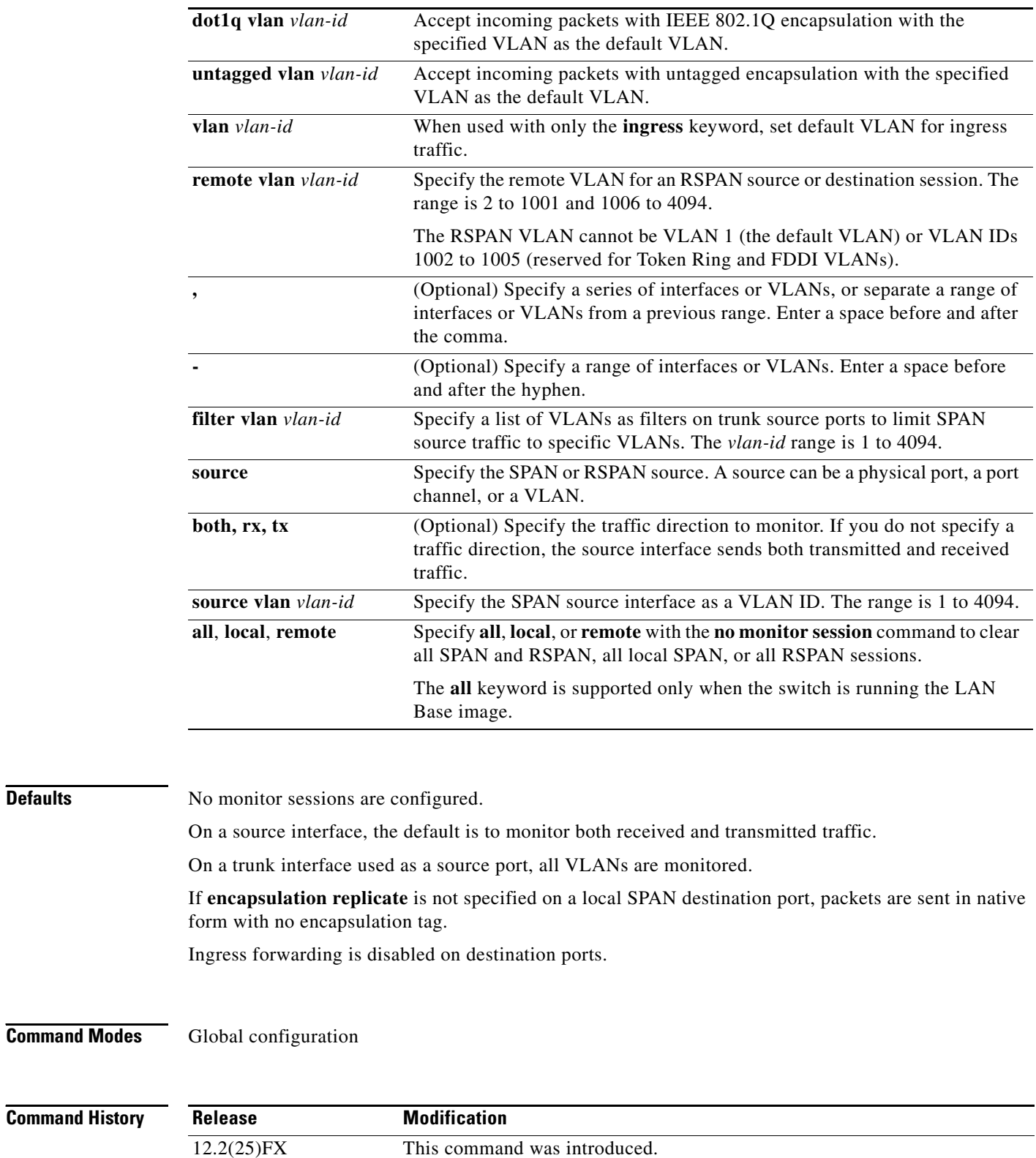

**Defaults** 

**Usage Guidelines** Traffic that enters or leaves source ports or source VLANs can be monitored by using SPAN or RSPAN. Traffic routed to source ports or source VLANs cannot be monitored.

> You can set a combined maximum of two local SPAN sessions and RSPAN source sessions. You can have a total of 66 SPAN and RSPAN sessions on a switch.

You can have a maximum of 64 destination ports on a switch.

Each session can include multiple ingress or egress source ports or VLANs, but you cannot combine source ports and source VLANs in a single session. Each session can include multiple destination ports.

When you use VLAN-based SPAN (VSPAN) to analyze network traffic in a VLAN or set of VLANs, all active ports in the source VLANs become source ports for the SPAN or RSPAN session. Trunk ports are included as source ports for VSPAN, and only packets with the monitored VLAN ID are sent to the destination port.

You can monitor traffic on a single port or VLAN or on a series or range of ports or VLANs. You select a series or range of interfaces or VLANs by using the [**,** | **-**] options.

If you specify a series of VLANs or interfaces, you must enter a space before and after the comma. If you specify a range of VLANs or interfaces, you must enter a space before and after the hyphen (**-**).

EtherChannel ports cannot be configured as SPAN or RSPAN destination ports. A physical port that is a member of an EtherChannel group can be used as a destination port, but it cannot participate in the EtherChannel group while it is as a SPAN destination.

You can monitor individual ports while they participate in an EtherChannel, or you can monitor the entire EtherChannel bundle by specifying the **port-channel** number as the RSPAN source interface.

A port used as a destination port cannot be a SPAN or RSPAN source, nor can a port be a destination port for more than one session at a time.

You can enable IEEE 802.1x authentication on a port that is a SPAN or RSPAN destination port; however, IEEE 802.1x authentication is disabled until the port is removed as a SPAN destination. If IEEE 802.1x authentication is not available on the port, the switch returns an error message. You can enable IEEE 802.1x authentication on a SPAN or RSPAN source port.

VLAN filtering refers to analyzing network traffic on a selected set of VLANs on trunk source ports. By default, all VLANs are monitored on trunk source ports. You can use the **monitor session**  *session\_number* **filter vlan** *vlan-id* command to limit SPAN traffic on trunk source ports to only the specified VLANs.

VLAN monitoring and VLAN filtering are mutually exclusive. If a VLAN is a source, VLAN filtering cannot be enabled. If VLAN filtering is configured, a VLAN cannot become a source.

If ingress traffic forwarding is enabled for a network security device, the destination port forwards traffic at Layer 2.

Destination ports can be configured to act in these ways:

- **•** When you enter **monitor session** *session\_number* **destination interface** *interface-id* with no other keywords, egress encapsulation is untagged, and ingress forwarding is not enabled.
- **•** When you enter **monitor session** *session\_number* **destination interface** *interface-id* **ingress**, egress encapsulation is untagged; ingress encapsulation depends on the keywords that follow—**dot1q** or **untagged**.
- **•** When you enter **monitor session** *session\_number* **destination interface** *interface-id* **encapsulation dot1q** with no other keywords, egress encapsulation uses the IEEE 802.1Q encapsulation method. (This applies to local SPAN only; RSPAN does not support **encapsulation dot1q**.)

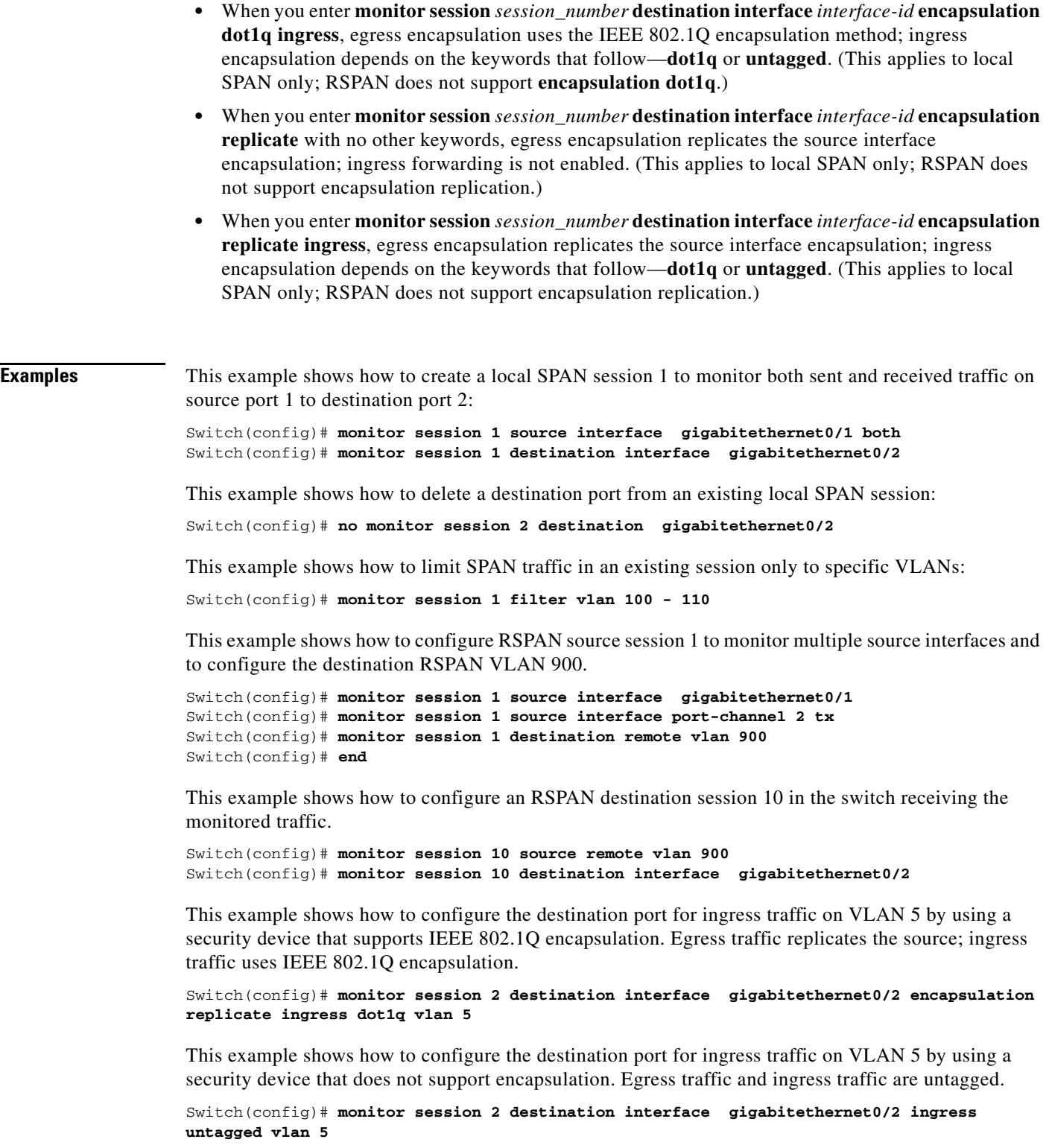

You can verify your settings by entering the **show monitor** privileged EXEC command. You can display SPAN and RSPAN configurations on the switch by entering the **show running-config** privileged EXEC command. SPAN information appears near the end of the output.

### **Related Commands**

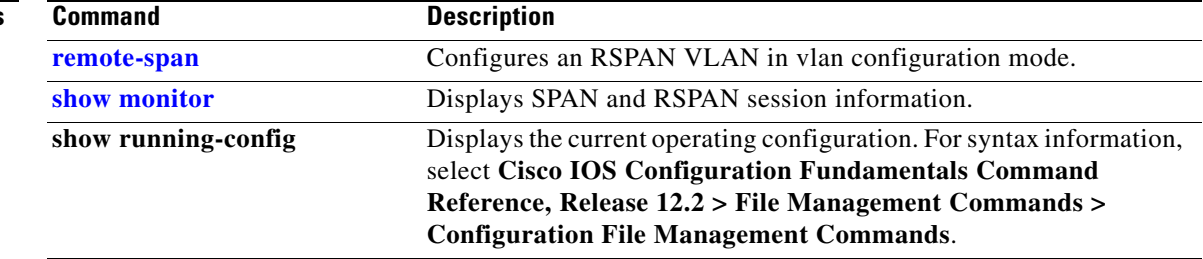

 $\blacksquare$ 

# **mvr (global configuration)**

Use the **mvr** global configuration command without keywords to enable the multicast VLAN registration (MVR) feature on the switch. Use the command with keywords to set the MVR mode for a switch, configure the MVR IP multicast address, set the maximum time to wait for a query reply before removing a port from group membership, and to specify the MVR multicast VLAN. Use the **no** form of this command to return to the default settings.

**mvr** [**group** *ip-address* [*count*] | **mode** [**compatible** | **dynamic**] | **querytime** *value* | **vlan** *vlan-id*]

**no mvr** [**group** *ip-address* | **mode** [**compatible** | **dynamic**] | **querytime** *value* | **vlan** *vlan-id*]

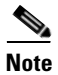

**Note** To use this command, the switch must be running the LAN Base image.

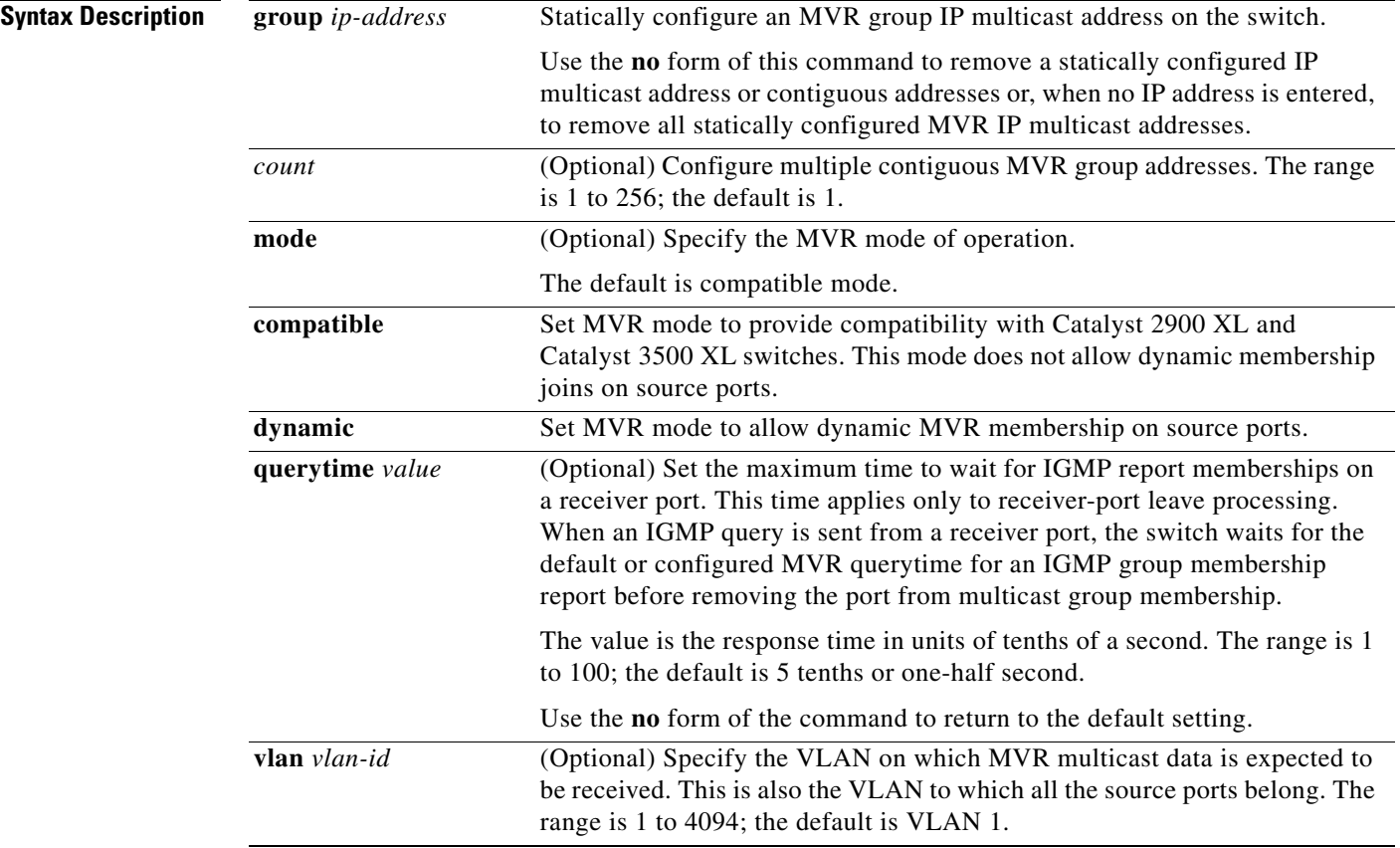

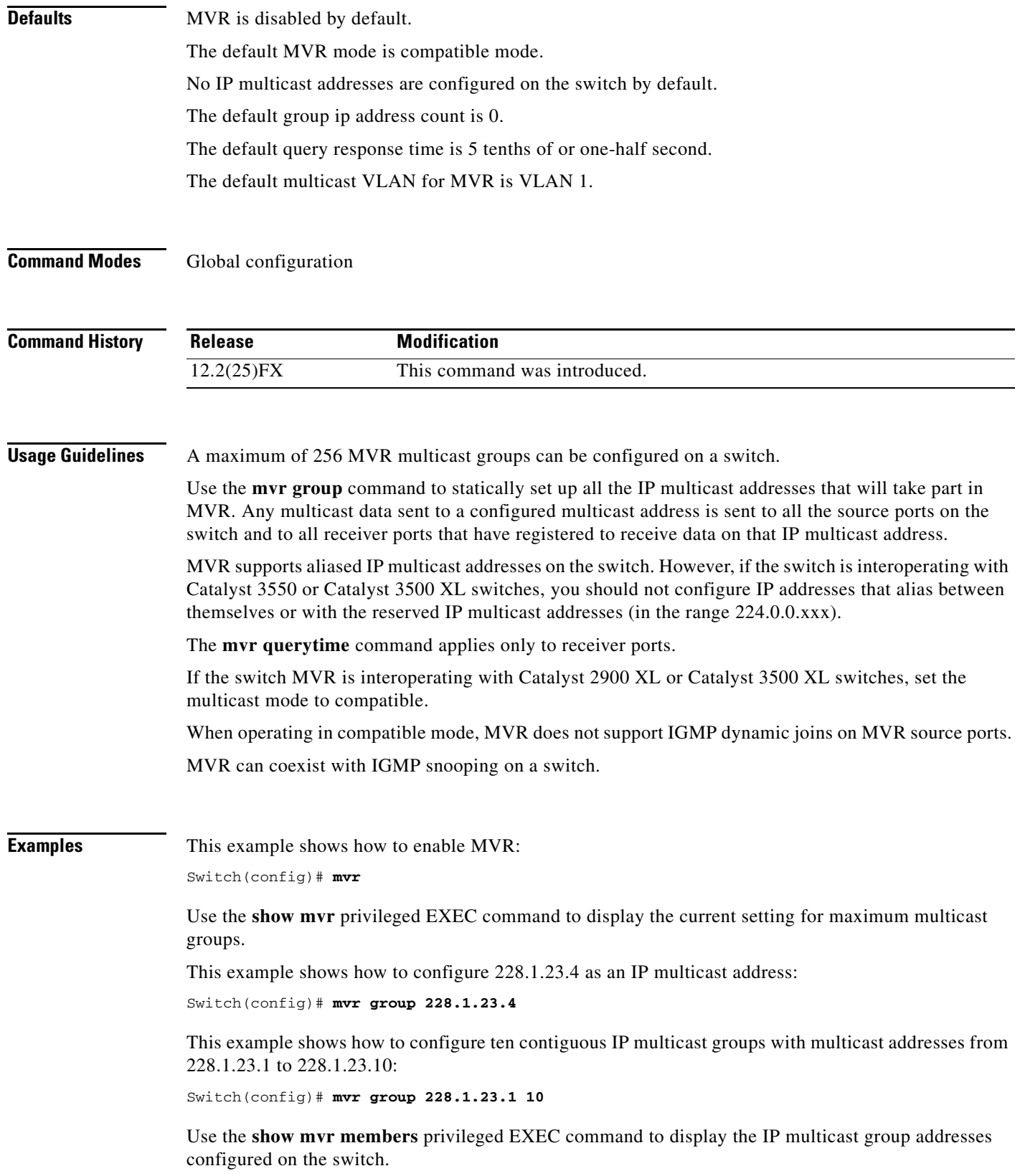

 $\blacksquare$ 

This example shows how to set the maximum query response time as one second (10 tenths):

Switch(config)# **mvr querytime 10**

This example shows how to set VLAN 2 as the multicast VLAN:

Switch(config)# **mvr vlan 2** 

You can verify your settings by entering the **show mvr** privileged EXEC command.

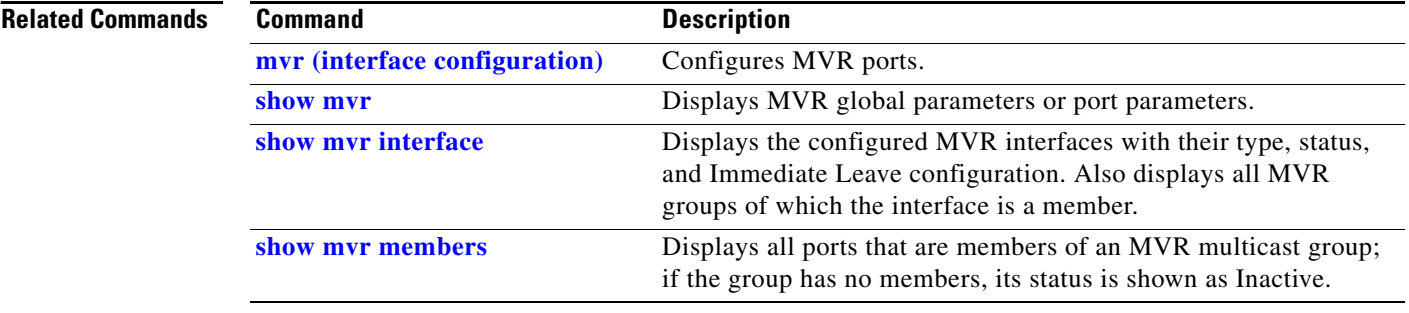
# **mvr (interface configuration)**

Use the **mvr** interface configuration command to configure a Layer 2 port as a multicast VLAN registration (MVR) receiver or source port, to set the Immediate Leave feature, and to statically assign a port to an IP multicast VLAN and IP address. Use the **no** form of this command to return to the default settings.

**mvr** [**immediate** | **type** {**receiver** | **source**} | **vlan** *vlan-id* **group** [*ip-address*]]

**no mvr** [**immediate** | **type** {**source** | **receiver**}| **vlan** *vlan-id* **group** [*ip-address*]]

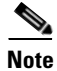

**Note** To use this command, the switch must be running the LAN Base image.

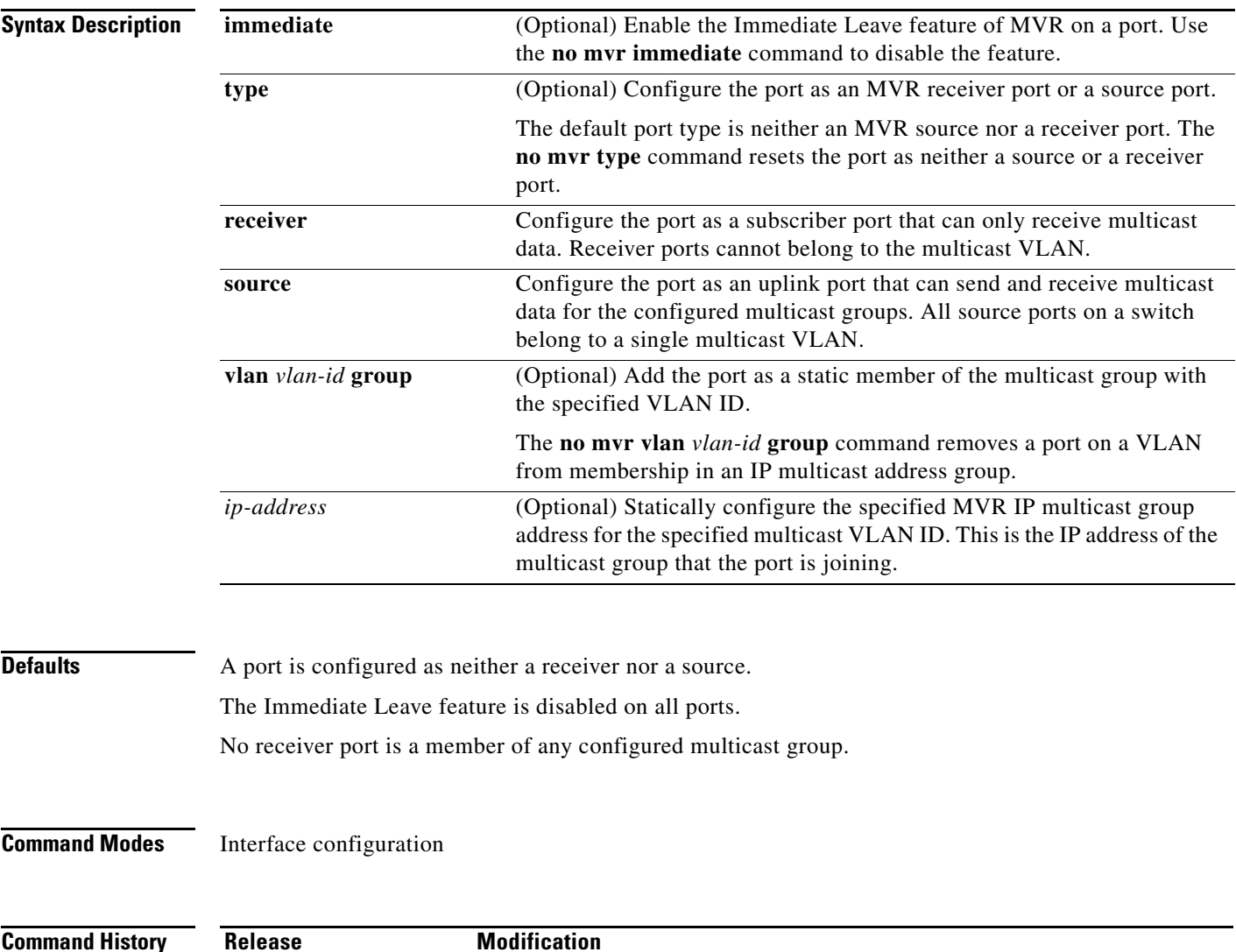

**Usage Guidelines** Configure a port as a source port if that port should be able to both send and receive multicast data bound for the configured multicast groups. Multicast data is received on all ports configured as source ports.

> Receiver ports cannot be trunk ports. Receiver ports on a switch can be in different VLANs, but should not belong to the multicast VLAN.

> A port that is not taking part in MVR should not be configured as an MVR receiver port or a source port. A non-MVR port is a normal switch port, able to send and receive multicast data with normal switch behavior.

> When Immediate Leave is enabled, a receiver port leaves a multicast group more quickly. Without Immediate Leave, when the switch receives an IGMP leave message from a group on a receiver port, it sends out an IGMP MAC-based query on that port and waits for IGMP group membership reports. If no reports are received in a configured time period, the receiver port is removed from multicast group membership. With Immediate Leave, an IGMP MAC-based query is not sent from the receiver port on which the IGMP leave was received. As soon as the leave message is received, the receiver port is removed from multicast group membership, which speeds up leave latency.

> The Immediate Leave feature should be enabled only on receiver ports to which a single receiver device is connected.

> The **mvr vlan group** command statically configures ports to receive multicast traffic sent to the IP multicast address. A port statically configured as a member of group remains a member of the group until statically removed. In compatible mode, this command applies only to receiver ports; in dynamic mode, it can also apply to source ports. Receiver ports can also dynamically join multicast groups by using IGMP join messages.

> When operating in compatible mode, MVR does not support IGMP dynamic joins on MVR source ports.

**Examples** This example shows how to configure a port as an MVR receiver port:

Switch(config)# **interface gigabitethernet0/2**  Switch(config-if)# **mvr type receiver**

Use the **show mvr interface** privileged EXEC command to display configured receiver ports and source ports.

This example shows how to enable Immediate Leave on a port:

Switch(config)# **interface gigabitethernet0/2**  Switch(config-if)# **mvr immediate**

This example shows how to add a port on VLAN 1 as a static member of IP multicast group 228.1.23.4:

Switch(config)# **interface gigabitethernet0/2**  Switch(config-if)# **mvr vlan1 group 230.1.23.4**

You can verify your settings by entering the **show mvr members** privileged EXEC command.

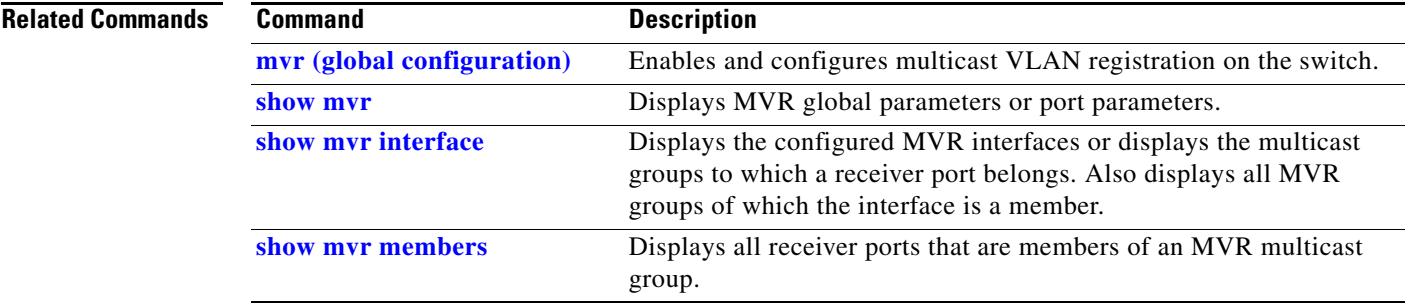

 $\blacksquare$ 

# <span id="page-399-0"></span>**network-policy**

Use the **network-policy** interface configuration command to apply a network-policy profile to an interface. Use the **no** form of this command to remove the policy.

**network-policy** *profile number*

**no network-policy**

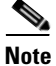

**Note** To use this command, the switch must be running the LAN Base image.

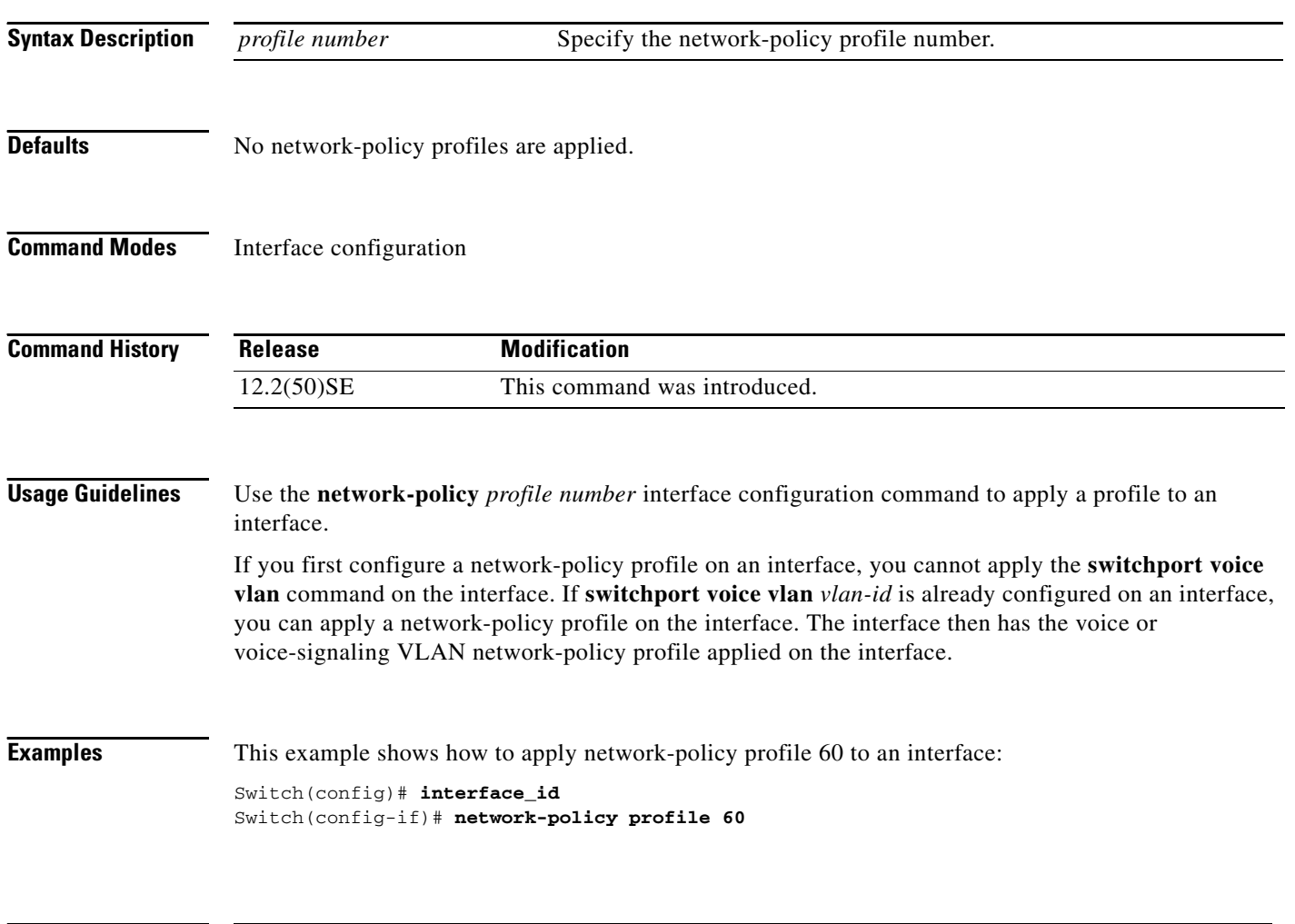

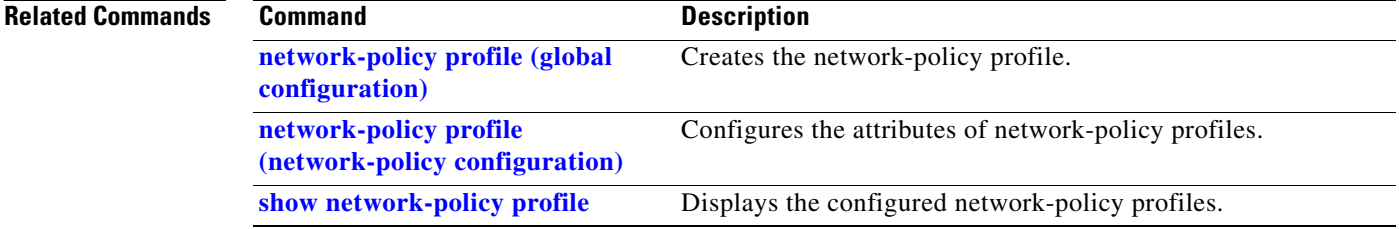

 $\mathbf I$ 

## <span id="page-400-0"></span>**network-policy profile (global configuration)**

Use the **network-policy profile** global configuration command to create a network-policy profile and to enter network-policy configuration mode. Use the **no** form of this command to delete the policy and to return to global configuration mode.

**network-policy profile** *profile number*

**no network-policy profile** *profile number*

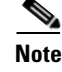

**Note** To use this command, the switch must be running the LAN Base image.

**Syntax Description** *profile number* Specify the network-policy profile number. The range is 1 to 4294967295. **Defaults** No network-policy profiles are defined. **Command Modes** Global configuration **Command History Usage Guidelines** Use the **network-policy profile** global configuration command to create a profile and to enter network-policy profile configuration mode. To return to the privileged EXEC mode from the network-policy profile configuration mode, enter the **exit** command. When you are in network-policy profile configuration mode, you can create the profile for voice and voice-signalling by specifying the values for VLAN, class of service (CoS), differentiated services code point (DSCP), and tagging mode. These profile attributes are then contained in the Link Layer Discovery Protocol for Media Endpoint Devices (LLDP-MED) **network-policy** time-length-value (TLV). **Examples** This example shows how to create network-policy profile 60: Switch(config)# **network-policy profile 60** Switch(config-network-policy)# **Release Modification** 12.2(50)SE This command was introduced.

### **Related C**

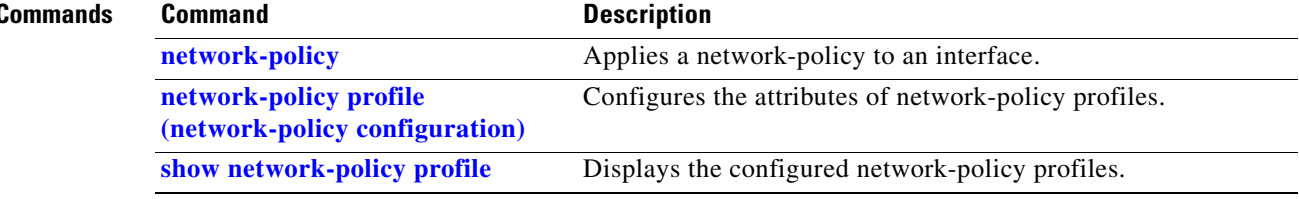

Г

a ka

## <span id="page-402-0"></span>**network-policy profile (network-policy configuration)**

Use the **network-policy profile** configuration mode command to configure the network-policy profile created by using the **network-policy profile** global configuration command. Use the **no** form of this command without additional parameters to delete a profile. Use the **no** form with parameters to change its configured attributes.

**network-policy profile** *profile number* {**voice** | **voice-signaling**} **vlan** [*vlan-id* {**cos** *cvalue* | **dscp** *dvalue*}] | [[**dot1p** {**cos** *cvalue* | **dscp** *dvalue*}] **| none** | **untagged**]

**no network-policy profile** *profile number* {**voice** | **voice-signaling**} **vlan** [*vlan-id |* {**cos** *cvalue*} | {**dscp** *dvalue*}] | [[**dot1p** {**cos** *cvalue*} | {**dscp** *dvalue*}] **| none** | **untagged**]

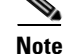

**Note** To use this command, the switch must be running the LAN Base image.

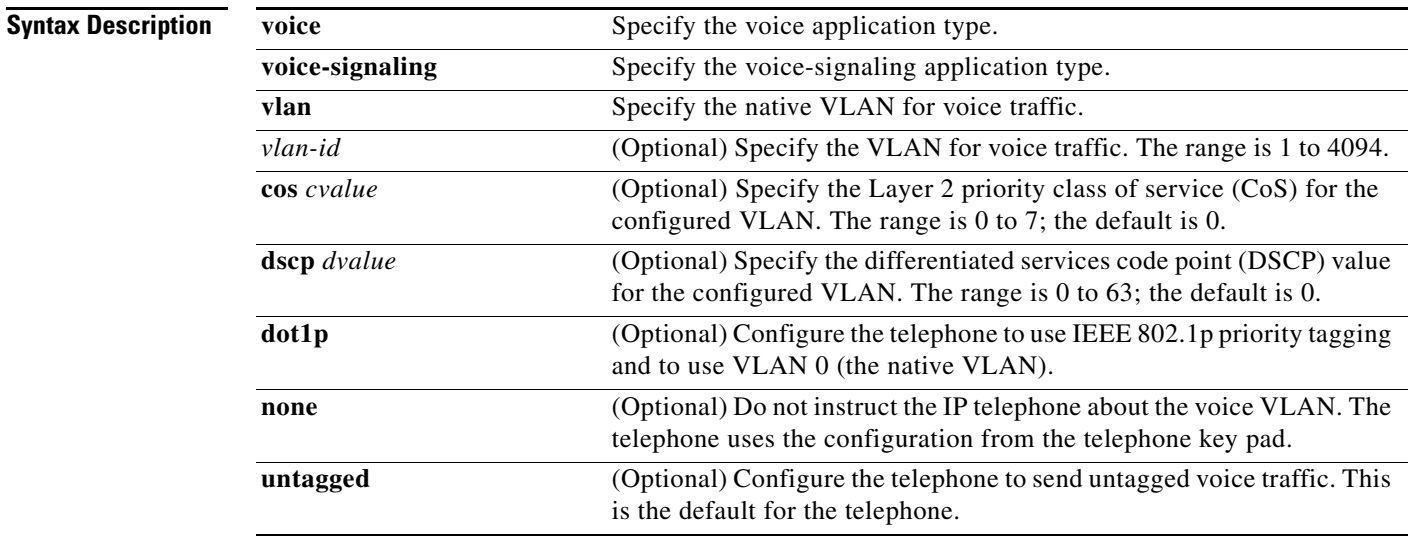

**Defaults** No network policies are defined.

**Command Modes** Network-policy configuration

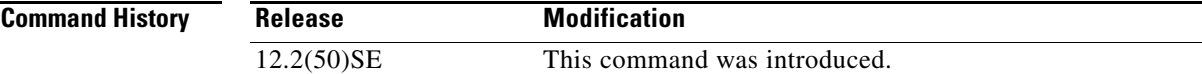

**Usage Guidelines** Use the **network-policy profile** command to configure the attributes of a network-policy profile.

The **voice** application type is for dedicated IP telephones and similar devices that support interactive voice services. These devices are typically deployed on a separate VLAN for ease of deployment and enhanced security through isolation from data applications.

The **voice-signaling** application type is for network topologies that require a different policy for voice signaling than for voice media. This application type should not be advertised if all the same network policies apply as those advertised in the **voice policy** TLV.

This example shows how to configure the voice application type for VLAN 100 with a priority 4 CoS:

```
Switch(config)# network-policy profile 1
Switch(config-network-policy)# voice vlan 100 cos 4
```
This example shows how to configure the voice application type for VLAN 100 with a DSCP value of 34:

```
Switch(config)# network-policy profile 1
Switch(config-network-policy)# voice vlan 100 dscp 34
```
This example shows how to configure the voice application type for the native VLAN with priority tagging:

```
Switch(config-network-policy)# voice vlan dot1p cos 4
```
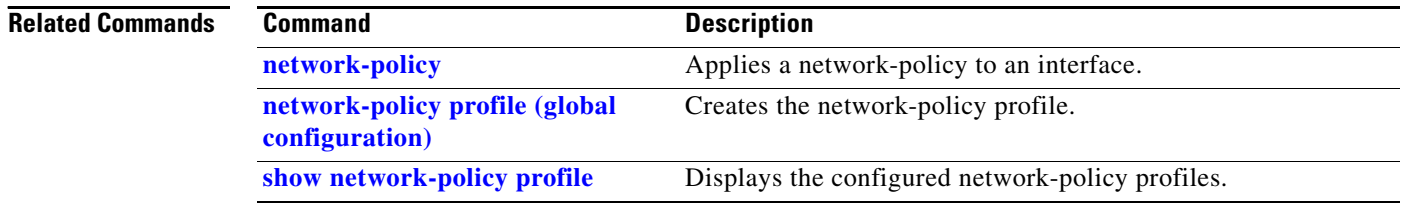

<span id="page-404-0"></span>Use the **nmsp** global configuration command to enable Network Mobility Services Protocol (NMSP) on the switch. This command is available only when your switch is running the cryptographic (encrypted) software image. Use the **no** form of this command to return to the default setting.

**nmsp** {**enable** | {**notification interval** {**attachment** | **location**} *interval-seconds*}}

**no nmsp** {**enable** | {**notification interval** {**attachment** | **location**} *interval-seconds*}}

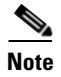

**Note** To use this command, the switch must be running the LAN Base image.

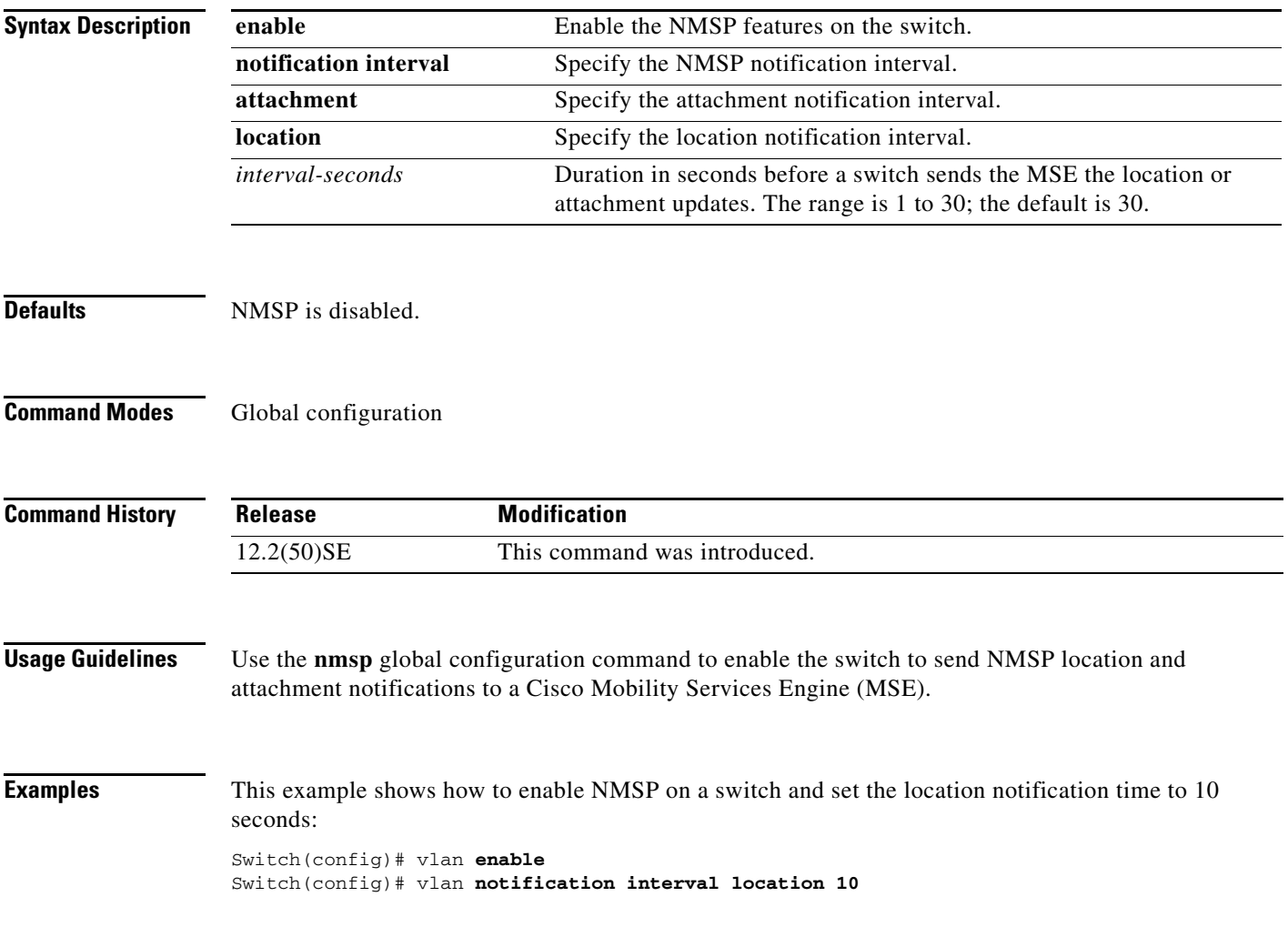

### **Related C**

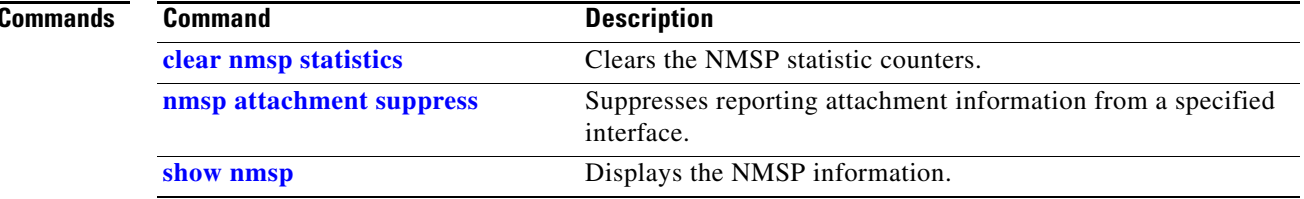

## <span id="page-406-0"></span>**nmsp attachment suppress**

Use the **nmsp attachment suppress** interface configuration mode command to suppress the reporting of attachment information from a specified interface. This command is available only when your switch is running the cryptographic (encrypted) software image. Use the **no** form of this command to return to the default setting.

**nmsp attachment suppress**

**no nmsp attachment suppress**

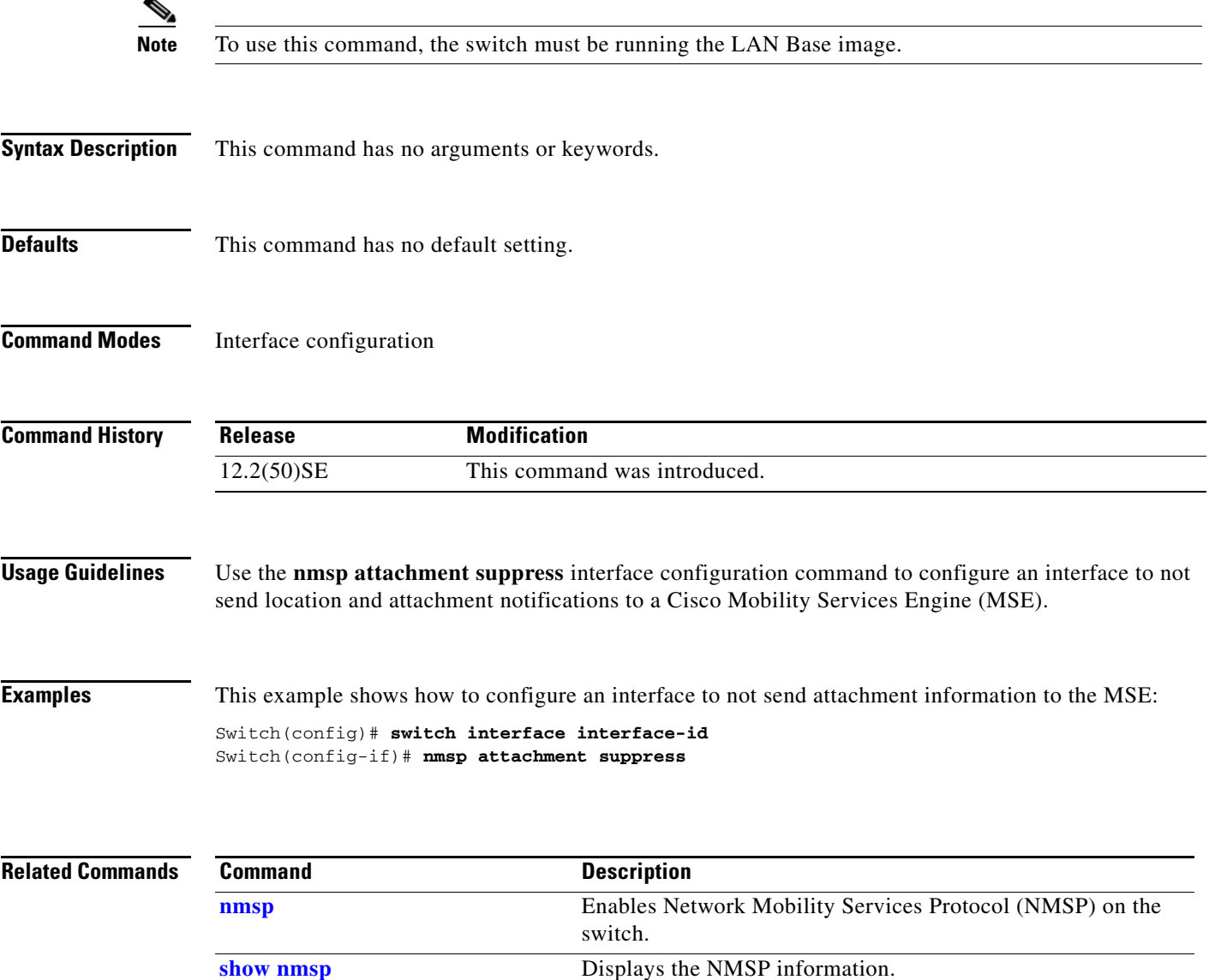

**The Co** 

# <span id="page-407-0"></span>**pagp learn-method**

Use the **pagp learn-method** interface configuration command to learn the source address of incoming packets received from an EtherChannel port. Use the **no** form of this command to return to the default setting.

**pagp learn-method** {**aggregation-port** | **physical-port**}

**no pagp learn-method**

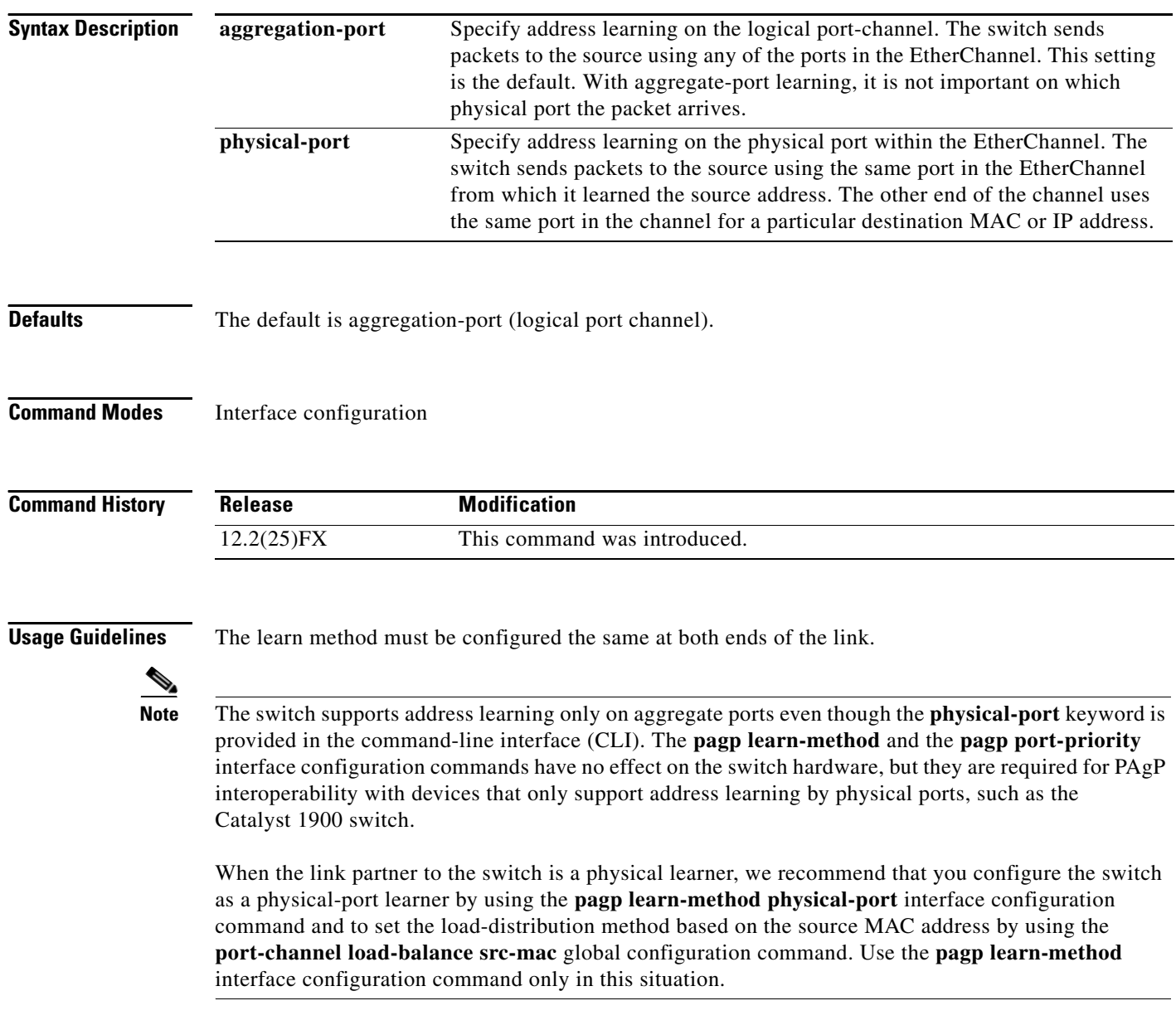

### **Examples** This example shows how to set the learning method to learn the address on the physical port within the EtherChannel:

Switch(config-if)# **pagp learn-method physical-port**

This example shows how to set the learning method to learn the address on the port-channel within the EtherChannel:

Switch(config-if)# **pagp learn-method aggregation-port**

You can verify your settings by entering the **show running-config** privileged EXEC command or the **show pagp** *channel-group-number* **internal** privileged EXEC command.

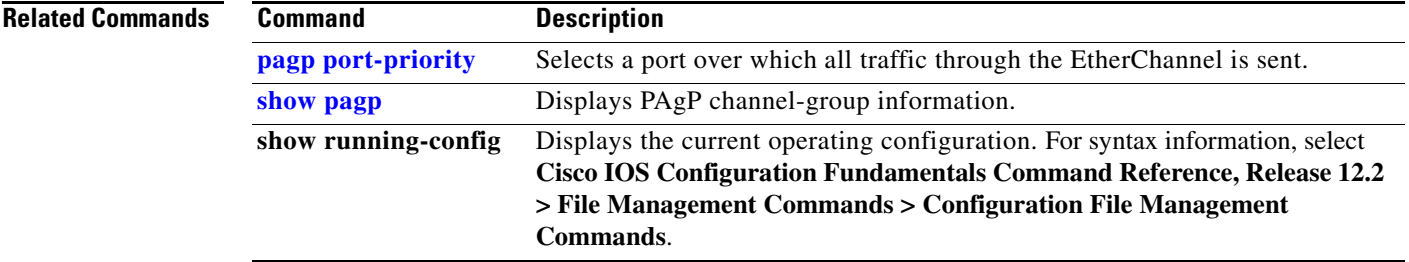

# <span id="page-409-0"></span>**pagp port-priority**

Use the **pagp port-priority** interface configuration command to select a port over which all Port Aggregation Protocol (PAgP) traffic through the EtherChannel is sent. If all unused ports in the EtherChannel are in hot-standby mode, they can be placed into operation if the currently selected port and link fails. Use the **no** form of this command to return to the default setting.

**pagp port-priority** *priority*

**no pagp port-priority**

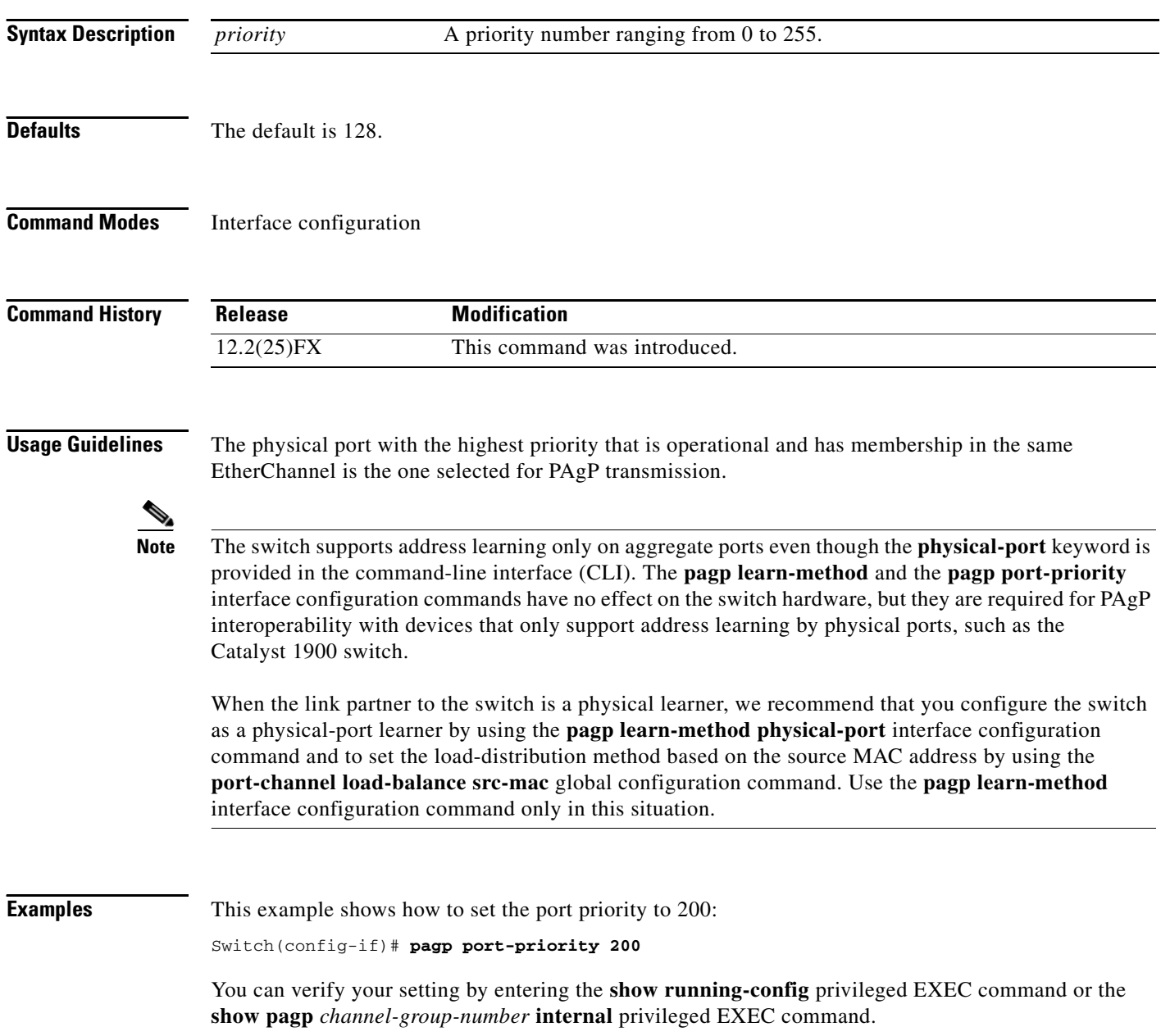

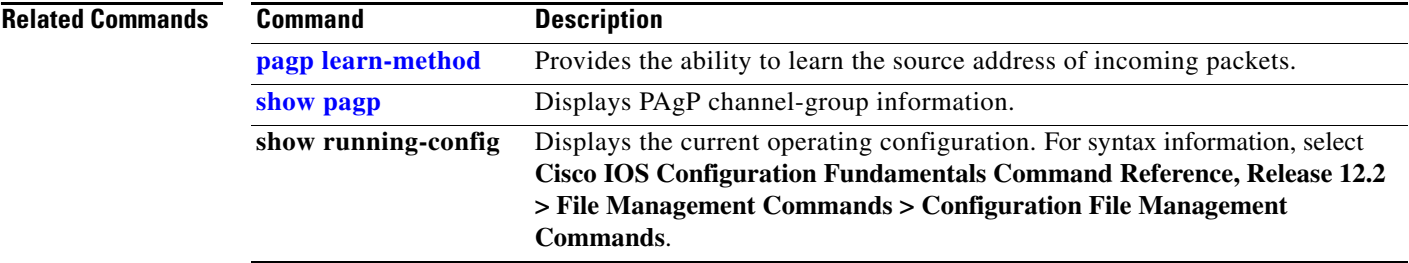

 $\blacksquare$ 

# **permit (ARP access-list configuration)**

Use the **permit** Address Resolution Protocol (ARP) access-list configuration command to permit an ARP packet based on matches against the Dynamic Host Configuration Protocol (DHCP) bindings. Use the **no** form of this command to remove the specified access control entry (ACE) from the access control list.

- **permit** {[**request**] **ip** {**any | host** *sender-ip* **|** *sender-ip sender-ip-mask*} **mac** {**any | host** *sender-mac* **|** *sender-mac sender-mac-mask*} **| response ip** {**any | host** *sender-ip* **|** *sender-ip sender-ip-mask*} [{**any | host** *target-ip* **|** *target-ip target-ip-mask*}] **mac** {**any | host** *sender-mac* **|** *sender-mac sender-mac-mask*} [{**any | host** *target-mac* **|** *target-mac target-mac-mask*}]} [**log**]
- **no permit** {[**request**] **ip** {**any | host** *sender-ip* **|** *sender-ip sender-ip-mask*} **mac** {**any | host**  *sender-mac* **|** *sender-mac sender-mac-mask*} **| response ip** {**any | host** *sender-ip* **|** *sender-ip sender-ip-mask*} [{**any | host** *target-ip* **|** *target-ip target-ip-mask*}] **mac** {**any | host** *sender-mac* **|** *sender-mac sender-mac-mask*} [{**any | host** *target-mac* **|** *target-mac target-mac-mask*}]} [**log**]

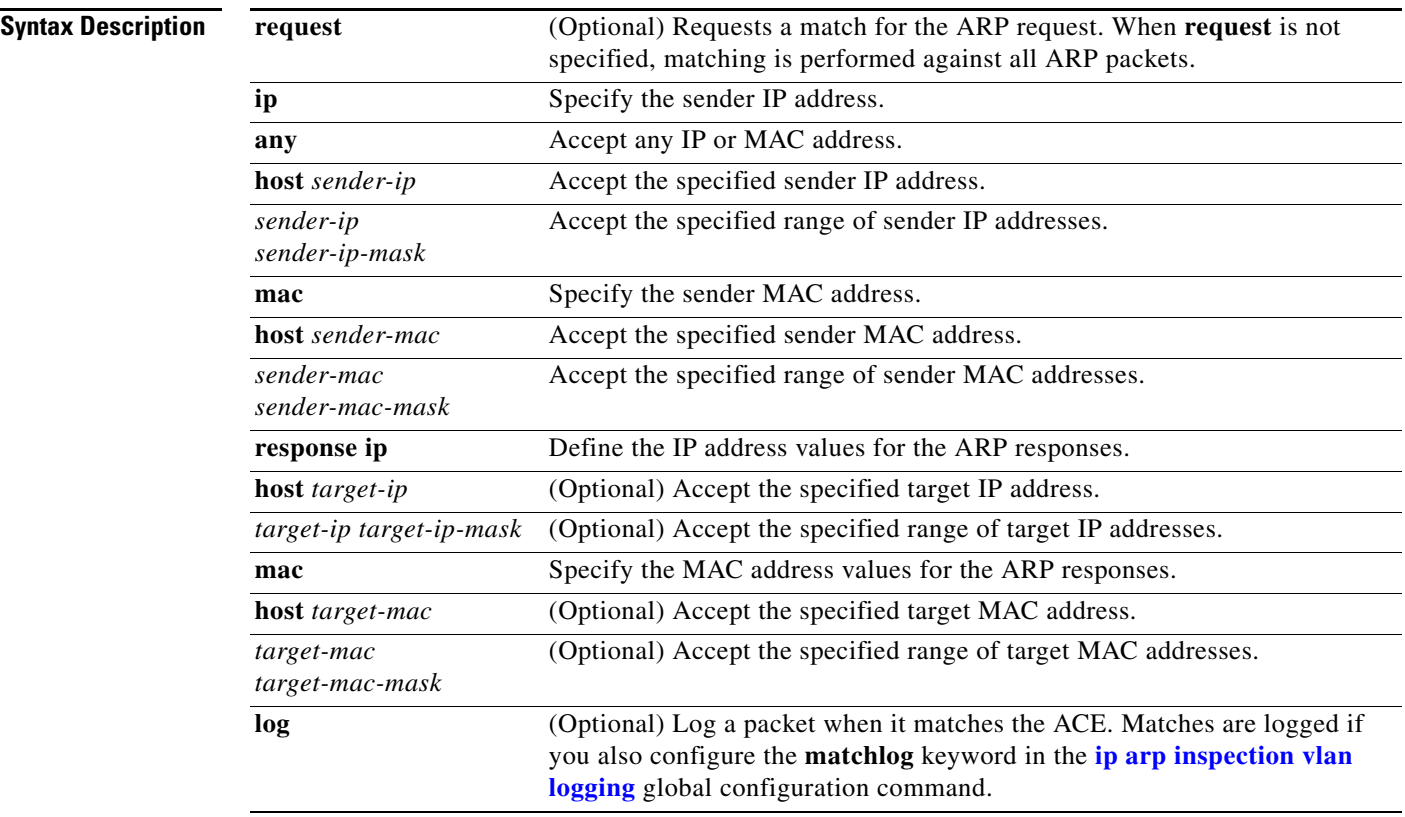

**Defaults** There are no default settings.

## **Command Modes** ARP access-list configuration

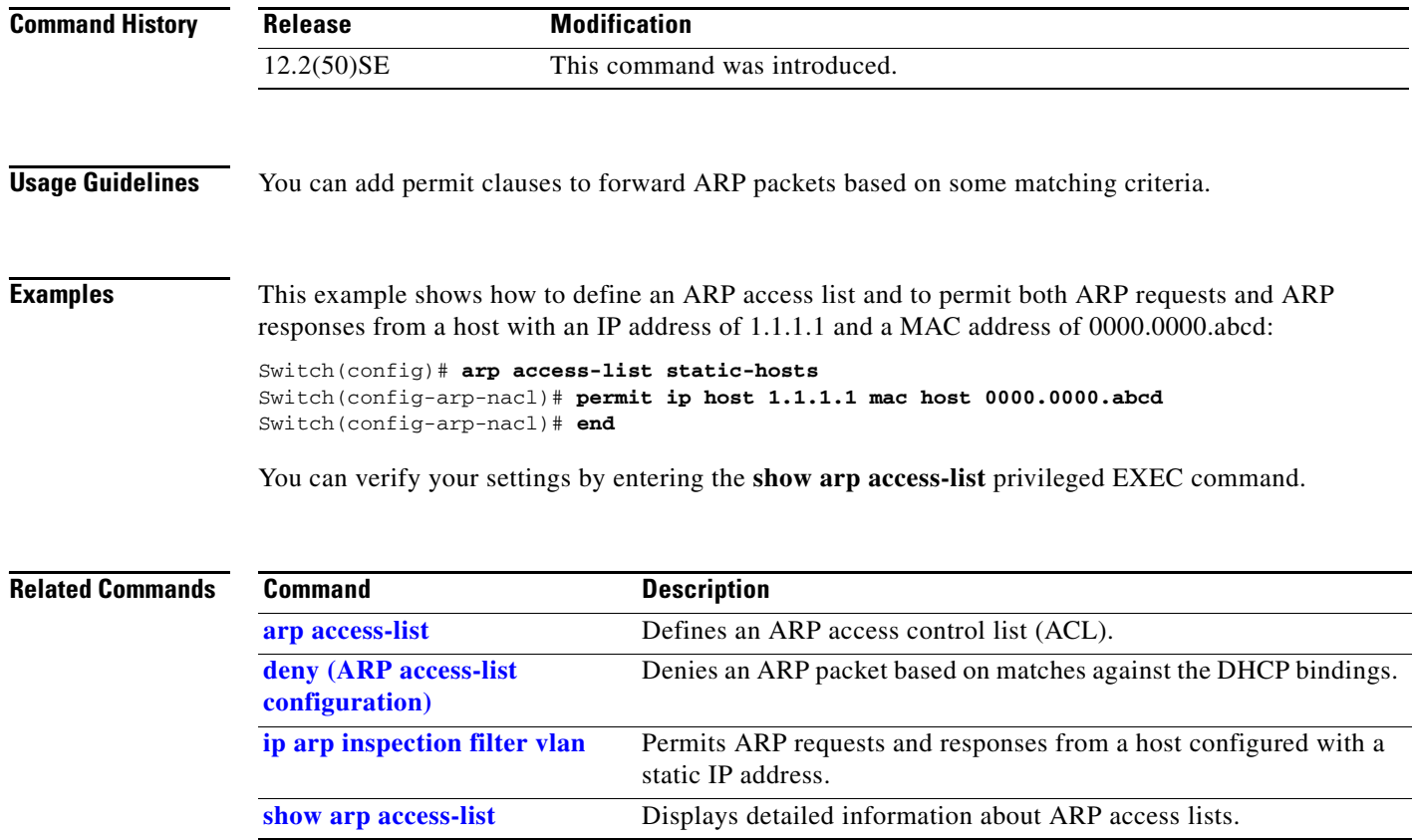

 $\blacksquare$ 

# **permit (MAC access-list configuration)**

Use the **permit** MAC access-list configuration command to allow non-IP traffic to be forwarded if the conditions are matched. Use the **no** form of this command to remove a permit condition from the extended MAC access list.

- {**permit** | **deny**} {**any** | **host** *src-MAC-addr* | *src-MAC-addr mask*} {**any** | **host** *dst-MAC-addr* | *dst-MAC-addr mask*} [*type mask* | **cos** *cos* | **aarp** | **amber** | **dec-spanning** | **decnet-iv** | **diagnostic** | **dsm** | **etype-6000** | **etype-8042** | **lat** | **lavc-sca** *|* **lsap** *lsap mask* | **mop-console** | **mop-dump** | **msdos** | **mumps** | **netbios** | **vines-echo** | **vines-ip** | **xns-idp**]
- **no** {**permit** | **deny**} {**any** | **host** *src-MAC-addr* | *src-MAC-addr mask*} {**any** | **host** *dst-MAC-addr* | *dst-MAC-addr mask*} [*type mask* | **cos** *cos* | **aarp** | **amber** | **dec-spanning** | **decnet-iv** | **diagnostic** | **dsm** | **etype-6000** | **etype-8042** | **lat** | **lavc-sca** *|* **lsap** *lsap mask* | **mop-console** | **mop-dump** | **msdos** | **mumps** | **netbios** | **vines-echo** |**vines-ip** | **xns-idp**]

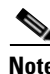

**Note** To use this command, the switch must be running the LAN Base image.

**Note** Though visible in the command-line help strings, **appletalk** is not supported as a matching condition.

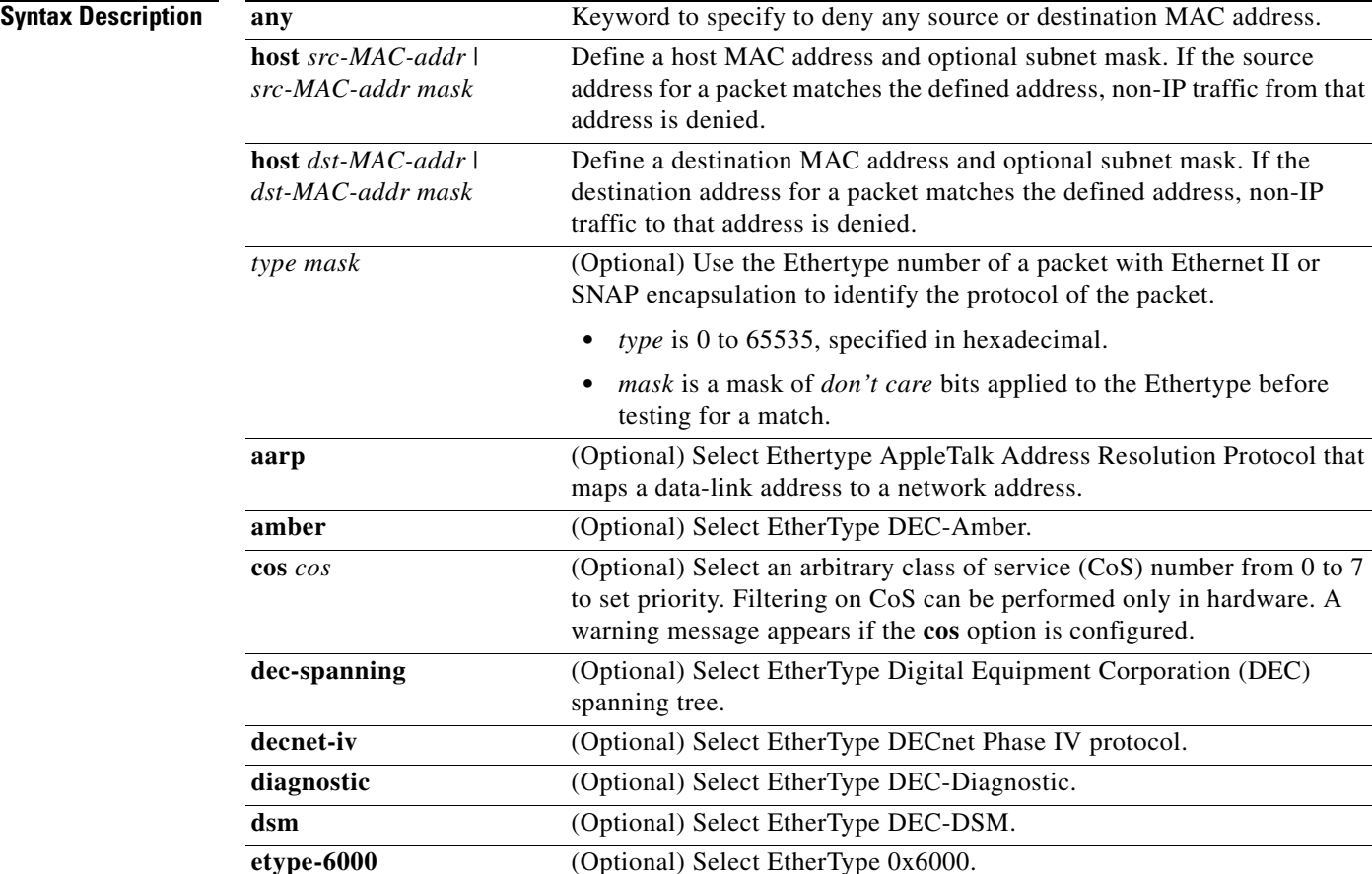

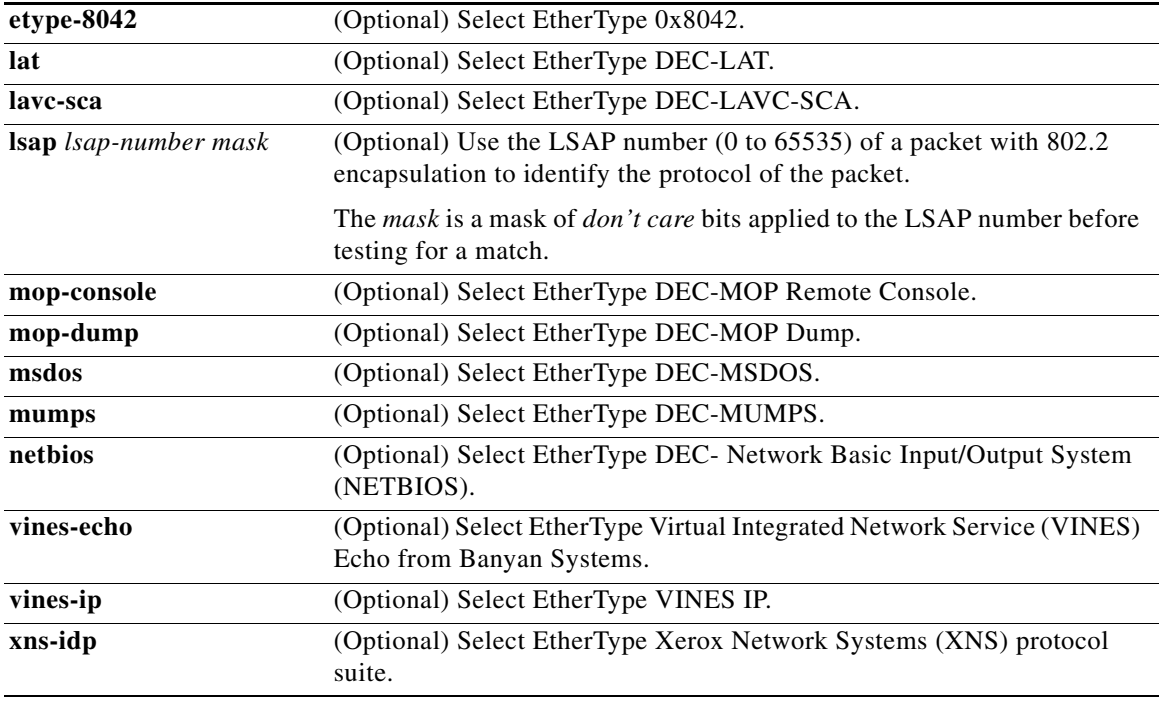

To filter IPX traffic, you use the *type mask* or **lsap** *lsap mask* keywords, depending on the type of IPX encapsulation being used. Filter criteria for IPX encapsulation types as specified in Novell terminology and Cisco IOS terminology are listed in [Table](#page-414-0) 2-16.

<span id="page-414-0"></span>*Table 2-16 IPX Filtering Criteria*

| <b>IPX Encapsulation Type</b> |                    |                         |
|-------------------------------|--------------------|-------------------------|
| <b>Cisco IOS Name</b>         | <b>Novell Name</b> | <b>Filter Criterion</b> |
| arpa                          | Ethernet II        | Ethertype $0x8137$      |
| snap                          | Ethernet-snap      | Ethertype $0x8137$      |
| sap                           | Ethernet 802.2     | $LSAP$ 0xE0E0           |
| novell-ether                  | Ethernet 802.3     | $LSAP$ 0xFFFF           |

**Defaults** This command has no defaults. However, the default action for a MAC-named ACL is to deny.

**Command Modes** MAC access-list configuration

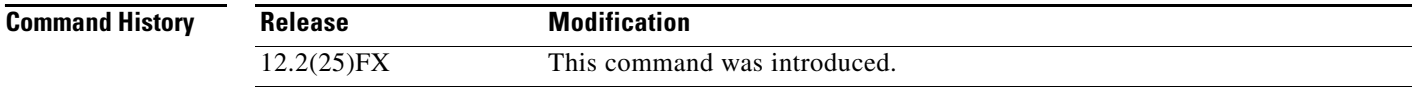

## **Usage Guidelines** You enter MAC access-list configuration mode by using the **[mac access-list extended](#page-306-0)** global configuration command. If you use the **host** keyword, you cannot enter an address mask; if you do not use the **any** or **host** keywords, you must enter an address mask. After an access control entry (ACE) is added to an access control list, an implied **deny**-**any**-**any** condition exists at the end of the list. That is, if there are no matches, the packets are denied. However, before the first ACE is added, the list permits all packets. For more information about MAC-named extended access lists, see the software configuration guide for this release. **Examples** This example shows how to define the MAC-named extended access list to allow NETBIOS traffic from any source to MAC address 00c0.00a0.03fa. Traffic matching this list is allowed. Switch(config-ext-macl)# **permit any host 00c0.00a0.03fa netbios** This example shows how to remove the permit condition from the MAC-named extended access list: Switch(config-ext-macl)# **no permit any 00c0.00a0.03fa 0000.0000.0000 netbios** This example permits all packets with Ethertype 0x4321: Switch(config-ext-macl)# **permit any any 0x4321 0** You can verify your settings by entering the **show access-lists** privileged EXEC command.

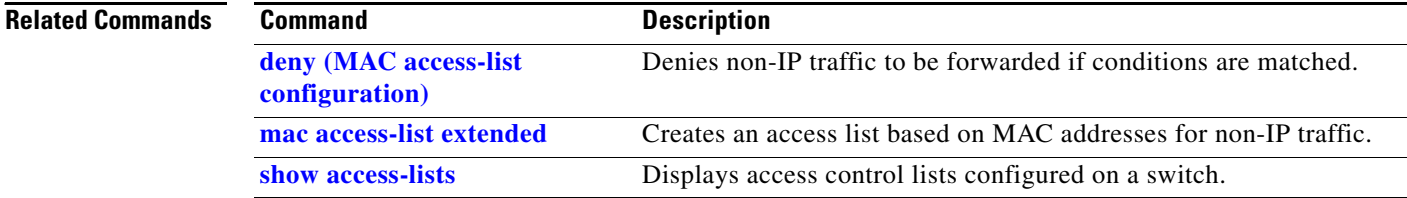

# **police**

Use the **police** policy-map class configuration command to define a policer for classified traffic. A policer defines a maximum permissible rate of transmission, a maximum burst size for transmissions, and an action to take if either maximum is exceeded. Use the **no** form of this command to remove an existing policer.

**police** *rate-bps burst-byte* [**exceed-action** {**drop** | **policed-dscp-transmit**}]

**no police** *rate-bps burst-byte* [**exceed-action** {**drop** | **policed-dscp-transmit**}]

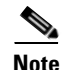

**Note** To use this command, the switch must be running the LAN Base image.

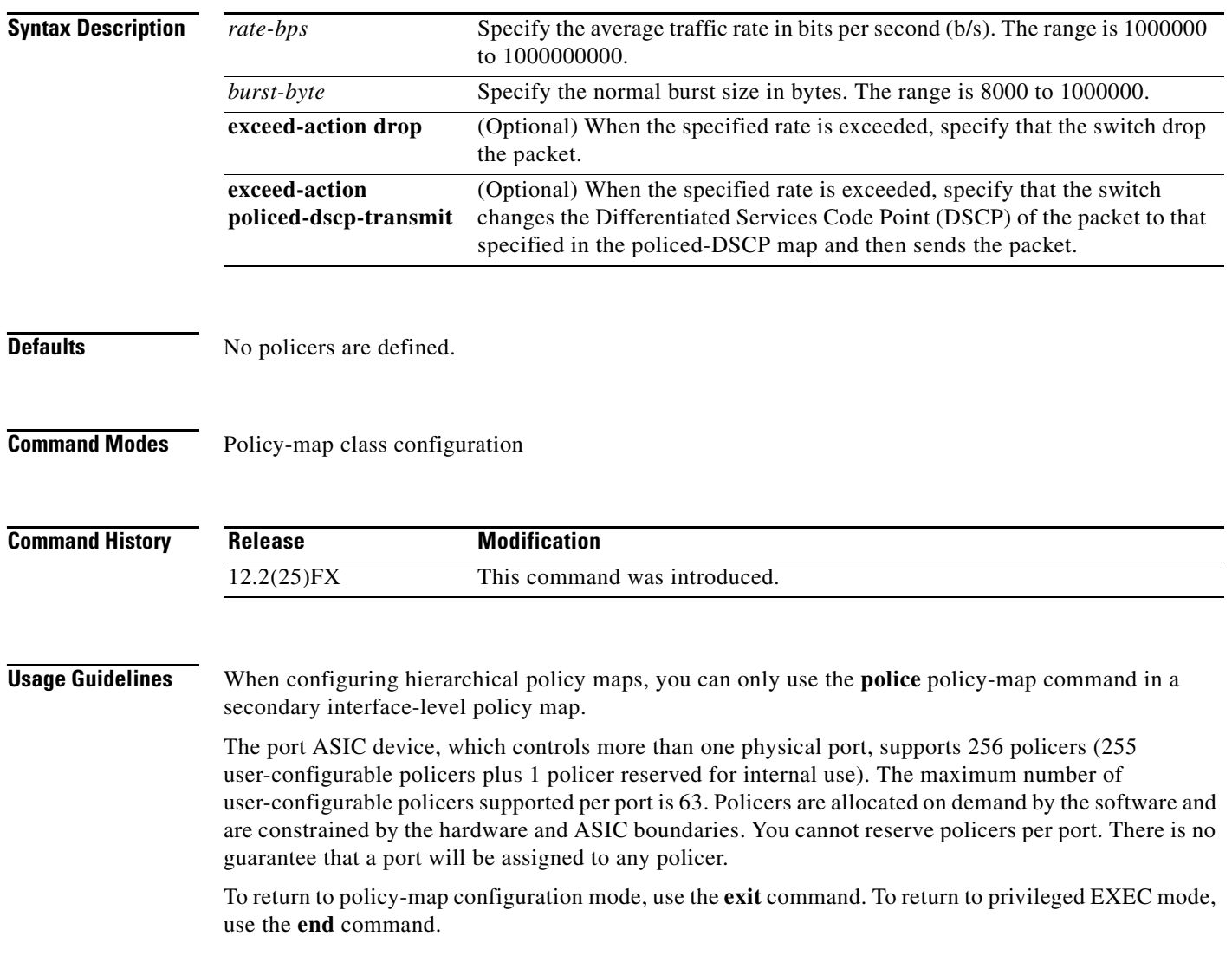

Policing uses a token-bucket algorithm. You configure the bucket depth (the maximum burst that is tolerated before the bucket overflows) by using the *burst-byte* option of the **police** policy-map class configuration command or the **mls qos aggregate-policer** global configuration command. You configure how quickly (the average rate) the tokens are removed from the bucket by using the *rate-bps* option of the **police** policy-map class configuration command or the **mls qos aggregate-policer** global configuration command. For more information, see the software configuration guide for this release.

**Examples** This example shows how to configure a policer that drops packets if traffic exceeds 1 Mb/s average rate with a burst size of 20 KB. The DSCPs of incoming packets are trusted, and there is no packet modification.

```
Switch(config)# policy-map policy1
Switch(config-pmap)# class class1
Switch(config-pmap-c)# trust dscp
Switch(config-pmap-c)# police 1000000 20000 exceed-action drop
Switch(config-pmap-c)# exit
```
This example shows how to configure a policer, which marks down the DSCP values with the values defined in policed-DSCP map and sends the packet:

```
Switch(config)# policy-map policy2
Switch(config-pmap)# class class2
Switch(config-pmap-c)# police 1000000 20000 exceed-action policed-dscp-transmit
Switch(config-pmap-c)# exit
```
You can verify your settings by entering the **show policy-map** privileged EXEC command.

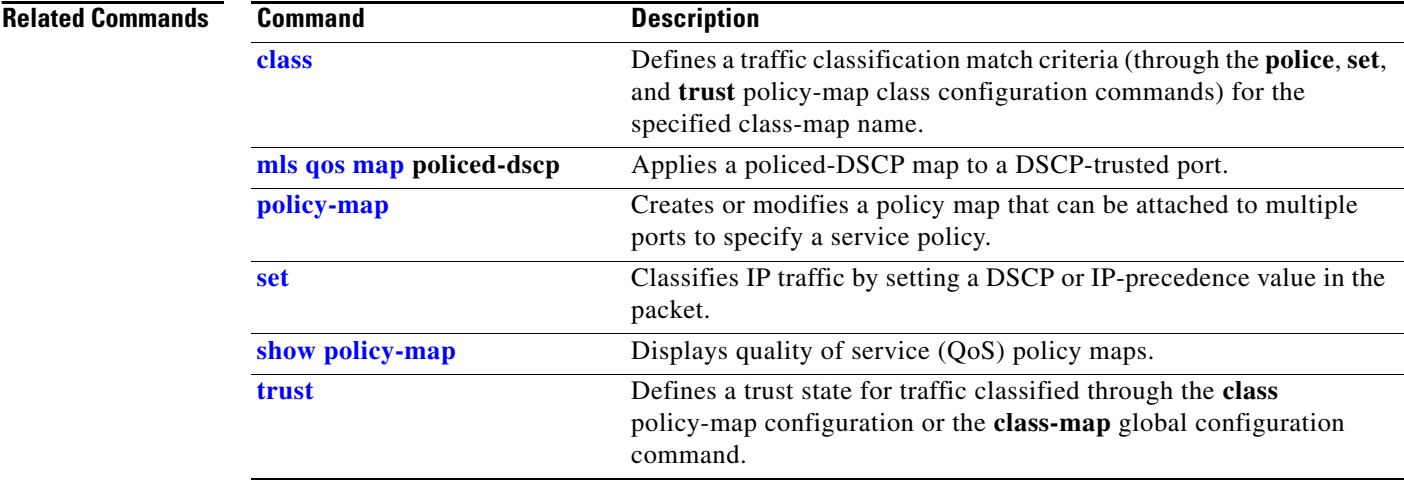

# **police aggregate**

Use the **police aggregate** policy-map class configuration command to apply an aggregate policer to multiple classes in the same policy map. A policer defines a maximum permissible rate of transmission, a maximum burst size for transmissions, and an action to take if either maximum is exceeded. Use the **no** form of this command to remove the specified policer.

**police aggregate** *aggregate-policer-name*

**no police aggregate** *aggregate-policer-name*

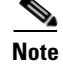

To use this command, the switch must be running the LAN Base image.

**Syntax Description** *aggregate-policer-name* Name of the aggregate policer. **Defaults** No aggregate policers are defined. **Command Modes** Policy-map class configuration **Command History Usage Guidelines** The port ASIC device, which controls more than one physical port, supports 256 policers (255 **Release Modification** 12.2(25)FX This command was introduced.

user-configurable policers plus 1 policer reserved for internal use). The maximum number of user-configurable policers supported per port is 63. Policers are allocated on demand by the software and are constrained by the hardware and ASIC boundaries. You cannot reserve policers per port. There is no guarantee that a port will be assigned to any policer.

You set aggregate policer parameters by using the **mls qos aggregate-policer** global configuration command. You apply an aggregate policer to multiple classes in the same policy map; you cannot use an aggregate policer across different policy maps.

To return to policy-map configuration mode, use the **exit** command. To return to privileged EXEC mode, use the **end** command.

You cannot configure aggregate policers in hierarchical policy maps.

## **Examples** This example shows how to define the aggregate policer parameters and to apply the policer to multiple classes in a policy map: Switch(config)# **mls qos aggregate-policer agg\_policer1 1000000 8000 exceed-action drop**

```
Switch(config)# policy-map policy2
Switch(config-pmap)# class class1
Switch(config-pmap-c)# police aggregate agg_policer1
Switch(config-pmap-c)# exit
Switch(config-pmap)# class class2
Switch(config-pmap-c)# set dscp 10
Switch(config-pmap-c)# police aggregate agg_policer1
Switch(config-pmap-c)# exit
Switch(config-pmap)# class class3
Switch(config-pmap-c)# trust dscp
Switch(config-pmap-c)# police aggregate agg_policer2
Switch(config-pmap-c)# exit
```
You can verify your settings by entering the **show mls qos aggregate-policer** privileged EXEC command.

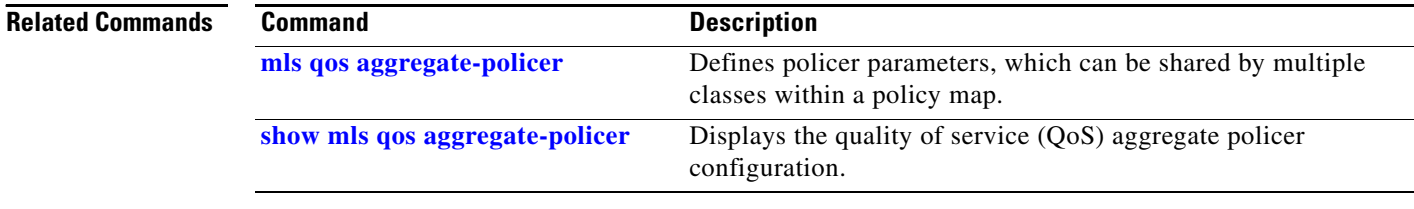

## <span id="page-420-0"></span>**policy-map**

Use the **policy-map** global configuration command to create or modify a policy map that can be attached to multiple physical ports and to enter policy-map configuration mode. Use the **no** form of this command to delete an existing policy map and to return to global configuration mode.

**policy-map** *policy-map-name*

**no policy-map** *policy-map-name*

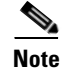

**Note** To use this command, the switch must be running the LAN Base image.

**Syntax Description** *policy-map-name* Name of the policy map. **Defaults** No policy maps are defined. The default behavior is to set the Differentiated Services Code Point (DSCP) to 0 if the packet is an IP packet and to set the class of service (CoS) to 0 if the packet is tagged. No policing is performed. **Command Modes** Global configuration **Command History Usage Guidelines** After entering the **policy-map** command, you enter policy-map configuration mode, and these configuration commands are available: • **class**: defines the classification match criteria for the specified class map. For more information, see the ["class" section on page](#page-95-0) 2-68. **• description**: describes the policy map (up to 200 characters). **Release Modification** 12.2(25)FX This command was introduced.

- **exit**: exits policy-map configuration mode and returns you to global configuration mode.
- **no**: removes a previously defined policy map.
- **• rename**: renames the current policy map.

To return to global configuration mode, use the **exit** command. To return to privileged EXEC mode, use the **end** command.

Before configuring policies for classes whose match criteria are defined in a class map, use the **policy-map** command to specify the name of the policy map to be created, added to, or modified. Entering the **policy-map** command also enables the policy-map configuration mode in which you can configure or modify the class policies for that policy map.

 $\mathbf{r}$ 

You can configure class policies in a policy map only if the classes have match criteria defined for them. To configure the match criteria for a class, use the **class-map** global configuration and **match** class-map configuration commands. You define packet classification on a physical-port basis.

Only one policy map per ingress port is supported. You can apply the same policy map to multiple physical ports.

**Examples** This example shows how to create a policy map called *policy1*. When attached to the ingress port, it matches all the incoming traffic defined in *class1*, sets the IP DSCP to 10, and polices the traffic at an average rate of 1 Mb/s and bursts at 20 KB. Traffic exceeding the profile is marked down to a DSCP value gotten from the policed-DSCP map and then sent.

```
Switch(config)# policy-map policy1
Switch(config-pmap)# class class1
Switch(config-pmap-c)# set dscp 10
Switch(config-pmap-c)# police 1000000 20000 exceed-action policed-dscp-transmit
Switch(config-pmap-c)# exit
```
This example shows how to configure multiple classes in a policy map called *policymap2*:

```
Switch(config)# policy-map policymap2
Switch(config-pmap)# class class1
Switch(config-pmap-c)# set dscp 10
Switch(config-pmap-c)# police 1000000 20000 exceed-action policed-dscp-transmit
Switch(config-pmap-c)# exit
Switch(config-pmap)# class class2
Switch(config-pmap-c)# trust dscp
Switch(config-pmap-c)# police 1000000 20000 exceed-action drop
Switch(config-pmap-c)# exit
Switch(config-pmap)# class class3
Switch(config-pmap-c)# set dscp 0 (no policer)
Switch(config-pmap-c)# exit
```
This example shows how to delete *policymap2*:

Switch(config)# **no policy-map policymap2**

You can verify your settings by entering the **show policy-map** privileged EXEC command.

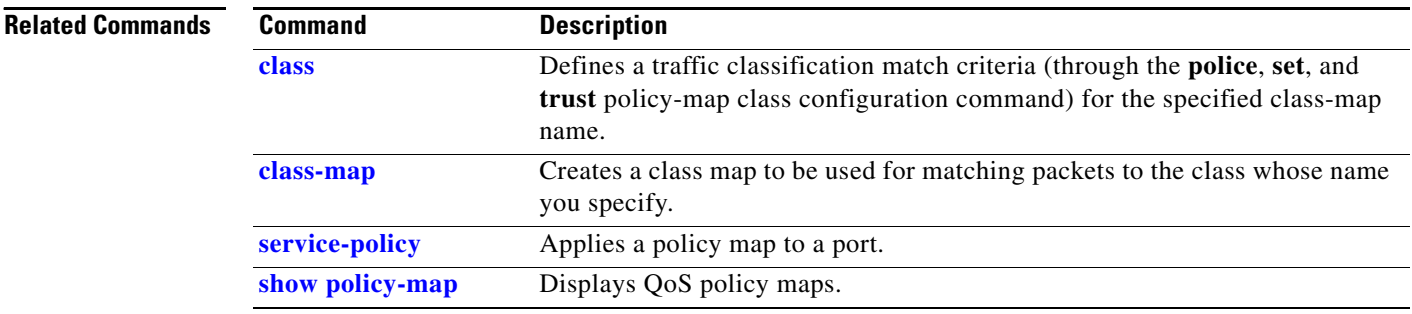

a ka

# **port-channel load-balance**

Use the **port-channel load-balance** global configuration command to set the load-distribution method among the ports in the EtherChannel. Use the **no** form of this command to return to the default setting.

**port-channel load-balance** {**dst-ip** | **dst-mac** | **src-dst-ip** | **src-dst-mac** | **src-ip** | **src-mac**}

**no port-channel load-balance** 

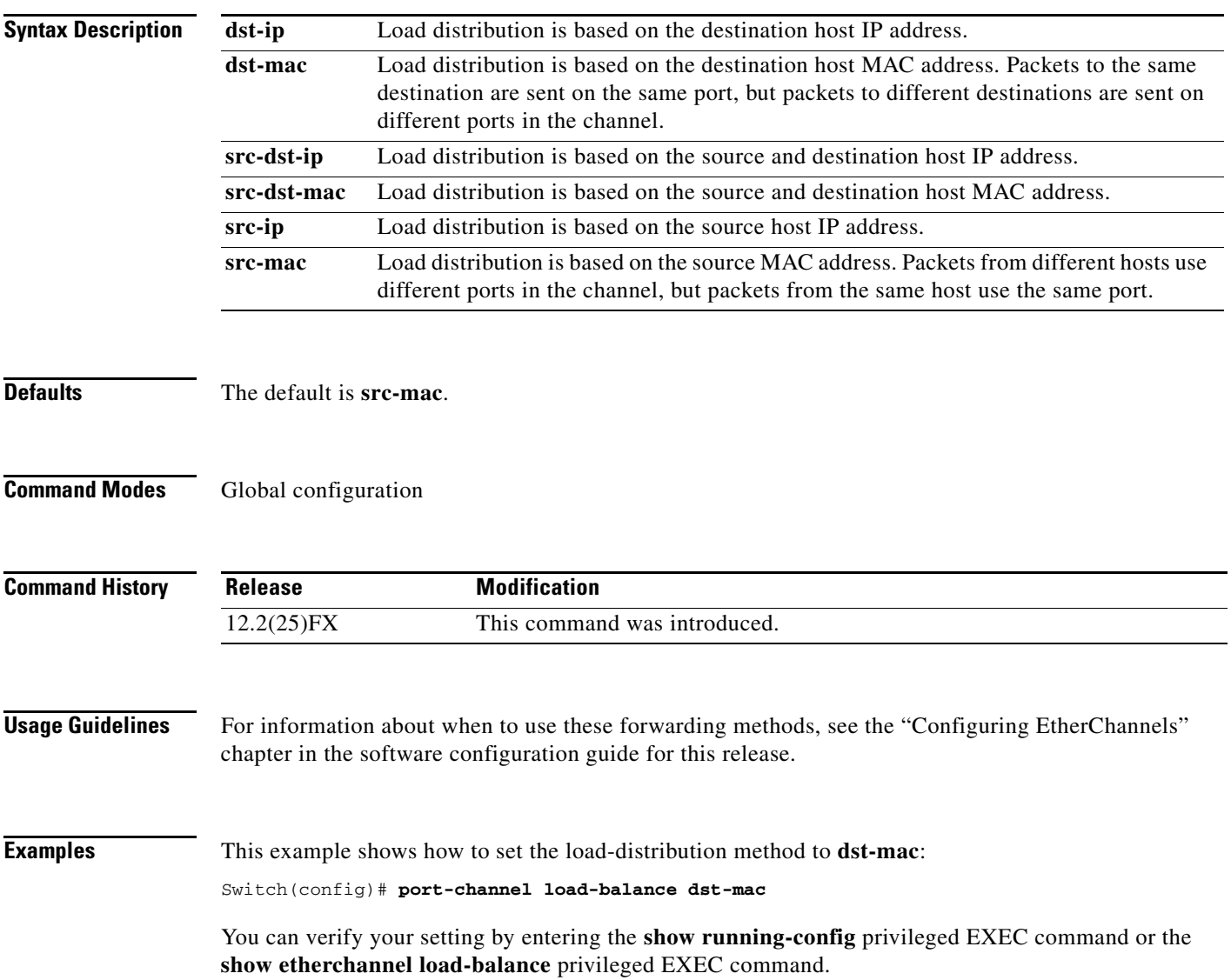

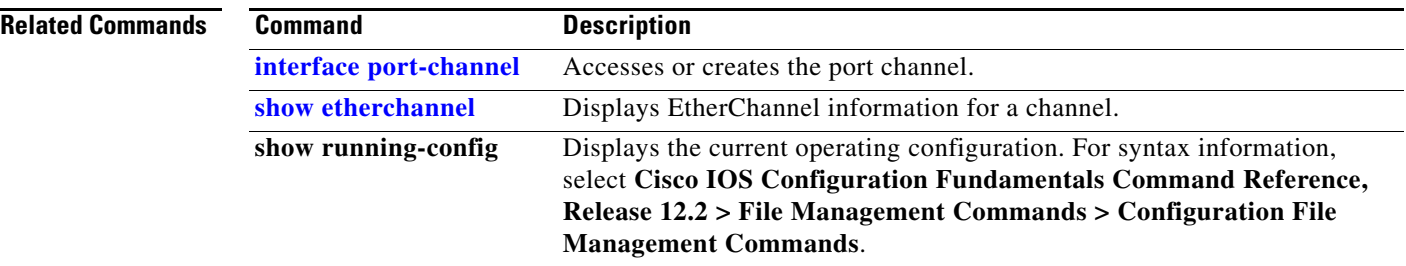

**The Contract of the Contract of the Contract of the Contract of the Contract of the Contract of the Contract of the Contract of the Contract of the Contract of the Contract of the Contract of the Contract of the Contract** 

# <span id="page-424-0"></span>**power inline**

Use the **power inline** interface configuration command to configure the power management mode on the Power over Ethernet (PoE) and Power Over Ethernet Plus (PoE+) ports. Use the **no** form of this command to return to the default settings.

**power inline** {**auto** [**max** *max-wattage*] | **neve**r | **police** [**action log**] | **static** [**max** *max-wattage*]}

**no power inline** {**auto** | **never** | **police** | **static**}

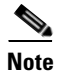

**Note** To use this command, the Catalyst 2960-S switch must be running the LAN Base image.

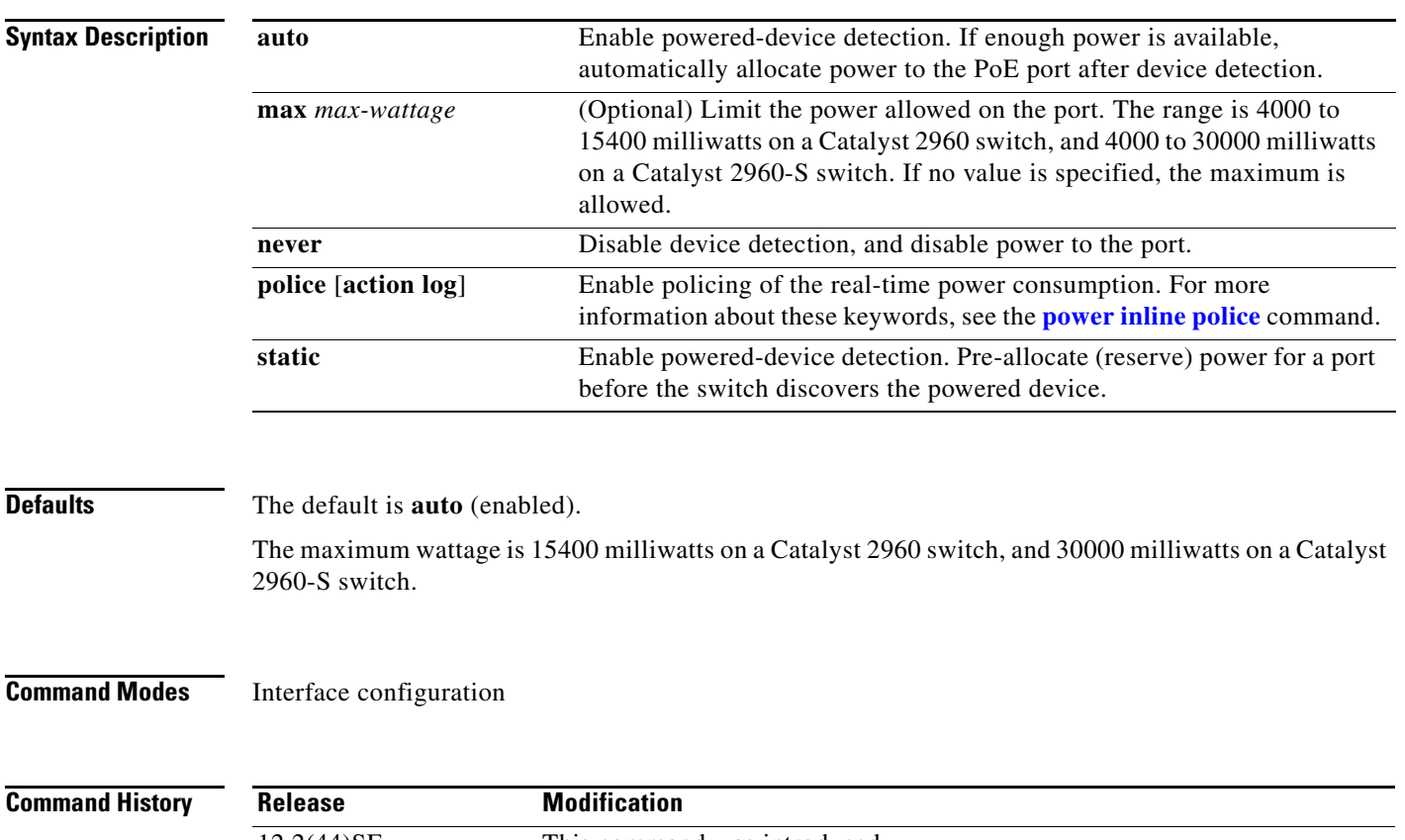

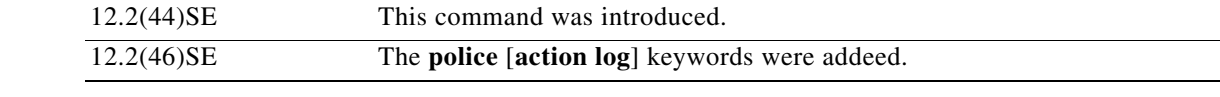

**Usage Guidelines** This command is supported only on PoE-capable ports. If you enter this command on a port that does not support PoE, this error message appears:

```
Switch(config)# interface gigabitethernet0/2 
Switch(config-if)# power inline auto
\sim \sim \sim \sim \sim
```
% Invalid input detected at '^' marker.

In a switch stack, this command is supported on all ports in the stack that support PoE.

All PoE-capable switch ports are IEEE 802.3 af-compliant. Catalyst 2960-S switches support PoE+ and PoE-capable ports are IEEE 802.3 at-compliant.

Use the **max** *max-wattage* option to disallow higher-power powered devices. With this configuration, when the powered device sends Cisco Discovery Protocol (CDP) messages requesting more power than the maximum wattage, the switch removes power from the port. If the powered-device IEEE class maximum is greater than the maximum wattage, the switch does not power the device. The power is reclaimed into the global power budget.

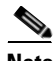

**Note** The switch never powers any Class 0 or Class 3 device if the **power inline max** *max-wattage* command is configured for less than 15.4 W on a Catalyst 2960 switch, or 30 W on a Catalyst 2960-S switch.

If the switch denies power to a powered device (the powered device requests more power through CDP messages or if the IEEE class maximum is greater than the maximum wattage), the PoE port is in a power-deny state. The switch generates a system message, and the Oper column in the **show power inline** user EXEC command output shows *power-deny*.

Use the **power inline static max** *max-wattage* command to give a port high priority. The switch allocates PoE to a port configured in static mode before allocating power to a port configured in auto mode. The switch reserves power for the static port when it is configured rather than upon device discovery. The switch reserves the power on a static port even when there is no connected device and whether or not the port is in a shutdown or in a no shutdown state. The switch allocates the configured maximum wattage to the port, and the amount is never adjusted through the IEEE class or by CDP messages from the powered device. Because power is pre-allocated, any powered device that uses less than or equal to the maximum wattage is guaranteed power when it is connected to a static port. However, if the powered device IEEE class is greater than the maximum wattage, the switch does not supply power to it. If the switch learns through CDP messages that the powered device needs more than the maximum wattage, the powered device is shut down.

If the switch cannot pre-allocate power when a port is in static mode (for example, because the entire power budget is already allocated to other auto or static ports), this message appears: Command rejected: power inline static: pwr not available. The port configuration remains unchanged.

When you configure a port by using the **power inline auto** or the **power inline static** interface configuration command, the port autonegotiates by using the configured speed and duplex settings. This is necessary to determine the power requirements of the connected device (whether or not it is a powered device). After the power requirements have been determined, the switch hardcodes the interface by using the configured speed and duplex settings without resetting the interface.

When you configure a port by using the **power inline never** command, the port reverts to the configured speed and duplex settings.

If a port has a Cisco powered device connected to it, you should not use the **power inline never** command to configure the port. A false link-up can occur on the port, placing it into an error-disabled state.

a ka

**Examples** This example shows how to enable detection of a powered device and to automatically power a PoE port:

Switch(config)# **interface gigabitethernet0/2**  Switch(config-if)# **power inline auto**

This example shows how to configure a PoE port to allow a Class 1 or a Class 2 powered device:

```
Switch(config)# interface gigabitethernet0/2
Switch(config-if)# power inline auto max 7000
```
This example shows how to disable powered-device detection and to not power a PoE port:

Switch(config)# **interface gigabitethernet0/2** Switch(config-if)# **power inline never**

You can verify your settings by entering the **show power inline** user EXEC command.

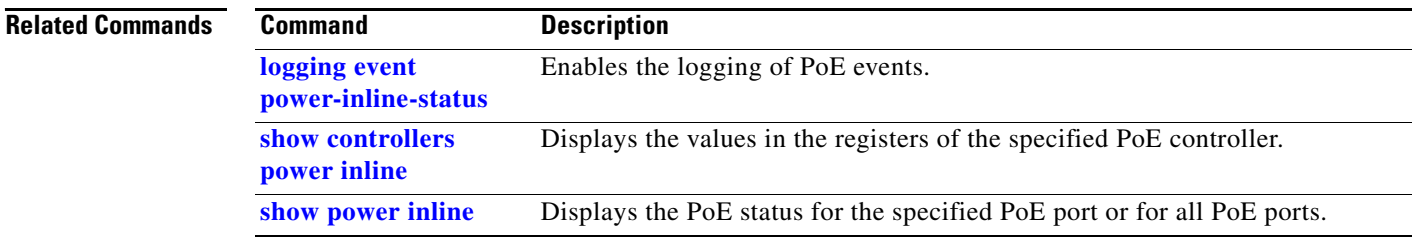

# <span id="page-427-0"></span>**power inline consumption**

Use the **power inline consumption** global or interface configuration command to override the amount of power specified by the IEEE classification for the device by specifying the wattage used by each powered device. Use the **no** form of this command to return to the default power setting.

**power inline consumption default** *wattage*

**no power inline consumption default**

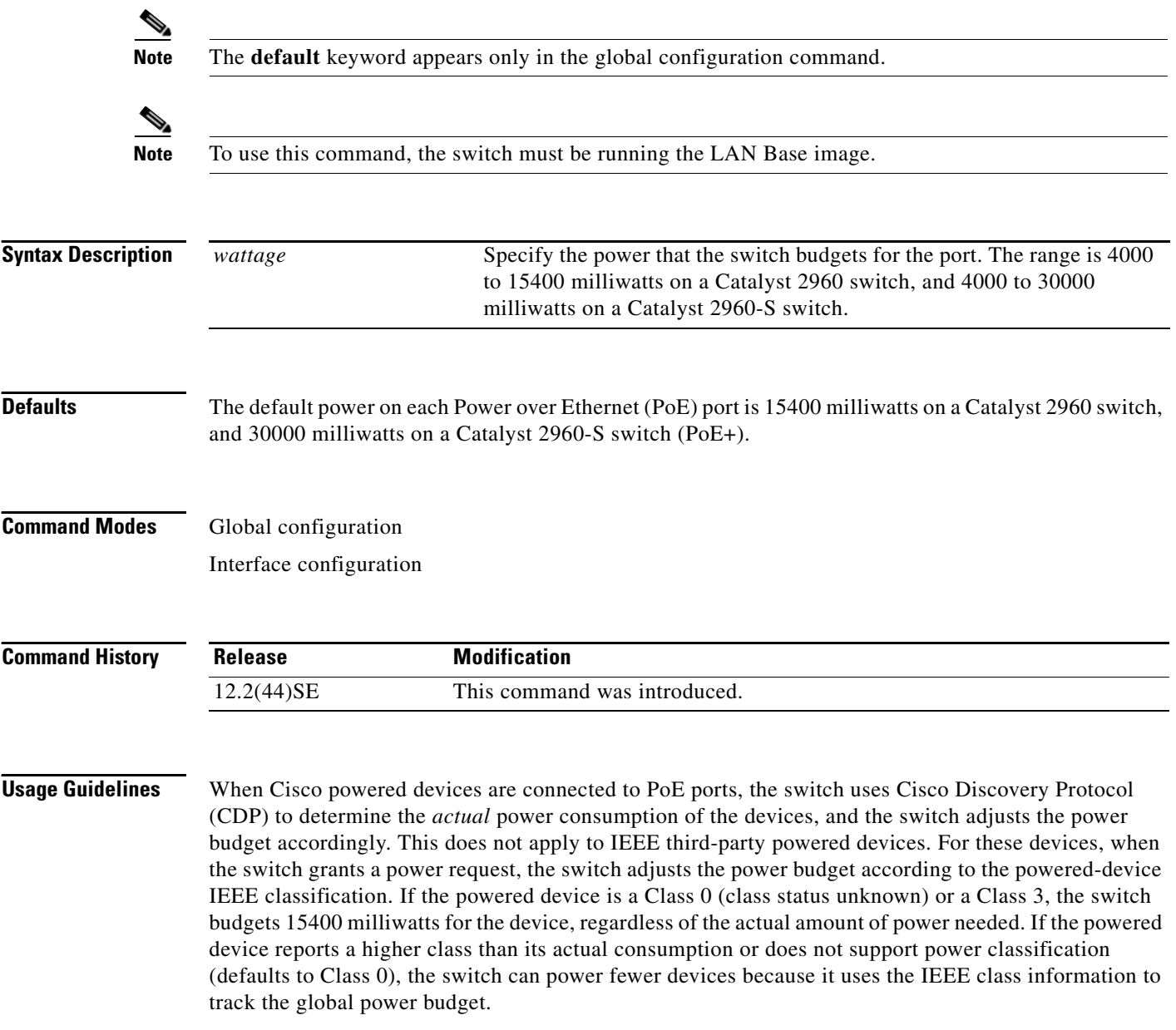

By using the **power inline consumption** *wattage* configuration command, you can override the default power requirement specified by the IEEE classification. The difference between what is mandated by the IEEE classification and what is actually needed by the device is reclaimed into the global power budget for use by additional devices. You can then extend the switch power budget and use it more effectively.

For example, if the switch budgets 15400 milliwatts on each PoE port, you can connect only 24 Class 0 powered devices. If your Class 0 device power requirement is actually 5000 milliwatts, you can set the consumption wattage to 5000 milliwatts and connect up to 48 devices. The total PoE output power available on a 24-port or 48-port switch is 370,000 milliwatts.

**Caution** You should carefully plan your switch power budget and make certain not to oversubscribe the power supply.

When you enter the **power inline consumption default** *wattage* or the **no power inline consumption default** global configuration command, or the **power inline consumption** *wattage* or the **no power inline consumption** interface configuration command, this caution message appears.

%CAUTION: Interface *interface-id*: Misconfiguring the 'power inline consumption/allocation' command may cause damage to the switch and void your warranty. Take precaution not to oversubscribe the power supply. Refer to documentation.

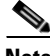

**Note** When you manually configure the power budget, you must also consider the power loss over the cable between the switch and the powered device.

For more information about the IEEE power classifications, see the "Configuring Interface Characteristics" chapter in the software configuration guide for this release.

This command is supported only on PoE-capable ports. If you enter this command on a switch or port that does not support PoE, an error message appears.

In a Catalyst 2960-S switch stack, this command is supported on all switches or ports in the stack that support PoE.

**Examples** By using the global configuration command, this example shows how to configure the switch to budget 5000 milliwatts to each PoE port:

### Switch(config)# **power inline consumption default 5000**

%CAUTION: Interface Gi1/0/1: Misconfiguring the 'power inline consumption/allocation' command may cause damage to the switch and void your warranty. Take precaution not to oversubscribe the power supply. Refer to documentation.

By using the interface configuration command, this example shows how to configure the switch to budget 12000 milliwatts to the powered device connected to a specific PoE port:

Switch(config)# **interface gigabitethernet0/2**  Switch(config-if)# **power inline consumption 12000** %CAUTION: Interface Gi1/0/2: Misconfiguring the 'power inline consumption/allocation' command may cause damage to the switch and void your warranty. Take precaution not to oversubscribe the power supply. Refer to documentation.

You can verify your settings by entering the **show power inline consumption** privileged EXEC command.

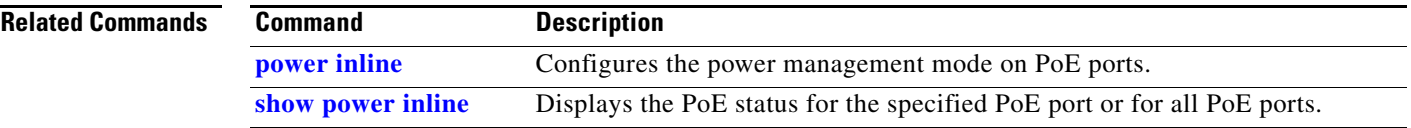

# <span id="page-429-0"></span>**power inline police**

Use the **power inline police** interface configuration command to enable policing of the real-time power consumption. Use the **no** form of this command to disable this feature.

**power inline police** [**action log**]

**no power inline police**

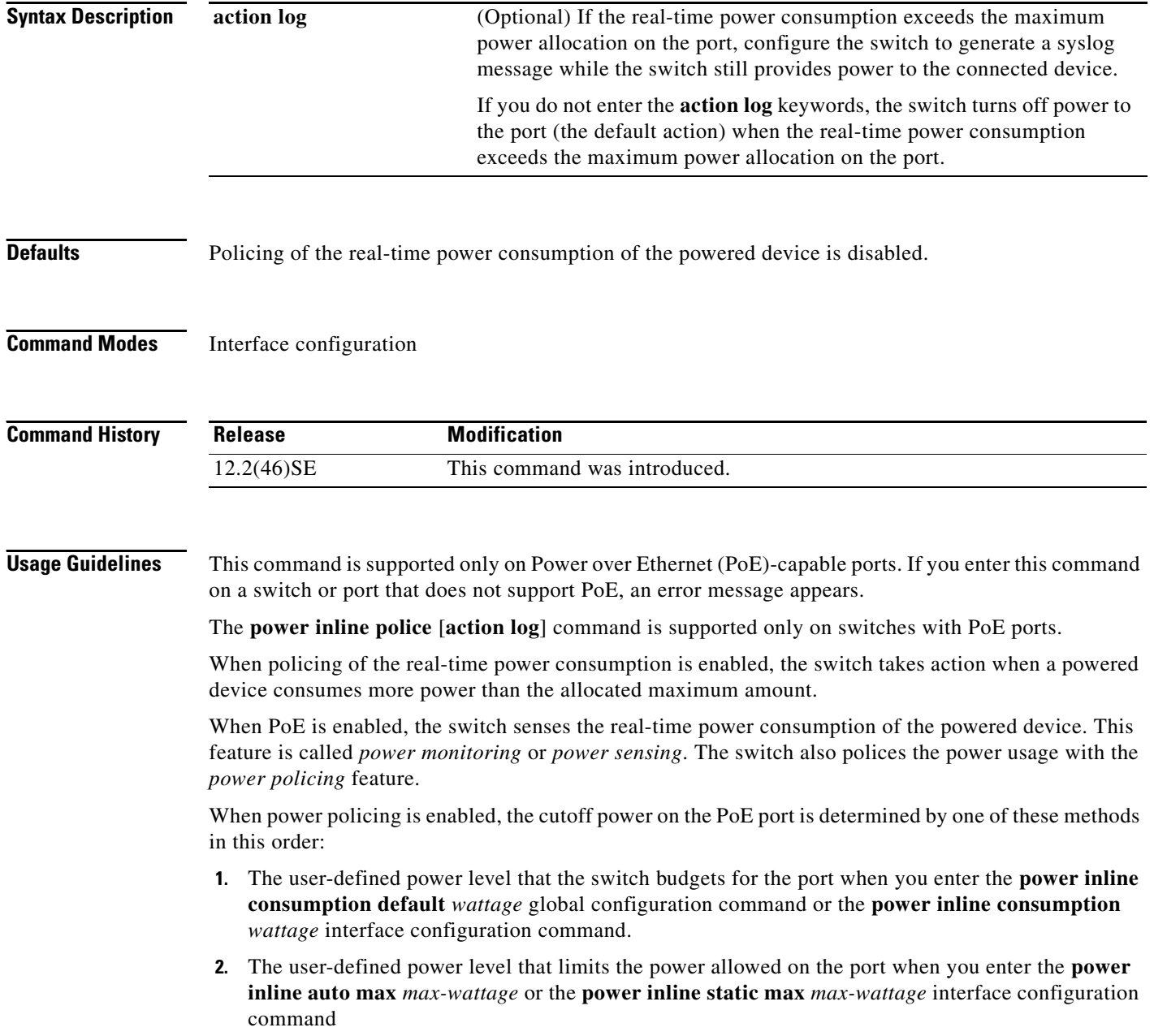

- **3.** The power usage of the device set by the switch by using CDP power negotiation or the device IEEE classification.
- **4.** The default power usage set by the switch; the default value is 15.4 W on a Catalyst 2960 switch, and 30 W on a Catalyst 2960-S switch.

Use the first or second method in the previous list to manually configure the cutoff-power value by entering the **power inline consumption default** *wattage* global configuration command, the **power inline consumption** *wattage* interface configuration command, or the **power inline** [**auto** | **static max**] *max-wattage* command. If you are do not manually configure the cutoff-power value, the switch automatically determines the value by using CDP power negotiation or the device IEEE classification, which is the third method in the list. If the switch cannot determine the value by using one of these methods, it uses the default value of 15.4 W on a Catalyst 2960 switch, or 30 W on a Catalyst 2960-S switch.

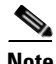

**Note** For more information about the cutoff power value, the power consumption values that the switch uses, and the actual power consumption value of the connected device, see the "Power Monitoring and Power Policing" section in the "Configuring Interface Characteristics" chapter of the software configuration guide for this release.

If power policing is enabled, the switch polices power usage by comparing the real-time power consumption to the maximum power allocated on the PoE port. If the device uses more than the maximum power allocation (or *cutoff power*) on the port, the switch either turns power off to the port, or generates a syslog message and updates the LEDs (to blink amber) while still providing power to the device.

- **•** To configure the switch to turn off power to the port and put the port in the error-disabled state, use the **power inline police** interface configuration command.
- To configure the switch to generate a syslog message while still providing power to the device, use the **power inline police action log** command.

If you do not enter the **action log** keywords, the default action is to shut down the port, turn off power, and put the port in the PoE error-disabled state. To configure the PoE port to automatically recover from the error-disabled state, use the **errdisable detect cause inline-power** global configuration command to enable error-disabled detection for the PoE cause and the **errdisable recovery cause inline-power interval** *interval* global configuration command to enable the recovery timer for the PoE error-disabled cause.

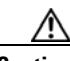

**Caution** If policing is disabled, no action occurs when the powered device consumes more than the maximum power allocation on the port, which could adversely affect the switch.

**Examples** This example shows how to enable policing of the power consumption and to configure the switch to generate a syslog message on the PoE port on a switch:

> Switch(config)# **interface gigabitethernet0/2** Switch(config-if)# **power inline police action log**

You can verify your settings by entering the **show power inline police** privileged EXEC command.

### **Related Co**

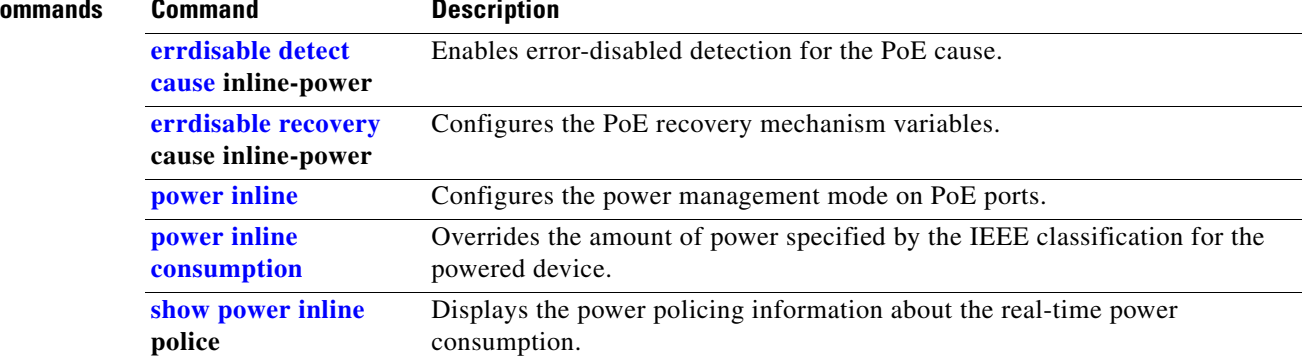
# **priority-queue**

Use the **priority-queue** interface configuration command to enable the egress expedite queue on a port. Use the **no** form of this command to return to the default setting.

**priority-queue out**

**no priority-queue out**

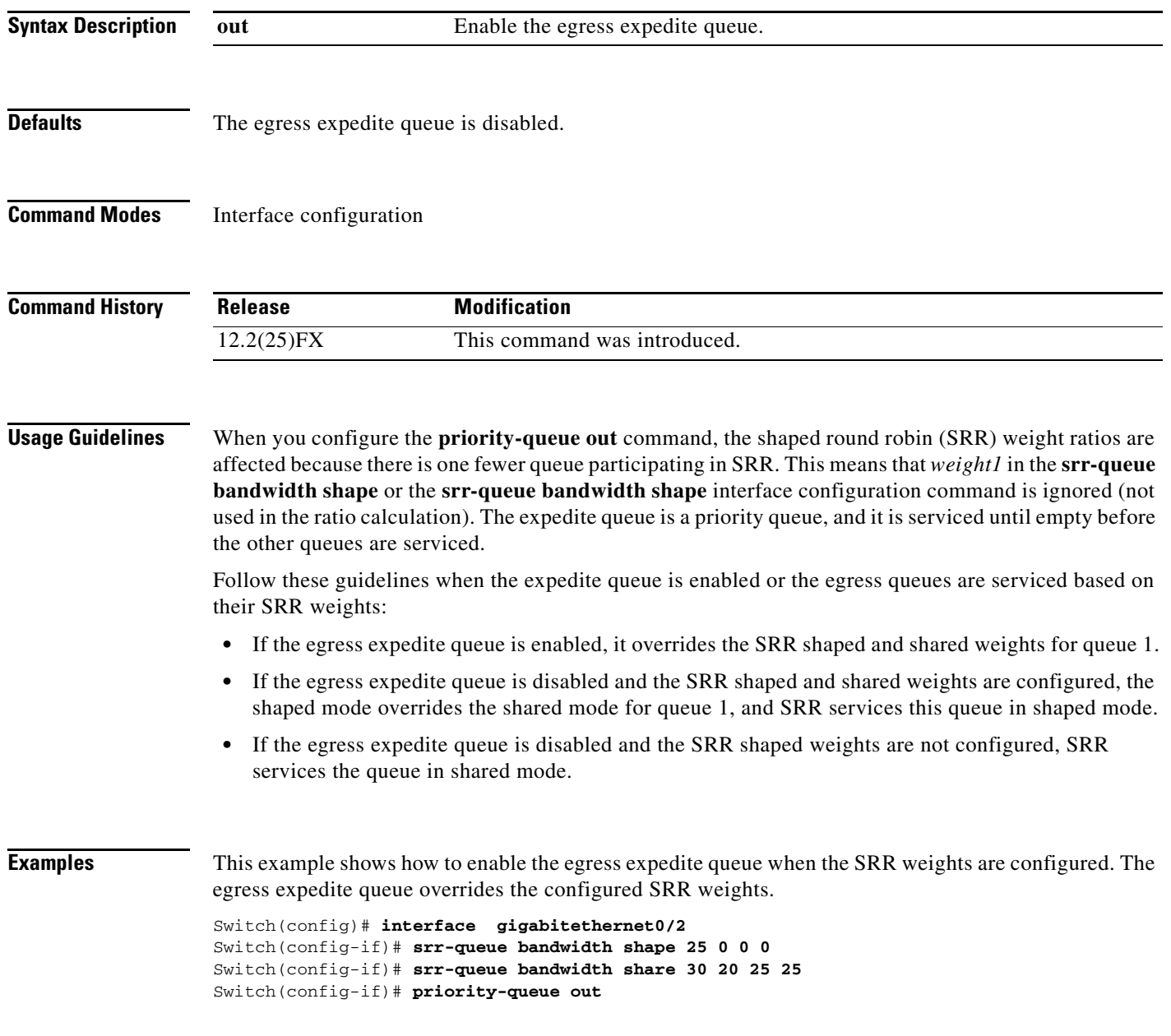

This example shows how to disable the egress expedite queue after the SRR shaped and shared weights are configured. The shaped mode overrides the shared mode.

Switch(config)# **interface gigabitethernet0/2**  Switch(config-if)# **srr-queue bandwidth shape 25 0 0 0** Switch(config-if)# **srr-queue bandwidth share 30 20 25 25** Switch(config-if)# **no priority-queue out**

You can verify your settings by entering the **show mls qos interface** *interface-id* **queueing** or the **show running-config** privileged EXEC command.

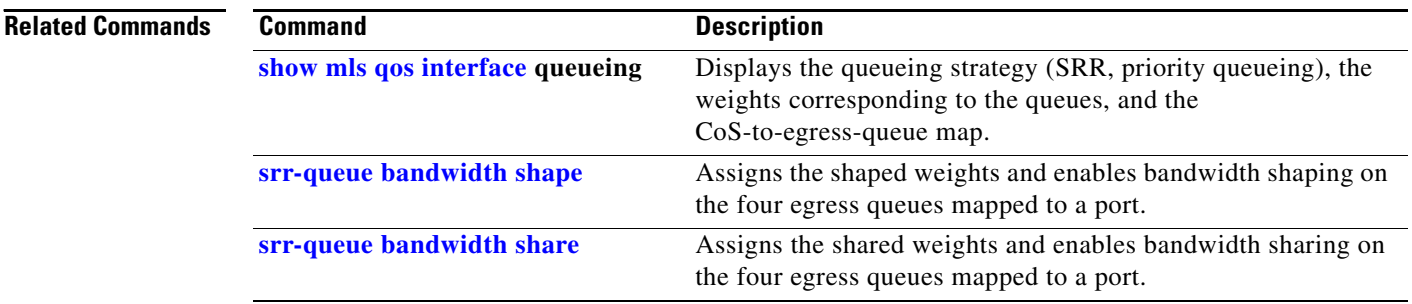

## **queue-set**

Use the **queue-set** interface configuration command to map a port to a queue-set. Use the **no** form of this command to return to the default setting.

**queue-set** *qset-id*

**no queue-set** *qset-id*

**Note** To use this command, the switch must be running the LAN Base image.

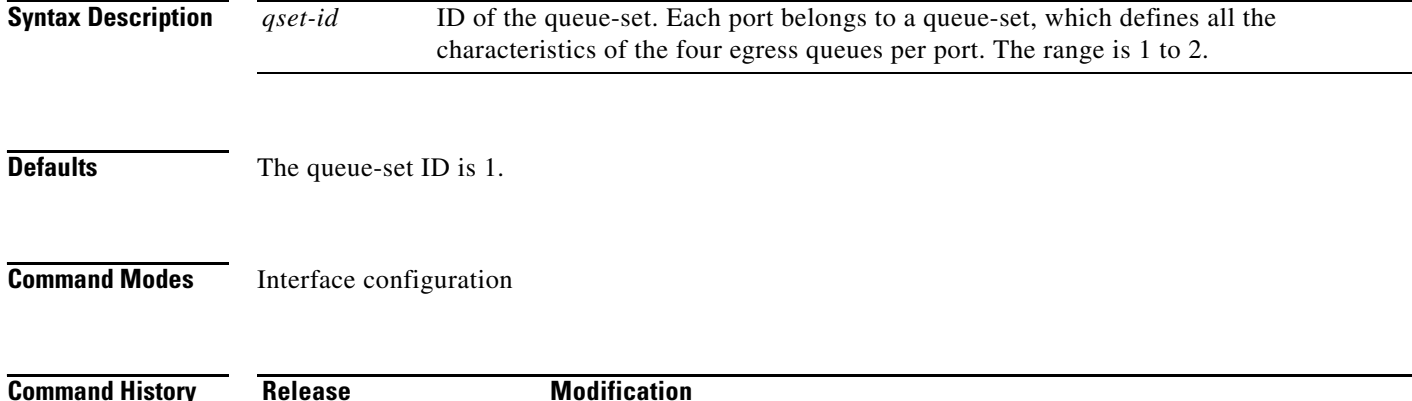

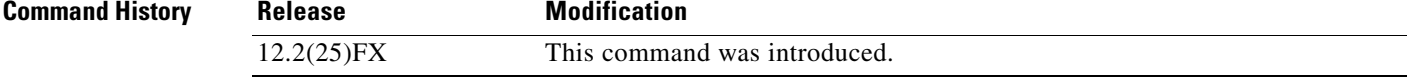

**Examples** This example shows how to map a port to queue-set 2:

Switch(config)# **interface gigabitethernet0/2**  Switch(config-if)# **queue-set 2**

You can verify your settings by entering the **show mls qos interface** [*interface-id*] **buffers** privileged EXEC command.

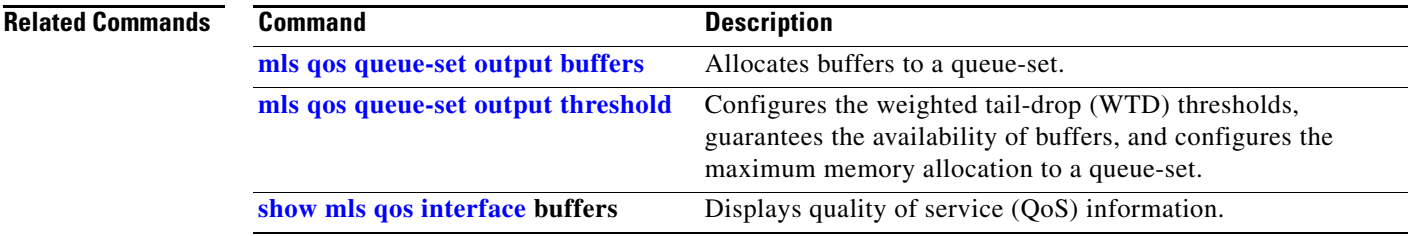

# **radius-server dead-criteria**

Use the **radius-server dead-criteria** global configuration command to configure the conditions that determine when a RADIUS server is considered unavailable or *dead*. Use the **no** form of this command to return to the default settings.

**radius-server dead-criteria** [**time** *seconds* [**tries** *number*] | **tries** *number*]

**no radius-server dead-criteria** [**time** *seconds* [**tries** *number*] | **tries** *number*]

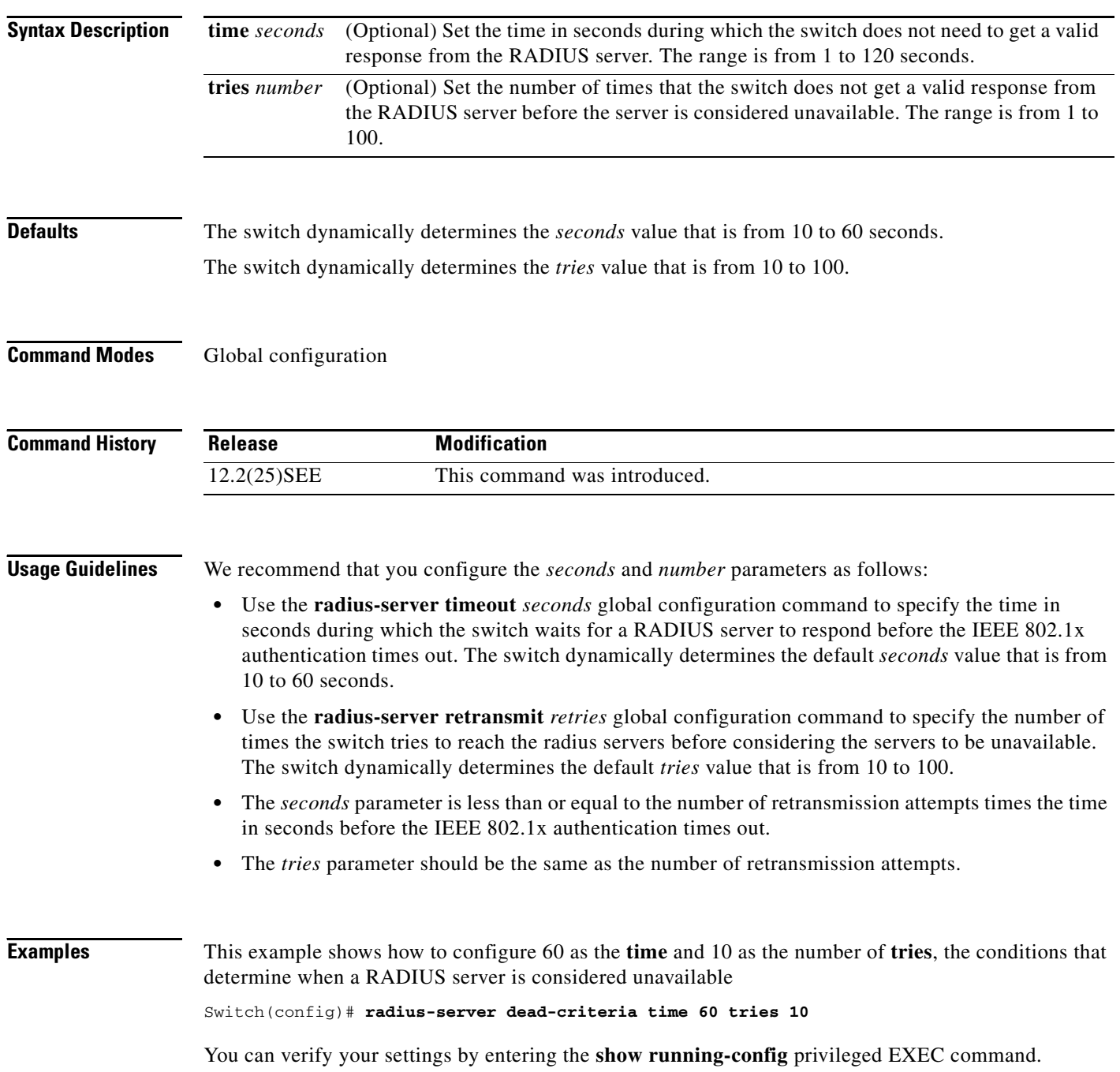

 $\overline{\phantom{a}}$ 

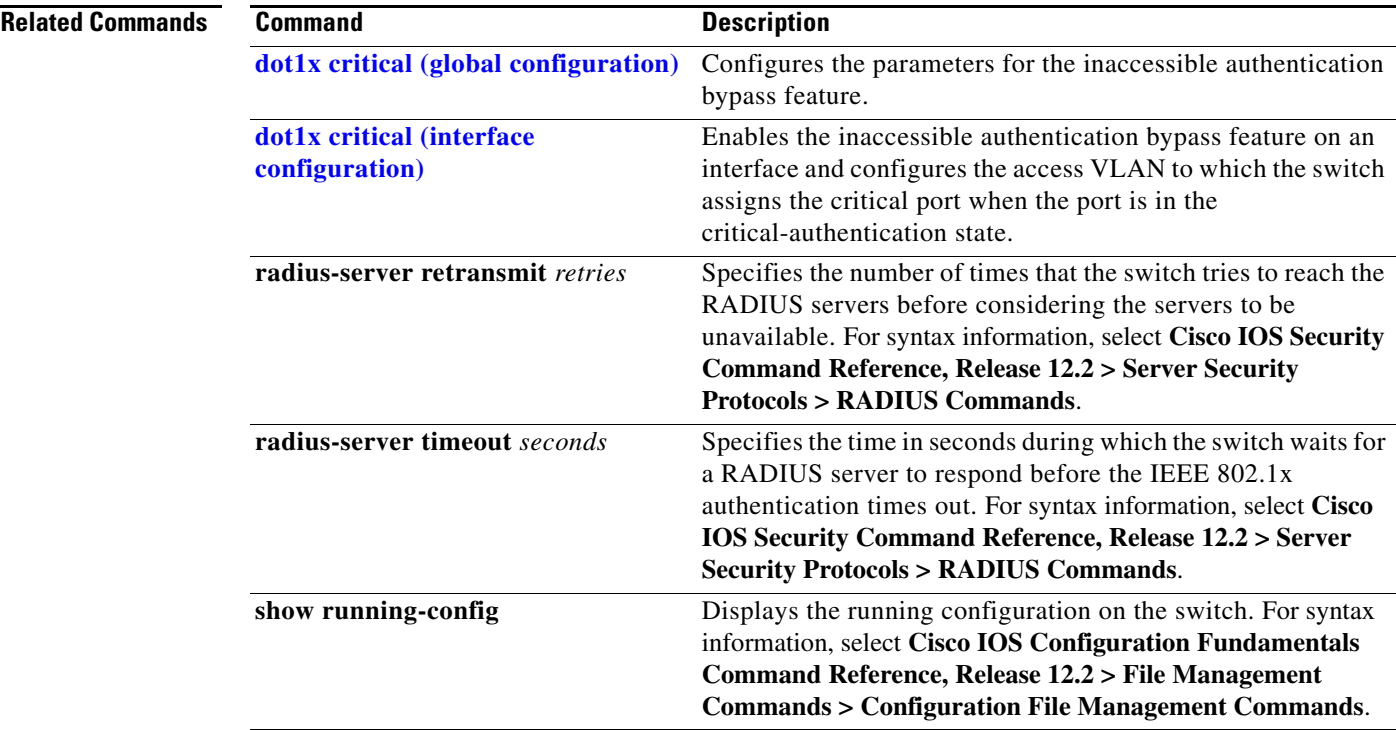

 $\blacksquare$ 

# **radius-server host**

Use the **radius-server host** global configuration command to configure the RADIUS server parameters, including the RADIUS accounting and authentication. Use the **no** form of this command to return to the default settings.

**radius-server host** *ip-address* **[acct-port** *udp-port*] [**auth-port** *udp-port*] [**test username** *name* [**idle-time** *time*] [**ignore-acct-port**] [**ignore-auth-port**]] [**key** *string*]

**no radius-server host** *ip-address* 

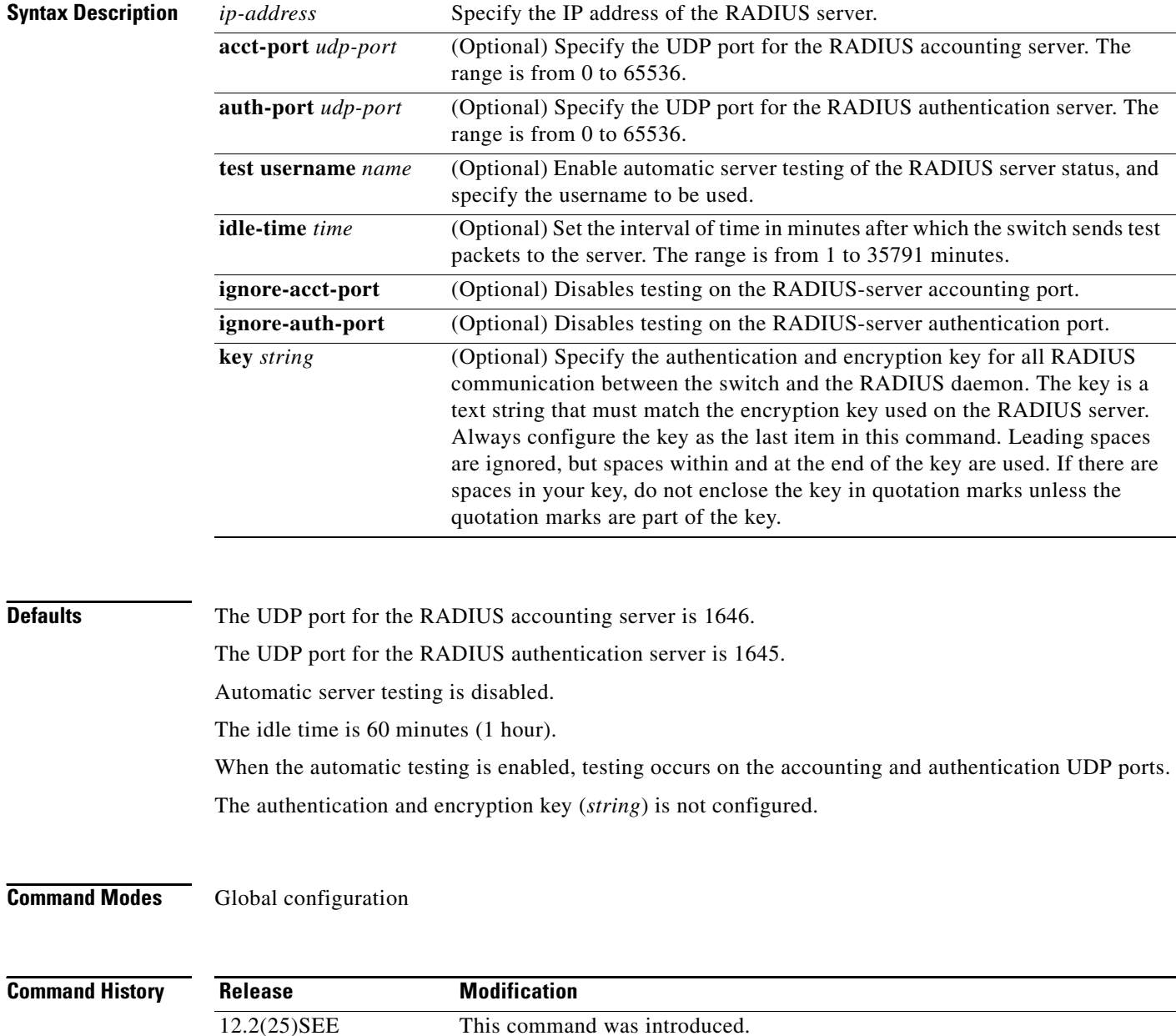

**Usage Guidelines** We recommend that you configure the UDP port for the RADIUS accounting server and the UDP port for the RADIUS authentication server to nondefault values.

> Use the **test username** *name* keywords to enable automatic server testing of the RADIUS server status and to specify the username to be used.

> You can configure the authentication and encryption key by using the **radius-server host** *ip-address* **key** *string* or the **radius-server key** {**0** *string* | **7** *string* | *string*} global configuration command. Always configure the key as the last item in this command.

**Examples** This example shows how to configure 1500 as the UDP port for the accounting server and 1510 as the UDP port for the authentication server:

Switch(config)# **radius-server host 1.1.1.1 acct-port 1500 auth-port 1510**

This example shows how to configure the UDP port for the accounting server and the authentication server, enable automated testing of the RADIUS server status, specify the username to be used, and configure a key string:

Switch(config)# **radius-server host 1.1.1.2 acct-port 800 auth-port 900 test username aaafail idle-time 75 key abc123**

You can verify your settings by entering the **show running-config** privileged EXEC command.

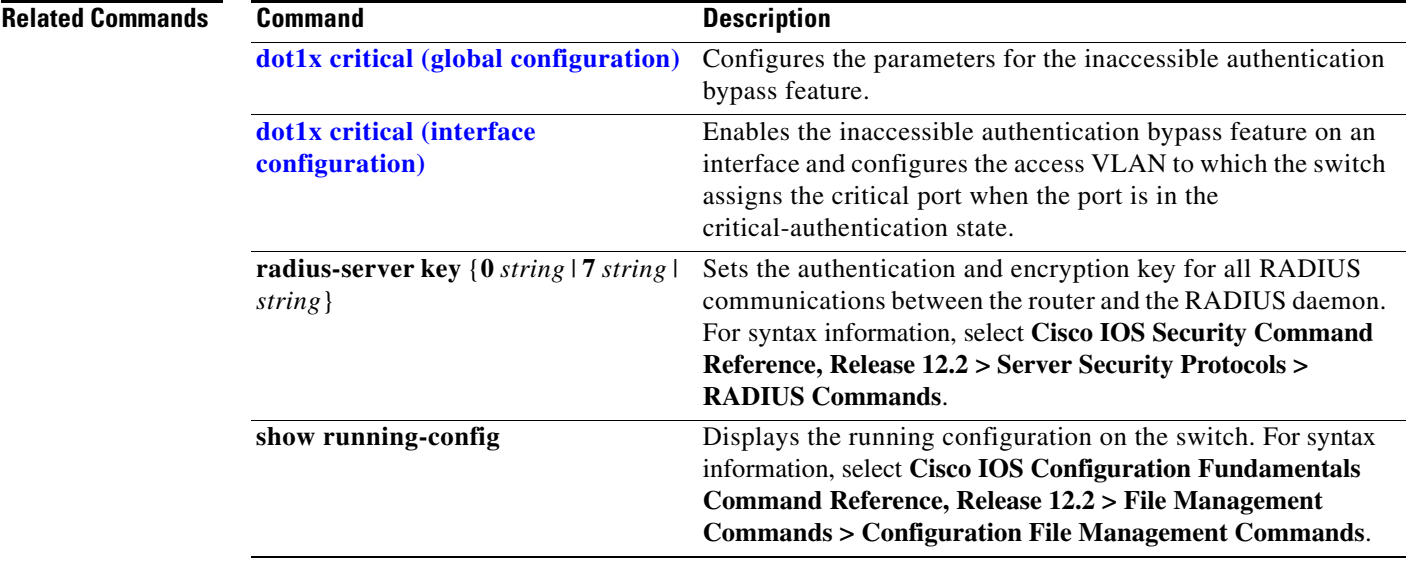

Г

## <span id="page-439-0"></span>**rcommand**

Use the **rcommand** user EXEC command on the cluster command switch to start a Telnet session and to execute commands on a cluster member switch from the cluster command switch. To end the session, enter the **exit** command.

**rcommand** {*n* | **commander** | **mac-address** *hw-addr*}

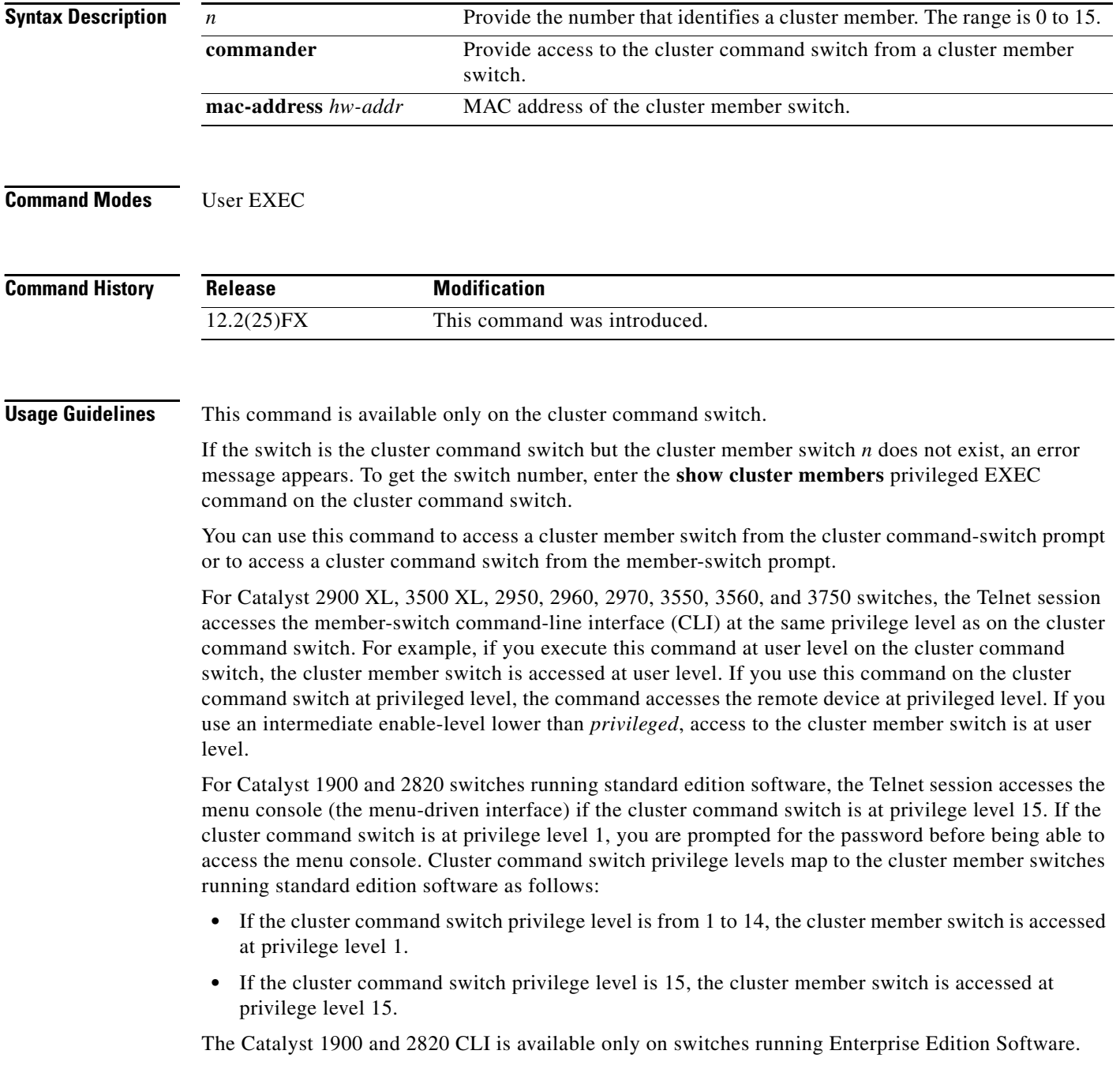

This command will not work if the vty lines of the cluster command switch have access-class configurations.

You are not prompted for a password because the cluster member switches inherited the password of the cluster command switch when they joined the cluster.

**Examples** This example shows how to start a session with member 3. All subsequent commands are directed to member 3 until you enter the **exit** command or close the session.

> Switch# **rcommand 3** Switch-3# **show version** Cisco Internet Operating System Software ... ... Switch-3# **exit** Switch#

### **Related Commands Command Description**

**[show cluster members](#page-490-0)** Displays information about the cluster members.

# <span id="page-441-1"></span><span id="page-441-0"></span>**reload**

Use the **reload** privileged EXEC command to reload the stack member and to put a configuration change into effect.

**reload** [*LINE* | **at** | **cancel** | **in** | **slot** *stack-member-number* | **standby-cpu**]

**Note** This command is supported only on Catalyst 2960-S switches running the LAN base image.

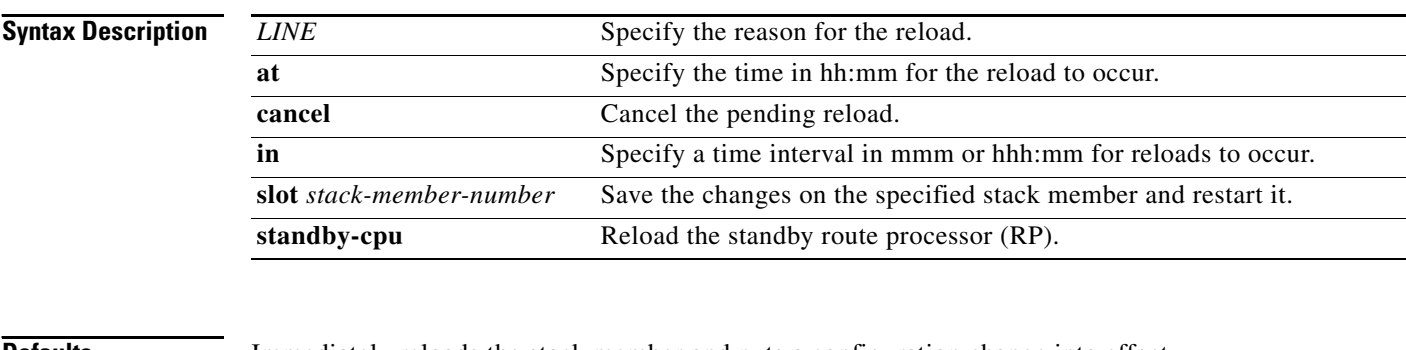

**Defaults** Immediately reloads the stack member and puts a configuration change into effect.

**Command Modes** Privilege EXEC

**Command History Release Modification** 12.2(53)SE1 This command was introduced.

**Usage Guidelines** If there is more than one switch in the switch stack, and you enter the **reload slot** *stack-member-number*  command, you are not prompted to save the configuration.

**Examples** This example shows how to reload the switch stack:

Switch(config)# **reload** System configuration has been modified. Save? [yes/no]: **y** Proceed to reload the whole Stack? [confirm] **y**

This example shows how to reload a specific stack member:

Switch(config)# **reload slot 6** Proceed with reload? [confirm]**y**

This example shows how to reload a single-switch switch stack (there is only one member switch):

Switch(config)# **reload slot 3** System configuration has been modified. Save? [yes/no]: **y** Proceed to reload the whole Stack? [confirm] **y**

### **Related Commands**

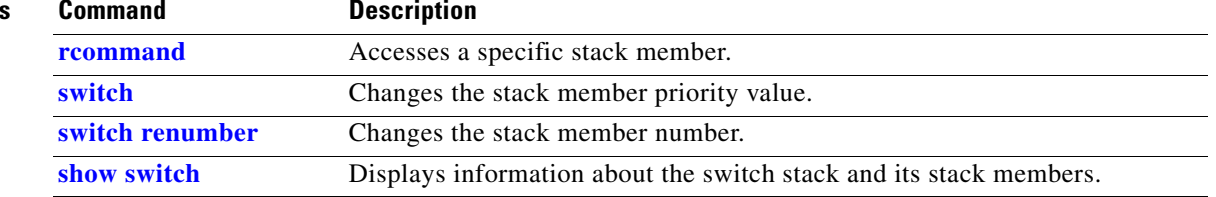

 $\blacksquare$ 

## **remote command**

Use the **remote command** privileged EXEC command to monitor all or specified stack members.

**remote command** {**all** *| stack-member-number*} *LINE*

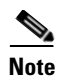

**Note** This command is supported only on Catalyst 2960-S switches running the LAN base image.

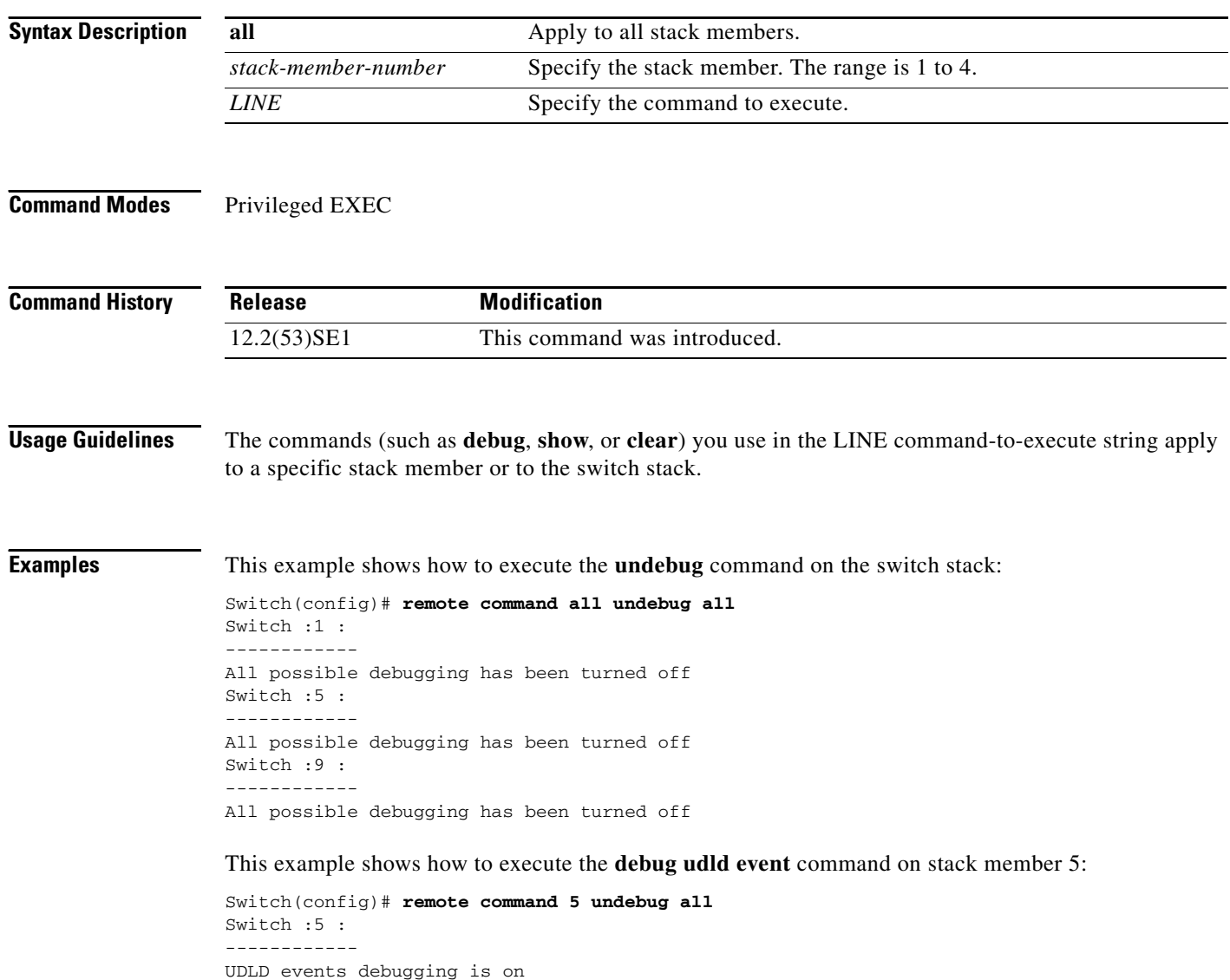

### **Related Commands**

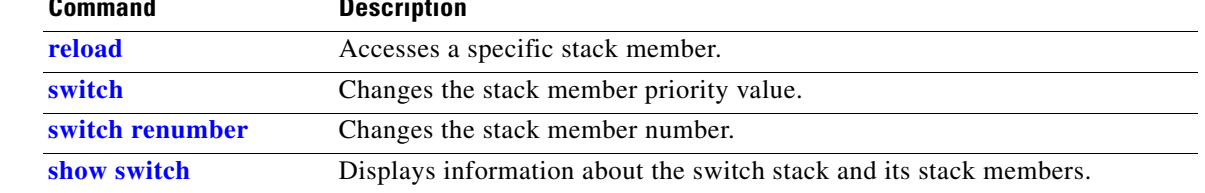

 $\blacksquare$ 

## **remote-span**

Use the **remote-span** VLAN configuration command to configure a VLAN as a Remote Switched Port Analyzer (RSPAN) VLAN. Use the **no** form of this command to remove the RSPAN designation from the VLAN.

#### **remote-span**

**no remote-span**

ঌ

**Note** To use this command, the switch must be running the LAN Base image.

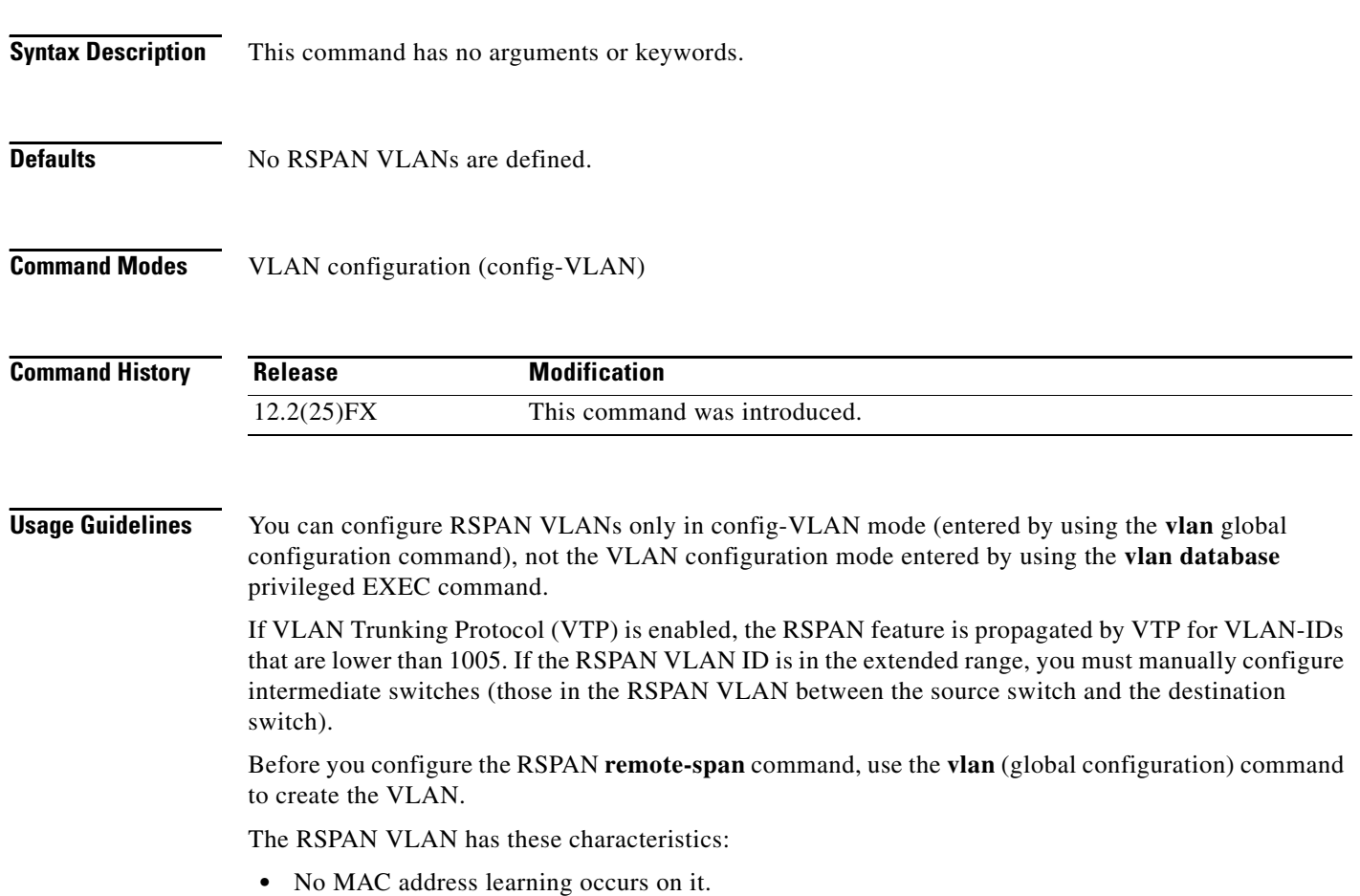

- **•** RSPAN VLAN traffic flows only on trunk ports.
- Spanning Tree Protocol (STP) can run in the RSPAN VLAN, but it does not run on RSPAN destination ports.

When an existing VLAN is configured as an RSPAN VLAN, the VLAN is first deleted and then recreated as an RSPAN VLAN. Any access ports are made inactive until the RSPAN feature is disabled.

**Examples** This example shows how to configure a VLAN as an RSPAN VLAN. Switch(config)# **vlan 901**

Switch(config-vlan)# **remote-span**

This example shows how to remove the RSPAN feature from a VLAN.

Switch(config)# **vlan 901** Switch(config-vlan)# **no remote-span**

You can verify your settings by entering the **show vlan remote-span** user EXEC command.

#### **Related Commands**

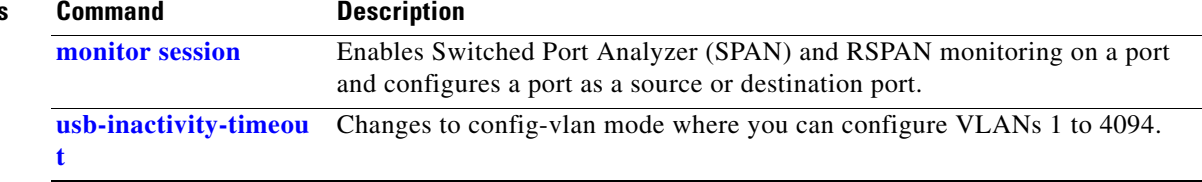

# **renew ip dhcp snooping database**

Use the **renew ip dhcp snooping database** privileged EXEC command to renew the DHCP snooping binding database.

**renew ip dhcp snooping database** [{**flash**[*number*]*:/filename* | **ftp:***//user:password@host/filename* | **nvram:***/filename* | **rcp:***//user@host/filename* | **tftp:***//host/filename*}] [**validation none**]

```
⋟
```
**Note** To use this command, the switch must be running the LAN Base image.

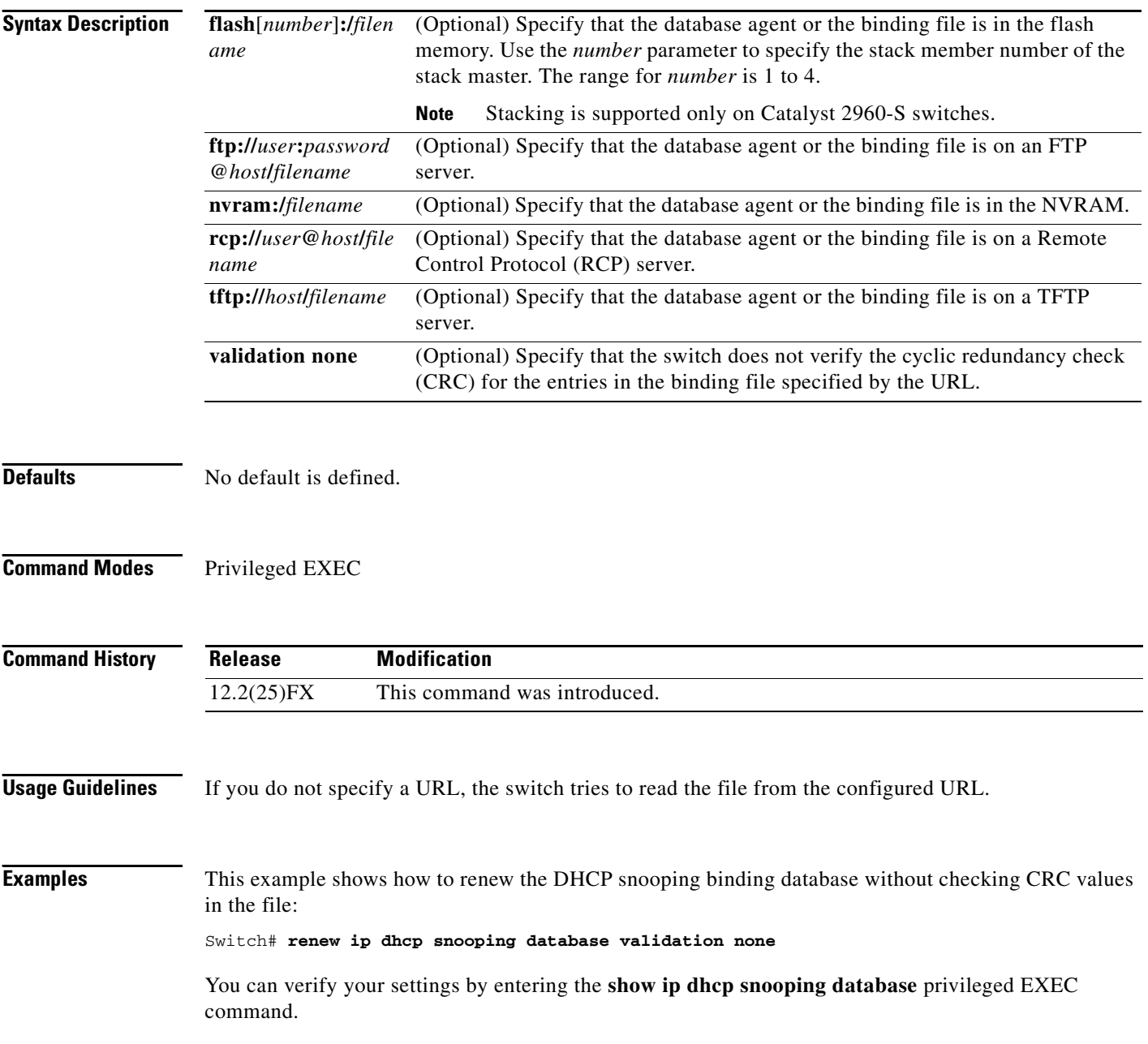

### **Related Command**

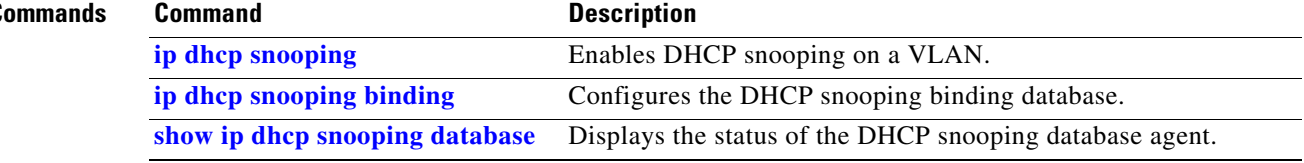

 $\blacksquare$ 

## **reserved-only**

Use the **reserved-only** DHCP pool configuration mode command to allocate only reserved addresses in the Dynamic Host Configuration Protocol (DHCP) address pool. Use the **no** form of the command to return to the default.

**reserved-only**

**no reserved-only**

- **Syntax Description** This command has no arguments or keywords.
- **Defaults** The default is to not restrict pool addresses
- **Command Modes** Privileged EXEC

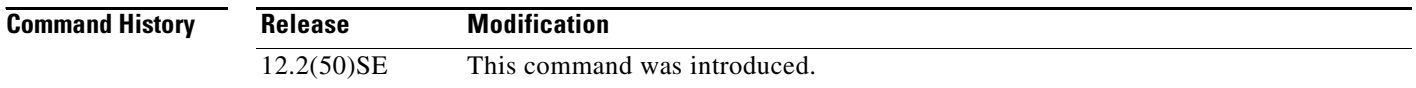

### **Usage Guidelines** Entering the **reserved-only** command restricts assignments from the DHCP pool to preconfigured reservations. Unreserved addresses that are part of the network or on pool ranges are not offered to the client, and other clients are not served by the pool.

By entering this command, users can configure a group of switches with DHCP pools that share a common IP subnet and that ignore requests from clients of other switches.

To access DHCP pool configuration mode, enter the **ip dhcp pool** *name* global configuration command.

**Examples** This example shows how to configure the DHCP pool to allocate only reserved addresses:

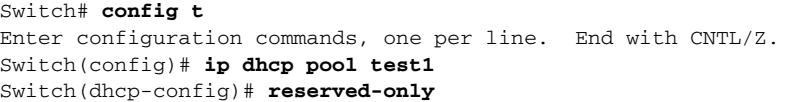

You can verify your settings by entering the **show ip dhcp pool** privileged EXEC command.

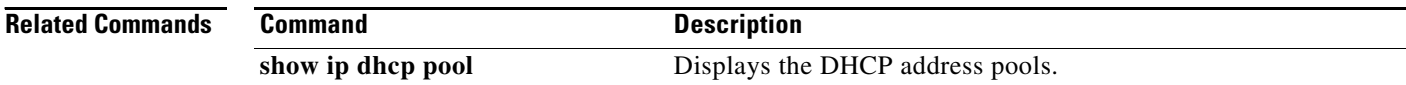

# **rmon collection stats**

Use the **rmon collection stats** interface configuration command to collect Ethernet group statistics, which include usage statistics about broadcast and multicast packets, and error statistics about cyclic redundancy check (CRC) alignment errors and collisions. Use the **no** form of this command to return to the default setting.

**rmon collection stats** *index* [**owner** *name*]

**no rmon collection stats** *index* [**owner** *name*]

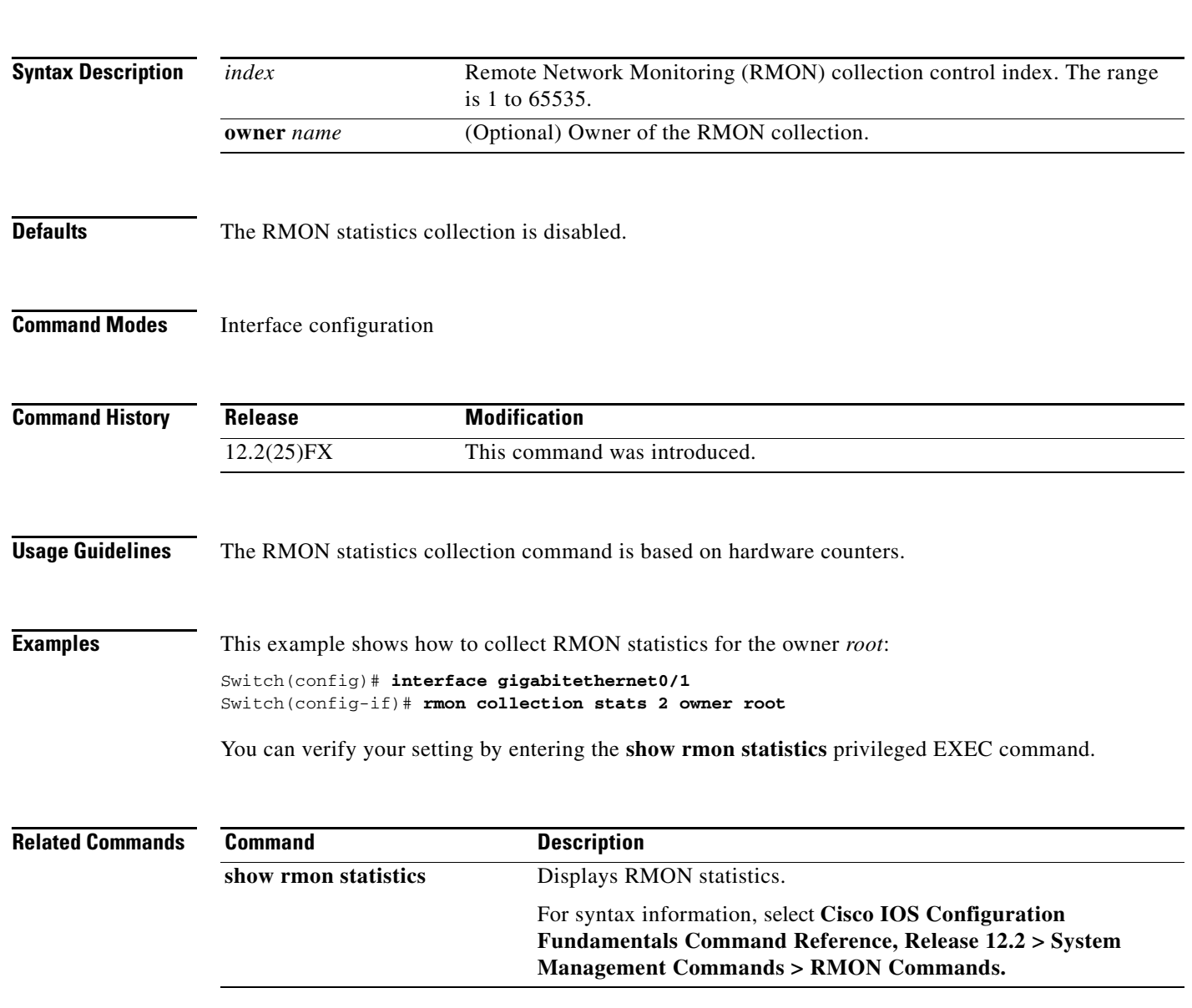

## **sdm prefer**

Use the **sdm prefer** global configuration command to configure the template used in Switch Database Management (SDM) resource allocation. You can use a template to allocate system resources to best support the features being used in your application or select the dual IPv4 and IPv6 template to support IPv6 forwarding (supported only when the switch is running the LAN Base image). Use the **no** form of this command to return to the default template.

**Note** This command is supported only on Catalyst 2960 switches.

### **sdm prefer** {**default | dual-ipv4-and-ipv6 default** | **qos**}

**no sdm prefer**

**Note** This command is not required on Catalyst 2960-S switches. A Catalyst 2960-S switch running the LAN base image uses a default template that includes maximum resources for all supported features.

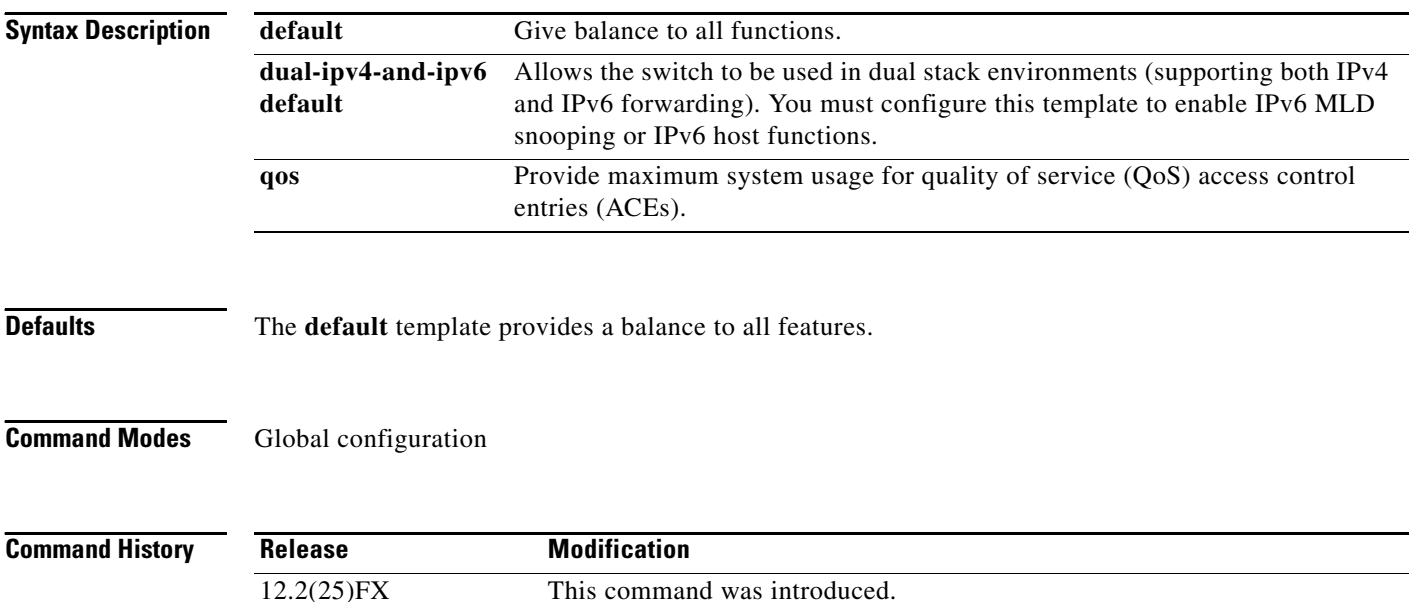

12.2(40)SE The **dual-ipv4-and-ipv6 default** keywords were added.

 $\mathbf{I}$ 

**Usage Guidelines** You must reload the switch for the configuration to take effect.

If you enter the **show sdm prefer** command before you enter the **reload** privileged EXEC command, the **show sdm prefer** command shows the template currently in use and the template that will become active after a reload.

Use the **no sdm prefer** command to set the switch to the default template.

Do not use the ipv4-and-ipv6 template if you do not plan to enable IPv6 functionality on the switch. Entering the **sdm prefer ipv4-and-ipv6** global configuration command divides resources between IPv4 and IPv6, limiting those allocated to IPv4 forwarding.

[Table](#page-452-0) 2-17 lists the approximate numbers of each resource supported in each template.

<span id="page-452-0"></span>

| <b>Resource</b>                   | <b>Default</b> | 0oS      | <b>Dual</b> |  |
|-----------------------------------|----------------|----------|-------------|--|
| Unicast MAC addresses             | 8 K            | 8 K      | 8 K         |  |
| IPv4 IGMP groups                  | 256            | 256      | 256         |  |
| IP <sub>v</sub> 4 unicast routes  | 0              | 0        | 0           |  |
| IPv6 multicast groups             | $\Omega$       | $\Omega$ | $\Omega$    |  |
| Directly connected IPv6 addresses | 0              | 0        | 0           |  |
| Indirect IPv6 unicast routes      | 0              | 0        | $\Omega$    |  |
| IPv4 policy-based routing aces    | $\Omega$       | $\Omega$ | 0           |  |
| <b>IPv4 MAC QoS ACEs</b>          | 128            | 384      | 0           |  |
| IPv4 MAC security ACEs            | 384            | 128      | 256         |  |
| IPv6 policy-based routing aces    | $\Omega$       | $\Omega$ | $\Omega$    |  |
| <b>IPv4 MAC QoS ACEs</b>          | $\Omega$       | $\Omega$ | $\Omega$    |  |
| IPv4 MAC security ACEs            | 0              | 0        | 0           |  |

*Table 2-17 Approximate Number of Feature Resources Allowed by Each Template*

**Examples** This example shows how to use the QoS template:

Switch(config)# **sdm prefer qos** Switch(config)# **exit** Switch# **reload**

This example shows how to configure the dual IPv4-and-IPv6 default template on a switch:

Switch(config)# **sdm prefer dual-ipv4-and-ipv6 default** Switch(config)# **exit** Switch# **reload**

You can verify your settings by entering the **show sdm prefer** privileged EXEC command.

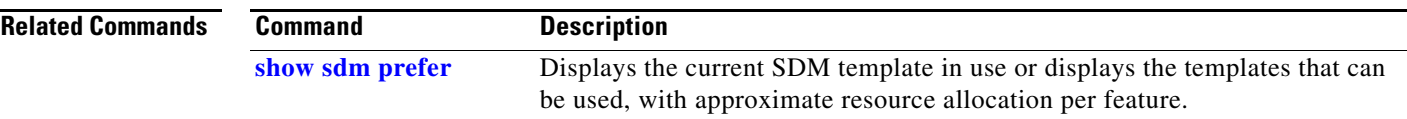

## **service password-recovery**

Use the **service password-recovery** global configuration command to enable the password-recovery mechanism (the default). This mechanism allows an end user with physical access to the switch to hold down the **Mode** button and interrupt the bootup process while the switch is powering up and to assign a new password. Use the **no** form of this command to disable part of the password-recovery functionality. When the password-recovery mechanism is disabled, interrupting the bootup process is allowed only if the user agrees to set the system back to the default configuration.

**service password-recovery**

**no service password-recovery**

**Syntax Description** This command has no arguments or keywords.

**Defaults** The password-recovery mechanism is enabled.

#### **Command Modes** Global configuration

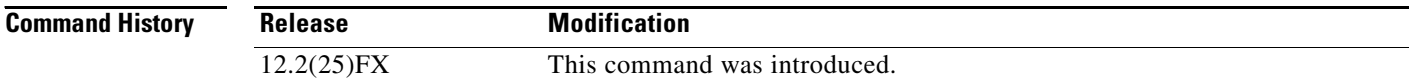

### **Usage Guidelines** As a system administrator, you can use the **no service password-recovery** command to disable some of the functionality of the password recovery feature by allowing an end user to reset a password only by agreeing to return to the default configuration.

To use the password-recovery procedure, a user with physical access to the switch holds down the **Mode** button while the unit powers up and for a second or two after the LED above port 1X turns off. When the button is released, the system continues with initialization.

If the password-recovery mechanism is disabled, this message appears:

The password-recovery mechanism has been triggered, but is currently disabled. Access to the boot loader prompt through the password-recovery mechanism is disallowed at this point. However, if you agree to let the system be reset back to the default system configuration, access to the boot loader prompt can still be allowed.

Would you like to reset the system back to the default configuration  $(y/n)$ ?

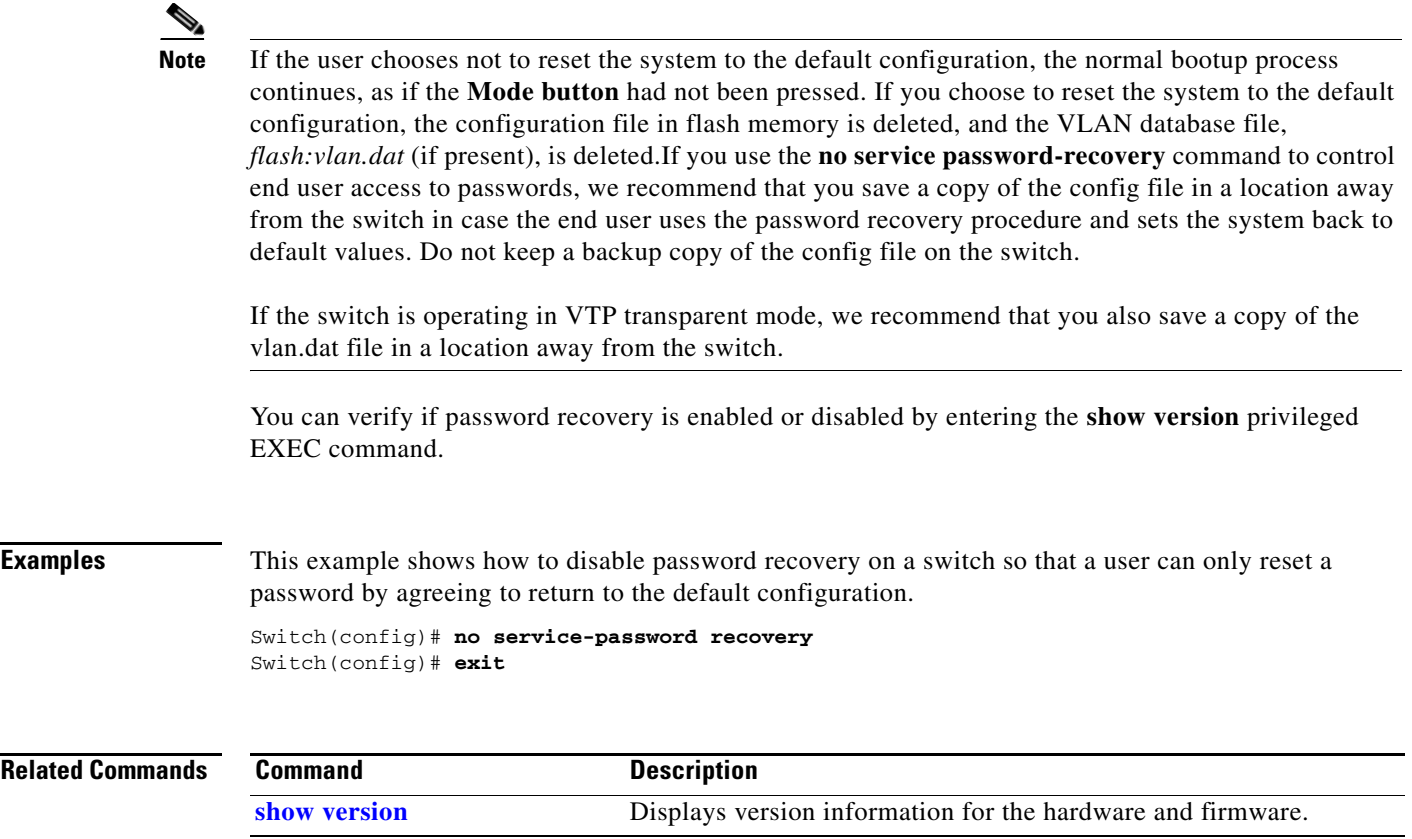

 $\blacksquare$ 

# **service-policy**

Use the **service-policy** interface configuration command to apply a policy map defined by the **policy-map** command to the input of a physical port. Use the **no** form of this command to remove the policy map and port association.

**service-policy input** *policy-map-name*

**no service-policy input** *policy-map-name*

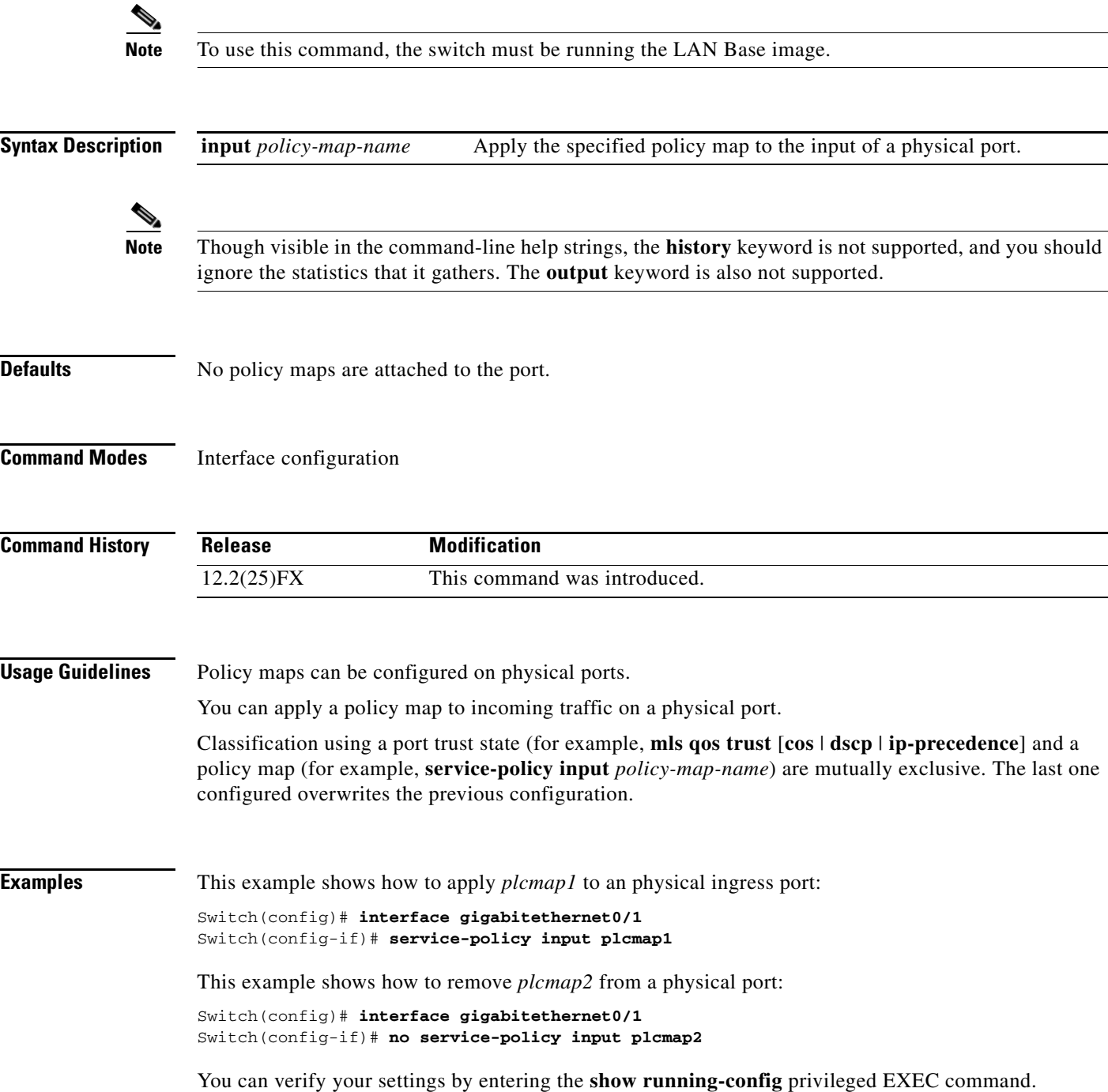

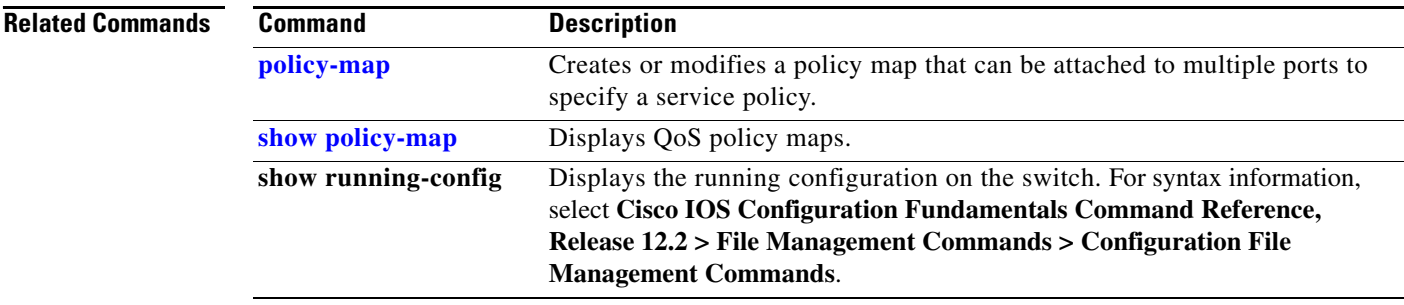

 $\blacksquare$ 

# **session**

Use the **session** privileged EXEC command on the stack master to access a specific stack member.

**session** *stack-member-number*

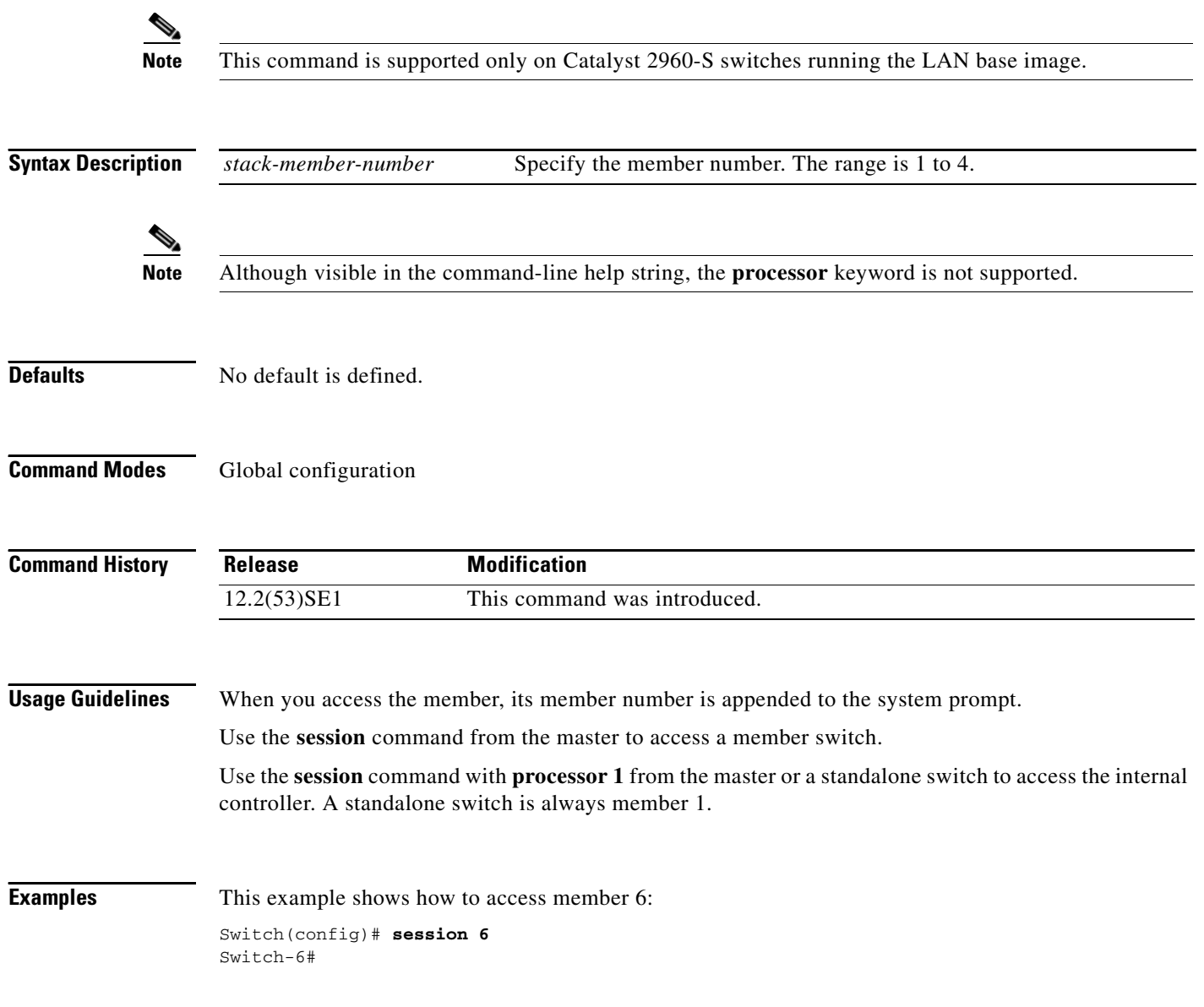

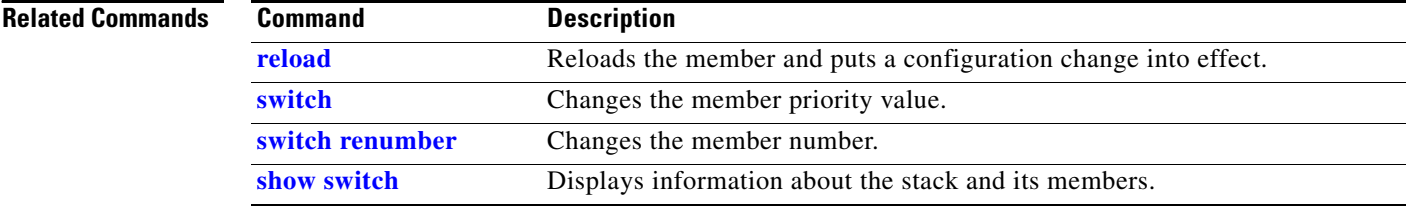

Use the **set** policy-map class configuration command to classify IP traffic by setting a Differentiated Services Code Point (DSCP) or an IP-precedence value in the packet. Use the **no** form of this command to remove traffic classification.

**set** {**dscp** *new-dscp* | [**ip**] **precedence** *new-precedence*}

**no set** {**dscp** *new-dscp* | [**ip**] **precedence** *new-precedence*}

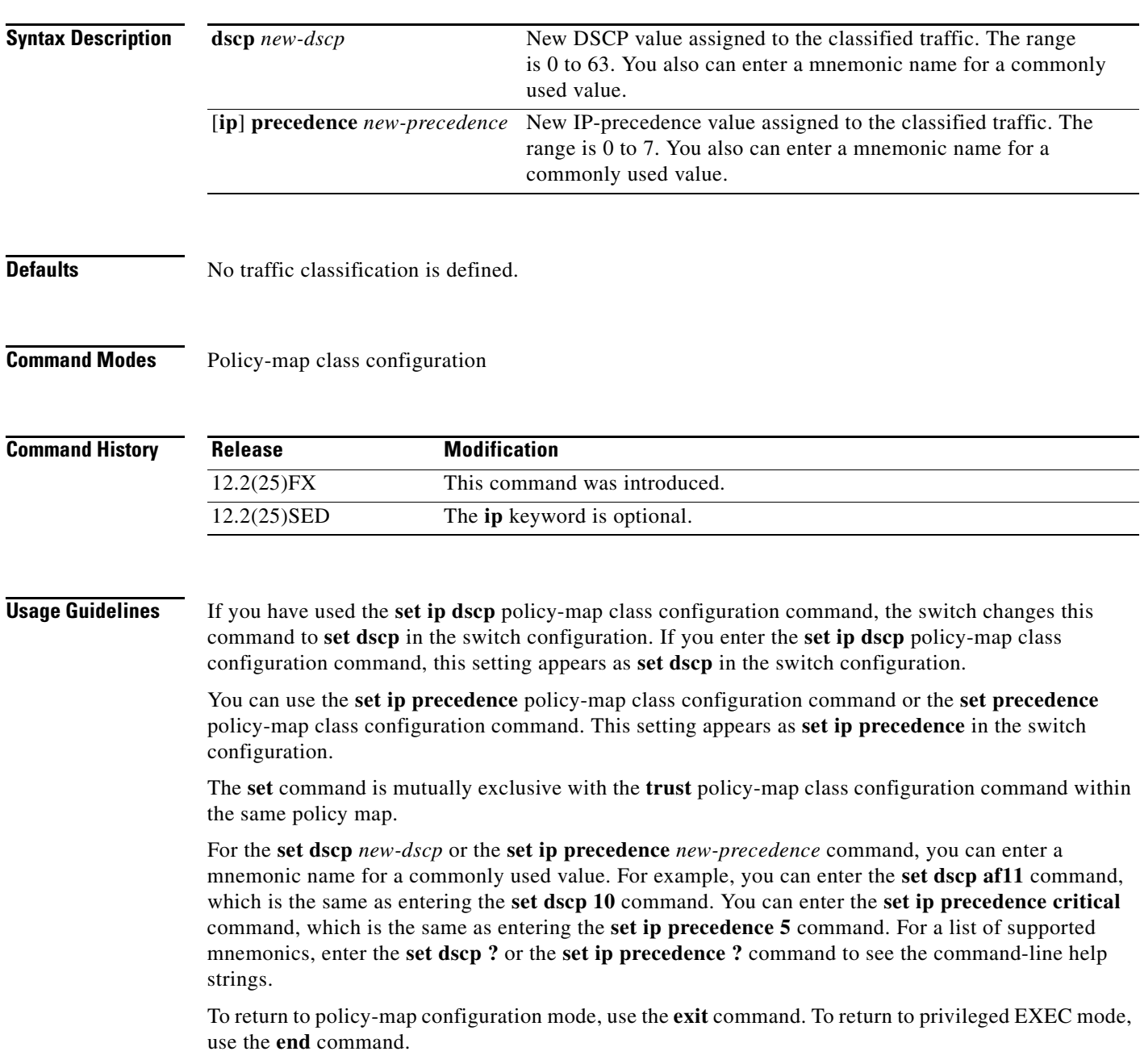

#### **set**

**Examples** This example shows how to assign DSCP 10 to all FTP traffic without any policers:

Switch(config)# **policy-map policy\_ftp** Switch(config-pmap)# **class ftp\_class** Switch(config-pmap-c)# **set dscp 10** Switch(config-pmap)# **exit**

You can verify your settings by entering the **show policy-map** privileged EXEC command.

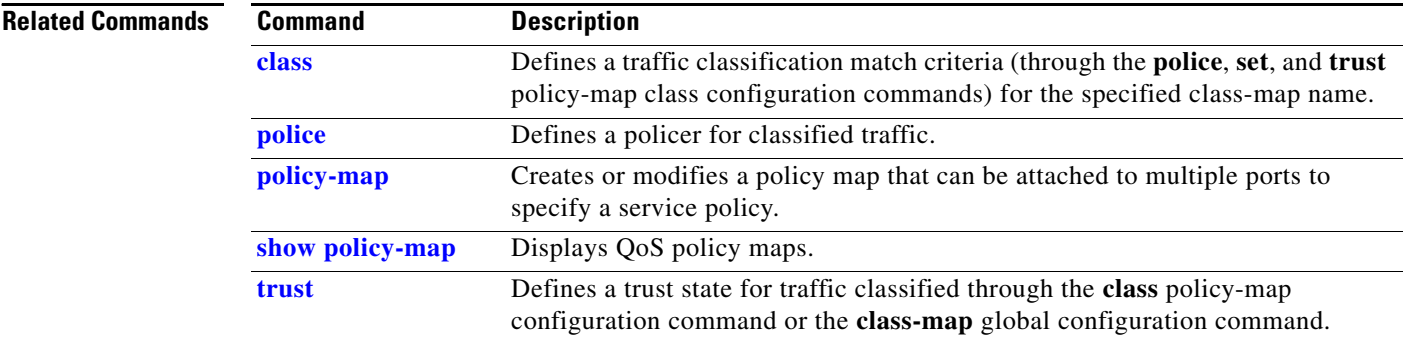

### **setup**

Use the **setup** privileged EXEC command to configure the switch with its initial configuration.

**setup** 

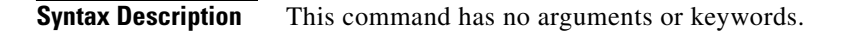

**Command Modes** Privileged EXEC

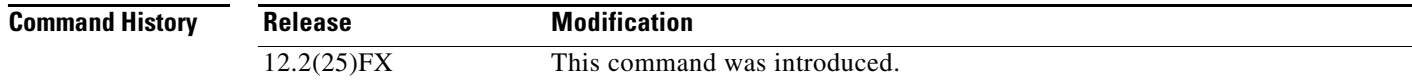

**Usage Guidelines** When you use the **setup** command, make sure that you have this information:

- **•** IP address and network mask
- **•** Password strategy for your environment
- **•** Whether the switch will be used as the cluster command switch and the cluster name

When you enter the **setup** command, an interactive dialog, called the System Configuration Dialog, appears. It guides you through the configuration process and prompts you for information. The values shown in brackets next to each prompt are the default values last set by using either the **setup** command facility or the **configure** privileged EXEC command.

Help text is provided for each prompt. To access help text, press the question mark (**?**) key at a prompt.

To return to the privileged EXEC prompt without making changes and without running through the entire System Configuration Dialog, press **Ctrl-C**.

When you complete your changes, the setup program shows you the configuration command script that was created during the setup session. You can save the configuration in NVRAM or return to the setup program or the command-line prompt without saving it.

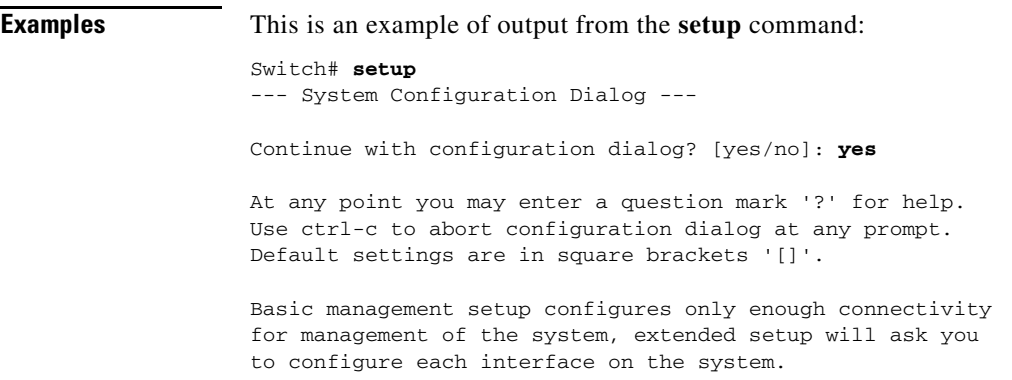

Г

 **setup**

```
Would you like to enter basic management setup? [yes/no]: yes
Configuring global parameters:
Enter host name [Switch]:host-name
  The enable secret is a password used to protect access to
  privileged EXEC and configuration modes. This password, after
  entered, becomes encrypted in the configuration.
  Enter enable secret: enable-secret-password
  The enable password is used when you do not specify an
   enable secret password, with some older software versions, and
   some boot images.
  Enter enable password: enable-password
  The virtual terminal password is used to protect
  access to the router over a network interface.
  Enter virtual terminal password: terminal-password
  Configure SNMP Network Management? [no]: yes
  Community string [public]: 
Current interface summary
Any interface listed with OK? value "NO" does not have a valid configuration
Interface IP-Address OK? Method Status Protocol
Vlan1 172.20.135.202 YES NVRAM up up
GigabitEthernet6/0/1 unassigned YES unset up vp
GigabitEthernet6/0/2 unassigned YES unset up down
<output truncated>
Port-channel1 unassigned YES unset up down
Enter interface name used to connect to the
management network from the above interface summary: vlan1
Configuring interface vlan1:
Configure IP on this interface? [yes]: yes
IP address for this interface: ip_address
Subnet mask for this interface [255.0.0.0]: subnet_mask
Would you like to enable as a cluster command switch? [yes/no]: yes
Enter cluster name: cluster-name
The following configuration command script was created:
hostname host-name
enable secret 5 $1$LiBw$0Xc1wyT.PXPkuhFwqyhVi0
enable password enable-password
line vty 0 15
password terminal-password
snmp-server community public
!
no ip routing
!
interface GigabitEthernet6/0/1
no ip address
!
interface GigabitEthernet6/0/2
no ip address
!
```
cluster enable *cluster-name* ! end Use this configuration? [yes/no]: **yes** ! [0] Go to the IOS command prompt without saving this config. [1] Return back to the setup without saving this config. [2] Save this configuration to nvram and exit. Enter your selection [2]:

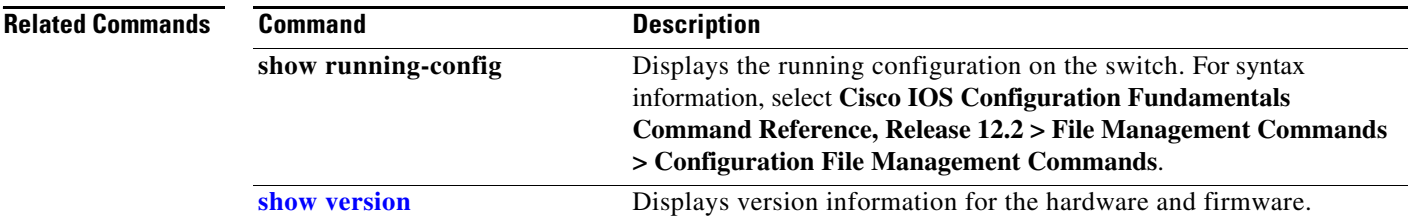

### **setup express**

Use the **setup express** global configuration command to enable Express Setup mode. Use the **no** form of this command to disable Express Setup mode.

**setup express**

**no setup express**

- **Syntax Description** This command has no arguments or keywords.
- **Defaults** Express Setup is enabled.
- **Command Modes** Global configuration

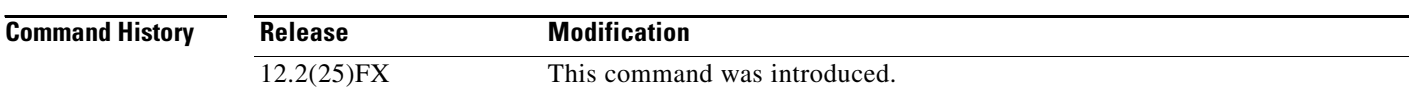

**Usage Guidelines** When Express Setup is enabled on a new (unconfigured) switch, pressing the Mode button for 2 seconds activates Express Setup. You can access the switch through an Ethernet port by using the IP address 10.0.0.1 and then can configure the switch with the web-based Express Setup program or the command-line interface (CLI)-based setup program.

> When you press the Mode button for 2 seconds on a configured switch, the LEDs above the Mode button start blinking. If you press the Mode button for a total of 10 seconds, the switch configuration is deleted, and the switch reboots. The switch can then be configured like a new switch, either through the web-based Express Setup program or the CLI-based setup program.

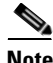

**Note** As soon as you make any change to the switch configuration (including entering *no* at the beginning of the CLI-based setup program), configuration by Express Setup is no longer available. You can only run Express Setup again by pressing the Mode button for 10 seconds. This deletes the switch configuration and reboots the switch.

If Express Setup is active on the switch, entering the **write memory** or **copy running-configuration startup-configuration** privileged EXEC commands deactivates Express Setup. The IP address 10.0.0.1 is no longer valid on the switch, and your connection using this IP address ends.

The primary purpose of the **no setup express** command is to prevent someone from deleting the switch configuration by pressing the Mode button for 10 seconds.

**Examples** This example shows how to enable Express Setup mode:

Switch(config)# **setup express**

You can verify that Express Setup mode is enabled by pressing the Mode button:

- **•** On an unconfigured switch, the LEDs above the Mode button turn solid green after 3 seconds.
- **•** On a configured switch, the mode LEDs begin blinking after 2 seconds and turn solid green after 10 seconds.

```
⁄≬\
```
**Caution** If you *hold* the Mode button down for a total of 10 seconds, the configuration is deleted, and the switch reboots.

This example shows how to disable Express Setup mode:

Switch(config)# **no setup express**

You can verify that Express Setup mode is disabled by pressing the Mode button. The mode LEDs do not turn solid green *or* begin blinking green if Express Setup mode is not enabled on the switch.

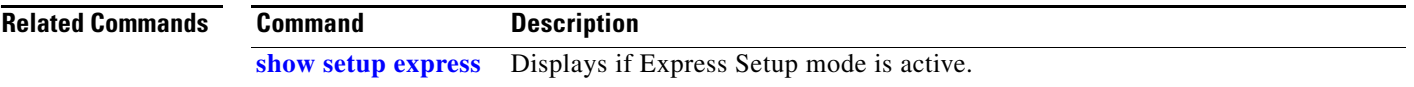

# **shell trigger**

Use the **shell trigger** global configuration command to create an event trigger. Use the **no** form of this command to delete the trigger.

**shell trigger** *identifier description*

**no shell trigger** *identifier description*

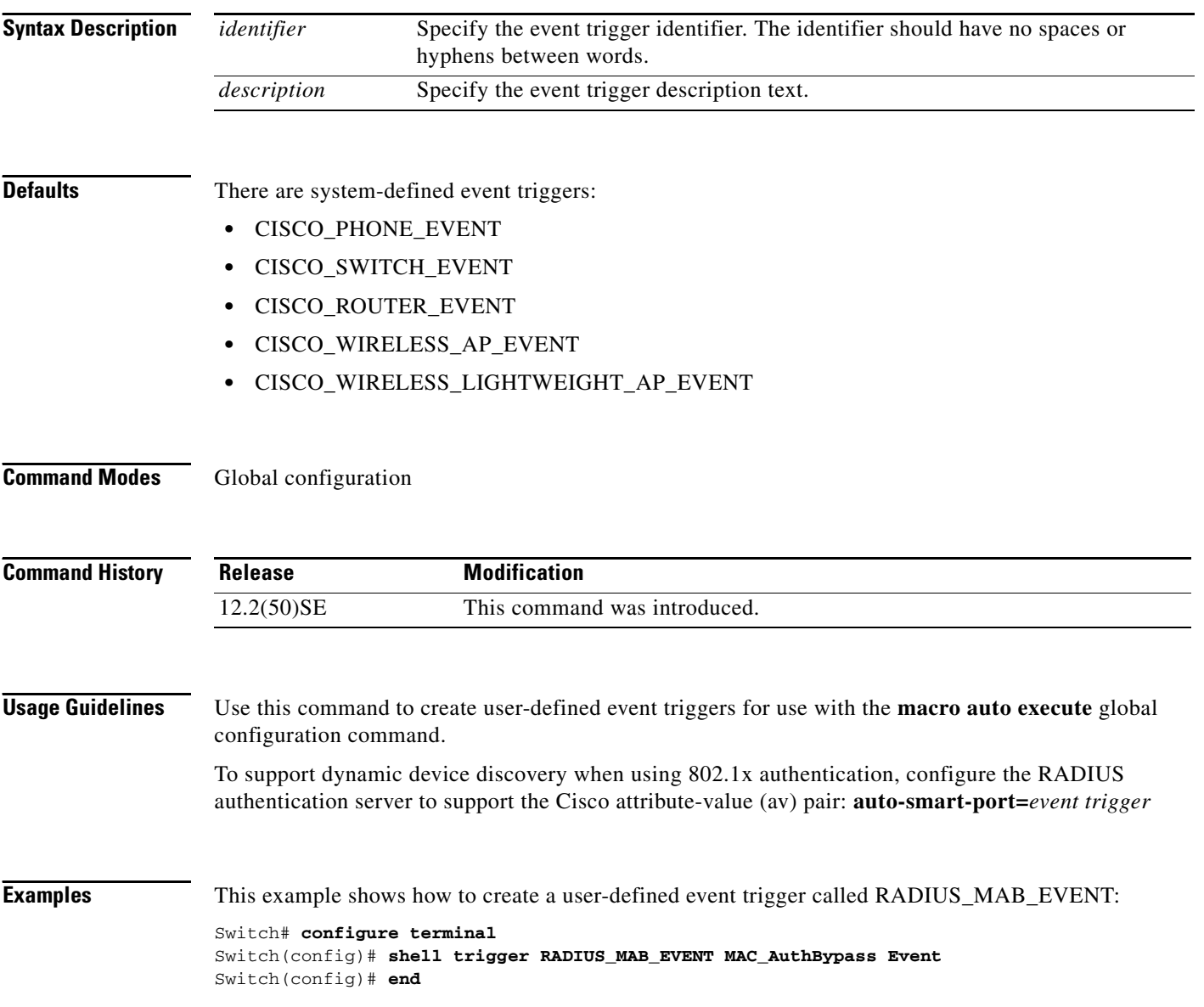

### **Related Commands**

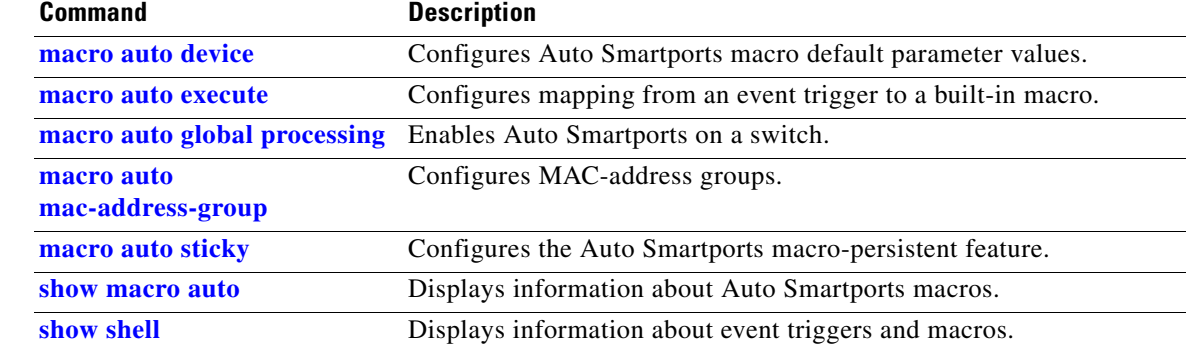

 $\blacksquare$ 

## **show access-lists**

Use the **show access-lists** privileged EXEC command to display access control lists (ACLs) configured on the switch.

**show access-lists** [*name* | *number* | **hardware counters | ipc**] [ **|** {**begin** | **exclude** | **include**} *expression*]

**Note** To use this command, the switch must be running the LAN Base image.

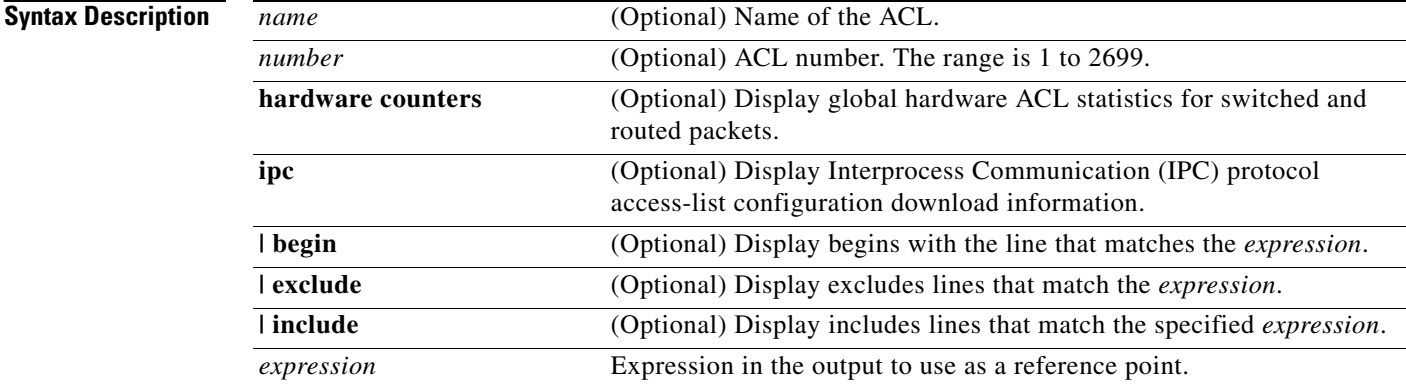

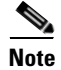

**Note** Though visible in the command-line help strings, the **rate-limit** keywords are not supported.

### **Command Modes** Privileged EXEC

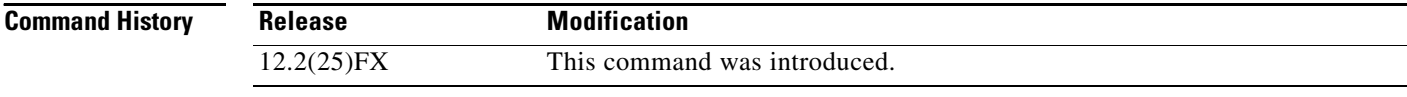

**Usage Guidelines** The switch supports only IP standard and extended access lists. Therefore, the allowed numbers are only 1 to 199 and 1300 to 2699.

This command also displays the MAC ACLs that are configured.

Expressions are case sensitive. For example, if you enter **| exclude output**, the lines that contain *output* are not displayed, but the lines that contain *Output* are displayed.
**Examples** This is an example of output from the **show access-lists** command:

```
Switch# show access-lists
Standard IP access list 1
     10 permit 1.1.1.1
     20 permit 2.2.2.2
     30 permit any
     40 permit 0.255.255.255, wildcard bits 12.0.0.0
Standard IP access list videowizard_1-1-1-1
     10 permit 1.1.1.1
Standard IP access list videowizard_10-10-10-10
     10 permit 10.10.10.10
Extended IP access list 121
     10 permit ahp host 10.10.10.10 host 20.20.10.10 precedence routine
Extended IP access list CMP-NAT-ACL
     Dynamic Cluster-HSRP deny ip any any
     10 deny ip any host 19.19.11.11
     20 deny ip any host 10.11.12.13
     Dynamic Cluster-NAT permit ip any any
     10 permit ip host 10.99.100.128 any
     20 permit ip host 10.46.22.128 any
     30 permit ip host 10.45.101.64 any
     40 permit ip host 10.45.20.64 any
     50 permit ip host 10.213.43.128 any
     60 permit ip host 10.91.28.64 any
     70 permit ip host 10.99.75.128 any
     80 permit ip host 10.38.49.0 any
```
This is an example of output from the **show access-lists hardware counters** command:

```
Switch# show access-lists hardware counters
L2 ACL INPUT Statistics
```

```
Drop: All frame count: 855
   Drop: All bytes count: 94143
   Drop And Log: All frame count: 0
    Drop And Log: All bytes count: 0
    Bridge Only: All frame count: 0
    Bridge Only: All bytes count: 0
    Bridge Only And Log: All frame count: 0
    Bridge Only And Log: All bytes count: 0
    Forwarding To CPU: All frame count: 0
    Forwarding To CPU: All bytes count: 0
    Forwarded: All frame count: 2121
    Forwarded: All bytes count: 180762
    Forwarded And Log: All frame count: 0
    Forwarded And Log: All bytes count: 0
 L3 ACL INPUT Statistics
   Drop: All frame count: 0
   Drop: All bytes count: 0
   Drop And Log: All frame count: 0
   Drop And Log: All bytes count: 0
    Bridge Only: All frame count: 0
    Bridge Only: All bytes count: 0
    Bridge Only And Log: All frame count: 0
    Bridge Only And Log: All bytes count: 0
    Forwarding To CPU: All frame count: 0
    Forwarding To CPU: All bytes count: 0
    Forwarded: All frame count: 13586
    Forwarded: All bytes count: 1236182
```
 Forwarded And Log: All frame count: 0 Forwarded And Log: All bytes count: 0

**College** 

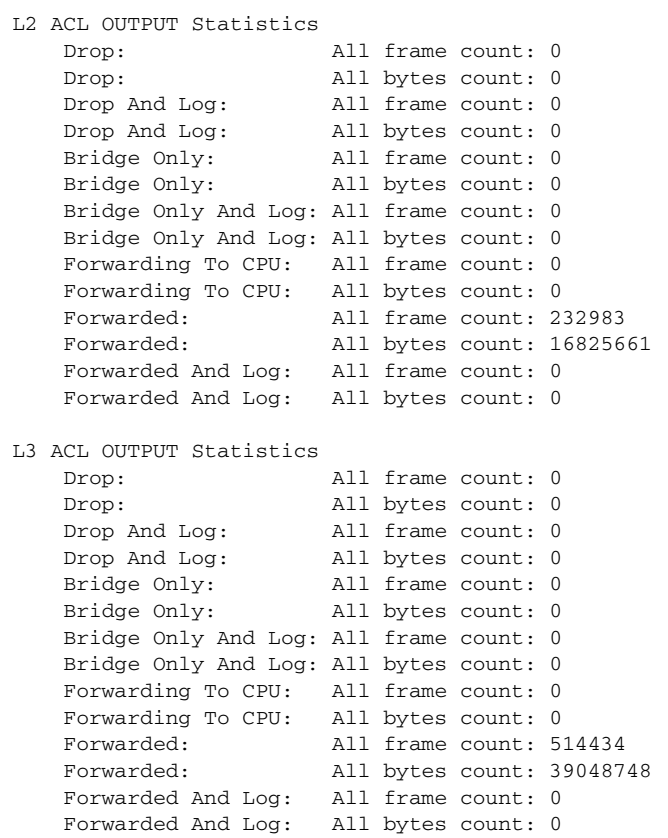

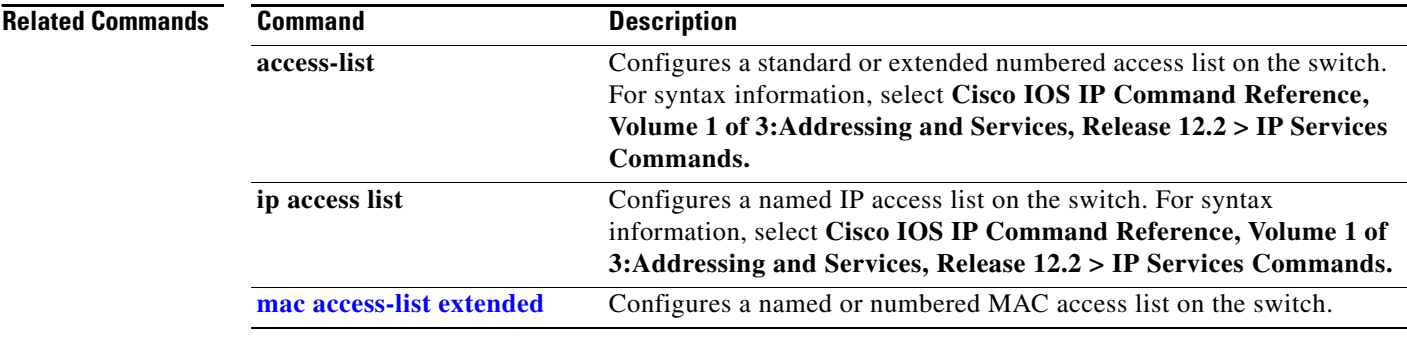

П

# **show archive status**

Use the **show archive status** privileged EXEC command to display the status of a new image being downloaded to a switch with the HTTP or the TFTP protocol.

**show archive status** [ **|** {**begin** | **exclude** | **include**} *expression*]

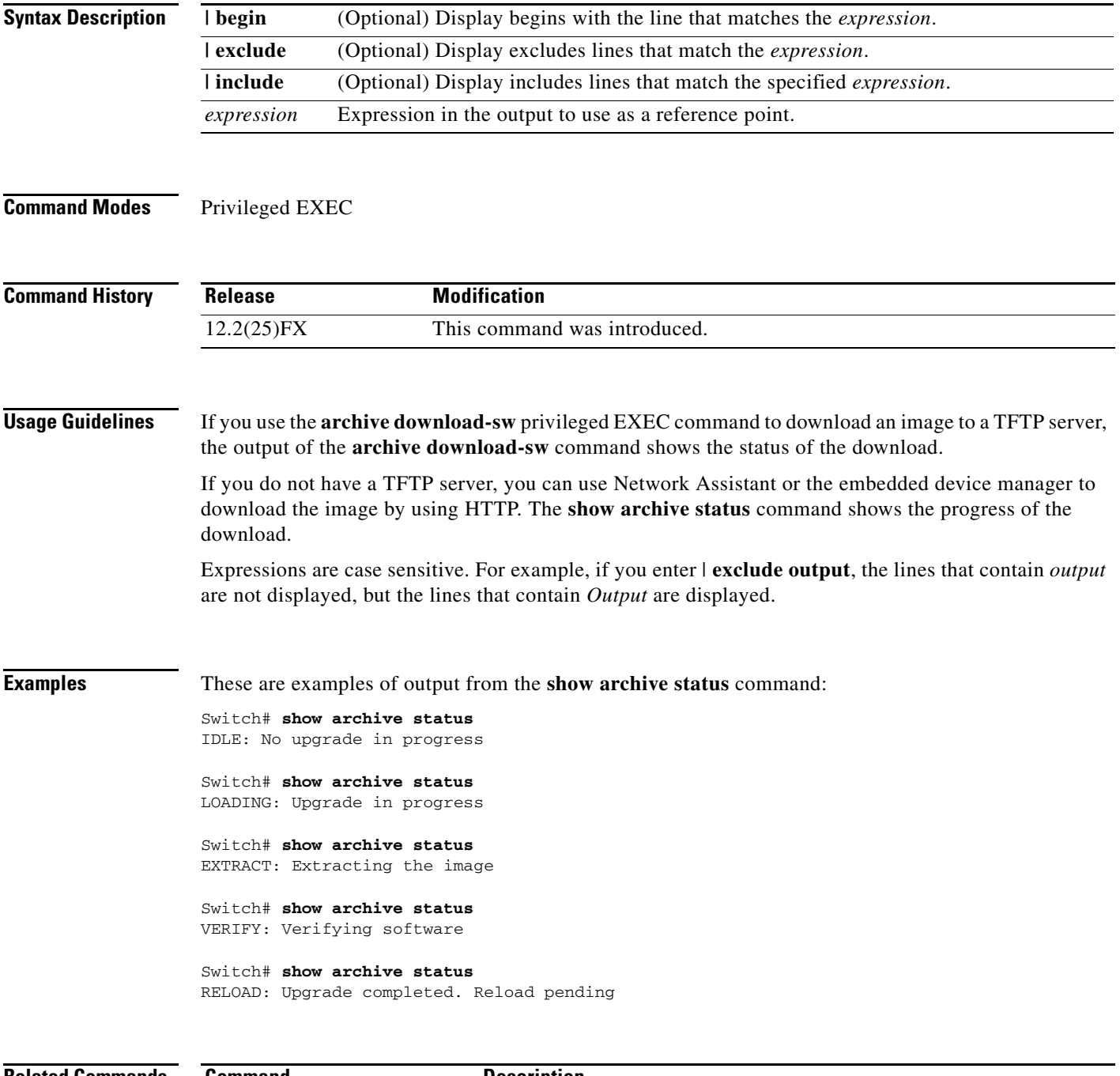

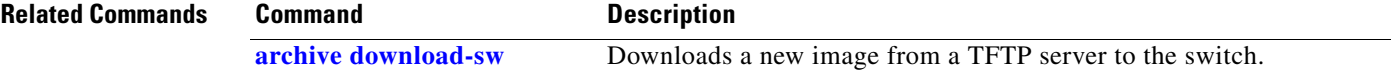

# **show arp access-list**

Use the **show arp access-list** user EXEC command to display detailed information about Address Resolution Protocol (ARP) access control (lists).

**show arp access-list** [*acl-name*] [ | {**begin** | **exclude** | **include**} *expression*]

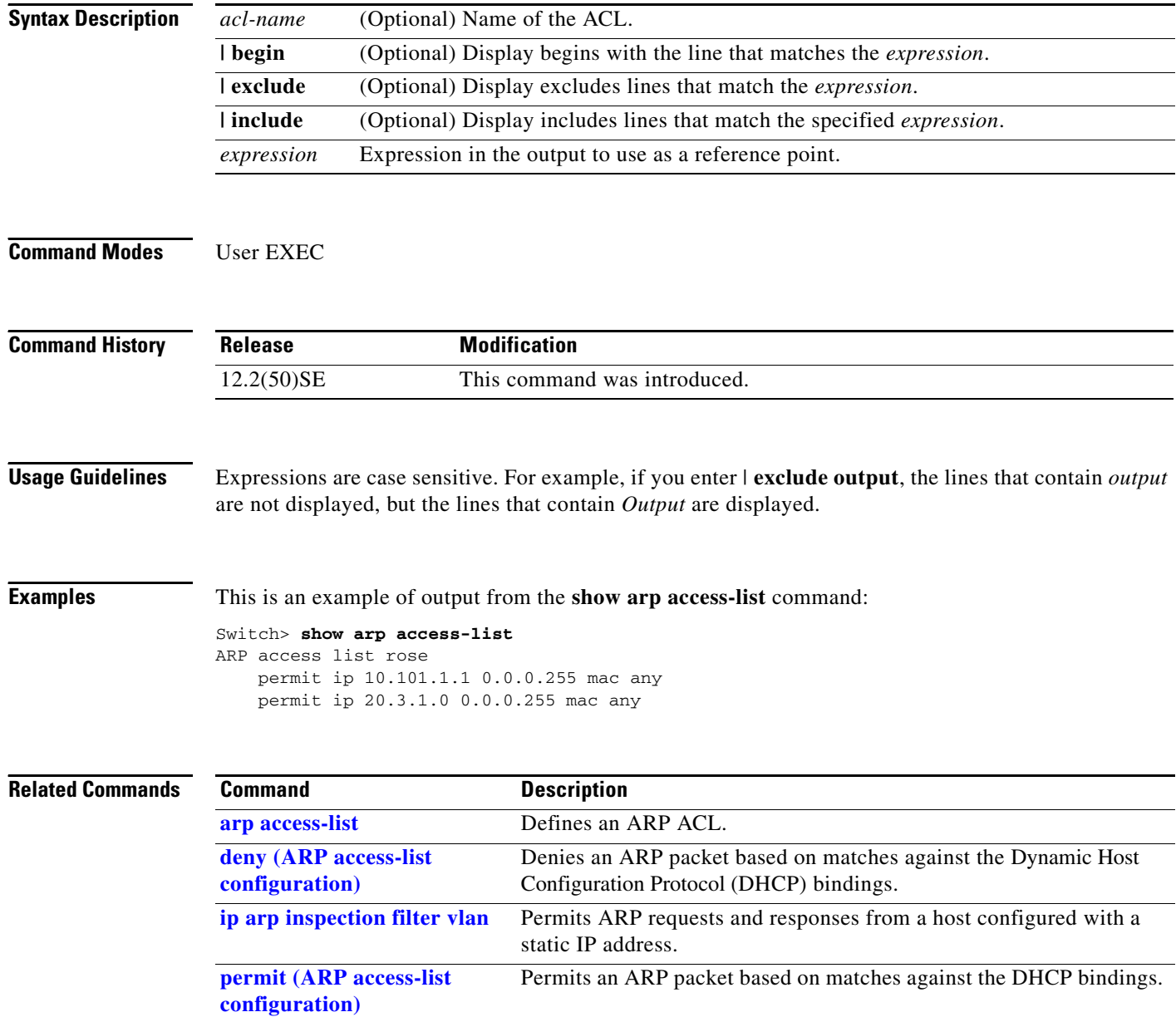

# **show authentication**

Use the **show authentication** command (in either user EXEC or privileged EXEC mode) to display information about authentication manager events on the switch.

**show authentication {interface** *interface-id* **| registrations | sessions [session-id** *session-id***] [handle** *handle***] [interface** *interface-id***] [mac** *mac***] [method** *method***]}**

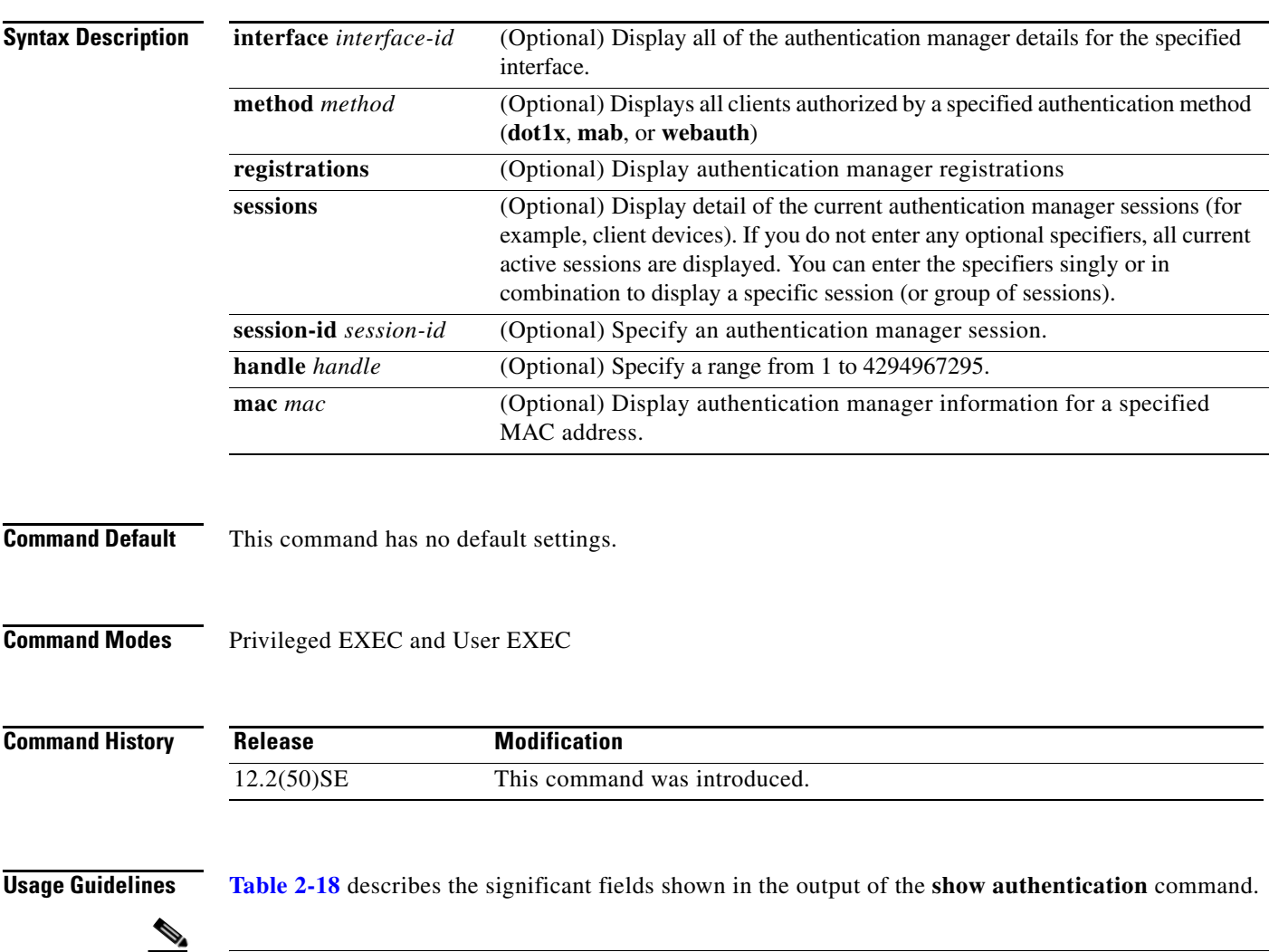

<span id="page-472-0"></span>**Note** The possible values for the status of sessions are shown below. For a session in terminal state, *Authz Success* or *Authz Failed* is displayed along with *No methods* if no method has provided a result.

*Table 2-18 show authentication Command Output*

| <b>Field</b> | <b>Description</b>                                            |
|--------------|---------------------------------------------------------------|
| Idle         | The session has been initialized and no methods have run yet. |
| Running      | A method is running for this session.                         |
| No methods   | No method has provided a result for this session.             |

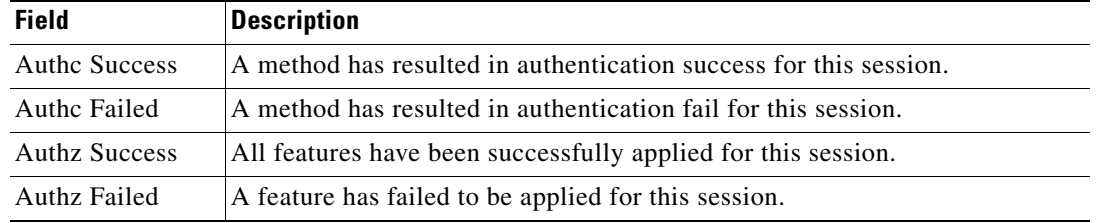

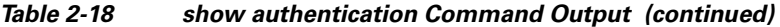

**[Table](#page-473-0) 2-19** lists the possible values for the state of methods. For a session in a terminal state, *Authc Success*, *Authc Failed*, or *Failed over* are displayed. *Failed over* means that an authentication method ran and then failed over to the next method, which did not provide a result. *Not run* appears for sessions that synchronized on standby.

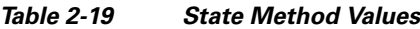

<span id="page-473-0"></span>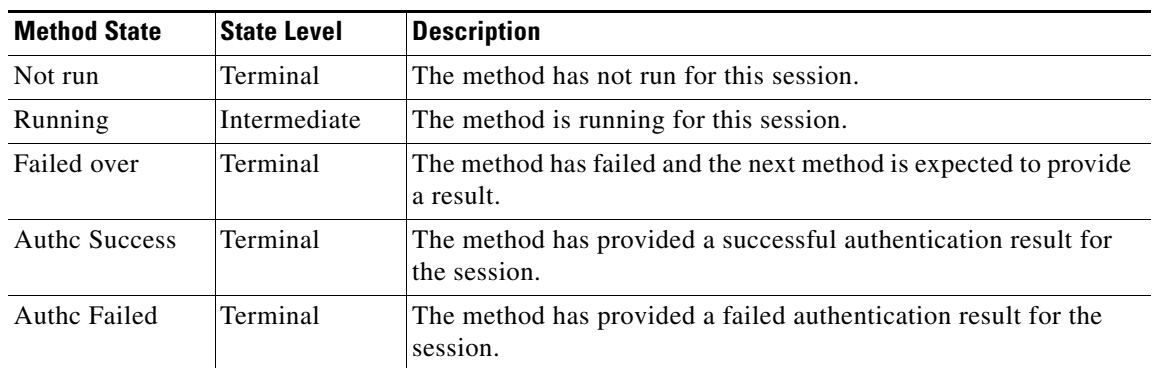

**Examples** This is an example the **show authentication registrations** command:

```
Switch# show authentication registrations
Auth Methods registered with the Auth Manager:
Handle Priority Name
3 0 dot1x
2 1 mab
1 2 webauth
```
The is an example of the **show authentication interface** *interface-id* command:

```
Switch# show authentication interface gigabitethernet0/23
Client list:
MAC Address Domain Status Handle Interface
000e.84af.59bd DATA Authz Success 0xE0000000 GigabitEthernet0/23 
Available methods list:
Handle Priority Name
3 0 dot1x
Runnable methods list:
Handle Priority Name
3 0 dot1x
```
#### This is an example of the **show authentication sessions** command:

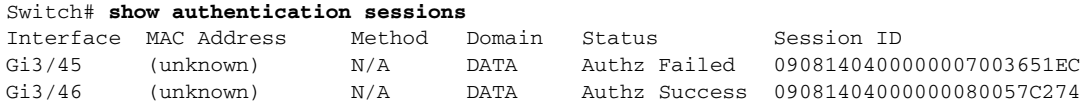

#### This is an example of the **show authentication sessions** command for a specified interface:

#### Switch# **show authentication sessions int gigabitethernet 0/46**

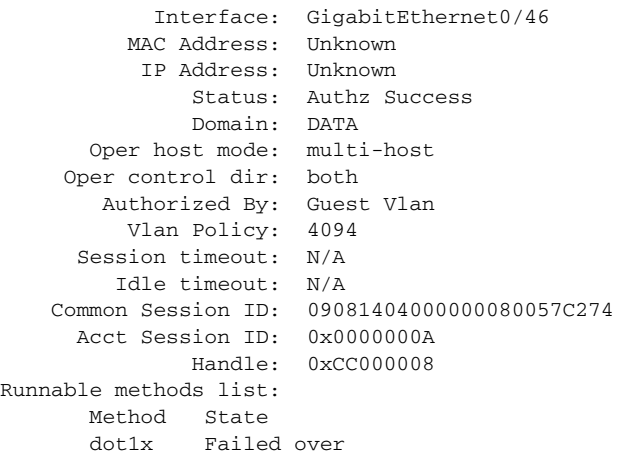

This is an example of the **show authentication sessions** command for a specified MAC address:

#### Switch# **show authentication sessions mac 000e.84af.59bd**

Interface: GigabitEthernet0/46 MAC Address: 000e.84af.59bd Status: Authz Success Domain: DATA Oper host mode: single-host Authorized By: Authentication Server Vlan Policy: 10 Handle: 0xE0000000 Runnable methods list: Method State dot1x Authc Success

This is an example of the **show authentication session method** command for a specified method:

Switch# **show authentication sessions method mab** No Auth Manager contexts match supplied criteria Switch# show authentication sessions method dot1x MAC Address Domain Status Handle Interface 000e.84af.59bd DATA Authz Success 0xE0000000 GigabitEthernet1/23

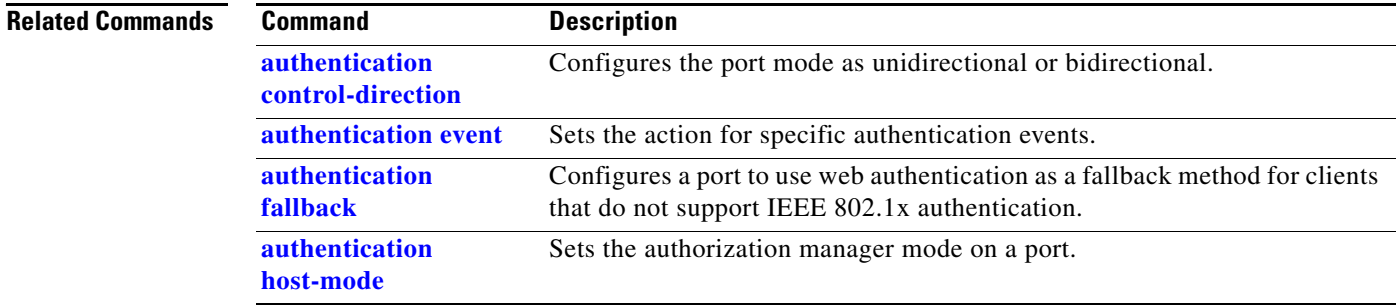

H.

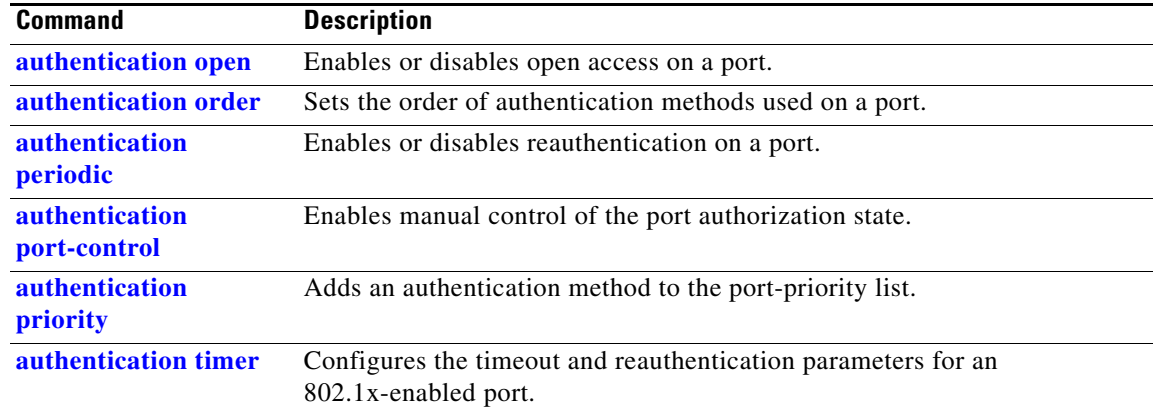

### **show auto qos**

Use the **show auto qos** user EXEC command to display the quality of service (QoS) commands entered on the interfaces on which automatic QoS (auto-QoS) is enabled.

**show auto qos** [**interface** [*interface-id*]]

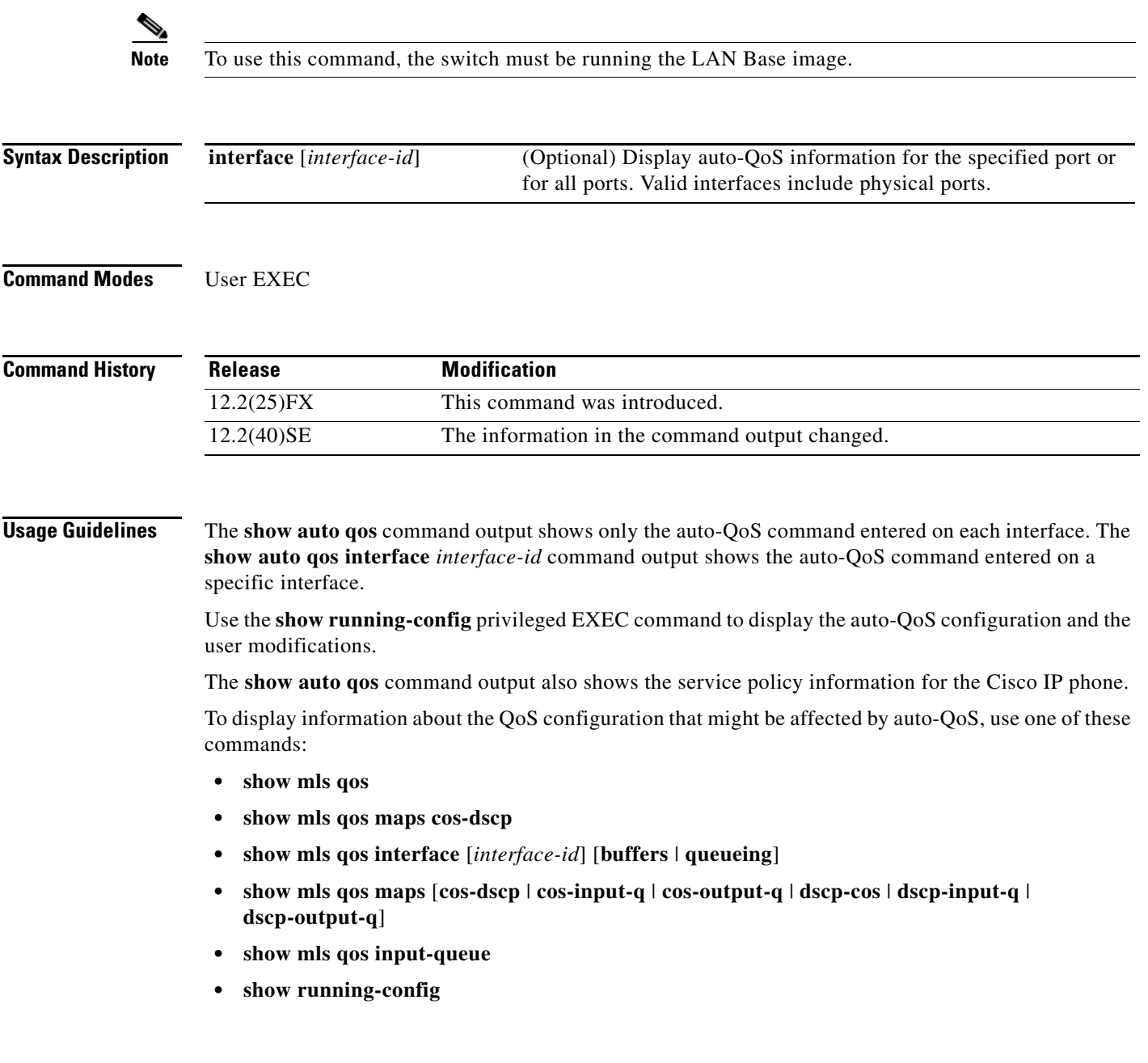

**Examples** This is an example of output from the **show auto qos** command after the **auto qos voip cisco-phone** and the **auto qos voip cisco-softphone** interface configuration commands are entered:

> Switch> **show auto qos**  GigabitEthernet2/0/4 auto qos voip cisco-softphone

GigabitEthernet2/0/5 auto qos voip cisco-phone

GigabitEthernet2/0/6 auto qos voip cisco-phone

This is an example of output from the **show auto qos interface** *interface-id* command when the **auto qos voip cisco-phone** interface configuration command is entered:

```
Switch> show auto qos interface gigabitethernet 2/0/5
GigabitEthernet2/0/5
auto qos voip cisco-phone
```
This is an example of output from the **show running-config** privileged EXEC command when the **auto qos voip cisco-phone** and the **auto qos voip cisco-softphone** interface configuration commands are entered:

```
Switch# show running-config
Building configuration...
...
mls qos map policed-dscp 24 26 46 to 0
mls qos map cos-dscp 0 8 16 26 32 46 48 56
mls qos srr-queue input bandwidth 90 10
mls qos srr-queue input threshold 1 8 16
mls qos srr-queue input threshold 2 34 66
mls qos srr-queue input buffers 67 33
mls qos srr-queue input cos-map queue 1 threshold 2 1
mls qos srr-queue input cos-map queue 1 threshold 3 0
mls qos srr-queue input cos-map queue 2 threshold 1 2
mls qos srr-queue input cos-map queue 2 threshold 2 4 6 7
mls qos srr-queue input cos-map queue 2 threshold 3 3 5
mls qos srr-queue input dscp-map queue 1 threshold 2 9 10 11 12 13 14 15
mls qos srr-queue input dscp-map queue 1 threshold 3 0 1 2 3 4 5 6 7
mls qos srr-queue input dscp-map queue 1 threshold 3 32
mls qos srr-queue input dscp-map queue 2 threshold 1 16 17 18 19 20 21 22 23
mls qos srr-queue input dscp-map queue 2 threshold 2 33 34 35 36 37 38 39 48
mls qos srr-queue input dscp-map queue 2 threshold 2 49 50 51 52 53 54 55 56
mls qos srr-queue input dscp-map queue 2 threshold 2 57 58 59 60 61 62 63
mls qos srr-queue input dscp-map queue 2 threshold 3 24 25 26 27 28 29 30 31
mls qos srr-queue input dscp-map queue 2 threshold 3 40 41 42 43 44 45 46 47
mls qos srr-queue output cos-map queue 1 threshold 3 5
mls qos srr-queue output cos-map queue 2 threshold 3 3 6 7
mls qos srr-queue output cos-map queue 3 threshold 3 2 4
mls qos srr-queue output cos-map queue 4 threshold 2
mls qos srr-queue output cos-map queue 4 threshold 3 0
mls qos srr-queue output dscp-map queue 1 threshold 3 40 41 42 43 44 45 46 47
mls qos srr-queue output dscp-map queue 2 threshold 3 24 25 26 27 28 29 30 31
mls qos srr-queue output dscp-map queue 2 threshold 3 48 49 50 51 52 53 54 55
mls qos srr-queue output dscp-map queue 2 threshold 3 56 57 58 59 60 61 62 63
mls qos srr-queue output dscp-map queue 3 threshold 3 16 17 18 19 20 21 22 23
mls qos srr-queue output dscp-map queue 3 threshold 3 32 33 34 35 36 37 38 39
mls qos srr-queue output dscp-map queue 4 threshold 1 8
mls qos srr-queue output dscp-map queue 4 threshold 2 9 10 11 12 13 14 15
mls qos srr-queue output dscp-map queue 4 threshold 3 0 1 2 3 4 5 6 7
mls qos queue-set output 1 threshold 1 100 100 100 100
```

```
mls qos queue-set output 1 threshold 2 75 75 75 250
mls qos queue-set output 1 threshold 3 75 150 100 300
mls qos queue-set output 1 threshold 4 50 100 75 400
mls qos queue-set output 2 threshold 1 100 100 100 100
mls qos queue-set output 2 threshold 2 35 35 35 35
mls qos queue-set output 2 threshold 3 55 82 100 182
mls qos queue-set output 2 threshold 4 90 250 100 400
mls qos queue-set output 1 buffers 15 20 20 45
mls qos queue-set output 2 buffers 24 20 26 30
mls qos
...
!
class-map match-all AutoQoS-VoIP-RTP-Trust
  match ip dscp ef
class-map match-all AutoQoS-VoIP-Control-Trust
  match ip dscp cs3 af31
!
policy-map AutoQoS-Police-SoftPhone
   class AutoQoS-VoIP-RTP-Trust
    set dscp ef
     police 320000 8000 exceed-action policed-dscp-transmit
   class AutoQoS-VoIP-Control-Trust
    set dscp cs3
     police 32000 8000 exceed-action policed-dscp-transmit
!
policy-map AutoQoS-Police-CiscoPhone
   class AutoQoS-VoIP-RTP-Trust
    set dscp ef
     police 320000 8000 exceed-action policed-dscp-transmit
   class AutoQoS-VoIP-Control-Trust
   set dscp cs3
     police 32000 8000 exceed-action policed-dscp-transmit
...
!
interface GigabitEthernet0/4
interface GigabitEthernet0/4
switchport mode access
  switchport port-security maximum 400
  service-policy input AutoQoS-Police-SoftPhone
  speed 100
 duplex half
 srr-queue bandwidth share 10 10 60 20
 priority-queue out
 auto qos voip cisco-softphone
!
interface GigabitEthernet2/0/5
  switchport mode access
  switchport port-security maximum 1999
  speed 100
 duplex full
 srr-queue bandwidth share 10 10 60 20
 priority-queue out
 mls qos trust device cisco-phone
 mls qos trust cos
 auto qos voip cisco-phone
!
interface GigabitEthernet2/0/6
switchport trunk encapsulation dot1q
  switchport trunk native vlan 2
  switchport mode access
 speed 10
  srr-queue bandwidth share 10 10 60 20
 priority-queue out
 mls qos trust device cisco-phone
```

```
 mls qos trust cos
 auto qos voip cisco-phone
!
interface GigabitEthernet4/0/1
srr-queue bandwidth share 10 10 60 20
 priority-queue out
 mls qos trust device cisco-phone
 mls qos trust cos
 mls qos trust device cisco-phone 
service-policy input AutoQoS-Police-CiscoPhone
```
#### <output truncated>

This is an example of output from the **show auto qos interface** *interface-id* command when the **auto qos voip cisco-phone** interface configuration command is entered:

```
Switch> show auto qos interface fastethernet0/2
FastEthernet0/2
auto qos voip cisco-softphone
```
This is an example of output from the **show auto qos** command when auto-QoS is disabled on the switch:

```
Switch> show auto qos
AutoQoS not enabled on any interface
```
This is an example of output from the **show auto qos** i**nterface** *interface-id* command when auto-QoS is disabled on an interface:

```
Switch> show auto qos interface gigabitethernet3/0/1
AutoQoS is disabled
```
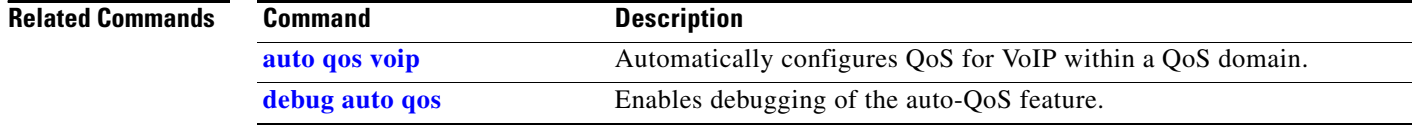

### **show boot**

Use the **show boot** privileged EXEC command to display the settings of the boot environment variables.

**show boot** [ | {**begin** | **exclude** | **include**} *expression*]

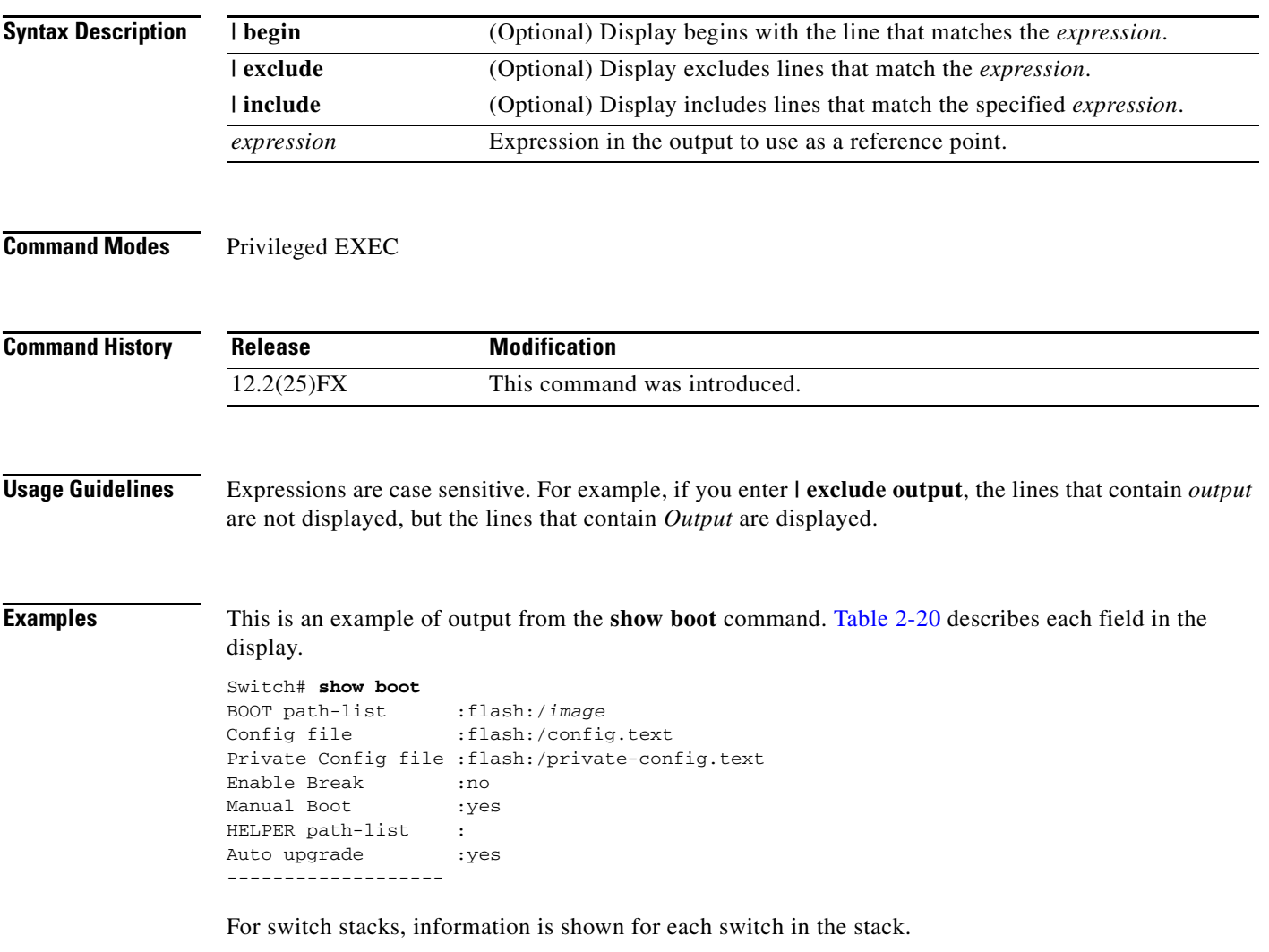

Only Catalyst 2960-S switches running the LAN base image support switch stacks.

**The Second Service** 

<span id="page-481-0"></span>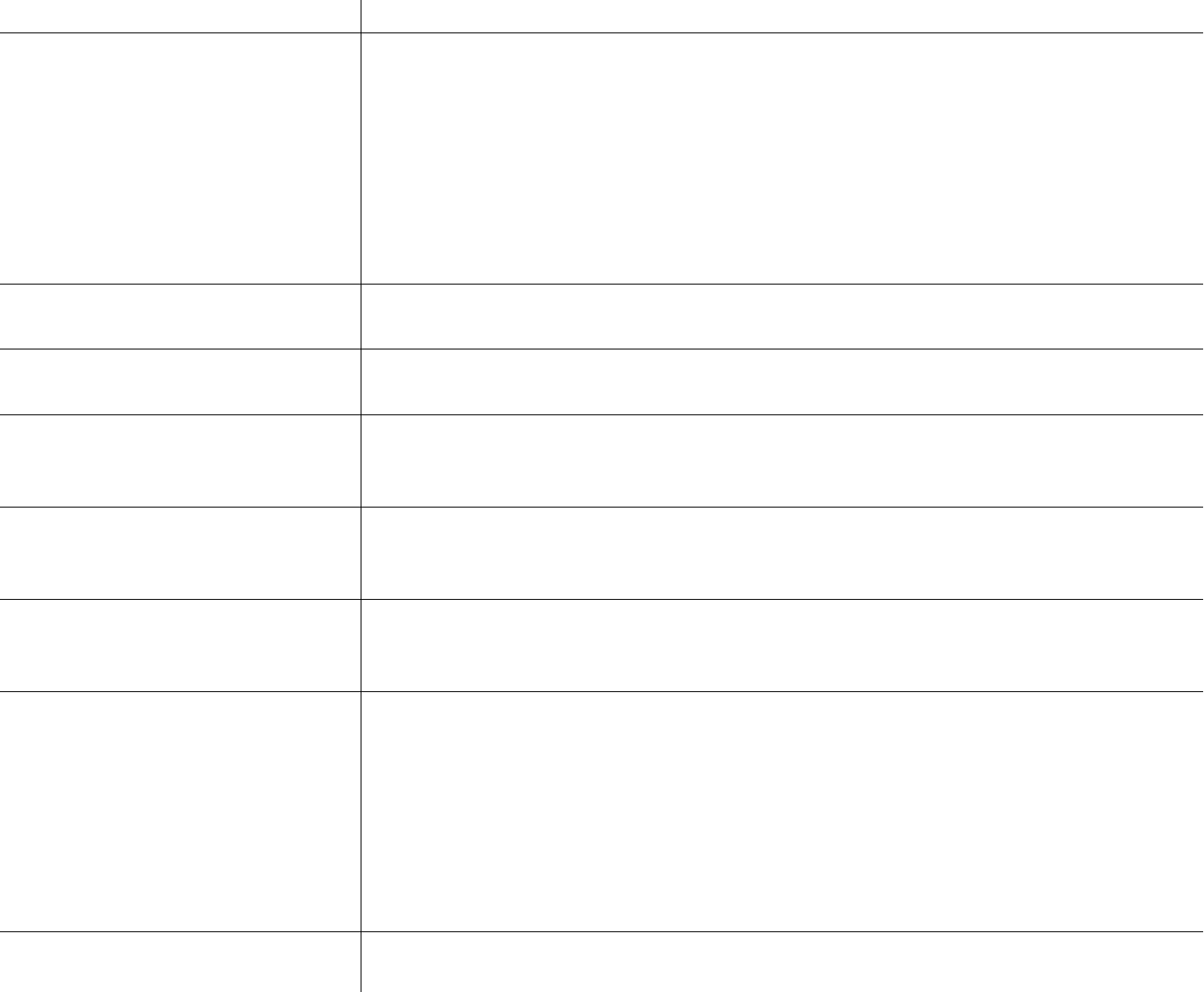

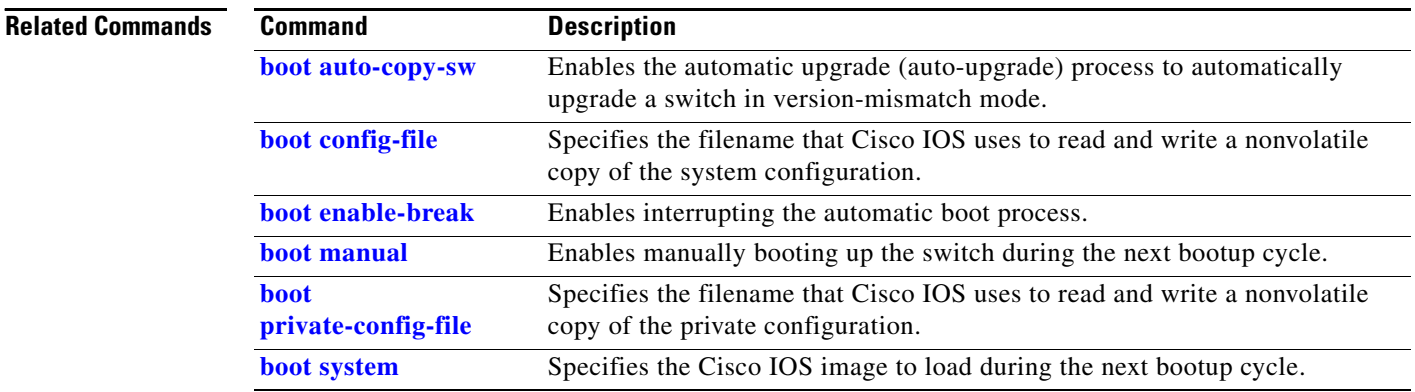

П

# **show cable-diagnostics tdr**

Use the **show cable-diagnostics tdr** privileged EXEC command to display the Time Domain Reflector (TDR) results.

**show cable-diagnostics tdr interface** *interface-id* [ **|** {**begin** | **exclude** | **include**} *expression*]

|                 |                                                                                                    |                                                                                   |                              | Specify the interface on which TDR was run.<br>interface-id       |                                                                                                    |  |                      |                 |  |                                                       |  |  |
|-----------------|----------------------------------------------------------------------------------------------------|-----------------------------------------------------------------------------------|------------------------------|-------------------------------------------------------------------|----------------------------------------------------------------------------------------------------|--|----------------------|-----------------|--|-------------------------------------------------------|--|--|
|                 | (Optional) Display begins with the line that matches the expression.<br>I begin<br>exclude<br>(Optional) Display excludes lines that match the expression.<br>  include<br>(Optional) Display includes lines that match the specified <i>expression</i> .                                         |                                                                                   |                              |                                                                   |                                                                                                    |  |                      |                 |  |                                                       |  |  |
|                 |                                                                                                    |                                                                                   |                              |                                                                   |                                                                                                    |  | expression           |                 |  | Expression in the output to use as a reference point. |  |  |
|                 |                                                                                                    |                                                                                   |                              |                                                                   |                                                                                                    |  | <b>Command Modes</b> | Privileged EXEC |  |                                                       |  |  |
|                 | <b>Command History</b>                                                                                                    | <b>Modification</b><br><b>Release</b>                                             |                              |                                                                   |                                                                                                    |  |                      |                 |  |                                                       |  |  |
|                 | 12.2(25)FX                                                                                                    |                                                                                   | This command was introduced. |                                                                   |                                                                                                    |  |                      |                 |  |                                                       |  |  |
|                 | module ports. For more information about TDR, see the software configuration guide for this release.<br>Expressions are case sensitive. For example, if you enter $\vert$ exclude output, the lines that contain <i>output</i><br>do not appear, but the lines that contain <i>Output</i> appear. |                                                                                   |                              |                                                                   |                                                                                                    |  |                      |                 |  |                                                       |  |  |
|                 |                                                                                                    |                                                                                   |                              |                                                                   |                                                                                                    |  |                      |                 |  |                                                       |  |  |
| <b>Examples</b> |                                                                                                    | TDR test last run on: March 01 20:15:40<br>Interface Speed Local pair Pair length |                              | Switch# show cable-diagnostics tdr interface gigabitethernet1/0/2 | This is an example of output from the show cable-diagnostics tdr interface <i>interface</i> -id command:<br>Remote pair Pair status |  |                      |                 |  |                                                       |  |  |
|                 | Gi1/0/2                                                                                                    | auto Pair A                                                                       |                              | $0 +/- 2$ meters N/A                                              | Open                                                                                                    |  |                      |                 |  |                                                       |  |  |
|                 |                                                                                                    | Pair B                                                                            | $\Omega$                     | $+/- 2$ meters N/A                                                | Open                                                                                                    |  |                      |                 |  |                                                       |  |  |

*Table 2-21 Fields Descriptions for the show cable-diagnostics tdr Command Output*

<span id="page-482-0"></span>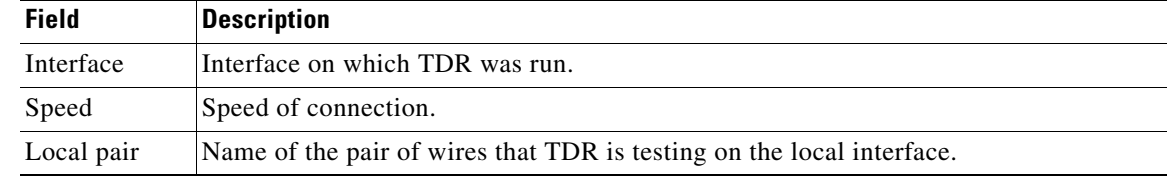

| Field       | <b>Description</b>                                                                                                    |  |  |  |  |  |
|-------------|----------------------------------------------------------------------------------------------------|--|--|--|--|--|
| Pair length | Location on the cable where the problem is, with respect to your switch. TDR can only<br>find the location in one of these cases:                                    |  |  |  |  |  |
|             | The cable is properly connected, the link is up, and the interface speed is<br>٠<br>1000 Mb/s.                                                                       |  |  |  |  |  |
|             | The cable is open.<br>٠                                                                                                    |  |  |  |  |  |
|             | The cable has a short.                                                                                                    |  |  |  |  |  |
| Remote pair | Name of the pair of wires to which the local pair is connected. TDR can learn about<br>the remote pair only when the cable is properly connected and the link is up. |  |  |  |  |  |
| Pair status | The status of the pair of wires on which TDR is running:                                                                                                    |  |  |  |  |  |
|             | Normal—The pair of wires is properly connected.<br>٠                                                                                                    |  |  |  |  |  |
|             | Not completed—The test is running and is not completed.<br>٠                                                                                                    |  |  |  |  |  |
|             | Not supported—The interface does not support TDR.                                                                                                    |  |  |  |  |  |
|             | Open—The pair of wires is open.                                                                                                    |  |  |  |  |  |
|             | Shorted—The pair of wires is shorted.                                                                                                    |  |  |  |  |  |
|             | ImpedanceMis—The impedance is mismatched.<br>٠                                                                                                    |  |  |  |  |  |
|             | Short/Impedance Mismatched—The impedance mismatched or the cable is short.<br>٠                                                                                      |  |  |  |  |  |
|             | InProgress—The diagnostic test is in progress                                                                                                    |  |  |  |  |  |

*Table 2-21 Fields Descriptions for the show cable-diagnostics tdr Command Output (continued)*

This is an example of output from the **show interfaces** *interface-id* command when TDR is running:

Switch# **show interfaces gigabitethernet0/2** gigabitethernet0/2 is up, line protocol is up (connected: TDR in Progress)

This is an example of output from the **show cable-diagnostics tdr interface** *interface-id* command when TDR is not running:

Switch# **show cable-diagnostics tdr interface gigabitethernet0/2** % TDR test was never issued on Gi1/0/2

If an interface does not support TDR, this message appears:

% TDR test is not supported on switch 1

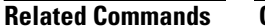

**Related Commands Command Description [test cable-diagnostics tdr](#page-815-0)** Enables and runs TDR on an interface.

a ka

# **show cisp**

Use the **show cisp** privileged EXEC command to display CISP information for a specified interface.

**show cisp {**[**interface** *interface-id*] | **clients | summary} | {[begin** | **exclude** | **include**} *expression*]}

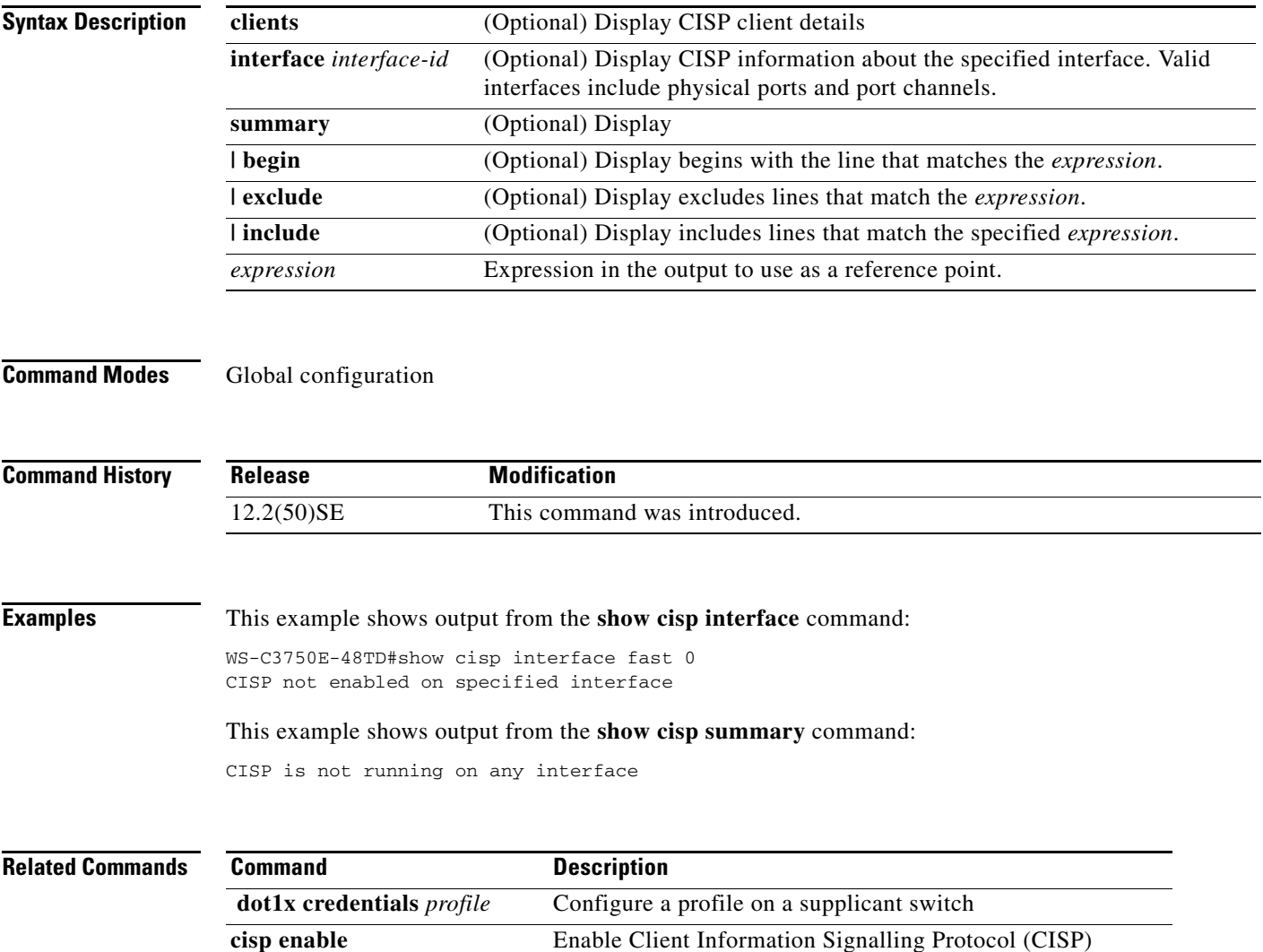

### **show class-map**

Use the **show class-map** user EXEC command to display quality of service (QoS) class maps, which define the match criteria to classify traffic.

**show class-map** [*class-map-name*] [ **|** {**begin** | **exclude** | **include**} *expression*]

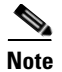

**Note** To use this command, the switch must be running the LAN Base image.

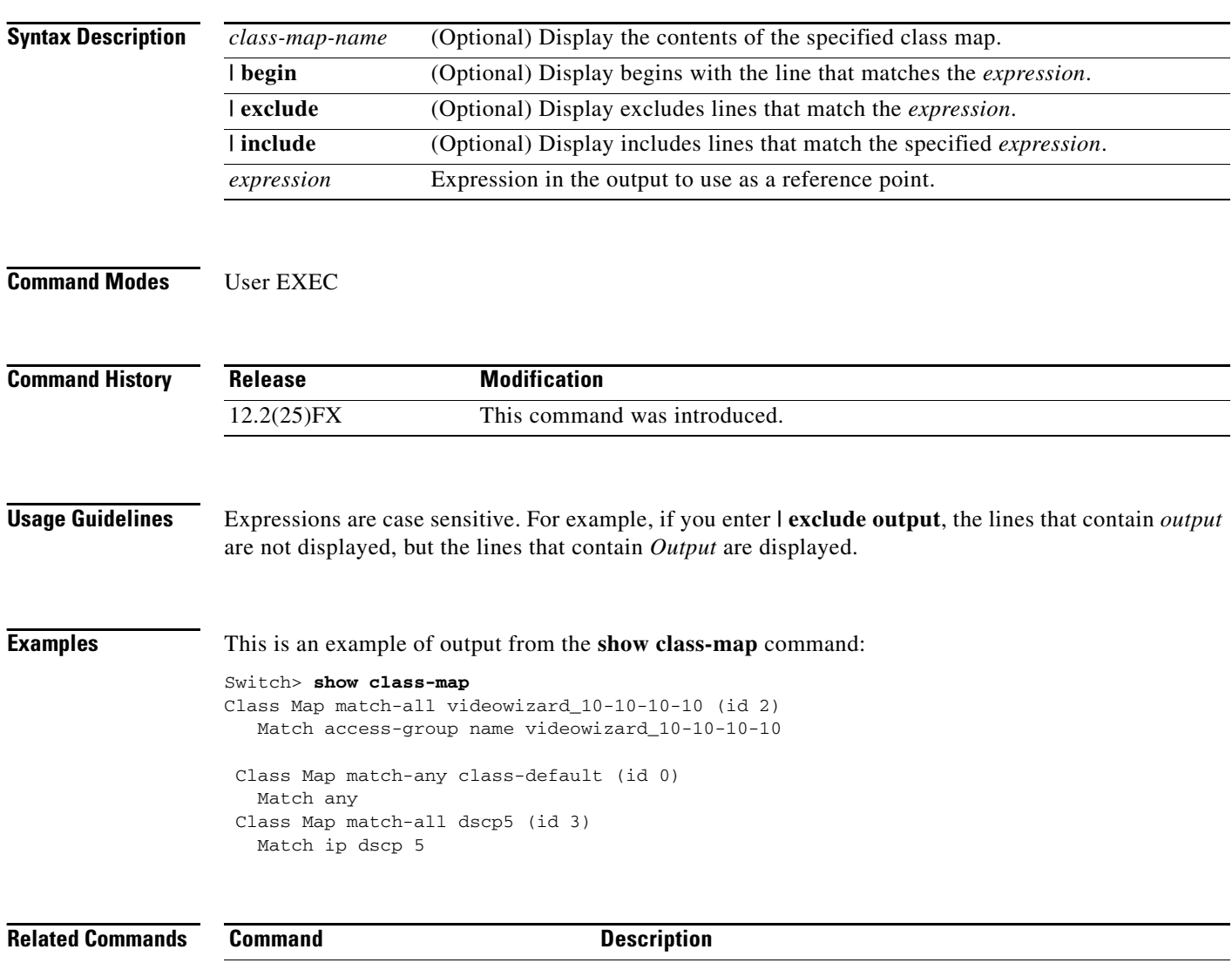

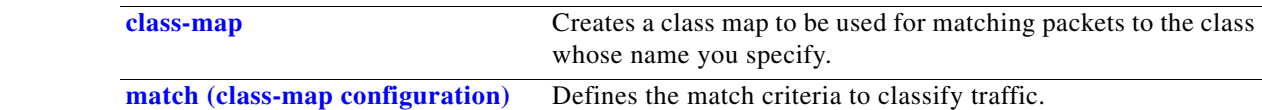

**The Contract of the Contract of the Contract of the Contract of the Contract of the Contract of the Contract of the Contract of the Contract of the Contract of the Contract of the Contract of the Contract of the Contract** 

## <span id="page-486-0"></span>**show cluster**

Use the **show cluster** user EXEC command to display the cluster status and a summary of the cluster to which the switch belongs. This command can be entered on the cluster command switch and cluster member switches.

**show cluster** [ **|** {**begin** | **exclude** | **include**} *expression*]

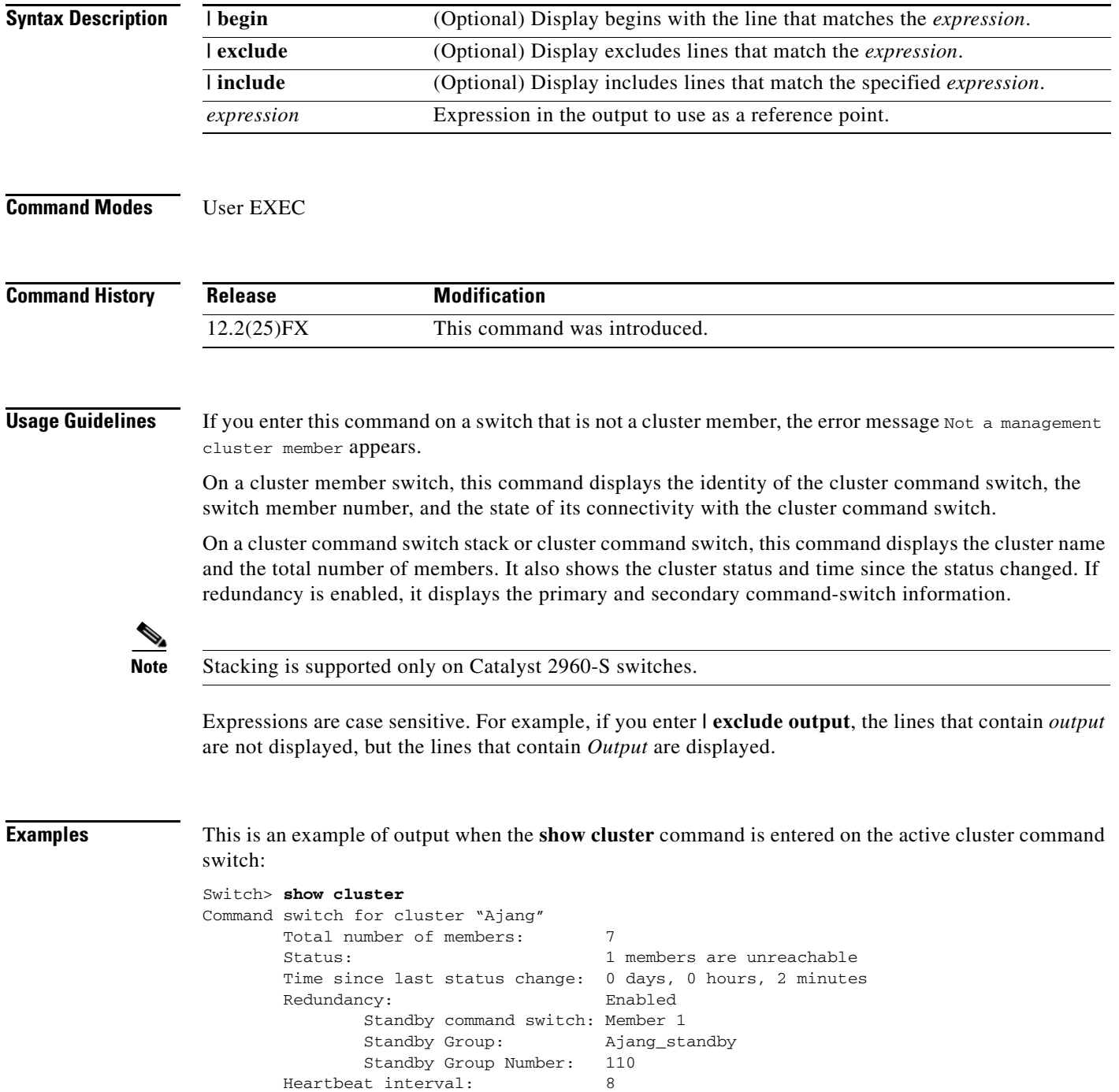

 Heartbeat hold-time: 80 Extended discovery hop count: 3

This is an example of output when the **show cluster** command is entered on a cluster member switch:

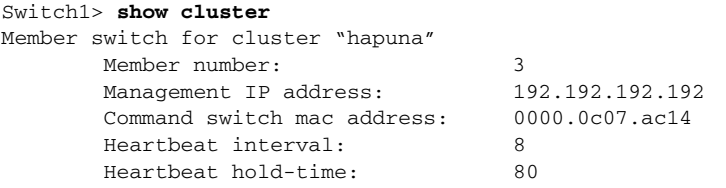

This is an example of output when the **show cluster** command is entered on a cluster member switch that is configured as the standby cluster command switch:

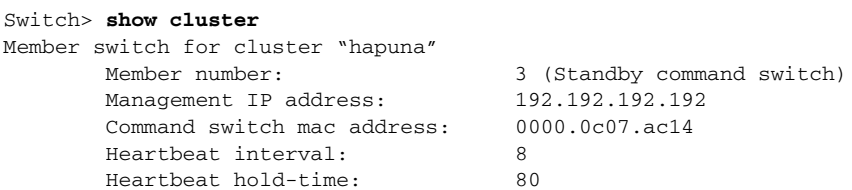

This is an example of output when the **show cluster** command is entered on the cluster command switch that has lost connectivity with member 1:

```
Switch> show cluster
Command switch for cluster "Ajang"
      Total number of members: 7
       Status: 1 members are unreachable
       Time since last status change: 0 days, 0 hours, 5 minutes
      Redundancy: Disabled
       Heartbeat interval: 8
       Heartbeat hold-time: 80
       Extended discovery hop count: 3
```
This is an example of output when the **show cluster** command is entered on a cluster member switch that has lost connectivity with the cluster command switch:

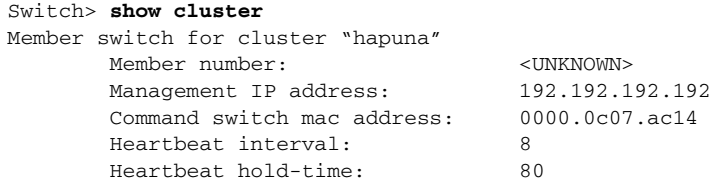

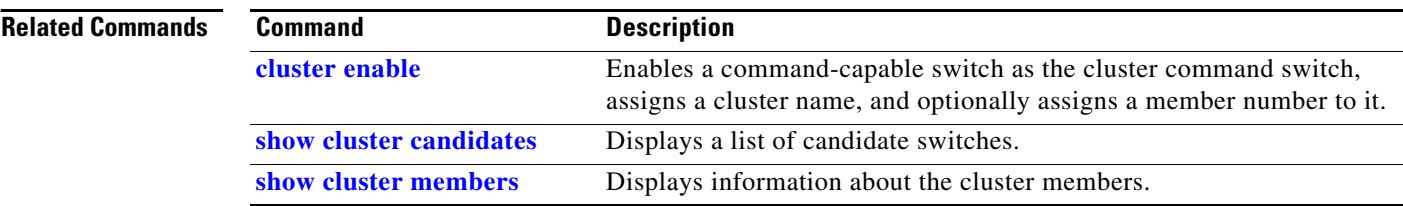

**The Contract of the Contract of the Contract of the Contract of the Contract of the Contract of the Contract of the Contract of the Contract of the Contract of the Contract of the Contract of the Contract of the Contract** 

# <span id="page-488-0"></span>**show cluster candidates**

Use the **show cluster candidates** privileged EXEC command to display a list of candidate switches.

**show cluster candidates** [**detail** | **mac-address** *H.H.H.*] [ **|** {**begin** | **exclude** | **include**} *expression*]

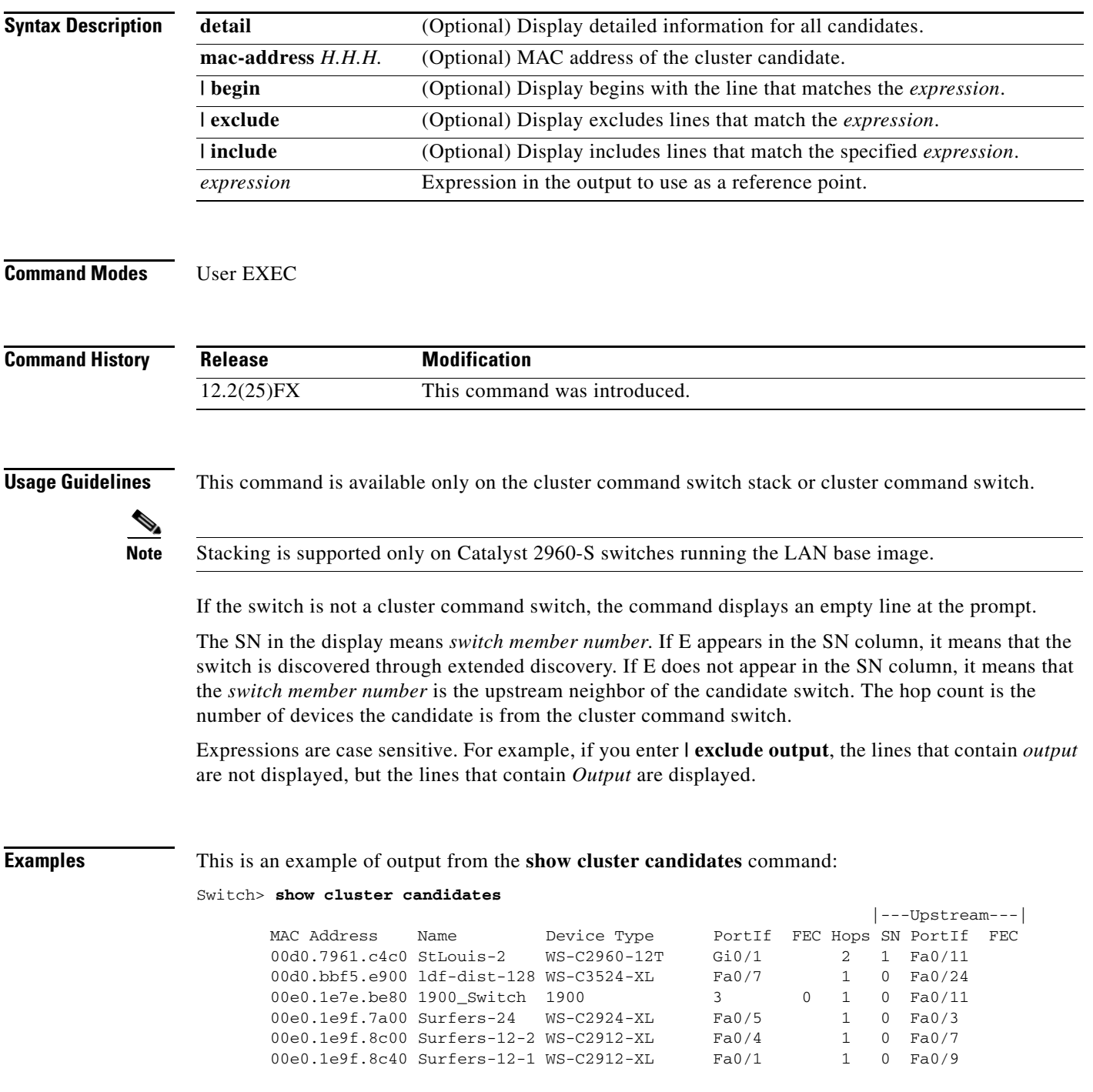

This is an example of output from the **show cluster candidates** command that uses the MAC address of a cluster member switch directly connected to the cluster command switch:

```
Switch> show cluster candidates mac-address 00d0.7961.c4c0
Device 'Tahiti-12' with mac address number 00d0.7961.c4c0
       Device type: cisco WS-C2960-12T
        Upstream MAC address: 00d0.796d.2f00 (Cluster Member 0)
       Local port: Gi0/1 FEC number:
       Upstream port: GI0/11 FEC Number:
Hops from cluster edge: 1
        Hops from command device: 1
```
This is an example of output from the **show cluster candidates** command that uses the MAC address of a cluster member switch three hops from the cluster edge:

```
Switch> show cluster candidates mac-address 0010.7bb6.1cc0
Device 'Ventura' with mac address number 0010.7bb6.1cc0
        Device type: cisco WS-C2912MF-XL
        Upstream MAC address: 0010.7bb6.1cd4
       Local port: Fa2/1 FEC number:
       Upstream port: Fa0/24 FEC Number:
        Hops from cluster edge: 3
        Hops from command device: -
```
This is an example of output from the **show cluster candidates detail** command:

```
Switch> show cluster candidates detail
Device 'Tahiti-12' with mac address number 00d0.7961.c4c0
       Device type: cisco WS-C3512-XL
        Upstream MAC address: 00d0.796d.2f00 (Cluster Member 1)
       Local port: Fa0/3 FEC number:
       Upstream port: Fa0/13 FEC Number:
        Hops from cluster edge: 1
        Hops from command device: 2
Device '1900_Switch' with mac address number 00e0.1e7e.be80
       Device type: cisco 1900
        Upstream MAC address: 00d0.796d.2f00 (Cluster Member 2)
 Local port: 3 FEC number: 0
Upstream port: Fa0/11 FEC Number:
        Hops from cluster edge: 1
        Hops from command device: 2
Device 'Surfers-24' with mac address number 00e0.1e9f.7a00
       Device type: cisco WS-C2924-XL
        Upstream MAC address: 00d0.796d.2f00 (Cluster Member 3)
       Local port: Fa0/5 FEC number:<br>Upstream port: Fa0/3 FEC Number:
                            Fa0/3 FEC Number:
        Hops from cluster edge: 1
        Hops from command device: 2
```
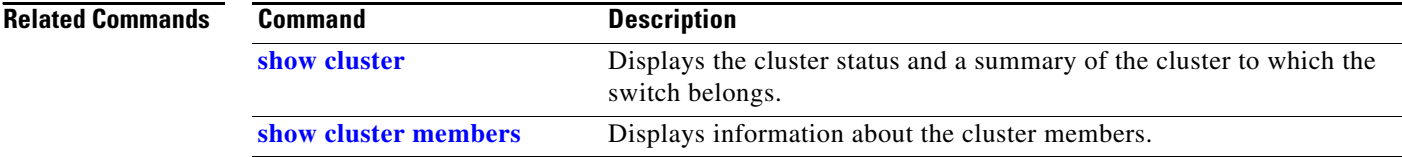

**2-463**

**The Contract of the Contract of the Contract of the Contract of the Contract of the Contract of the Contract of the Contract of the Contract of the Contract of the Contract of the Contract of the Contract of the Contract** 

## <span id="page-490-0"></span>**show cluster members**

Use the **show cluster members** privileged EXEC command to display information about the cluster members.

**show cluster members** [*n* | **detail**] [ **|** {**begin** | **exclude** | **include**} *expression*]

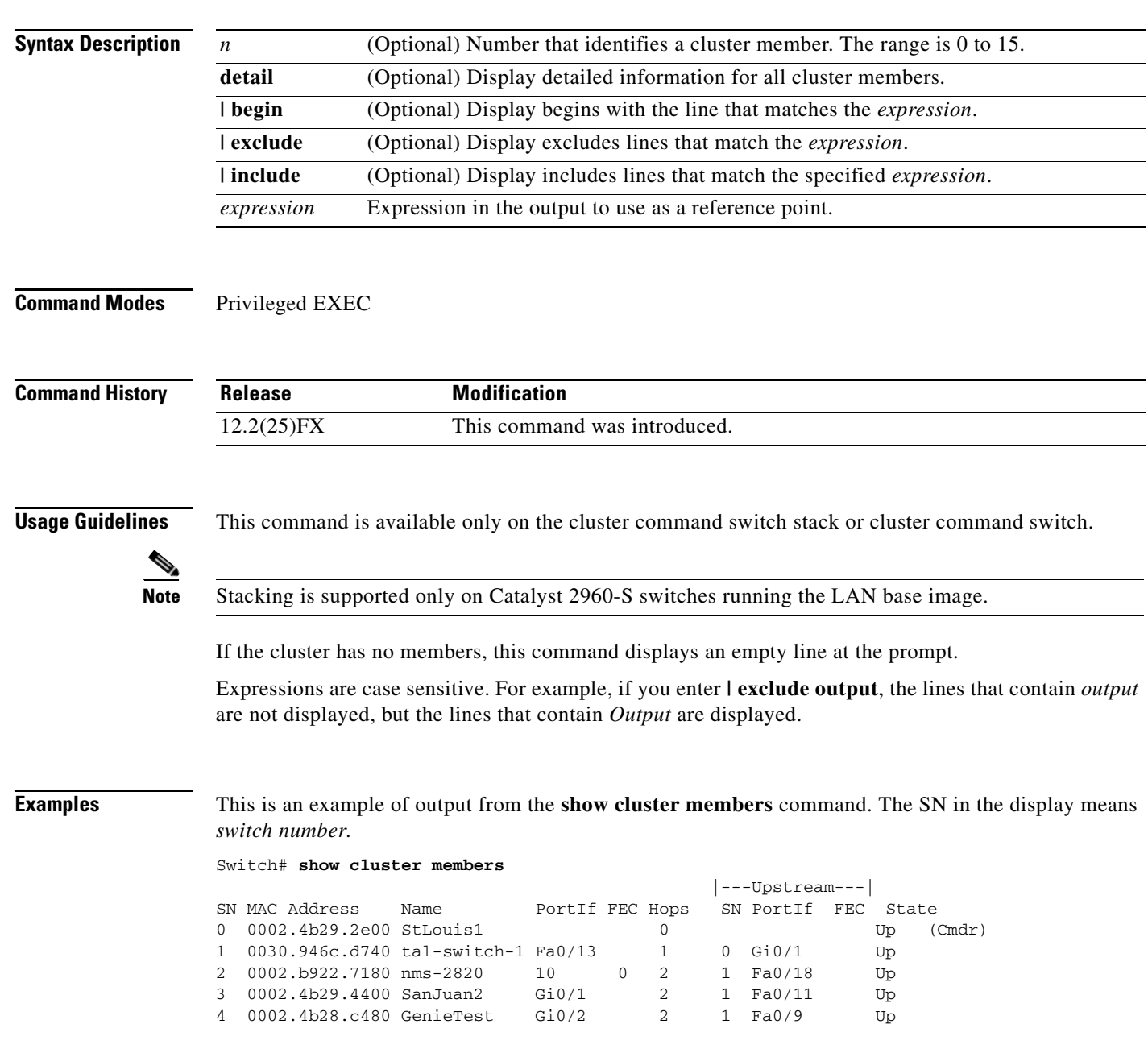

This is an example of output from the **show cluster members** for cluster member 3:

```
Switch# show cluster members 3
Device 'SanJuan2' with member number 3
      Device type: cisco WS-C2960
      MAC address: 0002.4b29.4400
       Upstream MAC address: 0030.946c.d740 (Cluster member 1)
      Local port: Gi0/1 FEC number:
      Upstream port: GI0/11 FEC Number:
       Hops from command device: 2
```
This is an example of output from the **show cluster members detail** command:

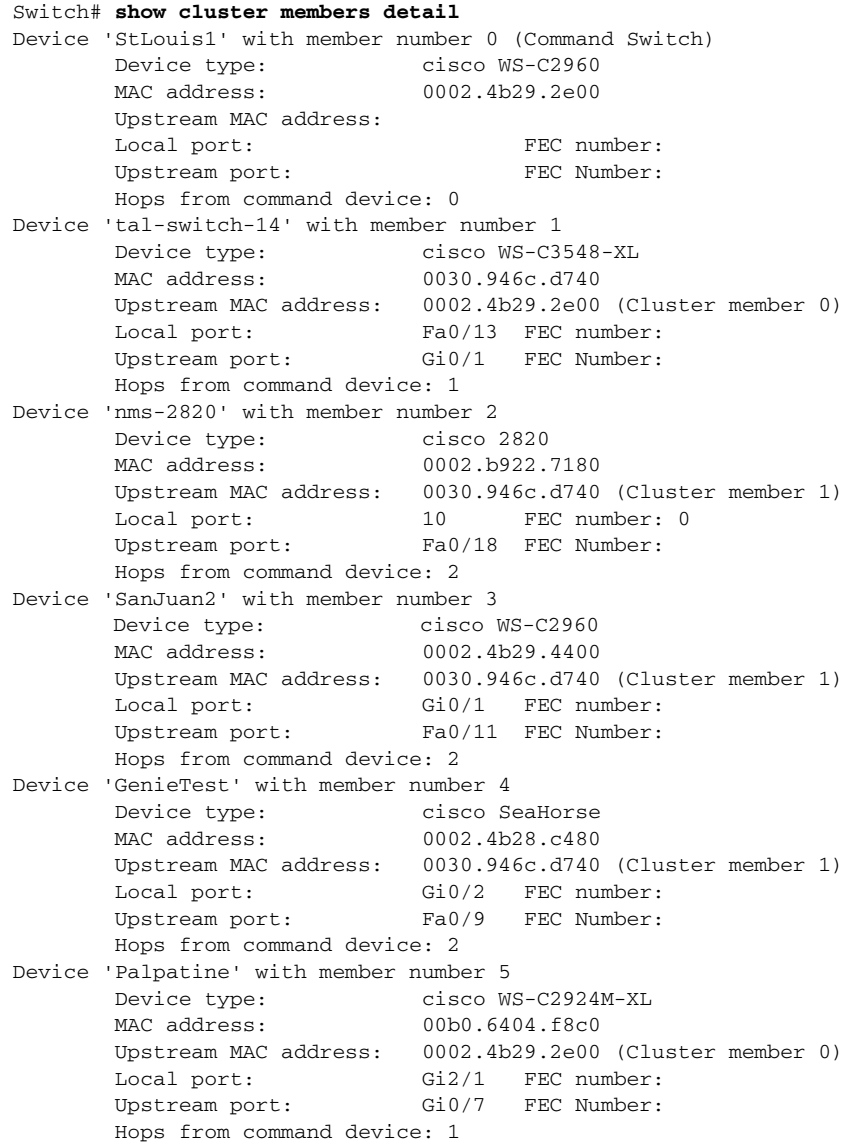

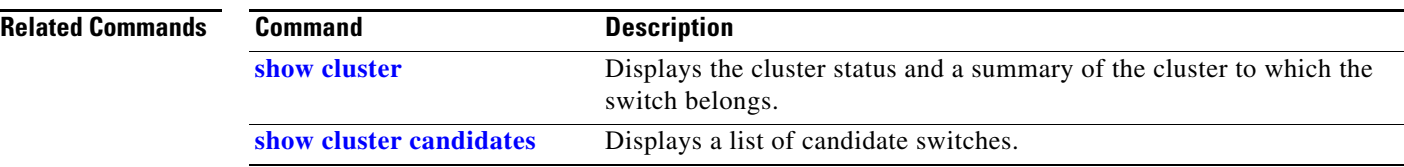

# <span id="page-492-0"></span>**show controllers cpu-interface**

Use the **show controllers cpu-interface** privileged EXEC command to display the state of the CPU network interface ASIC and the send and receive statistics for packets reaching the CPU.

**show controllers cpu-interface** [ **|** {**begin** | **exclude** | **include**} *expression*]

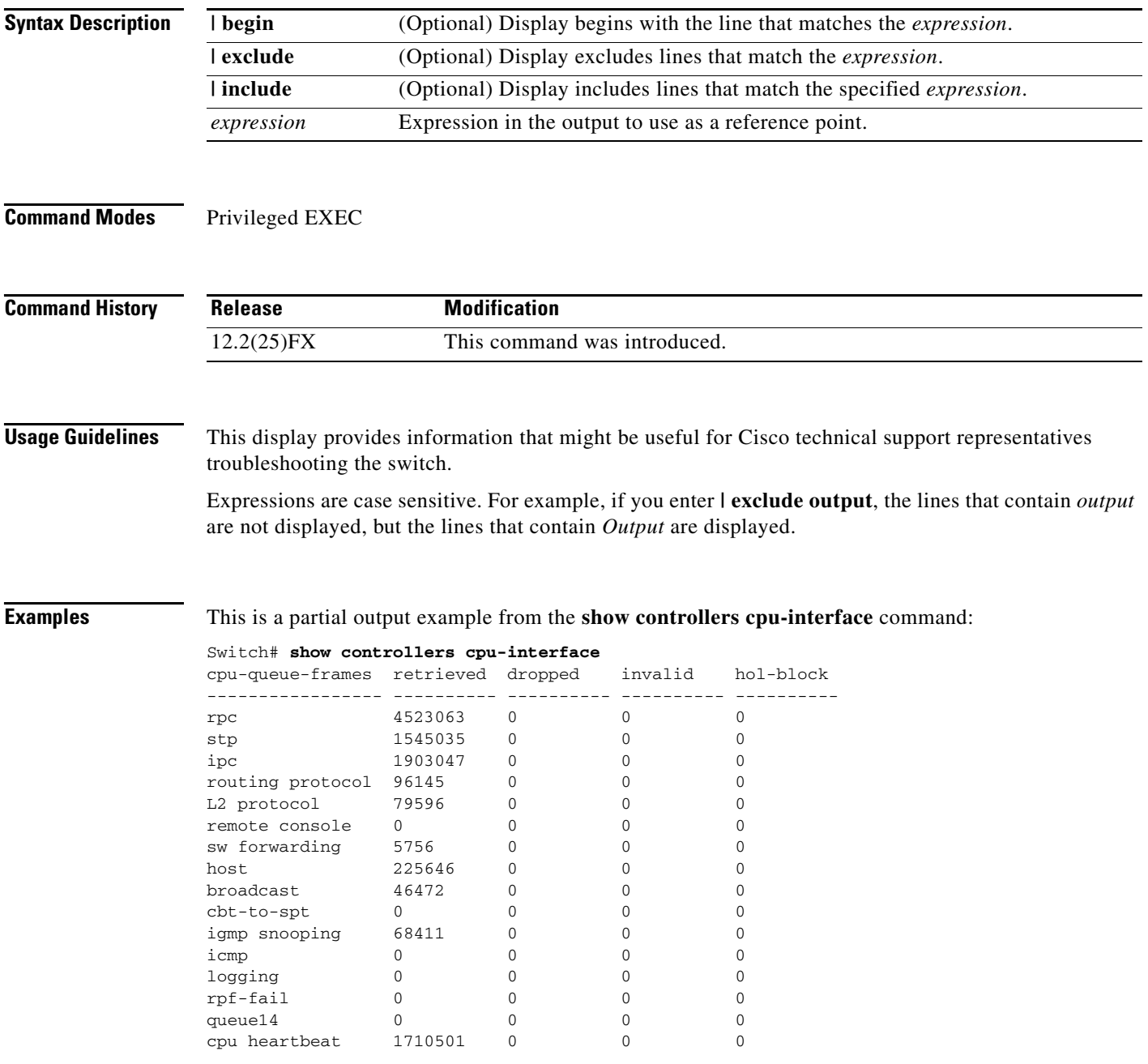

Supervisor ASIC receive-queue parameters --------------------------------------- queue 0 maxrecevsize 5EE pakhead 1419A20 paktail 13EAED4 queue 1 maxrecevsize 5EE pakhead 15828E0 paktail 157FBFC queue 2 maxrecevsize 5EE pakhead 1470D40 paktail 1470FE4 queue 3 maxrecevsize 5EE pakhead 19CDDD0 paktail 19D02C8 <output truncated> Supervisor ASIC Mic Registers ------------------------------ MicDirectPollInfo 80000800 MicIndicationsReceived 000000000 MicInterruptsReceived 000000000 MicPcsInfo 0001001F MicPlbMasterConfiguration 00000000 MicRxFifosAvailable 000000000 MicRxFifosReady 0000BFFF MicTimeOutPeriod: FrameTOPeriod: 00000EA6 DirectTOPeriod: 00004000 <output truncated> MicTransmitFifoInfo: Fifo0: StartPtrs: 038C2800 ReadPtr: 038C2C38 WritePtrs: 038C2C38 Fifo\_Flag: 8A800800 Weights: 001E001E Fifo1: StartPtr: 03A9BC00 ReadPtr: 03A9BC60 WritePtrs: 03A9BC60 Fifo\_Flag: 89800400 writeHeaderPtr: 03A9BC60 Fifo2: StartPtr: 038C8800 ReadPtr: 038C88E0 WritePtrs: 038C88E0 Fifo\_Flag: 88800200 writeHeaderPtr: 038C88E0 Fifo3: StartPtr: 03C30400 ReadPtr: 03C30638 WritePtrs: 03C30638 Fifo\_Flag: 89800400 writeHeaderPtr: 03C30638 Fifo4: StartPtr: 03AD5000 ReadPtr: 03AD50A0 WritePtrs: 03AD50A0 Fifo\_Flag: 89800400 writeHeaderPtr: 03AD50A0 Fifo5: StartPtr: 03A7A600 ReadPtr: 03A7A600 WritePtrs: 03A7A600 Fifo\_Flag: 88800200 writeHeaderPtr: 03A7A600 Fifo6: StartPtr: 03BF8400 ReadPtr: 03BF87F0 WritePtrs: 03BF87F0 Fifo\_Flag: 89800400

<output truncated>

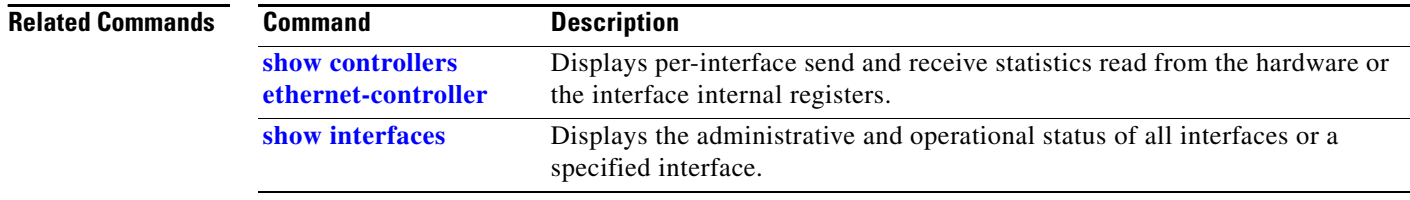

**2-467**

### <span id="page-494-0"></span>**show controllers ethernet-controller**

Use the **show controllers ethernet-controller** privileged EXEC command without keywords to display per-interface send and receive statistics read from the hardware. Use with the **phy** keyword to display the interface internal registers or the **port-asic** keyword to display information about the port ASIC.

**show controllers ethernet-controller** [*interface-id*] [**phy** [**detail**]] [**port-asic** {**configuration** | **statistics**}] [**fastethernet 0**] [ | {**begin** | **exclude** | **include**} *expression*]

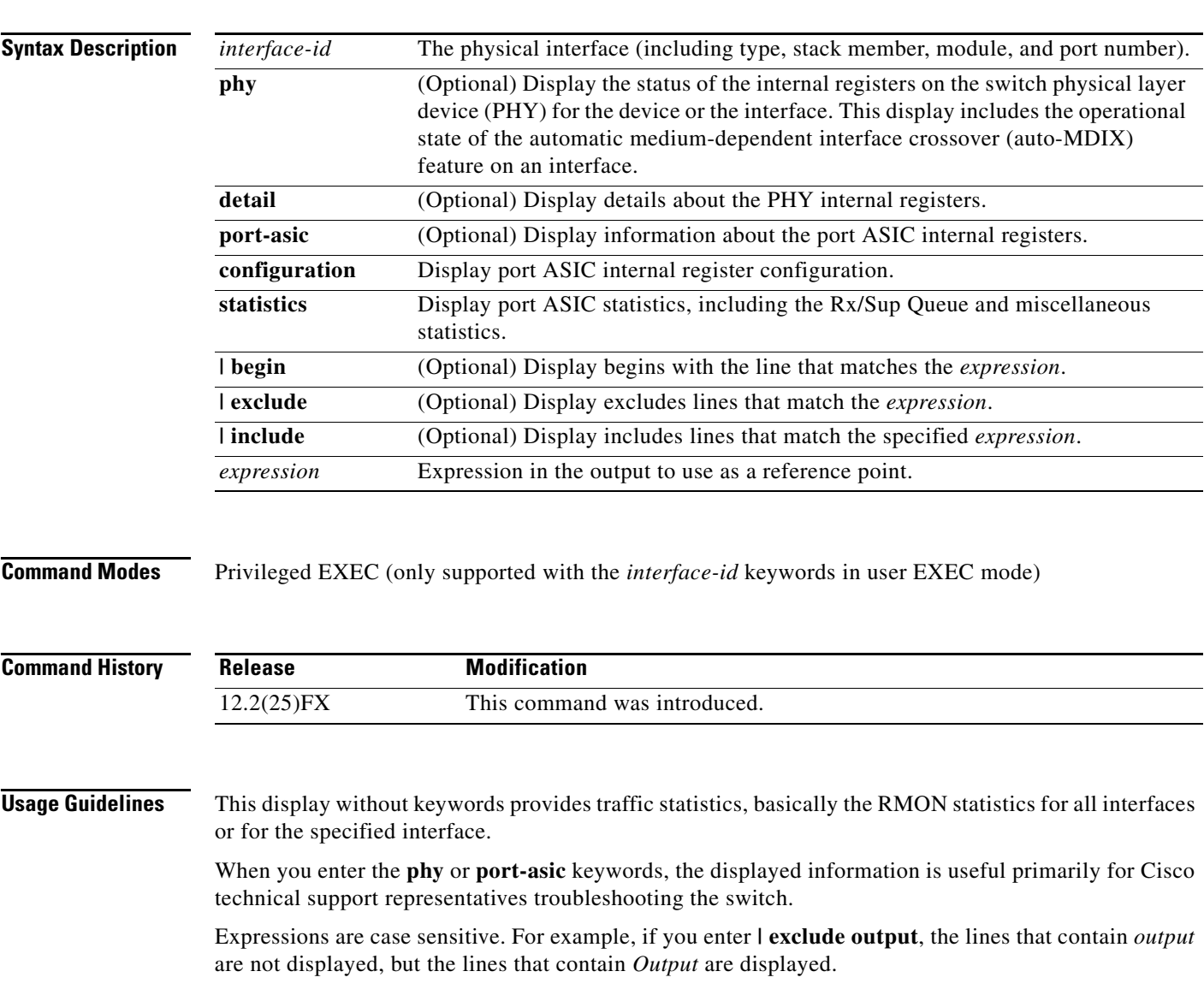

**The Contract of the Contract of the Contract of the Contract of the Contract of the Contract of the Contract of the Contract of the Contract of the Contract of the Contract of the Contract of the Contract of the Contract** 

**Examples** This is an example of output from the **show controllers ethernet-controller** command for an interface. [Table](#page-495-0) 2-22 lists the *Transmit* fields, and [Table](#page-496-0) 2-23 lists the *Receive* fields.

#### Switch# **show controllers ethernet-controller gigabitethernet6/0/1**

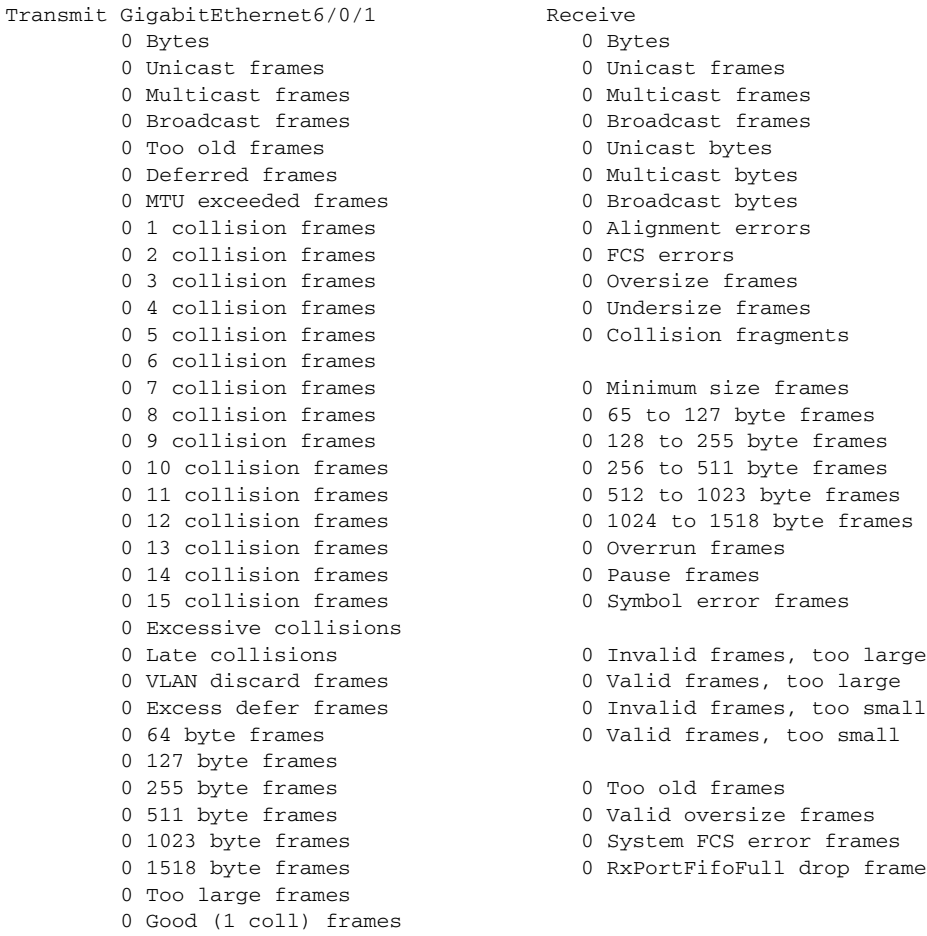

#### <span id="page-495-0"></span>*Table 2-22 Transmit Field Descriptions*

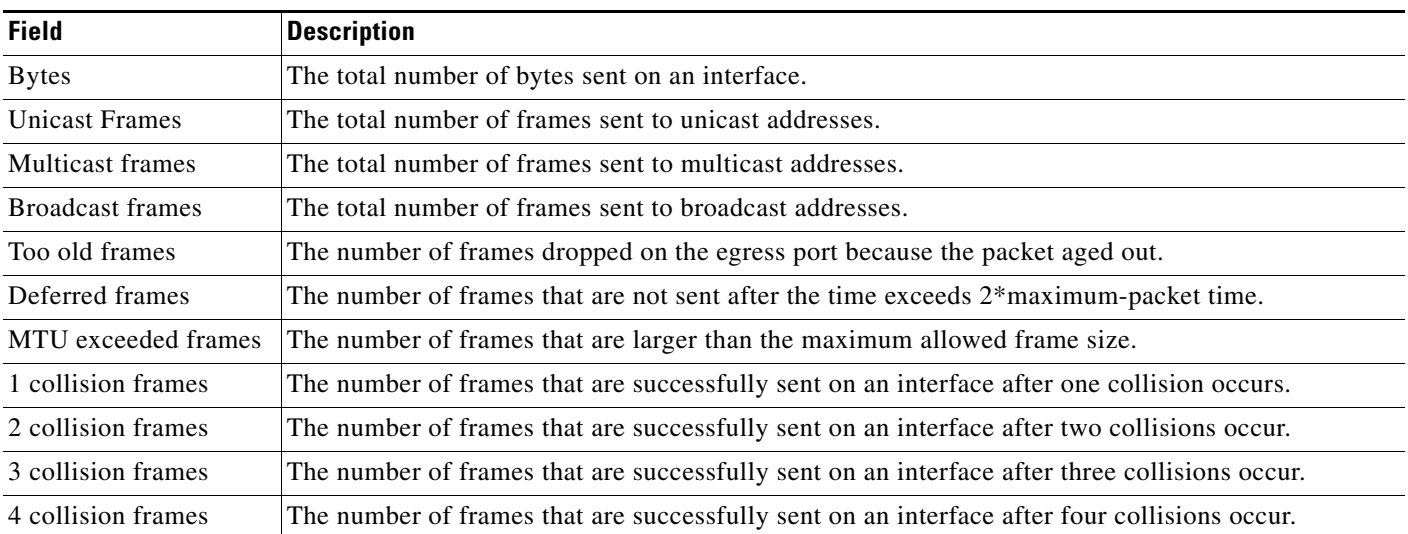

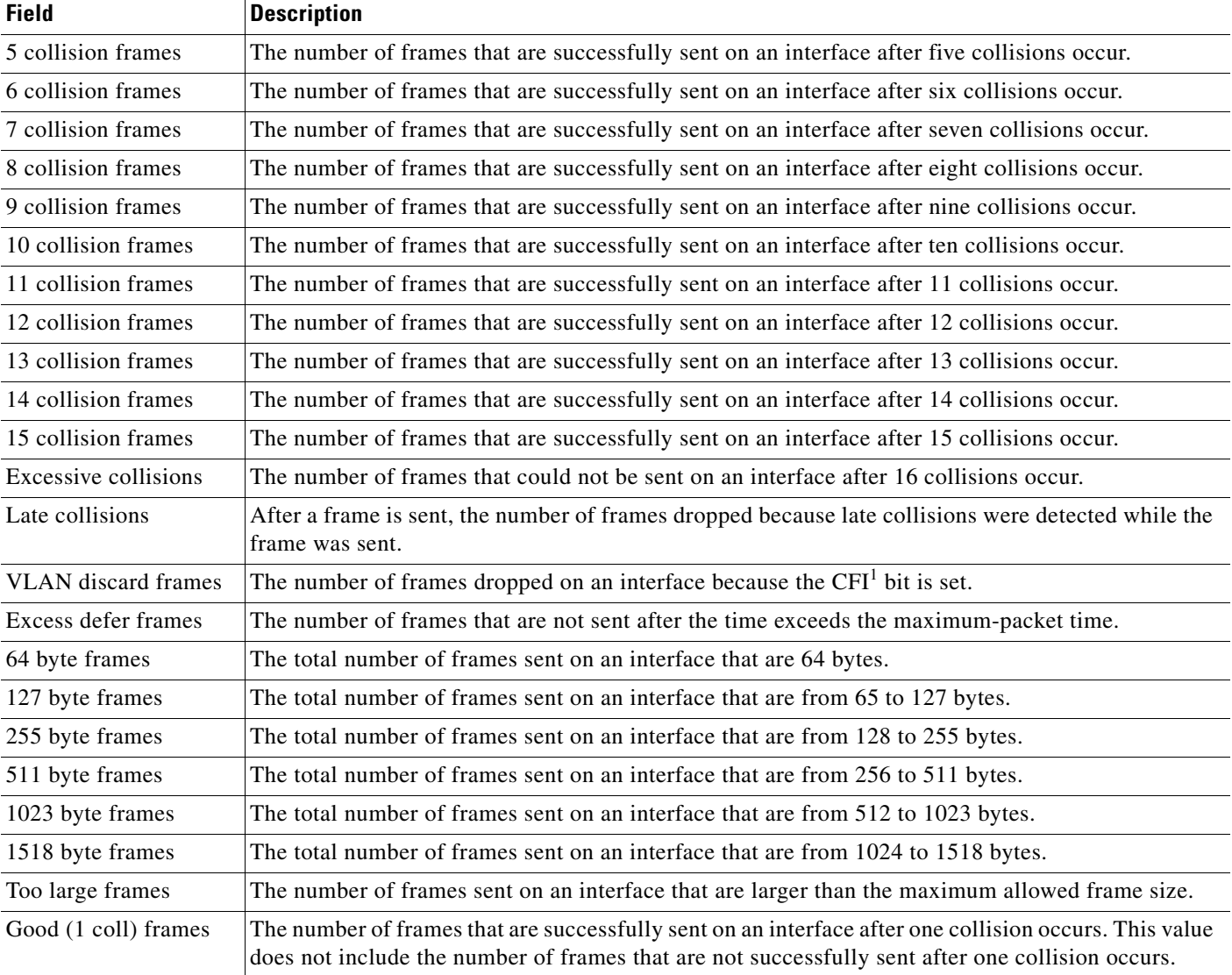

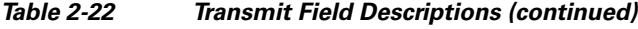

1. CFI = Canonical Format Indicator

#### <span id="page-496-0"></span>*Table 2-23 Receive Field Descriptions*

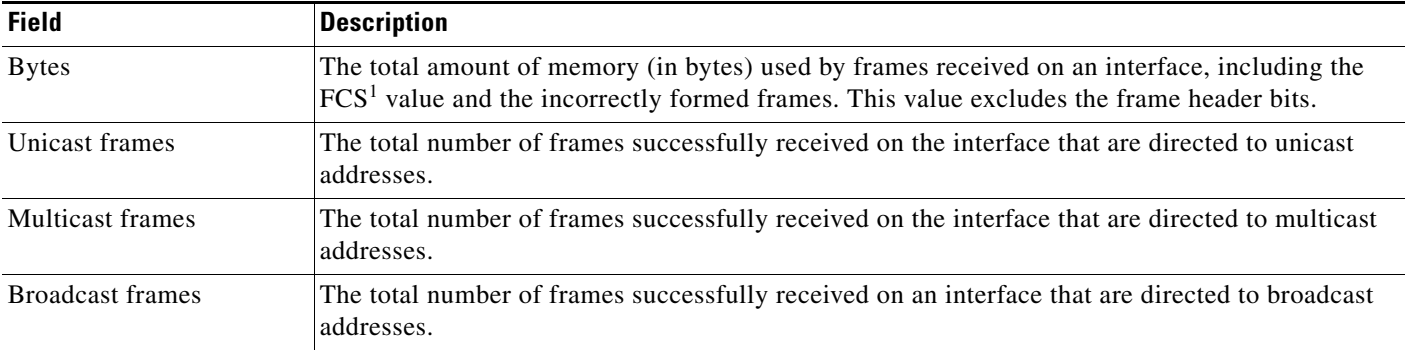

 $\blacksquare$ 

H.

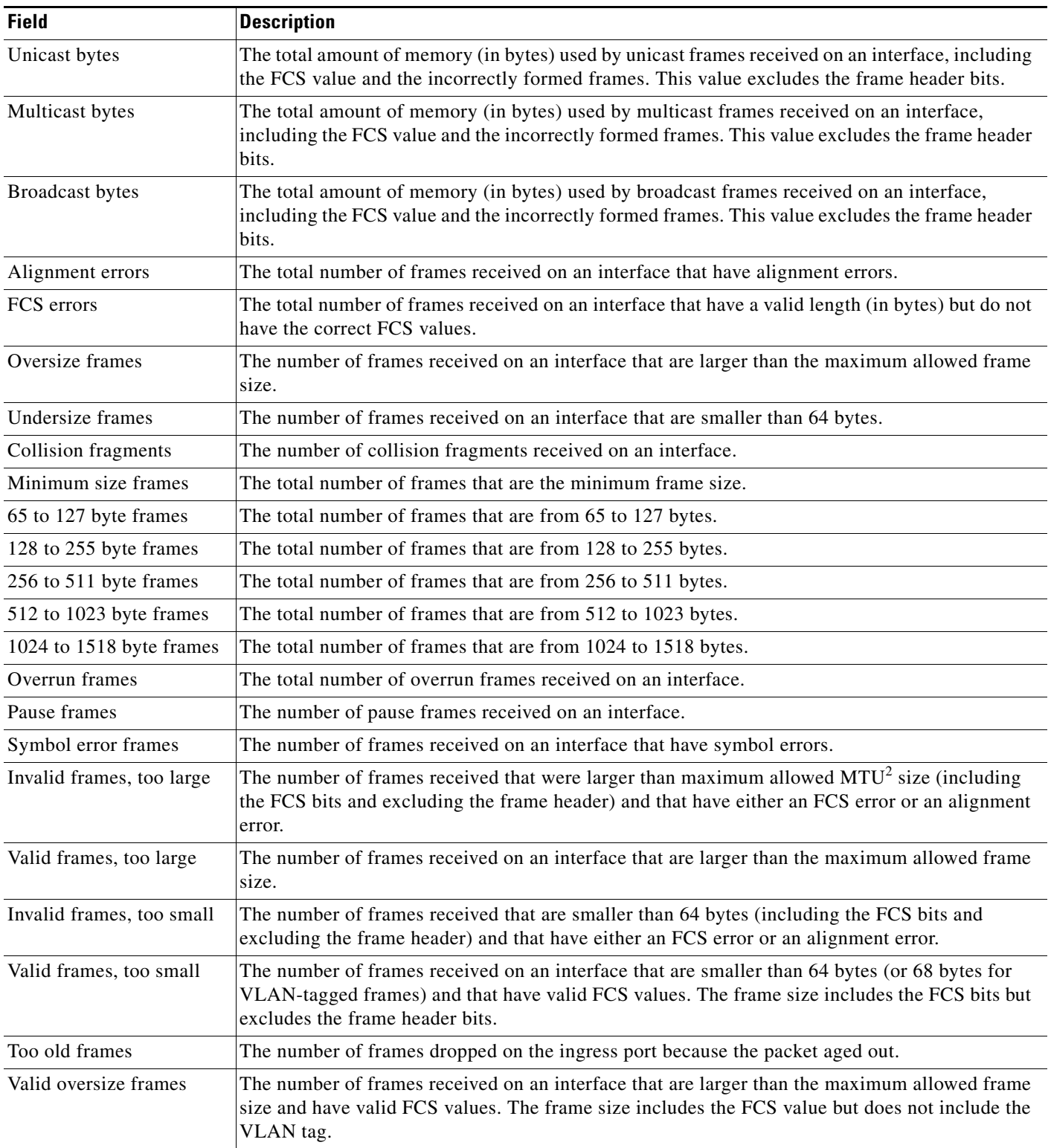

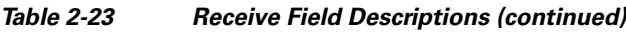

П

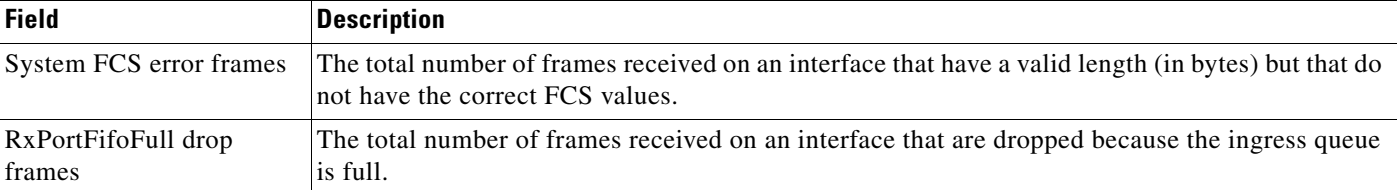

#### *Table 2-23 Receive Field Descriptions (continued)*

1. FCS = frame check sequence

2. MTU = maximum transmission unit

This is an example of output from the **show controllers ethernet-controller phy** command for a specific interface:

```
Switch# show controllers ethernet-controller gigabitethernet0/2 phy
```
GigabitEthernet1/0/2 (gpn: 2, port-number: 2) -----------------------------------------------------------

```
============================================================
Port Conf-Media Active-Media Attached 
------- ------------ ------------ --------------------------
Gi1/0/1 auto-select none 0 -Not Present
Gi1/0/2 auto-select none 0 -Not Present
============================================================
Other Information
-------------------------------------------------------
Port asic num : 0
Port asic port num : 1
XCVR init completed : 0
Embedded PHY : not present
SFP presence index : 0
SFP iter cnt : 2564163d
SFP failed oper flag : 0x00000000
IIC error cnt : 0
IIC error dsb cnt : 0
IIC max sts cnt : 0
Chk for link status : 1
Link Status : 0
<output truncated>
```
This is an example of output from the **show controllers ethernet-controller port-asic configuration**  command:

| Switch# show controllers ethernet-controller port-asic configuration |  |                              |  |
|----------------------------------------------------------------------|--|------------------------------|--|
| Switch 1, PortASIC 0 Registers                                       |  |                              |  |
| DeviceType                                                           |  | : 000101BC                   |  |
| Reset.                                                               |  | : 00000000                   |  |
| PmadMicConfiq                                                        |  | : 00000001                   |  |
| PmadMicDiag                                                          |  | : 00000003                   |  |
| SupervisorReceiveFifoSramInfo                                        |  | : 000007D0 000007D0 40000000 |  |
| SupervisorTransmitFifoSramInfo                                       |  | : 000001D0 000001D0 40000000 |  |
| GlobalStatus                                                         |  | : 00000800                   |  |
| IndicationStatus                                                     |  | : 00000000                   |  |
| IndicationStatusMask                                                 |  | $:$ FFFFFFFFF                |  |
| InterruptStatus                                                      |  | : 00000000                   |  |
| InterruptStatusMask                                                  |  | : 01FFE800                   |  |
| SupervisorDiag                                                       |  | : 00000000                   |  |
| SupervisorFrameSizeLimit                                             |  | : 000007C8                   |  |
| SupervisorBroadcast                                                  |  | : 000A0F01                   |  |
| GeneralIO                                                            |  | : 000003F9 00000000 00000004 |  |

Г

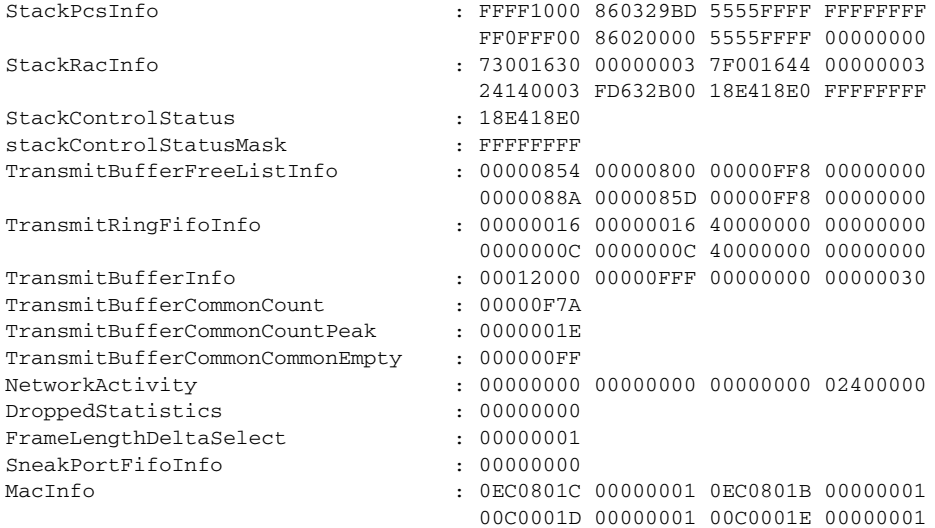

<output truncated>

This is an example of output from the **show controllers ethernet-controller port-asic statistics**  command:

Switch# **show controllers ethernet-controller port-asic statistics**

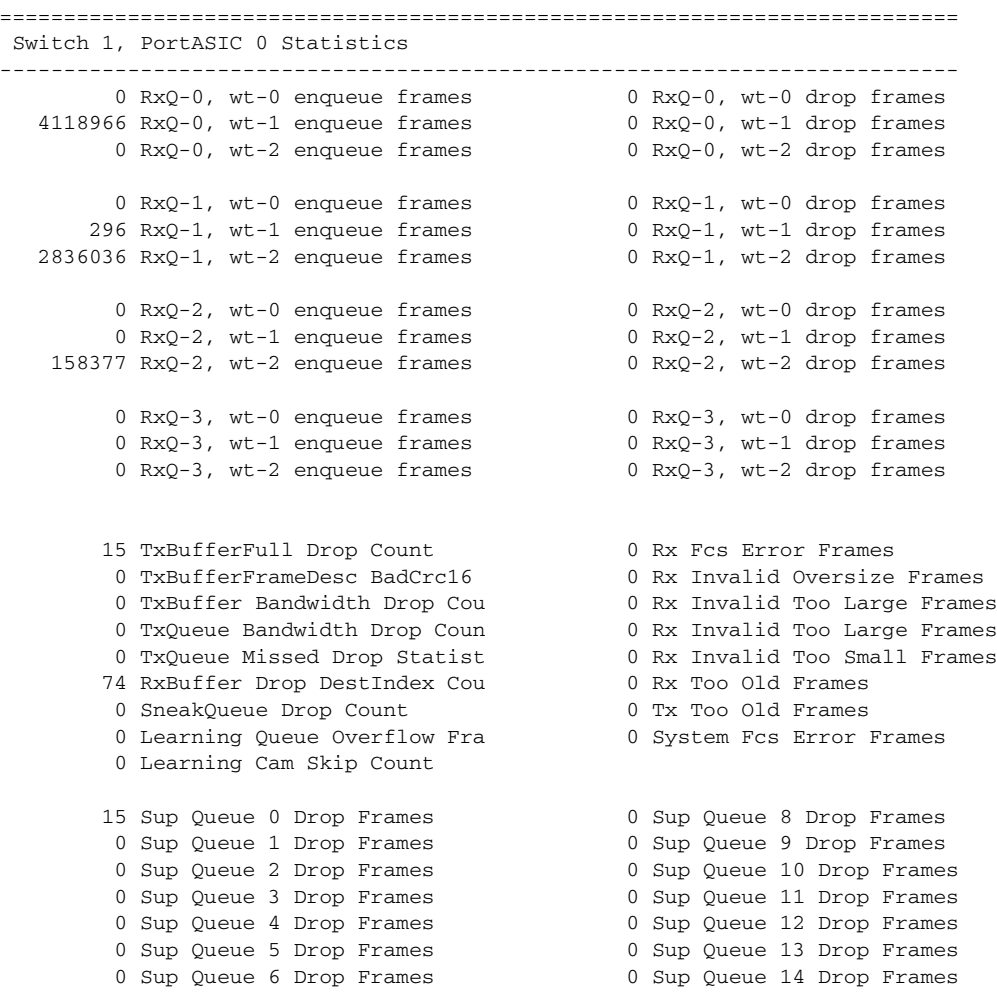

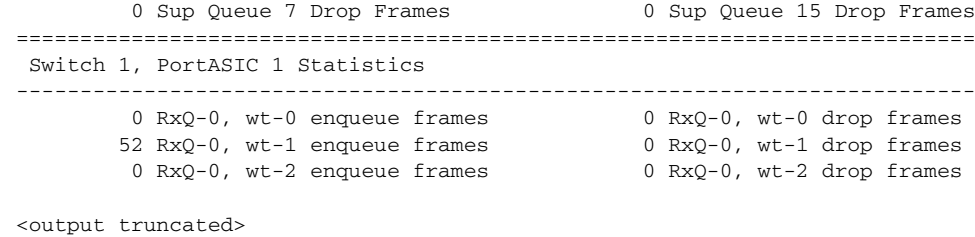

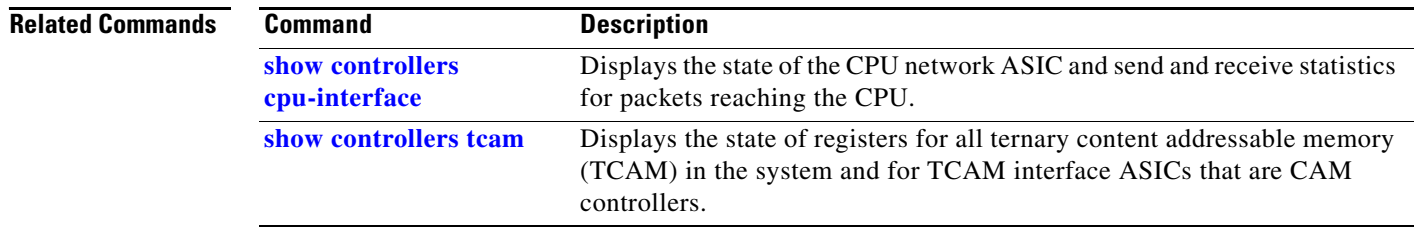

 $\blacksquare$ 

### **show controllers ethernet-controller stack port**

To display stack port counters (or per-interface and per-stack port send and receive statistics from the hardware, use the **show controllers ethernet-controller stack port** privileged EXEC command.

```
show controllers ethernet-controller stackport [stack-port-number] [ | {begin | exclude | 
    include} expression]
```
**Note** This command is supported only on the Catalyst 2960-S switches running the LAN base image.

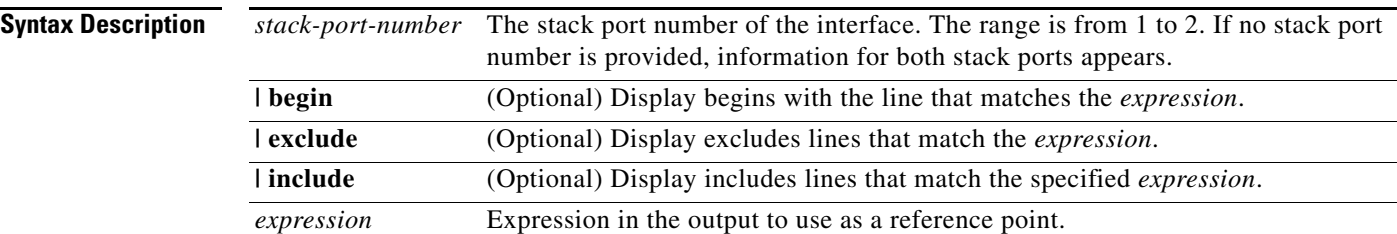

### **Command Modes** Privileged EXEC

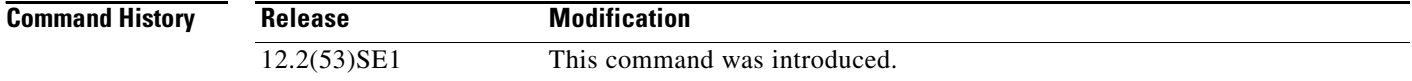

**Usage Guidelines** To display stack port information for both stack ports on the specified interface, enter the **show controllers ethernet-controller stackport** privileged EXEC command without specifying a stack port number. Use this command to display the counters on various packet types sent on the stack port. To clear stack port and Ethernet counters, enter the **clear controllers ethernet-controllers** privileged EXEC command.

> Expressions are case sensitive. For example, if you enter **| exclude output**, the lines that contain output are not displayed, but the lines that contain Output are displayed.

**Examples** This is an example of output from the **show controllers ethernet-controller stackport** command for stack port 1. [Table](#page-495-0) 2-22 lists the *Transmit FastEthernet0* fields, and [Table](#page-496-0) 2-23 lists the *Receive* fields.

switch# **show controllers ethernet-controller stack port 1**

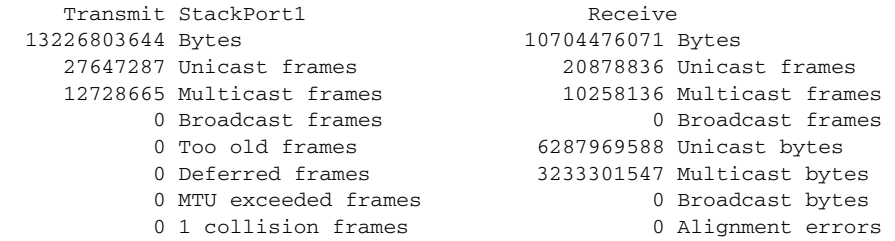

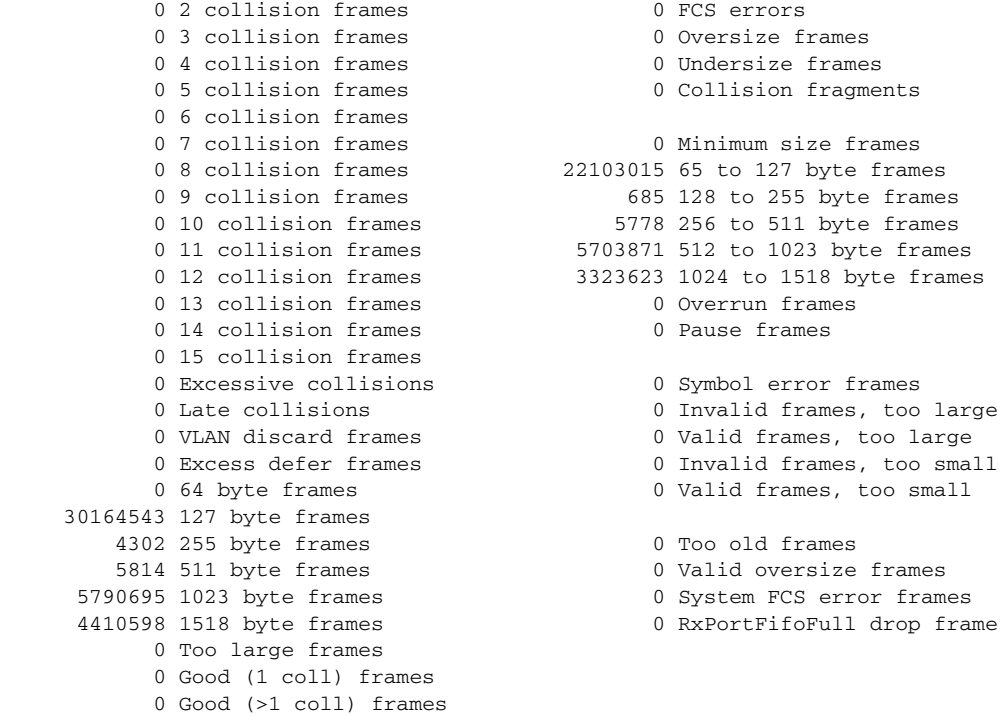

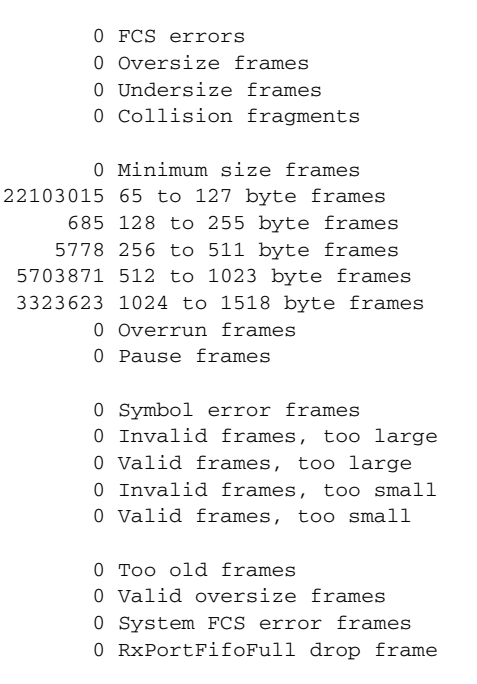

#### *Table 2-24 Transmit FastEthernet and Stack Port Field Descriptions*

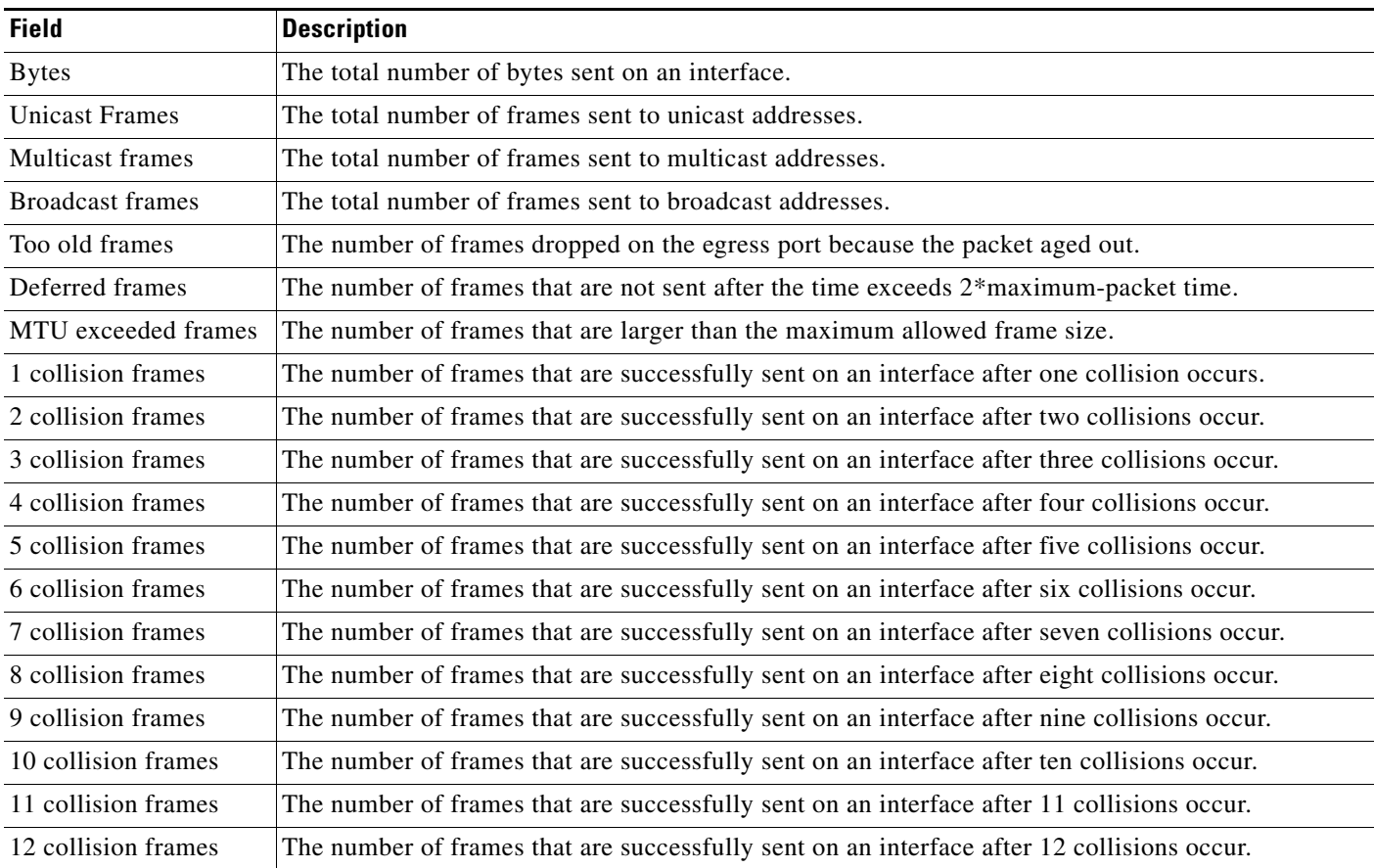

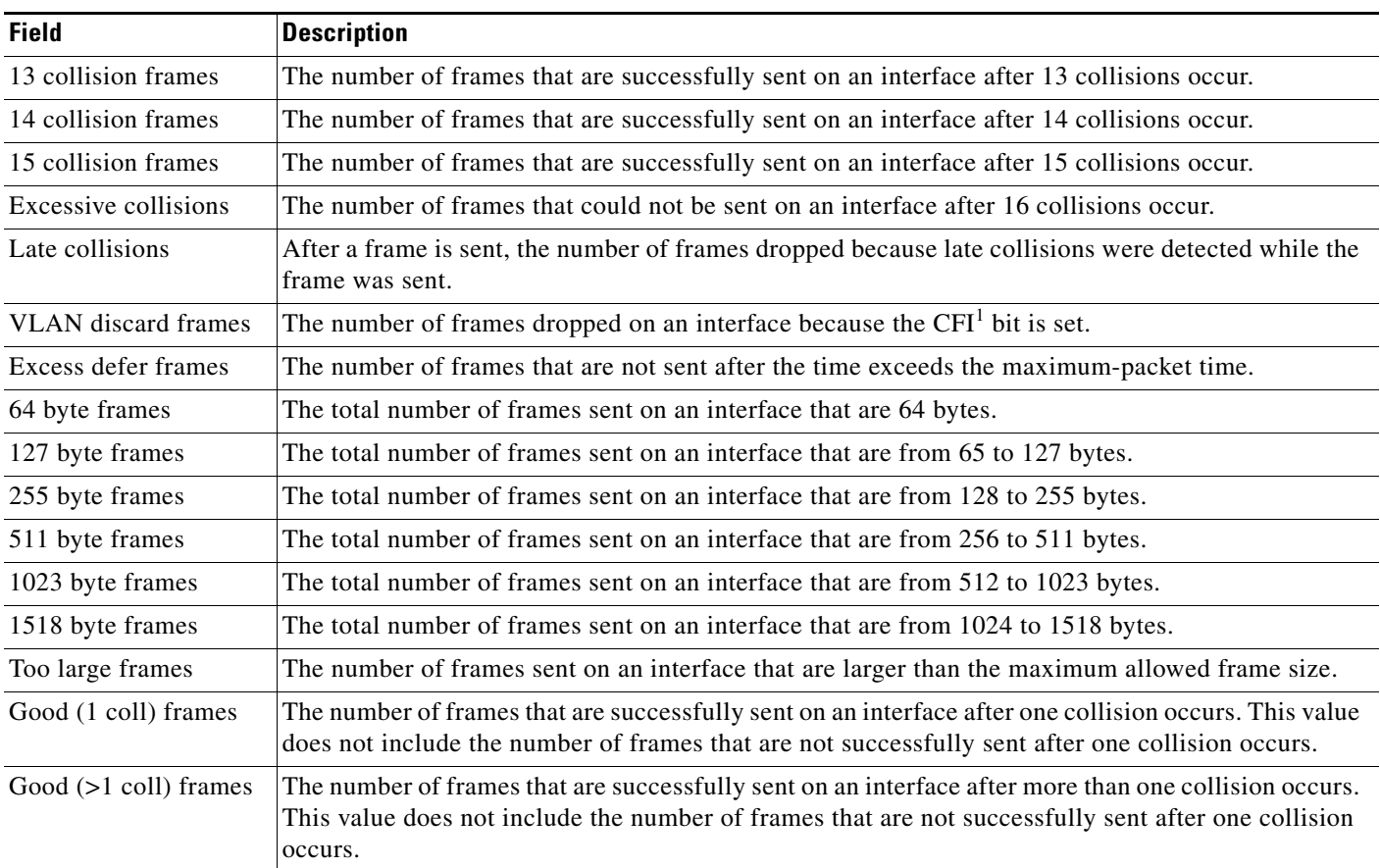

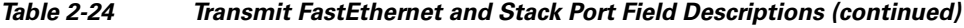

1. CFI = Canonical Format Indicator

### *Table 2-25 Receive Field Descriptions*

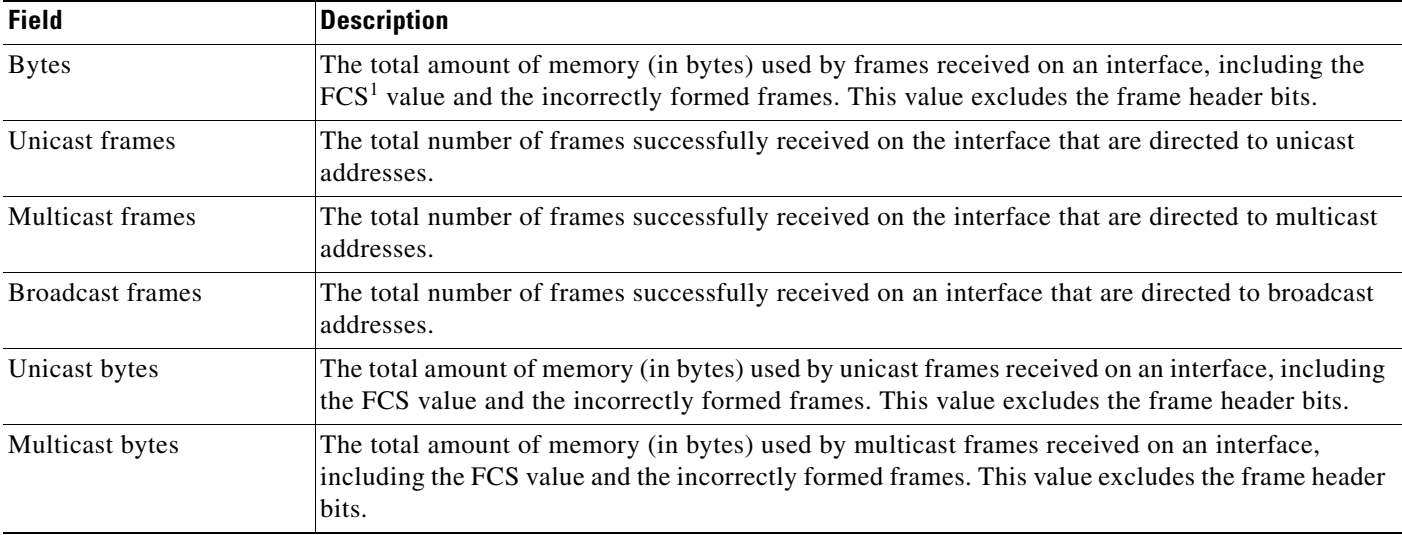
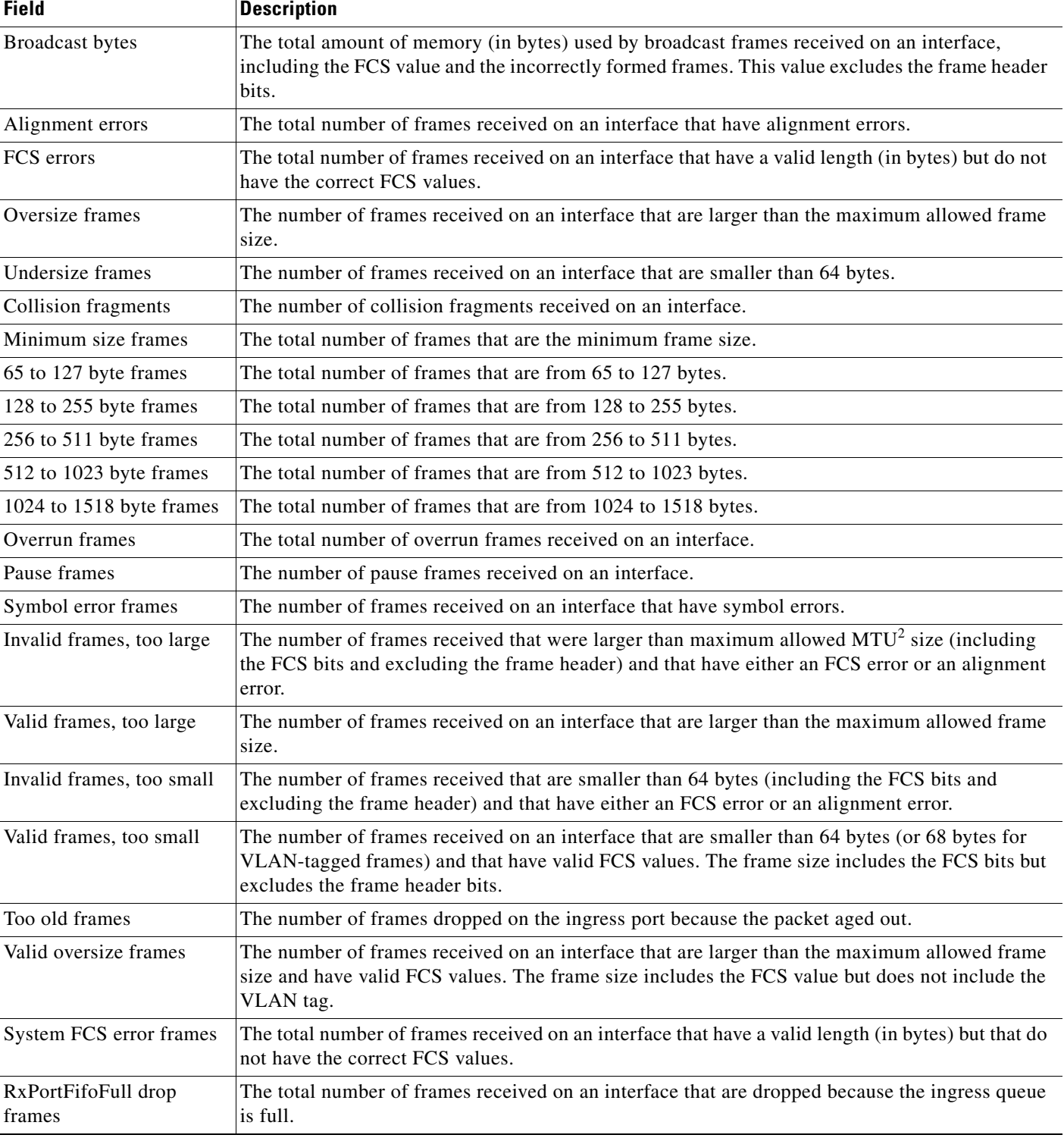

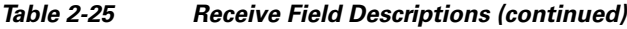

1. FCS = frame check sequence

2. MTU = maximum transmission unit

П

**The Second** 

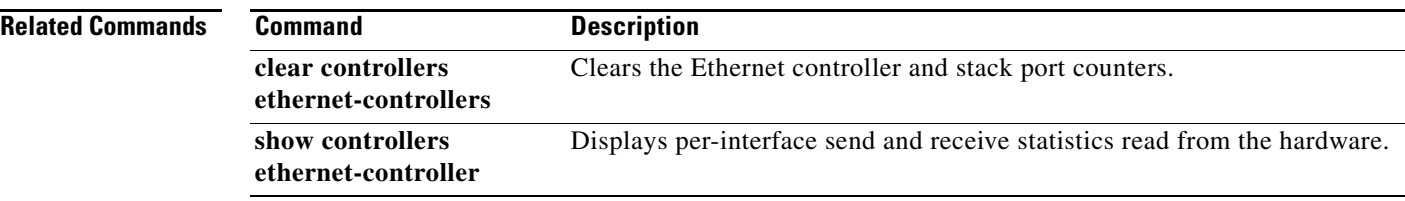

# **show controllers power inline**

Use the **show controllers power inline** user EXEC command to display the values in the registers of the specified Power over Ethernet (PoE) controller.

**show controllers power inline** [*instance] [module switch-number*] [ | {**begin** | **exclude** | **include**} *expression*]

S,

**Note** To use this command, the switch must be running the LAN Base image.

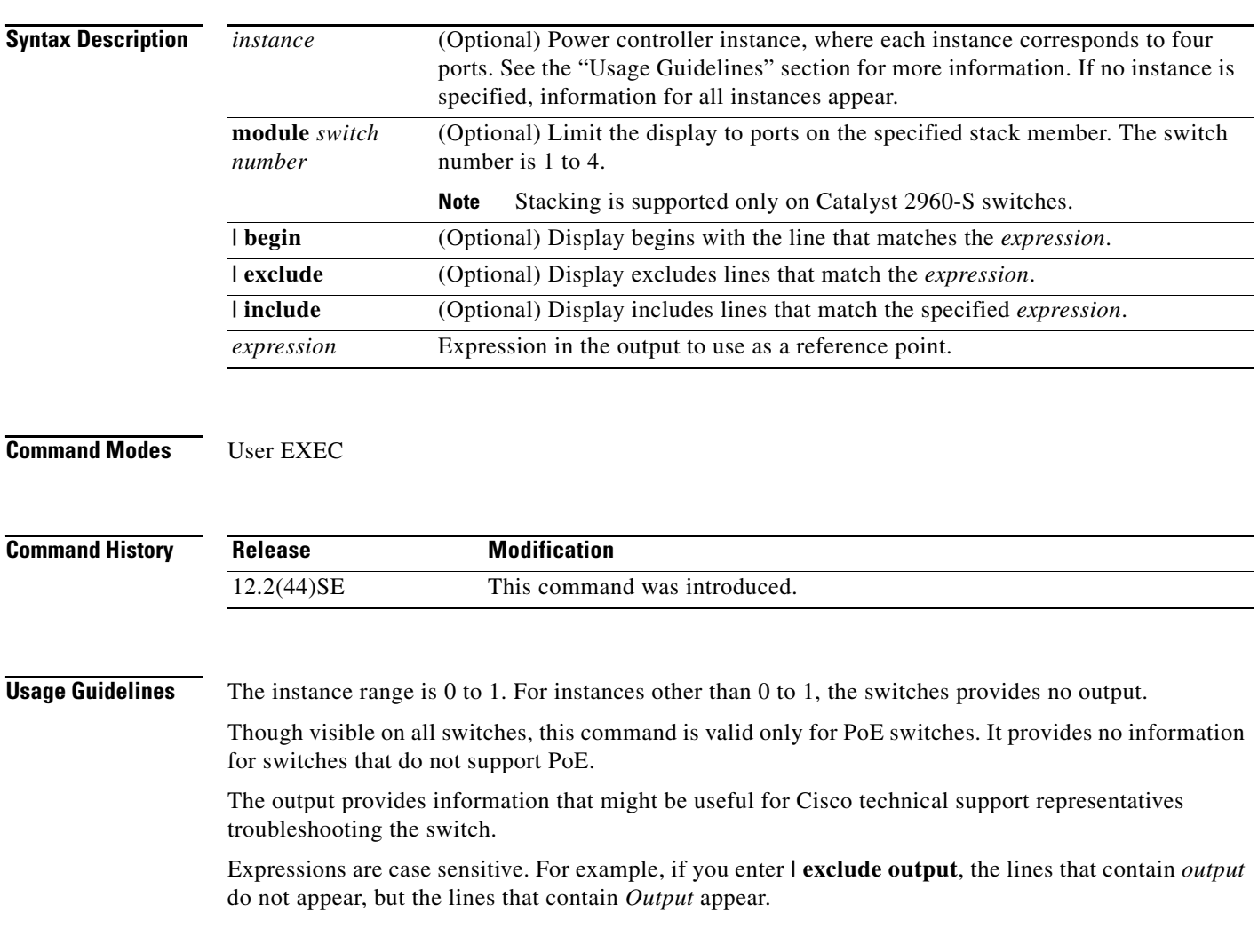

**Examples** This is an example of output from the **show controllers power inline** command on a Catalyst 2960 or 2960-S switch:

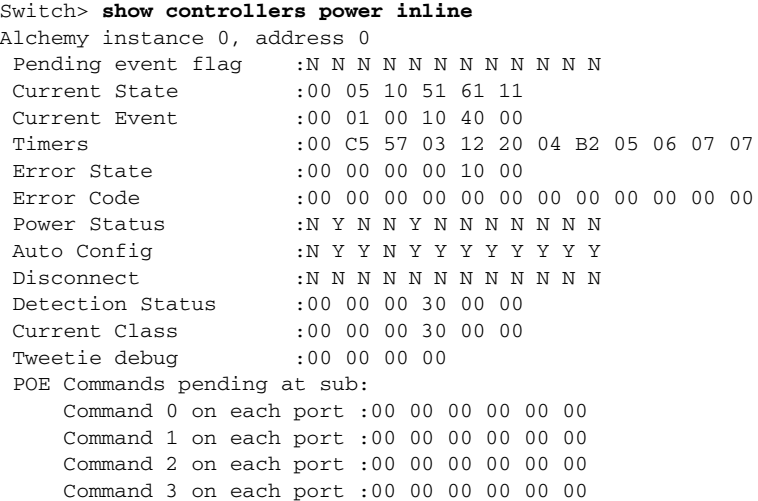

## **Related Commands**

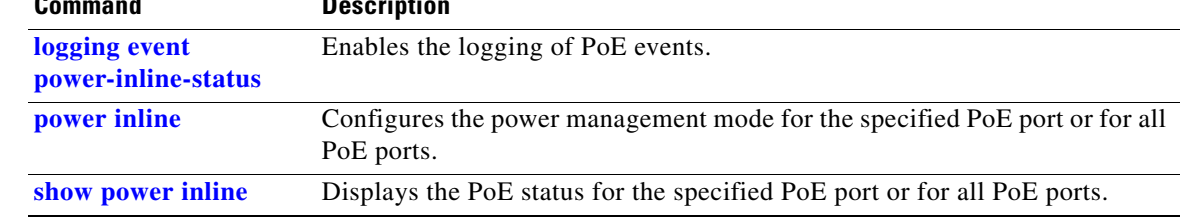

**2-481**

# **show controllers tcam**

Use the **show controllers tcam** privileged EXEC command to display the state of the registers for all ternary content addressable memory (TCAM) in the system and for all TCAM interface ASICs that are CAM controllers.

**show controllers tcam** [**asic** [**number**]] [**detail**] [ | {**begin** | **exclude** | **include**} *expression*]

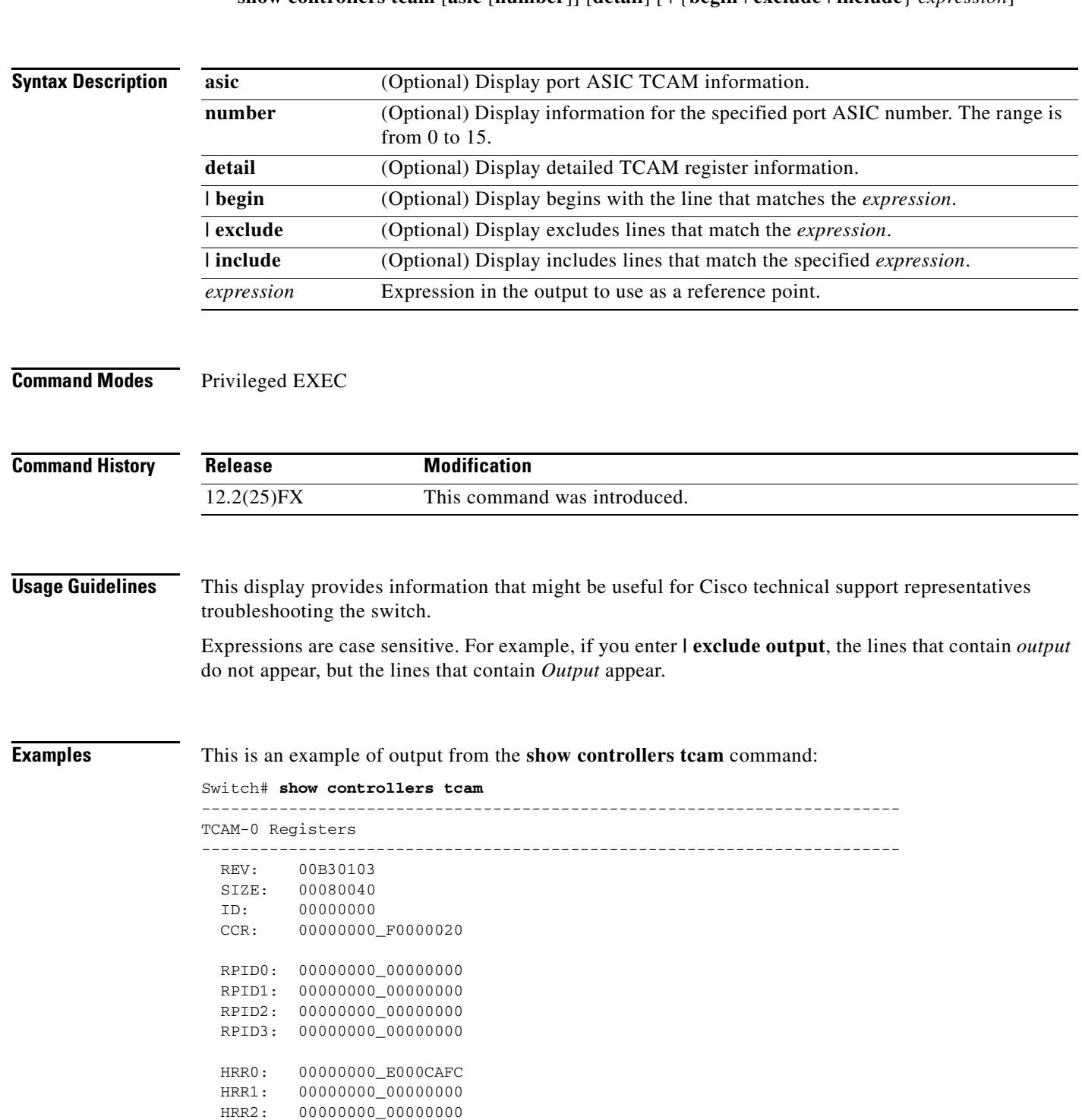

H.

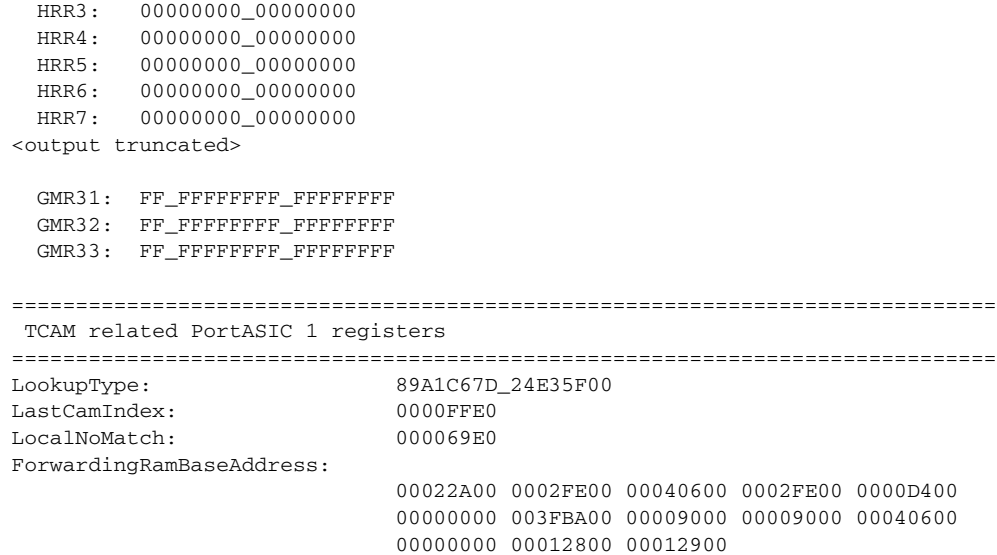

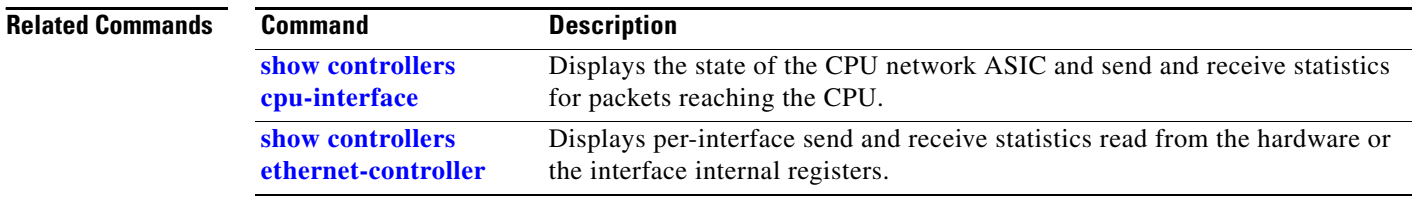

П

a ka

# **show controllers utilization**

Use the **show controllers utilization** user EXEC command to display bandwidth utilization on the switch or specific ports.

**show controllers** [*interface-id*] **utilization** [ | {**begin** | **exclude** | **include**} *expression*]

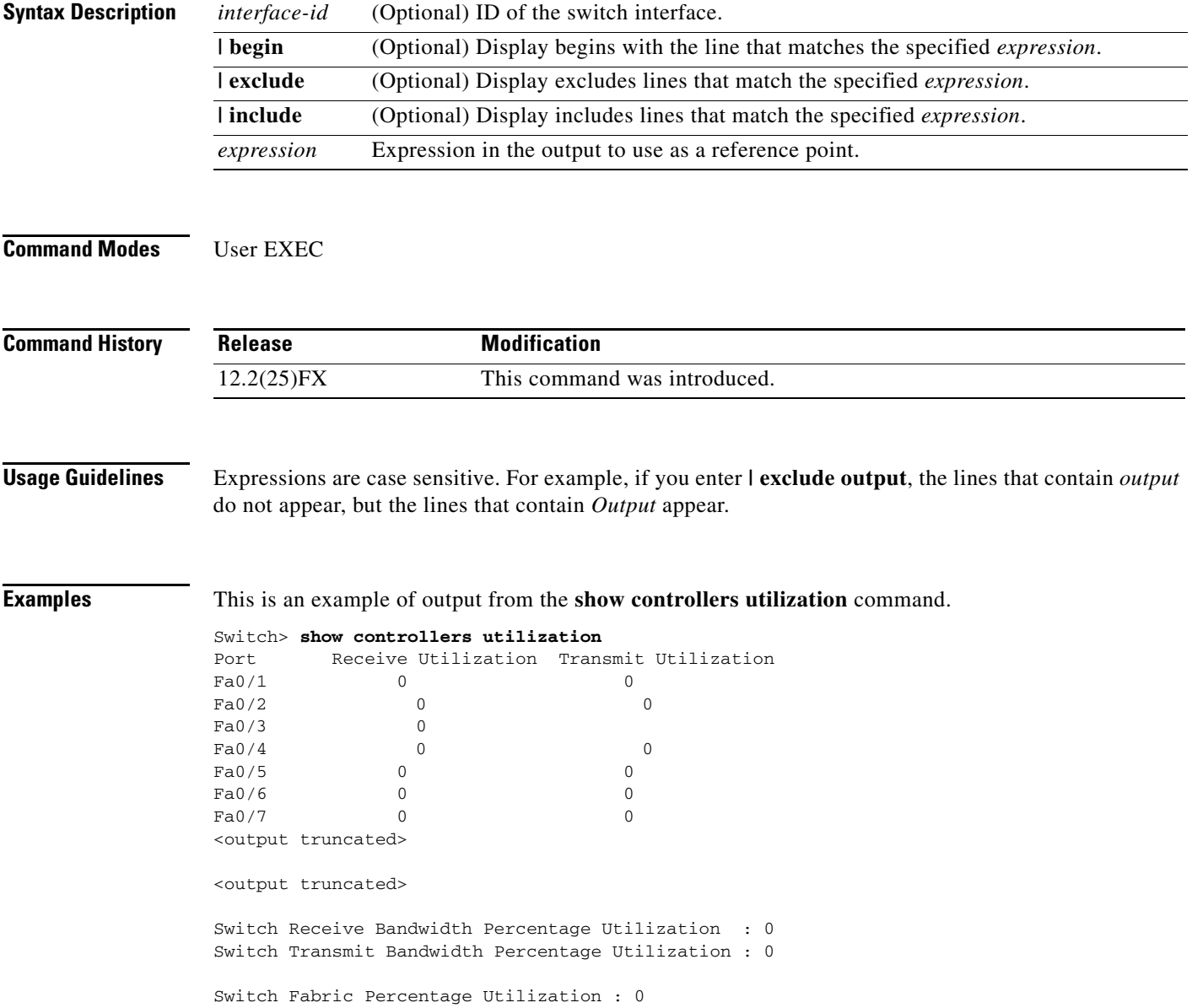

This is an example of output from the **show controllers utilization** command on a specific port:

```
Switch> show controllers gigabitethernet1/0/1 utilization
Receive Bandwidth Percentage Utilization : 0
Transmit Bandwidth Percentage Utilization : 0
```
*Table 2-26 show controllers utilization Field Descriptions*

| <b>Field</b>                                       | <b>Description</b>                                                                                                    |
|----------------------------------------------------|----------------------------------------------------------------------------------------------------|
| Receive Bandwidth Percentage<br><b>Utilization</b> | Displays the received bandwidth usage of the switch, which is the<br>sum of the received traffic on all the ports divided by the switch<br>receive capacity.           |
| Transmit Bandwidth<br>Percentage Utilization       | Displays the transmitted bandwidth usage of the switch, which is the<br>sum of the transmitted traffic on all the ports divided it by the switch<br>transmit capacity. |
| Fabric Percentage Utilization                      | Displays the average of the transmitted and received bandwidth usage<br>of the switch.                                                                                 |

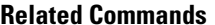

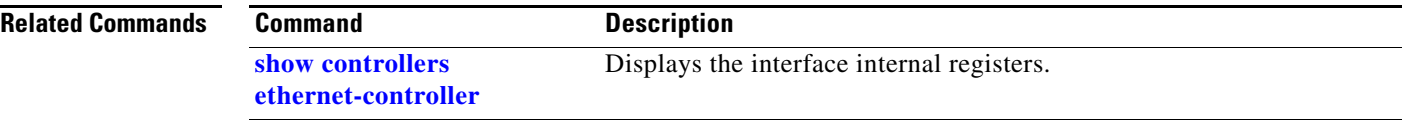

a ka

## **show diagnostic**

 $\mathbf{I}$ 

Use the **show diagnostic** user EXEC command to view the test results of the online diagnostics and to list the supported test suites.

**show diagnostic content switch** [*num* | **all**] [ | {**begin** | **exclude** | **include**} *expression*]

**show diagnostic result switch** [*num* | **all**] [**detail** | **test** {*test-id* | *test-id-range* | **all**} [**detail**]] [ | {**begin** | **exclude** | **include**} *expression*]

**show diagnostic schedule switch** [*num* | **all**] [ | {**begin** | **exclude** | **include**} *expression*]

**show diagnostic status** [ | {**begin** | **exclude** | **include**} *expression*]

**show diagnostic switch** [*num* | **all**] [**detail**] [ | {**begin** | **exclude** | **include**} *expression*]

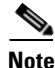

**Note** This command is supported only on Catalyst 2960-S switches running the LAN base image.

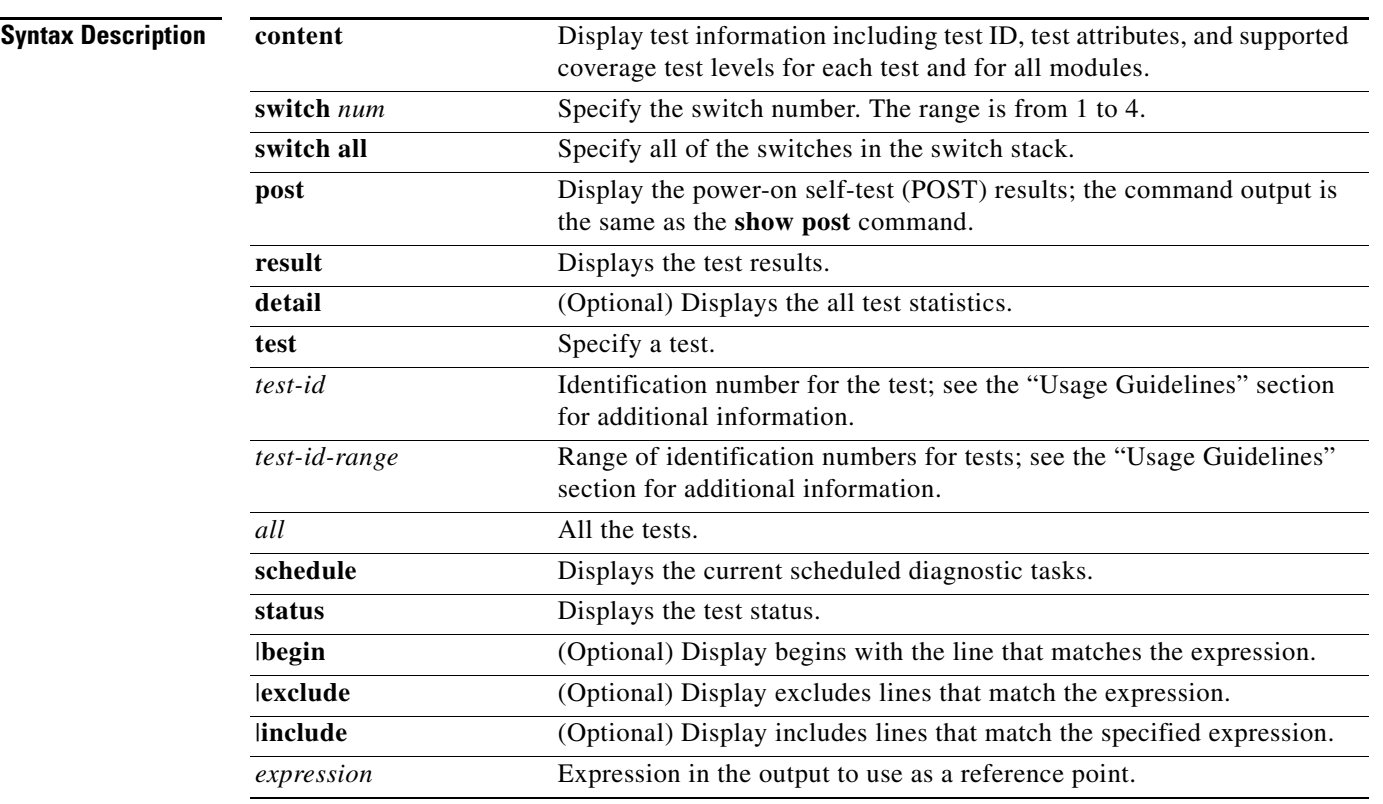

**Defaults** This command has no default settings.

**Command Modes** User EXEC

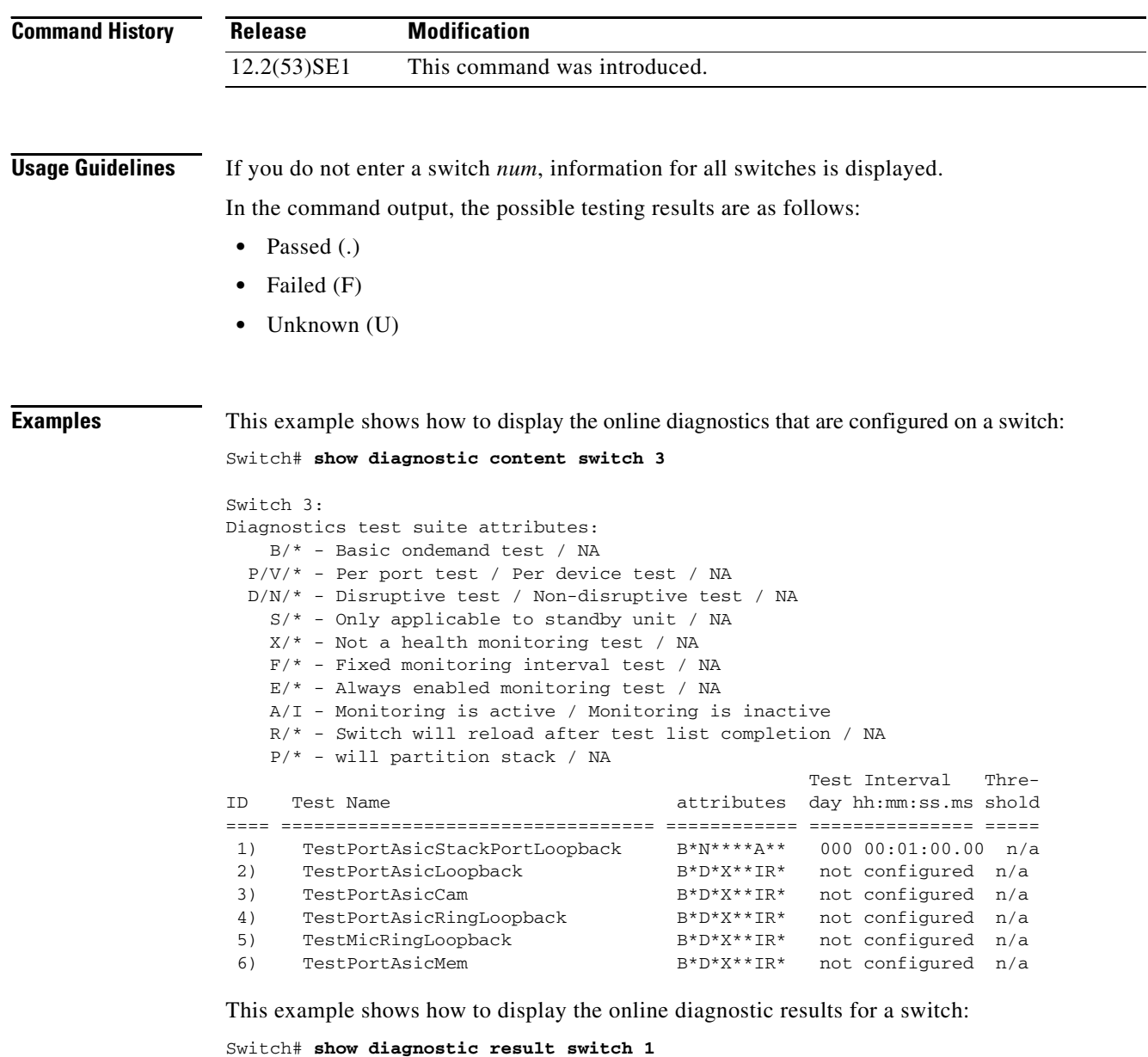

```
Switch 1: SerialNo :
Overall diagnostic result: PASS
Test results: (. = Pass, F = Fail, U = Untested)
1) TestPortAsicStackPortLoopback ---> .
2) TestPortAsicLoopback ------------> .
3) TestPortAsicCam -----------------> .
4) TestPortAsicRingLoopback --------> .
5) TestMicRingLoopback -------------> .
6) TestPortAsicMem -----------------> .
```
This example shows how to display the online diagnostic test status:

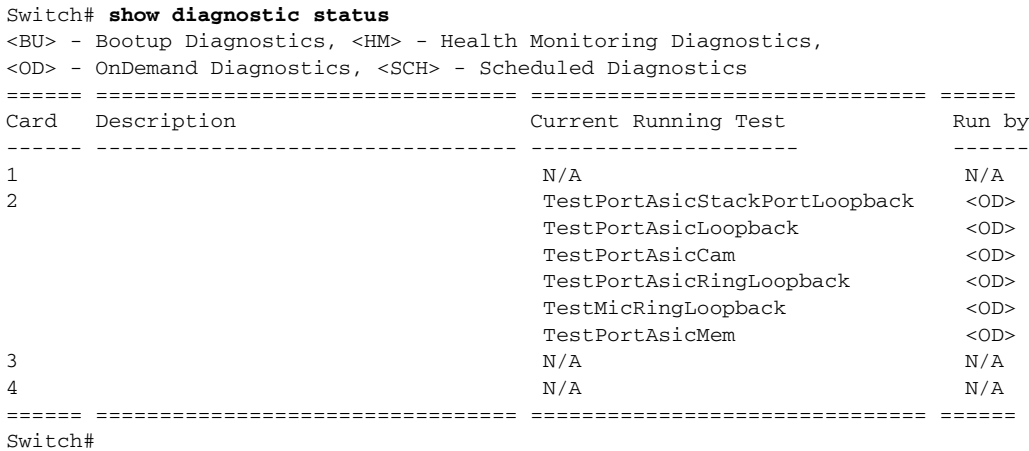

This example shows how to display the online diagnostic test schedule for a switch:

```
Switch# show diagnostic schedule switch 1
Current Time = 14:39:49 PST Tue Jul 5 2005
Diagnostic for Switch 1:
Schedule #1:
To be run daily 12:00
Test ID(s) to be executed: 1.
```
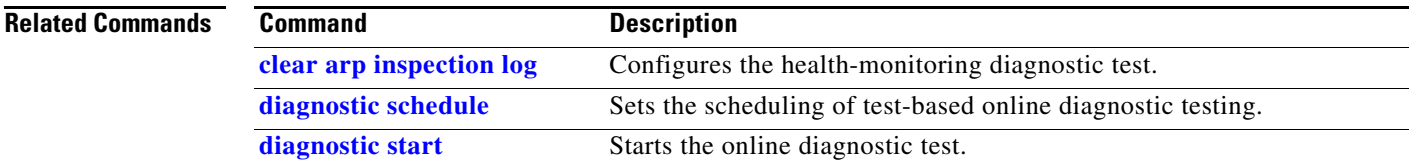

# <span id="page-515-0"></span>**show dot1x**

Use the **show dot1x** user EXEC command to display IEEE 802.1x statistics, administrative status, and operational status for the switch or for the specified port.

**show dot1x** [{**all** [**summary**] | **interface** *interface-id*} [**details** | **statistics**]] [ | {**begin** | **exclude** | **include**} *expression*]

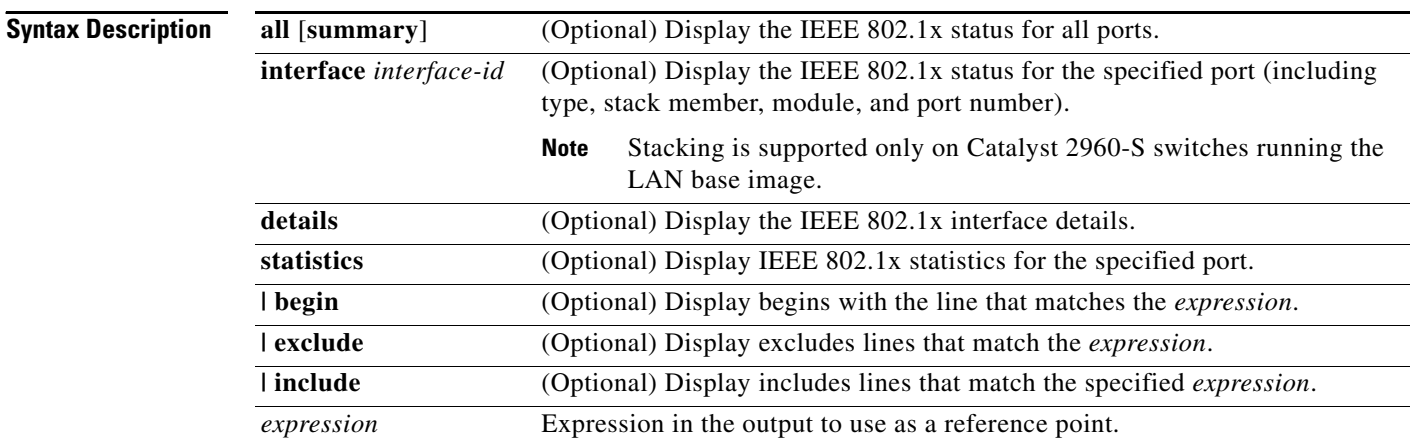

## **Command Modes** User EXEC

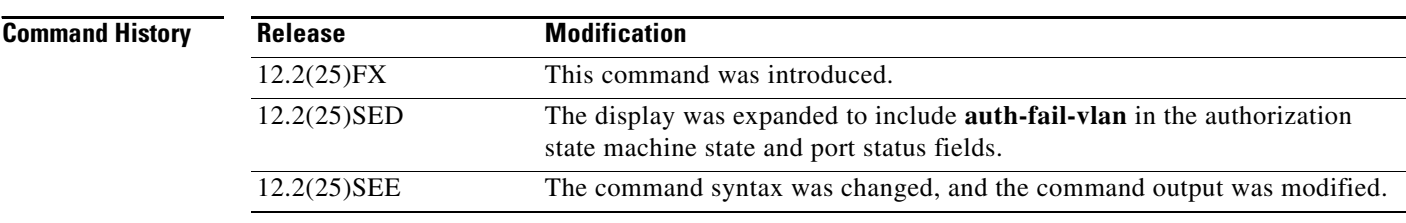

**Usage Guidelines** If you do not specify a port, global parameters and a summary appear. If you specify a port, details for that port appear.

> If the port control is configured as unidirectional or bidirectional control and this setting conflicts with the switch configuration, the **show dot1x** {**all** | **interface** *interface-id*} privileged EXEC command output has this information:

ControlDirection = In (Inactive)

Expressions are case sensitive. For example, if you enter **| exclude output**, the lines that contain *output* are not displayed, but the lines that contain *Output* appear.

**Examples** This is an example of output from the **show dot1x** user EXEC command:

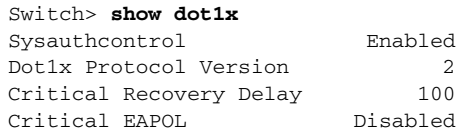

## This is an example of output from the **show dot1x all** user EXEC command:

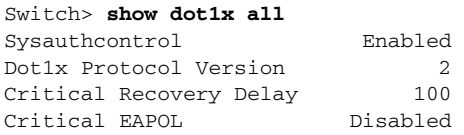

Dot1x Info for GigabitEthernet1/0/1

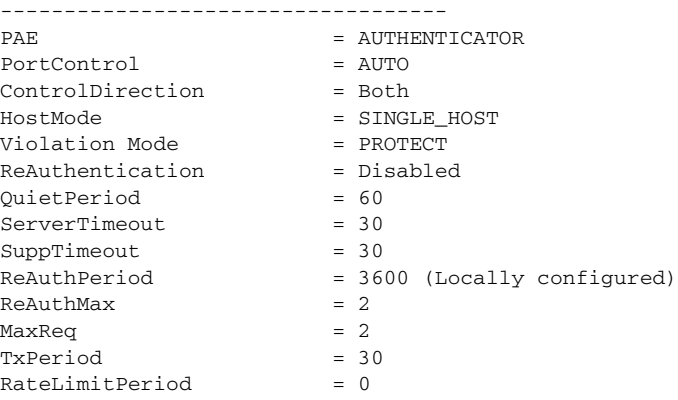

<output truncated>

### This is an example of output from the **show dot1x all summary** user EXEC command:

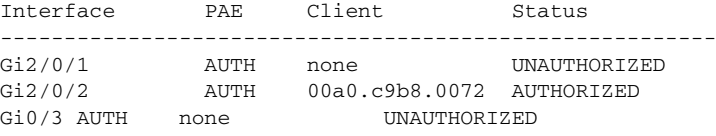

### This is an example of output from the **show dot1x interface** *interface-id* user EXEC command:

### Switch> **show dot1x interface gigabitethernet1/0/2**

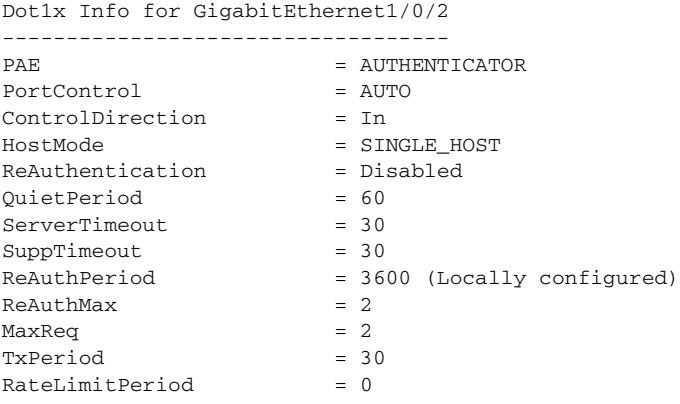

This is an example of output from the **show dot1x interface** *interface-id* **details** user EXEC command:

Switch# **show dot1x interface gigabitethernet1/0/2 details** Dot1x Info for GigabitEthernet1/0/2 ----------------------------------- PAE = AUTHENTICATOR PortControl = AUTO<br>ControlDirection = Both ControlDirection HostMode = SINGLE\_HOST ReAuthentication = Disabled QuietPeriod = 60 ServerTimeout = 30  $SuppTimeout$  = 30 ReAuthPeriod = 3600 (Locally configured)  $ReAuthMax = 2$  $MaxRear$  = 2  $TxPeriod = 30$ RateLimitPeriod = 0

Dot1x Authenticator Client List Empty

This is an example of output from the **show dot1x interface** *interface-id* **details** commmand when a port is assigned to a guest VLAN and the host mode changes to multiple-hosts mode:

Switch# **show dot1x interface gigabitethernet1/0/1 details**

Dot1x Info for GigabitEthernet1/0/1 -----------------------------------

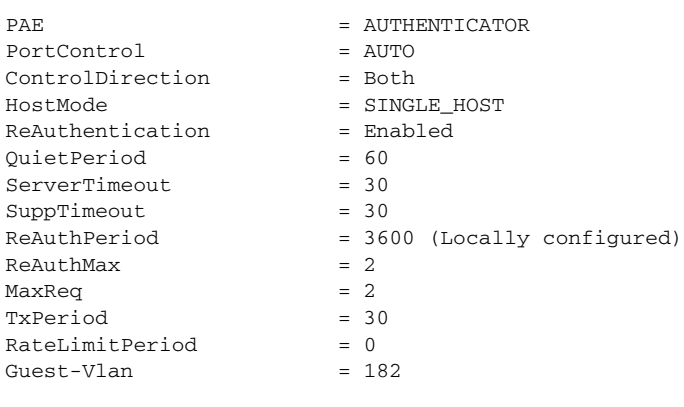

Dot1x Authenticator Client List Empty

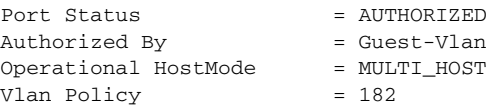

This is an example of output from the **show dot1x interface** *interface-id* **statistics** command. [Table](#page-518-0) 2-27 describes the fields in the display.

Switch> **show dot1x interface gigabitethernet0/2 statistics** Dot1x Authenticator Port Statistics for GigabitEthernet0/2 --------------------------------------------  $RxStart = 0$   $RxLogoff = 0$   $RxResp = 1$   $RxRespID = 1$  $RxInvalid = 0$   $RxLenErr = 0$   $RxTotal = 2$  $TxReq = 2$   $TxReqID = 132$   $TxTotal = 134$ RxVersion = 2 LastRxSrcMAC = 00a0.c9b8.0072

<span id="page-518-0"></span>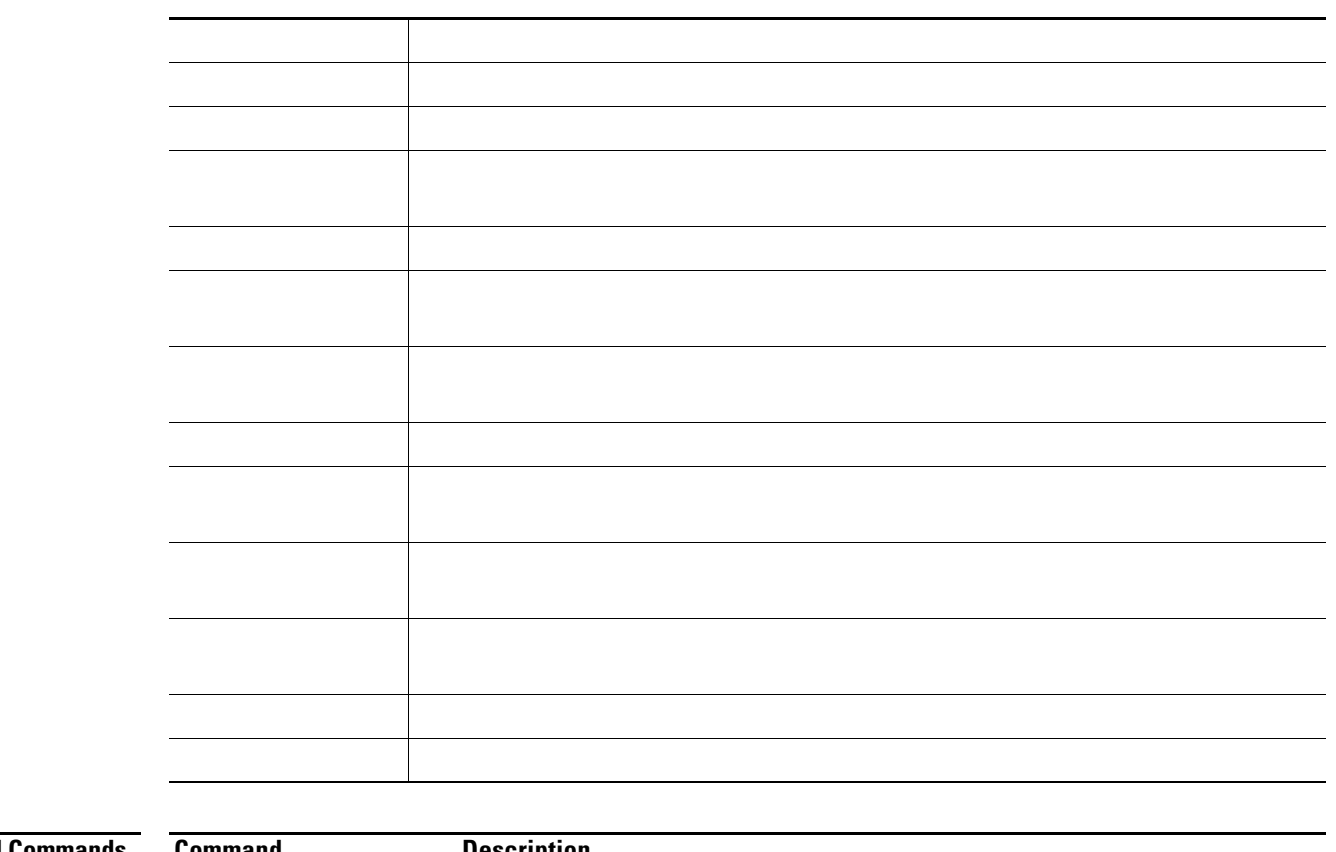

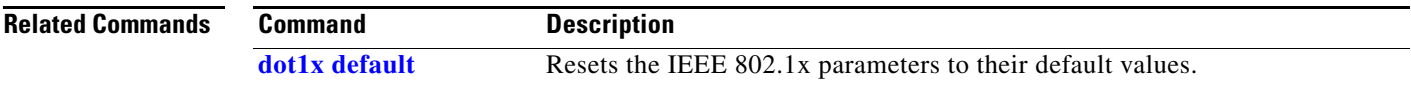

 $\blacksquare$ 

# **show dtp**

Use the **show dtp** privileged EXEC command to display Dynamic Trunking Protocol (DTP) information for the switch or for a specified interface.

**show dtp** [**interface** *interface-id*] [ | {**begin** | **exclude** | **include**} *expression*]

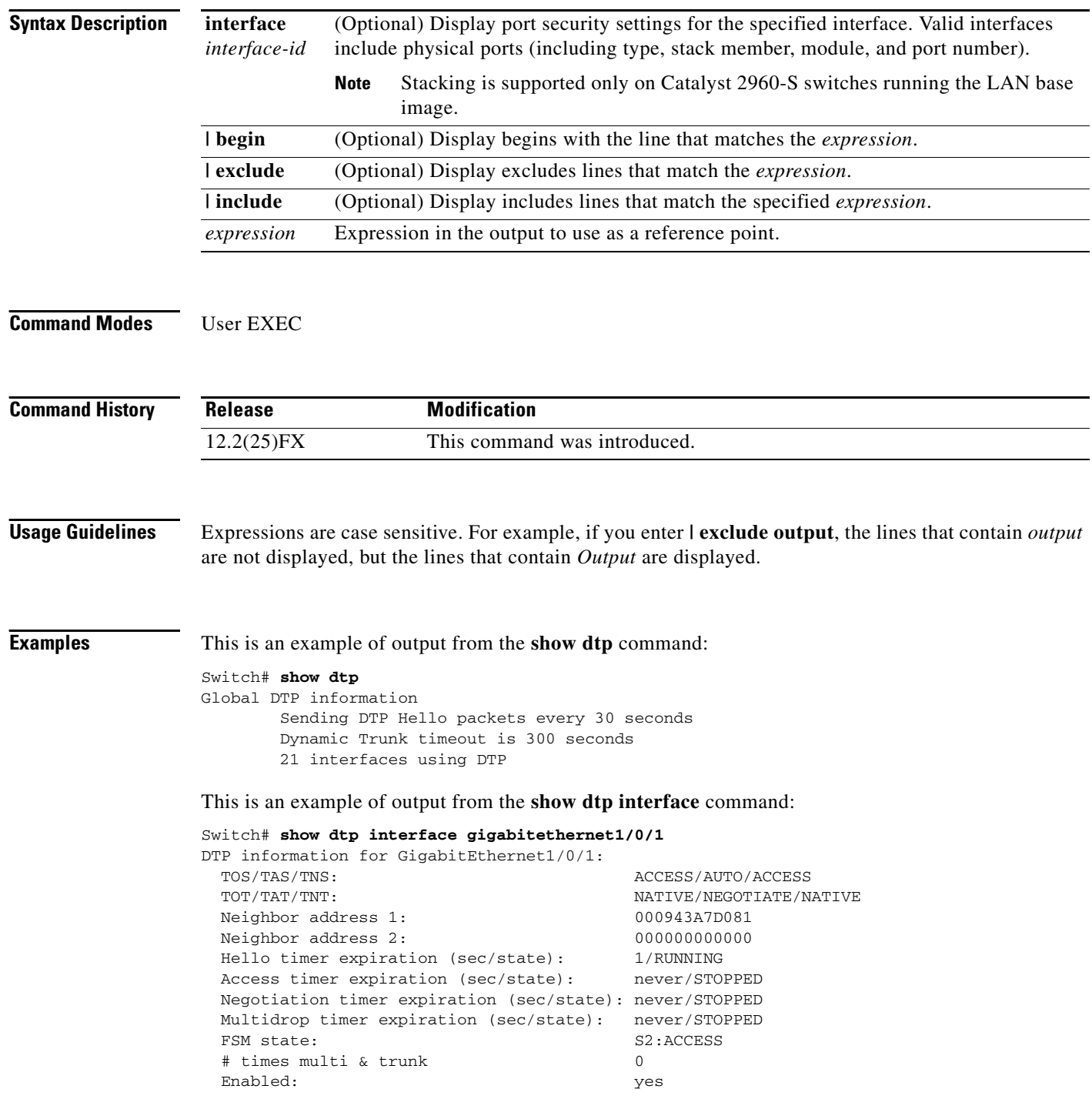

 In STP: no Statistics ---------- 3160 packets received (3160 good) 0 packets dropped 0 nonegotiate, 0 bad version, 0 domain mismatches, 0 bad TLVs, 0 other 6320 packets output (6320 good) 3160 native 0 output errors 0 trunk timeouts 1 link ups, last link up on Mon Mar 01 1993, 01:02:29 0 link downs

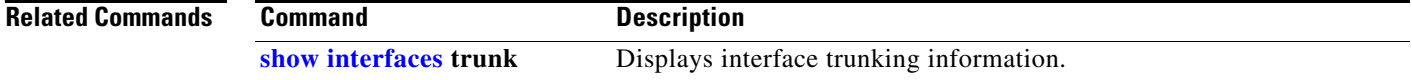

**Catalyst 2960 and 2960-S Switch Command Reference**

## **show eap**

Use the **show eap** privileged EXEC command to display Extensible Authentication Protocol (EAP) registration and session information for the switch or for the specified port.

**show eap** {{**registrations** [**method** [*name*] | **transport** [*name*]]} | {**sessions** [**credentials** *name* [**interface** *interface-id*] | **interface** *interface-id* | **method** *name* | **transport** *name*]}} [**credentials** *name* | **interface** *interface-id* | **transport** *name*] [ | {**begin** | **exclude** | **include**} *expression*]

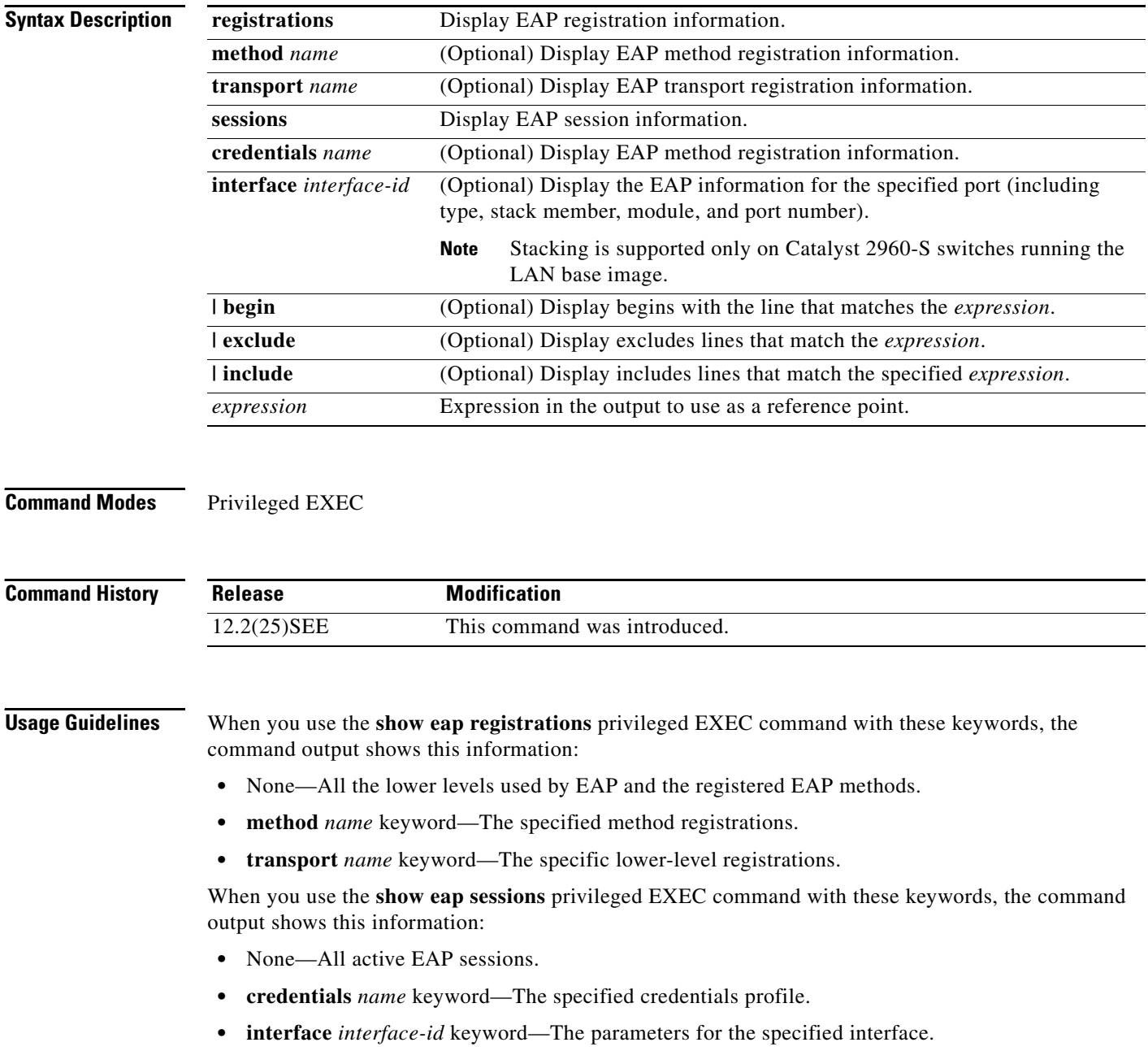

a ka

- **• method** *name* keyword—The specified EAP method.
- **• transport** *name* keyword—The specified lower layer.

Expressions are case sensitive. For example, if you enter **| exclude output**, the lines that contain *output* are not displayed, but the lines that contain *Output* appear.

**Examples** This is an example of output from the **show eap registrations** privileged EXEC command:

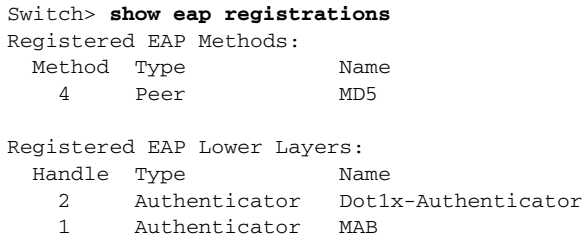

This is an example of output from the **show eap registrations transport** privileged user EXEC command:

Switch> **show eap registrations transport all** Registered EAP Lower Layers: Handle Type Name 2 Authenticator Dot1x-Authenticator 1 Authenticator MAB

This is an example of output from the **show eap sessions** privileged EXEC command:

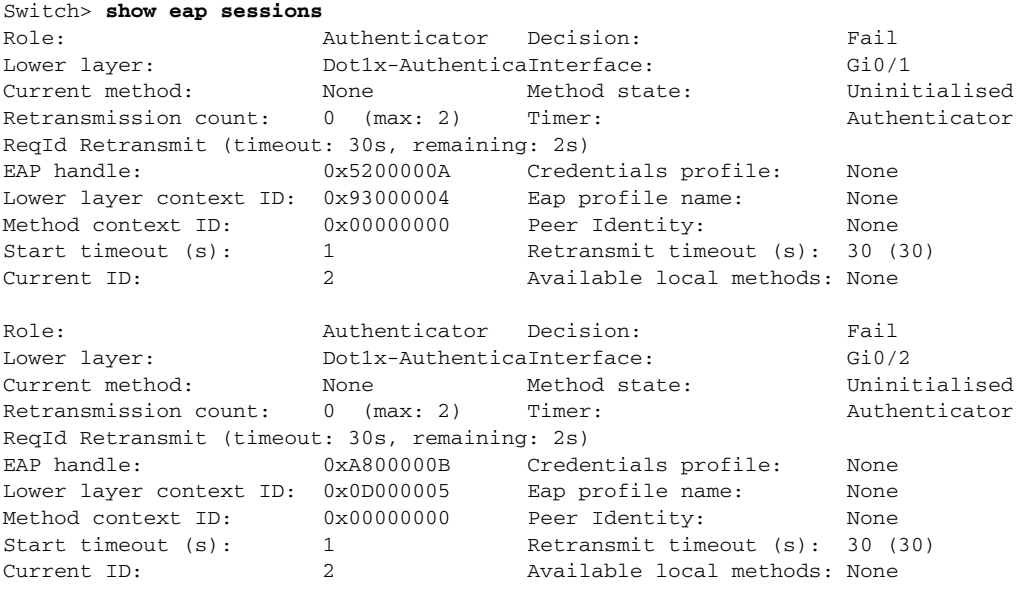

<Output truncated>

This is an example of output from the **show eap sessions interface** *interface-id* privileged EXEC command:

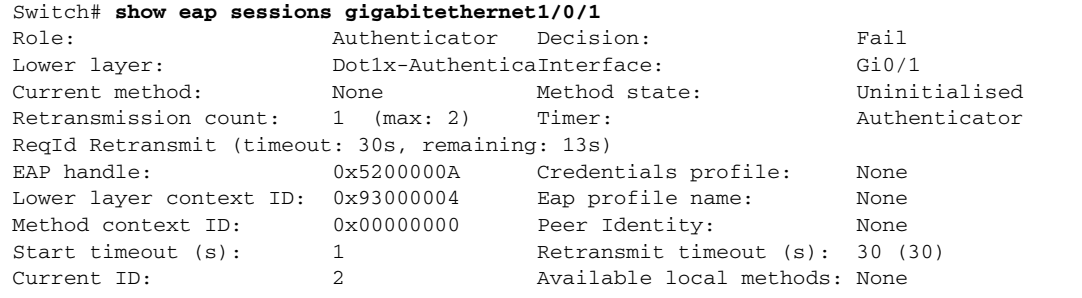

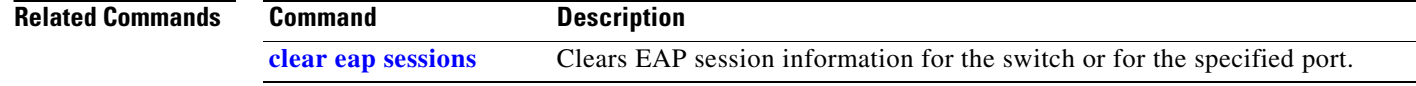

## **show env**

Use the **show env** user EXEC command to show fan, temperature, redundant power system (RPS) availability, and power information for the switch.

Use the **show env** user EXEC command to show fan, temperature, redundant power system (RPS) availability, and power information for the switch (standalone switch, stack master, or stack member). Use with the **stack** keyword to show all information for the stack or for a specified switch in the stack.

**show env** {**all** | **fan** | **power** | **rps** | **stack** [*switch-number*] | **temperature**} [ | {**begin** | **exclude** | **include**} *expression*]

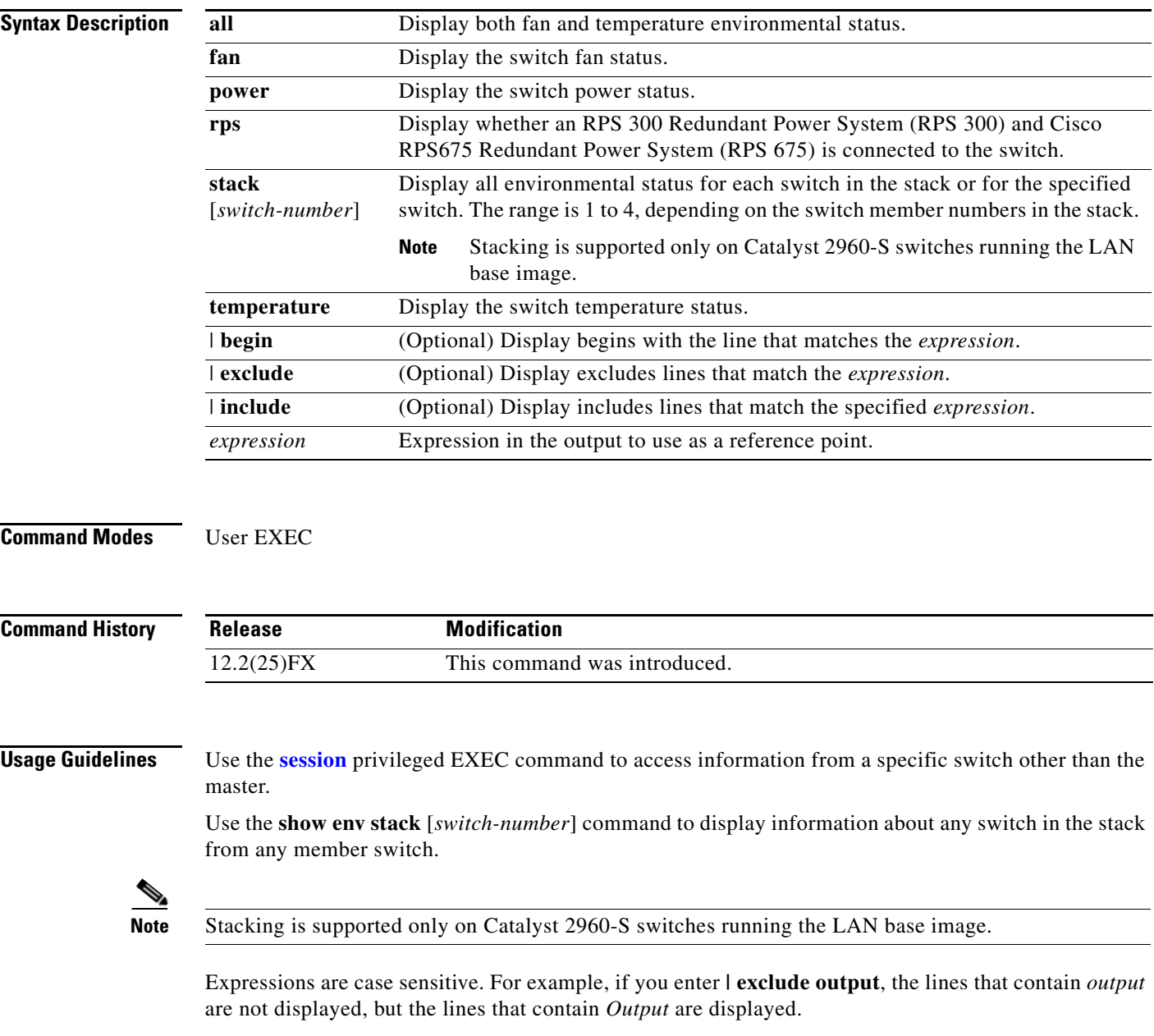

**Examples** This is an example of output from the **show env all** command entered from the master switch or a standalone switch:

> Switch> **show env all** FAN is OK TEMPERATURE is OK POWER is OK RPS is AVAILABLE

This is an example of output from the **show env fan** command:

Switch> **show env fan** FAN is OK

This is an example of output from the **show env stack** command on a Catalyst 2960-S switch:

Switch> **show env stack** SWITCH: 1 FAN is OK TEMPERATURE is OK Temperature Value: 32 Degree Celsius Temperature State: GREEN Yellow Threshold : 49 Degree Celsius Red Threshold : 59 Degree Celsius POWER is OK RPS is NOT PRESENT

This example shows how to display information about stack member 3 from the master switch:

Switch> **show env stack 3** SWITCH: 3 FAN is OK TEMPERATURE is OK POWER is OK RPS is NOT PRESENT

# <span id="page-526-0"></span>**show errdisable detect**

Use the **show errdisable detect** user EXEC command to display error-disabled detection status.

**show errdisable detect** [ | {**begin** | **exclude** | **include**} *expression*]

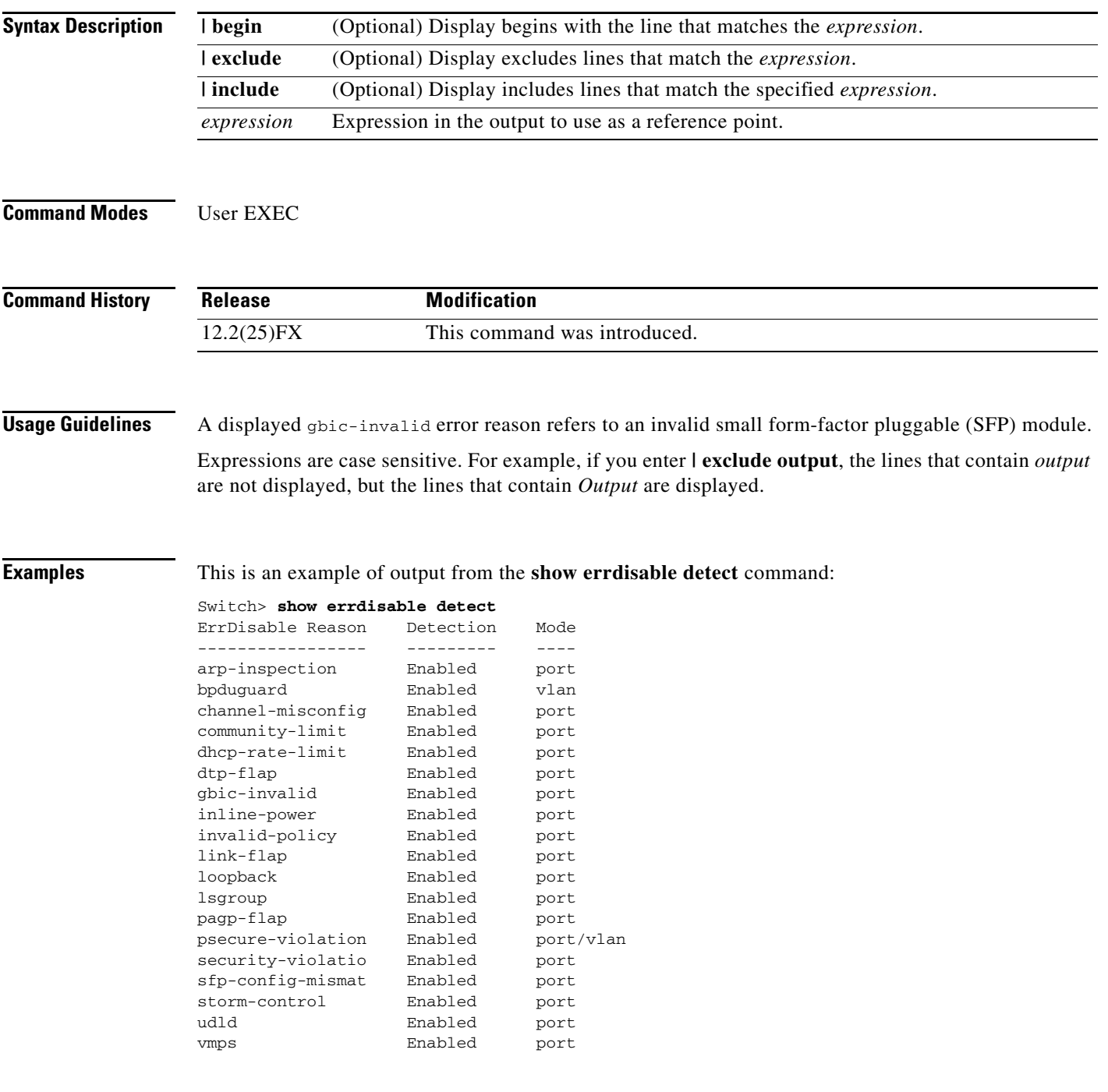

H.

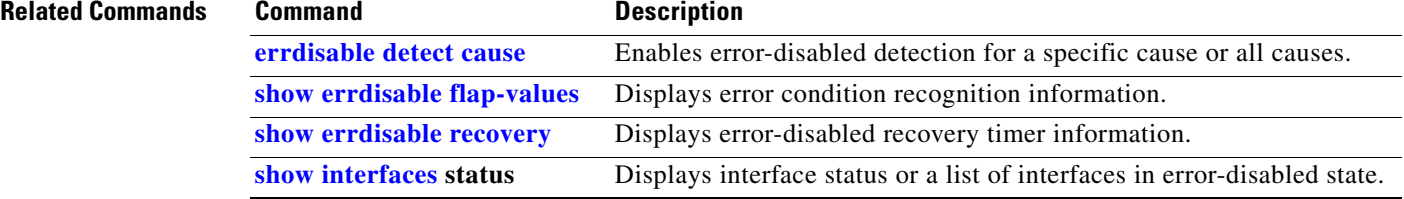

# <span id="page-528-0"></span>**show errdisable flap-values**

Use the **show errdisable flap-values** user EXEC command to display conditions that cause an error to be recognized for a cause.

**show errdisable flap-values** [ | {**begin** | **exclude** | **include**} *expression*]

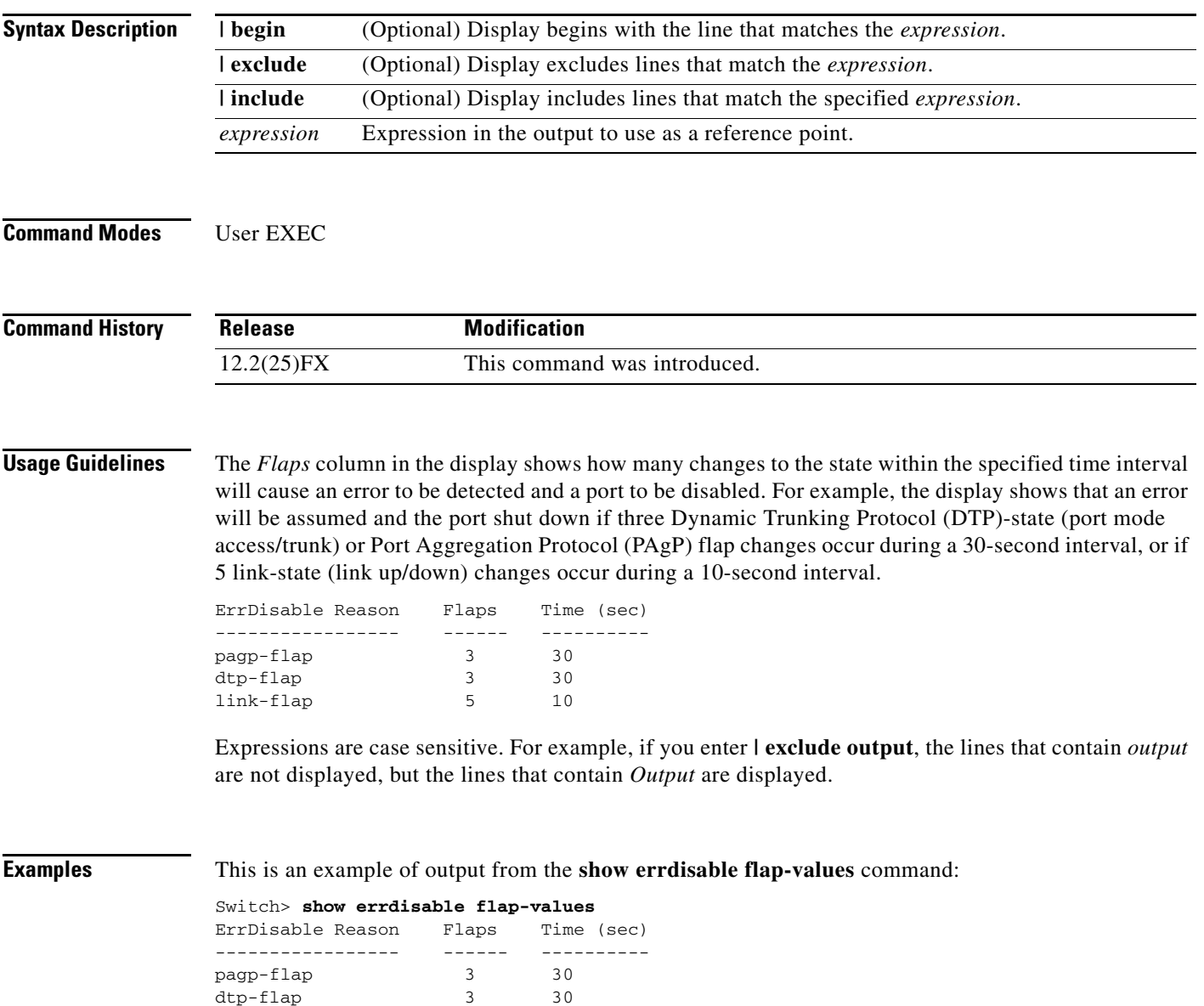

link-flap 5 10

**The Second Service** 

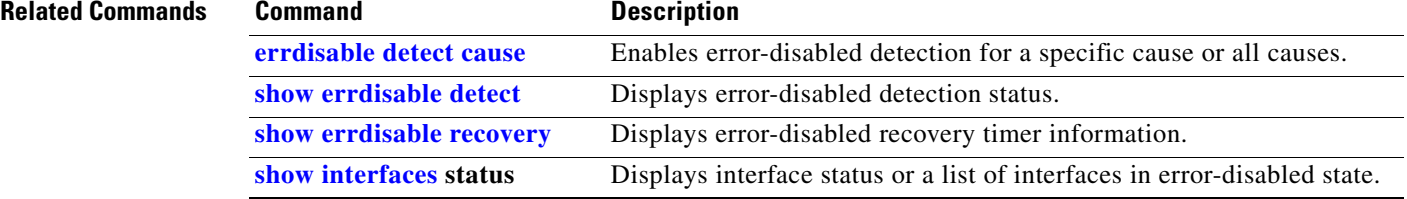

# <span id="page-530-0"></span>**show errdisable recovery**

Use the **show errdisable recovery** user EXEC command to display the error-disabled recovery timer information.

**show errdisable recovery** [ | {**begin** | **exclude** | **include**} *expression*]

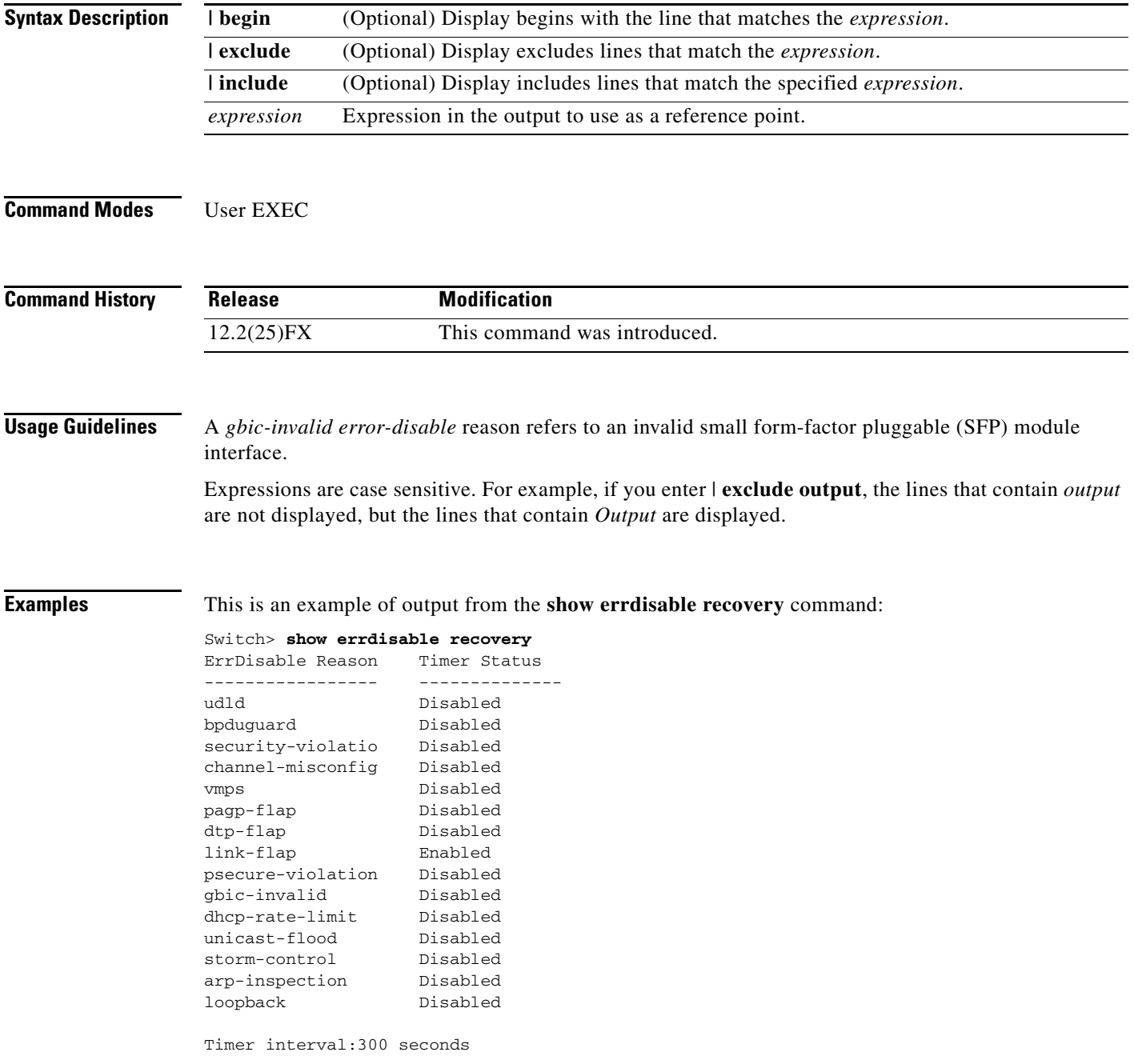

Interfaces that will be enabled at the next timeout: Interface Errdisable reason Time left(sec)

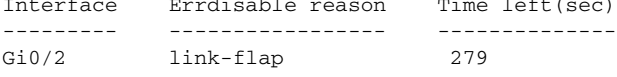

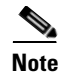

**Note** Though visible in the output, the unicast-flood field is not valid.

## **Related Commands**

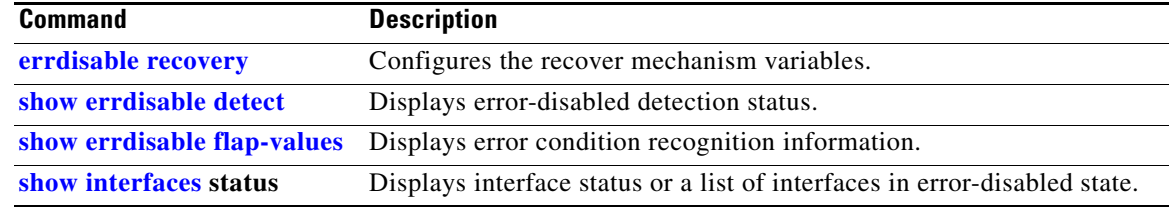

**2-505**

# **show etherchannel**

Use the **show etherchannel** user EXEC command to display EtherChannel information for a channel.

**show etherchannel** [*channel-group-number* {**detail** | **port** | **port-channel** | **protocol** | **summary**}] {**detail** | **load-balance** | **port** | **port-channel** | **protocol** | **summary**} [ | {**begin** | **exclude** | **include**} *expression*]

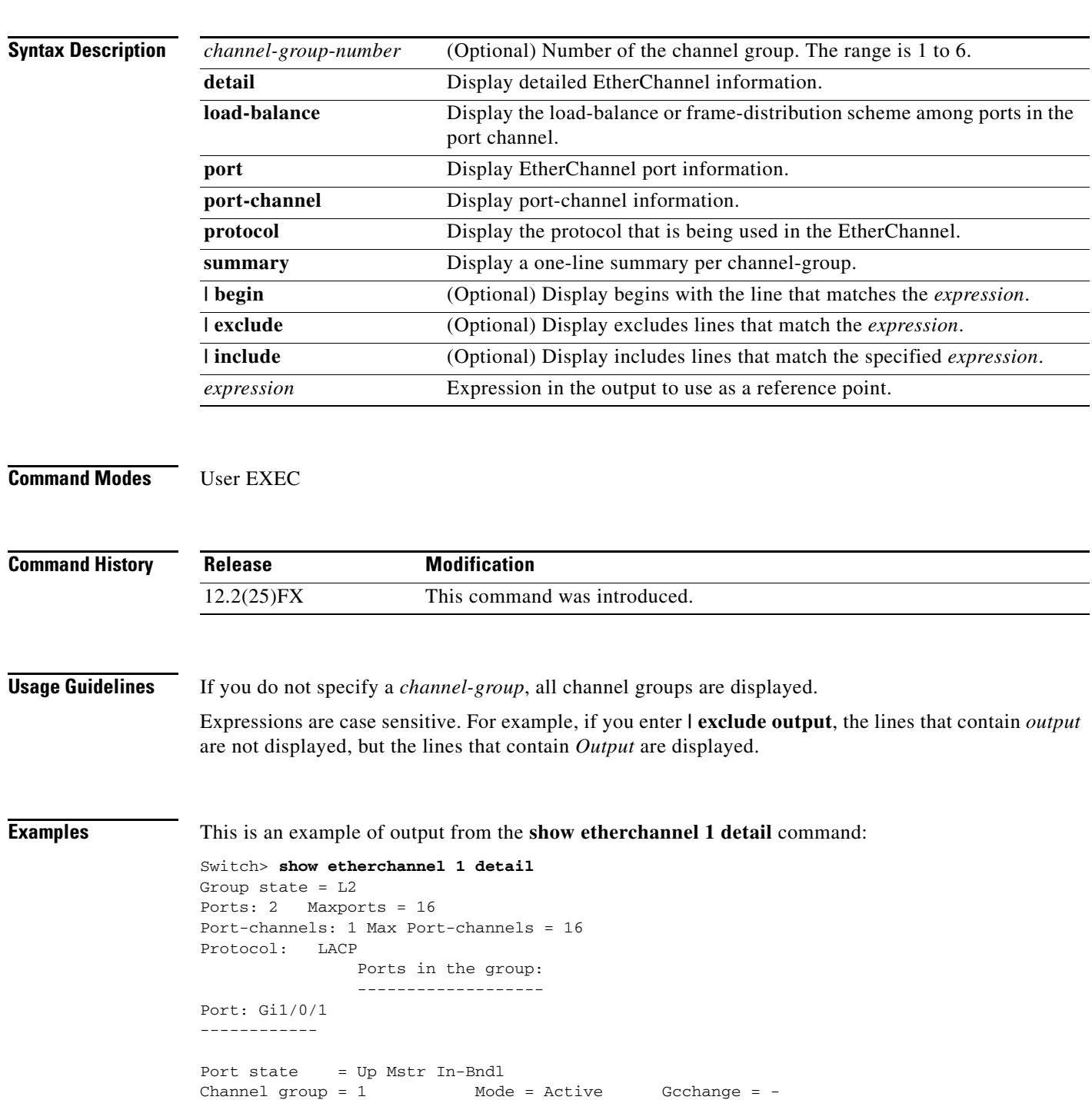

```
Port-channel = Po1 GC = - Pseudo port-channel = Po1<br>Port index = 0 Load = 0x00 Protocol = LACP
                                         Protocol = LACPFlags: S - Device is sending Slow LACPDUs F - Device is sending fast LACPDU
        A - Device is in active mode. P - Device is in passive mode.
Local information:
                        LACP port Admin Oper Port Port<br>Priority Key Key Number State
Port Flags State Priority Key Key Number State
Gi1/0/1 SA bndl 32768 0x1 0x1 0x101 0x3D
Gi1/0/1 SA bndl 32768 0x1 0x1 0x101 0x3D<br>Gi1/0/2 SA bndl 32768 0x0 0x1 0x0 0x3D
Gi0/1 SA bndl 32768 0 \times 0 0 \times 1 0 \times 0 0 \times 3DAge of the port in the current state: 01d:20h:06m:04s
               Port-channels in the group:
               ----------------------
Port-channel: Po1 (Primary Aggregator)
------------
Age of the Port-channel = 01d:20h:20m:26sLogical slot/port = 10/1 Number of ports = 2
HotStandBy port = null
Port state = Port-channel Ag-Inuse
Protocol = LACP
Ports in the Port-channel:
Index Load Port EC state No of bits
------+------+------+------------------+-----------
  0 00 Gi1/0/1 Active 0
  0 00 Gi1/0/2 Active 0
 0 00 Gi0/1 Active 0<br>0 00 Gi0/2 Active 0
  0 00 Gi0/2 Active 0
Time since last port bundled: 01d:20h:20m:20s Gi1/0/2
This is an example of output from the show etherchannel 1 summary command:
Switch> show etherchannel 1 summary
Flags: D - down P - in port-channel
        I - stand-alone s - suspended
       H - Hot-standby (LACP only)
       R - Layer3 S - Layer2
        u - unsuitable for bundling
       U - in use f - failed to allocate aggregator
        d - default port
Number of channel-groups in use: 1
Number of aggregators: 1
Group Port-channel Protocol Ports
```
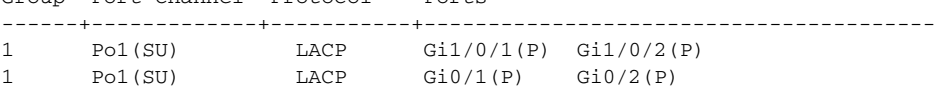

This is an example of output from the **show etherchannel 1 port-channel** command:

```
Switch> show etherchannel 1 port-channel 
              Port-channels in the group: 
               ----------------------
Port-channel: Po1 (Primary Aggregator)
------------
Age of the Port-channel = 01d:20h:24m:50sLogical slot/port = 10/1 Number of ports = 2
HotStandBy port = null
Port state = Port-channel Ag-Inuse
Protocol = LACP
Ports in the Port-channel:
Index Load Port EC state No of bits
------+------+------+------------------+-----------
 0 00 Gi1/0/1 Active 0<br>0 00 Gi1/0/2 Active 0
 0 00 Gi1/0/2 Active
 0 00 Gi0/1 Active 0
 0 00 Gi0/2 Active 0
Time since last port bundled: 01d:20h:24m:44s Gi1/0/2
```
This is an example of output from the **show etherchannel protocol** command:

Switch# **show etherchannel protocol**

```
 Channel-group listing:
                 -----------------------
Group: 1
----------
Protocol: LACP
Group: 2
----------
Protocol: PAgP
```
## **Related Commands**

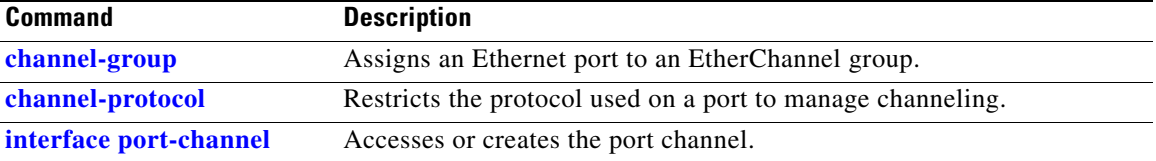

# **show fallback profile**

Use the **show fallback profile** privileged EXEC command to display the fallback profiles that are configured on a switch.

**show fallback profile [append** | **begin** | **exclude** | **include | { [redirect | tee]** *url*} *expression*]

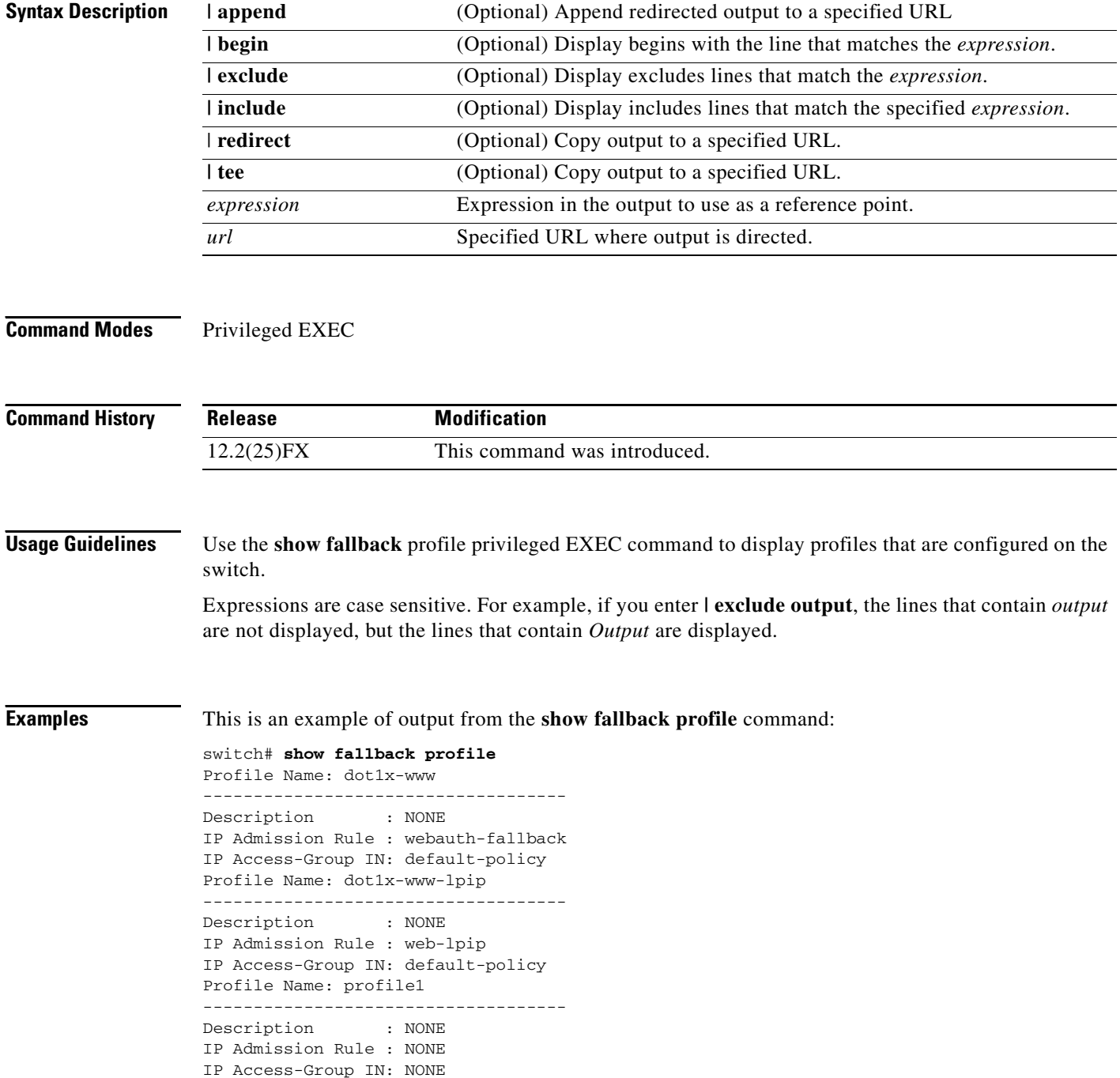

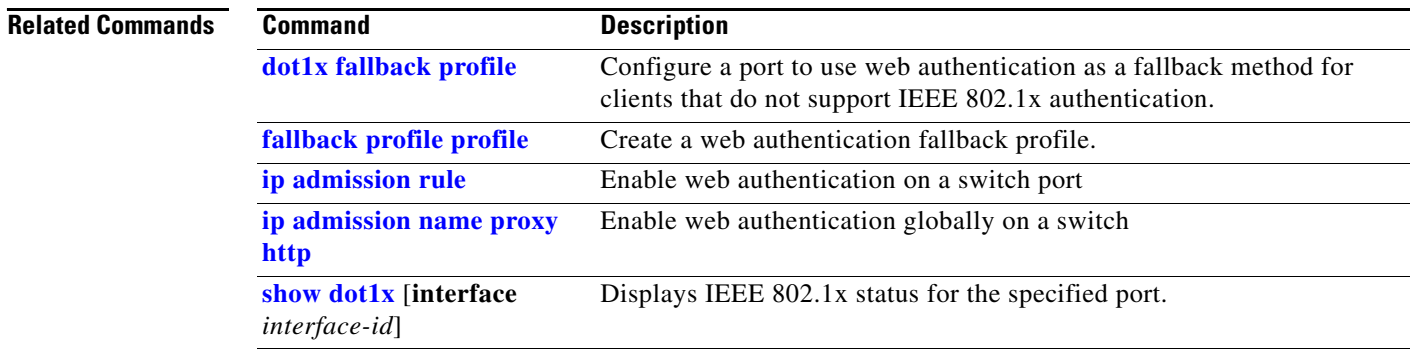

 $\blacksquare$ 

# **show flowcontrol**

Use the **show flowcontrol** user EXEC command to display the flow control status and statistics.

**show flowcontrol** [**interface** *interface-id* | **module** *number*] [ | {**begin** | **exclude** | **include**} *expression*]

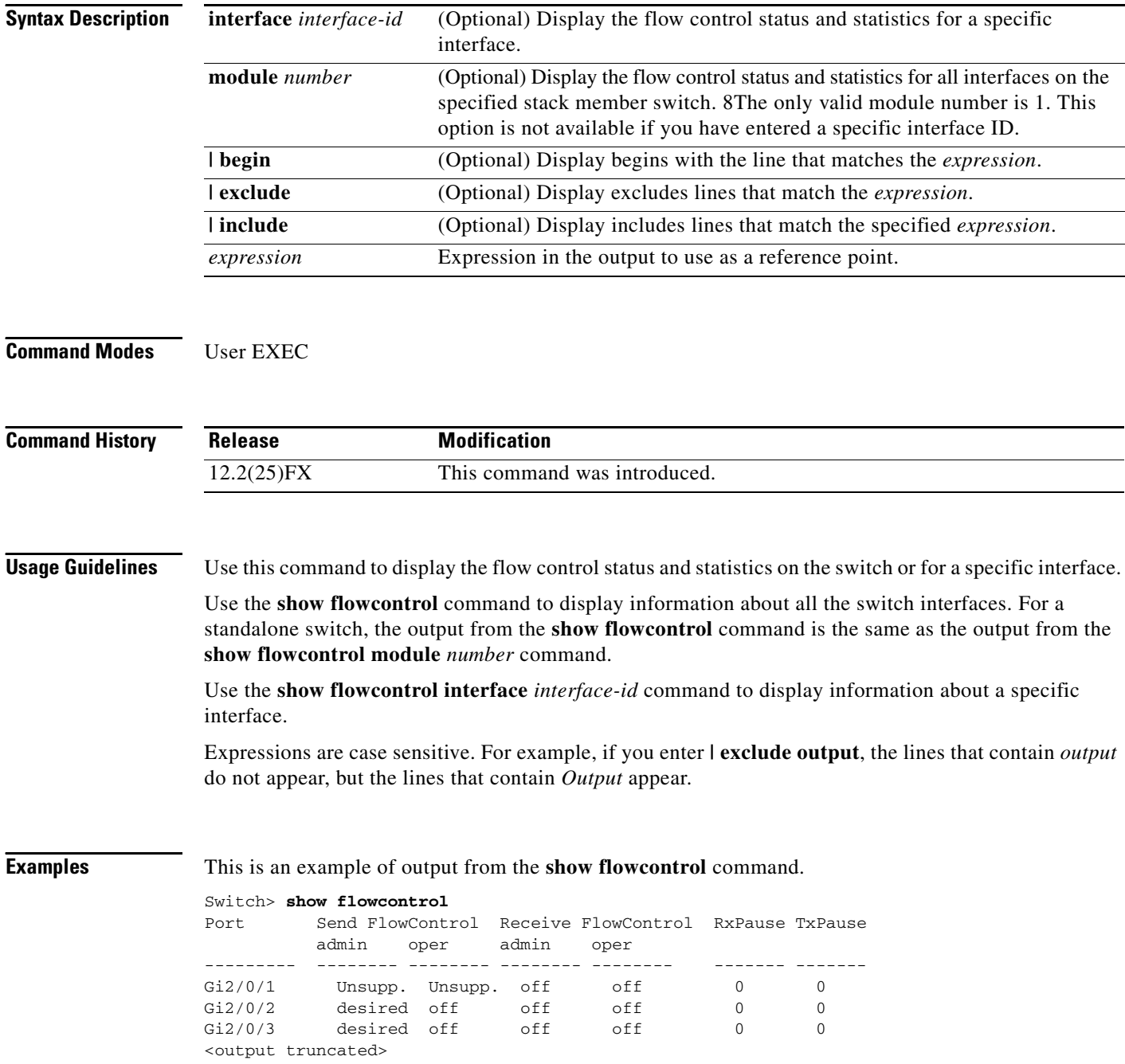

This is an example of output from the **show flowcontrol interface** *interface-id* command:

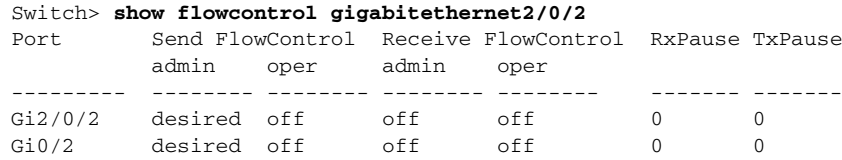

## **Related Commands**

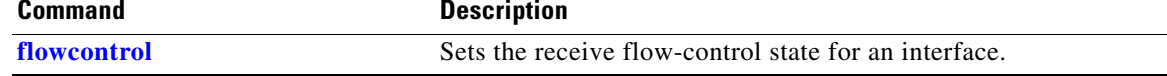

П

# <span id="page-539-0"></span>**show interfaces**

Use the **show interfaces** privileged EXEC command to display the administrative and operational status of all interfaces or a specified interface.

**show interfaces** [*interface-id* | **vlan** *vlan-id*] [**accounting** | **capabilities** [**module** *number*] | **counters** | **description** | **etherchannel** | **flowcontrol** | **pruning** | **stats** | **status** [**err-disabled**] | **switchport** [**backup** | **module** *number*] | **transceiver** | **properties** | **detail** [**module** *number*] | **trunk**] [ | {**begin** | **exclude** | **include**} *expression*]

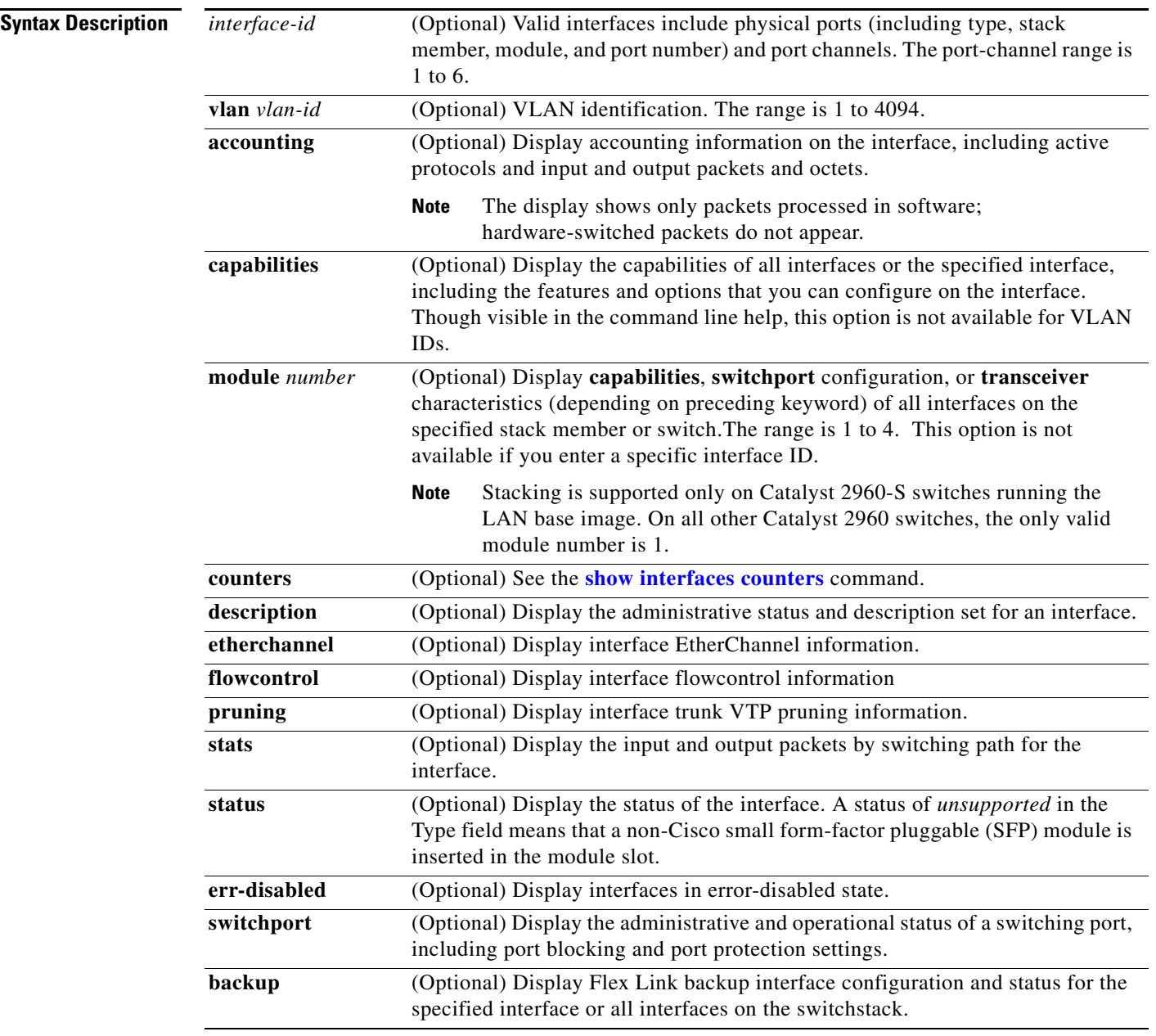
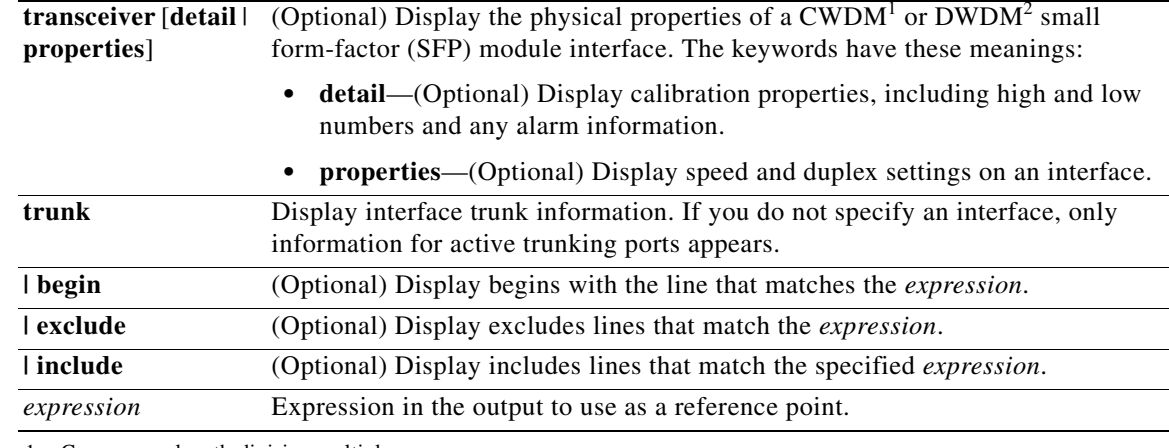

1. Coarse wavelength-division multiplexer

2. Dense wavelength-division multiplexer

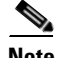

**Note** Though visible in the command-line help strings, the **crb**, **fair-queue**, **irb**, **mac-accounting**, **precedence**, **random-detect**, **rate-limit**, and **shape** keywords are not supported.

### **Command Modes** Privileged EXEC

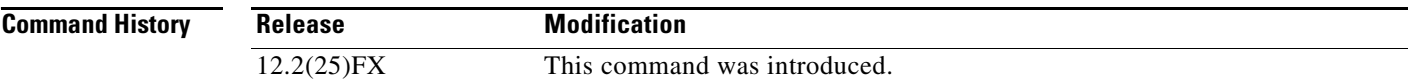

**Usage Guidelines** The **show interfaces capabilities** command with different keywords has these results:

**•** Use the **show interfaces capabilities module** *number* command to display the capabilities of all interfaces on that switch in the stack. If there is no switch with that module number in the stack, there is no output**1** to display the capabilities of all interfaces on the switch. Entering any other number is invalid.

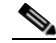

**Note** Stacking is supported only on Catalyst 2960-S switches.

- **•** Use the **show interfaces** *interface-id* **capabilities** to display the capabilities of the specified interface.
- **•** Use the **show interfaces capabilities** (with no module number or interface ID) to display the capabilities of all interfaces on the switch or in the stack.

On Catalyst 2960-S switches running the LAN base image, use the **show interfaces switchport module** *number* command to display the switch port characteristics of all interfaces on that switch in the stack. If there is no switch with that module number in the stack, there is no output**.** 

On all other Catalyst 2960 switches, use the **show interfaces switchport module 1** to display the switch port characteristics of all interfaces on the switch. Entering any other number is invalid.

Г

Expressions are case sensitive. For example, if you enter **| exclude output**, the lines that contain *output* are not displayed, but the lines that contain *Output* are displayed.

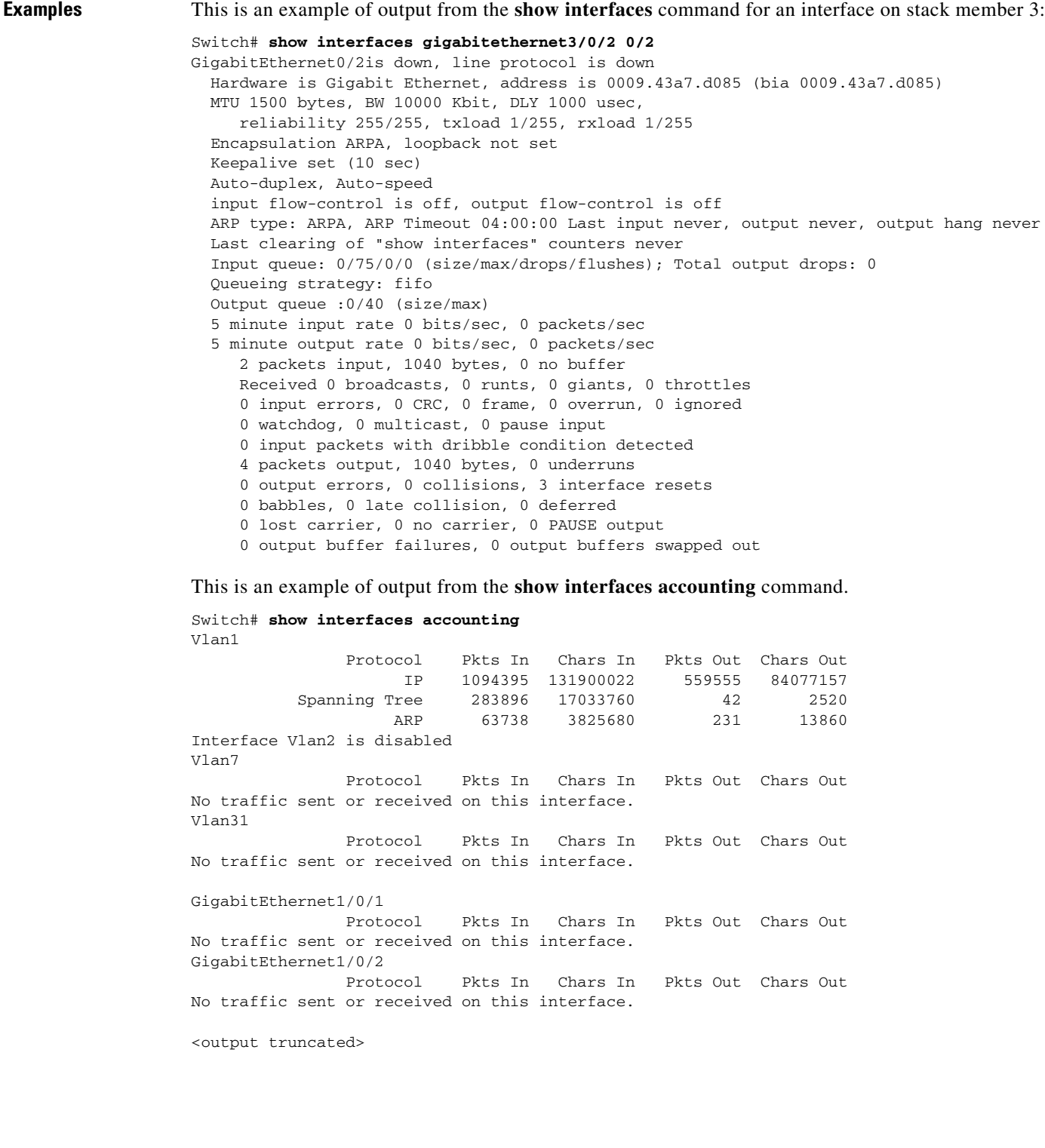

This is an example of output from the **show interfaces capabilities** command for an interface.

```
Switch# show interfaces gigabitethernet1/0/2 capabilities
GigabitEthernet0/2
 Model: WS-C2960G-24TC-L
Type: 10/100/1000BaseTX
 Speed: 10,100,1000,auto
  Duplex: full,auto
 Trunk encap. type: 802.1Q, ISL
 Trunk mode: on, off, desirable, nonegotiate
  Channel: yes
  Broadcast suppression: percentage(0-100)
 Flowcontrol: rx-(off,on,desired), tx-(none) Fast Start: yes
  QoS scheduling: rx-(not configurable on per port basis),tx-(4q2t)
  CoS rewrite: yes
  ToS rewrite: yes
  UDLD: yes
  Inline power: no
  SPAN: source/destination
  PortSecure: yes
  Dot1x: yes
 Multiple Media Types: rj45, sfp, auto-select
```
This is an example of output from the **show interfaces** *interface* **description** command when the interface has been described as *Connects to Marketing* by using the **description** interface configuration command.

```
Switch# show interfaces gigabitethernet1/0/2 description
Interface Status Protocol Description
Gi1/0/2 up down Connects to Marketing
Gi0/2 up down Connects to Marketing
```
This is an example of output from the **show interfaces etherchannel** command when port channels are configured on the switch:

```
Switch# show interfaces etherchannel
Port-channel1:
Age of the Port-channel = 03d:20h:17m:29sLogical slot/port = 10/1 Number of ports = 0
GC = 0x00000000 HotStandBy port = nullPort state = Port-channel Ag-Not-Inuse
Port-channel2:
Age of the Port-channel = 03d:20h:17m:29sLogical slot/port = 10/2 Number of ports = 0
GC = 0x00000000 HotStandBy port = nullPort state = Port-channel Ag-Not-Inuse
Port-channel3:
Age of the Port-channel = 03d:20h:17m:29sLogical slot/port = 10/3 Number of ports = 0
GC = 0x00000000 HotStandBy port = nullPort state = Port-channel Ag-Not-Inuse
```
Г

This is an example of output from the **show interfaces** *interface-id* **pruning** command when pruning is enabled in the VTP domain:

```
Switch# show interfaces gigibitethernet1/0/2 pruning
Port Vlans pruned for lack of request by neighbor
Gi1/0/2 3,4
Gi0/2 3,4
Port Vlans traffic requested of neighbor
Gi1/0/2 1-3
Gi0/2 1-3
```
This is an example of output from the **show interfaces stats** command for a specified VLAN interface.

Switch# **show interfaces vlan 1 stats**

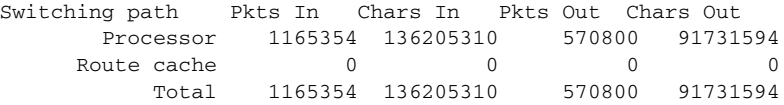

This is an example of partial output from the **show interfaces status** command. It displays the status of all interfaces.

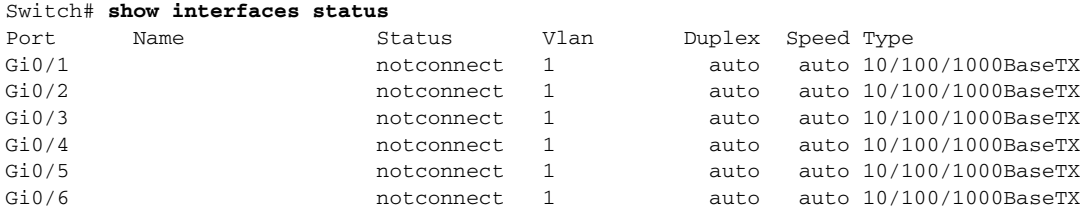

<output truncated>

This is an example of output from the **show interfaces status err-disabled** command. It displays the status of interfaces in the error-disabled state.

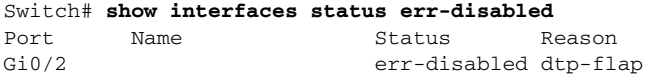

This is an example of output from the **show interfaces switchport** command for a port. [Table](#page-544-0) 2-28 describes the fields in the display.

**Note** Private VLANs are not supported in this release, so those fields are not applicable.

```
Switch# show interfaces gigabitethernet1/0/1 switchport
Name: Gi1/0/1
Switchport: Enabled
Administrative Mode: dynamic auto
Operational Mode: static access
Administrative Trunking Encapsulation: negotiate
Operational Trunking Encapsulation: native
Negotiation of Trunking: On
Access Mode VLAN: 1 (default)
Trunking Native Mode VLAN: 1 (default)
Voice VLAN: none
Administrative private-vlan host-association:10 (VLAN0010) 502 (VLAN0502)
Administrative private-vlan mapping: none 
Administrative private-vlan trunk native VLAN: none
Administrative private-vlan trunk encapsulation: dot1q
Administrative private-vlan trunk normal VLANs: none
```

```
Administrative private-vlan trunk private VLANs: none
Operational private-vlan: none
Trunking VLANs Enabled: ALL
Pruning VLANs Enabled: 2-1001
Capture Mode Disabled
Capture VLANs Allowed: ALL
```
Protected: false Unknown unicast blocked: disabled Unknown multicast blocked: disabled

Voice VLAN: none (Inactive) Appliance trust: none

<span id="page-544-0"></span>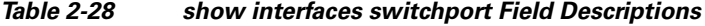

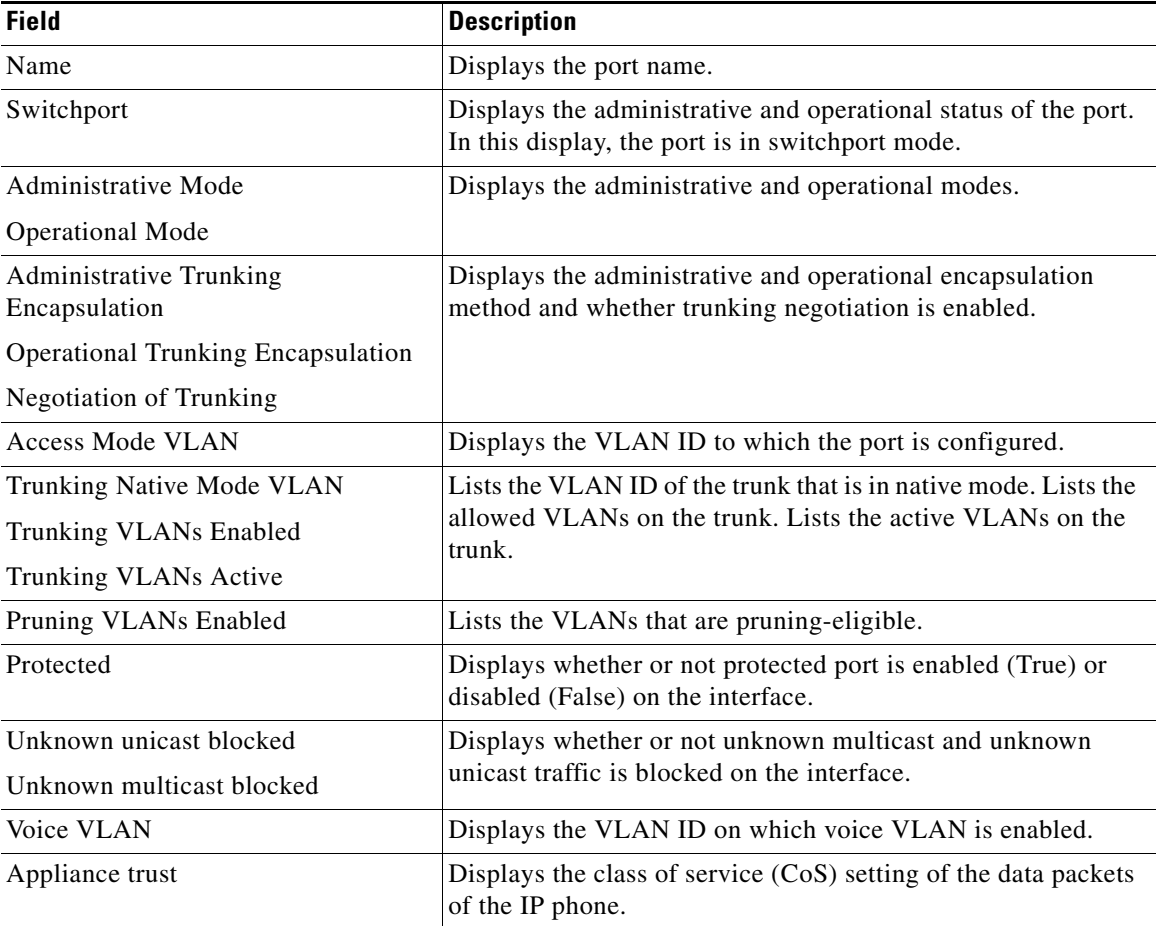

1This is an example of output from the **show interfaces switchport backup** command:

Switch# **show interfaces switchport backup**  $Swi$ 

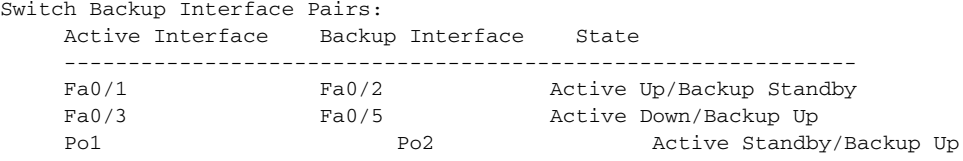

This is an example of output from the **show interfaces switchport backup** command. In this example, VLANs 1 to 50, 60, and 100 to 120 are configured on the switch:

Switch(config)#**interface gigabitEthernet 0/6** Switch(config-if)#**switchport backup interface gigabitEthernet 0/8 prefer vlan 60,100-120**

When both interfaces are up, Gi0/8 forwards traffic for VLANs 60, 100 to 120, and Gi0/6 forwards traffic for VLANs 1 to 50.

Switch#**show interfaces switchport backup** Switch Backup Interface Pairs:

Active Interface Backup Interface State ------------------------------------------------------------------------ GigabitEthernet2/0/6 GigabitEthernet2/0/8 Active Down/Backup Up

Vlans on Interface Gi 2/0/6: 1-50 Vlans on Interface Gi 2/0/8: 60, 100-120

When a Flex Link interface goes down (LINK\_DOWN), VLANs preferred on this interface are moved to the peer interface of the Flex Link pair. In this example, if interface Gi2/0/6 goes down, Gi2/0/8 carries all VLANs of the Flex Link pair.

```
Switch#show interfaces switchport backup
Switch Backup Interface Pairs:
```

```
Active Interface Backup Interface State
------------------------------------------------------------------------
GigabitEthernet2/0/6 GigabitEthernet2/0/8 Active Down/Backup Up
```
Vlans on Interface Gi 2/0/6: Vlans on Interface Gi 2/0/8: 1-50, 60, 100-120

When a Flex Link interface comes up, VLANs preferred on this interface are blocked on the peer interface and moved to the forwarding state on the interface that has just come up. In this example, if interface Gi2/0/6 comes up, then VLANs preferred on this interface are blocked on the peer interface Gi2/0/8 and forwarded on Gi2/0/6.

```
Switch#show interfaces switchport backup
Switch Backup Interface Pairs:
Active Interface Backup Interface State
GigabitEthernet2/0/6 GigabitEthernet2/0/8 Active Down/Backup Up
Vlans on Interface Gi 2/0/6: 1-50
```
Vlans on Interface Gi 2/0/8: 60, 100-120

This is an example of output from the **show interfaces** *interface-id* **pruning** command:

Switch# **show interfaces gigibitethernet1/0/2 0/2 pruning** Port Vlans pruned for lack of request by neighbor

This is an example of output from the **show interfaces** *interface-id* **trunk** command. It displays trunking information for the port.

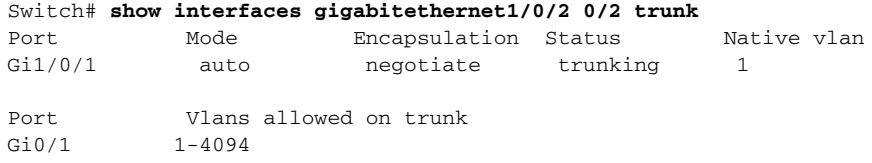

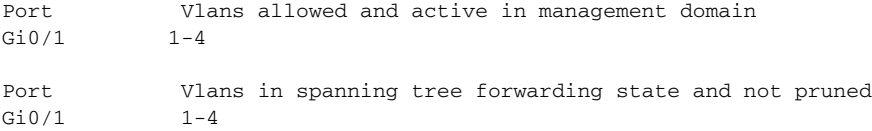

This is an example of output from the **show interfaces** *interface-id* **transceiver properties** command:

Switch# **show interfaces gigabitethernet1/0/2 0/2 transceiver properties**

```
Name : Gi0/2
Administrative Speed: auto 
Operational Speed: auto 
Administrative Duplex: auto
Administrative Power Inline: N/A
Operational Duplex: auto
Administrative Auto-MDIX: off
Operational Auto-MDIX: off
Configured Media: sfp
Active Media: sfp
Attached: 10/100/1000BaseTX SFP-10/100/1000BaseTX
```
This is an example of output from the **show interfaces** *interface-id* **transceiver detail** command:

Switch# **show interfaces gigabitethernet2/0/3 0/3 transceiver detail** ITU Channel not available (Wavelength not available), Transceiver is externally calibrated. mA:milliamperes, dBm:decibels (milliwatts), N/A:not applicable. ++:high alarm, +:high warning, -:low warning, -- :low alarm. A2D readouts (if they differ), are reported in parentheses. The threshold values are uncalibrated.

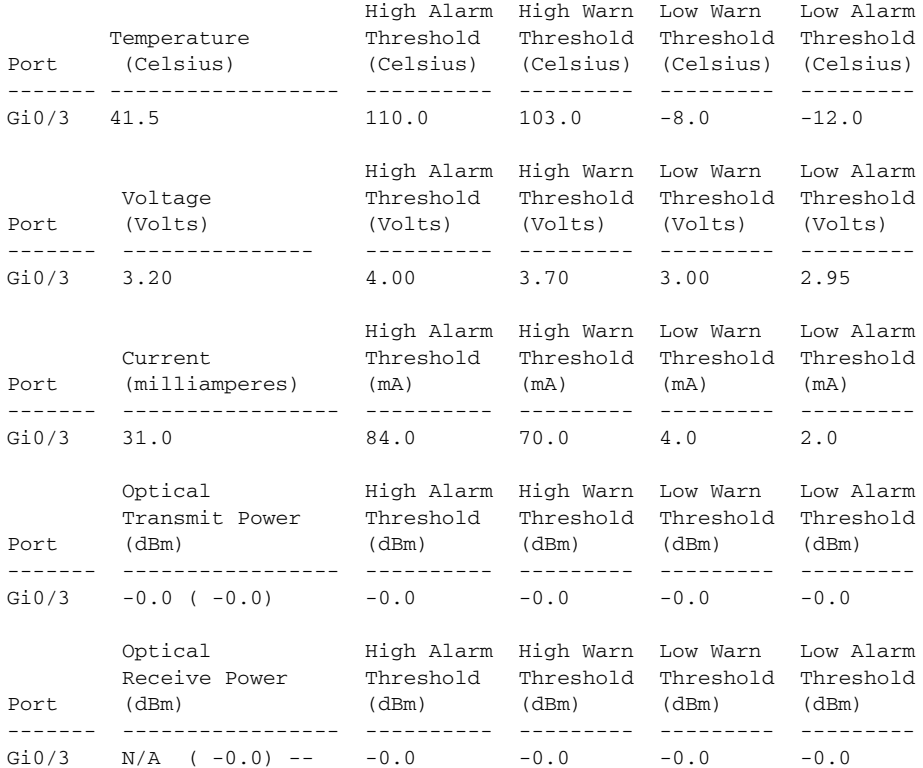

#### $\overline{\text{Related Con}}$

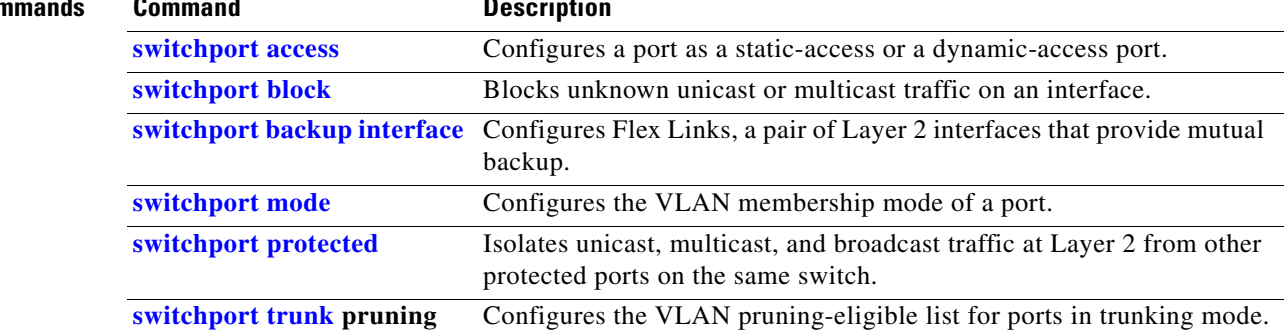

**The Contract of the Contract of the Contract of the Contract of the Contract of the Contract of the Contract of the Contract of the Contract of the Contract of the Contract of the Contract of the Contract of the Contract** 

# **show interfaces counters**

Use the **show interfaces counters** privileged EXEC command to display various counters for the switch or for a specific interface.

**show interfaces** [*interface-id* | **vlan** *vlan-id*] **counters** [**errors** | **etherchannel** | **module** *switchnumber* | **protocol status** | **trunk**] [ **|** {**begin** | **exclude** | **include**} *expression*]

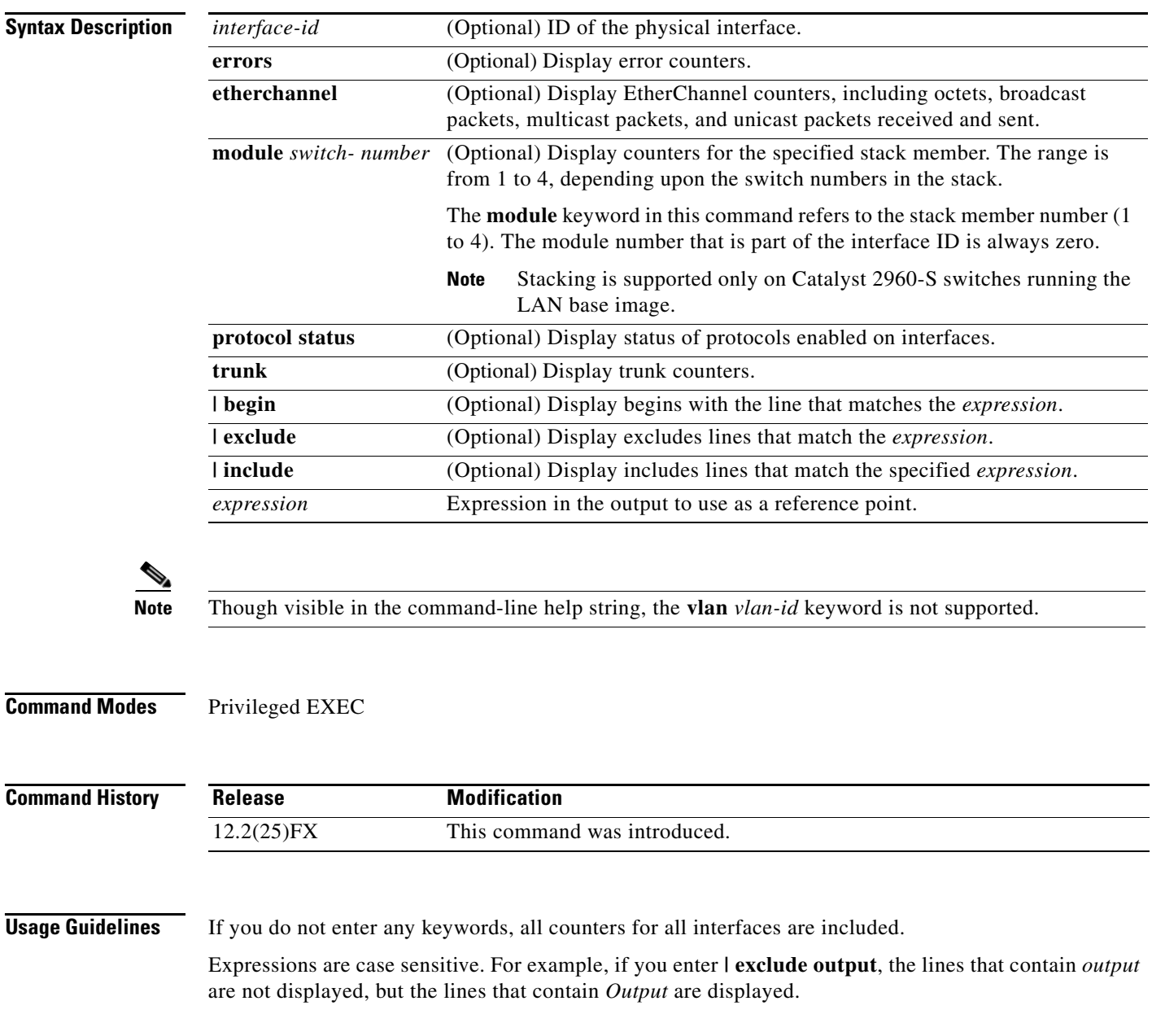

**Examples** This is an example of partial output from the **show interfaces counters** command. It displays all counters for the switch.

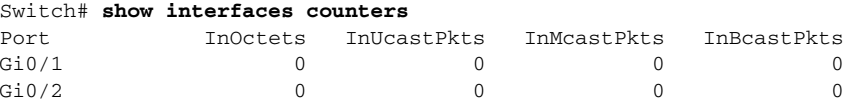

<output truncated>

This is an example of partial output from the **show interfaces counters module** command for stack member 2. It displays all counters for the specified switch in the stack.

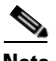

**Note** This example applies only to Catalyst 2960-S switches running the LAN base image.

#### Switch# **show interfaces counters module 2**

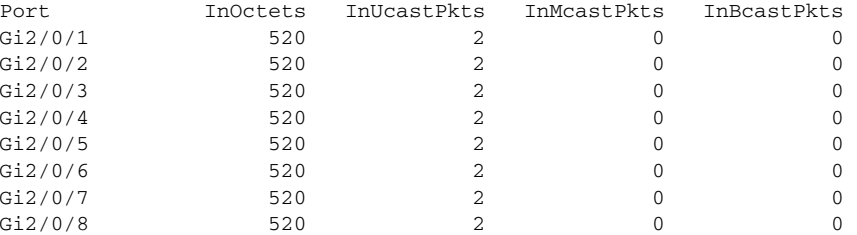

<output truncated>

This is an example of partial output from the **show interfaces counters protocol status** command for all interfaces.

#### Switch# **show interfaces counters protocol status**

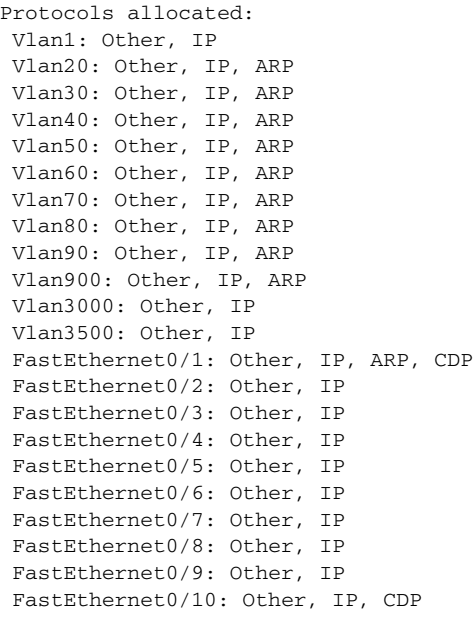

<output truncated>

**The Contract of the Contract of the Contract of the Contract of the Contract of the Contract of the Contract of the Contract of the Contract of the Contract of the Contract of the Contract of the Contract of the Contract** 

This is an example of output from the **show interfaces counters trunk** command. It displays trunk counters for all interfaces.

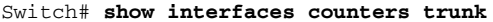

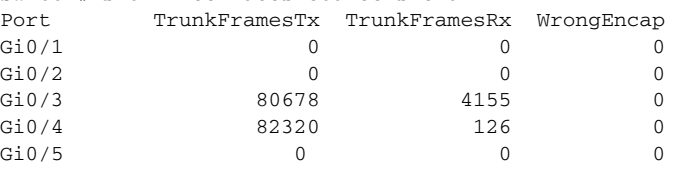

<output truncated>

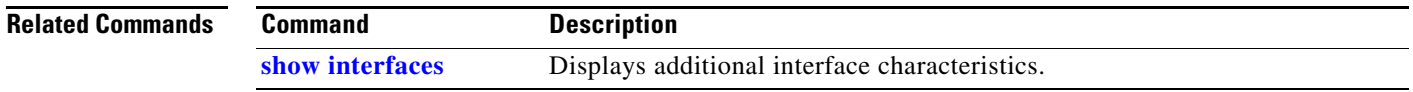

## **show inventory**

Use the **show inventory** user EXEC command to display product identification (PID) information for the hardware.

**show inventory** [*entity-name* | **raw**] [ **|** {**begin** | **exclude** | **include**} *expression*]

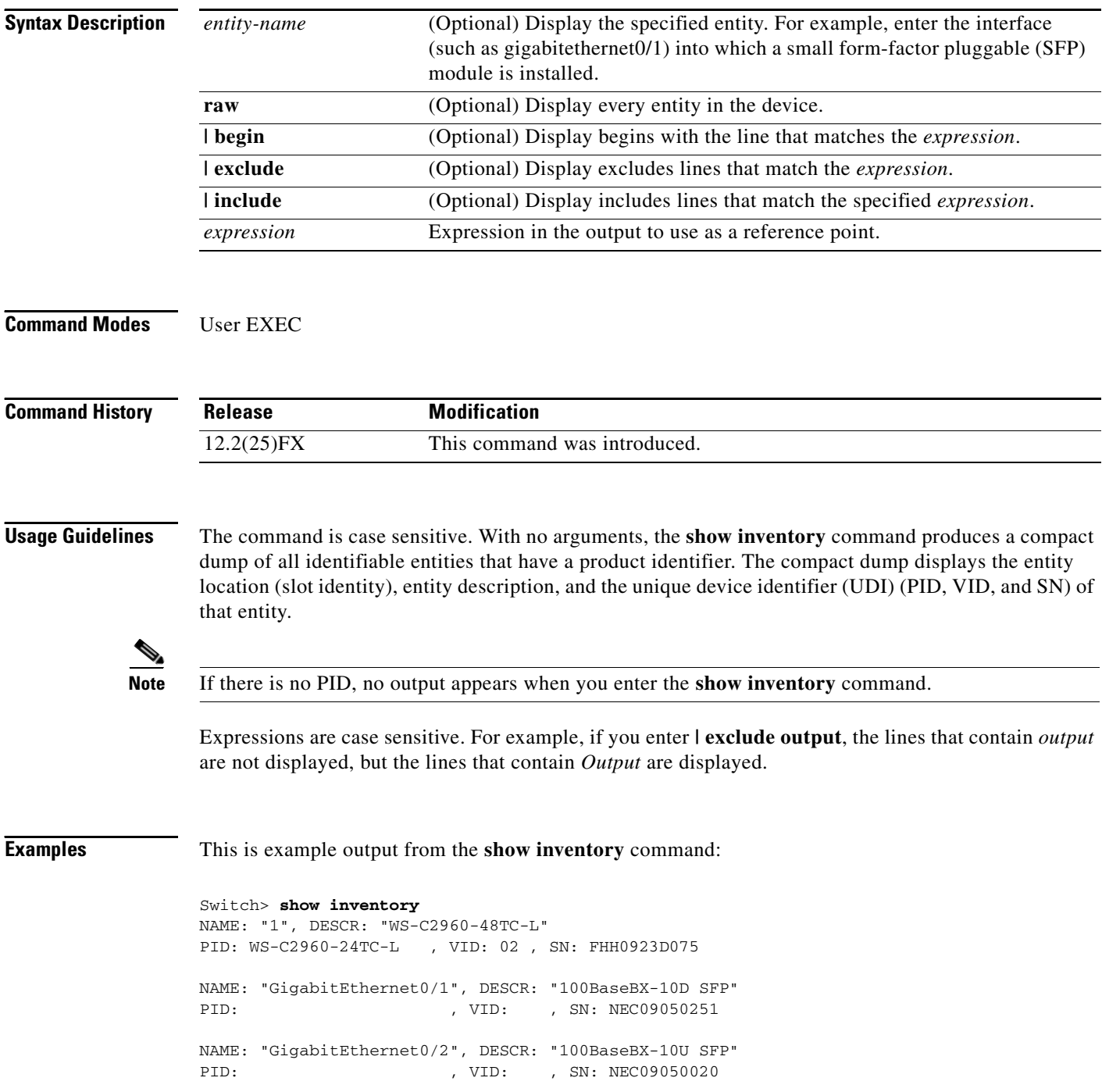

### **show ip arp inspection**

 $\mathbf{I}$ 

Use the **show ip arp inspection** privileged EXEC command to display the configuration and the operating state of dynamic Address Resolution Protocol (ARP) inspection or the status of this feature for all VLANs or for the specified interface or VLAN.

**show ip arp inspection** [**interfaces** [*interface-id*] | **log** | **statistics** [**vlan** *vlan-range*] | **vlan** *vlan-range*] [ | {**begin** | **exclude** | **include**} *expression*]

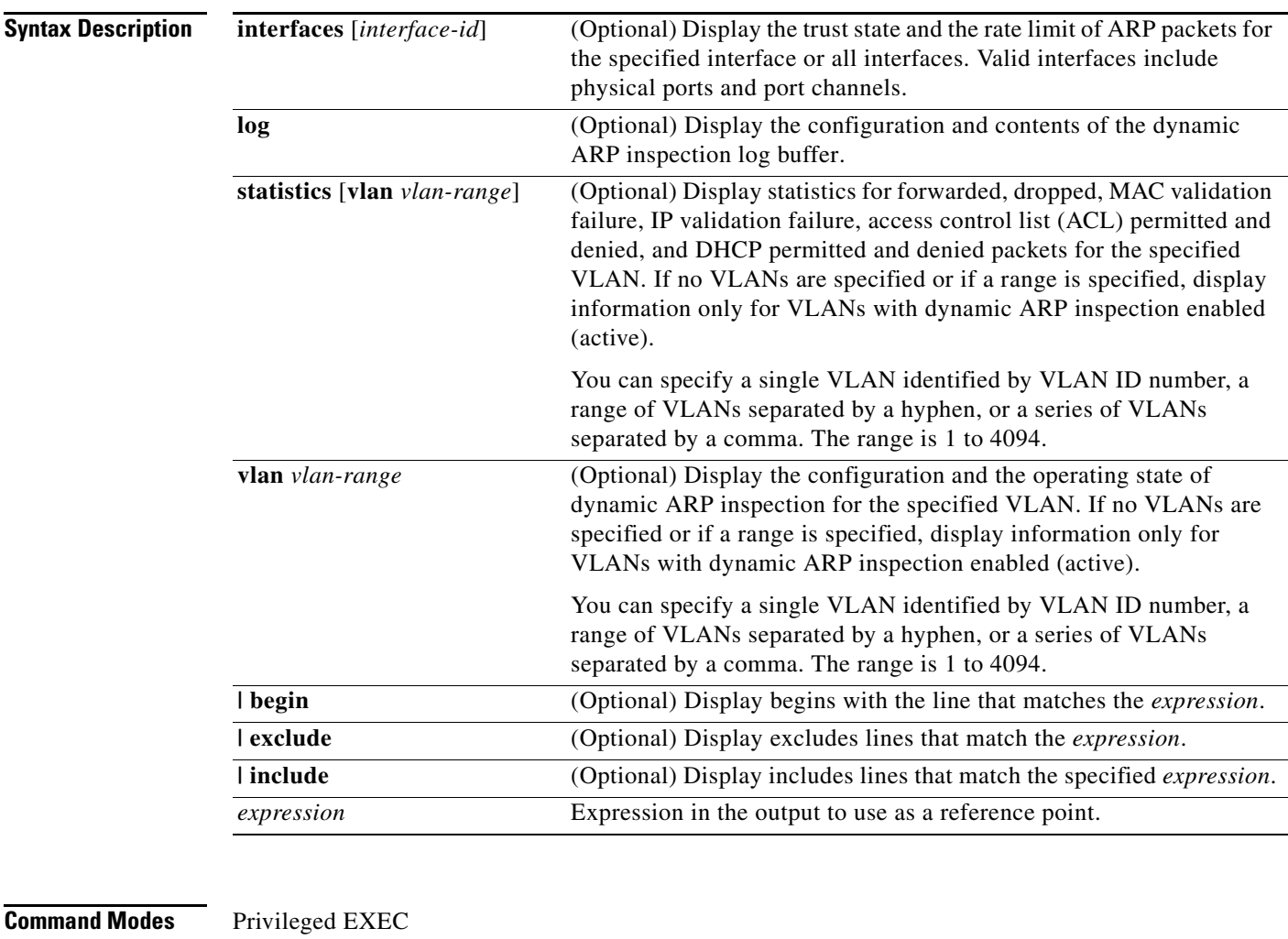

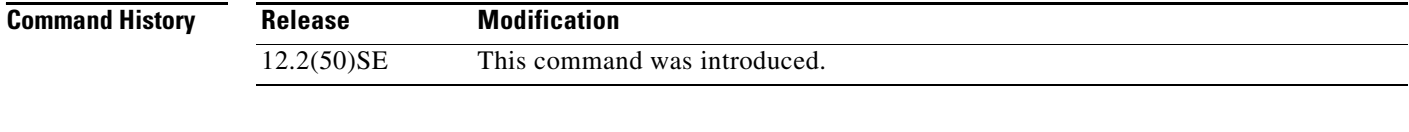

**Usage Guidelines** Expressions are case sensitive. For example, if you enter | **exclude output**, the lines that contain *output* are not displayed, but the lines that contain *Output* are displayed.

#### **Examples** This is an example of output from the **show ip arp inspection** command

#### Switch# **show ip arp inspection**

```
Source Mac Validation : Disabled
Destination Mac Validation : Disabled
IP Address Validation : Enabled
  Vlan Configuration Operation ACL Match Static ACL
  ---- ------------- --------- --------- ----------
   1 Enabled Active deny-all No
 Vlan ACL Logging DHCP Logging Probe Logging
  ---- ----------- ------------ -------------
   1 Acl-Match All Permit
 Vlan Forwarded Dropped DHCP Drops ACL Drops
 ---- --------- ------- ---------- ---------
 1 0 0 0 0
  Vlan DHCP Permits ACL Permits Probe Permits Source MAC Failures
  ---- ------------ ----------- ------------- -------------------
1 0 0 0 0 0 0 0
  Vlan Dest MAC Failures IP Validation Failures Invalid Protocol Data
  ---- ----------------- ---------------------- ---------------------
1 0 0 0 0
```
This is an example of output from the **show ip arp inspection interfaces** command:

Switch# **show ip arp inspection interfaces**

| <b>Tnterface</b> | Trust State | Rate (pps) | Burst Interval |
|------------------|-------------|------------|----------------|
|                  |             |            |                |
| Gi0/1            | Untrusted   | 15         |                |
| Gi0/2            | Untrusted   | 15         |                |
| Gi0/3            | Untrusted   | 15         |                |

This is an example of output from the **show ip arp inspection interfaces** *interface-id* command:

```
Switch# show ip arp inspection interfaces gigabitethernet0/1 
Interface Trust State Rate (pps) Burst Interval
--------------- ----------- ---------- --------------
Gi0/1 Untrusted 15 1
```
This is an example of output from the **show ip arp inspection log** command. It shows the contents of the log buffer before the buffers are cleared:

```
Switch# show ip arp inspection log
Total Log Buffer Size : 32
Syslog rate : 10 entries per 300 seconds.
Interface Vlan Sender MAC Sender IP Num Pkts Reason Time
---------- ---- -------------- --------------- --------- ----------- ----
              Gi0/1 5 0003.0000.d673 192.2.10.4 5 DHCP Deny 19:39:01 UTC 
Mon Mar 1 1993
Gi0/1 5 0001.0000.d774 128.1.9.25 6 DHCP Deny 19:39:02 UTC
Mon Mar 1 1993
Gi0/1 5 0001.c940.1111 10.10.10.1 7 DHCP Deny 19:39:03 UTC
Mon Mar 1 1993
Gi0/1 5 0001.c940.1112 10.10.10.2 8 DHCP Deny 19:39:04 UTC
Mon Mar 1 1993
Gi0/1 5 0001.c940.1114 173.1.1.1 10 DHCP Deny 19:39:06 UTC
Mon Mar 1 1993
```
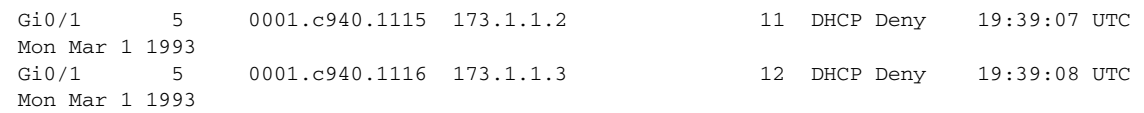

If the log buffer overflows, it means that a log event does not fit into the log buffer, and the display for the **show ip arp inspection log** privileged EXEC command is affected. A -- in the display appears in place of all data except the packet count and the time. No other statistics are provided for the entry. If you see this entry in the display, increase the number of entries in the log buffer, or increase the logging rate in the **ip arp inspection log-buffer** global configuration command.

This is an example of output from the **show ip arp inspection statistics** command. It shows the statistics for packets that have been processed by dynamic ARP inspection for all active VLANs.

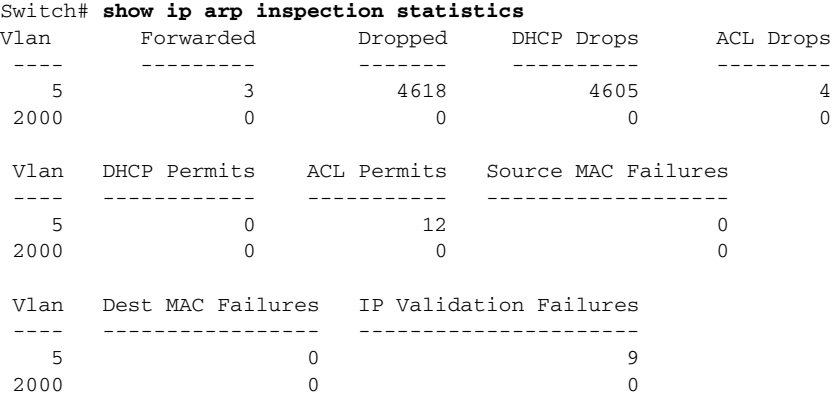

For the **show ip arp inspection statistics** command, the switch increments the number of forwarded packets for each ARP request and response packet on a trusted dynamic ARP inspection port. The switch increments the number of ACL or DHCP permitted packets for each packet that is denied by source MAC, destination MAC, or IP validation checks, and the switch increments the appropriate failure count.

This is an example of output from the **show ip arp inspection statistics vlan 5** command. It shows statistics for packets that have been processed by dynamic ARP for VLAN 5.

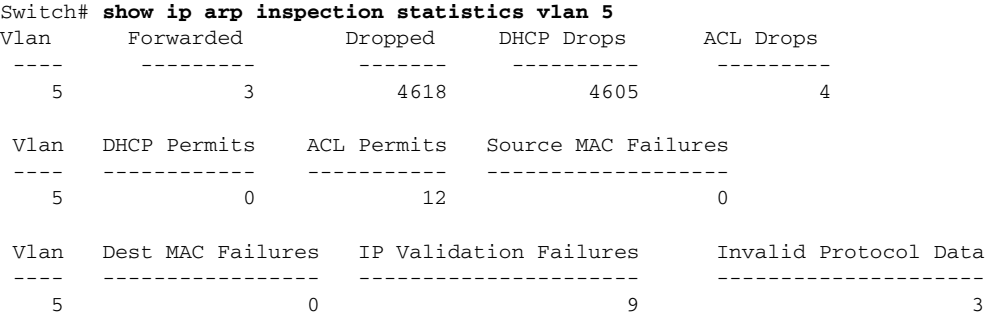

Г

This is an example of output from the **show ip arp inspection vlan 5** command. It shows the configuration and the operating state of dynamic ARP inspection for VLAN 5.

```
Switch# show ip arp inspection vlan 5
Source Mac Validation :Enabled
Destination Mac Validation :Enabled
IP Address Validation :Enabled
 Vlan Configuration Operation ACL Match Static ACL
 ---- ------------- --------- --------- ----------
   5 Enabled Active second No
 Vlan ACL Logging DHCP Logging
 ---- ----------- ------------
 5 Acl-Match All
```
#### $\overline{\text{Related Commands}}$

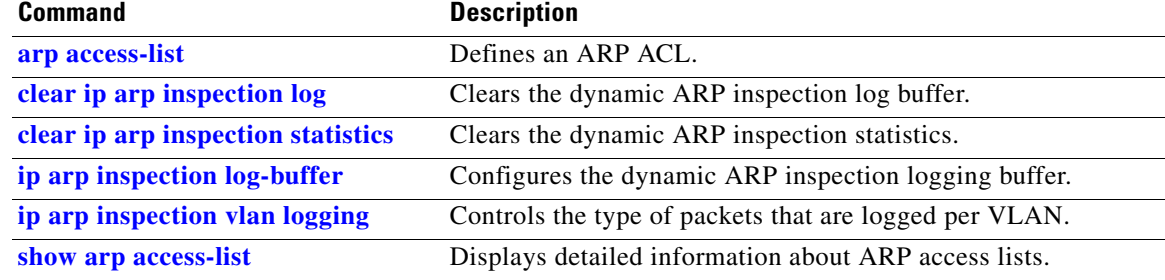

## <span id="page-556-0"></span>**show ip dhcp snooping**

Use the **show ip dhcp snooping** user EXEC command to display the DHCP snooping configuration.

**show ip dhcp snooping** [ **|** {**begin** | **exclude** | **include**} *expression*]

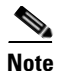

**Note** To use this command, the switch must be running the LAN Base image.

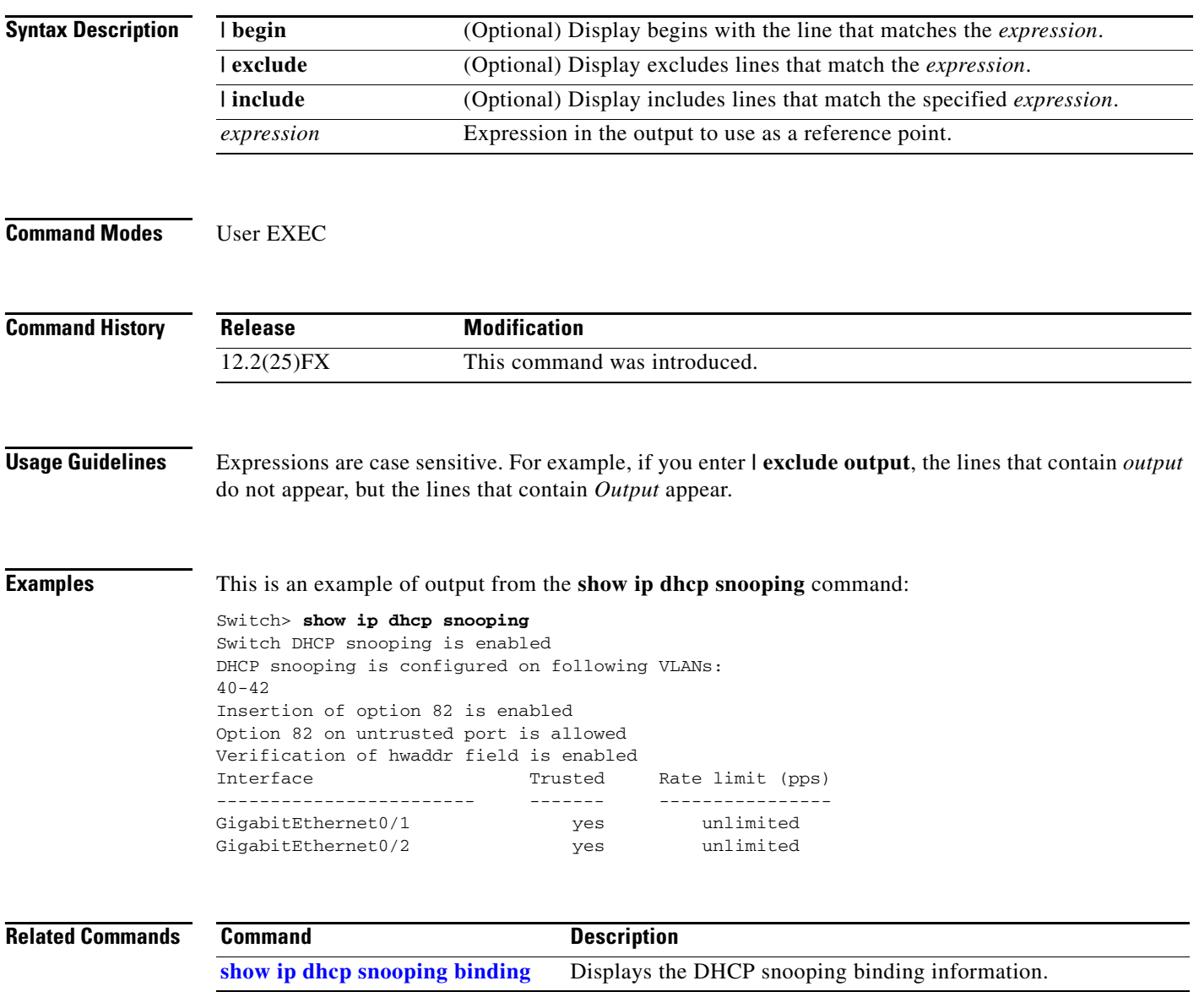

### <span id="page-557-0"></span>**show ip dhcp snooping binding**

Use the **show ip dhcp snooping binding** user EXEC command to display the DHCP snooping binding database and configuration information for all interfaces on a switch.

**show ip dhcp snooping binding** [*ip-address*] [*mac-address*] [**interface** *interface-id*] [**vlan** *vlan-id*] [ **|** {**begin** | **exclude** | **include**} *expression*]

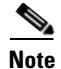

**Note** To use this command, the switch must be running the LAN Base image.

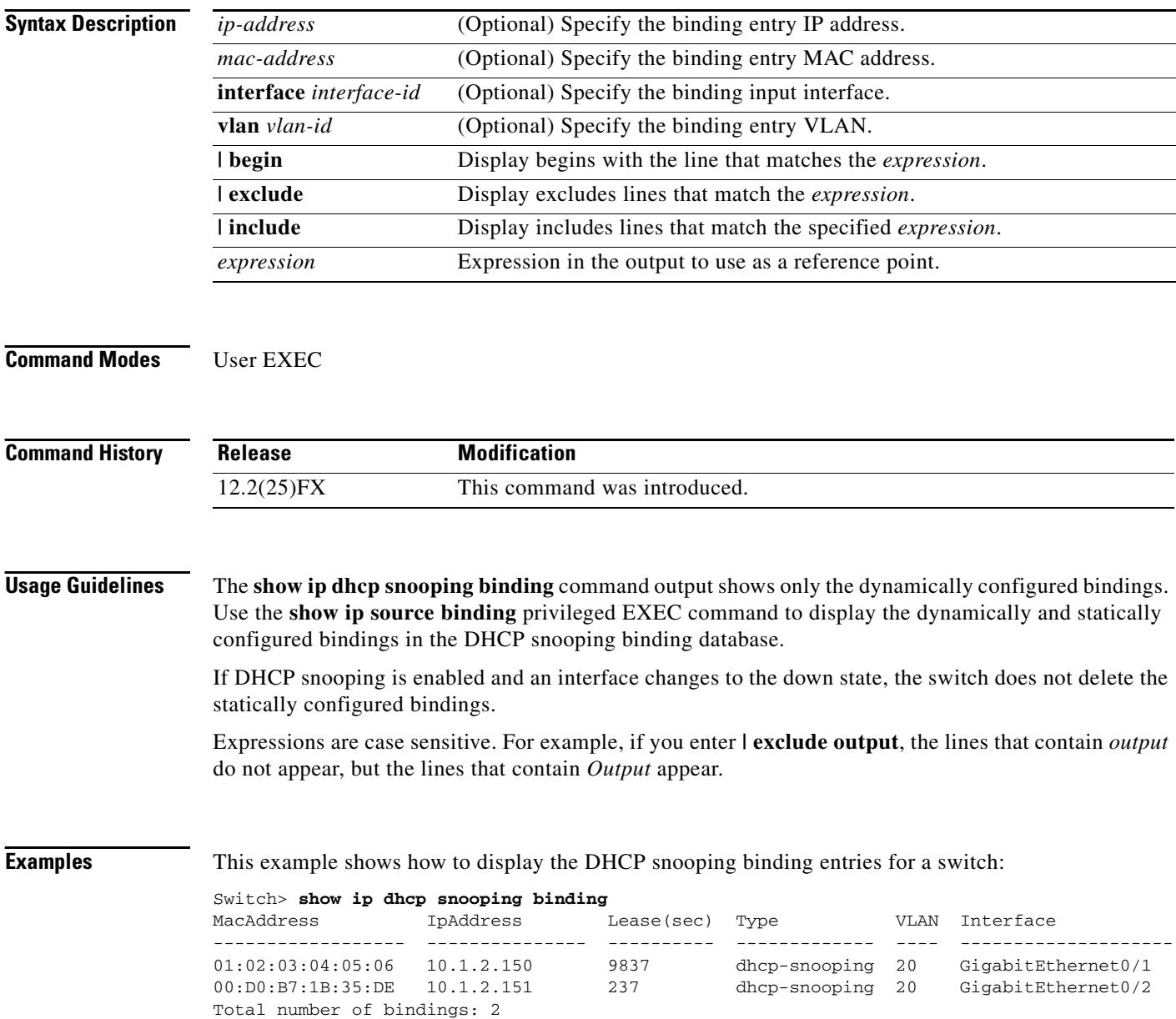

This example shows how to display the DHCP snooping binding entries for a specific IP address:

#### Switch> **show ip dhcp snooping binding 10.1.2.150**

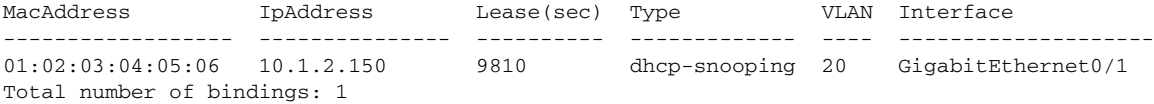

#### This example shows how to display the DHCP snooping binding entries for a specific MAC address:

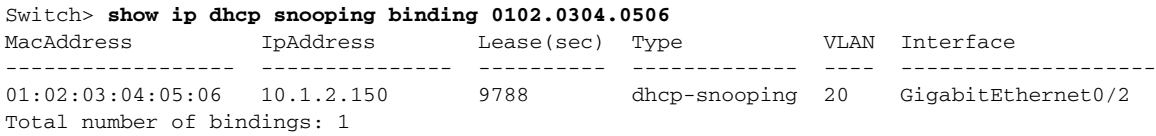

This example shows how to display the DHCP snooping binding entries on a port:

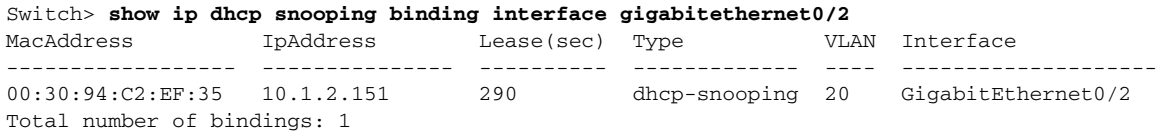

This example shows how to display the DHCP snooping binding entries on VLAN 20:

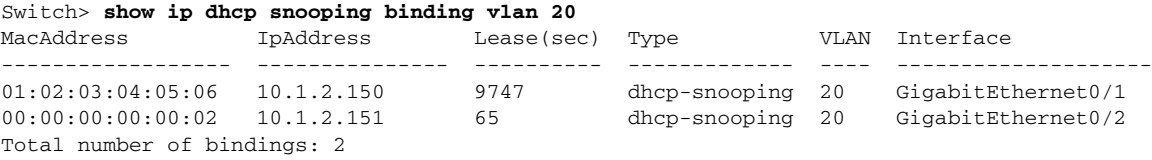

[Table](#page-558-0) 2-29 describes the fields in the **show ip dhcp snooping binding** command output:

#### <span id="page-558-0"></span>*Table 2-29 show ip dhcp snooping binding Command Output*

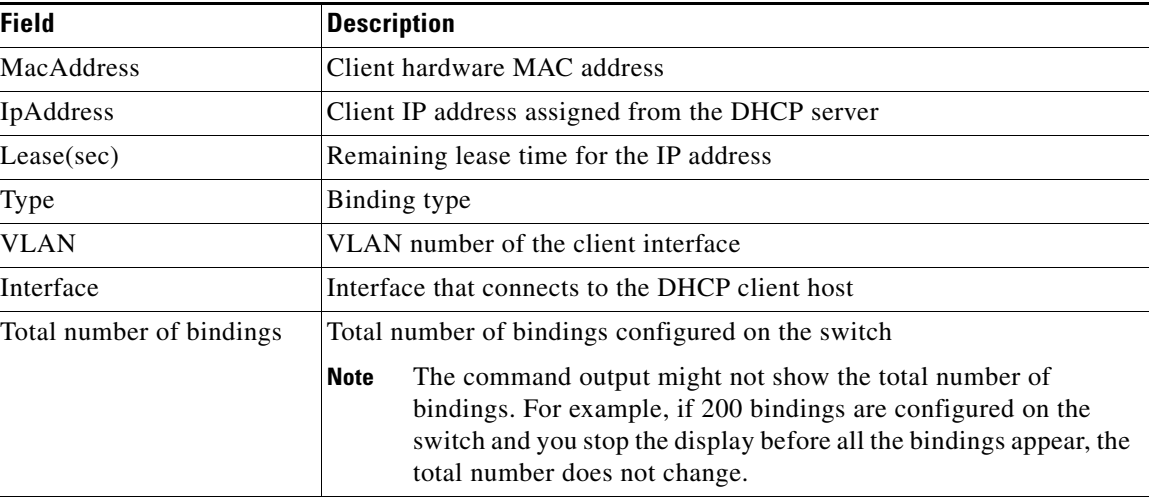

#### **Related Commands**

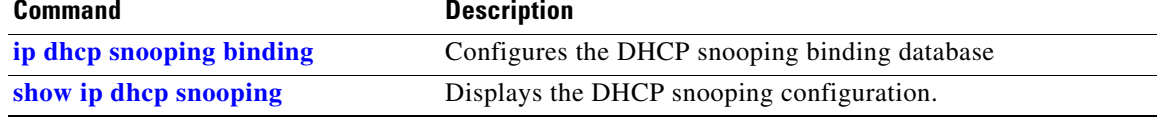

### **show ip dhcp snooping database**

Use the **show ip dhcp snooping database** user EXEC command to display the status of the DHCP snooping binding database agent.

**show ip dhcp snooping database** [**detail**] [ | {**begin | exclude** | **include**} *expression*]

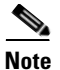

**Note** To use this command, the switch must be running the LAN Base image.

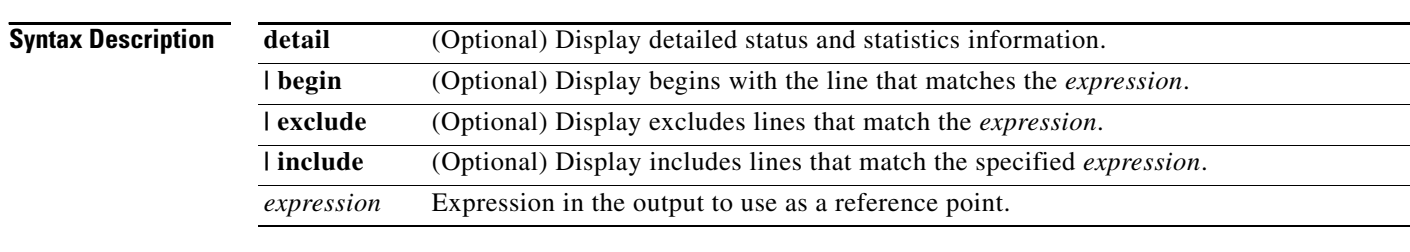

### **Command Modes** User EXEC

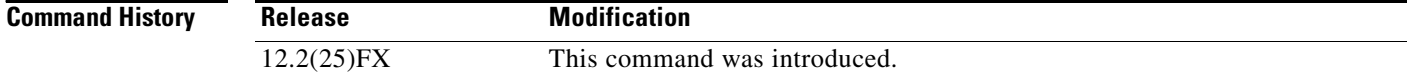

#### **Examples** This is an example of output from the **show ip dhcp snooping database** command:

Switch> **show ip dhcp snooping database** Agent URL : Write delay Timer : 300 seconds Abort Timer : 300 seconds

Agent Running : No Delay Timer Expiry : Not Running Abort Timer Expiry : Not Running

Last Succeded Time : None Last Failed Time : None Last Failed Reason : No failure recorded.

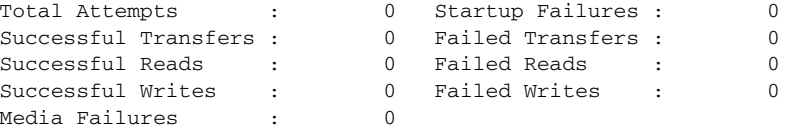

This is an example of output from the **show ip dhcp snooping database detail** command:

```
Switch# show ip dhcp snooping database detail
Agent URL : tftp://10.1.1.1/directory/file
Write delay Timer : 300 seconds
Abort Timer : 300 seconds
Agent Running : No
Delay Timer Expiry : 7 (00:00:07)
Abort Timer Expiry : Not Running
Last Succeded Time : None
Last Failed Time : 17:14:25 UTC Sat Jul 7 2001
Last Failed Reason : Unable to access URL.
Total Attempts : 21 Startup Failures : 0
Successful Transfers : 0 Failed Transfers : 21
Successful Reads : 0 Failed Reads : 0
Successful Writes : 0 Failed Writes : 21
Media Failures : 0
First successful access: Read
Last ignored bindings counters :
Binding Collisions : 0 Expired leases : 0
Invalid interfaces : 0 Unsupported vlans : 0
Parse failures : 0
Last Ignored Time : None
Total ignored bindings counters:
Binding Collisions : 0 Expired leases : 0<br>
Invalid interfaces : 0 Unsupported vlans : 0<br>
Parse failures : 0
Invalid interfaces : 0 Unsupported vlans : 0
Parse failures :
```
#### $\overline{\text{Related Commands}}$

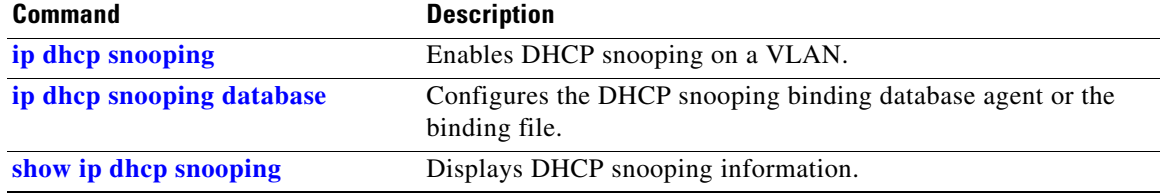

### **show ip dhcp snooping statistics**

Use the **show ip dhcp snooping statistics** user EXEC command to display DHCP snooping statistics in summary or detail form.

**show ip dhcp snooping statistics** [**detail**] [ | {**begin** | **exclude** | **include**} *expression*]

**Note** To use this command, the switch must be running the LAN Base image.

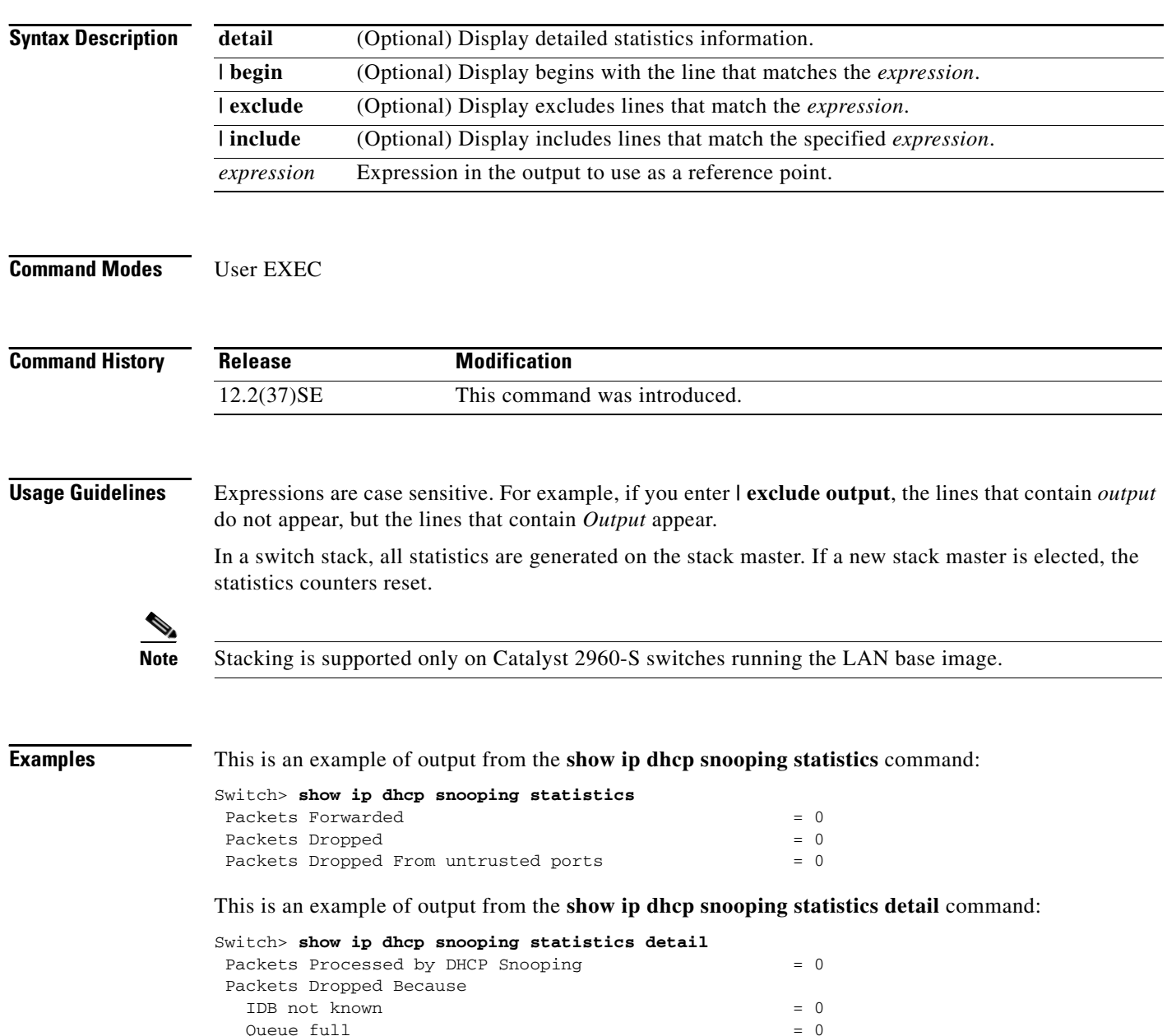

Interface is in errdisabled  $= 0$  $Rate 1imit  exceeded   = 0$ 

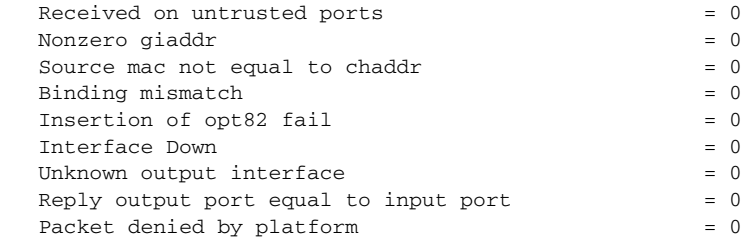

[Table](#page-562-0) 2-30 shows the DHCP snooping statistics and their descriptions:

<span id="page-562-0"></span>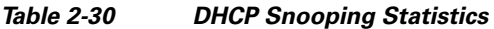

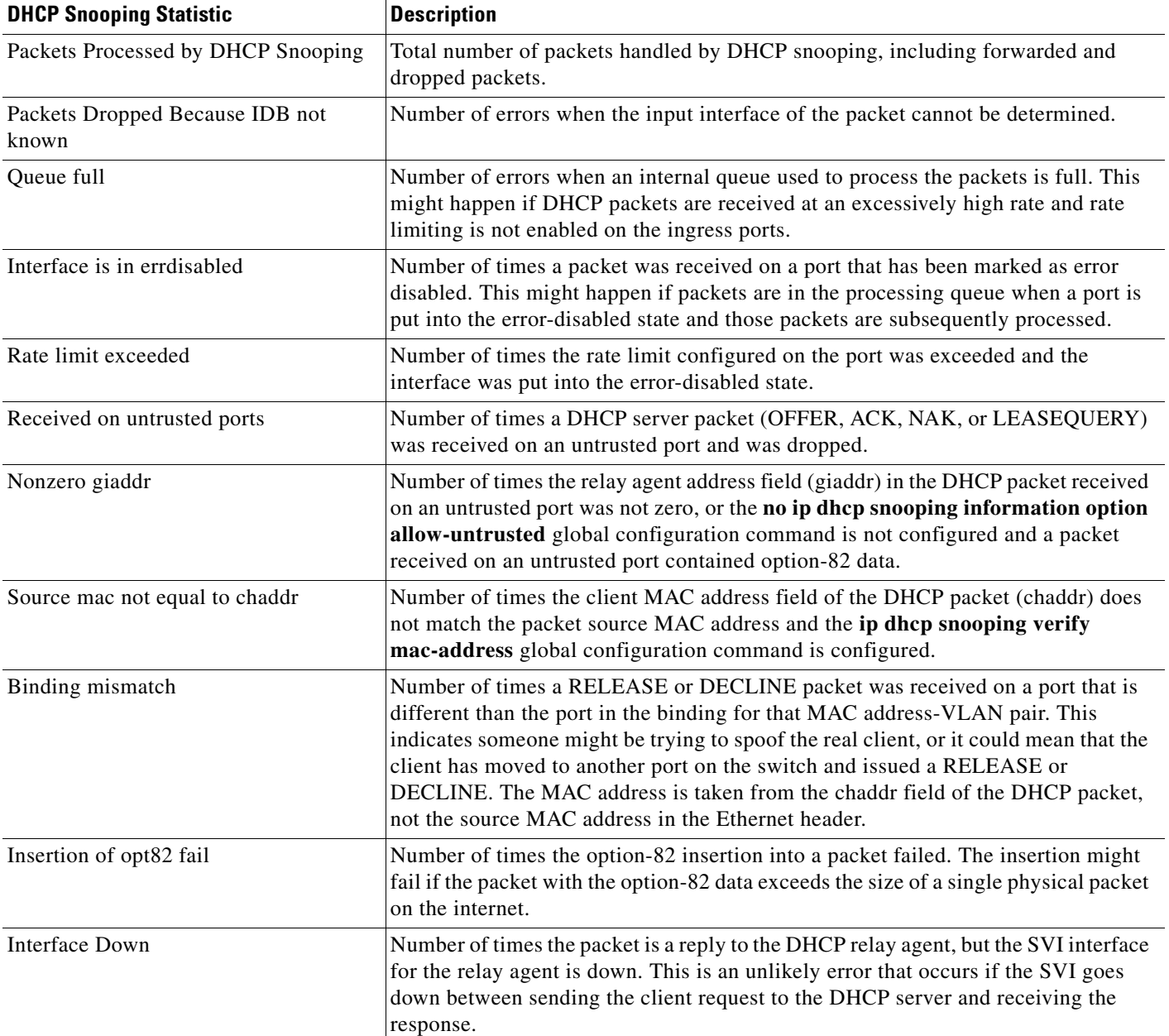

H

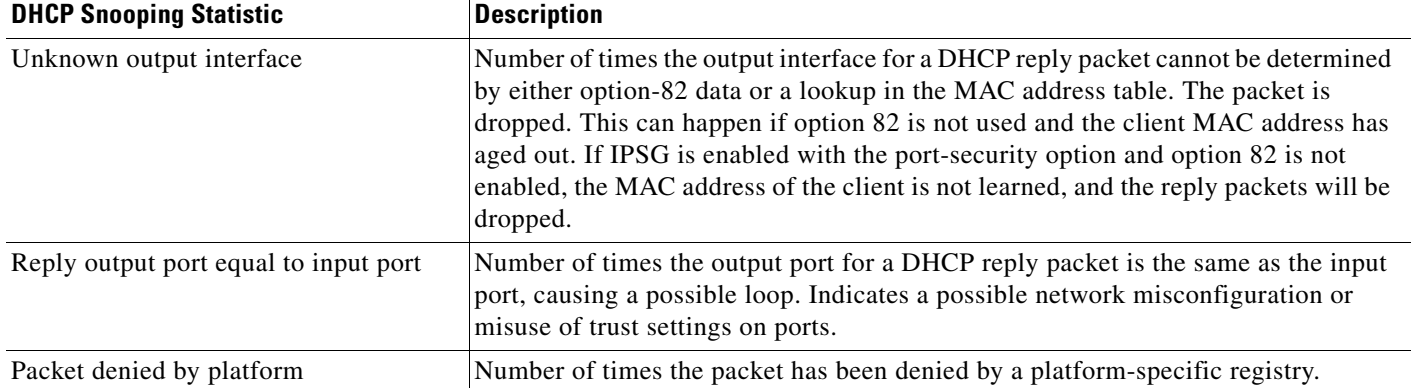

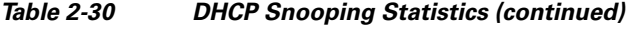

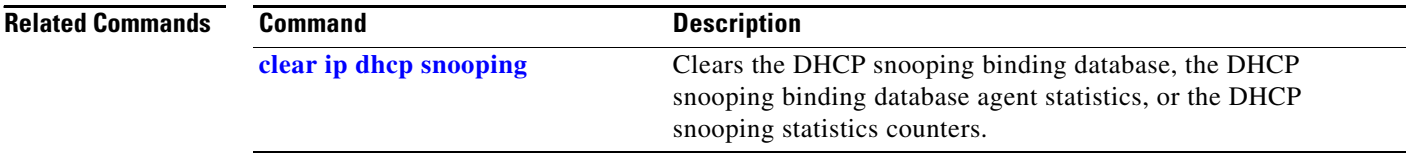

П

## **show ip igmp profile**

Use the **show ip igmp profile** privileged EXEC command to display all configured Internet Group Management Protocol (IGMP) profiles or a specified IGMP profile.

**show ip igmp profile** [*profile number*] [ **|** {**begin** | **exclude** | **include**} *expression*]

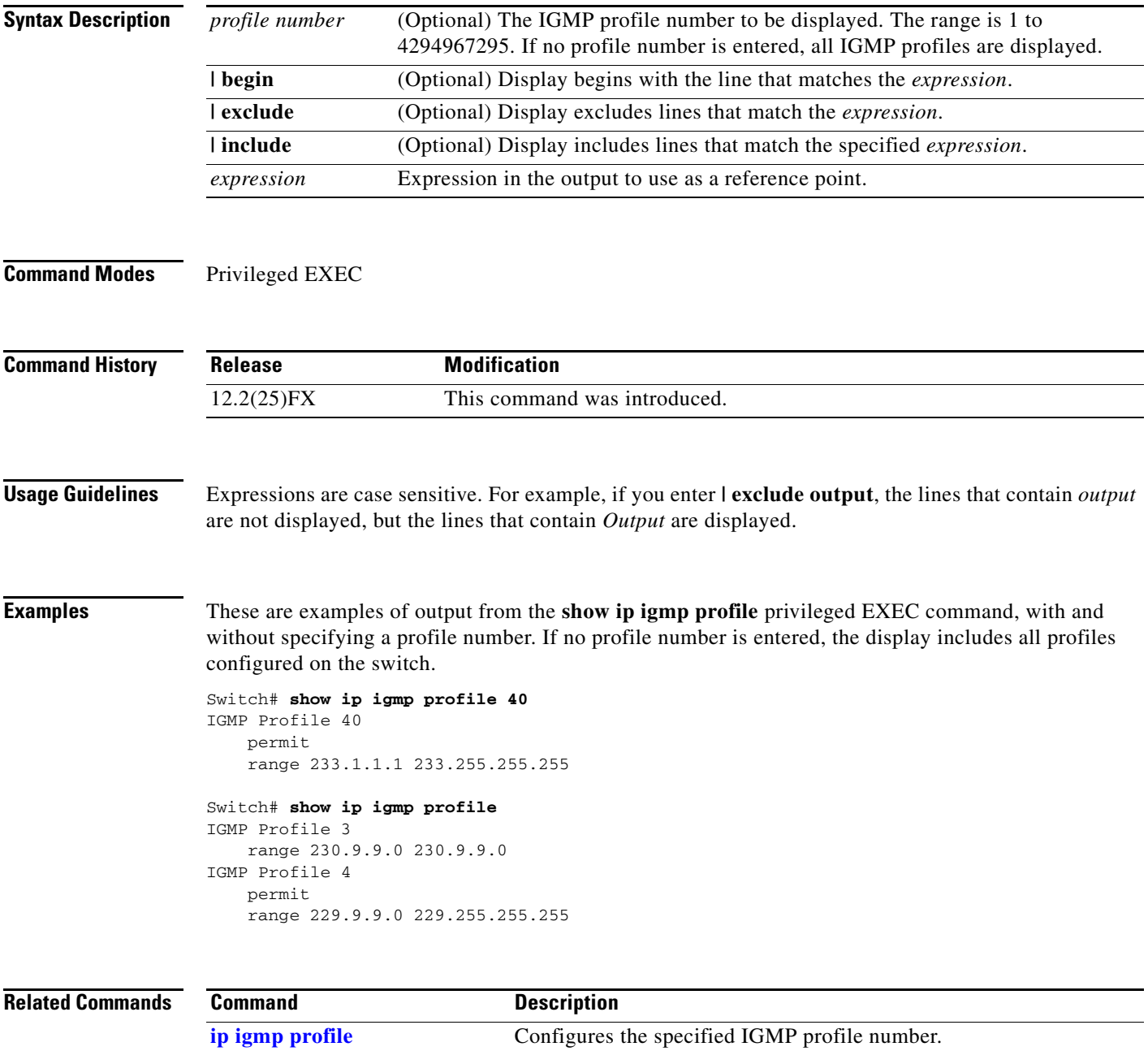

### <span id="page-565-0"></span>**show ip igmp snooping**

Use the **show ip igmp snooping** user EXEC command to display the Internet Group Management Protocol (IGMP) snooping configuration of the switch or the VLAN.

**show ip igmp snooping** [**groups** | **mrouter | querier**] [**vlan** *vlan-id*] [ **|** {**begin** | **exclude** | **include**} *expression*]

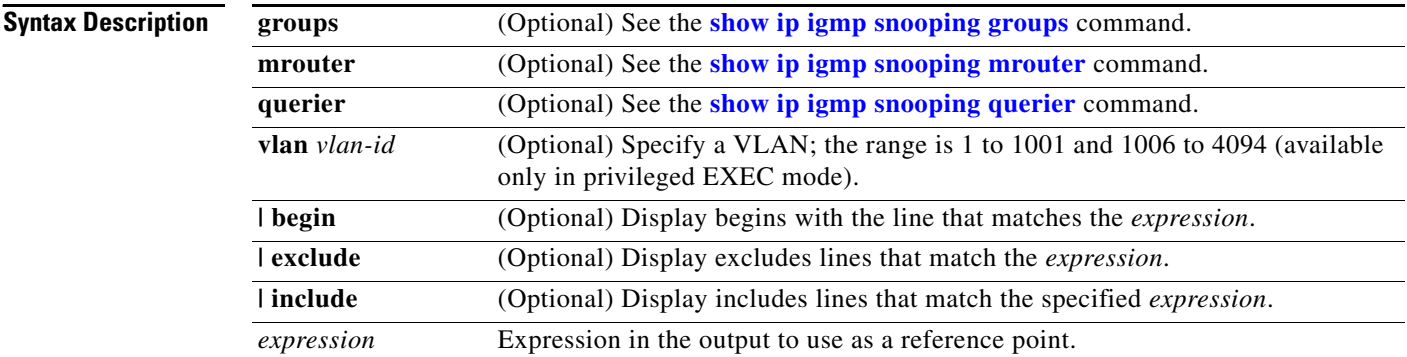

### **Command Modes** User EXEC

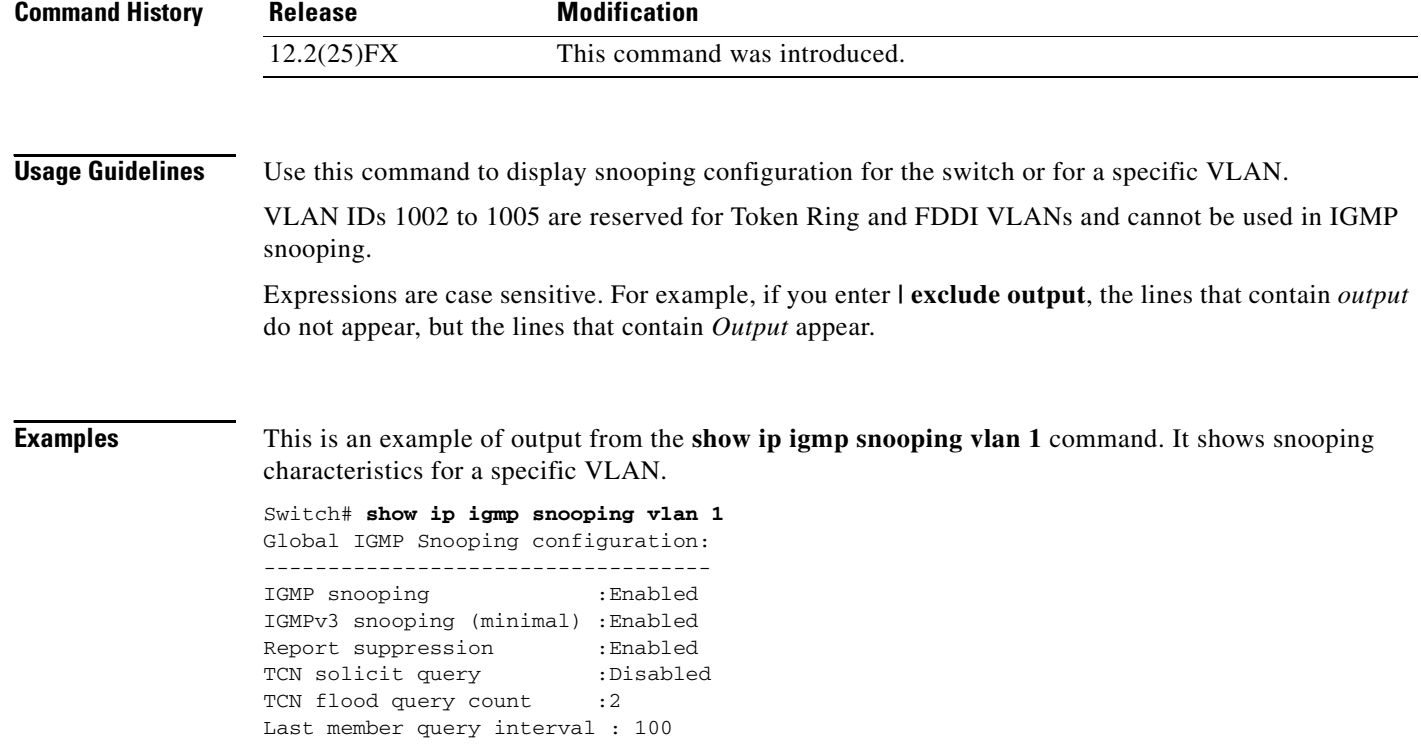

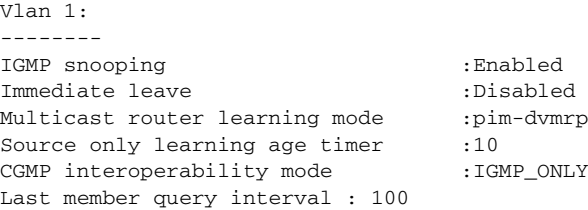

This is an example of output from the **show ip igmp snooping** command. It displays snooping characteristics for all VLANs on the switch.

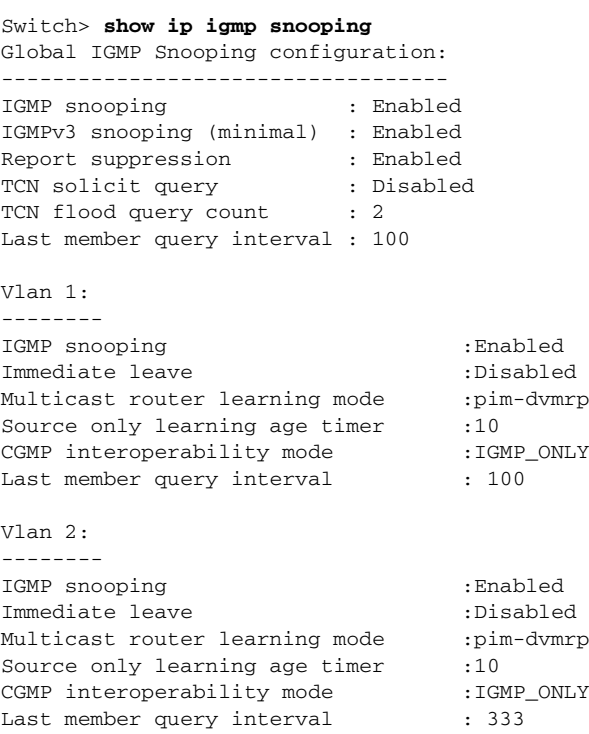

<output truncated>

### **Related Comman**

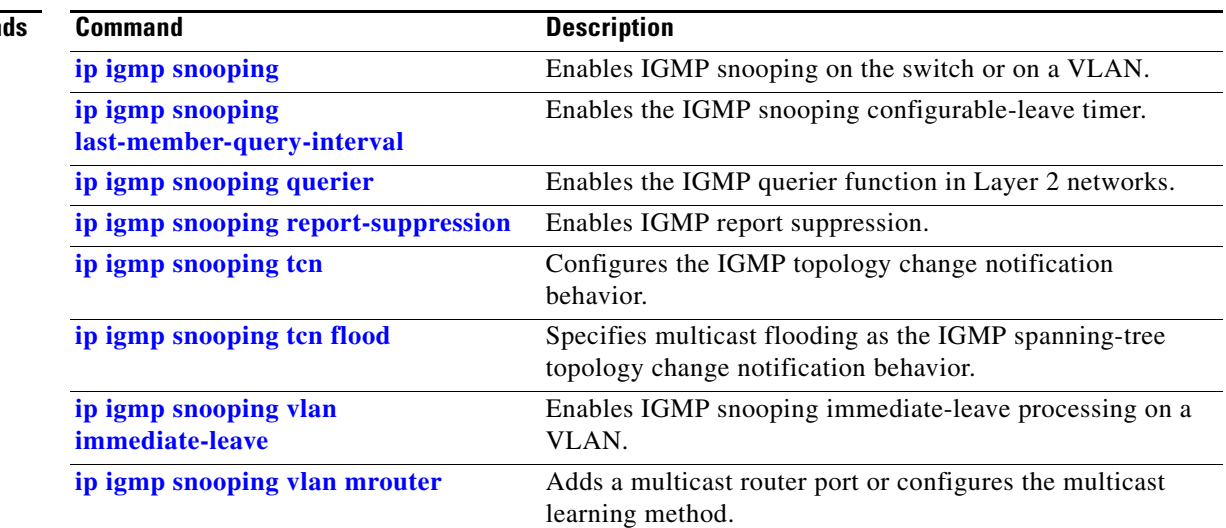

**The Second Second** 

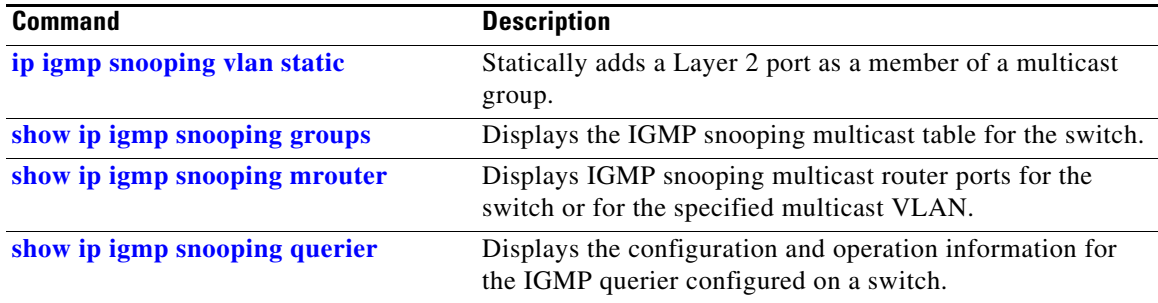

### <span id="page-568-0"></span>**show ip igmp snooping groups**

Use the **show ip igmp snooping groups** privileged EXEC command to display the Internet Group Management Protocol (IGMP) snooping multicast table for the switch or the multicast information. Use with the **vlan** keyword to display the multicast table for a specified multicast VLAN or specific multicast information.

**show ip igmp snooping groups** [**count | dynamic** [**count**] **| user** [**count**]] [ **|** {**begin** | **exclude** | **include**} *expression*]

**show ip igmp snooping groups vlan** *vlan-id* [*ip\_address* | **count** | **dynamic** [**count**] | **user** [**count**]] [ **|** {**begin** | **exclude** | **include**} *expression*]

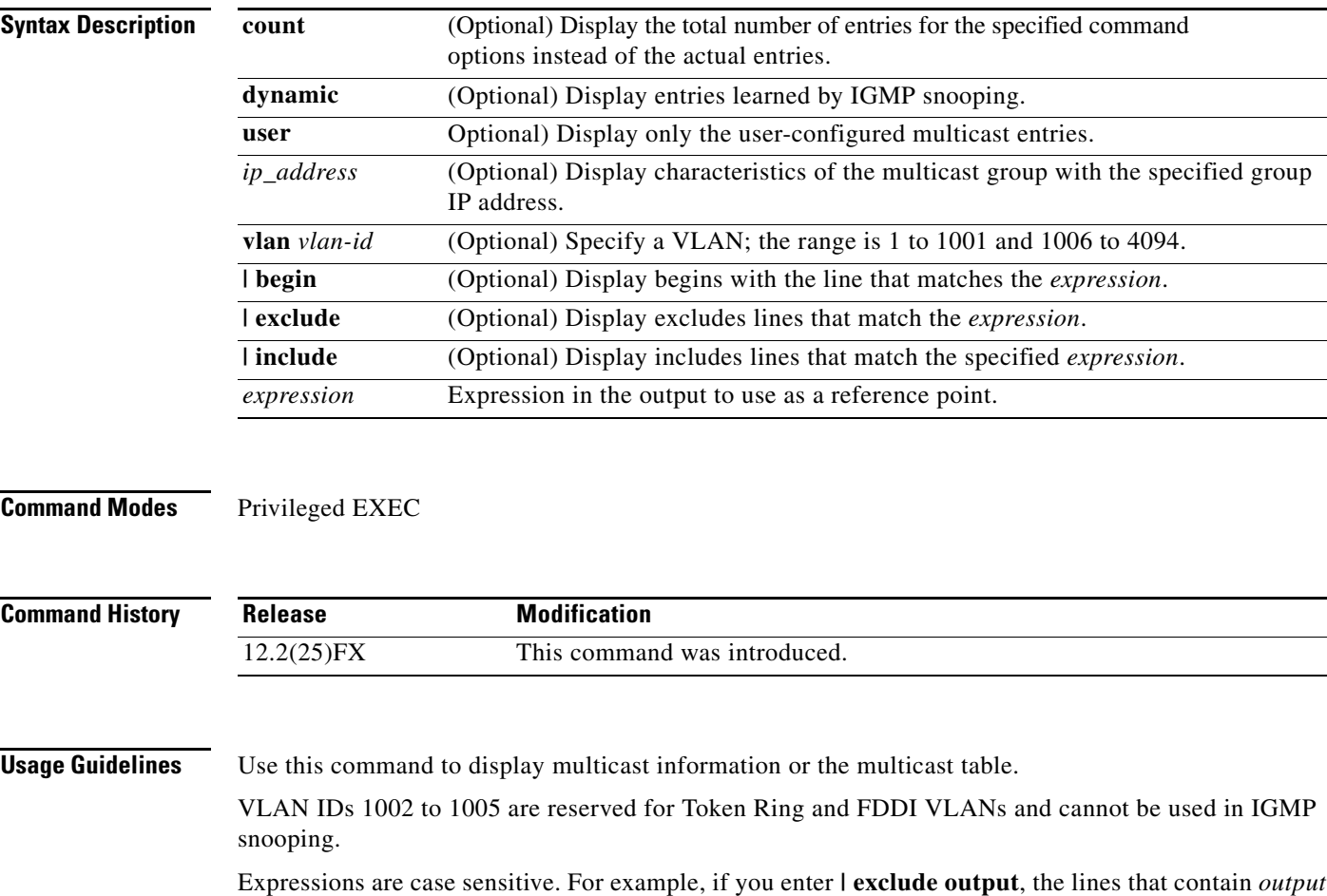

do not appear, but the lines that contain *Output* appear.

**Examples** This is an example of output from the **show ip igmp snooping groups** command without any keywords. It displays the multicast table for the switch.

Switch# **show ip igmp snooping groups**

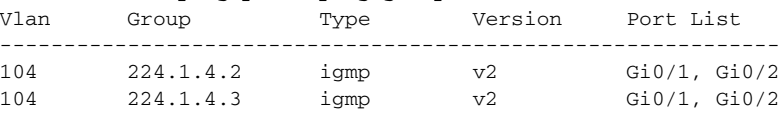

This is an example of output from the **show ip igmp snooping groups count** command. It displays the total number of multicast groups on the switch.

Switch# **show ip igmp snooping groups count** Total number of multicast groups: 2

This is an example of output from the **show ip igmp snooping groups dynamic** command. It shows only the entries learned by IGMP snooping.

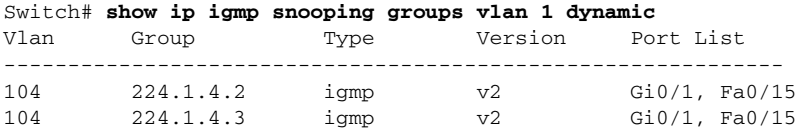

This is an example of output from the **show ip igmp snooping groups vlan** *vlan-id ip-address* command. It shows the entries for the group with the specified IP address.

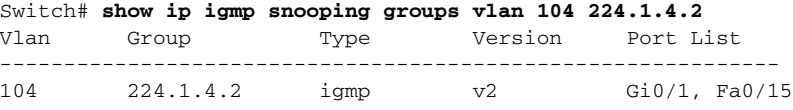

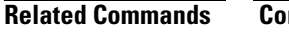

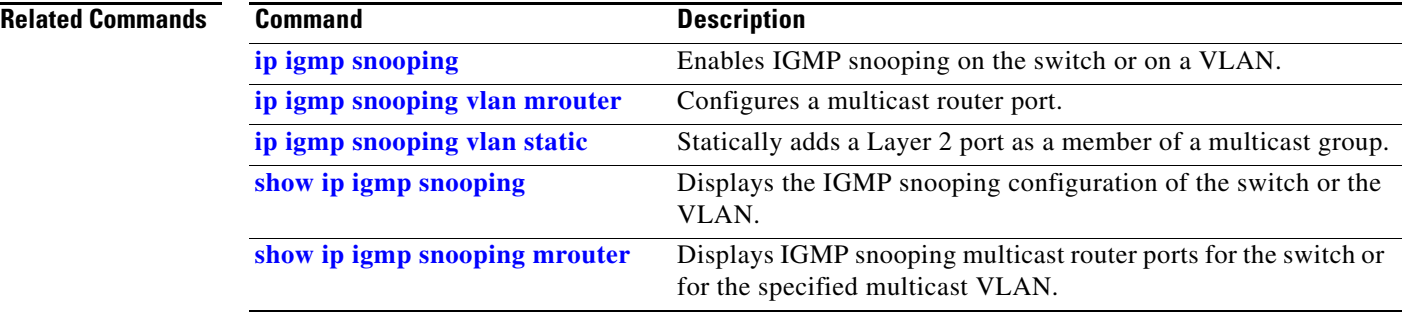

**2-543**

### <span id="page-570-0"></span>**show ip igmp snooping mrouter**

Use the **show ip igmp snooping mrouter** privileged EXEC command to display the Internet Group Management Protocol (IGMP) snooping dynamically learned and manually configured multicast router ports for the switch or for the specified multicast VLAN.

**show ip igmp snooping mrouter** [**vlan** *vlan-id*] [ **|** {**begin** | **exclude** | **include**} *expression*]

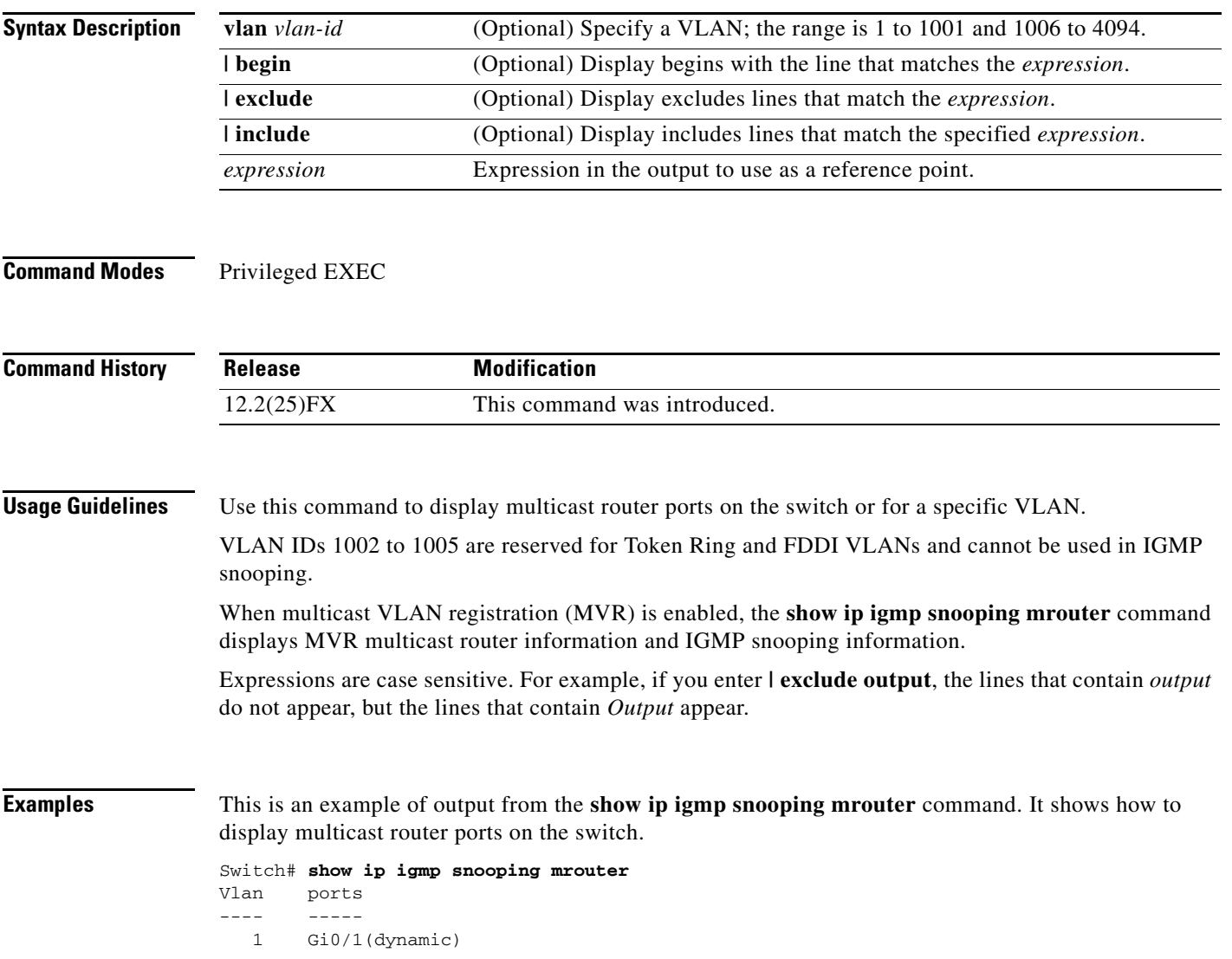

#### **Related Comma**

**The Second Service** 

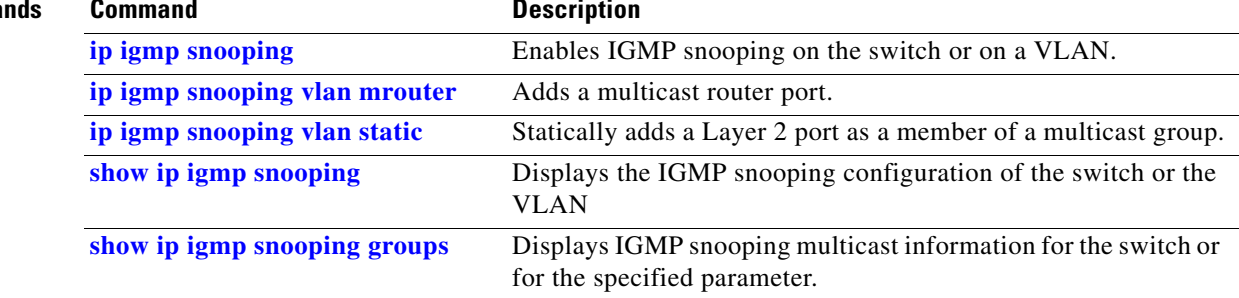

## <span id="page-572-0"></span>**show ip igmp snooping querier**

Use the **show ip igmp snooping querier detail** user EXEC command to display the configuration and operation information for the IGMP querier configured on a switch.

**show ip igmp snooping querier** [**detail** | **vlan** *vlan-id* [**detail**]] [ | {**begin** | **exclude** | **include**} *expression*]

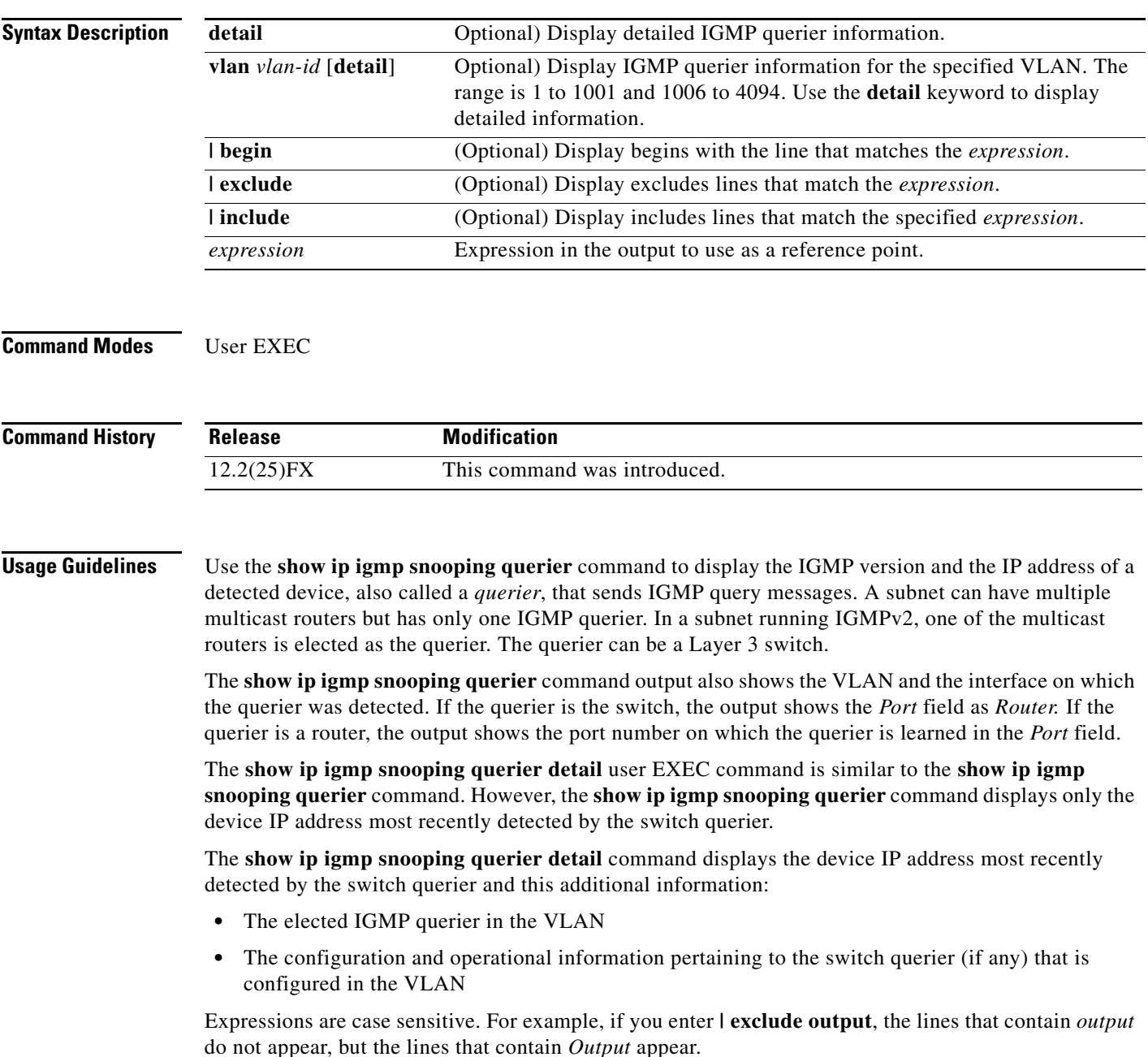

### **Examples** This is an example of output from the **show ip igmp snooping querier** command: Switch> **show ip igmp snooping querier** Vlan IP Address IGMP Version Port --------------------------------------------------- 1 172.20.50.11 v3 Gi0/1 2 172.20.40.20 v2 Router This is an example of output from the **show ip igmp snooping querier detail** command: Switch> **show ip igmp snooping querier detail** Vlan IP Address IGMP Version Port ------------------------------------------------------------- 1 1.1.1.1 v2 Fa0/1 Global IGMP switch querier status ------------------------------------------------------- admin state : Enabled admin version : 2 source IP address : 0.0.0.0 query-interval (sec) : 60 max-response-time (sec) : 10<br>querier-timeout (sec) : 120 querier-timeout (sec) tcn query count : 2 tcn query interval (sec) : 10 Vlan 1: IGMP switch querier status ------------------------------------------------------- elected querier is 1.1.1.1 on port Fa0/1 ------------------------------------------------------- admin state  $\qquad \qquad : \text{ enabled}$ admin version : 2<br>
source IP address : 10.1.1.65<br>
music internal internal internal internal internal internal internal internal internal internal internal internal internal internal internal internal internal internal inte source IP address query-interval (sec) : 60 max-response-time (sec) : 10 querier-timeout (sec) : 120 tcn query count : 2 tcn query interval (sec) : 10 operational state : Non-Querier operational version : 2 tcn query pending count : 0

#### **Related Commands**

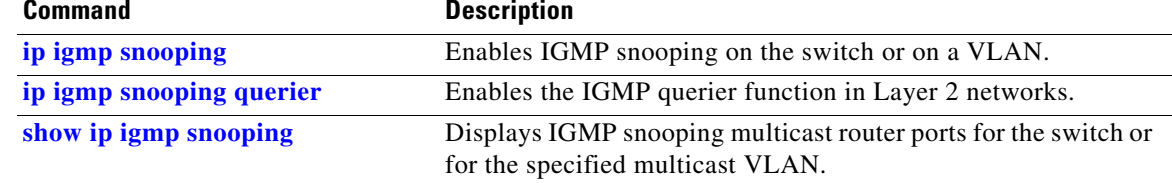

# **show ip source binding**

Use the **show ip source binding** user EXEC command to display the IP source bindings on the switch.

**show ip source binding** [*ip-address*] [*mac-address*] [**dhcp-snooping** | **static**] [**interface** *interface-id*] [**vlan** *vlan-id*] [ | {**begin** | **exclude** | **include**} *expression*]

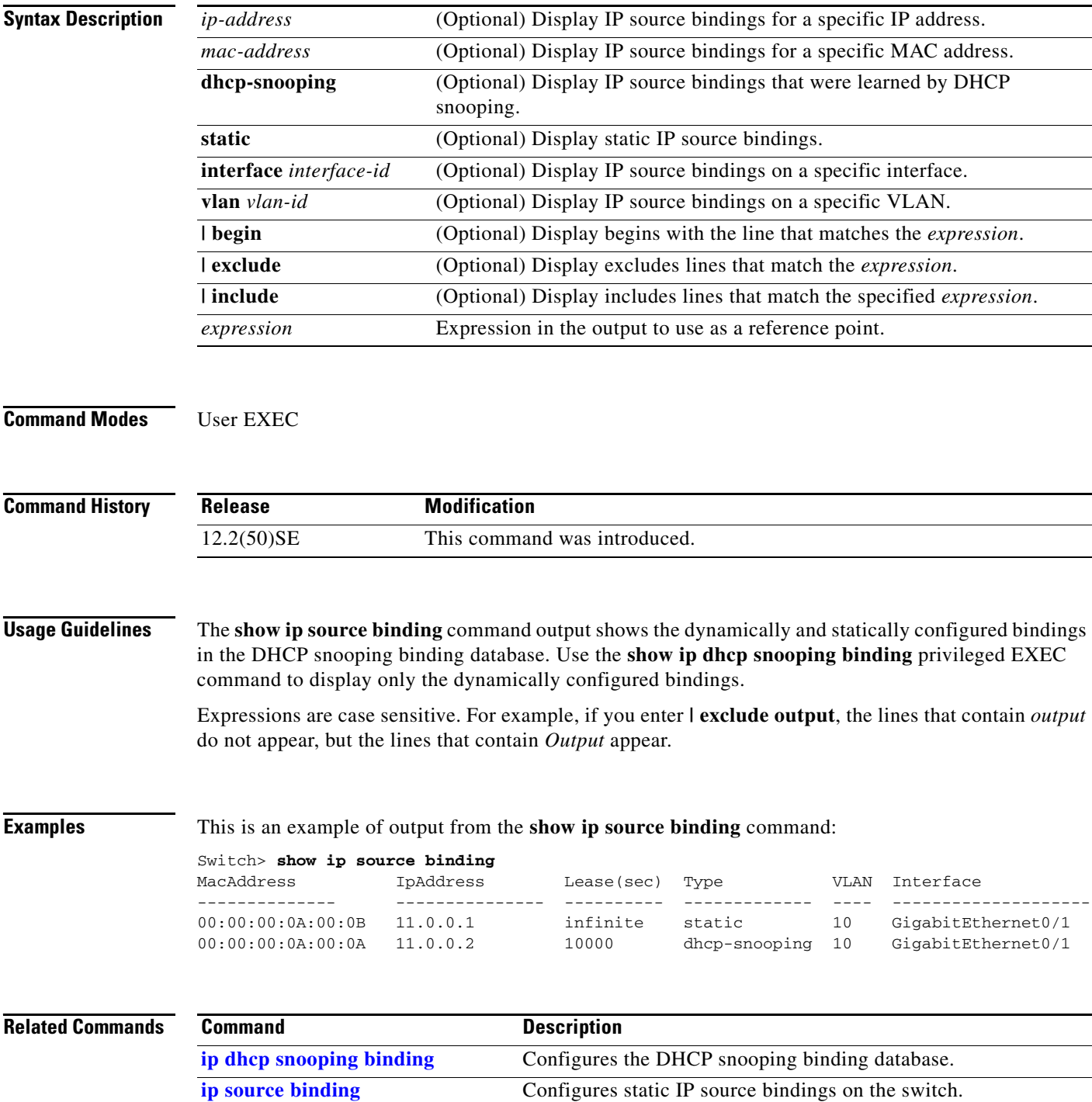

### **show ip verify source**

Use the **show ip verify source** user EXEC command to display the IP source guard configuration on the switch or on a specific interface.

**show ip verify source** [**interface** *interface-id*] [ | {**begin** | **exclude** | **include**} *expression*]

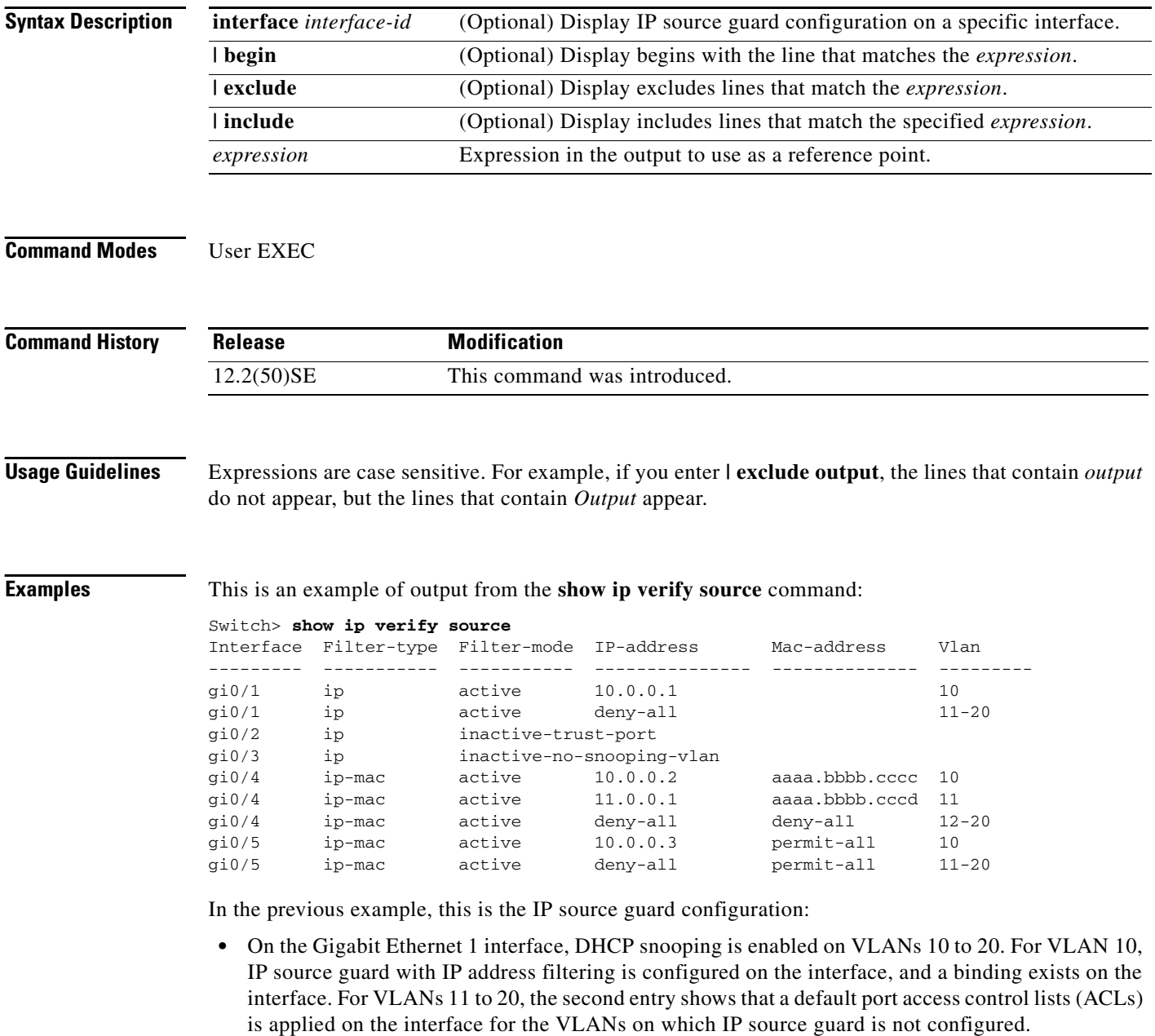

- **•** The Gigabit Ethernet 2 interface is configured as trusted for DHCP snooping.
- **•** On the Gigabit Ethernet 3 interface, DHCP snooping is not enabled on the VLANs to which the interface belongs.
- On the Gigabit Ethernet 4 interface, IP source guard with source IP and MAC address filtering is enabled, and static IP source bindings are configured on VLANs 10 and 11. For VLANs 12 to 20, the default port ACL is applied on the interface for the VLANs on which IP source guard is not configured.
- On the Gigabit Ethernet 5 interface, IP source guard with source IP and MAC address filtering is enabled and configured with a static IP binding, but port security is disabled. The switch cannot filter source MAC addresses.

This is an example of output on an interface on which IP source guard is disabled:

Switch> **show ip verify source gigabitethernet 0/6**  IP source guard is not configured on the interface gi0/6.

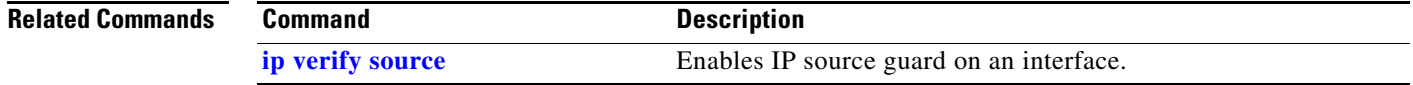

## **show ipv6 mld snooping**

Use the **show ipv6 mld snooping** user EXEC command to display IP version 6 (IPv6) Multicast Listener Discovery (MLD) snooping configuration of the switch or the VLAN.

**show ipv6 mld snooping** [**vlan** *vlan-id*] [ **|** {**begin** | **exclude** | **include**} *expression*]

**Note** To use this command, the switch must be running the LAN Base image. A Catalyst 2960 switch must also have the dual IPv4 and IPv6 Switch Database Management (SDM) template configured (not required on Catalyst 2960-S switches).

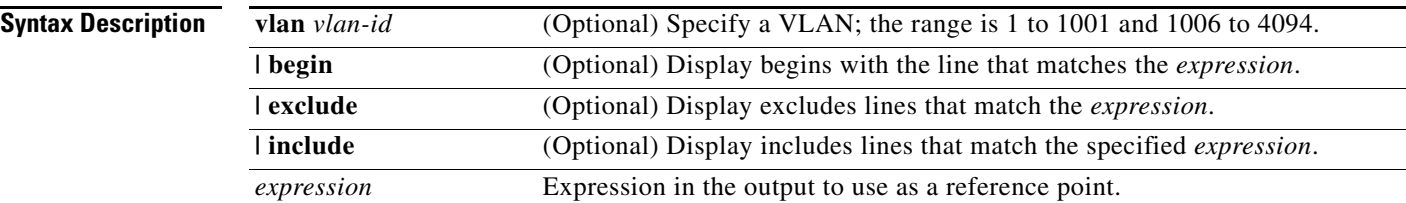

## **Command Modes** User EXEC

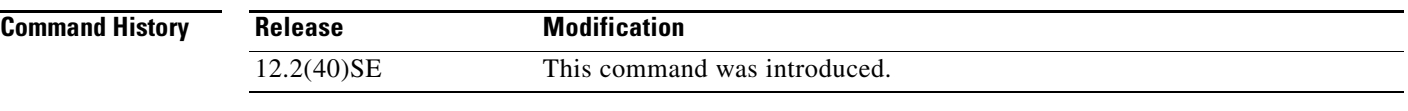

### **Usage Guidelines** Use this command to display MLD snooping configuration for the switch or for a specific VLAN.

VLAN numbers 1002 through 1005 are reserved for Token Ring and FDDI VLANs and cannot be used in MLD snooping.

To configure the dual IPv4 and IPv6 template, enter the **sdm prefer dual-ipv4-and-ipv6** global configuration command and reload the switch (Catalyst 2960 switches only).

Expressions are case sensitive. For example, if you enter **| exclude output**, the lines that contain *output* do not appear, but the lines that contain *Output* appear.

**Examples** This is an example of output from the **show ipv6 mld snooping vlan** command. It shows snooping characteristics for a specific VLAN.

> Switch> **show ipv6 mld snooping vlan 100** Global MLD Snooping configuration: ------------------------------------------- MLD snooping : Enabled MLDv2 snooping (minimal) : Enabled Listener message suppression : Enabled TCN solicit query : Disabled TCN flood query count : 2 Robustness variable : 3

Last listener query count : 2

a ka

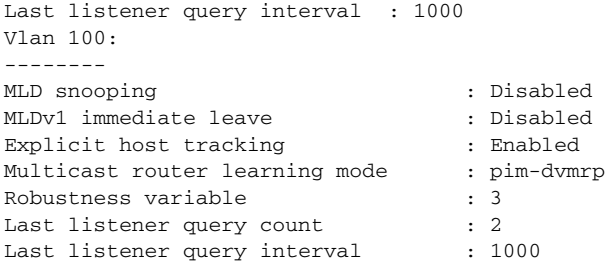

This is an example of output from the **show ipv6 mld snooping** command. It displays snooping characteristics for all VLANs on the switch.

```
Switch> show ipv6 mld snooping
Global MLD Snooping configuration:
-------------------------------------------
MLD snooping 30 and 10 million to the Enabled
MLDv2 snooping (minimal) : Enabled
Listener message suppression : Enabled
TCN solicit query : Disabled
TCN flood query count : 2
Robustness variable : 3
Last listener query count : 2
Last listener query interval : 1000
Vlan 1:
--------
MLD snooping : Disabled
MLDv1 immediate leave : Disabled
Explicit host tracking : Enabled
Multicast router learning mode : pim-dvmrp
Robustness variable : 1Last listener query count : 2
Last listener query interval : 1000
<output truncated>
Vlan 951:
--------
MLD snooping 30 and 10 snooping 30 and 10 snooping 30 and 10 snow 10 and 10 snow 10 and 10 and 10 and 10 and 10 and 10 and 10 and 10 and 10 and 10 and 10 and 10 and 10 and 10 and 10 and 10 and 10 and 10 and 10 and 10 and 1
MLDv1 immediate leave : Disabled
Explicit host tracking : Enabled
Multicast router learning mode : pim-dvmrp<br>Robustness variable : 3
Robustness variable
Last listener query count : 2
Last listener query interval : 1000
```
## **Related Commands**

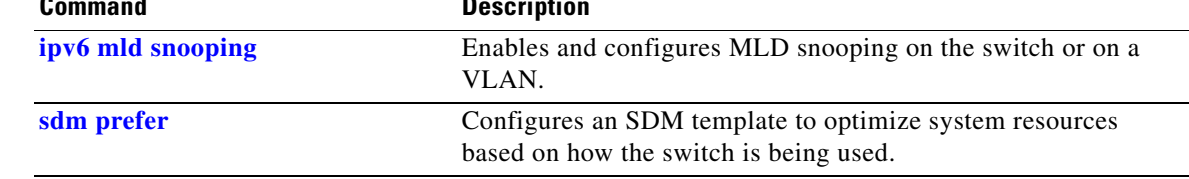

# **show ipv6 mld snooping address**

Use the **show ipv6 mld snooping address** user EXEC command to display all or specified IP version 6 (IPv6) multicast address information maintained by Multicast Listener Discovery (MLD) snooping.

**show ipv6 mld snooping address** [[**vlan** *vlan-id*] [*ipv6 address*]] [**vlan** *vlan-id*] [**count** *|* **dynamic | user**] [ **|** {**begin** | **exclude** | **include**} *expression*]

**Note** To use this command, the switch must be running the LAN Base image. A Catalyst 2960 switch must also have the dual IPv4 and IPv6 Switch Database Management (SDM) template configured (not required on Catalyst 2960-S switches).

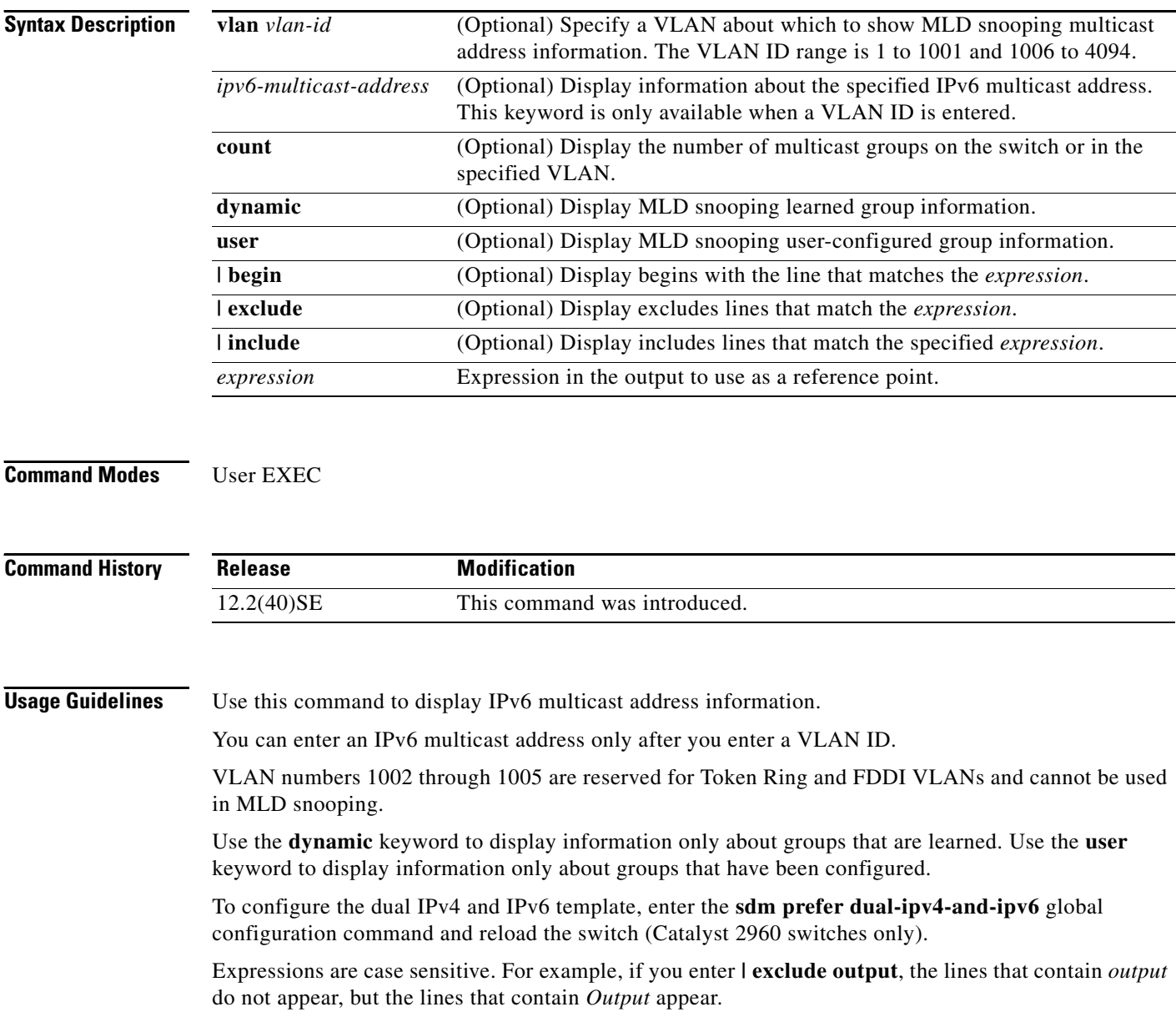

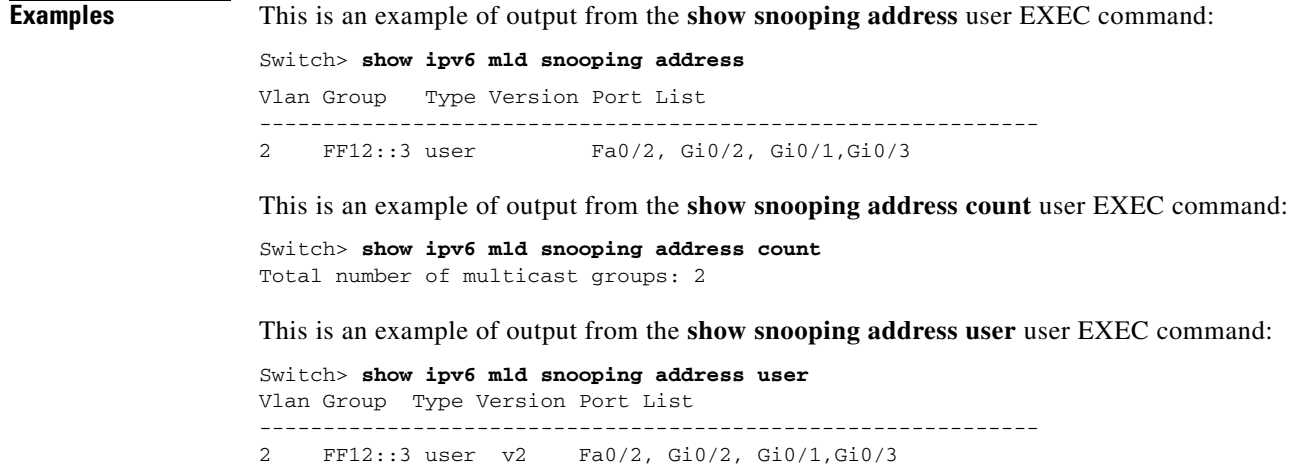

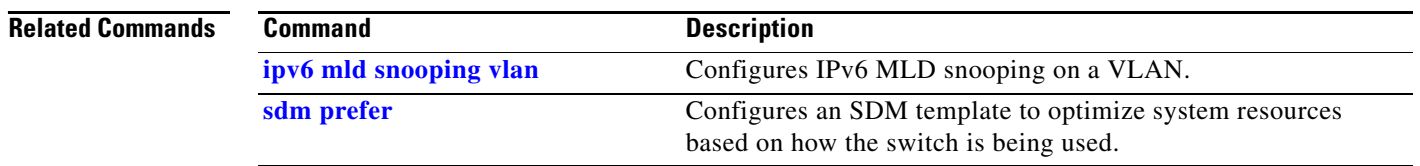

 $\blacksquare$ 

## **show ipv6 mld snooping mrouter**

Use the **show ipv6 mld snooping mrouter** user EXEC command to display dynamically learned and manually configured IP version 6 (IPv6) Multicast Listener Discovery (MLD) router ports for the switch or a VLAN.

**show ipv6 mld snooping mrouter** [**vlan** *vlan-id*] [ **|** {**begin** | **exclude** | **include**} *expression*]

**Note** To use this command, the switch must be running the LAN Base image. A Catalyst 2960 switch must also have the dual IPv4 and IPv6 Switch Database Management (SDM) template configured (not required on Catalyst 2960-S switches).

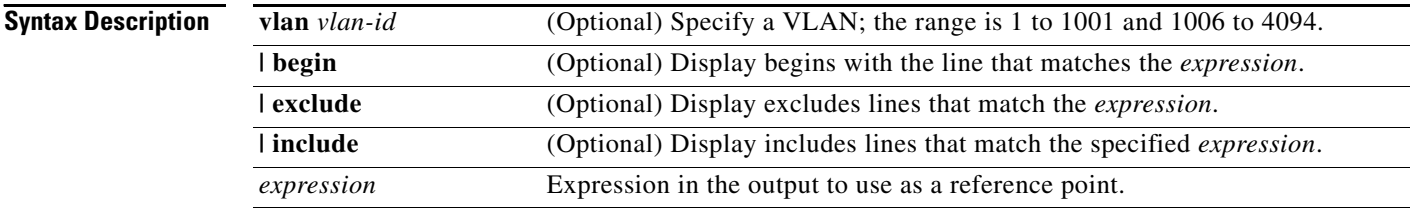

## **Command Modes** User EXEC

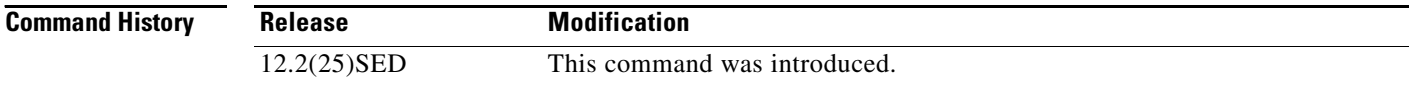

## **Usage Guidelines** Use this command to display MLD snooping router ports for the switch or for a specific VLAN.

VLAN numbers 1002 through 1005 are reserved for Token Ring and FDDI VLANs and cannot be used in MLD snooping.

To configure the dual IPv4 and IPv6 template, enter the **sdm prefer dual-ipv4-and-ipv6** global configuration command and reload the switch (Catalyst 2960 switches only).

Expressions are case sensitive. For example, if you enter **| exclude output**, the lines that contain *output* do not appear, but the lines that contain *Output* appear.

**Examples** This is an example of output from the **show ipv6 mld snooping mrouter** command. It displays snooping characteristics for all VLANs on the switch that are participating in MLD snooping.

> Switch> **show ipv6 mld snooping mrouter** Vlan ports ---- ----- 2 Gi0/11(dynamic) 72 Gi0/11(dynamic)

This is an example of output from the **show ipv6 mld snooping mrouter vlan** command. It shows multicast router ports for a specific VLAN.

```
Switch> show ipv6 mld snooping mrouter vlan 100
Vlan ports
---- -----
   2 Gi0/11(dynamic)
```
## **Related Commands**

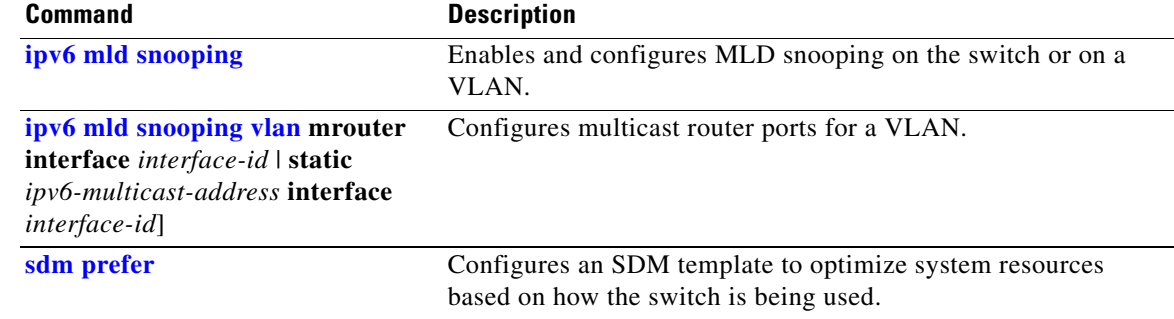

# **show ipv6 mld snooping querier**

Use the **show ipv6 mld snooping querier** user EXEC command to display IP version 6 (IPv6) Multicast Listener Discovery (MLD) snooping querier-related information most recently received by the switch or the VLAN.

**show ipv6 mld snooping querier** [**vlan** *vlan-id*] [**detail**] [ **|** {**begin** | **exclude** | **include**} *expression*]

**Note** To use this command, the switch must be running the LAN Base image. A Catalyst 2960 switch must also have the dual IPv4 and IPv6 Switch Database Management (SDM) template configured (not required on Catalyst 2960-S switches).

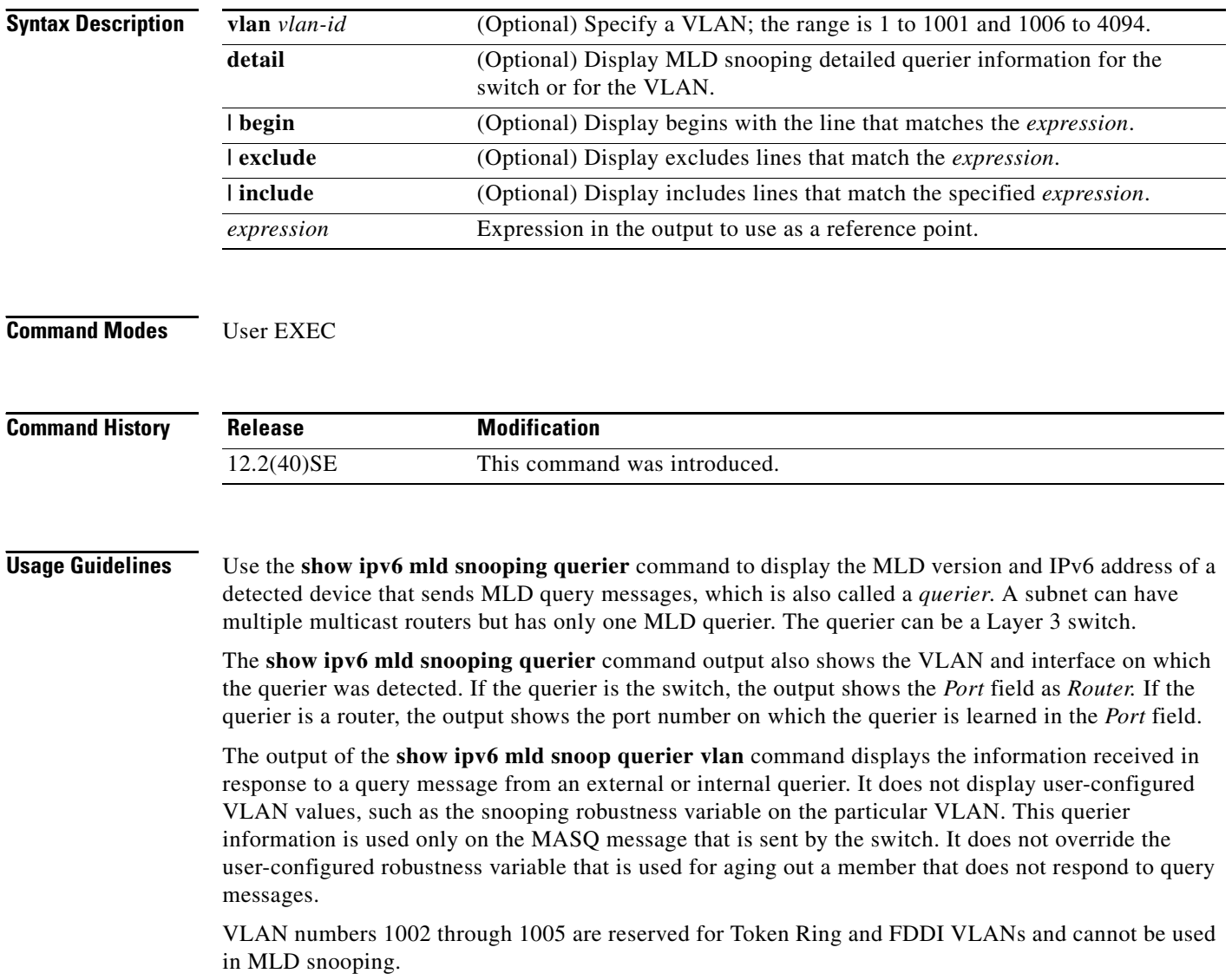

To configure the dual IPv4 and IPv6 template, enter the **sdm prefer dual-ipv4-and-ipv6** global configuration command and reload the switch (Catalyst 2960 switches only).

Expressions are case sensitive. For example, if you enter **| exclude output**, the lines that contain *output* do not appear, but the lines that contain *Output* appear.

 $\mathbf{I}$ 

**Examples** This is an example of output from the **show ipv6 mld snooping querier** command:

Switch> **show ipv6 mld snooping querier** Vlan IP Address MLD Version Port ------------------------------------------------------------- 2 FE80::201:C9FF:FE40:6000 v1 Gi0/1

This is an example of output from the **show ipv6 mld snooping querier detail** command:

```
Switch> show ipv6 mld snooping querier detail
Vlan IP Address MLD Version Port
-------------------------------------------------------------
2 FE80::201:C9FF:FE40:6000 v1 Gi0/1
```
This is an example of output from the **show ipv6 mld snooping querier vlan** command:

```
Switch> show ipv6 mld snooping querier vlan 2
IP address : FE80::201:C9FF:FE40:6000 
MLD version : v1
Port : Gi0/1
Max response time : 1000s
```
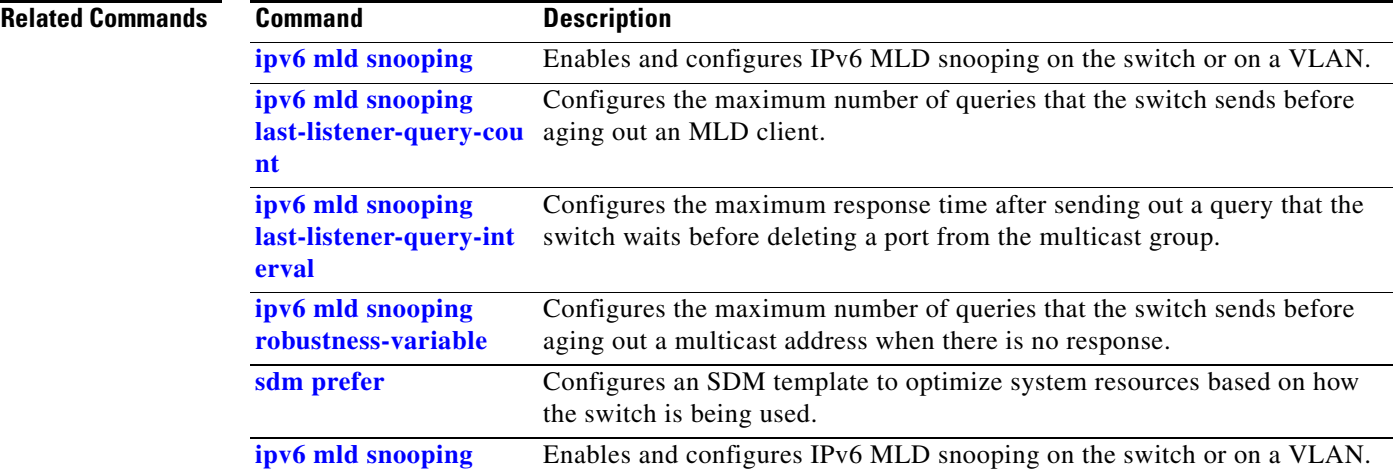

Г

# **show ipv6 route updated**

Use the **show ipv6 route updated** command in user EXEC command to display the current contents of the IPv6 routing table.

**show ipv6 route** [*protocol*] **updated** [**boot-up**]{*hh:mm* | *day*{*month* [*hh:mm*]} [{*hh:mm* | *day*{*month* [*hh:mm*]}] [ | {**begin** | **exclude** | **include**} *expression*]

```
₻
```
**Note** To use this command, the switch must be running the LAN Base image.

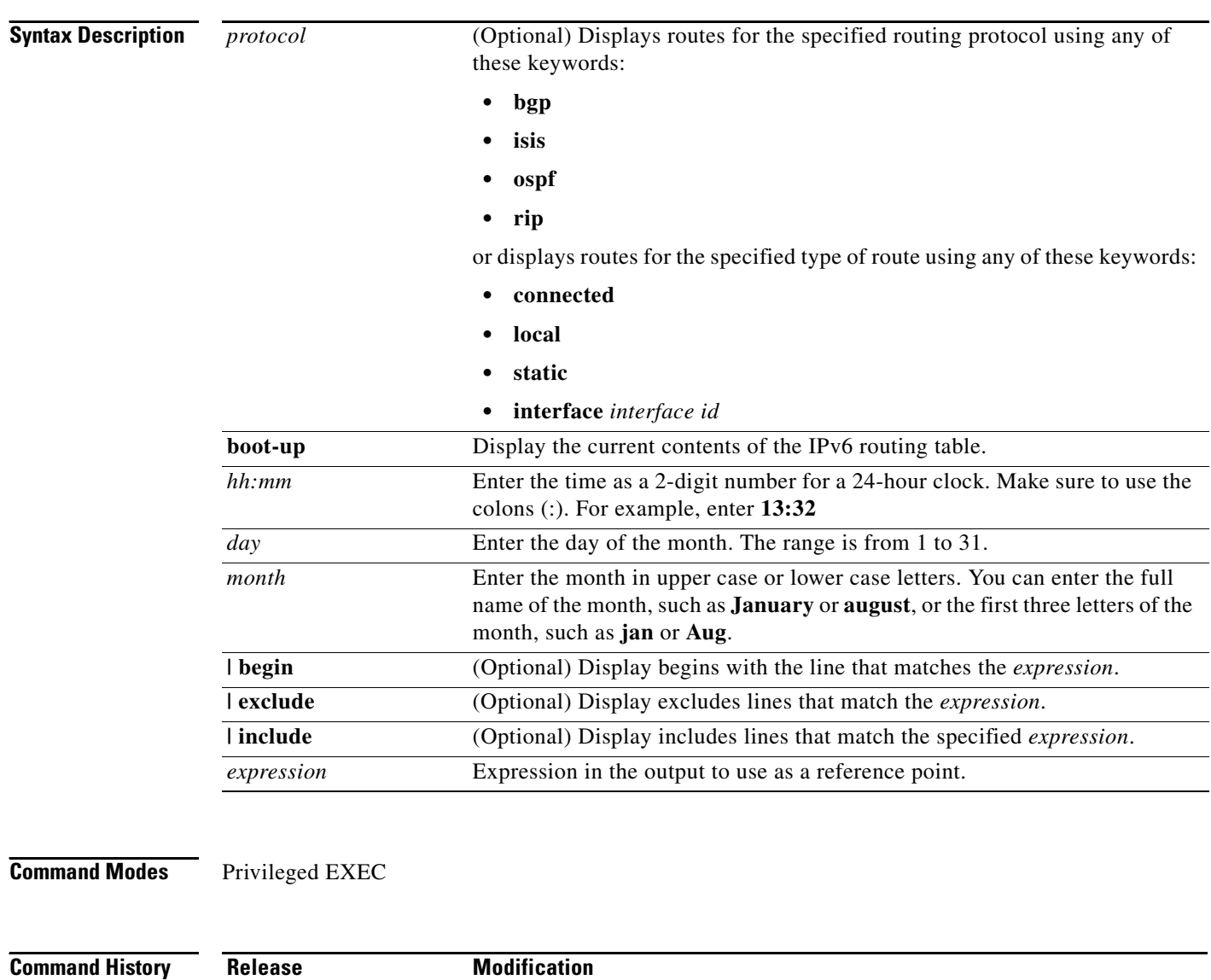

### **Usage Guidelines** Use the **show ipv6 route** privileged EXEC command to display the current contents of the IPv6 routing table.

Expressions are case sensitive. For example, if you enter **| exclude output**, the lines that contain *output* do not appear, but the lines that contain *Output* appear.

## **Examples** This is an example of output from the **show ipv6 route updated rip** command.

```
Switch> show ipv6 route rip updated
IPv6 Routing Table - 12 entries
Codes: C - Connected, L - Local, S - Static, U - Per-user Static route
B - BGP, R - RIP, I1 - ISIS L1, I2 - ISIS L2
IA - ISIS interarea, IS - ISIS summary
O - OSPF Intra, OI - OSPF Inter, OE1 - OSPF ext 1, OE2 - OSPF ext 2
ON1 - OSPF NSSA ext 1, ON2 - OSPF NSSA ext 2
R 2001::/64 [120/2]
via FE80::A8BB:CCFF:FE00:8D01, GigabitEthernet0/1
Last updated 10:31:10 27 February 2007
R 2004::/64 [120/2]
via FE80::A8BB:CCFF:FE00:9001, GigabitEthernet0/2
Last updated 17:23:05 22 February 2007
R 4000::/64 [120/2]
via FE80::A8BB:CCFF:FE00:9001, GigabitEthernet0/3
Last updated 17:23:05 22 February 2007
R 5000::/64 [120/2]
via FE80::A8BB:CCFF:FE00:9001, GigabitEthernet0/4
Last updated 17:23:05 22 February 2007
R 5001::/64 [120/2]
via FE80::A8BB:CCFF:FE00:9001, GigabitEthernet0/5
Last updated 17:23:05 22 February 2007
```
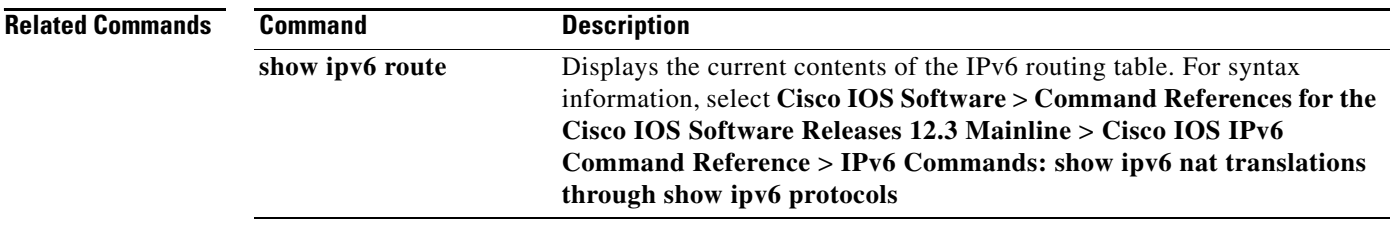

Г

# **show lacp**

Use the **show lacp** user EXEC command to display Link Aggregation Control Protocol (LACP) channel-group information.

**show lacp** [*channel-group-number*] {**counters** | **internal** | **neighbor | sys-id**} [ **|** {**begin** | **exclude** | **include**} *expression*]

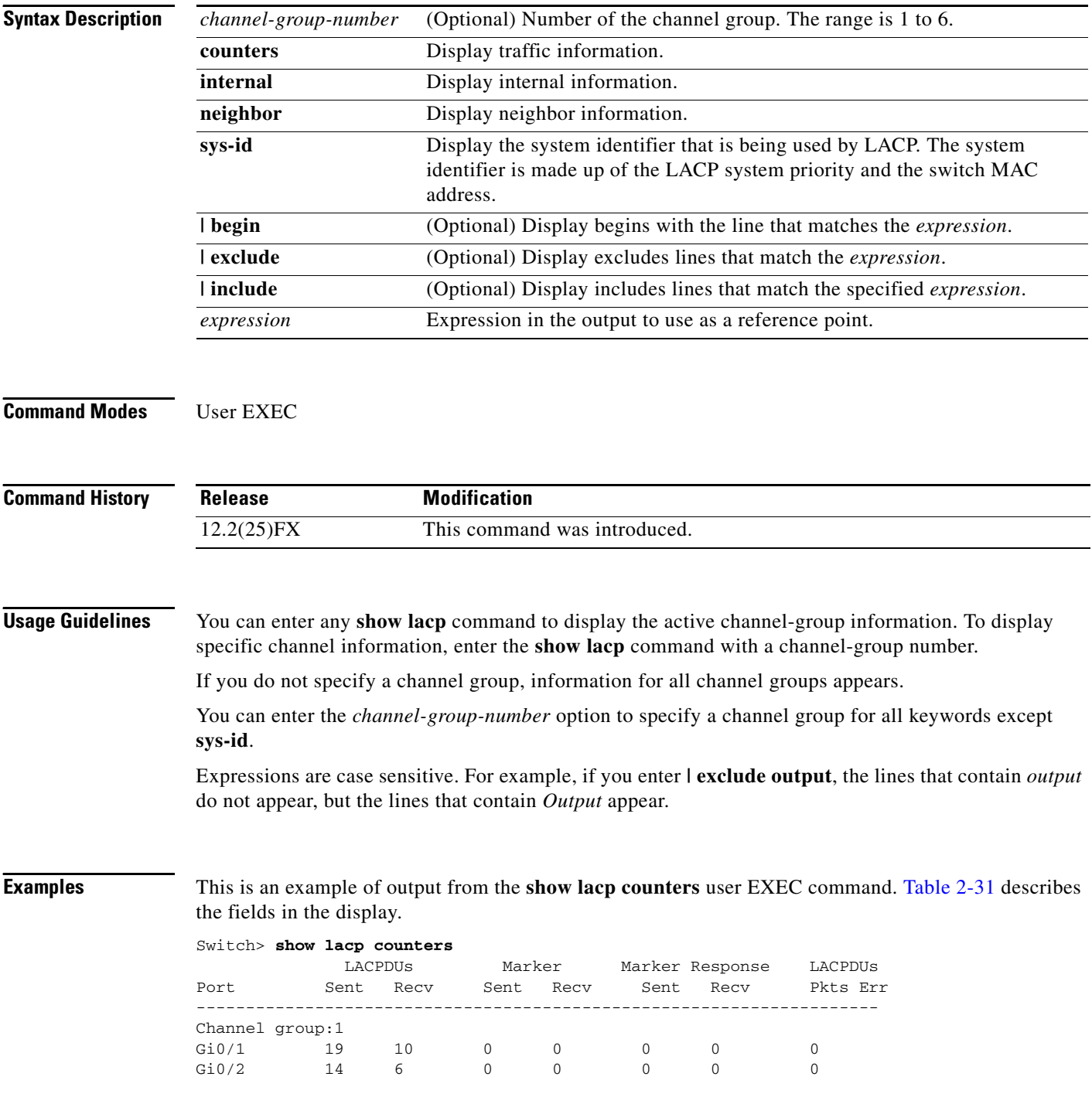

<span id="page-588-0"></span>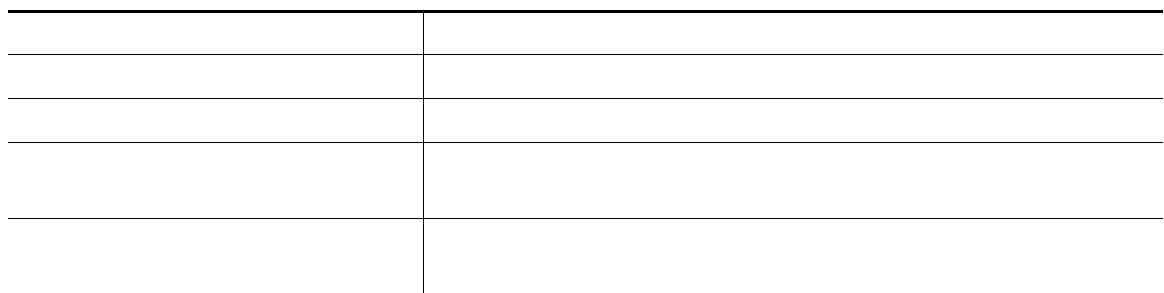

This is an example of output from the **show lacp internal** command:

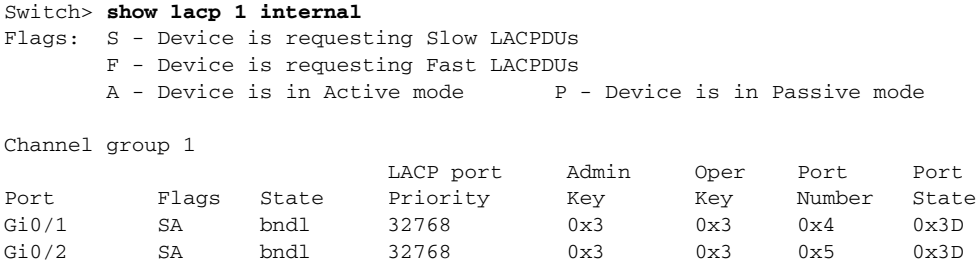

[Table](#page-588-1) 2-32 describes the fields in the display:

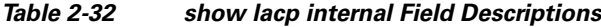

<span id="page-588-1"></span>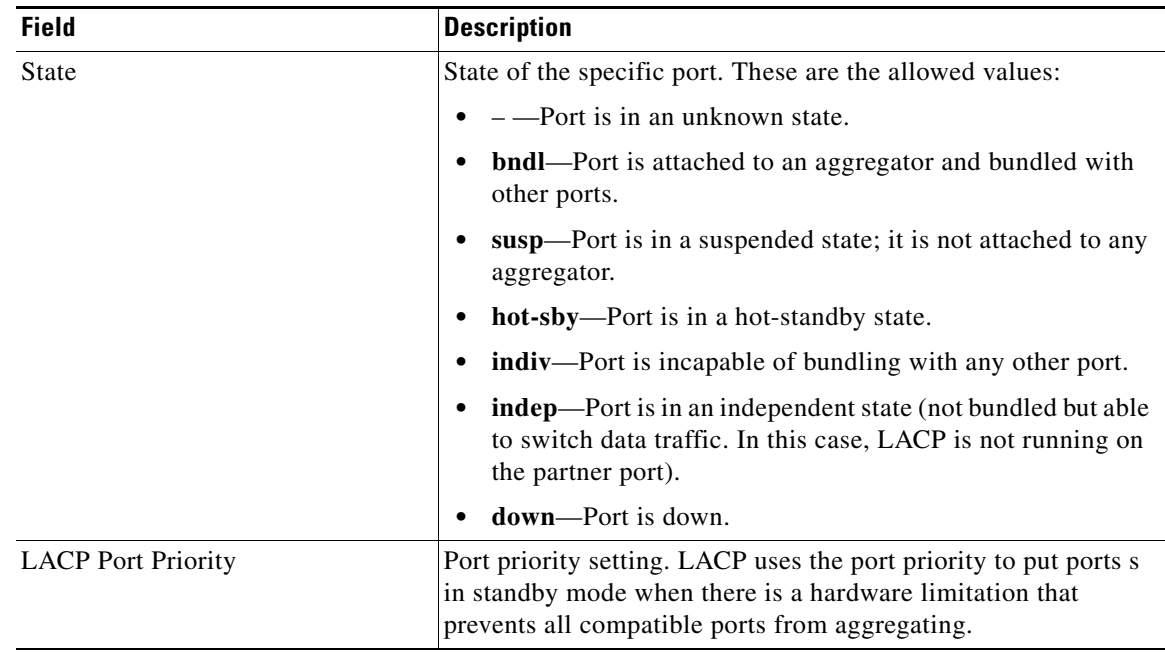

| <b>Field</b> | <b>Description</b>                                                                                                    |
|--------------|----------------------------------------------------------------------------------------------------|
| Admin Key    | Administrative key assigned to this port. LACP automatically<br>generates an administrative key value as a hexadecimal number.<br>The administrative key defines the ability of a port to aggregate<br>with other ports. A port's ability to aggregate with other ports is<br>determined by the port physical characteristics (for example,<br>data rate and duplex capability) and configuration restrictions<br>that you establish. |
| Oper Key     | Runtime operational key that is being used by this port. LACP<br>automatically generates this value as a hexadecimal number.                                                                                                    |
| Port Number  | Port number.                                                                                                    |
| Port State   | State variables for the port, encoded as individual bits within a<br>single octet with these meanings:                                                                                                    |
|              | bit0: LACP_Activity                                                                                                    |
|              | bit1: LACP_Timeout                                                                                                    |
|              | bit2: Aggregation                                                                                                    |
|              | bit3: Synchronization                                                                                                    |
|              | bit4: Collecting                                                                                                    |
|              | bit5: Distributing                                                                                                    |
|              | bit6: Defaulted                                                                                                    |
|              | bit7: Expired                                                                                                    |
|              | <b>Note</b><br>In the list above, bit7 is the MSB and bit0 is the LSB.                                                                                                    |

*Table 2-32 show lacp internal Field Descriptions (continued)*

This is an example of output from the **show lacp neighbor** command:

```
Switch> show lacp neighbor 
Flags: S - Device is sending Slow LACPDUs F - Device is sending Fast LACPDUs
     A - Device is in Active mode P - Device is in Passive mode
Channel group 3 neighbors
Partner's information:
      Partner Partner Partner Partner
Port System ID Port Number Age Flags
Gi0/1 32768,0007.eb49.5e80 0xC 19s SP
       LACP Partner Partner Partner
       Port Priority 0per Key Port State
       32768 0x3 0x3C
Partner's information:
       Partner Partner Partner Partner
Port System ID Port Number Age Flags
Gi0/2 32768,0007.eb49.5e80 0xD 15s SP
       LACP Partner Partner Partner
       Port Priority 0per Key Port State
        32768 0x3 0x3C
```
**The Second** 

This is an example of output from the **show lacp sys-id** command:

Switch> **show lacp sys-id**  32765,0002.4b29.3a00

The system identification is made up of the system priority and the system MAC address. The first two bytes are the system priority, and the last six bytes are the globally administered individual MAC address associated to the system.

## **Related Commands**

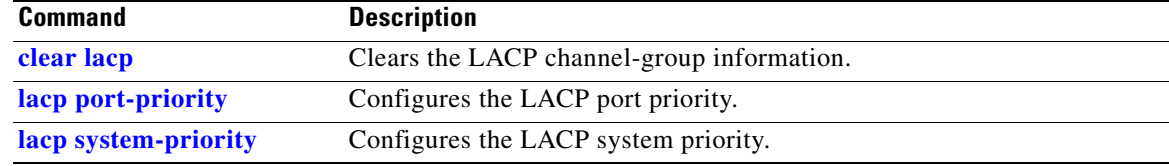

# **show location**

Use the **show location** user EXEC command to display location information for an endpoint.

**show location admin-tag** | [ **|** {**begin** | **exclude** | **include**} *expression*]

**show location civic-location** {**identifier** *id number* | **interface** *interface-id* | **static**} | {**begin** | **exclude** | **include**} *expression*]

**show location elin-location** {**identifier** *id number* | **interface** *interface-id* | **static**} | {**begin** | **exclude** | **include**} *expression*]

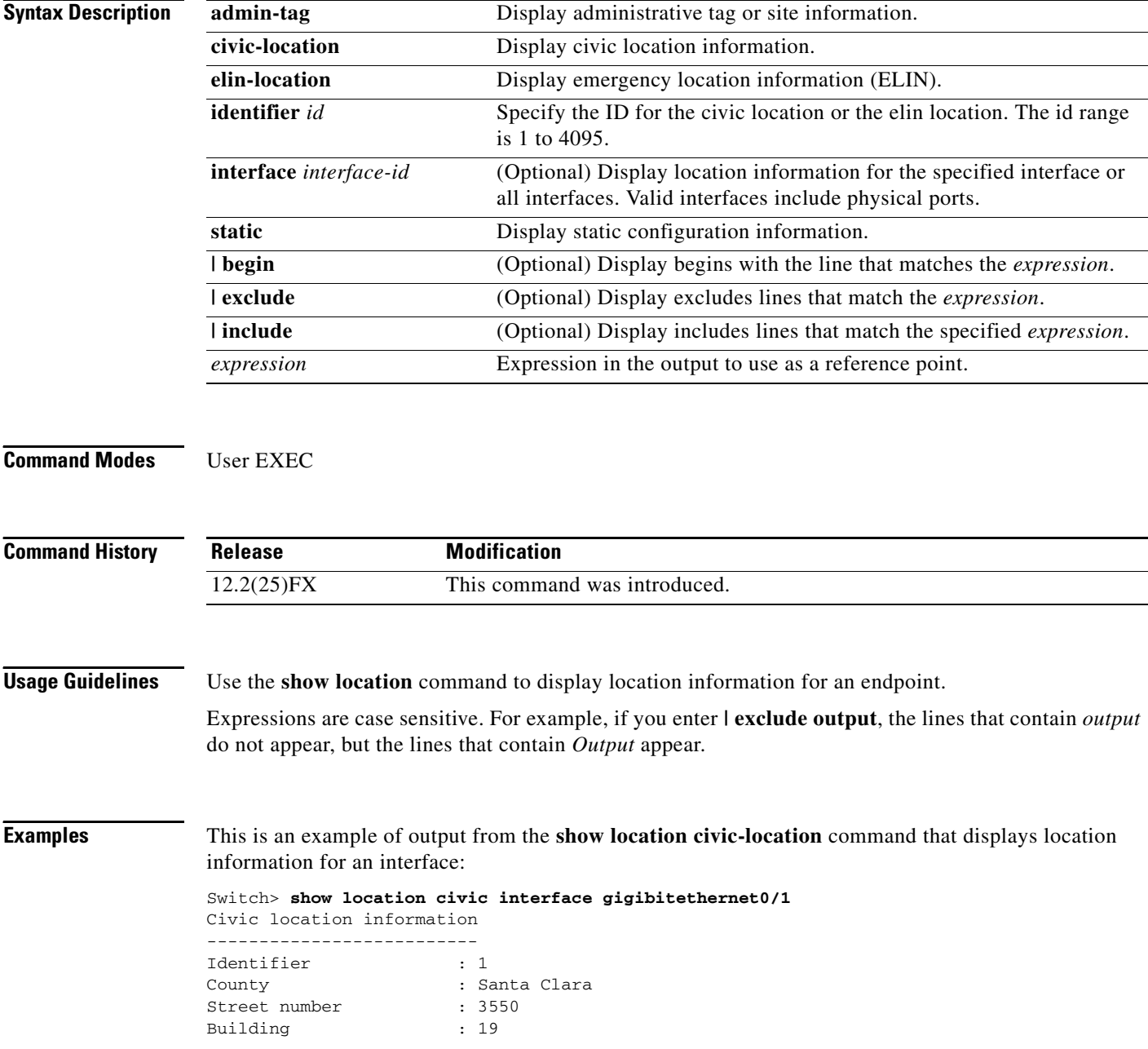

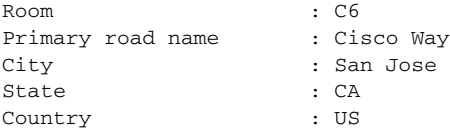

This is an example of output from the **show location civic-location** command that displays all the civic location information:

Switch> **show location civic-location static**

Civic location information

| Identifier                  | : 1                  |
|-----------------------------|----------------------|
| County                      | : Santa Clara        |
| Street number               | : 3550               |
| Building                    | : 19                 |
| Room                        | : C6                 |
| Primary road name           | : Cisco Way          |
| City                        | : San Jose           |
| State                       | : CA                 |
| Country                     | : US                 |
| Ports                       | : Gi0/1              |
|                             |                      |
| Identifier                  | : 2                  |
| Street number               | : 24568              |
| Street number suffix : West |                      |
| Landmark                    | : Golden Gate Bridge |
| Primary road name           | : 19th Ave           |
| City                        | : San Francisco      |
| Country                     | : US                 |
|                             |                      |

This is an example of output from the **show location elin-location** command that displays the emergency location information:

```
Switch> show location elin-location identifier 1
Elin location information
--------------------------
Identifier : 1
Elin : 14085553881
Ports : Gi0/2
```
This is an example of output from the **show location elin static** command that displays all emergency location information:

```
Switch> show location elin static 
Elin location information
 --------------------------
Identifier : 1
Elin : 14085553881
Ports : Gi0/2 
--------------------------
Identifier : 2
Elin : 18002228999
--------------------------
```
H.

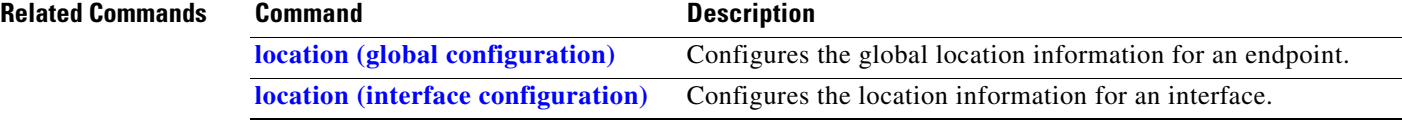

# **show logging onboard**

To display the on-board failure logging (OBFL) information, use the **show logging onboard** privileged EXEC command.

**show logging onboard** [**module** [*switch-number*]] {{**clilog** | **environment** | **message** | **poe** | **temperature** | **uptime** | **voltage**} [**continuous** | **detail** | **summary**] [**start** *hh:mm:ss day month year*] [**end** *hh:mm:ss day month year*]} [ | {**begin** | **exclude** | **include**} *expression*]

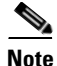

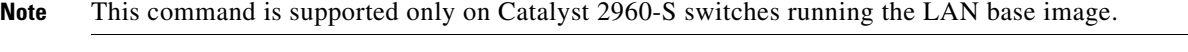

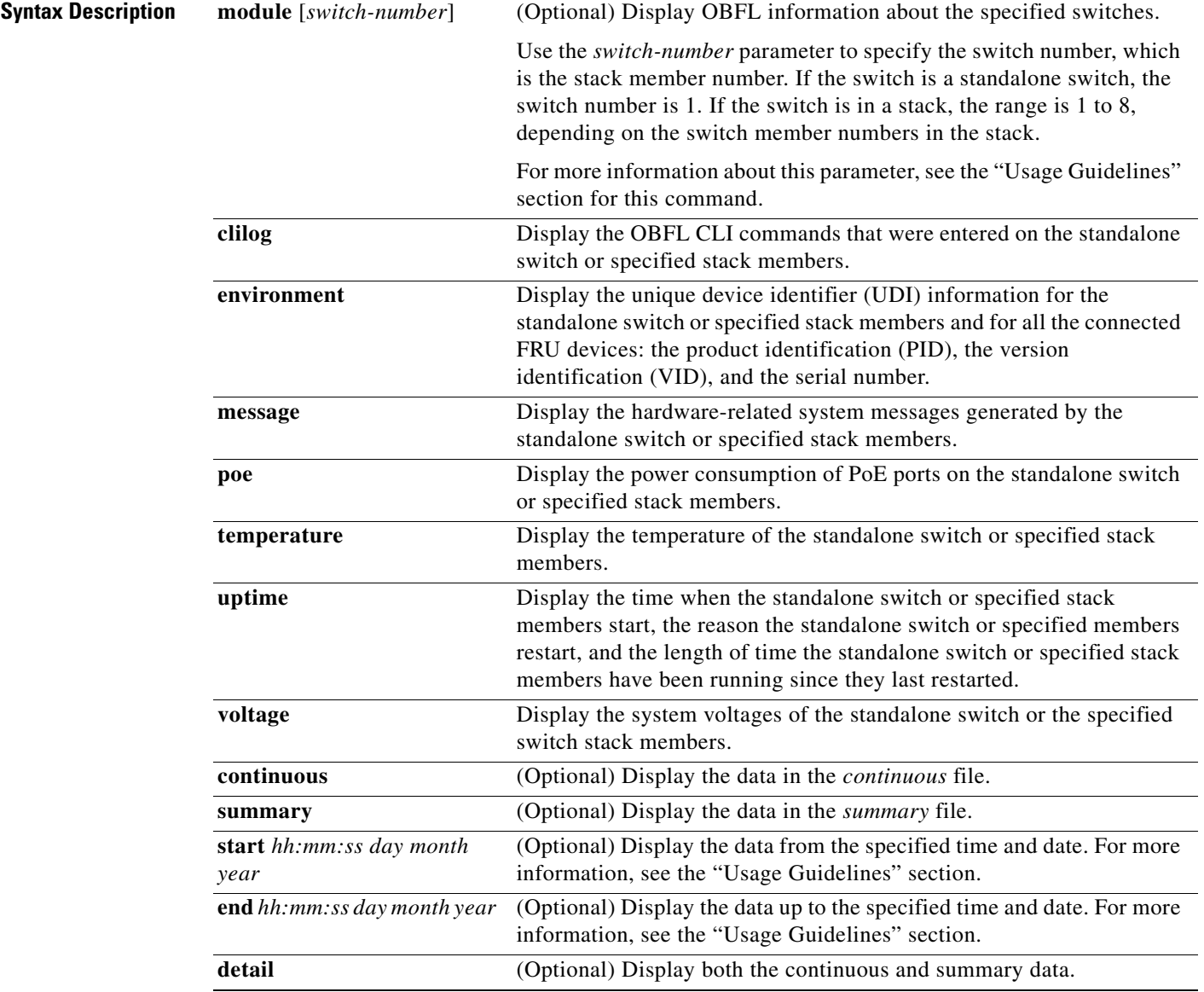

**The State** 

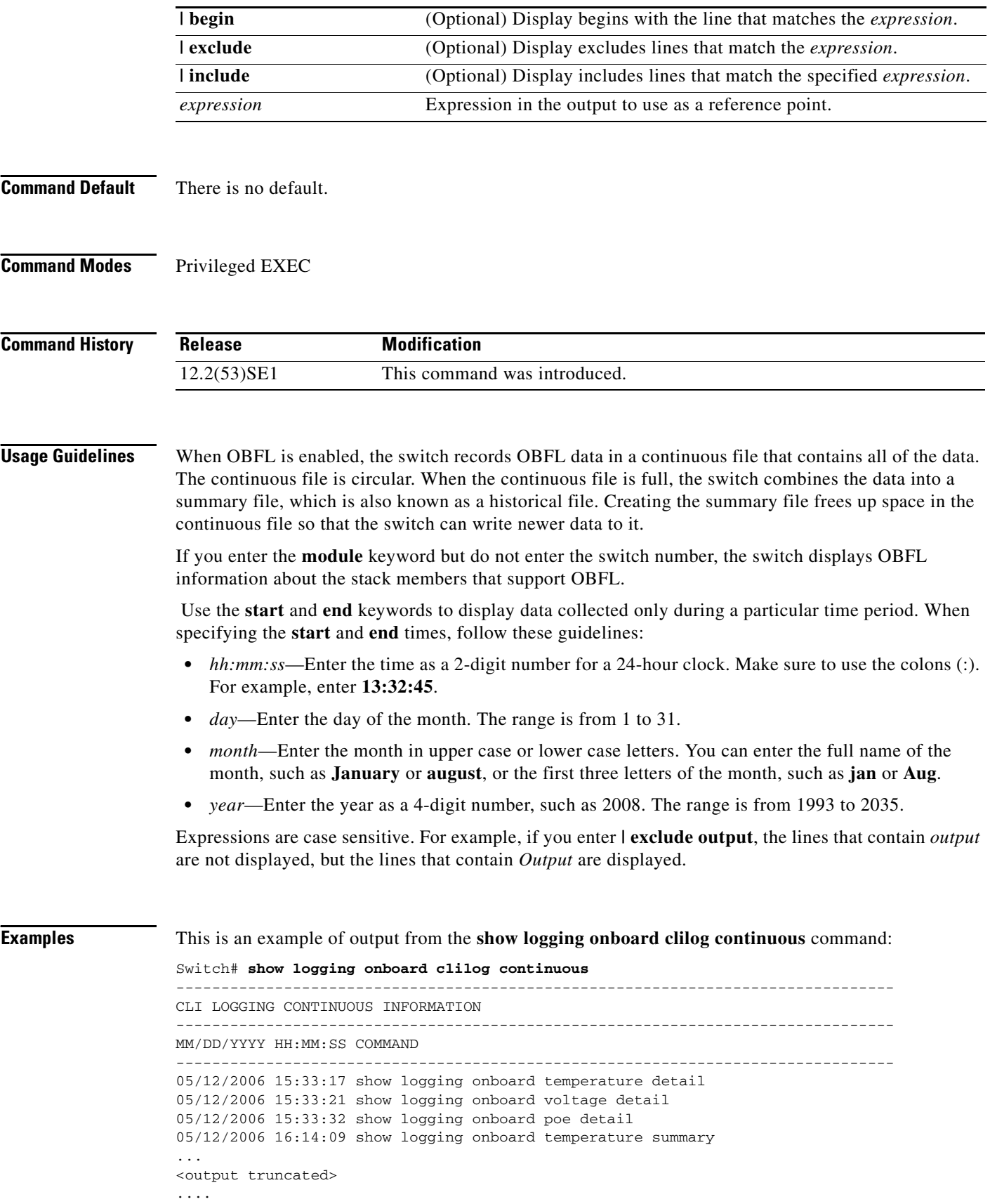

П

```
05/16/2006 13:07:53 no hw-module module logging onboard message level
05/16/2006 13:16:13 show logging onboard uptime continuous
05/16/2006 13:39:18 show logging onboard uptime summary
05/16/2006 13:45:57 show logging onboard clilog summary
--------------------------------------------------------------------------------
```
This is an example of output from the **show logging onboard message** command:

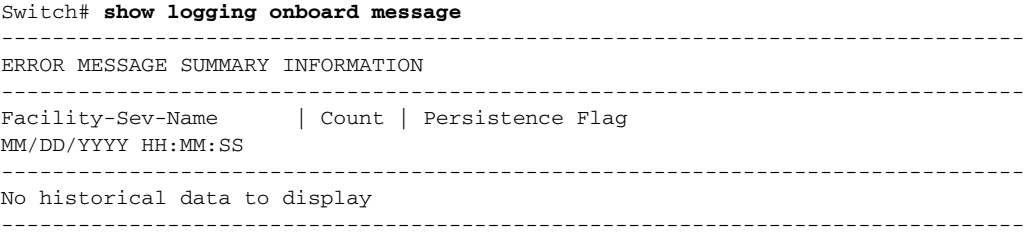

This is an example of output from the **show logging onboard poe continuous end 01:01:00 jan 2000**  command on a switch:

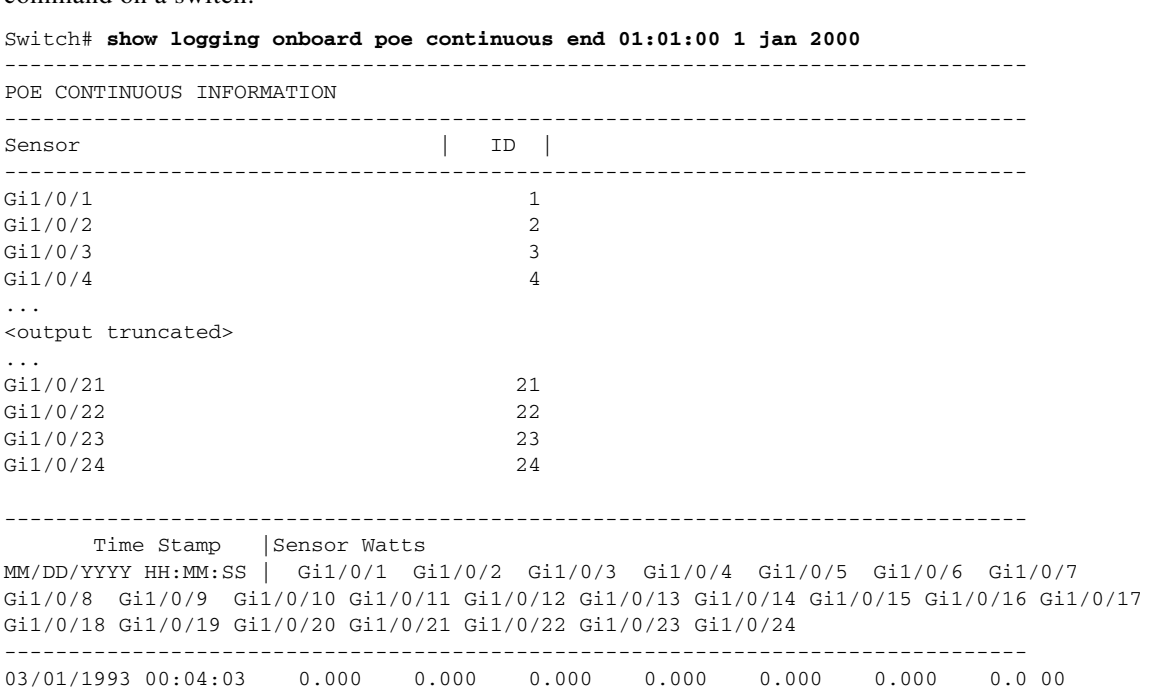

03/01/1993 00:04:03 0.000 0.000 0.000 0.000 0.000 0.000 0.0 00 0.000 0.000 0.000 0.000 0.000 0.000 0.000 0.000 0. 000 0.000 0.000 0.000 0.000 0.000 0.000 0.000 0.000 03/01/1993 00:05:03 0.000 1.862 0.000 1.862 0.000 0.000 0.000 0.000 0.000 0.000 0.000 0.000 0.000 0.000 0.000 0.000 0.000 0.000 0.000 0.000 0.000 0.000 0.000 0.000 --------------------------------------------------------------------------------

This is an example of output from the **show logging onboard status** command:

```
Switch# show logging onboard status
Devices registered with infra
                  Slot no.: 0 Subslot no.: 0, Device obfl0: 
Application name clilog : 
                  Path : obfl0:
                  CLI enable status : enabled
                  Platform enable status: enabled
Application name environment : 
                  Path : obfl0:
                  CLI enable status : enabled
                  Platform enable status: enabled
Application name errmsg : 
                  Path : obfl0:
                  CLI enable status : enabled
                  Platform enable status: enabled
Application name poe : 
                  Path : obfl0:
                  CLI enable status : enabled
                  Platform enable status: enabled
Application name temperature : 
                  Path : obfl0:
                  CLI enable status : enabled
                  Platform enable status: enabled
Application name uptime : 
                  Path : obfl0:
                  CLI enable status : enabled
                  Platform enable status: enabled
Application name voltage : 
                  Path : obfl0:
                  CLI enable status : enabled
                  Platform enable status: enabled
```
This is an example of output from the **show logging onboard temperature continuous** command:

Switch# **show logging onboard temperature continuous**

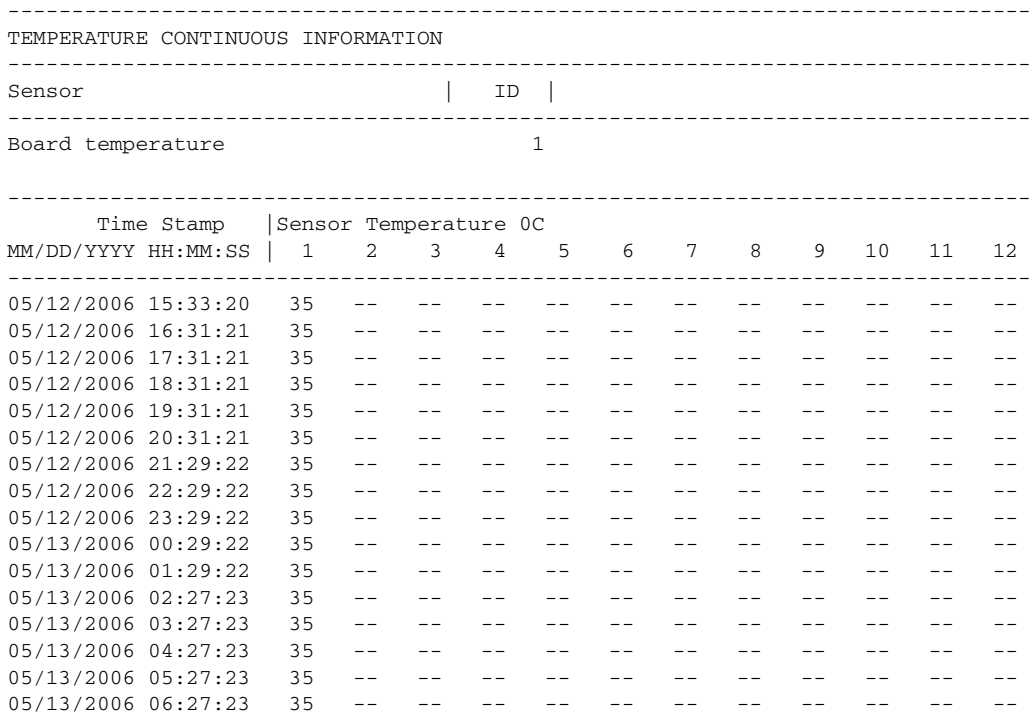

05/13/2006 07:25:24 36 -- -- -- -- -- -- -- -- -- $05/13/2006$   $08:25:24$   $35$  -- -- -- -- -- -- -- -- -- -- -- --<output truncated>

This is an example of output from the **show logging onboard uptime summary** command:

```
Switch# show logging onboard uptime summary
```
-------------------------------------------------------------------------------- UPTIME SUMMARY INFORMATION -------------------------------------------------------------------------------- First customer power on : 03/01/1993 00:03:50 Total uptime : 0 years 0 weeks 3 days 21 hours 55 minutes Total downtime : 0 years 0 weeks 0 days 0 hours 0 minutes Total downtime : 0 years 0 weeks 0 days 0 hours 0 minutes<br>Number of resets : 2 Number of slot changes : 1 Current reset reason : 0x0 Current reset timestamp : 03/01/1993 00:03:28 Current slot : 1 Current uptime : 0 years 0 weeks 0 days 0 hours 55 minutes -------------------------------------------------------------------------------- Reset | | Reason | Count | -------------------------------------------------------------------------------- No historical data to display --------------------------------------------------------------------------------

This is an example of output from the **show logging onboard voltage summary** command:

Switch# **show logging onboard voltage summary**

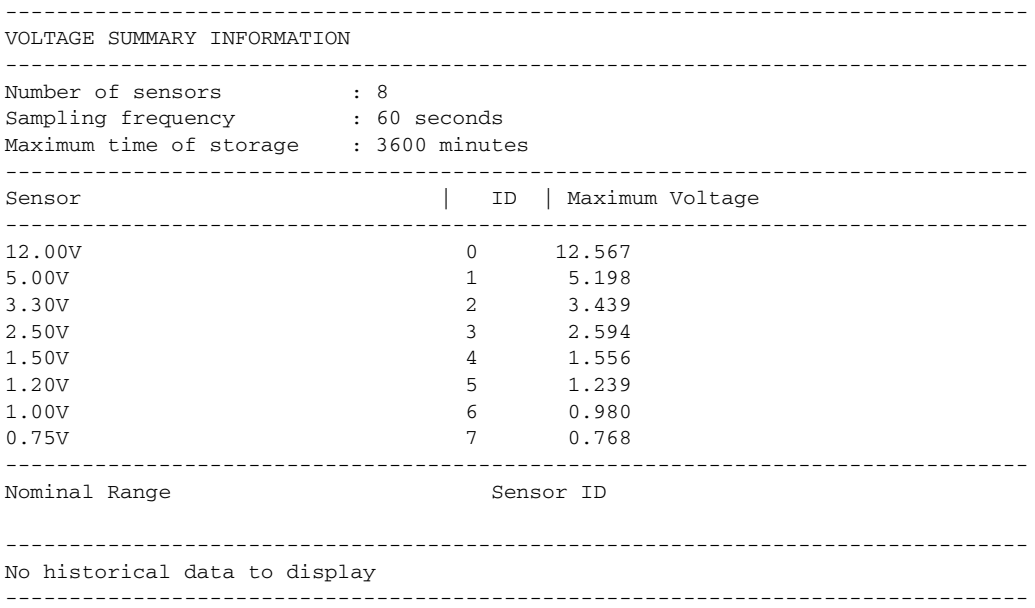

## $\overline{\text{Related Commands}}$

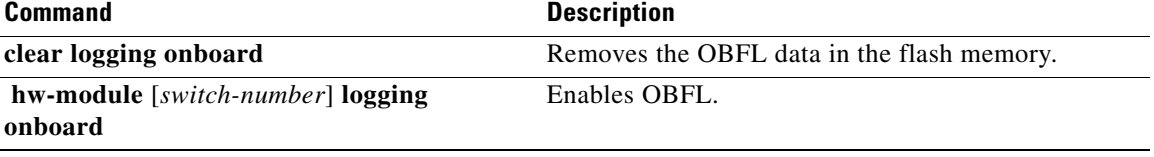

# **show link state group**

Use the **show link state group** privileged EXEC command to display the link-state group information.

**show link state group** [*number*] [**detail**] [ | {**begin** | **exclude** | **include**} *expression*]

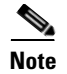

**Note** To use this command, the switch must be running the LAN Base image.

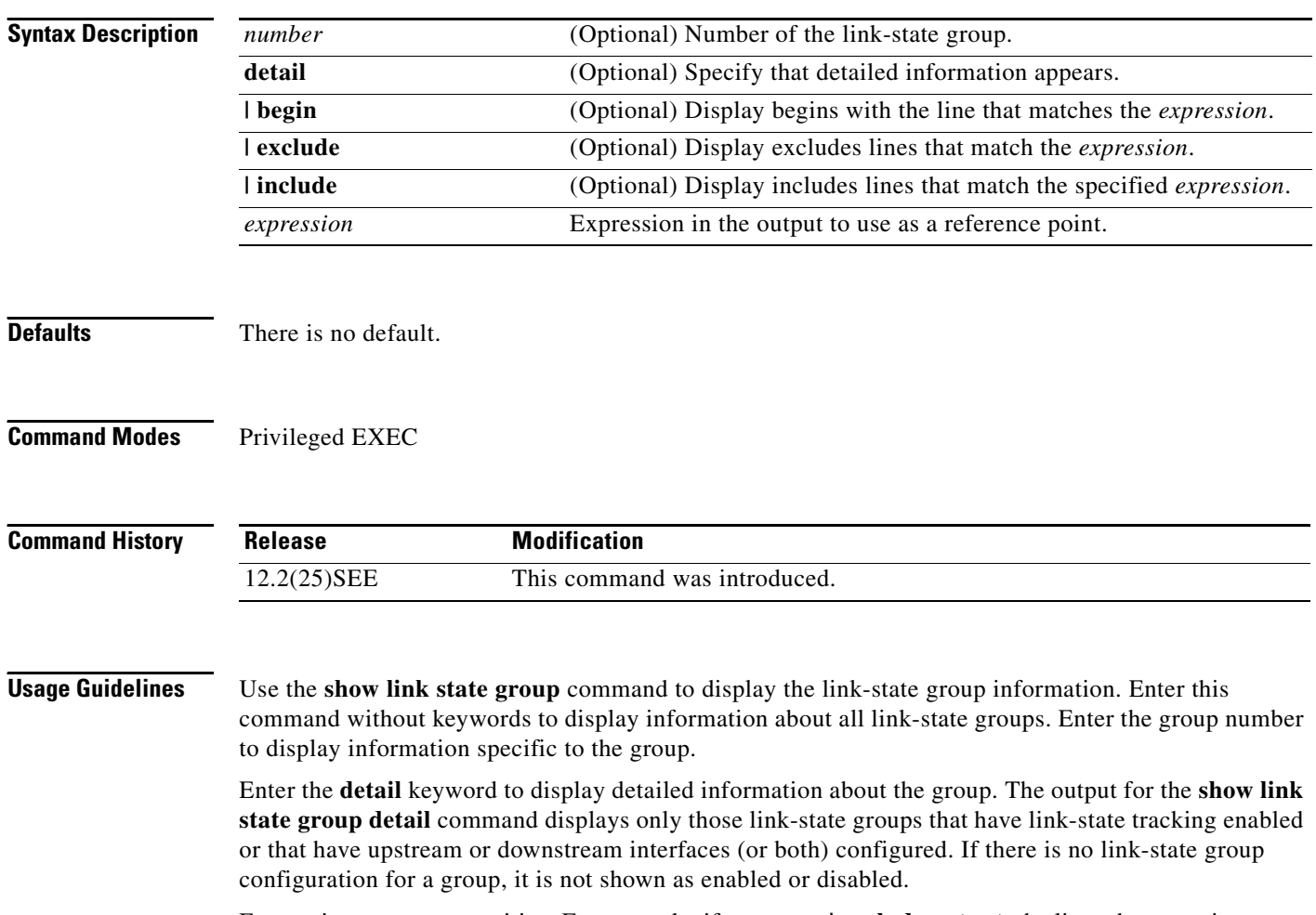

Expressions are case sensitive. For example, if you enter **| exclude output**, the lines that contain *output* are not displayed, but the lines that contain *Output* are displayed.

a ka

## **Examples** This is an example of output from the **show link state group 1** command: Switch> **show link state group 1**<br>Link State Group: 1 Status Status: Enabled, Down This is an example of output from the **show link state group detail** command: Switch> **show link state group detail** (Up):Interface up (Dwn):Interface Down (Dis):Interface disabled Link State Group: 1 Status: Enabled, Down Upstream Interfaces : Gi0/15(Dwn) Gi0/16(Dwn) Downstream Interfaces : Gi0/11(Dis) Gi0/12(Dis) Gi0/13(Dis) Gi0/14(Dis) Link State Group: 2 Status: Enabled, Down Upstream Interfaces : Gi0/15(Dwn) Gi0/16(Dwn) Gi0/17(Dwn) Downstream Interfaces : Gi0/11(Dis) Gi0/12(Dis) Gi0/13(Dis) Gi0/14(Dis) (Up):Interface up (Dwn):Interface Down (Dis):Interface disabled

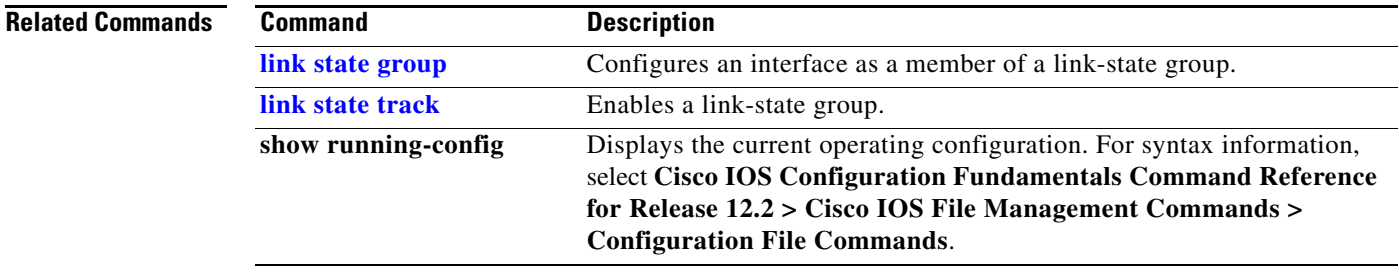

# **show logging onboard**

Use the **show logging onboard** privileged EXEC command to display the on-board failure logging (OBFL) information.

**show logging onboard** [**module** [*switch-number*]] {{**clilog** | **environment** | **message** | **poe** | **temperature** | **uptime** | **voltage**} [**continuous** | **detail** | **summary**] [**start** *hh:mm:ss day month year*] [**end** *hh:mm:ss day month year*]} [ | {**begin** | **exclude** | **include**} *expression*]

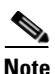

**Note** This command is supported only on Catalyst 2960-S switches running the LAN Base image.

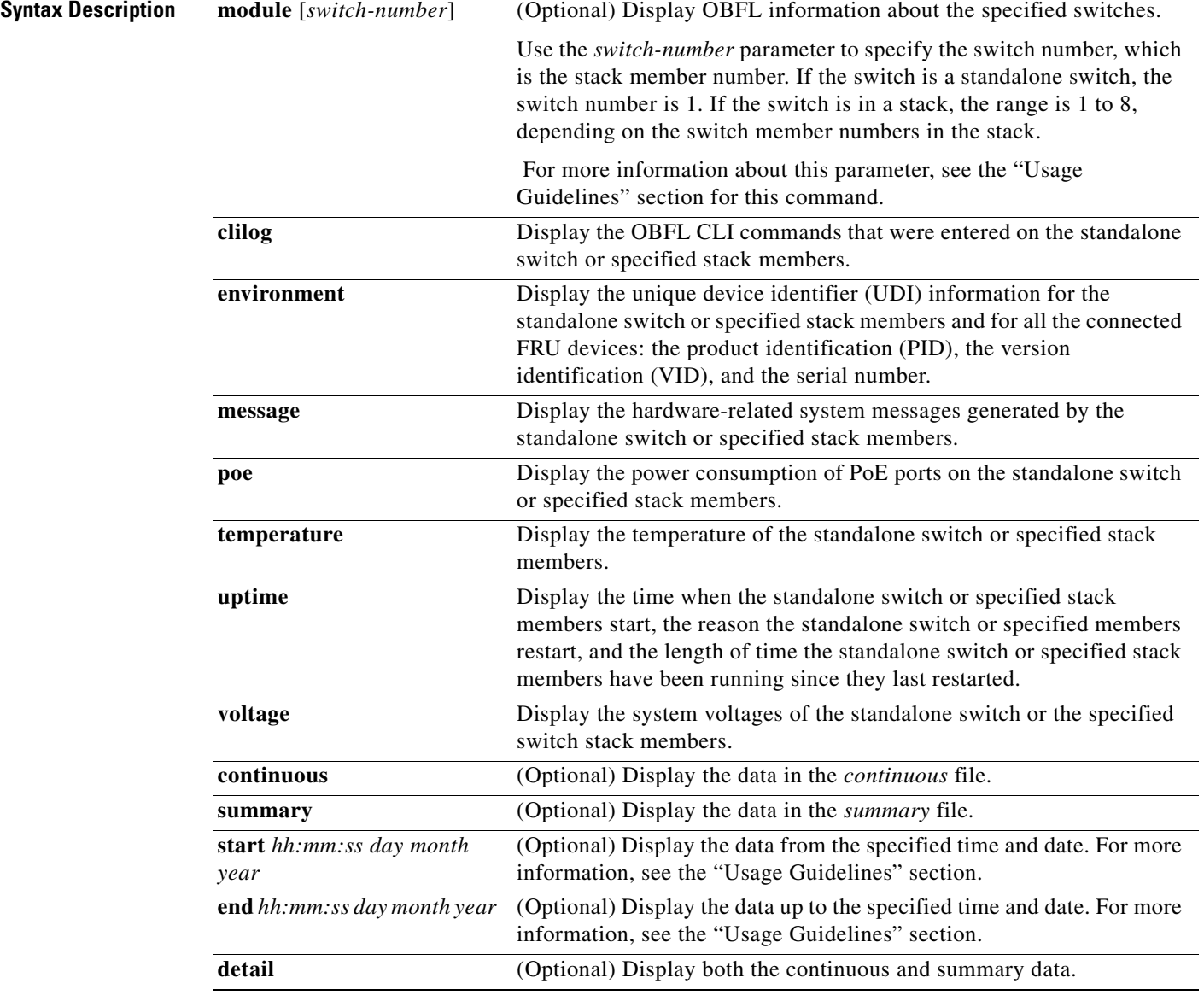

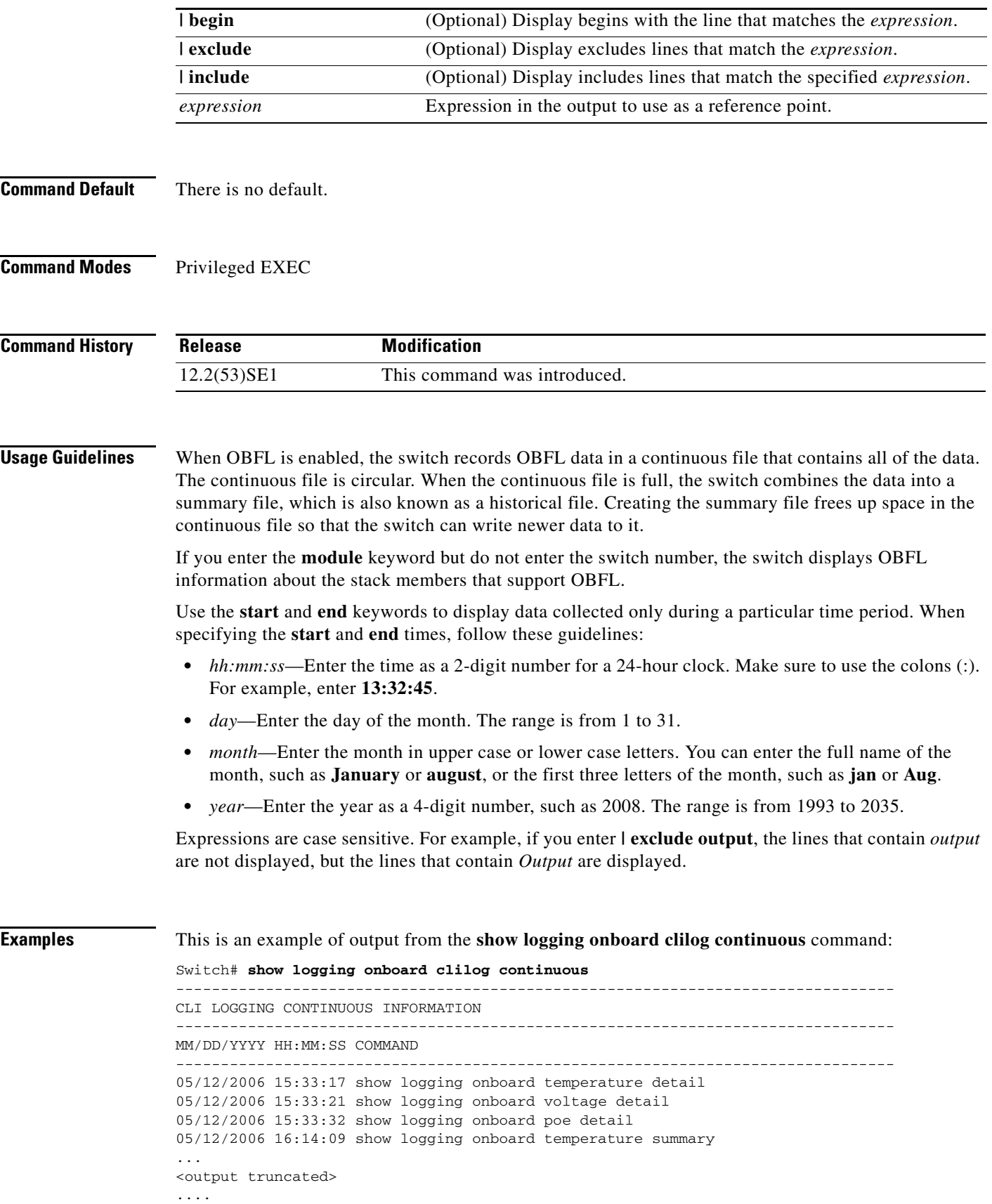

 $\blacksquare$ 

05/16/2006 13:07:53 no hw-module module logging onboard message level 05/16/2006 13:16:13 show logging onboard uptime continuous 05/16/2006 13:39:18 show logging onboard uptime summary 05/16/2006 13:45:57 show logging onboard clilog summary --------------------------------------------------------------------------------

This is an example of output from the **show logging onboard message** command:

Switch# **show logging onboard message**

-------------------------------------------------------------------------------- ERROR MESSAGE SUMMARY INFORMATION -------------------------------------------------------------------------------- Facility-Sev-Name | Count | Persistence Flag MM/DD/YYYY HH:MM:SS -------------------------------------------------------------------------------- No historical data to display --------------------------------------------------------------------------------

This is an example of output from the **show logging onboard poe continuous end 01:01:00 jan 2000**  command on a switch:

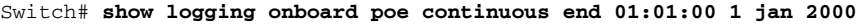

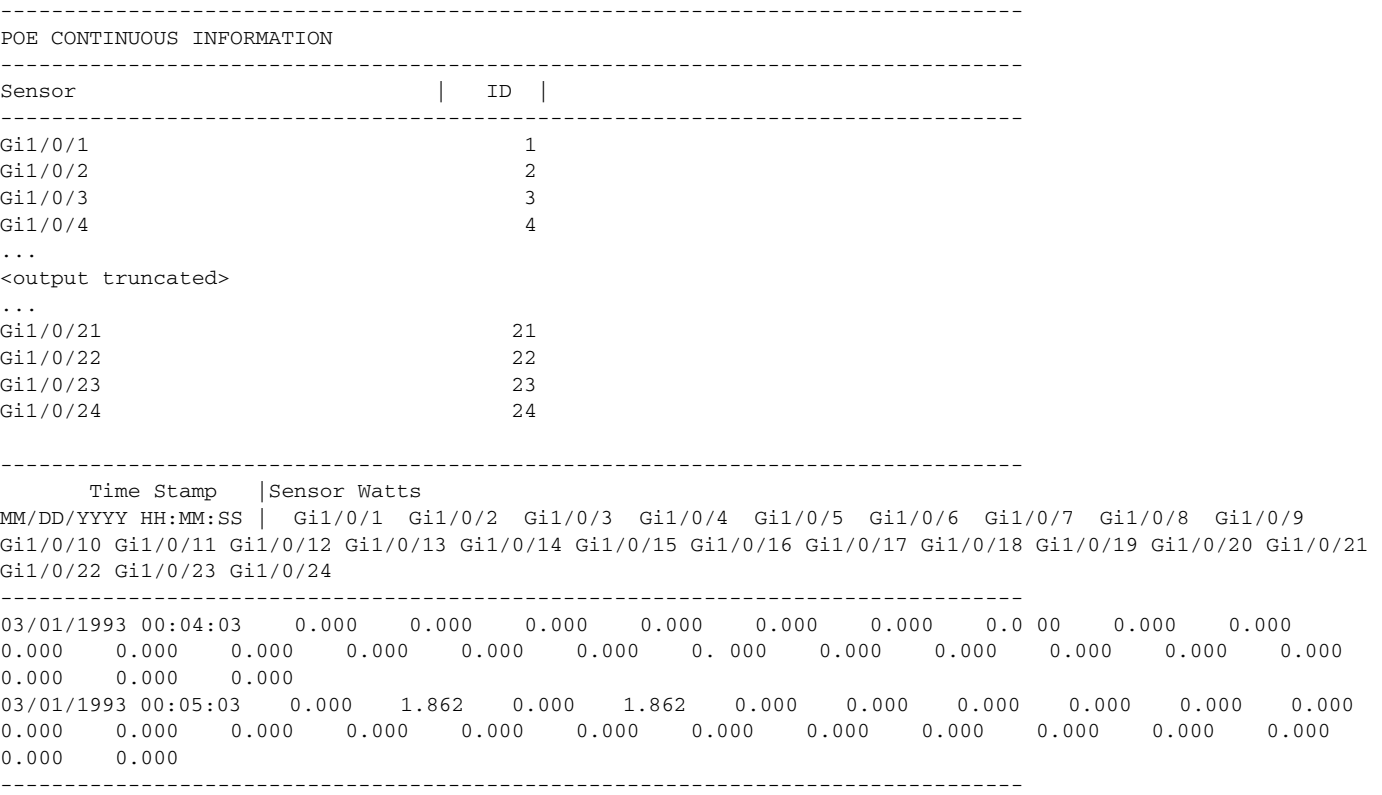

This is an example of output from the **show logging onboard status** command:

```
Switch# show logging onboard status
Devices registered with infra
                  Slot no.: 0 Subslot no.: 0, Device obfl0: 
Application name clilog : 
                  Path : obfl0:
                  CLI enable status : enabled
                  Platform enable status: enabled
Application name environment : 
                  Path : obfl0:
                  CLI enable status : enabled
                  Platform enable status: enabled
Application name errmsg : 
                  Path : obfl0:
                  CLI enable status : enabled
                  Platform enable status: enabled
Application name poe : 
                  Path : obfl0:
                  CLI enable status : enabled
                  Platform enable status: enabled
Application name temperature : 
                  Path : obfl0:
                  CLI enable status : enabled
                  Platform enable status: enabled
Application name uptime : 
                  Path : obfl0:
                  CLI enable status : enabled
                  Platform enable status: enabled
Application name voltage : 
                  Path : obfl0:
                  CLI enable status : enabled
                  Platform enable status: enabled
```
This is an example of output from the **show logging onboard temperature continuous** command:

Switch# **show logging onboard temperature continuous**

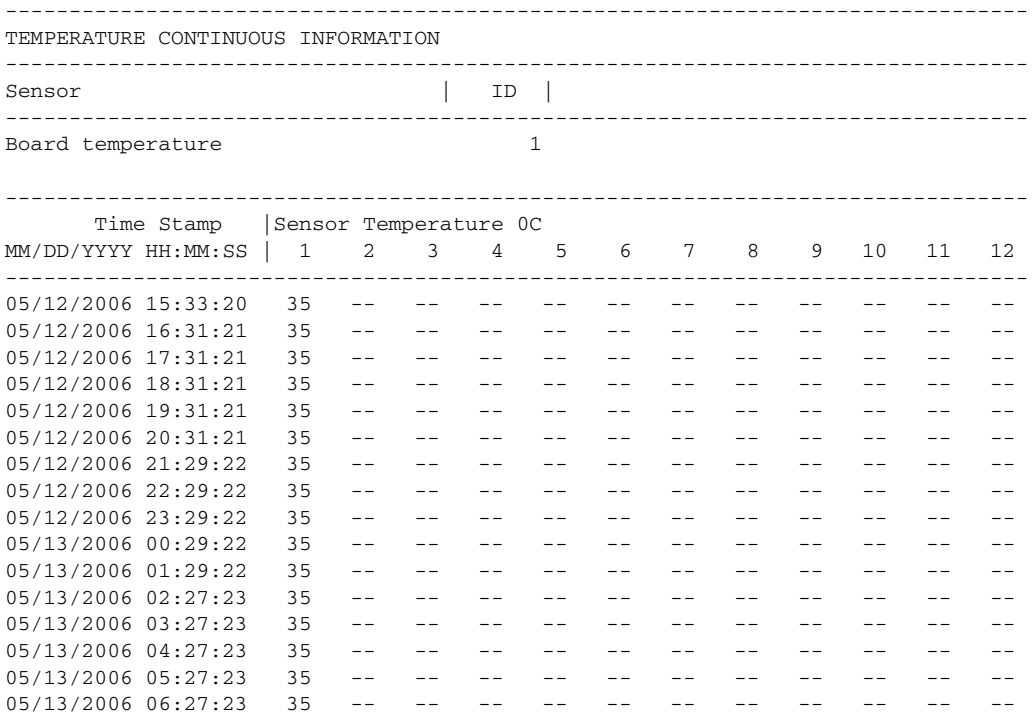

 $05/13/2006$   $07:25:24$   $36$  -- -- -- -- -- -- -- -- --<br> $05/13/2006$   $08:25:24$   $35$  -- -- -- -- -- -- -- --05/13/2006 08:25:24 35 -- -- -- -- -- -- -- -- -- -- -- --<output truncated>

This is an example of output from the **show logging onboard uptime summary** command:

```
Switch# show logging onboard uptime summary
```
-------------------------------------------------------------------------------- UPTIME SUMMARY INFORMATION -------------------------------------------------------------------------------- First customer power on : 03/01/1993 00:03:50 Total uptime : 0 years 0 weeks 3 days 21 hours 55 minutes Total downtime : 0 years 0 weeks 0 days 0 hours 0 minutes Number of resets : 2 Number of slot changes : 1 Current reset reason : 0x0 Current reset timestamp : 03/01/1993 00:03:28 Current slot : 1 Current uptime : 0 years 0 weeks 0 days 0 hours 55 minutes -------------------------------------------------------------------------------- Reset | | Reason | Count | -------------------------------------------------------------------------------- No historical data to display --------------------------------------------------------------------------------

This is an example of output from the **show logging onboard voltage summary** command:

Switch# **show logging onboard voltage summary**

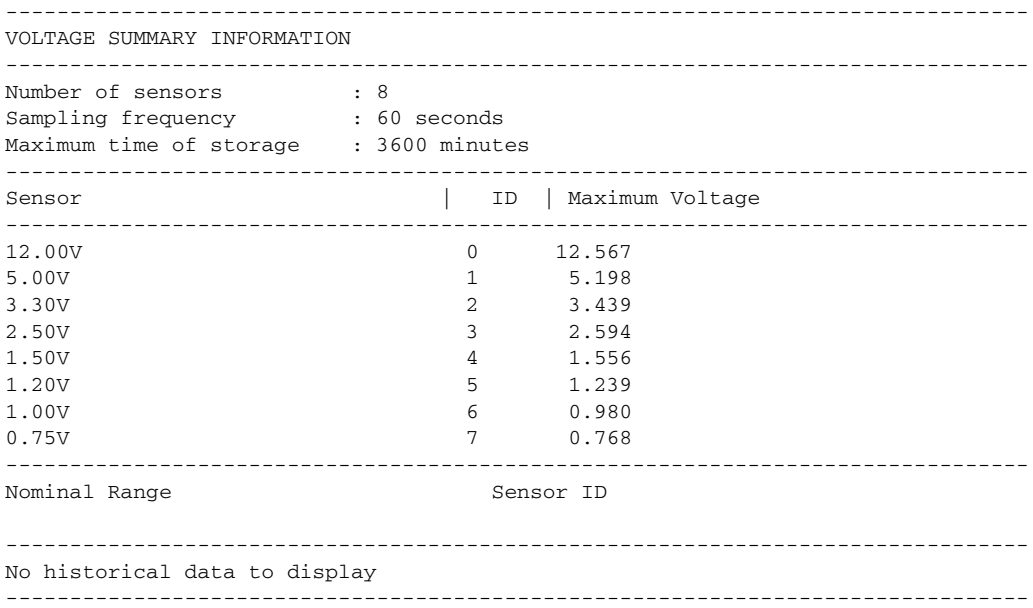

### $\overline{\text{Related Commands}}$

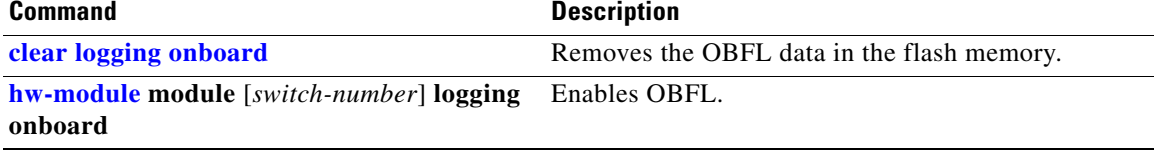

**2-579**

# **show mac access-group**

Use the **show mac access-group** user EXEC command to display the MAC access control lists (ACLs) configured for an interface or a switch.

**show mac access-group** [**interface** *interface-id*] [ **|** {**begin | exclude** | **include**} *expression*]

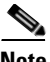

**Note** To use this command, the switch must be running the LAN Base image.

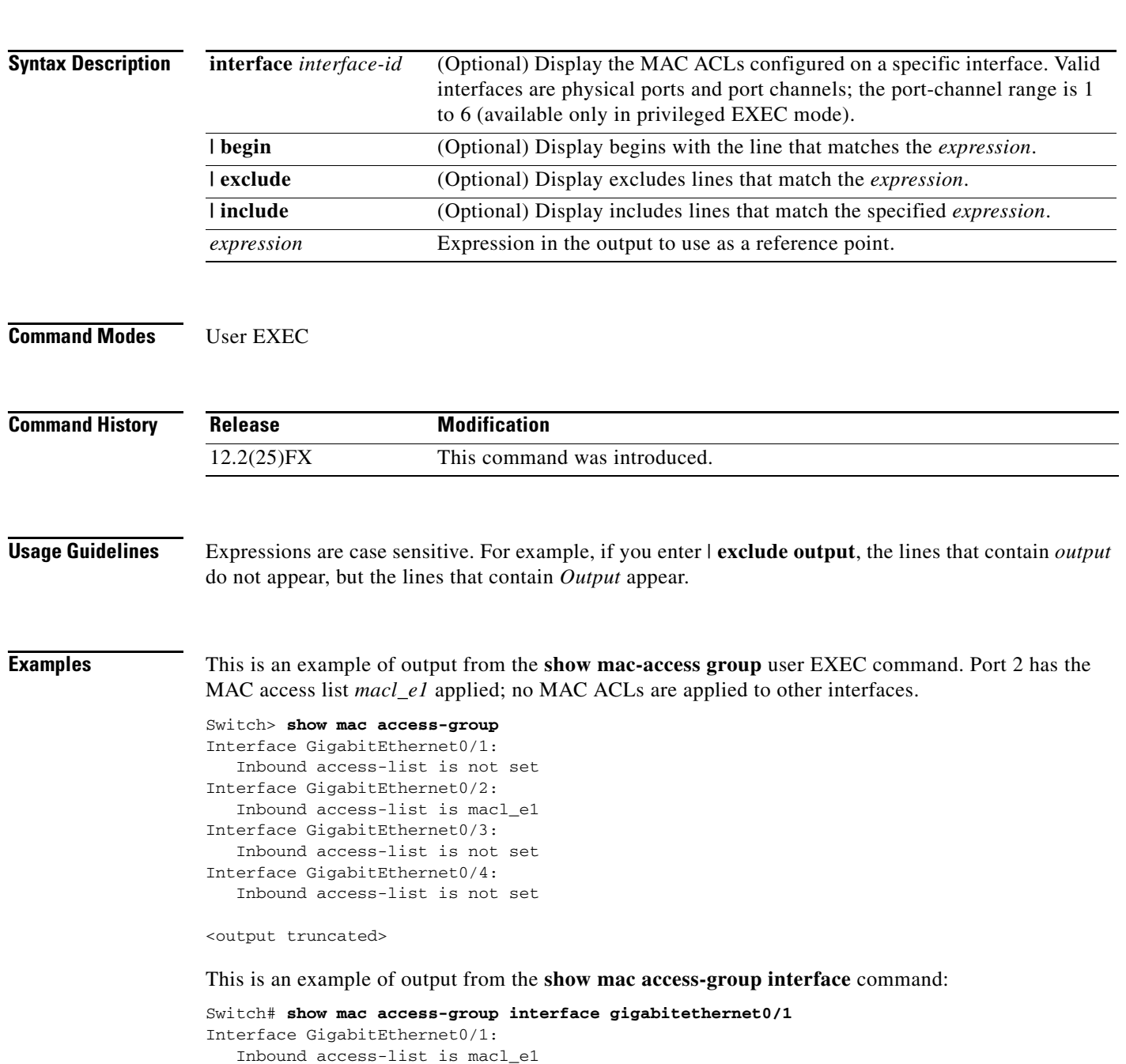

a pro

H.

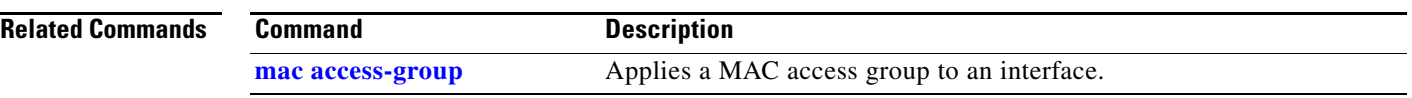

**The Contract of the Contract of the Contract of the Contract of the Contract of the Contract of the Contract of the Contract of the Contract of the Contract of the Contract of the Contract of the Contract of the Contract** 

# **show mac address-table**

Use the **show mac address-table** user EXEC command to display a specific MAC address table static and dynamic entry or the MAC address table static and dynamic entries on a specific interface or VLAN.

**show mac address-table** [ **|** {**begin** | **exclude** | **include**} *expression*]

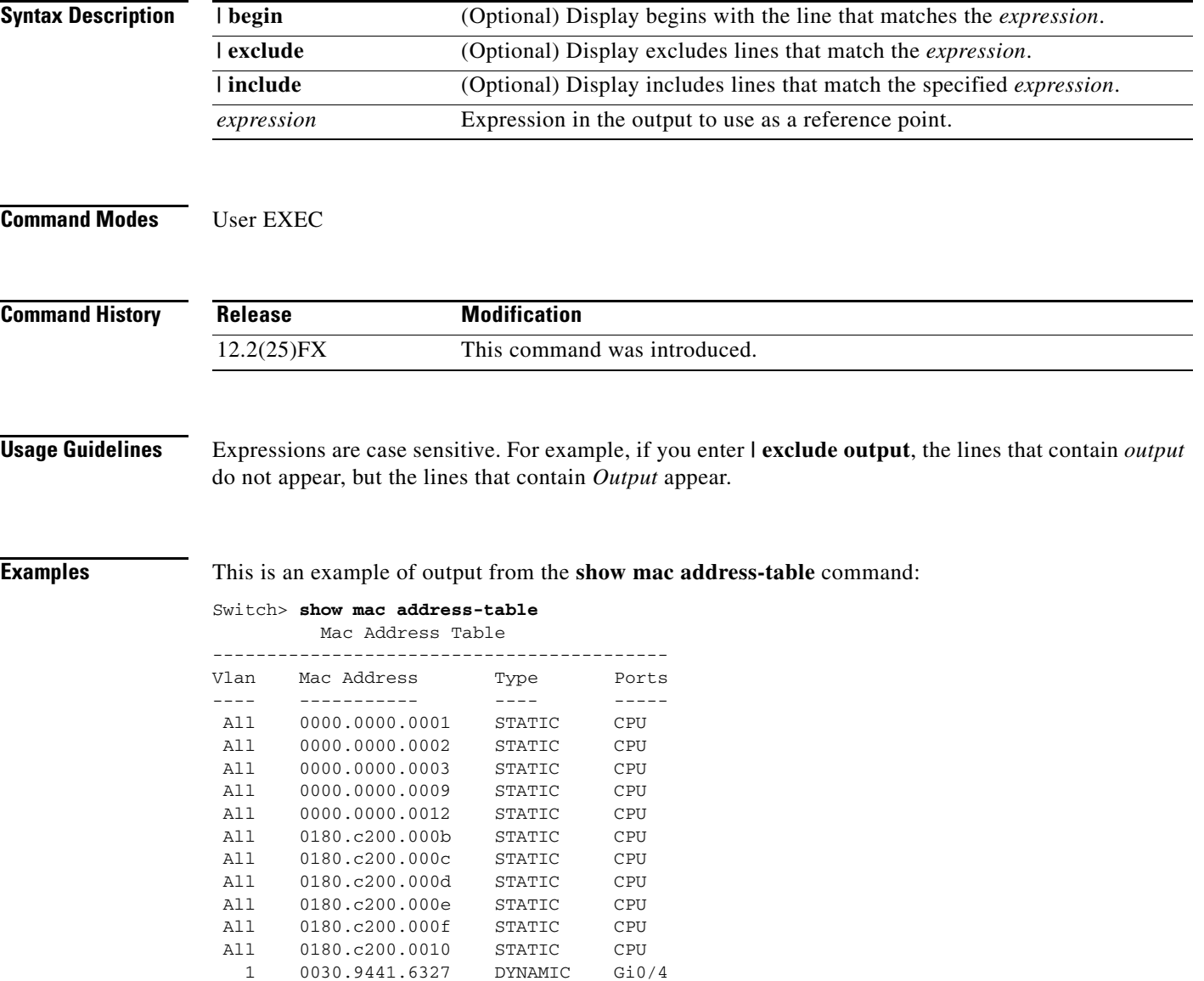

Total Mac Addresses for this criterion: 12

**The Second** 

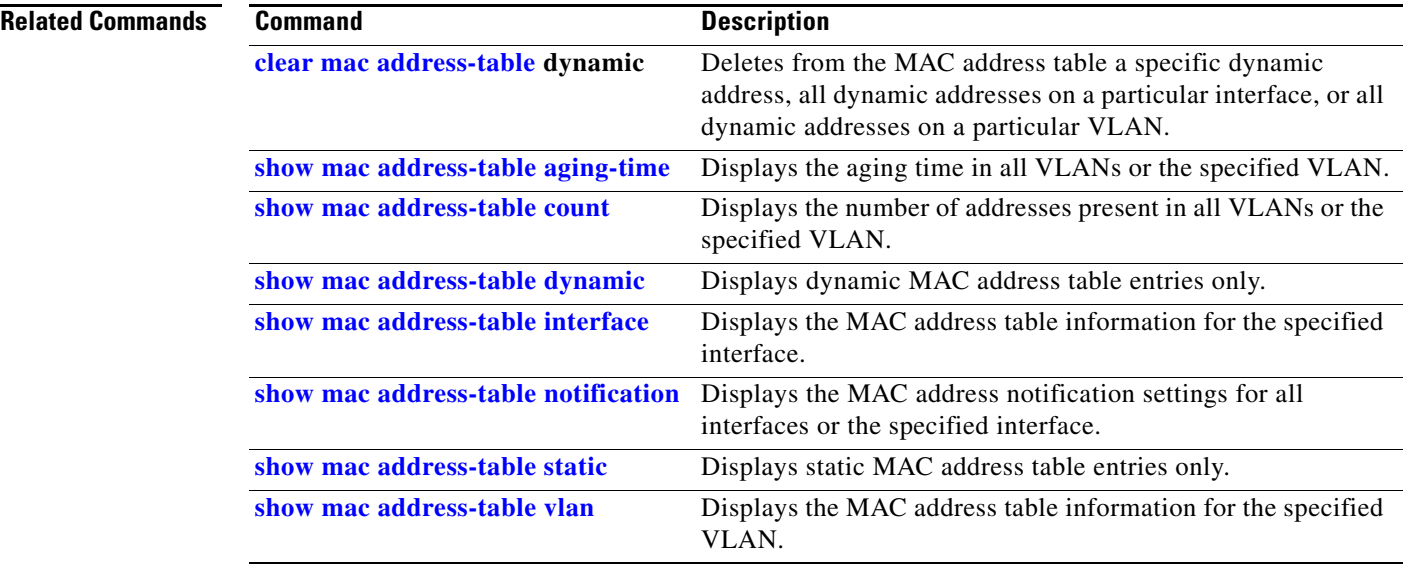

**2-583**

# **show mac address-table address**

Use the **show mac address-table address** user EXEC command to display MAC address table information for the specified MAC address.

**show mac address-table address** *mac-address* [**interface** *interface-id*] [**vlan** *vlan-id*] [ **|** {**begin** | **exclude** | **include**} *expression*]

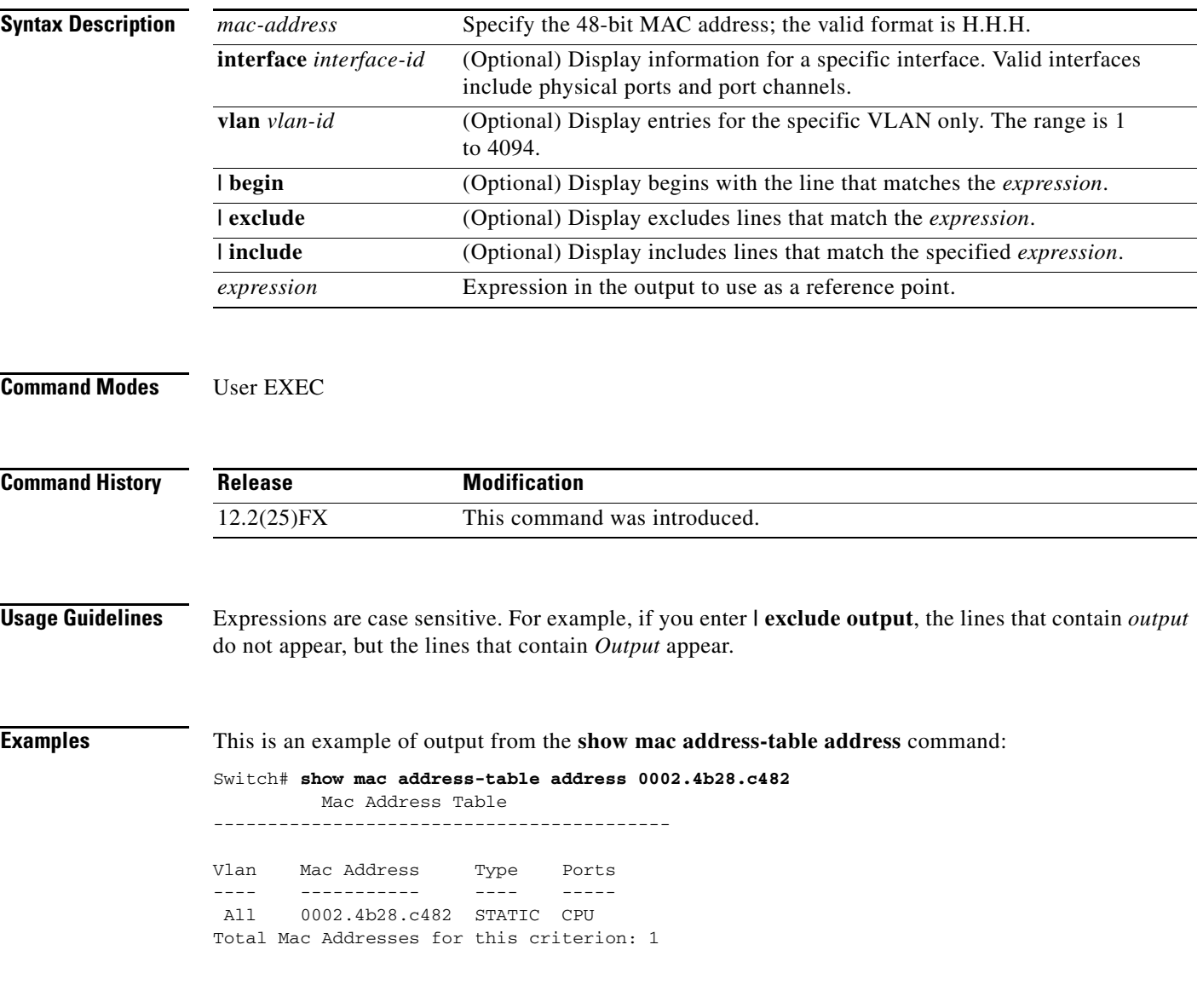

H.

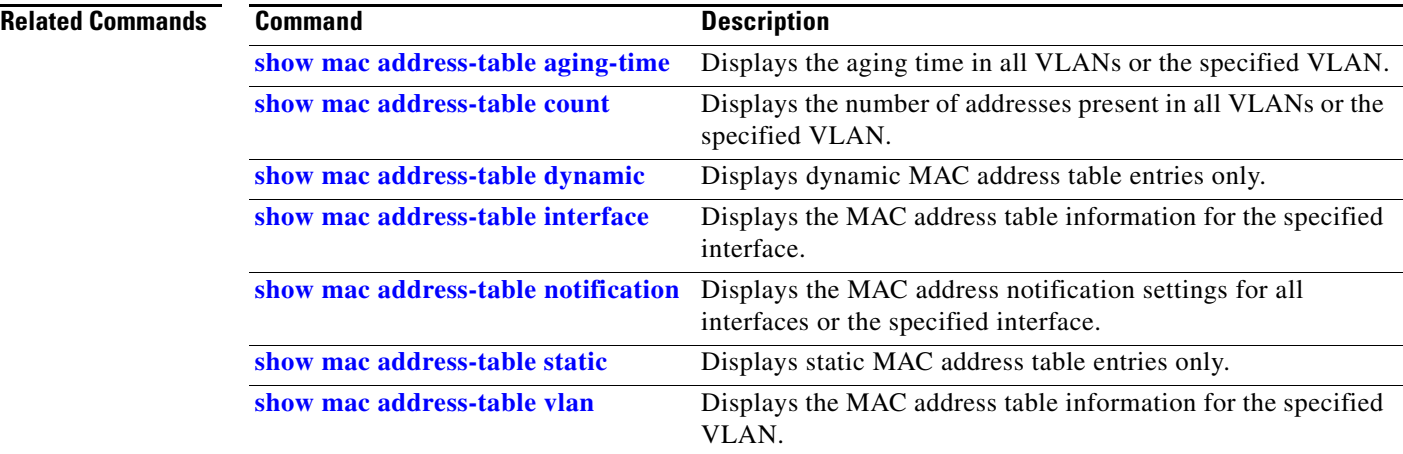

П
# <span id="page-612-0"></span>**show mac address-table aging-time**

Use the **show mac address-table aging-time** user EXEC command to display the aging time of a specific address table instance, all address table instances on a specified VLAN or, if a specific VLAN is not specified, on all VLANs.

**show mac address-table aging-time** [**vlan** *vlan-id*] [ | {**begin** | **exclude** | **include**} *expression*]

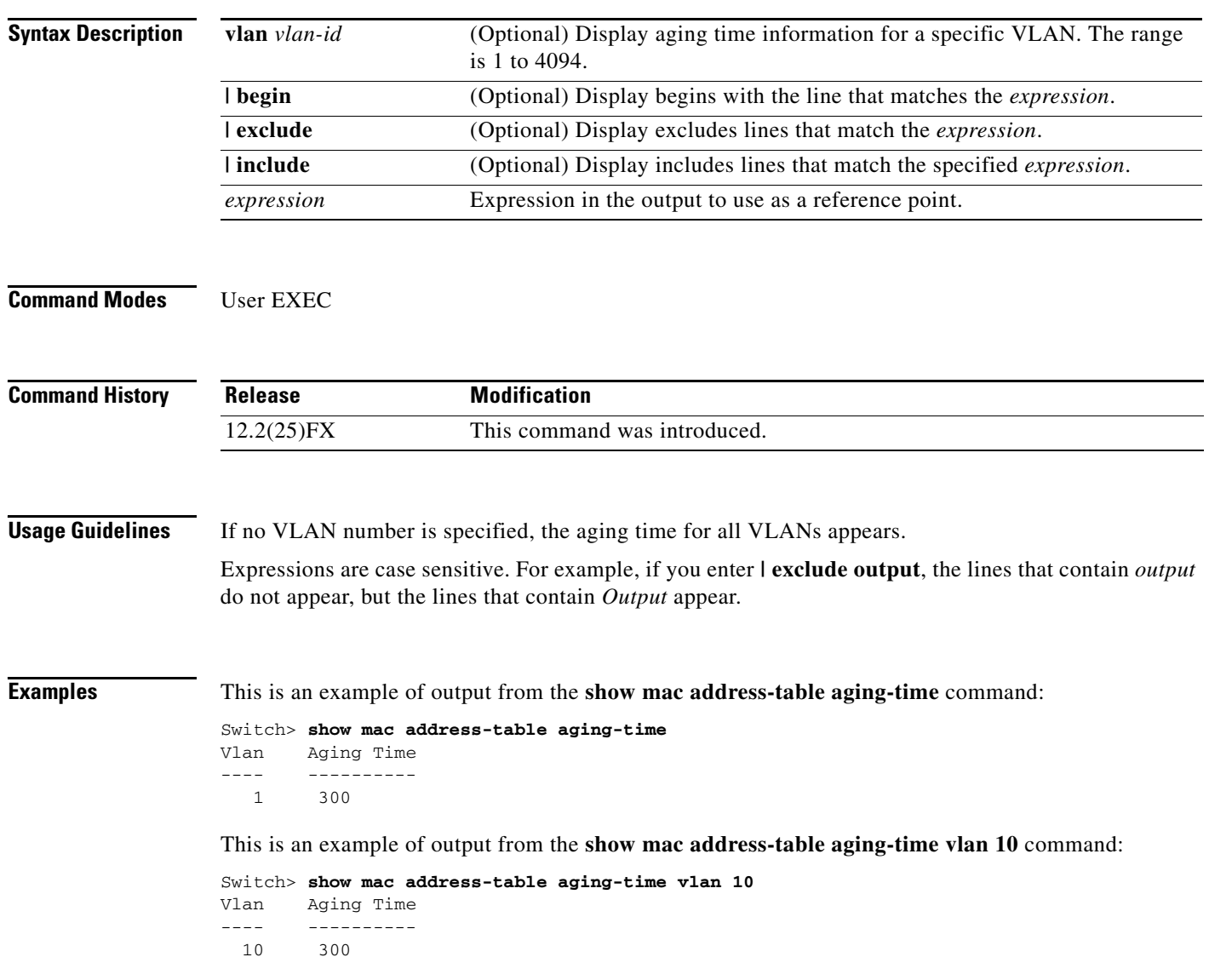

**The State** 

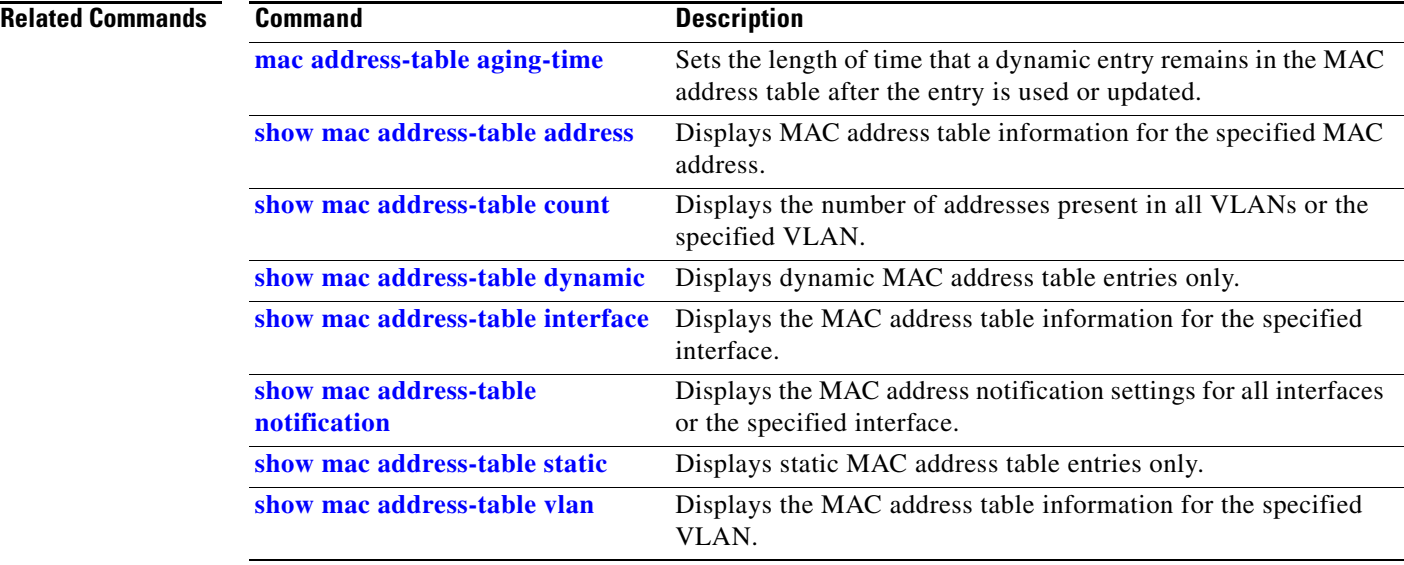

# <span id="page-614-0"></span>**show mac address-table count**

Use the **show mac address-table count** user EXEC command to display the number of addresses present in all VLANs or the specified VLAN.

**show mac address-table count** [**vlan** *vlan-id*] [ | {**begin** | **exclude** | **include**} *expression*]

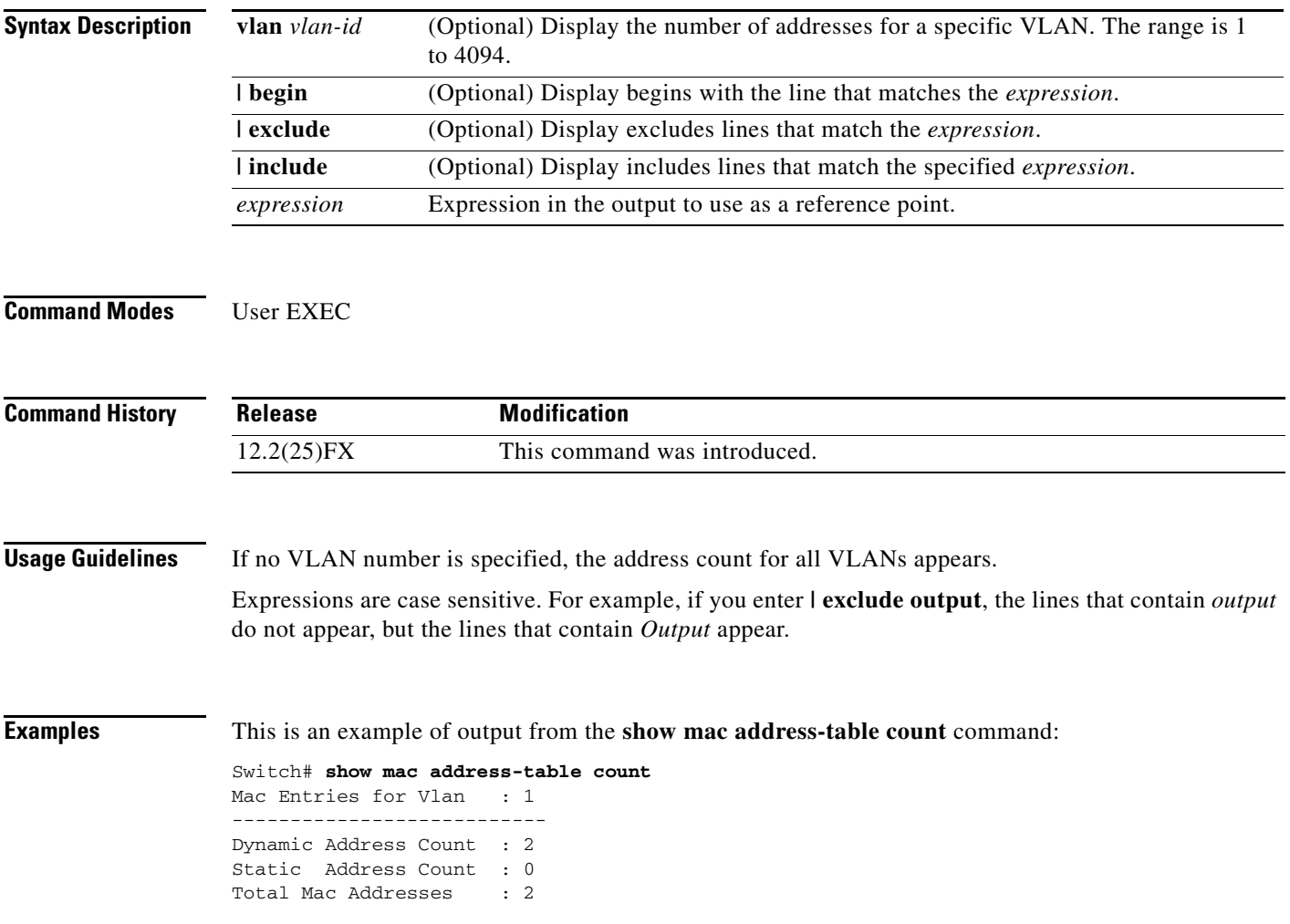

**The Second** 

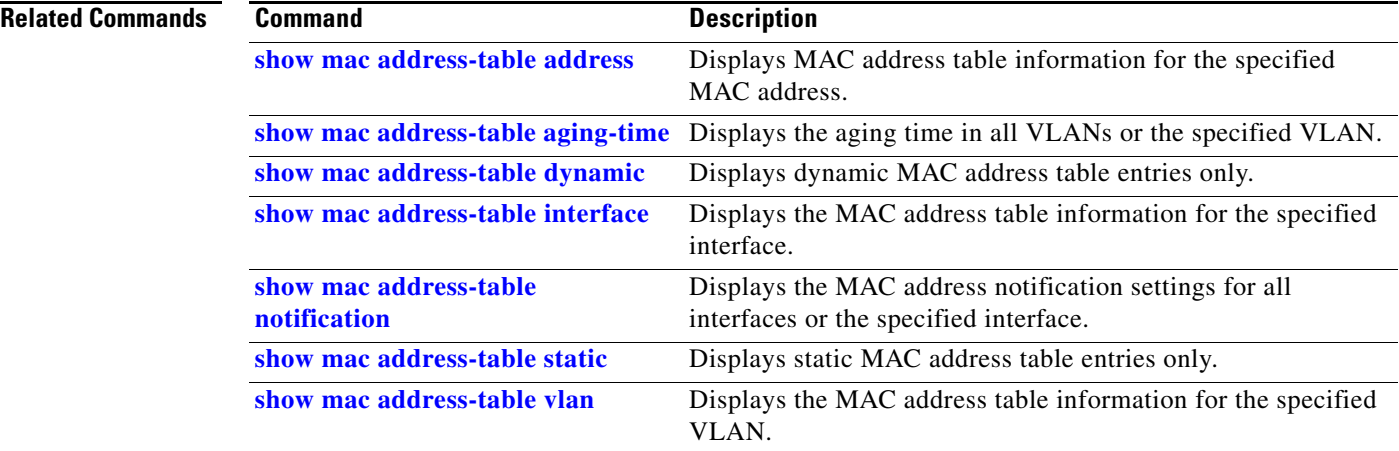

# <span id="page-616-0"></span>**show mac address-table dynamic**

Use the **show mac address-table dynamic** user EXEC command to display only dynamic MAC address table entries.

**show mac address-table dynamic** [**address** *mac-address*] [**interface** *interface-id*] [**vlan** *vlan-id*] [ | {**begin** | **exclude** | **include**} *expression*]

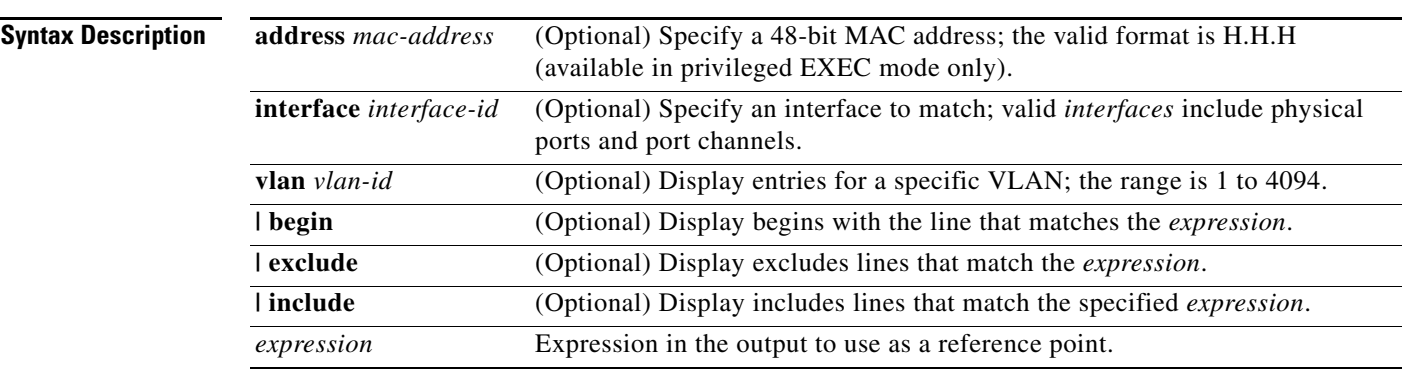

**Command Modes** User EXEC

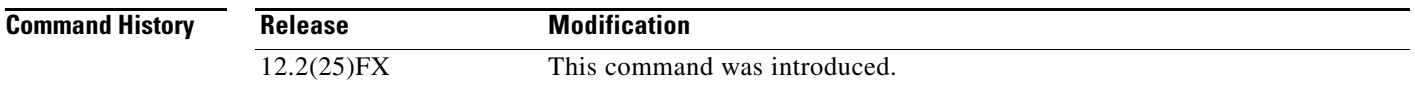

**Usage Guidelines** Expressions are case sensitive. For example, if you enter **| exclude output**, the lines that contain *output* do not appear, but the lines that contain *Output* appear.

**Examples** This is an example of output from the **show mac address-table dynamic** command:

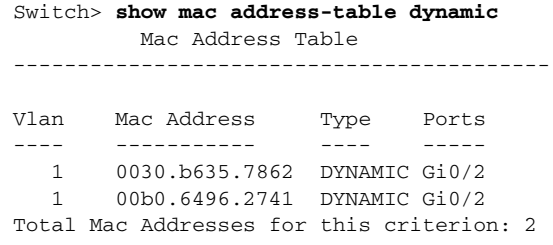

**The State** 

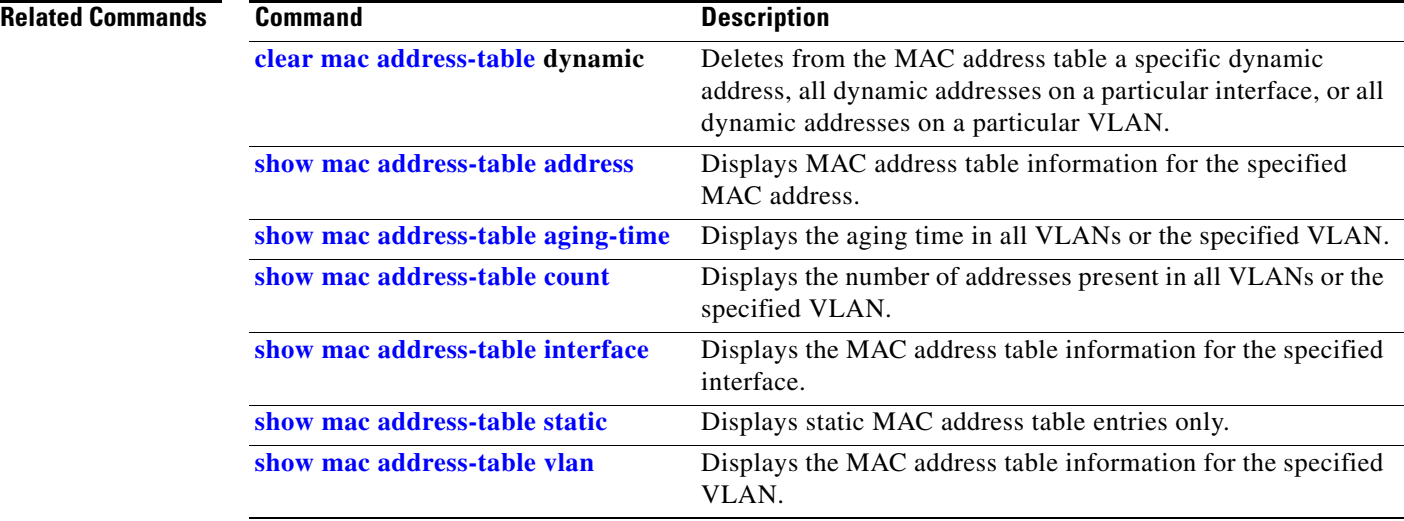

**2-591**

**The Contract of the Contract of the Contract of the Contract of the Contract of the Contract of the Contract of the Contract of the Contract of the Contract of the Contract of the Contract of the Contract of the Contract** 

## <span id="page-618-0"></span>**show mac address-table interface**

Use the **show mac address-table interface** user command to display the MAC address table information for the specified interface in the specified VLAN.

**show mac address-table interface** *interface-id* [**vlan** *vlan-id*] [ | {**begin** | **exclude** | **include**} *expression*]

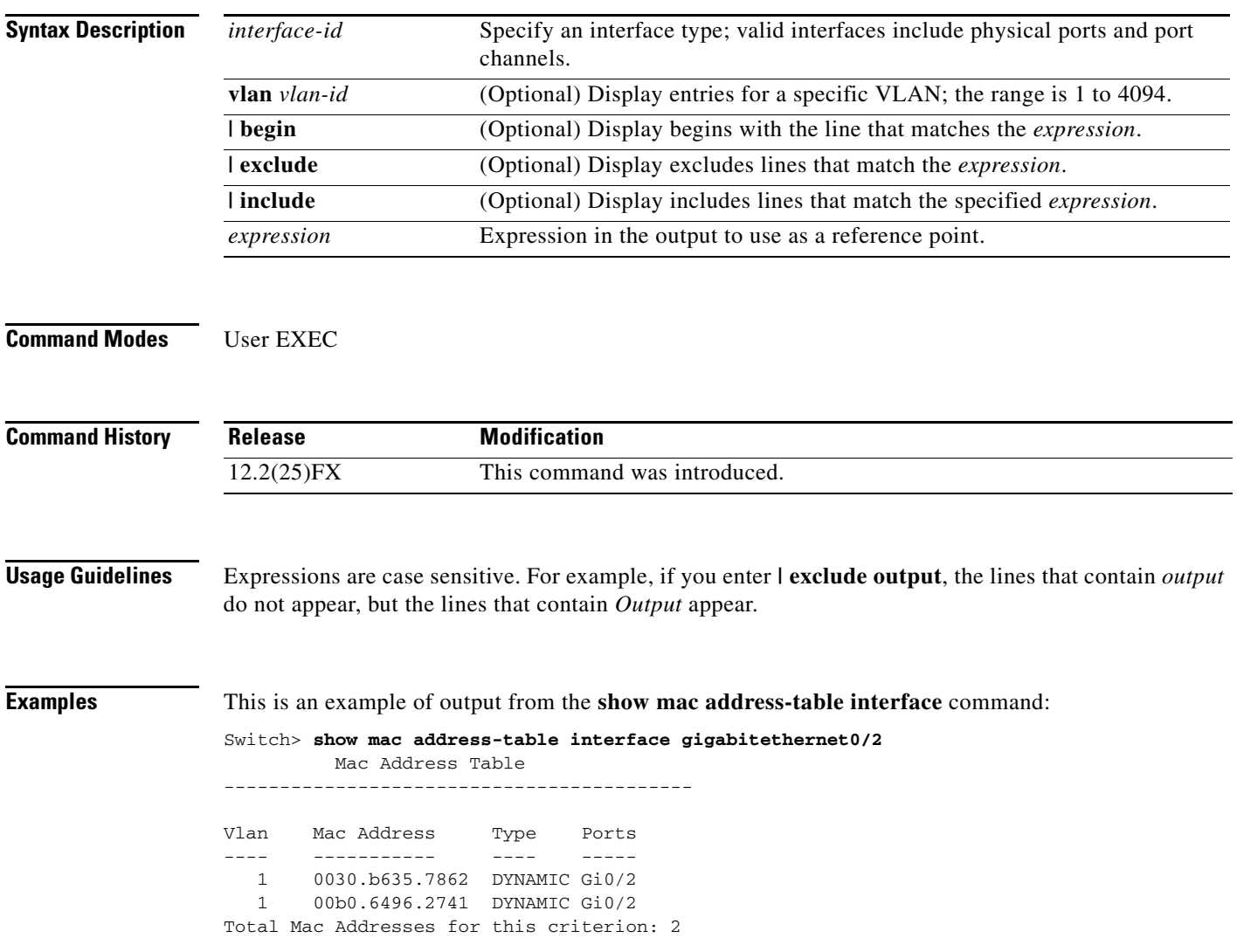

H.

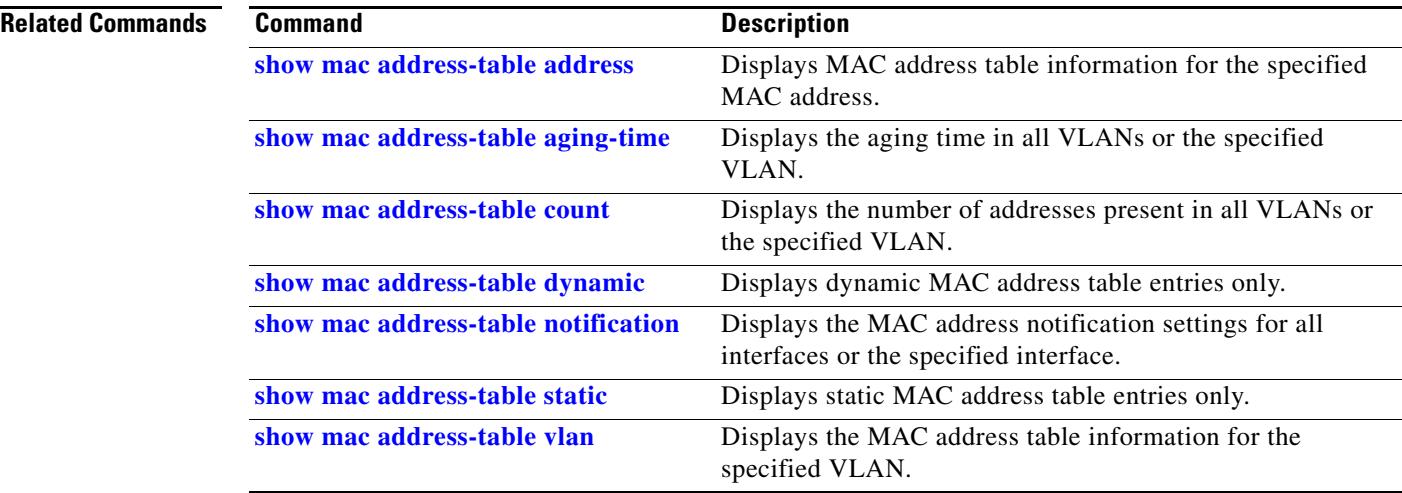

П

**2-593**

# **show mac address-table learning**

Use the **show mac address-table learning** user EXEC command to display the status of MAC address learning for all VLANs or the specified VLAN.

**show mac address-table learning** [**vlan** *vlan-id*] [ **|** {**begin** | **exclude** | **include**} *expression*]

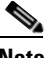

**Note** To use this command, the switch must be running the LAN Base image.

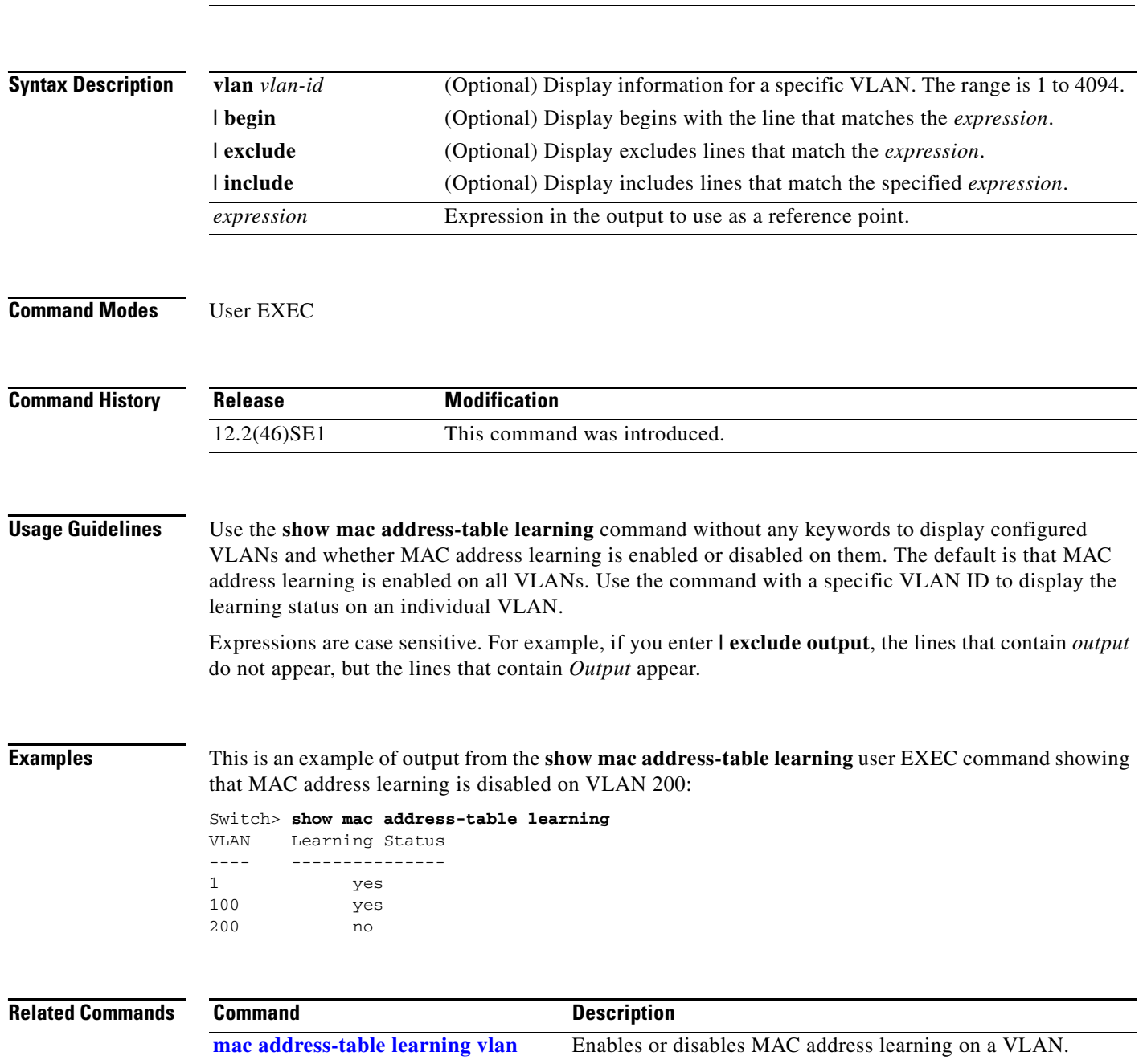

**The Second** 

# **show mac address-table move update**

Use the **show mac address-table move update** user EXEC command to display the MAC address-table move update information on the switch.

**show mac address-table move update** [ | {**begin** | **exclude** | **include**} **expression**]

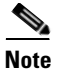

**Note** To use this command, the switch must be running the LAN Base image.

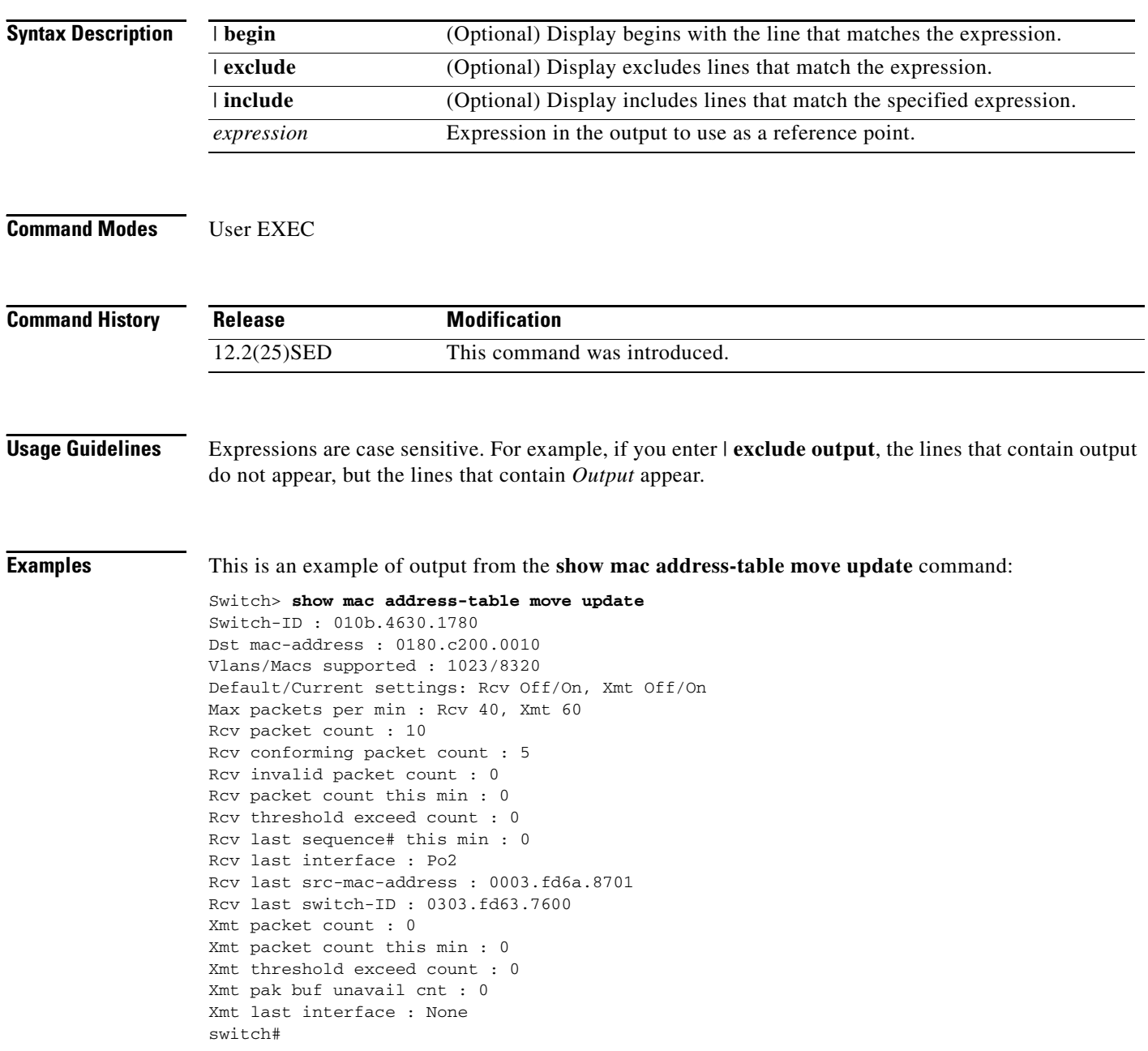

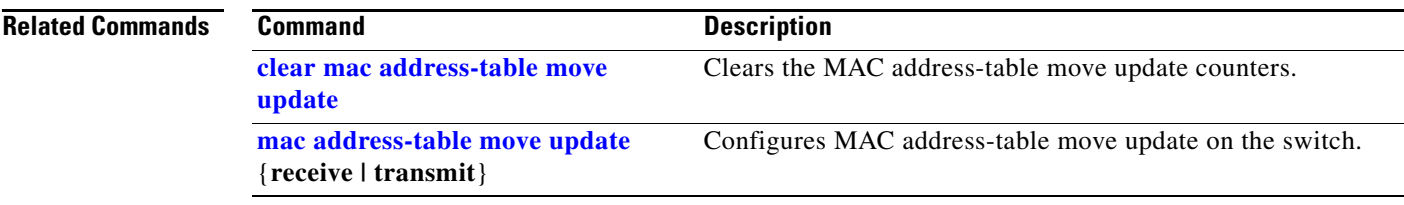

 $\blacksquare$ 

### <span id="page-623-0"></span>**show mac address-table notification**

Use the **show mac address-table notification** user EXEC command to display the MAC address notification settings for all interfaces or the specified interface.

**show mac address-table notification** {**change** [**interface** [*interface-id*] | **mac-move** | **threshold**} [ **|** {**begin** | **exclude** | **include**} *expression*]

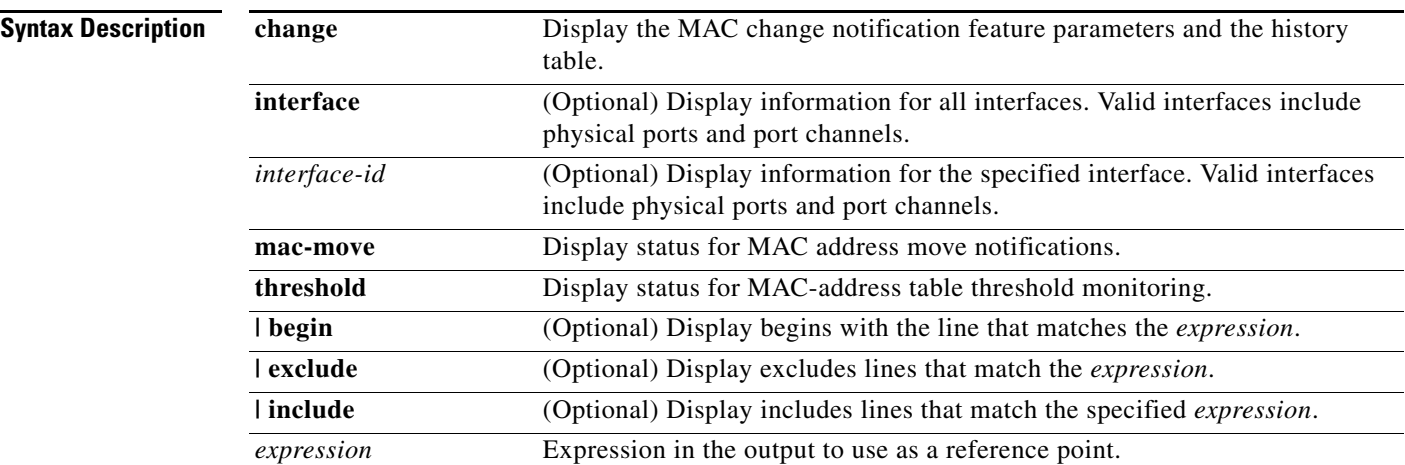

#### **Command Modes** User EXEC

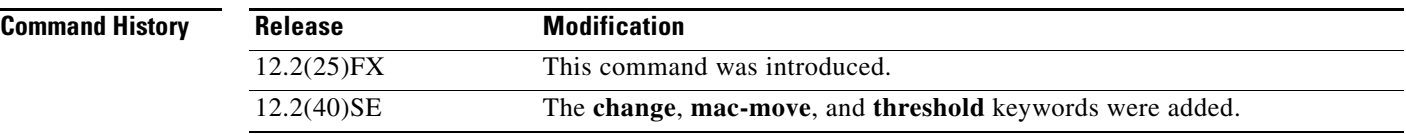

**Usage Guidelines** Use the **show mac address-table notification change** command without keywords to see if the MAC address change notification feature is enabled or disabled, the MAC notification interval, the maximum number of entries allowed in the history table, and the history table contents.

> Use the **interface** keyword to display the notifications for all interfaces. If the *interface-id* is included, only the flags for that interface appear.

> Expressions are case sensitive. For example, if you enter **| exclude output**, the lines that contain *output* do not appear, but the lines that contain *Output* appear.

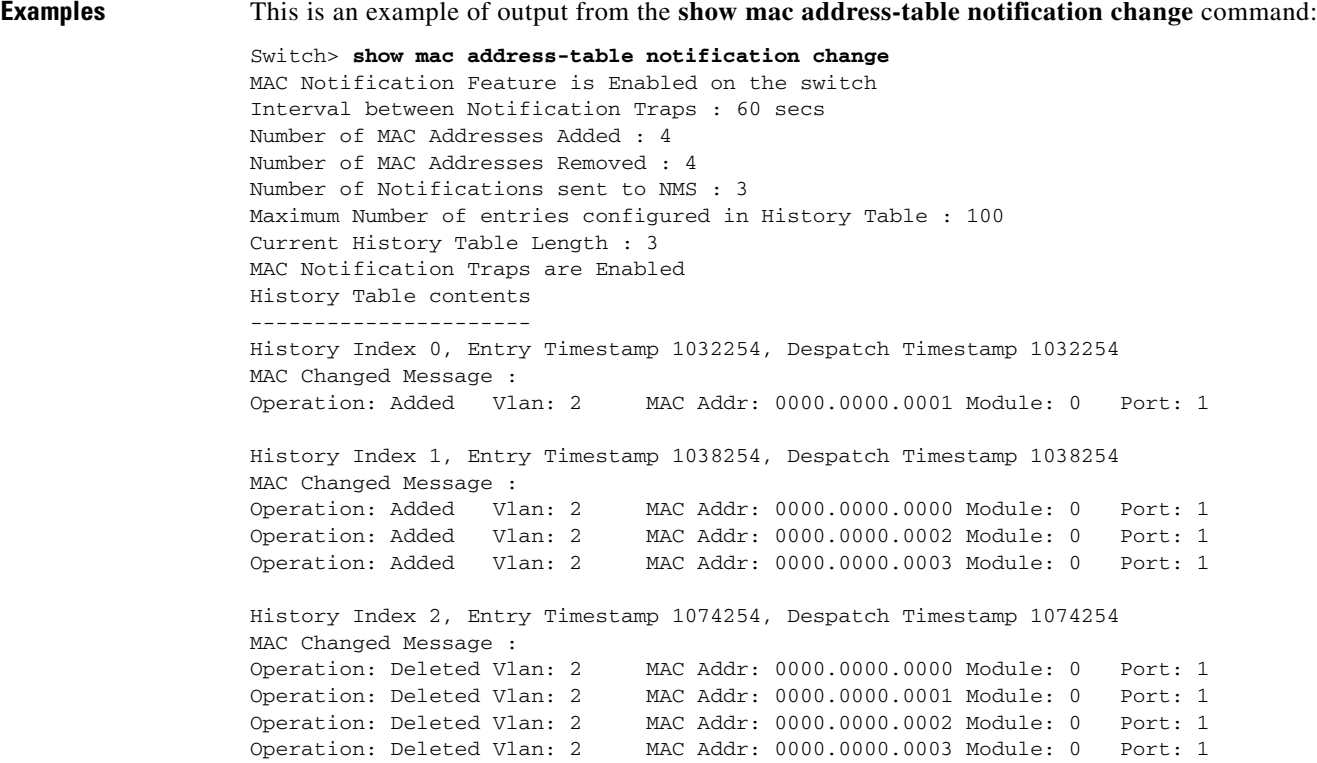

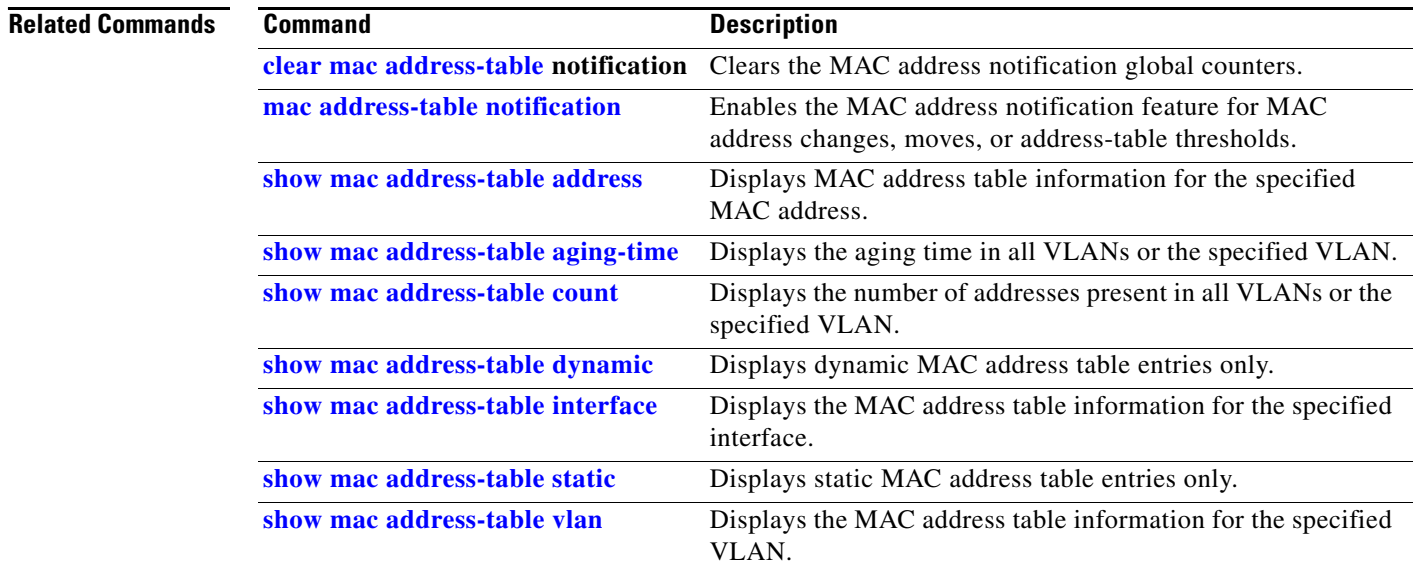

 $\blacksquare$ 

### <span id="page-625-0"></span>**show mac address-table static**

Use the **show mac address-table static** user EXEC command to display only static MAC address table entries.

**show mac address-table static** [**address** *mac-address*] [**interface** *interface-id*] [**vlan** *vlan-id*] [ **|** {**begin** | **exclude** | **include**} *expression*]

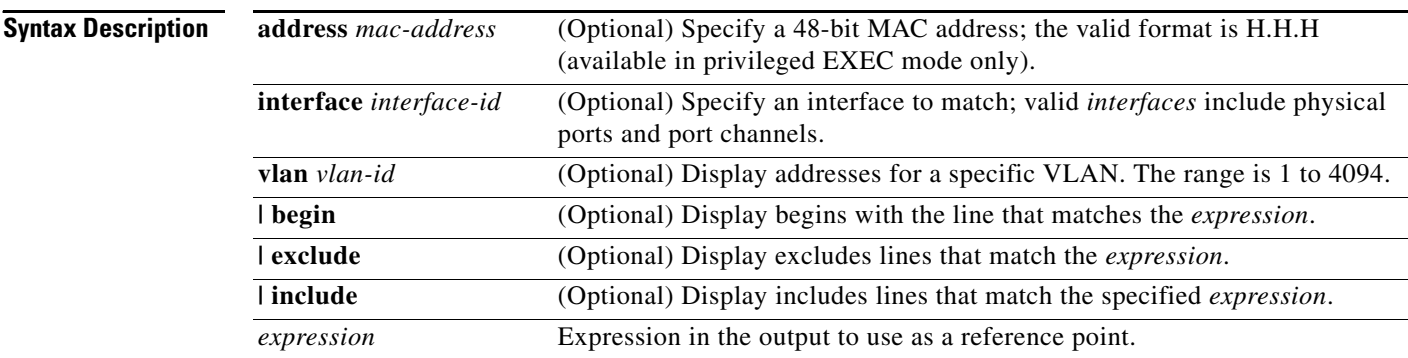

### **Command Modes** User EXEC

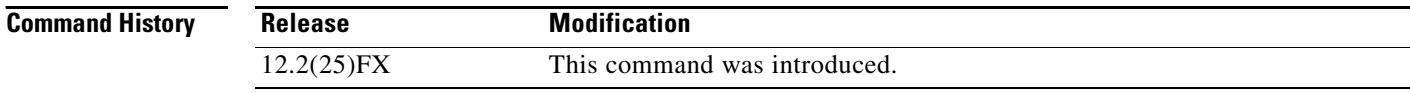

**Usage Guidelines** Expressions are case sensitive. For example, if you enter **| exclude output**, the lines that contain *output* do not appear, but the lines that contain *Output* appear.

**Examples** This is an example of output from the **show mac address-table static** command:

### Switch> **show mac address-table static**

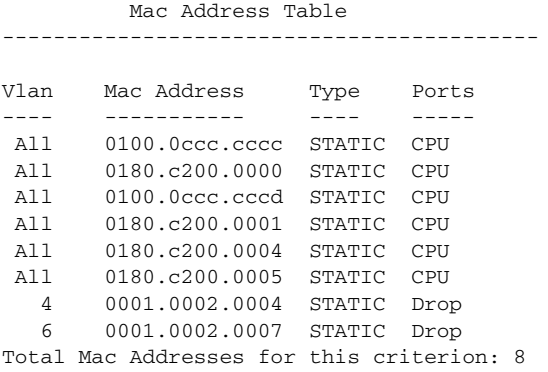

#### **Related Commands**

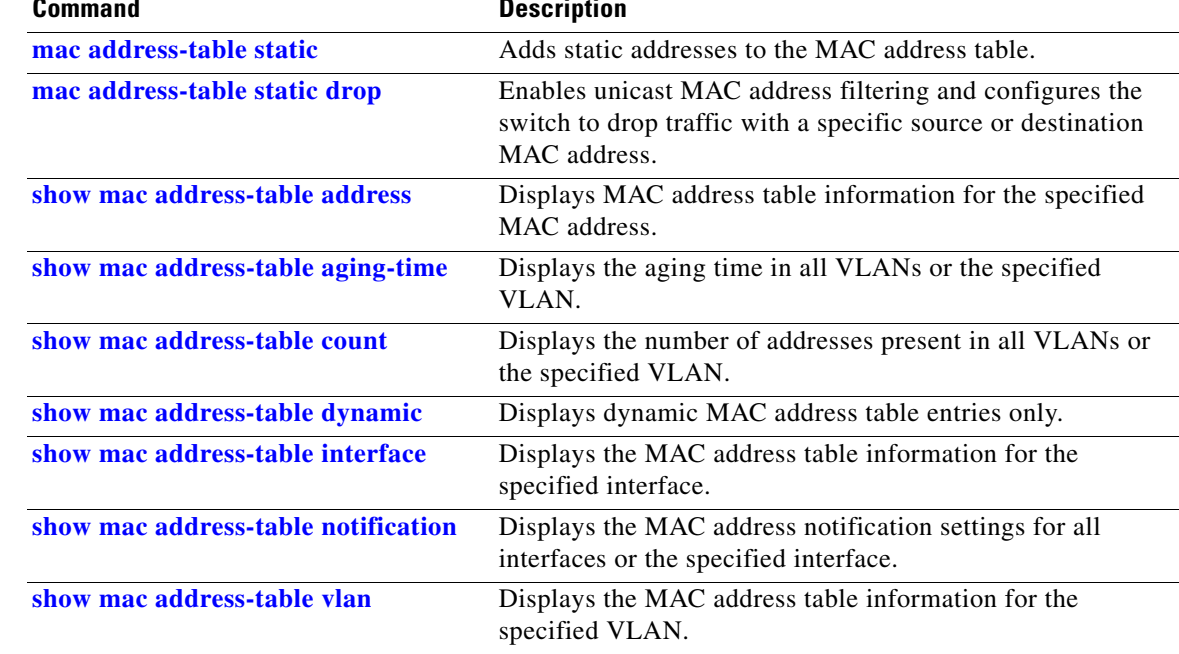

## <span id="page-627-0"></span>**show mac address-table vlan**

Use the **show mac address-table vlan** user EXEC command to display the MAC address table information for the specified VLAN.

**show mac address-table vlan** *vlan-id* [ **|** {**begin** | **exclude** | **include**} *expression*]

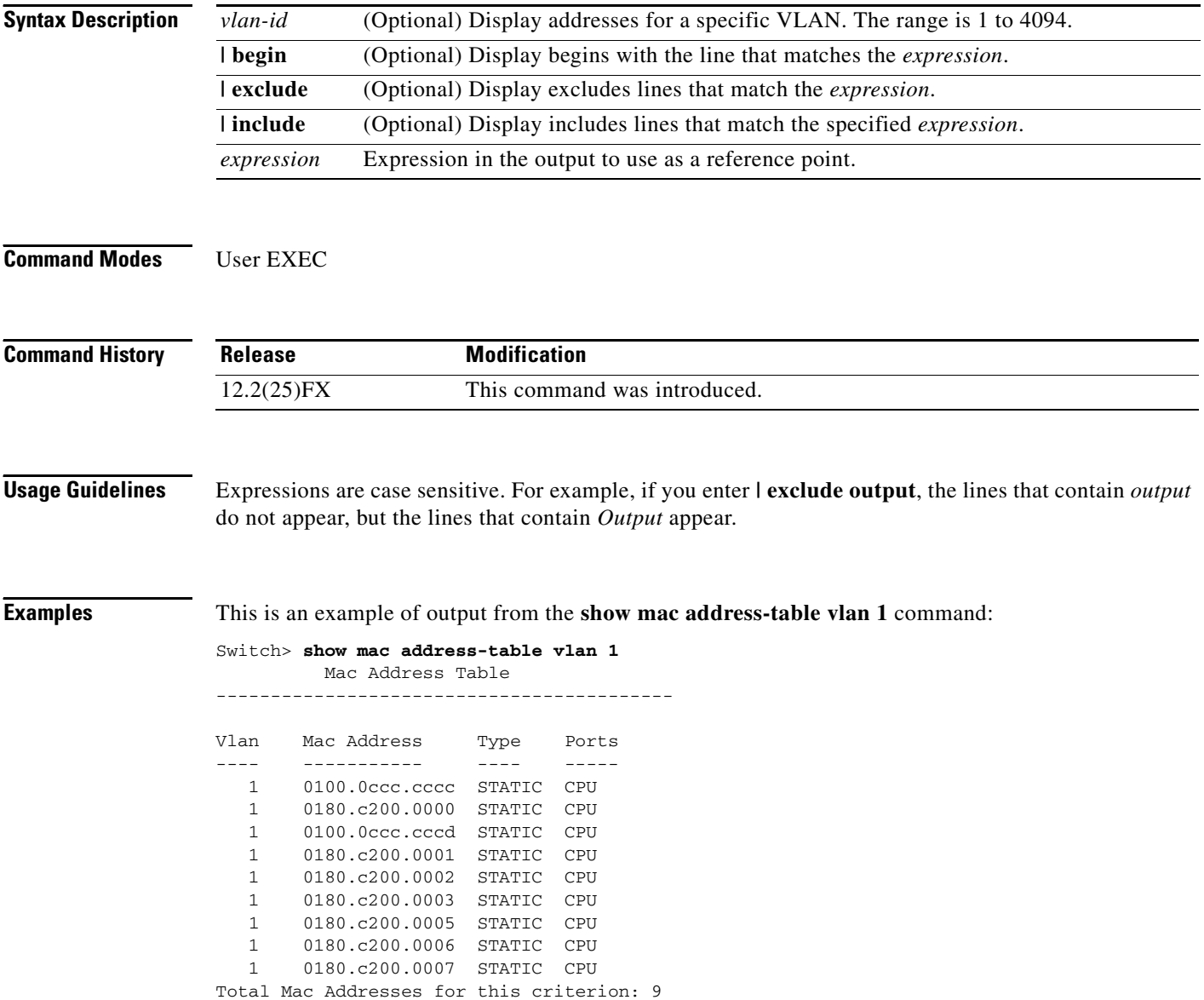

#### **Related Commands**

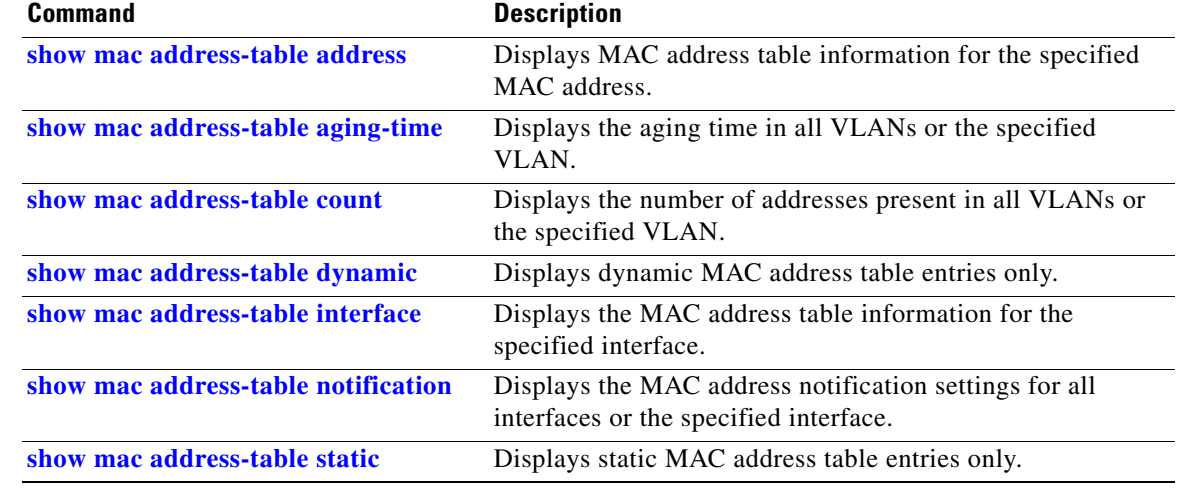

 $\blacksquare$ 

### **show macro auto**

Use the **show macro auto** privileged EXEC command to display Auto Smartports macro information.

**show macro auto** [**device | event manager | interface | address-group**]

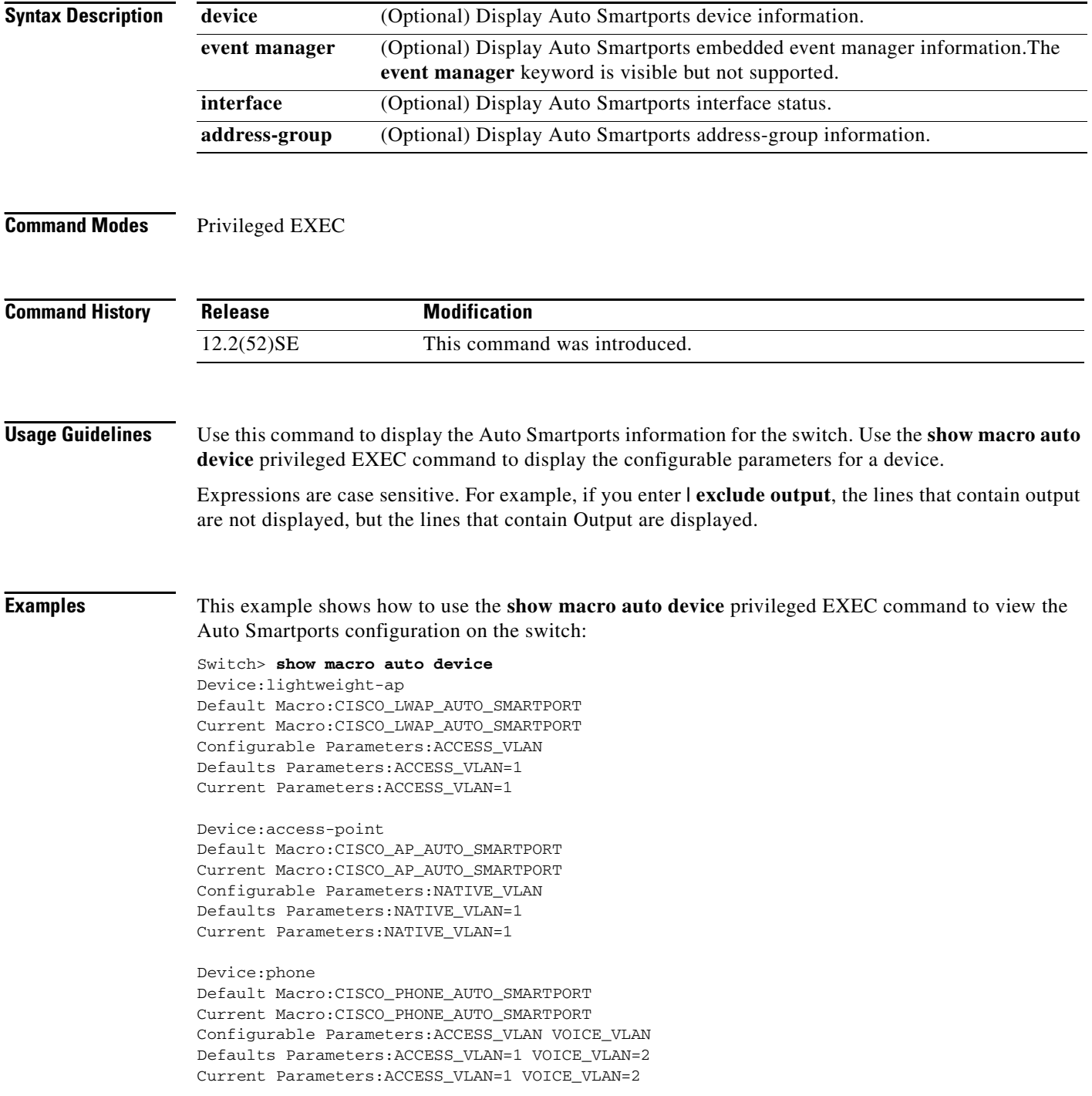

#### Device:router Default Macro:CISCO\_ROUTER\_AUTO\_SMARTPORT Current Macro:CISCO\_ROUTER\_AUTO\_SMARTPORT Configurable Parameters:NATIVE\_VLAN Defaults Parameters:NATIVE\_VLAN=1 Current Parameters:NATIVE\_VLAN=1

Device:switch

Default Macro:CISCO\_SWITCH\_AUTO\_SMARTPORT Current Macro:CISCO\_SWITCH\_AUTO\_SMARTPORT Configurable Parameters:NATIVE\_VLAN Defaults Parameters:NATIVE\_VLAN=1 Current Parameters:NATIVE\_VLAN=1

Device:ip-camera

Default Macro:CISCO\_IP\_CAMERA\_AUTO\_SMARTPORT Current Macro:CISCO\_IP\_CAMERA\_AUTO\_SMARTPORT Configurable Parameters:ACCESS\_VLAN Defaults Parameters:ACCESS\_VLAN=1 Current Parameters:ACCESS\_VLAN=1

Device:media-player Default Macro:CISCO\_DMP\_AUTO\_SMARTPORT Current Macro:CISCO\_DMP\_AUTO\_SMARTPORT Configurable Parameters:ACCESS\_VLAN Defaults Parameters:ACCESS\_VLAN=1 Current Parameters:No Parameters

This example shows how to use the **show macro auto address-group** *name* privileged EXEC command to view the TEST3 address group configuration on the switch:

Switch> **show macro auto address-group TEST3** MAC Address Group Configuration:

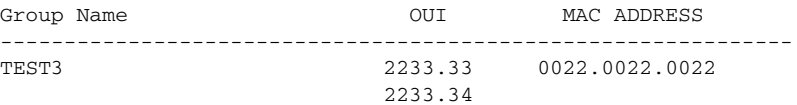

#### $\overline{\text{Related Commands}}$

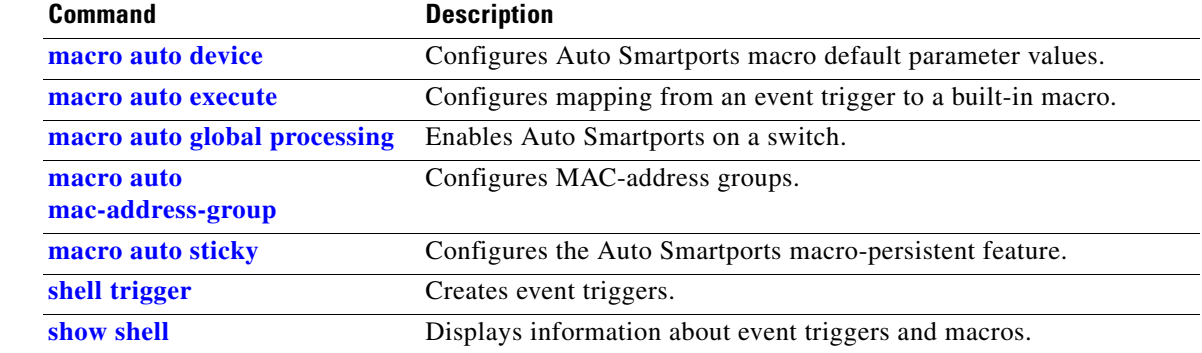

# **show mls qos**

Use the **show mls qos** user EXEC command to display global quality of service (QoS) configuration information.

**show mls qos** [ **|** {**begin** | **exclude** | **include**} *expression*]

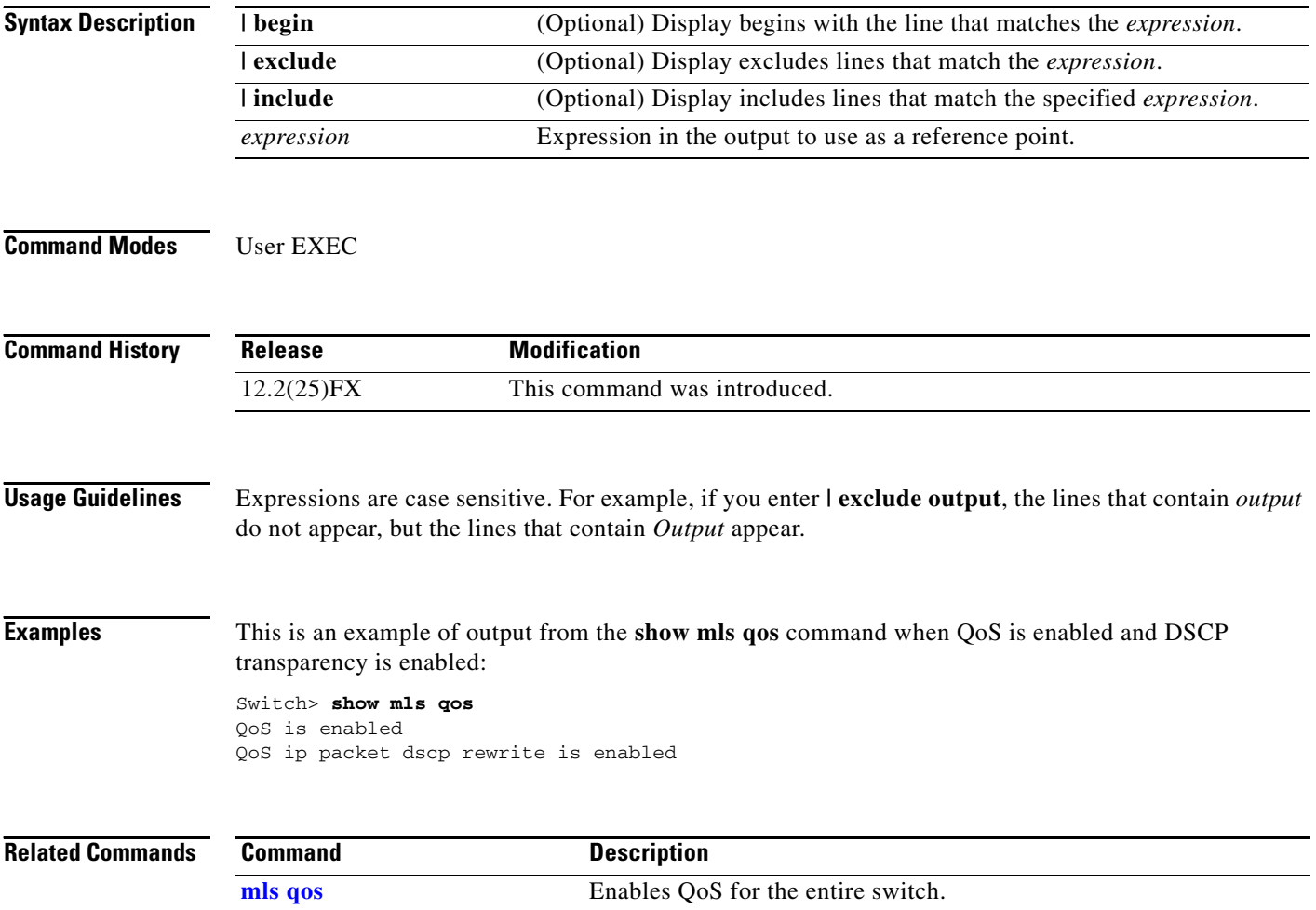

#### **show mls qos aggregate-policer**

# **show mls qos aggregate-policer**

Use the **show mls qos aggregate-policer** user EXEC command to display the quality of service (QoS) aggregate policer configuration. A policer defines a maximum permissible rate of transmission, a maximum burst size for transmissions, and an action to take if either maximum is exceeded.

**show mls qos aggregate-policer** [*aggregate-policer-name*] [ | {**begin** | **exclude** | **include**} *expression*]

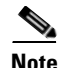

**Note** To use this command, the switch must be running the LAN Base image.

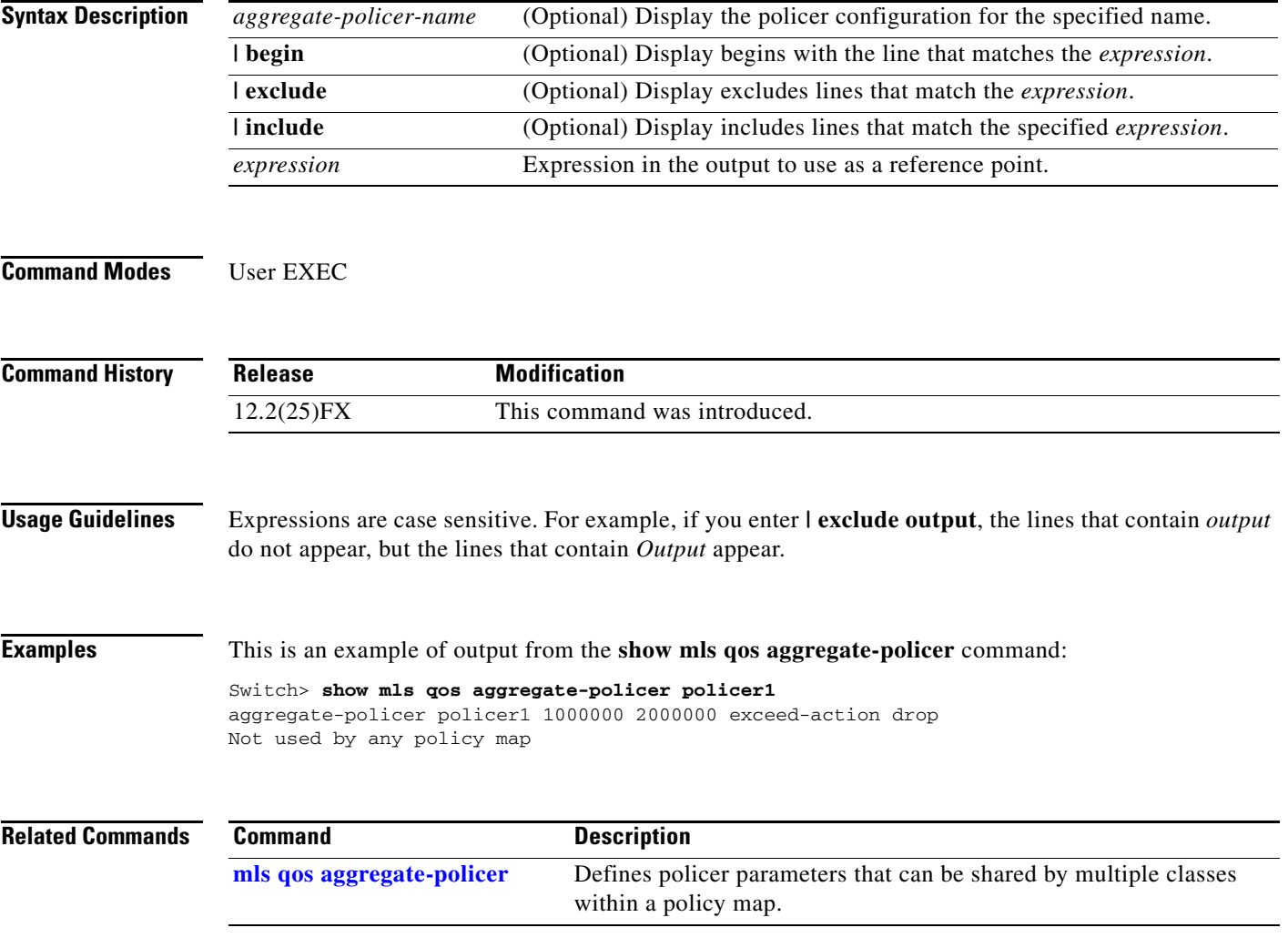

# **show mls qos input-queue**

Use the **show mls qos input-queue** user EXEC command to display quality of service (QoS) settings for the ingress queues.

**show mls qos input-queue** [ **|** {**begin** | **exclude** | **include**} *expression*]

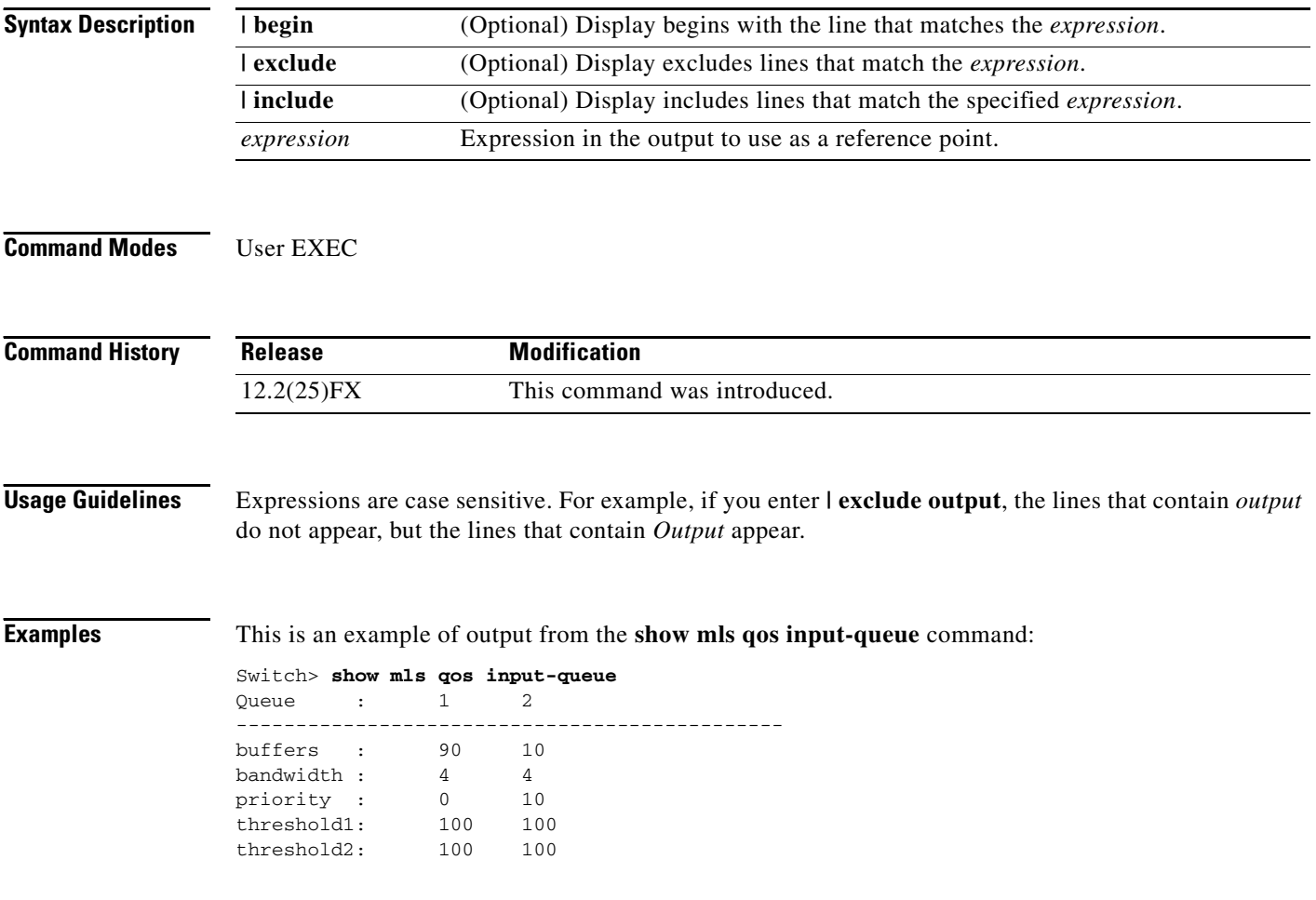

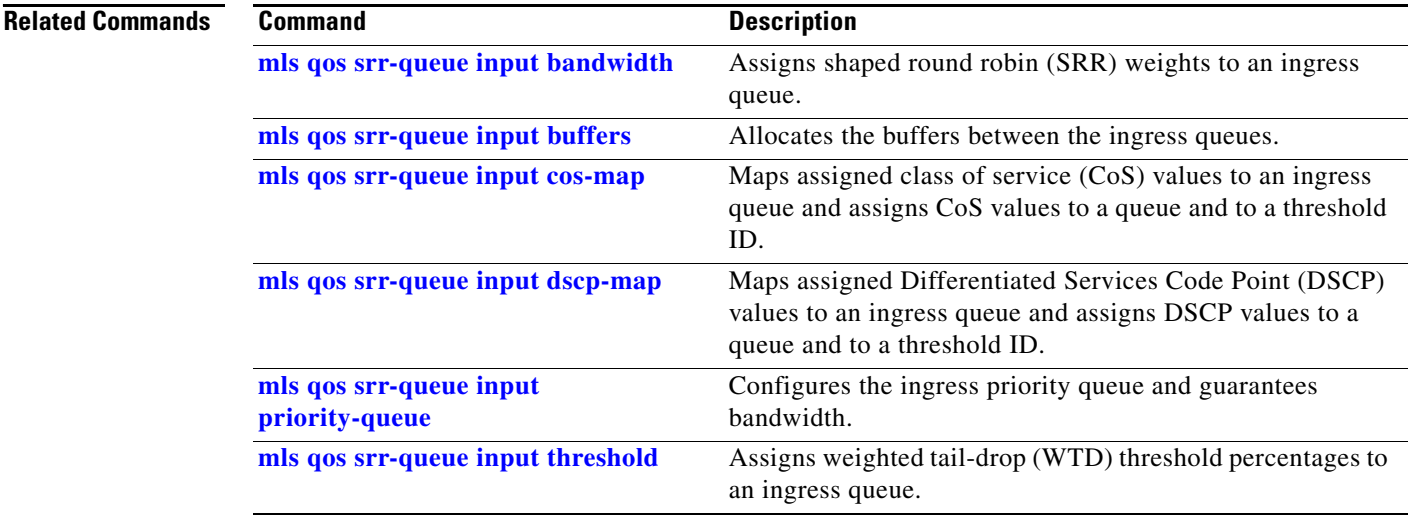

 $\blacksquare$ 

## **show mls qos interface**

Use the **show mls qos interface** user EXEC command to display quality of service (QoS) information at the port level.

**show mls qos interface** [*interface-id*] [**buffers** | **queueing** | **statistics**] [ **|** {**begin** | **exclude** | **include**} *expression*]

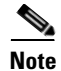

**Note** To use this command, the switch must be running the LAN Base image.

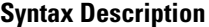

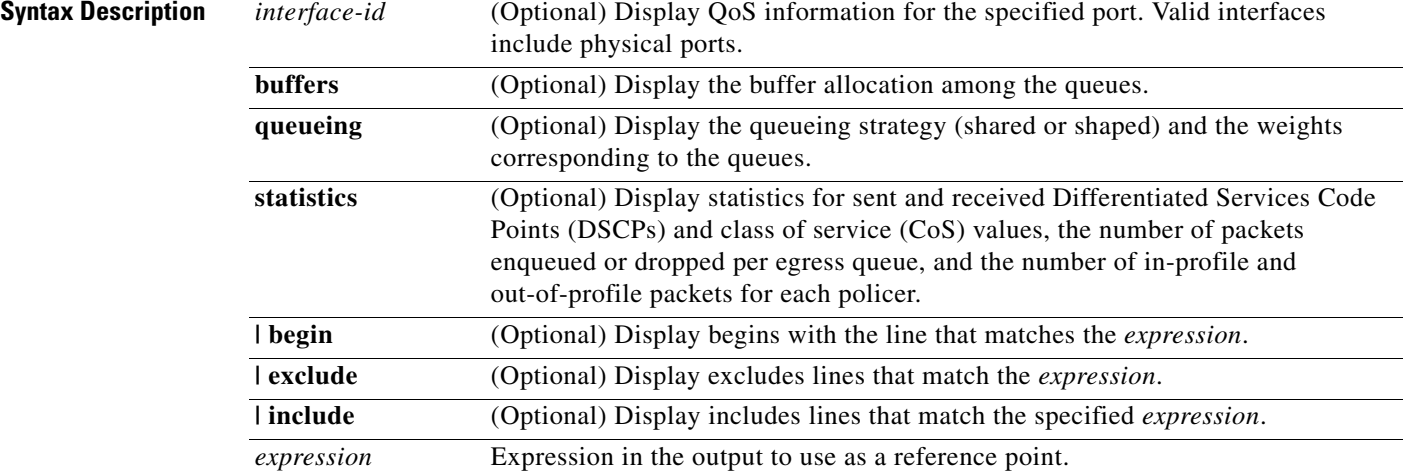

**Note** Though visible in the command-line help string, the **policer** keyword is not supported.

### **Command Modes** User EXEC

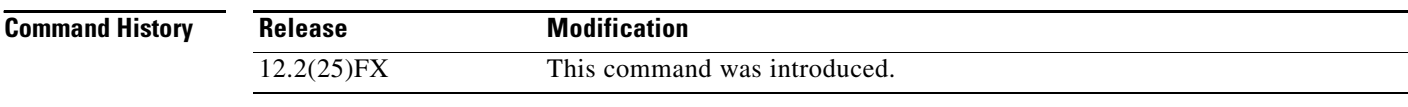

**Usage Guidelines** Expressions are case sensitive. For example, if you enter **| exclude output**, the lines that contain *output* do not appear, but the lines that contain *Output* appear.

**Examples** This is an example of output from the **show mls qos interface** *interface-id* **buffers** command:

```
Switch> show mls qos interface gigabitethernet0/2 buffers
GigabitEthernet0/2
The port is mapped to qset : 1
The allocations between the queues are : 25 25 25 25
```
This is an example of output from the **show mls qos interface** *interface-id* **queueing** command. The egress expedite queue overrides the configured shaped round robin (SRR) weights.

```
Switch> show mls qos interface gigabitethernet0/2 queueing
GigabitEthernet0/2
Egress Priority Queue :enabled
Shaped queue weights (absolute) : 25 0 0 0
Shared queue weights : 25 25 25 25
The port bandwidth limit : 100 (Operational Bandwidth:100.0)
The port is mapped to qset : 1
```
This is an example of output from the **show mls qos interface** *interface-id* **statistics** command. [Table](#page-637-0) 2-33 describes the fields in this display.

Switch> **show mls qos interface gigabitethernet0/2 statistics** GigabitEthernet0/2

 dscp: incoming -------------------------------  $0 - 4$  : 4213 0 0 0 0 5 - 9 : 0 0 0 0 0 10 - 14 : 0 0 0 0 0 0 15 - 19 : 0 0 0 0 0 0  $20 - 24$  :  $0$  0 0 0 0 0<br>  $25 - 29$  : 0 0 0 0 0 25 - 29 : 0 0 0 0 0  $30 - 34$  : 0 0 0 0 0  $35 - 39$  : 0 0 0 0 0<br>  $40 - 44$  : 0 0 0 0 0 0  $\begin{matrix} 40\ -\ 44\ \vdots \end{matrix} \qquad \qquad \begin{matrix} 0 \ 0 \ 0 \end{matrix} \qquad \qquad \begin{matrix} 0 \ 0 \ 0 \end{matrix} \qquad \qquad \begin{matrix} 0 \ 0 \ 0 \end{matrix} \qquad \qquad \begin{matrix} 0 \ 0 \ 0 \end{matrix} \qquad \qquad \begin{matrix} 0 \ 0 \ 0 \end{matrix} \qquad \qquad \begin{matrix} 0 \ 0 \ 0 \end{matrix} \qquad \qquad \begin{matrix} 0 \ 0 \ 0 \end{matrix} \qquad \qquad \begin{matrix} 0 \ 0 \ 0 \end{matrix} \qquad \q$  $45 - 49$  : 0 0 0 6 0<br>  $50 - 54$  : 0 0 0 0 0  $50 - 54$  :  $0$  0 0 0 0 0<br>  $55 - 59$  : 0 0 0 0 0  $55 - 59$  : 0 0 0 0 0 0  $60 - 64$  : 0 0 0 0 0 dscp: outgoing -------------------------------  $0 - 4$  : 363949 0 0 0 0<br>  $5 - 9$  : 0 0 0 0 0<br>
0 0 0 0  $5 - 9$  : 0 0 0 0 0<br>10 – 14 : 0 0 0 0 0  $\begin{matrix} 10\ - \ 14\ \vdots \end{matrix} \qquad \qquad \begin{matrix} 0 \ 0 \ 0 \end{matrix} \qquad \qquad \begin{matrix} 0 \ 0 \ 0 \end{matrix} \qquad \qquad \begin{matrix} 0 \ 0 \ 0 \end{matrix} \qquad \qquad \begin{matrix} 0 \ 0 \ 0 \end{matrix} \qquad \qquad \begin{matrix} 0 \ 0 \ 0 \end{matrix} \qquad \qquad \begin{matrix} 0 \ 0 \ 0 \end{matrix} \qquad \qquad \begin{matrix} 0 \ 0 \ 0 \end{matrix} \qquad \qquad \begin{matrix} 0 \ 0 \ 0 \end{matrix} \qquad \q$  15 - 19 : 0 0 0 0 0  $20 - 24$  : 0 0 0 0 0  $25 - 29$  : 0 0 0 0 0 0  $30 - 34$  :  $0$  0 0 0 0 0<br> $35 - 39$  : 0 0 0 0 0 35 - 39 : 0 0 0 0 0  $\begin{matrix} 40\ -\ 44\ \vdots \end{matrix} \qquad \qquad \begin{matrix} 0 \ 0 \ 0 \end{matrix} \qquad \qquad \begin{matrix} 0 \ 0 \ 0 \end{matrix} \qquad \qquad \begin{matrix} 0 \ 0 \ 0 \end{matrix} \qquad \qquad \begin{matrix} 0 \ 0 \ 0 \end{matrix} \qquad \qquad \begin{matrix} 0 \ 0 \ 0 \end{matrix} \qquad \qquad \begin{matrix} 0 \ 0 \ 0 \end{matrix} \qquad \qquad \begin{matrix} 0 \ 0 \ 0 \end{matrix} \qquad \qquad \begin{matrix} 0 \ 0 \ 0 \end{matrix} \qquad \q$  $45 - 49$  : 0 0 0 0 0 0<br>  $50 - 54$  : 0 0 0 0 0  $50 - 54$  : 0 0 0 0 0 0  $55 - 59$  : 0 0 0 0 0<br>  $60 - 64$  : 0 0 0 0  $60 - 64$  : 0 0 0 0 0 cos: incoming ------------------------------- 0 - 4 : 132067 0 0 0 0  $5 - 9$  : 0 0 0 0 cos: outgoing -------------------------------

Г

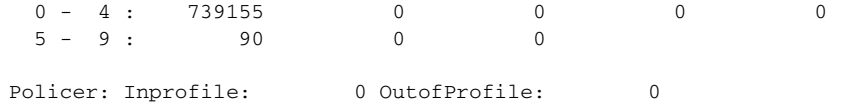

<span id="page-637-0"></span>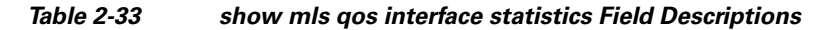

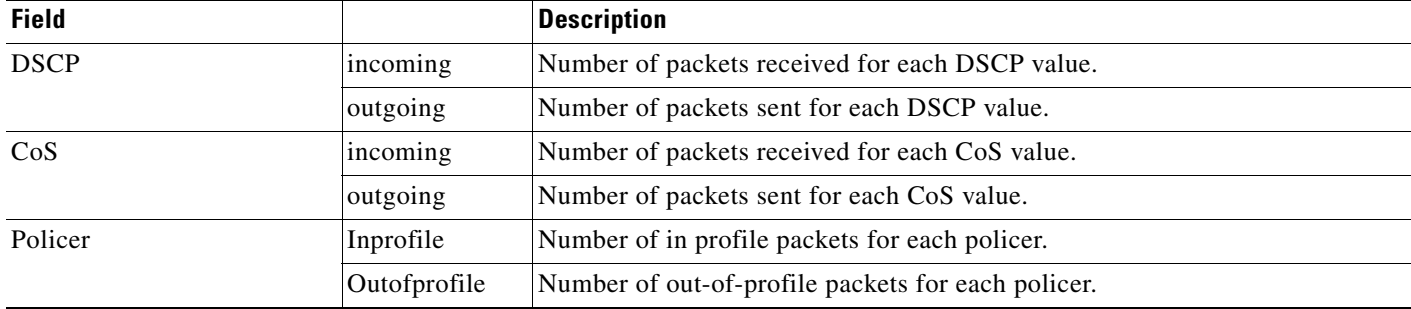

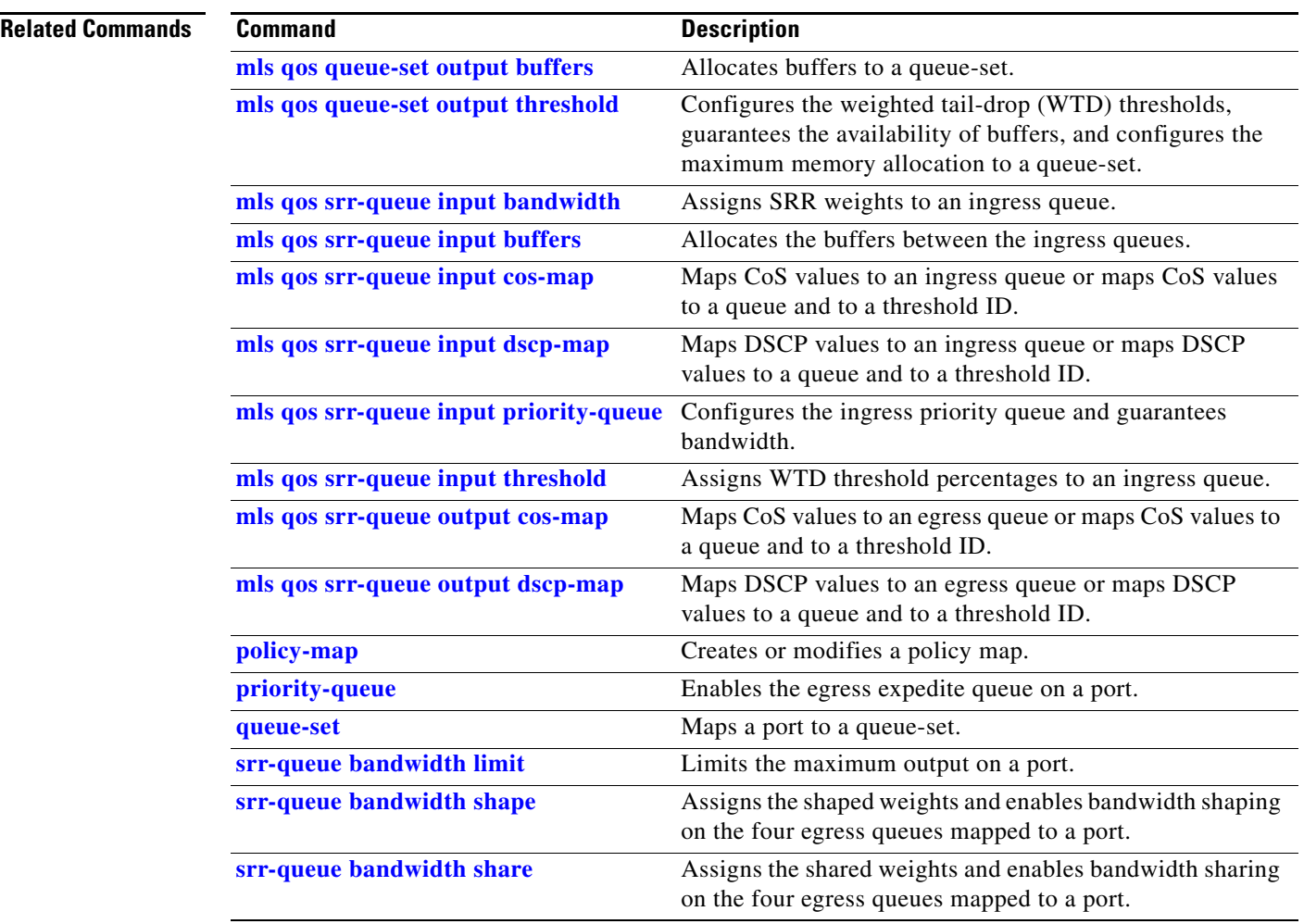

## **show mls qos maps**

Use the **show mls qos maps** user EXEC command to display quality of service (QoS) mapping information. During classification, QoS uses the mapping tables to represent the priority of the traffic and to derive a corresponding class of service (CoS) or Differentiated Services Code Point (DSCP) value from the received CoS, DSCP, or IP precedence value.

**show mls qos maps** [**cos-dscp** | **cos-input-q** | **cos-output-q** | **dscp-cos** | **dscp-input-q** | **dscp-mutation** *dscp-mutation-name* | **dscp-output-q** | **ip-prec-dscp** | **policed-dscp**] [ **|** {**begin** | **exclude** | **include**} *expression*]

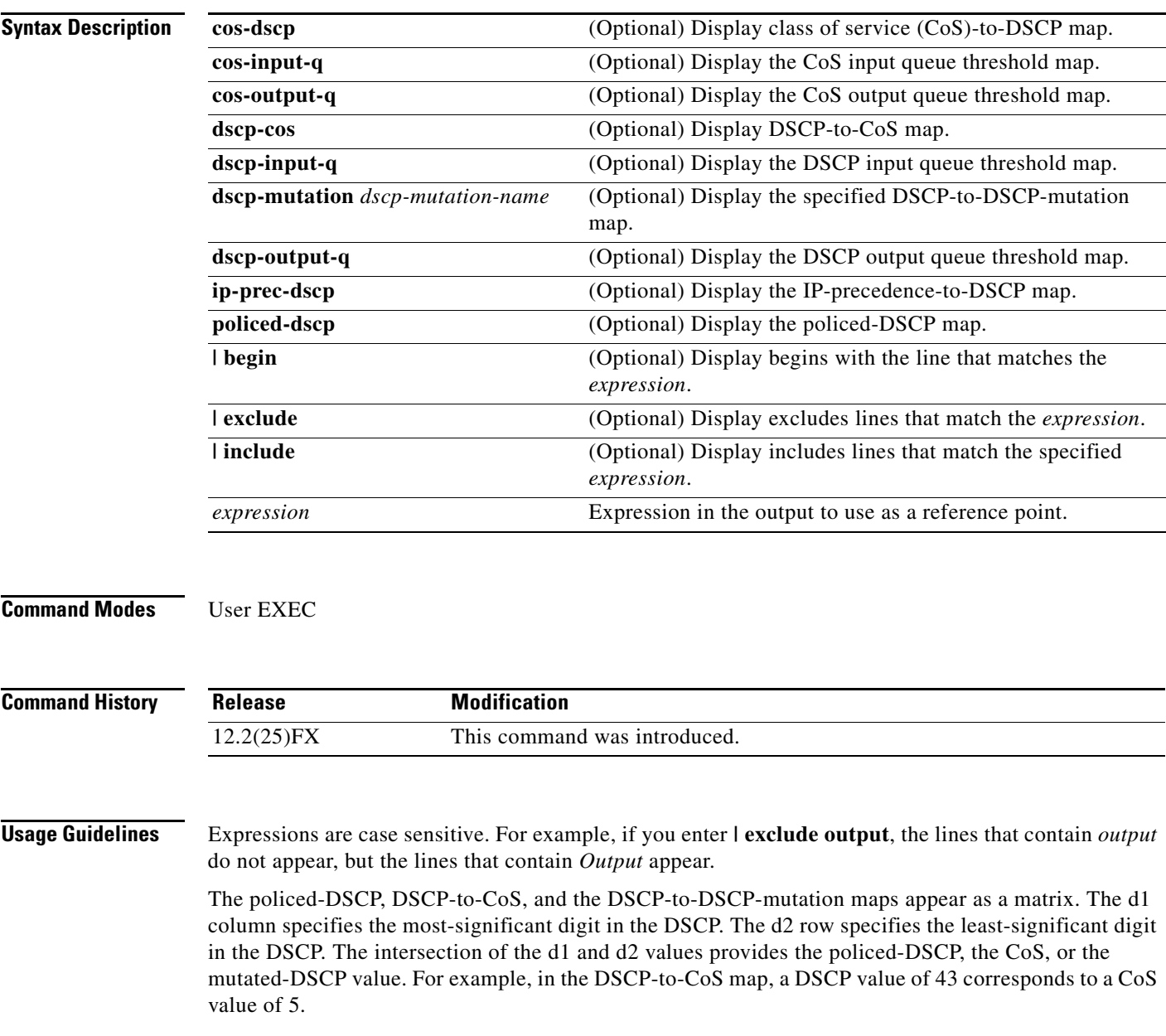

The DSCP input queue threshold and the DSCP output queue threshold maps appear as a matrix. The d1 column specifies the most-significant digit of the DSCP number. The d2 row specifies the least-significant digit in the DSCP number. The intersection of the d1 and the d2 values provides the queue ID and threshold ID. For example, in the DSCP input queue threshold map, a DSCP value of 43 corresponds to queue 2 and threshold 1 (02-01).

The CoS input queue threshold and the CoS output queue threshold maps show the CoS value in the top row and the corresponding queue ID and threshold ID in the second row. For example, in the CoS input queue threshold map, a CoS value of 5 corresponds to queue 2 and threshold 1 (2-1).

**Examples** This is an example of output from the **show mls qos maps** command:

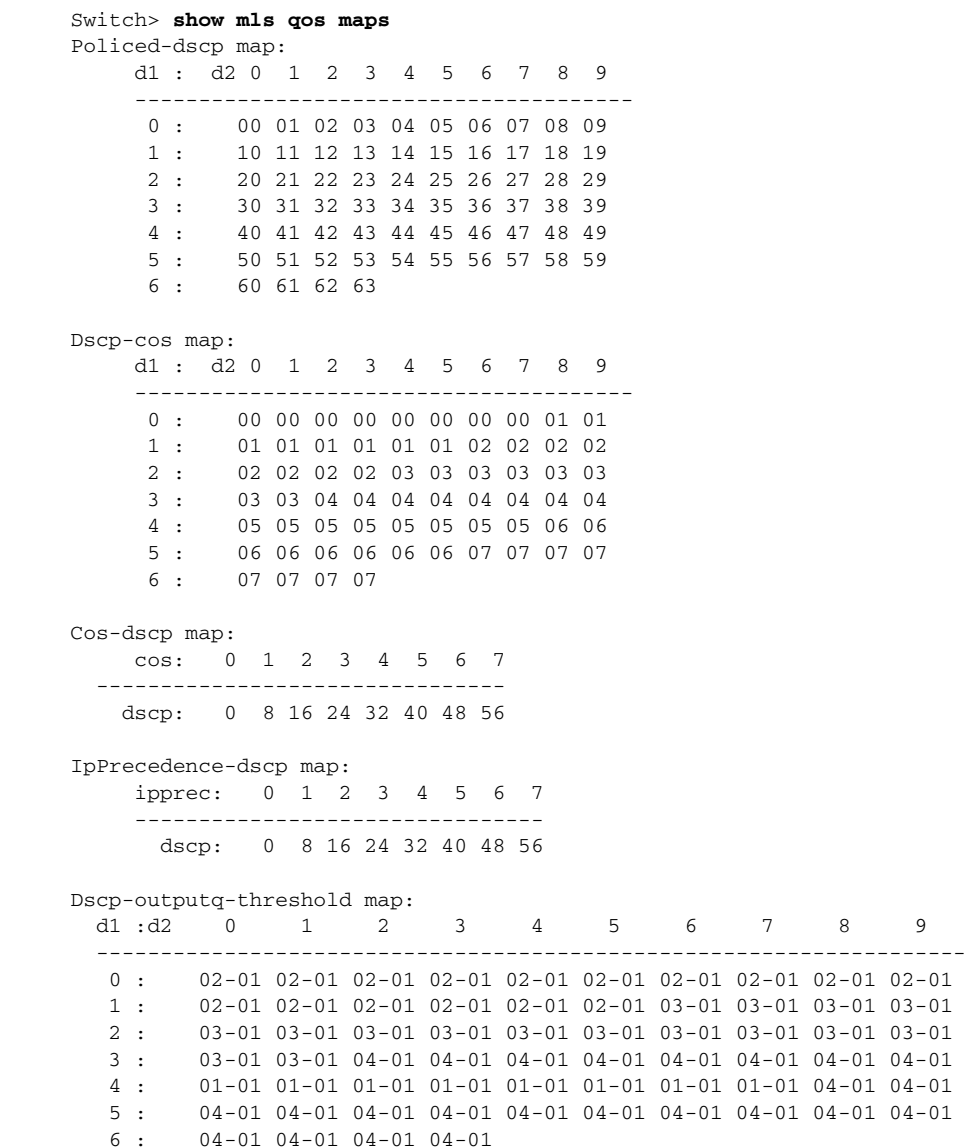

Dscp-inputq-threshold map: d1 :d2 0 1 2 3 4 5 6 7 8 9 -------------------------------------------------------------------- 0 : 01-01 01-01 01-01 01-01 01-01 01-01 01-01 01-01 01-01 01-01 1 : 01-01 01-01 01-01 01-01 01-01 01-01 01-01 01-01 01-01 01-01 2 : 01-01 01-01 01-01 01-01 01-01 01-01 01-01 01-01 01-01 01-01 3 : 01-01 01-01 01-01 01-01 01-01 01-01 01-01 01-01 01-01 01-01 4 : 02-01 02-01 02-01 02-01 02-01 02-01 02-01 02-01 01-01 01-01 5 : 01-01 01-01 01-01 01-01 01-01 01-01 01-01 01-01 01-01 01-01 6 : 01-01 01-01 01-01 01-01 Cos-outputq-threshold map: cos: 0 1 2 3 4 5 6 7 ----------------------------------- queue-threshold: 2-1 2-1 3-1 3-1 4-1 1-1 4-1 4-1 Cos-inputq-threshold map: cos: 0 1 2 3 4 5 6 7 ----------------------------------- queue-threshold: 1-1 1-1 1-1 1-1 1-1 2-1 1-1 1-1 Dscp-dscp mutation map: Default DSCP Mutation Map: d1 : d2 0 1 2 3 4 5 6 7 8 9 --------------------------------------- 0 : 00 01 02 03 04 05 06 07 08 09 1 : 10 11 12 13 14 15 16 17 18 19 2 : 20 21 22 23 24 25 26 27 28 29 3 : 30 31 32 33 34 35 36 37 38 39 4 : 40 41 42 43 44 45 46 47 48 49 5 : 50 51 52 53 54 55 56 57 58 59 6 : 60 61 62 63

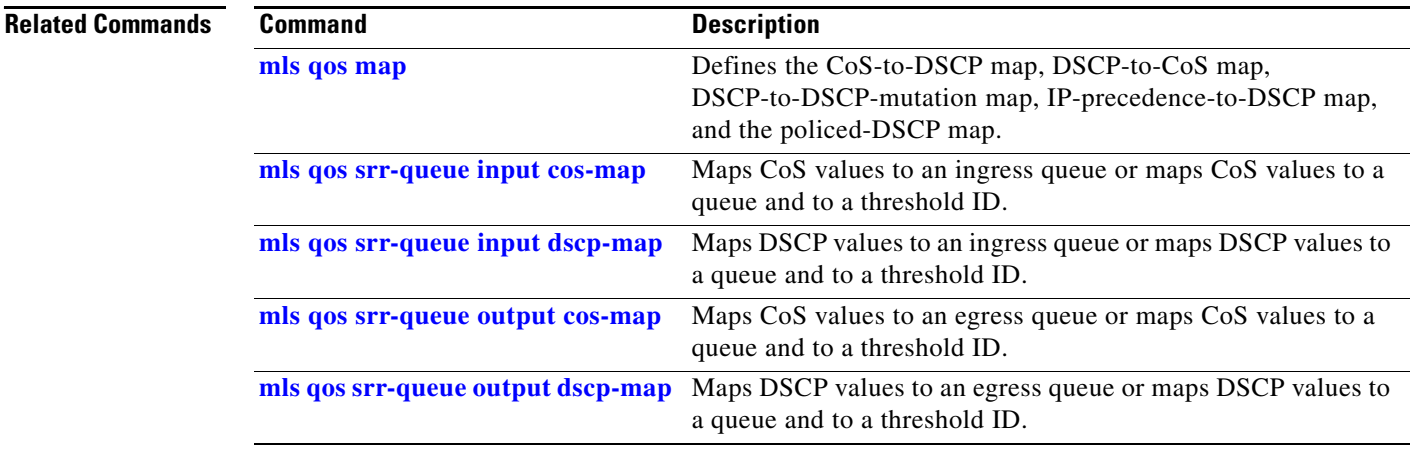

### **show mls qos queue-set**

Use the **show mls qos queue-set** user EXEC command to display quality of service (QoS) settings for the egress queues.

**show mls qos queue-set** [*qset-id*] [ | {**begin** | **exclude** | **include**} *expression*]

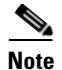

**Note** To use this command, the switch must be running the LAN Base image.

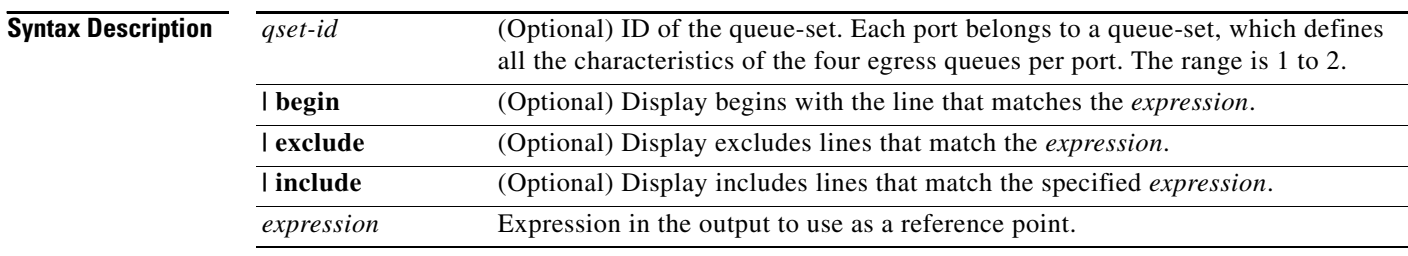

### **Command Modes** User EXEC

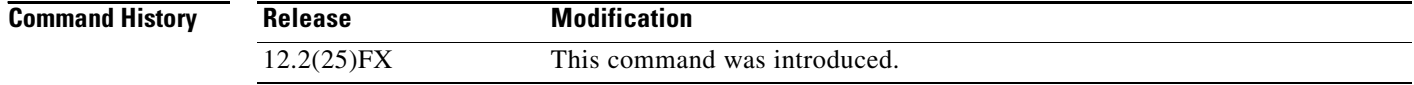

**Usage Guidelines** Expressions are case sensitive. For example, if you enter **| exclude output**, the lines that contain *output* do not appear, but the lines that contain *Output* appear.nway

**Examples** This is an example of output from the **show mls qos queue-set** command:

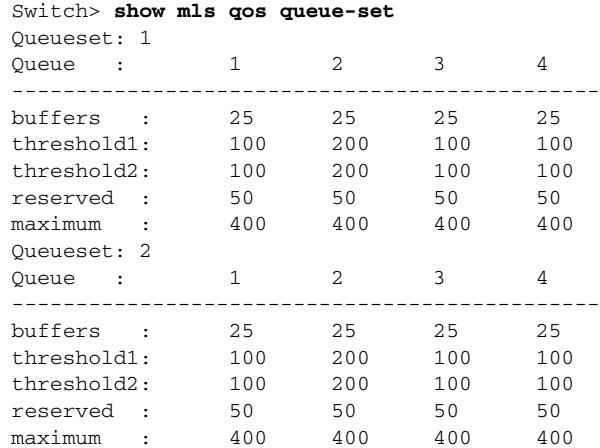

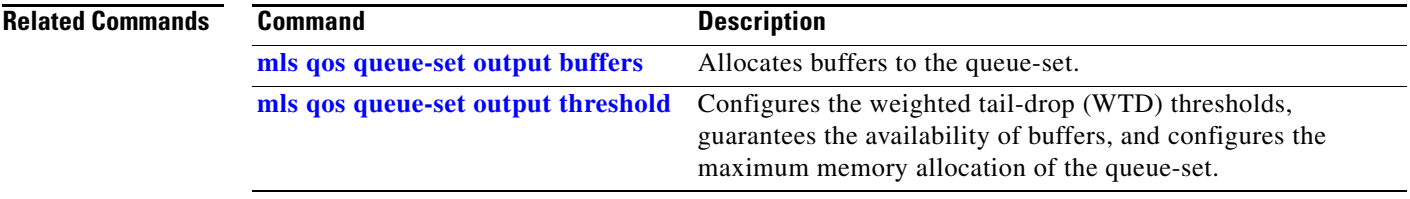

 $\blacksquare$ 

## **show monitor**

Use the **show monitor** user EXEC command to display information about all Switched Port Analyzer (SPAN) and Remote SPAN (RSPAN) sessions on the switch. Use the command with keywords to show a specific session, all sessions, all local sessions, or all remote sessions.

**show monitor** [**session** {*session\_number* | **all** | **local** | **range** *list* | **remote**} [**detail**]] [ **|** {**begin** | **exclude** | **include**} *expression*]

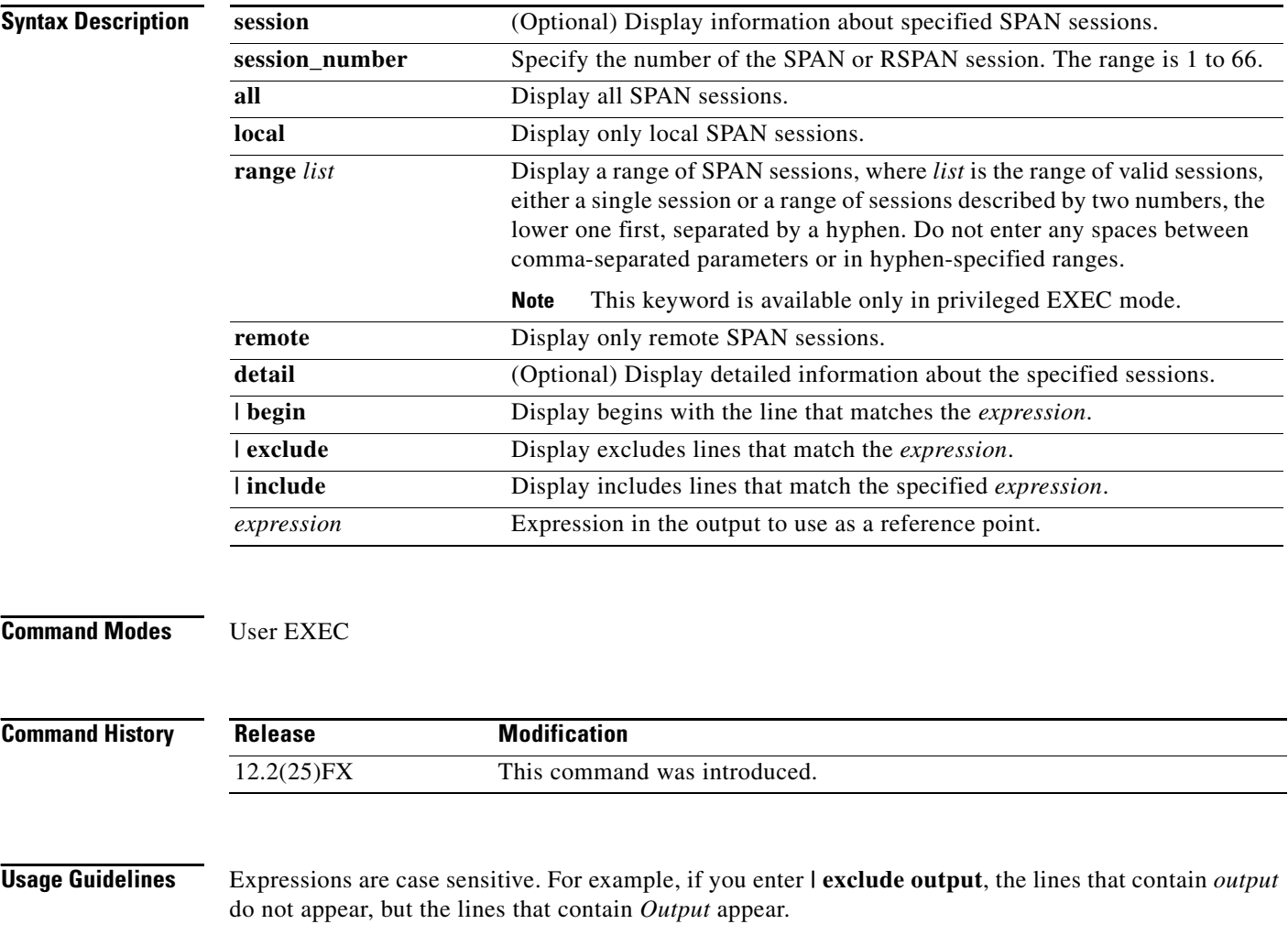

The output is the same for the **show monitor** command and the **show monitor session all** command.

**Examples** This is an example of output for the **show monitor** user EXEC command:

```
Switch# show monitor
Session 1
---------
Type : Local Session
Source Ports :
RX Only : Gi0/1
Both : Gi0/2-3,Gi0/5-6
Destination Ports : Gi0/20
Encapsulation : Replicate
Ingress : Disabled
Session 2
---------
```

```
Type : Remote Source Session
Source VLANs :
TX Only : 10
Both : 1-9
Dest RSPAN VLAN : 105
```
This is an example of output for the **show monitor** user EXEC command for local SPAN source session 1:

```
Switch# show monitor session 1
Session 1
---------
Type : Local Session
Source Ports :
RX Only : Gi0/1
Both : Gi0/2-3,Gi0/5-6
Destination Ports : Gi0/20
Encapsulation : Replicate
Ingress : Disabled
```
This is an example of output for the **show monitor session all** user EXEC command when ingress traffic forwarding is enabled:

```
Switch# show monitor session all
Session 1
---------
Type : Local Session
Source Ports :
Both : Gi0/2
Destination Ports : Gi0/3
Encapsulation : Native
Ingress : Enabled, default VLAN = 5
Ingress encap : DOT1Q
Session 2
---------
Type : Local Session
Source Ports :
Both : Gi0/8
Encapsulation : Replicate
Ingress : Enabled, default VLAN = 4
```
Ingress encap : Untagged

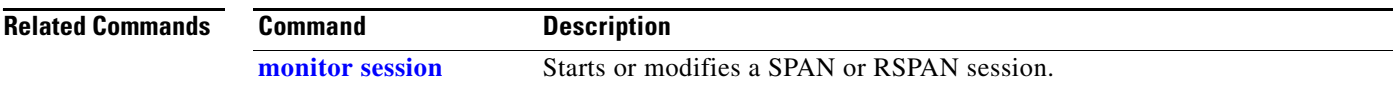

### **show mvr**

Use the **show mvr** privileged EXEC command without keywords to display the current Multicast VLAN Registration (MVR) global parameter values, including whether or not MVR is enabled, the MVR multicast VLAN, the maximum query response time, the number of multicast groups, and the MVR mode (dynamic or compatible).

**show mvr** [ **|** {**begin** | **exclude** | **include**} *expression*]

```
⋟
```
**Note** To use this command, the switch must be running the LAN Base image.

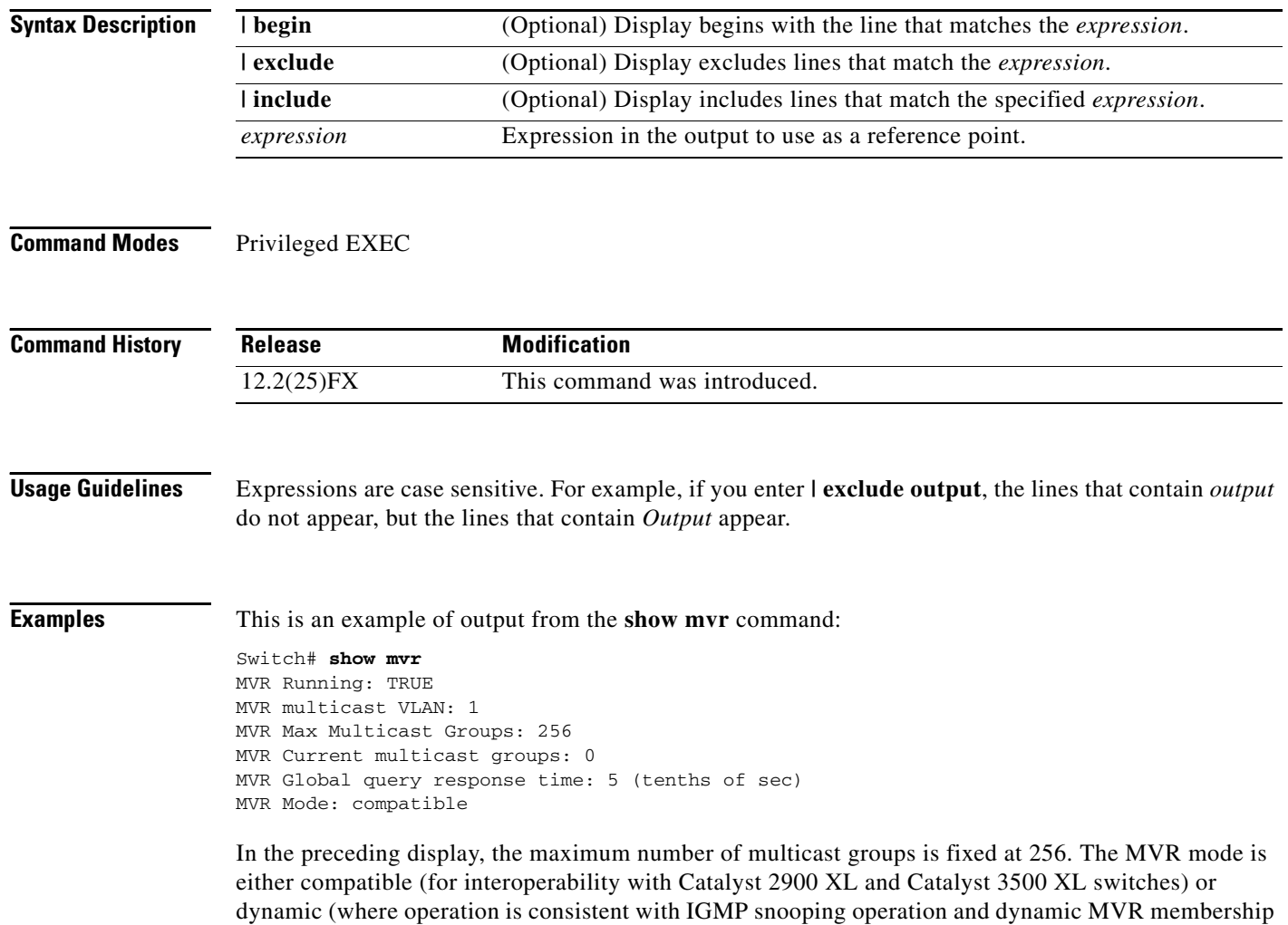

on source ports is supported).

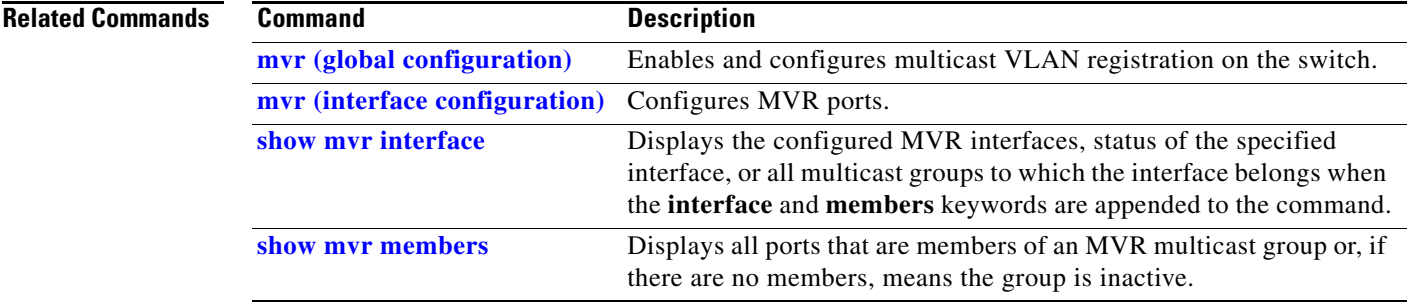

 $\blacksquare$ 

# <span id="page-647-0"></span>**show mvr interface**

Use the **show mvr interface** privileged EXEC command without keywords to display the Multicast VLAN Registration (MVR) receiver and source ports. Use the command with keywords to display MVR parameters for a specific receiver port.

**show mvr interface** [*interface-id* [**members** [**vlan** *vlan-id*]]] [ | {**begin** | **exclude** | **include**} *expression*]

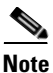

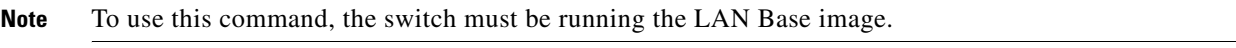

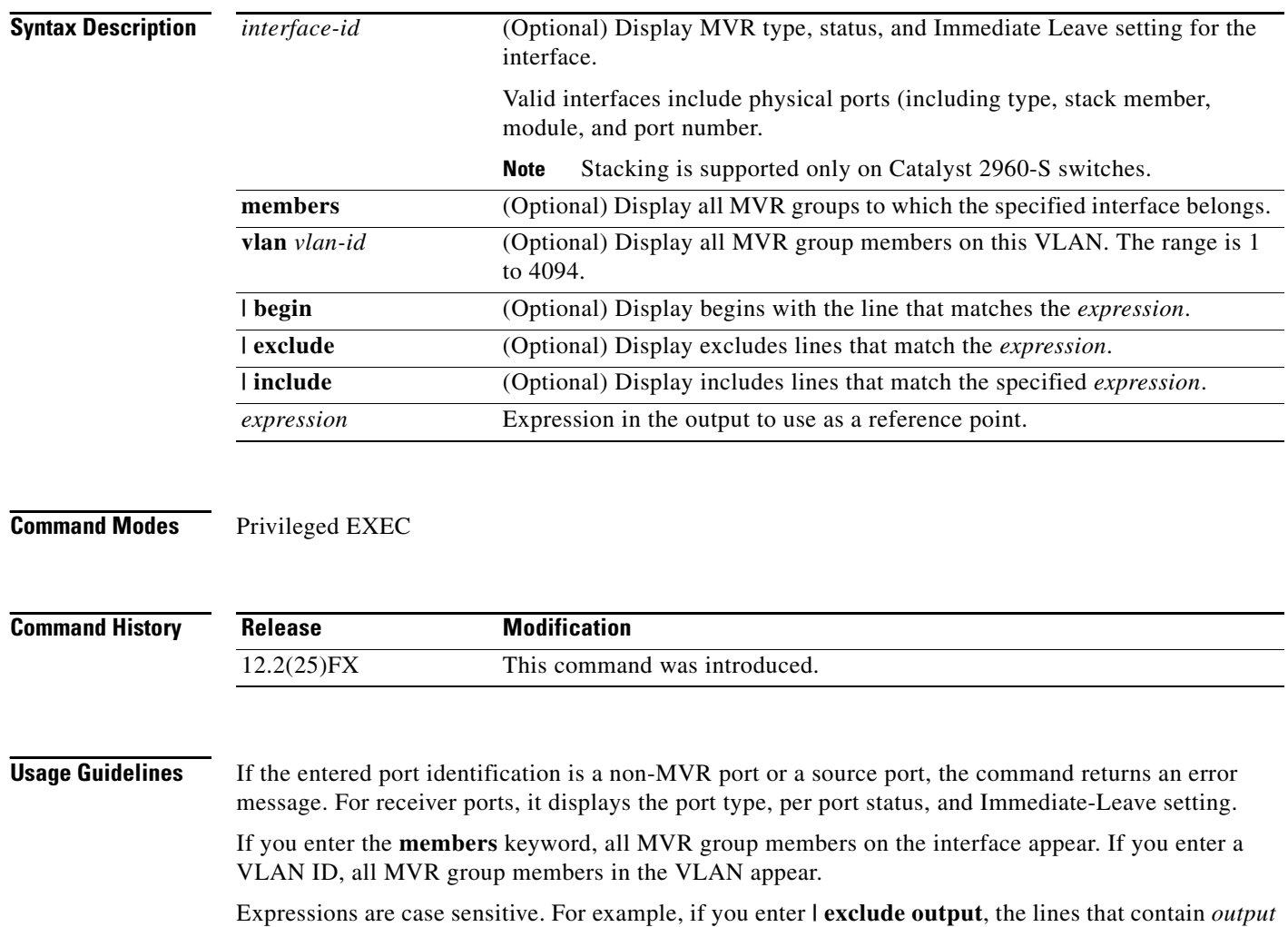

do not appear, but the lines that contain *Output* appear.
**Examples** This is an example of output from the **show mvr interface** command:

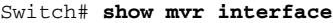

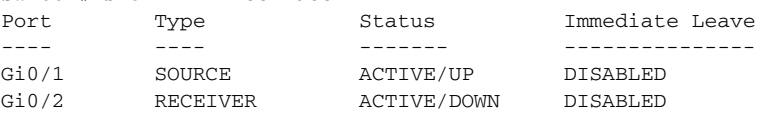

In the preceding display, Status is defined as follows:

- **•** Active means the port is part of a VLAN.
- **•** Up/Down means that the port is forwarding/nonforwarding.
- **•** Inactive means that the port is not yet part of any VLAN.

This is an example of output from the **show mvr interface** command for a specified port:

Switch# **show mvr interface gigabitethernet0/2** Type: RECEIVER Status: ACTIVE Immediate Leave: DISABLED

This is an example of output from the **show mvr interface** *interface-id* **members** command:

Switch# **show mvr interface gigabitethernet0/2 members**

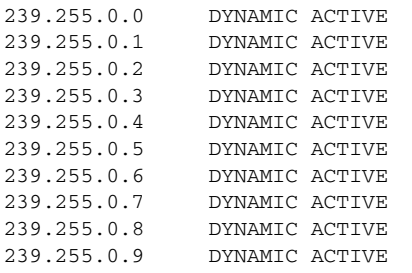

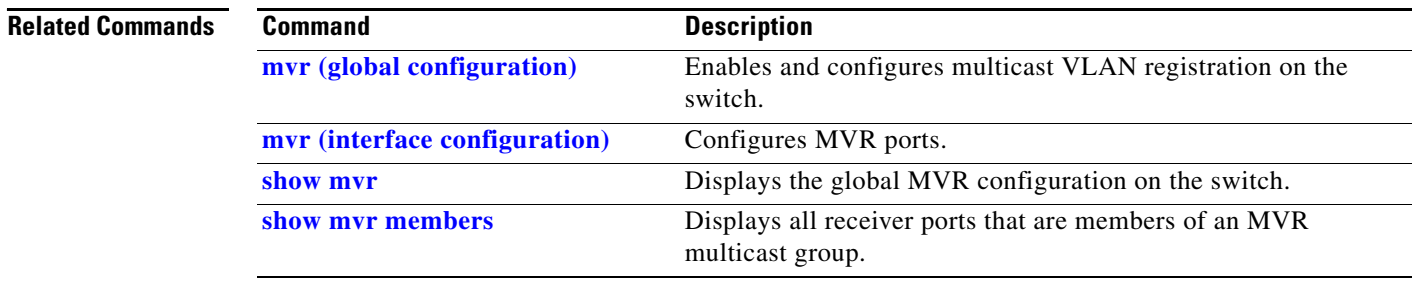

# <span id="page-649-0"></span>**show mvr members**

Use the **show mvr members** privileged EXEC command to display all receiver and source ports that are currently members of an IP multicast group.

**show mvr members** [*ip-address*] [ | {**begin** | **exclude** | **include**} *expression*]

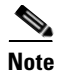

**Note** To use this command, the switch must be running the LAN Base image.

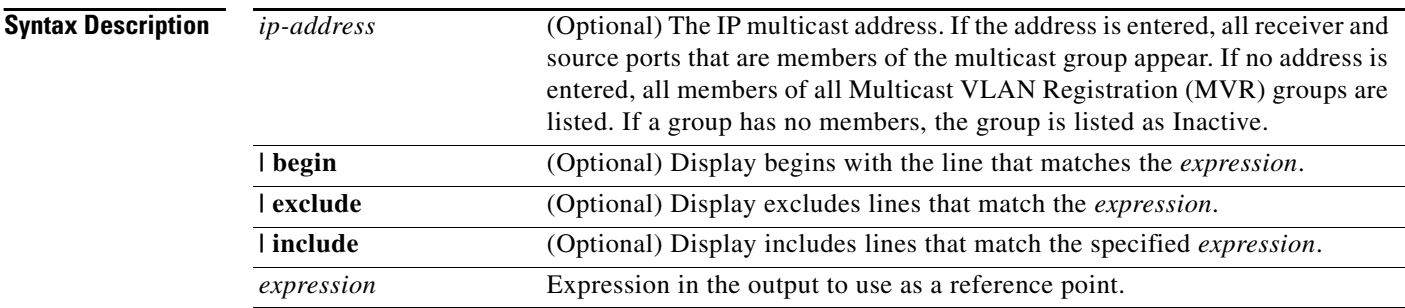

## **Command Modes** Privileged EXEC

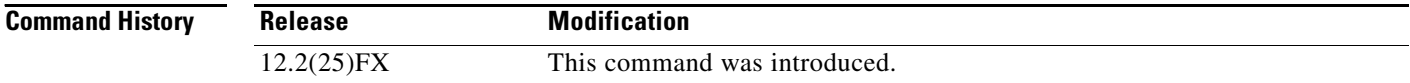

**Usage Guidelines** The **show mvr members** command applies to receiver and source ports. For MVR-compatible mode, all source ports are members of all multicast groups.

> Expressions are case sensitive. For example, if you enter **| exclude output**, the lines that contain *output* do not appear, but the lines that contain *Output* appear.

**Examples** This is an example of output from the **show mvr members** command:

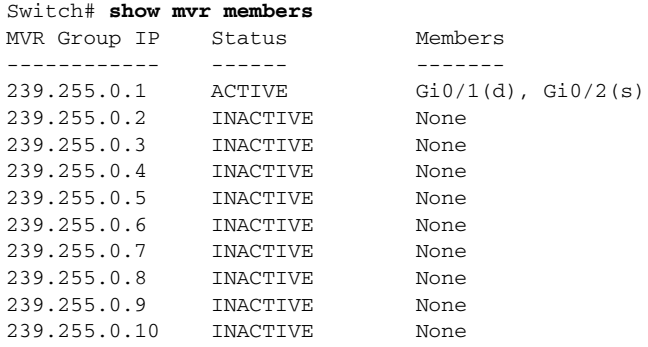

<output truncated>

This is an example of output from the **show mvr members** *ip-address* command. It displays the members of the IP multicast group with that address:

```
Switch# show mvr members 239.255.0.2
239.255.003.--22 ACTIVE Gi0/1(d), Gi0/2(d), Gi0/3(d), 
                                  Gi0/4(d), Gi0/5(s)
```
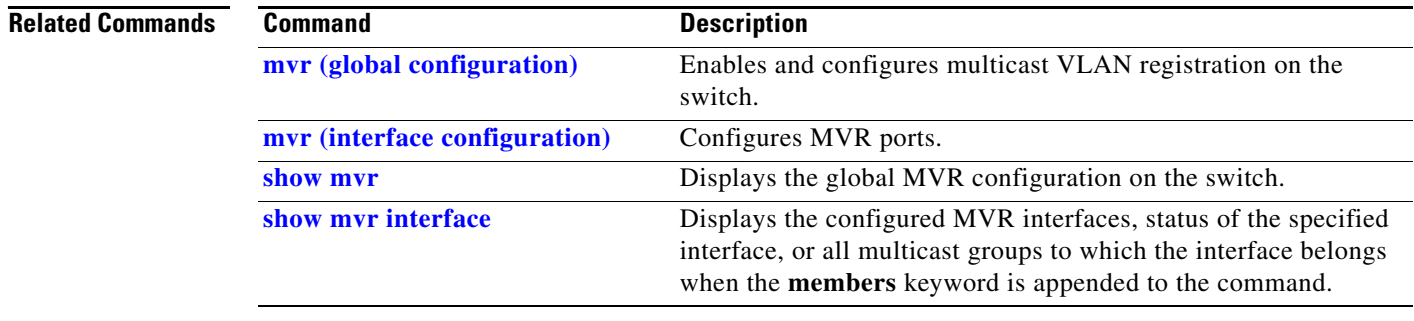

# **show network-policy profile**

Use the **show network policy profile** privileged EXEC command to display the network-policy profiles.

**show network-policy profile** [*profile number*] [**detail**] [ | {**begin | exclude** | **include**} *expression*]

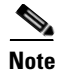

**Note** To use this command, the switch must be running the LAN Base image.

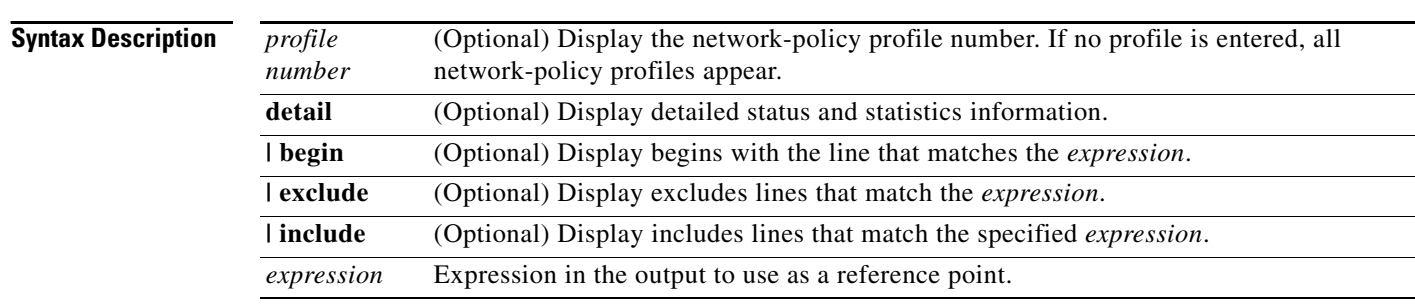

## **Command Modes** Privileged EXEC

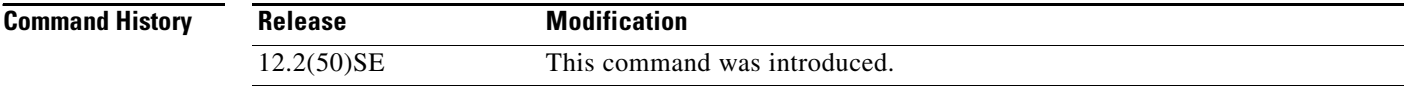

**Examples** This is an example of output from the **show network-policy profile** command:

Switch# **show network-policy profile** Network Policy Profile 10 voice vlan 17 cos 4 Interface: none Network Policy Profile 30 voice vlan 30 cos 5 Interface: none Network Policy Profile 36 voice vlan 4 cos 3 Interface: Interface\_id

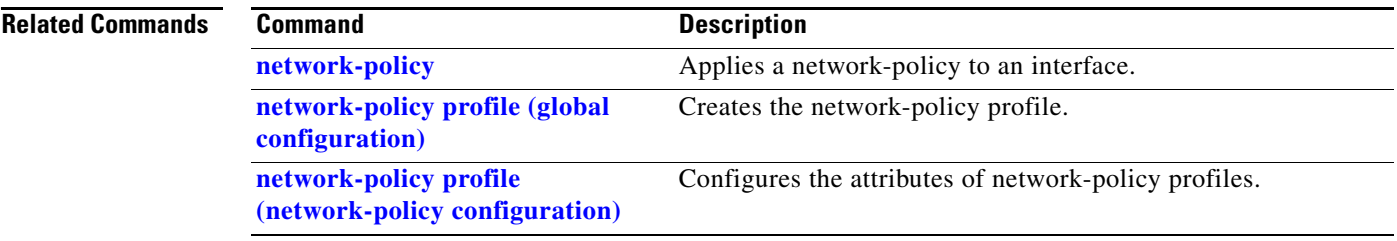

 $\blacksquare$ 

# **show nmsp**

Use the **show nmsp** privileged EXEC command to display the Network Mobility Services Protocol (NMSP) information for the switch. This command is available only when your switch is running the cryptographic (encrypted) software image.

**show nmsp** {**attachment suppress interface** | **capability** | **notification interval** | **statistics** {**connection** | **summary**} | **status** | **subscription** {**detail** | **summary**}} [ | {**begin | exclude** | **include**} *expression*]

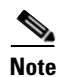

**Note** To use this command, the switch must be running the LAN Base image.

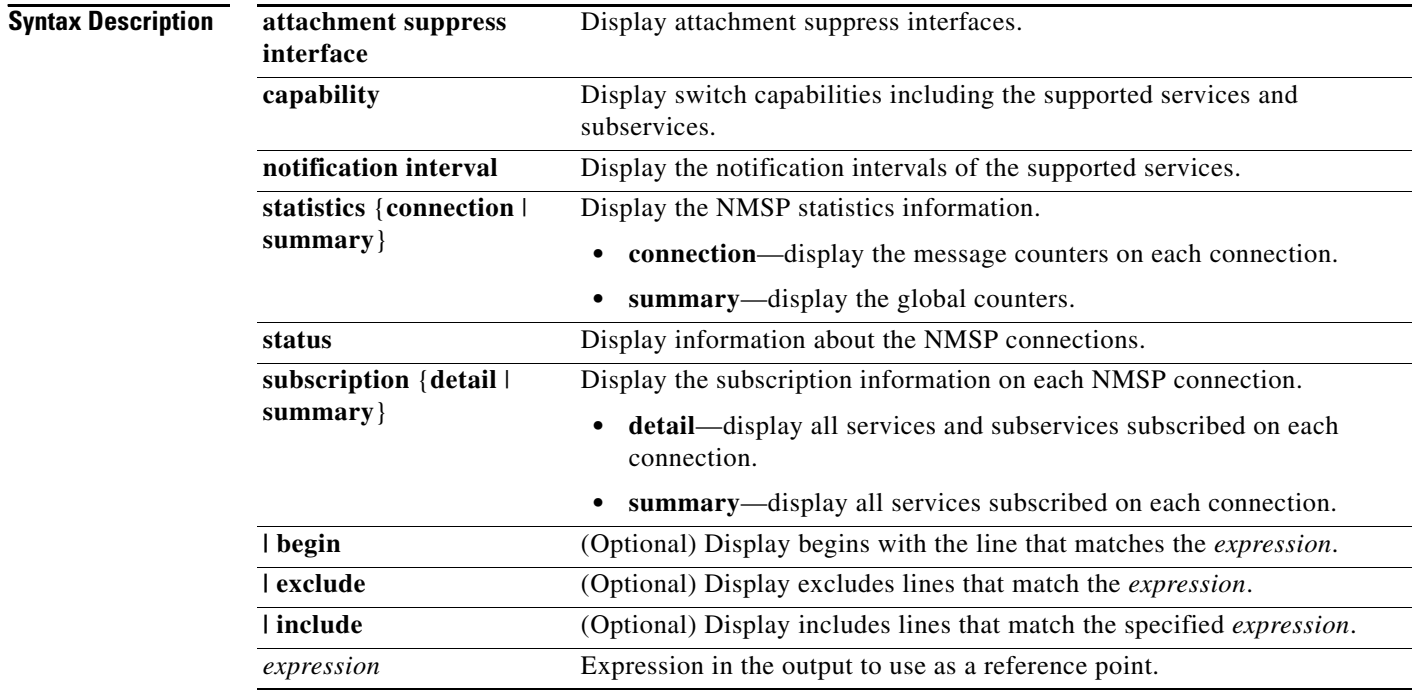

**Command Modes** Privileged EXEC

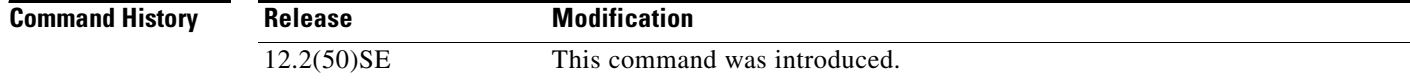

a ka

**Examples** This is an example of output from the **show nmsp attachment suppress interface** command:

```
Switch# show nmsp attachment suppress interface
NMSP Attachment Suppression Interfaces
--------------------------------------
GigabitEthernet1/1
GigabitEthernet1/2
```
This is an example of output from the **show nmsp capability** command:

```
Switch# show nmsp capability
NMSP Switch Capability
------------------------------
Service Subservice
  ----------- --------------
Attachment Wired Station
Location Subscription
```
This is an example of output from the **show nmsp notification interval** command:

```
Switch# show nmsp notification interval
NMSP Notification Intervals
----------------------------------
Attachment notify interval: 30 sec (default)
Location notify interval: 30 sec (default)
```
This is an example of output from the **show nmsp statistics connection** and **show nmsp statistics summary** commands:

```
Switch# show nmsp statistics connection
NMSP Connection Counters
----------------------------------
Connection 1:
   Connection status: UP
   Freed connection: 0
  Tx message count Rx message count
   ----------------------- -----------------------
  Subscr Resp: 1 Subscr Req: 1
   Capa Notif: 1 Capa Notif: 1
  Atta Resp: 1 Atta Req: 1
   Atta Notif: 0
  Loc Resp: 1 Loc Req: 1
   Loc Notif: 0
Unsupported msg: 0
Switch# show nmsp statistics summary
NMSP Global Counters
----------------------------
  Send too big msg: 0
  Failed socket write: 0
  Partial socket write: 0
  Socket write would block: 0
  Failed socket read: 0
  Socket read would block: 0
  Transmit Q full: 0
  Max Location Notify Msg: 0
  Max Attachment Notify Msg: 0
Max Tx Q Size: 0
```
This is an example of output from the **show nmsp status** command:

Switch# **show nmsp status** NMSP Status ---------------- NMSP: enabled MSE IP Address TxEchoResp RxEchoReq TxData RxData 172.19.35.109 5 5 4 4

This is an example of output from the **show nmsp show subscription detail** and the **show nmsp show subscription summary** commands:

Switch# **show nmsp subscription detail** Mobility Services Subscribed by 172.19.35.109: Services Subservices ----------------- ------------------- Attachment: Wired Station Location: Subscription

Switch# **show nmsp subscription summary** Mobility Services Subscribed: MSE IP Address Services -------------------- --------------------- 172.19.35.109 Attachment, Location

### $\overline{\mathsf{Related} \: \mathsf{Commands}}$

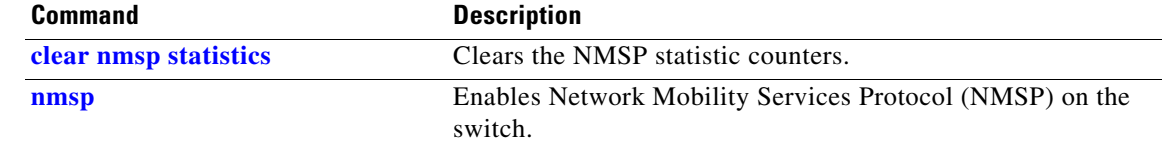

a ka

# **show pagp**

Use the **show pagp** user EXEC command to display Port Aggregation Protocol (PAgP) channel-group information.

**show pagp** [*channel-group-number*] {**counters** | **dual-active** | **internal** | **neighbor**} [ **|** {**begin** | **exclude** | **include**} *expression*]]

⋟

**Note** To use this command, the switch must be running the LAN Base image.

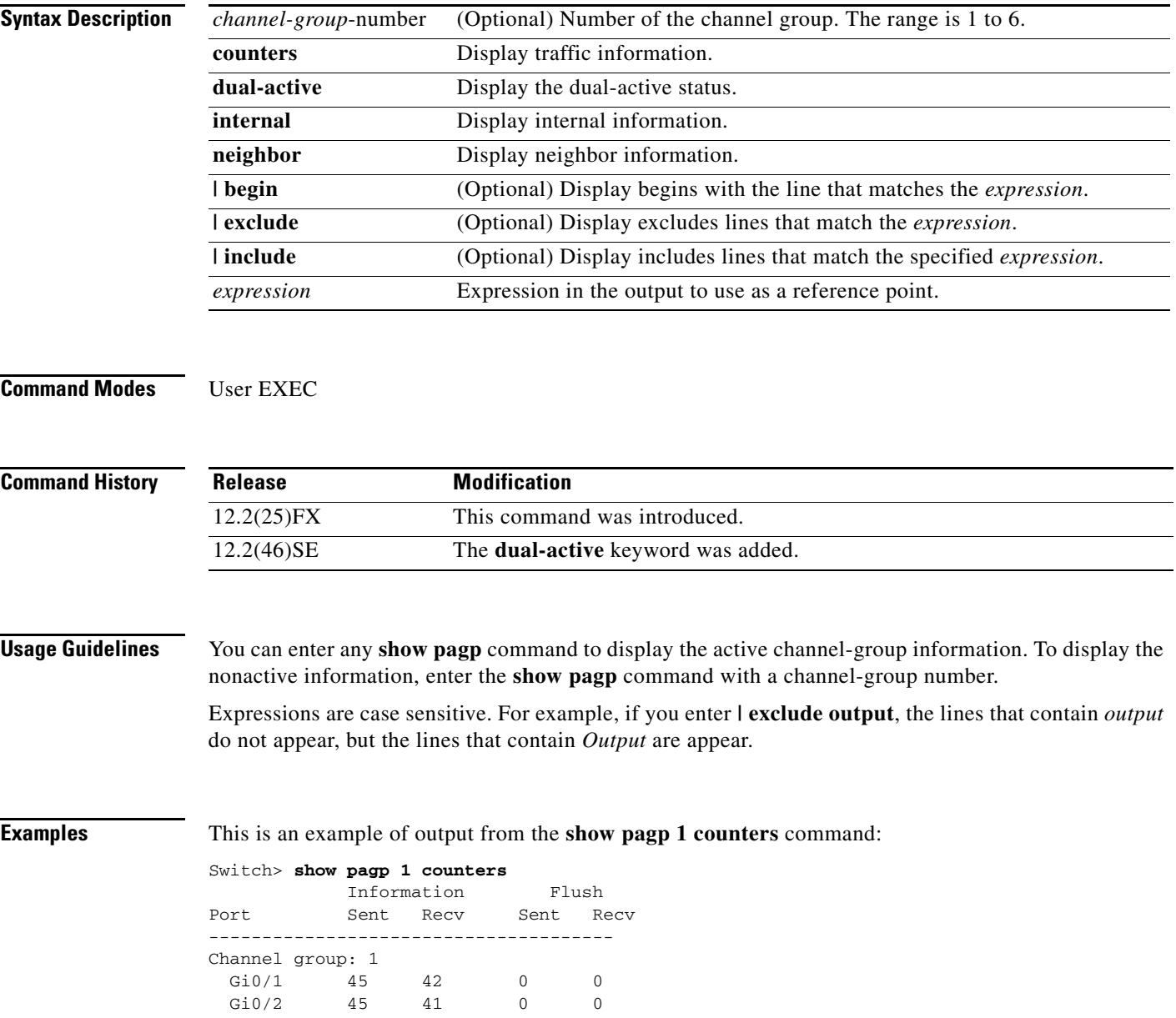

This is an example of output from the **show pagp 1 internal** command:

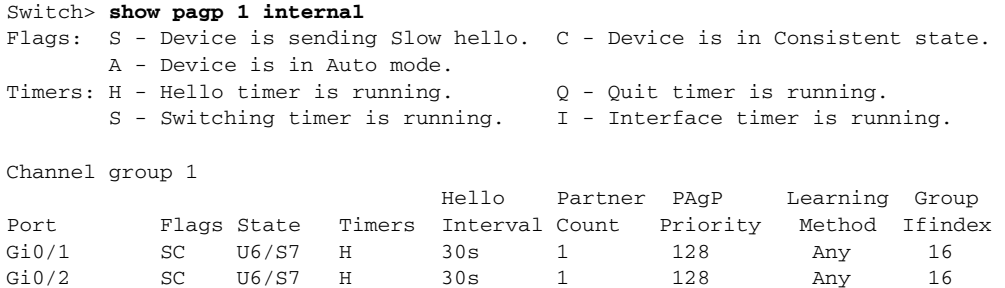

### This is an example of output from the **show pagp 1 neighbor** command:

### Switch> **show pagp 1 neighbor**

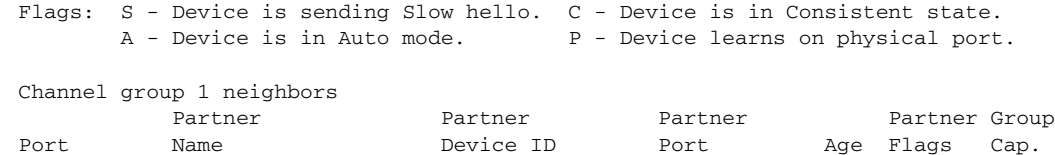

Gi0/1 switch-p2 0002.4b29.4600 Gi0/1 9s SC 10001 Gi0/2 switch-p2 0002.4b29.4600 Gi0/2 24s SC 10001

### This is an example of output from the **show pagp dual-active** command:

## Switch> **show pagp dual-active** PAgP dual-active detection enabled: Yes PAgP dual-active version: 1.1

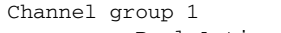

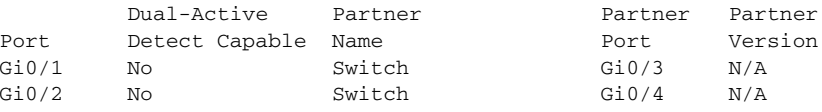

<output truncated>

```
Related Commands Command Description
             clear pagp Clears PAgP channel-group information.
```
# **show parser macro**

Use the **show parser macro** user EXEC command to display the parameters for all configured macros or for one macro on the switch.

**show parser macro** [{**brief | description** [**interface** *interface-id*] | **name** *macro-name*}] [ | {**begin** | **exclude** | **include**} *expression*]

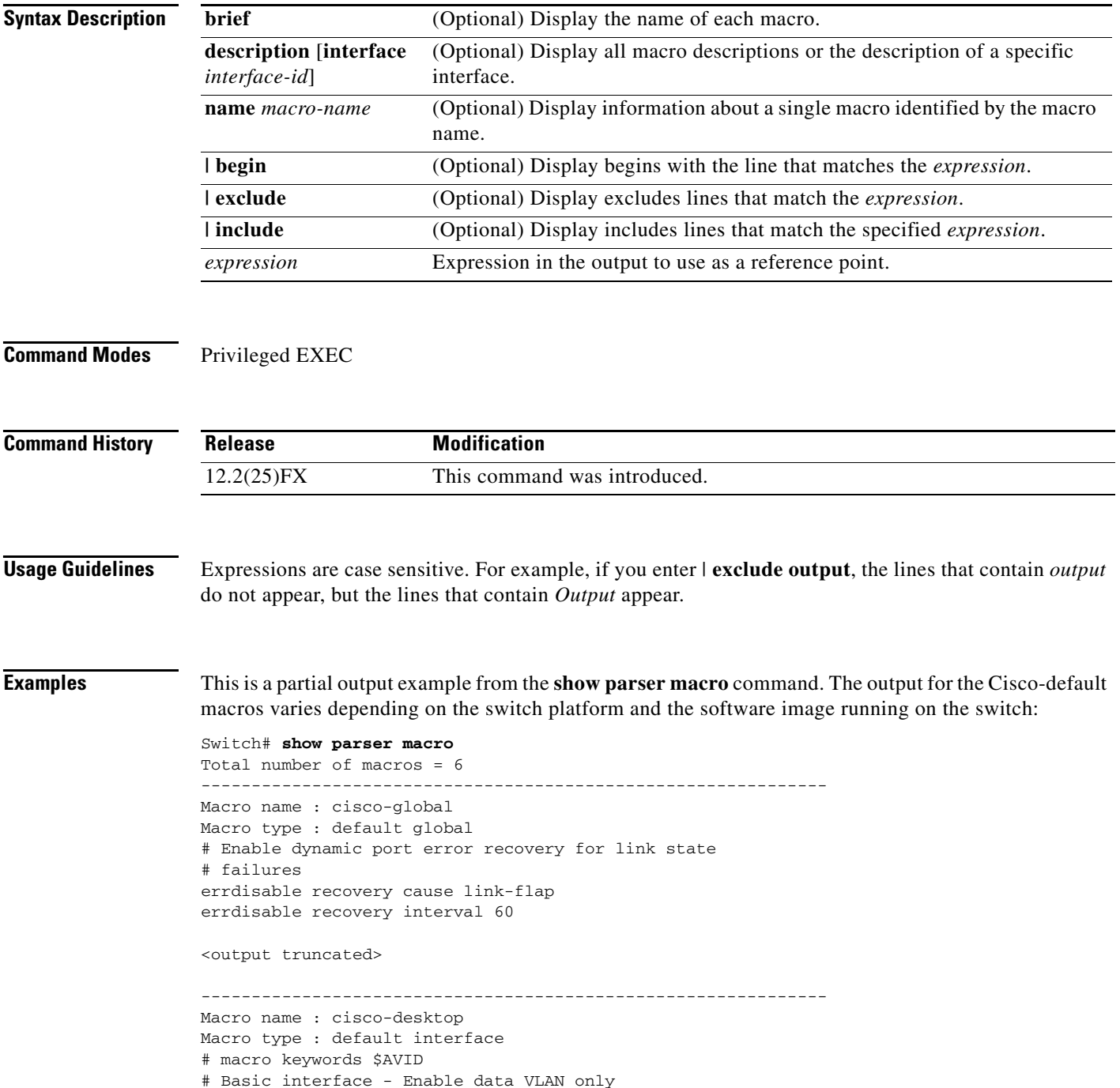

# Recommended value for access vlan (AVID) should not be 1 switchport access vlan \$AVID switchport mode access <output truncated> -------------------------------------------------------------- Macro name : cisco-phone Macro type : default interface # Cisco IP phone + desktop template # macro keywords \$AVID \$VVID # VoIP enabled interface - Enable data VLAN # and voice VLAN (VVID) # Recommended value for access vlan (AVID) should not be 1 switchport access vlan \$AVID switchport mode access <output truncated> -------------------------------------------------------------- Macro name : cisco-switch Macro type : default interface # macro keywords \$NVID # Access Uplink to Distribution # Do not apply to EtherChannel/Port Group # Define unique Native VLAN on trunk ports # Recommended value for native vlan (NVID) should not be 1 switchport trunk native vlan \$NVID <output truncated> -------------------------------------------------------------- Macro name : cisco-router Macro type : default interface # macro keywords \$NVID # Access Uplink to Distribution # Define unique Native VLAN on trunk ports # Recommended value for native vlan (NVID) should not be 1 switchport trunk native vlan \$NVID <output truncated> -------------------------------------------------------------- Macro name : snmp Macro type : customizable #enable port security, linkup, and linkdown traps snmp-server enable traps port-security snmp-server enable traps linkup snmp-server enable traps linkdown #set snmp-server host snmp-server host ADDRESS #set SNMP trap notifications precedence snmp-server ip precedence VALUE This is an example of output from the **show parser macro name** command:

Switch# **show parser macro name standard-switch10** Macro name : standard-switch10 Macro type : customizable macro description standard-switch10 # Trust QoS settings on VOIP packets auto qos voip trust

# Allow port channels to be automatically formed channel-protocol pagp

This is an example of output from the **show parser macro brief** command:

```
Switch# show parser macro brief
    default global : cisco-global
    default interface: cisco-desktop
    default interface: cisco-phone
    default interface: cisco-switch
    default interface: cisco-router
    customizable : snmp
<output truncated>
```
This is an example of output from the **show parser description** command:

```
Switch# show parser macro description
Global Macro(s): cisco-global
Interface Macro Description(s)
--------------------------------------------------------------
Gi0/1 standard-switch10
Gi0/2 this is test macro
--------------------------------------------------------------
```
This is an example of output from the **show parser description interface** command:

Switch# **show parser macro description interface gigabitethernet0/2** Interface Macro Description -------------------------------------------------------------- Gi0/2 this is test macro

--------------------------------------------------------------

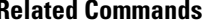

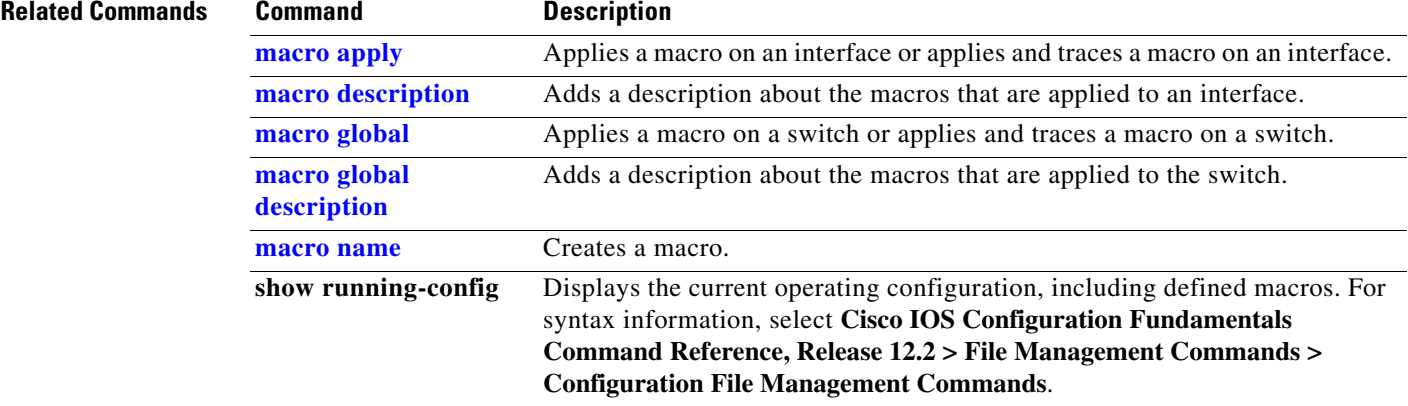

# **show policy-map**

Use the **show policy-map** user EXEC command to display quality of service (QoS) policy maps, which define classification criteria for incoming traffic. Policy maps can include policers that specify the bandwidth limitations and the action to take if the limits are exceeded.

**show policy-map** [*policy-map-name* [**class** *class-map-name*]] [ | {**begin** | **exclude** | **include**} *expression*]

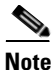

**Note** To use this command, the switch must be running the LAN Base image.

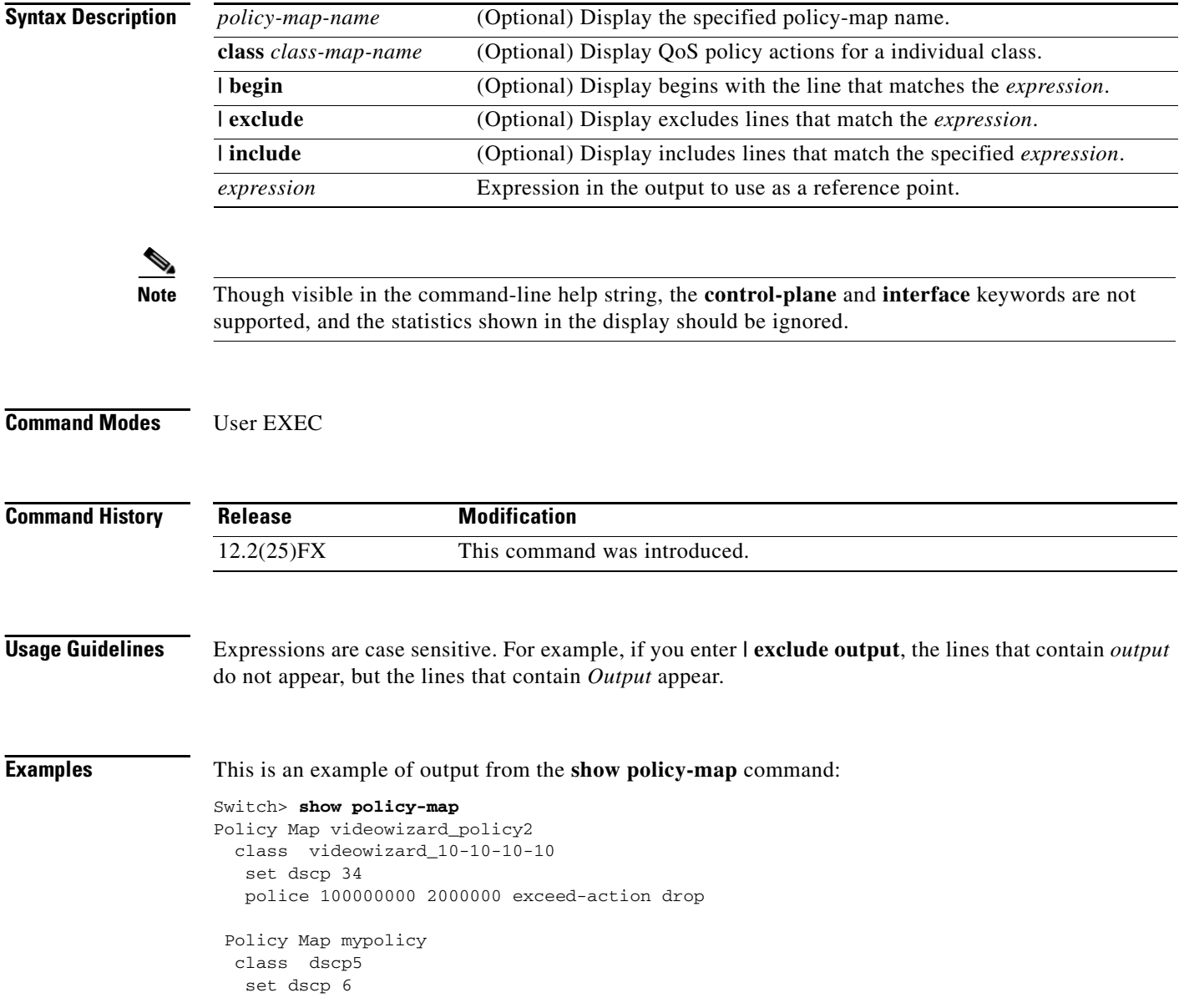

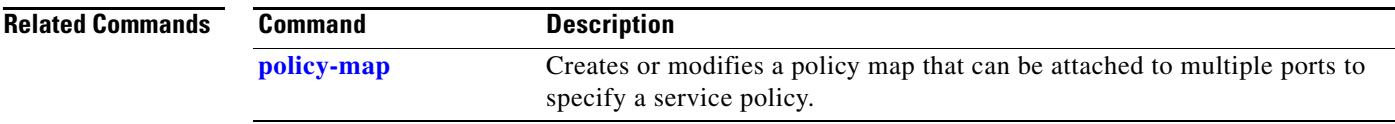

 $\blacksquare$ 

# **show port-security**

Use the **show port-security** privileged EXEC command to display port-security settings for an interface or for the switch.

**show port-security** [**interface** *interface-id*] [**address** | **vlan**] [ **|** {**begin** | **exclude** | **include**} *expression*]

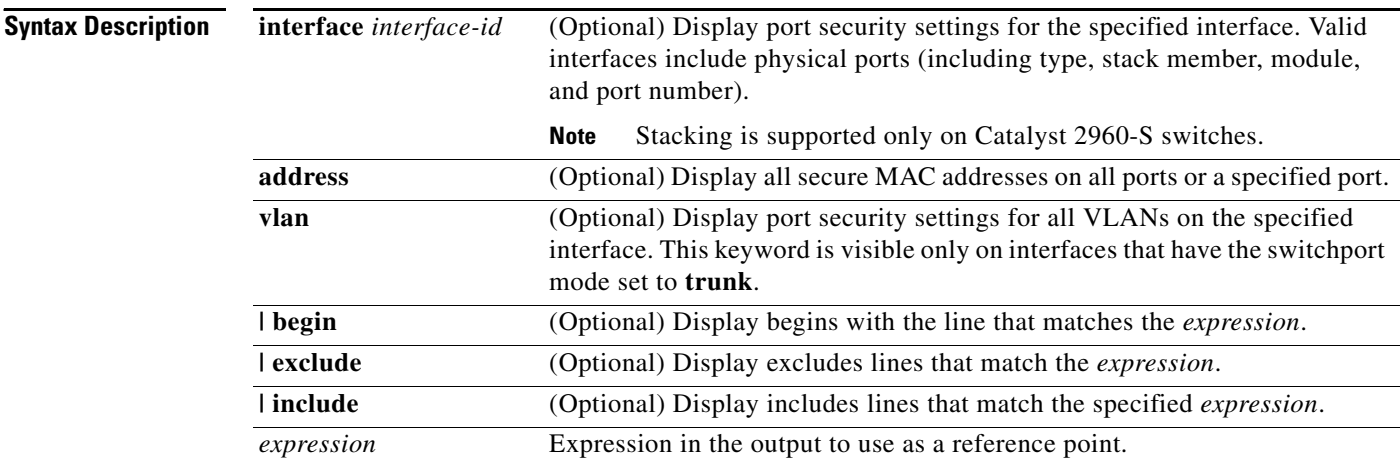

## **Command Modes** Privileged EXEC

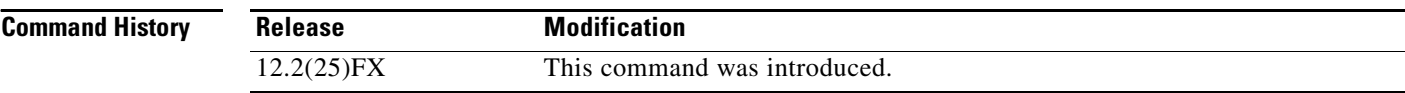

**Usage Guidelines** If you enter the command without keywords, the output includes the administrative and operational status of all secure ports on the switch.

If you enter an *interface-id*, the command displays port security settings for the interface.

If you enter the **address** keyword, the command displays the secure MAC addresses for all interfaces and the aging information for each secure address.

If you enter an *interface-id* and the **address** keyword, the command displays all the MAC addresses for the interface with aging information for each secure address. You can also use this command to display all the MAC addresses for an interface even if you have not enabled port security on it.

If you enter the **vlan** keyword, the command displays the configured maximum and the current number of secure MAC addresses for all VLANs on the interface. This option is visible only on interfaces that have the switchport mode set to **trunk**.

Expressions are case sensitive. For example, if you enter **| exclude output**, the lines that contain *output*  do not appear, but the lines that contain *Output* appear.

a ka

**Examples** This is an example of the output from the **show port-security** command:

Switch# **show port-security**

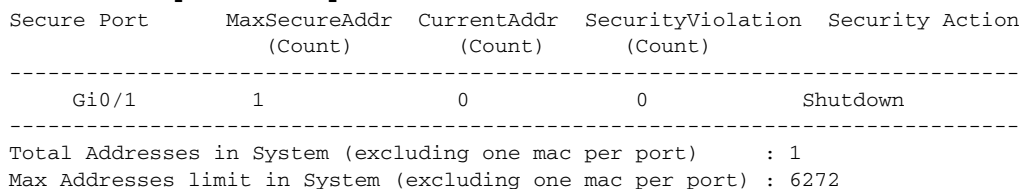

This is an example of output from the **show port-security interface** *interface-id* command:

```
Switch# show port-security interface gigabitethernet0/1
Port Security : Enabled
Port status : SecureUp
Violation mode : Shutdown
Maximum MAC Addresses : 1
Total MAC Addresses : 0
Configured MAC Addresses : 0
Aging time : 0 mins
Aging type : Absolute
SecureStatic address aging : Disabled
Security Violation count : 0
```
This is an example of output from the **show port-security address** command:

### Switch# **show port-security address**

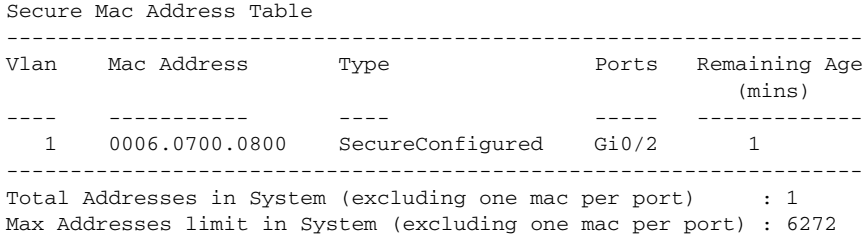

This is an example of output from the **show port-security interface gigabitethernet**0**/2 address**  command:

Switch# **show port-security interface gigabitethernet0/2 address** Secure Mac Address Table

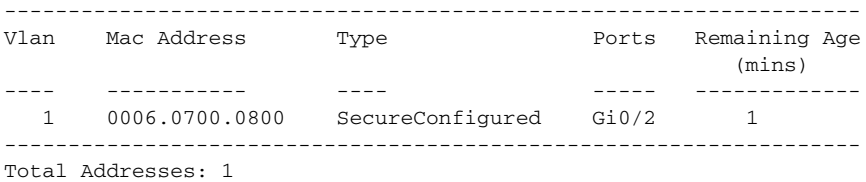

This is an example of output from the **show port-security interface** *interface-id* **vlan** command:

Switch# **show port-security interface gigabitethernet0/2 vlan**  Default maximum:not set, using 5120

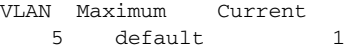

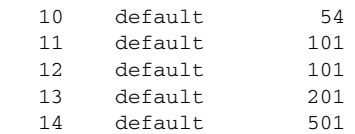

**The Second Service** 

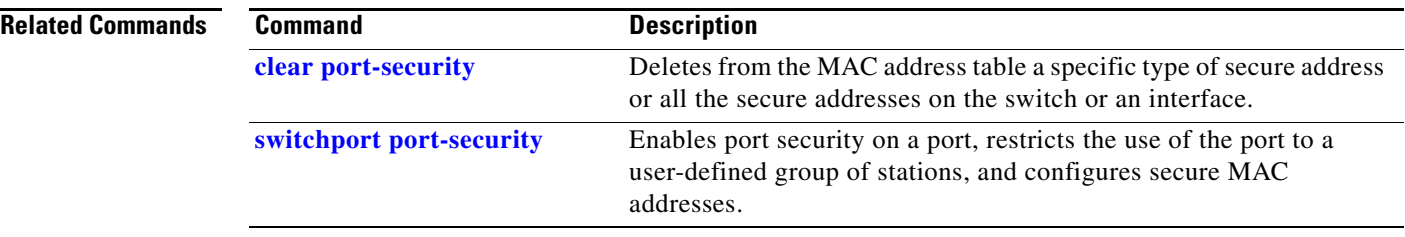

# **show power inline**

Use the **show power inline** user EXEC command to display the Power over Ethernet (PoE) status for the specified PoE port or for all PoE ports.

**show power inline** [**police**] [*interface-id* | **consumption** ] | **module** *switch-number*] [ **|** {**begin** | **exclude** | **include**} *expression*]

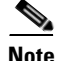

**Note** To use this command, the Catalyst 2960-S switch must be running the LAN Base image.

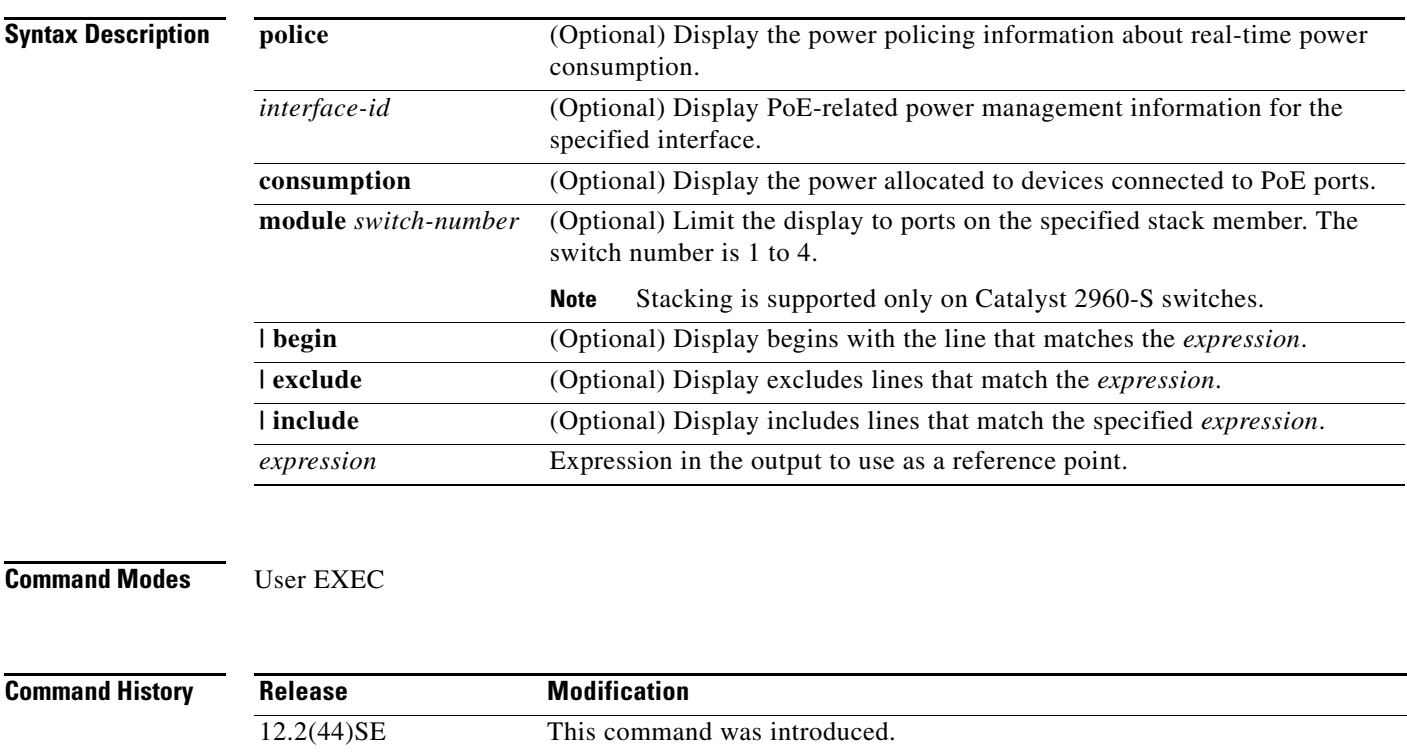

**Usage Guidelines** Expressions are case sensitive. For example, if you enter | **exclude output**, the lines that contain output do not appear, but the lines that contain Output appear.

12.2(46)SE The **police** keyword was added.

a ka

**Examples** This is an example of output from the **show power inline** command. In the display, port 2 is configured as static; power has been pre-allocated to this port, but no powered device is connected. Port 6 is a static port in the power-deny state because its maximum wattage is configured for 10 W. The connected powered device has a reported class maximum wattage for a Class 0 or Class 3 device. [Table](#page-668-0) 2-34 describes the output fields.

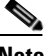

**Note** The frist example shows output from a Catalyst 2960 switch. The second example shows output from a Catalyst 2960-S switch stack. The Catalyst 2960-S supports PoE+ with maximum wattage of 30 W. Other examples show only the Catalyst 2960 output.

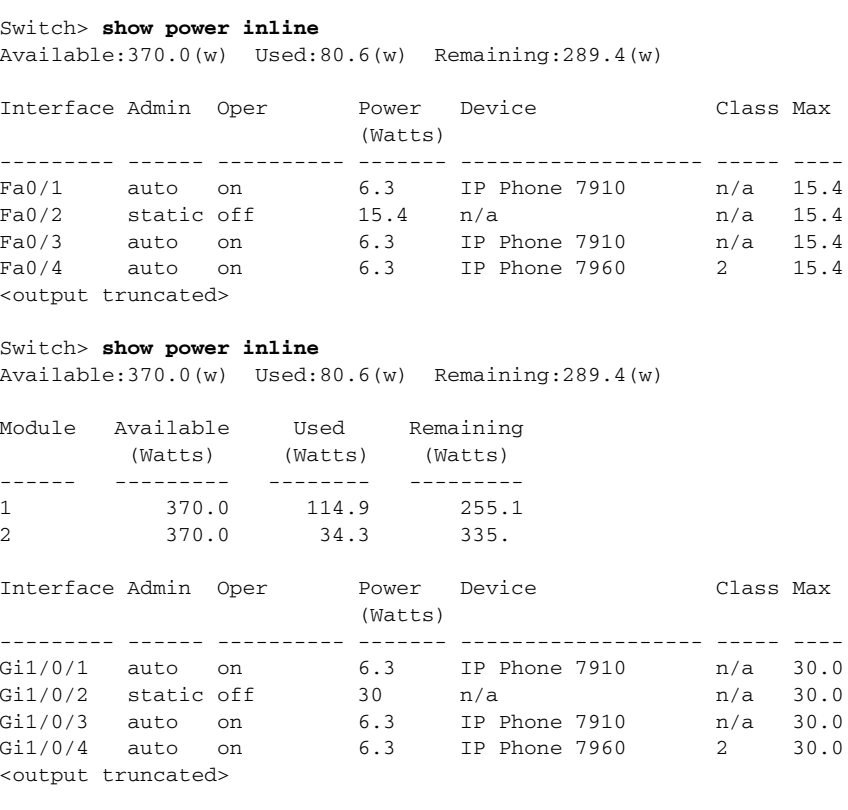

This is an example of output from the **show power inline** command on a port:

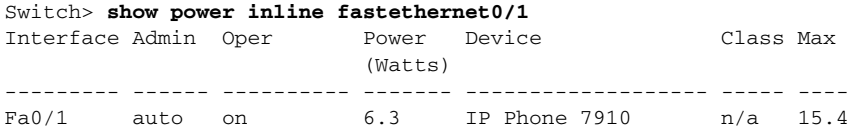

This is an example of output from the **show power inline consumption** command on all PoE switch ports:

Switch> **show power inline consumption**  Default PD consumption : 15400 mW

<span id="page-668-0"></span>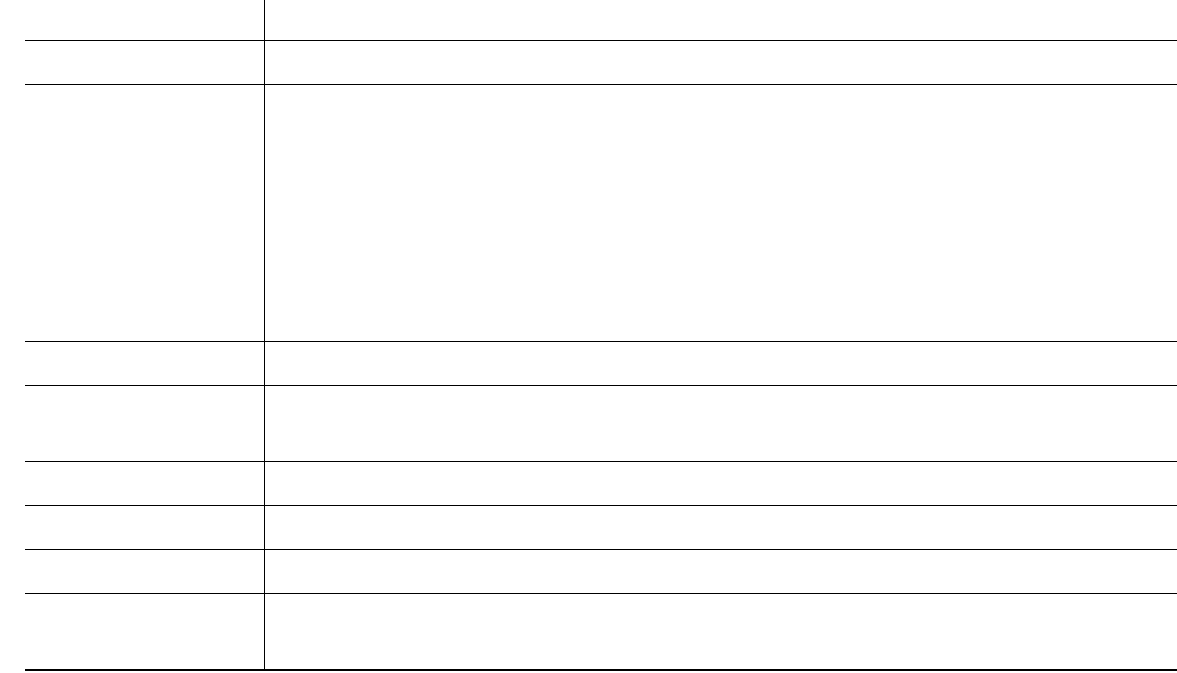

This is an example of output from the **show power inline police** command on a switch. [Table](#page-669-0) 2-35 describes the output fields.

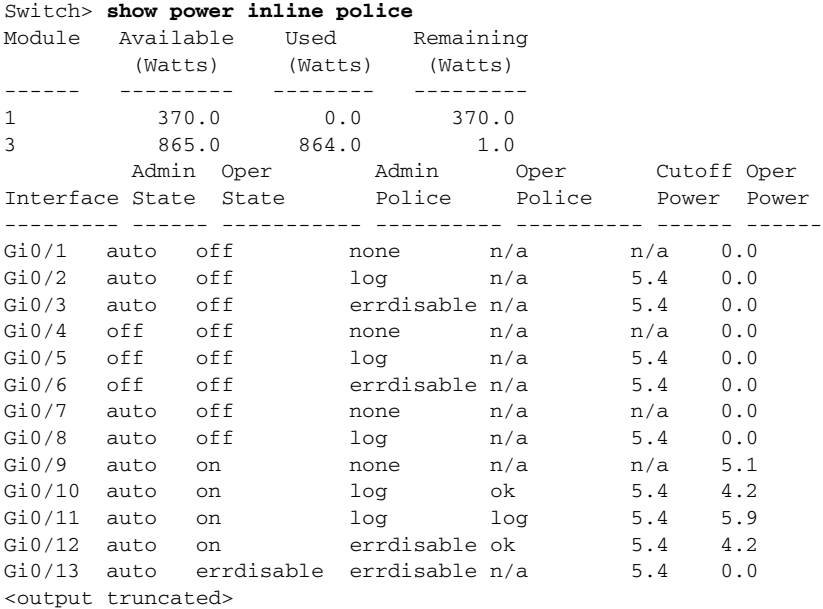

In the previous example:

- **•** The Gi0/1 port is shut down, and policing is not configured.
- **•** The Gi0/2 port is shut down, but policing is enabled with a policing action to generate a syslog message.
- The Gi0/3 port is shut down, but policing is enabled with a policing action is to shut down the port.
- Device detection is disabled on the Gi0/4 port, power is not applied to the port, and policing is disabled.
- Device detection is disabled on the Gi0/5 port, and power is not applied to the port, but policing is enabled with a policing action to generate a syslog message.
- Device detection is disabled on the Gi0/6 port, and power is not applied to the port, but policing is enabled with a policing action to shut down the port.
- The Gi0/7 port is up, and policing is disabled, but the switch does not apply power to the connected device.
- The Gi0/8 port is up, and policing is enabled with a policing action to generate a syslog message, but the switch does not apply power to the powered device.
- **•** The Gi0/9 port is up and connected to a powered device, and policing is disabled.
- **•** The Gi0/10 port is up and connected to a powered device, and policing is enabled with a policing action to generate a syslog message. The policing action does not take effect because the real-time power consumption is less than the cutoff value.
- **•** The Gi0/11 port is up and connected to a powered device, and policing is enabled with a policing action to generate a syslog message.
- **•** The Gi0/12 port is up and connected to a powered device, and policing is enabled with a policing action to shut down the port. The policing action does not take effect because the real-time power consumption is less than the cutoff value.
- The Gi0/13 port is up and connected to a powered device, and policing is enabled with a policing action to shut down the port.

This is an example of output from the **show power inline police** *interface-id* command on a switch. [Table](#page-669-0) 2-35 describes the output fields.

| SWITCH> snow power inline police gigabitethernet0/4 |             |                |        |        |             |     |
|-----------------------------------------------------|-------------|----------------|--------|--------|-------------|-----|
| Interface Admin Oper                                |             |                | Admin  | Oper   | Cutoff Oper |     |
|                                                     | State State |                | Police | Police | Power Power |     |
|                                                     |             |                |        |        |             |     |
| Gi0/4                                               | auto        | power-deny log |        | n/a    | 4.0         | 0.0 |

<span id="page-669-0"></span>*Table 2-35 show power inline police Field Descriptions*

Switch> **show power inline police gigabitethernet0/4**

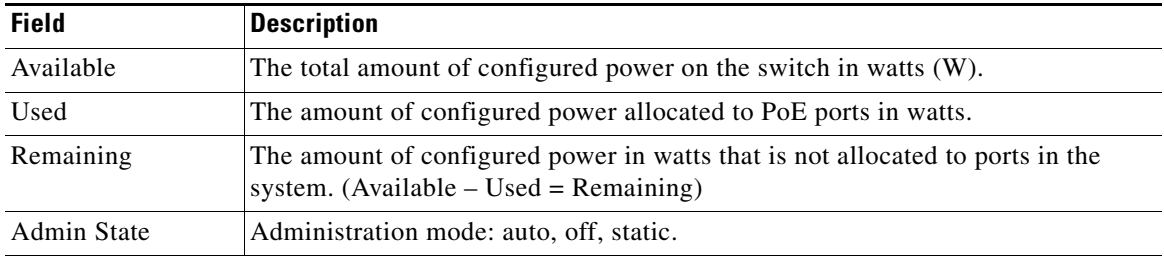

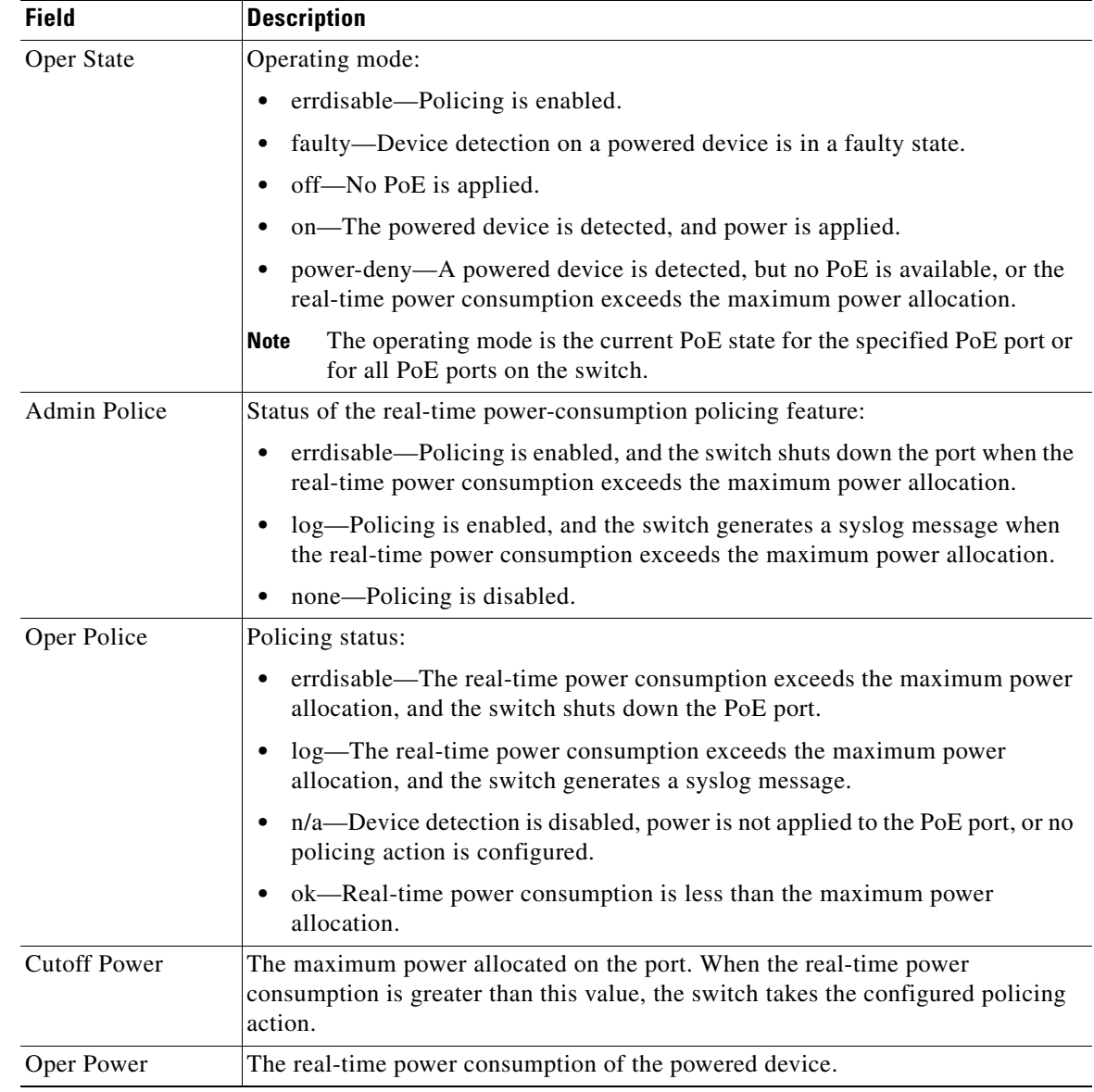

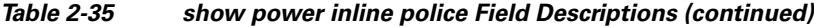

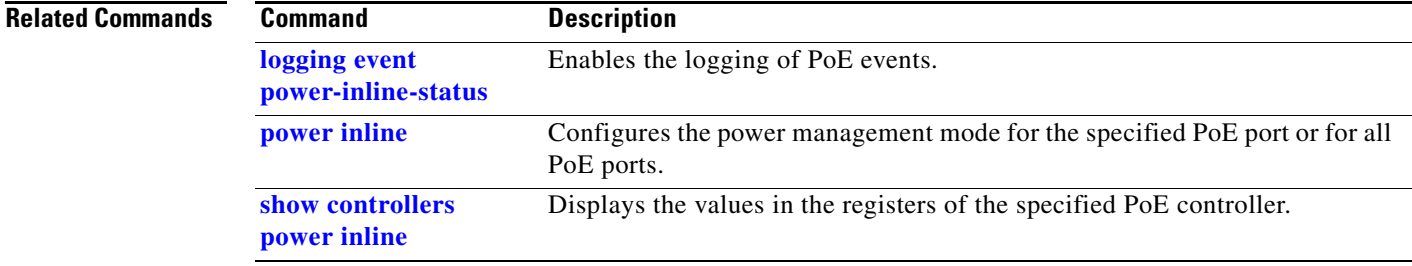

 $\blacksquare$ 

## **show sdm prefer**

Use the **show sdm prefer** privileged EXEC command to display information about the Switch Database Management (SDM) templates that can be used to maximize used for allocating system resources for a particular feature.

**show sdm prefer** [**default** | **dual-ipv4-and-ipv6 default | qos**] [ **|** {**begin** | **exclude** | **include**} *expression*]

**Note** A Catalyst 2960-S switch running the LAN base image uses only a default template that includes maximum resources for all supported features.

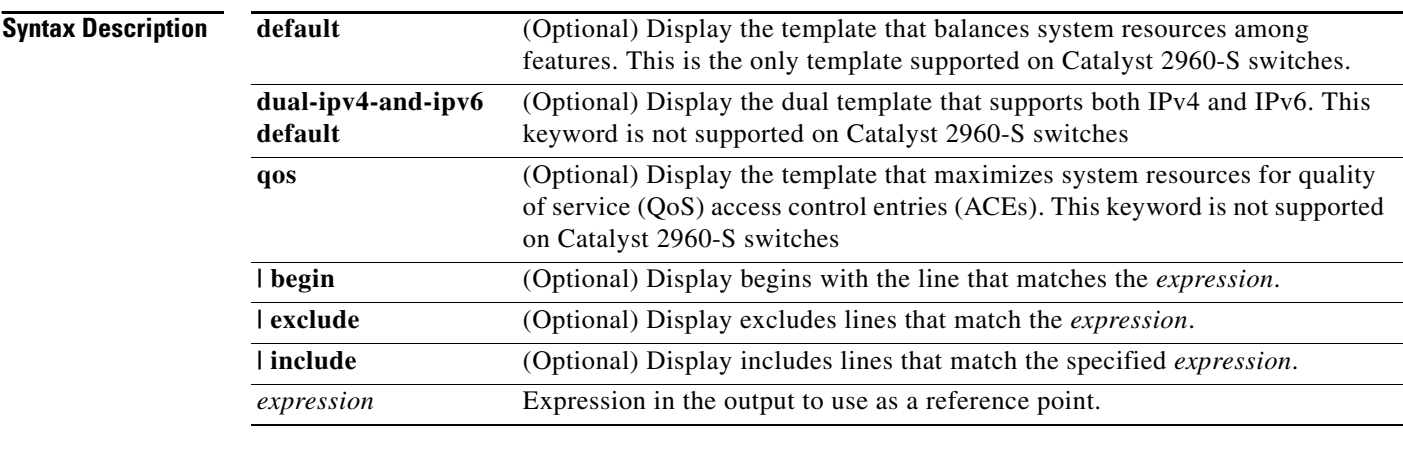

## **Command Modes** Privileged EXEC

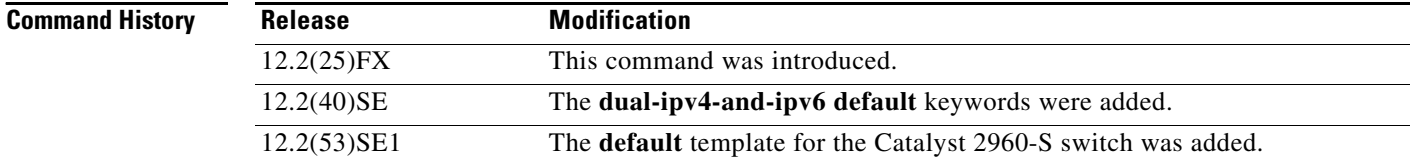

**Usage Guidelines** On a Catalyst 2960 switch, when you change the SDM template by using the **sdm prefer** global configuration command, you must reload the switch for the configuration to take effect. If you enter the **show sdm prefer** command before you enter the **reload** privileged EXEC command, the **show sdm prefer** command shows the template currently in use and the template that will become active after a reload. The Catalyst 2960-S switch uses only a default template for maximum resource support.

> The numbers displayed for each template represent an approximate maximum number for each feature resource. The actual number might vary, depending on the actual number of other features configured.

> Expressions are case sensitive. For example, if you enter **| exclude output**, the lines that contain *output* do not appear, but the lines that contain *Output* appear.

**Examples** This is an example of output from the **show sdm prefer default** command on a Catalyst 2960 switch:

```
Switch# show sdm prefer default
 "default" template:
 The selected template optimizes the resources in
 the switch to support this level of features for
 0 routed interfaces and 255 VLANs.
  number of unicast mac addresses: 8K
  number of IPv4 IGMP groups: 256
 number of IPv4/MAC qos aces: 128
 number of IPv4/MAC security aces: 384
```
This is an example of output from the **show sdm prefer defautl** command on a Catalyst 2960-S switch:

```
Switch# show sdm prefer default
 "default" template:
 The selected template optimizes the resources in
 the switch to support this level of features for
 0 routed interfaces and 255 VLANs.
  number of unicast mac addresses: 8K
  number of IPv4 IGMP groups: 0.25K
  number of IPv6 multicast groups: 0.25K
  number of IPv4/MAC qos aces: 0.375k
  number of IPv4/MAC security aces: 0.375k
 number of IPv6 policy based routing aces: 0
  number of IPv6 qos aces: 0
  number of IPv6 security aces: 0.125k
```
This is an example of output from the **show sdm prefer qos** command on a Catalyst 2960 switch:

```
Switch# show sdm prefer qos
"qos" template:
 The selected template optimizes the resources in
 the switch to support this level of features for
 0 routed interfaces and 255 VLANs.
  number of unicast mac addresses: 8K
  number of IPv4 IGMP groups: 256
 number of IPv4/MAC qos aces: 384
 number of IPv4/MAC security aces: 128
```
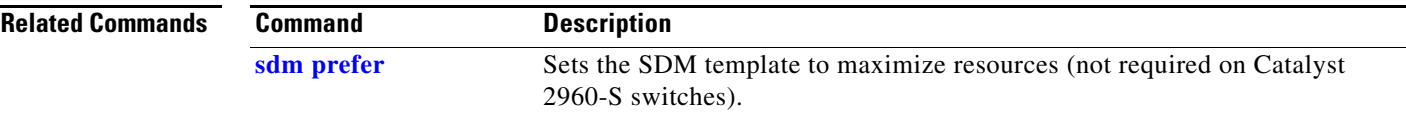

# **show setup express**

Use the **show setup express** privileged EXEC command to display if Express Setup mode is active on the switch.

**show setup express** [ **|** {**begin** | **exclude** | **include**} *expression*]

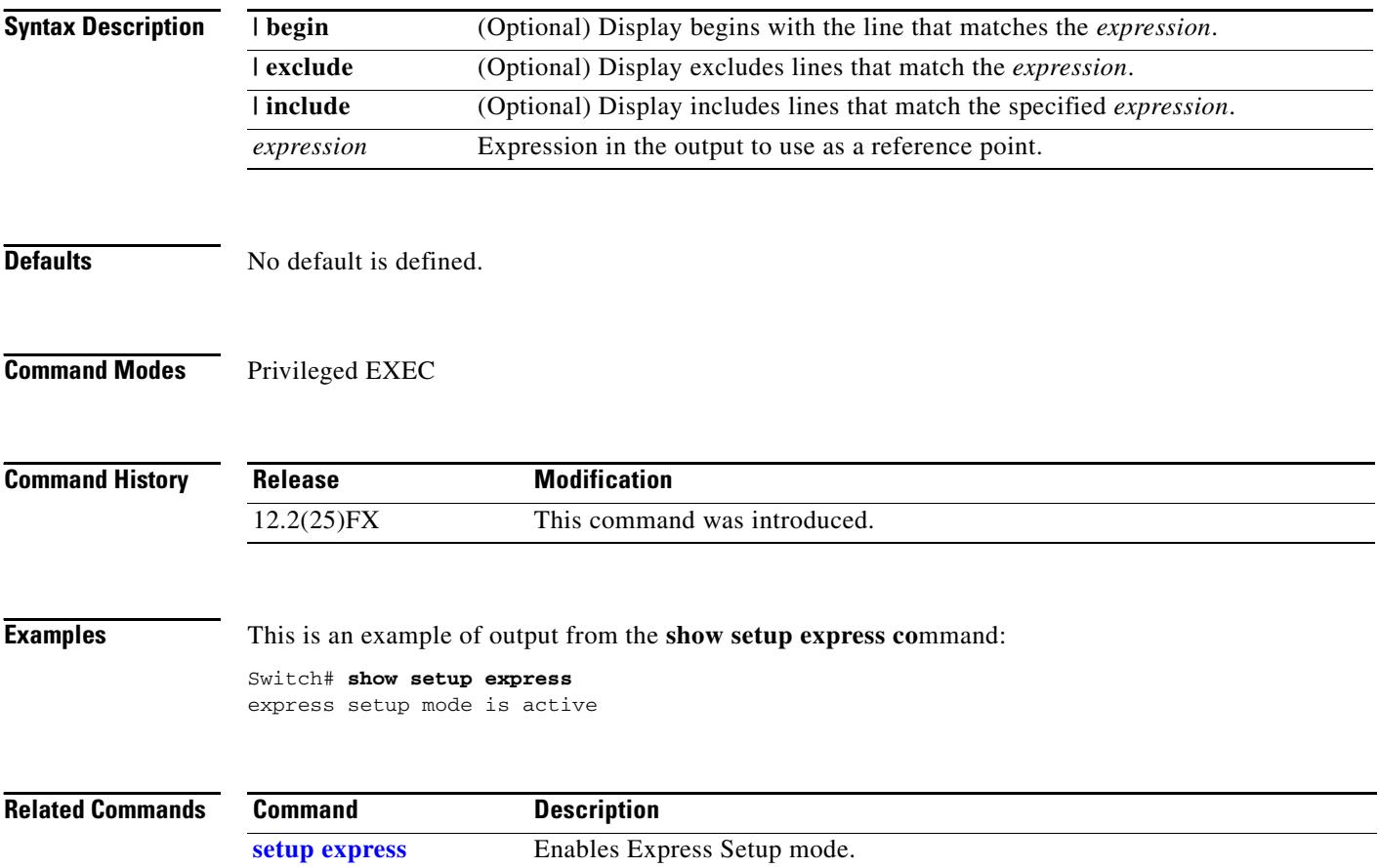

# **show shell**

Use the **show shell** privileged EXEC command to display shell information.

**show shell** [**environment | functions | triggers**] [ | {**begin** | **exclude** | **include**} *expression*]

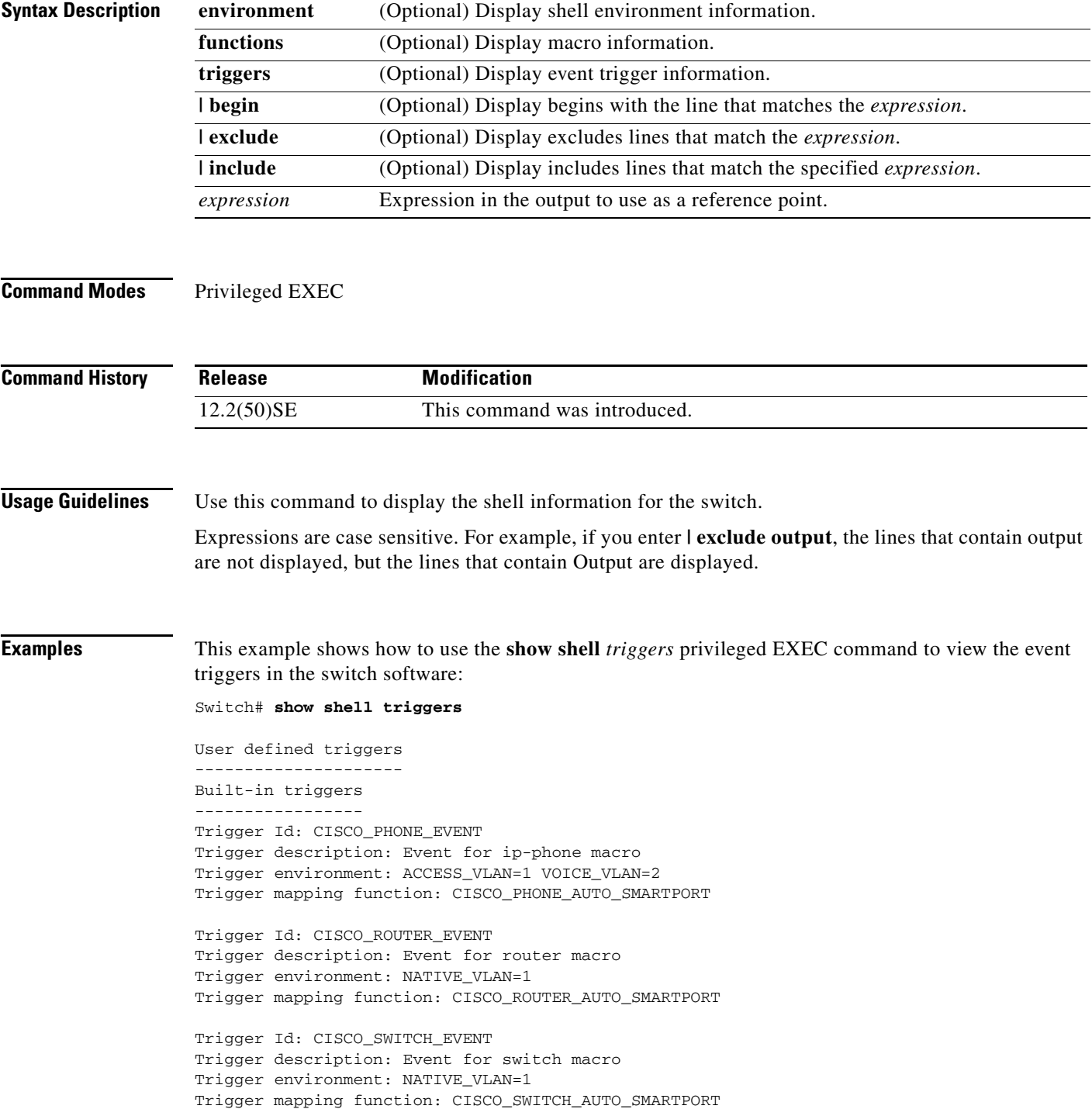

```
Trigger Id: CISCO_WIRELESS_AP_EVENT
Trigger description: Event for Wireless Access Point macro
Trigger environment: NATIVE_VLAN=1
Trigger mapping function: CISCO_AP_AUTO_SMARTPORT
Trigger Id: CISCO_WIRELESS_LIGHTWEIGHT_AP_EVENT
Trigger description: Event for Wireless Lightweight Access Point macro
Trigger environment: NATIVE_VLAN=1
Trigger mapping function: CISCO_LWAP_AUTO_SMARTPORT
```
This example shows how to use the **show shell** *functions* privileged EXEC command to view the built-in macros in the switch software:

```
Switch# show shell functions
#User defined functions:
#Built-in functions:
function CISCO_AP_AUTO_SMARTPORT () {
     if [[ $LINKUP -eq YES ]]; then
         conf t
              interface $INTERFACE
                   macro description $TRIGGER
                   switchport trunk encapsulation dot1q
                   switchport trunk native vlan $NATIVE_VLAN
                   switchport trunk allowed vlan ALL
                   switchport mode trunk
                   switchport nonegotiate
                   auto qos voip trust
                   mls qos trust cos
              exit
          end
    f_i if [[ $LINKUP -eq NO ]]; then
         conf t
              interface $INTERFACE
                   no macro description
                   no switchport nonegotiate
                   no switchport trunk native vlan $NATIVE_VLAN
                   no switchport trunk allowed vlan ALL
                   no auto qos voip trust
                   no mls qos trust cos
                   if [[ $AUTH_ENABLED -eq NO ]]; then
                       no switchport mode
                       no switchport trunk encapsulation
film and the film of the film of the film of the film of the film of the film of the film of the film of the f
              exit
         end
     fi
} 
function CISCO_SWITCH_AUTO_SMARTPORT () {
     if [[ $LINKUP -eq YES ]]; then
         conf t
              interface $INTERFACE
                   macro description $TRIGGER
                   auto qos voip trust
                   switchport trunk encapsulation dot1q
                   switchport trunk native vlan $NATIVE_VLAN
                   switchport trunk allowed vlan ALL
                   switchport mode trunk
              exit
         end
     else
```

```
 conf t
              interface $INTERFACE
                  no macro description
                  no auto qos voip trust
                  no switchport mode trunk
                  no switchport trunk encapsulation dot1q
                  no switchport trunk native vlan $NATIVE_VLAN
                  no switchport trunk allowed vlan ALL
              exit
          end
     fi
} 
<output truncated>
```
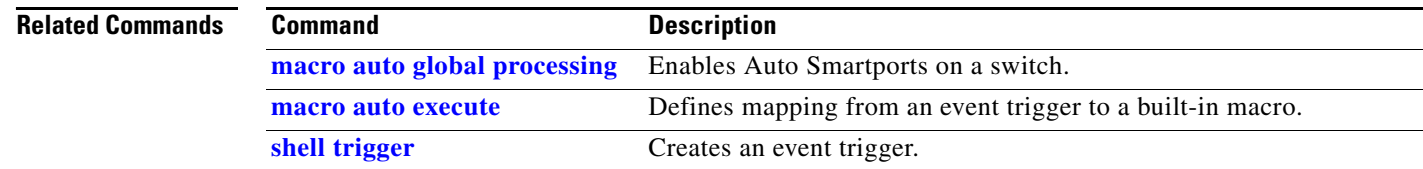

# **show spanning-tree**

Use the **show spanning-tree** user EXEC command to display spanning-tree state information.

- **show spanning-tree** [*bridge-group* | **active** [**detail**] | **backbonefast** | **blockedports** | **bridge | detail** [**active**] | **inconsistentports** | **interface** *interface-id* | **mst** | **pathcost method** | **root** | **summary** [**totals**] | **uplinkfast** | **vlan** *vlan-id*] [ **|** {**begin** | **exclude** | **include**} *expression*]
- **show spanning-tree** *bridge-group* [**active** [**detail**] | **blockedports** | **bridge** | **detail** [**active**] | **inconsistentports** | **interface** *interface-id* | **root** | **summary**] [ **|** {**begin** | **exclude** | **include**} *expression*]
- **show spanning-tree vlan** *vlan-id* [**active** [**detail**] | **blockedports** | **bridge** | **detail** [**active**] | **inconsistentports** | **interface** *interface-id* | **root** | **summary**] [ **|** {**begin** | **exclude** | **include**} *expression*]
- **show spanning-tree** {**vlan** *vlan-id | bridge-group*} **bridge** [**address** | **detail** | **forward-time** | **hello-time** | **id** | **max-age** | **priority** [**system-id**] **| protocol**] [ **|** {**begin** | **exclude** | **include**} *expression*]
- **show spanning-tree** {**vlan** *vlan-id | bridge-group*} **root** [**address** | **cost** | **detail** | **forward-time** | **hello-time** | **id** | **max-age** | **port** | **priority** [**system-id**] [ **|** {**begin** | **exclude** | **include**} *expression*]
- **show spanning-tree interface** *interface-id* [**active** [**detail**] | **cost** | **detail** [**active**] | **inconsistency** | **portfast** | **priority** | **rootcost** | **state**] [ | {**begin** | **exclude** | **include**} *expression*]

**show spanning-tree mst** [**configuration [**digest]] | [*instance-id* [**detail** | **interface** *interface-id* [**detail**]] [ **|** {**begin** | **exclude** | **include**} *expression*]

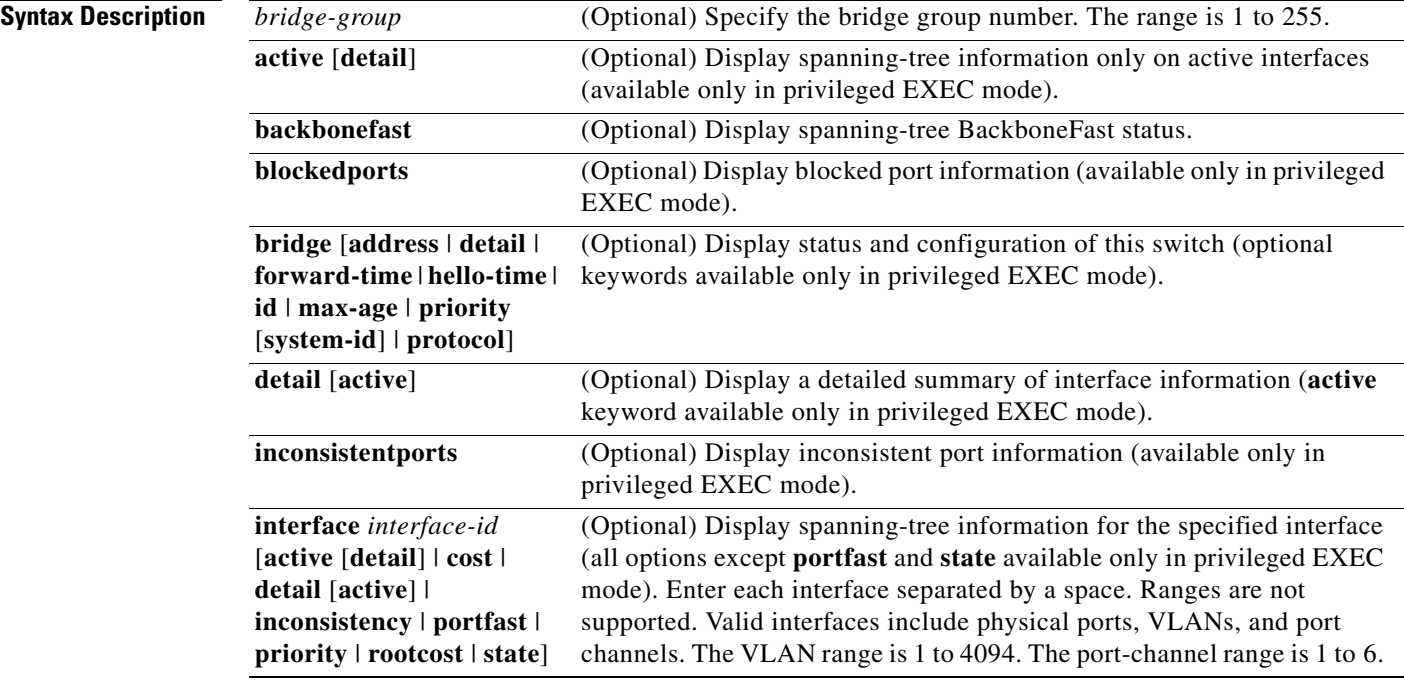

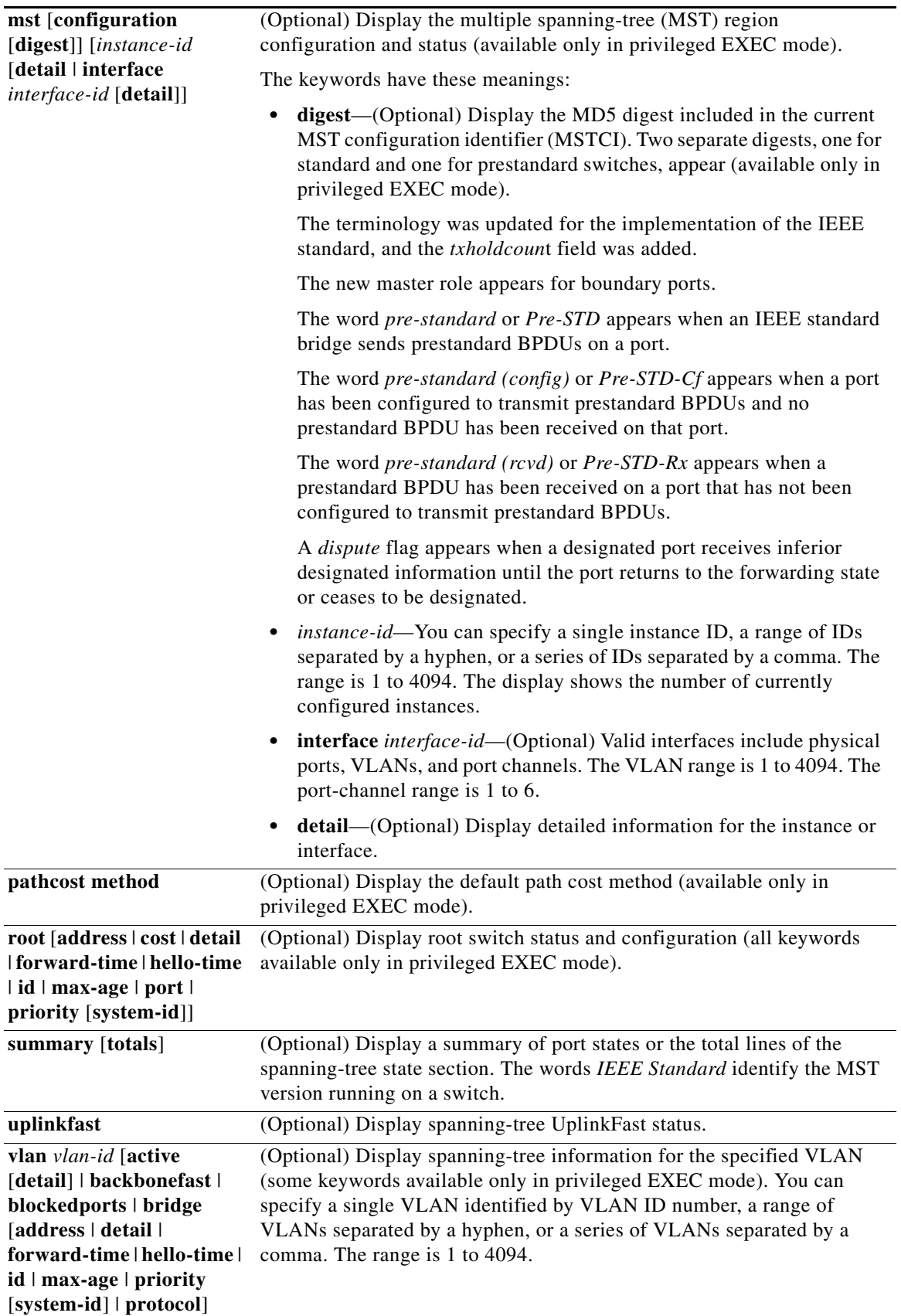

 $\blacksquare$ 

**College** 

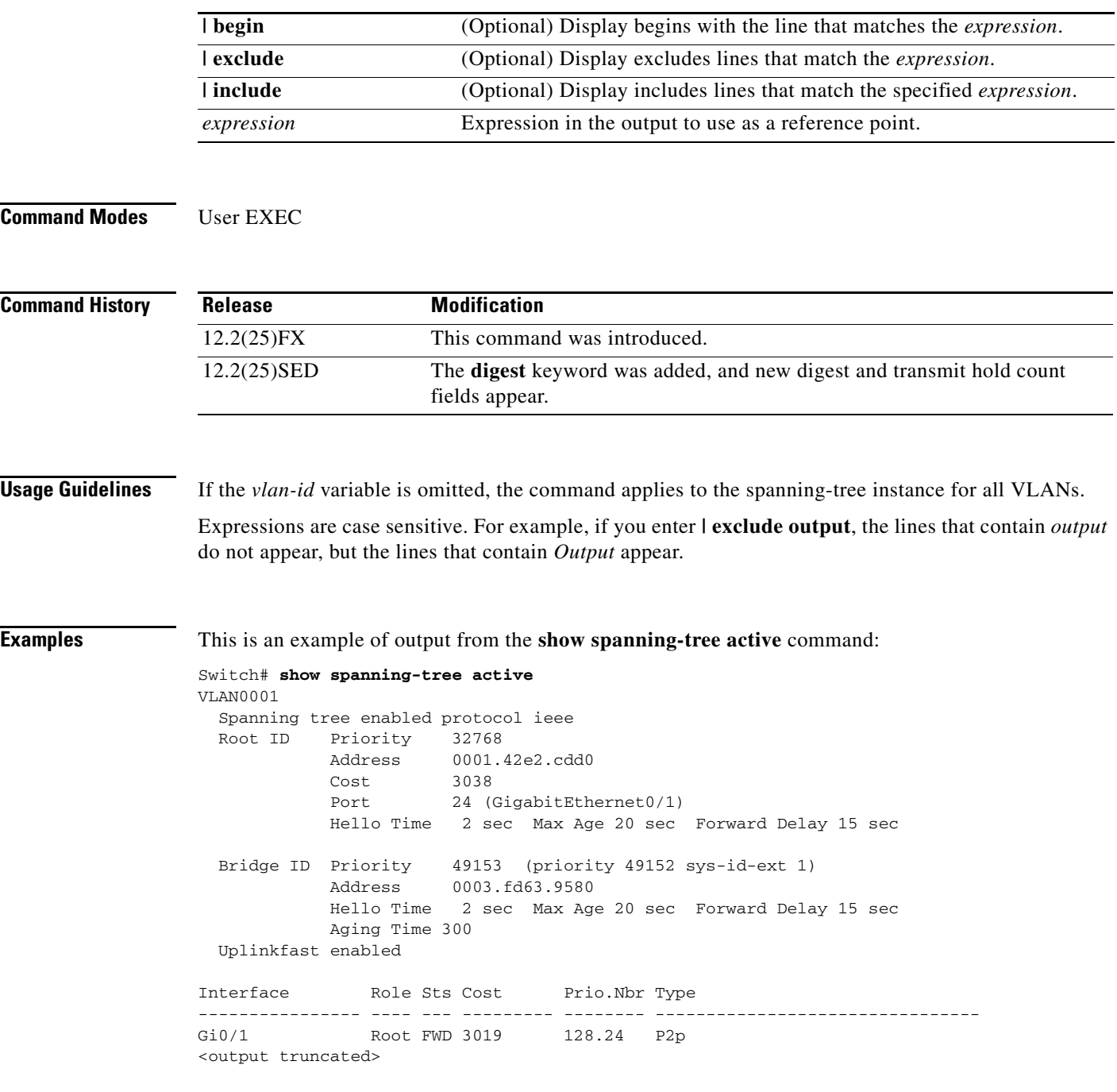

П

This is an example of output from the **show spanning-tree detail** command:

```
Switch# show spanning-tree detail
VLAN0001 is executing the ieee compatible Spanning Tree protocol
   Bridge Identifier has priority 49152, sysid 1, address 0003.fd63.9580
   Configured hello time 2, max age 20, forward delay 15
  Current root has priority 32768, address 0001.42e2.cdd0
  Root port is 1 (GigabitEthernet0/1), cost of root path is 3038
   Topology change flag not set, detected flag not set
   Number of topology changes 0 last change occurred 1d16h ago
   Times: hold 1, topology change 35, notification 2
           hello 2, max age 20, forward delay 15
   Timers: hello 0, topology change 0, notification 0, aging 300
   Uplinkfast enabled
  Port 1 (GigabitEthernet0/1) of VLAN0001 is forwarding
    Port path cost 3019, Port priority 128, Port Identifier 128.24.
    Designated root has priority 32768, address 0001.42e2.cdd0
    Designated bridge has priority 32768, address 00d0.bbf5.c680
    Designated port id is 128.25, designated path cost 19
    Timers: message age 2, forward delay 0, hold 0
    Number of transitions to forwarding state: 1
    Link type is point-to-point by default
    BPDU: sent 0, received 72364
```
<output truncated>

This is an example of output from the **show spanning-tree interface** *interface-id* command:

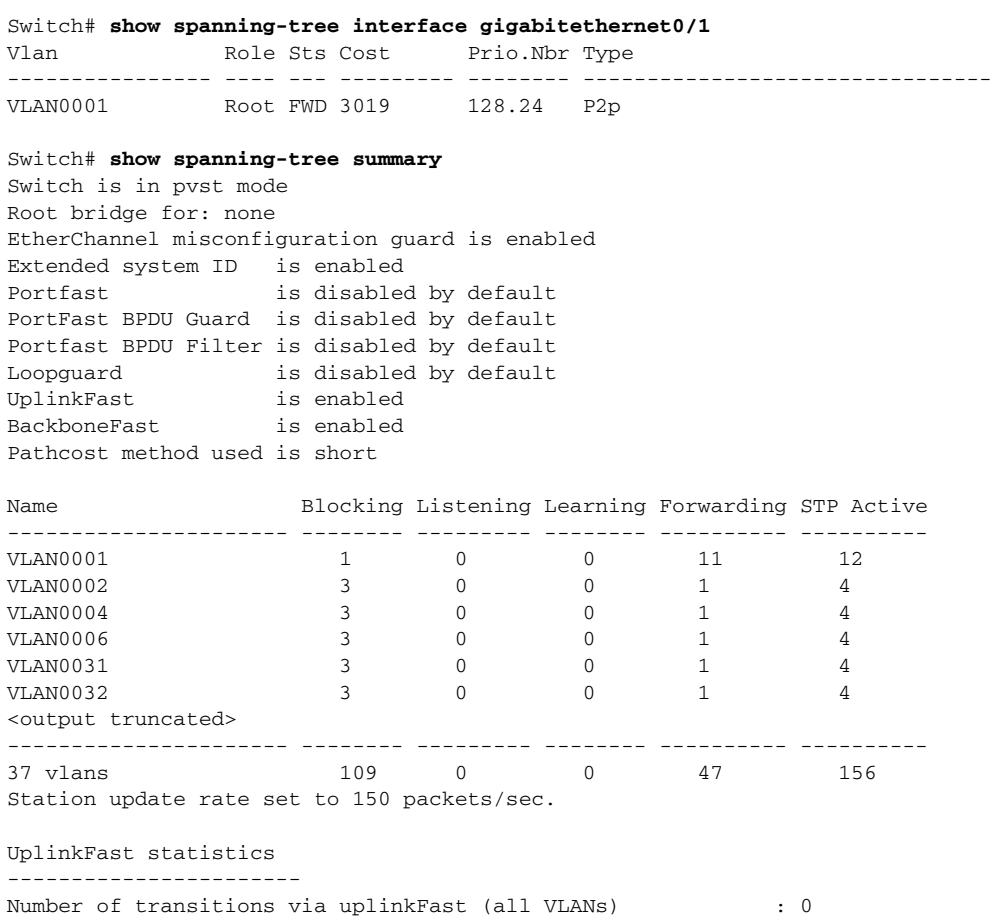

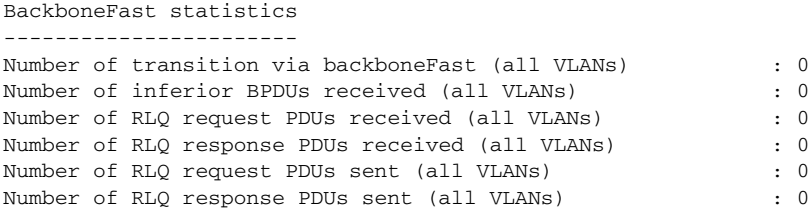

This is an example of output from the **show spanning-tree mst configuration** command:

```
Switch# show spanning-tree mst configuration
Name [region1]
Revision 1
Instance Vlans Mapped
-------- ------------------
0 1-9,21-4094
1 10-20
----------------------------
```
This is an example of output from the **show spanning-tree mst interface** *interface-id* command:

```
Switch# show spanning-tree mst interface gigabitethernet0/1
GigabitEthernet0/1 of MST00 is root forwarding
Edge port: no (default) port guard : none (default)
Link type: point-to-point (auto) bpdu filter: disable (default)
Boundary : boundary (STP) bpdu guard : disable (default)
Bpdus sent 5, received 74
Instance role state cost prio vlans mapped
0 root FWD 200000 128 1, 12, 14-4094
```
This is an example of output from the **show spanning-tree mst 0** command:

```
Switch# show spanning-tree mst 0
```

```
###### MST00 vlans mapped: 1-9,21-4094
Bridge address 0002.4b29.7a00 priority 32768 (32768 sysid 0)
Root address 0001.4297.e000 priority 32768 (32768 sysid 0)
                                 path cost 200038
IST master *this switch
Operational hello time 2, forward delay 15, max age 20, max hops 20
Configured hello time 2, forward delay 15, max age 20, max hops 20
```

```
Interface \qquad \qquad role state cost \qquad prio type
-------------------- ---- ----- --------- ---- --------------------------------
GigabitEthernet0/1 root FWD 200000 128 P2P bound(STP)
GigabitEthernet0/2 desg FWD 200000 128 P2P bound(STP)
Port-channel1 desg FWD 200000 128 P2P bound(STP)
```
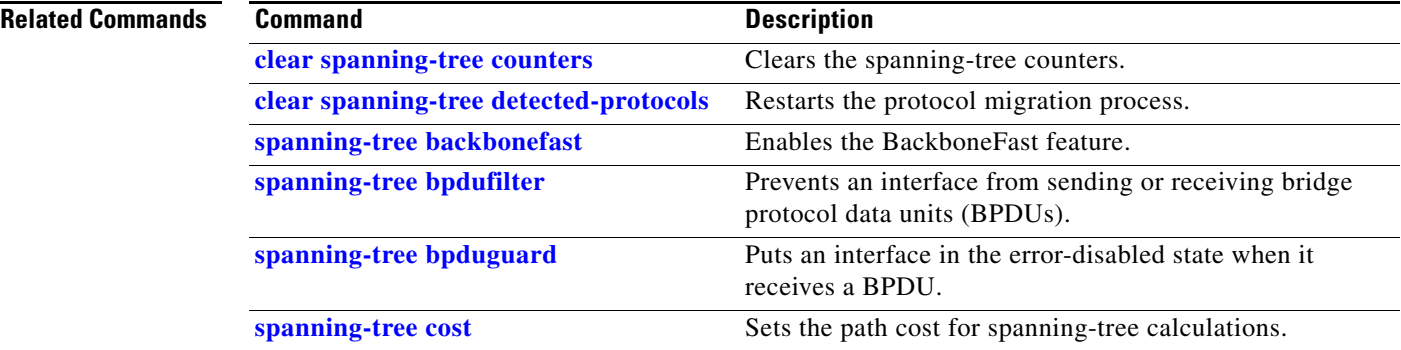

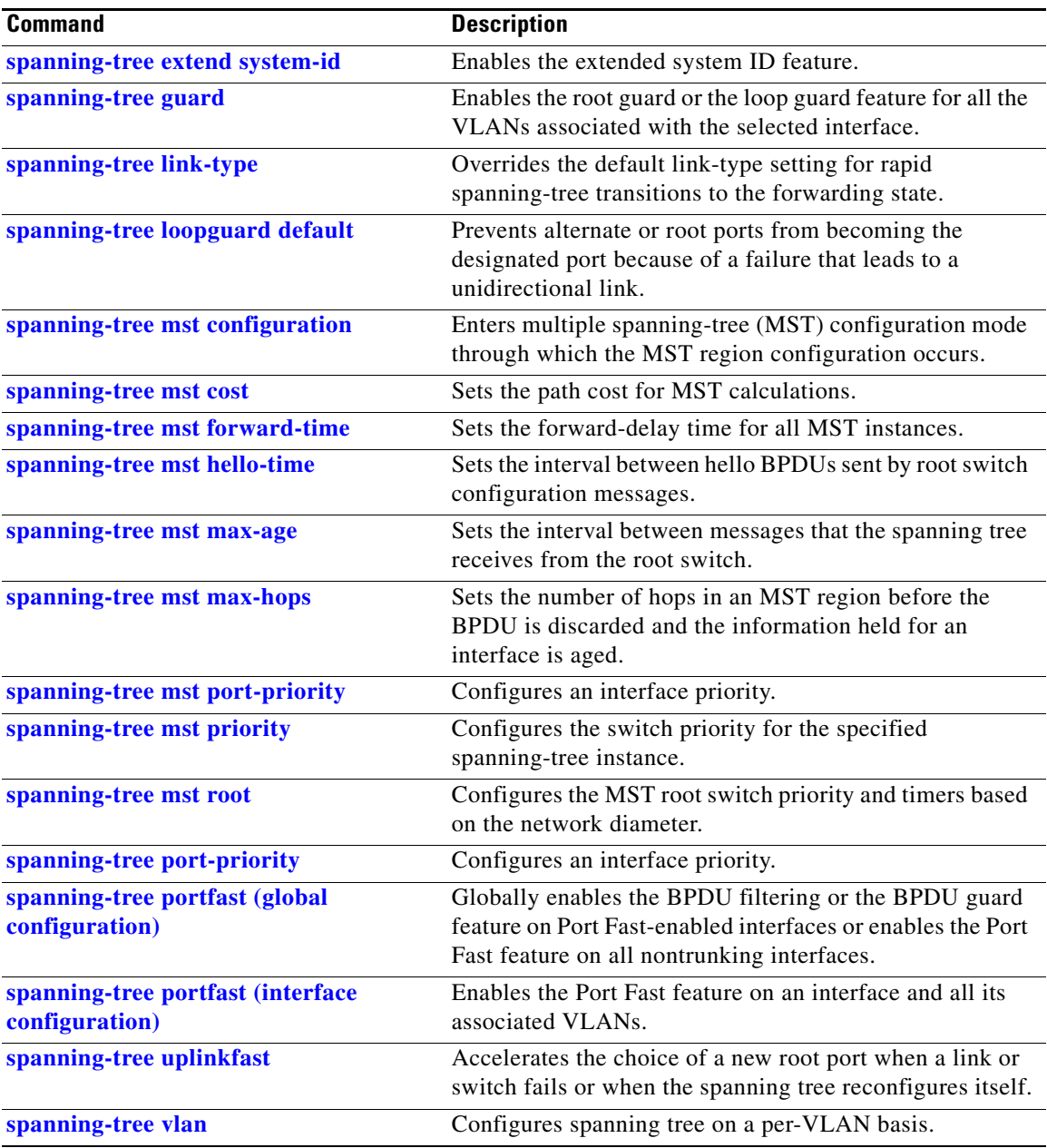

 $\blacksquare$ 

# **show storm-control**

Use the **show storm-control** user EXEC command to display broadcast, multicast, or unicast storm control settings on the switch or on the specified interface or to display storm-control history.

**show storm-control** [*interface-id*] [**broadcast** | **multicast** | **unicast**] [ **|** {**begin** | **exclude** | **include**} *expression*]

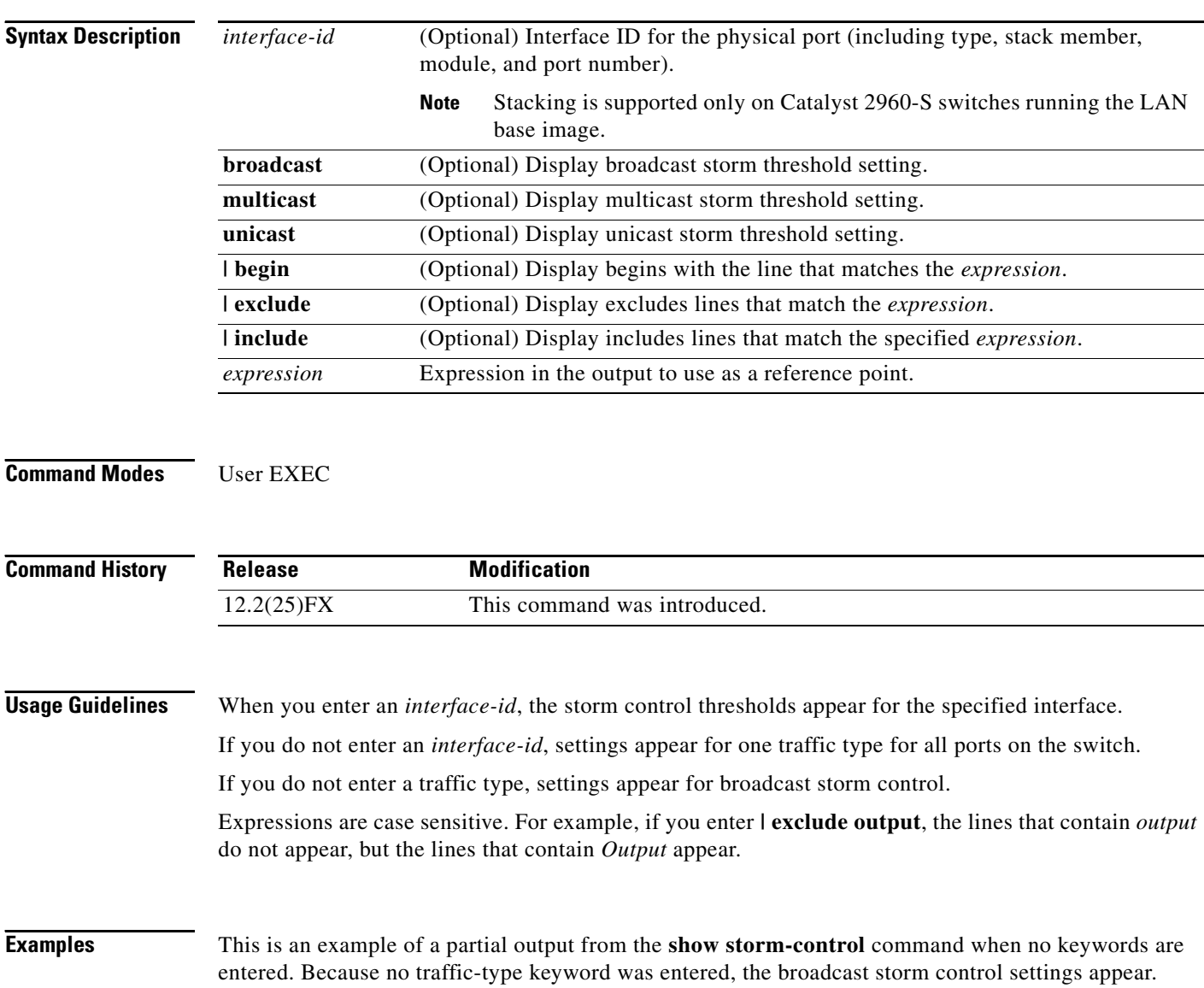

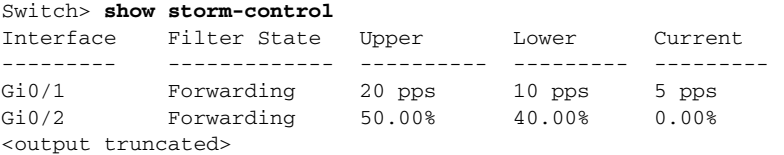
This is an example of output from the **show storm-control** command for a specified interface. Because no traffic-type keyword was entered, the broadcast storm control settings appear.

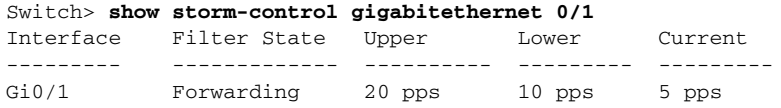

[Table](#page-684-0) 2-36 describes the fields in the **show storm-control** display.

<span id="page-684-0"></span>*Table 2-36 show storm-control Field Descriptions*

| <b>Field</b>        | <b>Description</b>                                                                                                    |  |  |
|---------------------|----------------------------------------------------------------------------------------------------|--|--|
| Interface           | Displays the ID of the interface.                                                                                                    |  |  |
| <b>Filter State</b> | Displays the status of the filter:                                                                                                    |  |  |
|                     | Blocking—Storm control is enabled, and a storm has occurred.                                                                                                    |  |  |
|                     | Forwarding—Storm control is enabled, and no storms have occurred.                                                                                                    |  |  |
|                     | Inactive—Storm control is disabled.                                                                                                    |  |  |
| Upper               | Displays the rising suppression level as a percentage of total available<br>bandwidth in packets per second or in bits per second.                                                                                             |  |  |
| Lower               | Displays the falling suppression level as a percentage of total available<br>bandwidth in packets per second or in bits per second.                                                                                            |  |  |
| Current             | Displays the bandwidth usage of broadcast traffic or the specified traffic type<br>(broadcast, multicast, or unicast) as a percentage of total available<br>bandwidth. This field is only valid when storm control is enabled. |  |  |

### $\overline{\mathsf{Related}\,\mathsf{Commands}}$

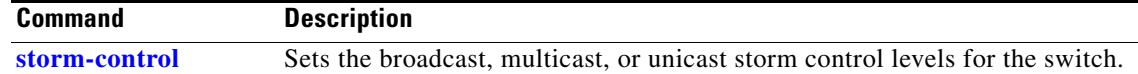

## **show switch**

Use the **show switch** user EXEC command to display information related to a stack member or the switch stack.

**show switch** [*stack-member-number* | **detail** | **neighbors** | **stack-ports** | **stack-ring activity** [**detail**] | **speed**] [ | {**begin** | **exclude** | **include**} *expression*]

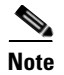

**Note** This command is supported only on Catalyst 2960-S switches running the LAN base image.

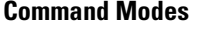

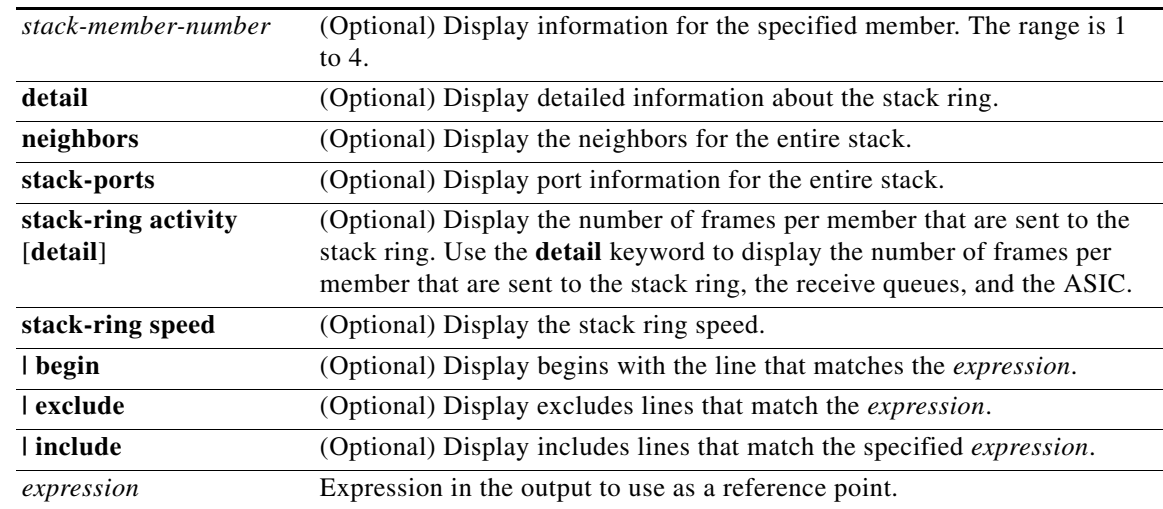

User EXEC

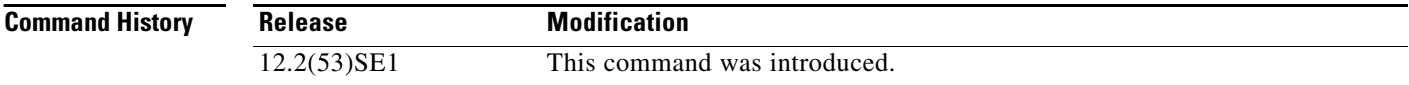

#### **Usage Guidelines** Expressions are case sensitive. For example, if you enter **| exclude output**, the lines that contain *output* do not appear, but the lines that contain *Output* appear.

This command displays these states:

• Waiting—A switch is booting up and waiting for communication from other switches in the stack. The switch has not yet determined whether or not it is a stack master.

Stack members not participating in a stack master election remain in the waiting state until the stack master is elected and ready.

- Initializing—A switch has determined whether its stack master status. If it is not the stack master, it is receiving its system- and interface-level configuration from the stack master and loading it.
- **•** Ready—The member has completed loading the system- and interface-level configurations and can forward traffic.
- **•** Master Re-Init—The state immediately after a master re-election and a different member is elected master. The new master is re-initializing its configuration. This state applies only to the new master.
- **•** Ver Mismatch—A switch in version mismatch mode. Version-mismatch mode is when a switch joining the stack has a different stack protocol minor version number than the master.
- **•** SDM Mismatch—A switch in Switch Database Management (SDM) mismatch mode. SDM mismatch is when a member does not support the SDM template running on the master.
- **•** Provisioned—The state of a preconfigured switch before it becomes an active member of a stack, or the state of a member after it has left the stack. The MAC address and the priority number in the display are always 0 for the provisioned switch.

A typical state transition for a member (including a master) booting up is Waiting -> Initializing -> Ready.

A typical state transition for a member becoming a master after a master election is Ready -> Master Re-Init -> Ready.

A typical state transition for a member in version mismatch mode is Waiting -> Ver Mismatch.

You can use the **show switch** command to identify whether the provisioned switch exists in the stack. The **show running-config** and the **show startup-config** privileged EXEC commands do not provide this information.

The display also includes stack MAC-persistency wait-time if persistent MAC address is enabled.

**Examples** This example shows summary stack information:

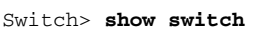

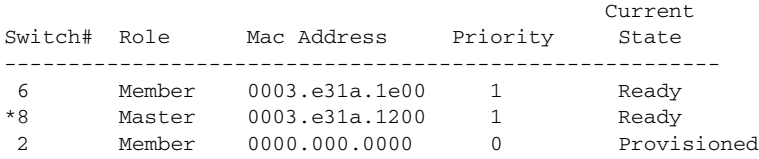

This example shows detailed stack information:

```
Switch> show switch detail
Switch/Stack Mac Address : 0013.c4db.7e00
Mac persistency wait time: 4 mins
                                H/W Current
Switch# Role Mac Address Priority Version State 
    ----------------------------------------------------------
*1 Master 0013.c4db.7e00 1 0 Ready 
 2 Member 0000.000.0000 0 0 Provisioned
 6 Member 0003.e31a.1e00 1 0 Ready
      Stack Port Status Meighbors
Switch# Port 1 Port 2 Port 1 Port 2
--------------------------------------------------------
 1 Ok Down 6 None
 6 Down Ok None 1
```
 $\mathbf I$ 

This example shows the member 6 summary information:

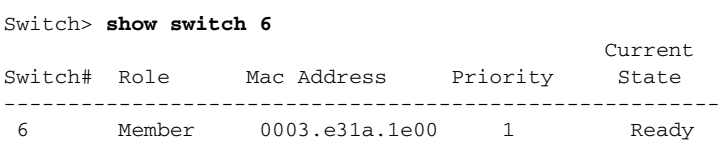

This example shows the neighbor information for a stack:

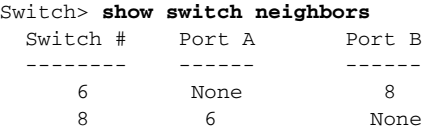

This example shows stack-port information:

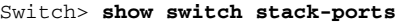

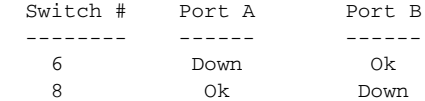

This example shows detailed stack-ring activity information:

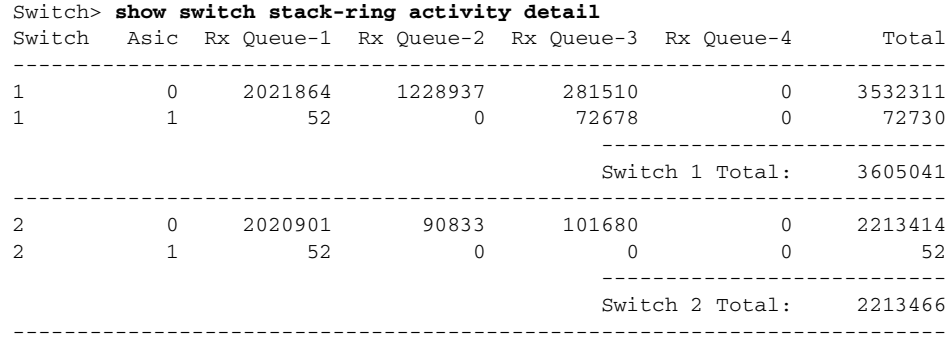

Total frames sent to stack ring : 5818507

Note: these counts do not include frames sent to the ring by certain output features, such as output SPAN and output ACLs.

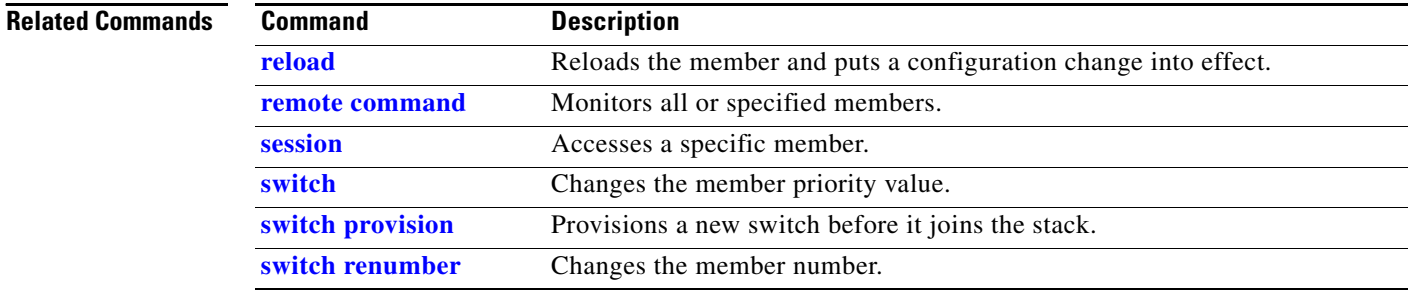

# **show system mtu**

Use the **show system mtu** privileged EXEC command to display the global maximum transmission unit (MTU) or maximum packet size set for the switch.

**show system mtu** [ **|** {**begin** | **exclude** | **include**} *expression*]

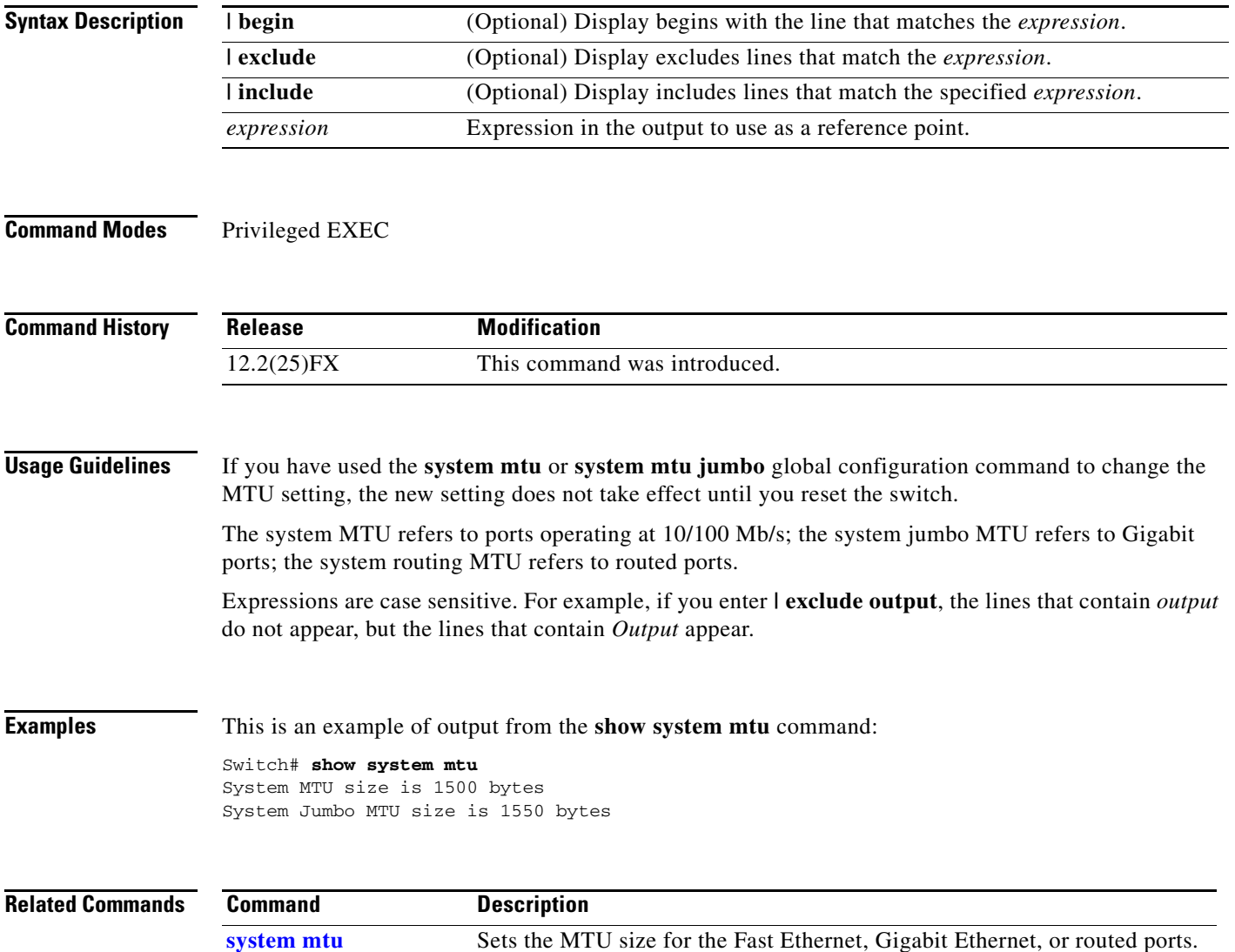

# **show udld**

Use the **show udld** user EXEC command to display UniDirectional Link Detection (UDLD) administrative and operational status for all ports or the specified port.

**show udld** [*interface-id*] [ | {**begin** | **exclude** | **include**} *expression*]

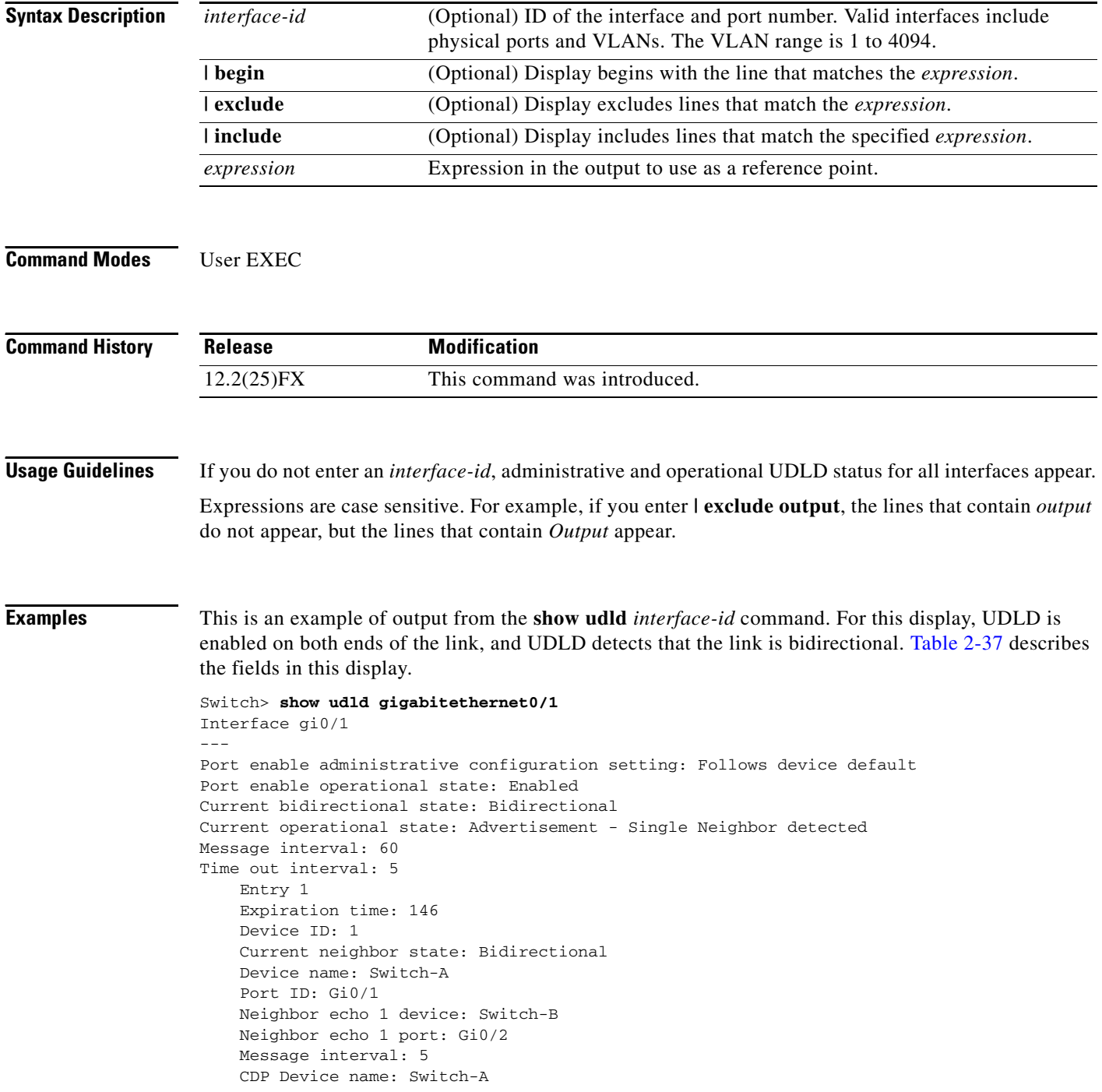

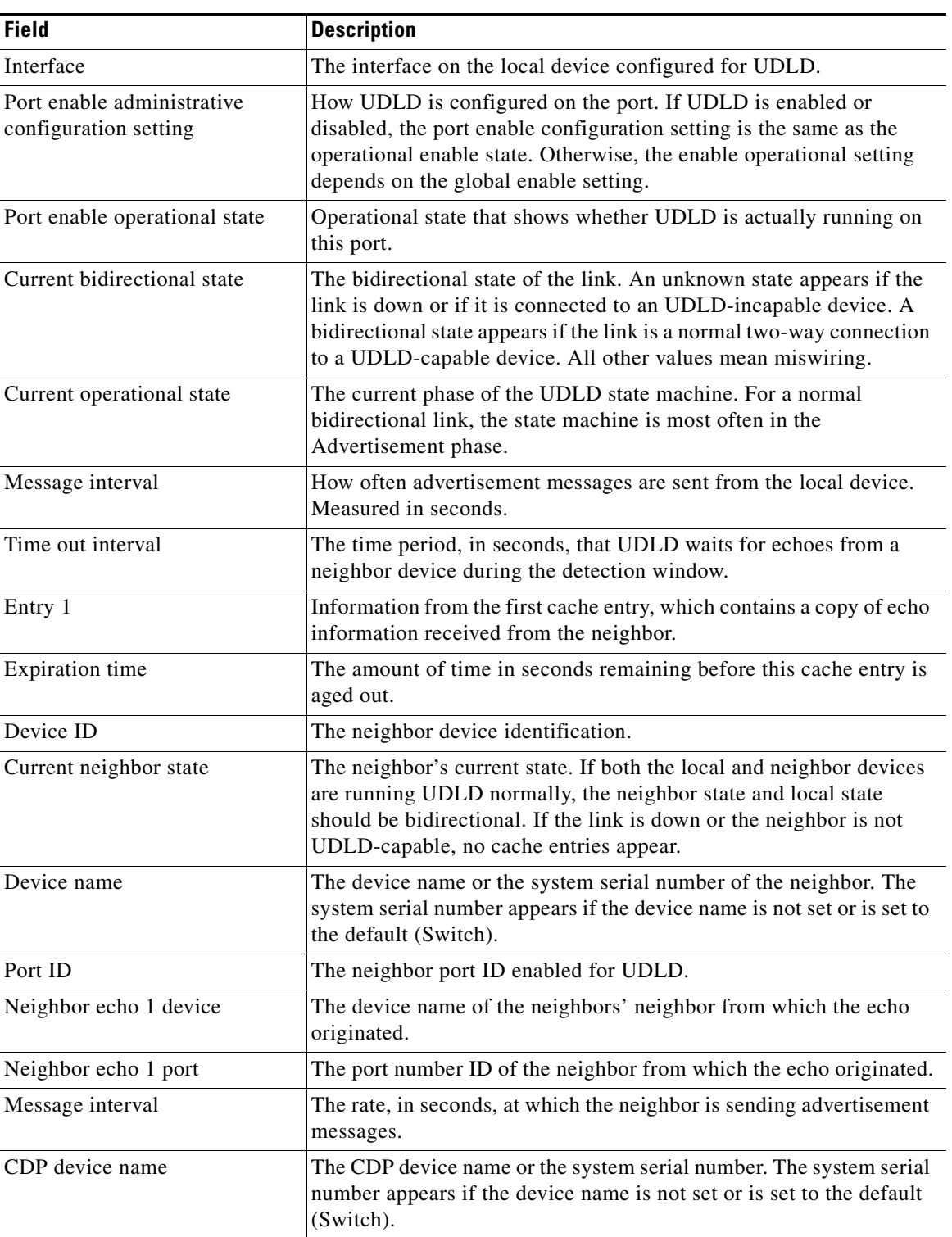

<span id="page-690-0"></span>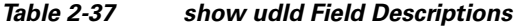

 $\blacksquare$ 

**The Second Service** 

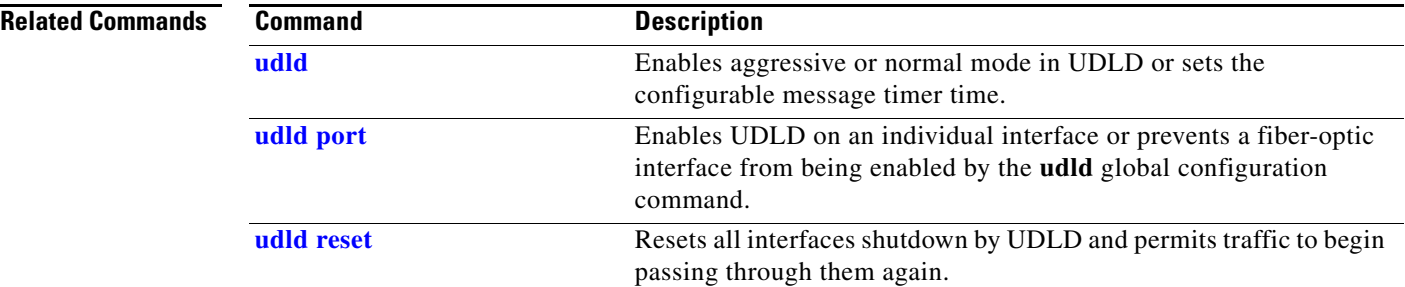

**The Contract of the Contract of the Contract of the Contract of the Contract of the Contract of the Contract of the Contract of the Contract of the Contract of the Contract of the Contract of the Contract of the Contract** 

# **show version**

Use the **show version** user EXEC command to display version information for the hardware and firmware.

**show version** [ **|** {**begin** | **exclude** | **include**} *expression*]

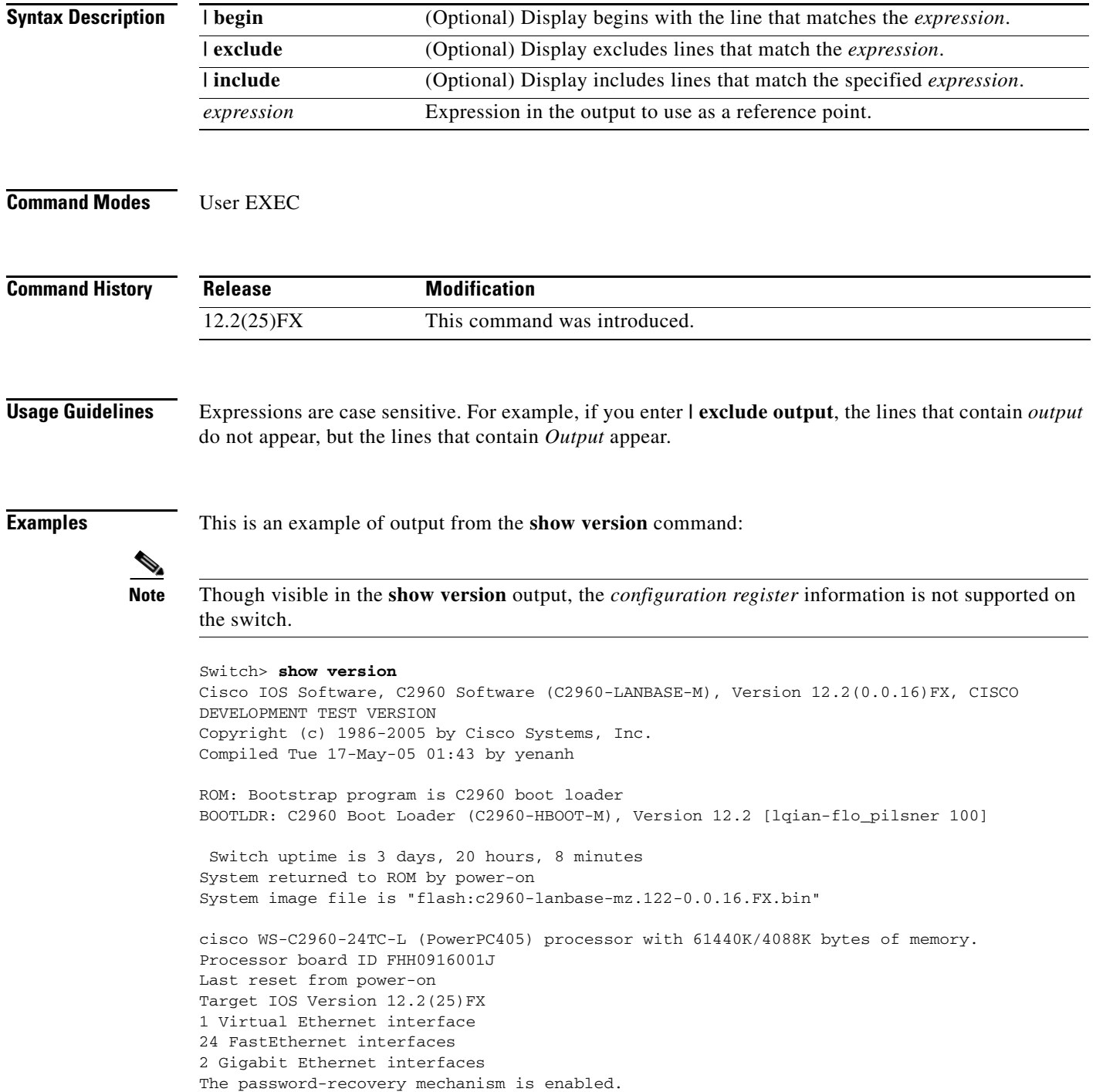

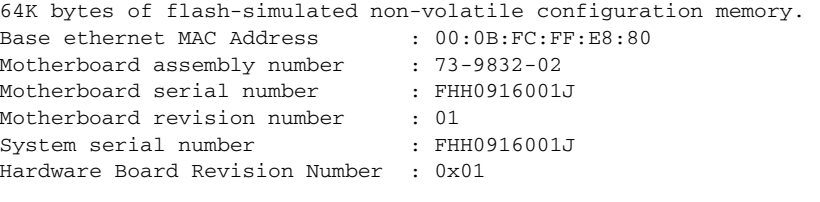

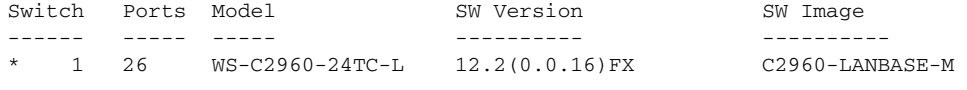

Configuration register is 0xF

 $\blacksquare$ 

## **show vlan**

Use the **show vlan** user EXEC command to display the parameters for all configured VLANs or one VLAN (if the VLAN ID or name is specified) on the switch.

**show vlan** [**brief** | **id** *vlan-id* | **mtu** | **name** *vlan-name* | **remote-span** | **summary**] [ | {**begin** | **exclude** | **include**} *expression*]

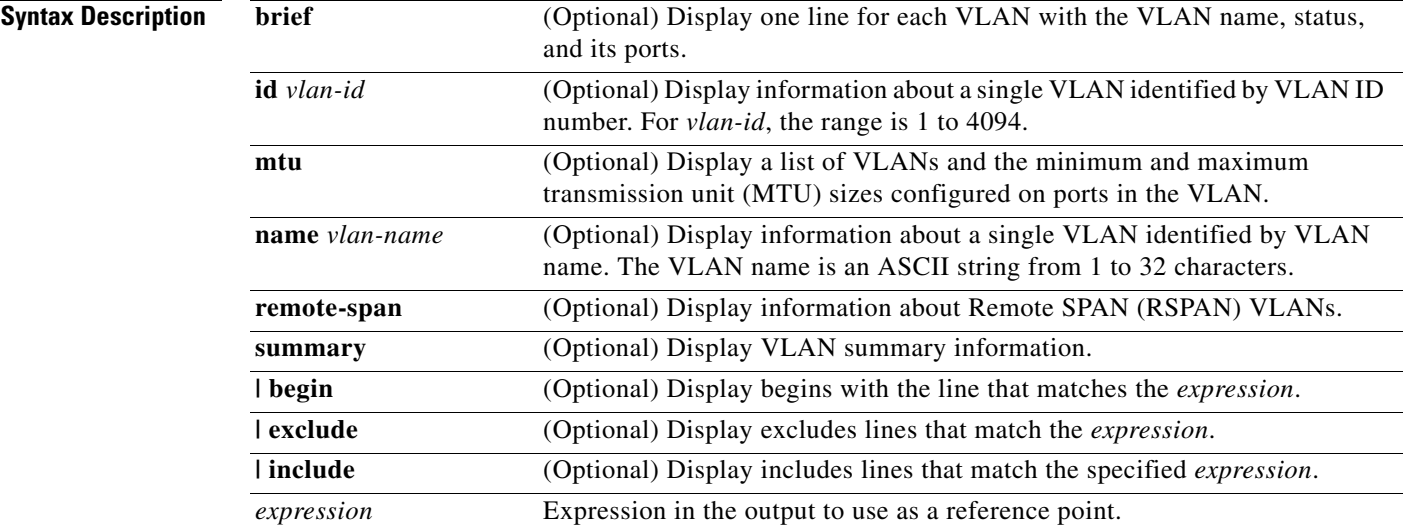

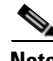

**Note** Though visible in the command-line help string, the **ifindex**, **internal usage**, and **private-vlan** keywords are not supported.

### **Command Modes** User EXEC

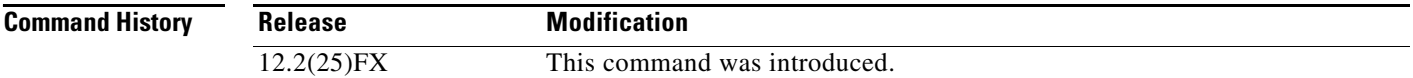

**Usage Guidelines** In the **show vlan mtu** command output, the MTU\_Mismatch column shows whether all the ports in the VLAN have the same MTU. When *yes* appears in this column, it means that the VLAN has ports with different MTUs, and packets that are switched from a port with a larger MTU to a port with a smaller MTU might be dropped. If the VLAN does not have an SVI, the hyphen (-) symbol appears in the SVI\_MTU column. If the MTU-Mismatch column displays *yes*, the names of the port with the MinMTU and the port with the MaxMTU appear.

> Expressions are case sensitive. For example, if you enter | **exclude output**, the lines that contain *output* do not appear, but the lines that contain *Output* appear.

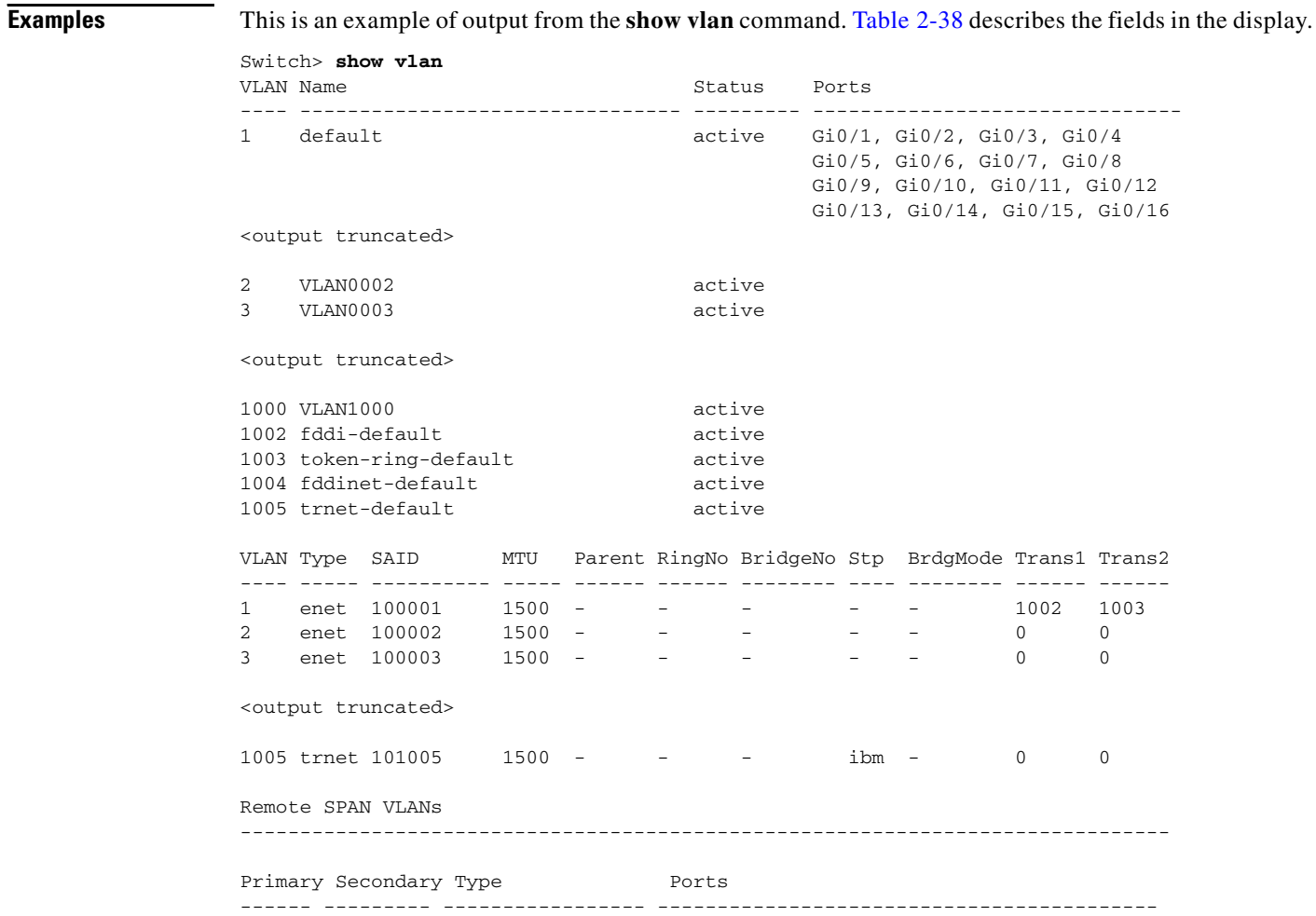

### <span id="page-695-0"></span>*Table 2-38 show vlan Command Output Fields*

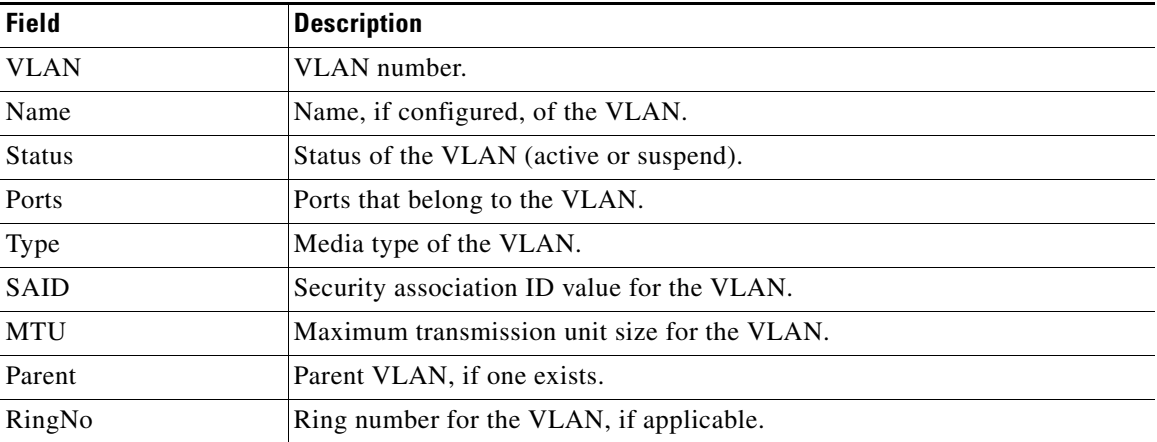

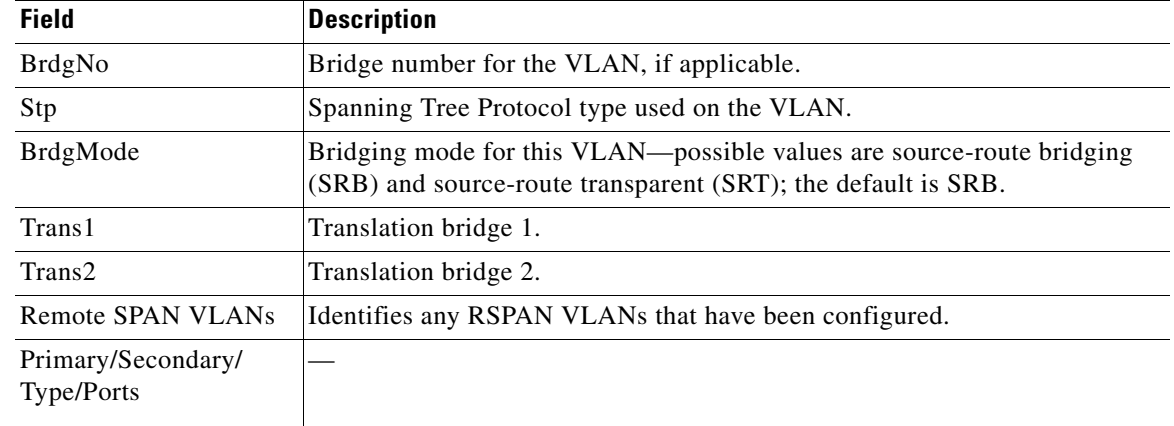

#### *Table 2-38 show vlan Command Output Fields (continued)*

This is an example of output from the **show vlan summary** command:

```
Switch> show vlan summary
Number of existing VLANs : 45
Number of existing VTP VLANs : 45
 Number of existing extended VLANs : 0
```
This is an example of output from the **show vlan id** command.

```
Switch# show vlan id 2
VLAN Name Status Ports
---- -------------------------------- --------- -------------------------------
2 VLAN0200 active Gi0/1, Gi0/2
2 VLAN0200 active Fa1/3, Fa2/5, Fa2/6
VLAN Type SAID MTU Parent RingNo BridgeNo Stp BrdgMode Trans1 Trans2
---- ----- ---------- ----- ------ ------ -------- ---- -------- ------ ------
2 enet 100002 1500 - - - - - - 0 0
Remote SPAN VLAN
----------------
Disabled
```
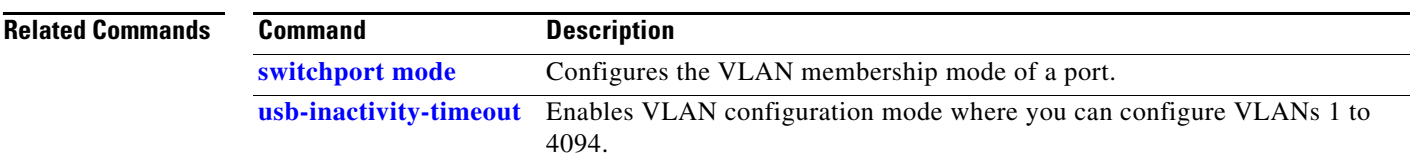

## **show vmps**

Use the **show vmps** user EXEC command without keywords to display the VLAN Query Protocol (VQP) version, reconfirmation interval, retry count, VLAN Membership Policy Server (VMPS) IP addresses, and the current and primary servers, or use the **statistics** keyword to display client-side statistics.

**show vmps** [**statistics**] [ **|** {**begin** | **exclude** | **include**} *expression*]

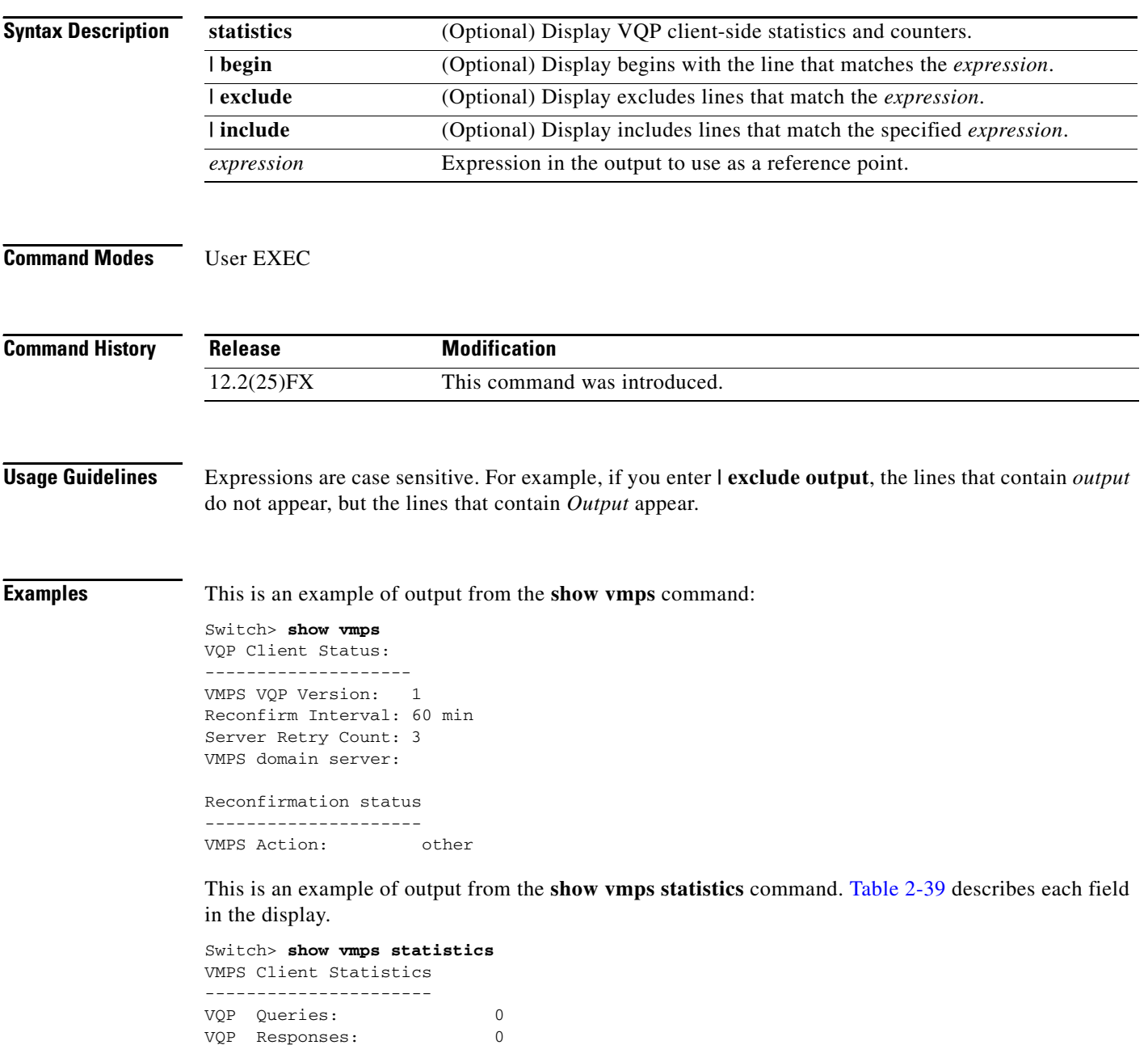

VMPS Changes: 0 VQP Shutdowns: 0

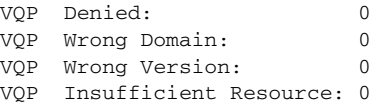

<span id="page-698-0"></span>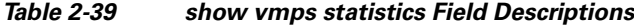

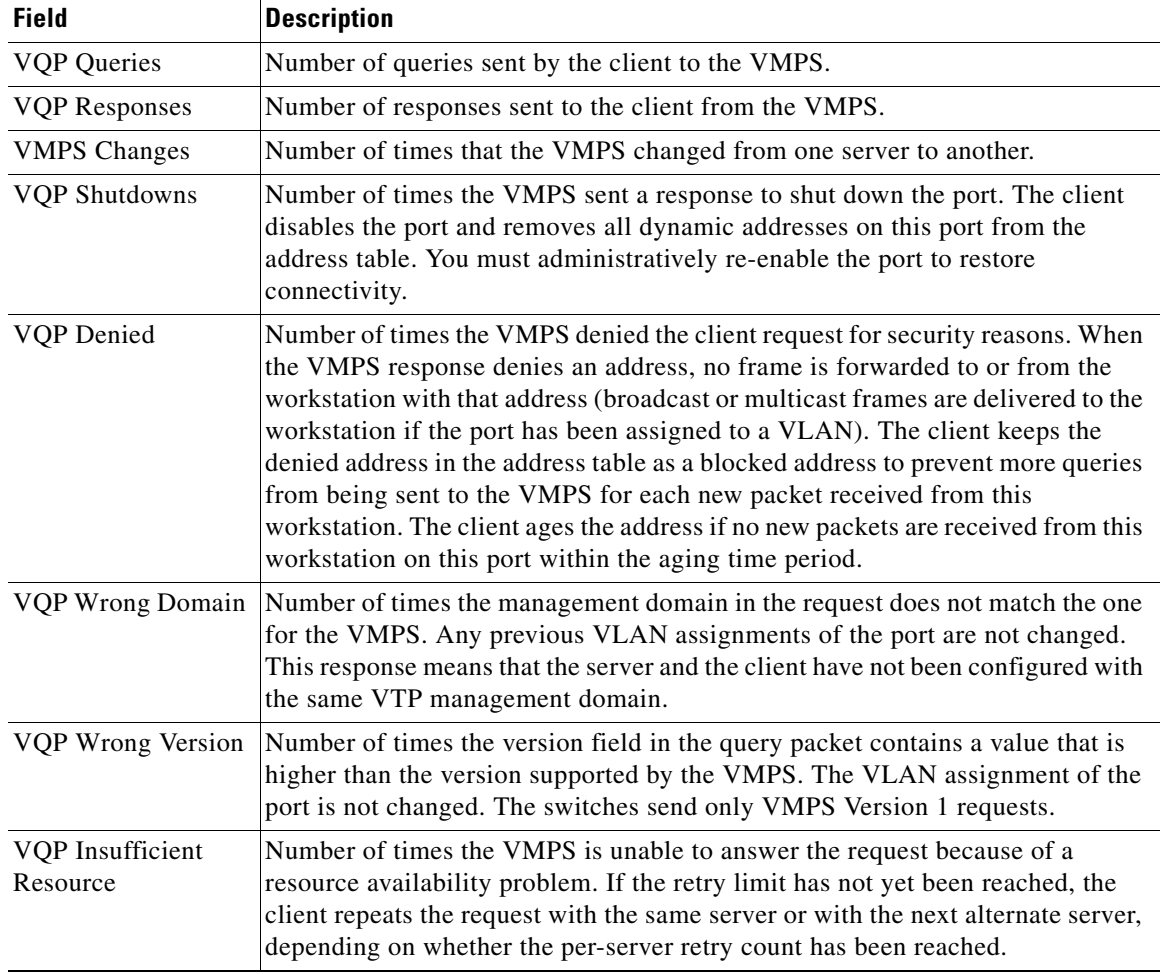

### $\overline{\text{Related Command}}$

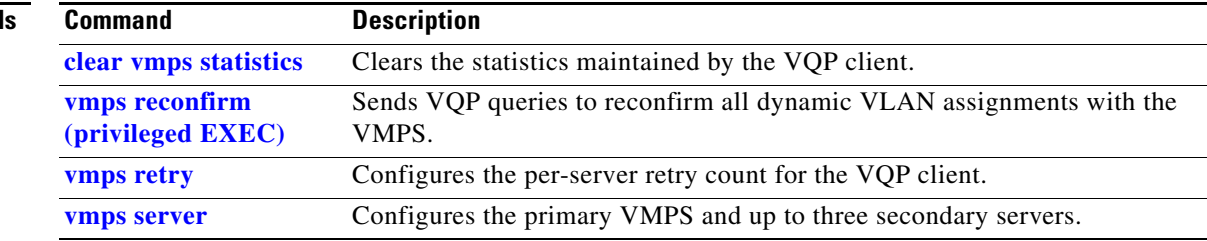

 $\blacksquare$ 

# **show vtp**

Use the **show vtp** user EXEC command to display general information about the VLAN Trunking Protocol (VTP) management domain, status, and counters.

**show vtp** {**counters** | **devices** [**conflicts**] | **interface** [*interface-id*] | **password** | **status**} [ | {**begin** | **exclude** | **include**} *expression*]

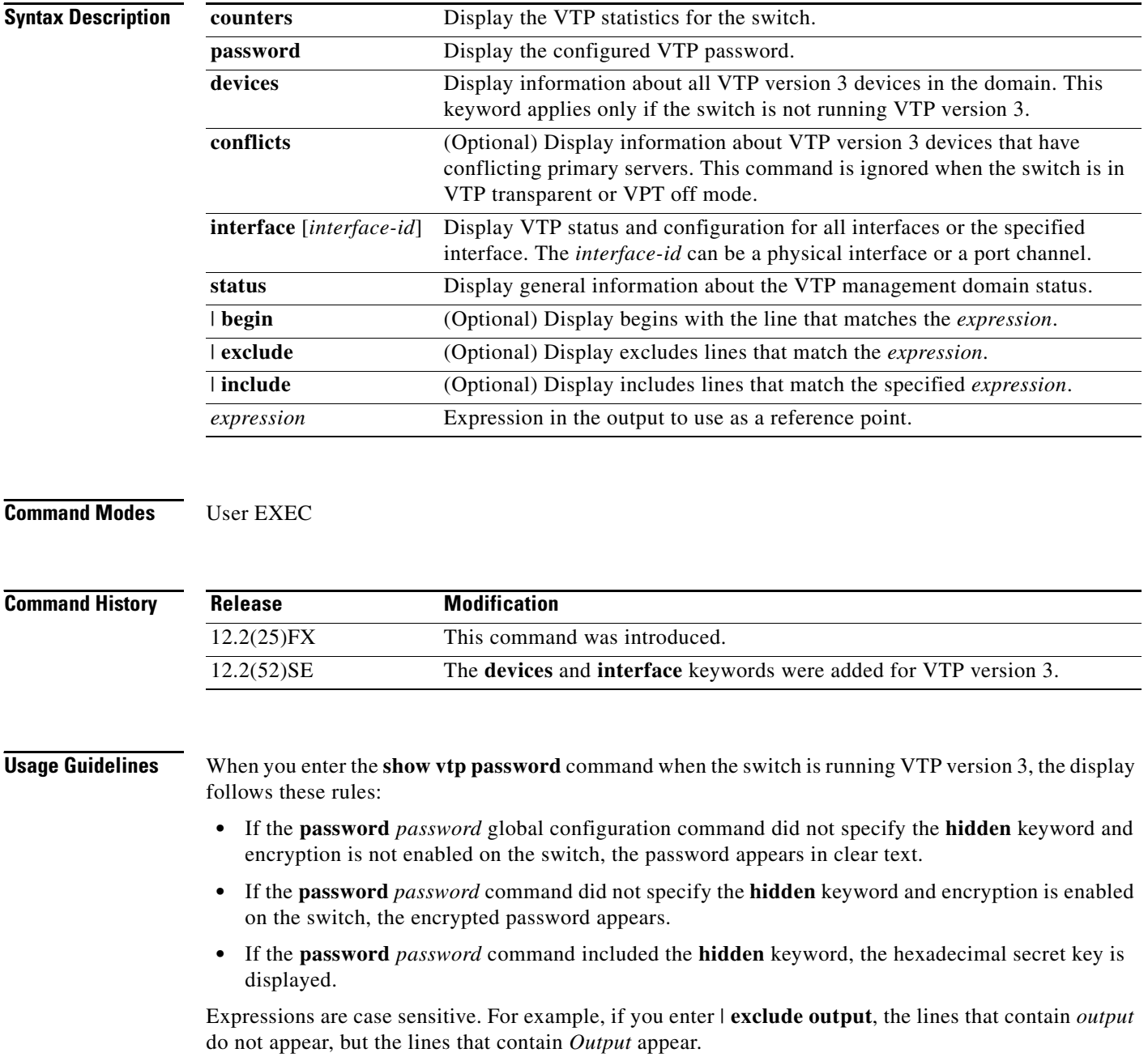

**Examples** This is an example of output from the **show vtp devices** command. A yes in the *Conflict* column means that the responding server is in conflict with the local server for the feature; that is, when two switches in the same domain do not have the same primary server for a database.

```
Switch# show vtp devices
```
Retrieving information from the VTP domain. Waiting for 5 seconds. VTP Database Conf switch ID Primary Server Revision System Name lict ------------ ---- -------------- -------------- ---------- ---------------------- VLAN Yes 00b0.8e50.d000 000c.0412.6300 12354 main.cisco.com MST No 00b0.8e50.d000 0004.AB45.6000 24 main.cisco.com VLAN Yes 000c.0412.6300=000c.0412.6300 67 qwerty.cisco.com

This is an example of output from the **show vtp counters** command. [Table](#page-700-0) 2-40 describes the fields in the display.

Switch> **show vtp counters**

```
VTP statistics:
Summary advertisements received : 0
Subset advertisements received : 0
Request advertisements received : 0
Summary advertisements transmitted : 6970
Subset advertisements transmitted : 0
Request advertisements transmitted : 0
Number of config revision errors : 0
Number of config digest errors : 0
Number of V1 summary errors : 0
```
VTP pruning statistics:

| Trunk  | Join Transmitted Join Received | Summary advts received from<br>non-pruning-capable device |
|--------|--------------------------------|-----------------------------------------------------------|
| Fa0/47 |                                |                                                           |
| Fa0/48 |                                |                                                           |
| Gi0/1  |                                |                                                           |
| Gi0/2  |                                |                                                           |
|        |                                |                                                           |

<span id="page-700-0"></span>*Table 2-40 show vtp counters Field Descriptions*

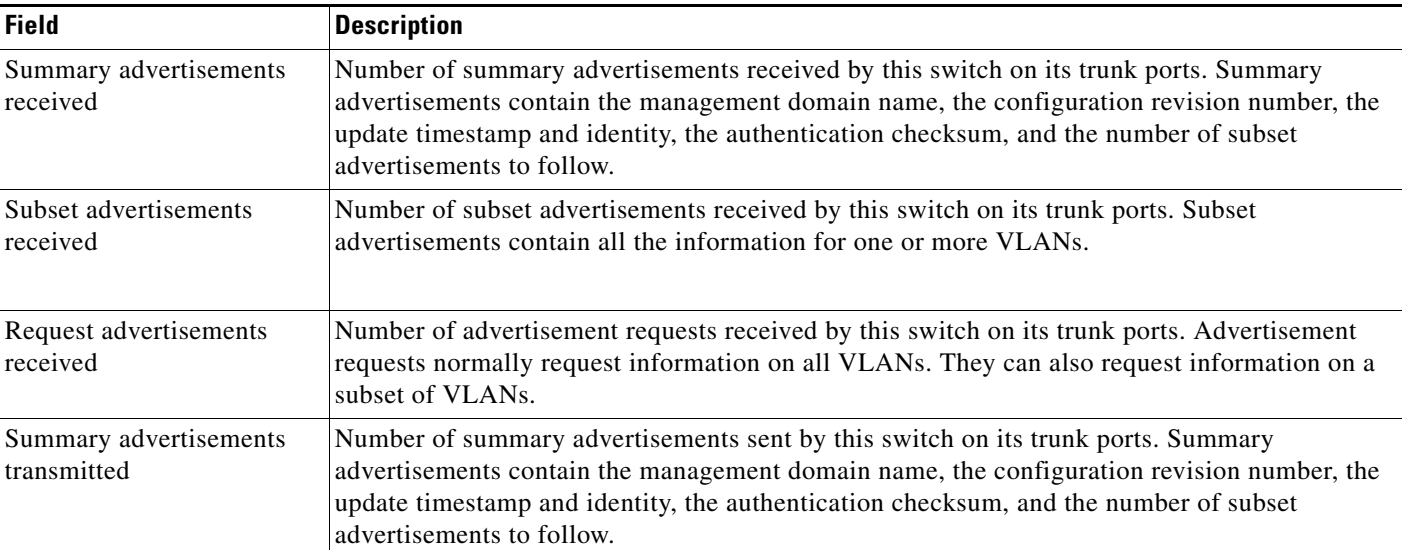

**College** 

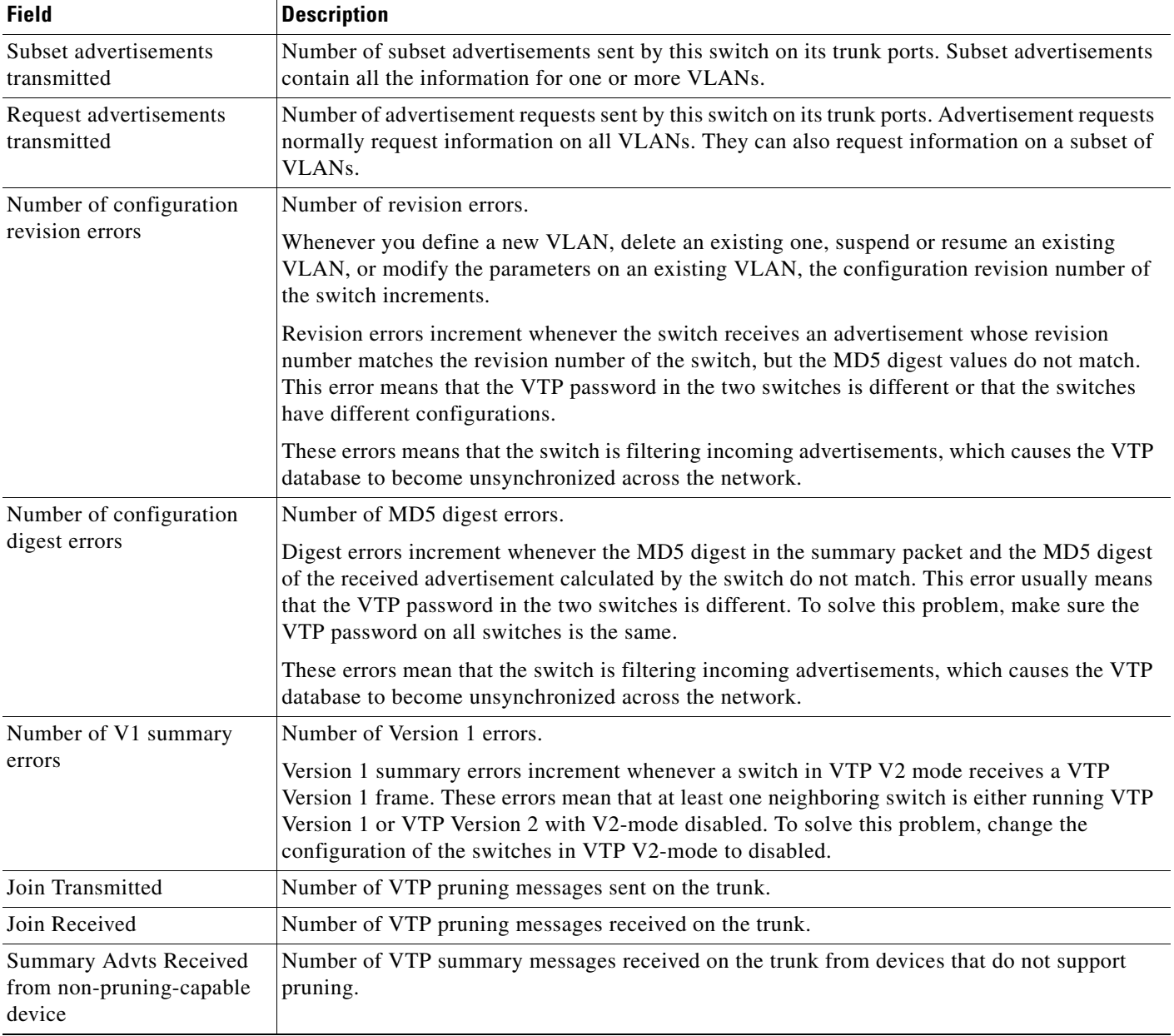

### *Table 2-40 show vtp counters Field Descriptions (continued)*

This is an example of output from the **show vtp status** command for a switch running VTP version 2. [Table](#page-702-0) 2-41 describes the fields in the display.

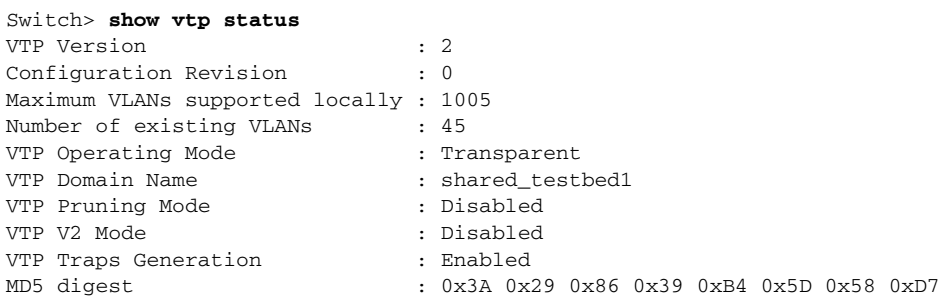

<span id="page-702-0"></span>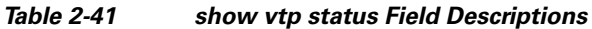

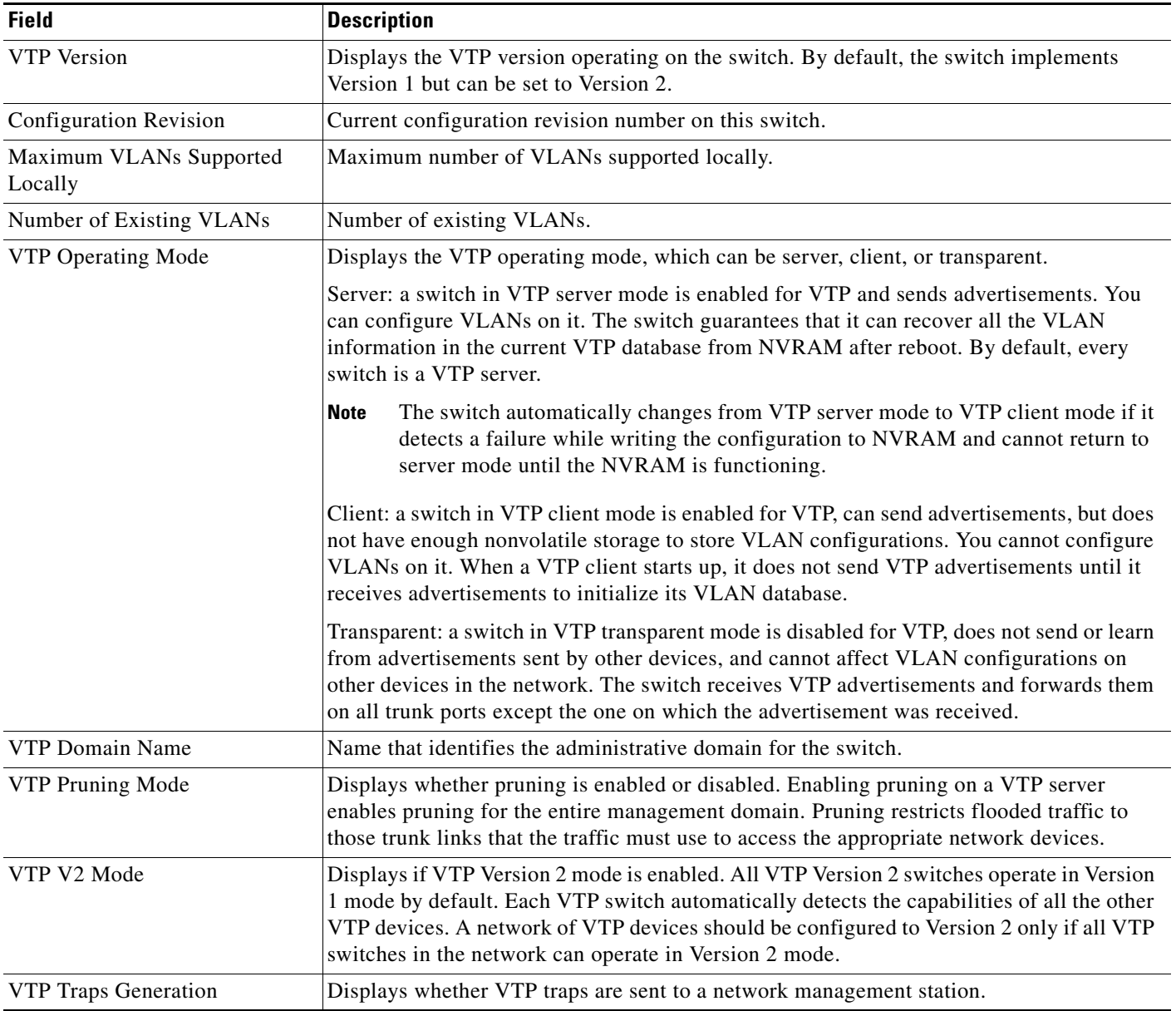

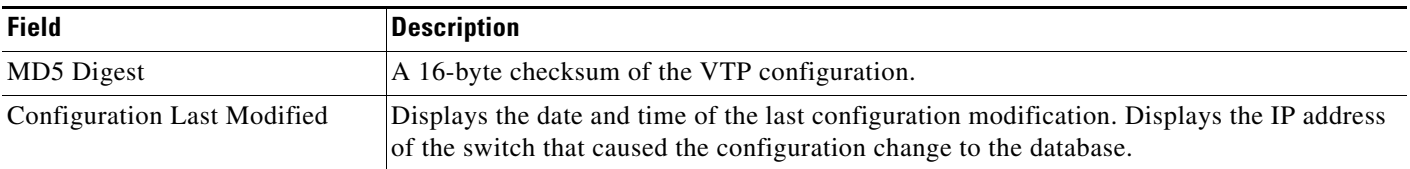

### *Table 2-41 show vtp status Field Descriptions (continued)*

This is an example of output from the **show vtp status** command for a switch running VTP version 3. .

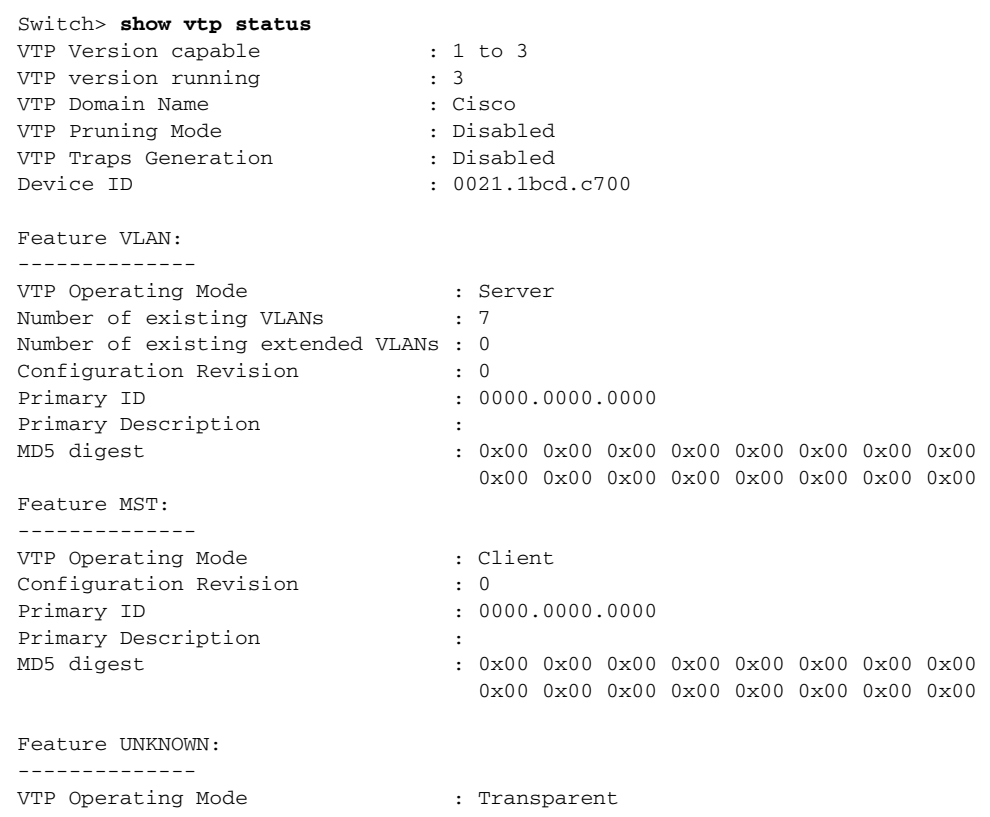

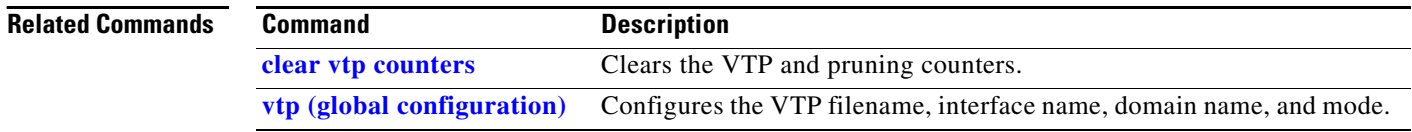

## **shutdown**

Use the **shutdown** interface configuration command to disable an interface. Use the **no** form of this command to restart a disabled interface.

**shutdown**

**no shutdown**

- **Syntax Description** This command has no arguments or keywords.
- **Defaults** The port is enabled (not shut down).
- **Command Modes** Interface configuration

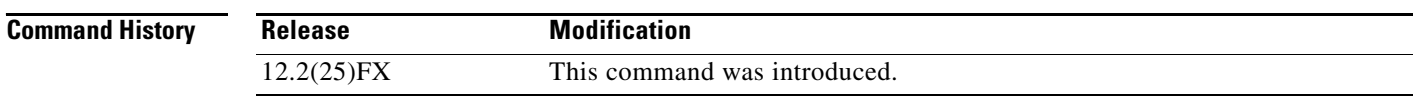

**Usage Guidelines** The **shutdown** command causes a port to stop forwarding. You can enable the port with the **no shutdown**  command.

> The **no shutdown** command has no effect if the port is a static-access port assigned to a VLAN that has been deleted, suspended, or shut down. The port must first be a member of an active VLAN before it can be re-enabled.

The **shutdown** command disables all functions on the specified interface.

This command also marks the interface as unavailable. To see if an interface is disabled, use the **show interfaces** privileged EXEC command. An interface that has been shut down is shown as administratively down in the display.

**Examples** These examples show how to disable and re-enable a port:

Switch(config)# **interface gigabitethernet0/2** Switch(config-if)# **shutdown**

Switch(config)# **interface gigabitethernet0/2** Switch(config-if)# **no shutdown**

You can verify your settings by entering the **show interfaces** privileged EXEC command.

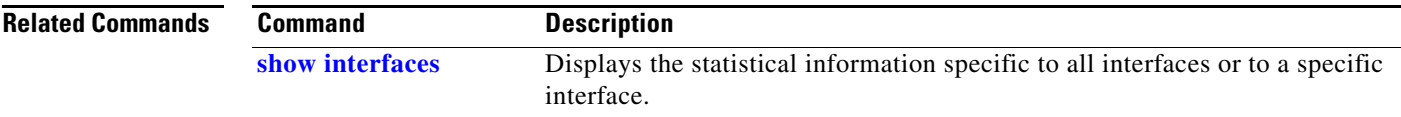

# **shutdown vlan**

Use the **shutdown vlan** global configuration command to shut down (suspend) local traffic on the specified VLAN. Use the **no** form of this command to restart local traffic on the VLAN.

**shutdown vlan** *vlan-id*

**no shutdown vlan** *vlan-id*

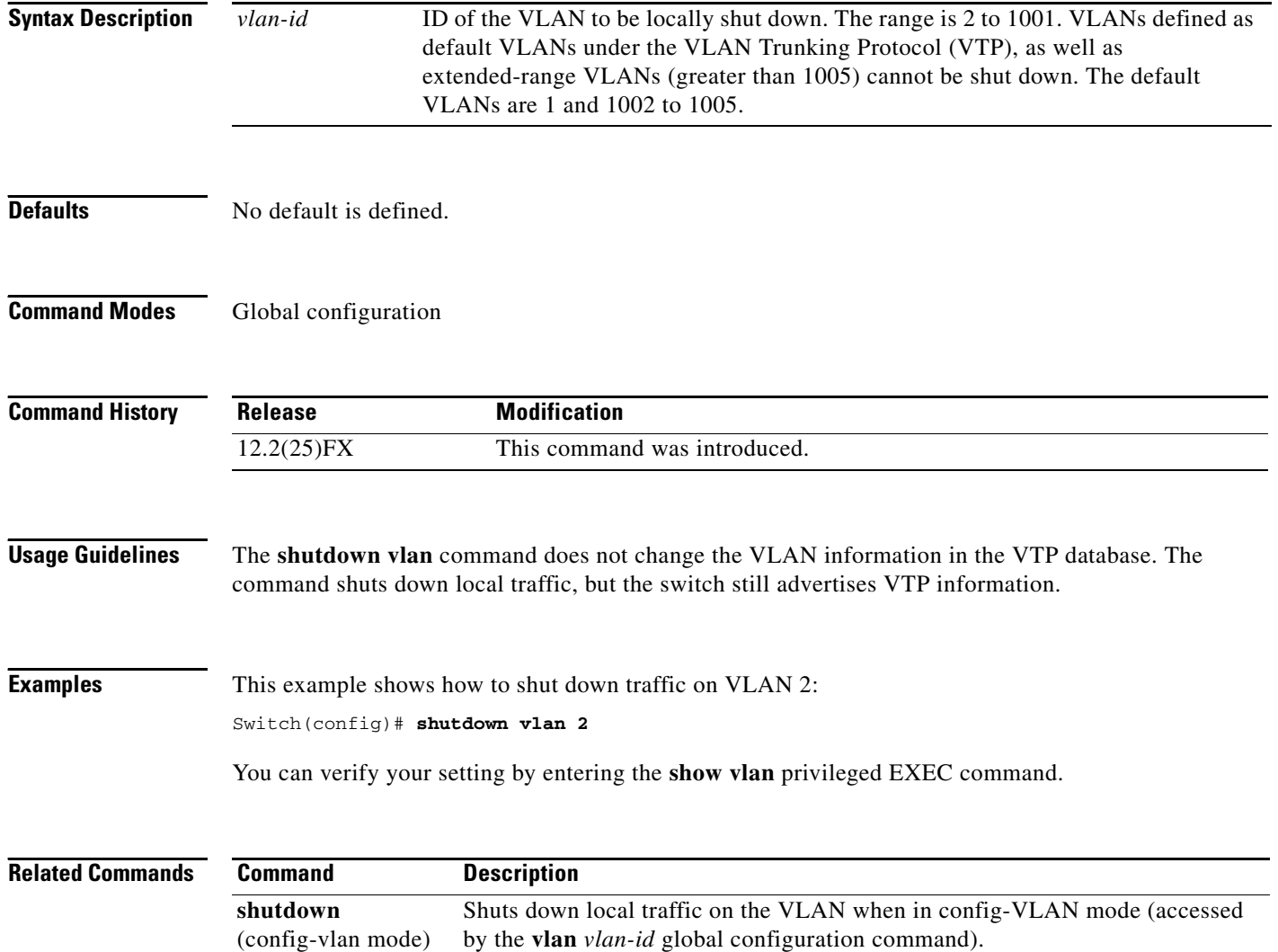

# **small-frame violation rate**

Use the **small-frame violation rate** *pps* interface configuration command to configure the rate (threshold) for an interface to be error disabled when it receives VLAN-tagged packets that are small frames (67 bytes or less) at the specified rate. Use the **no** form of this command to return to the default setting.

**small-frame violation rate** *pps*

**no small-frame violation rate** *pps*

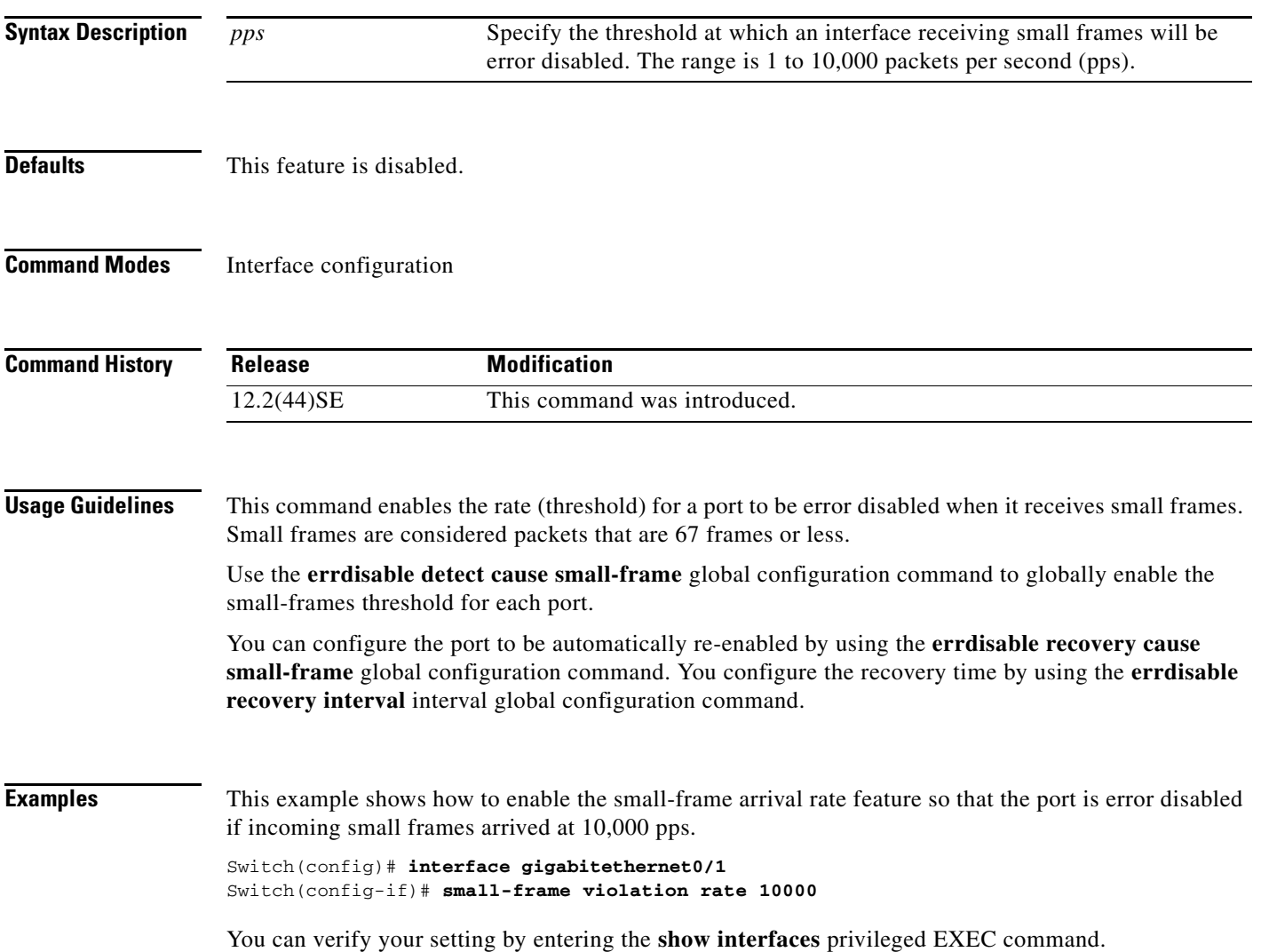

**The Second Service** 

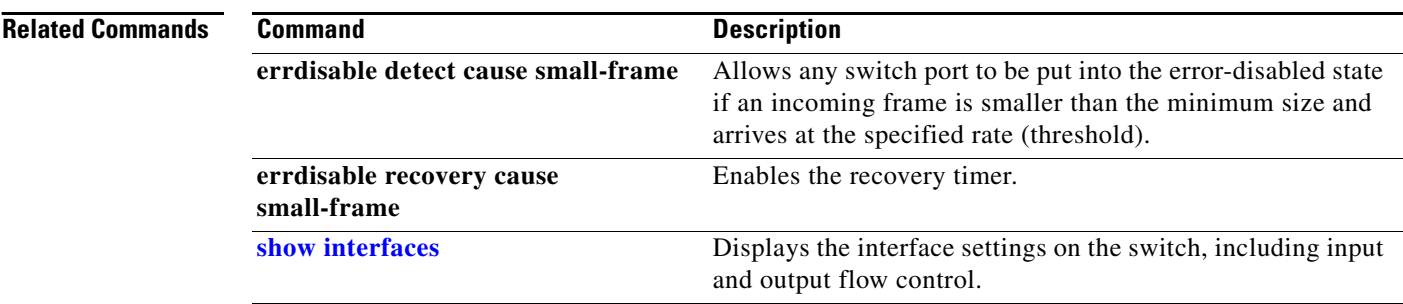

 $\mathbf{I}$ 

### <span id="page-708-0"></span>**snmp-server enable traps**

Use the **snmp-server enable traps** global configuration command to enable the switch to send Simple Network Management Protocol (SNMP) notifications for various traps or inform requests to the network management system (NMS). Use the **no** form of this command to return to the default setting.

- **snmp-server enable traps** [**bridge** [**newroot**] [**topologychange**] **| cluster | config | copy-config | cpu threshold | entity | envmon** [**fan | shutdown | status** | **supply | temperature**] **| errdisable** [**notification-rate value**] **| flash** [**insertion | removal**] **| fru-ctrl | ipmulticast | mac-notification** [**change**] [**move**] [**threshold**] **| msdp | ospf** [**cisco-specific** | **errors** | **lsa** | **rate-limit** | **retransmit** | **state-change**] | **pim** [**invalid-pim-message** | **neighbor-change** | **rp-mapping-change**] **| port-security** [**trap-rate** *value*] **| power-ethernet** {**group** *name* | **police**} | **rtr | snmp** [**authentication | coldstart | linkdown | linkup | warmstart**] **| stackwise | storm-control trap-rate** *value* | **stpx** [**inconsistency**] [**root-inconsistency**] [**loop-inconsistency**] **| syslog | tty** | **vlan-membership | vlancreate | vlandelete | vtp]**
- **no snmp-server enable traps** [**bridge** [**newroot**] [**topologychange**] **| cluster | config | copy-config | cpu threshold | entity | envmon** [**fan | shutdown | status** | **supply | temperature**] **| errdisable**  [**notification-rate**] **| flash** [**insertion | removal**] **| fru-ctrl | ipmulticast | mac-notification**  [**change**] [**move**] [**threshold**] **| msdp | ospf** [**cisco-specific** | **errors** | **lsa** | **rate-limit** | **retransmit** | **state-change**] | **pim** [**invalid-pim-message** | **neighbor-change** | **rp-mapping-change**] **| port-security** [**trap-rate**] **| power-ethernet** {**group** *name* | **police**} | **rtr | snmp**  [**authentication | coldstart | linkdown | linkup | warmstart**] **| stackwise** | **storm-control trap-rate | stpx** [**inconsistency**] [**root-inconsistency**] [**loop-inconsistency**] **| syslog | tty** | **vlan-membership | vlancreate | vlandelete | vtp**]

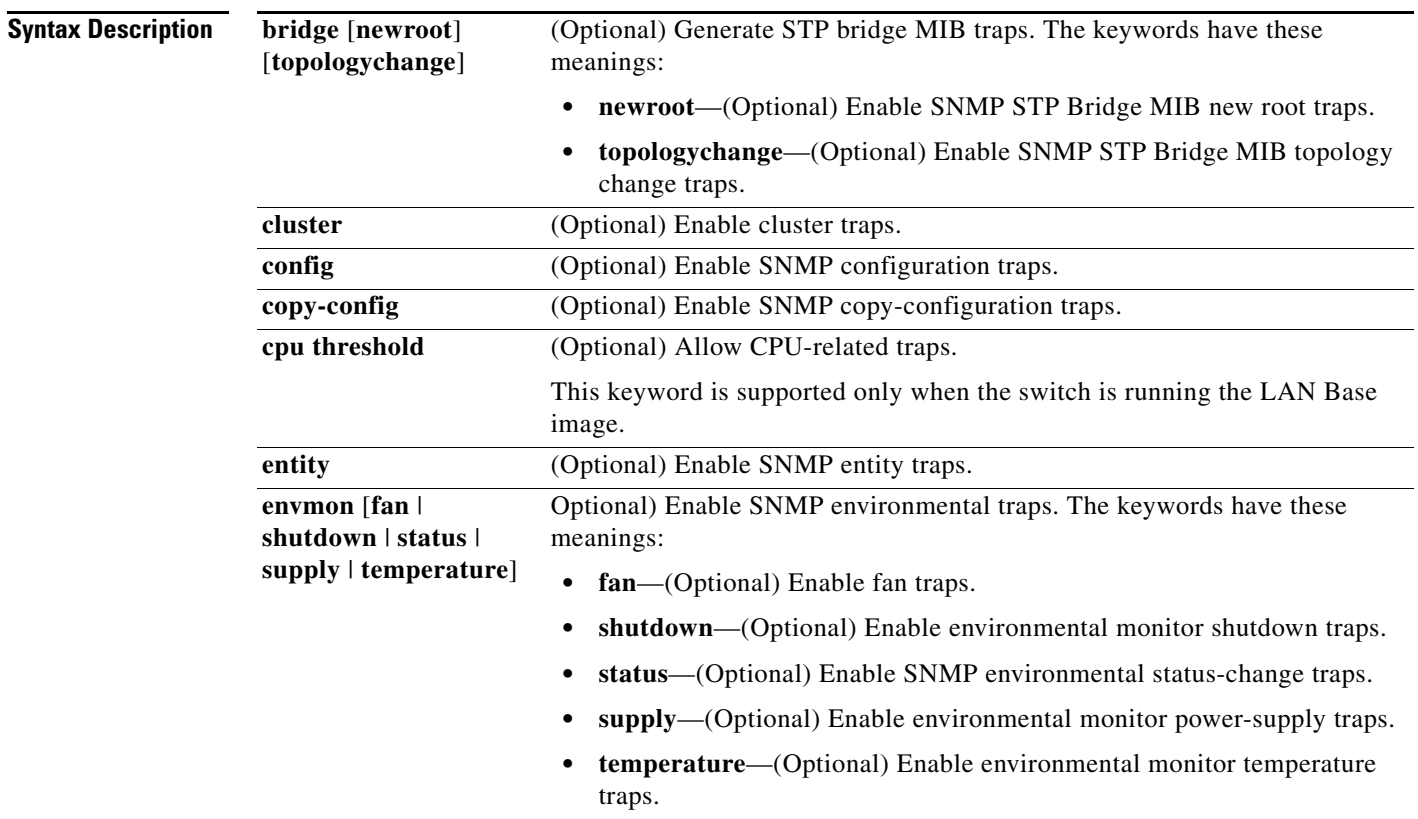

**The Second Second** 

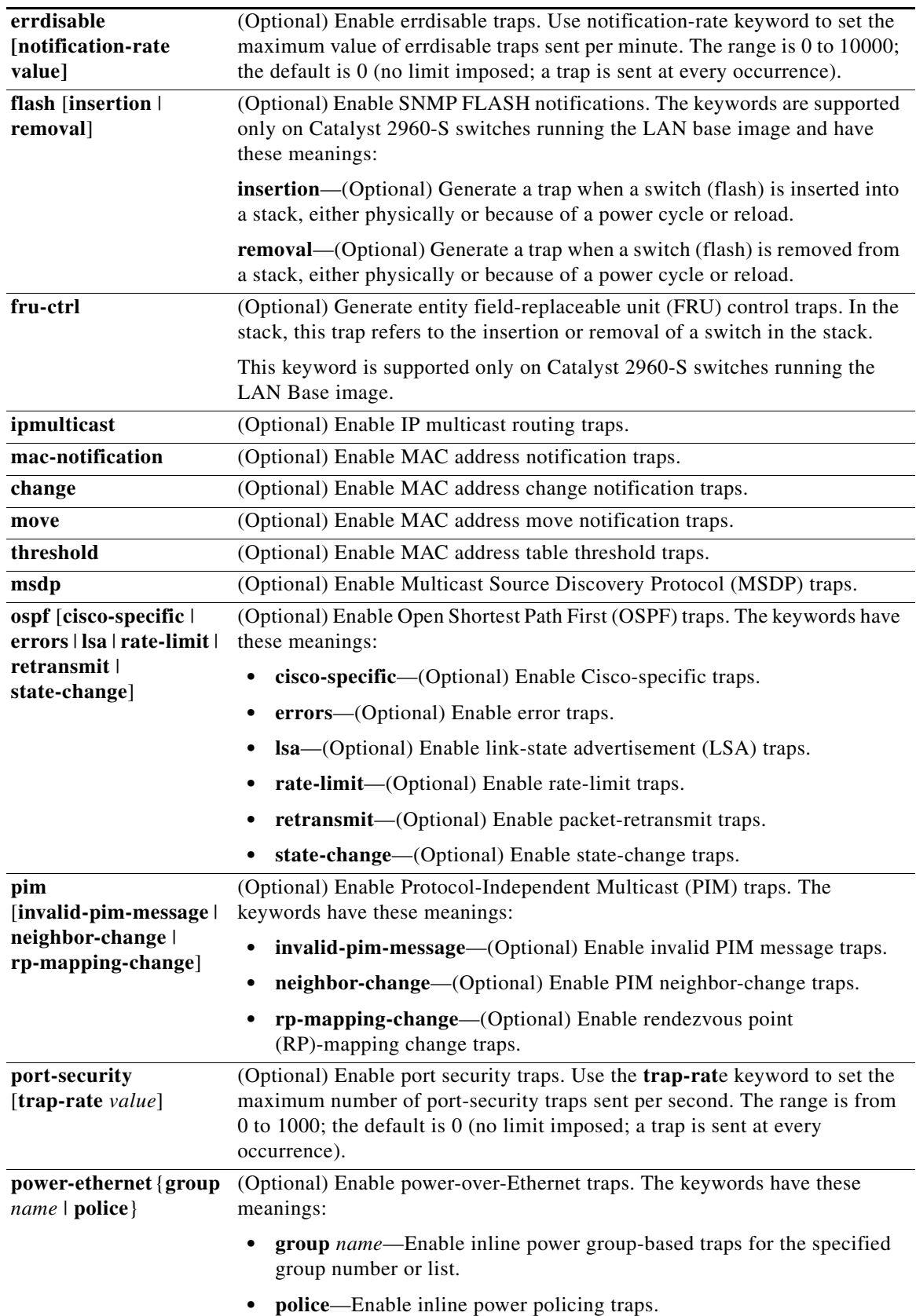

×

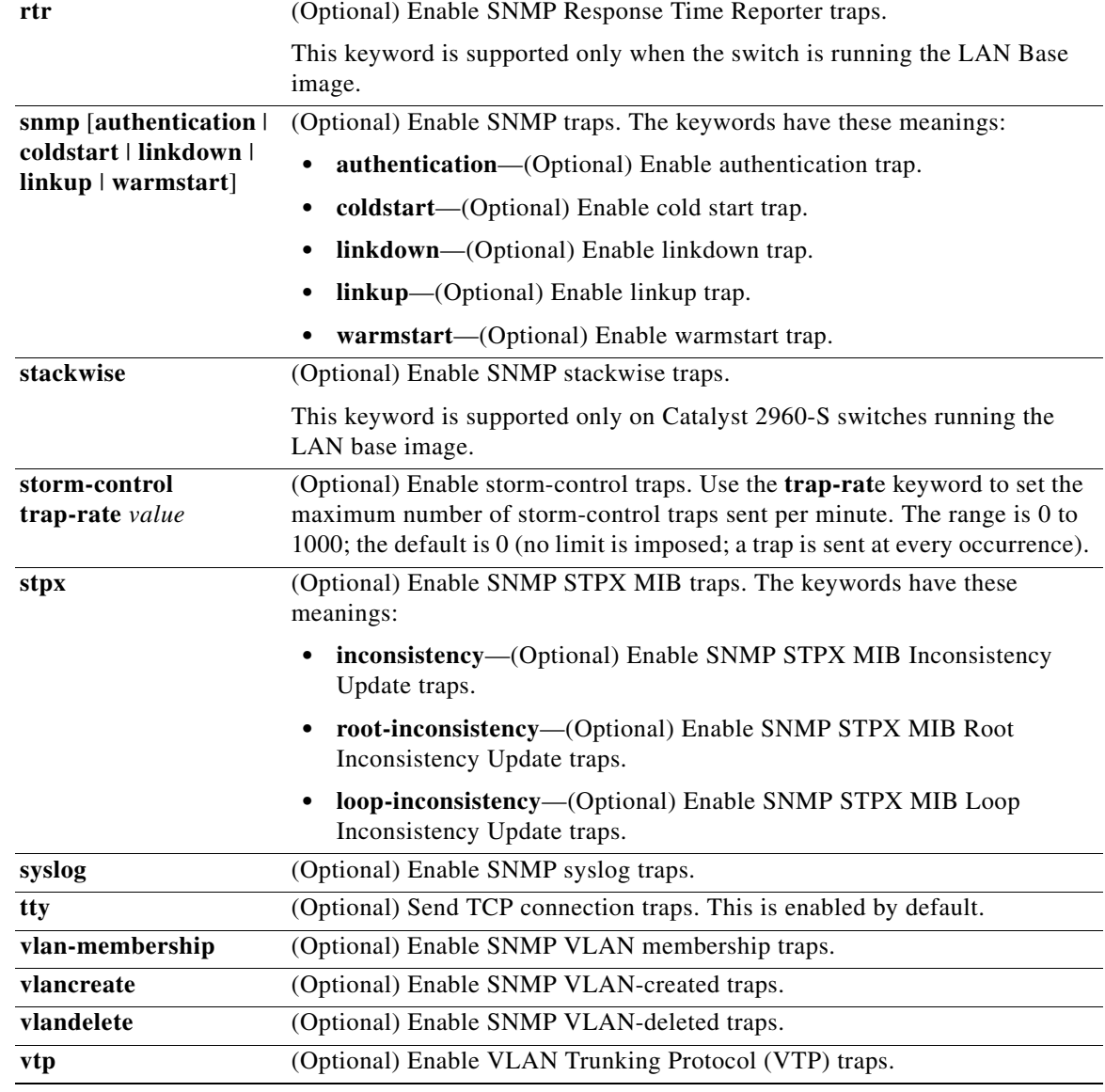

# $\begin{picture}(120,20) \put(0,0){\line(1,0){10}} \put(15,0){\line(1,0){10}} \put(15,0){\line(1,0){10}} \put(15,0){\line(1,0){10}} \put(15,0){\line(1,0){10}} \put(15,0){\line(1,0){10}} \put(15,0){\line(1,0){10}} \put(15,0){\line(1,0){10}} \put(15,0){\line(1,0){10}} \put(15,0){\line(1,0){10}} \put(15,0){\line(1,0){10}} \put(15,0){\line($

**Note** Though visible in the command-line help strings, the **hsrp** keyword is not supported. The **snmp-server enable informs** global configuration command is not supported. To enable the sending of SNMP inform notifications, use the **snmp-server enable traps** global configuration command combined with the **snmp-server host** *host-addr* **informs** global configuration command.

**Defaults** The sending of SNMP traps is disabled.

### **Command Modes** Global configuration

H

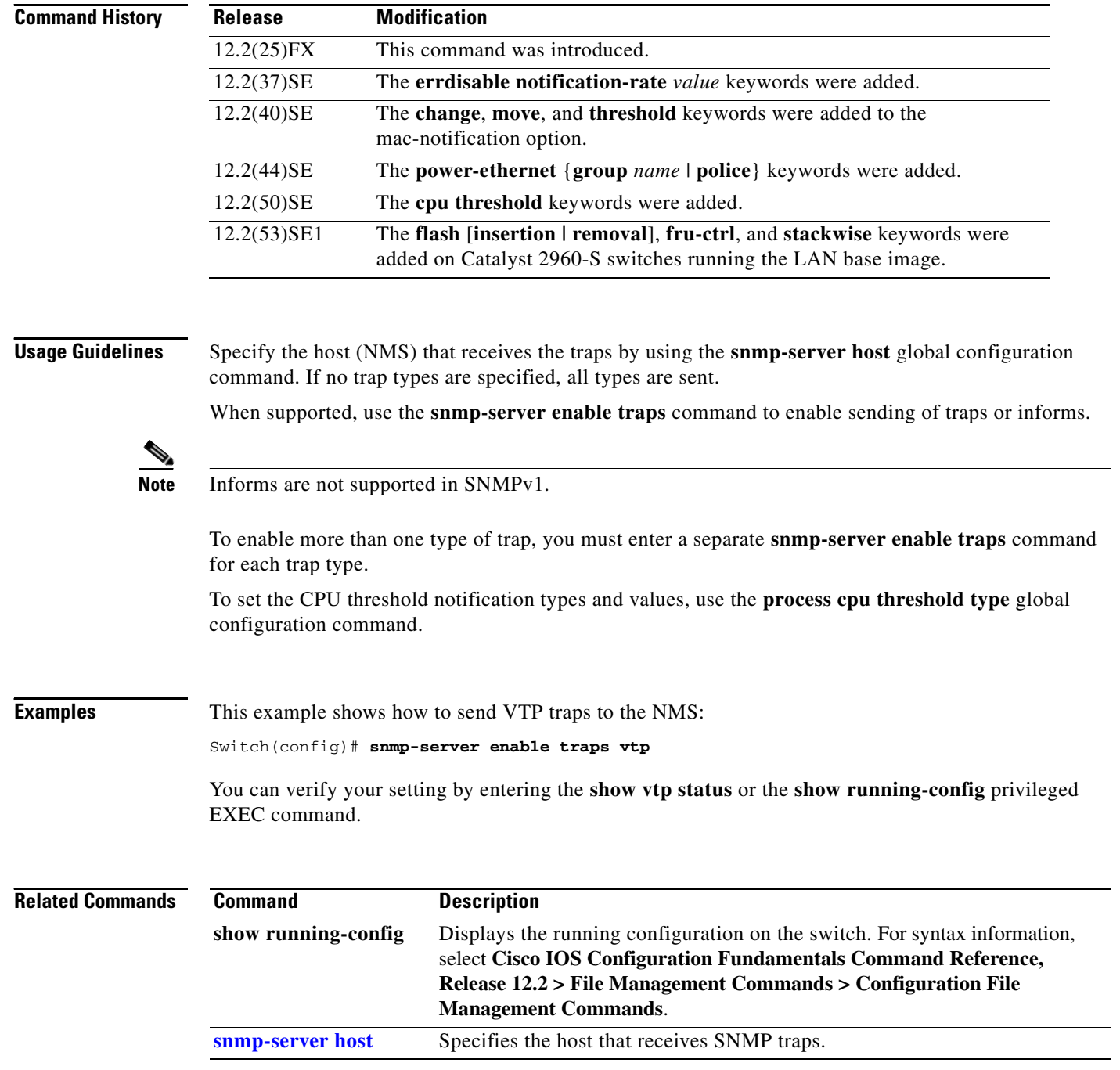

П

## <span id="page-712-0"></span>**snmp-server host**

Use the **snmp-server host** global configuration command to specify the recipient (host) of a Simple Network Management Protocol (SNMP) notification operation. Use the **no** form of this command to remove the specified host.

**snmp-server host** *host-addr* [**informs** | **traps**] [**version** {**1** | **2c** | **3** {**auth** | **noauth**| **priv**}] [**vrf** *vrf-instance*] {*community-string* [*notification-type*]}

**no snmp-server host** *host-addr* [**informs** | **traps**] [**version** {**1** | **2c** | **3** {**auth** | **noauth** | **priv**}] [**vrf** *vrf-instance*] *community-string*

| <b>Syntax Description</b> | host-addr            | Name or Internet address of the host (the targeted recipient).                                                                                                    |                                                                                                    |  |                                                                                                    |  |  |  |                  |                                                                                                    |
|---------------------------|----------------------|----------------------------------------------------------------------------------------------------|----------------------------------------------------------------------------------------------------|--|----------------------------------------------------------------------------------------------------|--|--|--|------------------|----------------------------------------------------------------------------------------------------|
|                           | udp-port port        | (Optional) Configure the User Datagram Protocol (UDP) port number of the host<br>to receive the traps. The range is $0$ to $65535$ .                                               |                                                                                                    |  |                                                                                                    |  |  |  |                  |                                                                                                    |
|                           | informs   traps      | (Optional) Send SNMP traps or informs to this host.                                                                                                    |                                                                                                    |  |                                                                                                    |  |  |  |                  |                                                                                                    |
|                           | version $1   2c   3$ | (Optional) Version of the SNMP used to send the traps.                                                                                                    |                                                                                                    |  |                                                                                                    |  |  |  |                  |                                                                                                    |
|                           |                      | These keywords are supported:<br>1—SNMPv1. This option is not available with informs.<br>$2c$ -SNMP $v2C$ .<br>3—SNMPv3. These optional keywords can follow the Version 3 keyword: |                                                                                                    |  |                                                                                                    |  |  |  |                  |                                                                                                    |
|                           |                      |                                                                                                    |                                                                                                    |  | auth (Optional). Enables Message Digest 5 (MD5) and Secure Hash<br>Algorithm (SHA) packet authentication.<br><b>noauth</b> (Default). The noAuthNoPriv security level. This is the default if the<br>[auth   noauth   priv] keyword choice is not specified.<br><b>priv</b> (Optional). Enables Data Encryption Standard (DES) packet encryption<br>(also called <i>privacy</i> ). |  |  |  |                  |                                                                                                    |
|                           |                      |                                                                                                    |                                                                                                    |  |                                                                                                    |  |  |  |                  | The <b>priv</b> keyword is available only when the cryptographic (encrypted)<br><b>Note</b><br>software image is installed. |
|                           |                      |                                                                                                    |                                                                                                    |  |                                                                                                    |  |  |  | vrf vrf-instance | (Optional) Virtual private network (VPN) routing instance and name for this host.                                           |
|                           |                      | community-string                                                                                                    | Password-like community string sent with the notification operation. Though you<br>can set this string by using the <b>snmp-server host</b> command, we recommend that<br>you define this string by using the snmp-server community global configuration<br>command before using the snmp-server host command. |  |                                                                                                    |  |  |  |                  |                                                                                                    |
|                           |                      |                                                                                                    | The @ symbol is used for delimiting the context information. Avoid using<br><b>Note</b><br>the @ symbol as part of the SNMP community string when configuring this<br>command.                                                                                                    |  |                                                                                                    |  |  |  |                  |                                                                                                    |

**The Co** 

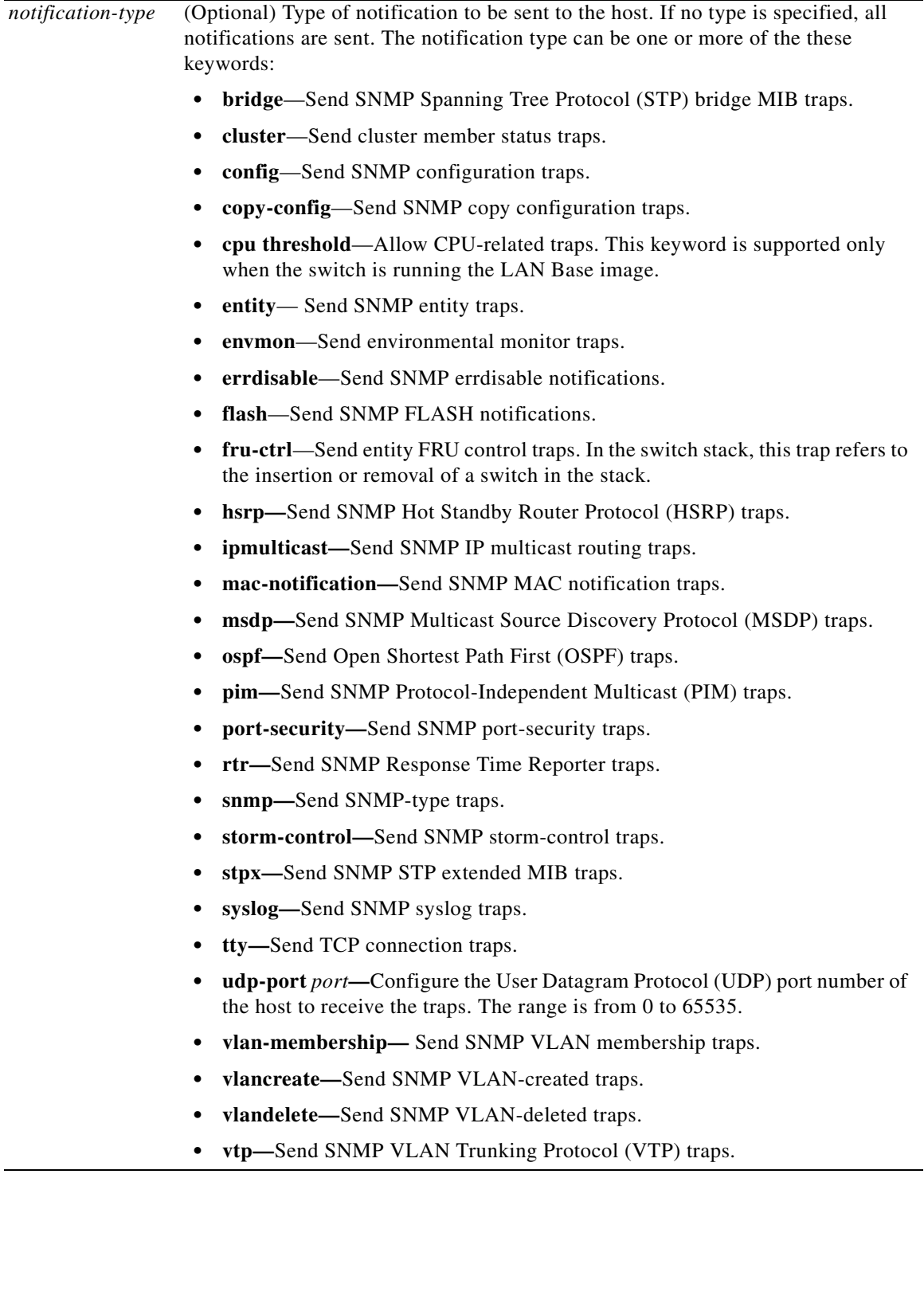

П

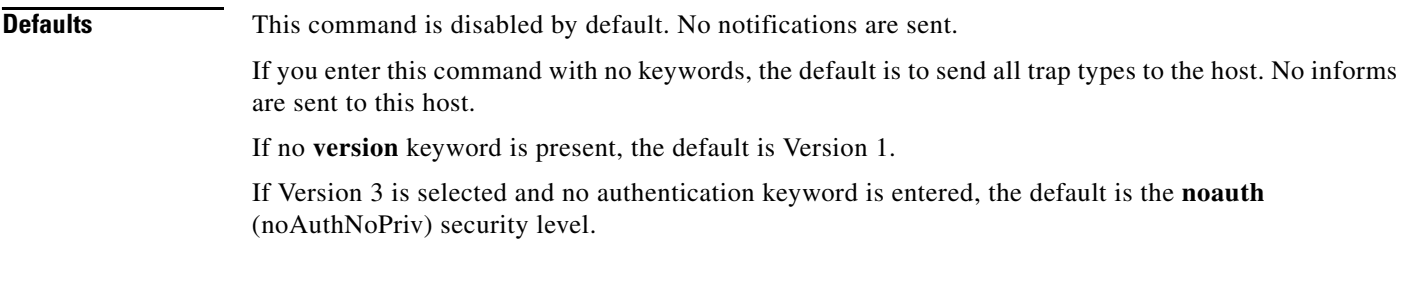

### **Command Modes** Global configuration

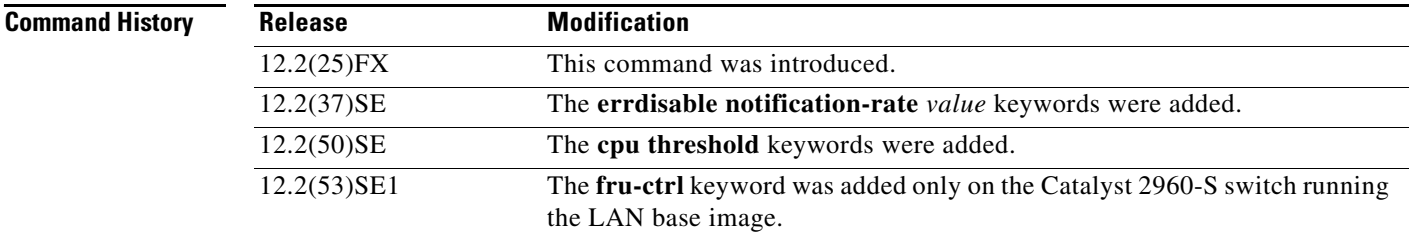

**Usage Guidelines** SNMP notifications can be sent as traps or inform requests. Traps are unreliable because the receiver does not send acknowledgments when it receives traps. The sender cannot determine if the traps were received. However, an SNMP entity that receives an inform request acknowledges the message with an SNMP response PDU. If the sender never receives the response, the inform request can be sent again. Thus, informs are more likely to reach their intended destinations.

> However, informs consume more resources in the agent and in the network. Unlike a trap, which is discarded as soon as it is sent, an inform request must be held in memory until a response is received or the request times out. Traps are also sent only once, but an inform might be retried several times. The retries increase traffic and contribute to a higher overhead on the network.

> If you do not enter an **snmp-server host** command, no notifications are sent. To configure the switch to send SNMP notifications, you must enter at least one **snmp-server host** command. If you enter the command with no keywords, all trap types are enabled for the host. To enable multiple hosts, you must enter a separate **snmp-server host** command for each host. You can specify multiple notification types in the command for each host.

If a local user is not associated with a remote host, the switch does not send informs for the **auth** (authNoPriv) and the **priv** (authPriv) authentication levels.

When multiple **snmp-server host** commands are given for the same host and kind of notification (trap or inform), each succeeding command overwrites the previous command. Only the last **snmp-server host** command is in effect. For example, if you enter an **snmp-server host inform** command for a host and then enter another **snmp-server host inform** command for the same host, the second command replaces the first.

Г

The **snmp-server host** command is used with the **snmp-server enable traps** global configuration command. Use the **snmp-server enable traps** command to specify which SNMP notifications are sent globally. For a host to receive most notifications, at least one **snmp-server enable traps** command and the **snmp-server host** command for that host must be enabled. Some notification types cannot be controlled with the **snmp-server enable traps** command. For example, some notification types are always enabled. Other notification types are enabled by a different command.

The **no snmp-server host** command with no keywords disables traps, but not informs, to the host. To disable informs, use the **no snmp-server host informs** command.

**Examples** This example shows how to configure a unique SNMP community string named *comaccess* for traps and prevent SNMP polling access with this string through access-list 10:

```
Switch(config)# snmp-server community comaccess ro 10
Switch(config)# snmp-server host 172.20.2.160 comaccess
Switch(config)# access-list 10 deny any
```
This example shows how to send the SNMP traps to the host specified by the name *myhost.cisco.com*. The community string is defined as *comaccess*:

```
Switch(config)# snmp-server enable traps
Switch(config)# snmp-server host myhost.cisco.com comaccess snmp
```
This example shows how to enable the switch to send all traps to the host *myhost.cisco.com* by using the community string *public*:

```
Switch(config)# snmp-server enable traps
Switch(config)# snmp-server host myhost.cisco.com public
```
You can verify your settings by entering the **show running-config** privileged EXEC command.

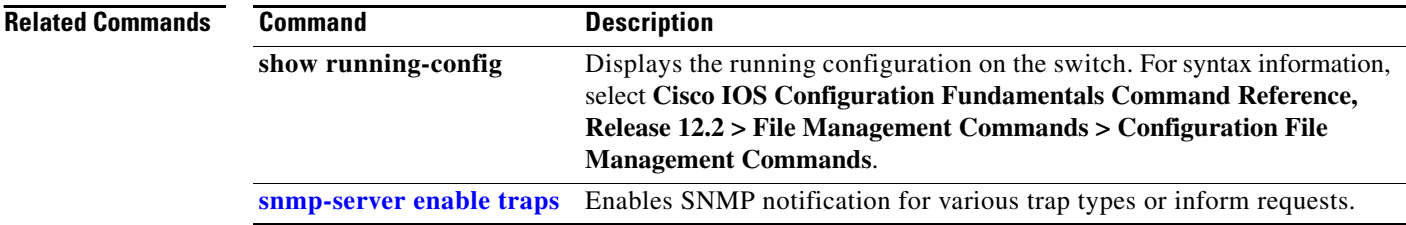

# **snmp trap mac-notification change**

Use the **snmp trap mac-notification change** interface configuration command to enable the Simple Network Management Protocol (SNMP) MAC address change notification trap on a specific Layer 2 interface. Use the **no** form of this command to return to the default setting.

**snmp trap mac-notification change** {**added | removed**}

**no snmp trap mac-notification change** {**added | removed**}

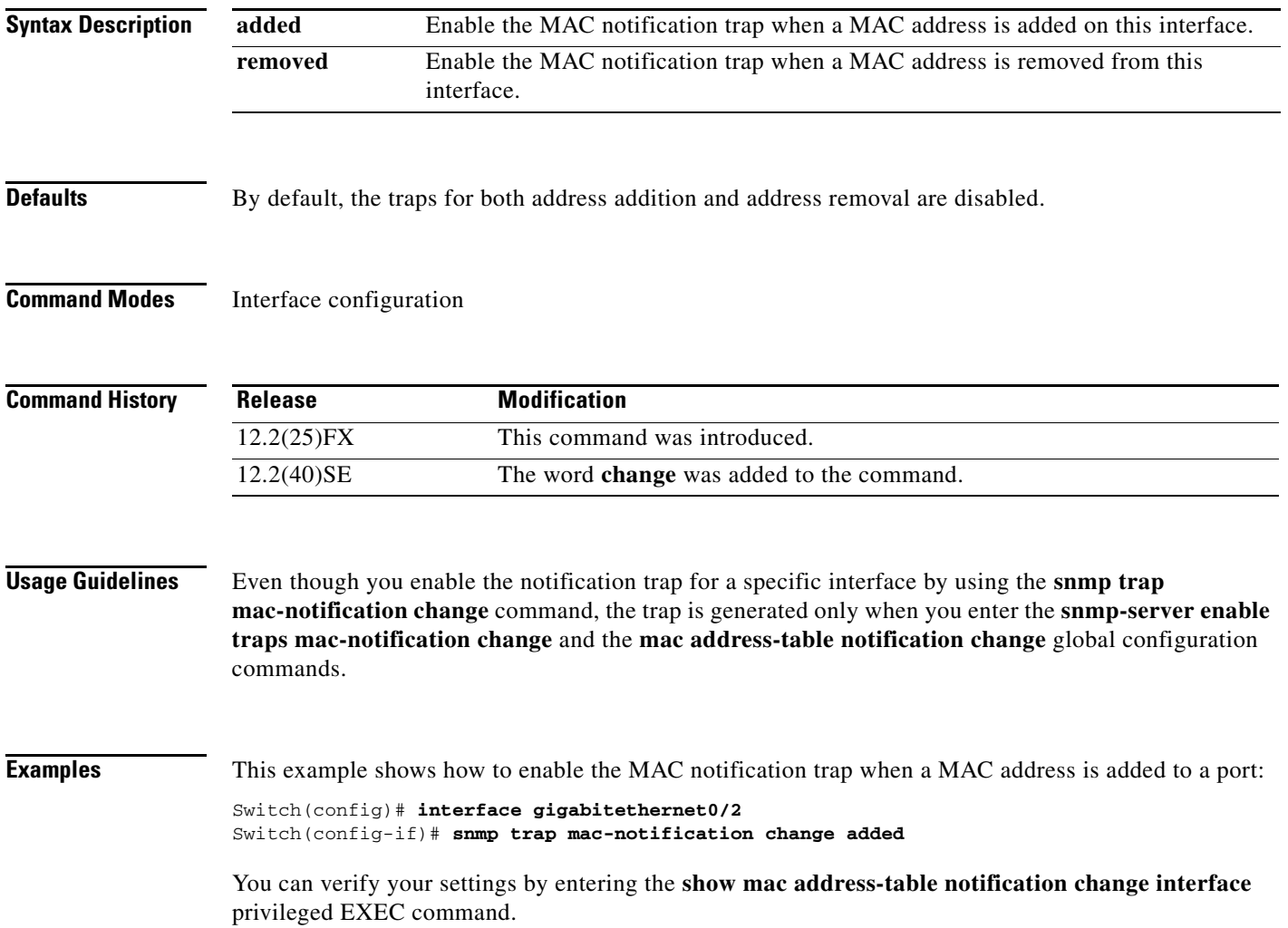

H

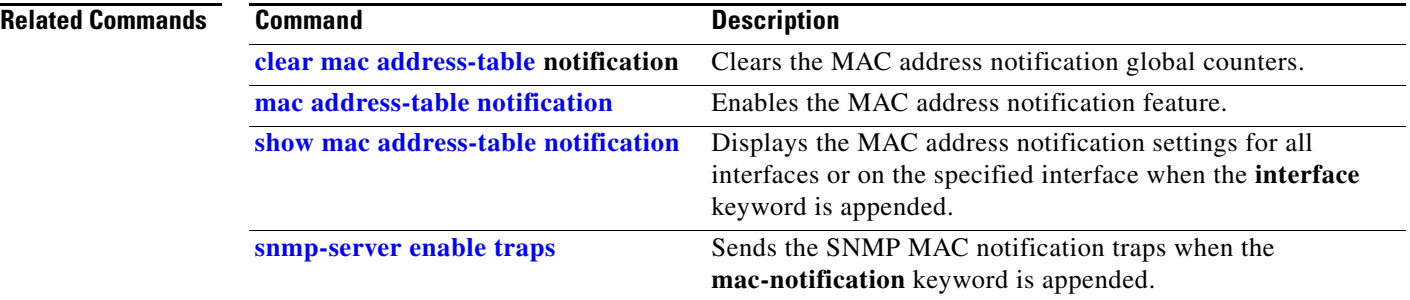

## **spanning-tree backbonefast**

Use the **spanning-tree backbonefast** global configuration command to enable the BackboneFast feature. Use the **no** form of the command to return to the default setting.

**spanning-tree backbonefast**

**no spanning-tree backbonefast**

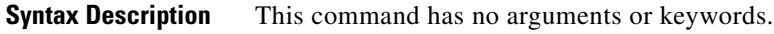

**Defaults** BackboneFast is disabled.

**Command Modes** Global configuration

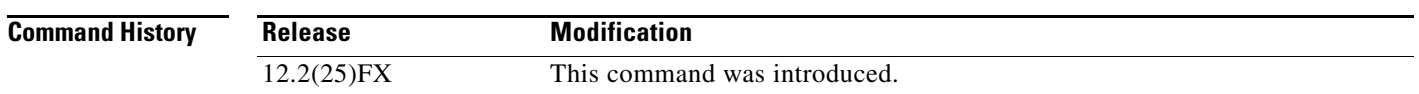

**Usage Guidelines** You can configure the Backbone Fast feature for rapid PVST+ or for multiple spanning-tree (MST) mode, but the feature remains disabled (inactive) until you change the spanning-tree mode to PVST+.

> BackboneFast starts when a root port or blocked port on a switch receives inferior BPDUs from its designated switch. An inferior BPDU identifies a switch that declares itself as both the root bridge and the designated switch. When a switch receives an inferior BPDU, it means that a link to which the switch is not directly connected (an *indirect* link) has failed (that is, the designated switch has lost its connection to the root switch. If there are alternate paths to the root switch, BackboneFast causes the maximum aging time on the interfaces on which it received the inferior BPDU to expire and allows a blocked port to move immediately to the listening state. BackboneFast then transitions the interface to the forwarding state. For more information, see the software configuration guide for this release.

> Enable BackboneFast on all supported switches to allow the detection of indirect link failures and to start the spanning-tree reconfiguration sooner.

**Examples** This example shows how to enable BackboneFast on the switch: Switch(config)# **spanning-tree backbonefast** You can verify your setting by entering the **show spanning-tree summary** privileged EXEC command.

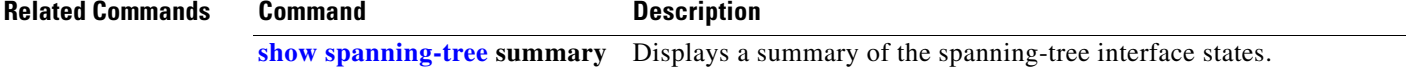

# **spanning-tree bpdufilter**

Use the **spanning-tree bpdufilter** interface configuration command to prevent an interface from sending or receiving bridge protocol data units (BPDUs). Use the **no** form of this command to return to the default setting.

**spanning-tree bpdufilter** {**disable** | **enable**}

**no spanning-tree bpdufilter** 

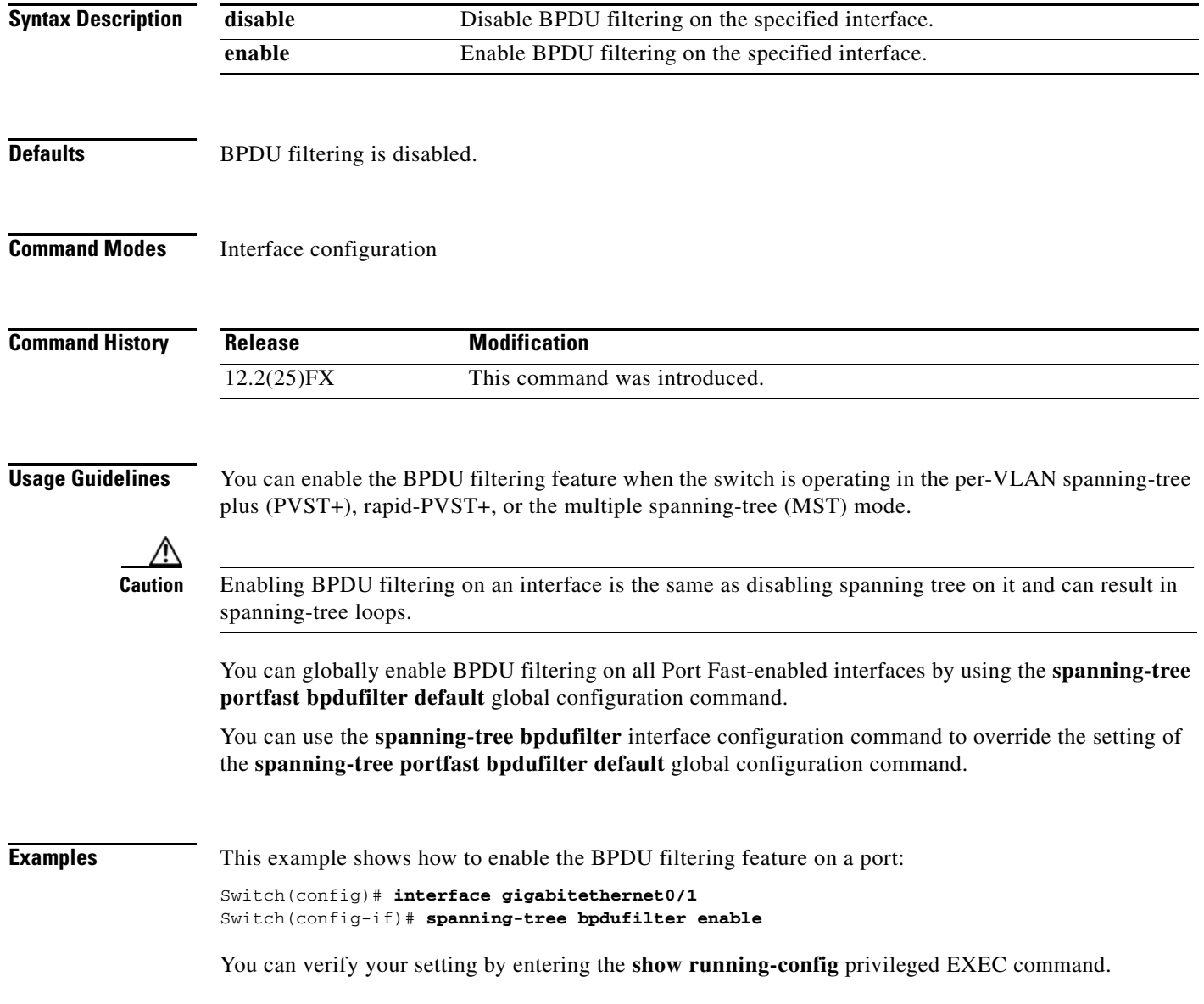
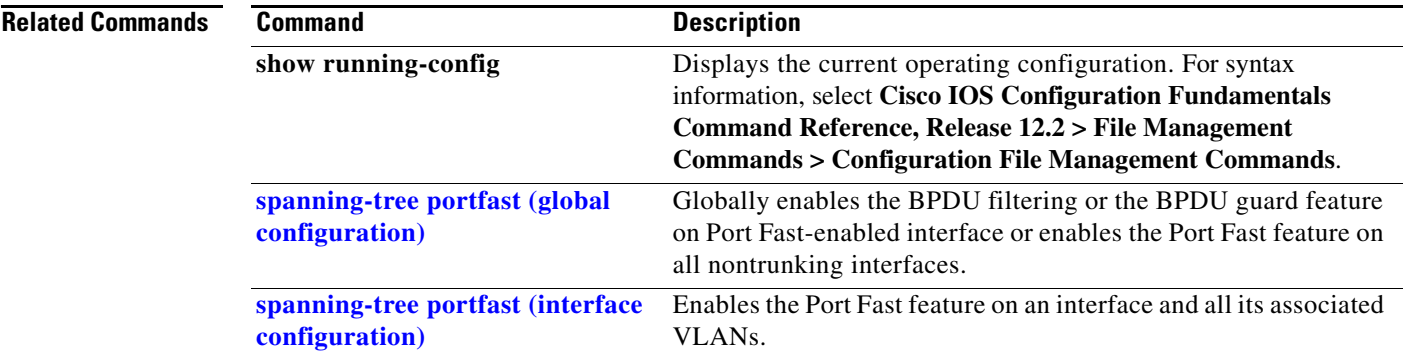

## <span id="page-721-0"></span>**spanning-tree bpduguard**

Use the **spanning-tree bpduguard** interface configuration command to put an interface in the error-disabled state when it receives a bridge protocol data unit (BPDU). Use the **no** form of this command to return to the default setting.

**spanning-tree bpduguard** {**disable** | **enable**}

**no spanning-tree bpduguard** 

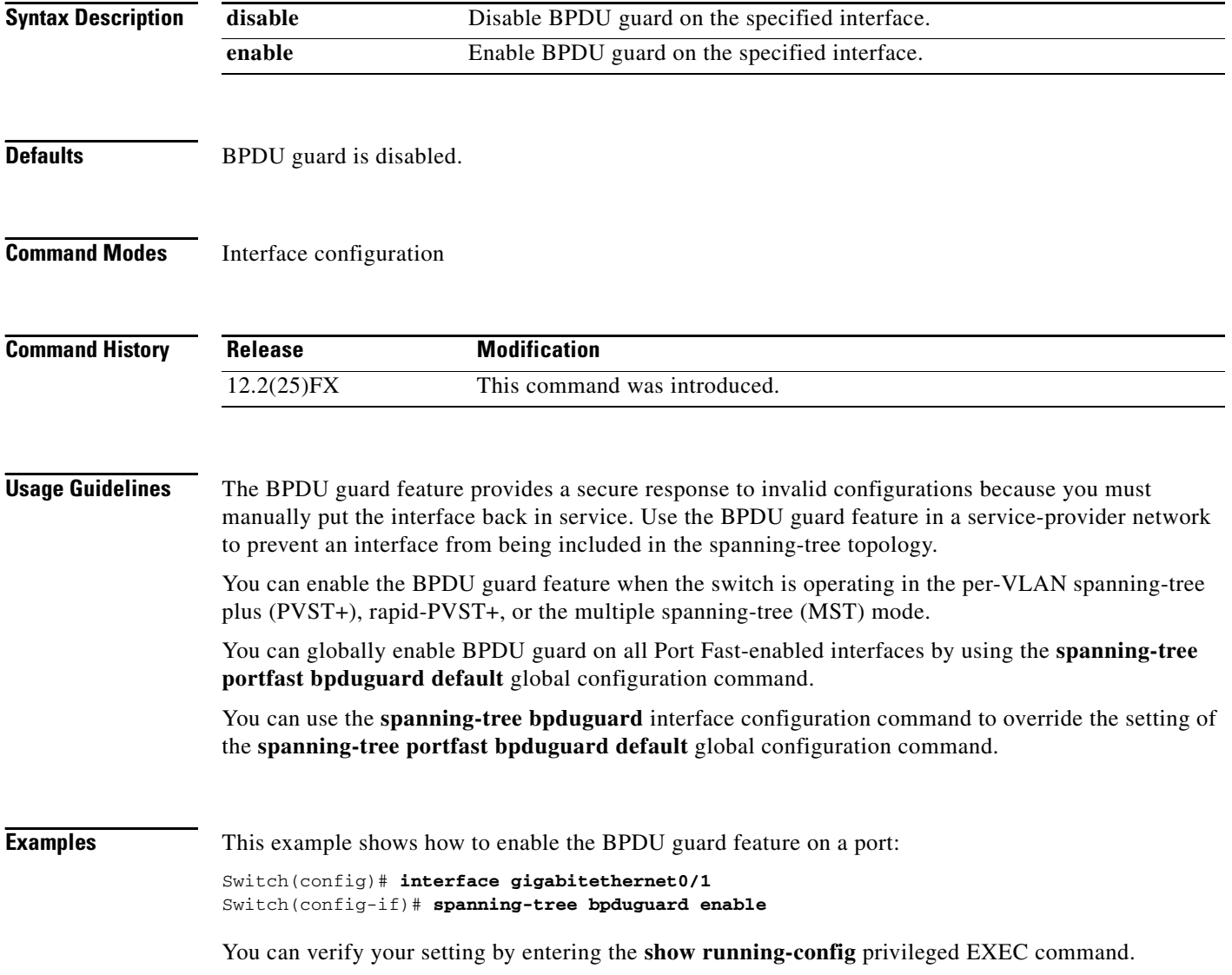

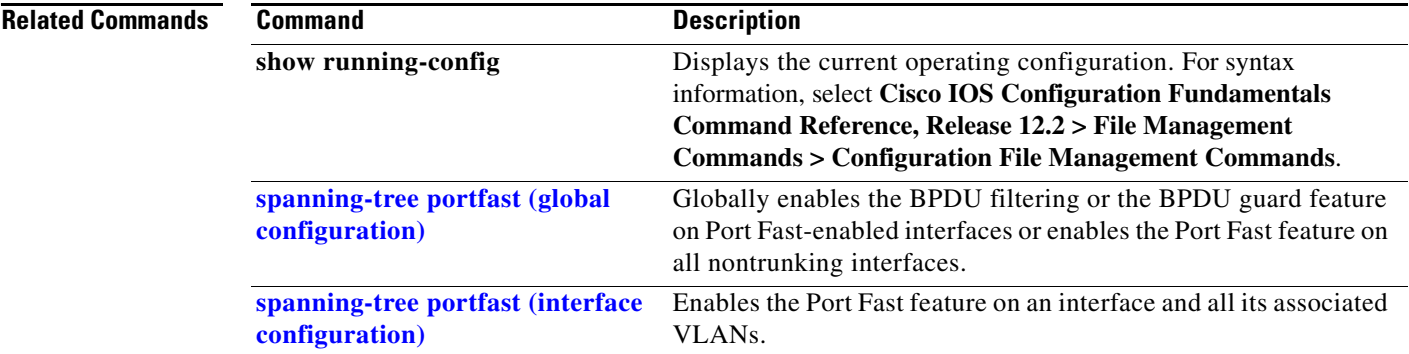

# <span id="page-723-0"></span>**spanning-tree cost**

Use the **spanning-tree cost** interface configuration command to set the path cost for spanning-tree calculations. If a loop occurs, spanning tree considers the path cost when selecting an interface to place in the forwarding state. Use the **no** form of this command to return to the default setting.

**spanning-tree** [**vlan** *vlan-id*] **cost** *cost*

**no spanning-tree** [**vlan** *vlan-id*] **cost**

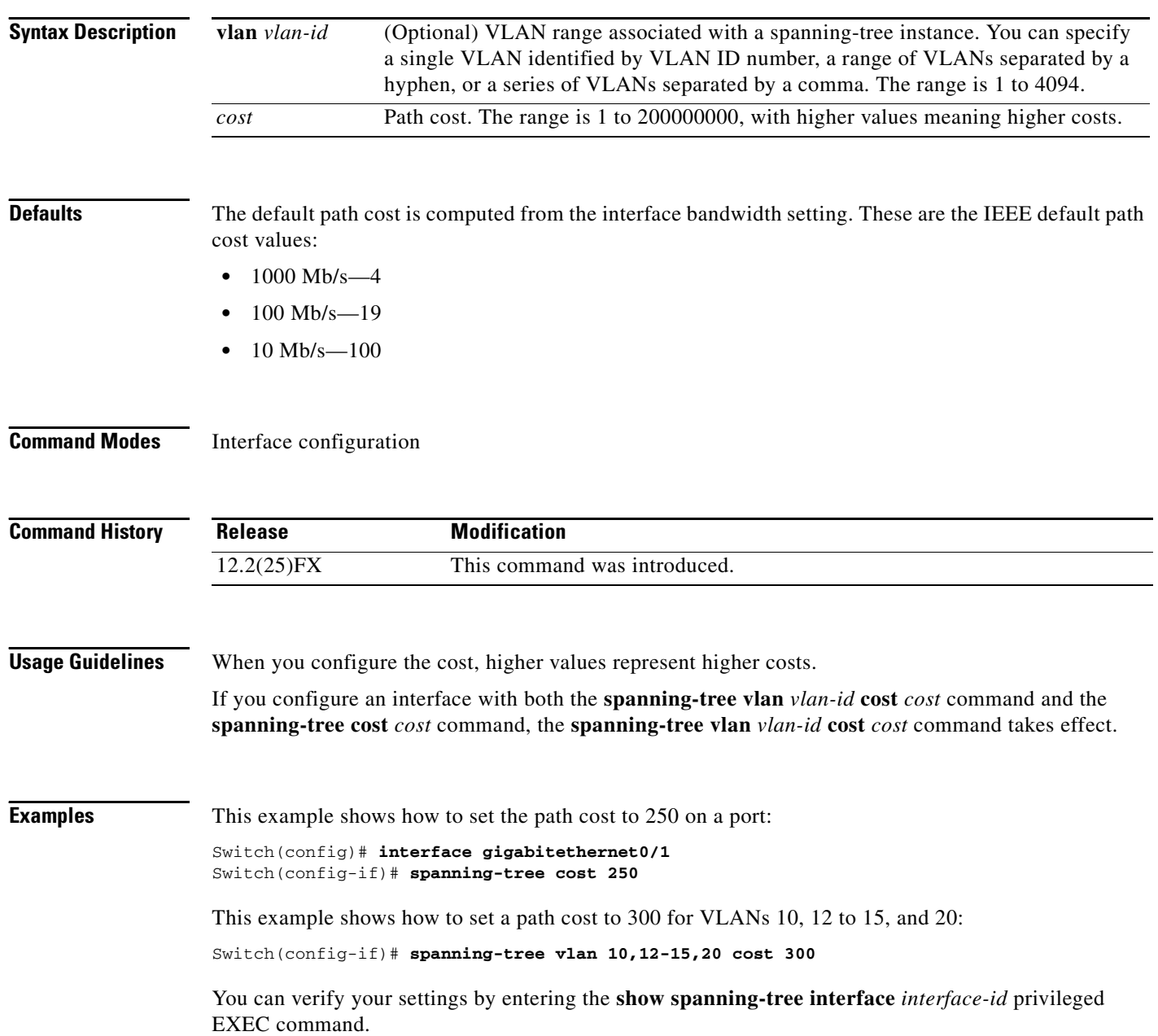

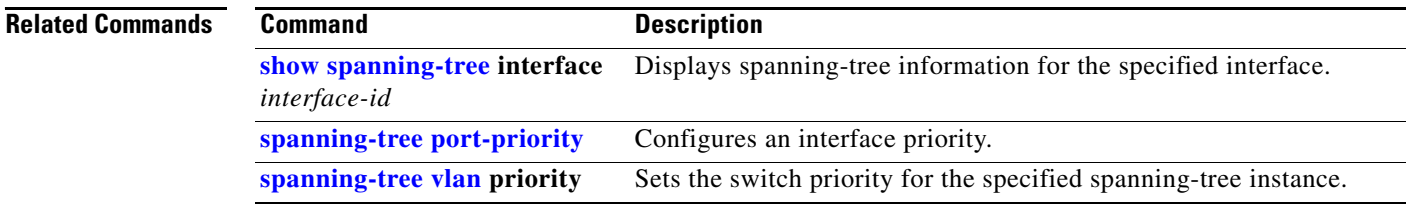

#### **spanning-tree etherchannel guard misconfig**

Use the **spanning-tree etherchannel guard misconfig** global configuration command to display an error message when the switch detects an EtherChannel misconfiguration. Use the **no** form of this command to disable the feature. **spanning-tree etherchannel guard misconfig no spanning-tree etherchannel guard misconfig Syntax Description** This command has no arguments or keywords. **Defaults** EtherChannel guard is enabled on the switch. **Command Modes** Global configuration **Command History Usage Guidelines** When the switch detects an EtherChannel misconfiguration, this error message appears: PM-4-ERR\_DISABLE: Channel-misconfig error detected on [chars], putting [chars] in err-disable state. To show switch ports that are in the misconfigured EtherChannel, use the **show interfaces status err-disabled** privileged EXEC command. To verify the EtherChannel configuration on a remote device, use the **show etherchannel summary** privileged EXEC command on the remote device. When a port is in the error-disabled state because of an EtherChannel misconfiguration, you can bring it out of this state by entering the **errdisable recovery cause channel-misconfig** global configuration command, or you can manually re-enable it by entering the **shutdown** and **no shut down** interface configuration commands. **Examples** This example shows how to enable the EtherChannel guard misconfiguration feature: Switch(config)# **spanning-tree etherchannel guard misconfig** You can verify your settings by entering the **show spanning-tree summary** privileged EXEC command. **Release Modification** 12.2(25)FX This command was introduced.

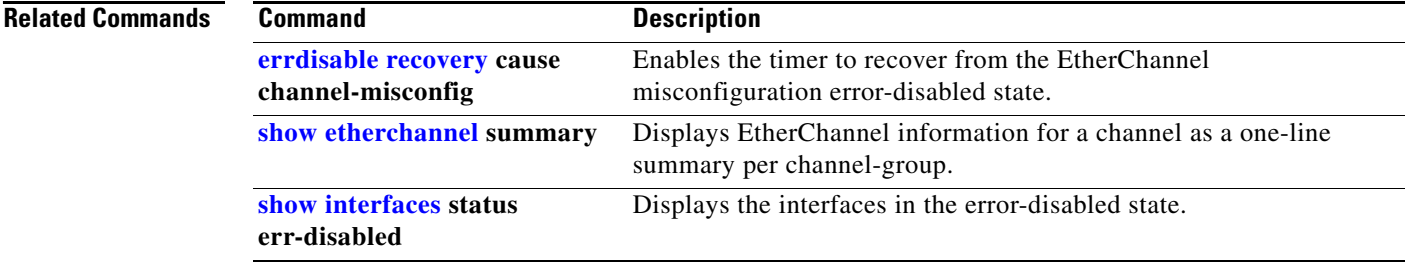

## **spanning-tree extend system-id**

Use the **spanning-tree extend system-id** global configuration command to enable the extended system ID feature.

**spanning-tree extend system-id**

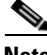

**Note** Though visible in the command-line help strings, the **no** version of this command is not supported. You cannot disable the extended system ID feature.

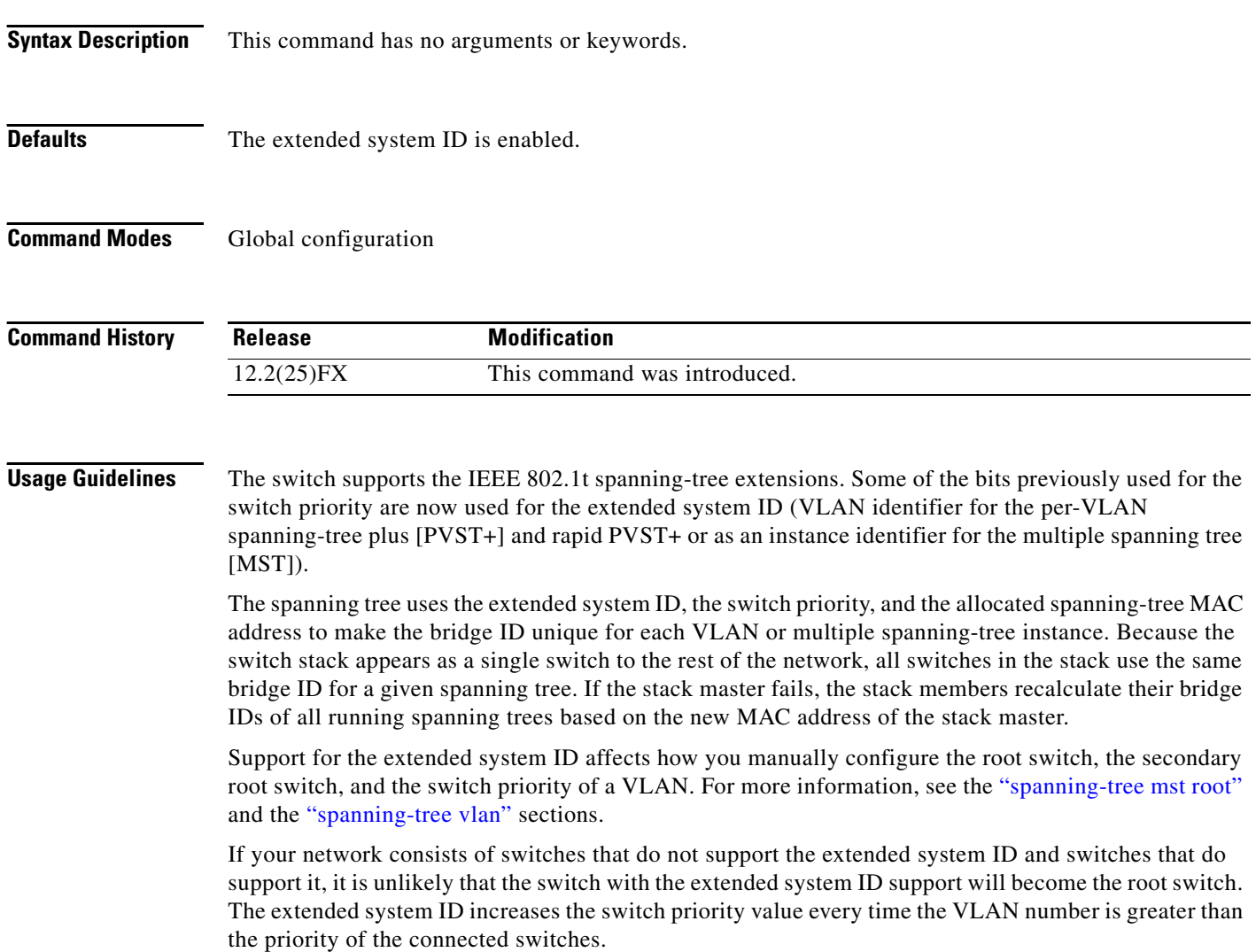

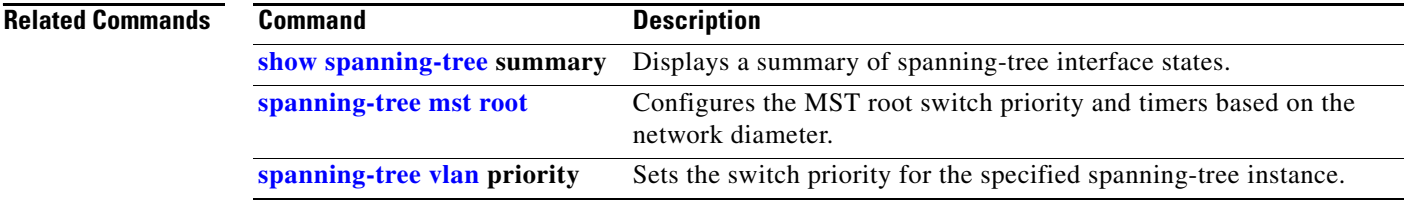

## <span id="page-729-0"></span>**spanning-tree guard**

Use the **spanning-tree guard** interface configuration command to enable root guard or loop guard on all the VLANs associated with the selected interface. Root guard restricts which interface is allowed to be the spanning-tree root port or the path-to-the root for the switch. Loop guard prevents alternate or root ports from becoming designated ports when a failure creates a unidirectional link. Use the **no** form of this command to return to the default setting.

**spanning-tree guard** {**loop** | **none | root**}

**no spanning-tree guard**

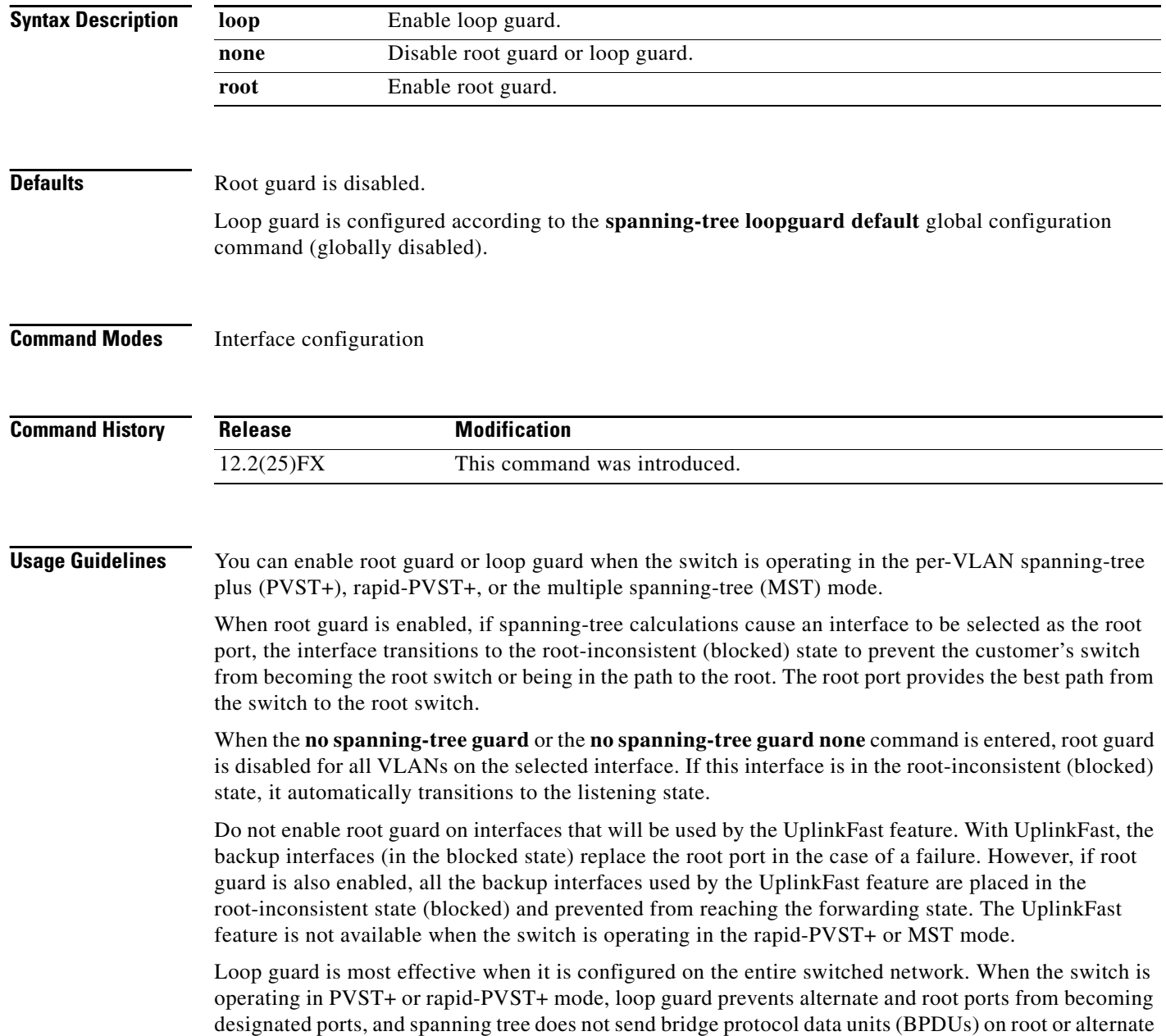

 $\mathbf I$ 

ports. When the switch is operating in MST mode, BPDUs are not sent on nonboundary interfaces if the interface is blocked by loop guard in all MST instances. On a boundary interface, loop guard blocks the interface in all MST instances.

To disable root guard or loop guard, use the **spanning-tree guard none** interface configuration command. You cannot enable both root guard and loop guard at the same time.

You can override the setting of the **spanning-tree loopguard default** global configuration command by using the **spanning-tree guard loop** interface configuration command.

**Examples** This example shows how to enable root guard on all the VLANs associated with the specified port:

Switch(config)# **interface gigabitethernet0/2** Switch(config-if)# **spanning-tree guard root**

This example shows how to enable loop guard on all the VLANs associated with the specified port:

Switch(config)# **interface gigabitethernet0/2** Switch(config-if)# **spanning-tree guard loop**

You can verify your settings by entering the **show running-config** privileged EXEC command.

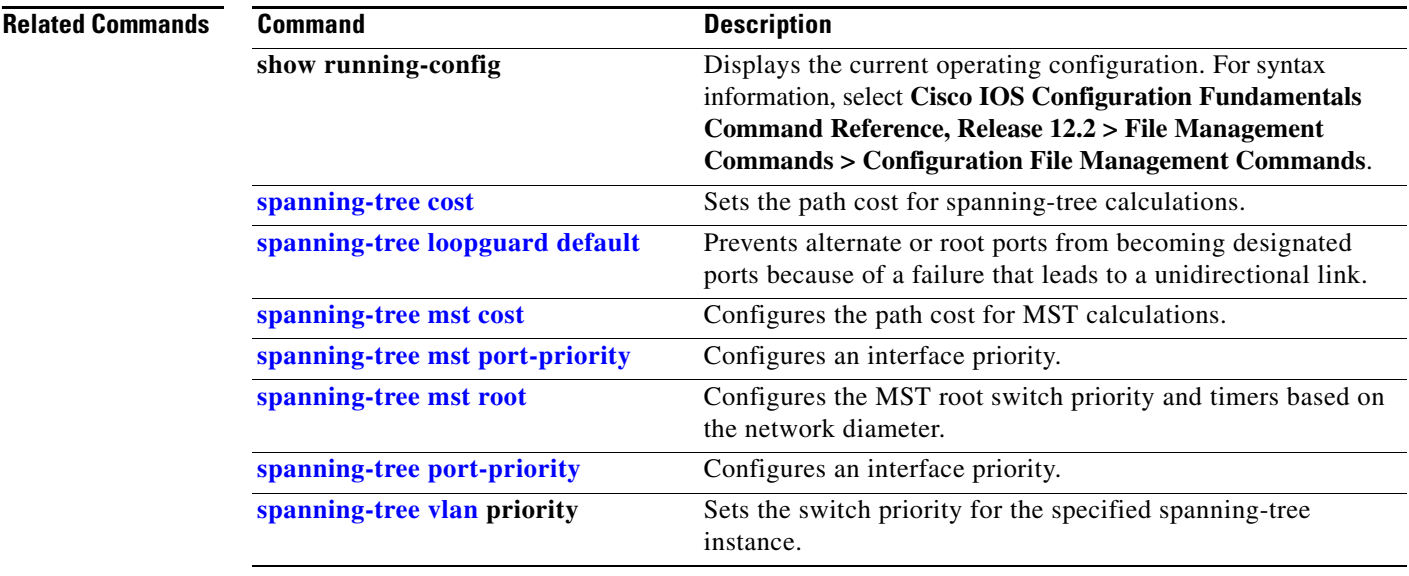

# **spanning-tree link-type**

Use the **spanning-tree link-type** interface configuration command to override the default link-type setting, which is determined by the duplex mode of the interface, and to enable rapid spanning-tree transitions to the forwarding state. Use the **no** form of this command to return to the default setting.

**spanning-tree link-type** {**point-to-point** | **shared**}

**no spanning-tree link-type**

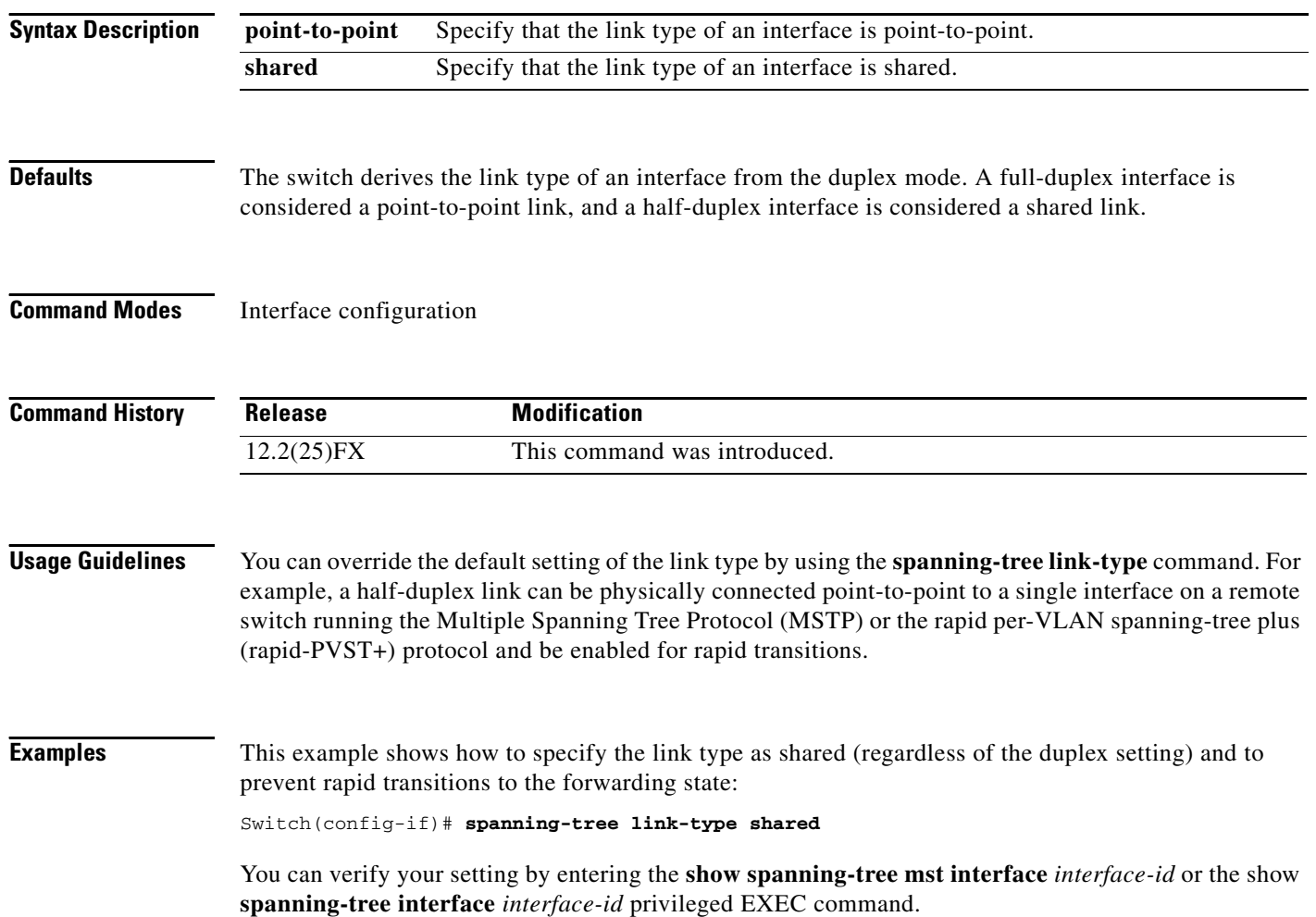

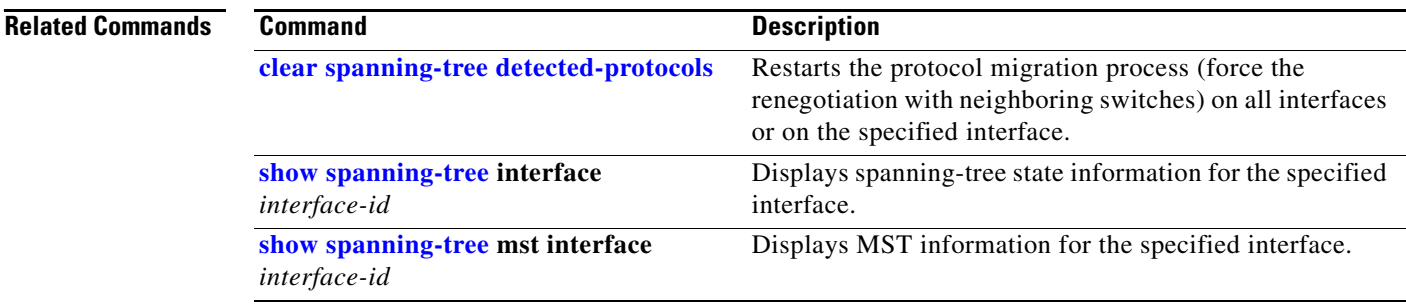

#### <span id="page-733-0"></span>**spanning-tree loopguard default**

Use the **spanning-tree loopguard default** global configuration command to prevent alternate or root ports from becoming designated ports because of a failure that leads to a unidirectional link. Use the **no** form of this command to return to the default setting.

#### **spanning-tree loopguard default**

**no spanning-tree loopguard default**

- **Syntax Description** This command has no arguments or keywords.
- **Defaults** Loop guard is disabled.
- **Command Modes** Global configuration

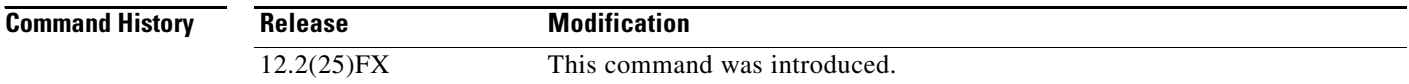

#### **Usage Guidelines** You can enable the loop guard feature when the switch is operating in the per-VLAN spanning-tree plus (PVST+), rapid-PVST+, or the multiple spanning-tree (MST) mode.

Loop guard is most effective when it is configured on the entire switched network. When the switch is operating in PVST+ or rapid-PVST+ mode, loop guard prevents alternate and root ports from becoming designated ports, and spanning tree does not send bridge protocol data units (BPDUs) on root or alternate ports. When the switch is operating in MST mode, BPDUs are not sent on nonboundary interfaces if the interface is blocked by loop guard in all MST instances. On a boundary interface, loop guard blocks the interface in all MST instances.

Loop guard operates only on interfaces that the spanning tree identifies as point-to-point.

You can override the setting of the **spanning-tree loopguard default** global configuration command by using the **spanning-tree guard loop** interface configuration command.

**Examples** This example shows how to globally enable loop guard:

Switch(config)# **spanning-tree loopguard default**

You can verify your settings by entering the **show running-config** privileged EXEC command.

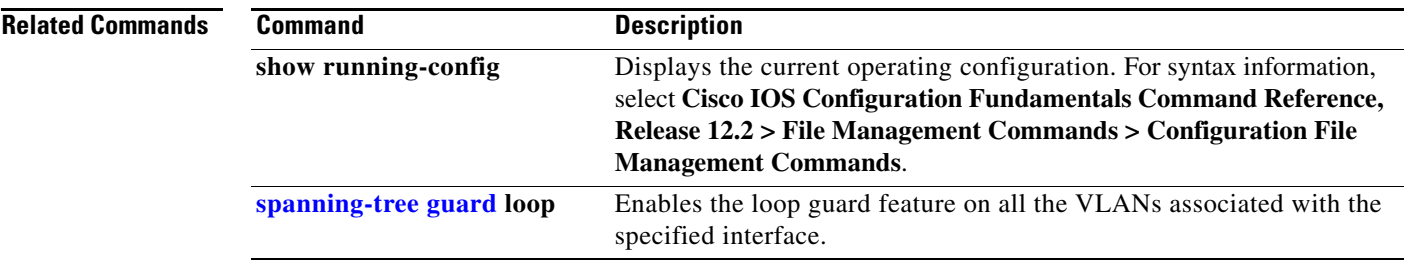

## **spanning-tree mode**

Use the **spanning-tree mode** global configuration command to enable per-VLAN spanning-tree plus (PVST+), rapid PVST+, or multiple spanning tree (MST) on your switch. Use the **no** form of this command to return to the default setting.

**spanning-tree mode** {**mst** | **pvst** | **rapid-pvst**}

**no spanning-tree mode**

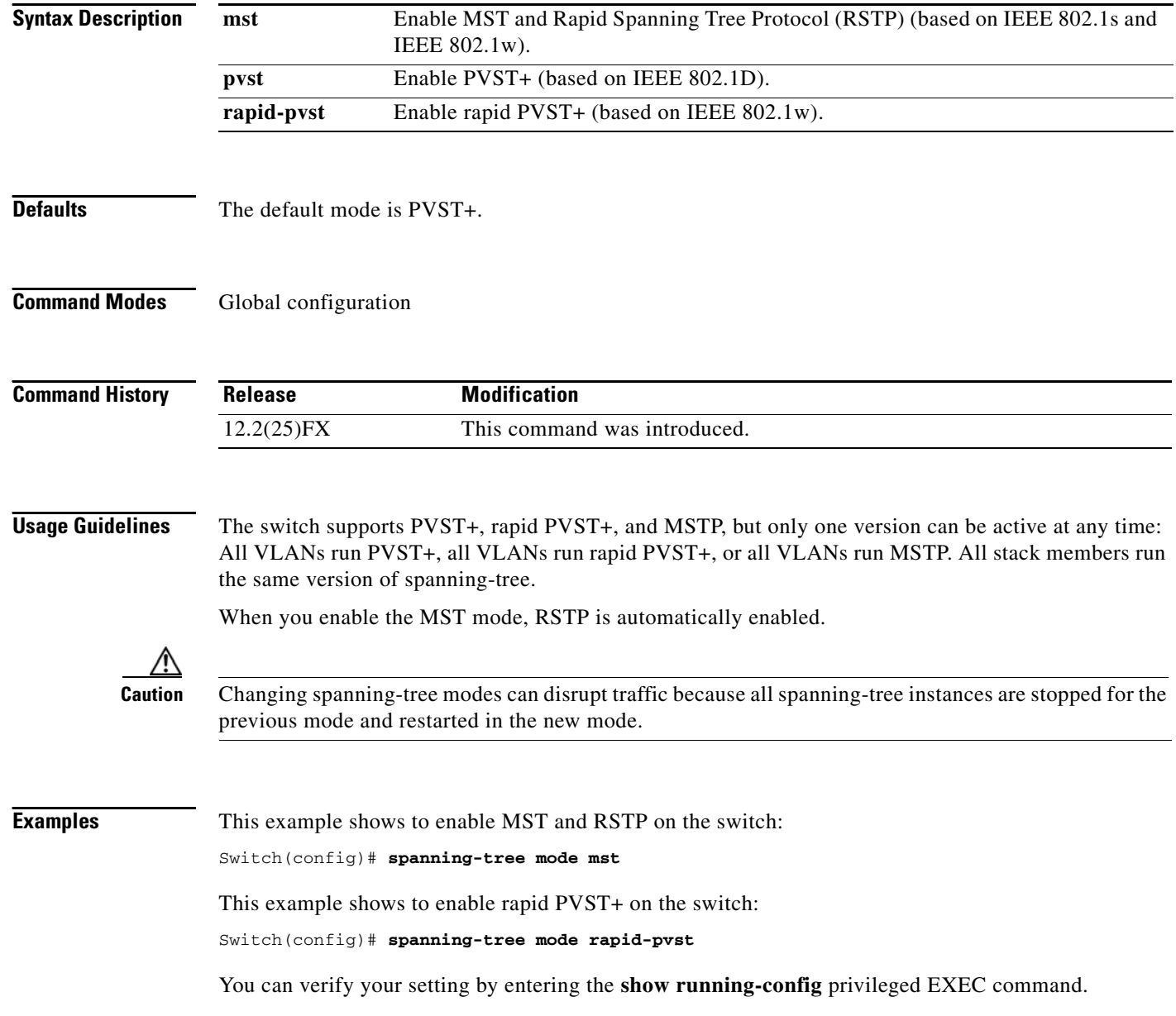

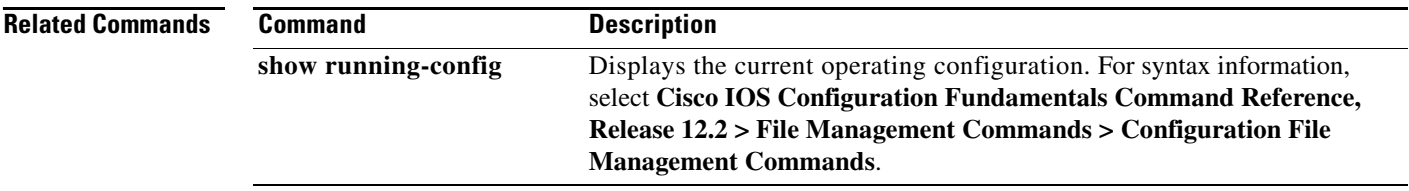

#### **spanning-tree mst configuration**

Use the **spanning-tree mst configuration** global configuration command to enter multiple spanning-tree (MST) configuration mode through which you configure the MST region. Use the **no** form of this command to return to the default settings.

#### **spanning-tree mst configuration**

**no spanning-tree mst configuration**

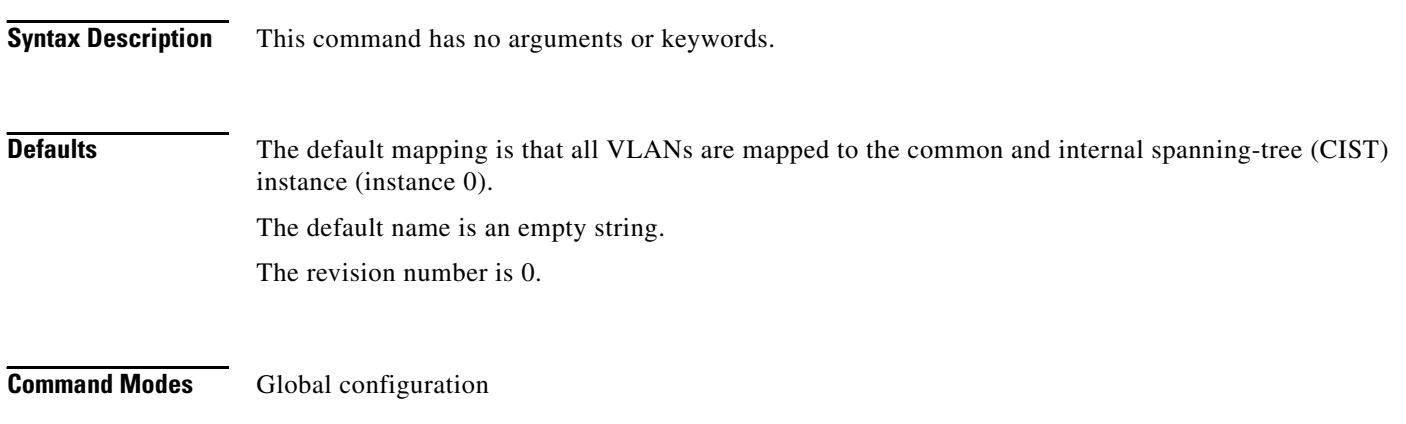

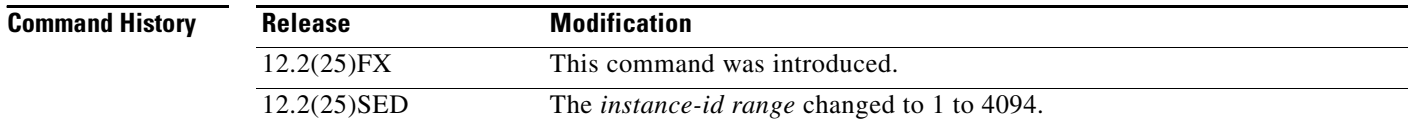

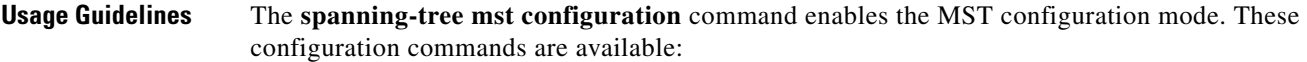

- **• abort**: exits the MST region configuration mode without applying configuration changes.
- **• exit**: exits the MST region configuration mode and applies all configuration changes.
- **• instance** *instance-id* **vlan** *vlan-range*: maps VLANs to an MST instance. The range for the *instance-id* is 1 to 4094. The range for *vlan-range* is 1 to 4094. You can specify a single VLAN identified by VLAN ID number, a range of VLANs separated by a hyphen, or a series of VLANs separated by a comma.
- **• name** *name*: sets the configuration name. The *name* string has a maximum length of 32 characters and is case sensitive.
- **• no**: negates the **instance**, **name**, and **revision** commands or sets them to their defaults.
- **• private-vlan**: Though visible in the command-line help strings, this command is not supported.
- **• revision** *version*: sets the configuration revision number. The range is 0 to 65535.
- **• show** [**current** | **pending**]: displays the current or pending MST region configuration.

In MST mode, the switch stack supports up to 65 MST instances. The number of VLANs that can be mapped to a particular MST instance is unlimited.

When you map VLANs to an MST instance, the mapping is incremental, and VLANs specified in the command are added to or removed from the VLANs that were previously mapped. To specify a range, use a hyphen; for example, **instance 1 vlan 1-63** maps VLANs 1 to 63 to MST instance 1. To specify a series, use a comma; for example, **instance 1 vlan 10, 20, 30** maps VLANs 10, 20, and 30 to MST instance 1.

All VLANs that are not explicitly mapped to an MST instance are mapped to the common and internal spanning tree (CIST) instance (instance 0) and cannot be unmapped from the CIST by using the **no** form of the command.

For two or more switches to be in the same MST region, they must have the same VLAN mapping, the same configuration revision number, and the same name.

**Examples** This example shows how to enter MST configuration mode, map VLANs 10 to 20 to MST instance 1, name the region *region1*, set the configuration revision to 1, display the pending configuration, apply the changes, and return to global configuration mode:

```
Switch# spanning-tree mst configuration
Switch(config-mst)# instance 1 vlan 10-20
Switch(config-mst)# name region1
Switch(config-mst)# revision 1
Switch(config-mst)# show pending
Pending MST configuration
Name [region1]
Revision 1
Instance Vlans Mapped
          -------- ---------------------
0 1-9,21-4094
10-20-------------------------------
```
Switch(config-mst)# **exit** Switch(config)#

This example shows how to add VLANs 1 to 100 to the ones already mapped (if any) to instance 2, to move VLANs 40 to 60 that were previously mapped to instance 2 to the CIST instance, to add VLAN 10 to instance 10, and to remove all the VLANs mapped to instance 2 and map them to the CIST instance:

```
Switch(config-mst)# instance 2 vlan 1-100
Switch(config-mst)# no instance 2 vlan 40-60
Switch(config-mst)# instance 10 vlan 10
Switch(config-mst)# no instance 2
```
You can verify your settings by entering the **show pending** MST configuration command.

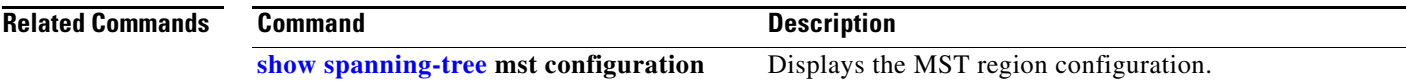

 $\mathbf I$ 

## <span id="page-739-0"></span>**spanning-tree mst cost**

Use the **spanning-tree mst cost** interface configuration command to set the path cost for multiple spanning-tree (MST) calculations. If a loop occurs, spanning tree considers the path cost when selecting an interface to put in the forwarding state. Use the **no** form of this command to return to the default setting.

**spanning-tree mst** *instance-id* **cost** *cost*

**no spanning-tree mst** *instance-id* **cost**

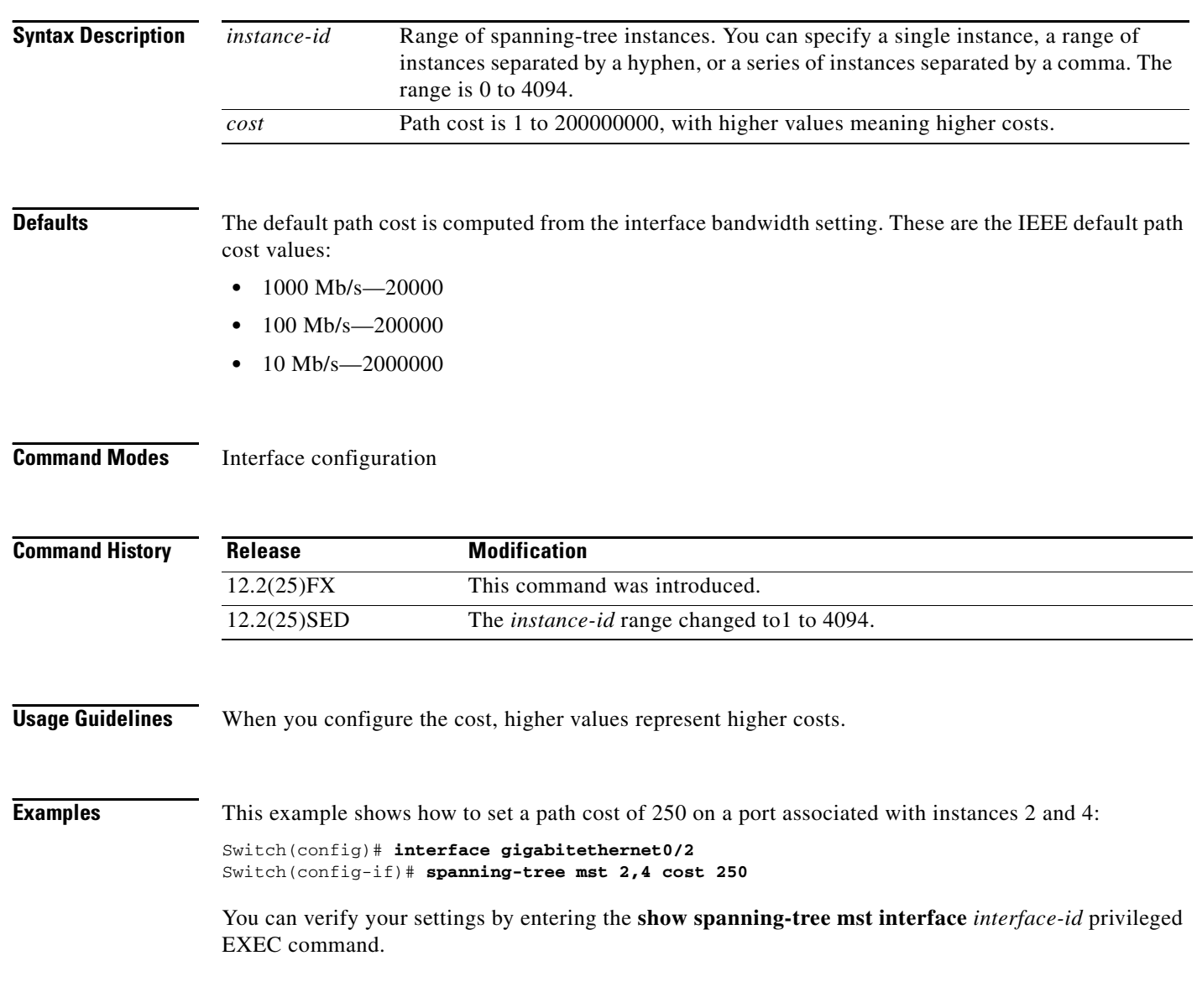

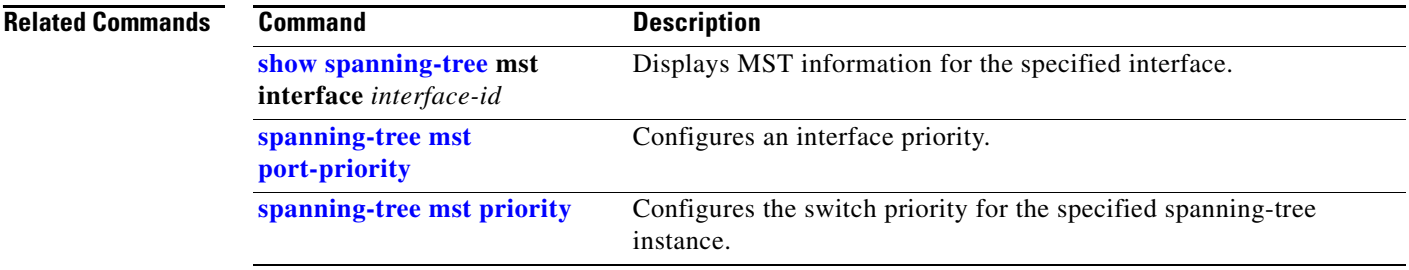

# <span id="page-741-0"></span>**spanning-tree mst forward-time**

Use the **spanning-tree mst forward-time** global configuration command to set the forward-delay time for all multiple spanning-tree (MST) instances. The forwarding time specifies how long each of the listening and learning states last before the interface begins forwarding. Use the **no** form of this command to return to the default setting.

**spanning-tree mst forward-time** *seconds*

**no spanning-tree mst forward-time**

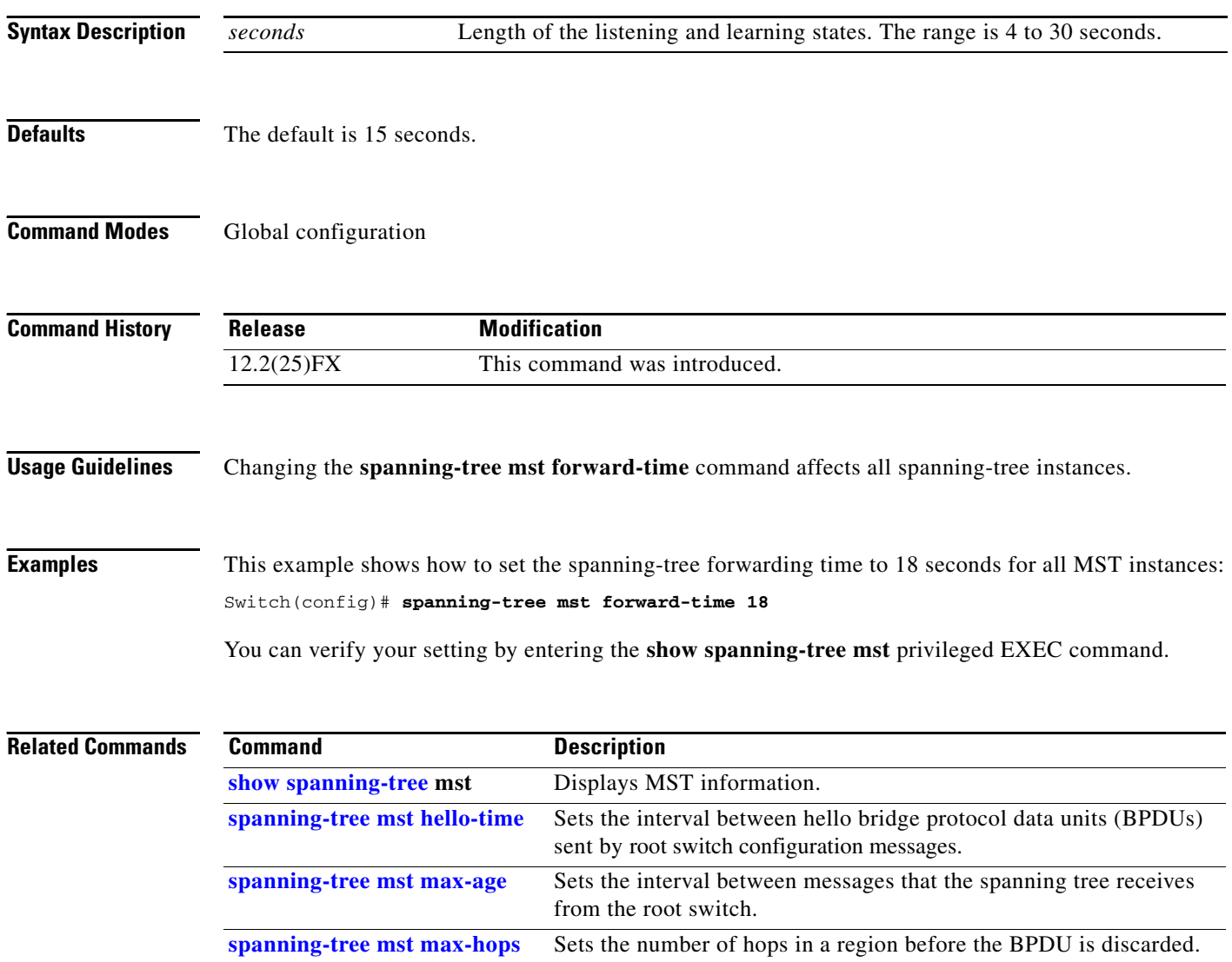

**2-715**

## <span id="page-742-0"></span>**spanning-tree mst hello-time**

Use the **spanning-tree mst hello-time** global configuration command to set the interval between hello bridge protocol data units (BPDUs) sent by root switch configuration messages. Use the **no** form of this command to return to the default setting.

**spanning-tree mst hello-time** *seconds*

**no spanning-tree mst hello-time**

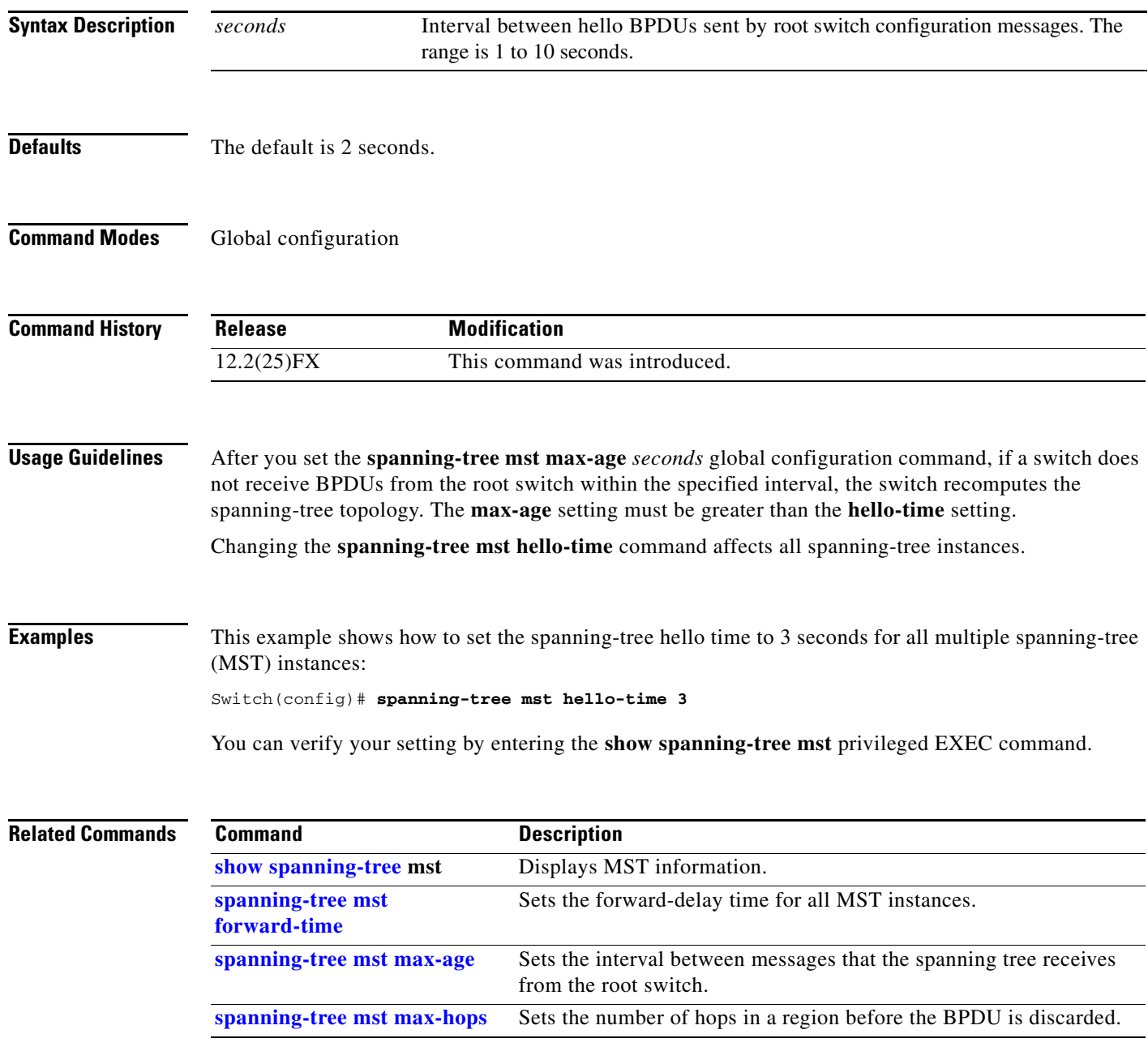

#### <span id="page-743-0"></span>**spanning-tree mst max-age**

Use the **spanning-tree mst max-age** global configuration command to set the interval between messages that the spanning tree receives from the root switch. If a switch does not receive a bridge protocol data unit (BPDU) message from the root switch within this interval, it recomputes the spanning-tree topology. Use the **no** form of this command to return to the default setting.

**spanning-tree mst max-age** *seconds*

**no spanning-tree mst max-age**

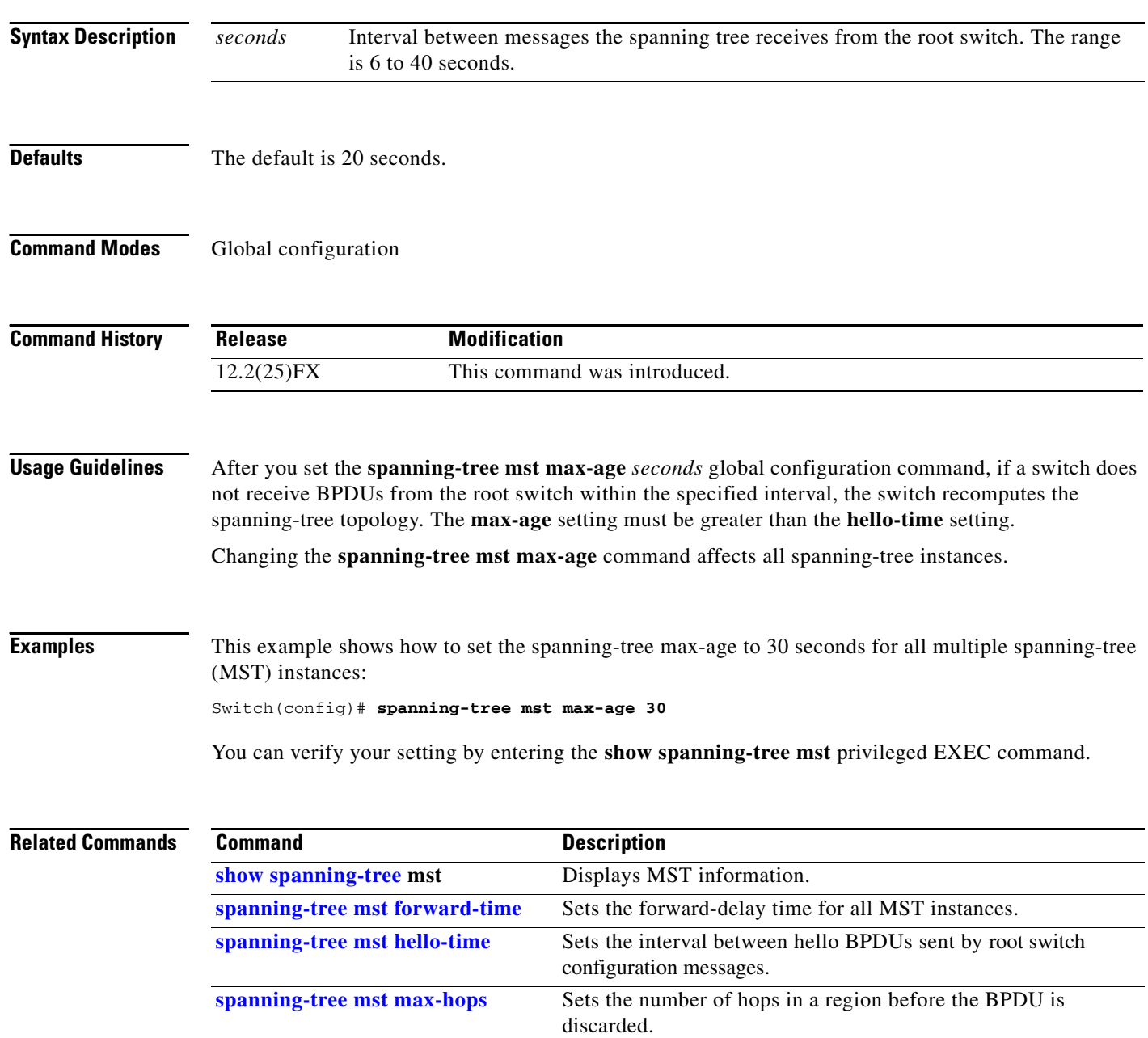

# <span id="page-744-0"></span>**spanning-tree mst max-hops**

Use the **spanning-tree mst max-hops** global configuration command to set the number of hops in a region before the bridge protocol data unit (BPDU) is discarded and the information held for an interface is aged. Use the **no** form of this command to return to the default setting.

**spanning-tree mst max-hops** *hop-count*

**no spanning-tree mst max-hops**

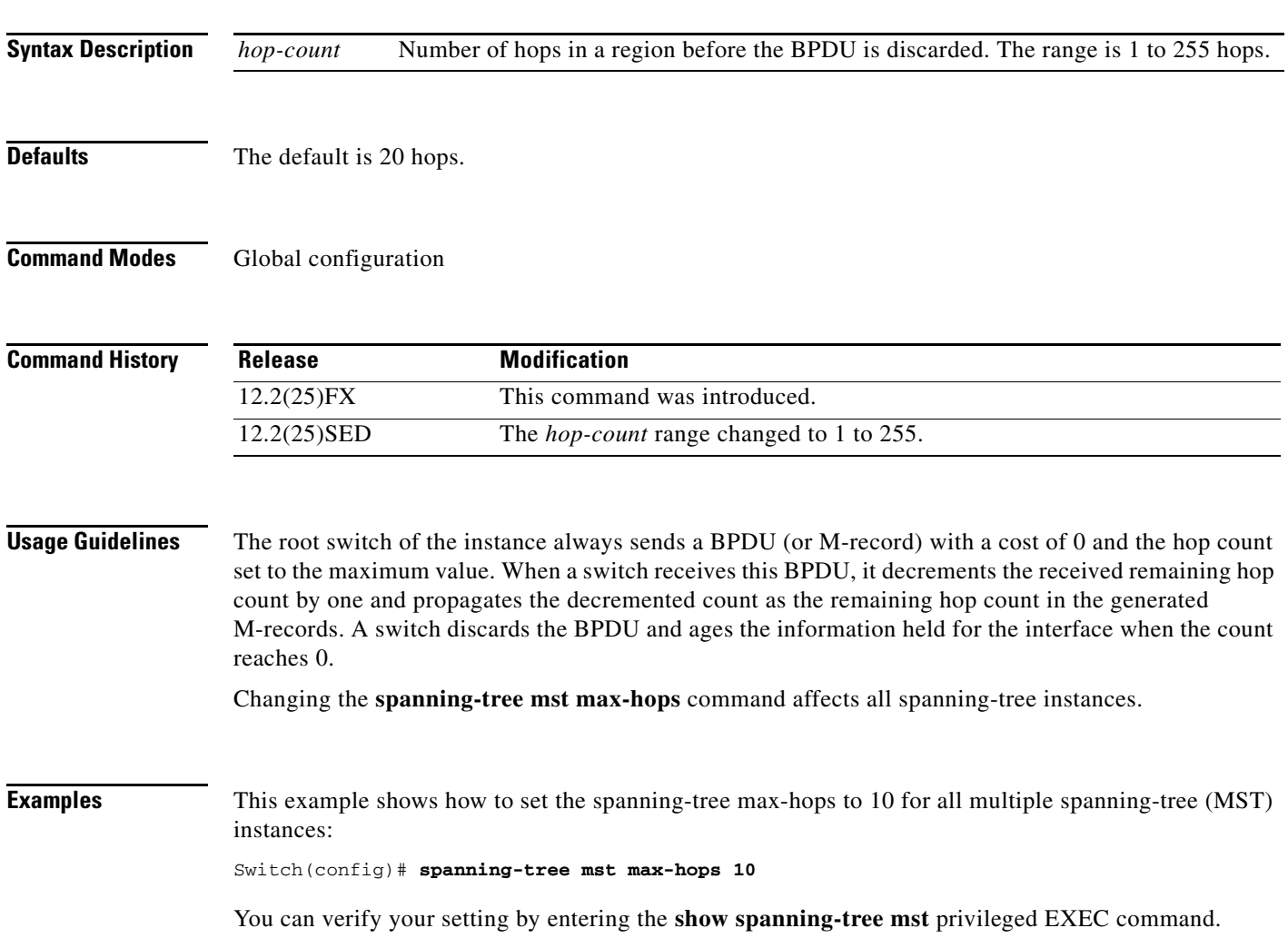

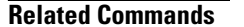

H

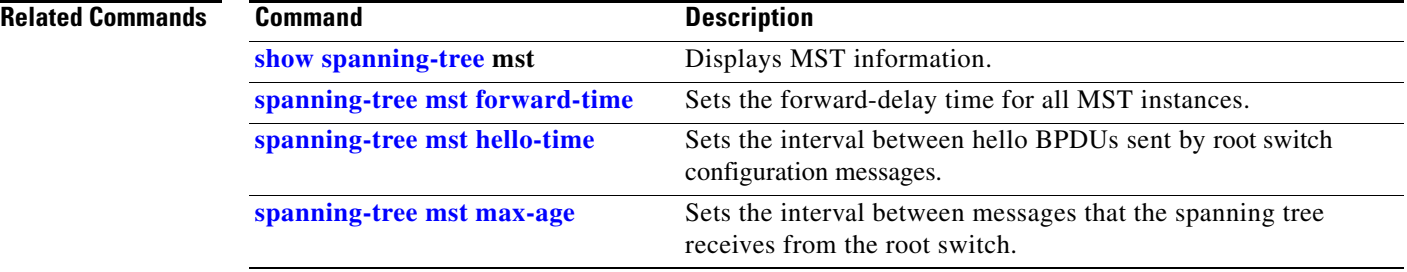

#### <span id="page-746-0"></span>**spanning-tree mst port-priority**

Use the **spanning-tree mst port-priority** interface configuration command to configure an interface priority. If a loop occurs, the Multiple Spanning Tree Protocol (MSTP) can find the interface to put in the forwarding state. Use the **no** form of this command to return to the default setting.

**spanning-tree mst** *instance-id* **port-priority** *priority*

**no spanning-tree mst** *instance-id* **port-priority**

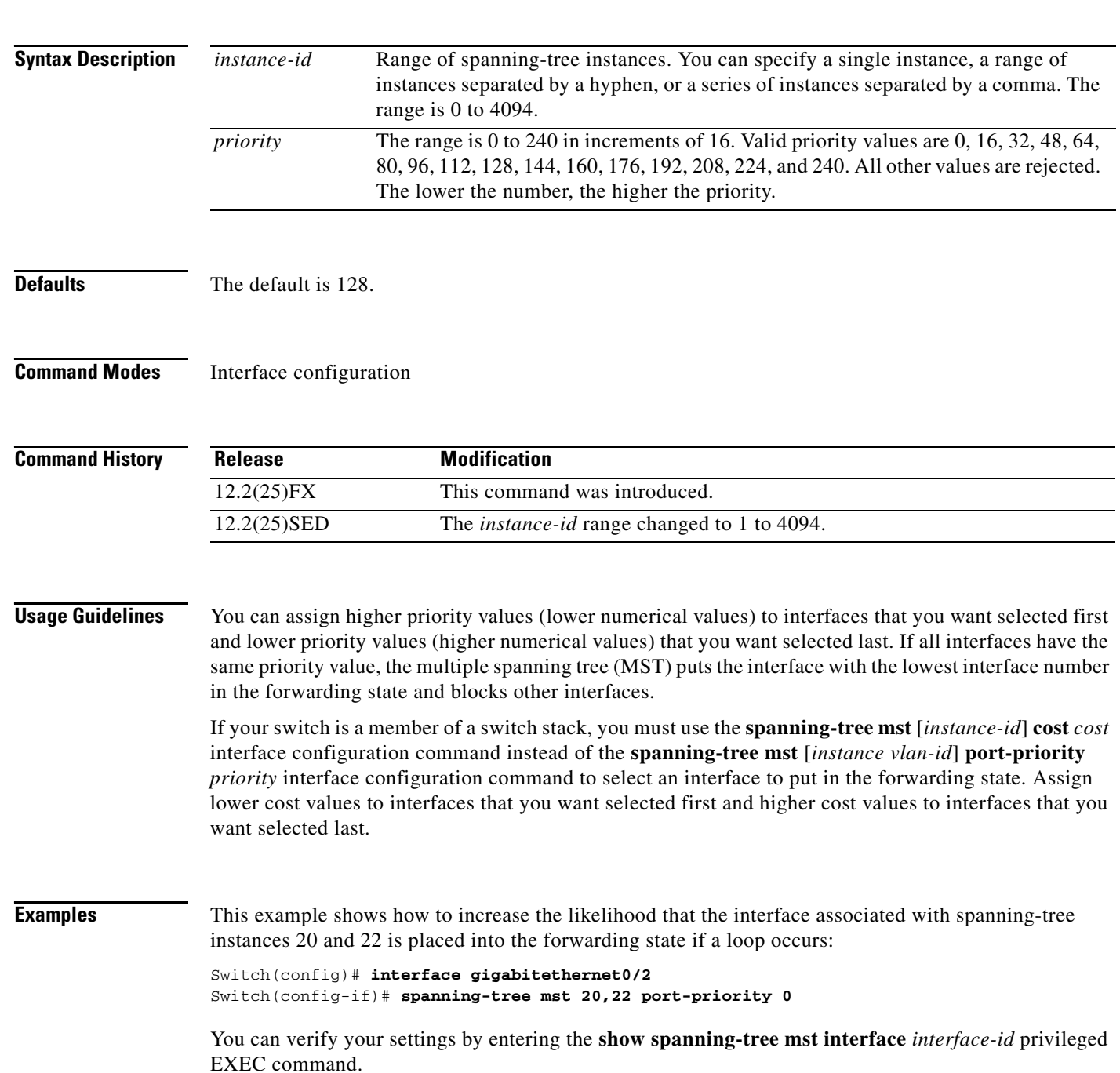

H

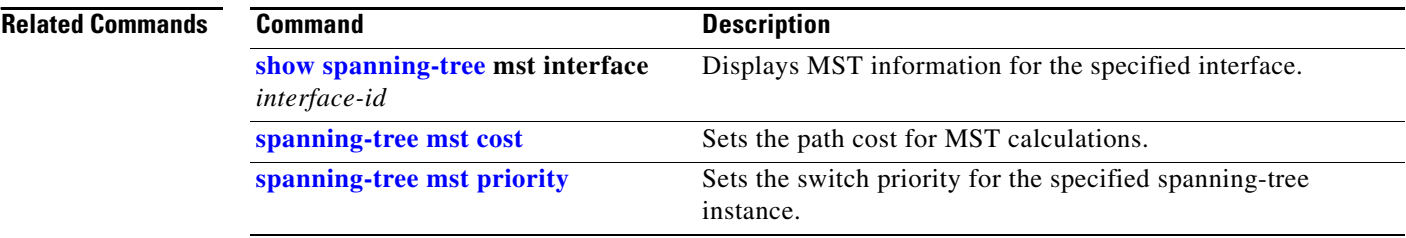

Г

## **spanning-tree mst pre-standard**

Use the **spanning-tree mst pre-standard** interface configuration command to configure a port to send only prestandard bridge protocol data units (BPDUs).

**spanning-tree mst pre-standard**

**no spanning-tree mst pre-standard**

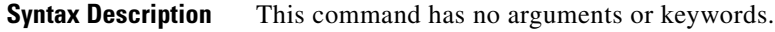

- **Command Default** The default state is automatic detection of prestandard neighbors.
- **Command Modes** Interface configuration

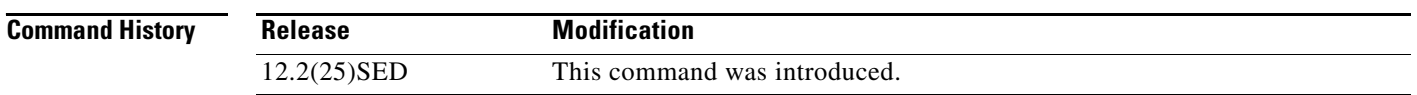

**Usage Guidelines** The port can accept both prestandard and standard BPDUs. If the neighbor types are mismatched, only the common and internal spanning tree (CIST) runs on this interface.

**Note** If a switch port is connected to a switch running prestandard Cisco IOS software, you *must* use the **spanning-tree mst pre-standard** interface configuration command on the port. If you do not configure the port to send only prestandard BPDUs, the Multiple STP (MSTP) performance might diminish.

When the port is configured to automatically detect prestandard neighbors, the *prestandard* flag always appears in the **show spanning-tree mst** commands.

**Examples** This example shows how to configure a port to send only prestandard BPDUs:

Switch(config-if)# **spanning-tree mst pre-standard**

You can verify your settings by entering the **show spanning-tree mst** privileged EXEC command.

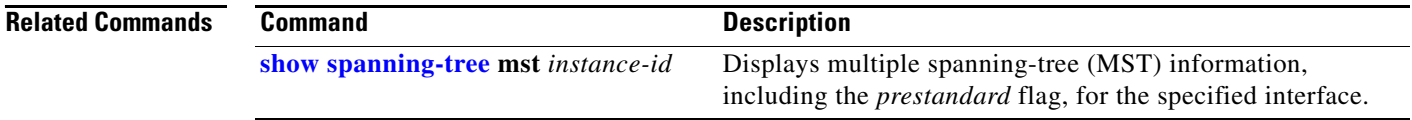

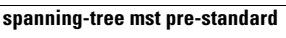

## <span id="page-749-0"></span>**spanning-tree mst priority**

Use the **spanning-tree mst priority** global configuration command to set the switch priority for the specified spanning-tree instance. Use the **no** form of this command to return to the default setting.

**spanning-tree mst** *instance-id* **priority** *priority*

**no spanning-tree mst** *instance-id* **priority**

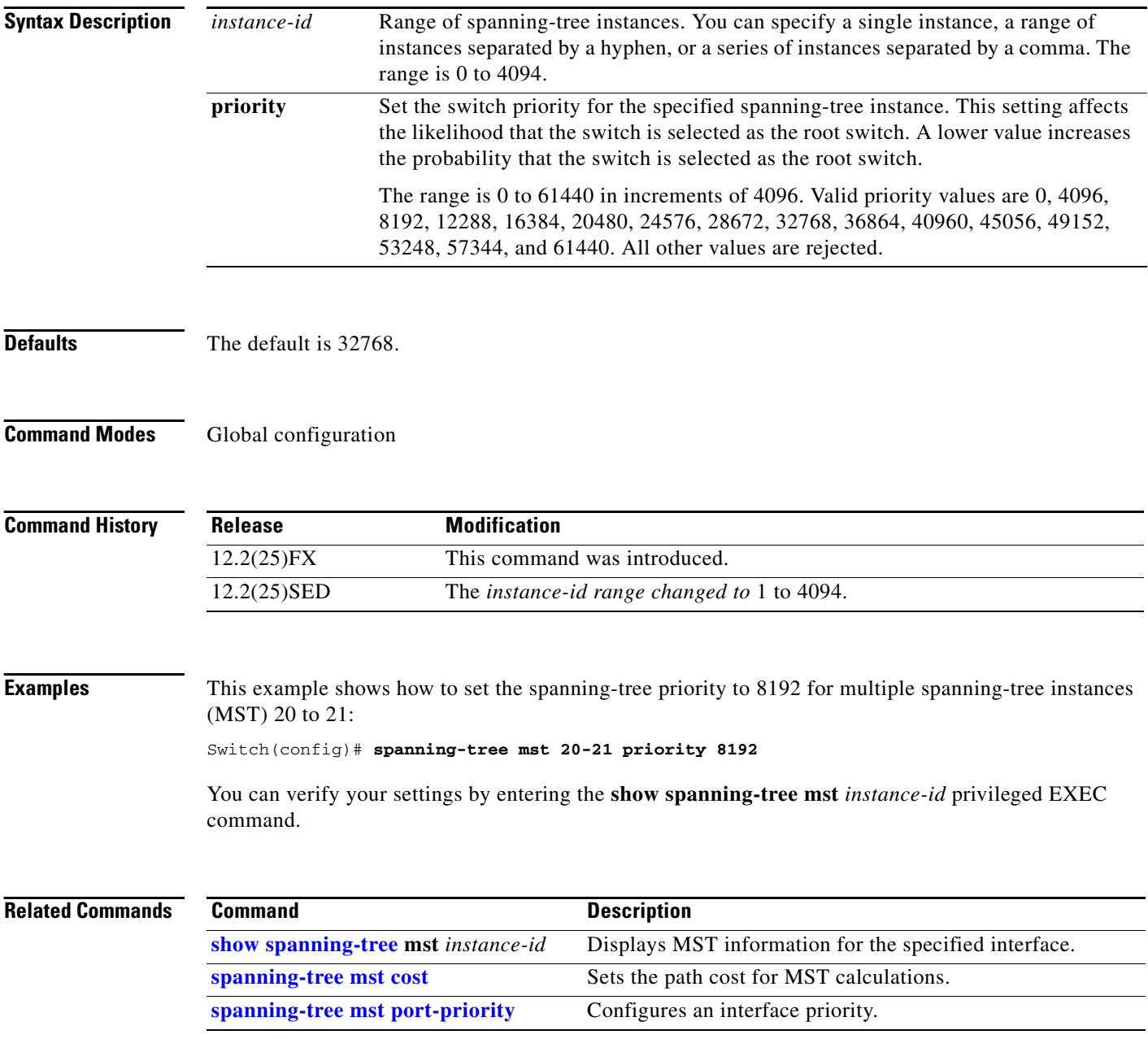

**2-723**

## <span id="page-750-0"></span>**spanning-tree mst root**

Use the **spanning-tree mst root** global configuration command to configure the multiple spanning-tree (MST) root switch priority and timers based on the network diameter. Use the **no** form of this command to return to the default settings.

**spanning-tree mst** *instance-id* **root** {**primary** | **secondary**} [**diameter** *net-diameter* [**hello-time** *seconds*]]

**no spanning-tree mst** *instance-id* **root**

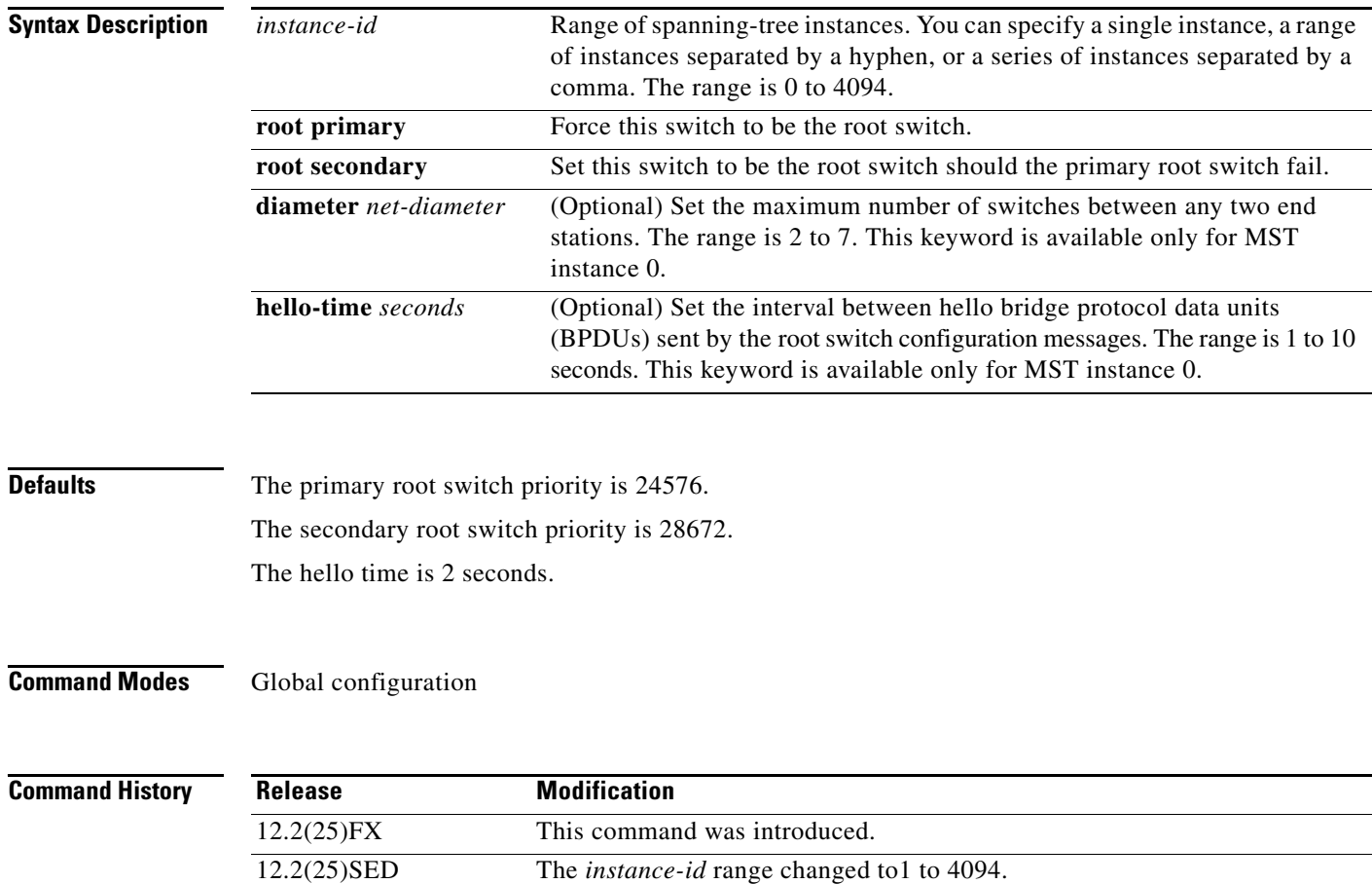

**The State** 

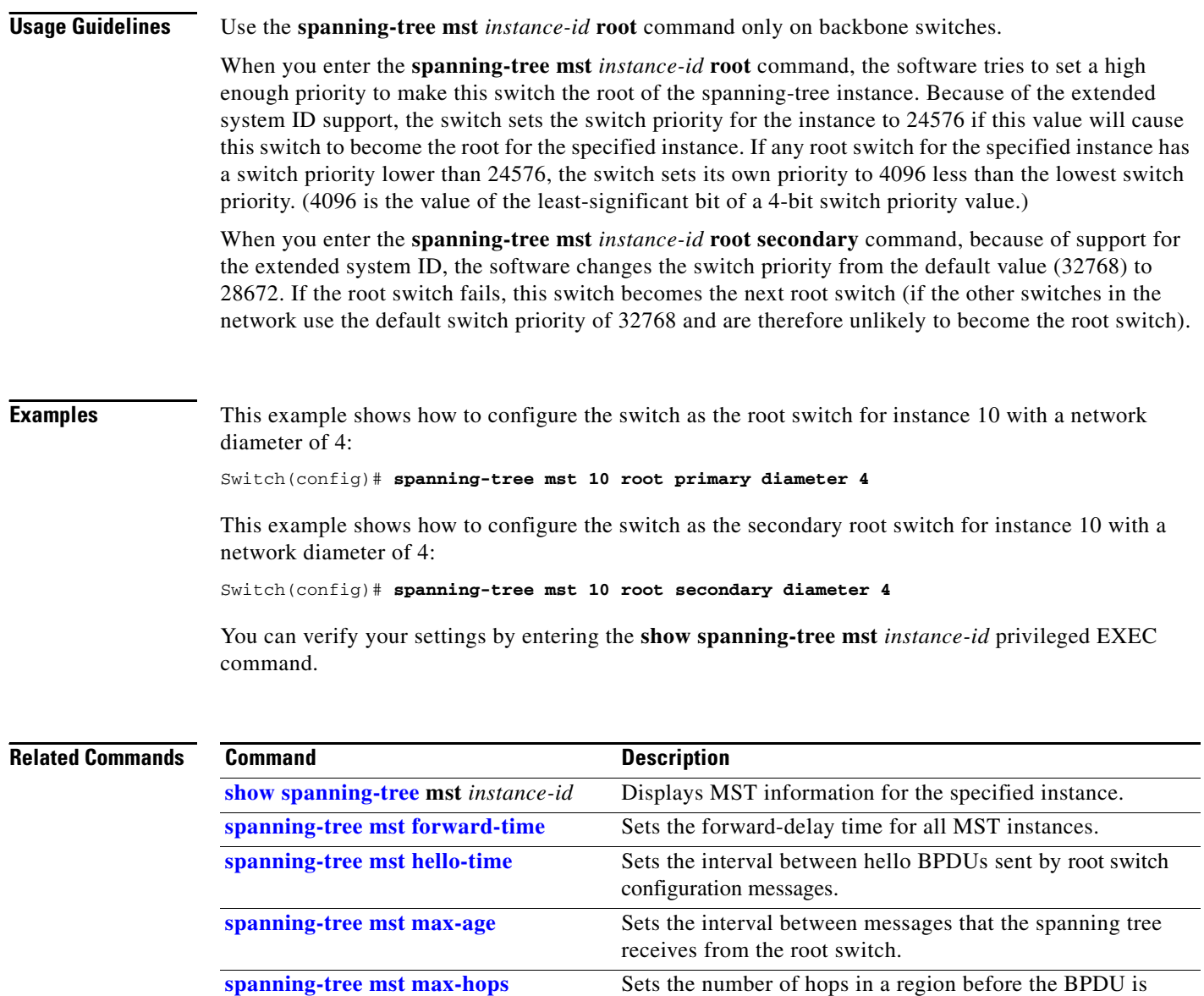

discarded.

# <span id="page-752-0"></span>**spanning-tree port-priority**

Use the **spanning-tree port-priority** interface configuration command to configure an interface priority. If a loop occurs, spanning tree can find the interface to put in the forwarding state. Use the **no** form of this command to return to the default setting.

**spanning-tree** [**vlan** *vlan-id*] **port-priority** *priority*

**no spanning-tree** [**vlan** *vlan-id*] **port-priority**

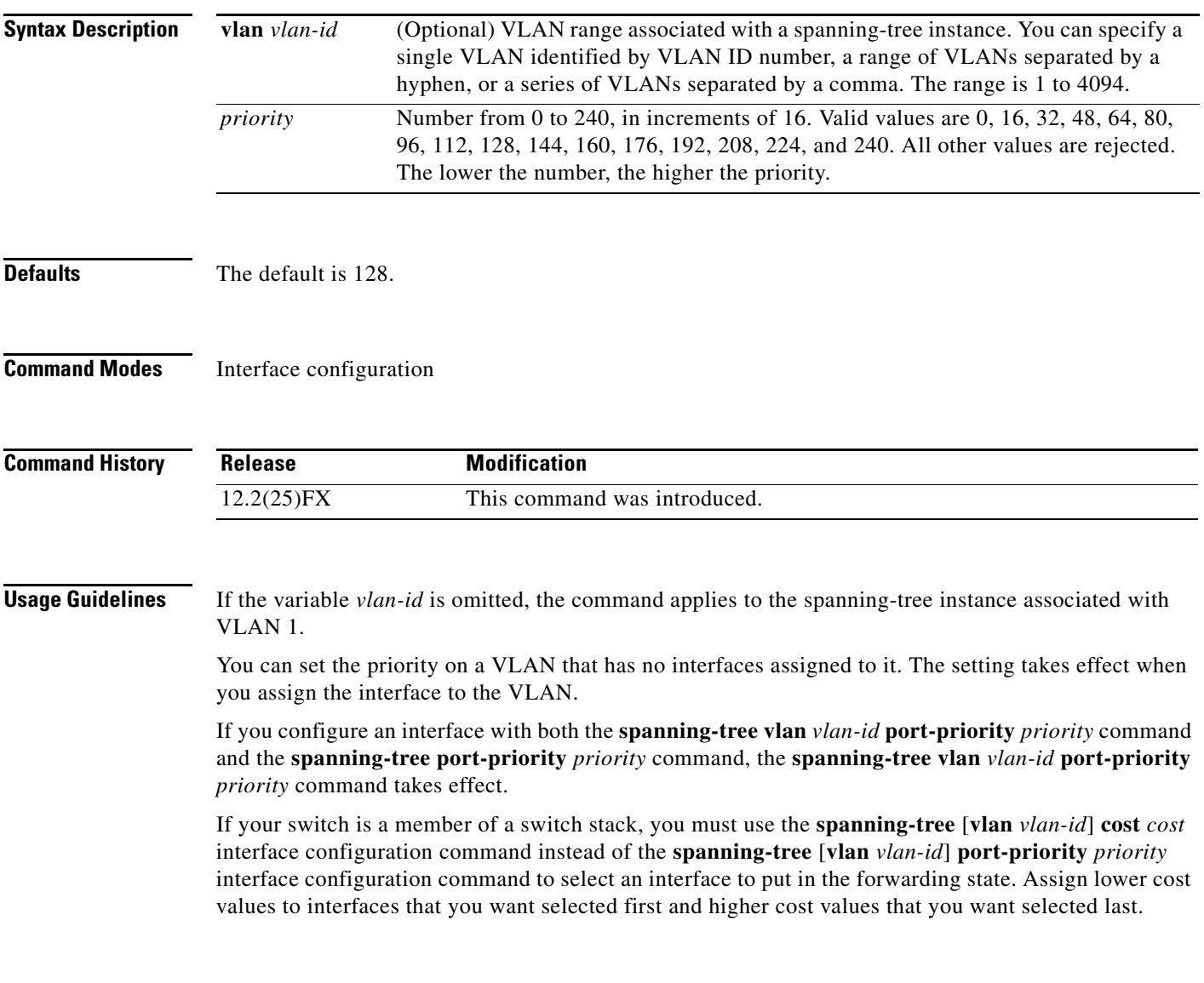

H

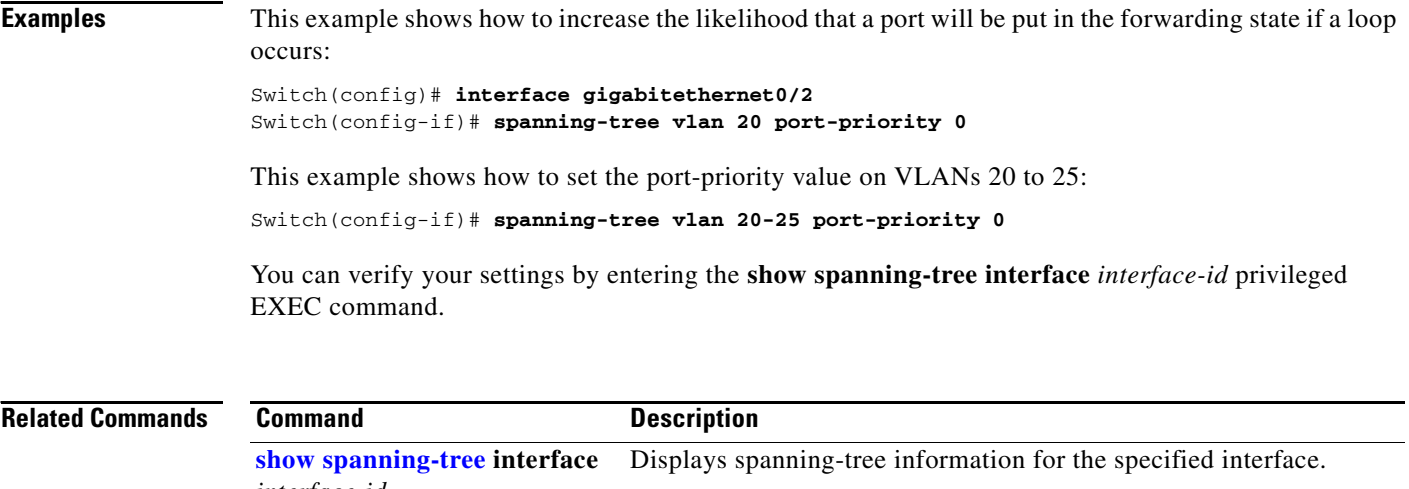

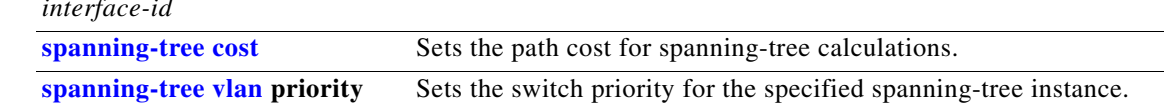

#### <span id="page-754-0"></span>**spanning-tree portfast (global configuration)**

Use the **spanning-tree portfast** global configuration command to globally enable bridge protocol data unit (BPDU) filtering on Port Fast-enabled interfaces, the BPDU guard feature on Port Fast-enabled interfaces, or the Port Fast feature on all nontrunking interfaces. The BPDU filtering feature prevents the switch interface from sending or receiving BPDUs. The BPDU guard feature puts Port Fast-enabled interfaces that receive BPDUs in an error-disabled state. Use the **no** form of this command to return to the default settings.

**spanning-tree portfast** {**bpdufilter default** | **bpduguard default** | **default**}

**no spanning-tree portfast** {**bpdufilter default** | **bpduguard default** | **default**}

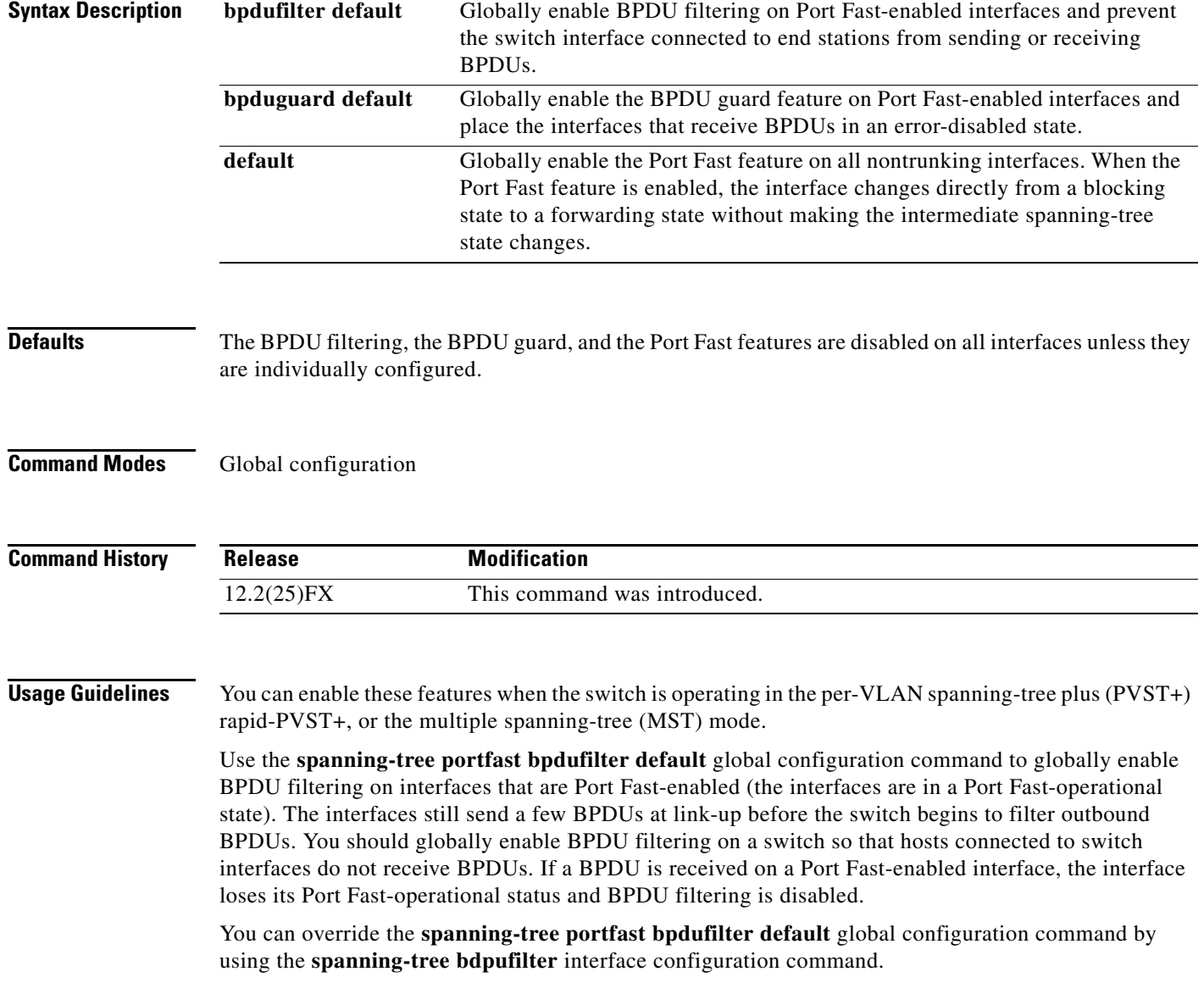

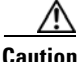

Enabling BPDU filtering on an interface is the same as disabling spanning tree on it and can result in spanning-tree loops.

Use the **spanning-tree portfast bpduguard default** global configuration command to globally enable BPDU guard on interfaces that are in a Port Fast-operational state. In a valid configuration, Port Fast-enabled interfaces do not receive BPDUs. Receiving a BPDU on a Port Fast-enabled interface signals an invalid configuration, such as the connection of an unauthorized device, and the BPDU guard feature puts the interface in the error-disabled state. The BPDU guard feature provides a secure response to invalid configurations because you must manually put the interface back in service. Use the BPDU guard feature in a service-provider network to prevent an access port from participating in the spanning tree.

You can override the **spanning-tree portfast bpduguard default** global configuration command by using the **spanning-tree bdpuguard** interface configuration command.

Use the **spanning-tree portfast default** global configuration command to globally enable the Port Fast feature on all nontrunking interfaces. Configure Port Fast only on interfaces that connect to end stations; otherwise, an accidental topology loop could cause a data packet loop and disrupt switch and network operation. A Port Fast-enabled interface moves directly to the spanning-tree forwarding state when linkup occurs without waiting for the standard forward-delay time.

You can override the **spanning-tree portfast default** global configuration command by using the **spanning-tree portfast** interface configuration command. You can use the **no spanning-tree portfast default** global configuration command to disable Port Fast on all interfaces unless they are individually configured with the **spanning-tree portfast** interface configuration command.

**Examples** This example shows how to globally enable the BPDU filtering feature:

Switch(config)# **spanning-tree portfast bpdufilter default**

This example shows how to globally enable the BPDU guard feature:

Switch(config)# **spanning-tree portfast bpduguard default**

This example shows how to globally enable the Port Fast feature on all nontrunking interfaces: Switch(config)# **spanning-tree portfast default**

You can verify your settings by entering the **show running-config** privileged EXEC command.

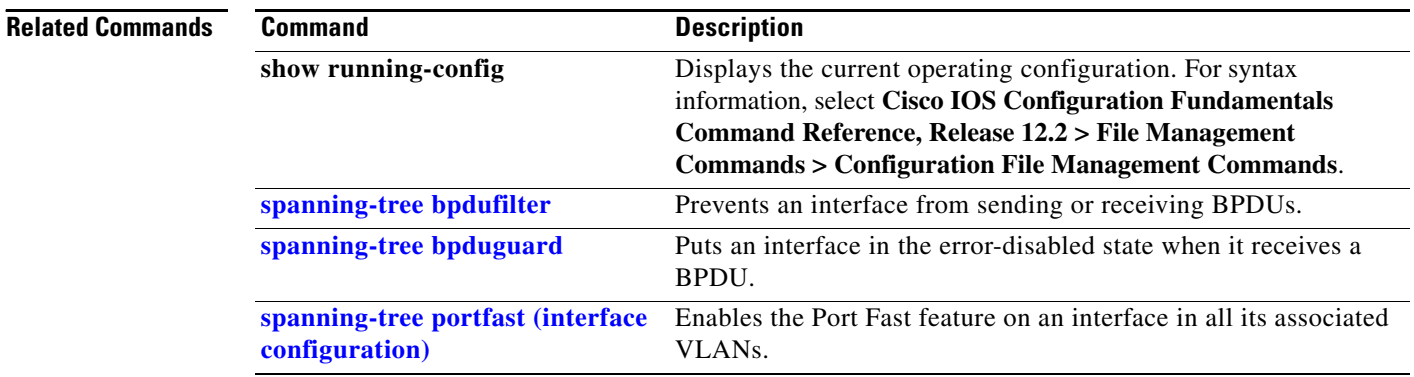
**2-729**

# <span id="page-756-0"></span>**spanning-tree portfast (interface configuration)**

Use the **spanning-tree portfast** interface configuration command to enable the Port Fast feature on an interface in all its associated VLANs. When the Port Fast feature is enabled, the interface changes directly from a blocking state to a forwarding state without making the intermediate spanning-tree state changes. Use the **no** form of this command to return to the default setting.

**spanning-tree portfast** [**disable** | **trunk**]

**no spanning-tree portfast**

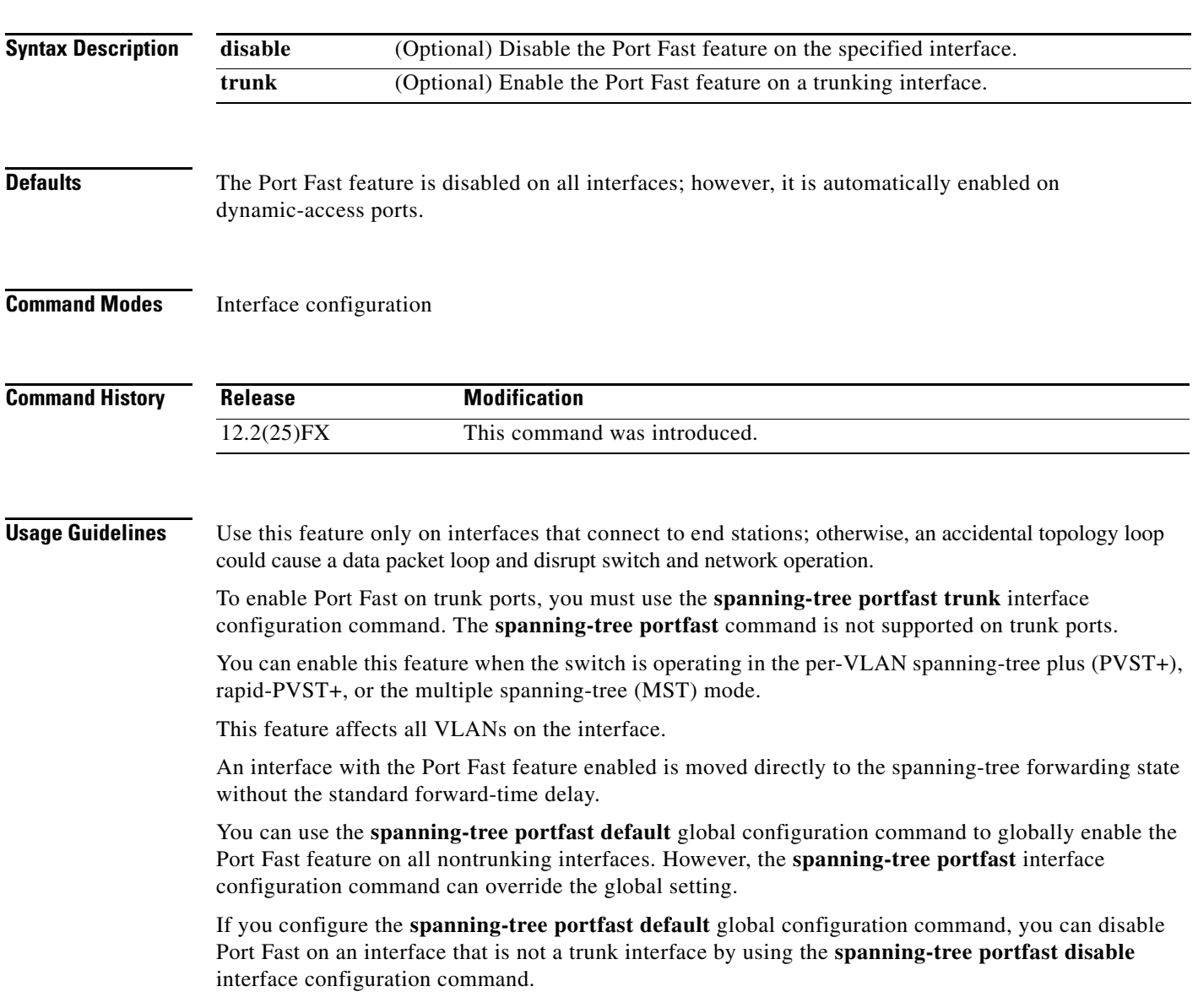

**Examples** This example shows how to enable the Port Fast feature on a port:

Switch(config)# **interface gigabitethernet0/2** Switch(config-if)# **spanning-tree portfast**

You can verify your settings by entering the **show running-config** privileged EXEC command.

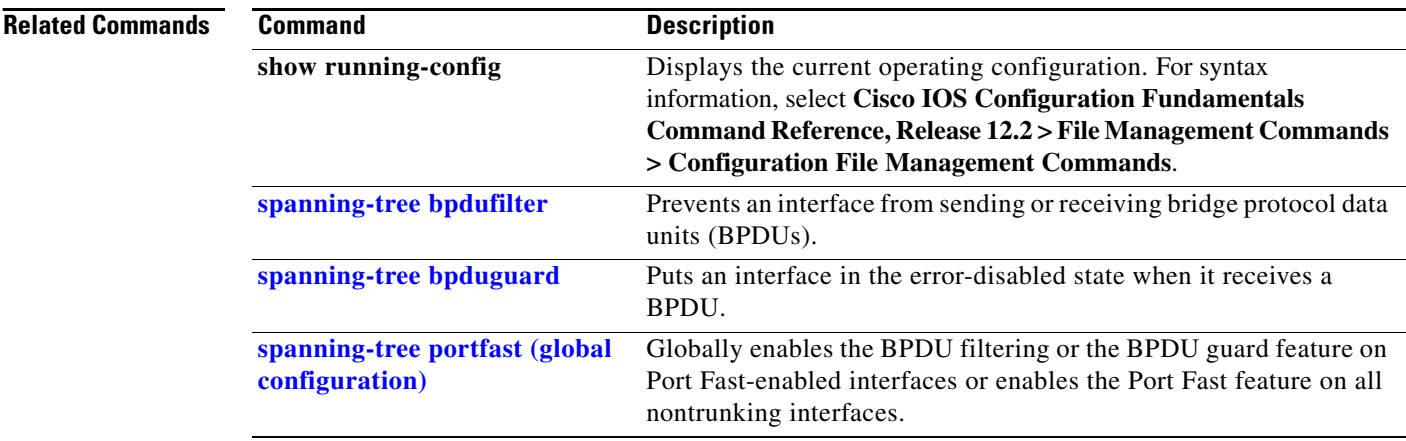

**2-731**

# **spanning-tree transmit hold-count**

Use the **spanning-tree transmit hold-count** global configuration command to configure the number of bridge protocol data units (BPDUs) sent every second. Use the **no** form of this command to return to the default setting.

**spanning-tree transmit hold-count** [*value*]

**no spanning-tree transmit hold-count** [*value*]

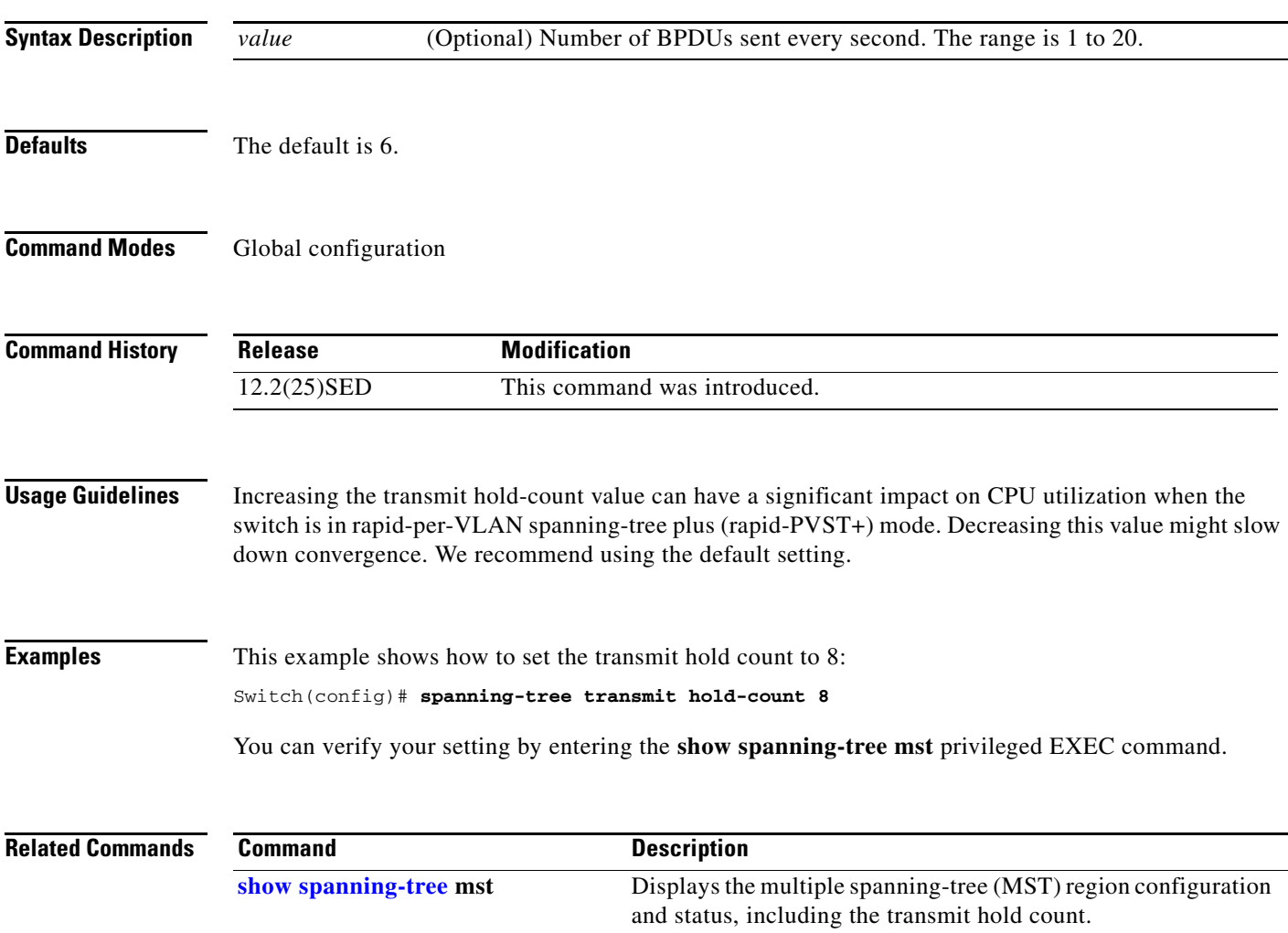

# <span id="page-759-0"></span>**spanning-tree uplinkfast**

Use the **spanning-tree uplinkfast** global configuration command to accelerate the choice of a new root port when a link or switch fails or when the spanning tree reconfigures itself. Use the **no** form of this command to return to the default setting.

**spanning-tree uplinkfast** [**max-update-rate** *pkts-per-second*]

**no spanning-tree uplinkfast** [**max-update-rate**]

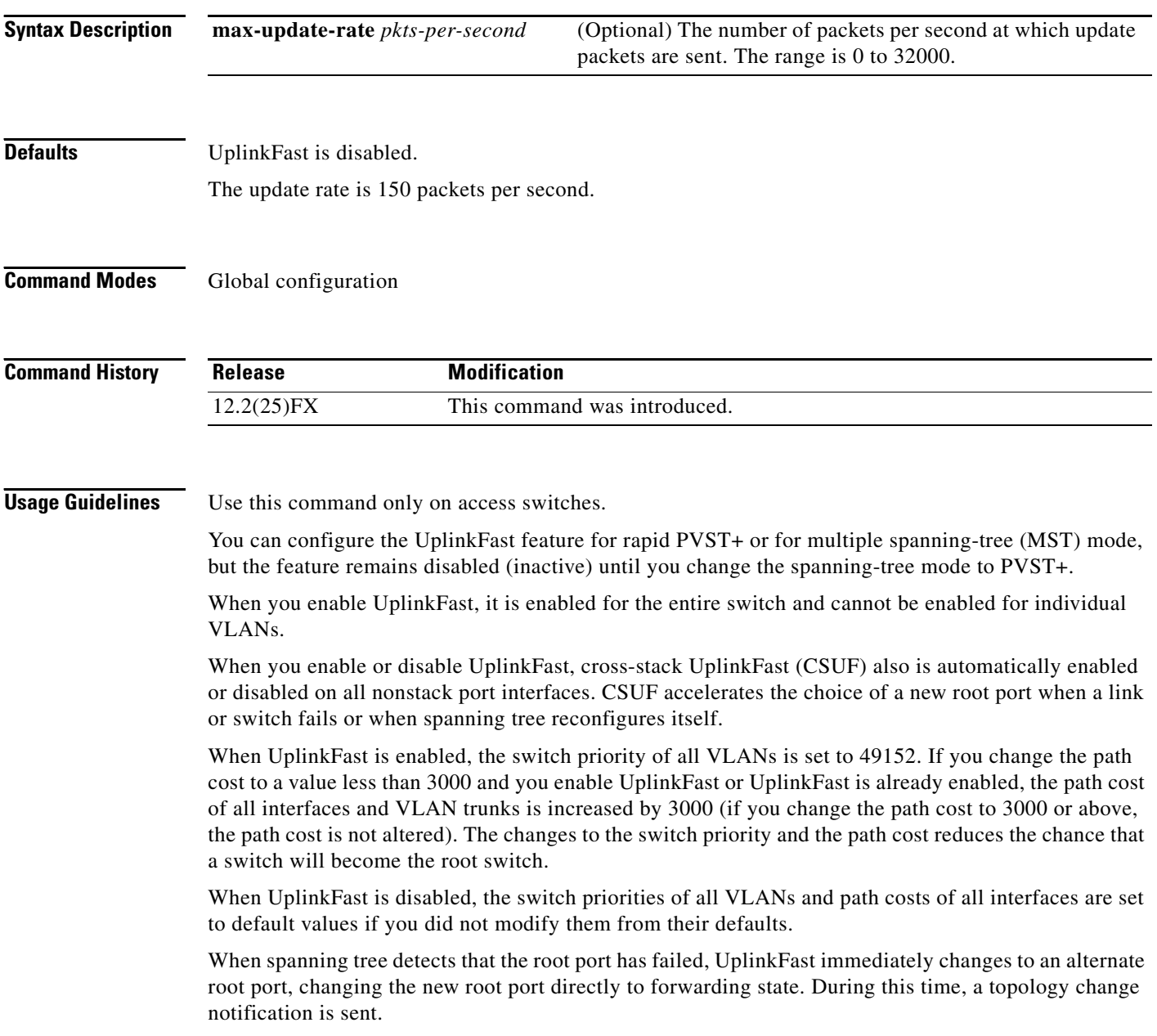

Do not enable the root guard on interfaces that will be used by the UplinkFast feature. With UplinkFast, the backup interfaces (in the blocked state) replace the root port in the case of a failure. However, if root guard is also enabled, all the backup interfaces used by the UplinkFast feature are placed in the root-inconsistent state (blocked) and prevented from reaching the forwarding state.

If you set the max-update-rate to 0, station-learning frames are not generated, so the spanning-tree topology converges more slowly after a loss of connectivity.

**Examples** This example shows how to enable UplinkFast:

Switch(config)# **spanning-tree uplinkfast** 

You can verify your setting by entering the **show spanning-tree summary** privileged EXEC command.

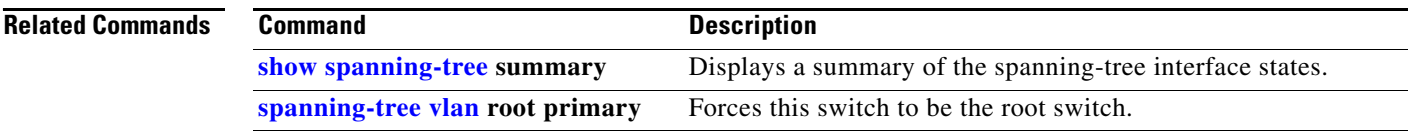

# <span id="page-761-0"></span>**spanning-tree vlan**

Use the **spanning-tree vlan** global configuration command to configure spanning tree on a per-VLAN basis. Use the **no** form of this command to return to the default setting.

**spanning-tree vlan** *vlan-id* [**forward-time** *seconds* | **hello-time** *seconds* | **max-age** *seconds* |  **priority** *priority* | **root** {**primary** | **secondary**} [**diameter** *net-diameter* [**hello-time** *seconds*]]]

**no spanning-tree vlan** *vlan-id* [**forward-time** | **hello-time** | **max-age** | **priority** | **root**]

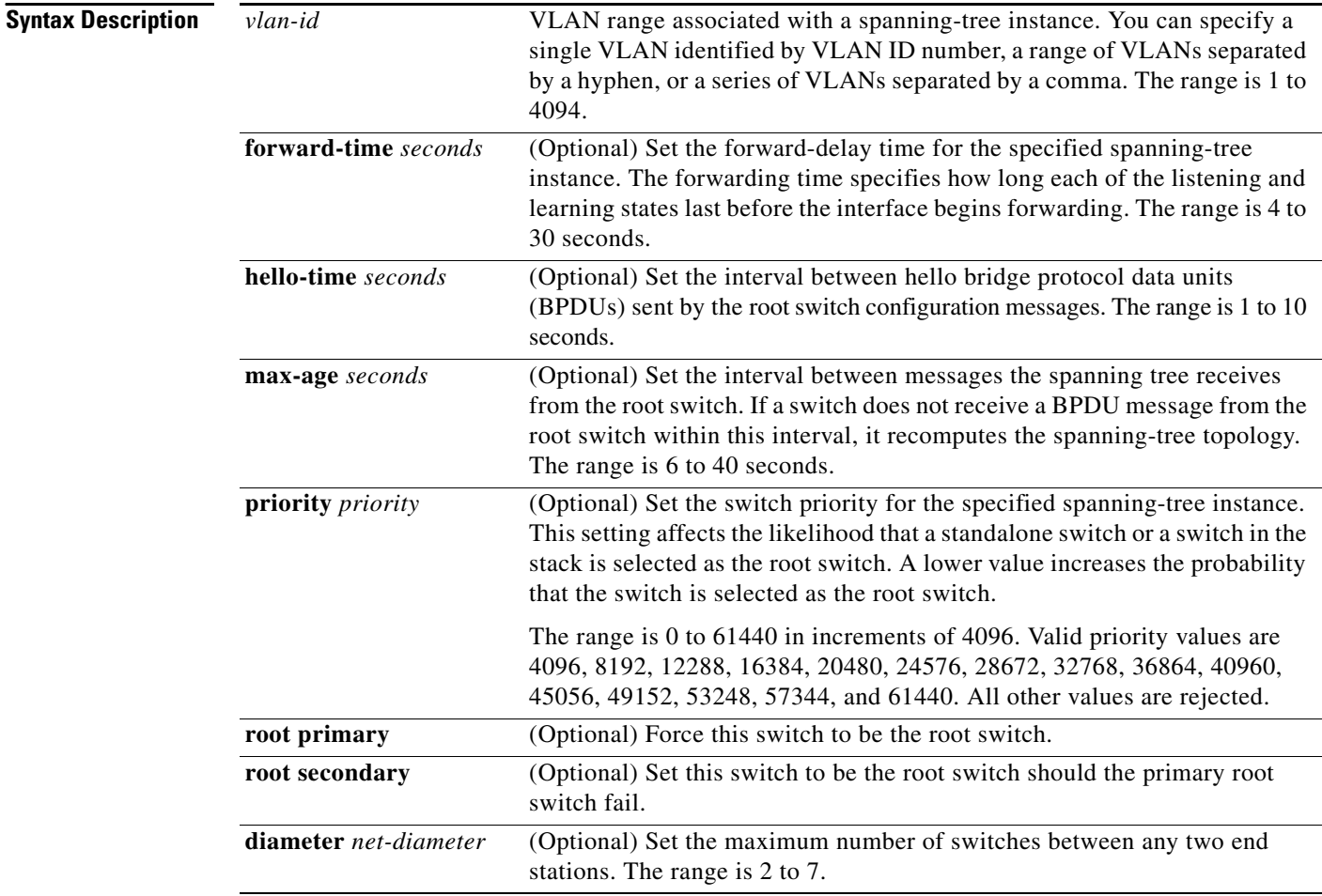

**Defaults** Spanning tree is enabled on all VLANs.

The forward-delay time is 15 seconds.

The hello time is 2 seconds.

The max-age is 20 seconds.

The primary root switch priority is 24576.

The secondary root switch priority is 28672.

## **Command Modes** Global configuration

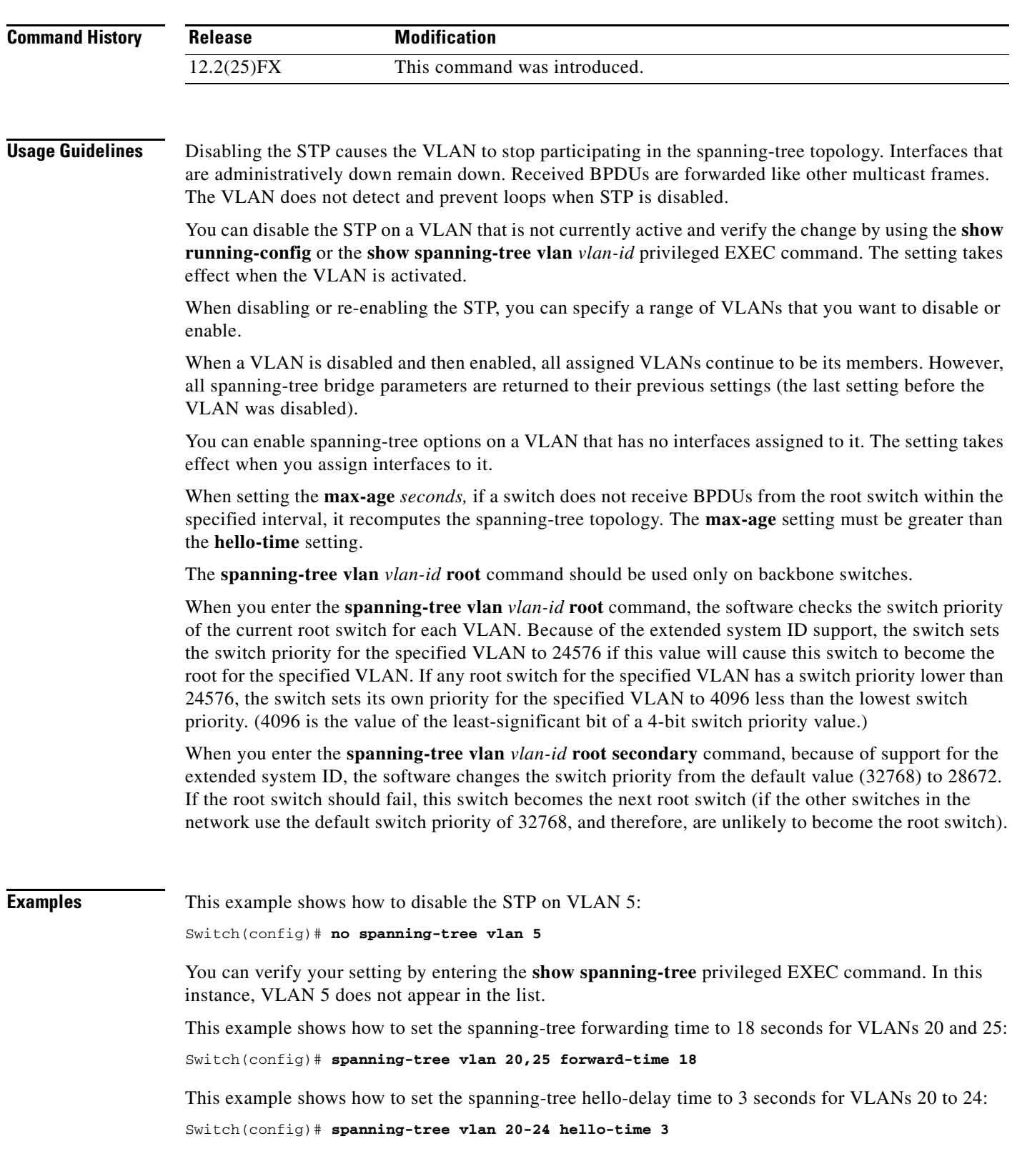

 $\blacksquare$ 

This example shows how to set spanning-tree max-age to 30 seconds for VLAN 20:

Switch(config)# **spanning-tree vlan 20 max-age 30**

This example shows how to reset the **max-age** parameter to the default value for spanning-tree instance 100 and 105 to 108:

Switch(config)# **no spanning-tree vlan 100, 105-108 max-age**

This example shows how to set the spanning-tree priority to 8192 for VLAN 20:

```
Switch(config)# spanning-tree vlan 20 priority 8192
```
This example shows how to configure the switch as the root switch for VLAN 10 with a network diameter of 4:

Switch(config)# **spanning-tree vlan 10 root primary diameter 4**

This example shows how to configure the switch as the secondary root switch for VLAN 10 with a network diameter of 4:

Switch(config)# **spanning-tree vlan 10 root secondary diameter 4** 

You can verify your settings by entering the **show spanning-tree vlan** *vlan-id* privileged EXEC command.

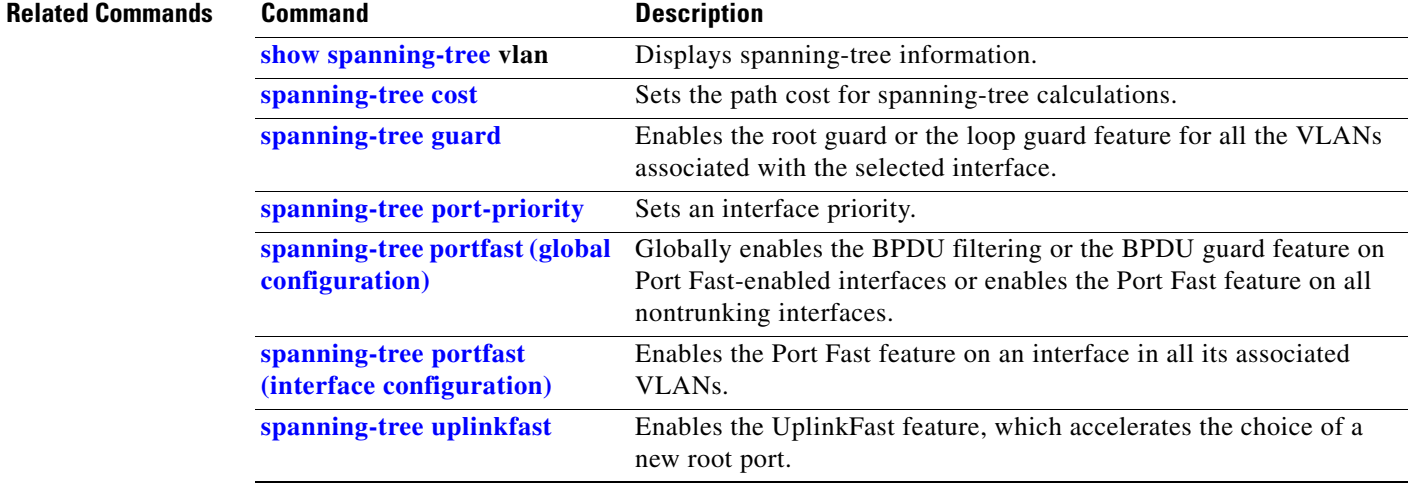

## **speed**

Use the **speed** interface configuration command to specify the speed of a 10/100 Mb/s or 10/100/1000 Mb/s port. Use the **no** or **default** form of this command to return the port to its default value.

**speed** {**10** | **100** | **1000** | **auto** [**10** | **100** | **1000**] | **nonegotiate**}

**no speed**

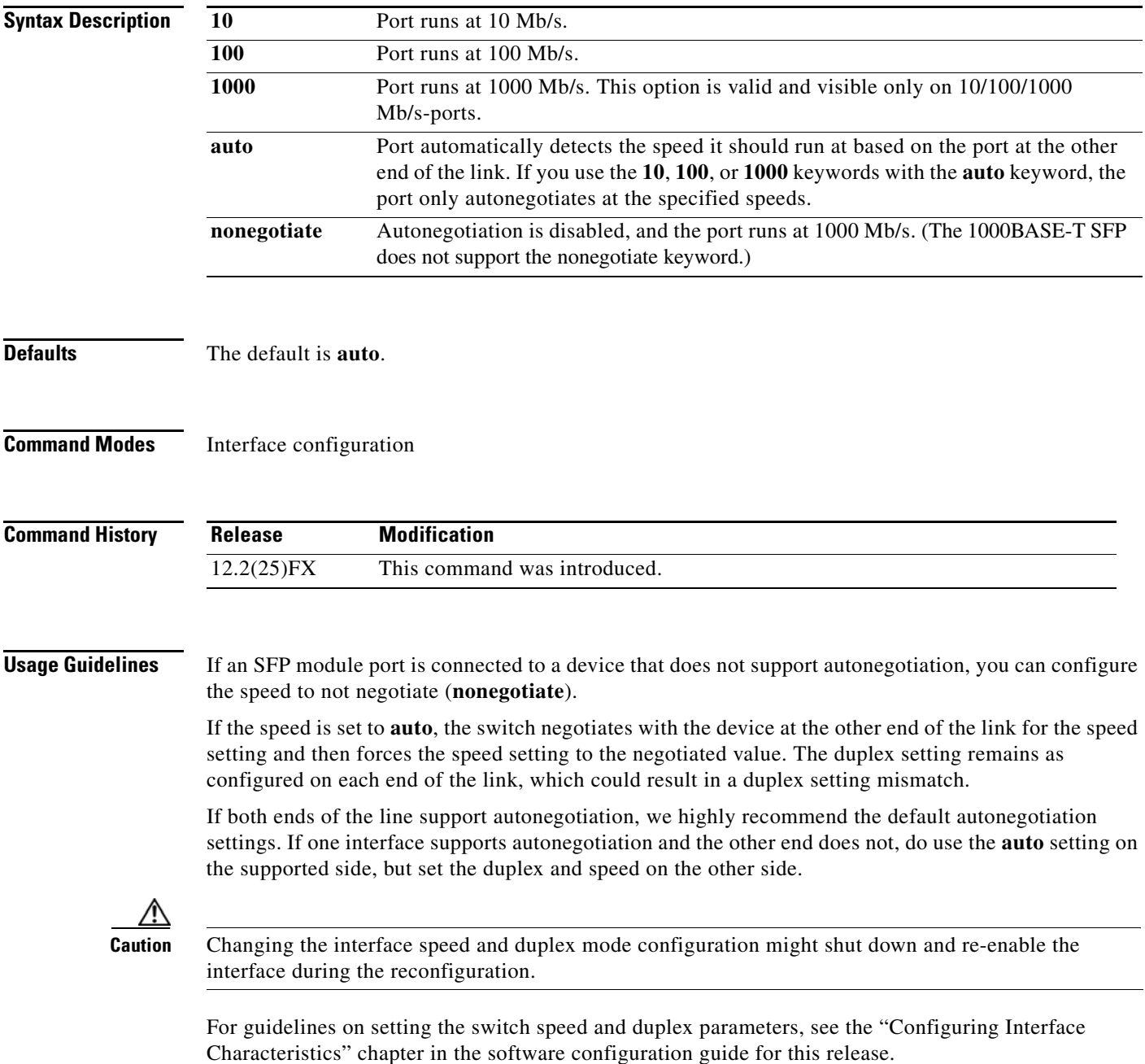

## **Examples** This example shows how to set the speed on a port to 100 Mb/s:

Switch(config)# **interface gigabitethernet0/1** Switch(config-if)# **speed 100**

This example shows how to set a port to autonegotiate at only 10 Mb/s:

```
Switch(config)# interface gigabitethernet0/1
Switch(config-if)# speed auto 10
```
This example shows how to set a port to autonegotiate at only 10 or 100 Mb/s:

Switch(config)# **interface gigabitethernet0/1** Switch(config-if)# **speed auto 10 100** 

You can verify your settings by entering the **show interfaces** privileged EXEC command.

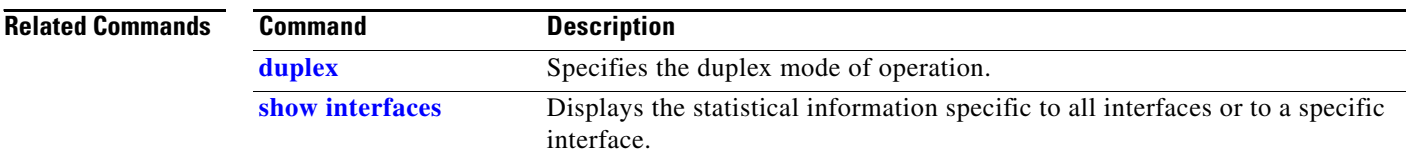

# **srr-queue bandwidth limit**

 $\blacktriangle$ 

Use the **srr-queue bandwidth limit** interface configuration command to limit the maximum output on a port. Use the **no** form of this command to return to the default setting.

**srr-queue bandwidth limit** *weight1*

**no srr-queue bandwidth limit**

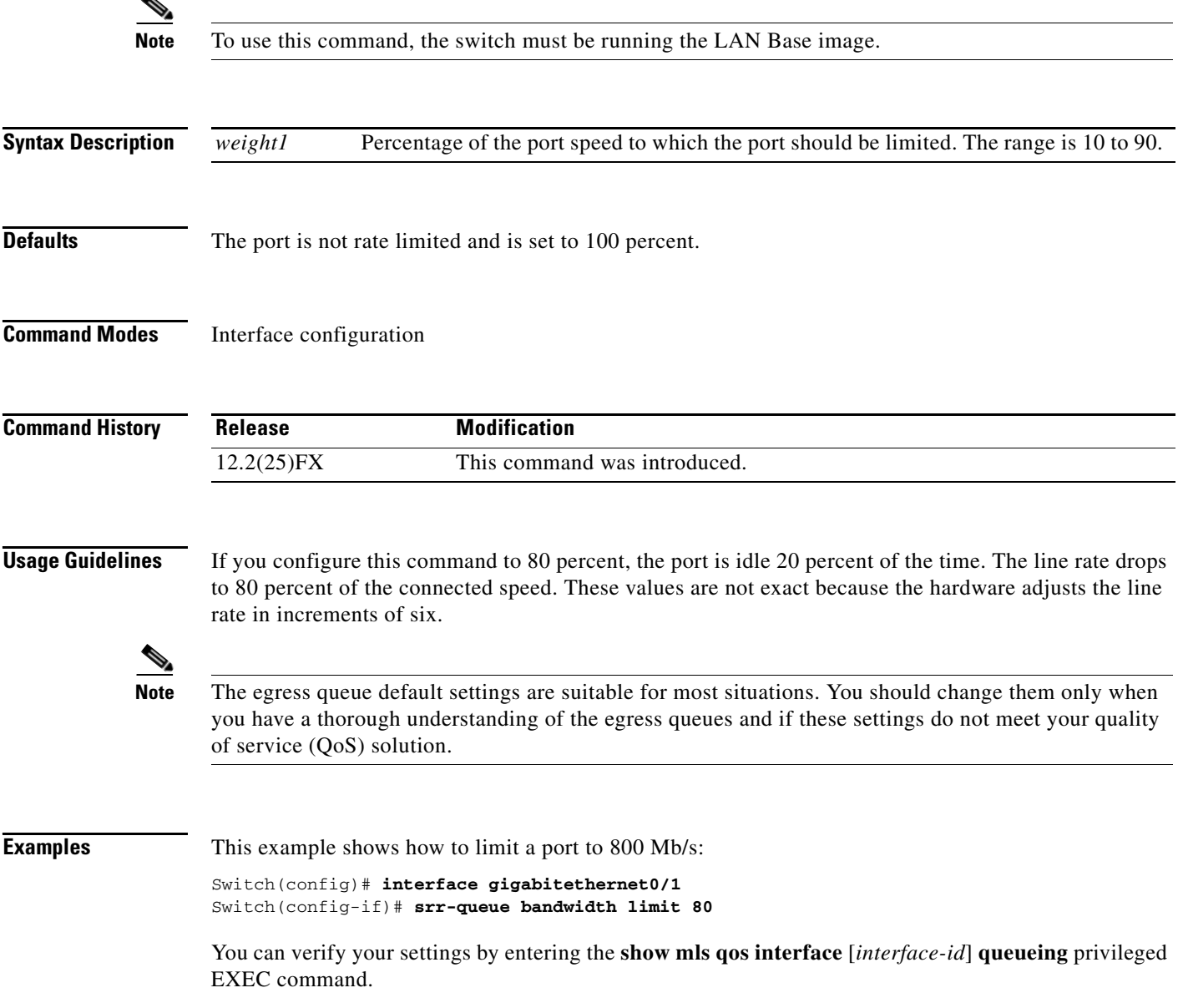

**The State** 

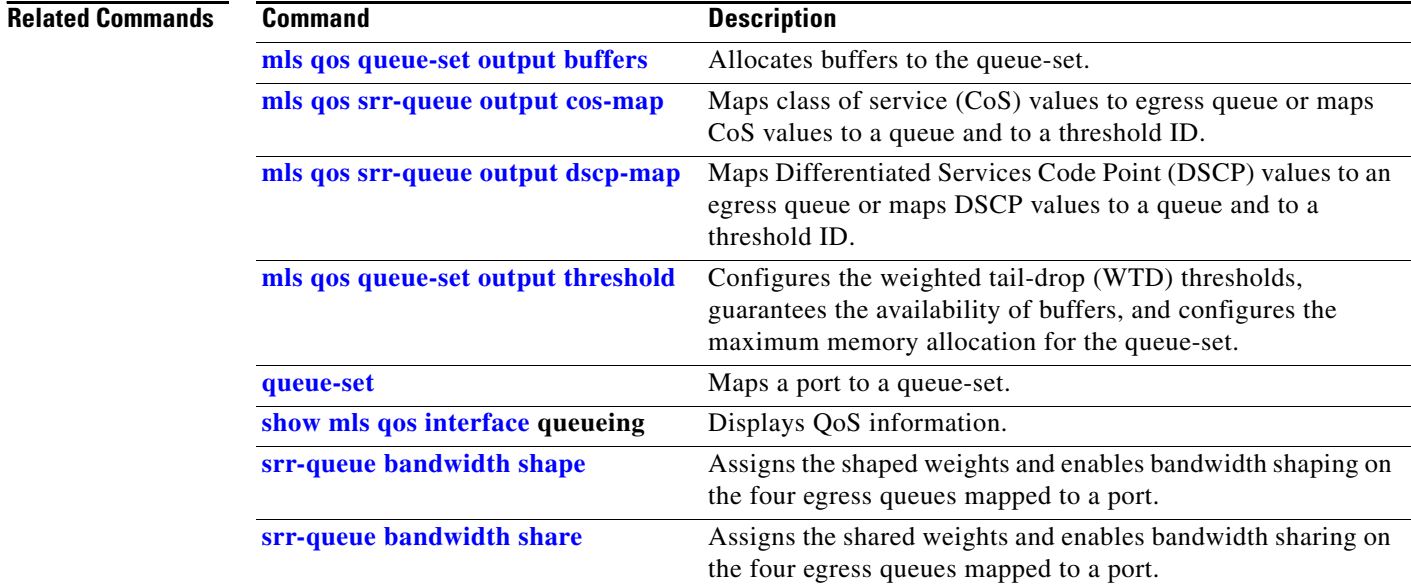

 **srr-queue bandwidth shape**

## <span id="page-768-0"></span>**srr-queue bandwidth shape**

Use the **srr-queue bandwidth shape** interface configuration command to assign the shaped weights and to enable bandwidth shaping on the four egress queues mapped to a port. Use the **no** form of this command to return to the default setting.

**srr-queue bandwidth shape** *weight1 weight2 weight3 weight4*

**no srr-queue bandwidth shape** 

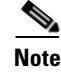

**Note** To use this command, the switch must be running the LAN Base image.

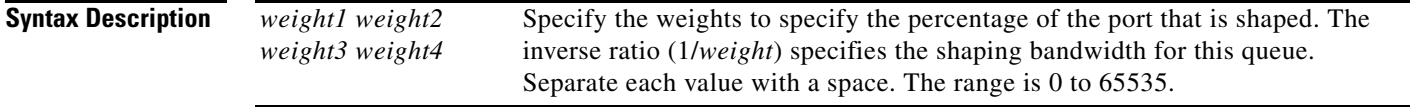

### **Defaults** Weight1 is set to 25. Weight2, weight3, and weight4 are set to 0, and these queues are in shared mode.

## **Command Modes** Interface configuration

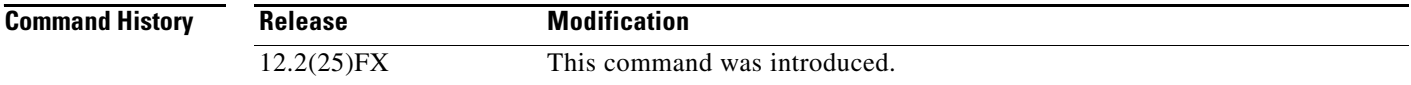

**Usage Guidelines** In shaped mode, the queues are guaranteed a percentage of the bandwidth, and they are rate-limited to that amount. Shaped traffic does not use more than the allocated bandwidth even if the link is idle. Use shaping to smooth bursty traffic or to provide a smoother output over time.

The shaped mode overrides the shared mode.

If you configure a shaped queue weight to 0 by using the **srr-queue bandwidth shape** interface configuration command, this queue participates in shared mode. The weight specified with the **srr-queue bandwidth shape** command is ignored, and the weights specified with the **srr-queue bandwidth share** interface configuration command for a queue come into effect.

When configuring queues for the same port for both shaping and sharing, make sure that you configure the lowest numbered queue for shaping.

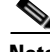

**Note** The egress queue default settings are suitable for most situations. You should change them only when you have a thorough understanding of the egress queues and if these settings do not meet your QoS solution.

 $\mathbf{r}$ 

**Examples** This example shows how to configure the queues for the same port for both shaping and sharing. Because the weight ratios for queues 2, 3, and 4 are set to 0, these queues operate in shared mode. The bandwidth weight for queue 1 is 1/8, which is 12.5 percent. Queue 1 is guaranteed this bandwidth and limited to it; it does not extend its slot to the other queues even if the other queues have no traffic and are idle. Queues 2, 3, and 4 are in shared mode, and the setting for queue 1 is ignored. The bandwidth ratio allocated for the queues in shared mode is 4/(4+4+4), which is 33 percent:

```
Switch(config)# interface gigabitethernet0/1
Switch(config-if)# srr-queue bandwidth shape 8 0 0 0
Switch(config-if)# srr-queue bandwidth share 4 4 4 4
```
You can verify your settings by entering the **show mls qos interface** [*interface-id*] **queueing** privileged EXEC command.

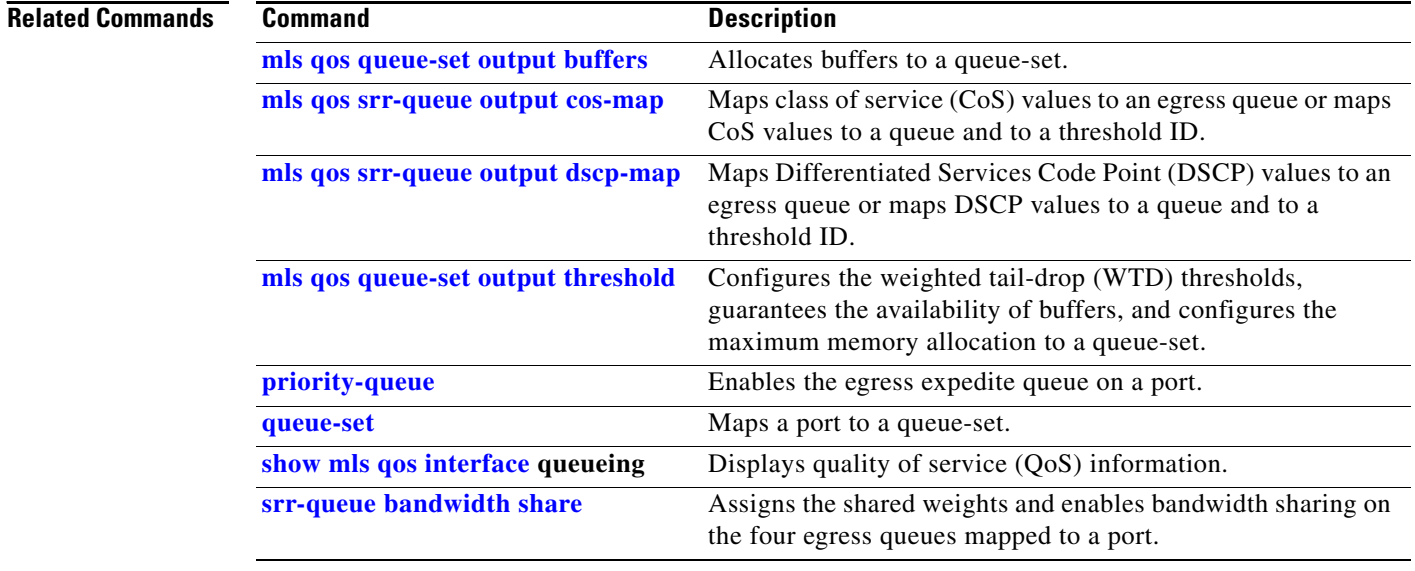

## <span id="page-770-0"></span>**srr-queue bandwidth share**

Use the **srr-queue bandwidth share** interface configuration command switch to assign the shared weights and to enable bandwidth sharing on the four egress queues mapped to a port. The ratio of the weights is the ratio of frequency in which the shaped round robin (SRR) scheduler dequeues packets from each queue. Use the **no** form of this command to return to the default setting.

**srr-queue bandwidth share** *weight1 weight2 weight3 weight4*

**no srr-queue bandwidth share** 

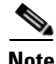

**Note** To use this command, the switch must be running the LAN Base image.

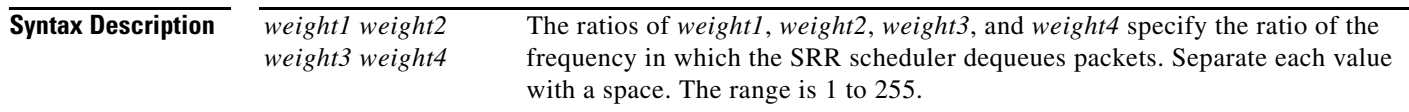

## **Defaults** Weight1, weight2, weight3, and weight4 are 25 (1/4 of the bandwidth is allocated to each queue).

**Command Modes** Interface configuration

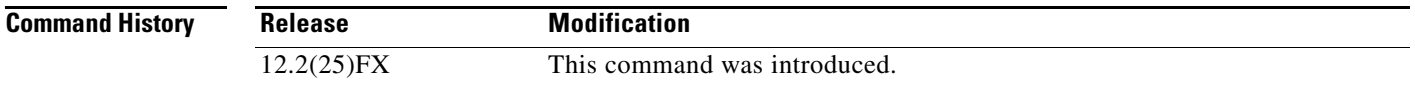

**Usage Guidelines** The absolute value of each weight is meaningless, and only the ratio of parameters is used.

In shared mode, the queues share the bandwidth among them according to the configured weights. The bandwidth is guaranteed at this level but not limited to it. For example, if a queue empties and does not require a share of the link, the remaining queues can expand into the unused bandwidth and share it among themselves.

If you configure a shaped queue weight to 0 by using the **srr-queue bandwidth shape** interface configuration command, this queue participates in SRR shared mode. The weight specified with the **srr-queue bandwidth shape** command is ignored, and the weights specified with the **srr-queue bandwidth share** interface configuration command for a queue take effect.

When configuring queues for the same port for both shaping and sharing, make sure that you configure the lowest numbered queue for shaping.

**Note** The egress queue default settings are suitable for most situations. You should change them only when you have a thorough understanding of the egress queues and if these settings do not meet your QoS solution.

 $\mathbf{r}$ 

**Examples** This example shows how to configure the weight ratio of the SRR scheduler running on an egress port. Four queues are used. The bandwidth ratio allocated for each queue in shared mode is  $1/(1+2+3+4)$ ,  $2/(1+2+3+4)$ ,  $3/(1+2+3+4)$ , and  $4/(1+2+3+4)$ , which is 10 percent, 20 percent, 30 percent, and 40 percent for queues 1, 2, 3, and 4. This means that queue 4 has four times the bandwidth of queue 1, twice the bandwidth of queue 2, and one-and-a-third times the bandwidth of queue 3.

```
Switch(config)# interface gigabitethernet0/1
Switch(config-if)# srr-queue bandwidth share 1 2 3 4
```
You can verify your settings by entering the **show mls qos interface** [*interface-id*] **queueing** privileged EXEC command.

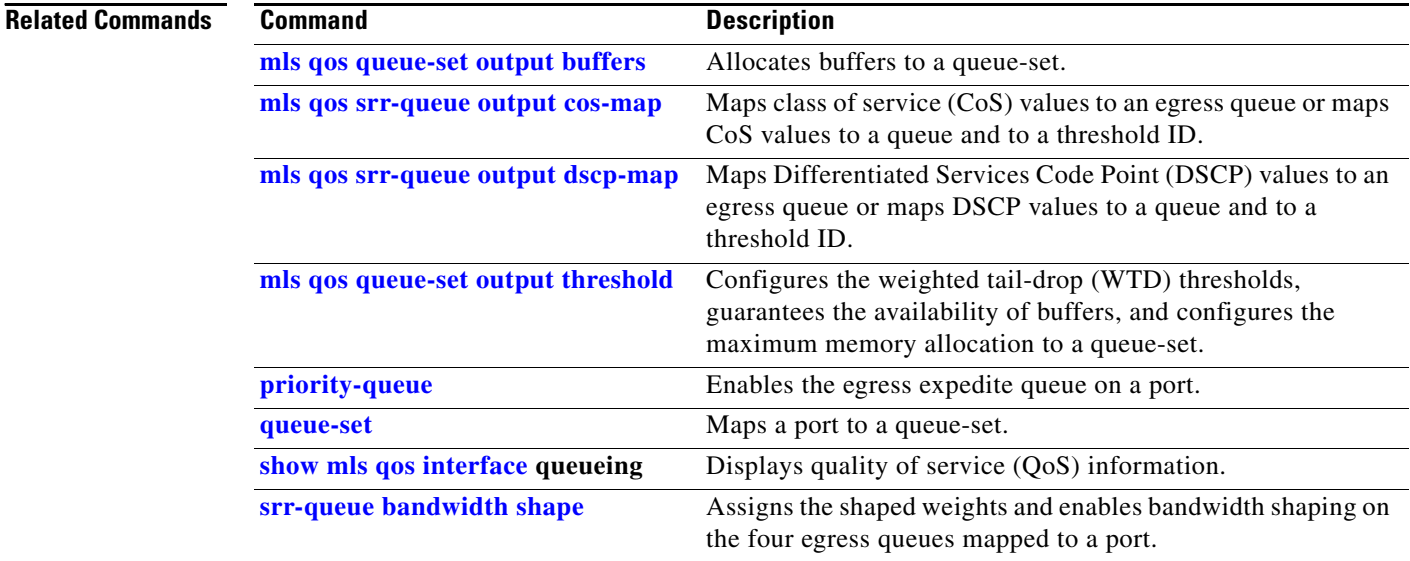

 $\mathbf{I}$ 

# **stack-mac persistent timer**

Use the **stack-mac persistent timer** global configuration command on the switch stack to enable the persistent MAC address feature. When this feature is enabled, if the stack master changes, the stack MAC address does not change for approximately 4 minutes, for an indefinite time period, or for a configured time value. If the previous stack master rejoins the stack during this period, the stack continues to use its MAC address as the stack MAC address, even if it is now a stack member. Use the **no** form of this command to disable the persistent MAC address feature.

**stack-mac persistent timer** [**0** | *time-value*]

**no stack-mac persistent timer**

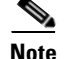

**Note** This command is supported only on Catalyst 2960-S switches running the LAN base image.

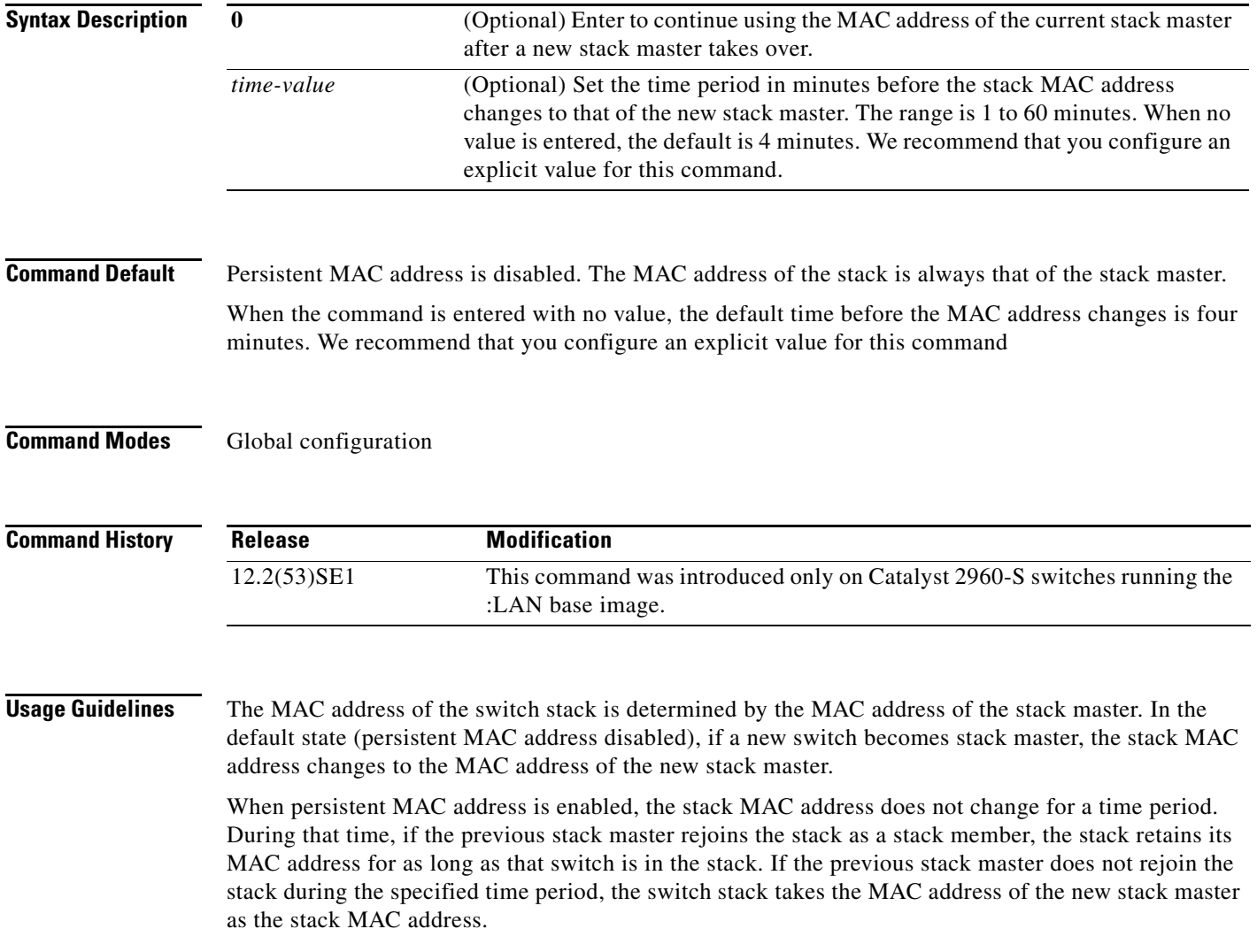

You can set the time period to be from 0 to 60 minutes.

- **•** If you enter the command with no value, the default delay is 4 minutes.
- **•** If you enter **0**, the stack continues to use the current stack MAC address until you enter the **no stack-mac persistent timer** command.
- **•** If you enter a time delay of 1 to 60 minutes, the stack MAC address of the previous stack master is used until the configured time period expires or until you enter the **no stack-mac persistent timer**  command.

**Note** When you enter the **stack-mac persistent timer** command with or without keywords, a message appears warning that traffic might be lost if the old master MAC address appears elsewhere in the network domain. You should use this feature cautiously.

If you enter the **no stack-mac persistent timer** command after a switchover, before the time expires, the switch stack moves to the current stack master MAC address.

If the whole stack reloads, when it comes back up, the MAC address of the stack master is the stack MAC address.

**Examples** This example shows how to configure the persistent MAC address feature, with the warning messages for each configuration. It also shows how to verify the configuration:

```
Switch(config)# stack-mac persistent timer
WARNING: Use of an explicit timer value with the command is recommended
WARNING: Default value of 4 minutes is being used.
WARNING: The stack continues to use the base MAC of the old Master
WARNING: as the stack MAC after a master switchover until the MAC
WARNING: persistency timer expires. During this time the Network
WARNING: Administrators must make sure that the old stack-mac does
WARNING: not appear elsewhere in this network domain. If it does,
WARNING: user traffic may be blackholed.
Switch(config)# stack-mac persistent timer 0
WARNING: Stack MAC persistency timer value of 0 means that, after a
WARNING: master switchover, the current stack-mac will continue
WARNING: to be used indefinitely.
WARNING: The Network Administrators must make sure that the old 
WARNING: stack-mac does not appear elsewhere in this network 
WARNING: domain. If it does, user traffic may be blackholed.
Switch(config)# stack-mac persistent timer 7
WARNING: The stack continues to use the base MAC of the old Master
WARNING: as the stack MAC after a master switchover until the MAC
WARNING: persistency timer expires. During this time the Network
WARNING: Administrators must make sure that the old stack-mac does
WARNING: not appear elsewhere in this network domain. If it does,
WARNING: user traffic may be blackholed.
Switch(config)# end
Switch# show switch
Switch/Stack Mac Address : 0016.4727.a900
Mac persistency wait time: 7 mins
                                            H/W Current
Switch# Role Mac Address Priority Version State
```
----------------------------------------------------------

\*1 Master 0016.4727.a900 1 0 Ready

You can verify your settings by entering either of two privileged EXEC commands:

- **• show running-config**—If enabled, stack-mac persistent timer and the time in minutes appears in the output.
- **• show switch**—If enabled, Mac persistency wait time and the number of minutes appears in the output.

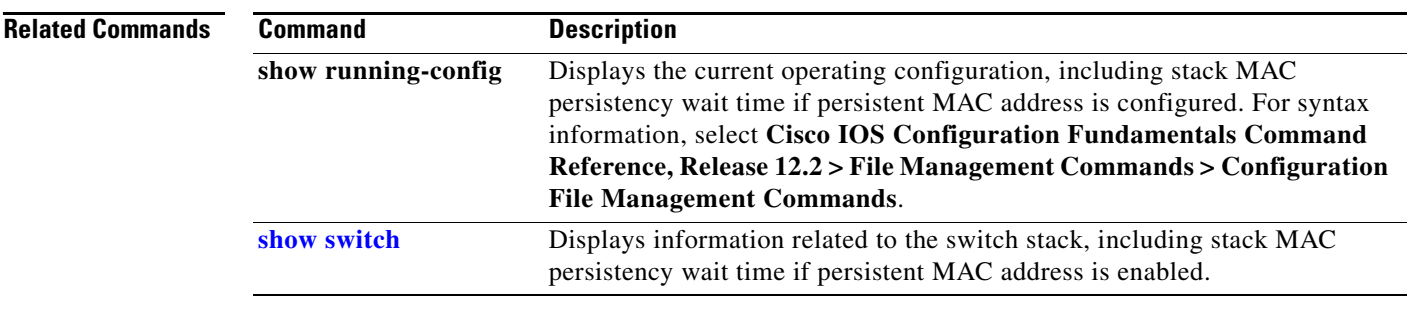

## **storm-control**

Use the **storm-control** interface configuration command to enable broadcast, multicast, or unicast storm control and to set threshold levels on an interface. Use the **no** form of this command to return to the default setting.

**storm-control** {{**broadcast** | **multicast** | **unicast**} **level** {*level* [*level-low*] | **bps** *bps* [*bps-low*] | **pps** *pps* [*pps-low*]}} | {**action** {**shutdown** | **trap**}}

**no storm-control** {{**broadcast** | **multicast** | **unicast**} **level**} | {**action** {**shutdown** | **trap**}}

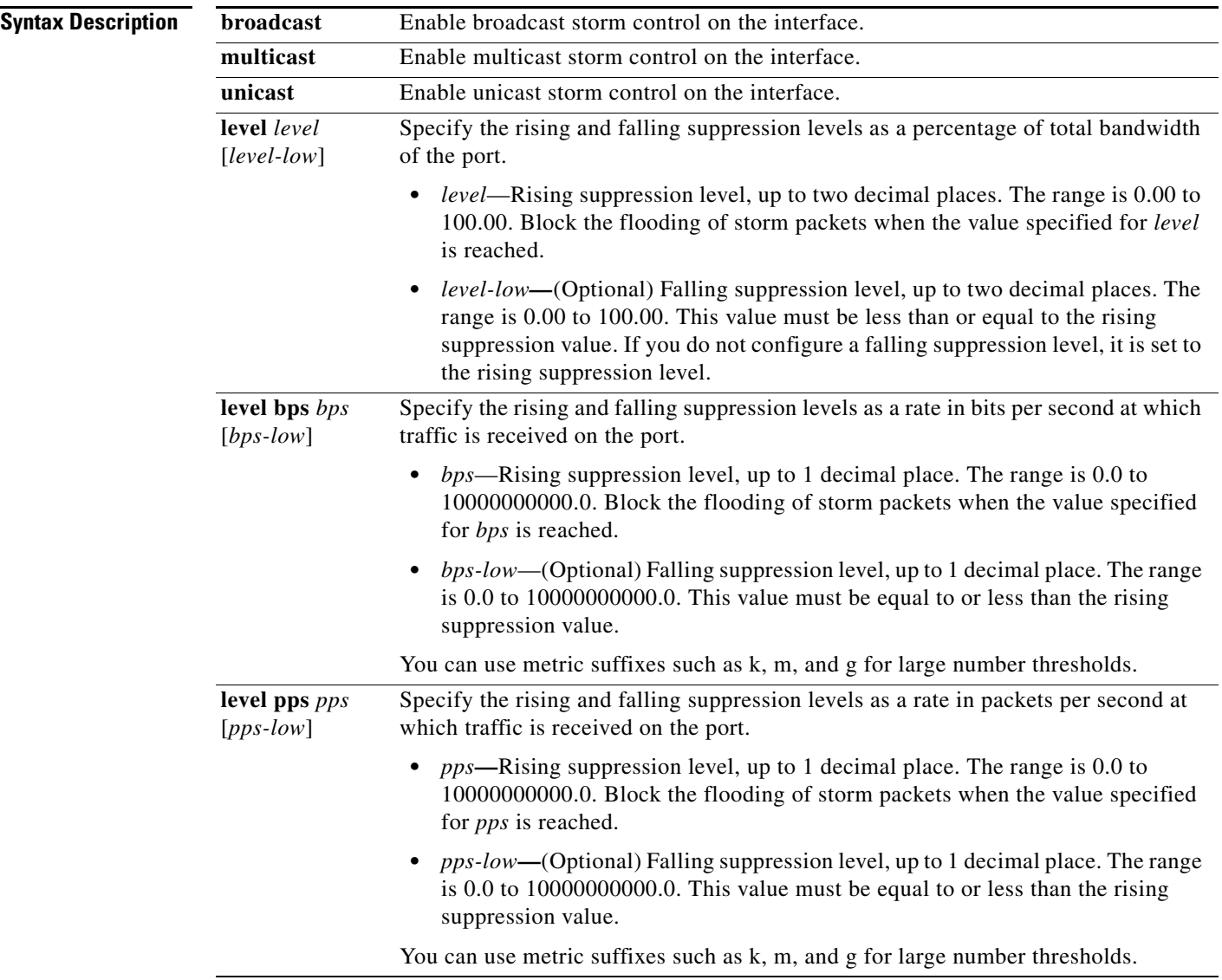

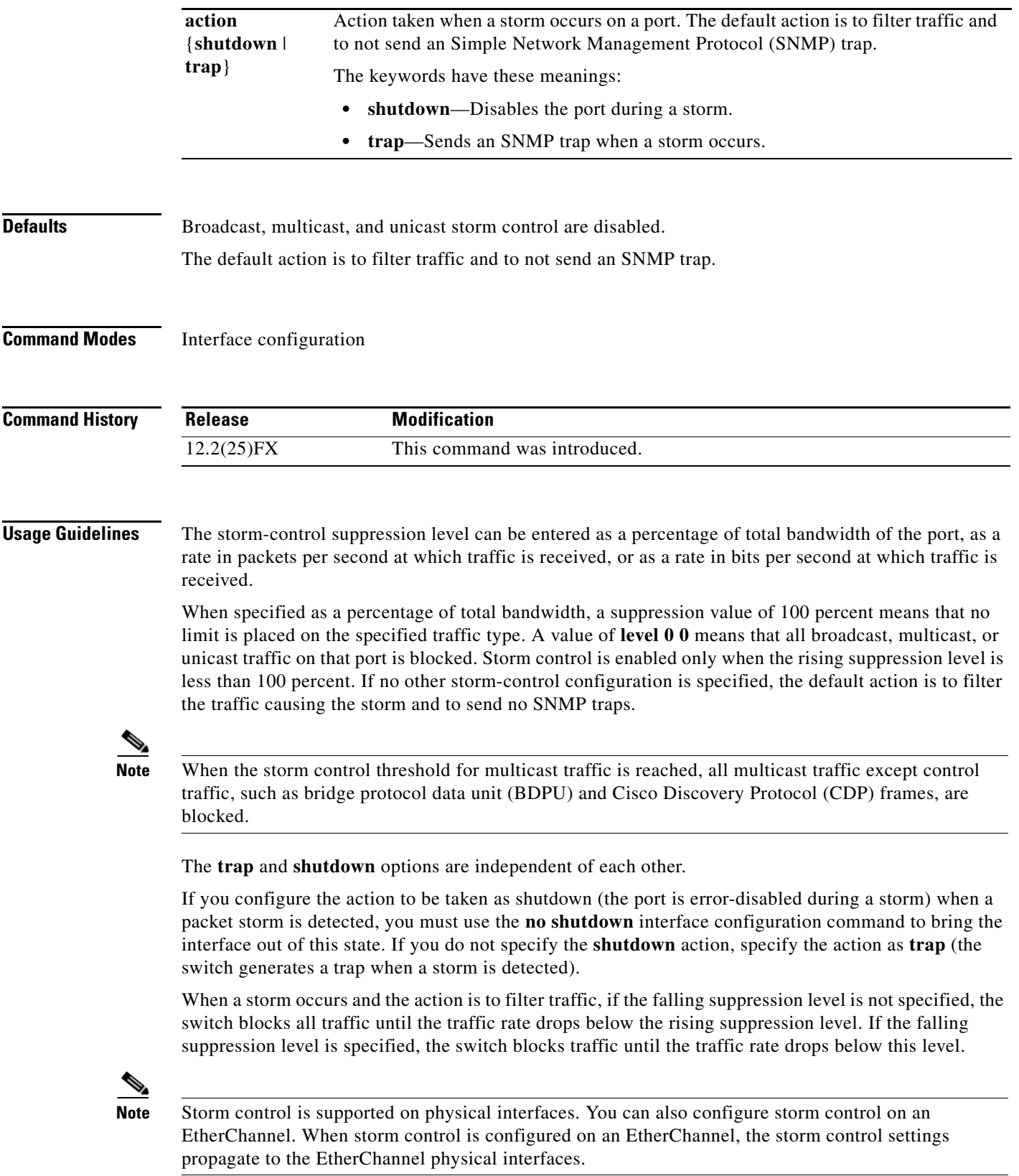

 $\blacksquare$ 

**College** 

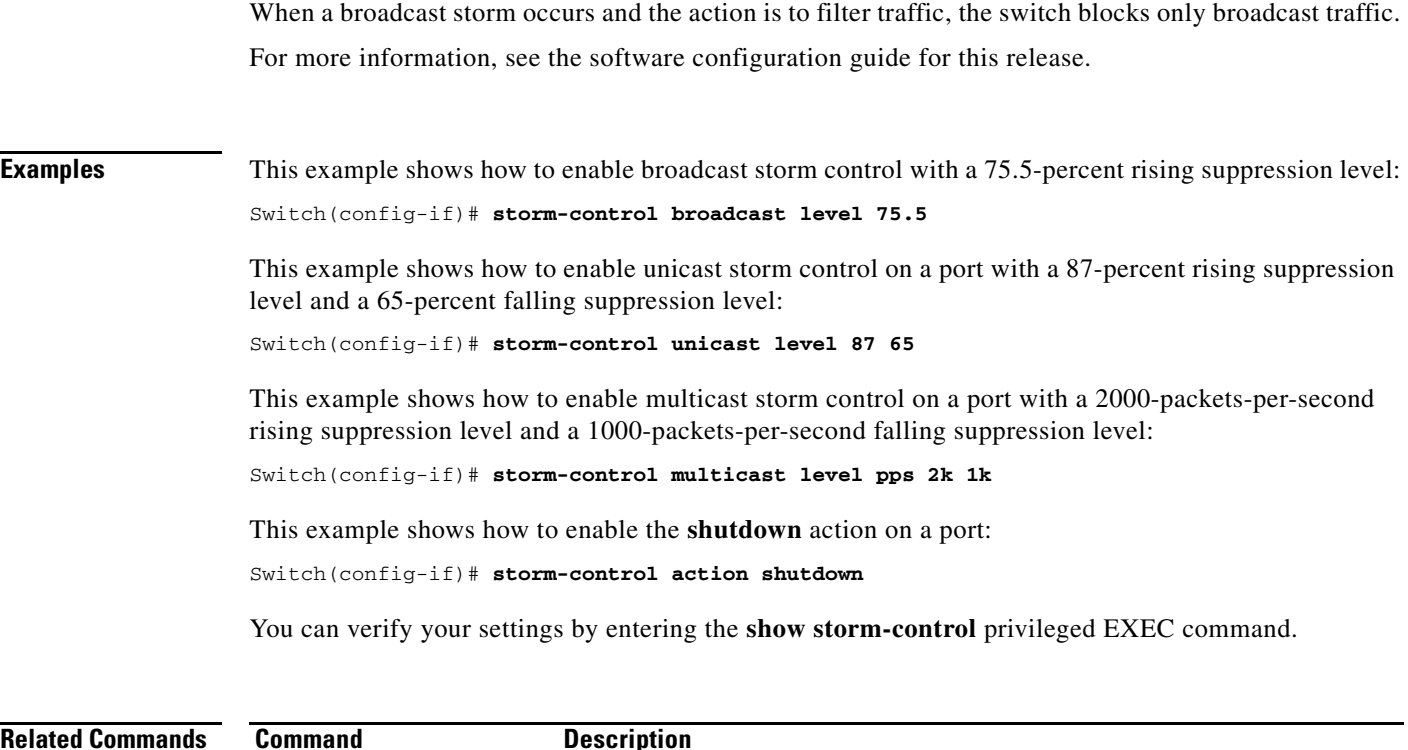

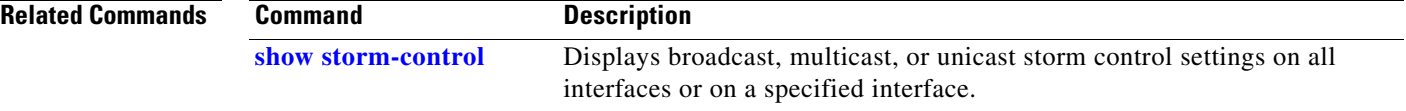

<span id="page-778-0"></span>Use the **switch** privileged EXEC on a stack member to disable or enable the specified stack port on the member.

**switch** *stack-member-number* **stack port** *port-number* {**disable** | **enable**}

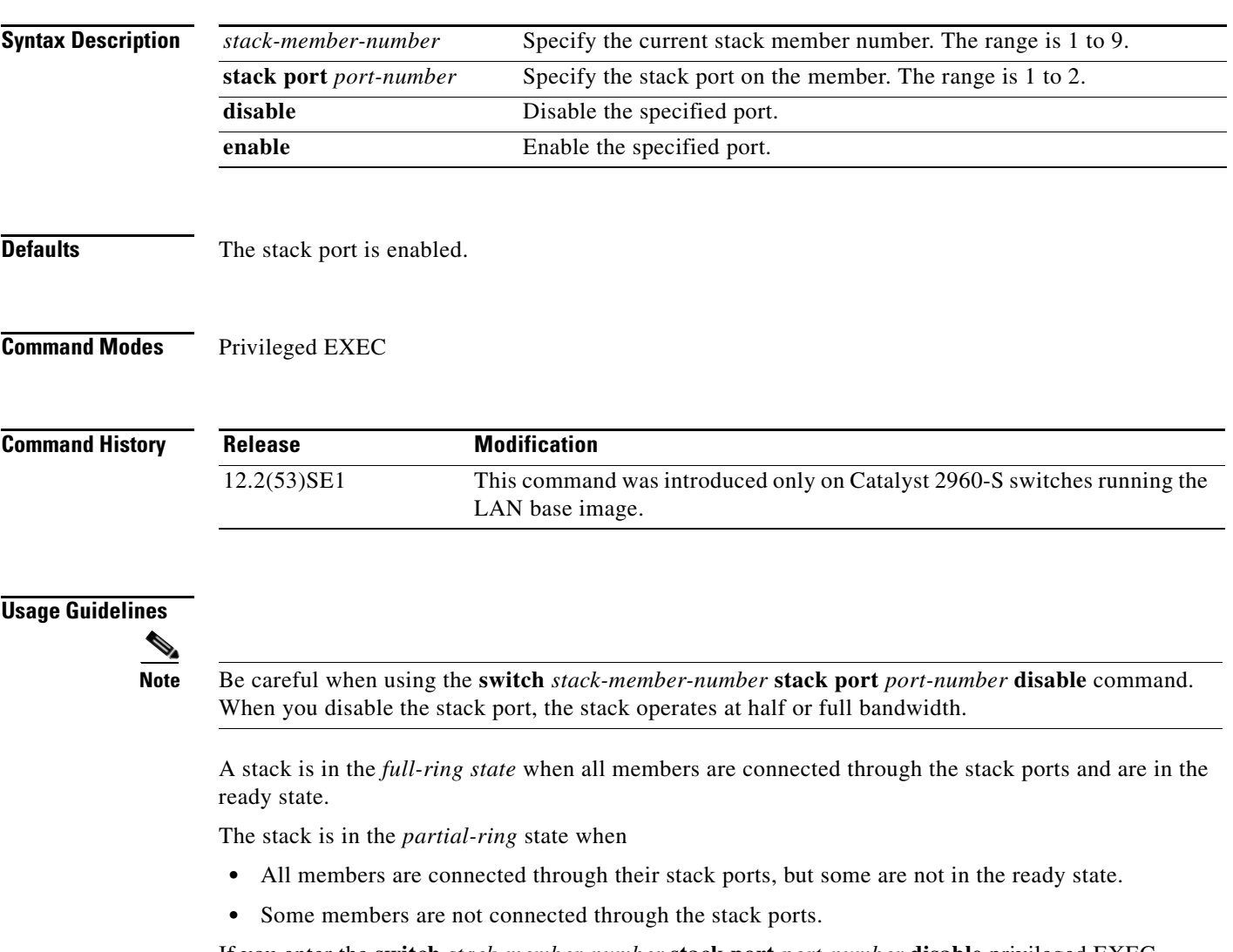

If you enter the **switch** *stack-member-number* **stack port** *port-number* **disable** privileged EXEC command and

- The stack is in the full-ring state, you can disable only one stack port. This message appears: Enabling/disabling a stack port may cause undesired stack changes. Continue?[confirm]
- The stack is in the partial-ring state, you cannot disable the port. This message appears: Disabling stack port not allowed with current stack configuration.

## **Examples** This example shows how to disable stack port 2 on member 4: Switch# **switch 4 stack port 2 disable**

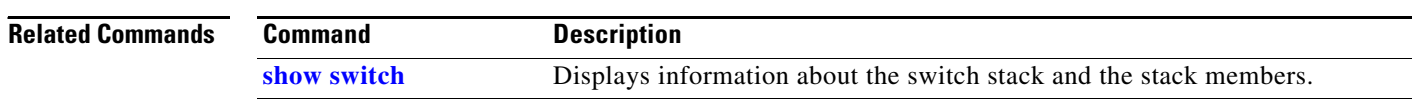

# **switch provision**

Use the **switch provision** global configuration command on the stack master to provision (to supply a configuration to) a new switch before it joins the switch stack. Use the **no** form of this command to delete all configuration information associated with the removed switch (a stack member that has left the stack).

**switch** *stack-member-number* **provision** *type*

**no switch** *stack-member-number* **provision**

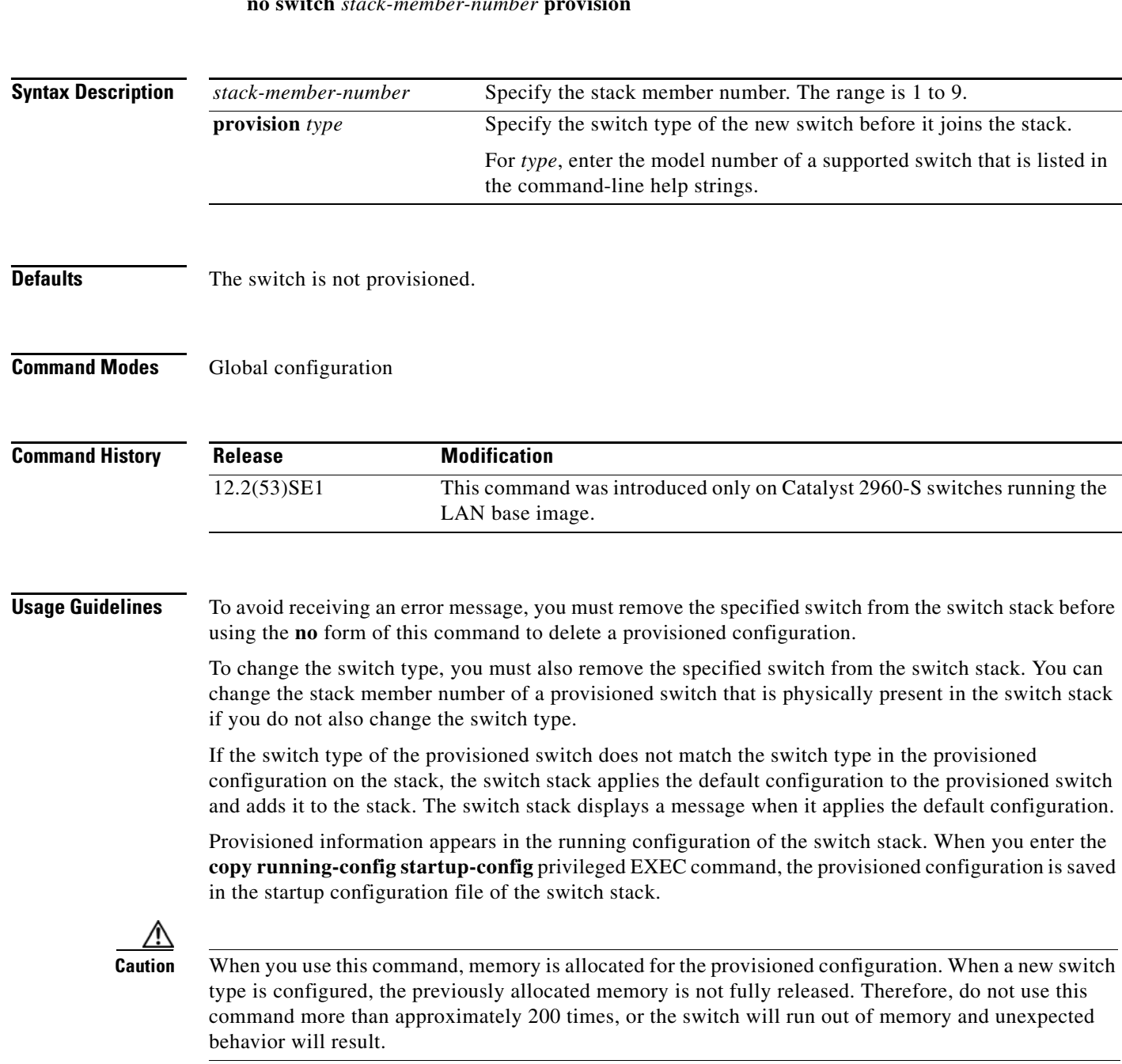

**Examples** This example shows how to provision a Catalyst 2960S-24TD switch with a stack member number of 2 for the switch stack. The **show running-config** command output shows the interfaces associated with the provisioned switch:

```
Switch(config)# switch 2 provision WS-C2960S-24TD-L
Switch(config)# end
Switch# show running-config | include switch 2
!
interface GigabitEthernet2/0/1
!
interface GigabitEthernet2/0/2
!
interface GigabitEthernet2/0/3
<output truncated>
```
You also can enter the **show switch** user EXEC command to display the provisioning status of the switch stack.

This example shows how to delete all configuration information about a stack member 5 when the switch is removed from the stack:

Switch(config)# **no switch 5 provision** 

You can verify that the provisioned switch is added to or removed from the running configuration by entering the **show running-config** privileged EXEC command.

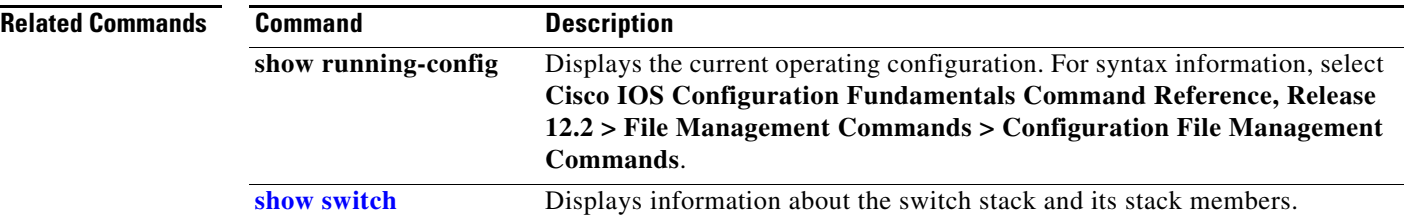

**The Contract of the Contract of the Contract of the Contract of the Contract of the Contract of the Contract of the Contract of the Contract of the Contract of the Contract of the Contract of the Contract of the Contract** 

# **switch renumber**

Use the **switch renumber** global configuration command on the stack master to change the stack member number.

**switch** *current-stack-member-number* **renumber** *new-stack-member-number*

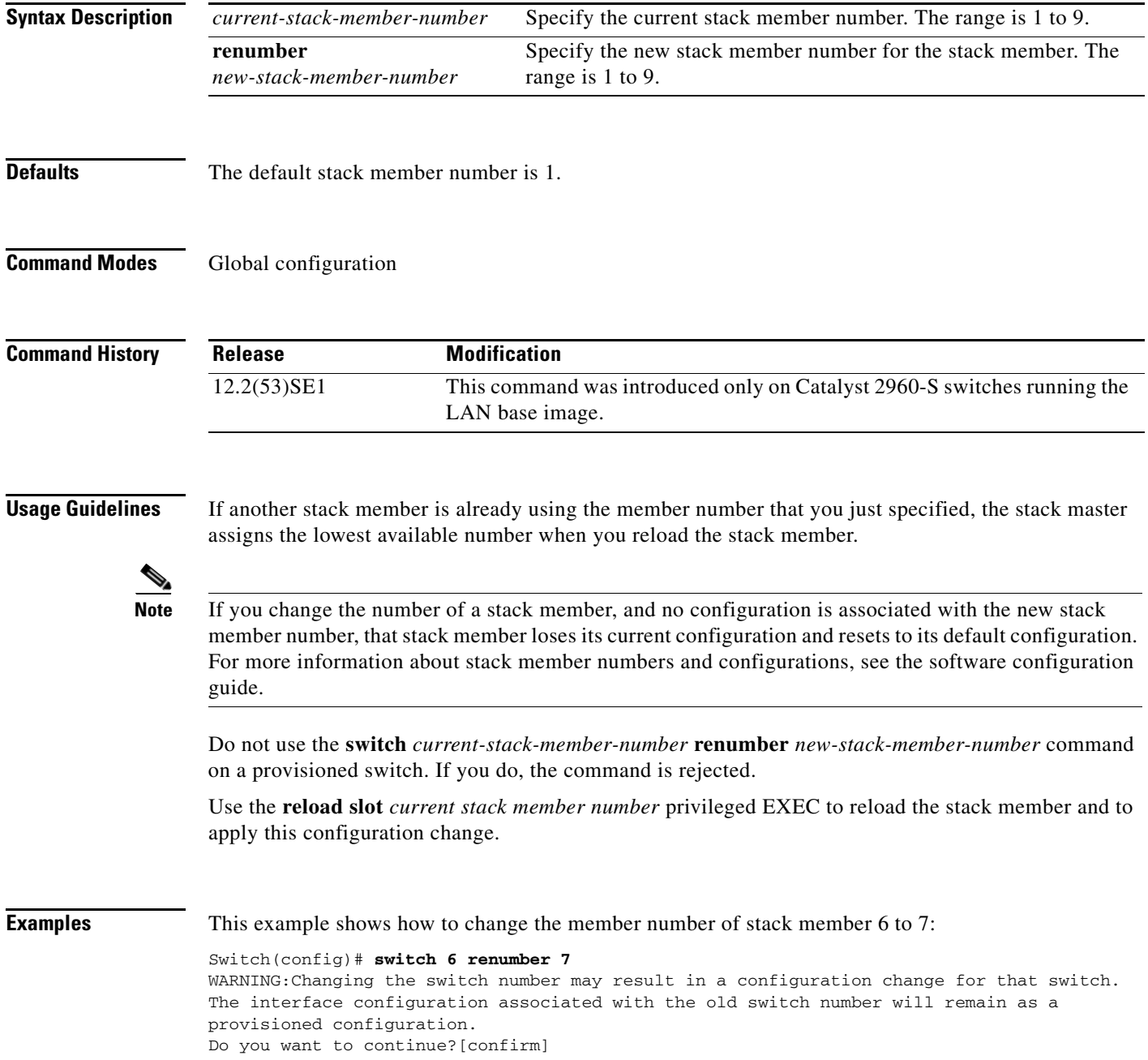

H.

### $\overline{\text{Related Comma}}$

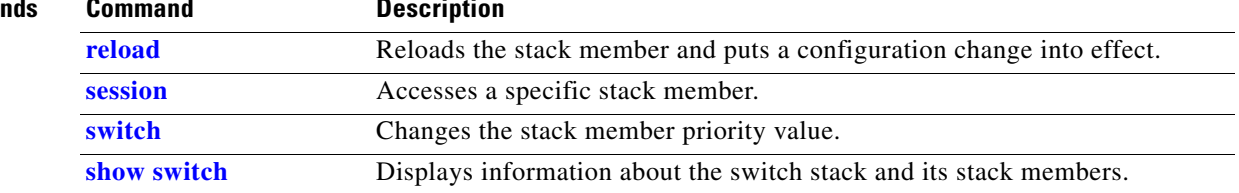

# **switchport access**

Use the **switchport access** interface configuration command to configure a port as a static-access or dynamic-access port. If the switchport mode is set to **access**, the port operates as a member of the specified VLAN. If set to **dynamic**, the port starts discovery of VLAN assignment based on the incoming packets it receives. Use the **no** form of this command to reset the access mode to the default VLAN for the switch.

**switchport access vlan** {*vlan-id* | **dynamic**}

**no switchport access vlan**

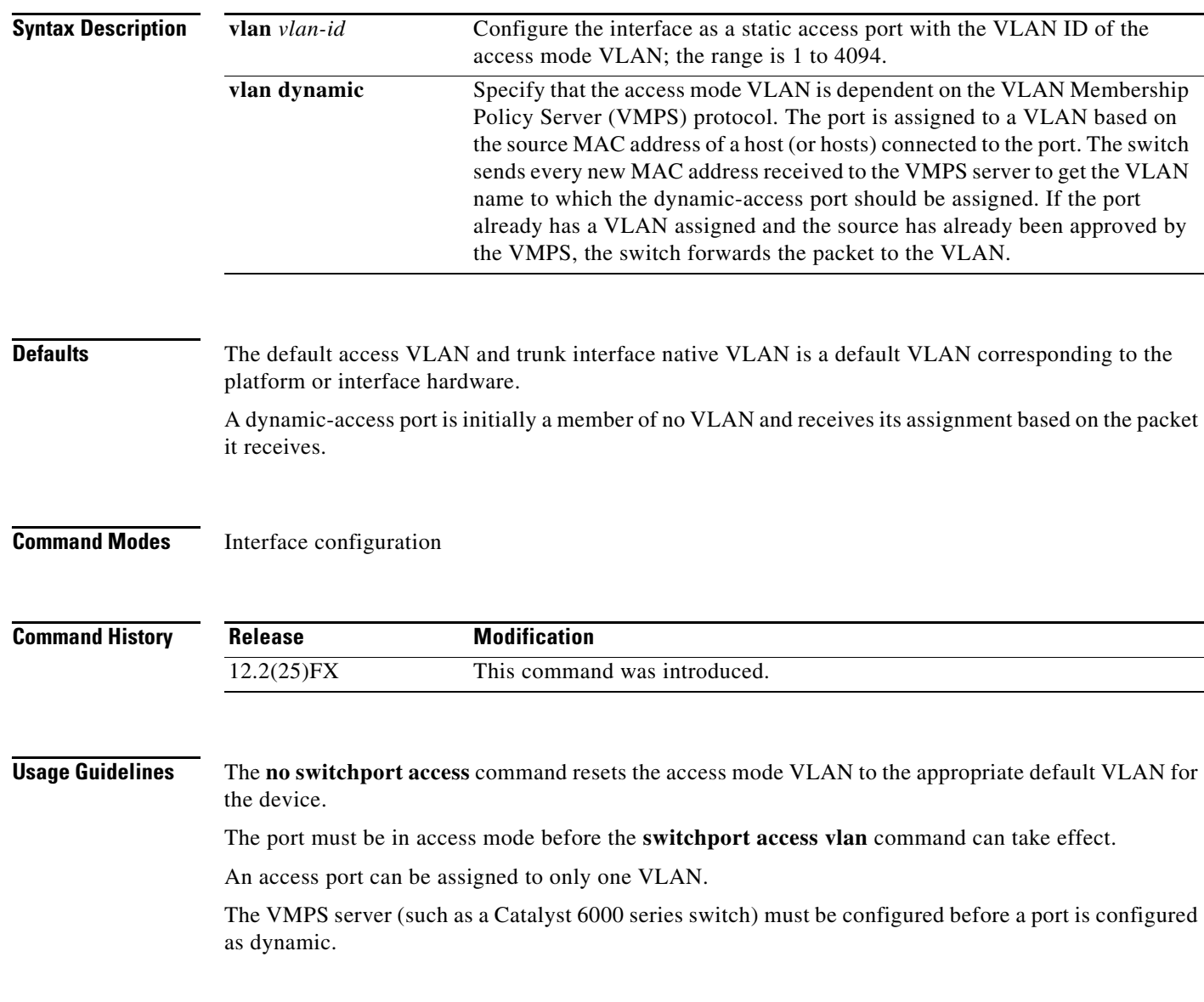

These restrictions apply to dynamic-access ports:

- The software implements the VLAN Query Protocol (VQP) client, which can query a VMPS such as a Catalyst 6000 series switch. The Catalyst 2960 switches are not VMPS servers. The VMPS server must be configured before a port is configured as dynamic.
- **•** Use dynamic-access ports only to connect end stations. Connecting them to switches or routers (that use bridging protocols) can cause a loss of connectivity.
- Configure the network so that STP does not put the dynamic-access port into an STP blocking state. The Port Fast feature is automatically enabled on dynamic-access ports.
- **•** Dynamic-access ports can only be in one VLAN and do not use VLAN tagging.
- **•** Dynamic-access ports cannot be configured as
	- **–** Members of an EtherChannel port group (dynamic-access ports cannot be grouped with any other port, including other dynamic ports).
	- **–** Source or destination ports in a static address entry.
	- **–** Monitor ports.

**Examples** This example shows how to change a switched port interface that is operating in access mode to operate in VLAN 2 instead of the default VLAN:

Switch(config-if)# **switchport access vlan 2**

You can verify your setting by entering the **show interfaces** *interface-id* **switchport** privileged EXEC command and examining information in the Administrative Mode and Operational Mode rows.

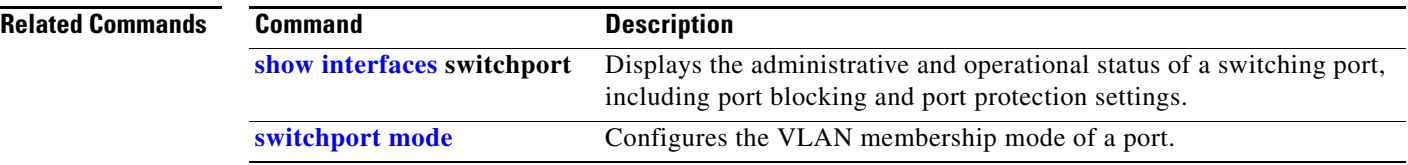

# **switchport backup interface**

Use the **switchport backup interface** interface configuration command on a Layer 2 interface to configure Flex Links, a pair of interfaces that provide backup to each other. Use the **no** form of this command to remove the Flex Links configuration.

- **switchport backup interface** [**FastEthernet** *interface-id* | **GigabitEthernet** *interface-id* | **Port-channel** *interface-id* | **TenGigabitEthernet** *interface-id* ] {**mmu primary vlan** *interface-id* | **multicast fast-convergence** | **preemption** {**delay** *delay-time* | **mode**} | **prefer vlan** *vlan-id*}
- **no switchport backup interface** [**FastEthernet** *interface-id* | **GigabitEthernet** *interface-id* | **Port-channel** *interface-id* | **TenGigabitEthernet** *interface-id* ] {**mmu primary vlan** *interface-id* | **multicast fast-convergence** | **preemption** {**delay** *delay-time* | **mode**} | **prefer vlan** *vlan-id*}

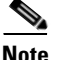

Note To use this command, the switch must be running the LAN Base image.

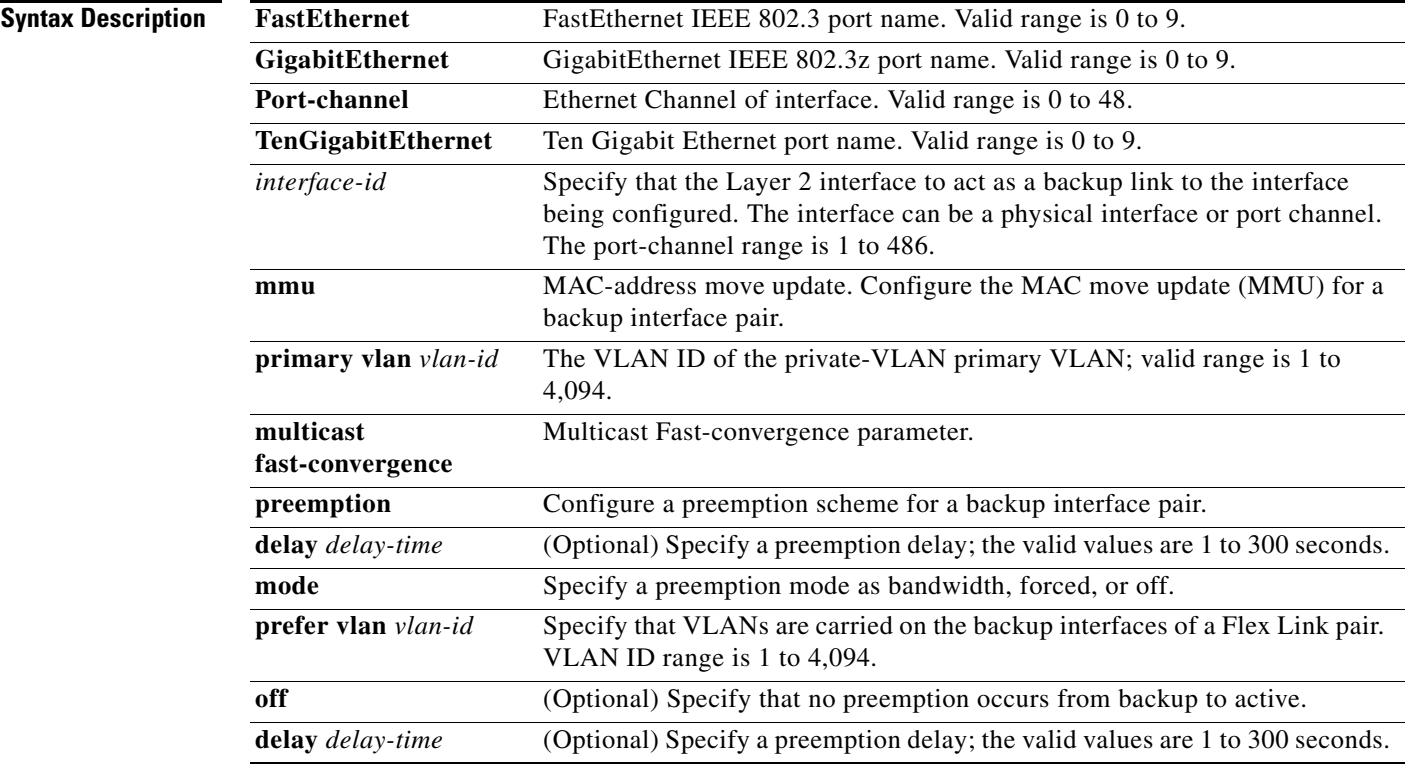

**Defaults** The default is to have no Flex Links defined. Preemption mode is off. No preemption occurs. Preemption delay is set to 35 seconds.

### **Command Modes** Interface configuration

**The Second Second** 

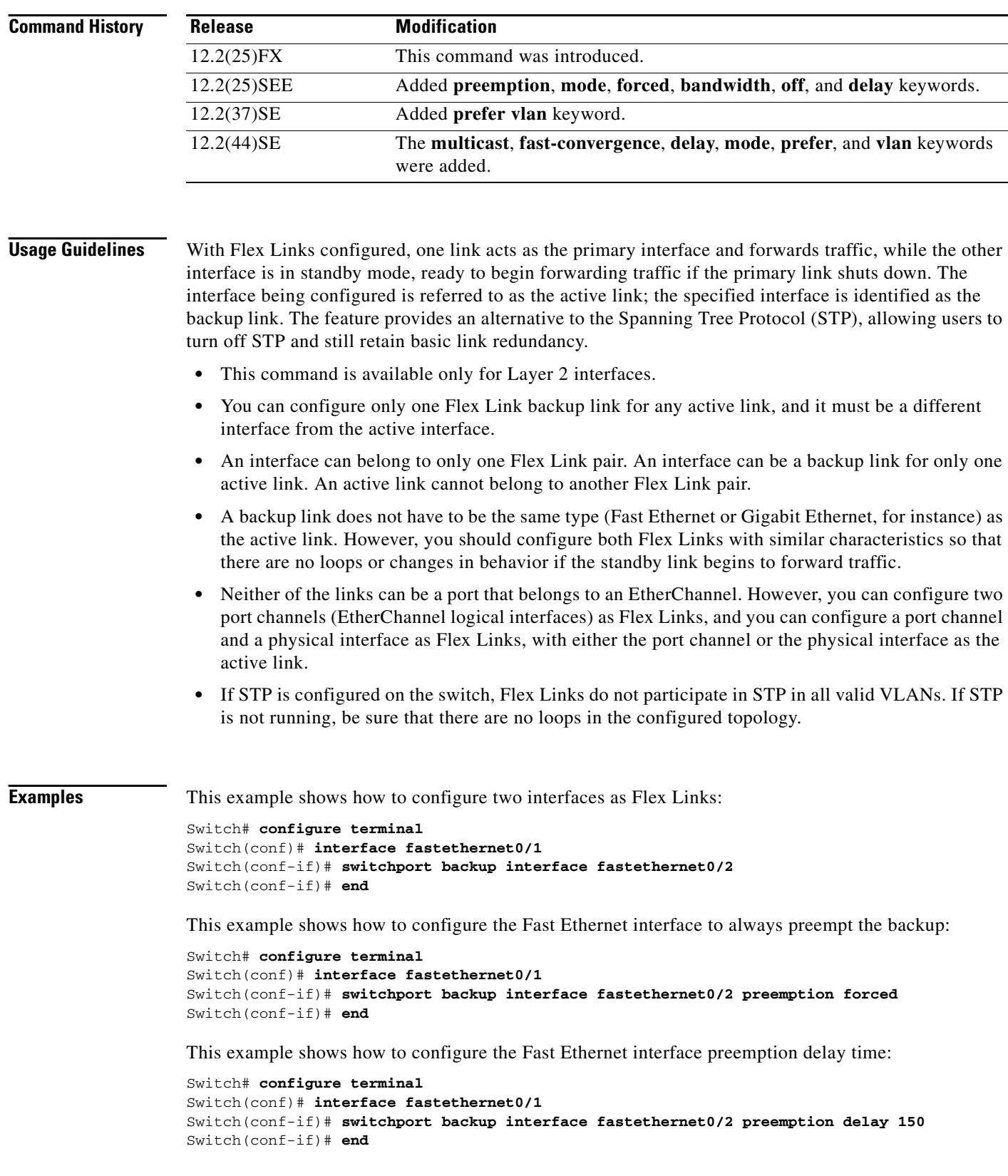

П

This example shows how to configure the Fast Ethernet interface as the MMU primary VLAN:

```
Switch# configure terminal
Switch(conf)# interface fastethernet0/1
Switch(conf-if)# switchport backup interface fastethernet0/2 mmu primary vlan 1021
Switch(conf-if)# end
```
You can verify your setting by entering the **show interfaces switchport backup** privileged EXEC command.

The following example shows how to configure preferred VLANs:

```
Switch(config)# interface gigabitethernet 0/6
Switch(config-if)# switchport backup interface gigabitethernet 0/8 prefer vlan 60,100-120
```
You can verify your setting by entering the **show interfaces switchport backup** privileged EXEC command.

In the following example, VLANs 60, and 100 to 120 are configured on the switch:

```
Switch(config)# interface gigabitEthernet 0/6
Switch(config-if)# switchport backup interface gigabitEthernet 0/8 prefer vlan 60,100-120
```
When both interfaces are up, Gi0/6 forwards traffic for VLANs 1 to 50, and Gi0/8 forwards traffic for VLANs 60 and 100 to 120.

Switch# **show interfaces switchport backup** Switch Backup Interface Pairs: Active Interface Backup Interface State ------------------------------------------------------------------------ GigabitEthernet0/6 GigabitEthernet0/8 Active Up/Backup Up

```
Vlans Preferred on Active Interface: 1-50
Vlans Preferred on Backup Interface: 60, 100-120
```
When a Flex Link interface goes down (LINK\_DOWN), VLANs preferred on this interface are moved to the peer interface of the Flex Link pair. In this example, if interface Gi0/6 goes down, Gi0/8 carries all VLANs of the Flex Link pair.

```
Switch# show interfaces switchport backup
Switch Backup Interface Pairs:
Active Interface Backup Interface State
   ------------------------------------------------------------------------
GigabitEthernet0/6 GigabitEthernet0/8 Active Down/Backup Up
```

```
Vlans Preferred on Active Interface: 1-50
Vlans Preferred on Backup Interface: 60, 100-120
```
When a Flex Link interface comes up, VLANs preferred on this interface are blocked on the peer interface and moved to the forwarding state on the interface that has just come up. In this example, if interface Gi0/6 comes up, VLANs preferred on this interface are blocked on the peer interface Gi0/8 and forwarded on Gi0/6.

```
Switch# show interfaces switchport backup
Switch Backup Interface Pairs:
Active Interface Backup Interface State
------------------------------------------------------------------------
GigabitEthernet0/6 GigabitEthernet0/8 Active Up/Backup Up
Vlans Preferred on Active Interface: 1-50
Vlans Preferred on Backup Interface: 60, 100-120
```
 $\mathbf I$ 

This example shows how to configure multicast fast-convergence on interface Gi0/11:

```
Switch# configure terminal 
Switch(config)# interface gigabitEthernet 0/11
Switch(config-if)# switchport backup interface gigabitEthernet 0/12 multicast
fast-convergence
Switch(config-if)# end
```
You can verify your setting by entering the **show interfaces switchport backup detail** privileged EXEC command.

Switch# **show interfaces switchport backup detail** 

Switch Backup Interface Pairs:

Active Interface Backup Interface State ------------------------------------------------------------------------ GigabitEthernet0/11 GigabitEthernet0/12 Active Up/Backup Standby Preemption Mode : off Multicast Fast Convergence : On Bandwidth : 1000000 Kbit (Gi0/11), 1000000 Kbit (Gi0/12) Mac Address Move Update Vlan : auto

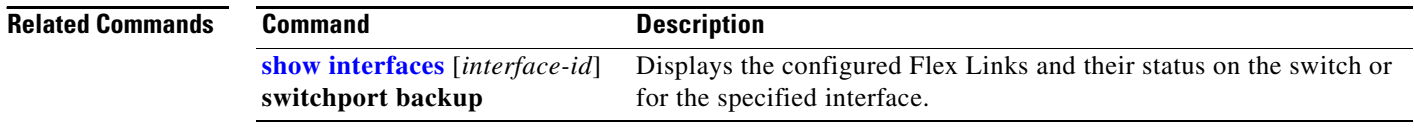

# **switchport block**

Use the **switchport block** interface configuration command to prevent unknown multicast or unicast packets from being forwarded. Use the **no** form of this command to allow forwarding unknown multicast or unicast packets.

**switchport block** {**multicast | unicast**}

**no switchport block** {**multicast | unicast**}

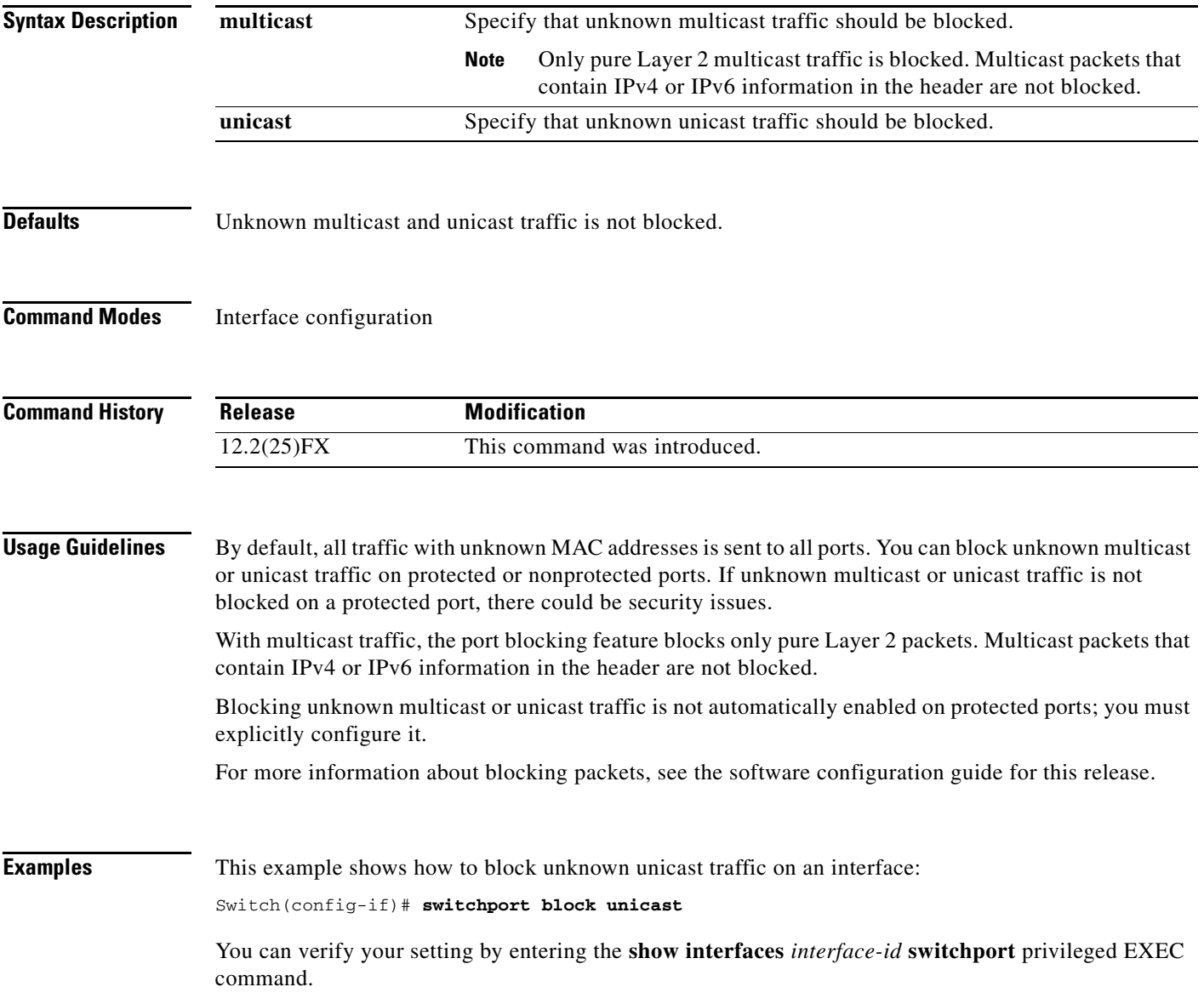

**The Second Second** 

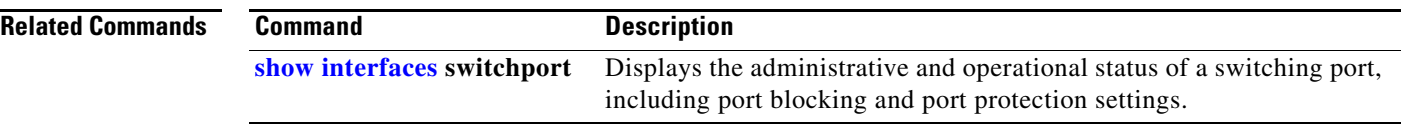
### **switchport host**

Use the **switchport host** interface configuration command to optimize a port for a host connection. The **no** form of this command has no affect on the system.

### **switchport host**

**Syntax Description** This command has no arguments or keywords.

**Defaults** The default is for the port to not be optimized for a host connection.

**Command Modes** Interface configuration

command.

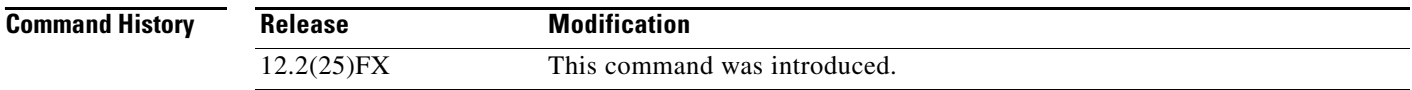

**Usage Guidelines** To optimize the port for a host connection, the **switchport host** command sets switch port mode to access, enables spanning tree Port Fast, and disables channel grouping. Only an end station can accept this configuration.

> Because spanning tree Port Fast is enabled, you should enter the **switchport host** command only on ports that are connected to a single host. Connecting other switches, hubs, concentrators, or bridges to a fast-start port can cause temporary spanning-tree loops.

Enable the **switchport host** command to decrease the time that it takes to start up packet forwarding.

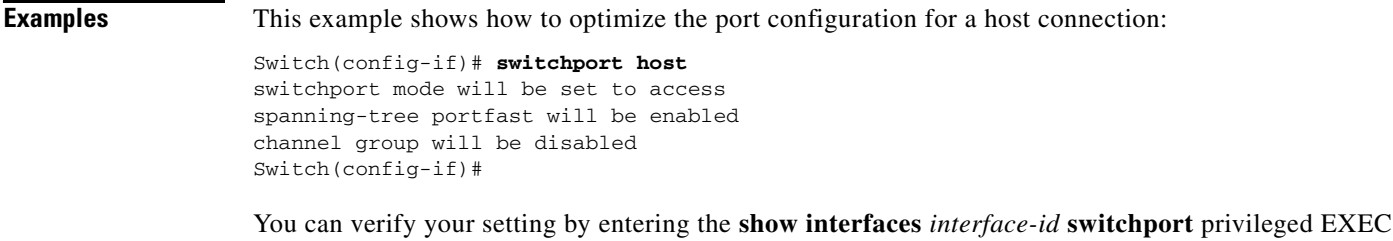

**Related Commands Command Description [show interfaces](#page-539-0) switchport** Displays the administrative and operational status of a switching port, including switchport mode.

# <span id="page-793-0"></span>**switchport mode**

Use the **switchport mode** interface configuration command to configure the VLAN membership mode of a port. Use the **no** form of this command to reset the mode to the appropriate default for the device.

**switchport mode** {**access** | **dynamic** {**auto** | **desirable**} | **trunk**}

**no switchport mode** {**access** | **dynamic** | **trunk**}

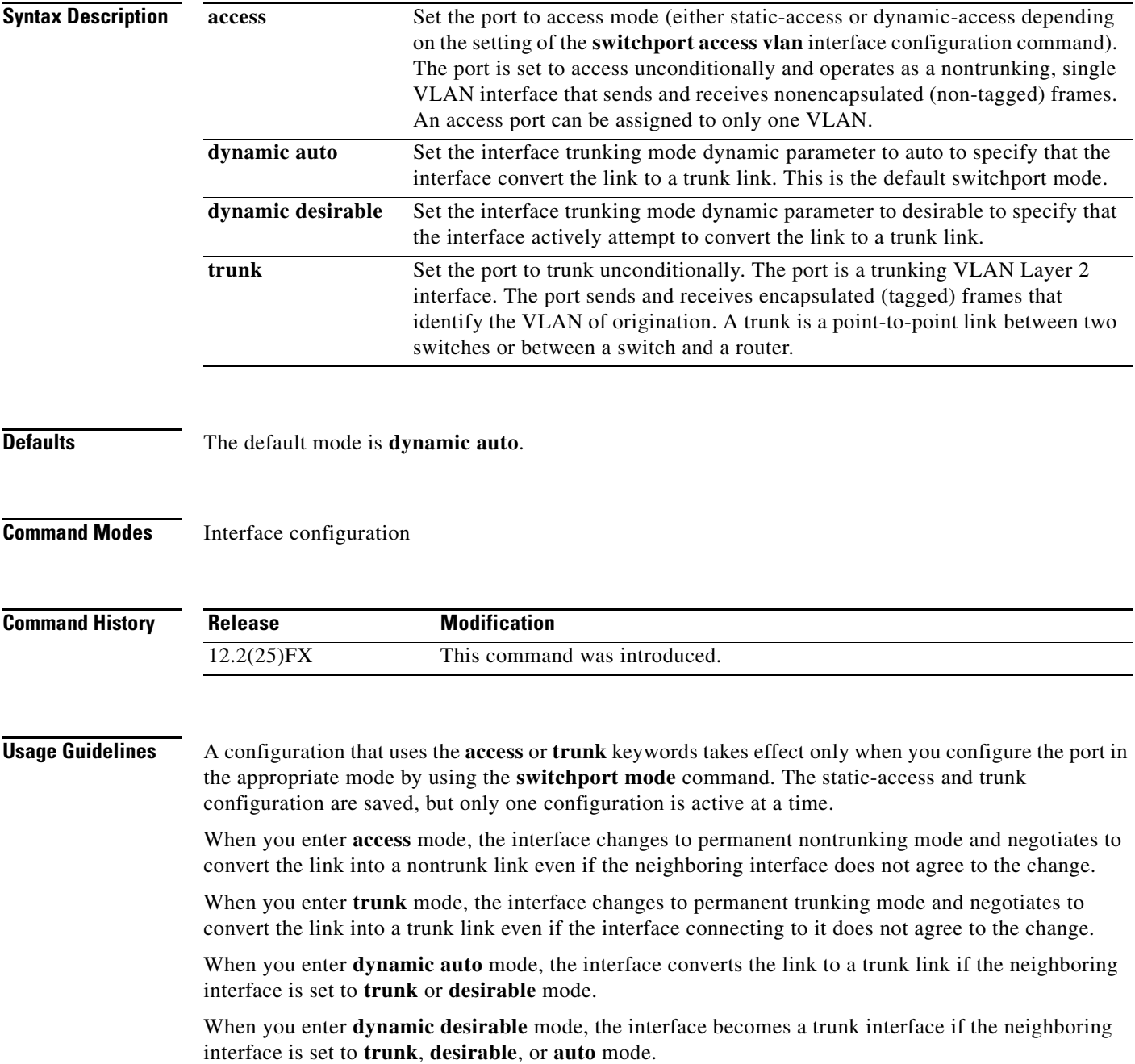

To autonegotiate trunking, the interfaces must be in the same VLAN Trunking Protocol (VTP) domain. Trunk negotiation is managed by the Dynamic Trunking Protocol (DTP), which is a point-to-point protocol. However, some internetworking devices might forward DTP frames improperly, which could cause misconfigurations. To avoid this, you should configure interfaces connected to devices that do not support DTP to not forward DTP frames, which turns off DTP.

- **•** If you do not intend to trunk across those links, use the **switchport mode access** interface configuration command to disable trunking.
- **•** To enable trunking to a device that does not support DTP, use the **switchport mode trunk** and **switchport nonegotiate** interface configuration commands to cause the interface to become a trunk but to not generate DTP frames.

Access ports and trunk ports are mutually exclusive.

The IEEE 802.1x feature interacts with switchport modes in these ways:

- **•** If you try to enable IEEE 802.1x on a trunk port, an error message appears, and IEEE 802.1x is not enabled. If you try to change the mode of an IEEE 802.1x-enabled port to trunk, the port mode is not changed.
- **•** If you try to enable IEEE 802.1x on a port set to **dynamic auto** or **dynamic desirable**, an error message appears, and IEEE 802.1x is not enabled. If you try to change the mode of an IEEE 802.1x-enabled port to **dynamic auto** or **dynamic desirable**, the port mode is not changed.
- **•** If you try to enable IEEE 802.1x on a dynamic-access (VLAN Query Protocol [VQP]) port, an error message appears, and IEEE 802.1x is not enabled. If you try to change an IEEE 802.1x-enabled port to dynamic VLAN assignment, an error message appears, and the VLAN configuration is not changed.

**Examples** This example shows how to configure a port for access mode: Switch(config)# **interface gigabitethernet0/1** Switch(config-if)# **switchport mode access** This example shows how set the port to dynamic desirable mode: Switch(config)# **interface gigabitethernet0/1** Switch(config-if)# **switchport mode dynamic desirable** This example shows how to configure a port for trunk mode: Switch(config)# **interface gigabitethernet0/1** Switch(config-if)# **switchport mode trunk**

> You can verify your settings by entering the **show interfaces** *interface-id* **switchport** privileged EXEC command and examining information in the Administrative Mode and Operational Mode rows.

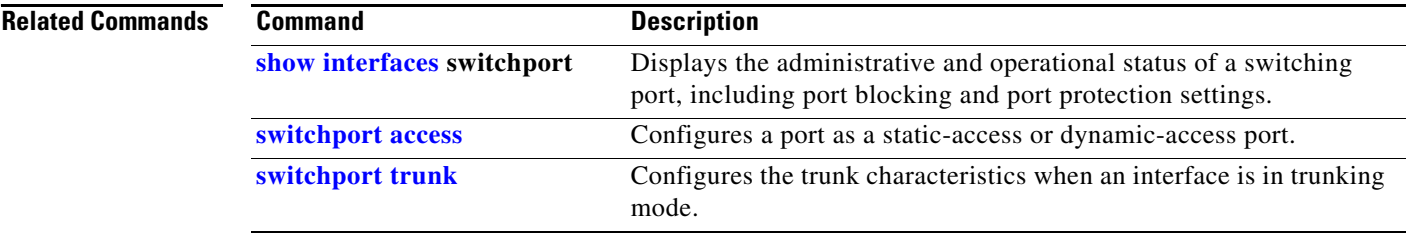

## **switchport nonegotiate**

Use the **switchport nonegotiate** interface configuration command to specify that Dynamic Trunking Protocol (DTP) negotiation packets are not sent on the Layer 2 interface. The switch does not engage in DTP negotiation on this interface. Use the **no** form of this command to return to the default setting.

### **switchport nonegotiate**

**no switchport nonegotiate**

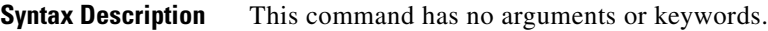

**Defaults** The default is to use DTP negotiation to learn the trunking status.

**Command Modes** Interface configuration

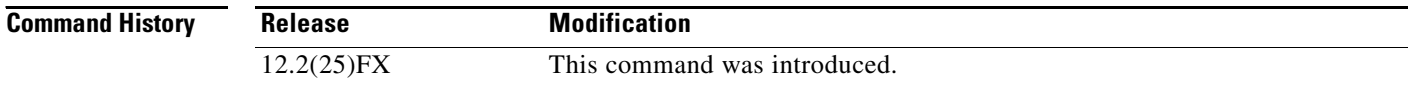

**Usage Guidelines** The **no** form of the **switchport nonegotiate** command removes **nonegotiate** status.

This command is valid only when the interface switchport mode is access or trunk (configured by using the **switchport mode access** or the **switchport mode trunk** interface configuration command). This command returns an error if you attempt to execute it in **dynamic** (**auto** or **desirable**) mode.

Internetworking devices that do not support DTP might forward DTP frames improperly and cause misconfigurations. To avoid this, you should turn off DTP by using the **switchport no negotiate** command to configure the interfaces connected to devices that do not support DTP to not forward DTP frames.

When you enter the **switchport nonegotiate** command, DTP negotiation packets are not sent on the interface. The device does or does not trunk according to the **mode** parameter: **access** or **trunk**.

- **•** If you do not intend to trunk across those links, use the **switchport mode access** interface configuration command to disable trunking.
- **•** To enable trunking on a device that does not support DTP, use the **switchport mode trunk** and **switchport nonegotiate** interface configuration commands to cause the interface to become a trunk but to not generate DTP frames.

**Examples** This example shows how to cause a port to refrain from negotiating trunking mode and to act as a trunk or access port (depending on the mode set):

> Switch(config)# **interface gigabitethernet0/1** Switch(config-if)# **switchport nonegotiate**

You can verify your setting by entering the **show interfaces** *interface-id* **switchport** privileged EXEC command.

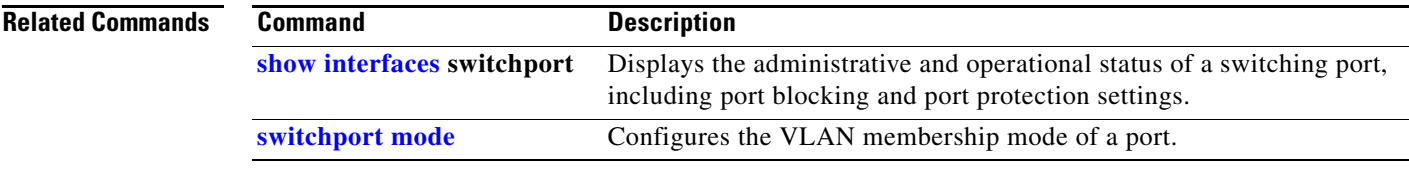

## <span id="page-797-0"></span>**switchport port-security**

Use the **switchport port-security** interface configuration command without keywords to enable port security on the interface. Use the keywords to configure secure MAC addresses, sticky MAC address learning, a maximum number of secure MAC addresses, or the violation mode. Use the **no** form of this command to disable port security or to set the parameters to their default states.

- **switchport port-security** [**mac-address** *mac-address* [**vlan** {*vlan-id* | {**access** | **voice**}}] | **mac-address sticky** [*mac-address* | **vlan** {*vlan-id* | {**access** | **voice**}}]] [**maximum** *value* [**vlan** {*vlan-list* | {**access** | **voice**}}]]
- **no switchport port-security** [**mac-address** *mac-address* [**vlan** {*vlan-id* | {**access** | **voice**}}] | **mac-address sticky** [*mac-address* | **vlan** {*vlan-id* | {**access** | **voice**}}]] [**maximum** *value* [**vlan** {*vlan-list* | {**access** | **voice**}}]]

**switchport port-security** [**aging**] [**violation** {**protect** | **restrict** | **shutdown** | **shutdown vlan**}]

**no switchport port-security** [**aging**] [**violation** {**protect** | **restrict** | **shutdown** | **shutdown vlan**}]

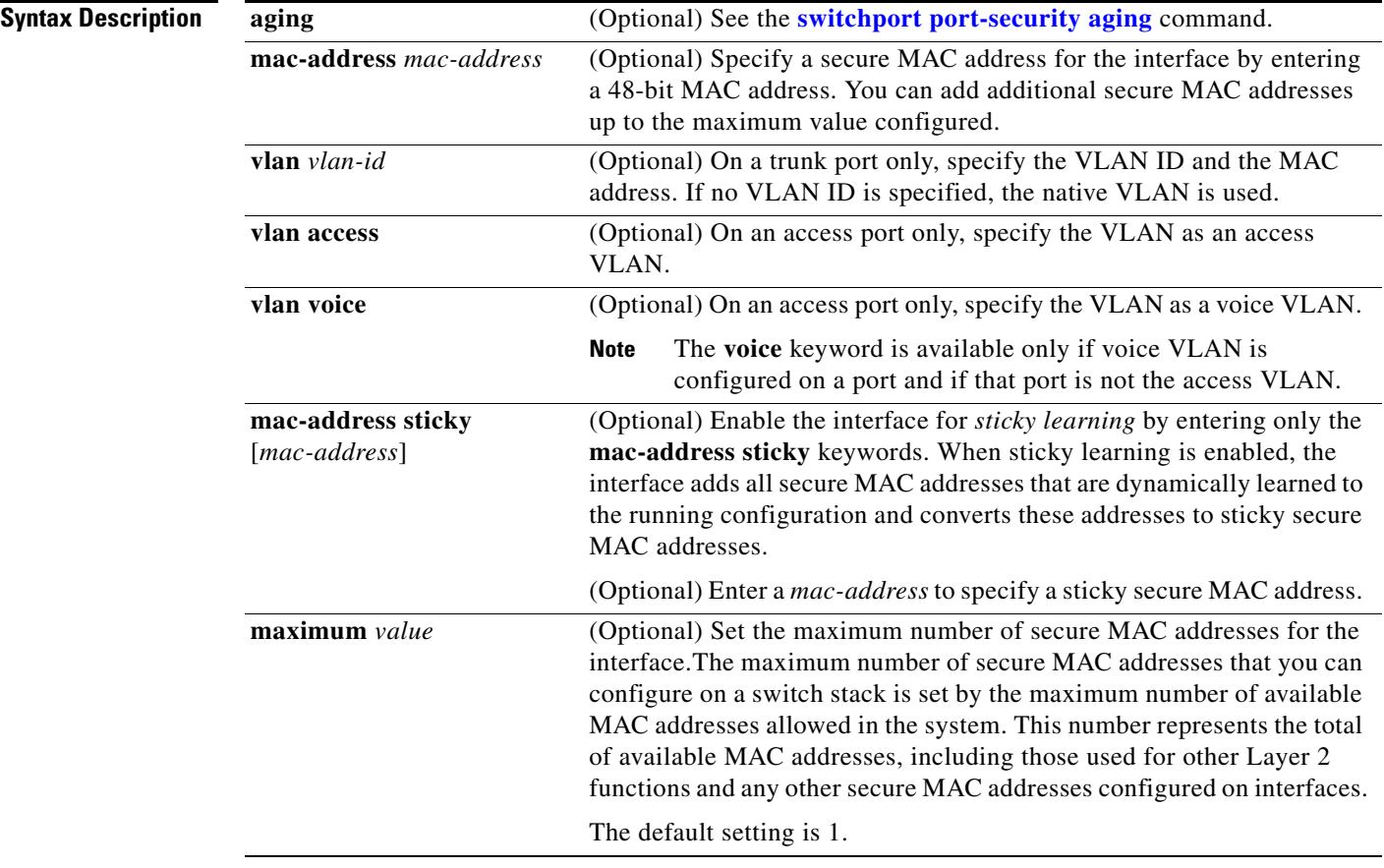

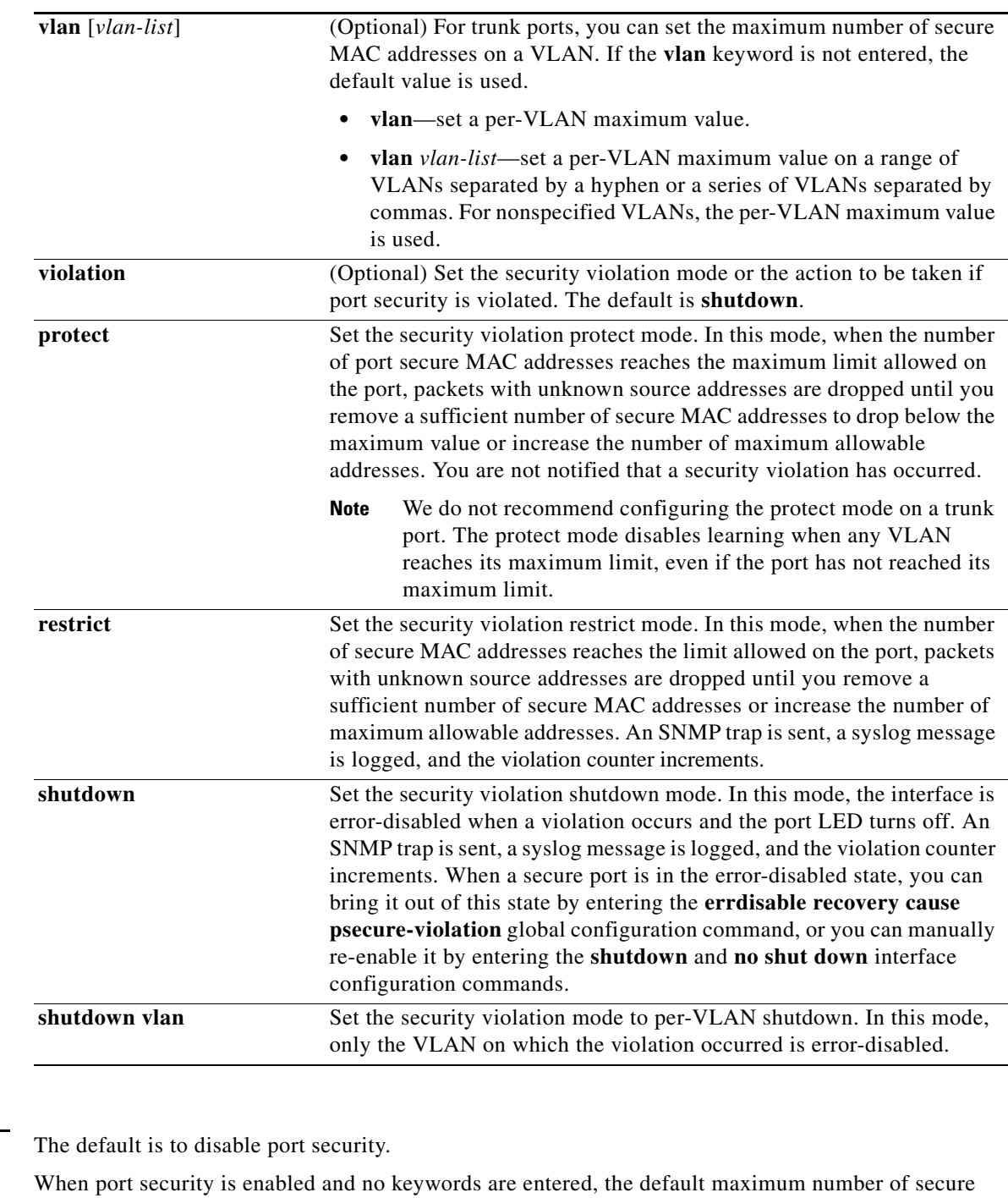

MAC addresses is 1.

The default violation mode is **shutdown**.

Sticky learning is disabled.

**Command Modes** Interface configuration

**Defaults** 

**The Second** 

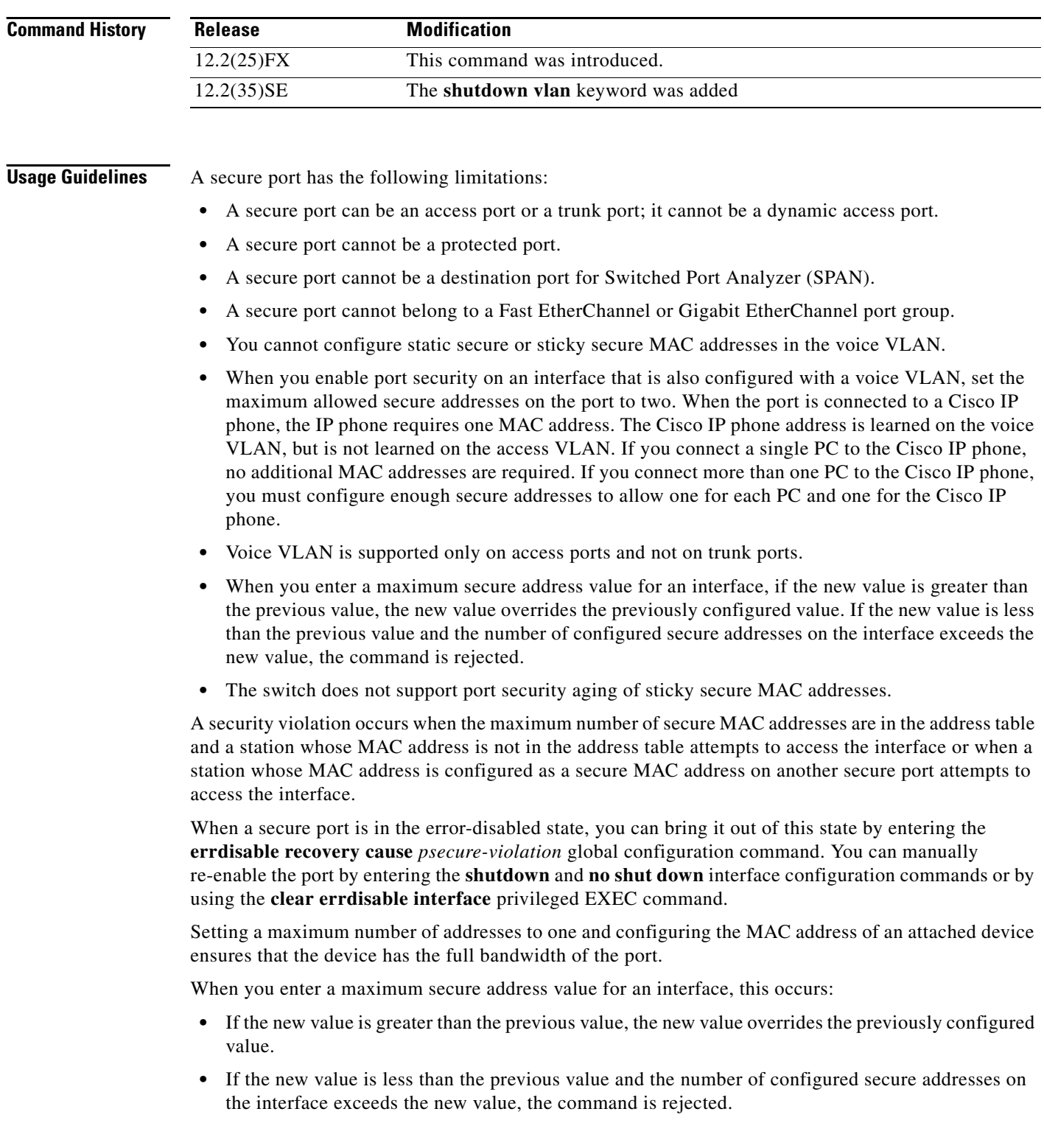

П

Sticky secure MAC addresses have these characteristics:

- **•** When you enable sticky learning on an interface by using the **switchport port-security mac-address sticky** interface configuration command, the interface converts all the dynamic secure MAC addresses, including those that were dynamically learned before sticky learning was enabled, to sticky secure MAC addresses and adds all sticky secure MAC addresses to the running configuration.
- **•** If you disable sticky learning by using the **no switchport port-security mac-address sticky** interface configuration command or the running configuration is removed, the sticky secure MAC addresses remain part of the running configuration but are removed from the address table. The addresses that were removed can be dynamically reconfigured and added to the address table as dynamic addresses.
- **•** When you configure sticky secure MAC addresses by using the **switchport port-security mac-address sticky** *mac-address* interface configuration command, these addresses are added to the address table and the running configuration. If port security is disabled, the sticky secure MAC addresses remain in the running configuration.
- **•** If you save the sticky secure MAC addresses in the configuration file, when the switch restarts or the interface shuts down, the interface does not need to relearn these addresses. If you do not save the sticky secure addresses, they are lost. If sticky learning is disabled, the sticky secure MAC addresses are converted to dynamic secure addresses and are removed from the running configuration.
- **•** If you disable sticky learning and enter the **switchport port-security mac-address sticky** *mac-address* interface configuration command, an error message appears, and the sticky secure MAC address is not added to the running configuration.

**Examples** This example shows how to enable port security on a port and to set the maximum number of secure addresses to 5. The violation mode is the default, and no secure MAC addresses are configured.

```
Switch(config)# interface gigabitethernet 0/2
Switch(config-if)# switchport mode access
Switch(config-if)# switchport port-security
Switch(config-if)# switchport port-security maximum 5
```
This example shows how to configure a secure MAC address and a VLAN ID on a port:

```
Switch(config)# interface gigabitethernet 0/2
Switch(config-if)# switchport mode trunk
Switch(config-if)# switchport port-security
Switch(config-if)# switchport port-security mac-address 1000.2000.3000 vlan 3
```
This example shows how to enable sticky learning and to enter two sticky secure MAC addresses on a port:

```
Switch(config)# interface gigabitethernet 0/2
Switch(config-if)# switchport port-security mac-address sticky 
Switch(config-if)# switchport port-security mac-address sticky 0000.0000.4141
Switch(config-if)# switchport port-security mac-address sticky 0000.0000.000f
```
This example show how to configure a port to shut down only the VLAN if a violation occurs:

```
Switch(config)# interface gigabitethernet 0/2
Switch(config)# switchport port-security violation shutdown vlan
```
You can verify your settings by using the **show port-security** privileged EXEC command.

**The Second Second** 

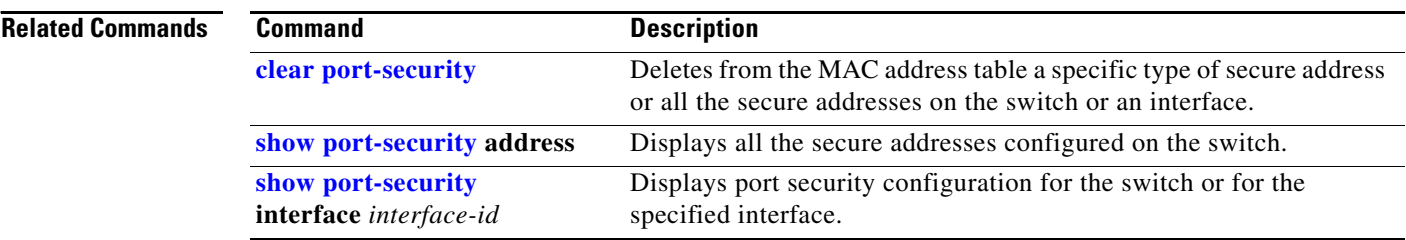

# <span id="page-802-0"></span>**switchport port-security aging**

Use the **switchport port-security aging** interface configuration command to set the aging time and type for secure address entries or to change the aging behavior for secure addresses on a particular port. Use the **no** form of this command to disable port security aging or to set the parameters to their default states.

**switchport port-security aging** {**static** | **time** *time* | **type** {**absolute | inactivity**}}

**no switchport port-security aging** {**static | time | type**}

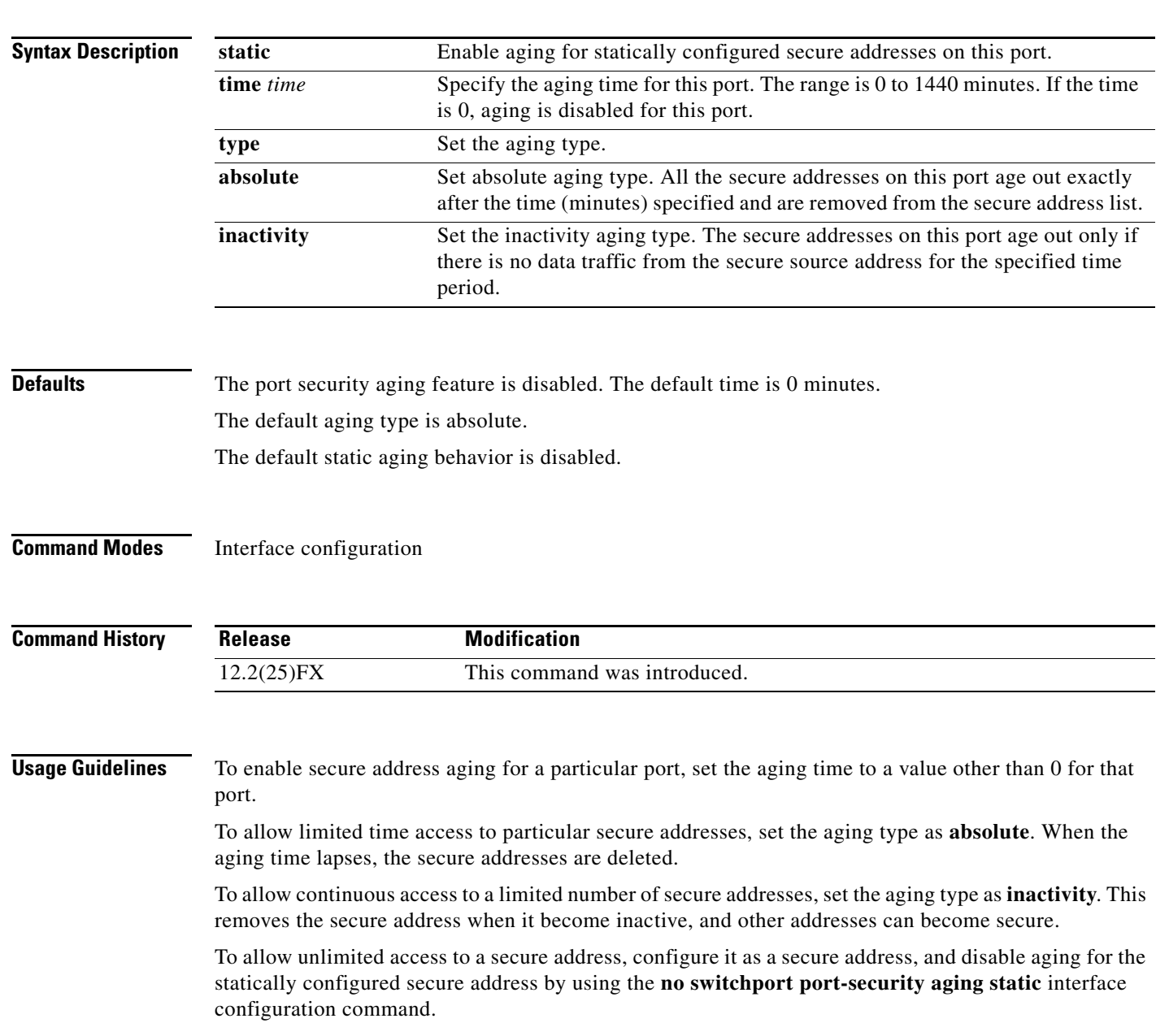

## **Examples** This example sets the aging time as 2 hours for absolute aging for all the secure addresses on the port:

```
Switch(config)# interface gigabitethernet0/1
Switch(config-if)# switchport port-security aging time 120
```
This example sets the aging time as 2 minutes for inactivity aging type with aging enabled for configured secure addresses on the port:

```
Switch(config)# interface gigabitethernet0/2
Switch(config-if)# switchport port-security aging time 2 
Switch(config-if)# switchport port-security aging type inactivity 
Switch(config-if)# switchport port-security aging static
```
This example shows how to disable aging for configured secure addresses:

```
Switch(config)# interface gigabitethernet0/2
Switch(config-if)# no switchport port-security aging static
```
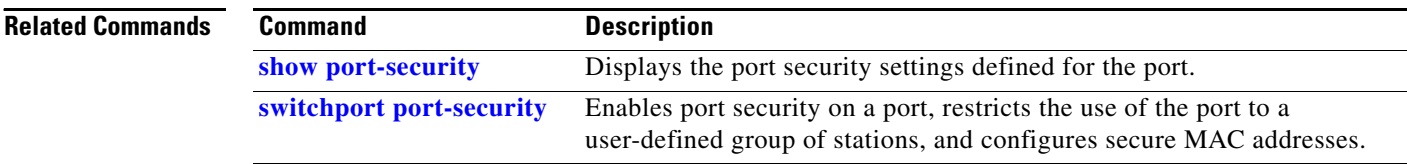

## <span id="page-804-0"></span>**switchport priority extend**

Use the **switchport priority extend** interface configuration command to set a port priority for the incoming untagged frames or the priority of frames received by the IP phone connected to the specified port. Use the **no** form of this command to return to the default setting.

**switchport priority extend** {**cos** *value* | **trust**}

**no switchport priority extend**

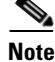

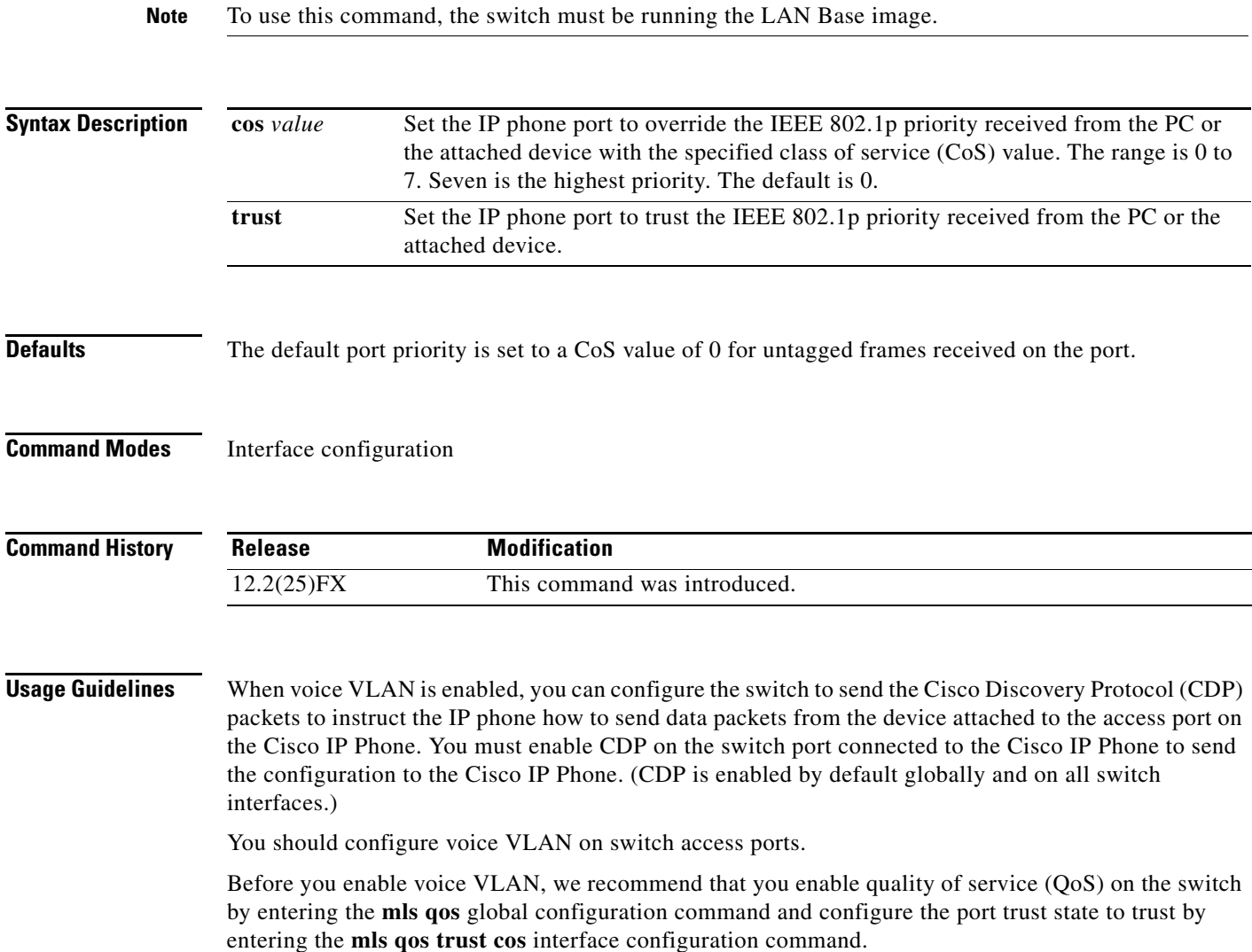

**The State** 

**[untagged}](#page-811-0)**

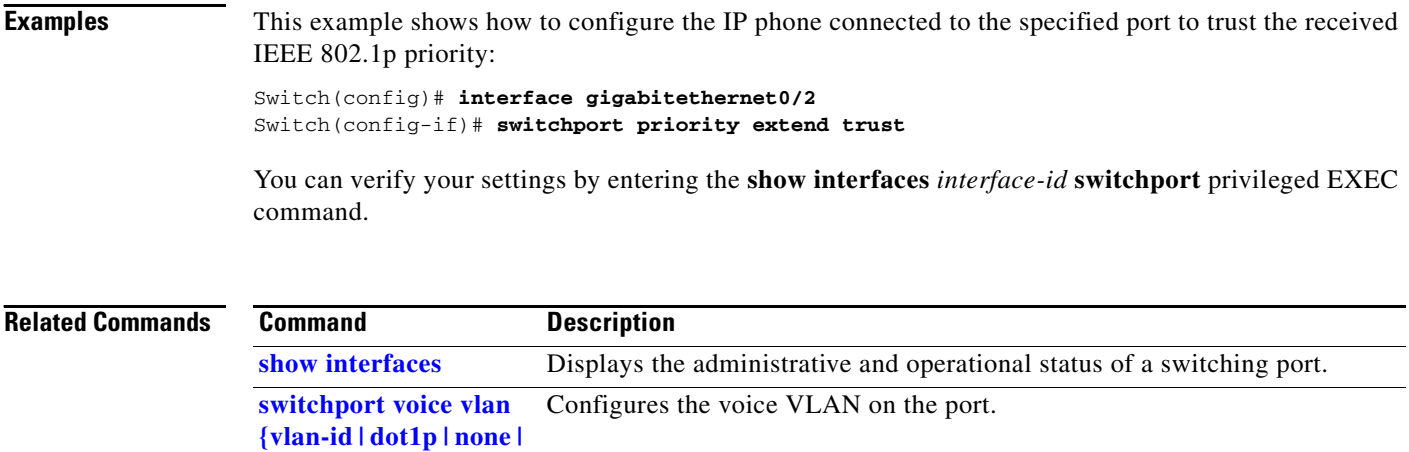

П

 $\mathbf{r}$ 

# **switchport protected**

Use the **switchport protected** interface configuration command to isolate unicast, multicast, and broadcast traffic at Layer 2 from other protected ports on the same switch. Use the **no** form of this command to disable protection on the port.

### **switchport protected**

**no switchport protected** 

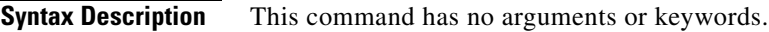

**Defaults** No protected port is defined. All ports are nonprotected.

**Command Modes** Interface configuration

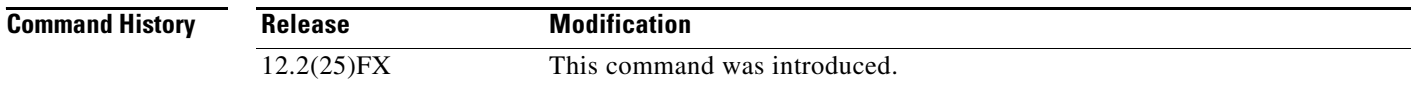

### **Usage Guidelines** The switchport protection feature is local to the switch; communication between protected ports on the same switch is possible only through a Layer 3 device. To prevent communication between protected ports on different switches, you must configure the protected ports for unique VLANs on each switch and configure a trunk link between the switches. A protected port is different from a secure port.

A protected port does not forward any traffic (unicast, multicast, or broadcast) to any other port that is also a protected port. Data traffic cannot be forwarded between protected ports at Layer 2; only control traffic, such as PIM packets, is forwarded because these packets are processed by the CPU and forwarded in software. All data traffic passing between protected ports must be forwarded through a Layer 3 device.

Because a switch stack represents a single logical switch, Layer 2 traffic is not forwarded between any protected ports in the switch stack, whether they are on the same or different switches in the stack.

Port monitoring does not work if both the monitor and monitored ports are protected ports.

**Examples** This example shows how to enable a protected port on an interface:

### Switch(config)# **interface gigabitethernet0/2** Switch(config-if)# **switchport protected**

You can verify your settings by entering the **show interfaces** *interface-id* **switchport** privileged EXEC command.

**The State** 

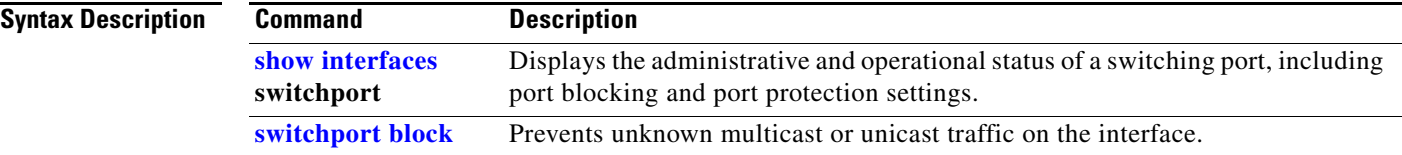

<span id="page-808-0"></span>Use the **switchport trunk** interface configuration command to set the trunk characteristics when the interface is in trunking mode. Use the **no** form of this command to reset a trunking characteristic to the default.

**switchport trunk** {**allowed vlan** *vlan-list* | **native vlan** *vlan-id* | **pruning vlan** *vlan-list*}

**no switchport trunk** {**allowed vlan** | **native vlan** | {**pruning vlan**}

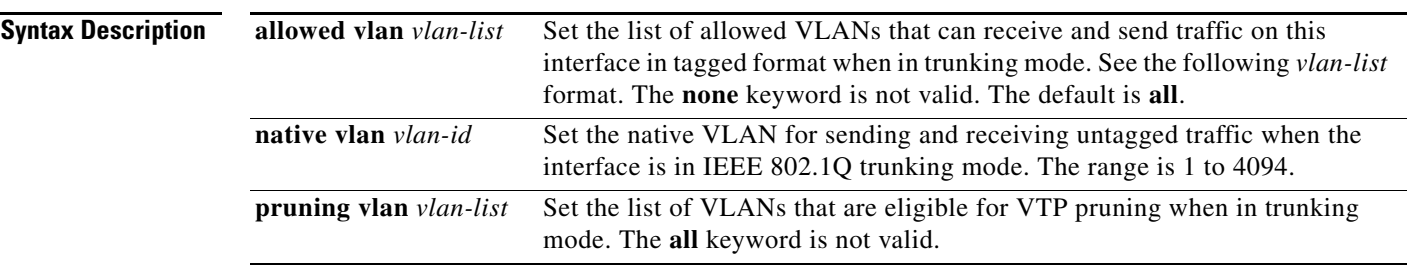

The *vlan-list* format is **all** | **none** | [**add** | **remove** | **except**] *vlan-atom* [*,vlan-atom...*] where:

- **all** specifies all VLANs from 1 to 4094. This keyword is not allowed on commands that do not permit all VLANs in the list to be set at the same time.
- **• none** means an empty list. This keyword is not allowed on commands that require certain VLANs to be set or at least one VLAN to be set.
- **• add** adds the defined list of VLANs to those currently set instead of replacing the list. Valid IDs are from 1 to 1005; extended-range VLANs (VLAN IDs greater than 1005) are valid in some cases.

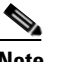

**Note** You can add extended-range VLANs to the allowed VLAN list, but not to the pruning-eligible VLAN list.

Separate nonconsecutive VLAN IDs with a comma; use a hyphen to designate a range of IDs.

**• remove** removes the defined list of VLANs from those currently set instead of replacing the list. Valid IDs are from 1 to 1005; extended-range VLAN IDs are valid in some cases.

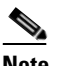

**Note** You can remove extended-range VLANs from the allowed VLAN list, but you cannot remove them from the pruning-eligible list.

Separate nonconsecutive VLAN IDs with a comma; use a hyphen to designate a range of IDs.

- **• except** lists the VLANs that should be calculated by inverting the defined list of VLANs. (VLANs are added except the ones specified.) Valid IDs are from 1 to 1005. Separate nonconsecutive VLAN IDs with a comma; use a hyphen to designate a range of IDs.
- **•** *vlan-atom* is either a single VLAN number from 1 to 4094 or a continuous range of VLANs described by two VLAN numbers, the lesser one first, separated by a hyphen.

Г

**The State** 

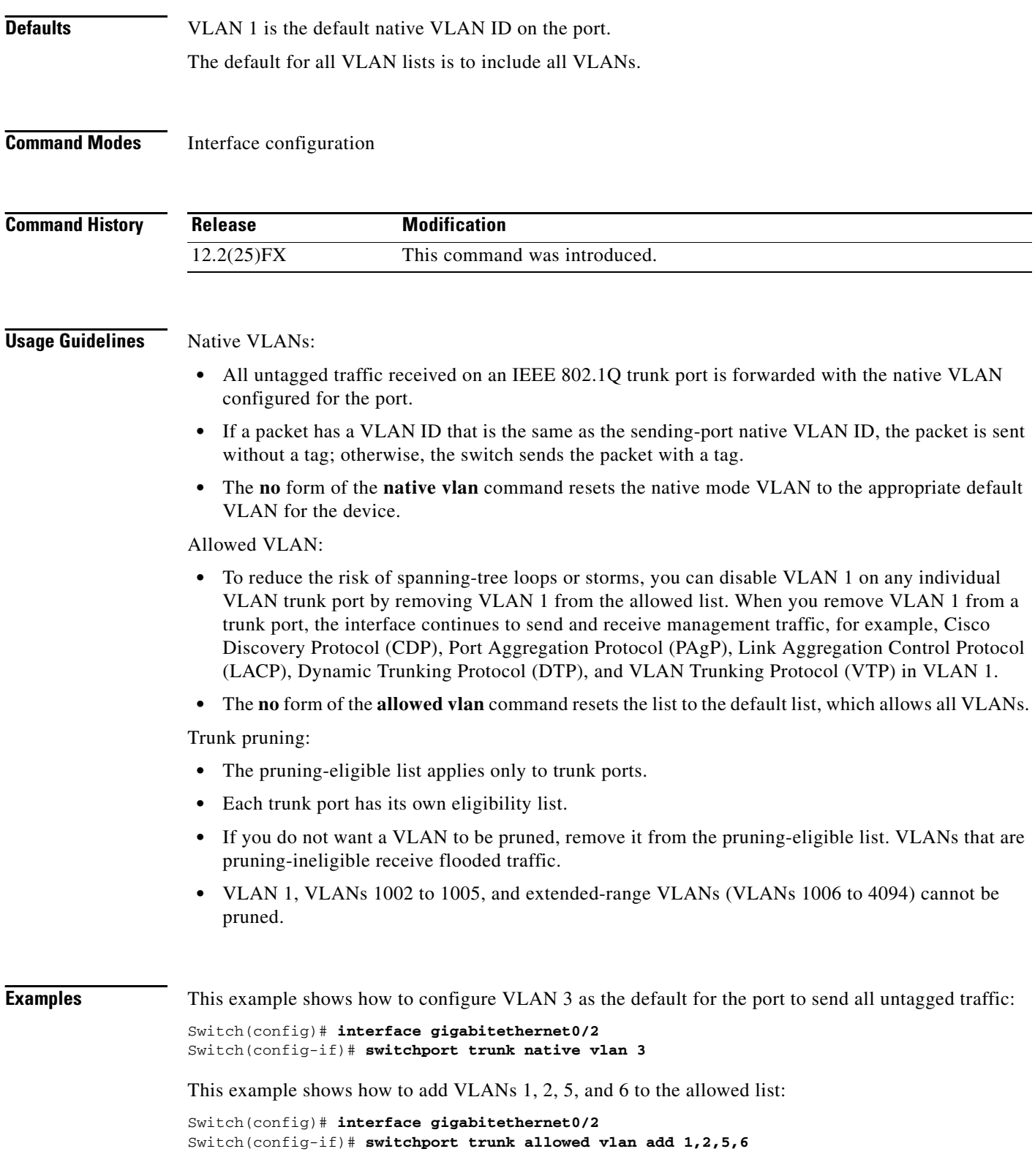

П

This example shows how to remove VLANs 3 and 10 to 15 from the pruning-eligible list:

Switch(config)# **interface gigabitethernet0/2** Switch(config-if)# **switchport trunk pruning vlan remove 3,10-15**

You can verify your settings by entering the **show interfaces** *interface-id* **switchport** privileged EXEC command.

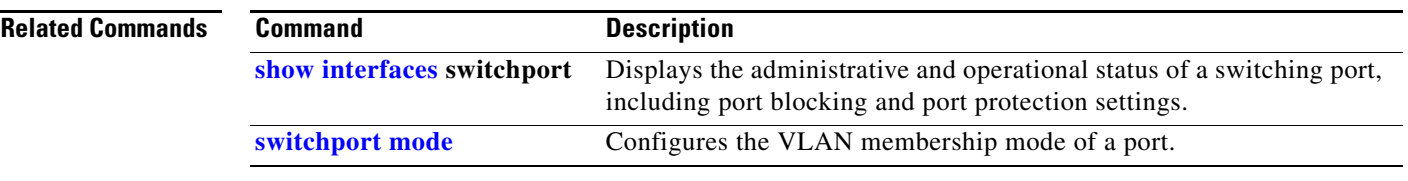

# **switchport voice vlan**

Use the **switchport voice vlan** interface configuration command to configure voice VLAN on the port. Use the **no** form of this command to return to the default setting.

<span id="page-811-0"></span>**switchport voice vlan** {*vlan-id* | **dot1p** | **none** | **untagged**}

**no switchport voice vlan**

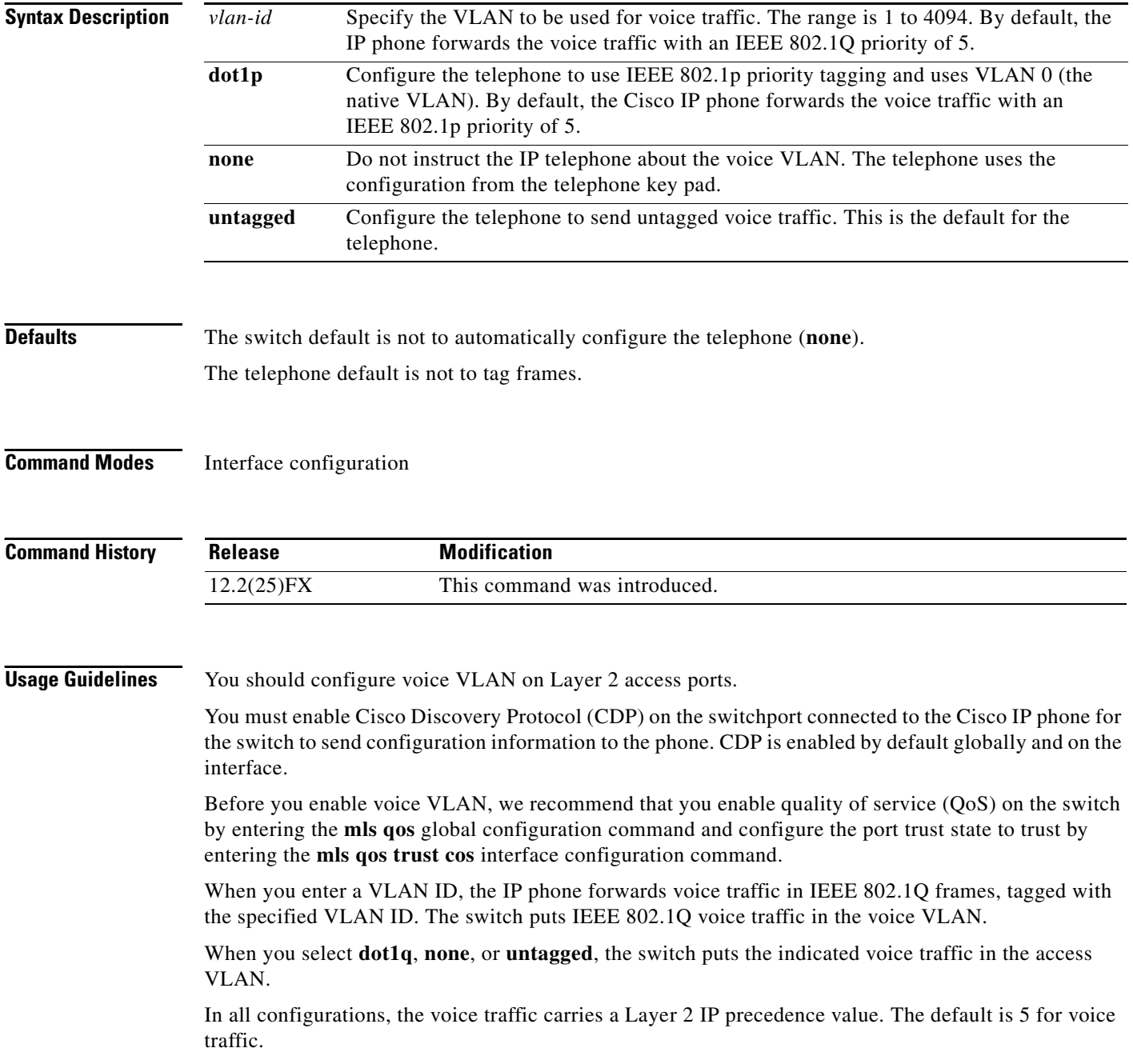

When you enable port security on an interface that is also configured with a voice VLAN, set the maximum allowed secure addresses on the port to two. When the port is connected to a Cisco IP phone, the IP phone requires one MAC address. The Cisco IP phone address is learned on the voice VLAN, but is not learned on the access VLAN. If you connect a single PC to the Cisco IP phone, no additional MAC addresses are required. If you connect more than one PC to the Cisco IP phone, you must configure enough secure addresses to allow one for each PC and one for the Cisco IP phone.

If any type of port security is enabled on the access VLAN, dynamic port security is automatically enabled on the voice VLAN.

You cannot configure static secure MAC addresses in the voice VLAN.

The Port Fast feature is automatically enabled when voice VLAN is configured. When you disable voice VLAN, the Port Fast feature is not automatically disabled.

**Examples** This example shows how to configure VLAN 2 as the voice VLAN for the port:

Switch(config)# **interface gigabitethernet0/2** Switch(config-if)# **switchport voice vlan 2**

You can verify your settings by entering the **show interfaces** *interface-id* **switchport** privileged EXEC command.

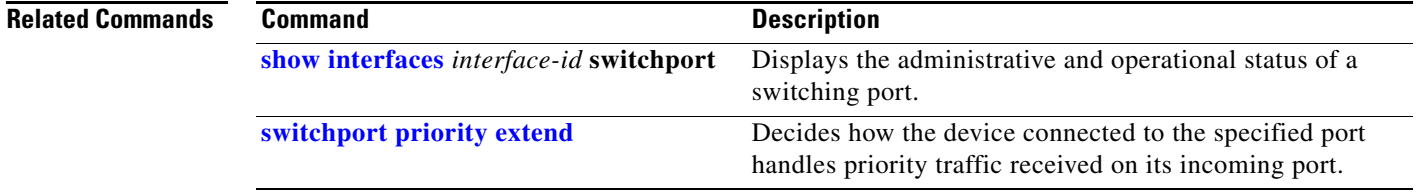

Г

### **system mtu**

Use the **system mtu** global configuration command to set the maximum packet size or maximum transmission unit (MTU) size for Gigabit Ethernet ports or for Fast Ethernet (10/100) ports. Use the **no** form of this command to restore the global MTU value to its default value.

**system mtu** {*bytes |* **jumbo** *bytes*}

**no system mtu**

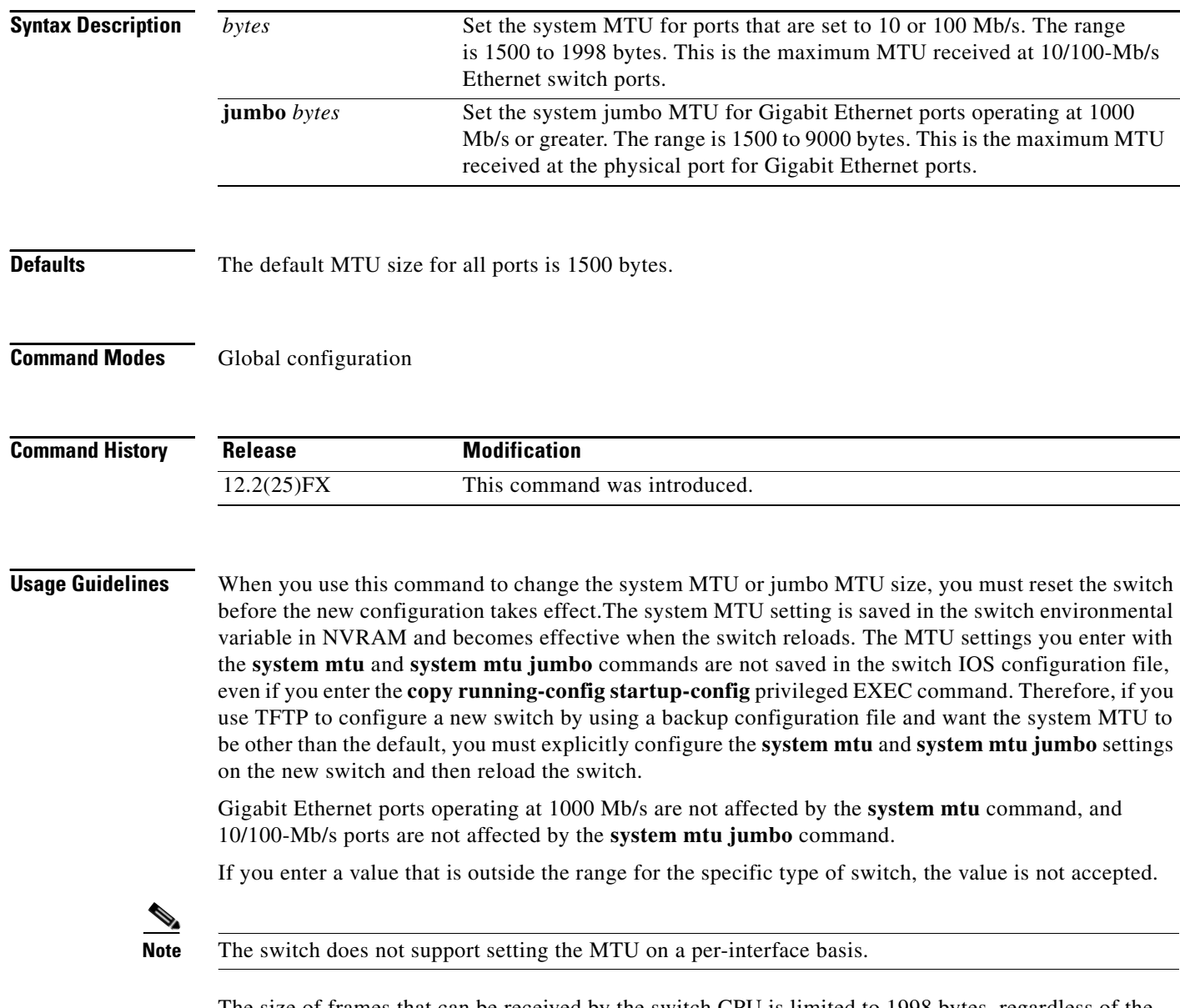

The size of frames that can be received by the switch CPU is limited to 1998 bytes, regardless of the value entered with the **system mtu** command. Although forwarded or routed frames are usually not received by the CPU, some packets (for example, control traffic, SNMP, Telnet, and routing protocols) are sent to the CPU.

a ka

For example, if the **system mtu** value is 1998 bytes and the **system mtu jumbo** value is 5000 bytes, packets up to 5000 bytes can be received on interfaces operating at 1000 Mb/s. However, although a packet larger than 1998 bytes can be received on an interface operating at 1000 Mb/s, if its destination interface is operating at 10 or 100 Mb/s, the packet is dropped.

**Examples** This example shows how to set the maximum jumbo packet size for Gigabit Ethernet ports operating at 1000 Mb/s or greater to 1800 bytes: Switch(config)# **system mtu jumbo 1800** Switch(config)# **exit**

Switch# **reload**

You can verify your setting by entering the **show system mtu** privileged EXEC command.

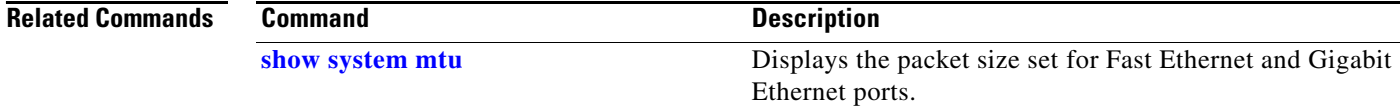

# **test cable-diagnostics tdr**

Use the **test cable-diagnostics tdr** privileged EXEC command to run the Time Domain Reflector (TDR) feature on an interface.

**test cable-diagnostics tdr interface** *interface-id*

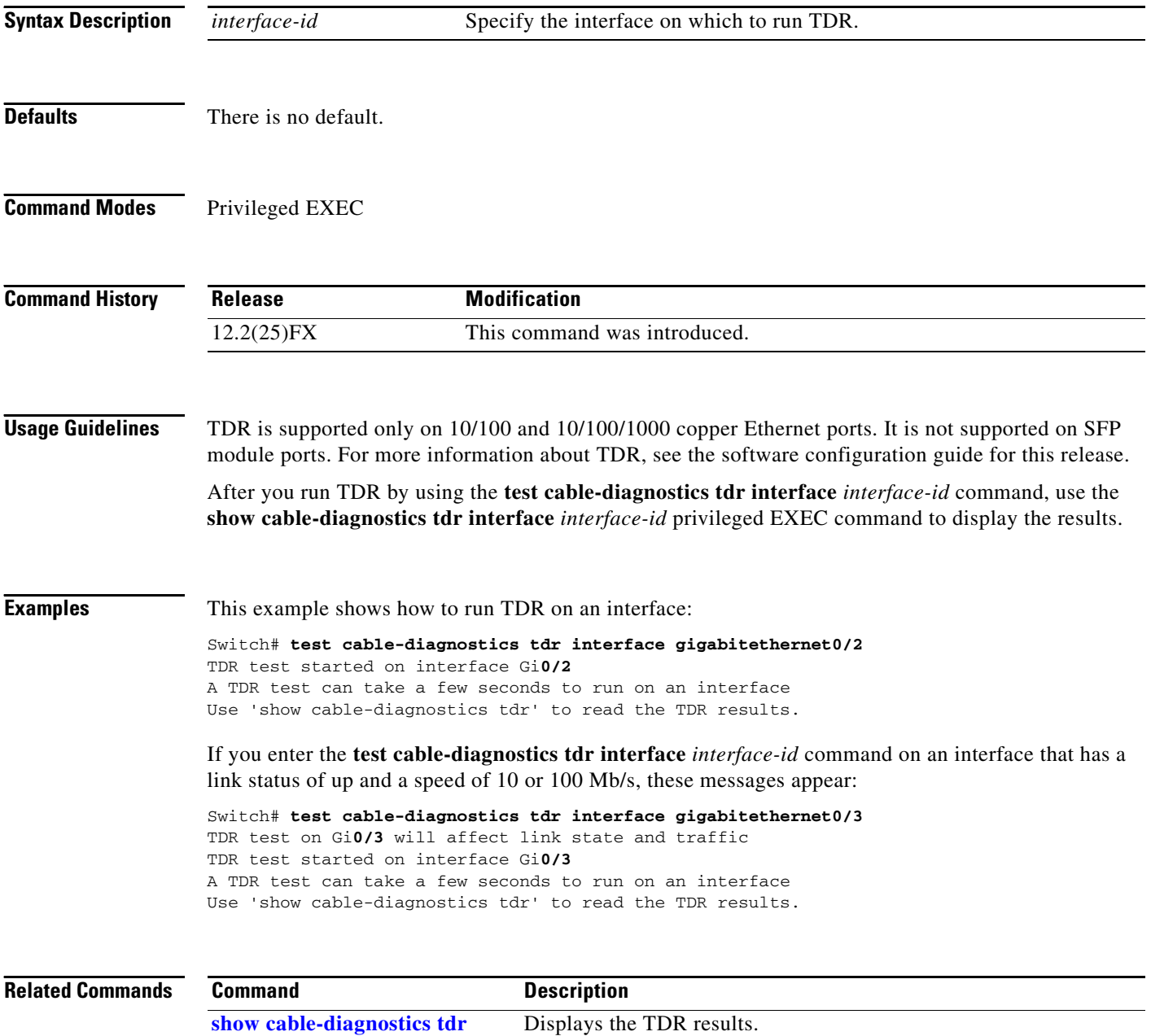

**The College** 

### <span id="page-816-0"></span>**traceroute mac**

Use the **traceroute mac** privileged EXEC command to display the Layer 2 path taken by the packets from the specified source MAC address to the specified destination MAC address.

**traceroute mac** [**interface** *interface-id*] {*source-mac-address*} [**interface** *interface-id*] {*destination-mac-address*} [**vlan** *vlan-id*] [**detail**]

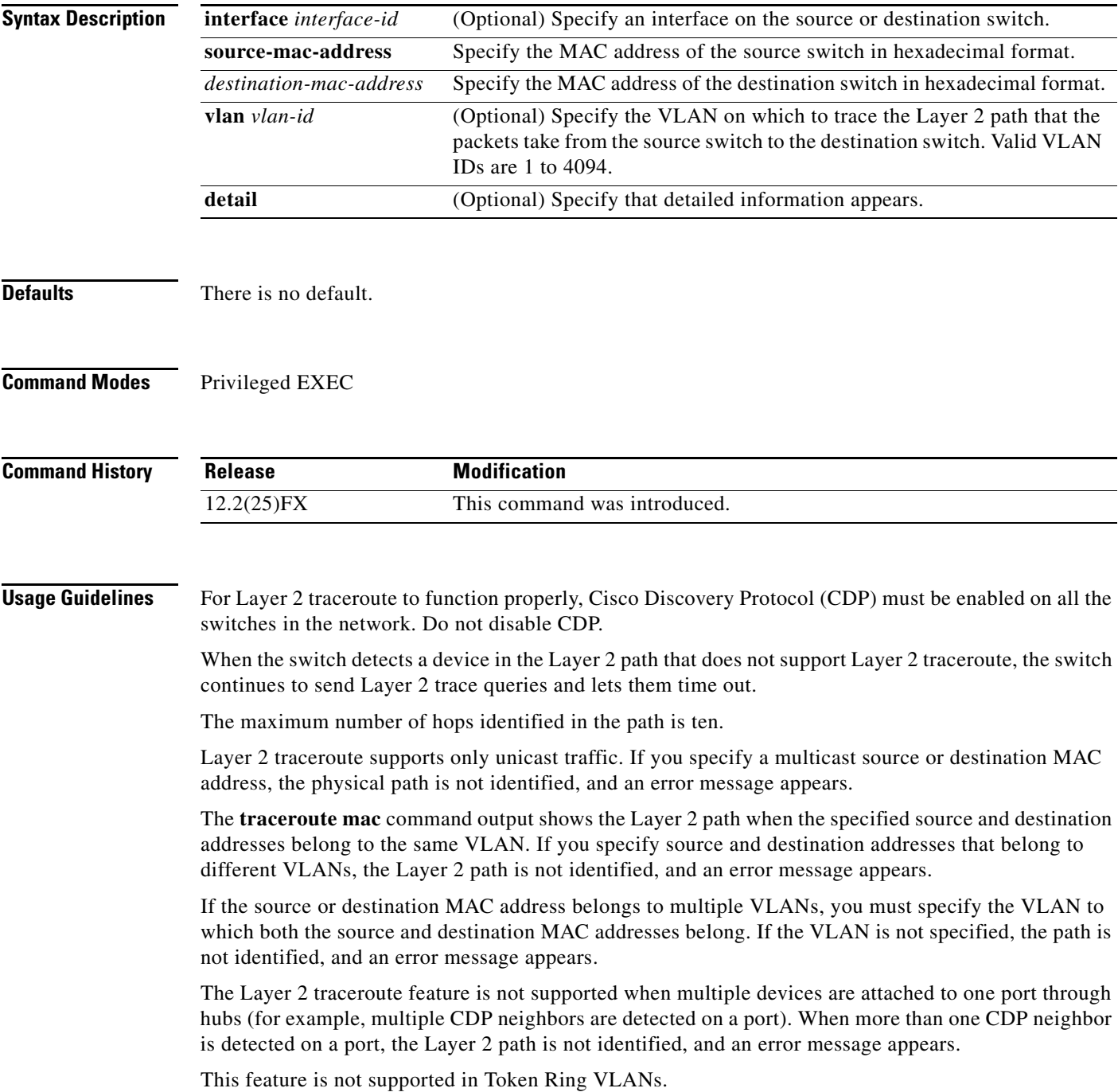

**Examples** This example shows how to display the Layer 2 path by specifying the source and destination MAC addresses:

```
Switch# traceroute mac 0000.0201.0601 0000.0201.0201
```

```
Source 0000.0201.0601 found on con6[switch_mmodel] (2.2.6.6)
con6 (2.2.6.6) :Gi0/1 => Gi0/3
con5 (2.2.5.5 ) : Gi0/3 => Gi0/1
con1 (2.2.1.1 ) : Gi0/1 => Gi0/2
con2 (2.2.2.2 ) : Gi0/2 => Gi0/1
Destination 0000.0201.0201 found on con2[WS-C3550-24] (2.2.2.2)
Layer 2 trace completed
```
This example shows how to display the Layer 2 path by using the **detail** keyword:

```
Switch# traceroute mac 0000.0201.0601 0000.0201.0201 detail
Source 0000.0201.0601 found on con6[switch_mmodel] (2.2.6.6)
con6 /switch_mmodel/ 2.2.6.6 :
         Gi0/2 [auto, auto] => Gi0/3 [auto, auto]
con5 / switch_mmodel / 2.2.5.5 :
       Fa0/3 [auto, auto] => Gi0/1 [auto, auto]
con1 / switch_mmodel / 2.2.1.1 :
       Gi0/1 [auto, auto] => Gi0/2 [auto, auto]
con2 /switch_mmodel / 2.2.2.2 :
        Gi0/2 [auto, auto] => Fa0/1 [auto, auto]
Destination 0000.0201.0201 found on con2[WS-C3550-24] (2.2.2.2)
Layer 2 trace completed.
```
This example shows how to display the Layer 2 path by specifying the interfaces on the source and destination switches:

Switch# **traceroute mac interface fastethernet0/1 0000.0201.0601 interface fastethernet0/3 0000.0201.0201**

```
Source 0000.0201.0601 found on con6[switch_mmodel] (2.2.6.6)
\cosh(2.2.6.6) :GiO/1 => GiO/3
con5 (2.2.5.5 ) : Gi0/3 => Gi0/1
con1 (2.2.1.1 ) : Gi0/1 => G0/2
con2 (2.2.2.2 ) : Gi0/2 => Gi0/1
Destination 0000.0201.0201 found on con2[WS-C3550-24] (2.2.2.2)
Layer 2 trace completed
```
This example shows the Layer 2 path when the switch is not connected to the source switch:

```
Switch# traceroute mac 0000.0201.0501 0000.0201.0201 detail
Source not directly connected, tracing source .....
Source 0000.0201.0501 found on con5[switch_mmodel] (2.2.5.5)
con5 / switch_mmodel / 2.2.5.5 :
        Gi0/1 [auto, auto] => Gi0/3 [auto, auto]
con1 / switch_mmodel / 2.2.1.1 :
        Gi0/1 [auto, auto] => Gi0/2 [auto, auto]
con2 / switch_mmodel / 2.2.2.2 :
        Gi0/2 [auto, auto] => Fa0/1 [auto, auto]
Destination 0000.0201.0201 found on con2[WS-C3550-24] (2.2.2.2)
Layer 2 trace completed.
```
This example shows the Layer 2 path when the switch cannot find the destination port for the source MAC address:

```
Switch# traceroute mac 0000.0011.1111 0000.0201.0201
Error:Source Mac address not found. 
Layer2 trace aborted.
```
This example shows the Layer 2 path when the source and destination devices are in different VLANs:

Switch# **traceroute mac 0000.0201.0601 0000.0301.0201** Error:Source and destination macs are on different vlans. Layer2 trace aborted.

This example shows the Layer 2 path when the destination MAC address is a multicast address:

Switch# **traceroute mac 0000.0201.0601 0100.0201.0201** Invalid destination mac address

This example shows the Layer 2 path when source and destination switches belong to multiple VLANs:

Switch# **traceroute mac 0000.0201.0601 0000.0201.0201** Error:Mac found on multiple vlans. Layer2 trace aborted.

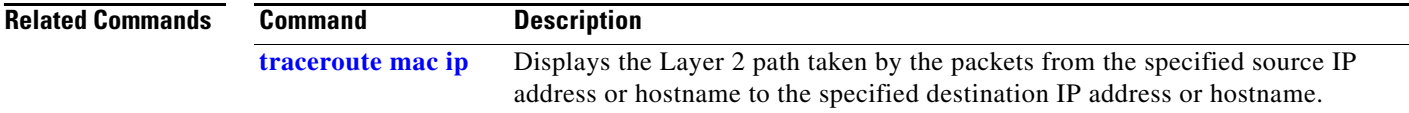

## <span id="page-819-0"></span>**traceroute mac ip**

Use the **traceroute mac ip** privileged EXEC command to display the Layer 2 path taken by the packets from the specified source IP address or hostname to the specified destination IP address or hostname.

**traceroute mac ip** {*source-ip-address | source-hostname*} {*destination-ip-address | destination-hostname*} [**detail**]

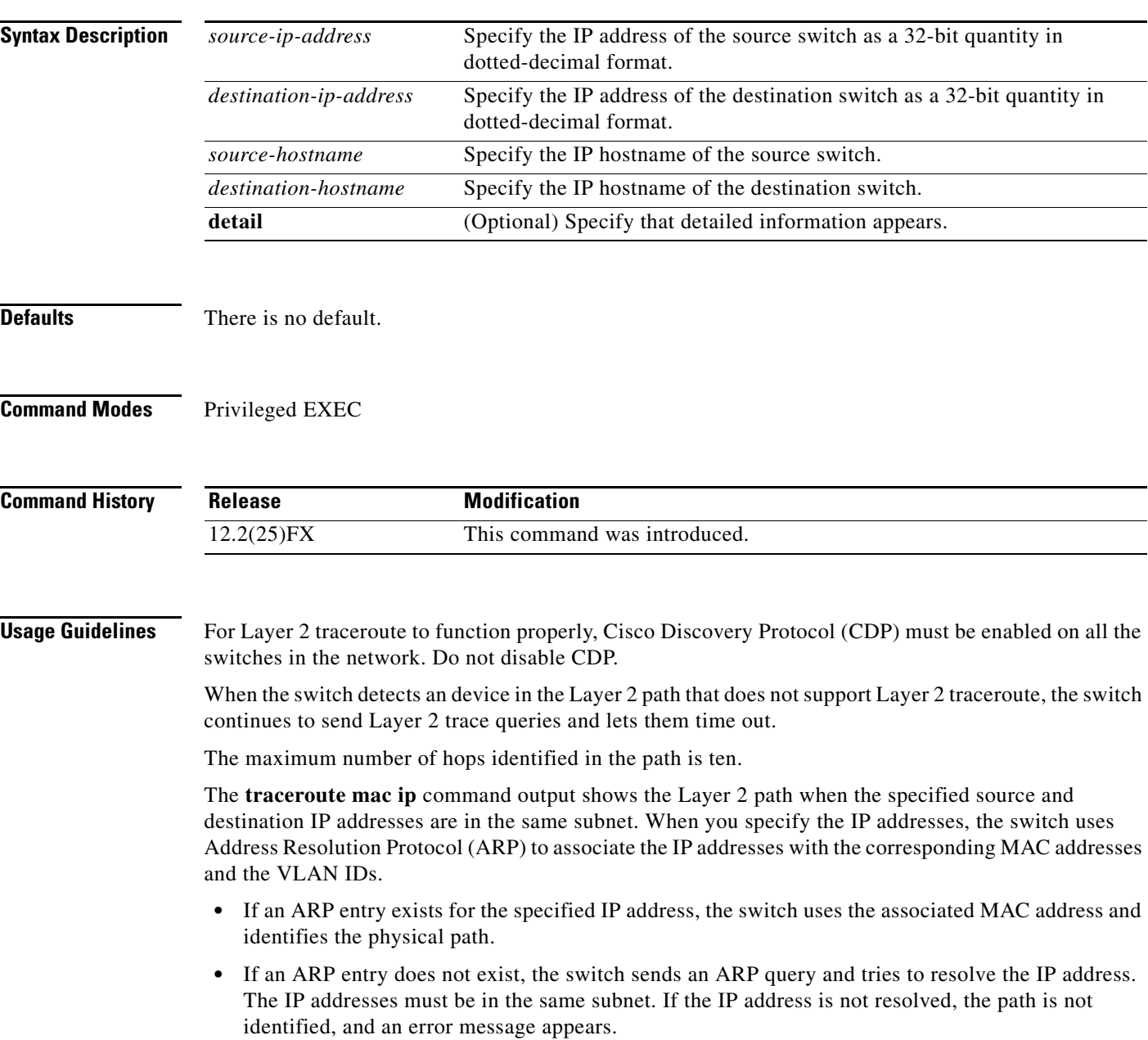

The Layer 2 traceroute feature is not supported when multiple devices are attached to one port through hubs (for example, multiple CDP neighbors are detected on a port). When more than one CDP neighbor is detected on a port, the Layer 2 path is not identified, and an error message appears.

This feature is not supported in Token Ring VLANs.

**Examples** This example shows how to display the Layer 2 path by specifying the source and destination IP addresses and by using the **detail** keyword:

```
Switch# traceroute mac ip 2.2.66.66 2.2.22.22 detail
Translating IP to mac ..... 
2.2.66.66 => 0000.0201.0601
2.2.22.22 => 0000.0201.0201
Source 0000.0201.0601 found on con6[WS-C2950G-24-EI] (2.2.6.6)
con6 / switch_mmodel / 2.2.6.6 :
        Gi0/1 [auto, auto] => Gi0/3 [auto, auto]
con5 / switch_mmodel / 2.2.5.5 :
       Fa0/3 [auto, auto] => Gi0/1 [auto, auto]
con1 / switch_mmodel / 2.2.1.1 :
        Gi0/1 [auto, auto] => Gi0/2 [auto, auto]
con2 / switch_mmodel / 2.2.2.2 :
        Gi0/2 [auto, auto] => Fa0/1 [auto, auto]
Destination 0000.0201.0201 found on con2[WS-C3550-24] (2.2.2.2)
Layer 2 trace completed.
```
This example shows how to display the Layer 2 path by specifying the source and destination hostnames:

```
Switch# traceroute mac ip con6 con2
Translating IP to mac ..... 
2.2.66.66 => 0000.0201.0601
2.2.22.22 => 0000.0201.0201
Source 0000.0201.0601 found on con6
\cosh(2.2.6.6) :GiO/1 => GiO/3
con5 (2.2.5.5 ) : Gi0/3 => Gi0/1<br>con1 (2.2.1.1 ) : Gi0/1 => Gi0/2
con1 (2.2.1.1 ) : Gi0/1 => Gi0/2
con2 (2.2.2.2 ) : Gi0/2 => Fa0/1
Destination 0000.0201.0201 found on con2
Layer 2 trace completed
```
This example shows the Layer 2 path when ARP cannot associate the source IP address with the corresponding MAC address:

```
Switch# traceroute mac ip 2.2.66.66 2.2.77.77
Arp failed for destination 2.2.77.77.
Layer2 trace aborted.
```
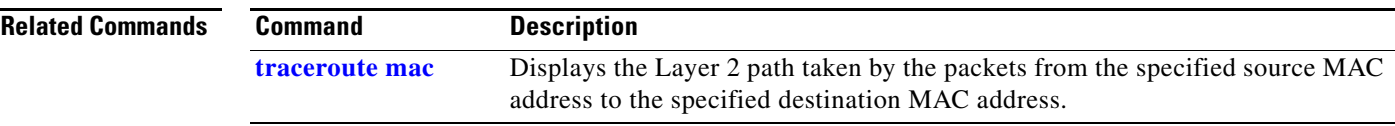

 $\mathbf{I}$ 

## **trust**

Use the **trust** policy-map class configuration command to define a trust state for traffic classified through the **class** policy-map configuration or the **class-map** global configuration command. Use the **no** form of this command to return to the default setting.

**trust** [**cos** | **dscp** | **ip-precedence**]

**no trust** [**cos** | **dscp** | **ip-precedence**]

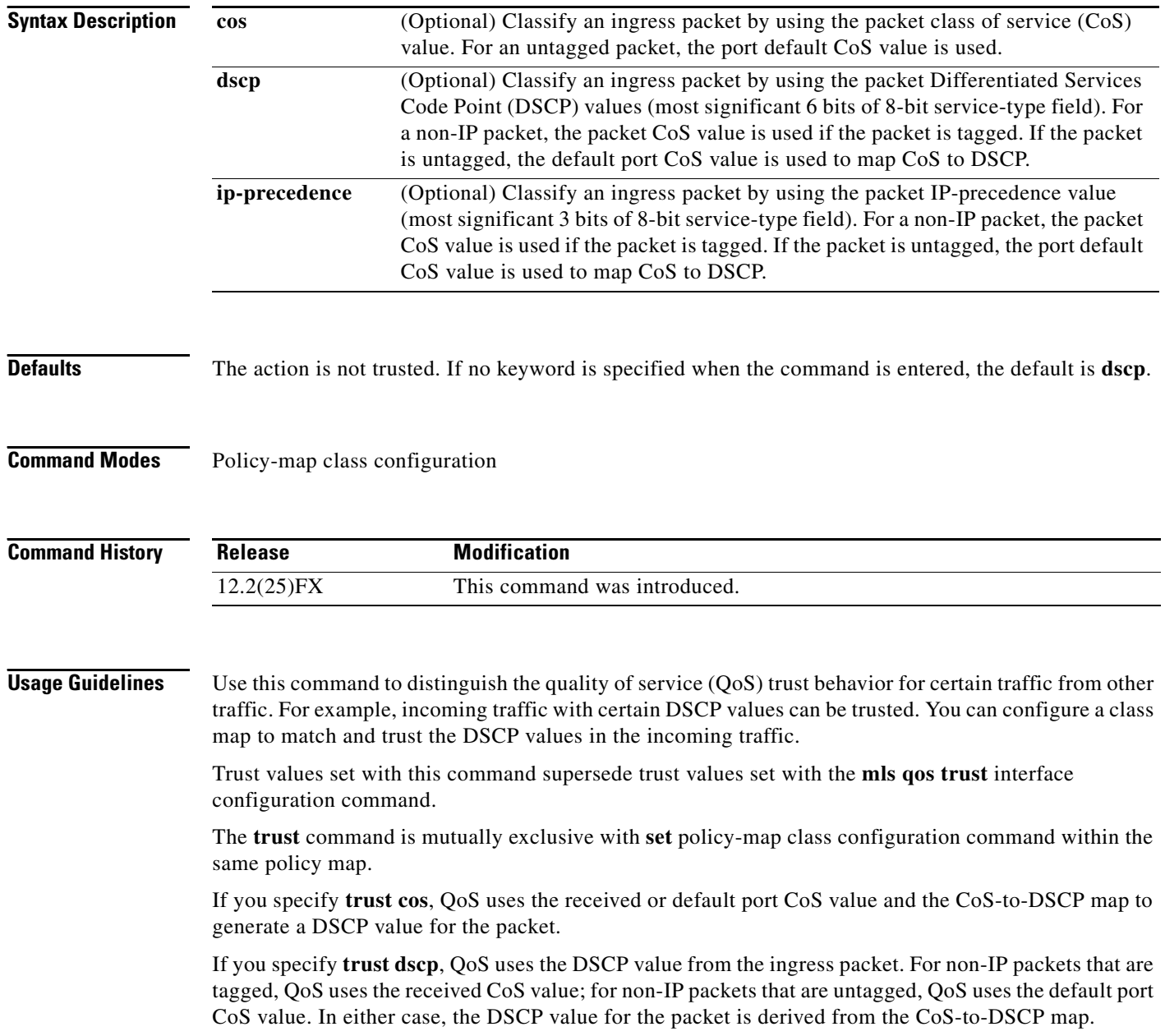

If you specify **trust ip-precedence**, QoS uses the IP precedence value from the ingress packet and the IP-precedence-to-DSCP map. For non-IP packets that are tagged, QoS uses the received CoS value; for non-IP packets that are untagged, QoS uses the default port CoS value. In either case, the DSCP for the packet is derived from the CoS-to-DSCP map.

To return to policy-map configuration mode, use the **exit** command. To return to privileged EXEC mode, use the **end** command.

**Examples** This example shows how to define a port trust state to trust incoming DSCP values for traffic classified with *class1*:

```
Switch(config)# policy-map policy1
Switch(config-pmap)# class class1
Switch(config-pmap-c)# trust dscp
Switch(config-pmap-c)# police 1000000 20000 exceed-action policed-dscp-transmit
Switch(config-pmap-c)# exit
```
You can verify your settings by entering the **show policy-map** privileged EXEC command.

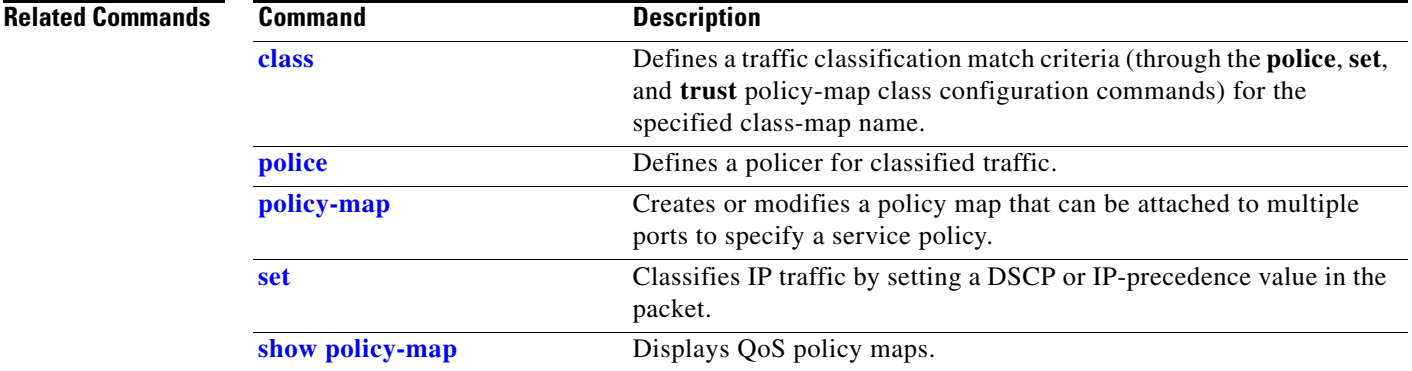

# <span id="page-823-0"></span>**udld**

Use the **udld** global configuration command to enable aggressive or normal mode in the UniDirectional Link Detection (UDLD) and to set the configurable message timer time. Use the **no** form of the command to disable aggressive or normal mode UDLD on all fiber-optic ports.

### **udld** {**aggressive** | **enable** | **message time** *message-timer-interval*}

**no udld** {**aggressive** | **enable** | **message**}

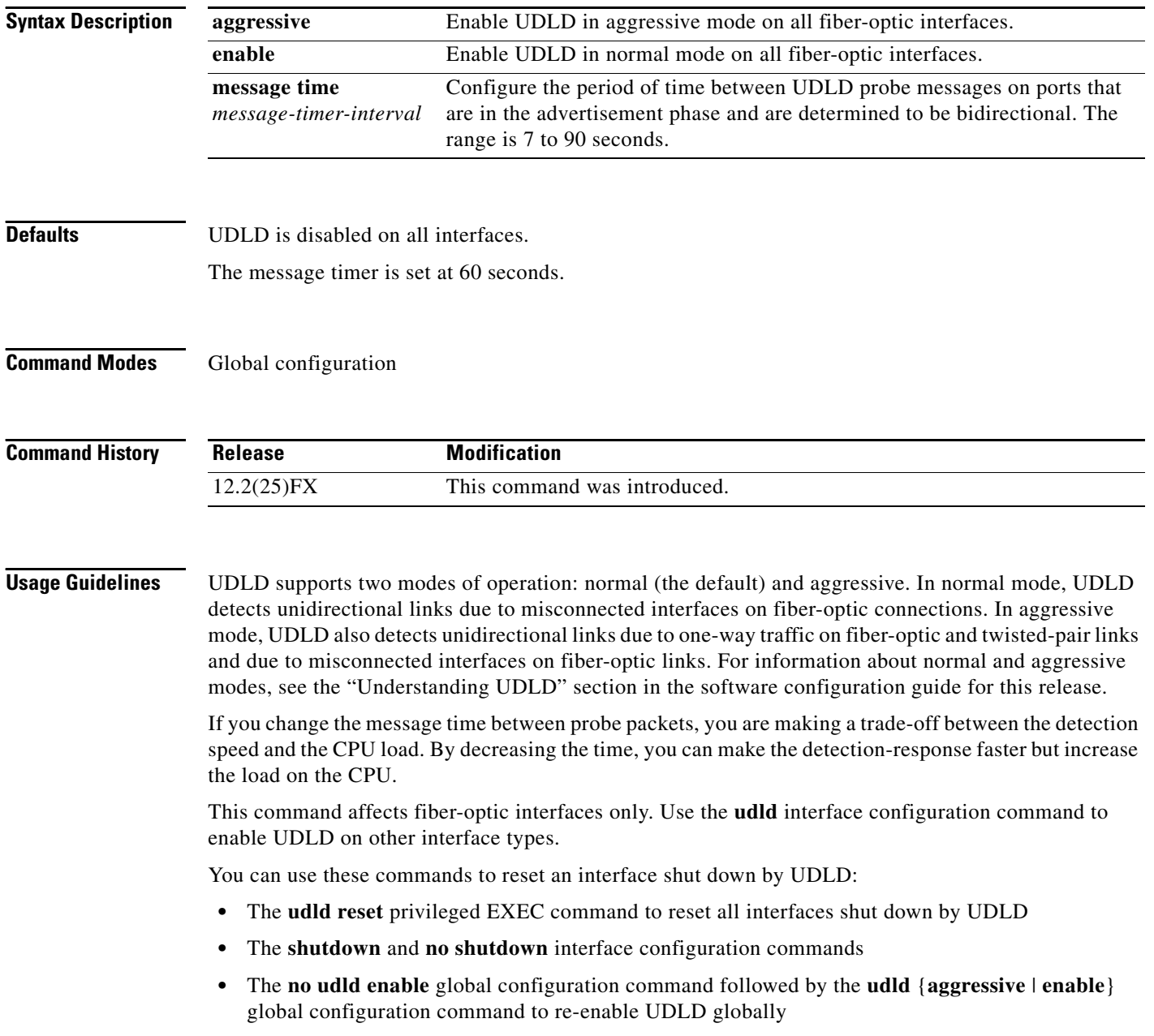

- **•** The **no udld port** interface configuration command followed by the **udld port** or **udld port aggressive** interface configuration command to re-enable UDLD on the specified interface
- **•** The **errdisable recovery cause udld** and **errdisable recovery interval** *interval* global configuration commands to automatically recover from the UDLD error-disabled state

**Examples** This example shows how to enable UDLD on all fiber-optic interfaces: Switch(config)# **udld enable**

You can verify your setting by entering the **show udld** privileged EXEC **command**.

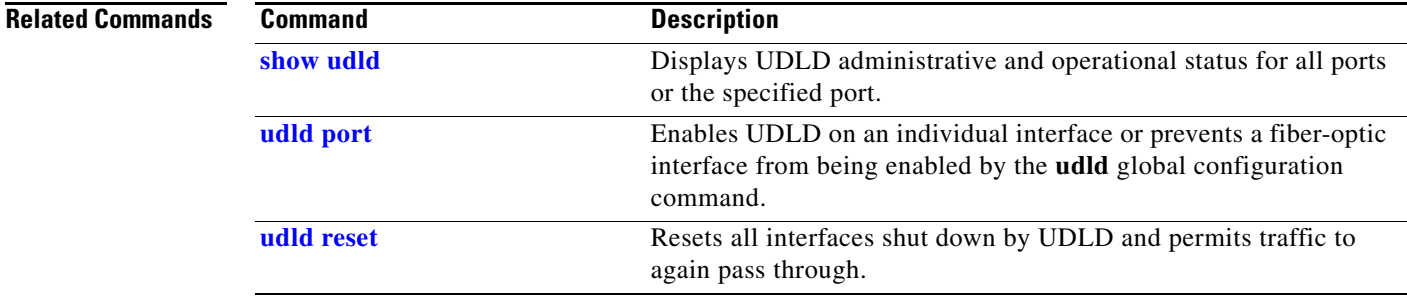

# <span id="page-825-0"></span>**udld port**

Use the **udld port** interface configuration command to enable the UniDirectional Link Detection (UDLD) on an individual interface or prevent a fiber-optic interface from being enabled by the **udld** global configuration command. Use the **no** form of this command to return to the **udld** global configuration command setting or to disable UDLD if entered for a nonfiber-optic port.

**udld port** [**aggressive**]

**no udld port** [**aggressive**]

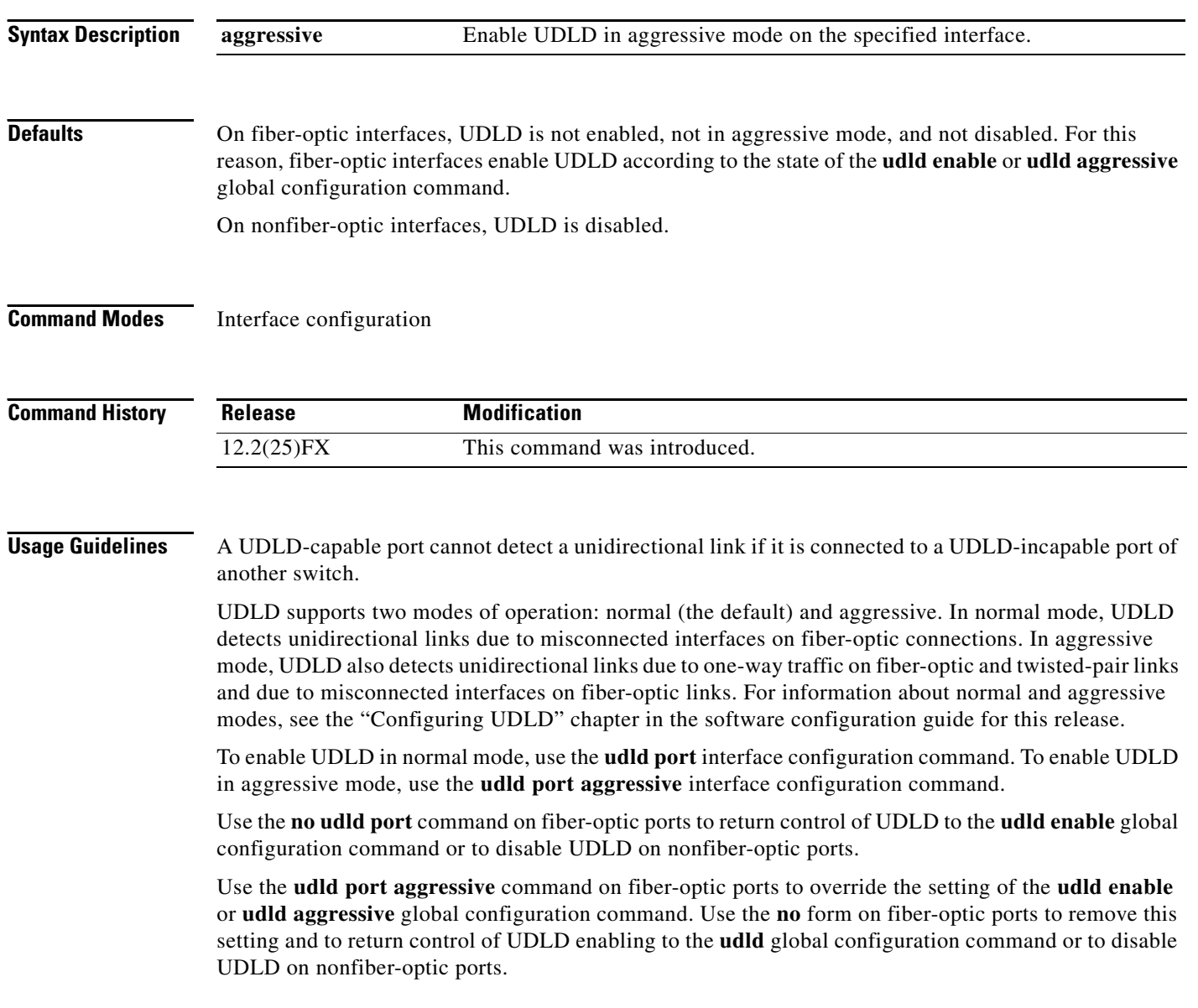

You can use these commands to reset an interface shut down by UDLD:

- **•** The **udld reset** privileged EXEC command to reset all interfaces shut down by UDLD
- **•** The **shutdown** and **no shutdown** interface configuration commands
- **•** The **no udld enable** global configuration command followed by the **udld** {**aggressive** | **enable**} global configuration command to re-enable UDLD globally
- **•** The **no udld port** interface configuration command followed by the **udld port or udld port aggressive** interface configuration command to re-enable UDLD on the specified interface
- **•** The **errdisable recovery cause udld** and **errdisable recovery interval** *interval* global configuration commands to automatically recover from the UDLD error-disabled state

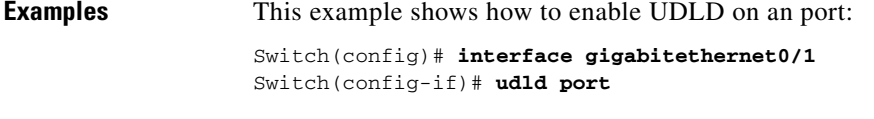

This example shows how to disable UDLD on a fiber-optic interface despite the setting of the **udld** global configuration command:

Switch(config)# **interface gigabitethernet0/1** Switch(config-if)# **no udld port**

You can verify your settings by entering the **show running-config** or the **show udld** *interface* privileged EXEC command.

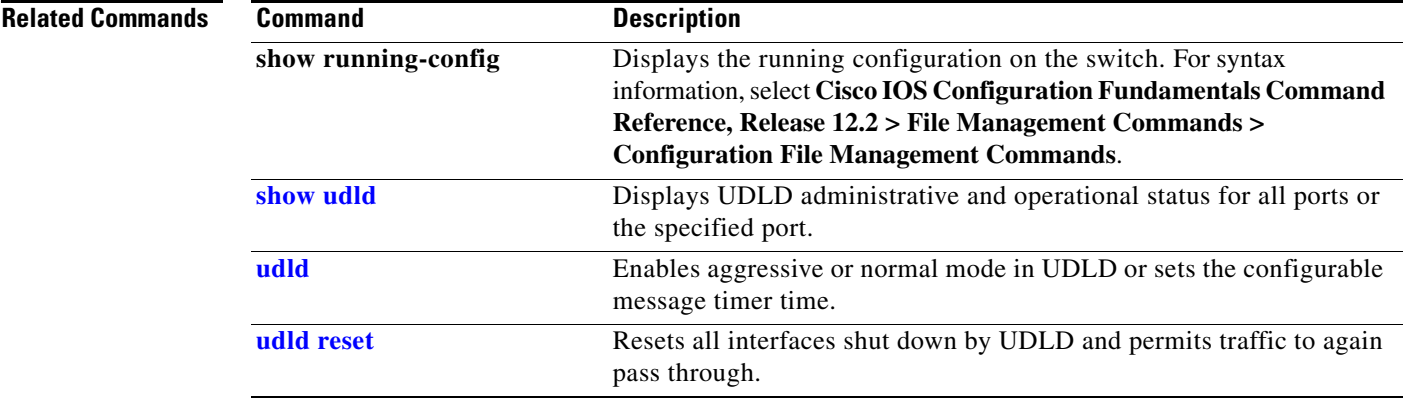

## <span id="page-827-0"></span>**udld reset**

Use the **udld reset** privileged EXEC command to reset all interfaces disabled by the UniDirectional Link Detection (UDLD) and permit traffic to begin passing through them again (though other features, such as spanning tree, Port Aggregation Protocol (PAgP), and Dynamic Trunking Protocol (DTP) still have their normal effects, if enabled).

**udld reset**

- **Syntax Description** This command has no arguments or keywords.
- **Command Modes** Privileged EXEC

**Command History Release Modification** 12.2(25)FX This command was introduced.

**Usage Guidelines** If the interface configuration is still enabled for UDLD, these ports begin to run UDLD again and are disabled for the same reason if the problem has not been corrected.

### **Examples** This example shows how to reset all interfaces disabled by UDLD:

Switch# **udld reset** 1 ports shutdown by UDLD were reset.

You can verify your setting by entering the **show udld** privileged EXEC command.

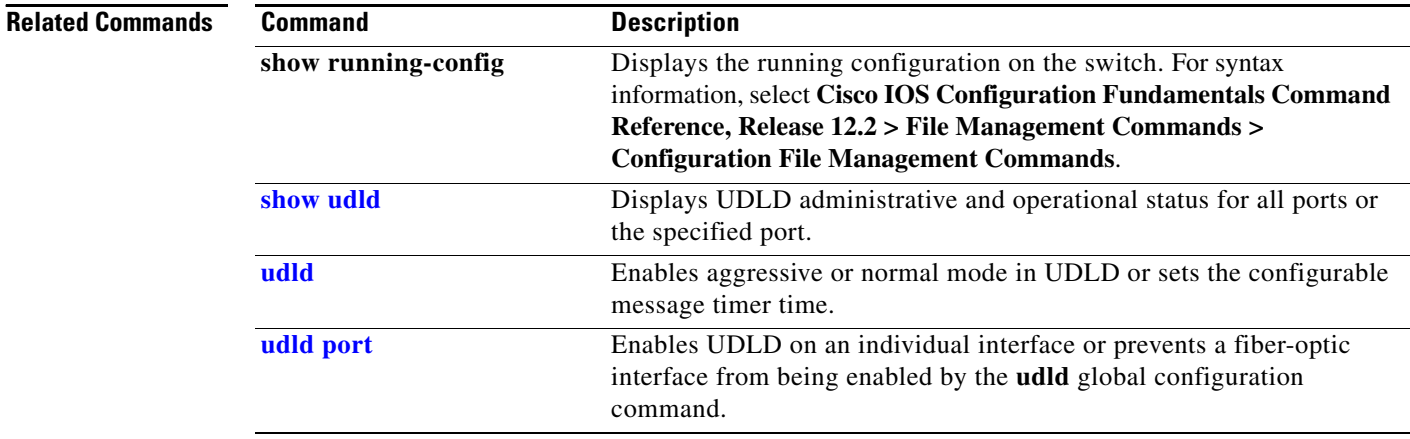
# **aaa authentication dot1x**

Use the **aaa authentication dot1x** global configuration command on the switch stack or on a standalone switch to specify the authentication, authorization, and accounting (AAA) method to use on ports complying with the IEEE 802.1x authentication. Use the **no** form of this command to disable authentication.

**aaa authentication dot1x** {**default**} *method1*

**no aaa authentication dot1x** {**default**}

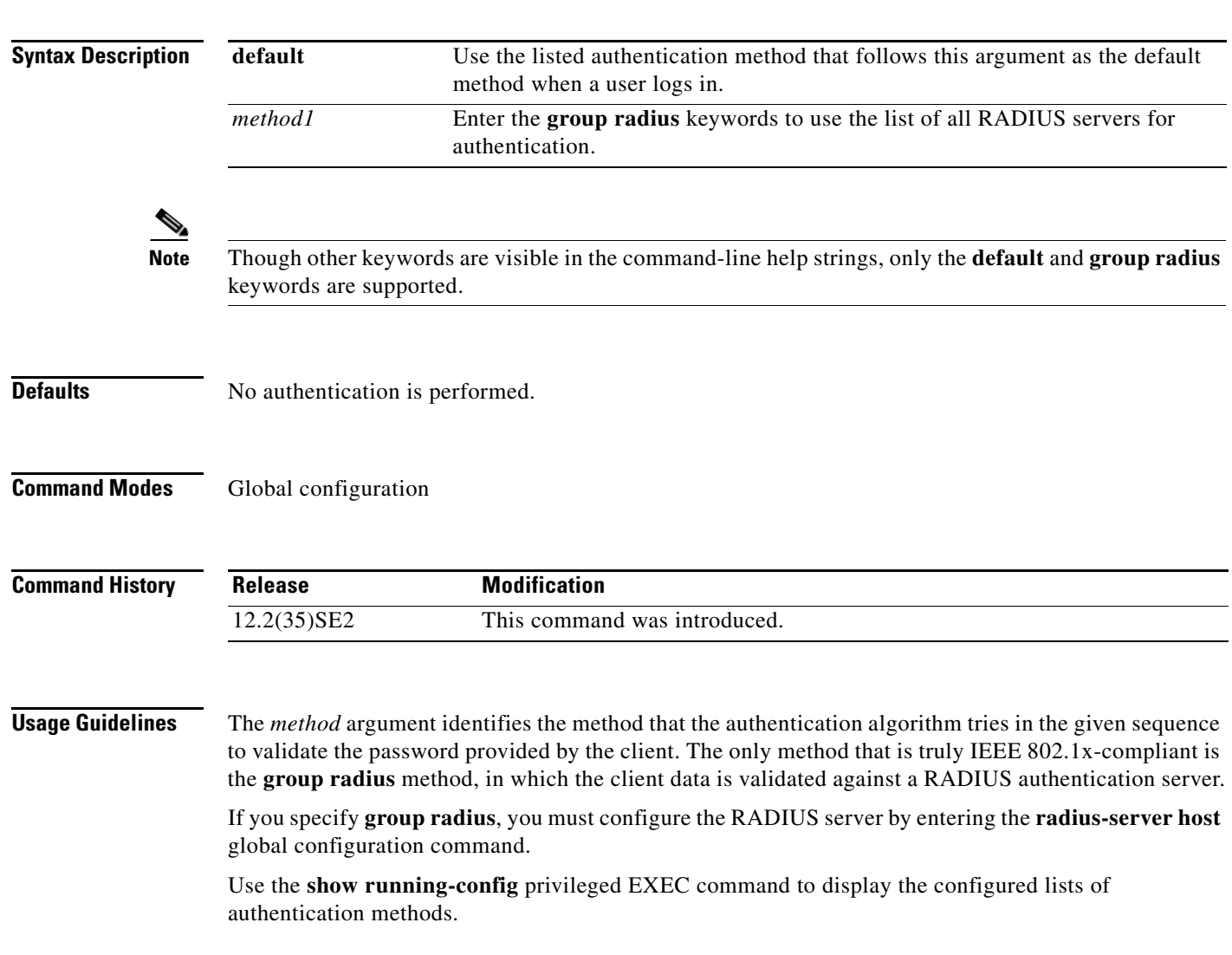

### **Examples** This example shows how to enable AAA and how to create an IEEE 802.1x-compliant authentication list. This authentication first tries to contact a RADIUS server. If this action returns an error, the user is

Switch(config)# **aaa new-model** Switch(config)# **aaa authentication dot1x default group radius**

not allowed access to the network.

You can verify your settings by entering the **show running-config** privileged EXEC command.

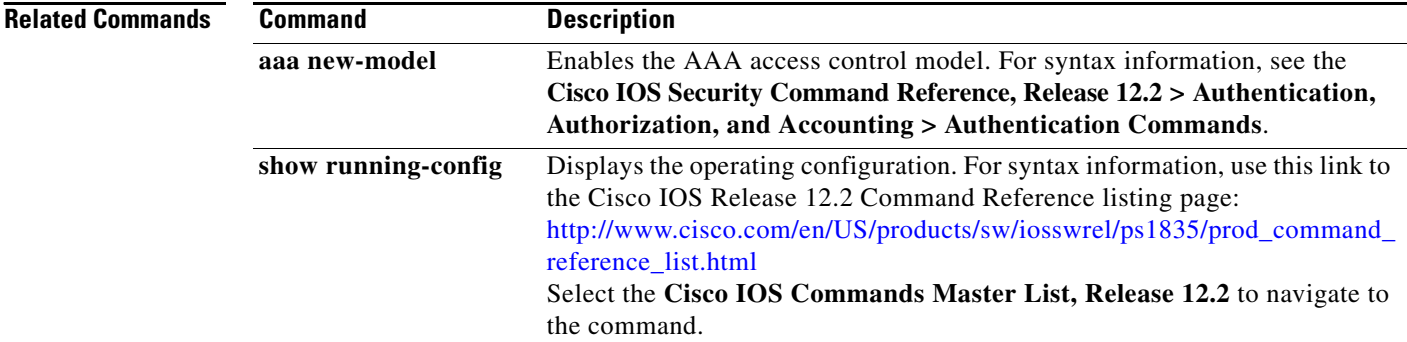

# **usb-inactivity-timeout**

To configure an inactivity timeout on the USB console, use the **usb-inactivity-timeout** command in console line configuration mode. To remove the inactivity timeout use the **no** form of this command.

**usb-inactivity-timeout** *minutes*

**no usb-inactivity-timeout** *minutes*

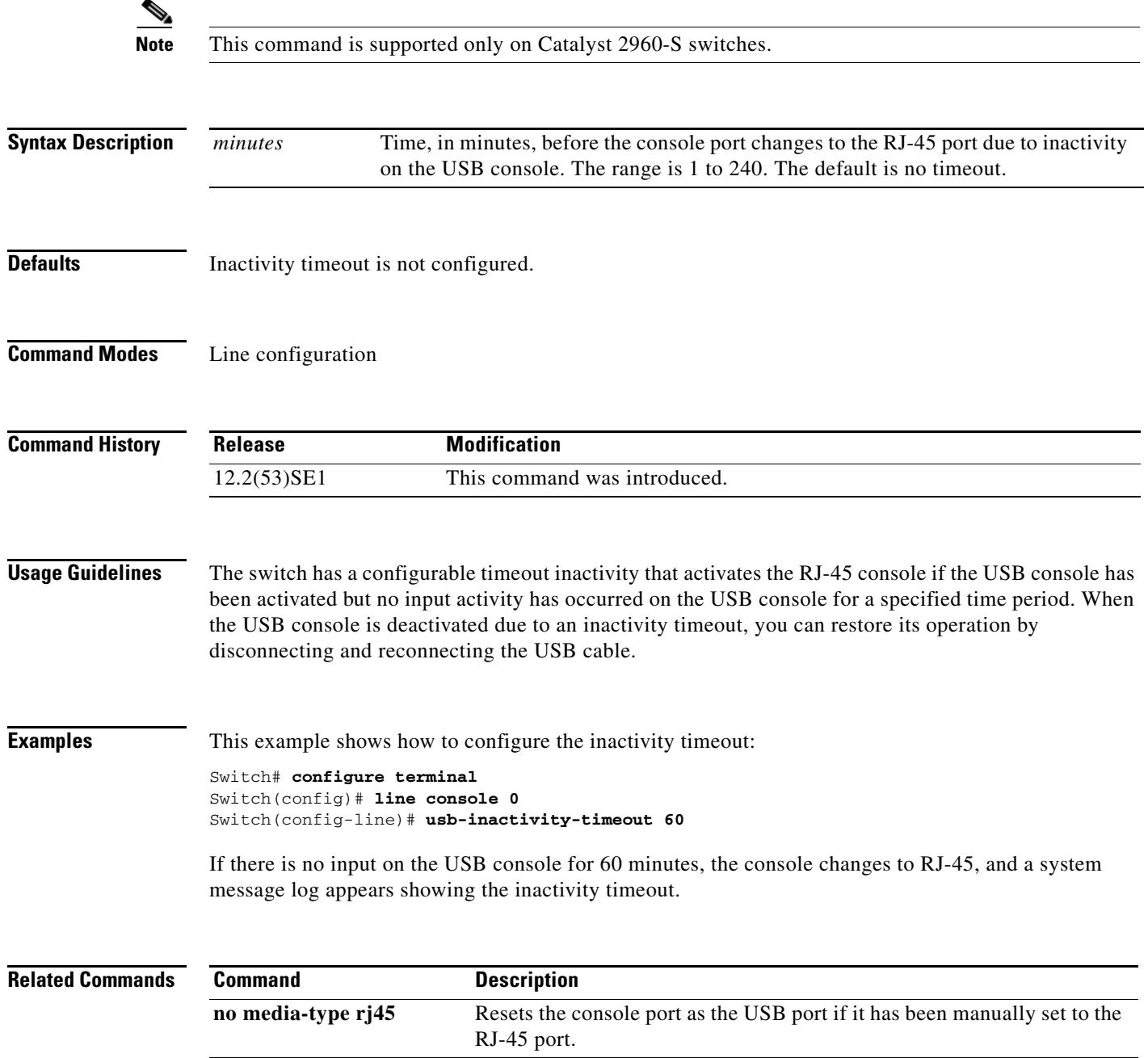

# **vlan (VLAN configuration)**

This command is no longer supported.

Use the **vlan** VLAN configuration command to configure VLAN characteristics for a normal-range VLAN (VLAN IDs 1 to 1005) in the VLAN database. You access VLAN configuration mode by entering the **[vlan database](#page-832-0)** privileged EXEC command.

**vlan** *vlan-id* [**are** *are-number*] [**backupcrf** {**enable** | **disable**}] [**bridge** *bridge-number* | **type** {**srb** | **srt**}] [**media** {**ethernet** | **fddi** | **fdi-net** | **tokenring** | **tr-net**}] [**mtu** mtu-size] [**name** *vlan-name*] [**parent** *parent-vlan-id*] [**ring** *ring-number*] [**said** *said-value*] [**state** {**suspend** | **active**}] [**ste** *ste-number*] [**stp type** {**ieee** | **ibm** | **auto**}] [**tb-vlan1** *tb-vlan1-id*] [**tb-vlan2** *tb-vlan2-id]*

# <span id="page-832-0"></span>**vlan database**

This command is no longer supported.

Use the **vlan database** privileged EXEC command to enter VLAN configuration mode. From this mode, you can add, delete, and modify VLAN configurations for normal-range VLANs and globally propagate these changes by using the VLAN Trunking Protocol (VTP). Configuration information is saved in the VLAN database.

**vlan database**

# <span id="page-833-0"></span>**vmps reconfirm (privileged EXEC)**

Use the **vmps reconfirm** privileged EXEC command to immediately send VLAN Query Protocol (VQP) queries to reconfirm all dynamic VLAN assignments with the VLAN Membership Policy Server (VMPS).

### **vmps reconfirm**

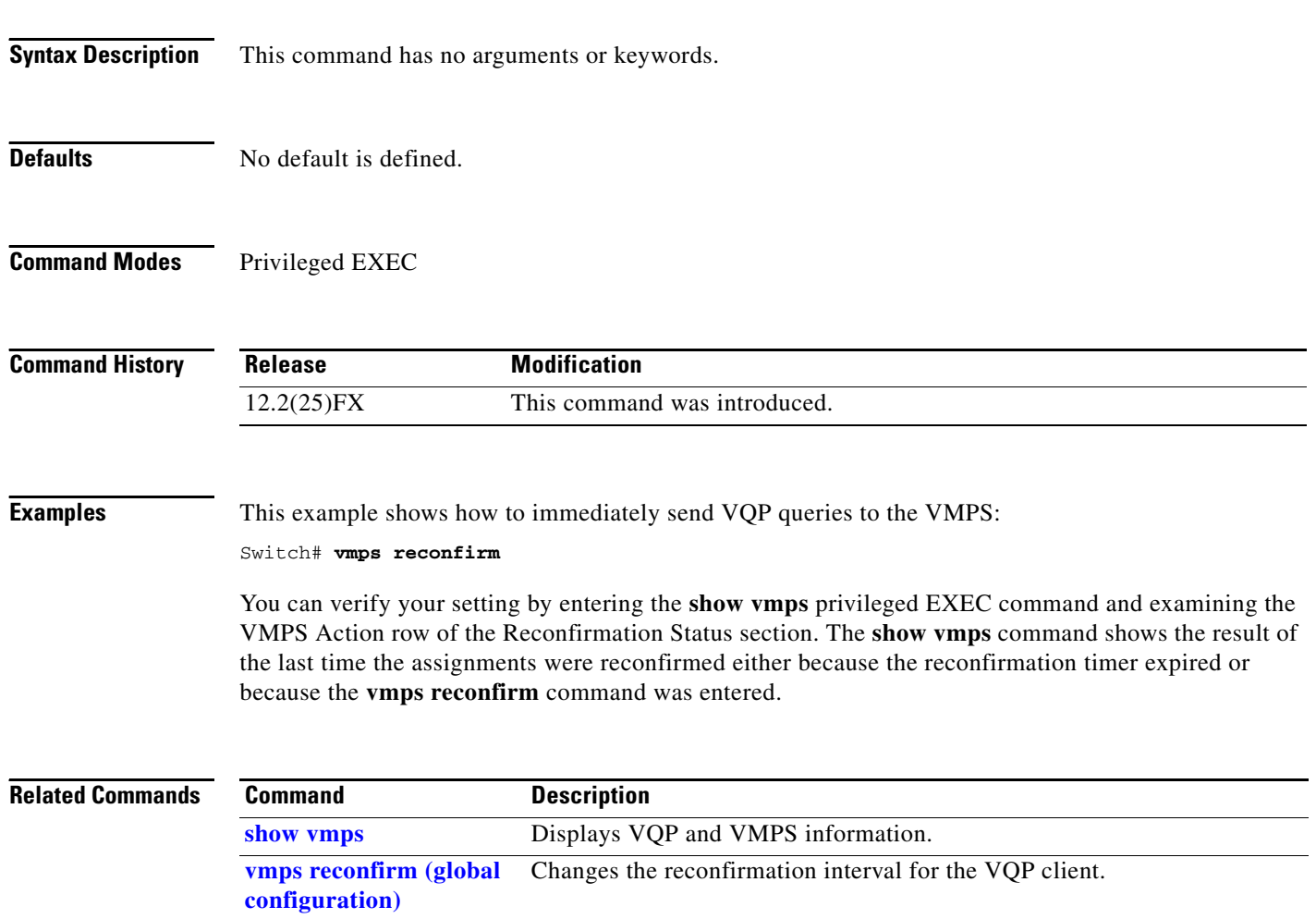

# <span id="page-834-0"></span>**vmps reconfirm (global configuration)**

Use the **vmps reconfirm** global configuration command to change the reconfirmation interval for the VLAN Query Protocol (VQP) client. Use the **no** form of this command to return to the default setting.

**vmps reconfirm** *interval*

**no vmps reconfirm**

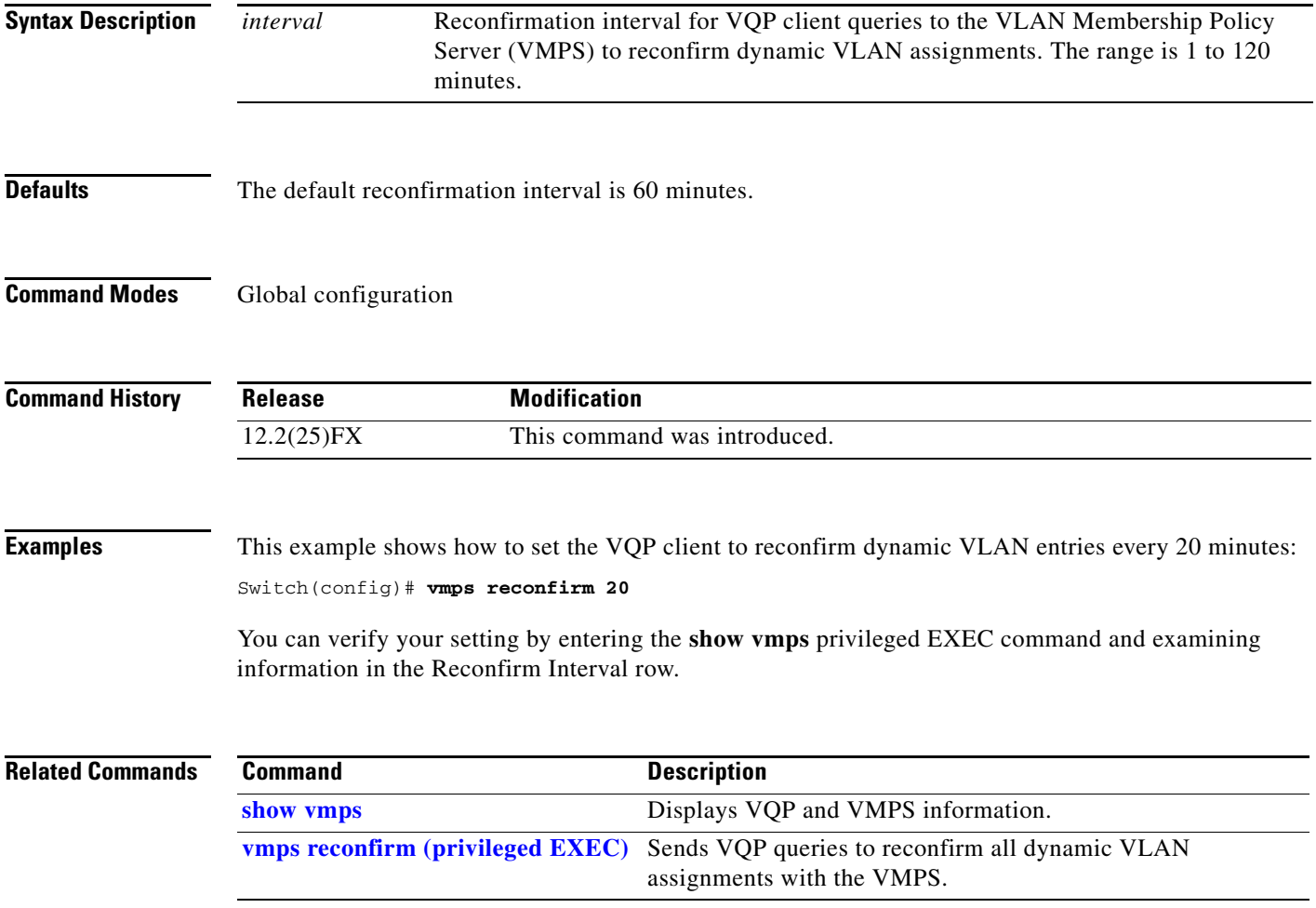

# **vmps retry**

Use the **vmps retry** global configuration command to configure the per-server retry count for the VLAN Query Protocol (VQP) client. Use the **no** form of this command to return to the default setting.

**vmps retry** *count*

**no vmps retry**

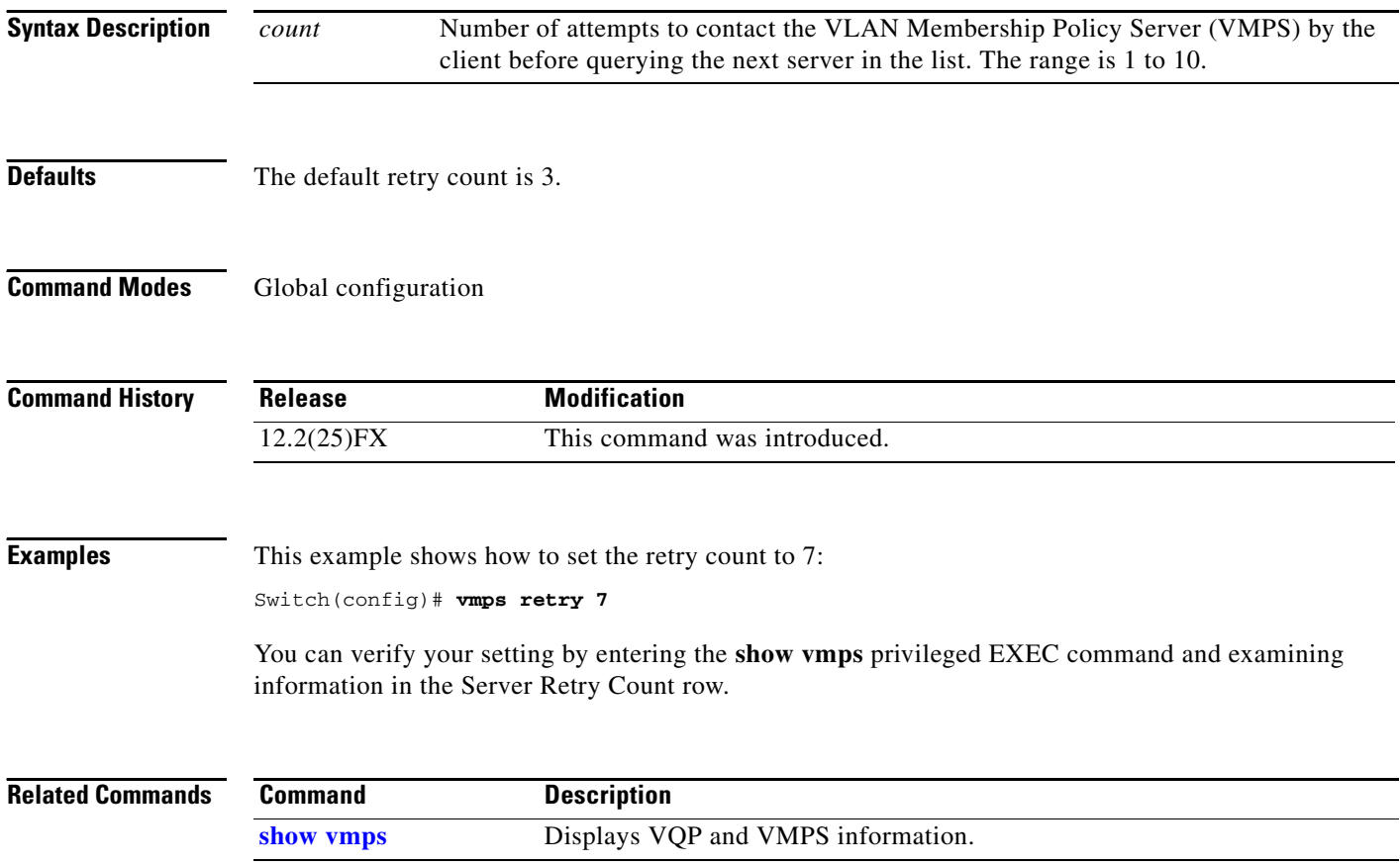

## **vmps server**

Use the **vmps server** global configuration command to configure the primary VLAN Membership Policy Server (VMPS) and up to three secondary servers. Use the **no** form of this command to remove a VMPS server.

**vmps server** *ipaddress* [**primary**]

**no vmps server** [*ipaddress*]

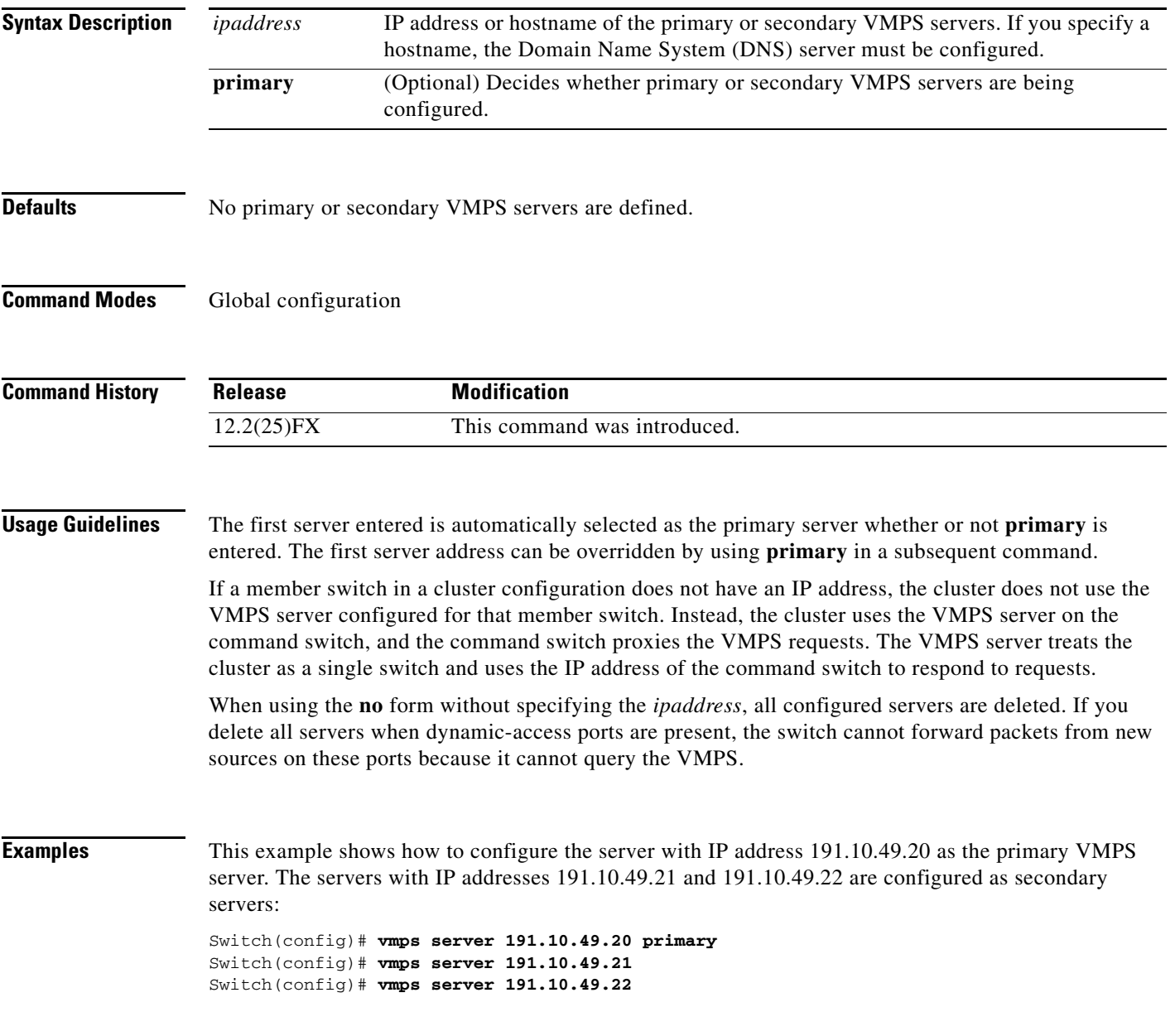

This example shows how to delete the server with IP address 191.10.49.21:

Switch(config)# **no vmps server 191.10.49.21**

You can verify your setting by entering the **show vmps** privileged EXEC command and examining information in the VMPS Domain Server row.

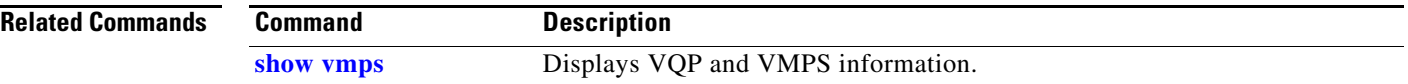

# <span id="page-838-0"></span>**vtp (global configuration)**

Use the **vtp** global configuration command to set or modify the VLAN Trunking Protocol (VTP) configuration characteristics. Use the **no** form of this command to remove the settings or to return to the default settings.

- **vtp** {**domain** *domain-name* | **file** *filename* | **interface** *name* [**only**] | **mode** {**client** | **off** | **server** | **transparent**} [**mst** | **unknown** | **vlan**] | **password** *password* [**hidden** | **secret**] | **pruning** | **version** *number*}
- **no vtp** {**file** | **interface** | **mode** [**client** | **off** | **server** | **transparent**] [**mst** | **unknown** | **vlan**] | **password** | **pruning** | **version**}

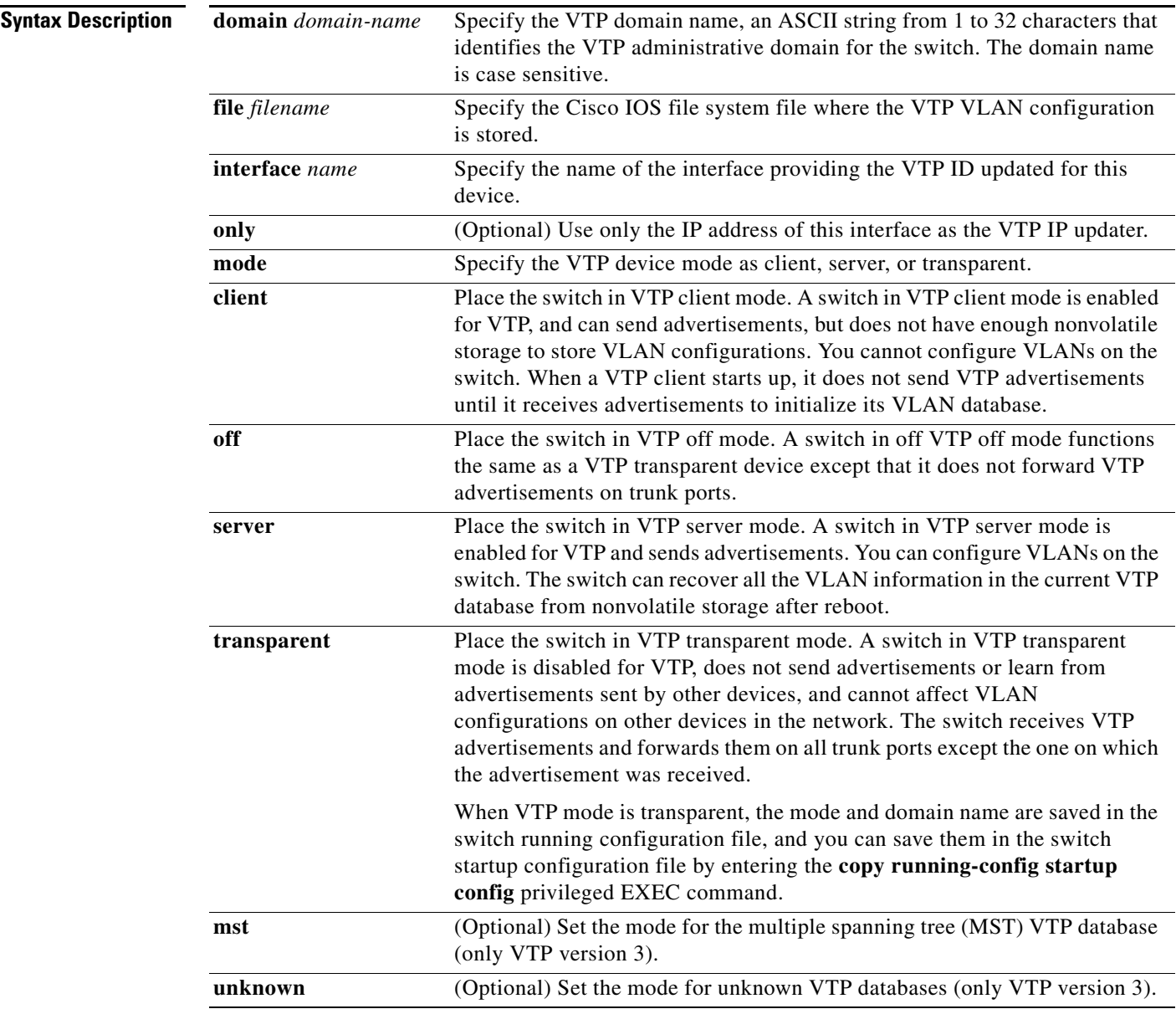

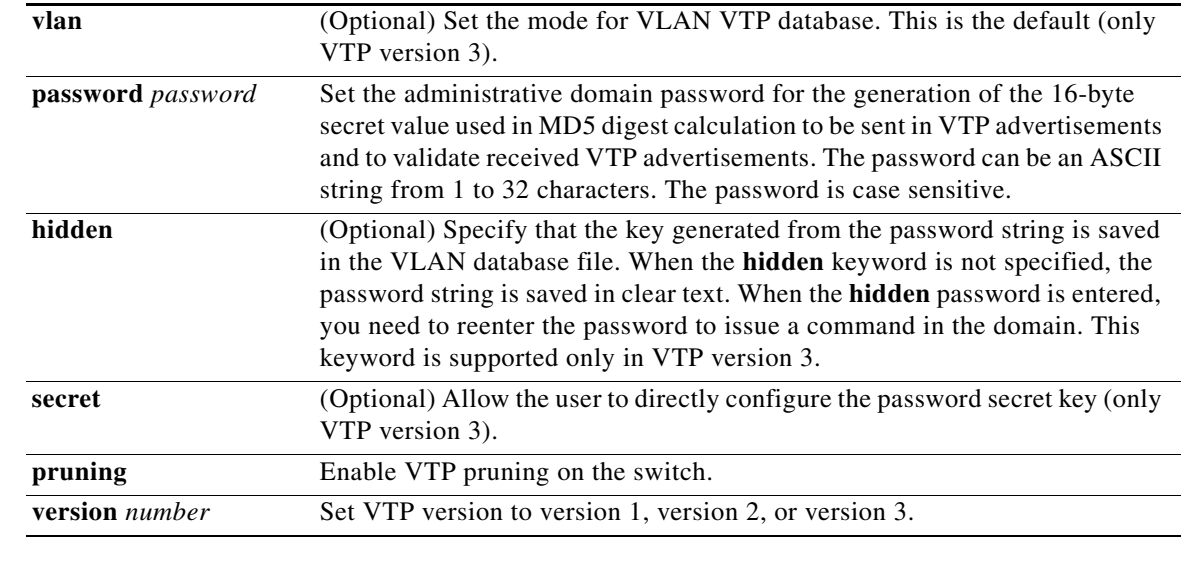

**Defaults** The default filename is *flash:vlan.dat***.** 

The default mode is server mode and the default database is VLAN.

In VTP version 3, for the MST database, the default mode is transparent.

No domain name or password is defined.

No password is configured.

Pruning is disabled.

The default version is Version 1.

## **Command Modes** Global configuration

### **Command History**

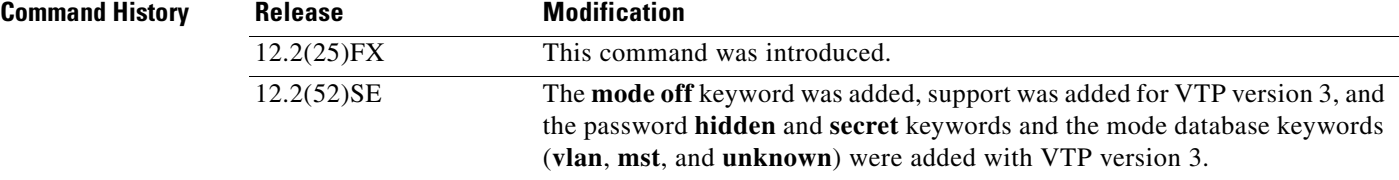

**Usage Guidelines** VTP version 3 is supported only when the switch is running the LAN base image.

When you save VTP mode, domain name, and VLAN configurations in the switch startup configuration file and reboot the switch, the VTP and VLAN configurations are selected by these conditions:

- **•** If both the VLAN database and the configuration file show the VTP mode as transparent and the VTP domain names match, the VLAN database is ignored. The VTP and VLAN configurations in the startup configuration file are used. The VLAN database revision number remains unchanged in the VLAN database.
- **•** If the startup VTP mode is server mode, or the startup VTP mode or domain names do not match the VLAN database, VTP mode and VLAN configuration for the first 1005 VLANs are selected by VLAN database information, and VLANs greater than 1005 are configured from the switch configuration file.

The **vtp file** *filename* cannot be used to load a new database; it renames only the file in which the existing database is stored.

Follow these guidelines when configuring a VTP domain name:

- The switch is in the no-management-domain state until you configure a domain name. While in the no-management-domain state, the switch does not send any VTP advertisements even if changes occur to the local VLAN configuration. The switch leaves the no-management-domain state after it receives the first VTP summary packet on any port that is trunking or after you configure a domain name by using the **vtp domain** command. If the switch receives its domain from a summary packet, it resets its configuration revision number to 0. After the switch leaves the no-management-domain state, it can no be configured to re-enter it until you clear the NVRAM and reload the software.
- **•** Domain names are case-sensitive.
- **•** After you configure a domain name, it cannot be removed. You can only reassign it to a different domain.

Follow these guidelines when setting VTP mode:

- **•** The **no vtp mode** command returns the switch to VTP server mode.
- **•** The **vtp mode server** command is the same as **no vtp mode** except that it does not return an error if the switch is not in client or transparent mode.
- **•** If the receiving switch is in client mode, the client switch changes its configuration to duplicate the configuration of the server. If you have switches in client mode, be sure to make all VTP or VLAN configuration changes on a switch in server mode. If the receiving switch is in server mode or transparent mode, the switch configuration is not changed.
- **•** Switches in transparent mode do not participate in VTP. If you make VTP or VLAN configuration changes on a switch in transparent mode, the changes are not propagated to other switches in the network.
- **•** If you change the VTP or VLAN configuration on a switch that is in server mode, that change is propagated to all the switches in the same VTP domain.
- **•** The **vtp mode transparent** command disables VTP from the domain but does not remove the domain from the switch.
- **•** In VTP versions 1 and 2, the VTP mode must be transparent for you to add extended-range VLANs or for VTP and VLAN information to be saved in the running configuration file. VTP supports extended-range VLANs in client and server mode and saved them in the VLAN database.
- **•** With VTP versions 1 and 2, if extended-range VLANs are configured on the switch and you attempt to set the VTP mode to server or client, you receive an error message, and the configuration is not allowed. Changing VTP mode is allowed with extended VLANs in VTP version 3.
- VTP can be set to either server or client mode only when dynamic VLAN creation is disabled.
- **•** The **vtp mode off** command sets the device to off. The **no vtp mode off** command resets the device to the VTP server mode.

Follow these guidelines when setting a VTP password:

- **•** Passwords are case sensitive. Passwords should match on all switches in the same domain.
- **•** When you use the **no vtp password** form of the command, the switch returns to the no-password state.
- **•** The **hidden** and **secret** keywords are supported only in VTP version 3. If you convert from VTP version 2 to VTP version 3, you must remove the **hidden** or **secret** keyword before the conversion.

Follow these guidelines when setting VTP pruning:

- VTP pruning removes information about each pruning-eligible VLAN from VTP updates if there are no stations belonging to that VLAN.
- If you enable pruning on the VTP server, it is enabled for the entire management domain for VLAN IDs 1 to 1005.
- **•** Only VLANs in the pruning-eligible list can be pruned.
- **•** Pruning is supported with VTP Version 1 and Version 2.

Follow these guidelines when setting the VTP version:

- Toggling the Version 2 (v2) mode state modifies parameters of certain default VLANs.
- Each VTP switch automatically detects the capabilities of all the other VTP devices. To use Version 2, all VTP switches in the network must support Version 2; otherwise, you must configure them to operate in VTP Version 1 mode.
- If all switches in a domain are VTP Version 2-capable, you need only to configure Version 2 on one switch; the version number is then propagated to the other Version-2 capable switches in the VTP domain.
- If you are using VTP in a Token Ring environment, VTP Version 2 must be enabled.
- **•** If you are configuring a Token Ring bridge relay function (TrBRF) or Token Ring concentrator relay function (TrCRF) VLAN media type, you must use Version 2.
- If you are configuring a Token Ring or Token Ring-NET VLAN media type, you must use Version 1.
- In VTP version 3, all database VTP information is propagated across the VTP domain, not only VLAN database information.
- **•** Two VTP version 3 regions can only communicate over a VTP version 1 or VTP version 2 region in transparent mode.

You cannot save password, pruning, and version configurations in the switch configuration file.

## **Examples** This example shows how to rename the filename for VTP configuration storage to *vtpfilename*: Switch(config)# **vtp file vtpfilename** This example shows how to clear the device storage filename: Switch(config)# **no vtp file vtpconfig** Clearing device storage filename. This example shows how to specify the name of the interface providing the VTP updater ID for this device: Switch(config)# **vtp interface gigabitethernet** This example shows how to set the administrative domain for the switch: Switch(config)# **vtp domain OurDomainName** This example shows how to place the switch in VTP transparent mode: Switch(config)# **vtp mode transparent** This example shows how to configure the VTP domain password: Switch(config)# **vtp password ThisIsOurDomain'sPassword** This example shows how to enable pruning in the VLAN database: Switch(config)# **vtp pruning** Pruning switched ON This example shows how to enable Version 2 mode in the VLAN database: Switch(config)# **vtp version 2** You can verify your settings by entering the **show vtp status** privileged EXEC command.

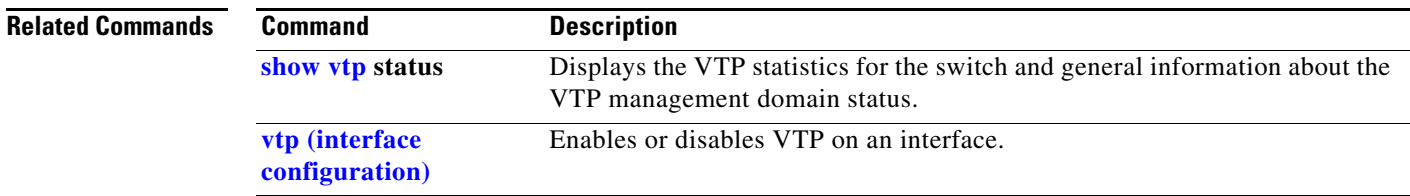

# <span id="page-843-0"></span>**vtp (interface configuration)**

Use the **vtp** interface configuration command to enable the VLAN Trunking Protocol (VTP) on a per-port basis. Use the **no** form of this command to disable VTP on the interface.

**vtp**

**no vtp**

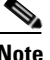

**Note** This command is supported only when the switch is running the LAN base image and VTP version 3.

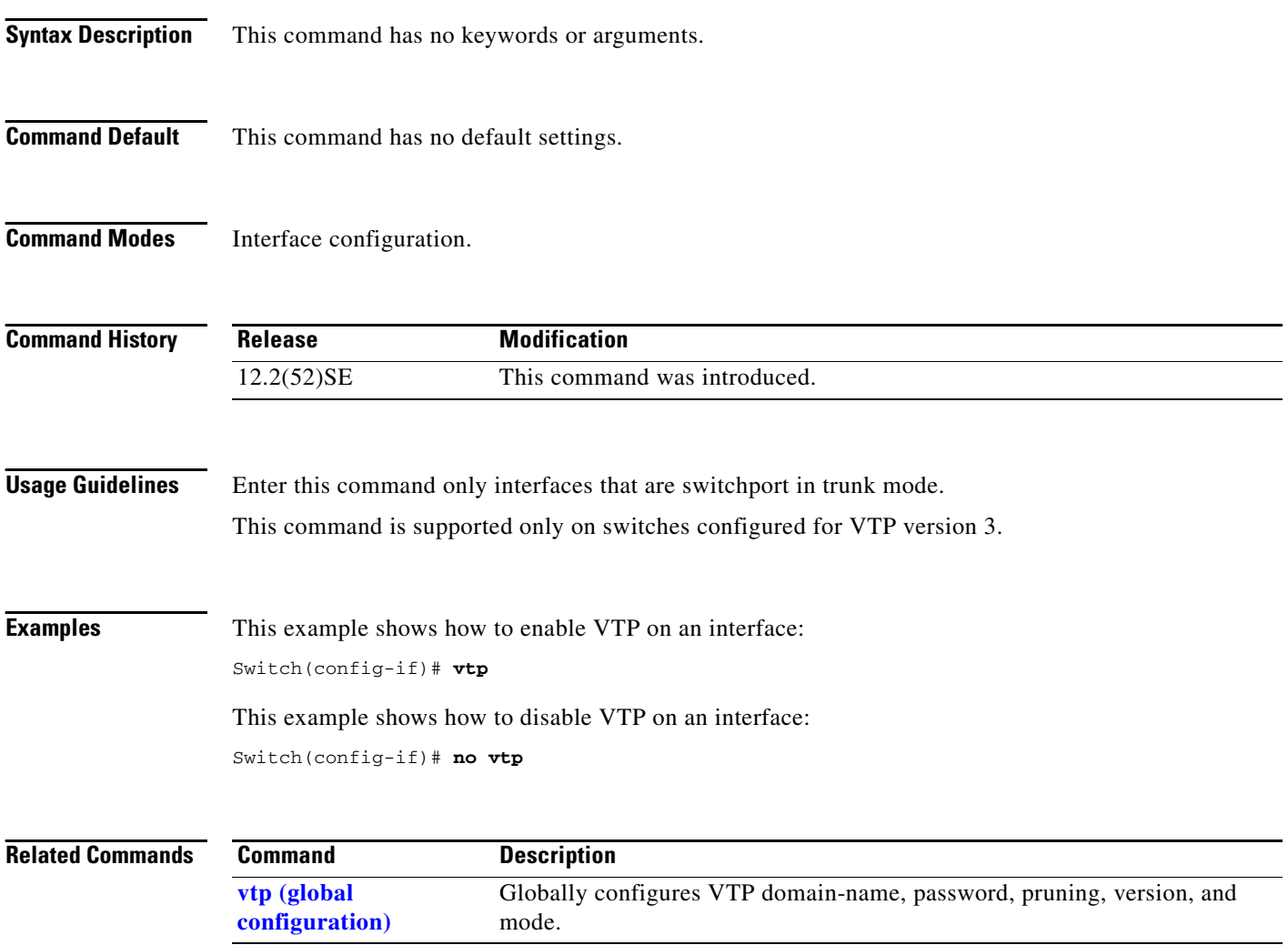

# **vtp (VLAN configuration)**

This command is no longer supported.

Use the **vtp** VLAN configuration command to configure VLAN Trunking Protocol (VTP) characteristics. You access VLAN configuration mode by entering the **[vlan database](#page-832-0)** privileged EXEC command.

**vtp** {**domain** *domain-name* | **password** *password* | **pruning** | **v2-mode** | {**server** | **client** | **transparent**}}

**no vtp** {**client** | **password** | **pruning** | **transparent** | **v2-mode**}

# **vtp primary**

Use the **vtp primary** privileged EXEC command to configure a switch as the VLAN Trunking Protocol (VTP) primary server.

**vtp primary** [**mst** | **vlan**] [**force**]

There is no **no** form of the command.

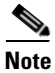

**Note** This command is supported only when the switch is running the LAN base image and VTP version 3.

**Note** Although visible in the command line help, the **vtp** {**password** *password* | **pruning** | **version** *number*} commands are not supported.

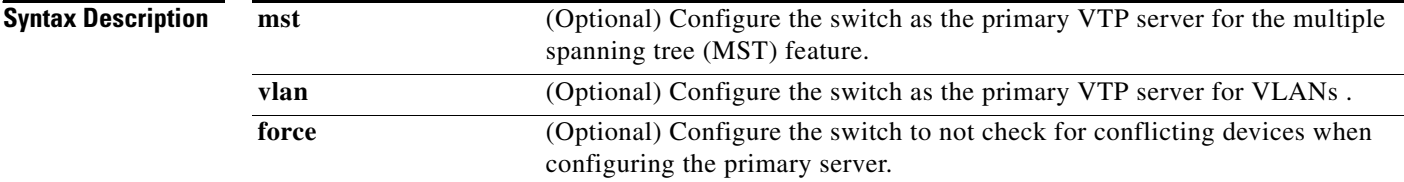

### **Defaults** The switch is a VTP secondary server.

**Command Modes** Privileged EXEC

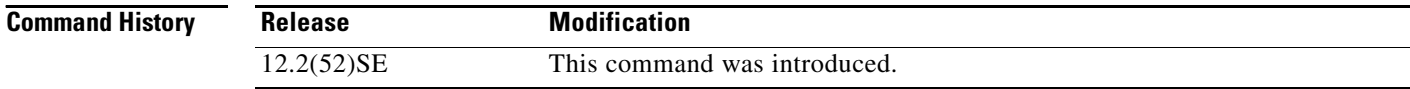

**Usage Guidelines** This command is supported only on switches configured for VTP version 3.

A VTP primary server updates the database information and sends updates that are honored by all devices in the system. A VTP secondary server can only back up the updated VTP configurations received from the primary server to NVRAM.

By default, all devices come up as secondary servers. Primary server status is needed only for database updates when the administrator issues a takeover message in the domain. You can have a working VTP domain without any primary servers.

Primary server status is lost if the device reloads or domain parameters change.

**Examples** This example shows how to configure the switch as the primary VTP server for VLANs: Switch# **vtp primary vlan**

Setting device to VTP TRANSPARENT mode.

You can verify your settings by entering the **show vtp status** privileged EXEC command.

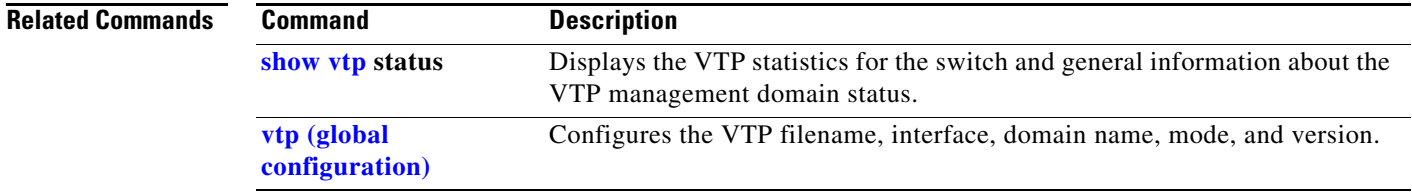

H

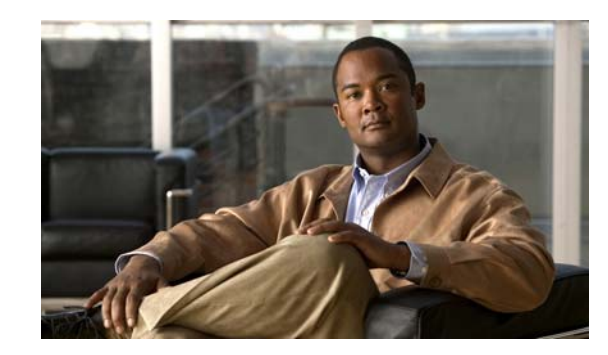

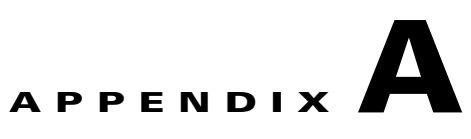

# **Catalyst 2960 and 2960-S Switch Bootloader Commands**

This appendix describes the bootloader commands on the Catalyst 2960 and 2960-S switch. Unless otherwise noted, the term *switch* refers to a standalone switch and to a switch stack.

During normal bootloader operation, you are not presented with the bootloader command-line prompt. You gain access to the bootloader command line if the switch is set to manually boot up, if an error occurs during power-on self test (POST) DRAM testing, or if an error occurs while loading the operating system (a corrupted Cisco IOS image). You can also access the bootloader if you have lost or forgotten the switch password.

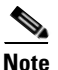

**Note** The default switch configuration allows an end user with physical access to the switch to recover from a lost password by interrupting the bootup process while the switch is powering up and then entering a new password. The password recovery disable feature allows the system administrator to protect access to the switch password by disabling part of this functionality and allowing the user to interrupt the bootup process only by agreeing to set the system back to the default configuration. With password recovery disabled, the user can still interrupt the bootup process and change the password, but the configuration file (config.text) and the VLAN database file (vlan.dat) are deleted. For more information, see the software configuration guide for this release.

You can access the bootloader through a switch console connection at 9600 bps.

Unplug the switch power cord, and press the switch **Mode** button while reconnecting the power cord. You can release the **Mode** button a second or two after the LED above port 1X goes off. You should then see the bootloader *Switch:* prompt.The bootloader performs low-level CPU initialization, performs POST, and loads a default operating system image into memory.

 $\mathbf I$ 

# **boot**

Use the **boot** bootloader command to load and boot up an executable image and to enter the command-line interface.

**boot** [**-post** | **-n** | **-p** | *flag*] *filesystem:/file-url ...*

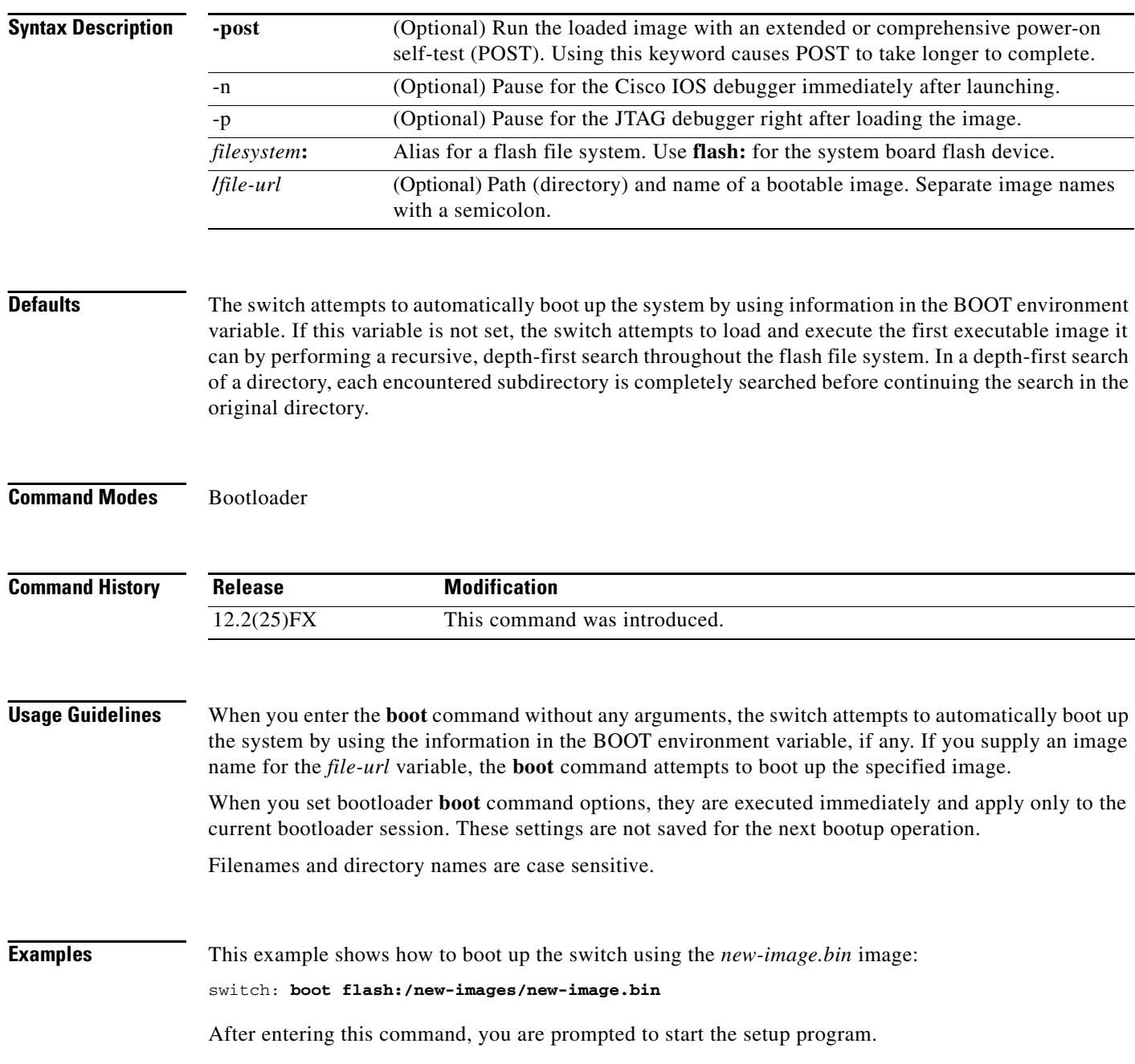

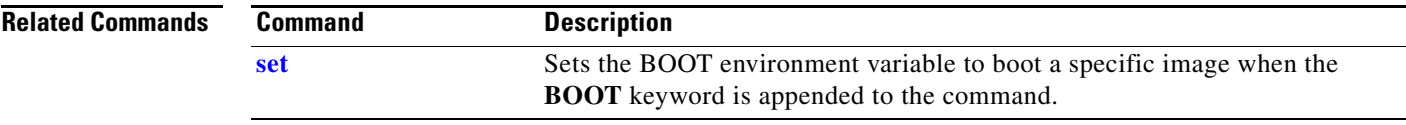

П

## <span id="page-851-0"></span>**cat**

Use the **cat** bootloader command to display the contents of one or more files.

**cat** *filesystem***:/***file-url ...*

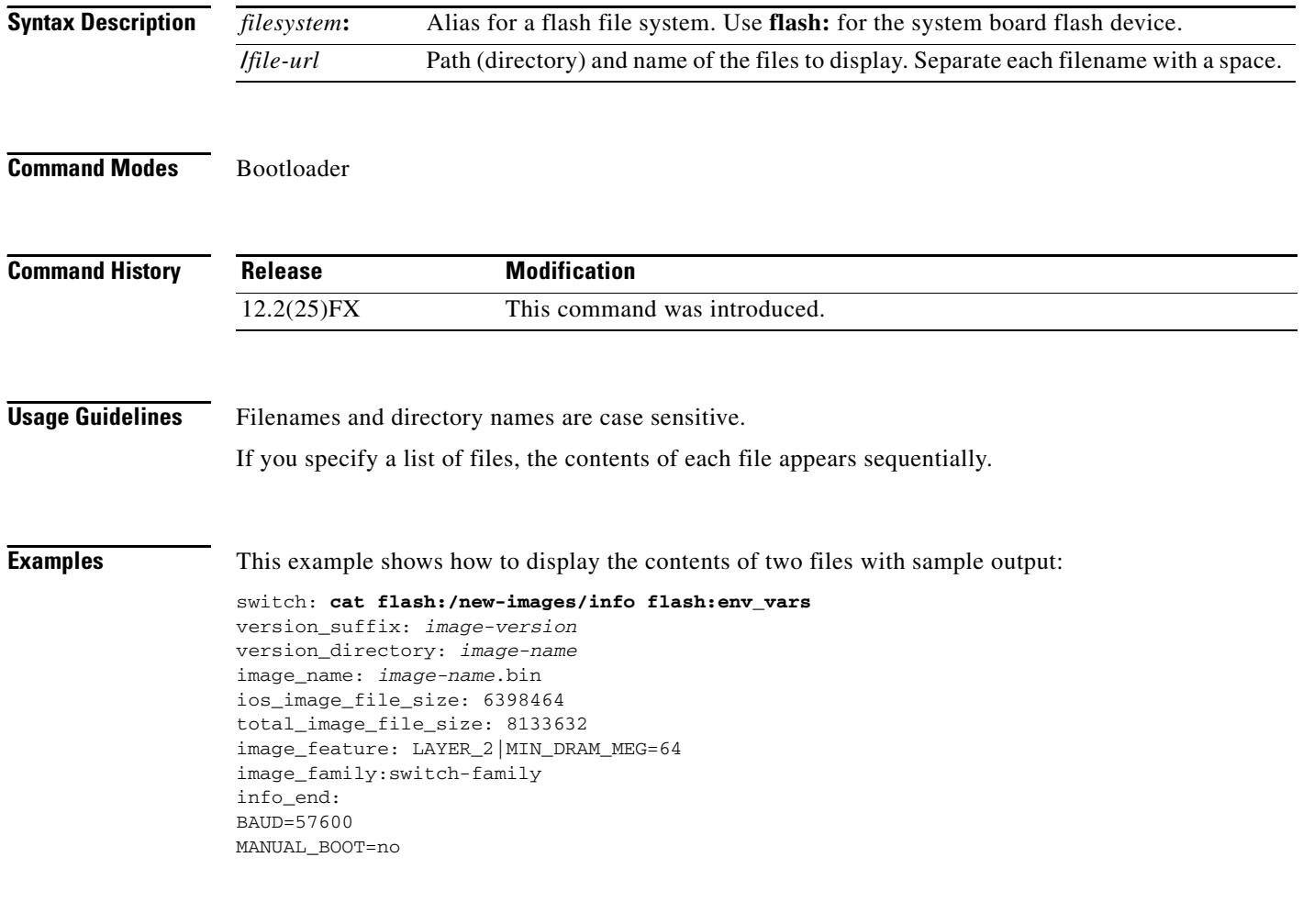

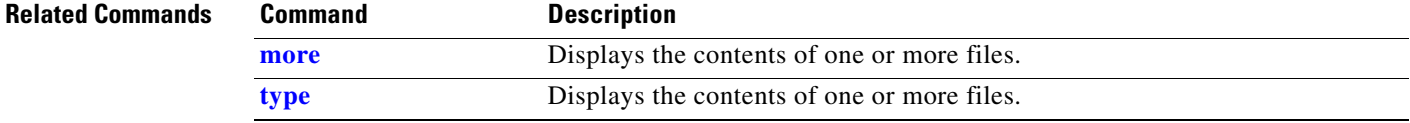

## <span id="page-852-0"></span>**copy**

Use the **copy** bootloader command to copy a file from a source to a destination.

**copy** [**-b** *block-size*] *filesystem***:/***source-file-url filesystem***:/***destination-file-url* 

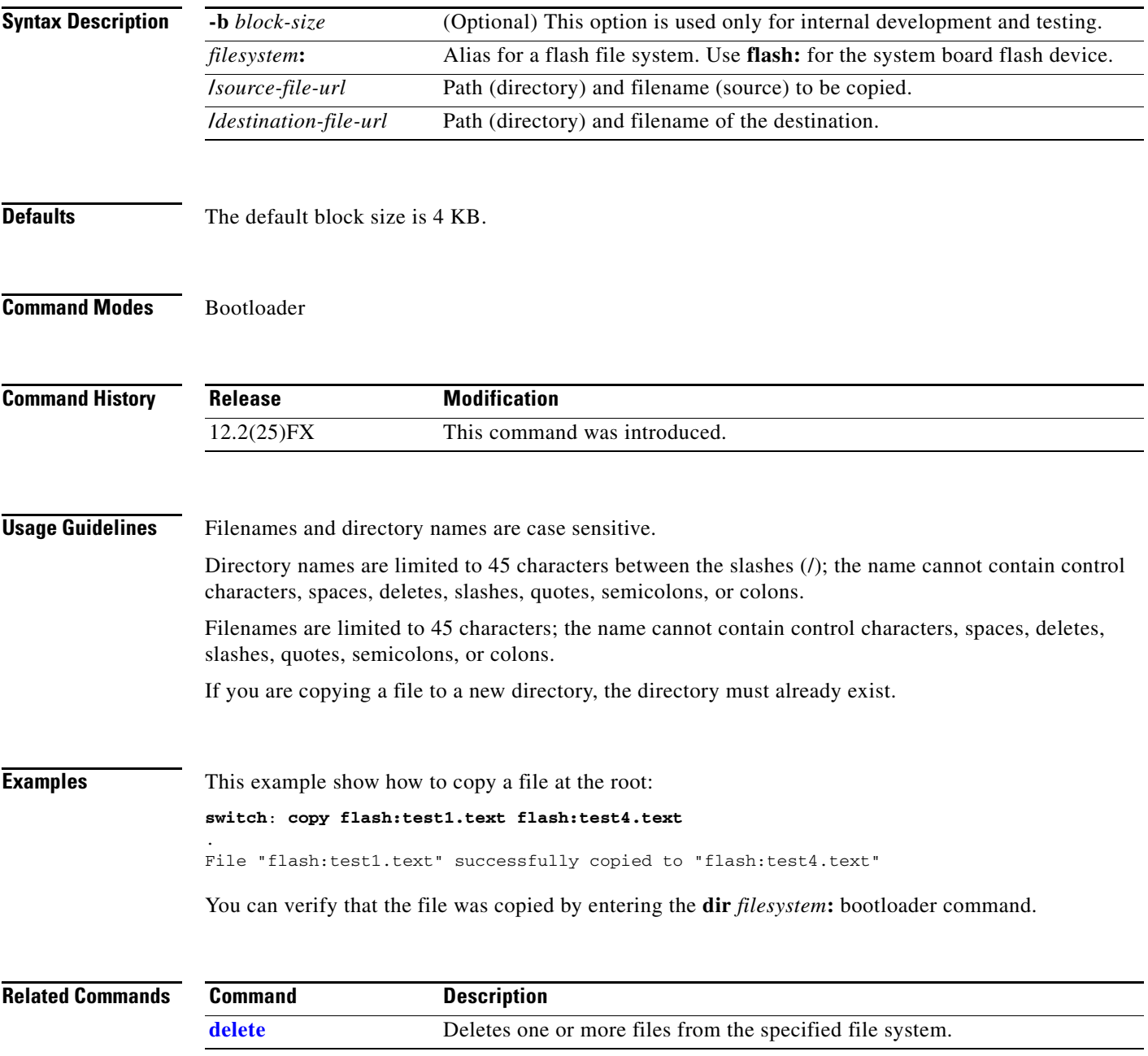

# <span id="page-853-0"></span>**delete**

Use the **delete** bootloader command to delete one or more files from the specified file system.

**delete** *filesystem***:/***file-url ...*

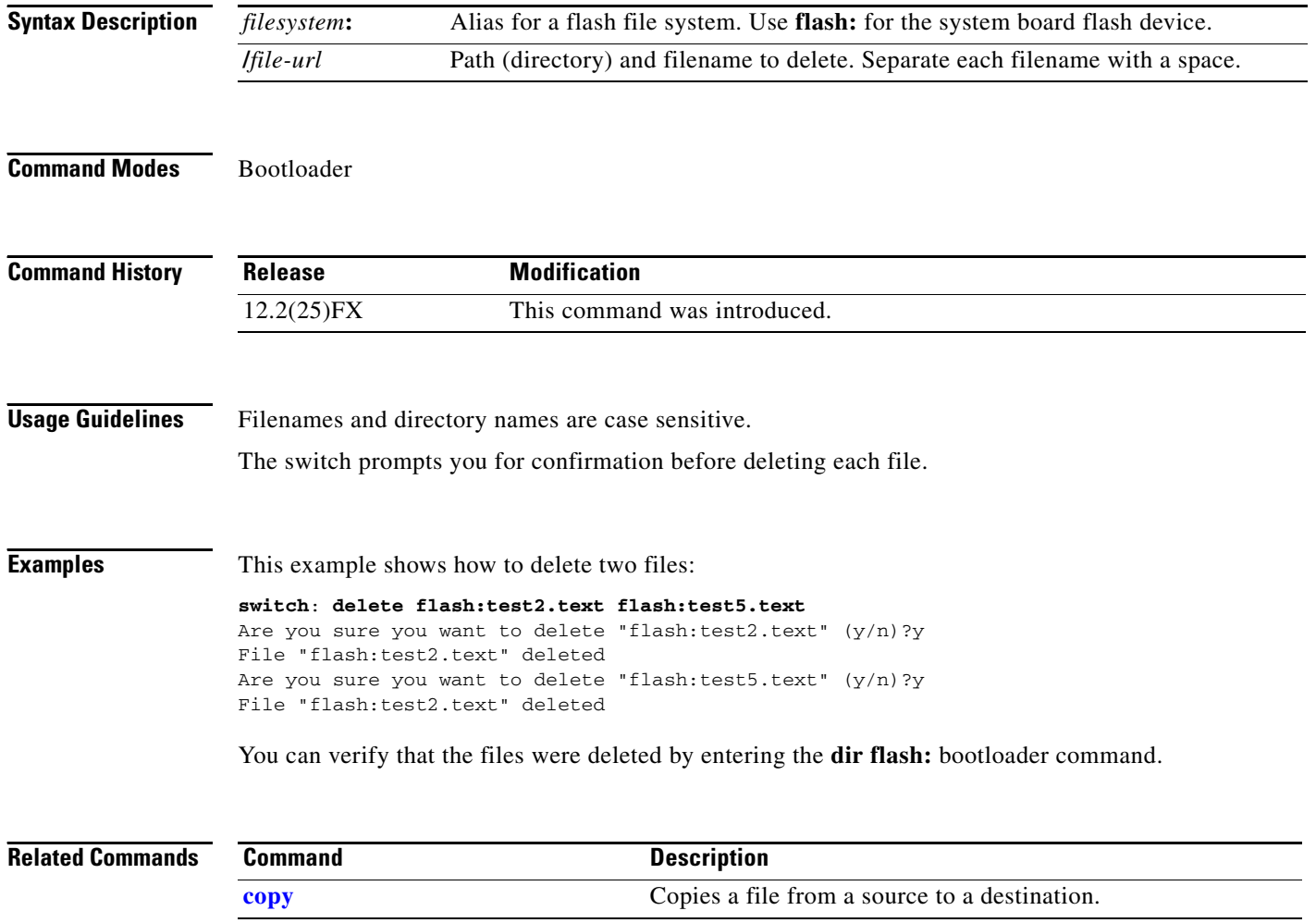

# <span id="page-854-1"></span>**dir**

Use the **dir** bootloader command to display a list of files and directories on the specified file system.

**dir** *filesystem***:/***file-url ...*

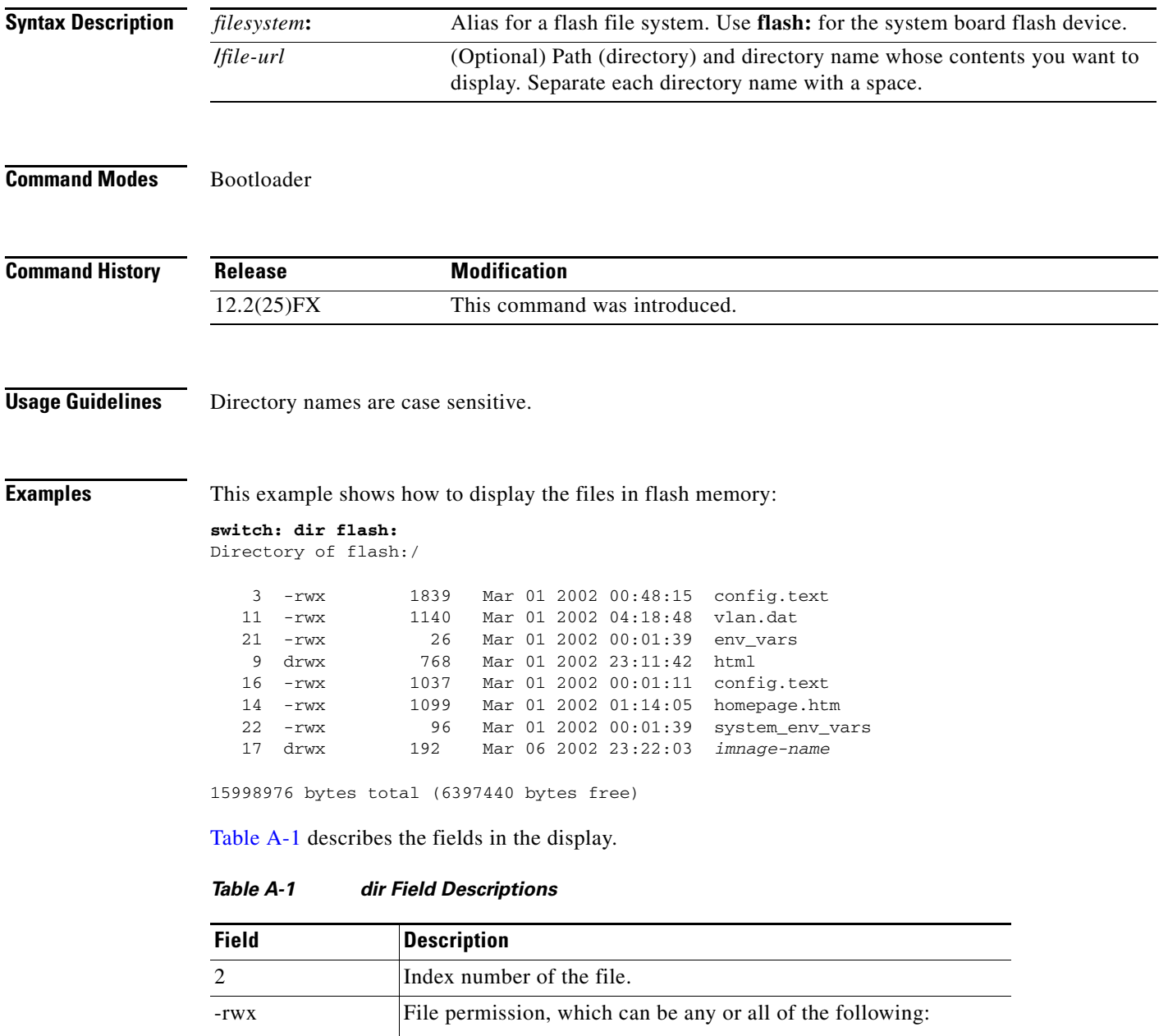

<span id="page-854-0"></span>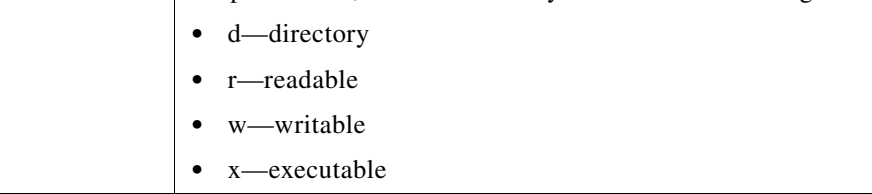

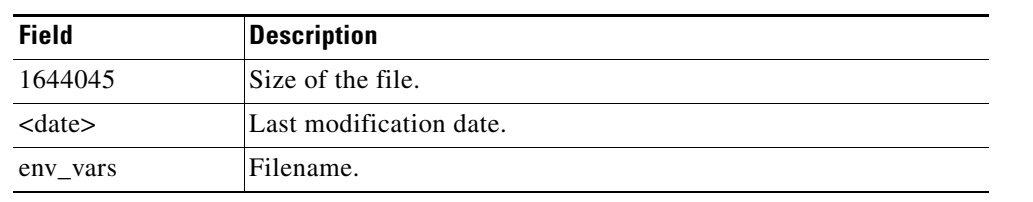

### *Table A-1 dir Field Descriptions (continued)*

### **Related Commands**

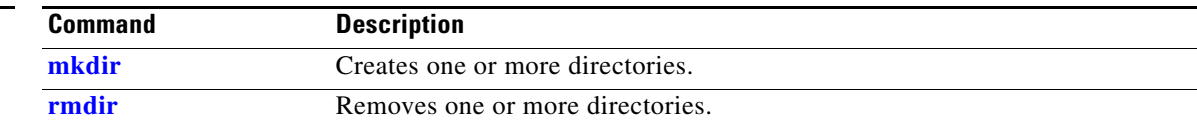

×

# **flash\_init**

Use the **flash\_init** bootloader command to initialize the flash file system.

**flash\_init**

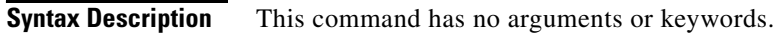

**Defaults** The flash file system is automatically initialized during normal system operation.

```
Command Modes Bootloader
```
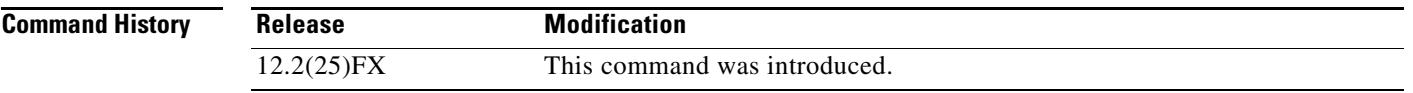

## **Usage Guidelines** During the normal bootup process, the flash file system is automatically initialized.

Use this command to manually initialize the flash file system. For example, you use this command during the recovery procedure for a lost or forgotten password.

# **format**

Use the **format** bootloader command to format the specified file system and destroy all data in that file system.

**format** *filesystem***:**

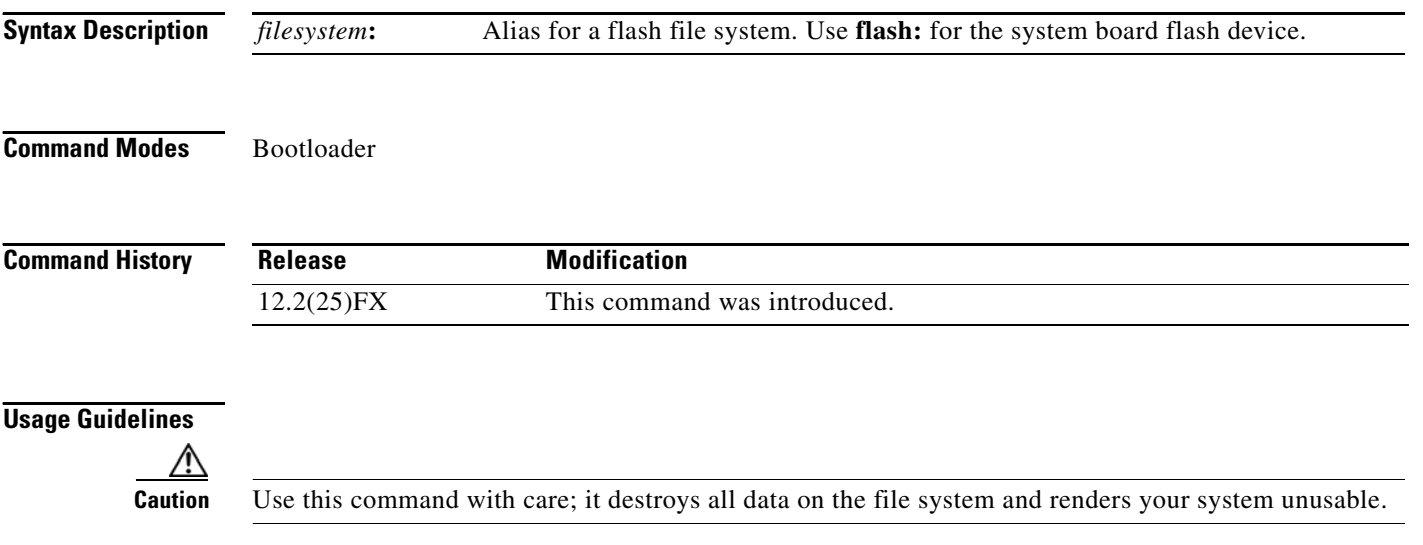

# **fsck**

Use the **fsck** bootloader command to check the file system for consistency.

**fsck** [**-test** | **-f**] *filesystem***:**

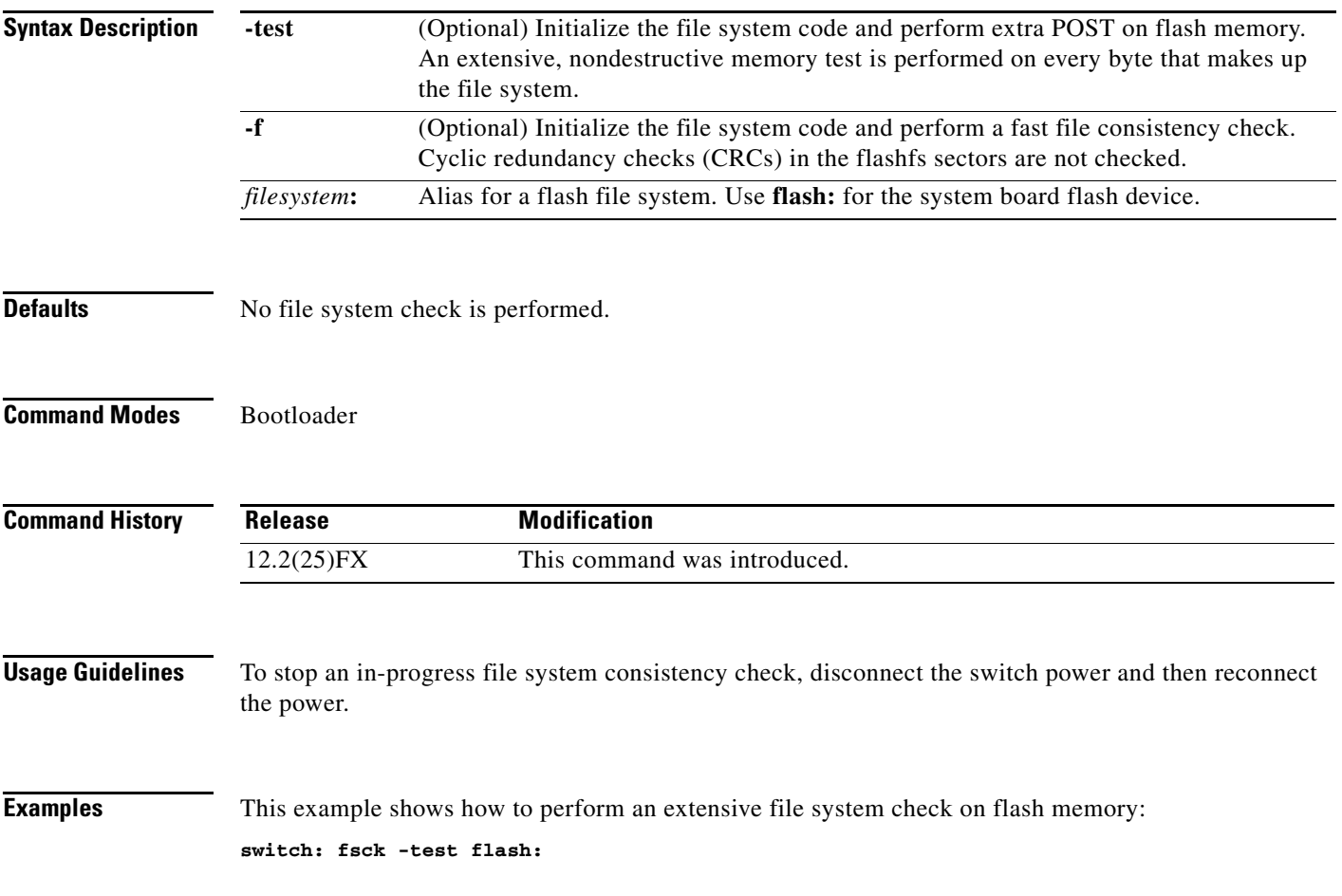

×

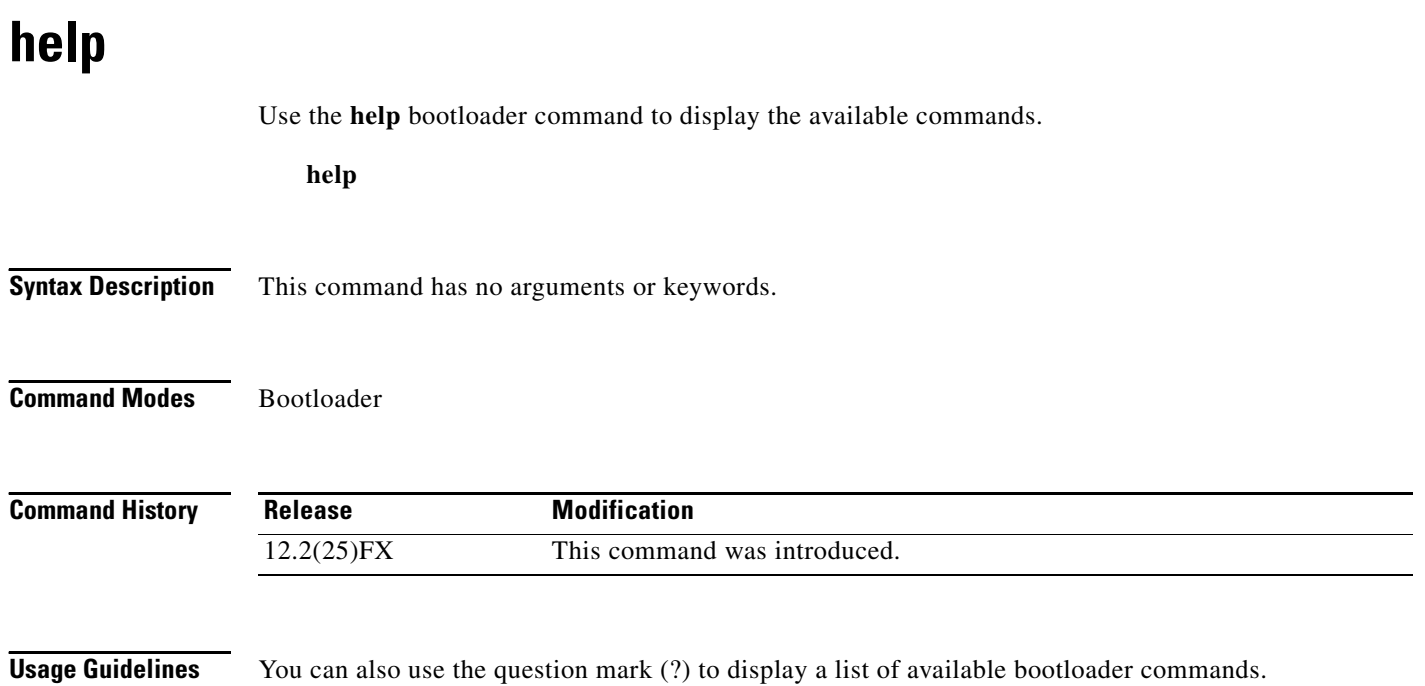

## **memory**

Use the **memory** bootloader command to display memory heap utilization information.

**memory**

**Syntax Description** This command has no arguments or keywords.

**Command Modes** Bootloader

**Command History Release Modification** 12.2(25)FX This command was introduced.

**Examples** This example shows how to display memory heap utilization information:

switch**: memory** Text: 0x00700000 - 0x0071cf24 (0x0001cf24 bytes) Rotext: 0x00000000 - 0x00000000 (0x00000000 bytes) Data: 0x0071cf24 - 0x00723a0c (0x00006ae8 bytes) Bss: 0x0072529c - 0x00746f94 (0x00021cf8 bytes) Stack: 0x00746f94 - 0x00756f94 (0x00010000 bytes) Heap: 0x00756f98 - 0x00800000 (0x000a9068 bytes) Bottom heap utilization is 22 percent.

Top heap utilization is 0 percent. Total heap utilization is 22 percent. Total bytes: 0xa9068 (692328) Bytes used: 0x26888 (157832) Bytes available: 0x827e0 (534496)

Alternate heap utilization is 0 percent. Total alternate heap bytes: 0x6fd000 (7327744) Alternate heap bytes used: 0x0 (0) Alternate heap bytes available: 0x6fd000 (7327744)

[Table](#page-860-0) A-2 describes the fields in the display.

### <span id="page-860-0"></span>*Table A-2 memory Field Descriptions*

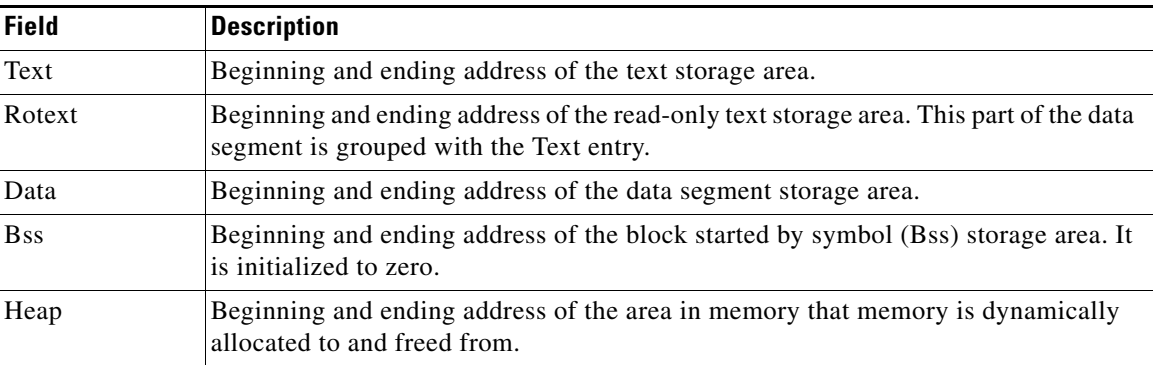

Г

# <span id="page-861-0"></span>**mkdir**

Use the **mkdir** bootloader command to create one or more new directories on the specified file system.

**mkdir** *filesystem***:/***directory-url ...*

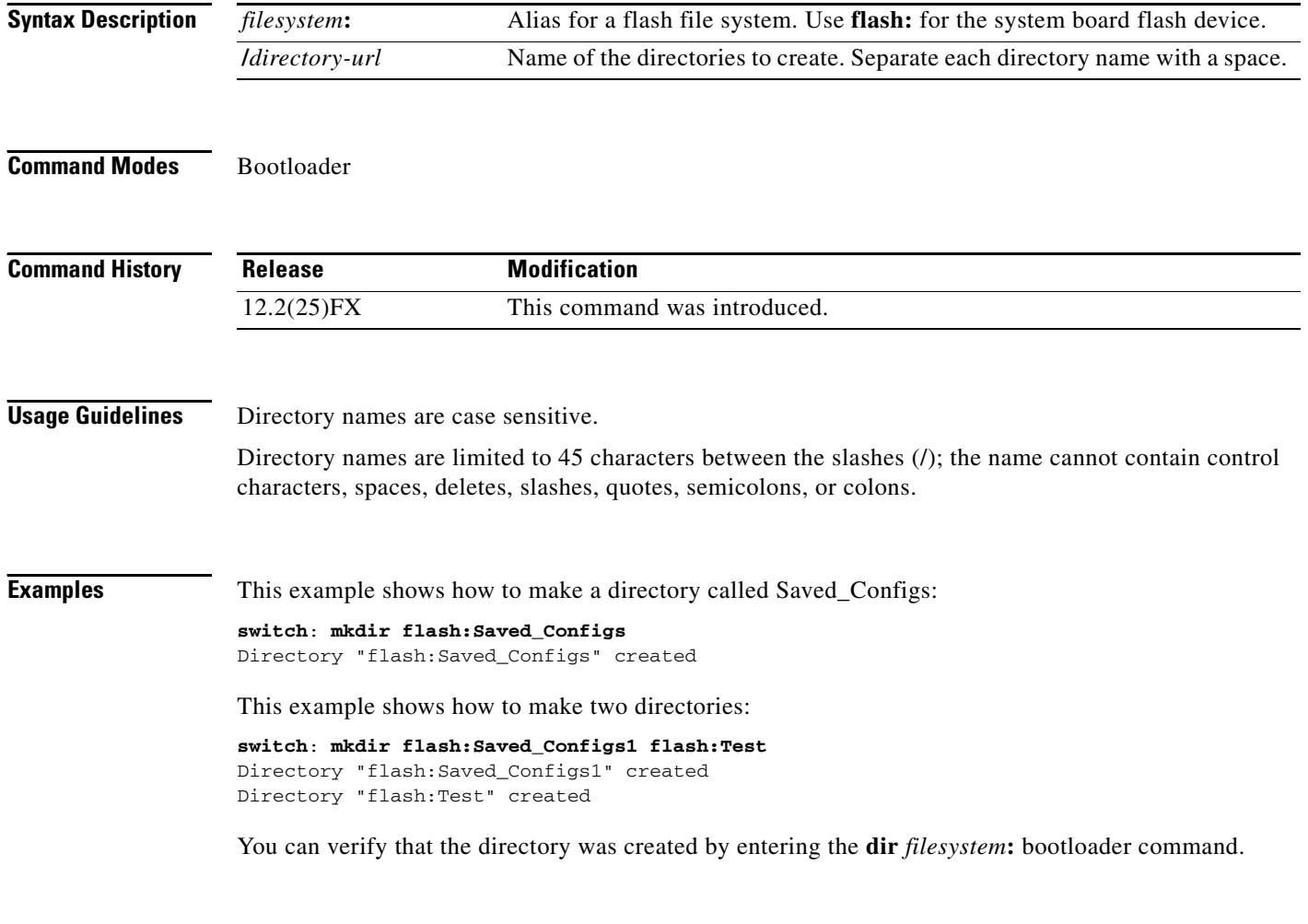

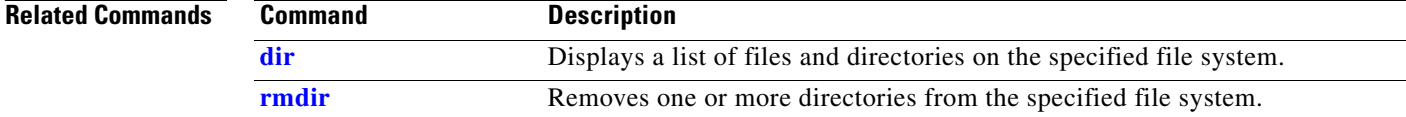

**The Contract of the Contract of the Contract of the Contract of the Contract of the Contract of the Contract of the Contract of the Contract of the Contract of the Contract of the Contract of the Contract of the Contract** 

## <span id="page-862-0"></span>**more**

Use the **more** bootloader command to display the contents of one or more files.

**more** *filesystem***:/***file-url ...*

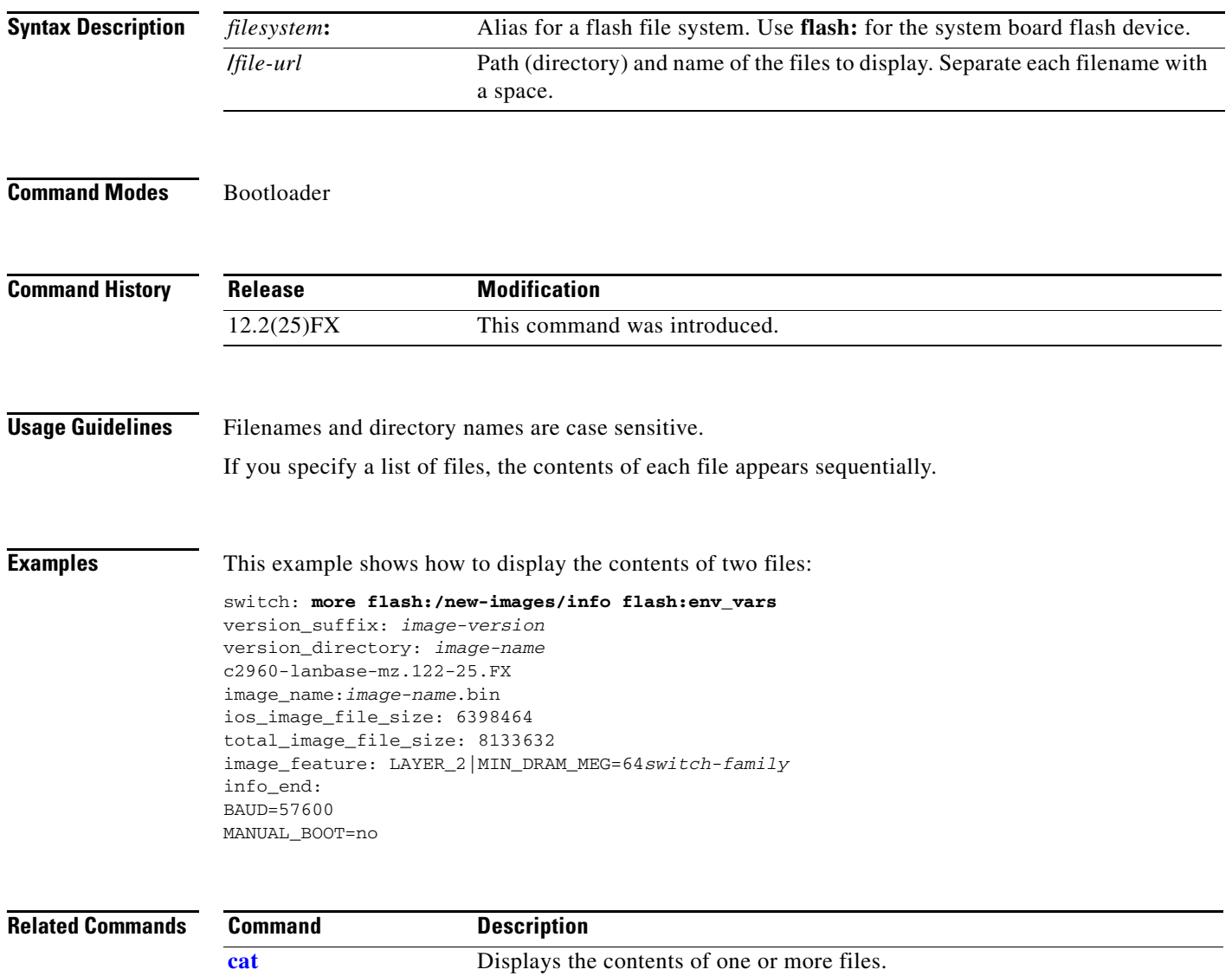

**[type](#page-869-0)** Displays the contents of one or more files.

## **rename**

Use the **rename** bootloader command to rename a file.

**rename** *filesystem***:/***source-file-url filesystem***:/***destination-file-url* 

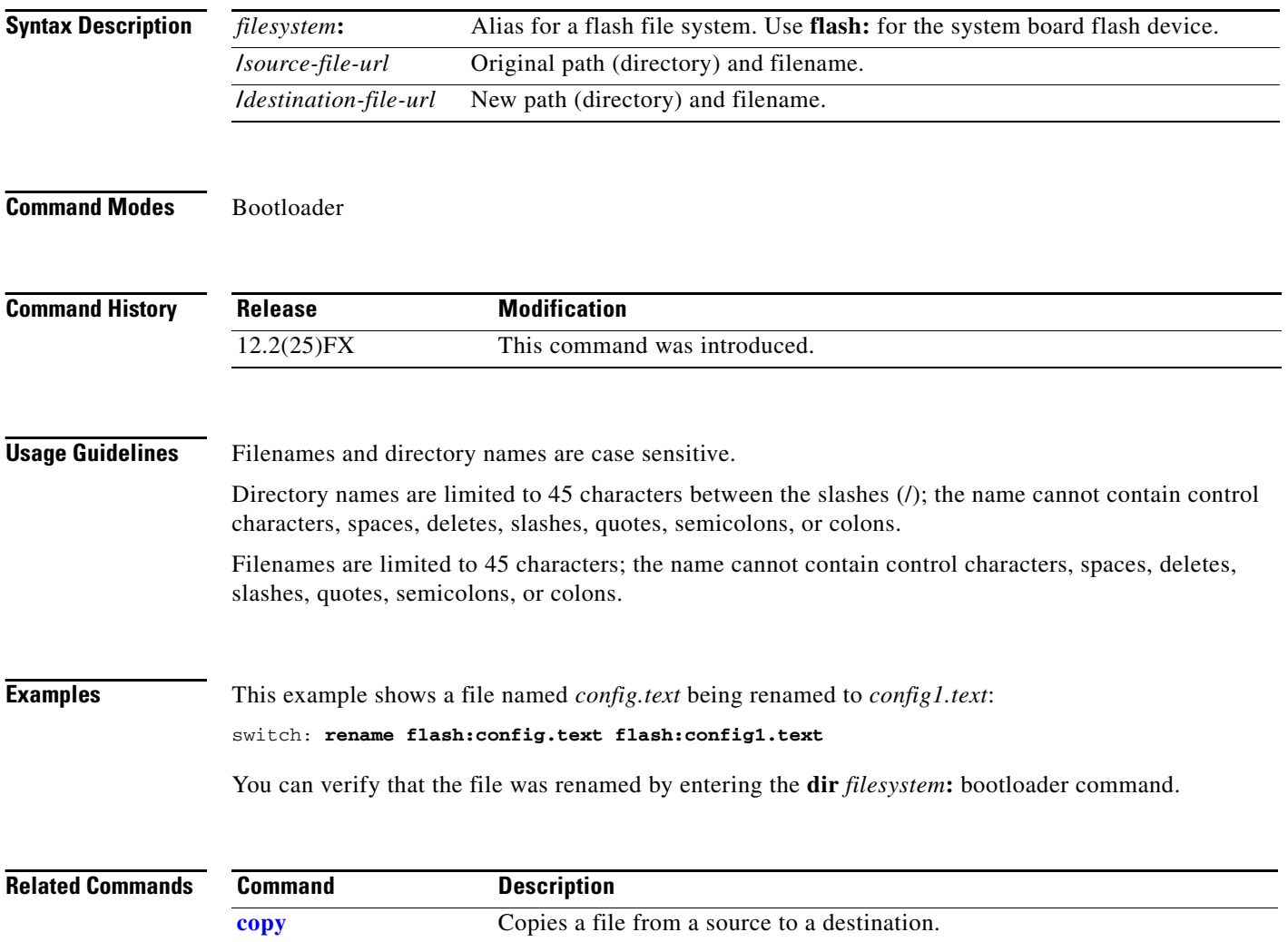
#### **reset**

Use the **reset** bootloader command to perform a hard reset on the system. A hard reset is similar to power-cycling the switch, clearing the processor, registers, and memory.

**reset**

**Syntax Description** This command has no arguments or keywords.

**Command Modes** Bootloader

**Command History Release Modification** 12.2(25)FX This command was introduced.

**Examples** This example shows how to reset the system: switch: **reset** Are you sure you want to reset the system  $(y/n)$ ?y System resetting...

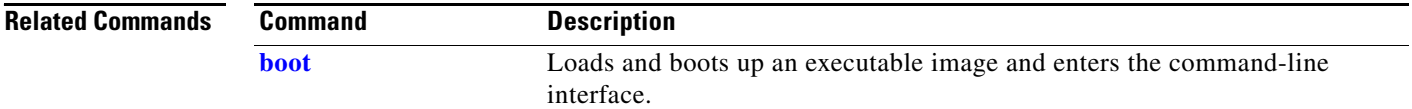

**reset**

# **rmdir**

Use the **rmdir** bootloader command to remove one or more empty directories from the specified file system.

**rmdir** *filesystem***:/***directory-url ...*

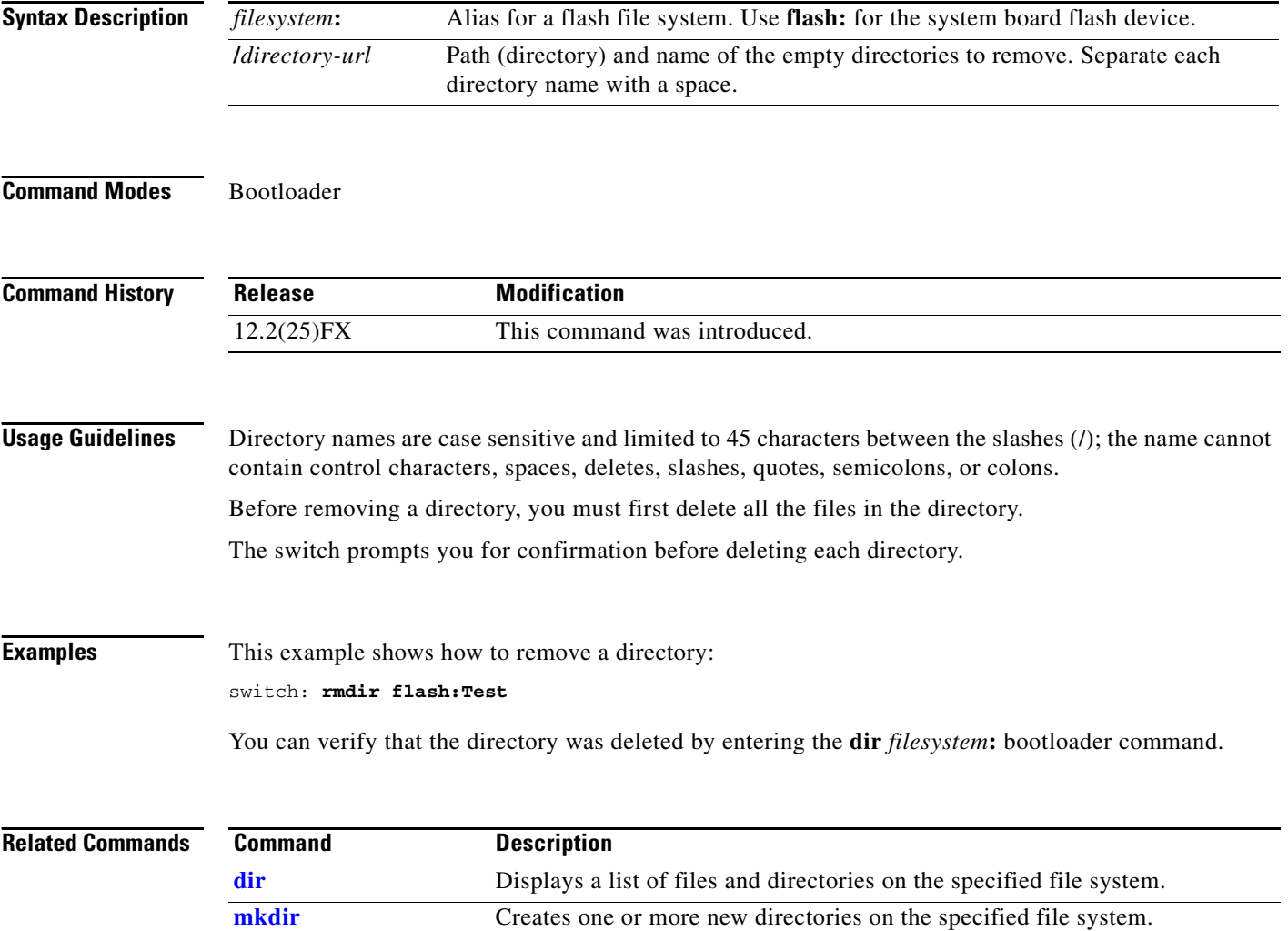

#### <span id="page-866-0"></span>**set**

Use the **set** bootloader command to set or display environment variables, which can be used to control the bootloader or any other software running on the switch.

**set** *variable value*

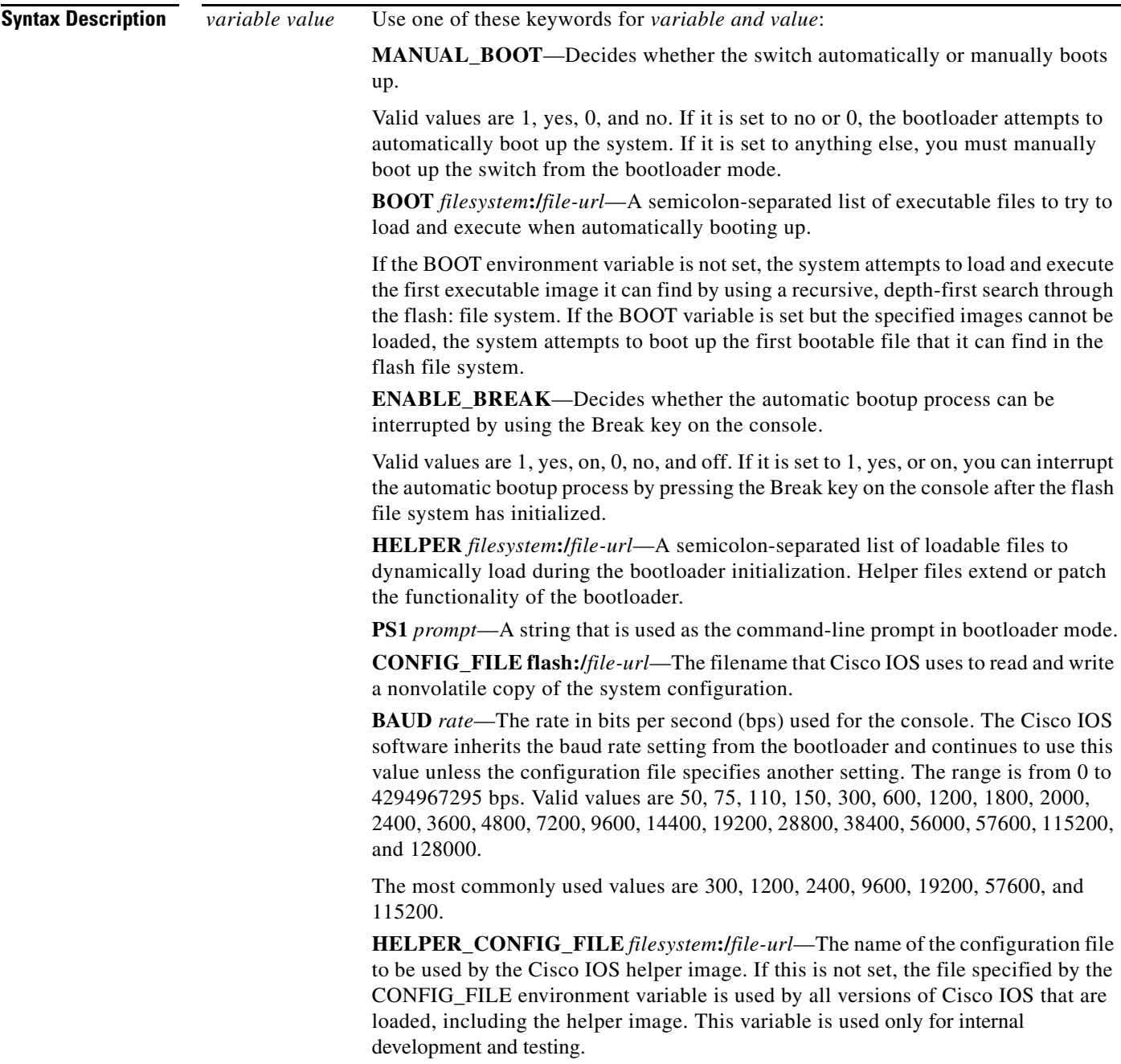

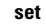

**The State** 

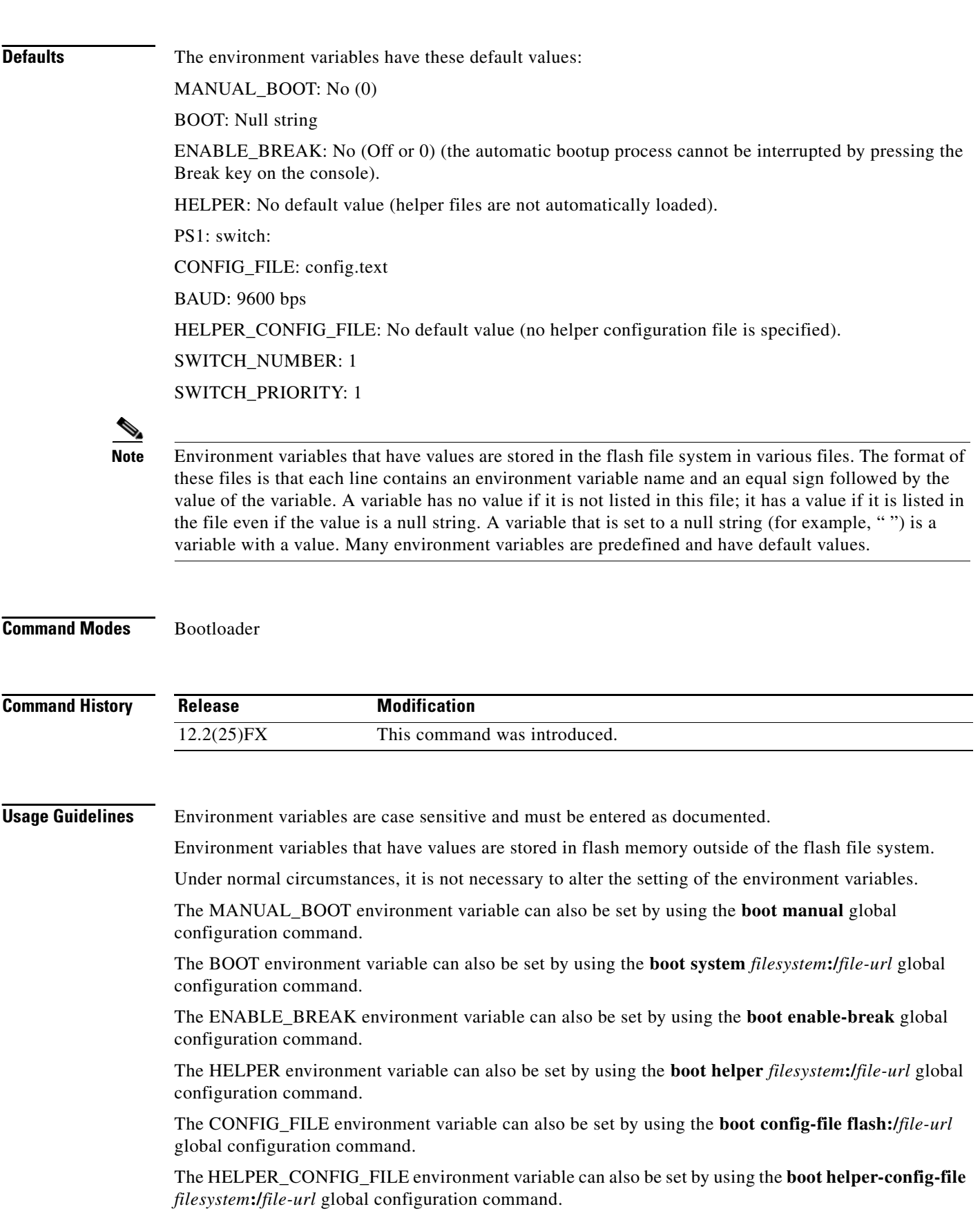

П

**set**

The HELPER\_CONFIG\_FILE environment variable can also be set by using the **boot helper-config-file**  *filesystem***:/***file-url* global configuration command.

The SWITCH\_NUMBER environment variable can also be set by using the **switch** *current-stack-member-number* **renumber** *new-stack-member-number* global configuration command.

The SWITCH\_PRIORITY environment variable can also be set by using the **switch** *stack-member-number* **priority** *priority-number* global configuration command.

The bootloader prompt string (PS1) can be up to 120 printable characters except the equal sign (=).

**Examples** This example shows how to change the bootloader prompt:

switch: **set PS1 loader:** loader:

You can verify your setting by using the **set** bootloader command.

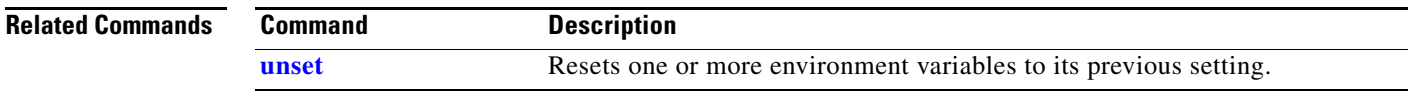

### **type**

Use the **type** bootloader command to display the contents of one or more files.

**type** *filesystem***:/***file-url ...*

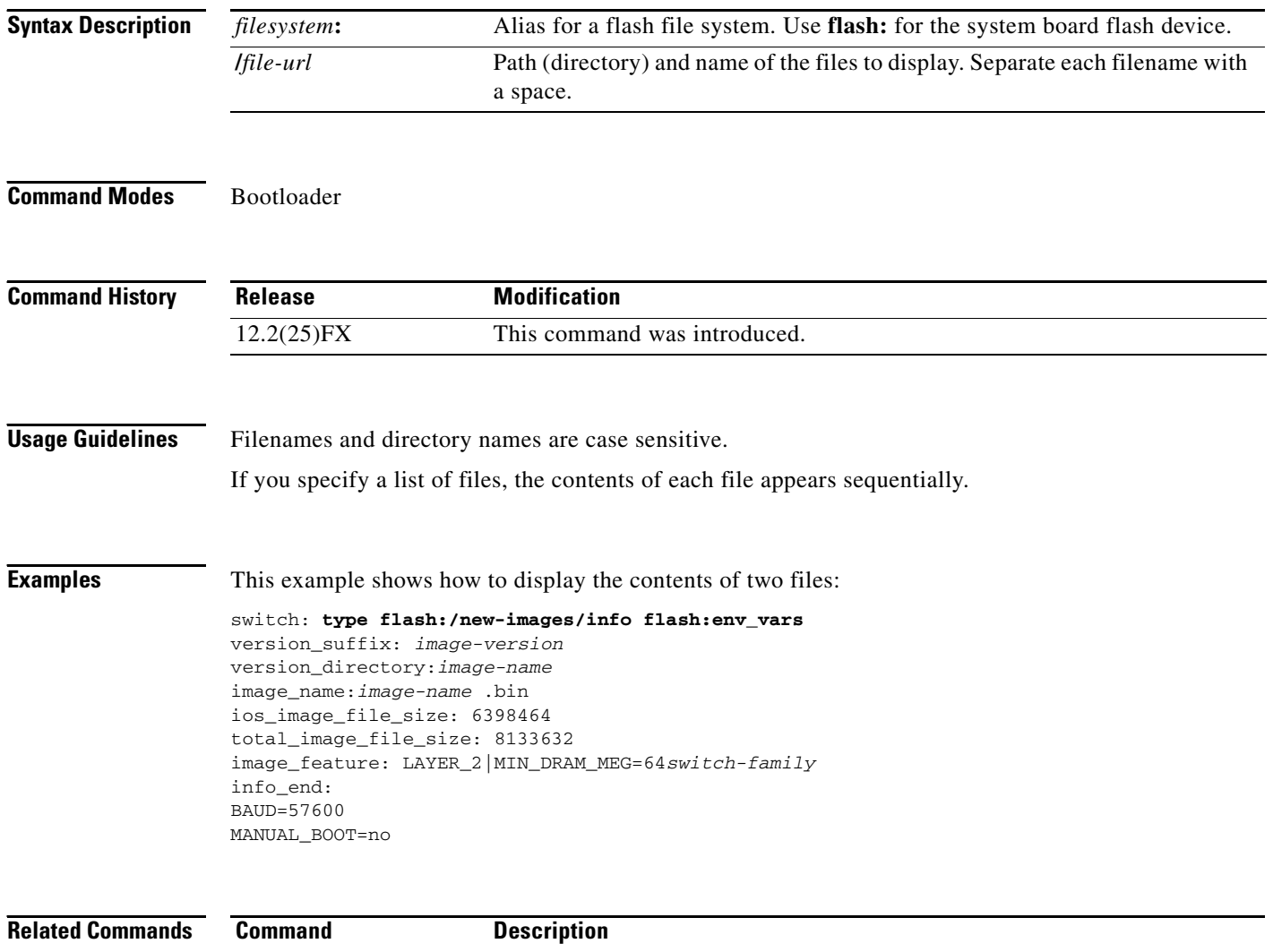

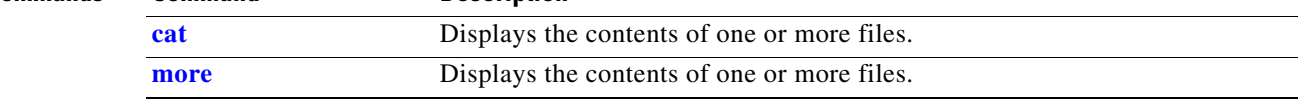

#### <span id="page-870-0"></span>**unset**

Use the **unset** bootloader command to reset one or more environment variables.

**unset** *variable ...*

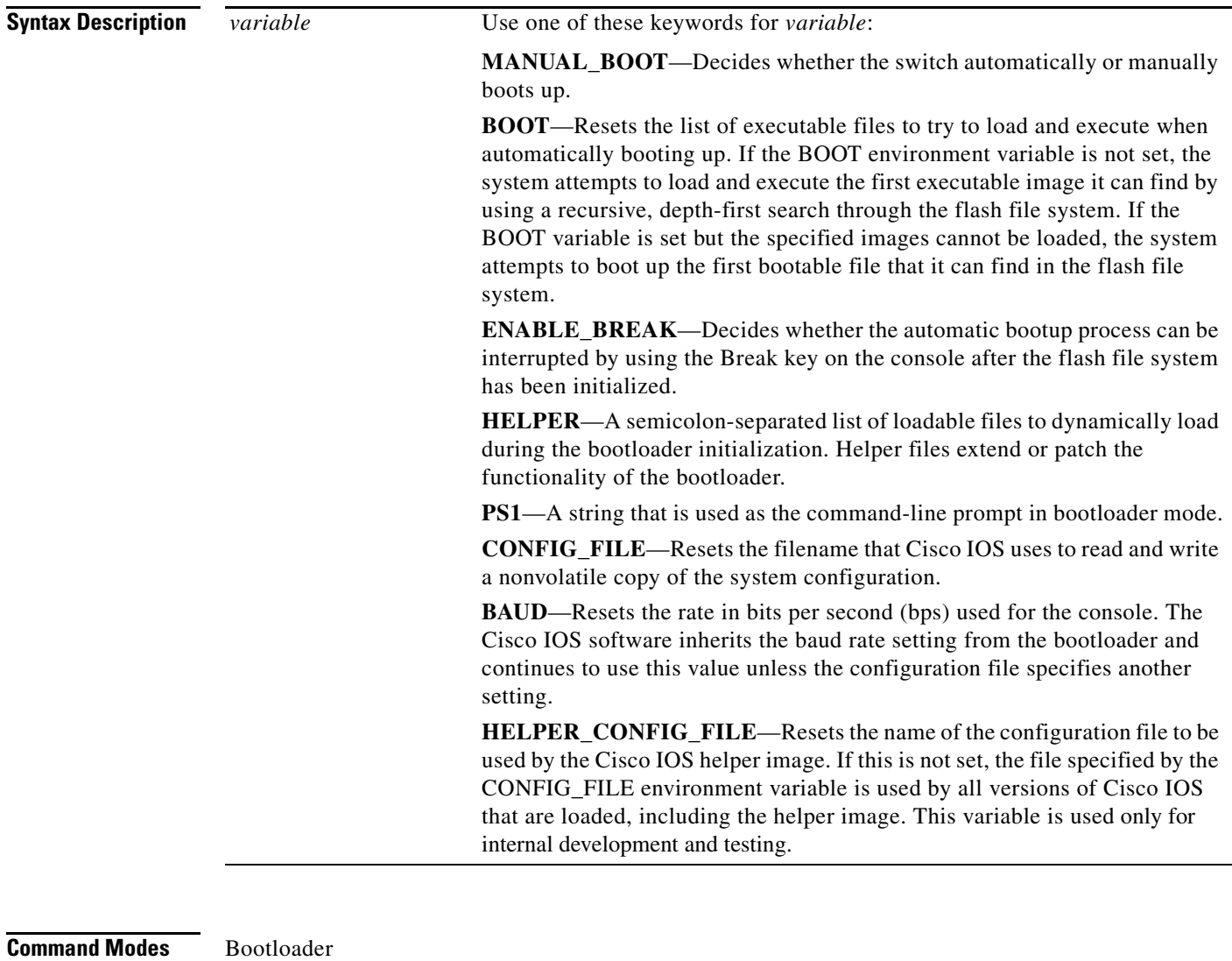

**Command History Release Modification** 12.2(25)FX This command was introduced.

×

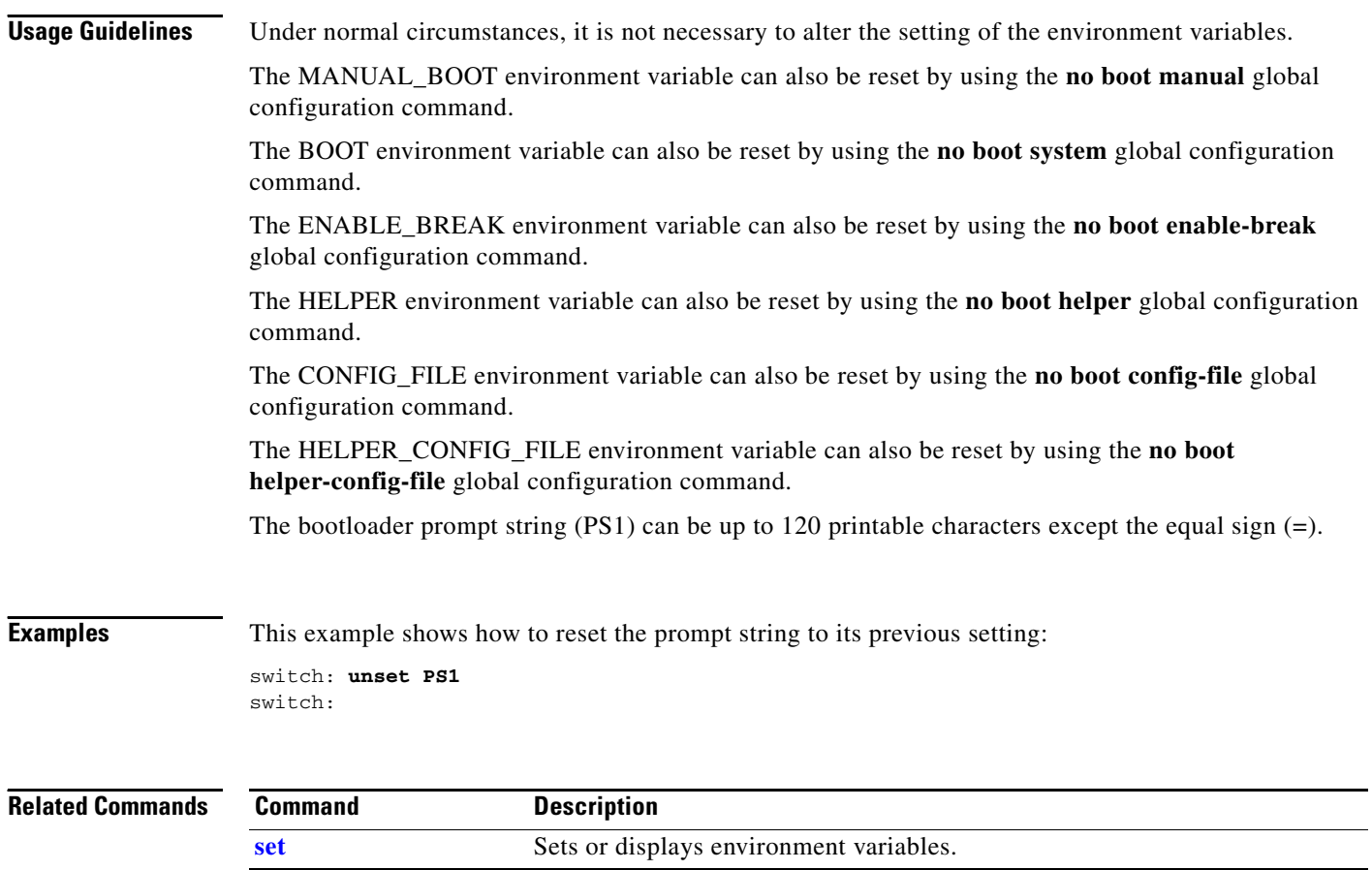

# **version**

Use the **version** boot loader command to display the bootloader version.

**version**

**Syntax Description** This command has no arguments or keywords.

**Command Modes** Bootloader

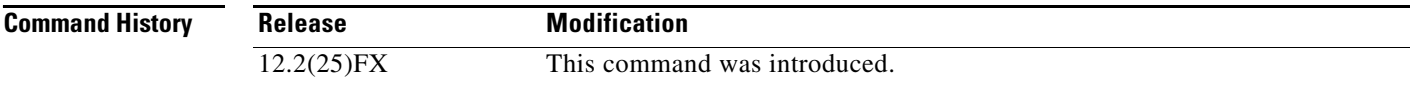

**Examples** This example shows how to display the bootloader version:

switch: **version** C2960 Boot Loader (C2960-HBOOT-M) Version 12.2(25)FX Compiled Wed 05-Mar-08 10:11 by engineer

**version**

**The Co** 

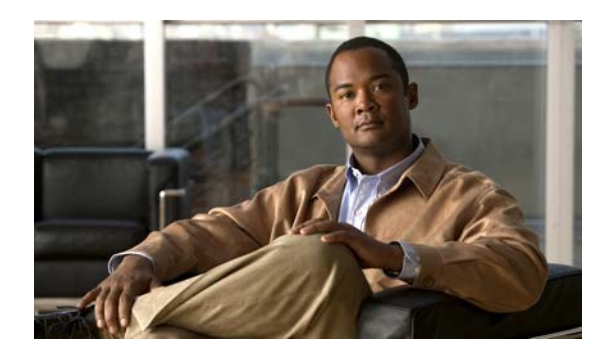

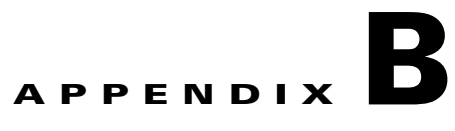

# **Catalyst 2960 and 2960-S Switch Debug Commands**

This appendix describes the **debug** privileged EXEC commands that have been created or changed for use with the Catalyst 2960 and 2960-S switch. These commands are helpful in diagnosing and resolving internetworking problems and should be enabled only under the guidance of Cisco technical support staff.

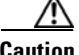

**Caution** Because debugging output is assigned high priority in the CPU process, it can render the system unusable. For this reason, use the **debug** commands only to troubleshoot specific problems or during troubleshooting sessions with Cisco technical support staff. It is best to use the **debug** commands during periods of lower network traffic and fewer users. Debugging during these periods decreases the likelihood that increased **debug** command processing overhead will affect system use.

### **debug authentication**

Use the **debug authentication** privileged EXEC command to enable debugging of the authentication settings on an interface. Use the **no** form of this command to disable debugging.

**debug authentication** {**all** | **errors** | **events** | **sync** | **feature** [**all**] [**acct**] [**auth\_fail\_vlan**] [**auth\_policy**] [**autocfg**] [**critical**] [**dhcp**] [**guest\_vlan**] [**mab\_pm**] [**mda**] [**multi\_auth**] [**switch\_pm**] [**switch\_sync**] [**vlan\_assign**] [**voice**] [**webauth**] [**all** | **errors** | **events**]}

**no debug authentication** {**all** | **errors** | **events** | **sync** | **feature** [**all**] [**acct**] [**auth\_fail\_vlan**] [**auth\_policy**] [**autocfg**] [**critical**] [**dhcp**] [**guest\_vlan**] [**mab\_pm**] [**mda**] [**multi\_auth**] [**switch\_pm**] [**switch\_sync**] [**vlan\_assign**] [**voice**] [**webauth**] [**all** | **errors** | **events**]}

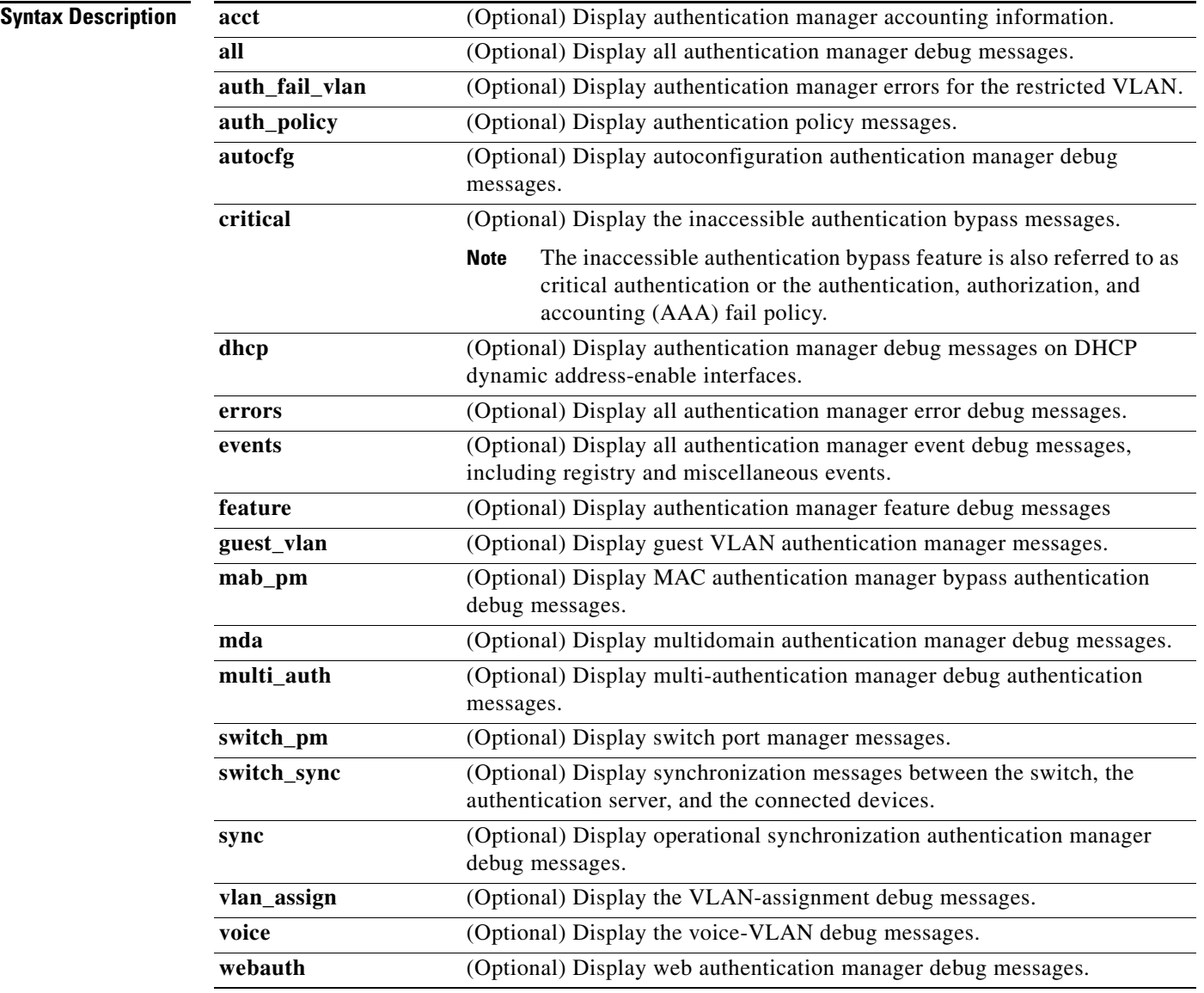

a ka

#### **Defaults** Authentication debugging is disabled.

**Command Modes** Privileged EXEC

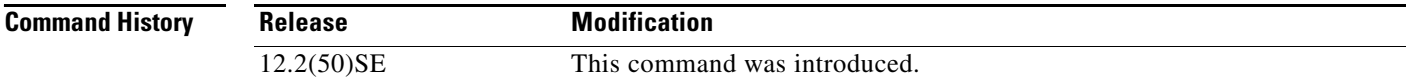

#### **Usage Guidelines** The **undebug authentication** command is the same as the **no debug authentication** command. When you enable debugging, it is enabled only on the stack master.

To enable debugging on a stack member, you can start a session from the stack master by using the **session switch-number** privileged EXEC command and then entering the **debug authentication**  command at the command-line prompt of the stack member. You also can use the **remote command stack-member-number** *line* privileged EXEC command on the stack master switch to enable debugging on a stack member.

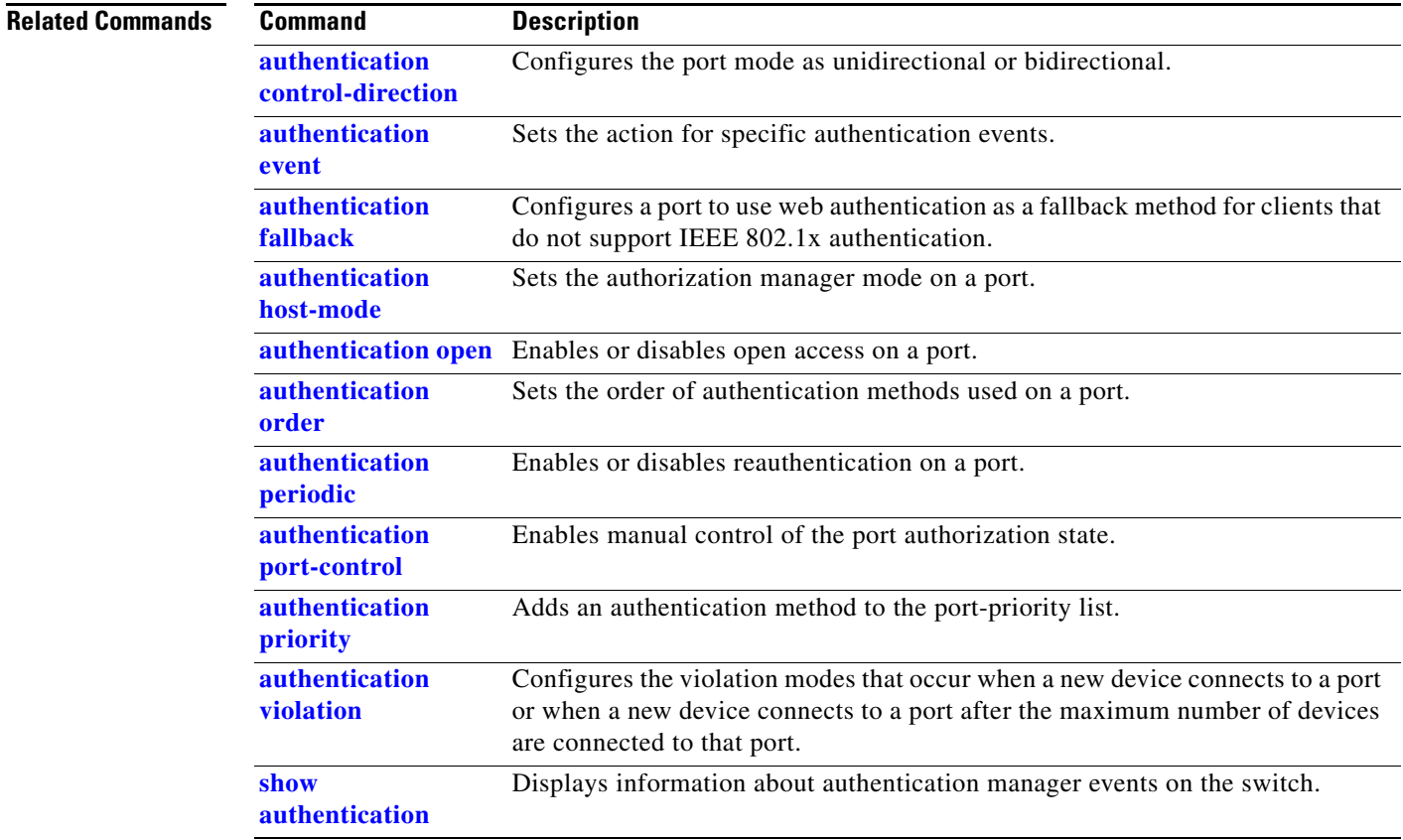

#### **debug auto qos**

Use the **debug auto qos** privileged EXEC command to enable debugging of the automatic quality of service (auto-QoS) feature. Use the **no** form of this command to disable debugging.

**debug auto qos** 

**no debug auto qos**

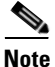

**Note** To use this command, the switch must be running the LAN Base image.

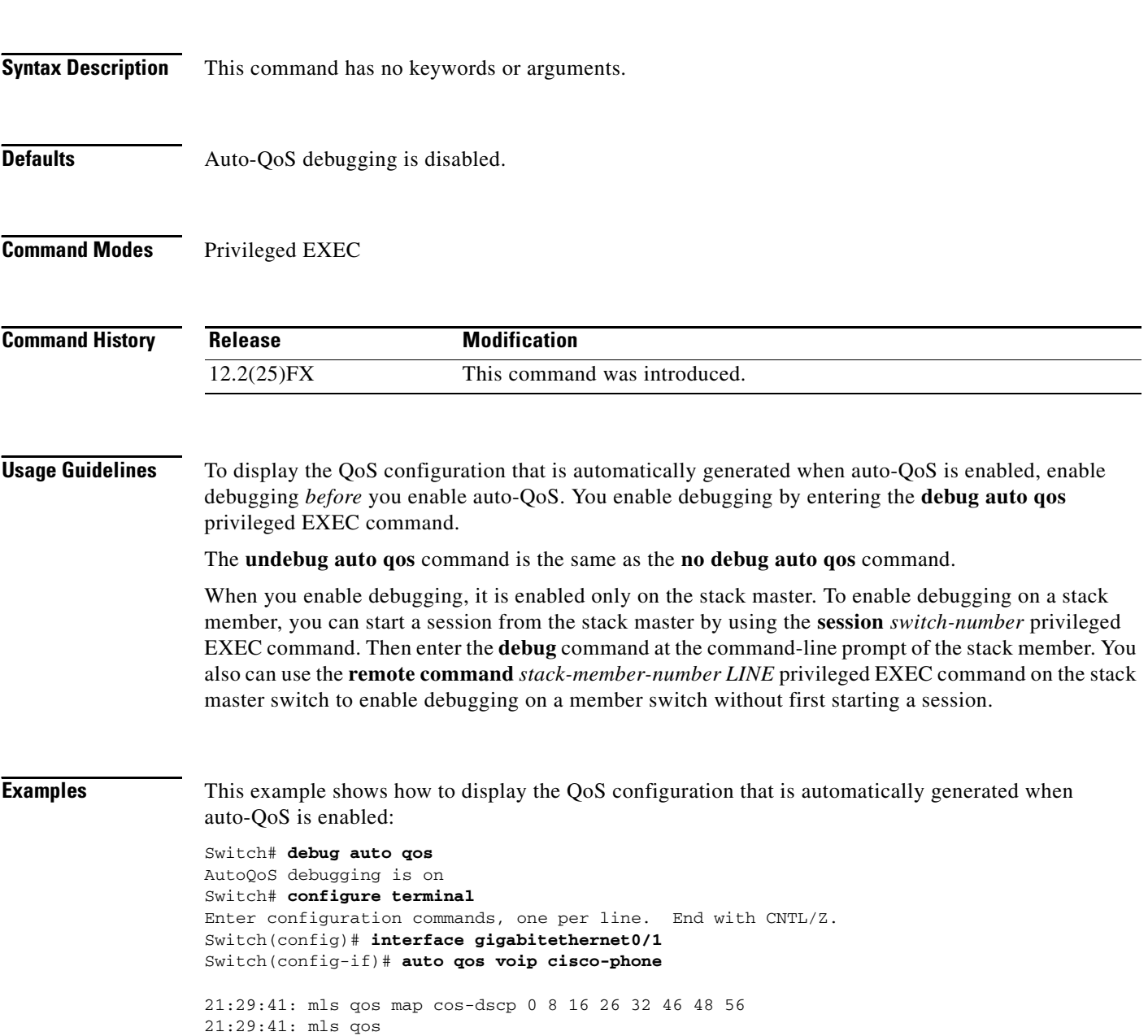

21:29:42: no mls qos srr-queue input cos-map

```
21:29:42: no mls qos srr-queue output cos-map
21:29:42: mls qos srr-queue input cos-map queue 1 threshold 3 0
21:29:42: mls qos srr-queue input cos-map queue 1 threshold 2 1
21:29:42: mls qos srr-queue input cos-map queue 2 threshold 1 2
21:29:42: mls qos srr-queue input cos-map queue 2 threshold 2 4 6 7
21:29:43: mls qos srr-queue input cos-map queue 2 threshold 3 3 5
21:29:43: mls qos srr-queue output cos-map queue 1 threshold 3 5
21:29:43: mls qos srr-queue output cos-map queue 2 threshold 3 3 6 7
21:29:44: mls qos srr-queue output cos-map queue 3 threshold 3 2 4
21:29:44: mls qos srr-queue output cos-map queue 4 threshold 2 1
21:29:44: mls qos srr-queue output cos-map queue 4 threshold 3 0
21:29:44: no mls qos srr-queue input dscp-map
21:29:44: no mls qos srr-queue output dscp-map
21:29:44: mls qos srr-queue input dscp-map queue 1 threshold 2 9 10 11 12 13 14 15
21:29:45: mls qos srr-queue input dscp-map queue 1 threshold 3 0 1 2 3 4 5 6 7
21:29:45: mls qos srr-queue input dscp-map queue 1 threshold 3 32
21:29:45: mls qos srr-queue input dscp-map queue 2 threshold 1 16 17 18 19 20 21 22 23
21:29:45: mls qos srr-queue input dscp-map queue 2 threshold 2 33 34 35 36 37 38 39 48
21:29:46: mls qos srr-queue input dscp-map queue 2 threshold 2 49 50 51 52 53 54 55 56
21:29:46: mls qos srr-queue input dscp-map queue 2 threshold 2 57 58 59 60 61 62 63
21:29:46: mls qos srr-queue input dscp-map queue 2 threshold 3 24 25 26 27 28 29 30 31 
21:29:47: mls qos srr-queue input dscp-map queue 2 threshold 3 40 41 42 43 44 45 46 47
21:29:47: mls qos srr-queue output dscp-map queue 1 threshold 3 40 41 42 43 44 45 46 47
21:29:47: mls qos srr-queue output dscp-map queue 2 threshold 3 24 25 26 27 28 29 30 31
21:29:47: mls qos srr-queue output dscp-map queue 2 threshold 3 48 49 50 51 52 53 54 55
21:29:48: mls qos srr-queue output dscp-map queue 2 threshold 3 56 57 58 59 60 61 62 63
21:29:48: mls qos srr-queue output dscp-map queue 3 threshold 3 16 17 18 19 20 21 22 23
21:29:48: mls qos srr-queue output dscp-map queue 3 threshold 3 32 33 34 35 36 37 38 39
21:29:49: mls qos srr-queue output dscp-map queue 4 threshold 1 8
21:29:49: mls qos srr-queue output dscp-map queue 4 threshold 2 9 10 11 12 13 14 15
21:29:49: mls qos srr-queue output dscp-map queue 4 threshold 3 0 1 2 3 4 5 6 7
21:29:49: no mls qos srr-queue input priority-queue 1
21:29:49: no mls qos srr-queue input priority-queue 2
21:29:50: mls qos srr-queue input bandwidth 90 10
21:29:50: no mls qos srr-queue input buffers
21:29:50: mls qos queue-set output 1 buffers 10 10 26 54
21:29:50: interface GigabitEthernet0/1
21:29:50: mls qos trust device cisco-phone
21:29:50: mls qos trust cos
21:29:50: no queue-set 1
21:29:50: srr-queue bandwidth shape 10 0 0 0
21:29:50: srr-queue bandwidth share 10 10 60 20
```
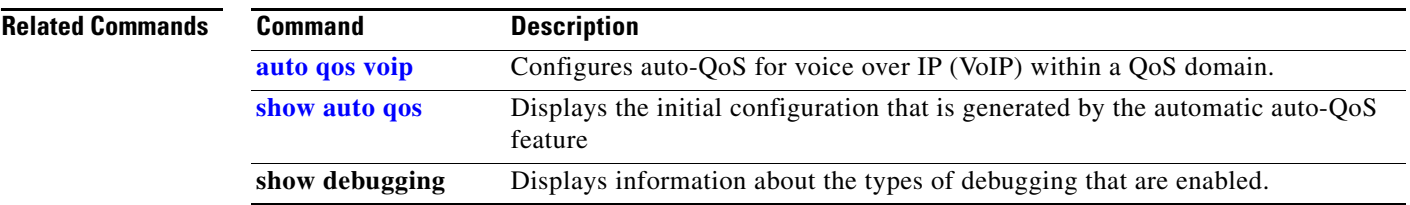

## **debug backup**

Use the **debug backup** privileged EXEC command to enable debugging of the Flex Links backup interface. Use the **no** form of this command to disable debugging.

**debug backup** {**all** | **errors** | **events** | **vlan-load-balancing**}

**no debug backup** {**all** | **errors** | **events** | **vlan-load-balancing**}

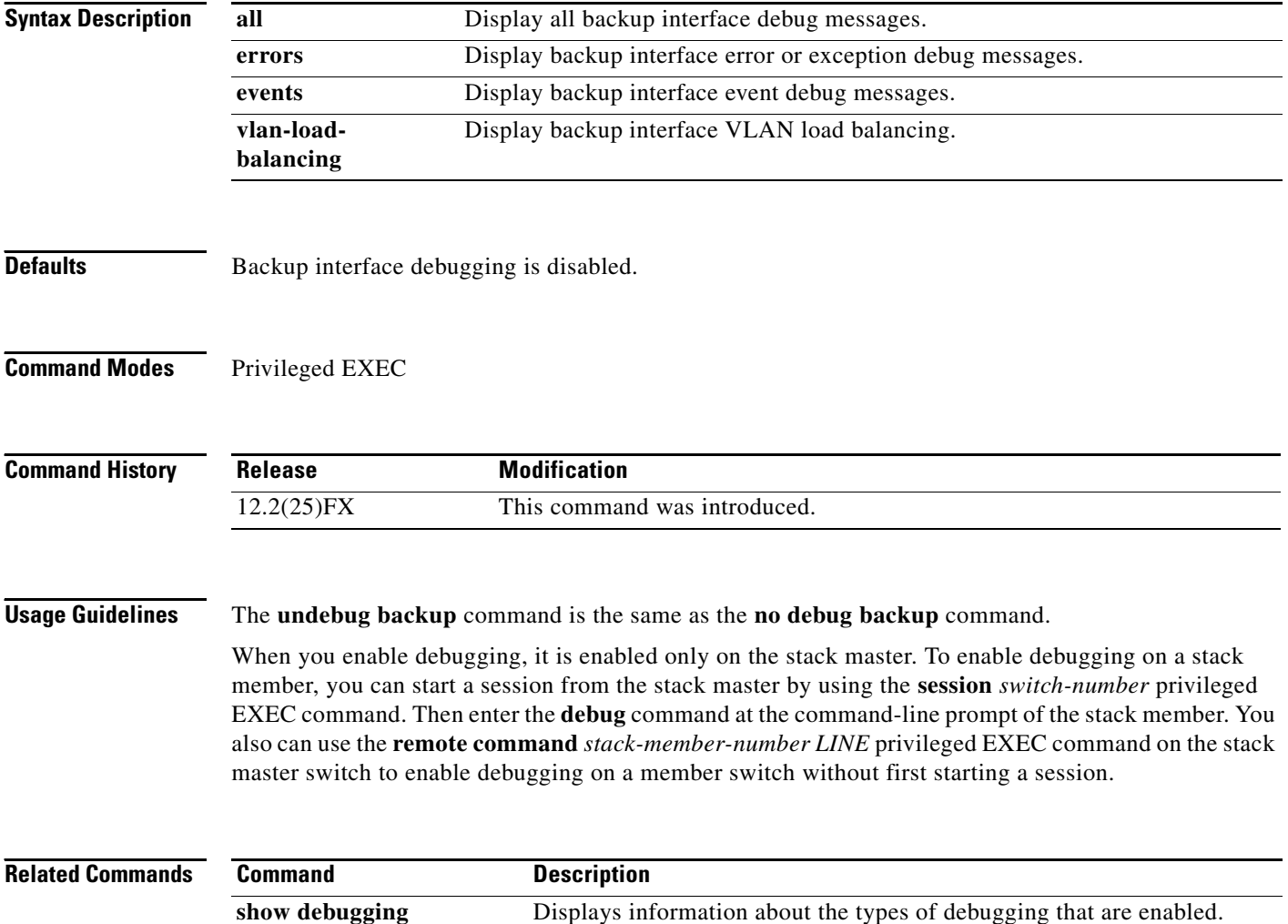

T

# **debug cisp**

Use the **debug cisp** global configuration command to enable debugging message exchanges and events on a Client Information Signalling Protocol (CISP)-enabled interface.Use the **no** form of this command to disable debugging.

**debug cisp [all** | **errors** | **events** | **packets** | **sync**]

#### **no debug cisp [initialization** | **interface-configuration** | **rpc**]

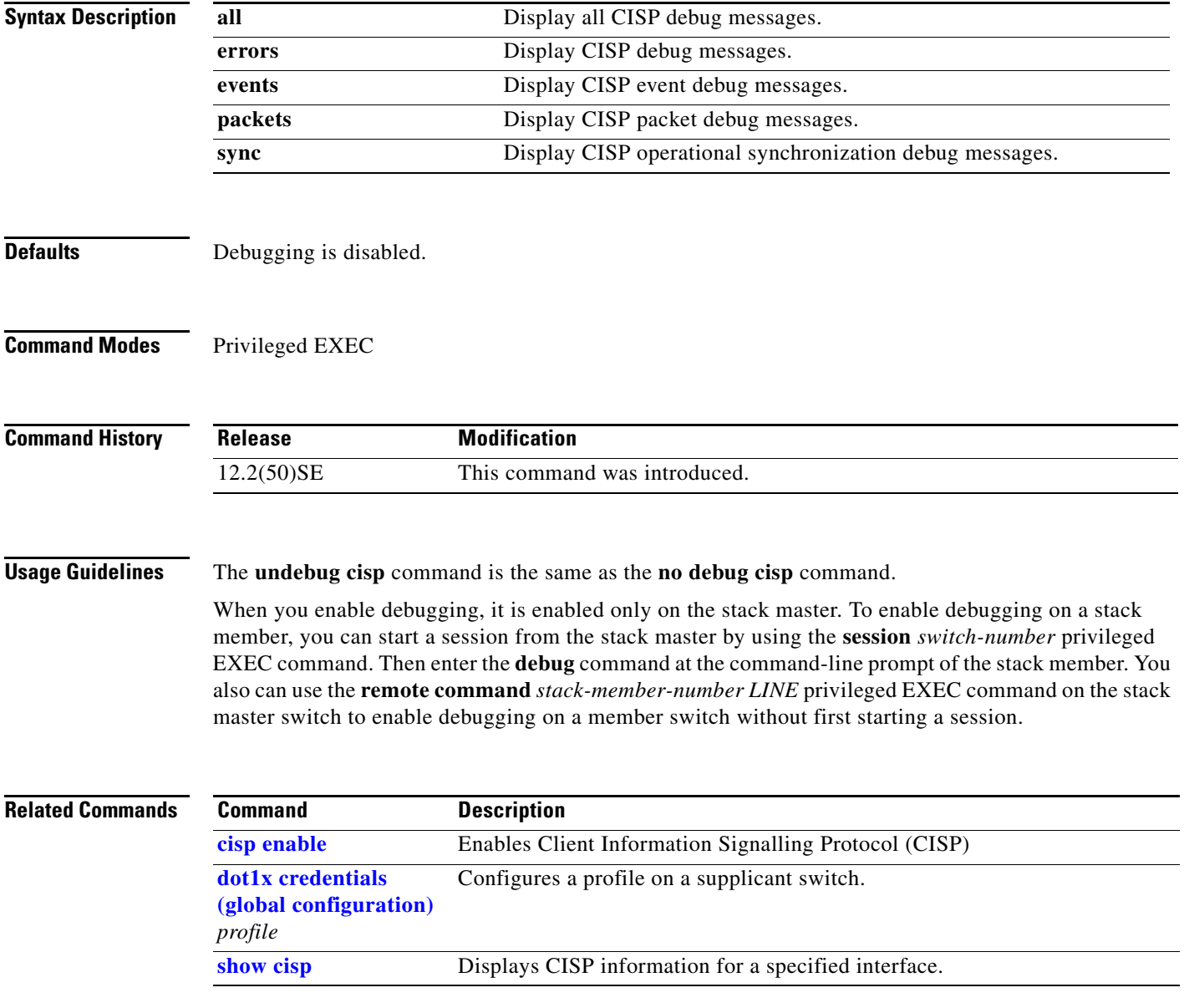

## **debug cluster**

Use the **debug cluster** privileged EXEC command to enable debugging of cluster-specific events. Use the **no** form of this command to disable debugging.

**debug cluster** {**discovery** | **events** | **extended** | **hsrp** | **http** | **ip** [**packet**] | **members** | **nat** | **neighbors** | **platform** | **snmp** | **vqpxy**}

**no debug cluster** {**discovery** | **events** | **extended** | **hsrp** | **http** | **ip** [**packet**] | **members** | **nat** | **neighbors** | **platform** | **snmp** | **vqpxy**}

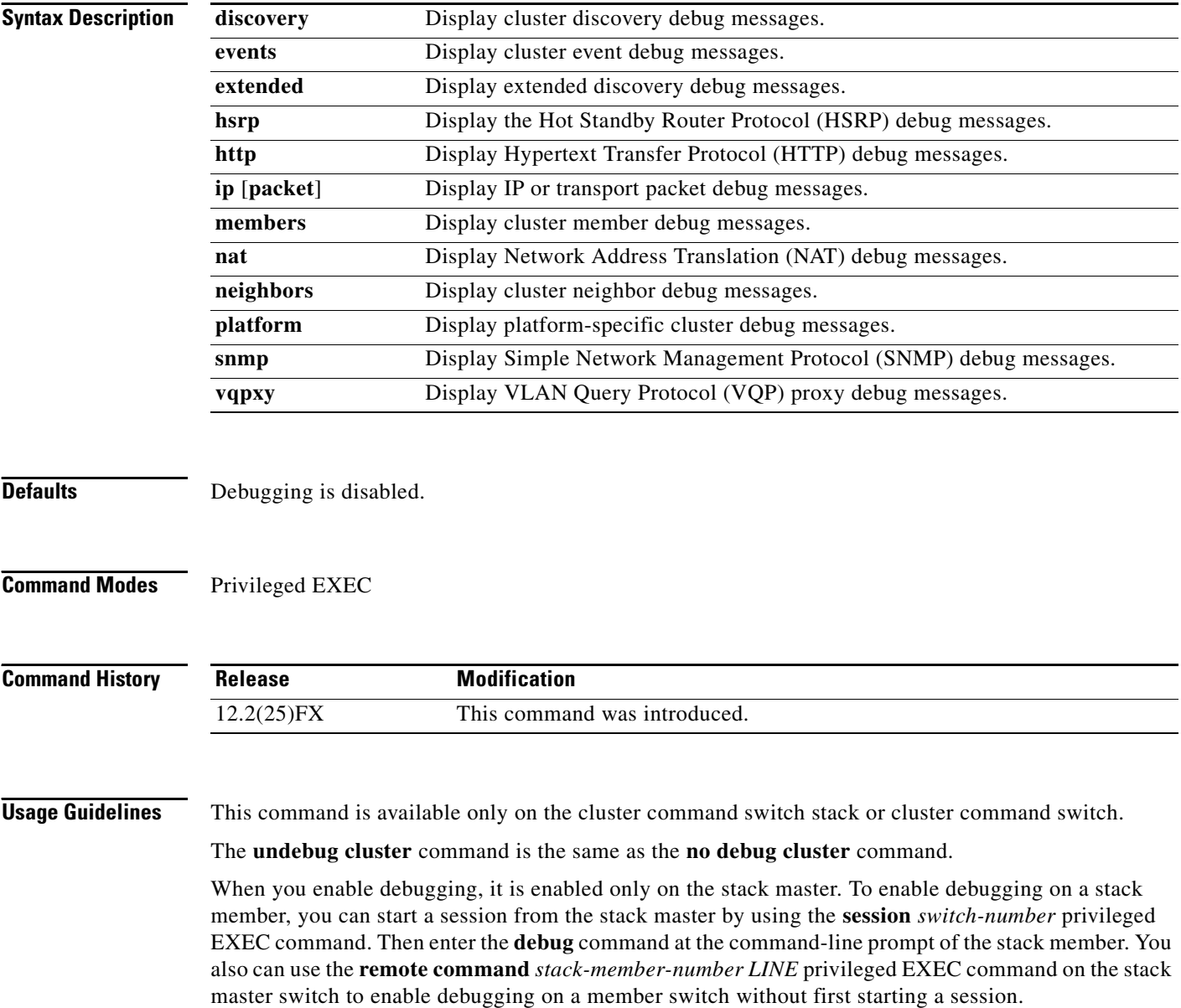

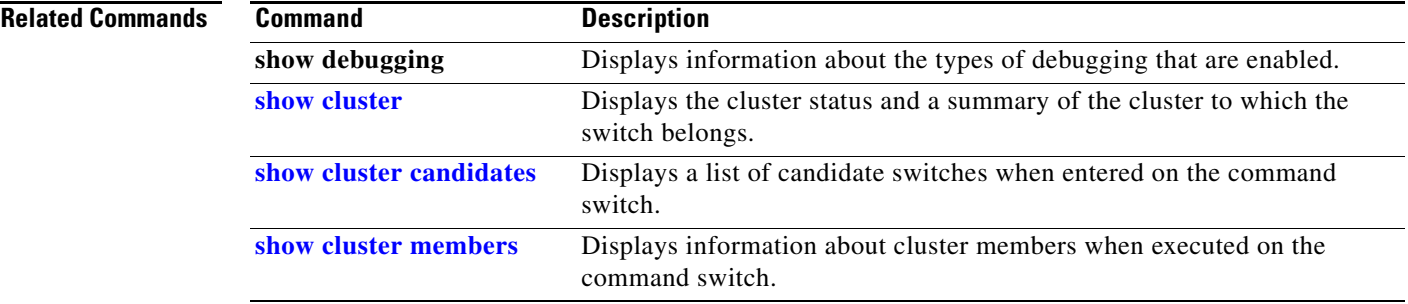

П

### **debug dot1x**

Use the **debug dot1x** privileged EXEC command to enable debugging of the IEEE 802.1x authentication feature. Use the **no** form of this command to disable debugging.

**debug dot1x** {**all** | **errors** | **events** | **feature** | **packets** | **registry** | **state-machine**}

**no debug dot1x** {**all** | **errors** | **events** | **feature** | **packets** | **registry** | **state-machine**}

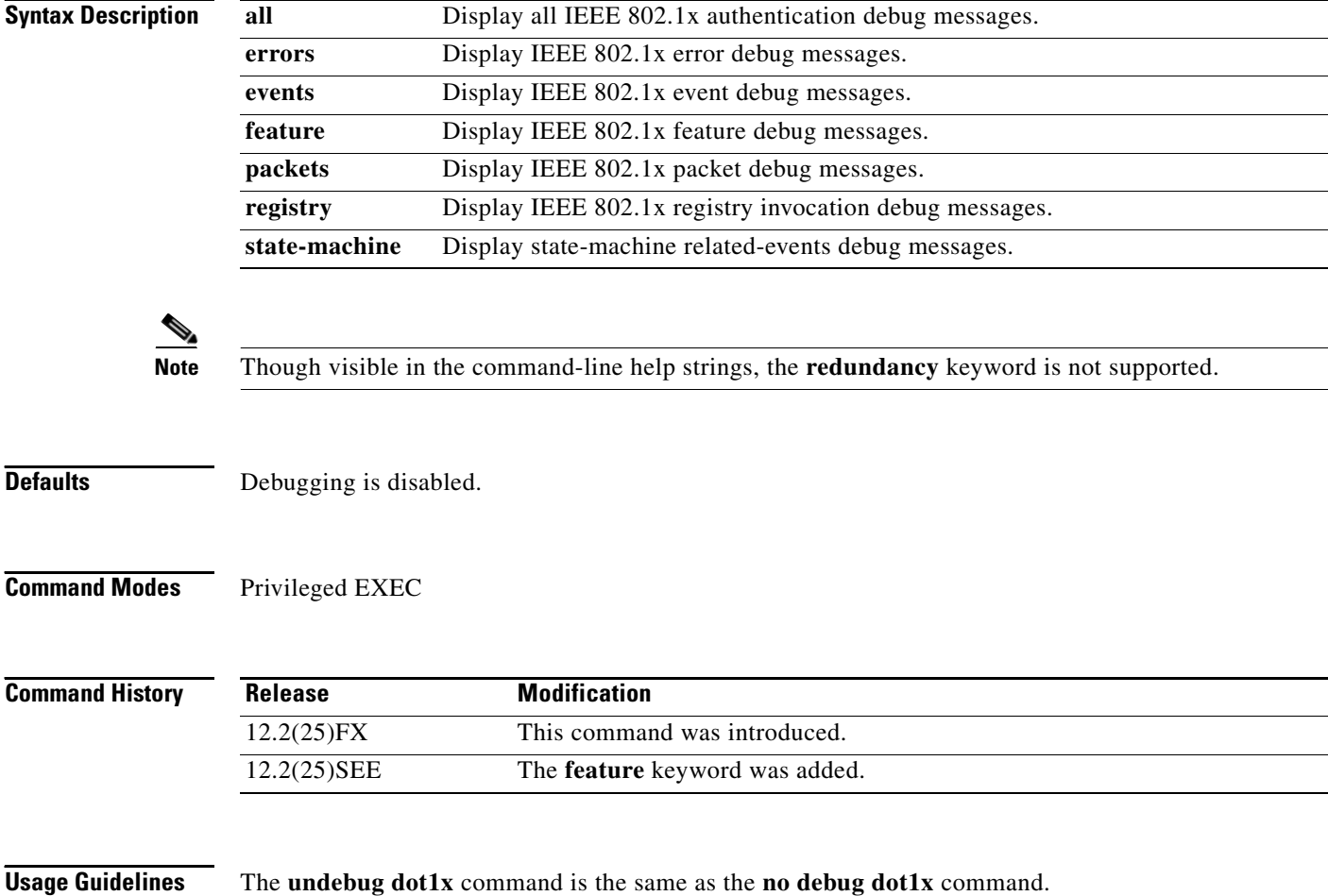

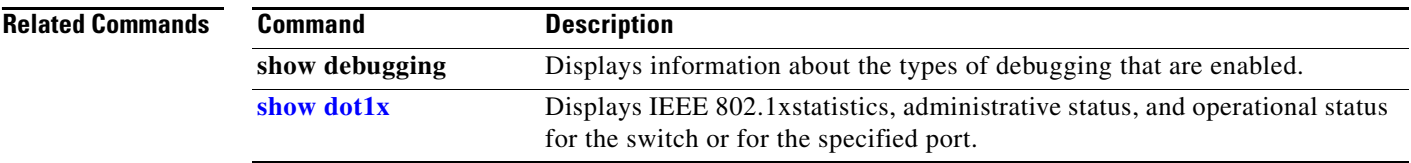

П

## **debug dtp**

Use the **debug dtp** privileged EXEC command to enable debugging of the Dynamic Trunking Protocol (DTP) activity. Use the **no** form of this command to disable debugging.

**debug dtp** {**aggregation** | **all** | **decision** | **events** | **oserrs** | **packets** | **queue** | **states** | **timers**}

**no debug dtp** {**aggregation** | **all** | **decision** | **events** | **oserrs** | **packets** | **queue** | **states** | **timers**}

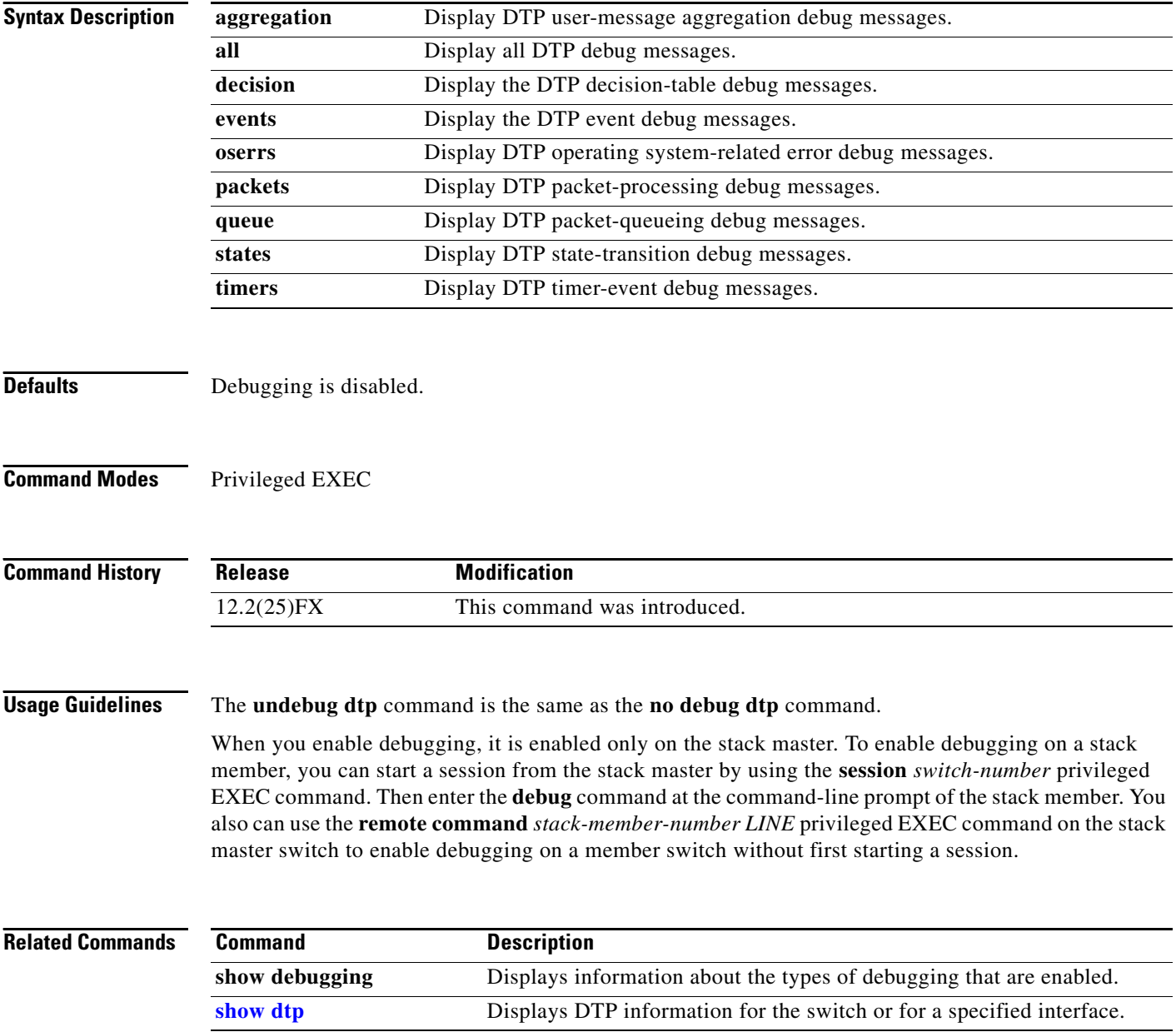

a ka

# **debug eap**

Use the **debug eap** privileged EXEC command to enable debugging of the Extensible Authentication Protocol (EAP) activity. Use the **no** form of this command to disable debugging.

**debug dot1x** {**all** | **authenticator** | **errors** | **events** | **md5** | **packets** | **peer** | **sm**}

**no debug dot1x** {**all** | **authenticator** | **errors** | **events** | **md5** | **packets** | **peer** | **sm**}

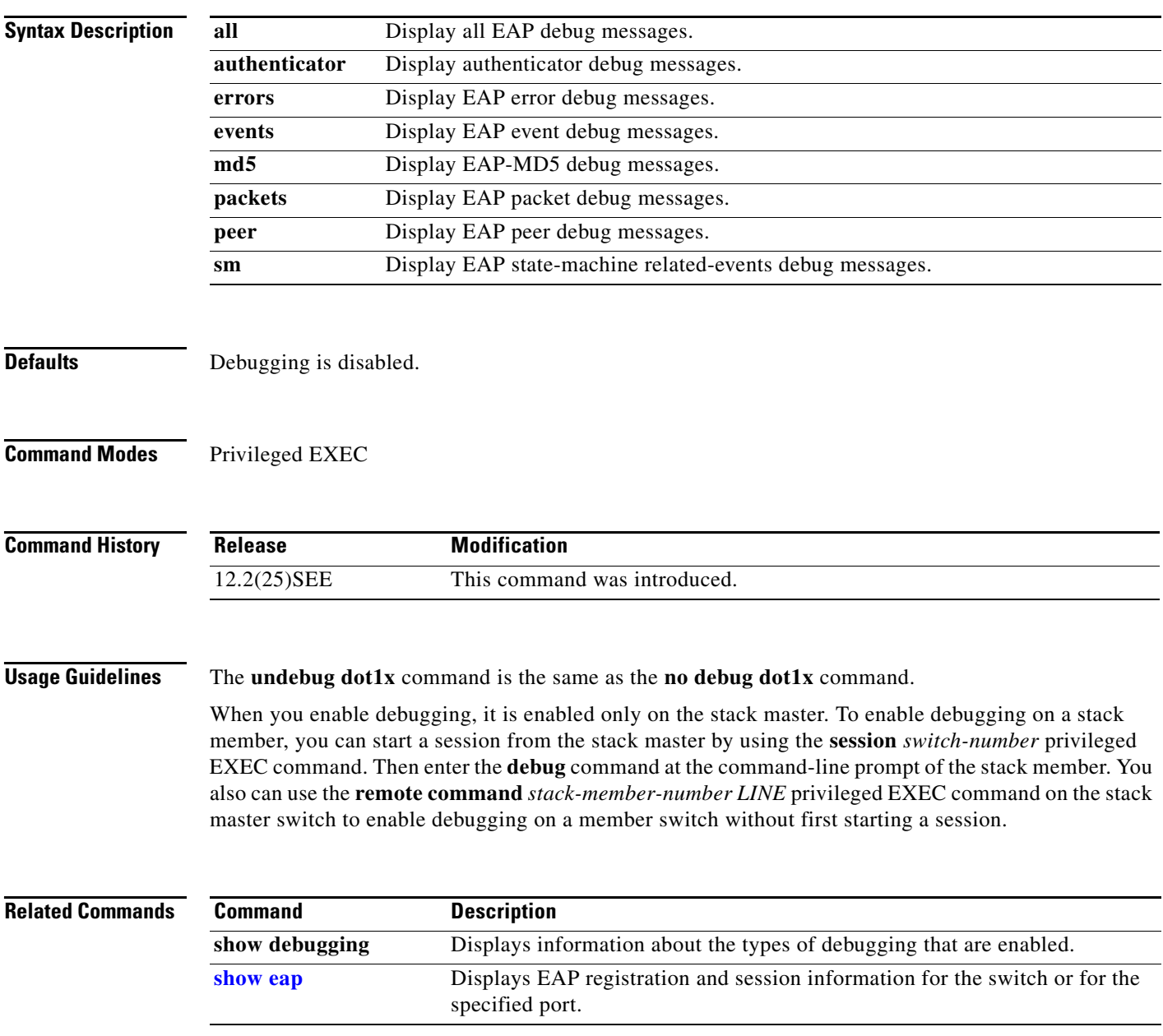

## **debug etherchannel**

Use the **debug etherchannel** privileged EXEC command to enable debugging of the EtherChannel/PAgP shim. This shim is the software module that is the interface between the Port Aggregation Protocol (PAgP) software module and the port manager software module. Use the **no** form of this command to disable debugging.

**debug etherchannel** [**all** | **detail** | **error** | **event** | **idb**]

**no debug etherchannel** [**all** | **detail** | **error** | **event** | **idb**]

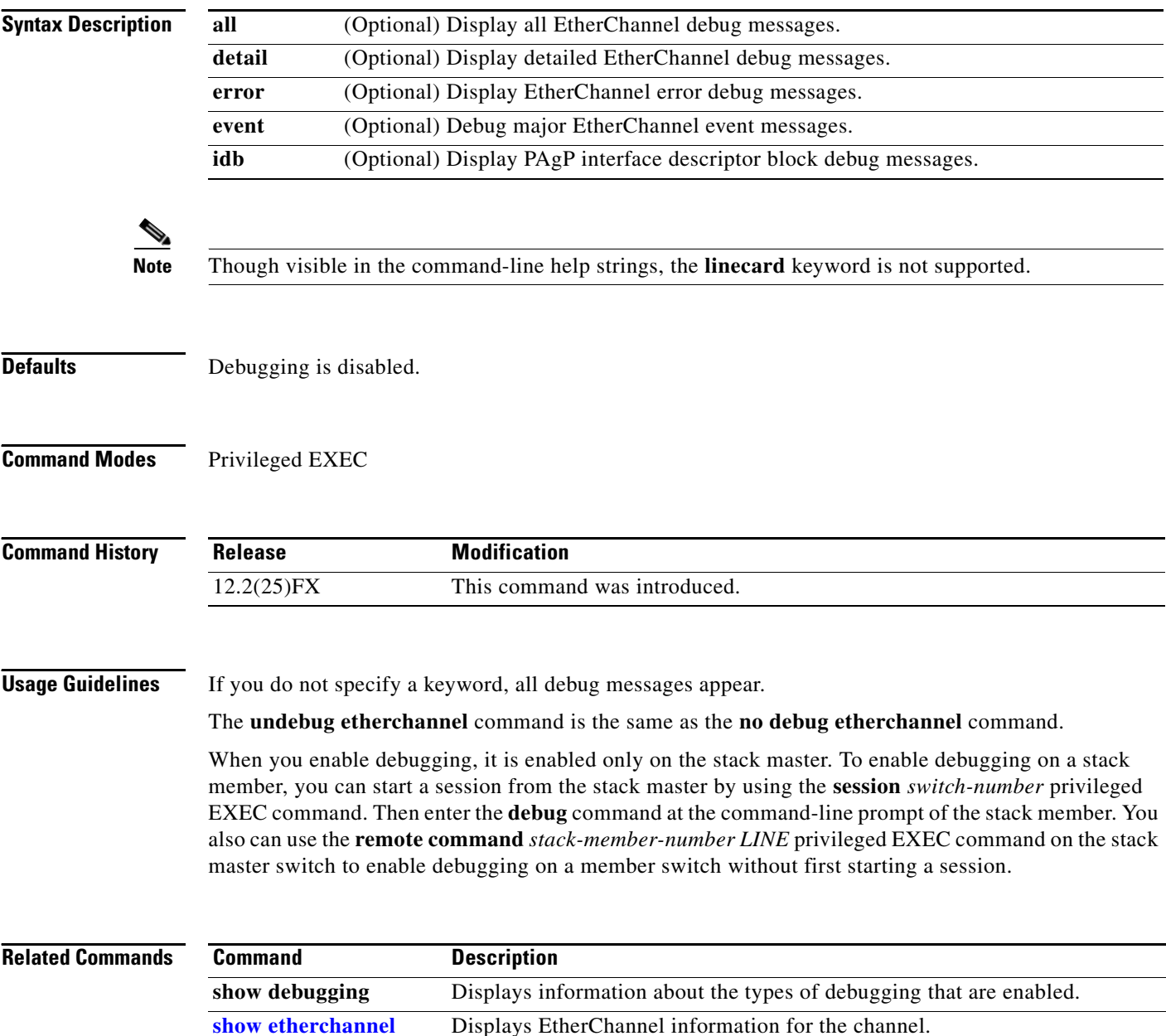

## **debug ilpower**

Use the **debug ilpower** privileged EXEC command to enable debugging of the power controller and Power over Ethernet (PoE) system. Use the **no** form of this command to disable debugging.

**debug ilpower** {**cdp** | **controller | event | ha | port** | **powerman** | **registries**}

**no debug ilpower** {**cdp** | **controller | event | ha | port** | **powerman** | **registries**}

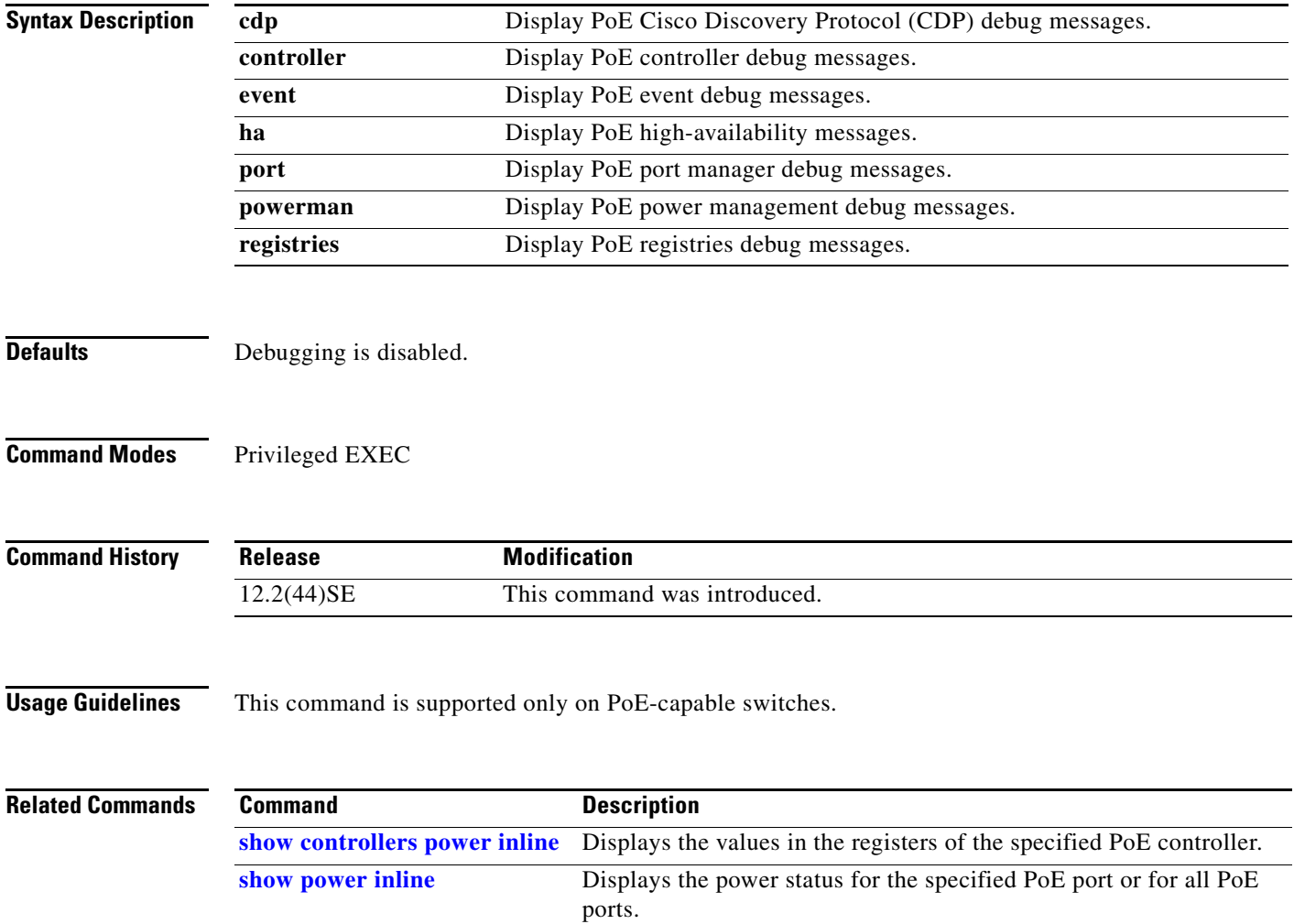

## **debug interface**

Use the **debug interface** privileged EXEC command to enable debugging of interface-related activities. Use the **no** form of this command to disable debugging.

**debug interface** {*interface-id* | **null** *interface-number* | **port-channel** *port-channel-number* | **vlan** *vlan-id*}

**no debug interface** {*interface-id* | **null** *interface-number* | **port-channel** *port-channel-number* | **vlan** *vlan-id*}

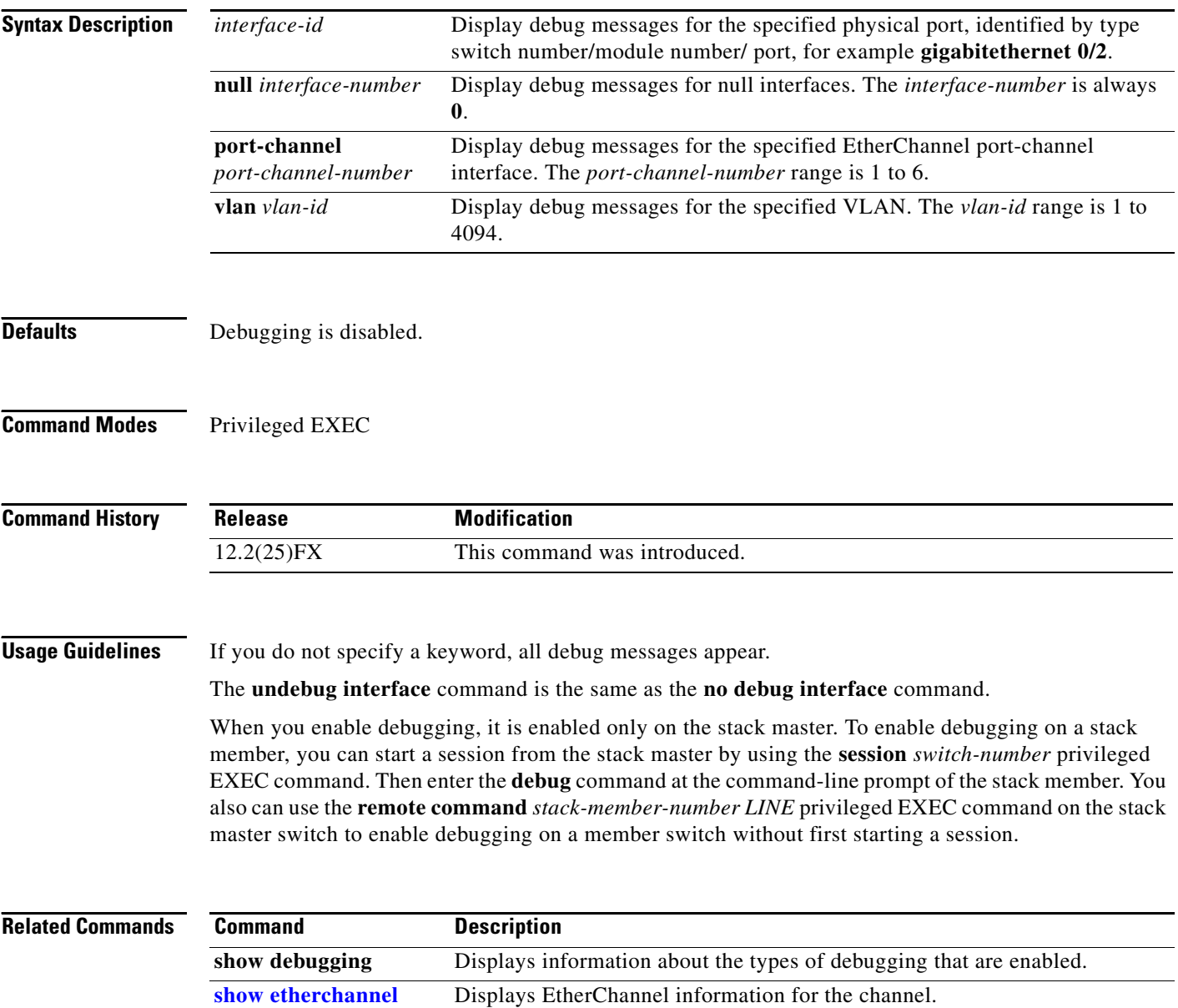

# **debug ip dhcp snooping**

Use the **debug ip dhcp snooping** privileged EXEC command to enable debugging of DHCP snooping. Use the **no** form of this command to disable debugging.

**debug ip dhcp snooping** {*mac-address* | **agent** | **event** | **packet**}

**no debug ip dhcp snooping** {*mac-address* | **agent** | **event** | **packet**}

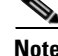

**Note** To use this command, the switch must be running the LAN Base image.

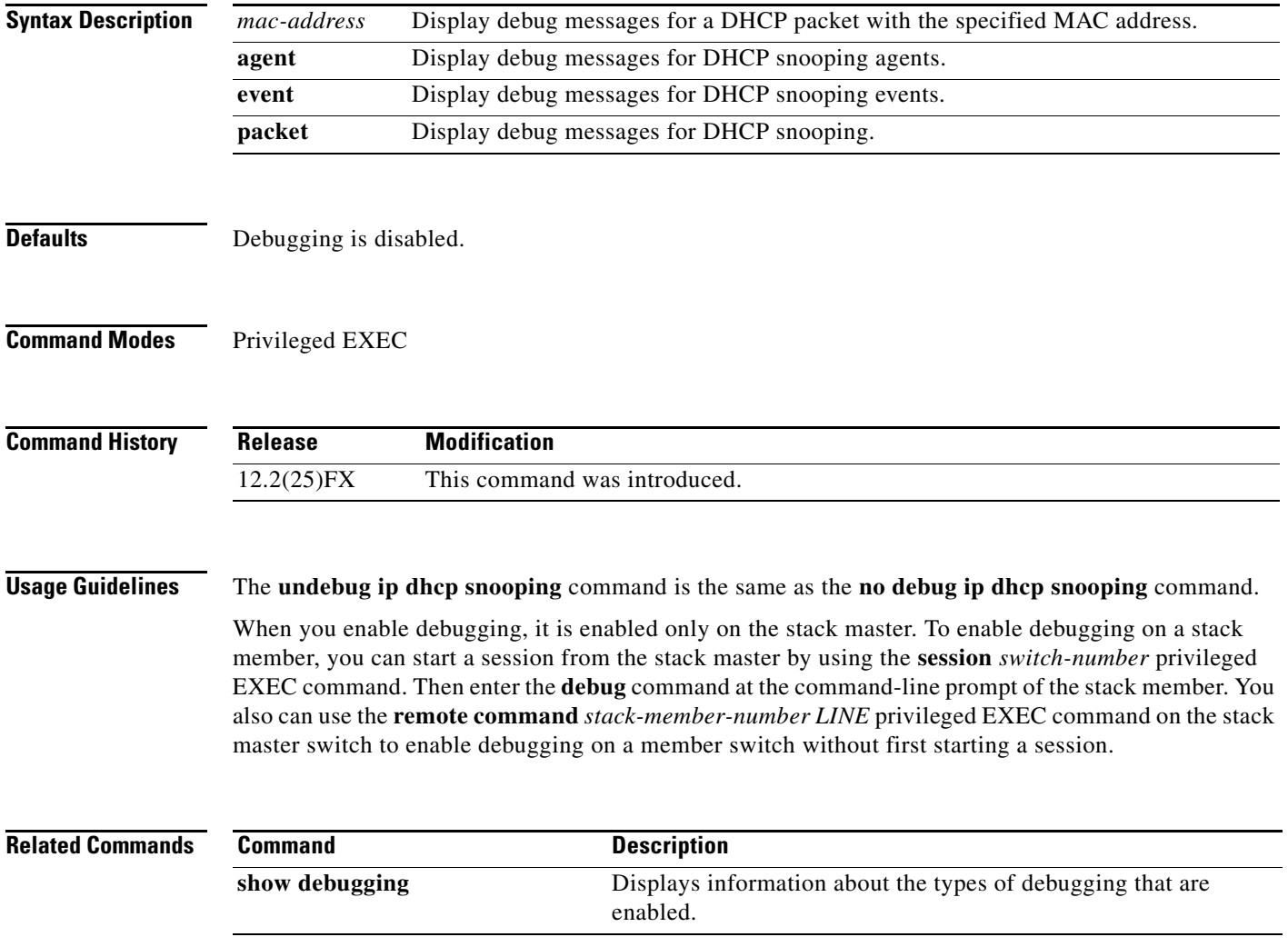

#### **debug ip verify source packet**

Use the **debug ip verify source packet** privileged EXEC command to enable debugging of IP source guard. Use the **no** form of this command to disable debugging.

**debug ip verify source packet** 

**no debug ip verify source packet**

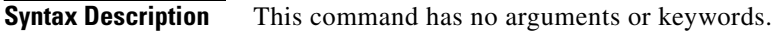

- **Defaults** Debugging is disabled.
- **Command Modes** Privileged EXEC

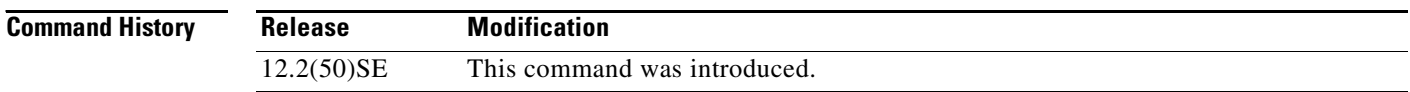

**Usage Guidelines** The **undebug ip verify source packet** command is the same as the **no debug ip verify source packet**  command.

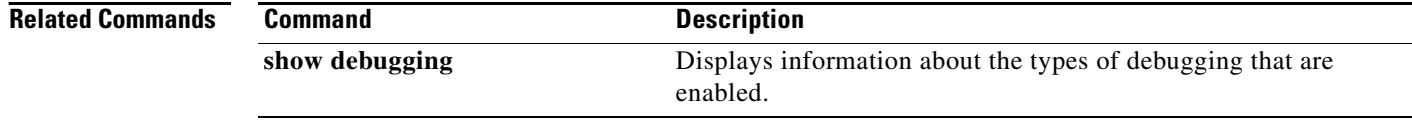

Г

### **debug ip igmp filter**

Use the **debug ip igmp filter** privileged EXEC command to enable debugging of Internet Group Management Protocol (IGMP) filter events. Use the **no** form of this command to disable debugging.

**debug ip igmp filter**

**no debug ip igmp filter**

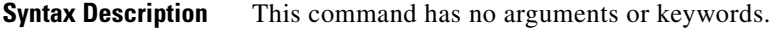

**Defaults** Debugging is disabled.

**Command Modes** Privileged EXEC

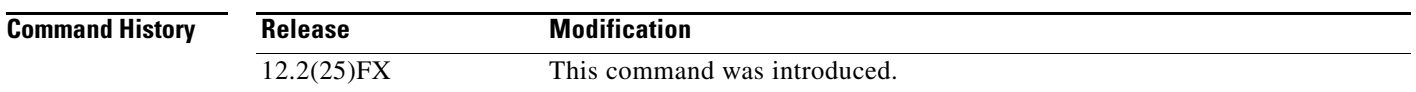

**Usage Guidelines** The **undebug ip igmp filter** command is the same as the **no debug ip igmp filter** command.

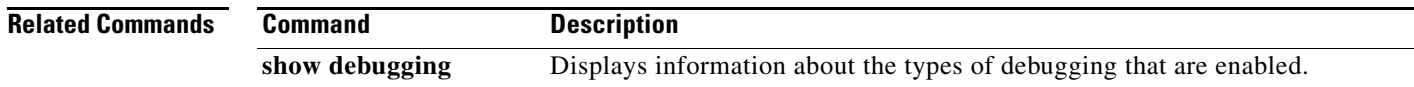

#### **debug ip igmp max-groups**

Use the **debug ip igmp max-groups** privileged EXEC command to enable debugging of Internet Group Management Protocol (IGMP) maximum groups events. Use the **no** form of this command to disable debugging.

**debug ip igmp max-groups**

**no debug ip igmp max-groups**

**Syntax Description** This command has no arguments or keywords.

**Defaults** Debugging is disabled.

**Command Modes** Privileged EXEC

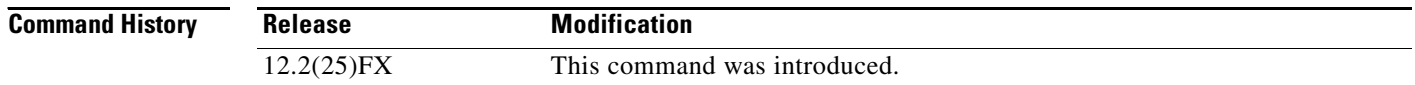

#### **Usage Guidelines** The **undebug ip igmp max-groups** command is the same as the **no debug ip igmp max-groups**  command.

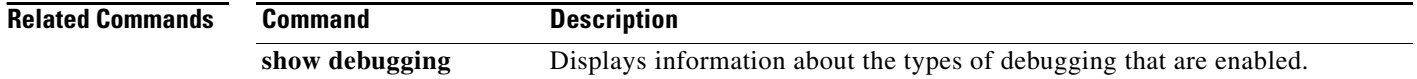

# **debug ip igmp snooping**

Use the **debug igmp snooping** privileged EXEC command to enable debugging of Internet Group Management Protocol (IGMP) snooping activity. Use the **no** form of this command to disable debugging.

**debug ip igmp snooping** [**group** | **management** | **querier** | **router** | **timer**]

**no debug ip igmp snooping** [**group** | **management** | **querier | router** | **timer**]

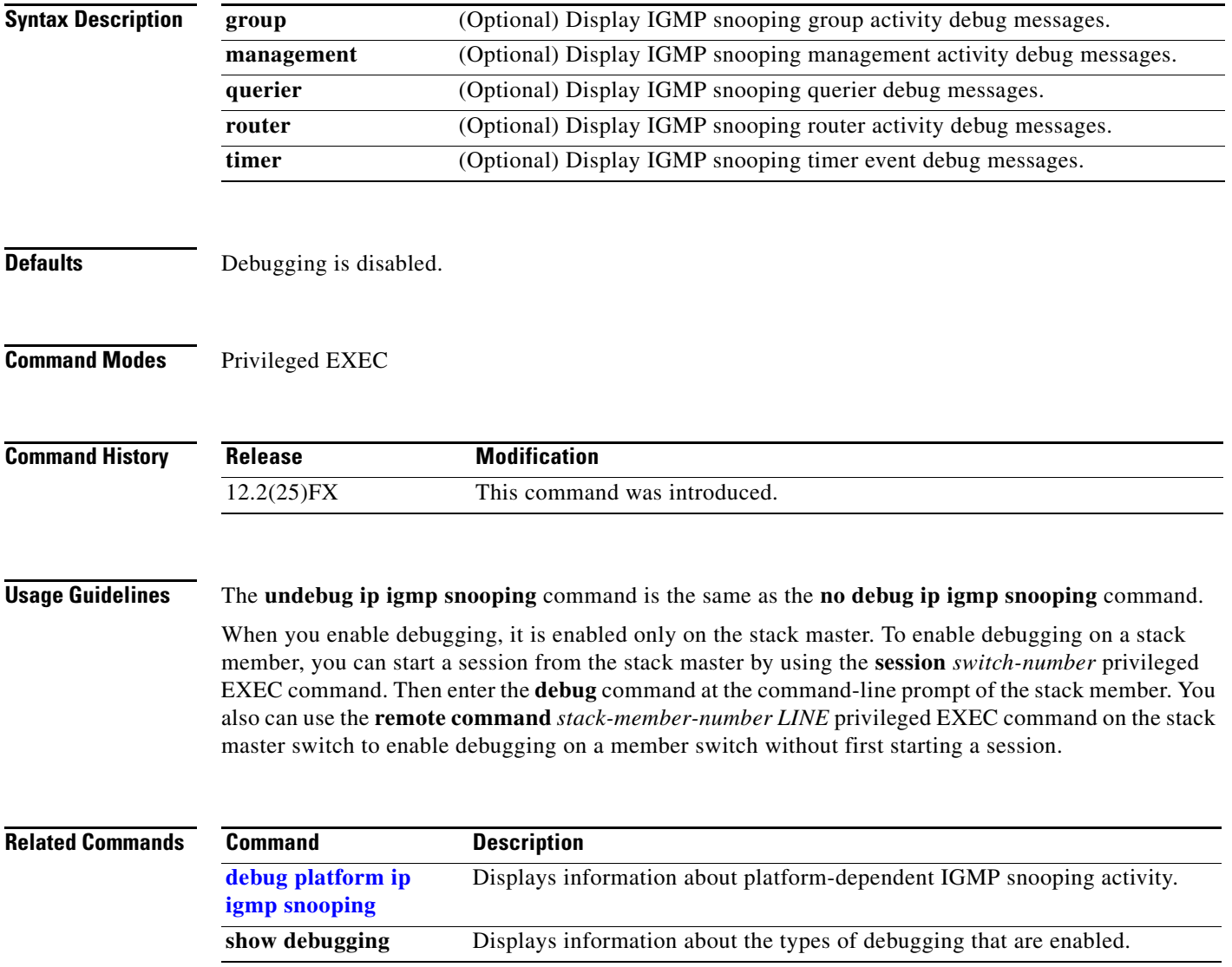

# **debug lacp**

Use the **debug lacp** privileged EXEC command to enable debugging of Link Aggregation Control Protocol (LACP) activity. Use the **no** form of this command to disable debugging.

**debug lacp** [**all** | **event** | **fsm** | **misc** | **packet**]

**no debug lacp** [**all** | **event** | **fsm** | **misc** | **packet**]

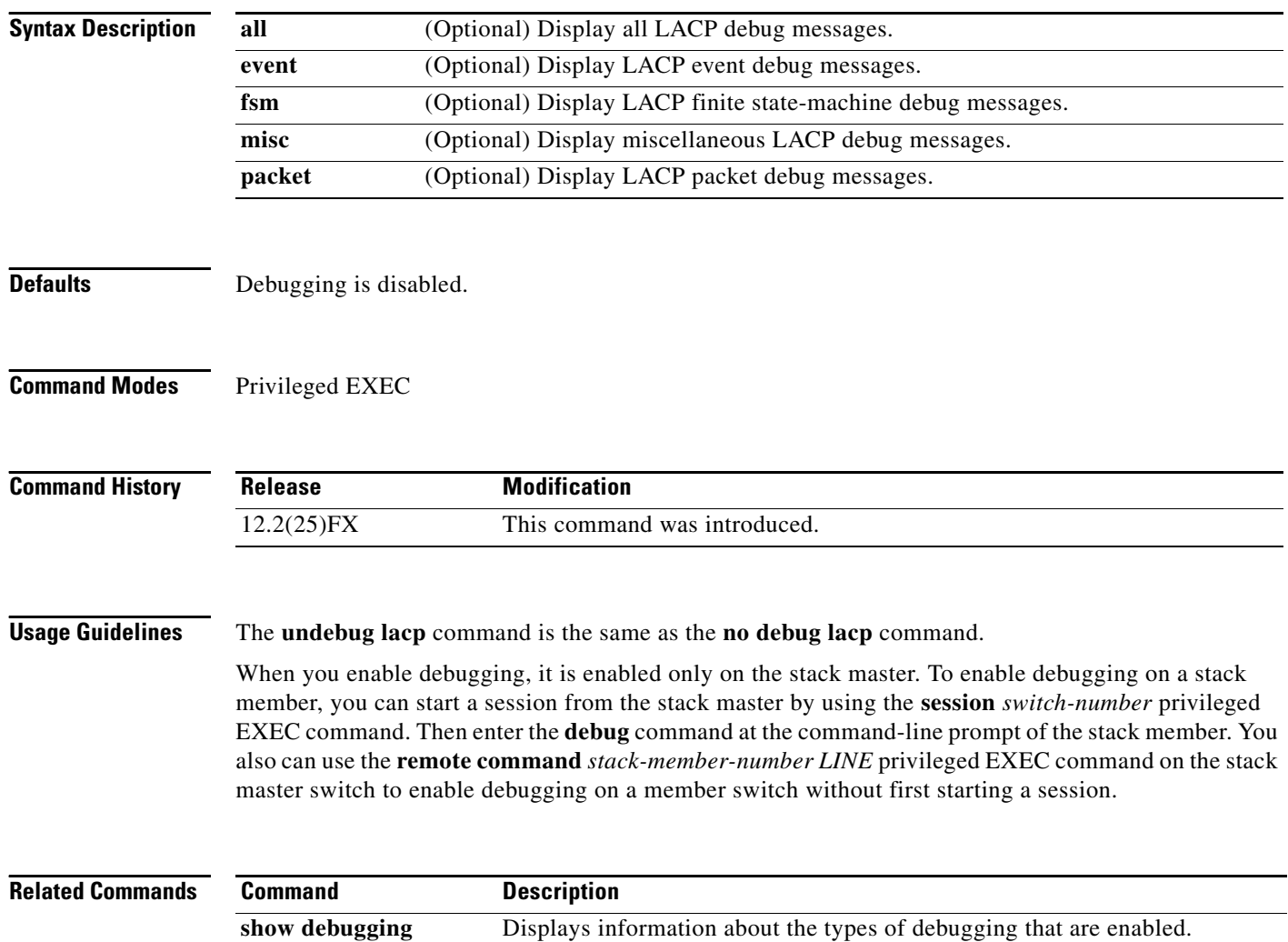

[show lacp](#page-587-0) Displays LACP channel-group information.

# **debug lldp packets**

Use the **debug lldp packets** privileged EXEC command to enable debugging of Link Layer Discovery Protocol (LLDP) packets. Use the **no** form of this command to disable debugging.

**debug lldp packets**

**no debug lldp packets**

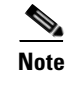

To use this command, the switch must be running the LAN Base image.

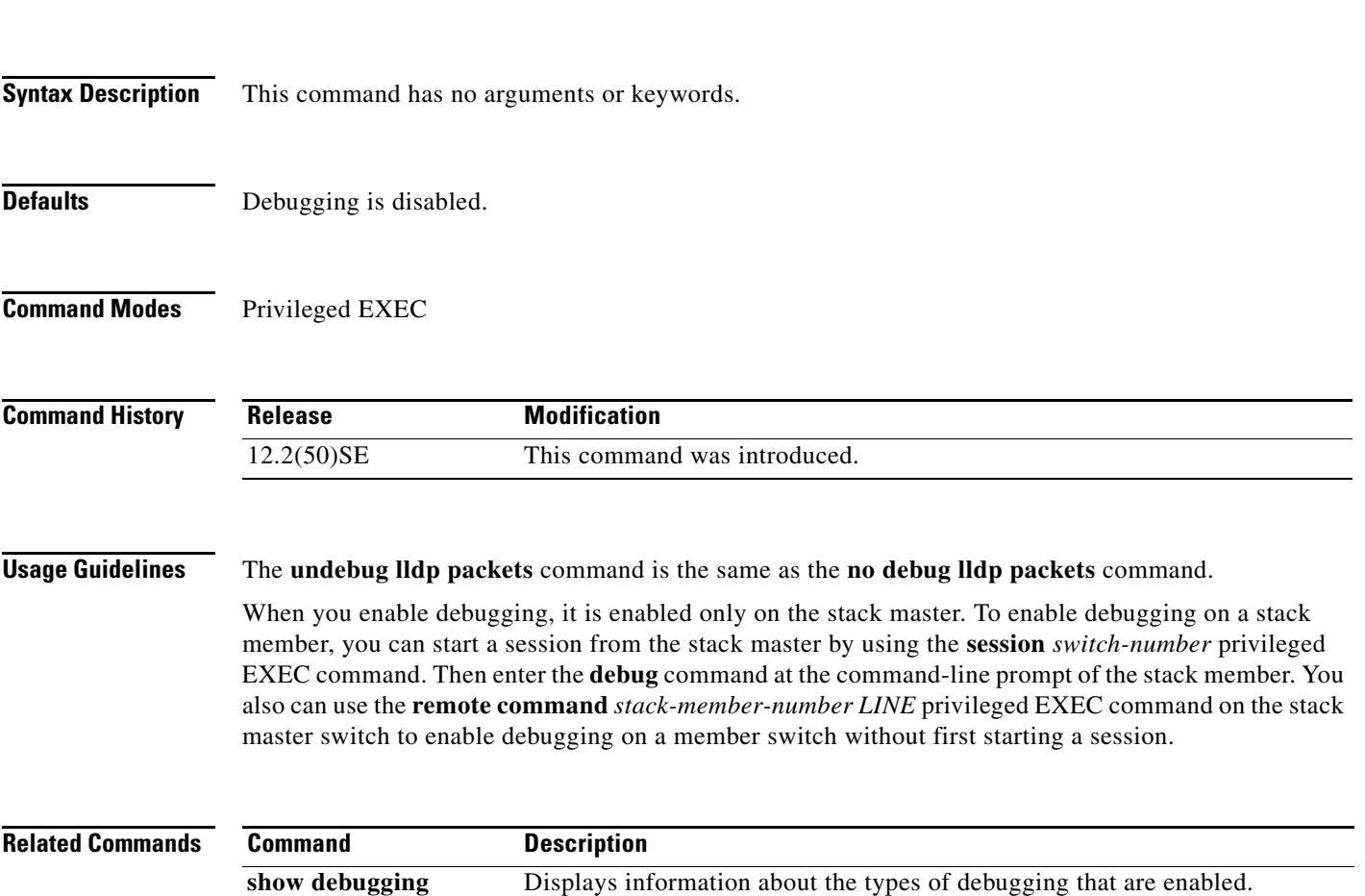

#### **debug mac-notification**

Use the **debug mac-notification** privileged EXEC command to enable debugging of MAC notification events. Use the **no** form of this command to disable debugging.

**debug mac-notification**

**no debug mac-notification**

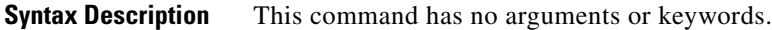

**Defaults** Debugging is disabled.

**Command Modes** Privileged EXEC

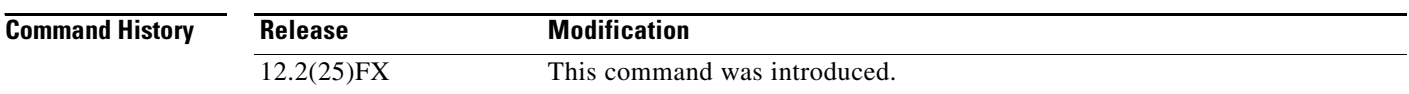

**Usage Guidelines** The **undebug mac-notification** command is the same as the **no debug mac-notification** command.

When you enable debugging, it is enabled only on the stack master. To enable debugging on a stack member, you can start a session from the stack master by using the **session** *switch-number* privileged EXEC command. Then enter the **debug** command at the command-line prompt of the stack member. You also can use the **remote command** *stack-member-number LINE* privileged EXEC command on the stack master switch to enable debugging on a member switch without first starting a session.

**Related Commands Command Description show debugging** Displays information about the types of debugging that are enabled. **show mac [address-table](#page-623-0)  [notification](#page-623-0)** Displays the MAC address notification information for all interfaces or the specified interface.

a ka

### **debug macro**

Use the **debug macro** privileged EXEC command to enable debugging of the Auto Smartports macro activity. Use the **no** form of this command to disable debugging.

**debug macro** {**action** | **all** | **api** | **common** | **detector** | **policydir** | **server** | **xml**}

**no debug macro** {**action** | **all** | **api** | **common** | **detector** | **policydir** | **server** | **xml**}

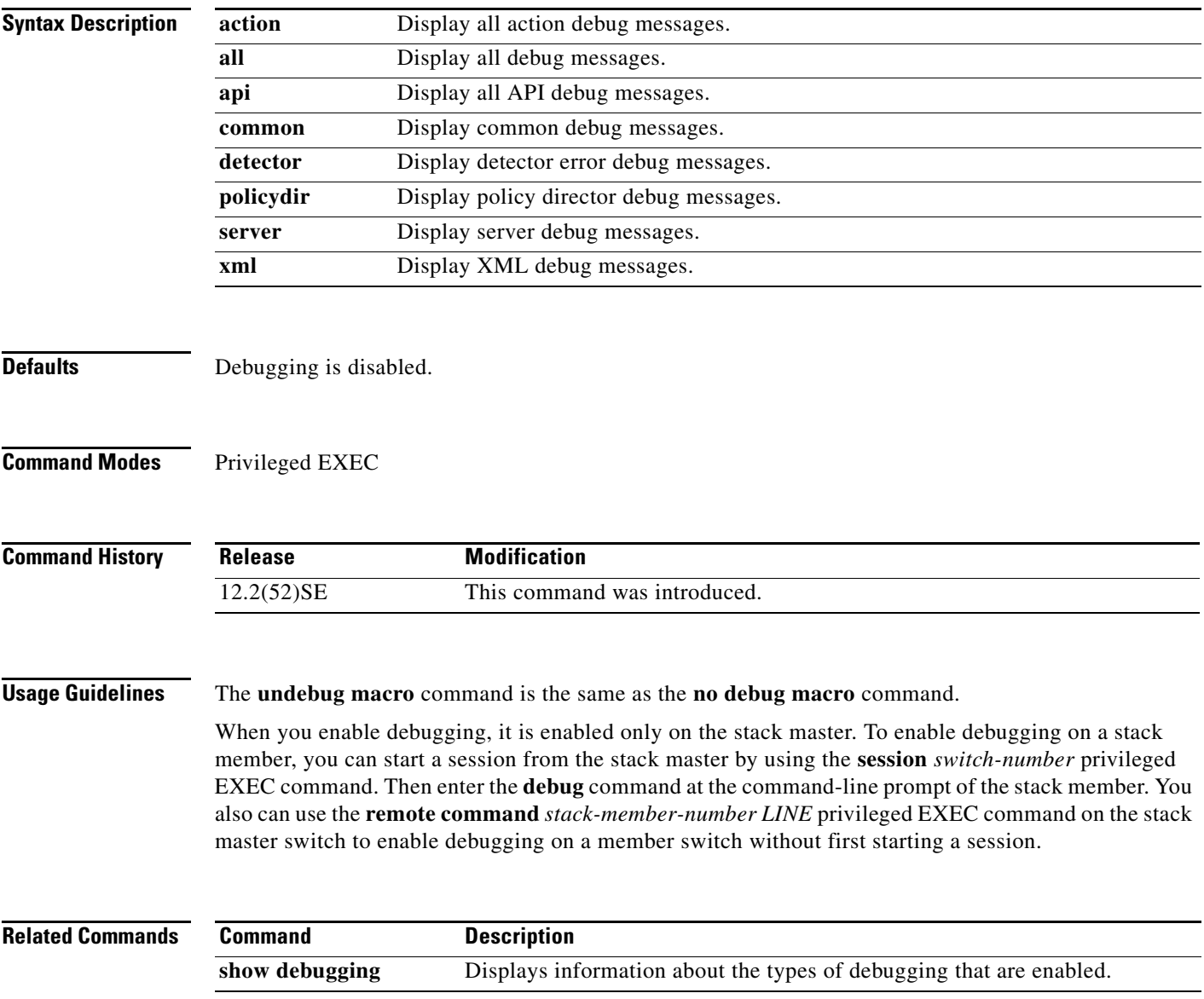

### **debug matm**

Use the **debug matm** privileged EXEC command to enable debugging of platform-independent MAC address management. Use the **no** form of this command to disable debugging.

**debug matm** 

**no debug matm**

- **Syntax Description** This command has no arguments or keywords.
- **Defaults** Debugging is disabled.
- **Command Modes** Privileged EXEC

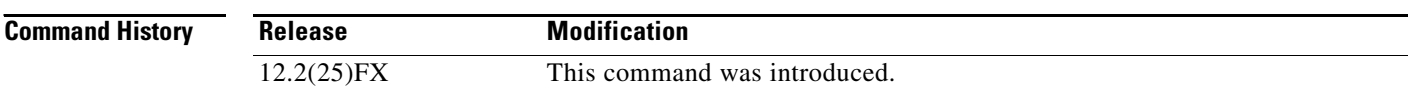

#### **Usage Guidelines** The **undebug matm** command is the same as the **no debug matm** command.

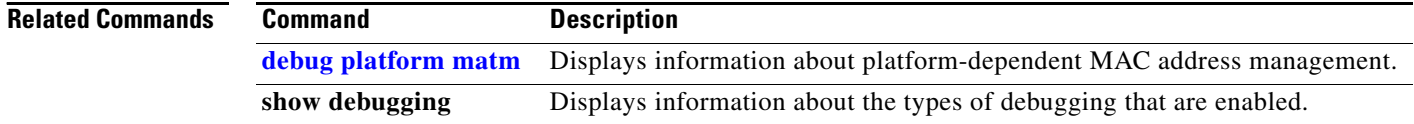
#### **debug matm move update**

Use the **debug matm move update** privileged EXEC command to enable debugging of MAC address-table move update message processing.

#### **debug matm move update**

#### **no debug matm move update**

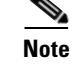

Note To use this command, the switch must be running the LAN Base image.

- Syntax Description This command has no arguments or keywords.
- 

**Defaults** Debugging is disabled.

#### **Command Modes** Privileged EXEC

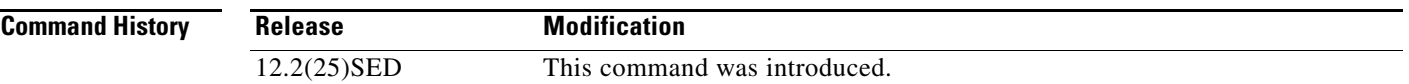

#### **Usage Guidelines** The **undebug matm move update** command is the same as the **no debug matm move update** command.

When you enable debugging, it is enabled only on the stack master. To enable debugging on a stack member, you can start a session from the stack master by using the **session** *switch-number* privileged EXEC command. Then enter the **debug** command at the command-line prompt of the stack member. You canalso use the **remote command** *stack-member-number LINE* privileged EXEC command on the stack master switch to enable debugging on a member switch without first starting a session.

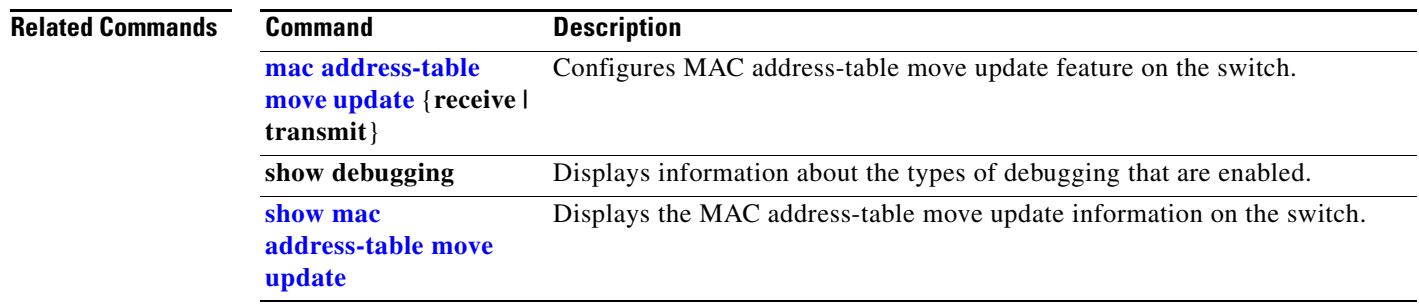

## **debug monitor**

Use the **debug monitor** privileged EXEC command to enable debugging of the Switched Port Analyzer (SPAN) feature. Use the **no** form of this command to disable debugging.

**debug monitor** {**all** | **errors** | **idb-update** | **info** | **list** | **notifications** | **platform** | **requests** | **snmp**}

**no debug monitor** {**all** | **errors** | **idb-update** | **info** | **list** | **notifications** | **platform** | **requests** | **snmp**}

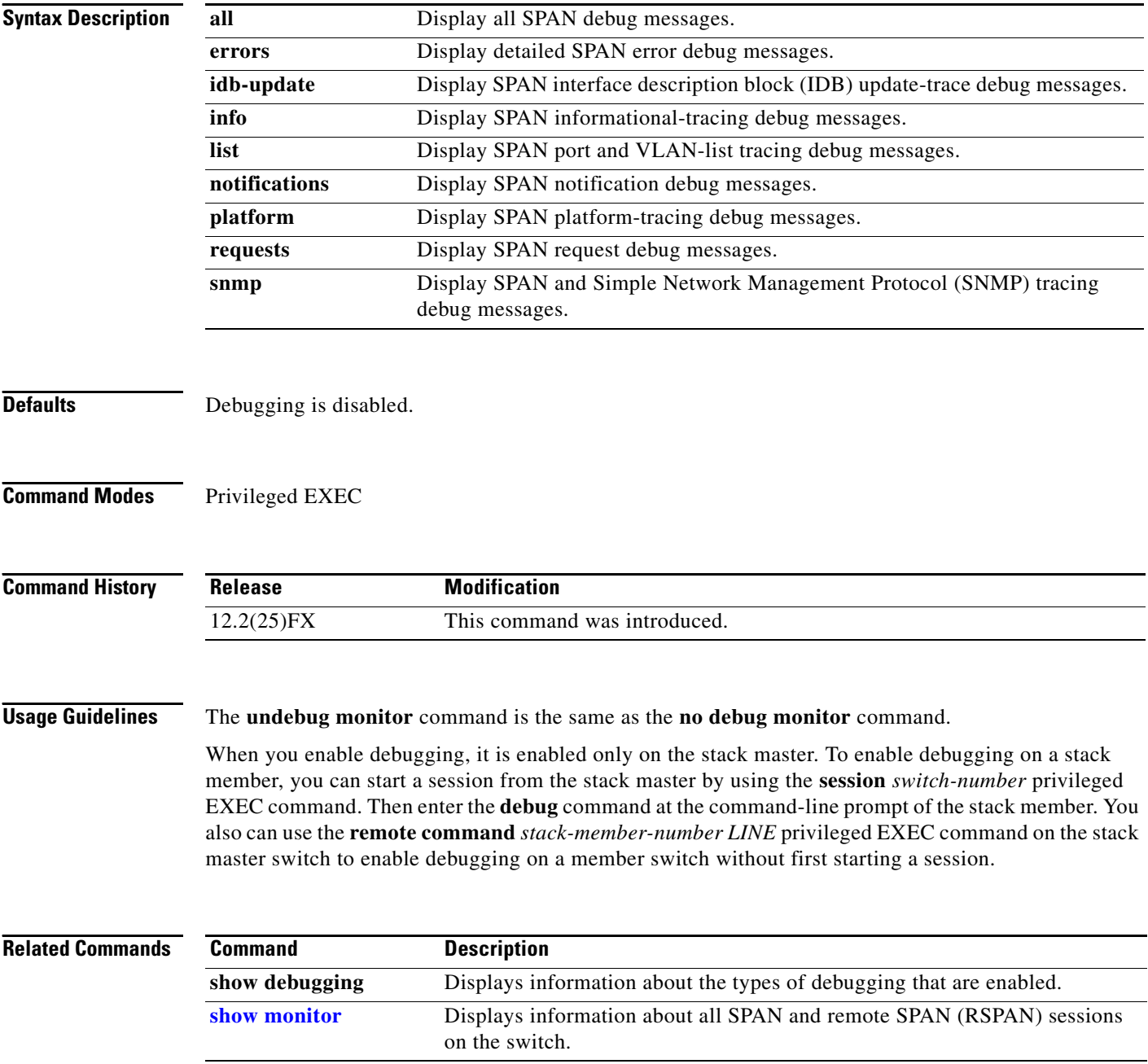

a ka

## **debug mvrdbg**

Use the **debug mvrdbg** privileged EXEC command to enable debugging of Multicast VLAN Registration (MVR). Use the **no** form of this command to disable debugging.

**debug mvrdbg** {**all** | **events** | **igmpsn** | **management** | **ports**}

**no debug mvrdbg** {**all** | **events** | **igmpsn** | **management** | **ports**}

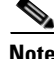

**Note** To use this command, the switch must be running the LAN Base image.

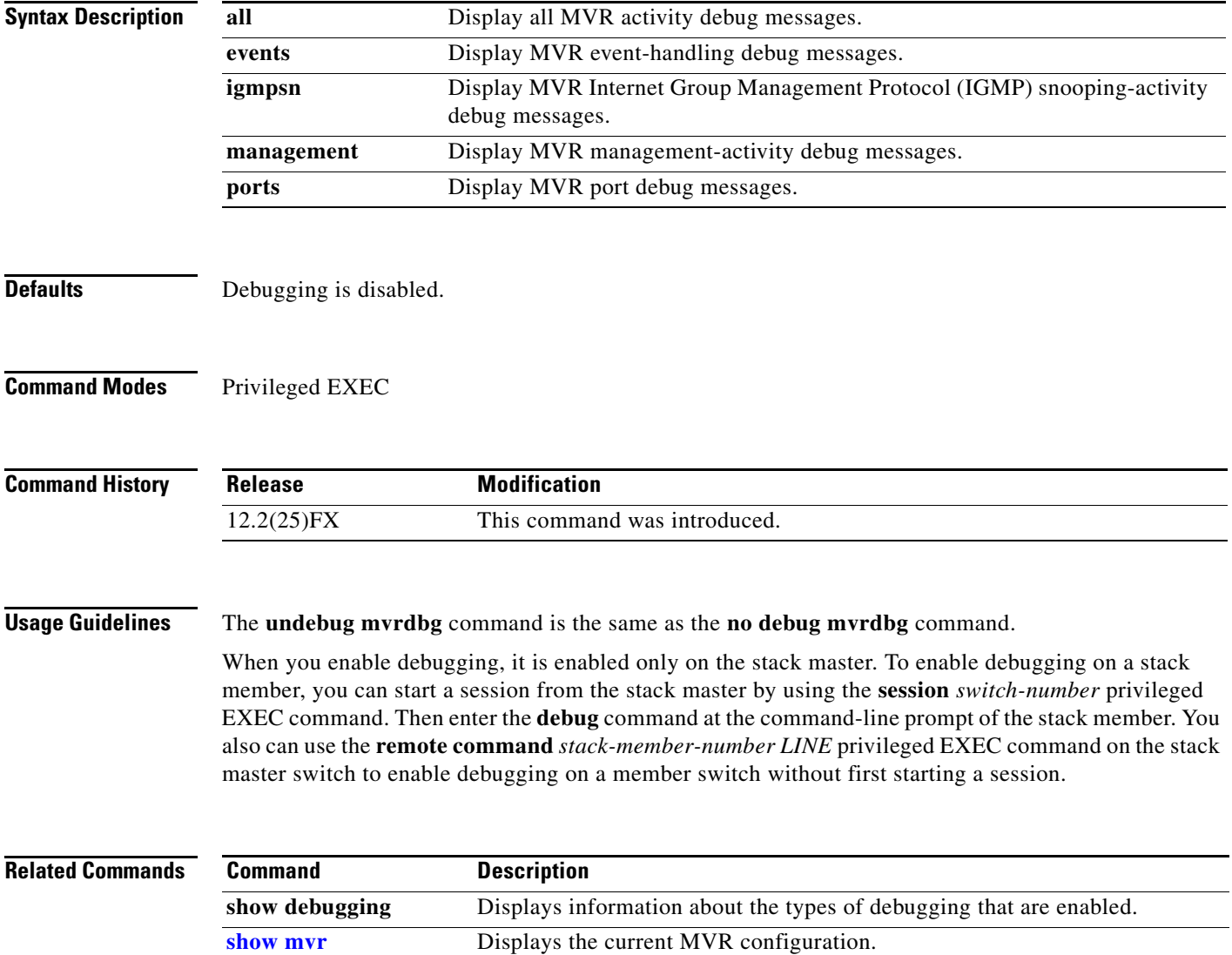

### **debug nmsp**

Use the **debug nmsp** privileged EXEC command to the enable debugging of the Network Mobility Services Protocol (NMSP) on the switch. This command is available only when your switch is running the cryptographic (encrypted) software image. Use the **no** form of this command to disable debugging.

#### **debug nmsp** {**all** | **connection** | **error** | **event** | **packet** | **rx** | **tx**}

**no debug nmsp**

**Syntax Description** This command has no arguments or keywords.

**Note** To use this command, the switch must be running the LAN Base image.

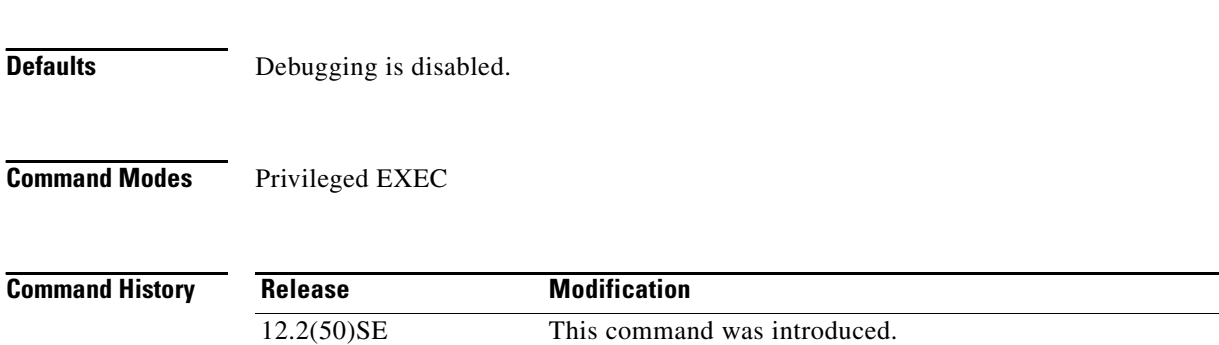

**Usage Guidelines** The **undebug nmsp** command is the same as the **no debug nmsp** command.

When you enable debugging, it is enabled only on the stack master. To enable debugging on a stack member, you can start a session from the stack master by using the **session** *switch-number* privileged EXEC command. Then enter the **debug** command at the command-line prompt of the stack member. You also can use the **remote command** *stack-member-number LINE* privileged EXEC command on the stack master switch to enable debugging on a member switch without first starting a session.

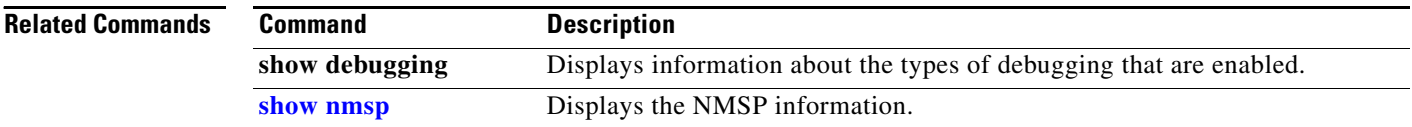

#### **debug nvram**

Use the **debug nvram** privileged EXEC command to enable debugging of NVRAM activity. Use the **no** form of this command to disable debugging.

**debug nvram**

**no debug nvram**

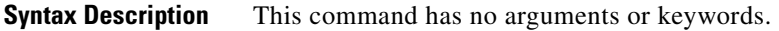

**Defaults** Debugging is disabled.

**Command Modes** Privileged EXEC

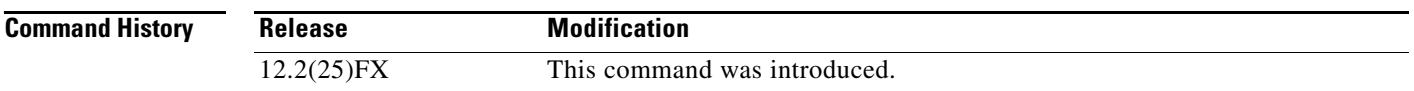

**Usage Guidelines** The **undebug nvram** command is the same as the **no debug nvram** command.

When you enable debugging, it is enabled only on the stack master. To enable debugging on a stack member, you can start a session from the stack master by using the **session** *switch-number* privileged EXEC command. Then enter the **debug** command at the command-line prompt of the stack member. You also can use the **remote command** *stack-member-number LINE* privileged EXEC command on the stack master switch to enable debugging on a member switch without first starting a session.

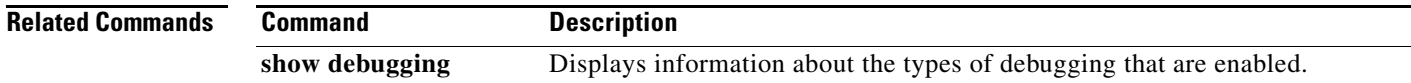

## **debug pagp**

Use the **debug pagp** privileged EXEC command to enable debugging of Port Aggregation Protocol (PAgP) activity. Use the **no** form of this command to disable debugging.

**debug pagp** [**all** | **dual-active** | **event** | **fsm** | **misc** | **packet**]

**no debug pagp** [**all** | **dual-active** | **event** | **fsm** | **misc** | **packet**]

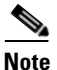

**Note** To use this command, the switch must be running the LAN Base image.

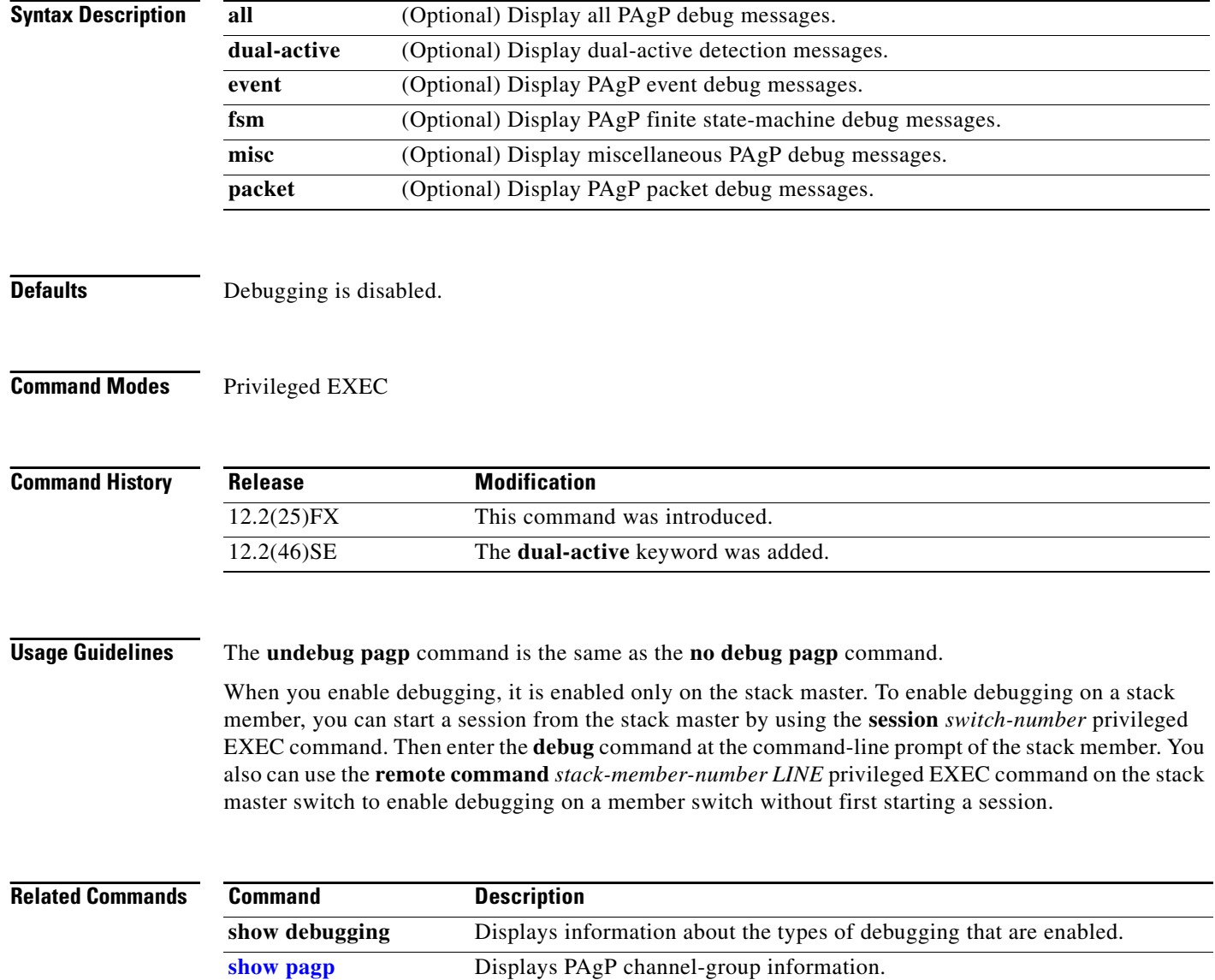

## **debug platform acl**

Use the **debug platform acl** privileged EXEC command to enable debugging of the access control list (ACL) manager. Use the **no** form of this command to disable debugging.

**debug platform acl** {**all** | **exit** | **label** | **main** | **stack** | **warn**}

**no debug platform acl** {**all** | **exit** | **label** | **main** | **warn**}

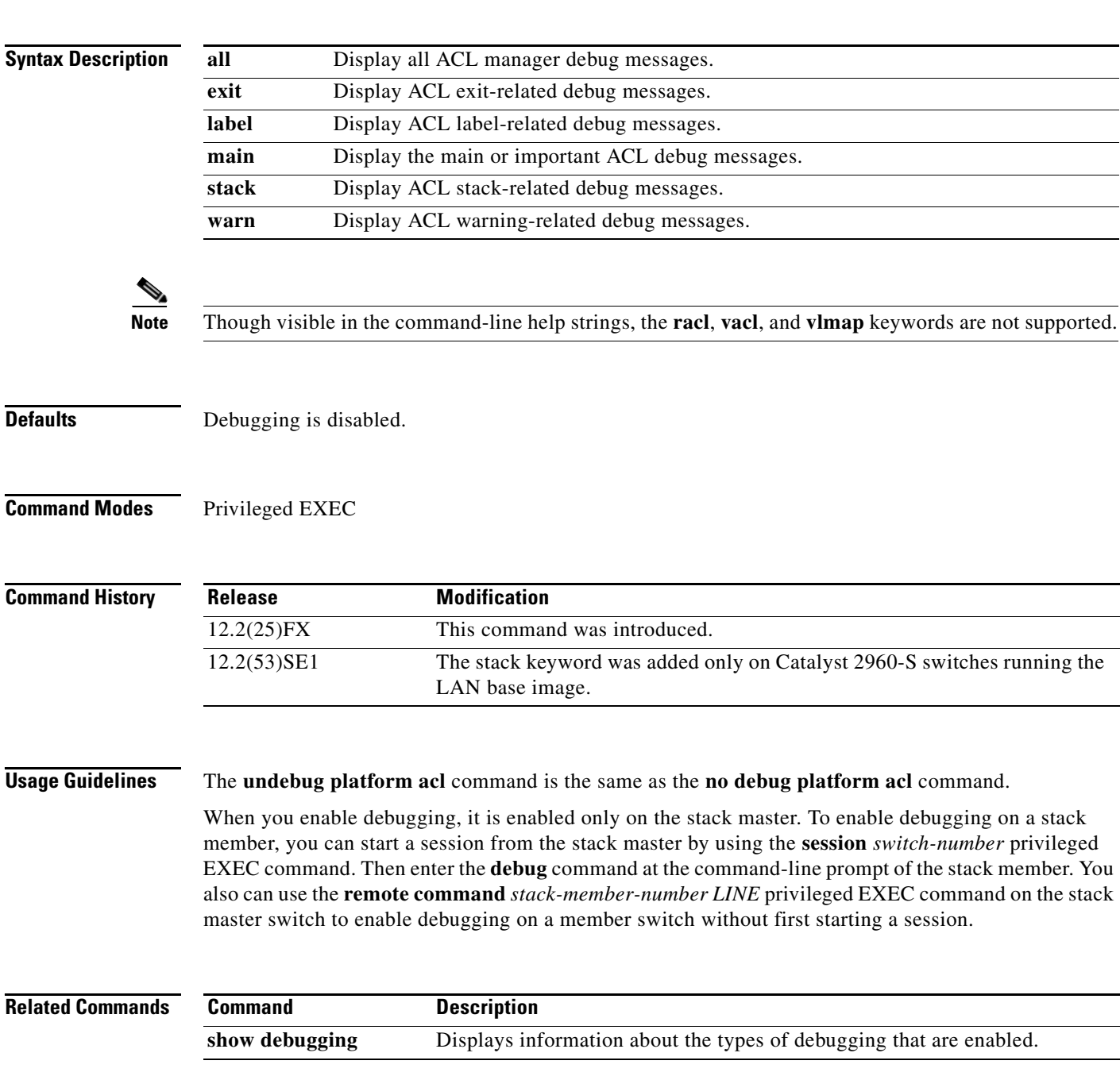

## **debug platform backup interface**

Use the **debug platform backup interface** privileged EXEC command to enable debugging of the Flex Links platform backup interface. Use the **no** form of this command to disable debugging.

**debug platform backup interface**

**no debug platform backup interface**

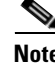

**Note** To use this command, the switch must be running the LAN Base image.

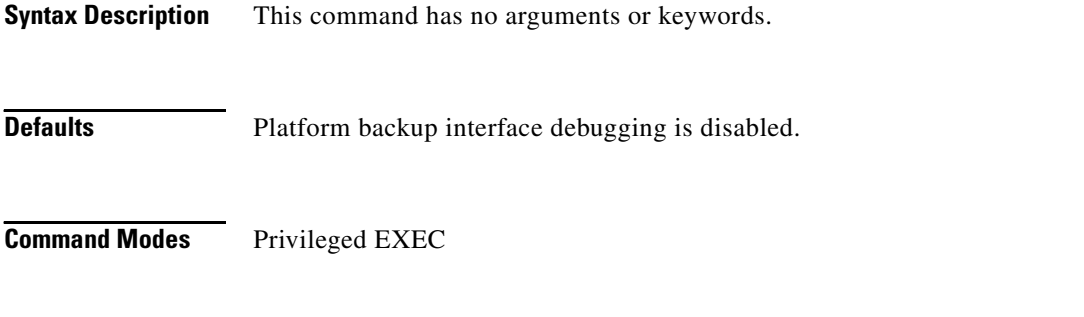

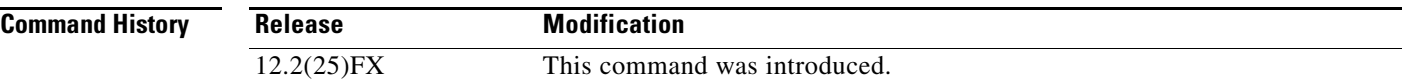

**Usage Guidelines** The **undebug platform backup interface** command is the same as the **no debug platform backup interface** command.

> When you enable debugging, it is enabled only on the stack master. To enable debugging on a stack member, you can start a session from the stack master by using the **session** *switch-number* privileged EXEC command. Then enter the **debug** command at the command-line prompt of the stack member. You also can use the **remote command** *stack-member-number LINE* privileged EXEC command on the stack master switch to enable debugging on a member switch without first starting a session.

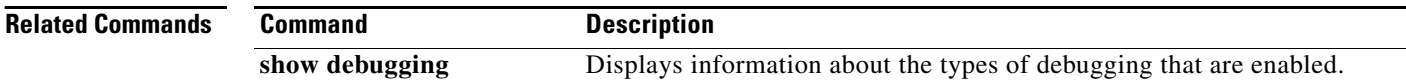

## **debug platform cisp**

Use the **debug platform cisp** global configuration command to enable platform-level debugging of a switch that has one or more Client Information Signalling Protocol (CISP)-enabled interfaces. Use the **no** form of this command to disable debugging.

**debug platform cisp [initialization** | **interface-configuration** | **rpc**]

**no debug platform cisp [initialization** | **interface-configuration** | **rpc**]

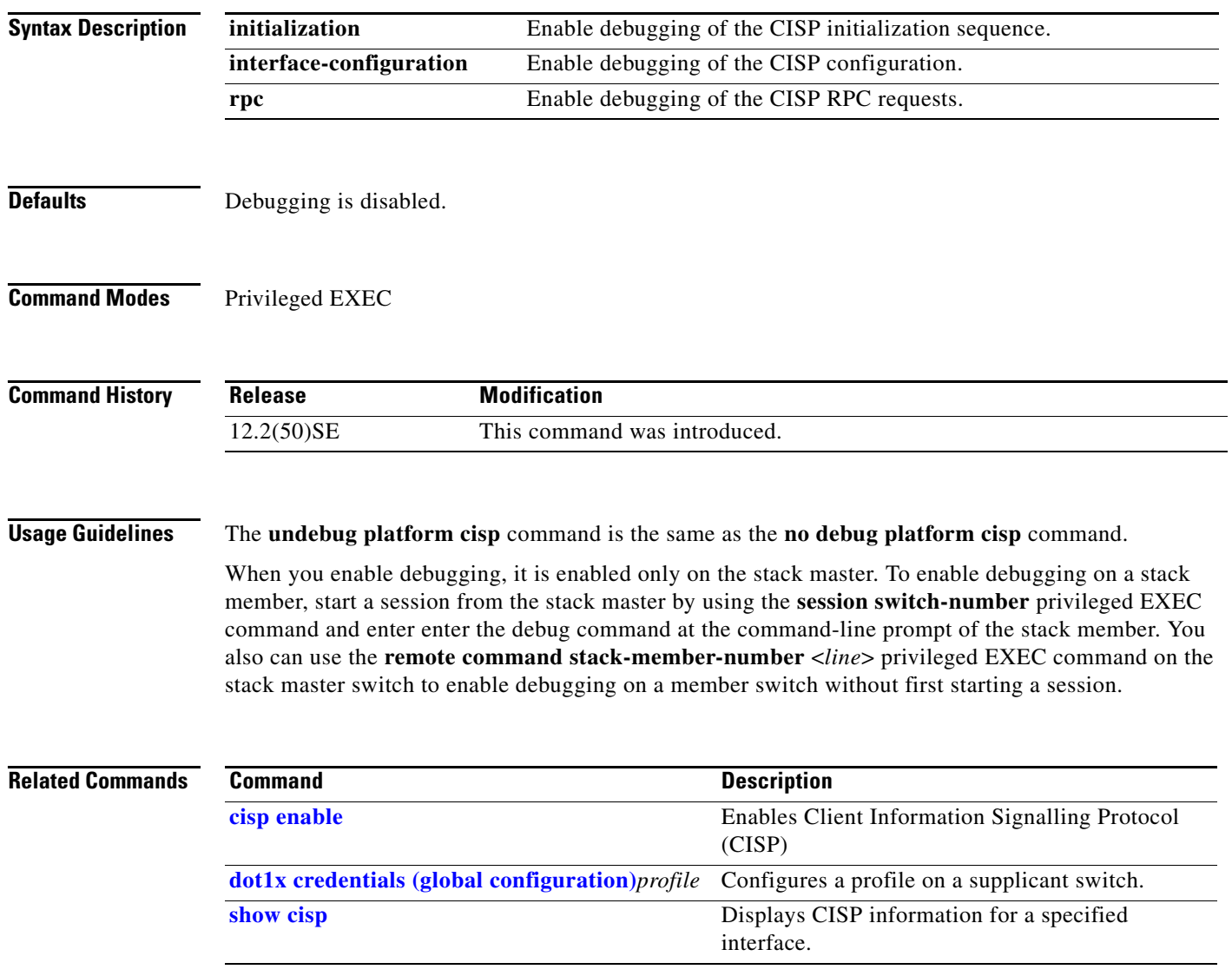

## **debug platform cli-redirection main**

Use the **debug platform cli-redirection main** privileged EXEC command to enable debugging of the main (important) command-line interface (CLI) redirection events. Use the **no** form of this command to disable debugging.

**debug platform cli-redirection main**

**no debug platform cli-redirection main**

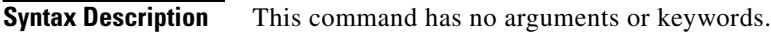

**Defaults** Debugging is disabled.

**Command Modes** Privileged EXEC

#### **Command History**

#### **Usage Guidelines** The **undebug platform cli-redirection main** command is the same as the **no debug platform cli-redirection main** command.

When you enable debugging, it is enabled only on the stack master. To enable debugging on a stack member, you can start a session from the stack master by using the **session** *switch-number* privileged EXEC command. Then enter the **debug** command at the command-line prompt of the stack member. You also can use the **remote command** *stack-member-number LINE* privileged EXEC command on the stack master switch to enable debugging on a member switch without first starting a session.

**Related Commands Command Description show debugging** Displays information about the types of debugging that are enabled.

## **debug platform configuration**

Use the **debug platform configuration** privileged EXEC command to enable debugging of configuration file activity across the stack. Use the **no** form of this command to disable debugging.

**debug platform configuration** {**all** | **reception** | **transmission**}

**no debug platform configuration** {**all** | **reception** | **transmission**}

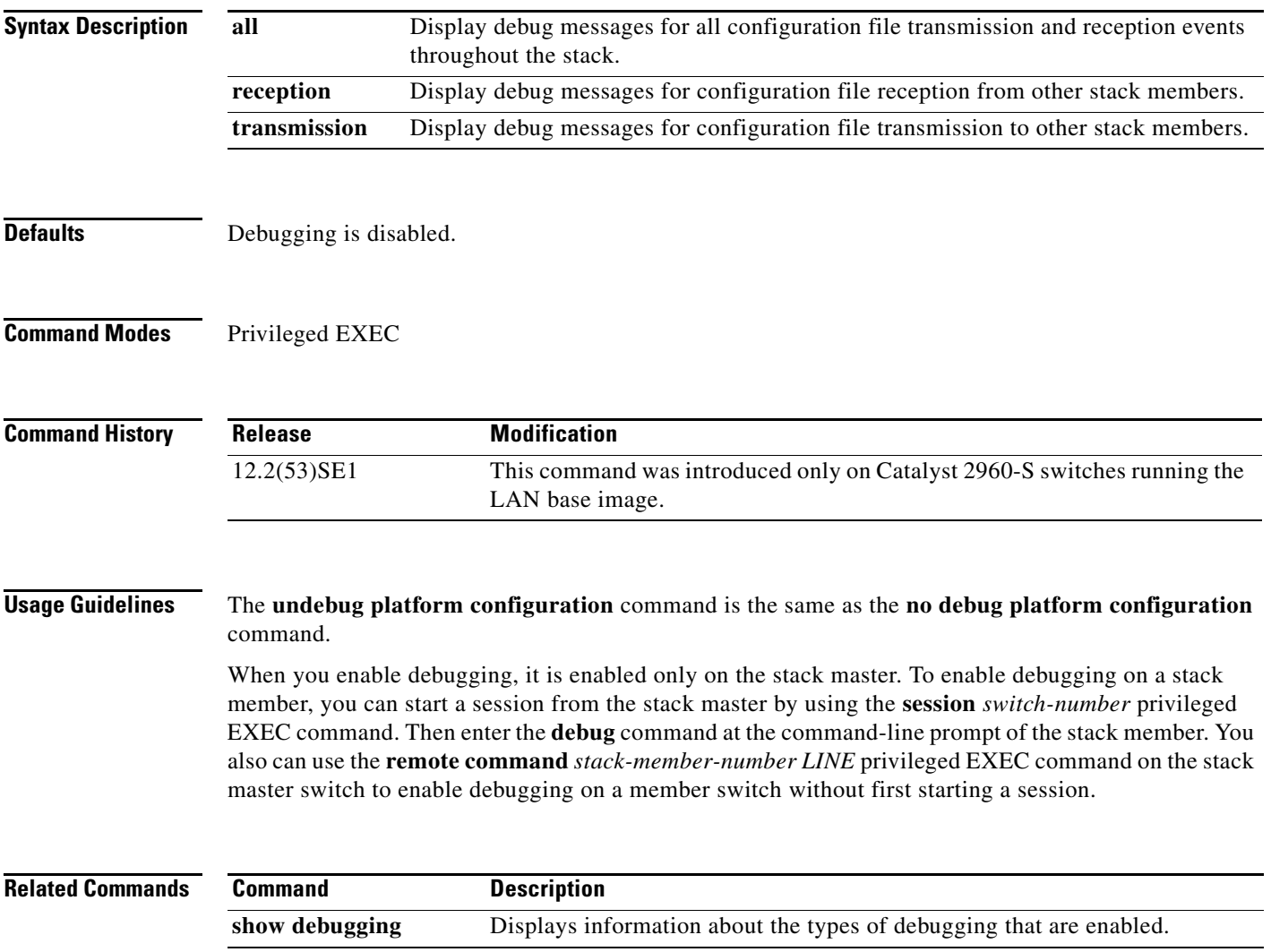

#### **debug platform cpu-queues**

Use the **debug platform cpu-queues** privileged EXEC command to enable debugging of platform central processing unit (CPU) receive queues. Use the **no** form of this command to disable debugging.

**debug platform cpu-queues** {**broadcast-q** | **cbt-to-spt-q** | **cpuhub-q** | **host-q** | **icmp-q** | **igmp-snooping-q** | **layer2-protocol-q** | **logging-q** | **remote-console-q** | **software-fwd-q** | **stp-q**}

**no debug platform cpu-queues** {**broadcast-q** | **cbt-to-spt-q** | **cpuhub-q** | **host-q** | **icmp-q** | **igmp-snooping-q** | **layer2-protocol-q** | **logging-q** | **remote-console-q** | **software-fwd-q** | **stp-q**}

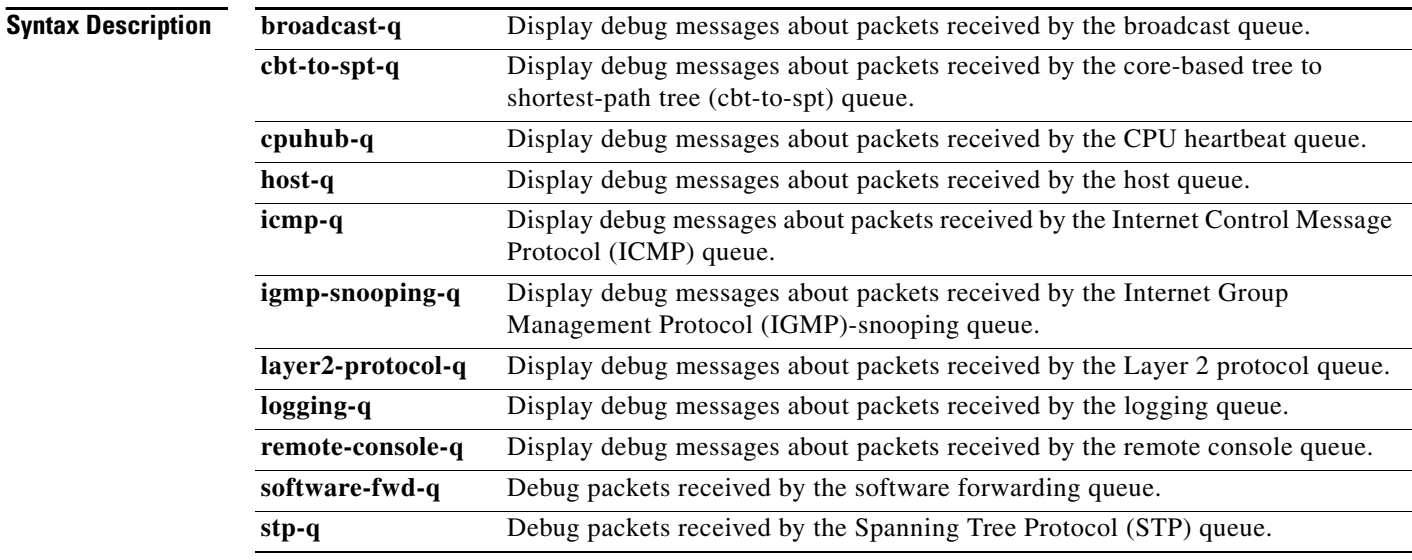

**Note** Though visible in the command-line help strings, the **routing-protocol-Q** and **rpffail-q** keywords are not supported.

**Defaults** Debugging is disabled.

**Command Modes** Privileged EXEC

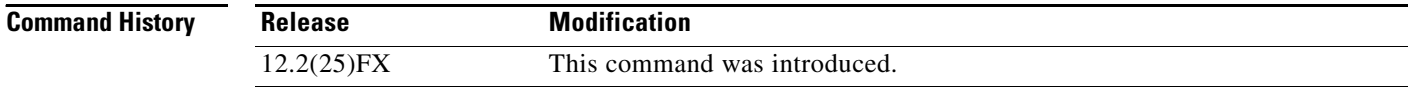

#### **Usage Guidelines** The **undebug platform cpu-queues** command is the same as the **no debug platform cpu-queues** command.

When you enable debugging, it is enabled only on the stack master. To enable debugging on a stack member, you can start a session from the stack master by using the **session** *switch-number* privileged EXEC command. Then enter the **debug** command at the command-line prompt of the stack member. You also can use the **remote command** *stack-member-number LINE* privileged EXEC command on the stack master switch to enable debugging on a member switch without first starting a session.

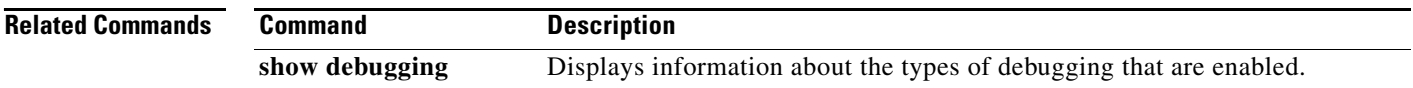

## **debug platform dot1x**

Use the **debug platform dot1x** privileged EXEC command to enable debugging of stack-related IEEE 802.1x events. Use the **no** form of this command to disable debugging.

**debug platform dot1x** {**initialization** | **interface-configuration** | **rpc**}

**no debug platform dot1x** {**initialization** | **interface-configuration** | **rpc**}

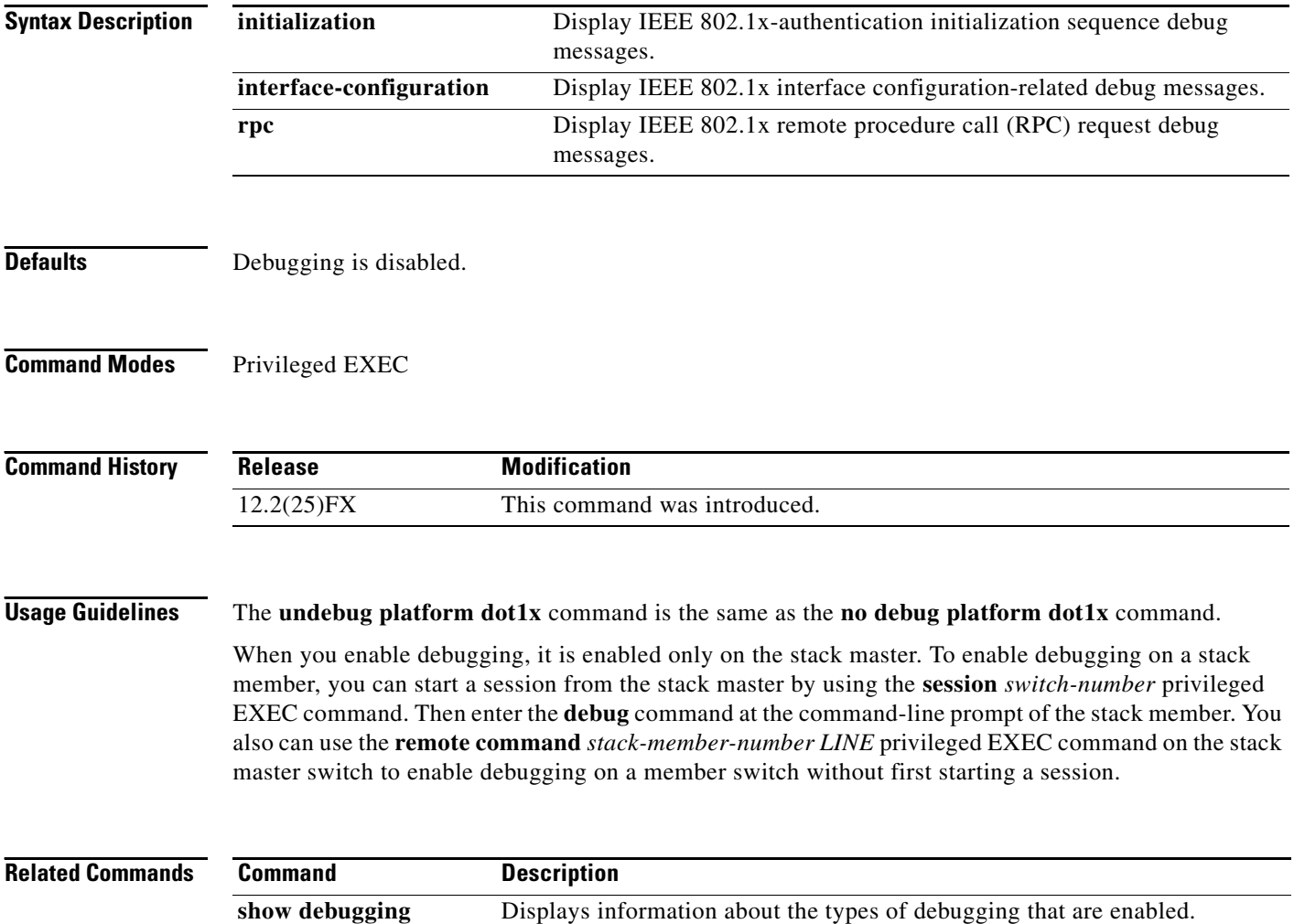

**B-41**

## **debug platform etherchannel**

Use the **debug platform etherchannel** privileged EXEC command to enable debugging of platform-dependent EtherChannel events. Use the **no** form of this command to disable debugging.

**debug platform etherchannel** {**init** | **link-up** | **rpc** | **warnings**}

**no debug platform etherchannel** {**init** | **link-up** | **rpc** | **warnings**}

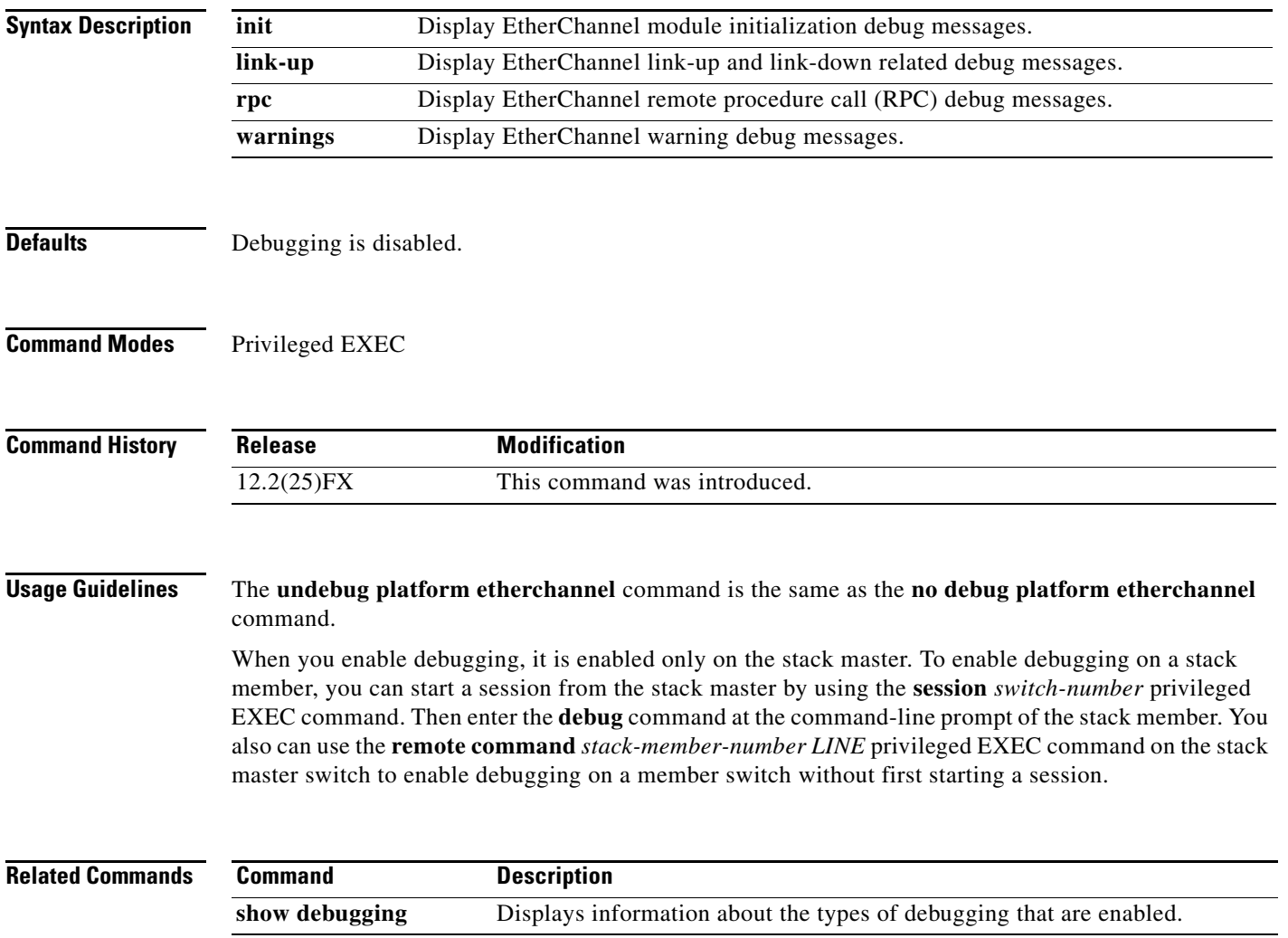

## **debug platform forw-tcam**

Use the **debug platform forw-tcam** privileged EXEC command to enable debugging of the forwarding ternary content addressable memory (TCAM) manager. Use the **no** form of this command to disable debugging.

**debug platform forw-tcam** [**adjustment** | **allocate** | **audit** | **error** | **move** | **read** | **write**]

**no debug platform forw-tcam** [**adjustment** | **allocate** | **audit** | **error** | **move** | **read** | **write**]

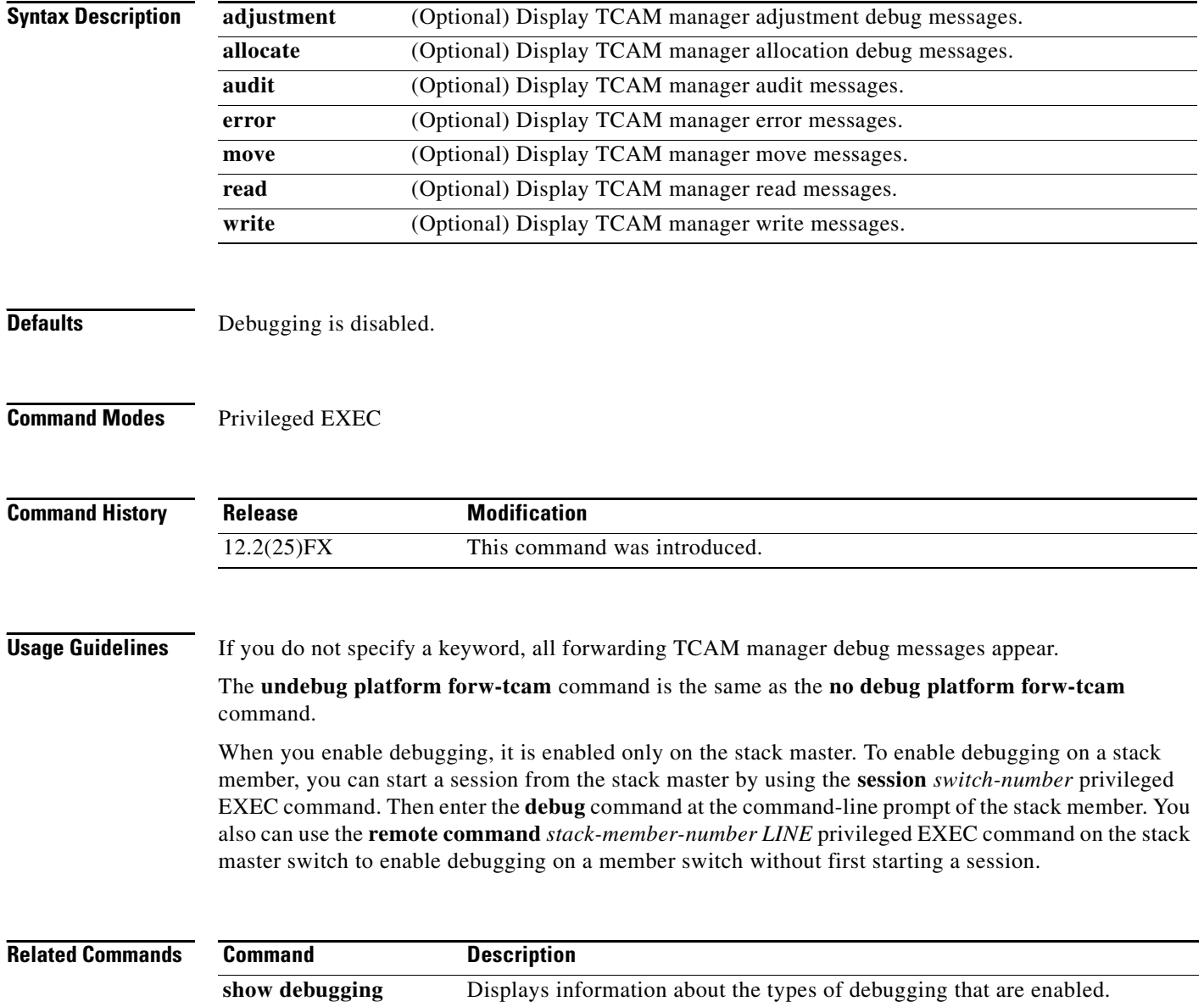

## **debug platform frontend-controller**

Use the **debug platform frontend-controller** privileged EXEC command to enable debugging of front-end controller activity. Use the **no** form of this command to disable debugging.

**debug platform frontend-controller** {**all** | **image** | **led | manager | poe | register | thermal**}

**no debug platform frontend-controller** {**all** | **image** | **led | manager | poe | register | thermal**}

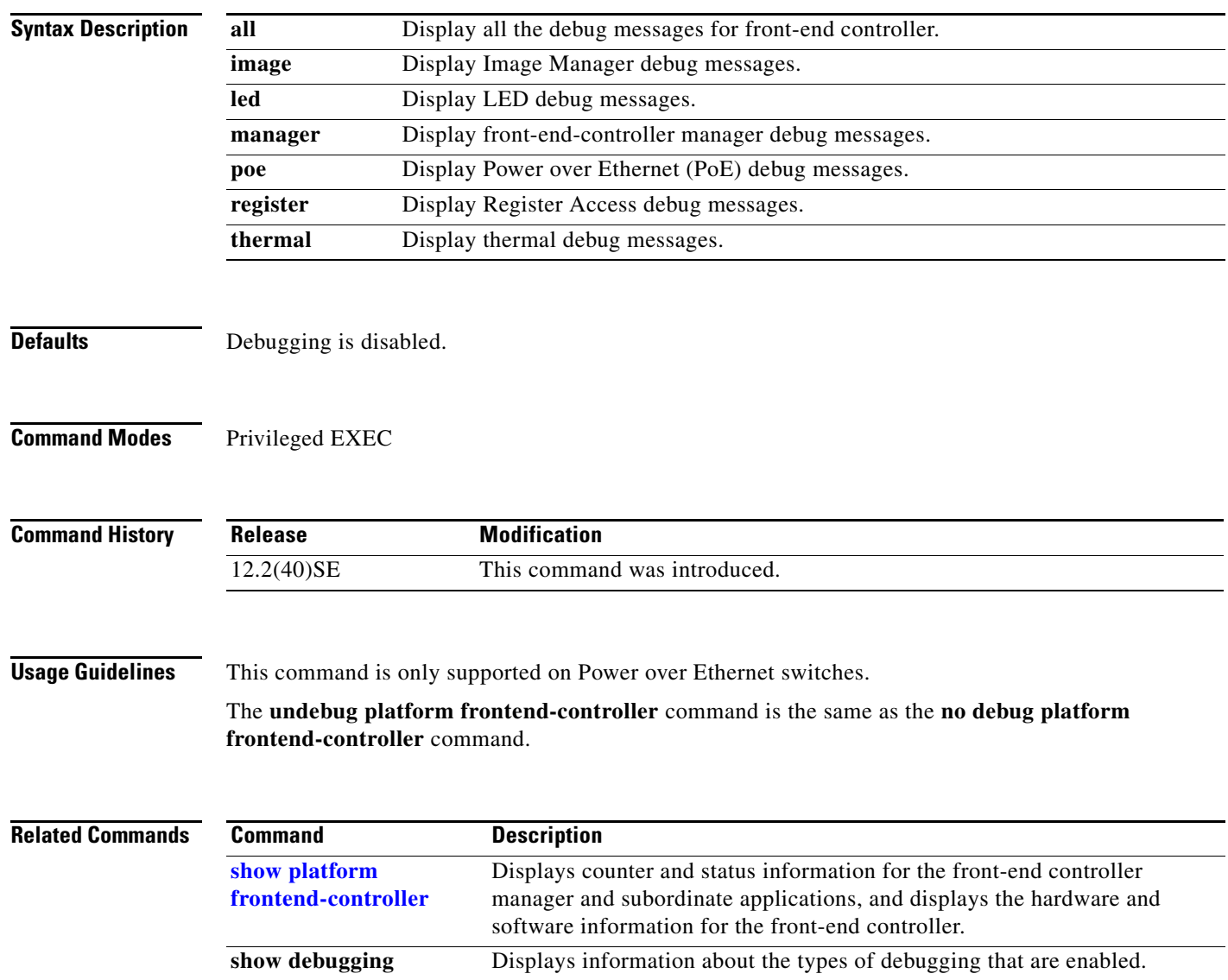

## **debug platform ip arp inspection**

Use the **debug platform ip arp inspection** privileged EXEC command to debug dynamic Address Resolution Protocol (ARP) inspection events. Use the **no** form of this command to disable debugging.

**debug platform ip arp inspection** {**all** | **error** | **event** | **packet** | **rpc**}

**no debug platform ip arp inspection** {**all** | **error** | **event** | **packet** | **rpc**}

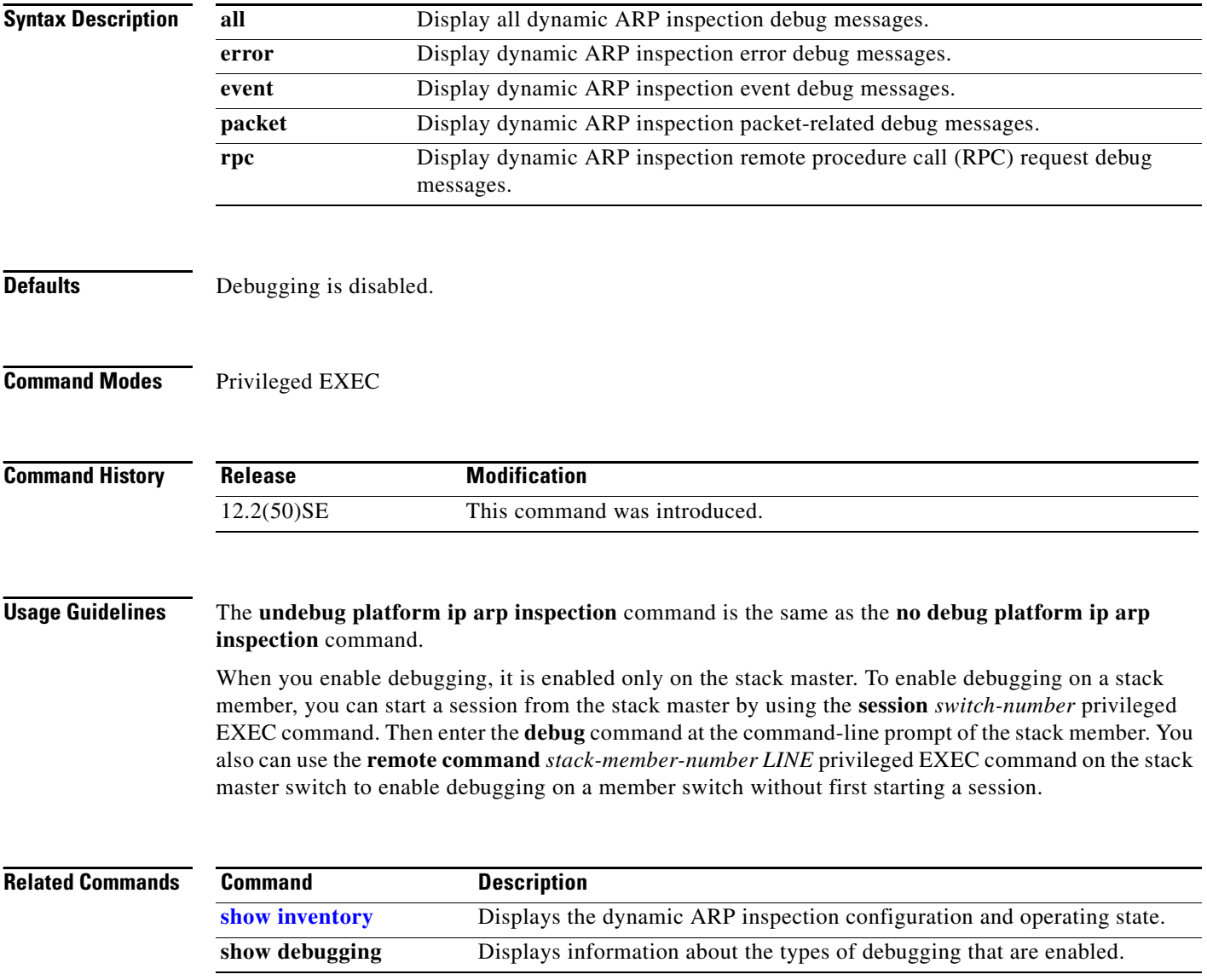

## **debug platform ip dhcp**

Use the **debug platform ip dhcp** privileged EXEC command to debug DHCP events. Use the **no** form of this command to disable debugging.

**debug platform ip dhcp** [**all** | **error** | **event** | **packet** | **rpc**]

**no debug platform ip dhcp** [**all** | **error** | **event** | **packet** | **rpc**]

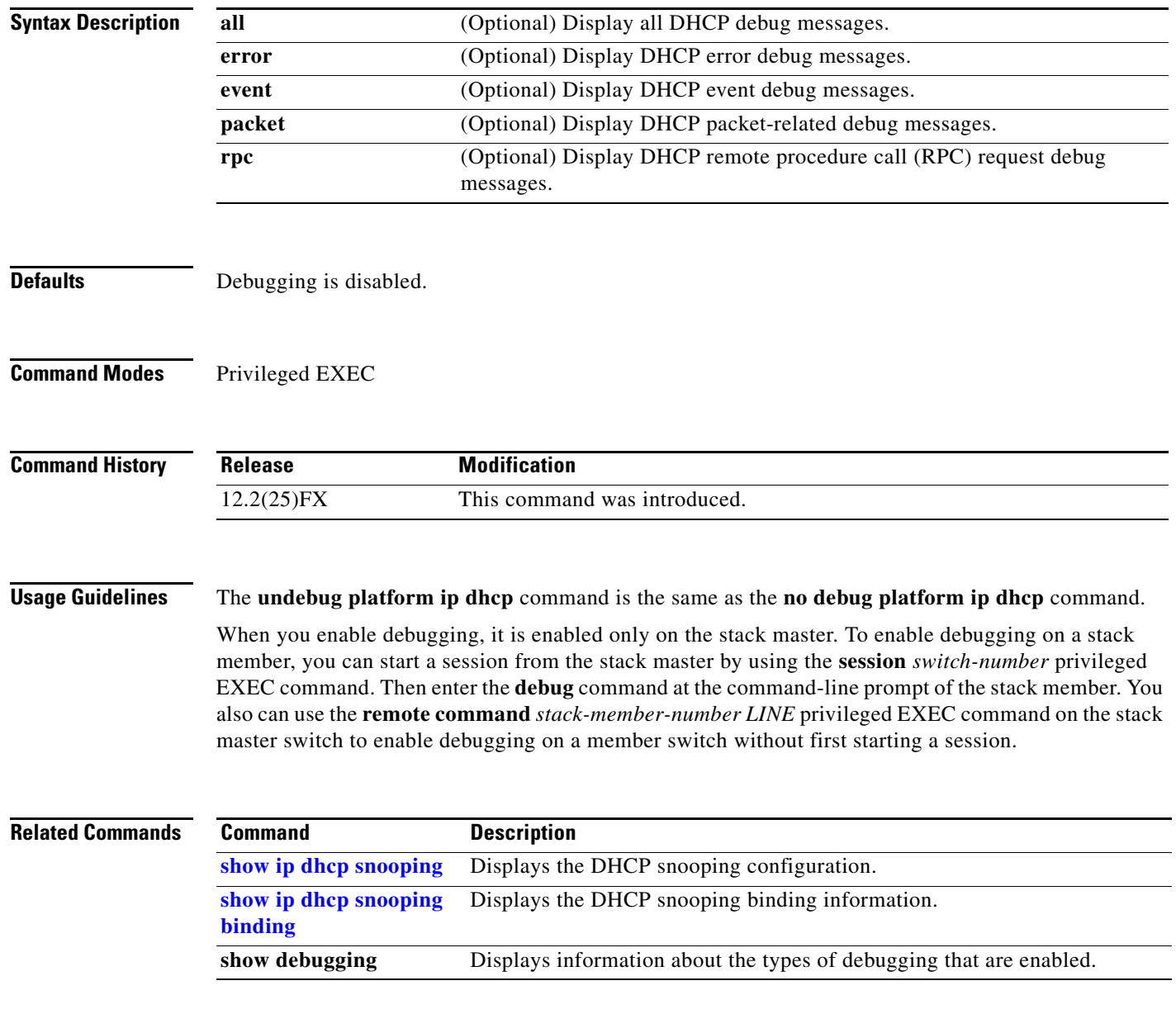

#### **debug platform ip igmp snooping**

Use the **debug platform ip igmp snooping** privileged EXEC command to enable debugging of platform-dependent Internet Group Management Protocol (IGMP) snooping. Use the **no** form of this command to disable debugging.

**debug platform ip igmp snooping** {**all** | **di** | **error** | **event** | **group** | **mgmt** | **pak** | **retry** | **rpc** | **warn**}

**debug platform ip igmp snooping pak** {*ip-address* | **error | ipopt** | **leave**| **query** | **report** | **rx** | **svi**  | **tx**}

**debug platform ip igmp snooping rpc** [**cfg** | **misc** | **vlan**]

**no debug platform ip igmp snooping** {**all** | **di** | **error** | **event** | **group** | **mgmt** | **pak** | **retry** | **rpc** | **warn**}

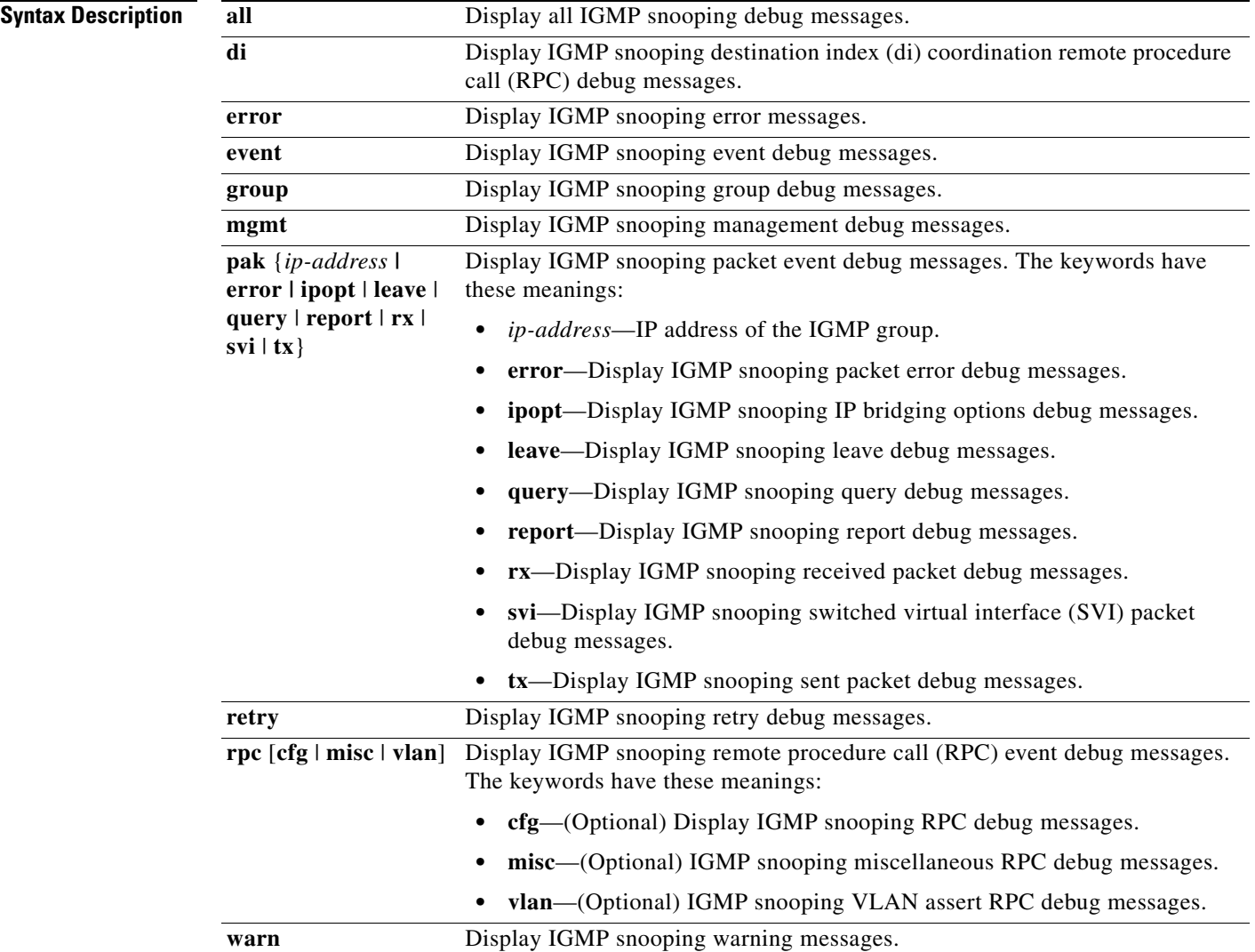

 $\frac{\partial}{\partial x}$ 

**Note** Though visible in the command-line help strings, the **rpc l3mm** keyword is not supported.

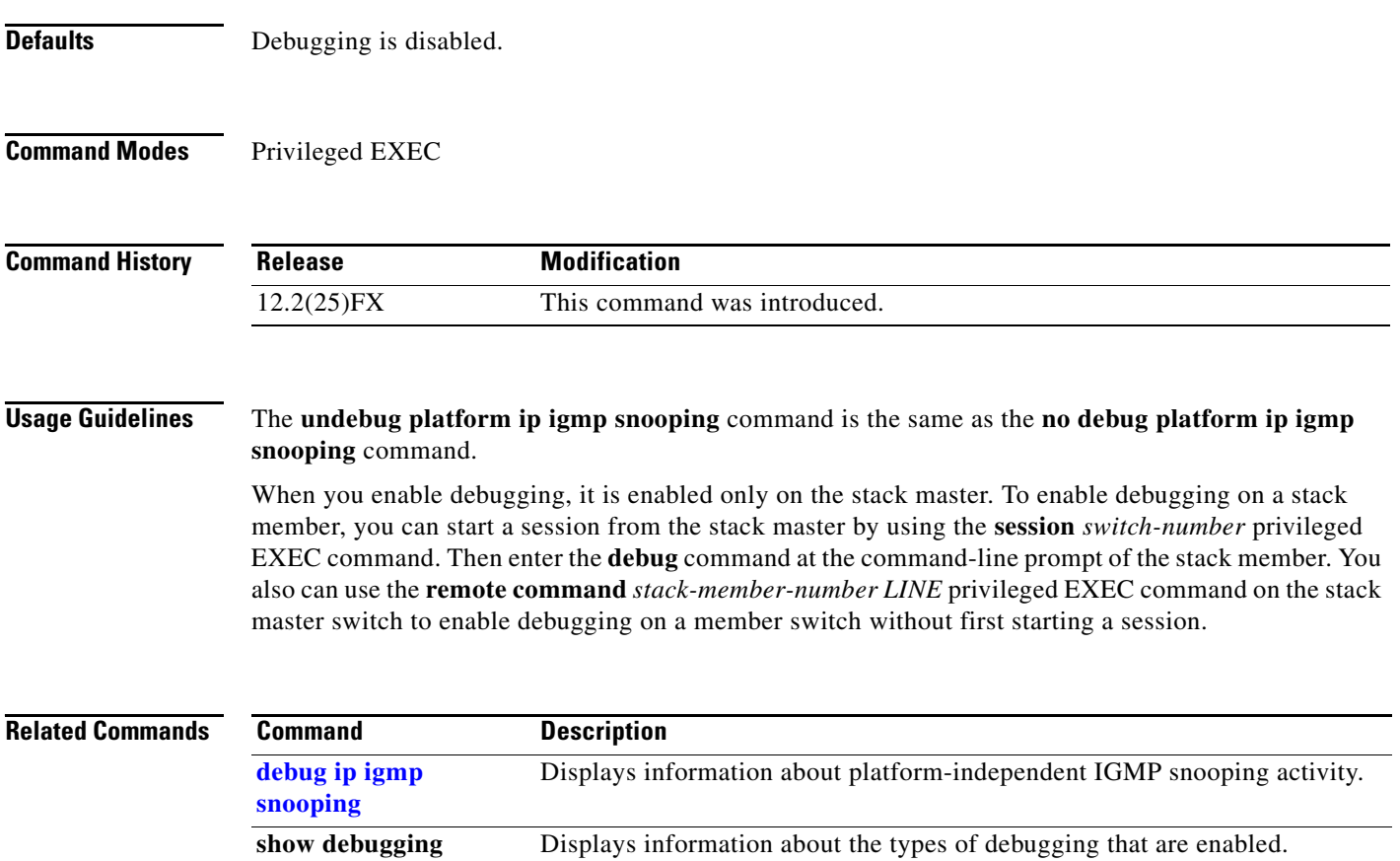

×

## **debug platform ip source-guard**

Use the **debug platform ip source-guard** privileged EXEC command to debug IP source guard events. Use the **no** form of this command to disable debugging.

**debug platform ip source-guard** {**all** | **error** | **event**}

**no debug platform ip source-guard** {**all** | **error** | **event** }

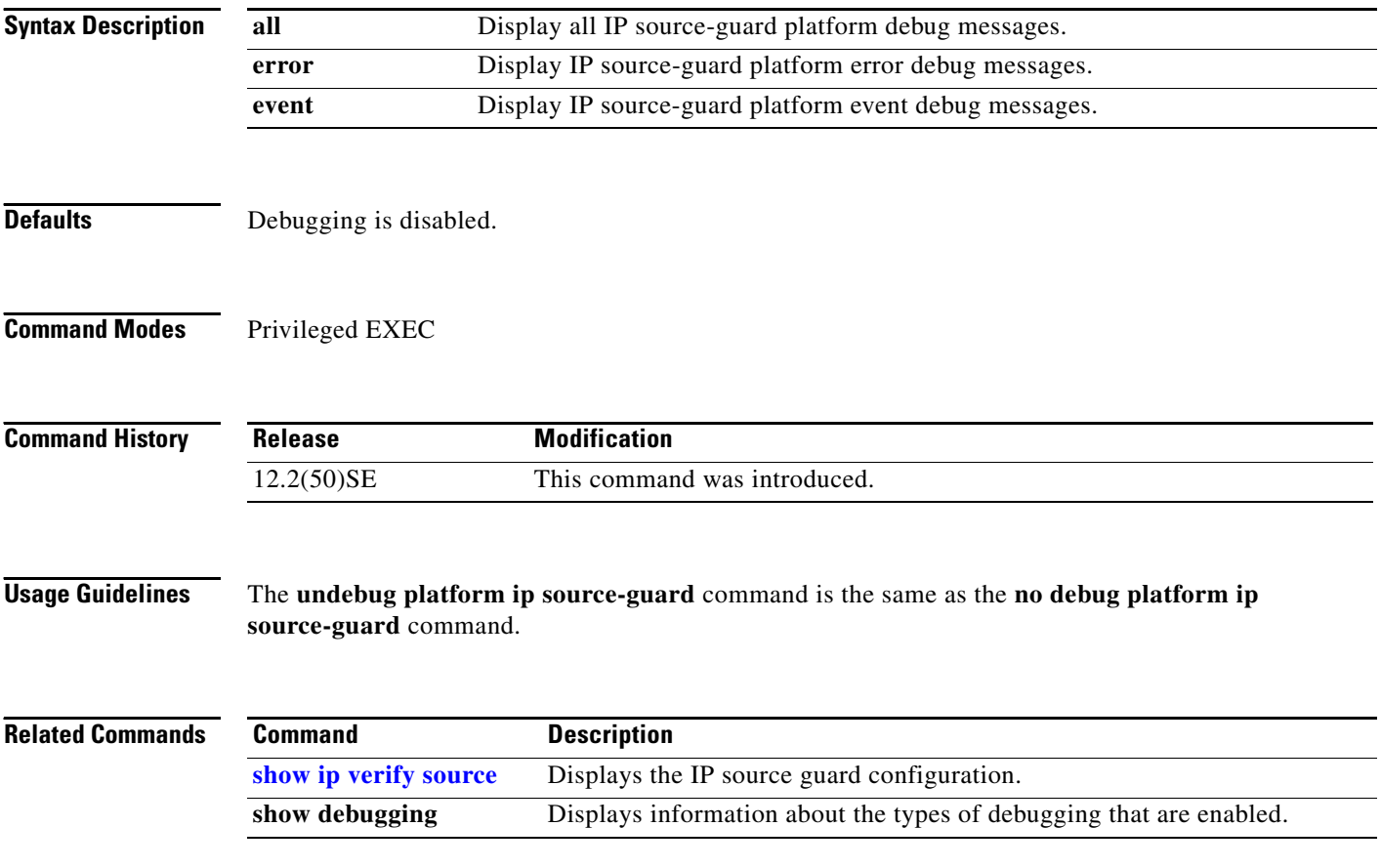

**B-49**

## **debug platform led**

Use the **debug platform led** privileged EXEC command to enable debugging of light-emitting diode (LED) actions. Use the **no** form of this command to disable debugging.

**debug platform led** {**generic** | **signal** | **stack**}

**no debug platform led** {**generic** | **signal** | **stack**}

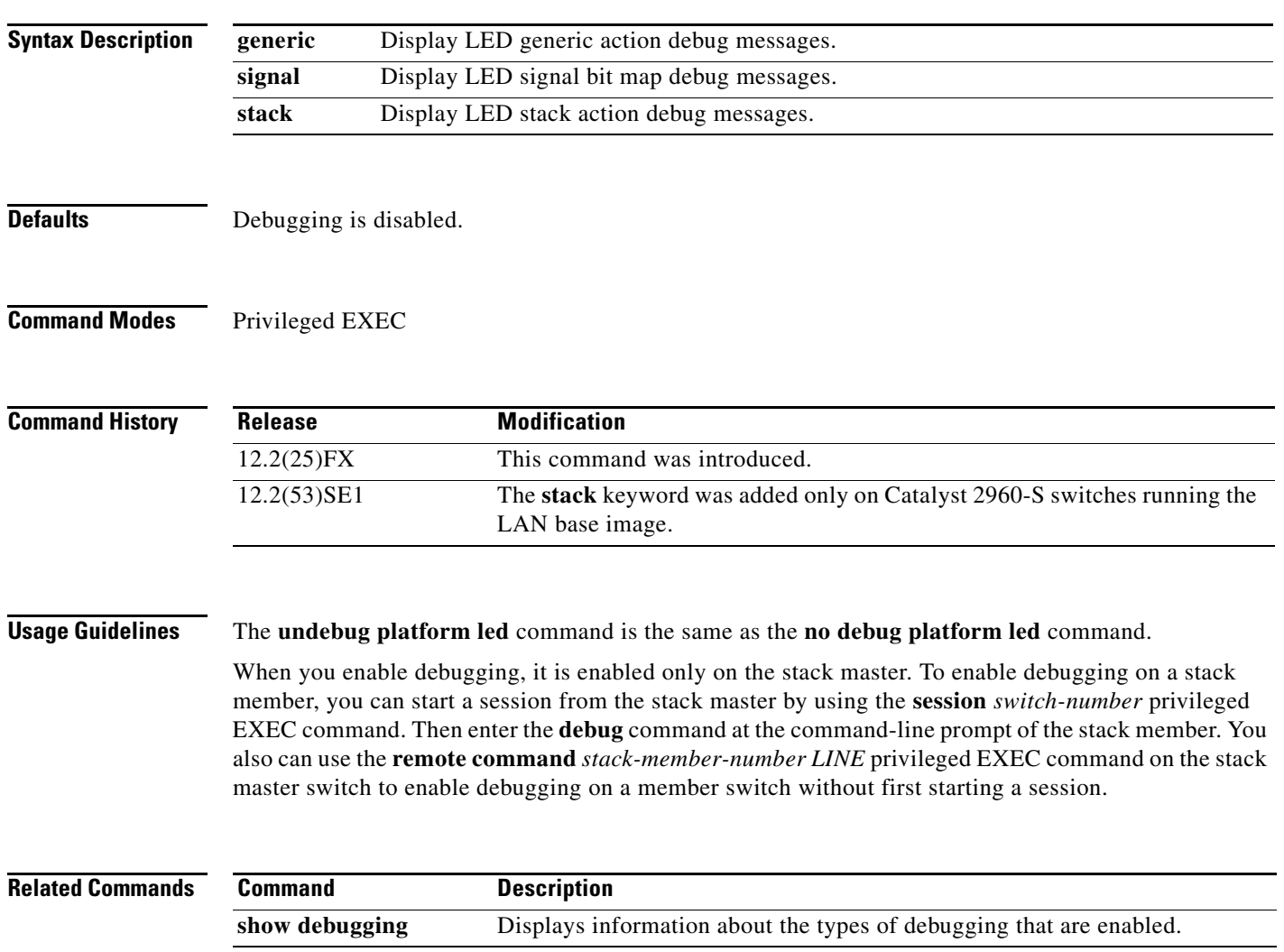

## **debug platform matm**

Use the **debug platform matm** privileged EXEC command to enable debugging of platform-dependent MAC address management. Use the **no** form of this command to disable debugging.

**debug platform matm** {**aging** | **all** | **ec-aging** | **errors** | **learning** | **rpc** | **secure-address** | **warnings**}

**no debug platform matm** {**aging** | **all** | **ec-aging** | **errors** | **learning** | **rpc** | **secure-address** | **warnings**}

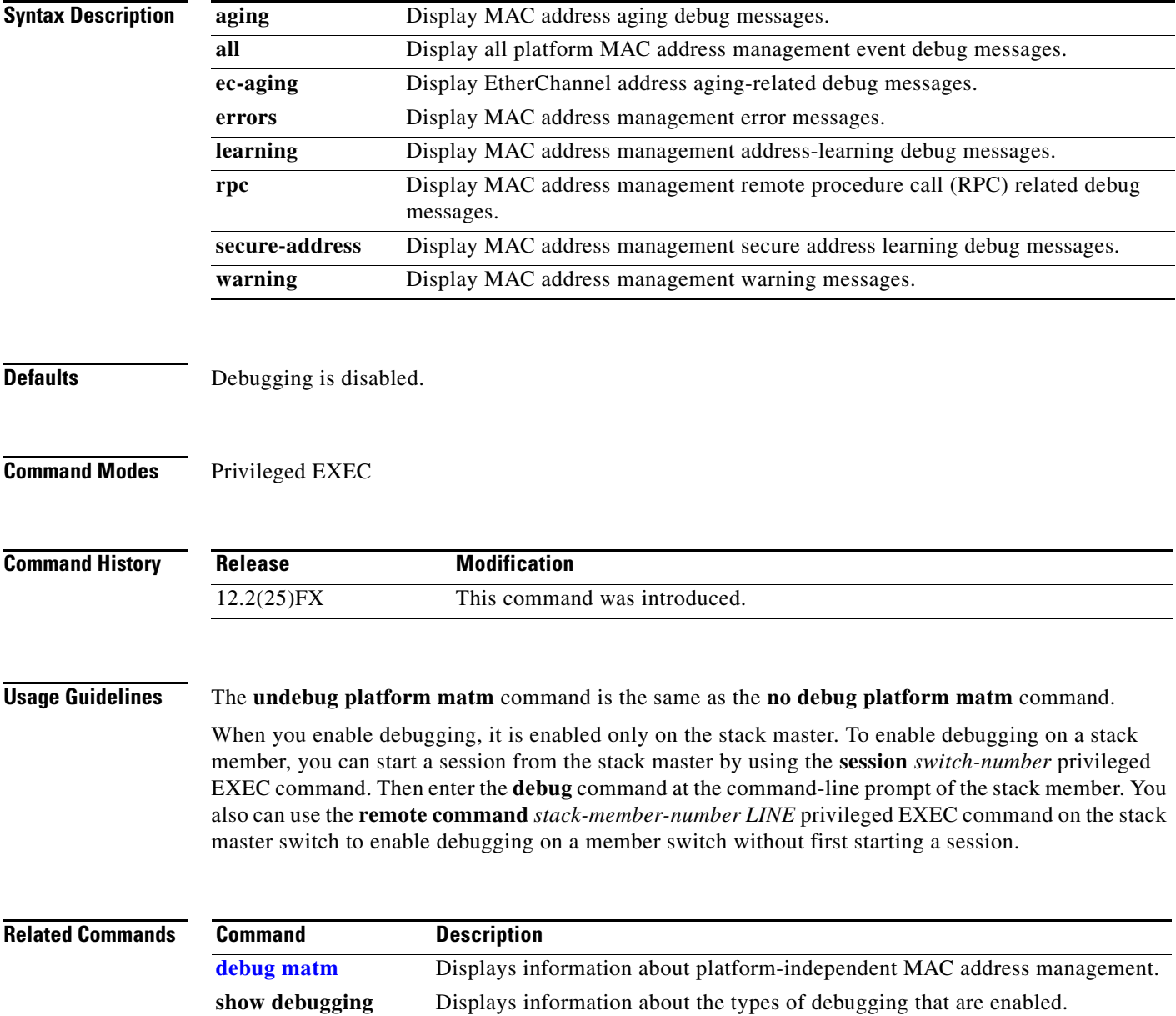

## **debug platform messaging application**

Use the **debug platform messaging application** privileged EXEC command to enable debugging of application messaging activity. Use the **no** form of this command to disable debugging.

**no debug platform messaging application** {**all** | **badpak** | **cleanup** | **events** | **memerr** | **messages** | **stackchg** | **usererr**}

| <b>Syntax Description</b> | all                                                                                                    | Display all application-messaging debug messages.                                              |
|---------------------------|----------------------------------------------------------------------------------------------------|------------------------------------------------------------------------------------------------|
|                           | badpak                                                                                                    | Display bad-packet debug messages.                                                             |
|                           | cleanup                                                                                                    | Display clean-up debug messages.                                                               |
|                           | events                                                                                                    | Display event debug messages.                                                                  |
|                           | memerr                                                                                                    | Display memory-error debug messages.                                                           |
|                           | messages                                                                                                    | Display application-messaging debug messages.                                                  |
|                           | stackchg                                                                                                    | Display stack-change debug messages.                                                           |
|                           | usererr                                                                                                    | Display user-error debug messages.                                                             |
| <b>Defaults</b>           | Debugging is disabled.                                                                                                    |                                                                                                |
| <b>Command Modes</b>      | Privileged EXEC                                                                                                    |                                                                                                |
| <b>Command History</b>    | <b>Release</b>                                                                                                    | <b>Modification</b>                                                                            |
|                           | 12.2(25)FX                                                                                                    | This command was introduced.                                                                   |
|                           | 12.2(53)SE1                                                                                                    | The stackchg keyword was added only on Catalyst 2960-S switches running<br>the LAN base image. |
| <b>Usage Guidelines</b>   | The undebug platform messaging application command is the same as the no debug platform<br>messaging application command.                                                                                                    |                                                                                                |
|                           | When you enable debugging, it is enabled only on the stack master. To enable debugging on a stack<br>member, you can start a session from the stack master by using the session switch-number privileged<br>EXEC command. Then enter the <b>debug</b> command at the command-line prompt of the stack member. You<br>also can use the remote command stack-member-number LINE privileged EXEC command on the stack<br>master switch to enable debugging on a member switch without first starting a session. |                                                                                                |
| <b>Related Commands</b>   | <b>Command</b>                                                                                                    | <b>Description</b>                                                                             |
|                           | show debugging                                                                                                    | Displays information about the types of debugging that are enabled.                            |
|                           |                                                                                                    |                                                                                                |

**debug platform messaging application** {**all** | **badpak** | **cleanup** | **events** | **memerr** | **messages** | **stackchg** | **usererr**}

## **debug platform phy**

Use the **debug platform phy** privileged EXEC command to enable debugging of PHY driver information. Use the **no** form of this command to disable debugging.

- **debug platform phy** {**automdix** | **cablediag** | **dual-purpose** | **flcd** {**configure** | **ipc** | **iter** | **trace**} | **flowcontrol** | **forced** | **init-seq** | **link-status** | **read** | **sfp** | **show-controller** | **speed** | **write** | **xenpak**}
- **no debug platform phy** {**automdix** | **cablediag** | **dual-purpose** | **flcd** {**configure** | **ipc** | **iter** | **trace**} | **flowcontrol** | **forced** | **init-seq** | **link-status** | **read** | **sfp** | **show-controller** | **speed** | **write** | **xenpak**}

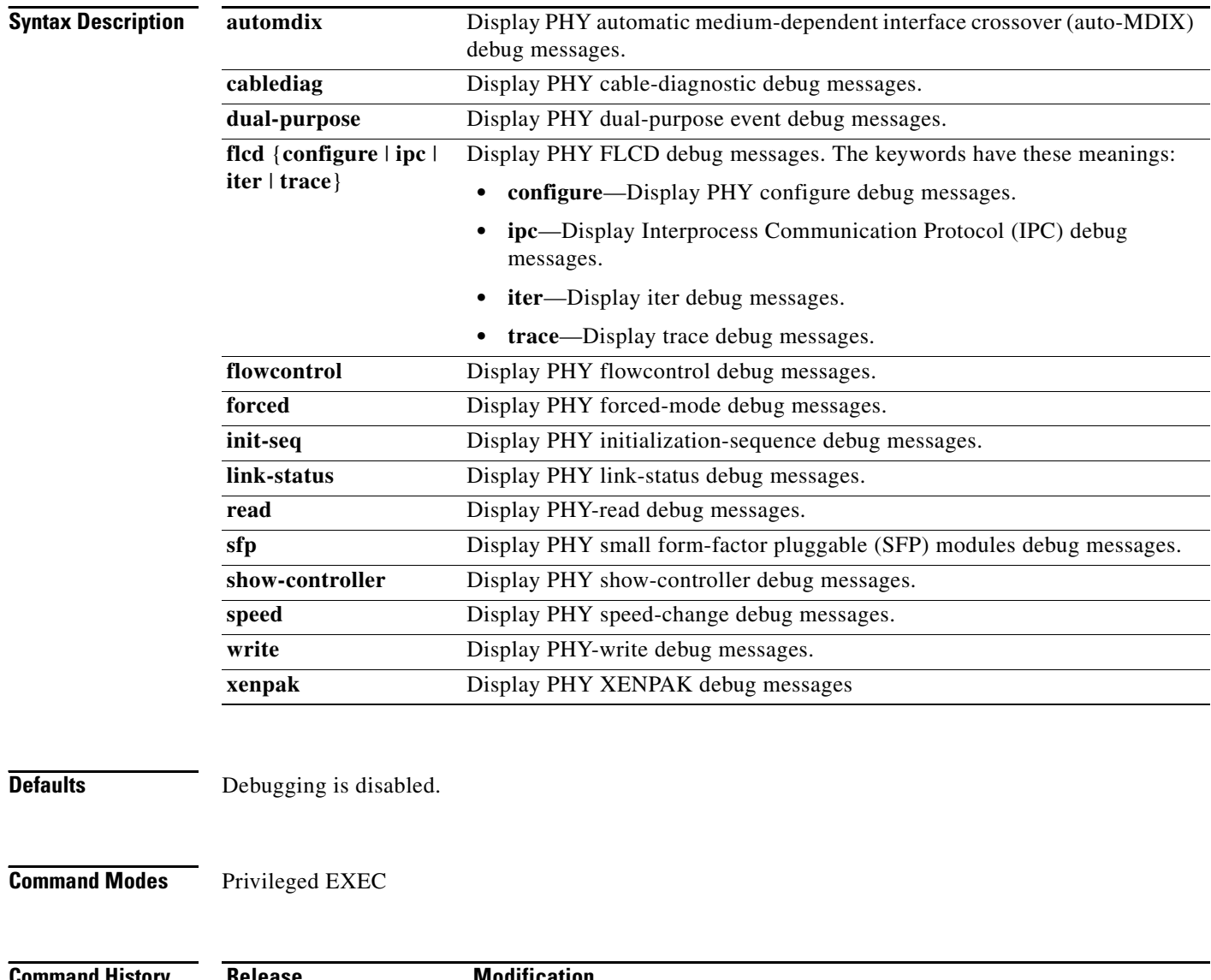

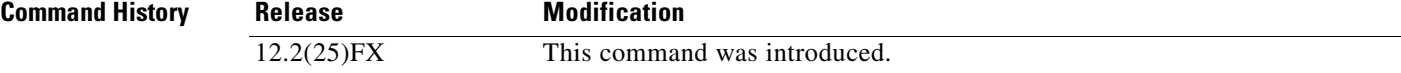

**Usage Guidelines** The **undebug platform phy** command is the same as the **no debug platform phy** command.

When you enable debugging, it is enabled only on the stack master. To enable debugging on a stack member, you can start a session from the stack master by using the **session** *switch-number* privileged EXEC command. Then enter the **debug** command at the command-line prompt of the stack member. You also can use the **remote command** *stack-member-number LINE* privileged EXEC command on the stack master switch to enable debugging on a member switch without first starting a session.

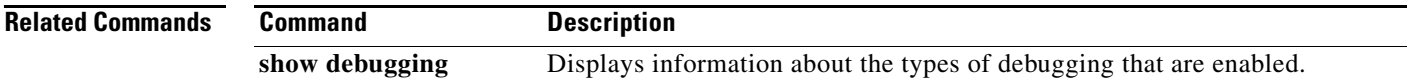

### **debug platform pm**

Use the **debug platform pm** privileged EXEC command to enable debugging of the platform-dependent port manager software module. Use the **no** form of this command to disable debugging.

- **debug platform pm** {**all** | **counters** | **errdisable** | **etherchnl** | **exceptions** | **hpm-events** | **idb-events** | **if-numbers | ios-events | link-status | platform** | **pm-events** | **pm-span** | **pm-vectors** [**detail**] | **rpc** [**general** | **oper-info** | **state** | **vectors** | **vp-events**] | **soutput-vectors** | **stack-manager** | **sync** | **vlans**}
- **no debug platform pm** {**all** | **counters** | **errdisable** | **etherchnl** | **exceptions** | **hpm-events** | **idb-events** | **if-numbers | ios-events | link-status | platform** | **pm-events** | **pm-span** | **pm-vectors** [**detail**] | **rpc** [**general** | **oper-info** | **state** | **vectors** | **vp-events**] | **soutput-vectors** | **stack-manager** | **sync** | **vlans**}

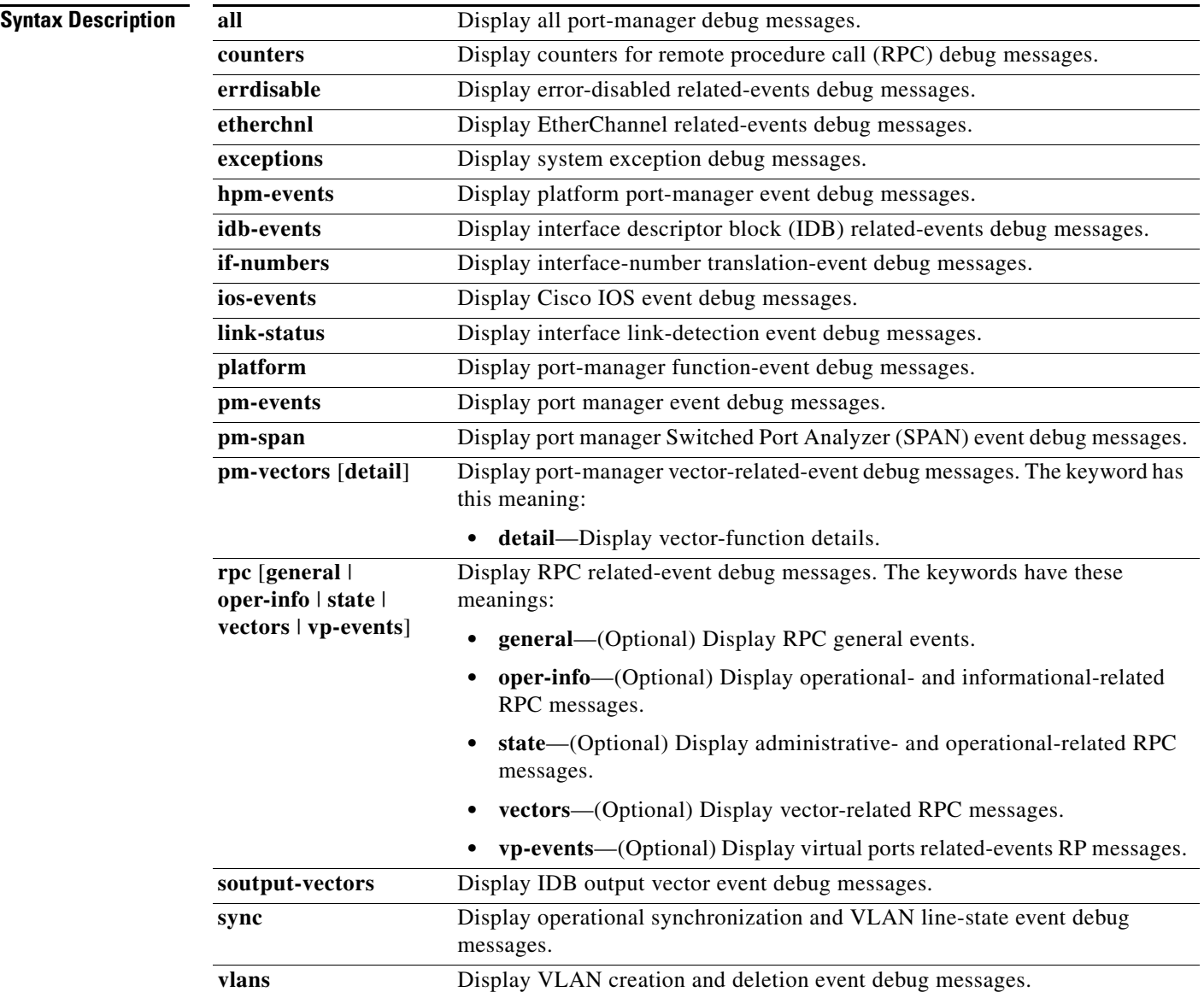

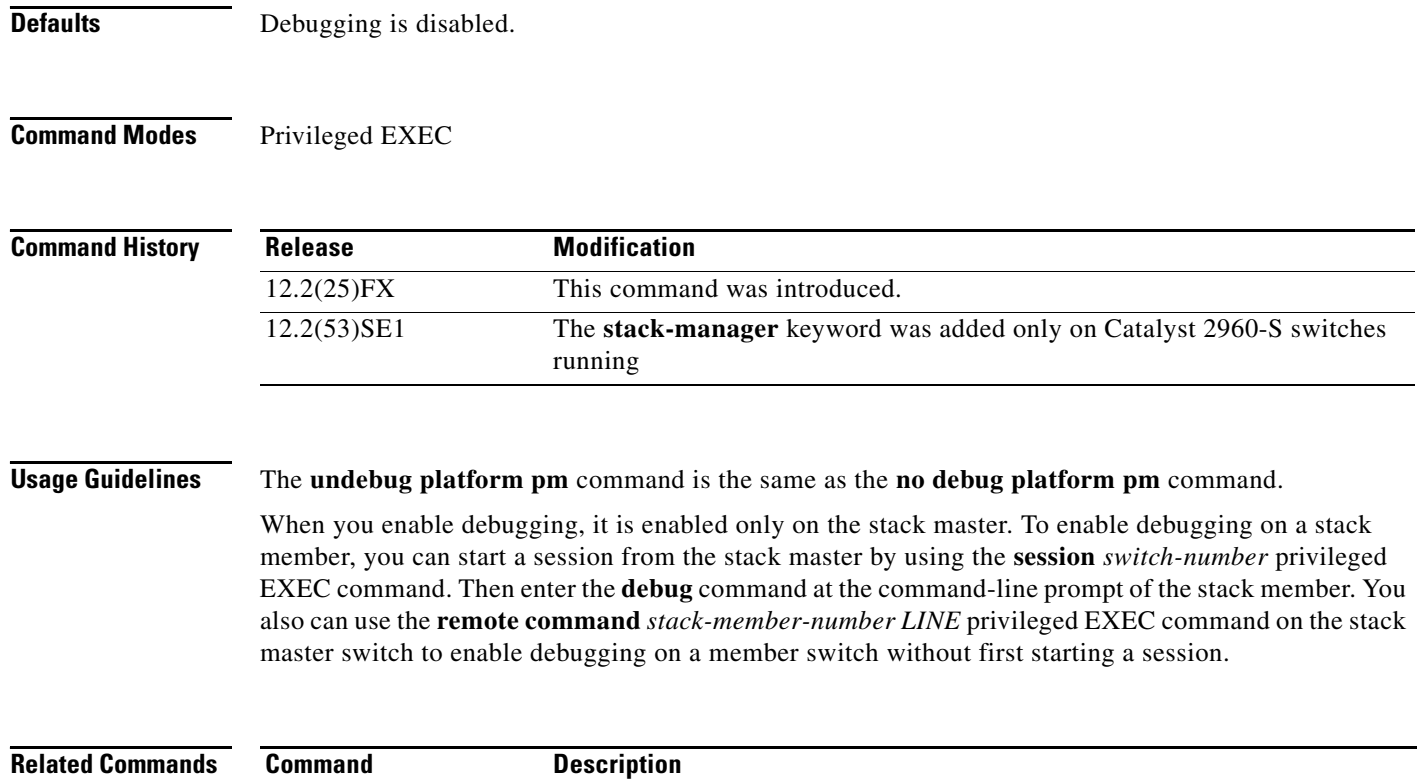

**show debugging** Displays information about the types of debugging that are enabled.

**The State** 

## **debug platform port-asic**

Use the **debug platform port-asic** privileged EXEC command to enable debugging of the port application-specific integrated circuit (ASIC) driver. Use the **no** form of this command to disable debugging.

**debug platform port-asic** {**interrupt** | **periodic** | **read** | **stack** | **write**}

**no debug platform port-asic** {**interrupt** | **periodic** | **read** | **stack** | **write**}

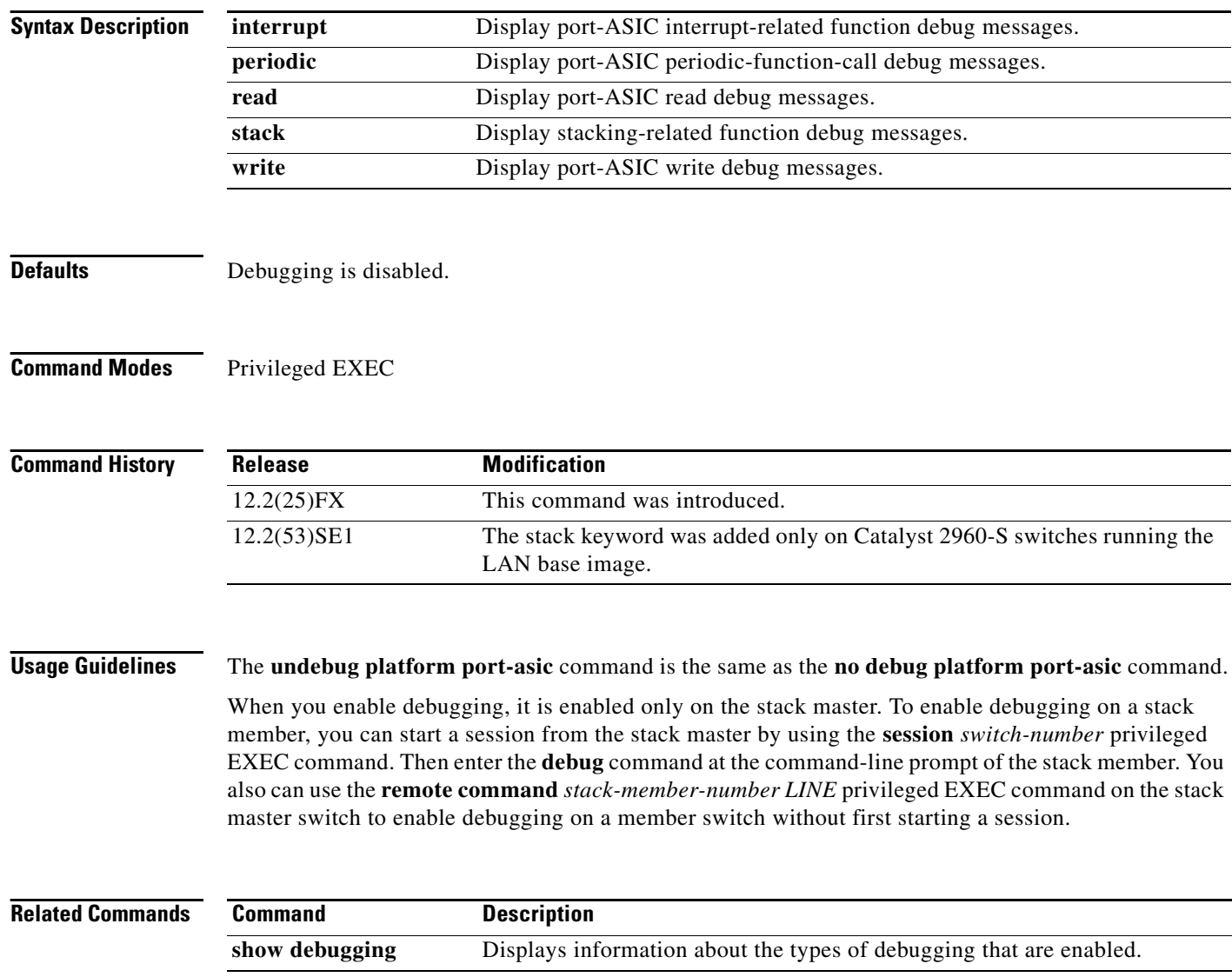

**B-57**

#### **debug platform port-security**

Use the **debug platform port-security** privileged EXEC command to enable debugging of platform-dependent port-security information. Use the **no** form of this command to disable debugging.

**debug platform port-security** {**add** | **aging** | **all** | **delete** | **errors** | **rpc** | **warnings**}

**no debug platform port-security** {**add** | **aging** | **all** | **delete** | **errors** | **rpc** | **warnings**}

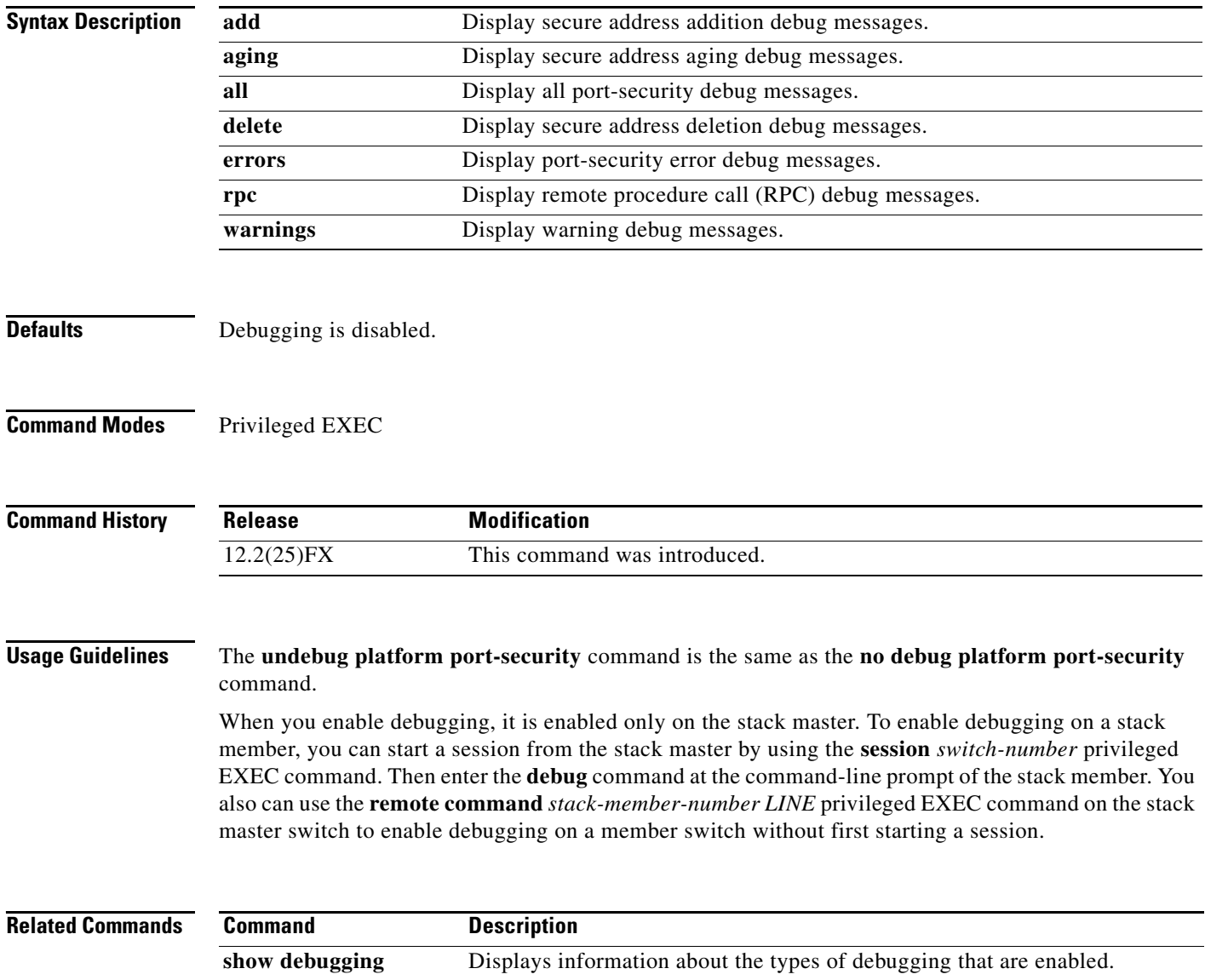

## **debug platform qos-acl-tcam**

Use the **debug platform qos-acl-tcam** privileged EXEC command to enable debugging of the quality of service (QoS) and access control list (ACL) ternary content addressable memory (TCAM) manager software. Use the **no** form of this command to disable debugging.

**debug platform qos-acl-tcam** {**all** | **ctcam** | **errors** | **labels** | **mask** | **rpc** | **tcam**}

**no debug platform qos-acl-tcam** {**all** | **ctcam** | **errors** | **labels** | **mask** | **rpc** | **tcam**}

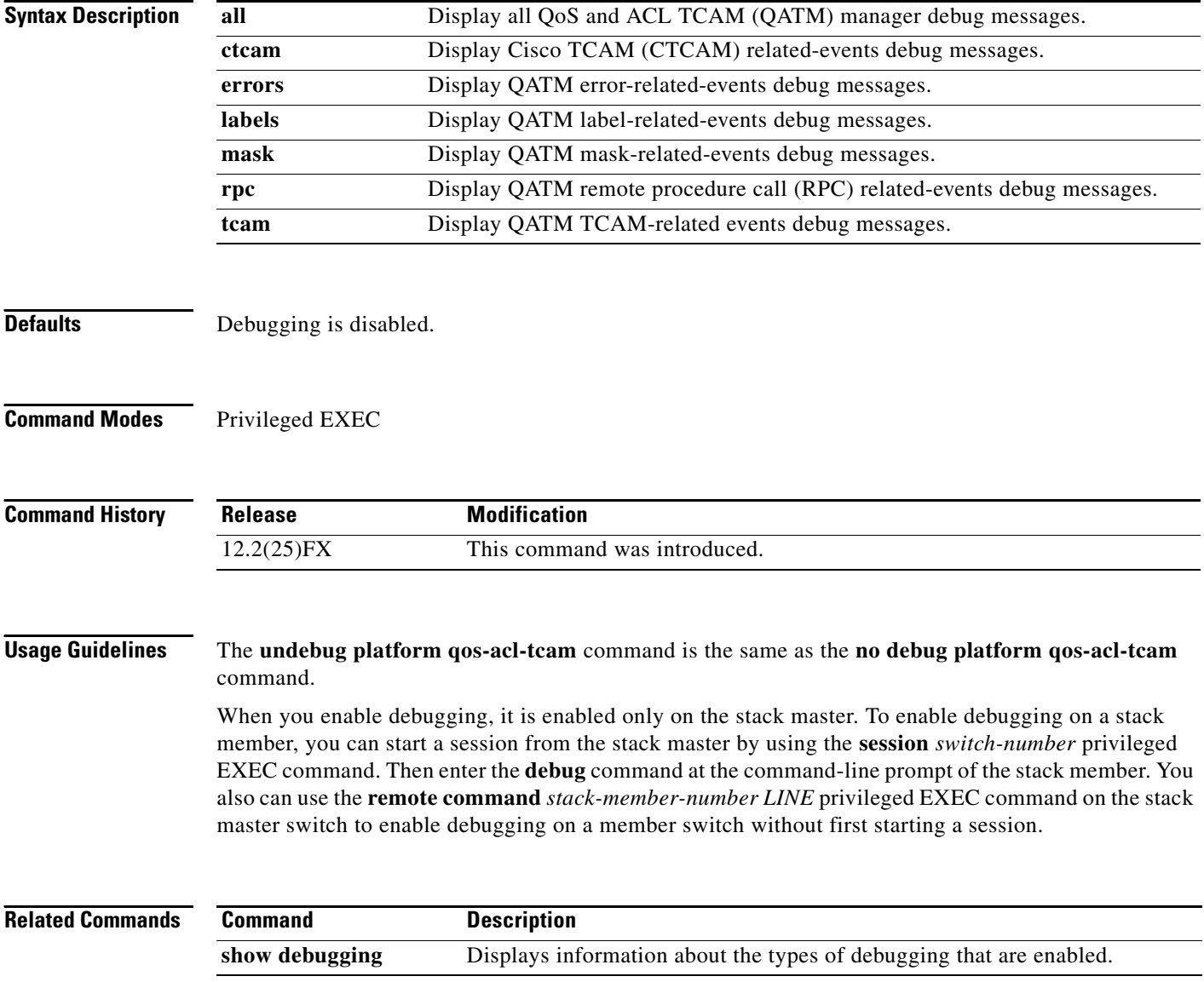

# **debug platform resource-manager**

Use the **debug platform resource-manager** privileged EXEC command to enable debugging of the resource manager software. Use the **no** form of this command to disable debugging.

**debug platform resource-manager** {**all** | **dm** | **erd** | **errors** | **madmed** | **sd** | **stats** | **vld**}

**no debug platform resource-manager** {**all** | **dm** | **erd** | **errors** | **madmed** | **sd** | **stats** | **vld**}

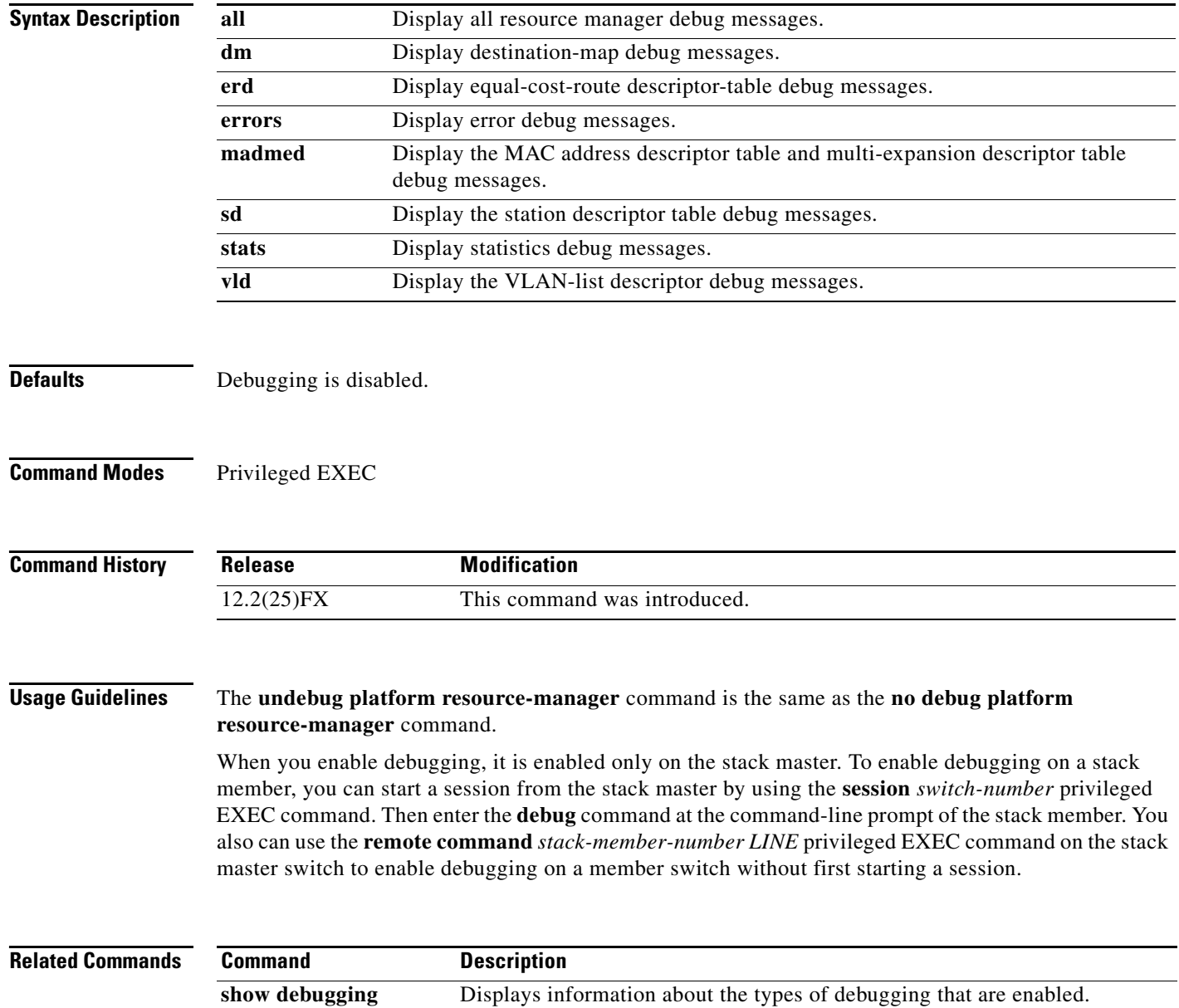

#### **debug platform snmp**

Use the **debug platform snmp** privileged EXEC command to enable debugging of the platform-dependent Simple Network Management Protocol (SNMP) software. Use the **no** form of this command to disable debugging.

#### **debug platform snmp**

**no debug platform snmp**

**Syntax Description** This command has no arguments or keywords.

**Defaults** Debugging is disabled.

**Command Modes** Privileged EXEC

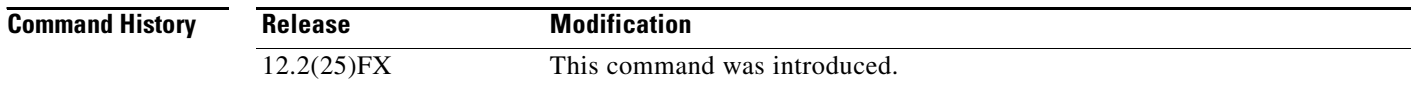

#### **Usage Guidelines** The **undebug platform snmp** command is the same as the **no debug platform snmp** command.

When you enable debugging, it is enabled only on the stack master. To enable debugging on a stack member, you can start a session from the stack master by using the **session** *switch-number* privileged EXEC command. Then enter the **debug** command at the command-line prompt of the stack member. You also can use the **remote command** *stack-member-number LINE* privileged EXEC command on the stack master switch to enable debugging on a member switch without first starting a session.

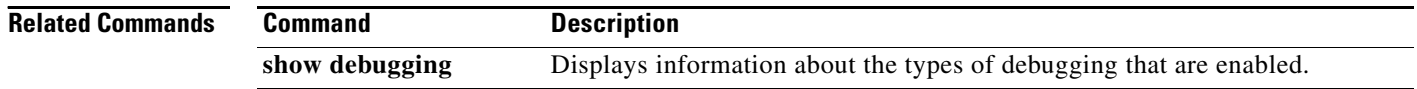

Г

## **debug platform span**

Use the **debug platform span** privileged EXEC command to enable debugging of the platform-dependent Switched Port Analyzer (SPAN) software. Use the **no** form of this command to disable debugging.

#### **debug platform span**

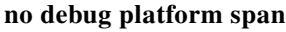

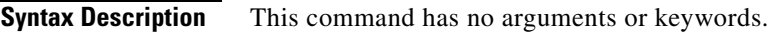

**Defaults** Debugging is disabled.

**Command Modes** Privileged EXEC

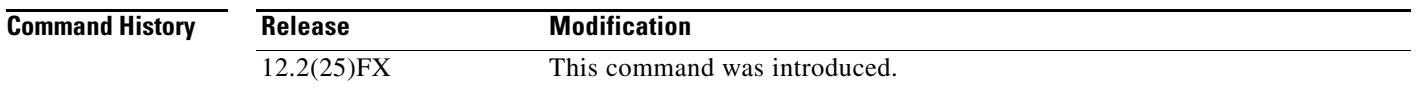

#### **Usage Guidelines** The **undebug platform span** command is the same as the **no debug platform span** command.

When you enable debugging, it is enabled only on the stack master. To enable debugging on a stack member, you can start a session from the stack master by using the **session** *switch-number* privileged EXEC command. Then enter the **debug** command at the command-line prompt of the stack member. You also can use the **remote command** *stack-member-number LINE* privileged EXEC command on the stack master switch to enable debugging on a member switch without first starting a session.

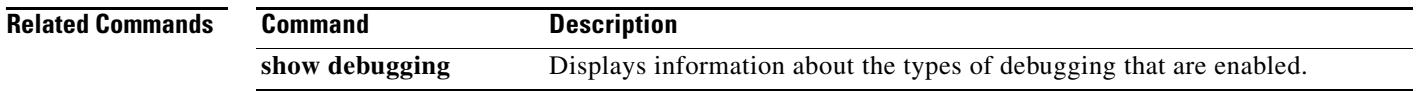

## **debug platform stack-manager**

Use the **debug platform stack-manager** privileged EXEC command to enable debugging of the stack manager software. Use the **no** form of this command to disable debugging.

**debug platform stack-manager** {**all** | **rpc** | **sdp** | **sim** | **ssm** | **trace**}

**no debug platform stack-manager** {**all** | **rpc** | **sdp** | **sim** | **ssm** | **trace**}

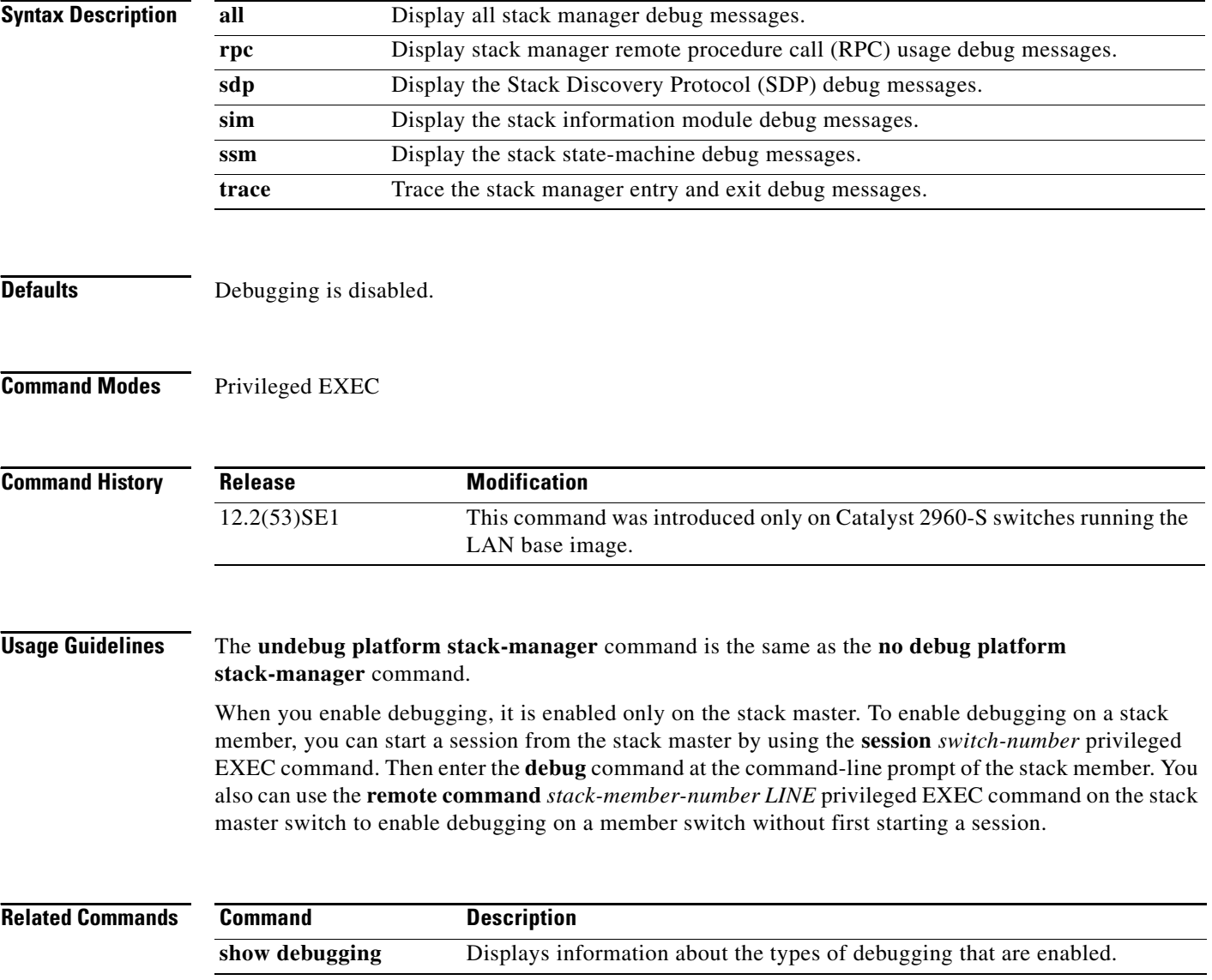
# **debug platform supervisor-asic**

Use the **debug platform supervisor-asic** privileged EXEC command to enable debugging of the supervisor application-specific integrated circuit (ASIC). Use the **no** form of this command to disable debugging.

**debug platform supervisor-asic** {**all** | **errors** | **receive** | **send**}

**no debug platform supervisor-asic** {**all** | **errors** | **receive** | **send**}

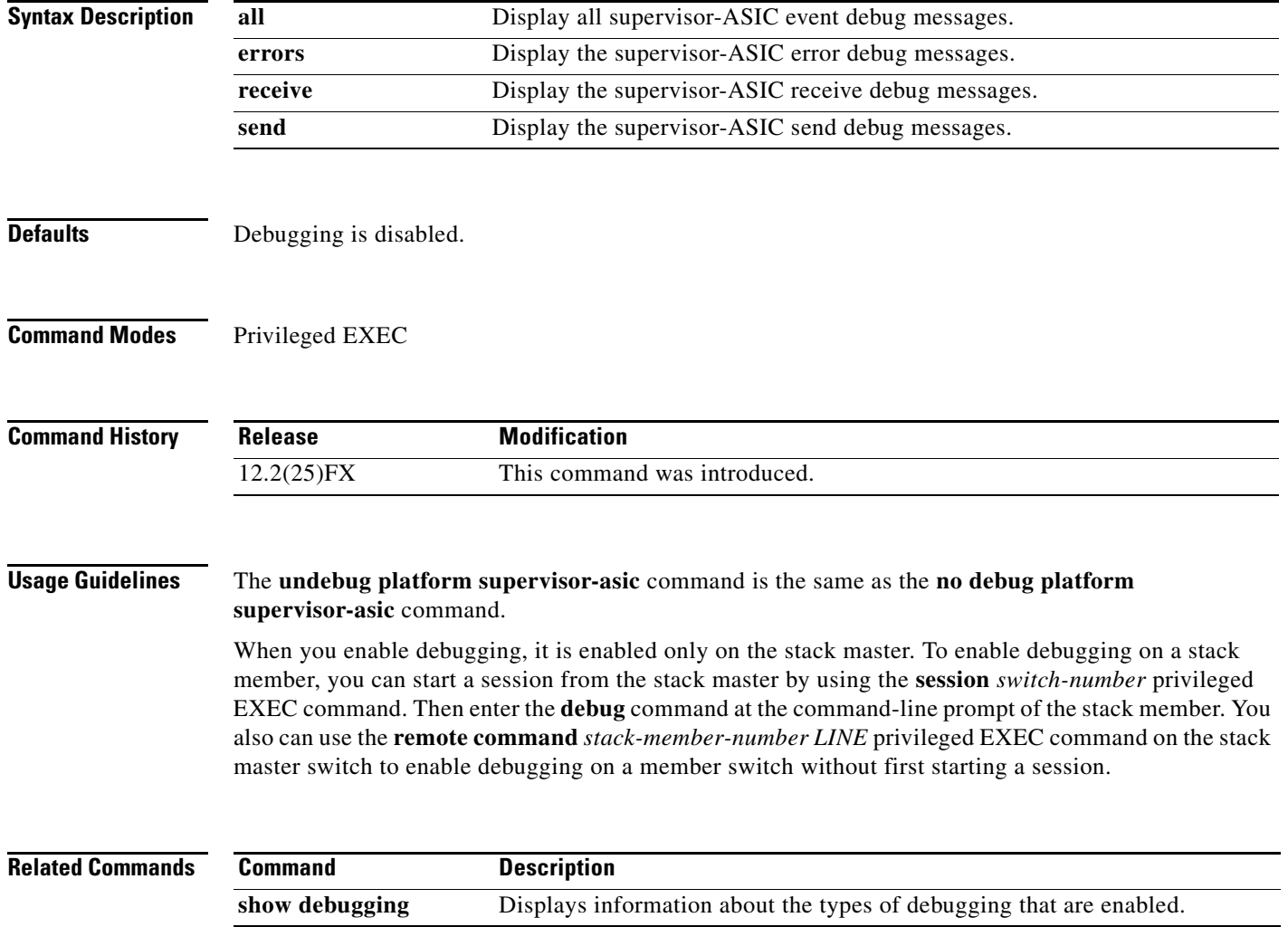

## **debug platform sw-bridge**

Use the **debug platform sw-bridge** privileged EXEC command to enable debugging of the software bridging function. Use the **no** form of this command to disable debugging.

**debug platform sw-bridge** {**broadcast** | **control** | **multicast** | **packet** | **unicast**}

**no debug platform sw-bridge** {**broadcast** | **control** | **multicast** | **packet** | **unicast**}

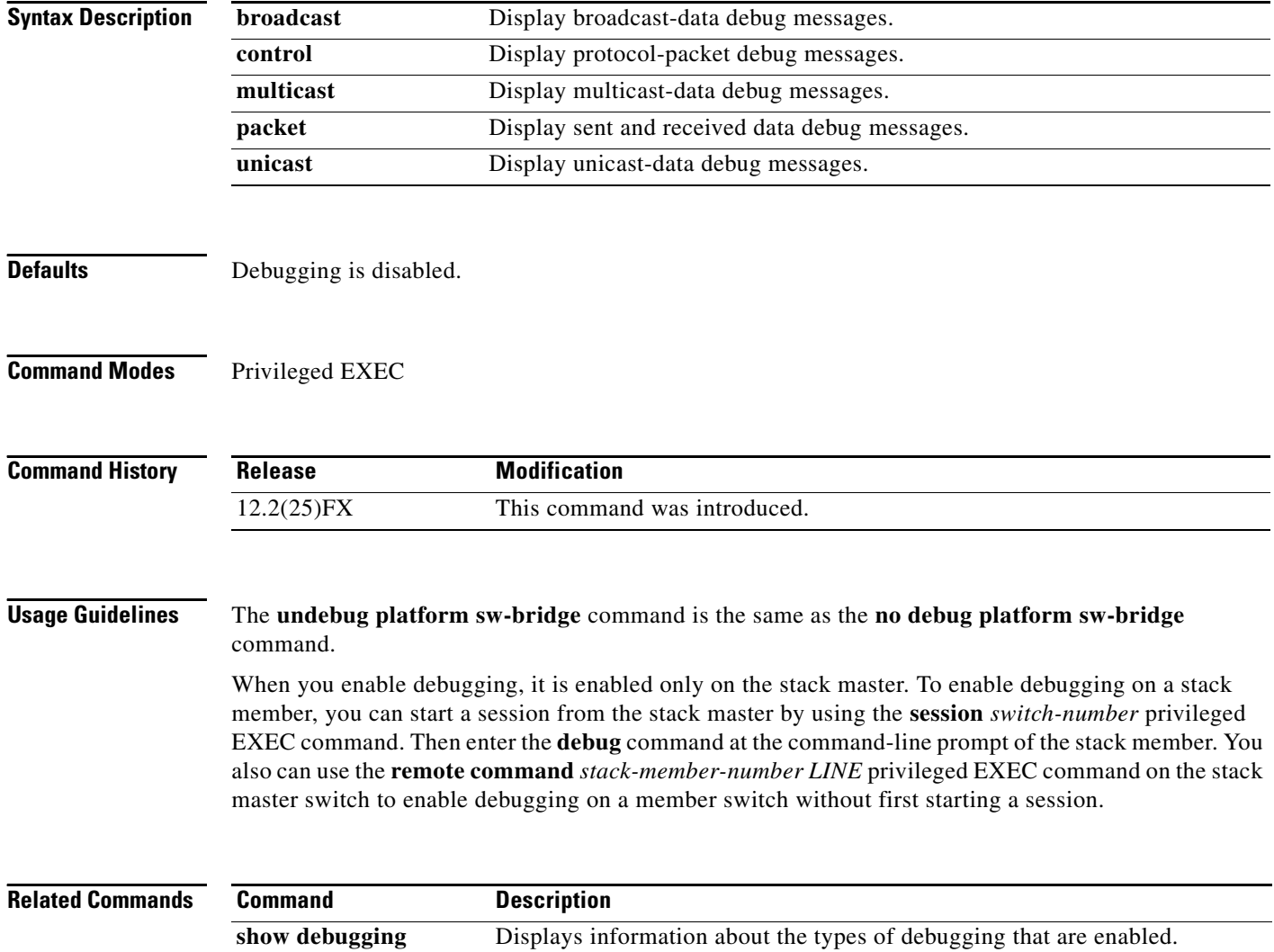

#### **debug platform tcam**

Use the **debug platform tcam** privileged EXEC command to enable debugging of ternary content addressable memory (TCAM) access and lookups. Use the **no** form of this command to disable debugging.

**debug platform tcam** {**log** | **read** | **search** | **write**} **debug platform tcam log l2** {**acl** {**input** | **output**} | **local** | **qos**} **debug platform tcam log l3** {**acl** {**input** | **output**} | **qos**} **debug platform tcam read** {**reg** | **ssram** | **tcam**} **debug platform tcam search debug platform tcam write** {**forw-ram** | **reg** | **tcam**} **no debug platform tcam** {**log** | **read** | **search** | **write**} **no debug platform tcam log l2** {**acl** {**input** | **output**} | **local** | **qos**} **no debug platform tcam log l3** {**acl** {**input** | **output**} | **qos**} **no debug platform tcam read** {**reg** | **ssram** | **tcam**} **no debug platform tcam search**

**no debug platform tcam write** {**forw-ram** | **reg** | **tcam**}

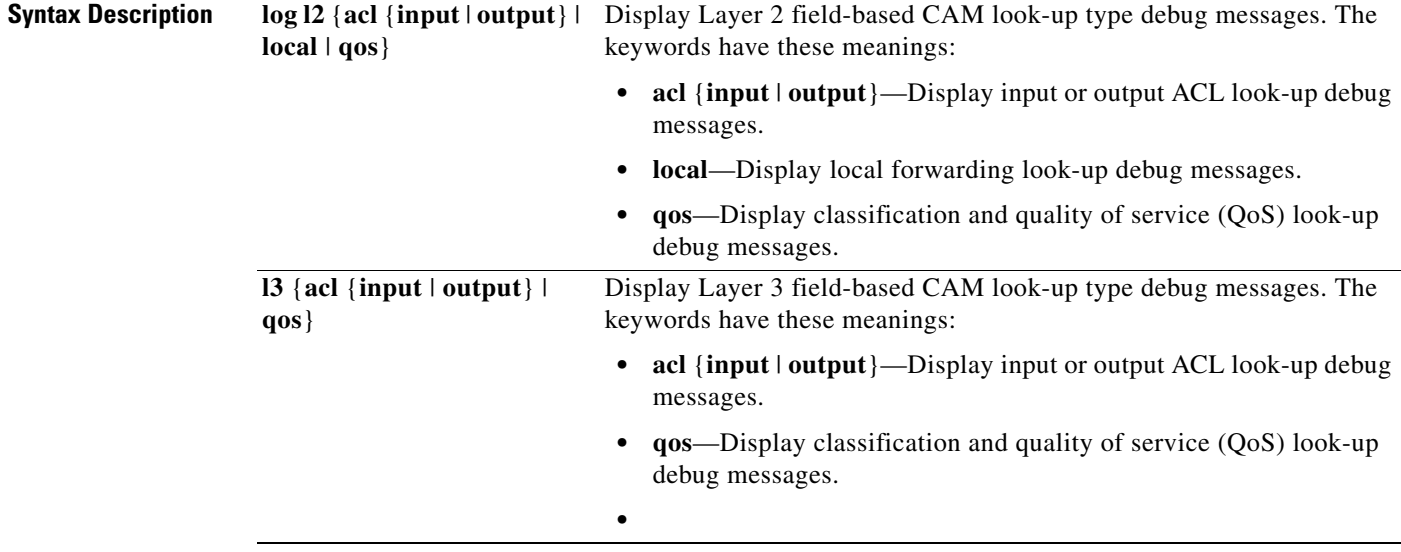

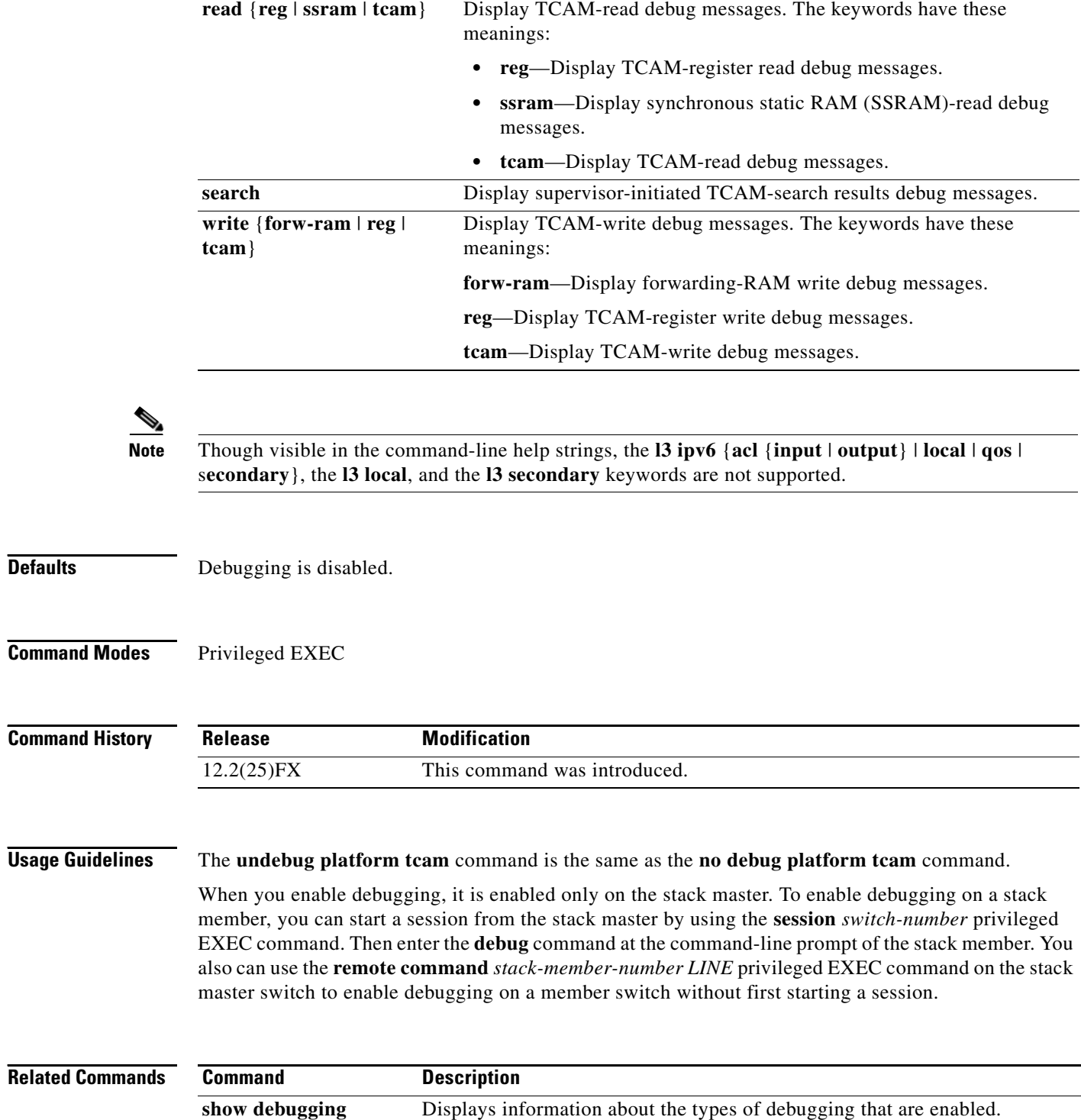

×

# **debug platform udld**

Use the **debug platform udld** privileged EXEC command to enable debugging of the platform-dependent UniDirectional Link Detection (UDLD) software. Use the **no** form of this command to disable debugging.

**debug platform udld** [**all** | **error** | **rpc** {**events** | **messages**}]

**no debug platform udld** [**all** | **error** | **rpc** {**events** | **messages**}]

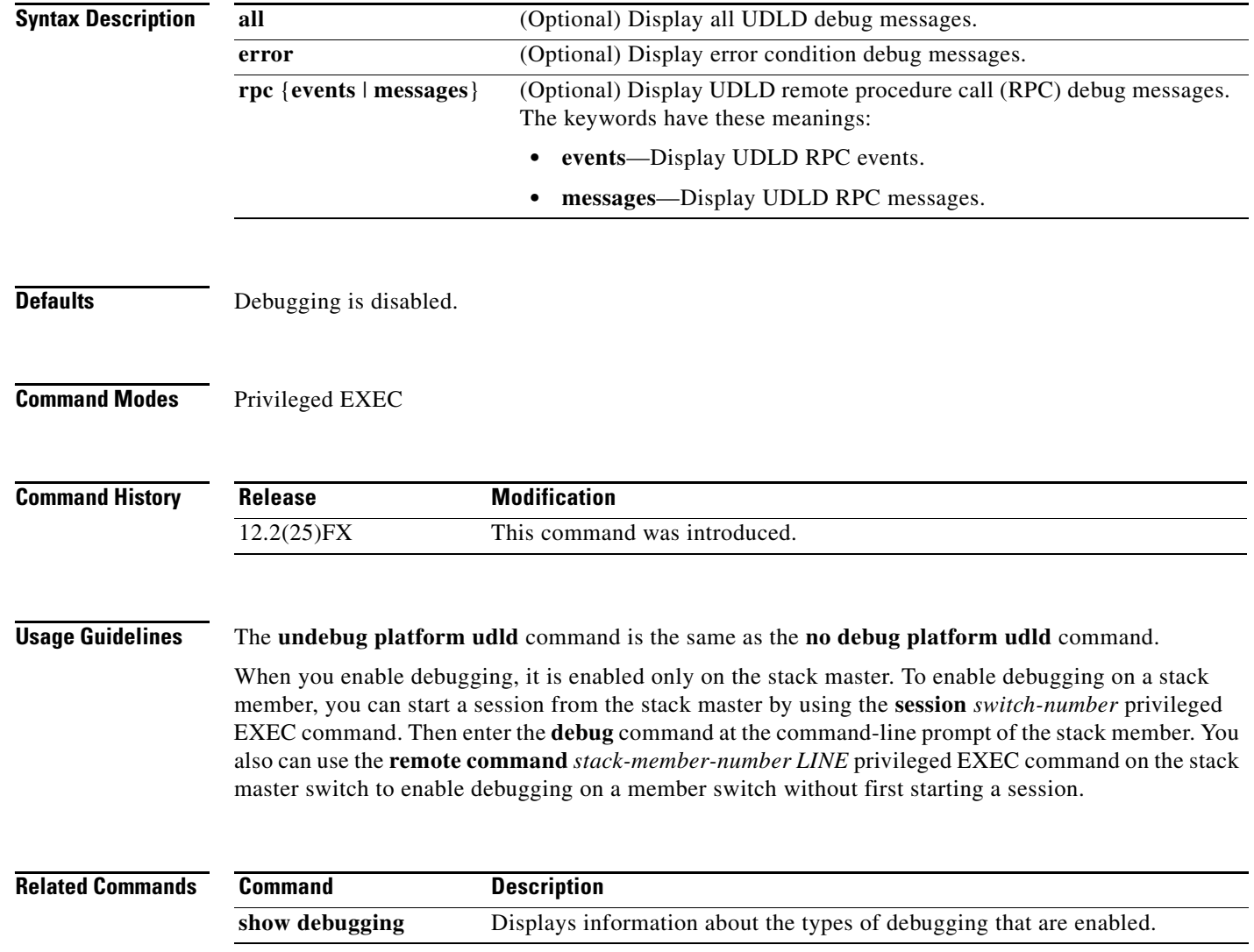

## **debug platform vlan**

Use the **debug platform vlan** privileged EXEC command to enable debugging of the VLAN manager software. Use the **no** form of this command to disable debugging.

**debug platform vlan** {**errors** | **mvid** | **rpc**}

**no debug platform vlan** {**errors** | **mvid** | **rpc**}

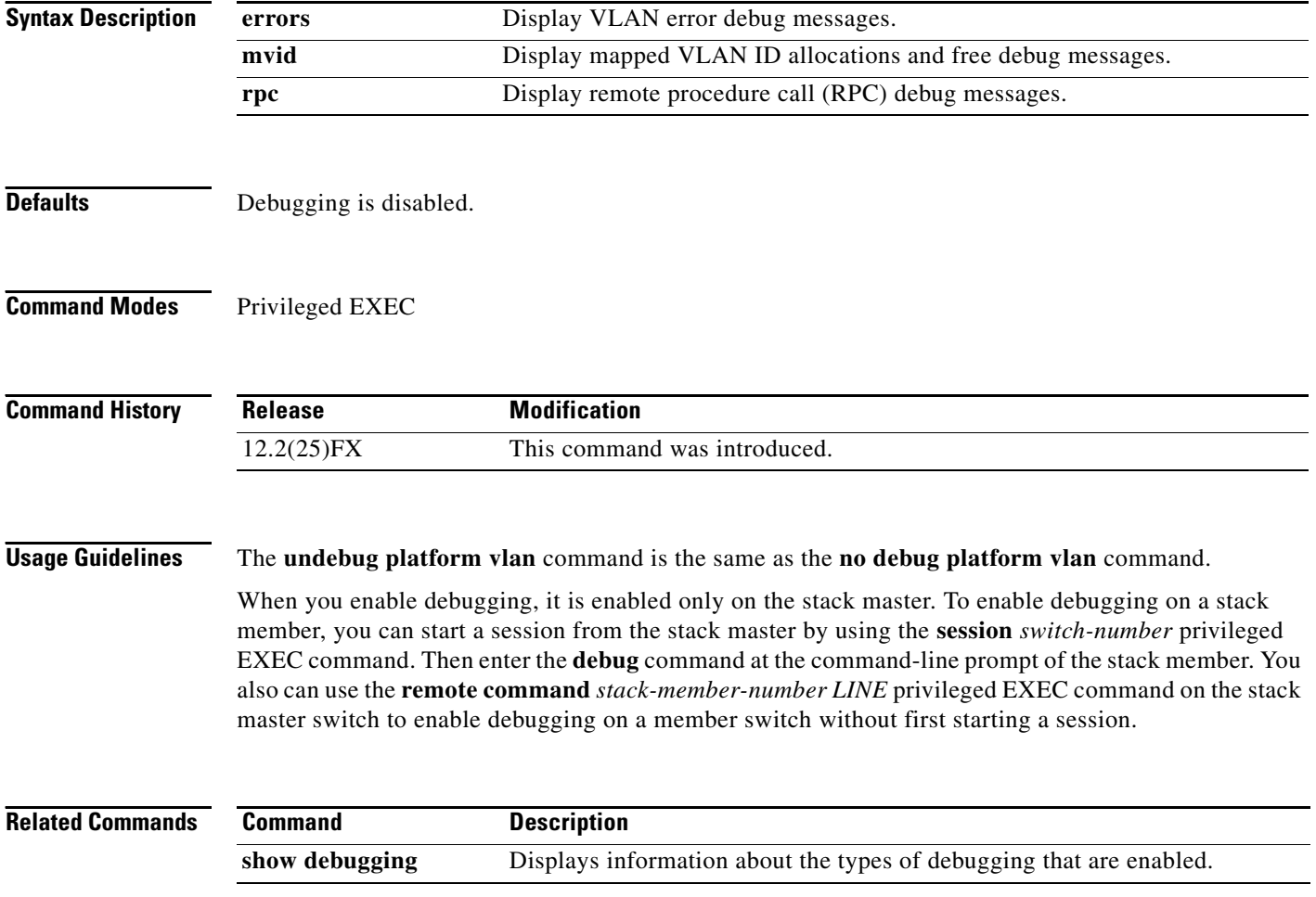

#### **debug pm**

Use the **debug pm** privileged EXEC command to enable debugging of port manager (PM) activity. The port manager is a state machine that controls all the logical and physical interfaces. All features, such as VLANs, UniDirectional Link Detection (UDLD), and so forth, work with the port manager to provide switch functions. Use the **no** form of this command to disable debugging.

**debug pm** {**all** | **assert** | **card** | **etherchnl** | **hatable** | **messages** | **port** | **redundancy** | **registry** | **sm** | **span** | **split** | **vlan** | **vp**}

**no debug pm** {**all** | **assert** | **card** | **etherchnl** | **hatable** | **messages** | **port** | **redundancy** | **registry** | **sm** | **span** | **split** | **vlan** | **vp**}

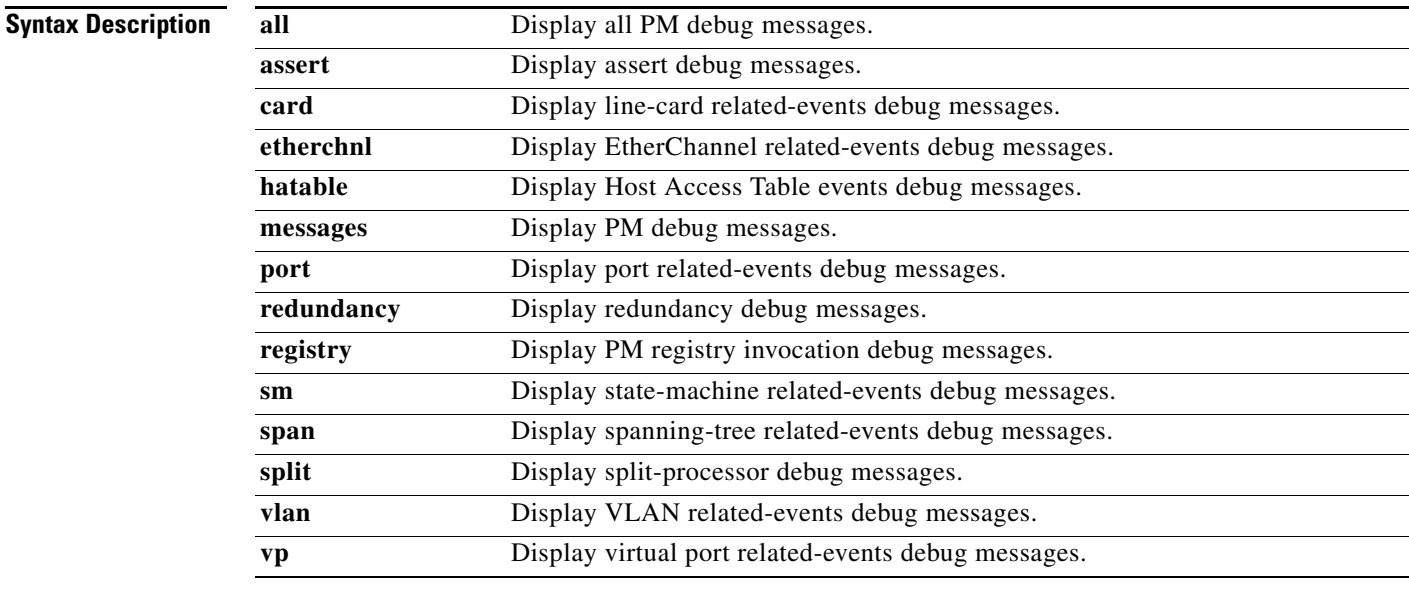

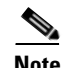

**Note** Though visible in the command-line help strings, the **scp** and **pvlan** keywords are not supported.

**Defaults** Debugging is disabled.

12.2(25)FX This command was introduced.

**Command Modes** Privileged EXEC

#### **Command History <b>Release Modification**

**Usage Guidelines** The **undebug pm** command is the same as the **no debug pm** command.

When you enable debugging, it is enabled only on the stack master. To enable debugging on a stack member, you can start a session from the stack master by using the **session** *switch-number* privileged EXEC command. Then enter the **debug** command at the command-line prompt of the stack member. You also can use the **remote command** *stack-member-number LINE* privileged EXEC command on the stack master switch to enable debugging on a member switch without first starting a session.

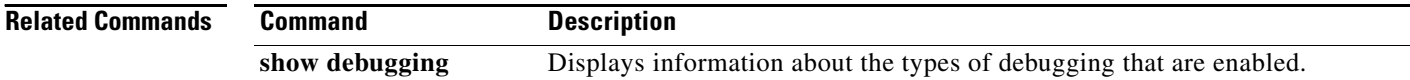

**B-71**

Г

a ka

#### **debug port-security**

Use the **debug port-security** privileged EXEC command to enable debugging of the allocation and states of the port security subsystem. Use the **no** form of this command to disable debugging.

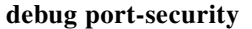

**no debug port-security**

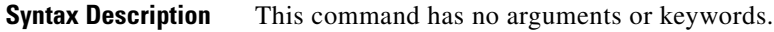

**Defaults** Debugging is disabled.

**Command Modes** Privileged EXEC

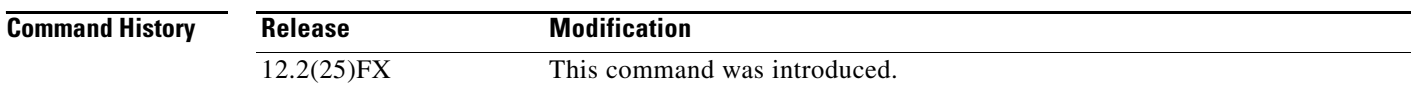

**Usage Guidelines** The **undebug port-security** command is the same as the **no debug port-security** command.

When you enable debugging, it is enabled only on the stack master. To enable debugging on a stack member, you can start a session from the stack master by using the **session** *switch-number* privileged EXEC command. Then enter the **debug** command at the command-line prompt of the stack member. You also can use the **remote command** *stack-member-number LINE* privileged EXEC command on the stack master switch to enable debugging on a member switch without first starting a session.

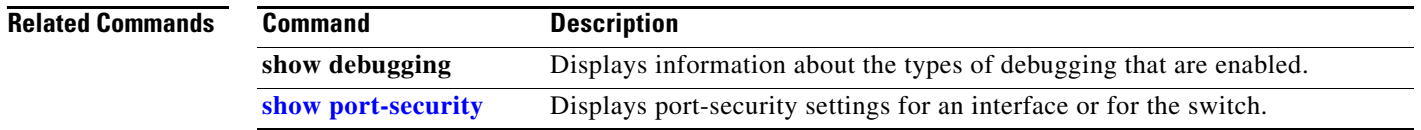

#### **debug qos-manager**

Use the **debug qos-manager** privileged EXEC command to enable debugging of the quality of service (QoS) manager software. Use the **no** form of this command to disable debugging.

**debug qos-manager** {**all** | **event** | **verbose**}

**no debug qos-manager** {**all** | **event** | **verbose**}

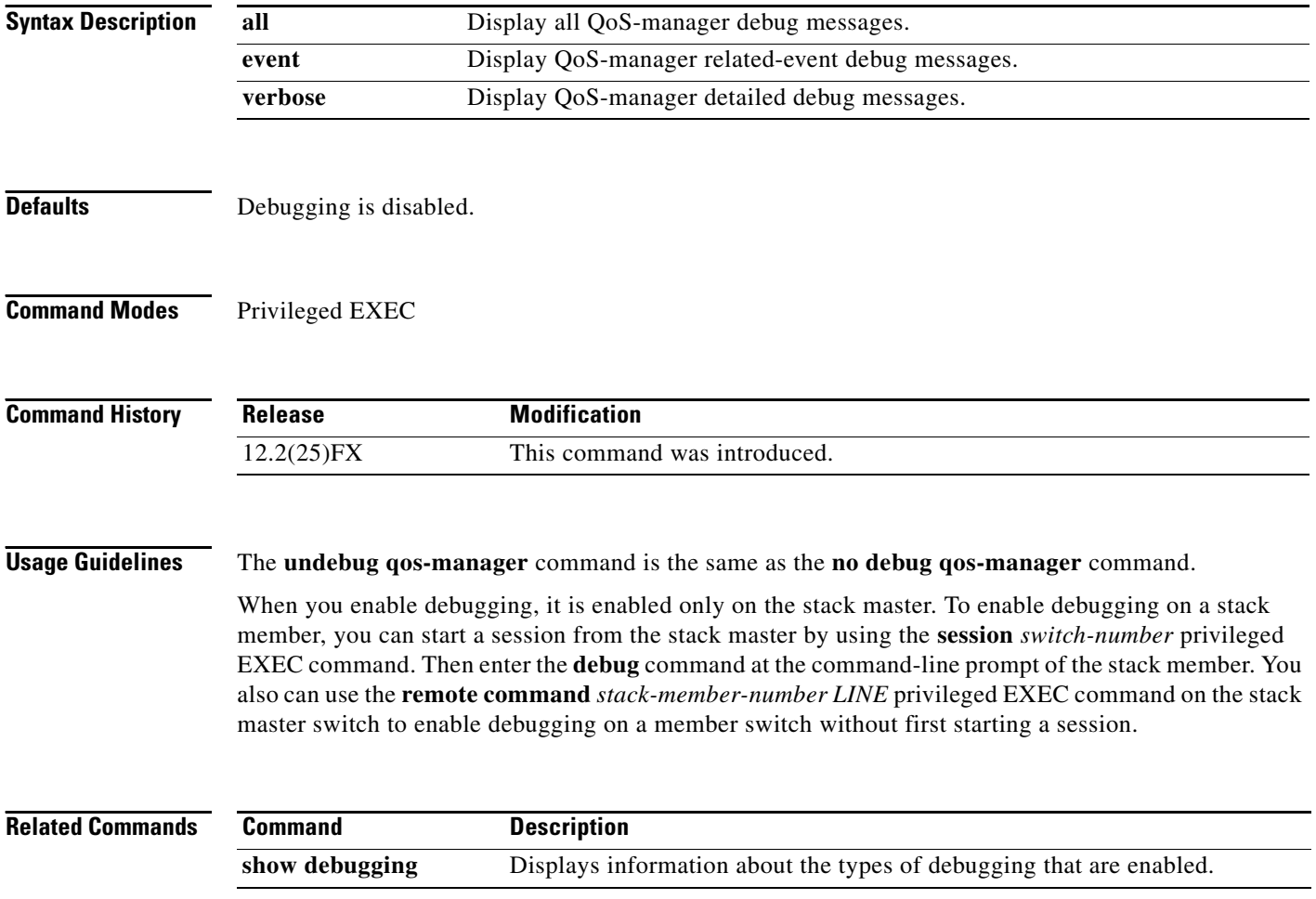

# **debug spanning-tree**

Use the **debug spanning-tree** privileged EXEC command to enable debugging of spanning-tree activities. Use the **no** form of this command to disable debugging.

- **debug spanning-tree** {**all** | **backbonefast** | **bpdu** | **bpdu-opt** | **config** | **csuf/csrt** | **etherchannel** | **events** | **exceptions** | **general** | **mstp** | **pvst+** | **root** | **snmp** | **switch** | **synchronization** | **uplinkfast**}
- **no debug spanning-tree** {**all** | **backbonefast** | **bpdu** | **bpdu-opt** | **config** | **csuf/csrt** | **etherchannel** | **events** | **exceptions** | **general** | **mstp** | **pvst+** | **root** | **snmp** | **switch** | **synchronization** | **uplinkfast**}

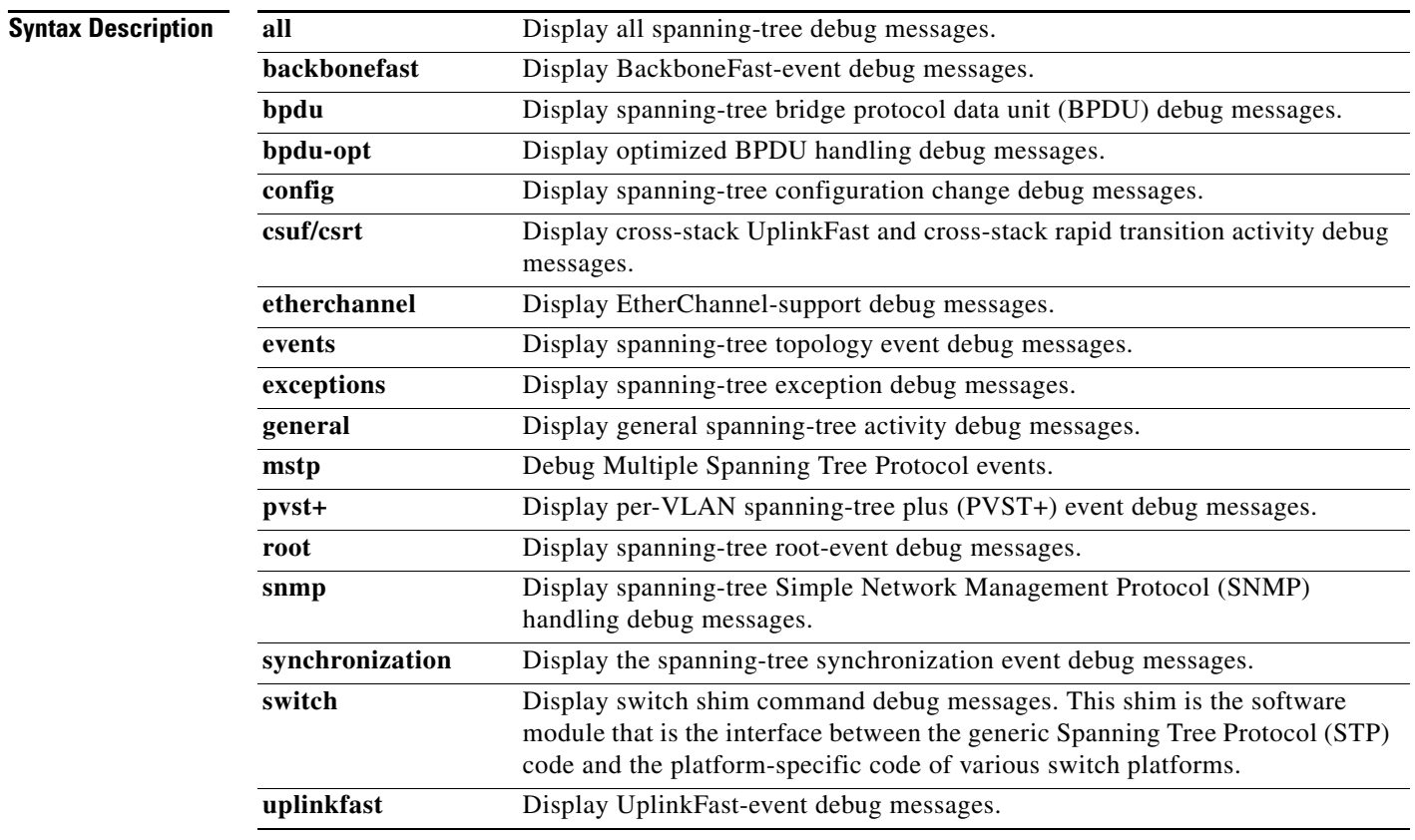

**Defaults** Debugging is disabled.

**Command Modes** Privileged EXEC

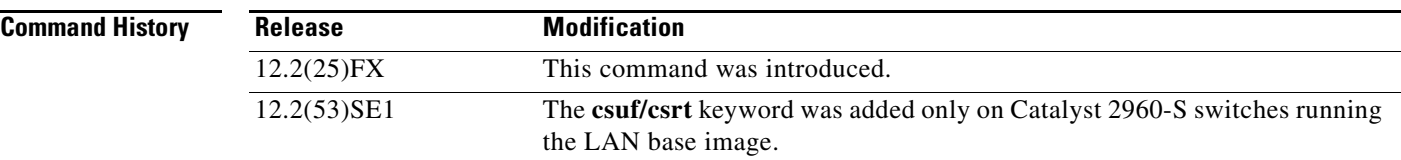

#### **Usage Guidelines** The **undebug spanning-tree command is the** same as the **no debug spanning-tree** command.

When you enable debugging, it is enabled only on the stack master. To enable debugging on a stack member, you can start a session from the stack master by using the **session** *switch-number* privileged EXEC command. Then enter the **debug** command at the command-line prompt of the stack member. You also can use the **remote command** *stack-member-number LINE* privileged EXEC command on the stack master switch to enable debugging on a member switch without first starting a session.

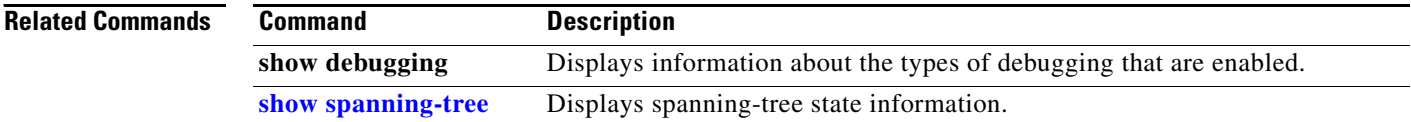

# **debug spanning-tree backbonefast**

Use the **debug spanning-tree backbonefast** privileged EXEC command to enable debugging of spanning-tree BackboneFast events. Use the **no** form of this command to disable debugging.

**debug spanning-tree backbonefast** [**detail** | **exceptions**]

**no debug spanning-tree backbonefast** [**detail** | **exceptions**]

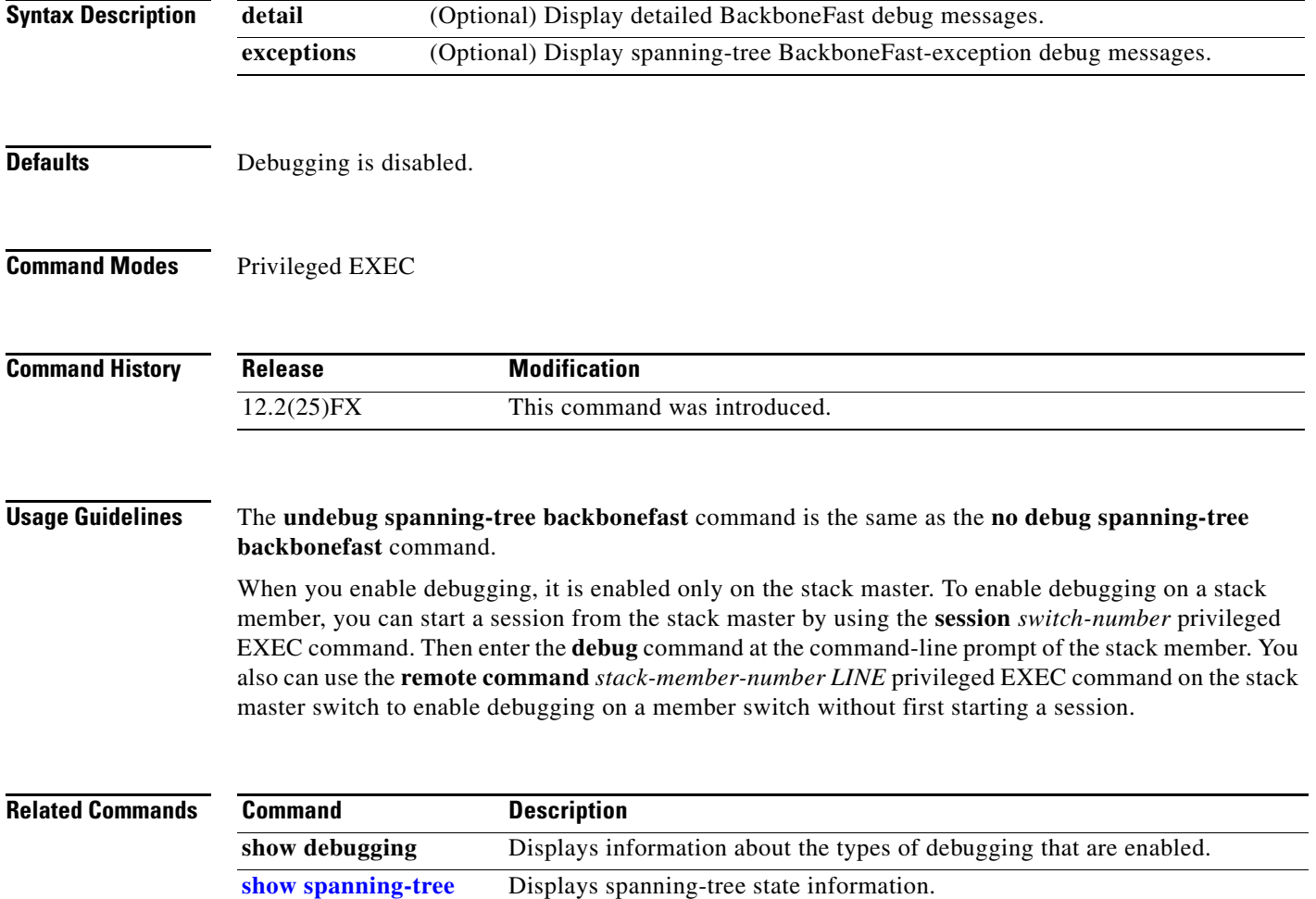

**B-75**

## **debug spanning-tree bpdu**

Use the **debug spanning-tree bpdu** privileged EXEC command to enable debugging of sent and received spanning-tree bridge protocol data units (BPDUs). Use the **no** form of this command to disable debugging.

**debug spanning-tree bpdu** [**receive | transmit**]

**no debug spanning-tree bpdu** [**receive | transmit**]

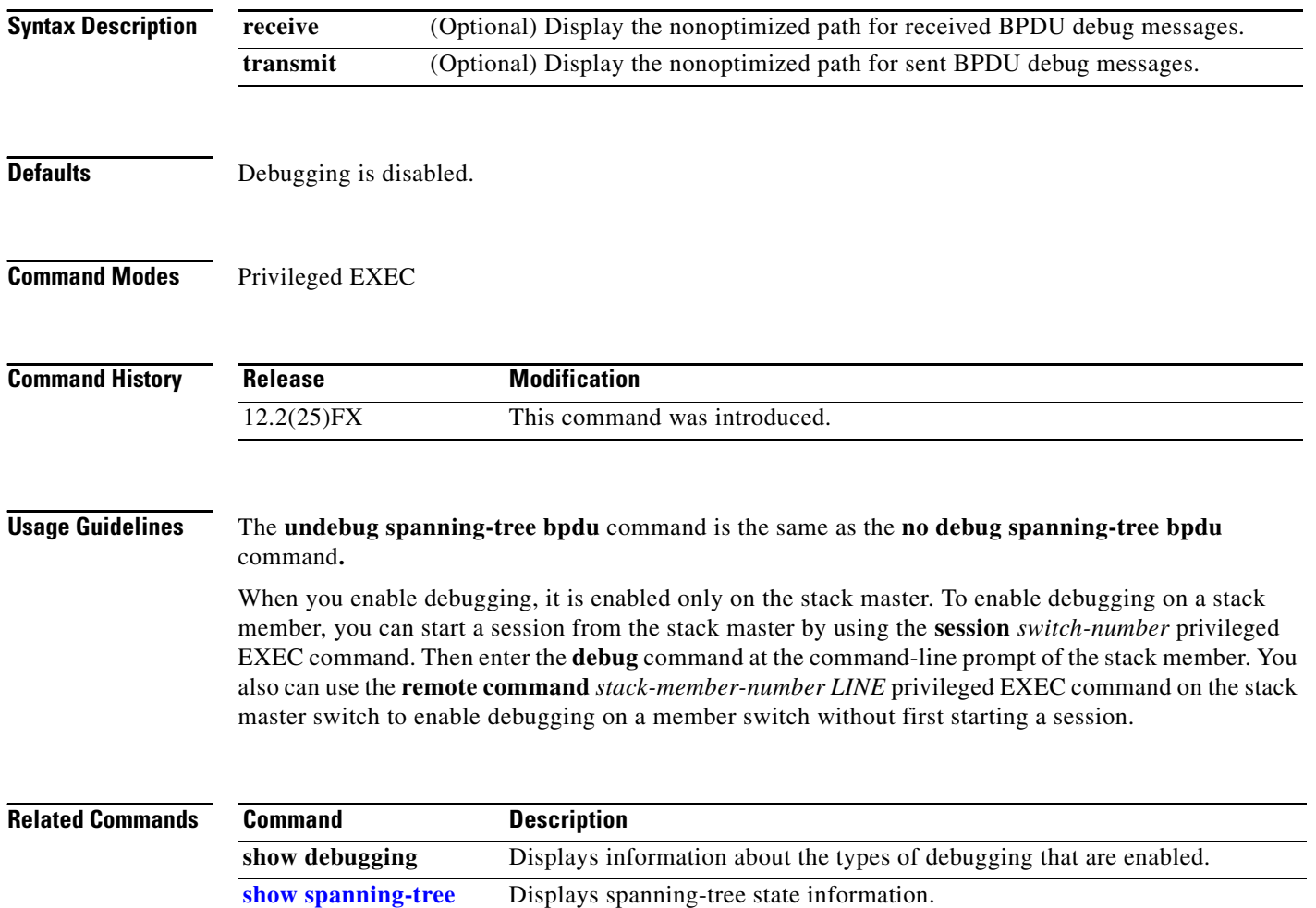

# **debug spanning-tree bpdu-opt**

Use the **debug spanning-tree bpdu-opt** privileged EXEC command to enable debugging of optimized spanning-tree bridge protocol data units (BPDUs) handling. Use the **no** form of this command to disable debugging.

**debug spanning-tree bpdu-opt** [**detail | packet**]

**no debug spanning-tree bpdu-opt** [**detail | packet**]

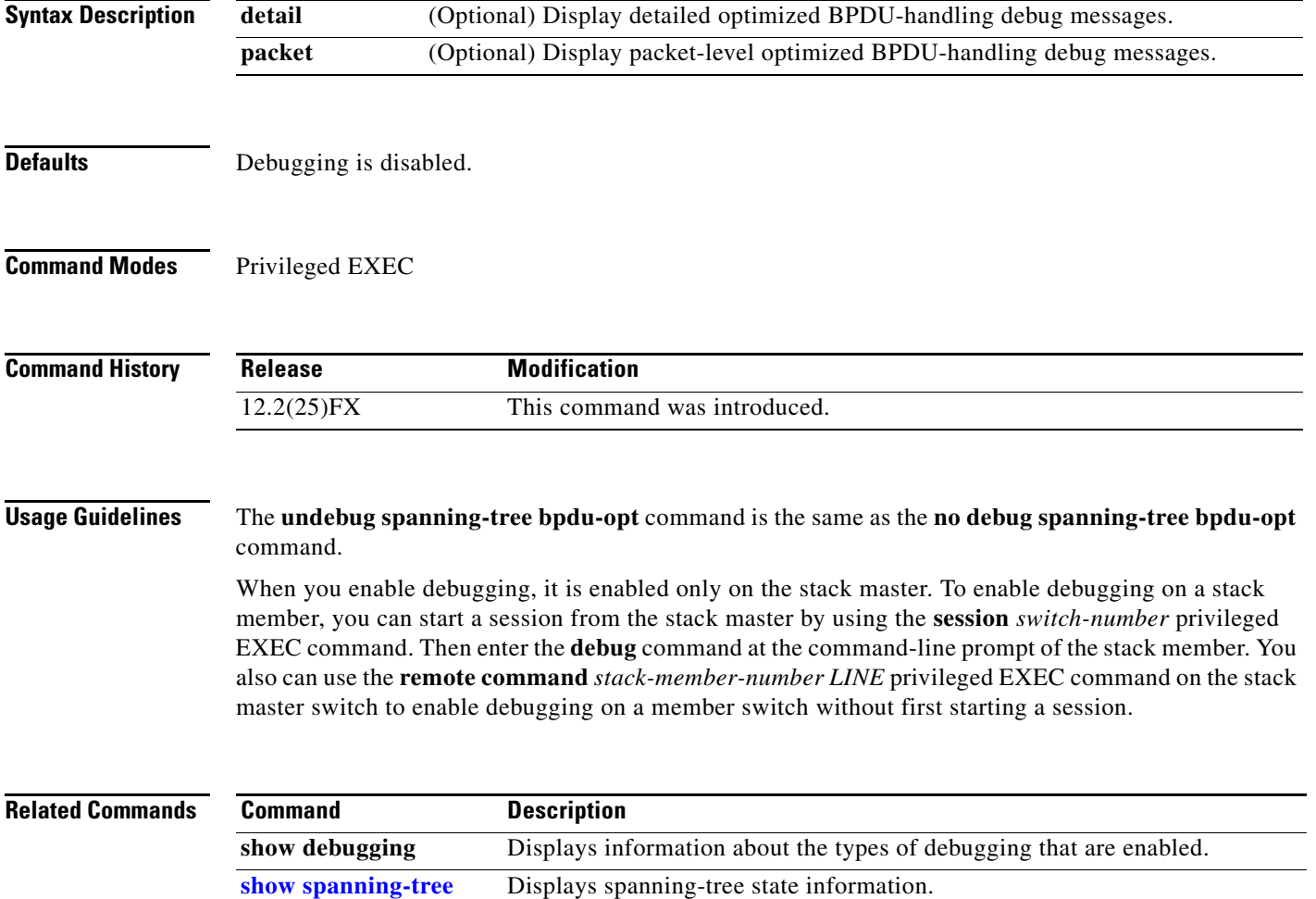

# **debug spanning-tree mstp**

Use the **debug spanning-tree mstp** privileged EXEC command to enable debugging of the Multiple Spanning Tree Protocol (MSTP) software. Use the **no** form of this command to disable debugging.

**debug spanning-tree mstp** {**all** | **boundary** | **bpdu-rx** | **bpdu-tx** | **errors** | **flush** | **init** | **migration** | **pm** | **proposals** | **region** | **roles** | **sanity\_check** | **sync** | **tc** | **timers**}

**no debug spanning-tree mstp** {**all** | **boundary** | **bpdu-rx** | **bpdu-tx** | **errors** | **flush** | **init** | **migration** | **pm** | **proposals** | **region** | **roles** | **sanity\_check** | **sync** | **tc** | **timers**}

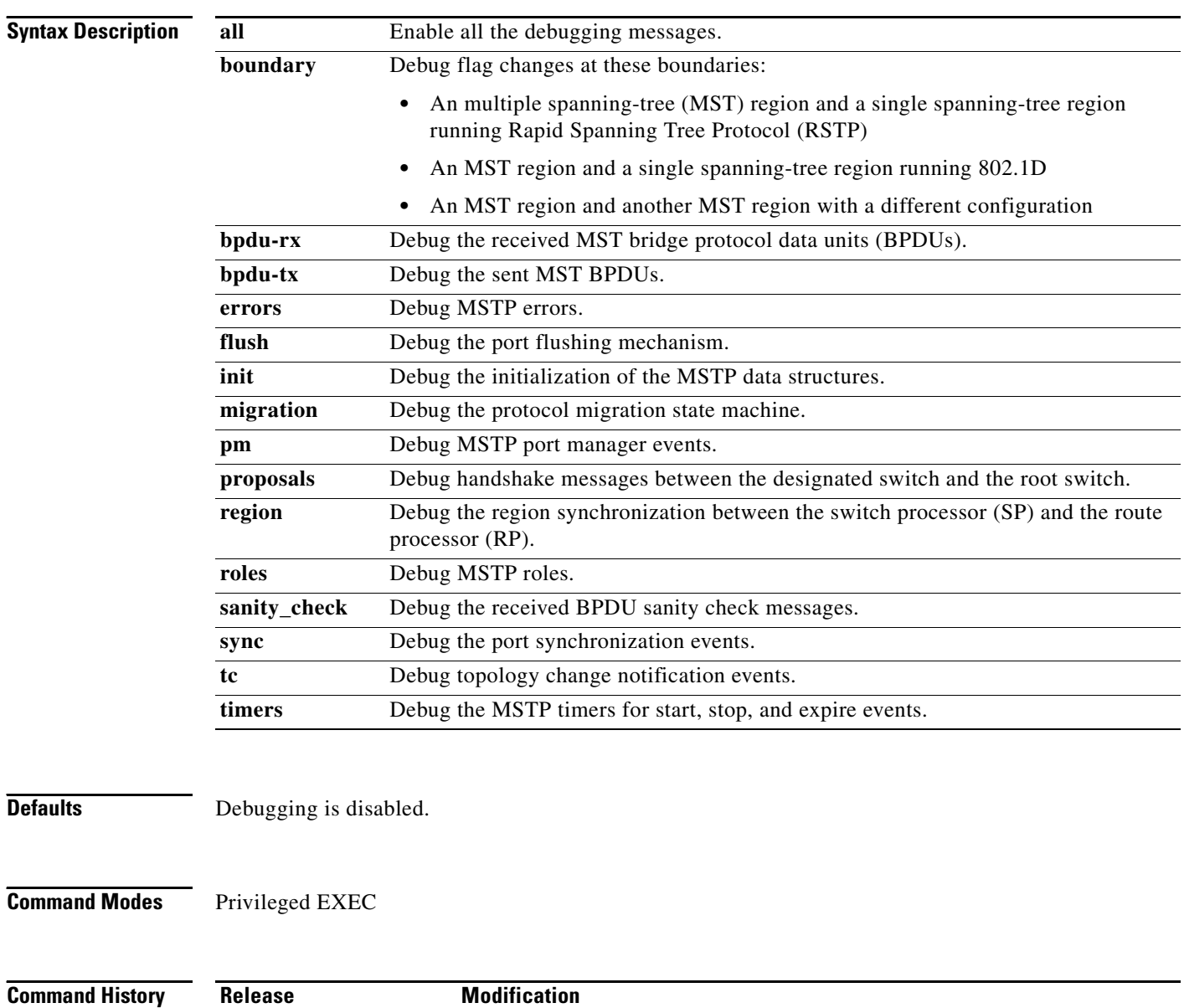

12.2(25)FX This command was introduced.

a ka

#### **Usage Guidelines** The **undebug spanning-tree mstp** command is the same as the **no debug spanning-tree mstp** command.

When you enable debugging, it is enabled only on the stack master. To enable debugging on a stack member, you can start a session from the stack master by using the **session** *switch-number* privileged EXEC command. Then enter the **debug** command at the command-line prompt of the stack member. You also can use the **remote command** *stack-member-number LINE* privileged EXEC command on the stack master switch to enable debugging on a member switch without first starting a session.

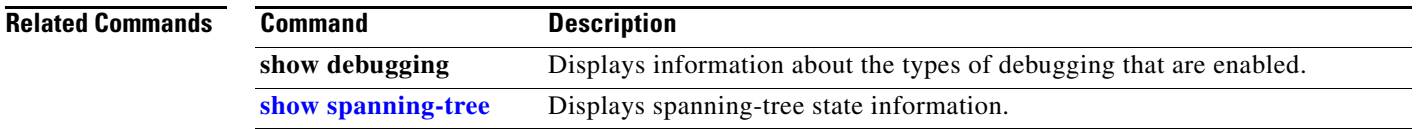

#### **debug spanning-tree switch**

Use the **debug spanning-tree switch** privileged EXEC command to enable debugging of the software interface between the Spanning Tree Protocol (STP) software module and the port manager software module. Use the **no** form of this command to disable debugging.

**debug spanning-tree switch** {**all** | **errors** | **flush** | **general** | **helper** | **pm** | **rx** {**decode** | **errors** | **interrupt** | **process**} | **state** | **tx** [**decode**] | **uplinkfast**}

**no debug spanning-tree switch** {**all** | **errors** | **flush** | **general** | **helper** | **pm** | **rx** {**decode** | **errors** | **interrupt** | **process**} | **state** | **tx** [**decode**] | **uplinkfast**}

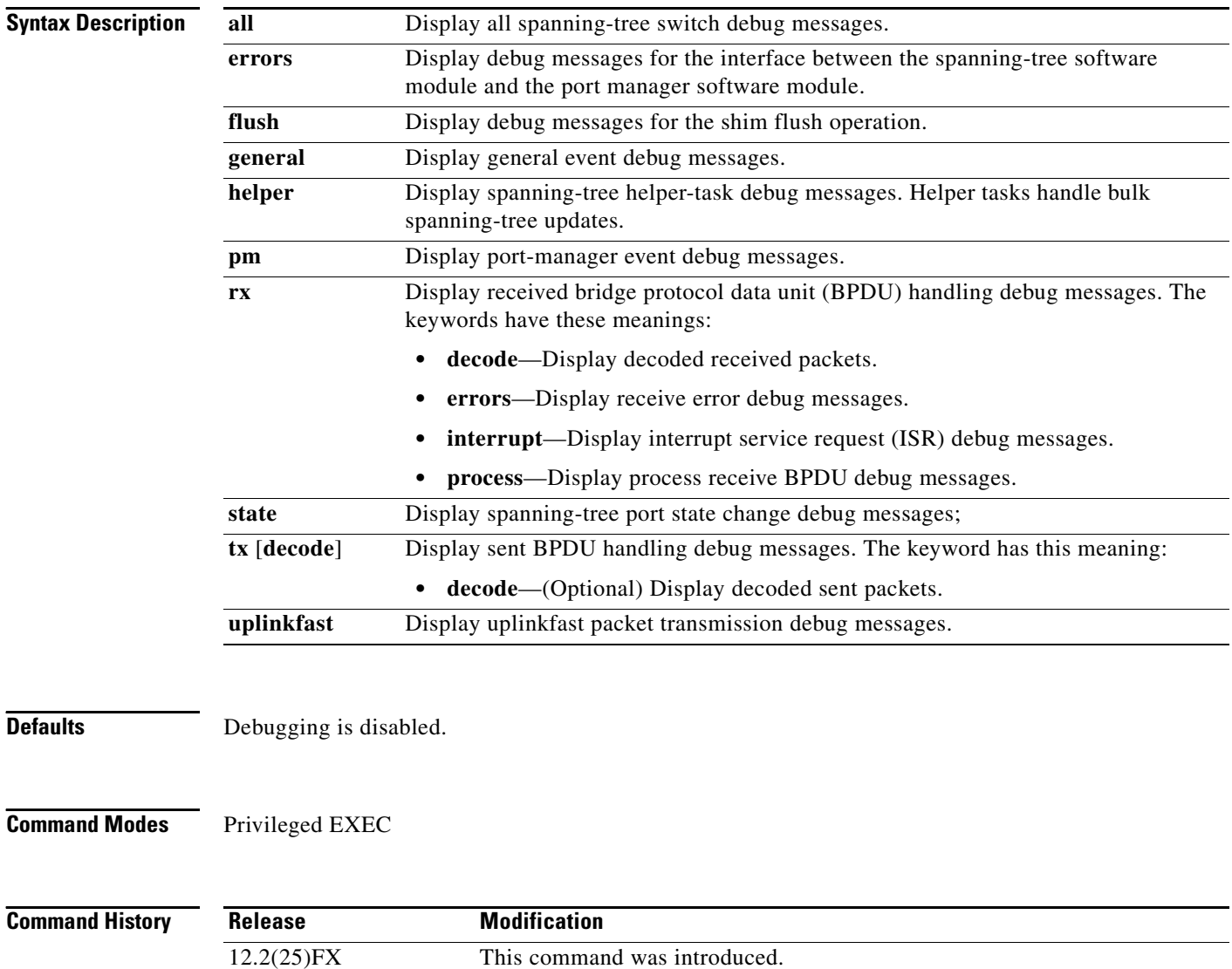

#### **Usage Guidelines** The **undebug spanning-tree switch** command is the same as the **no debug spanning-tree switch** command.

When you enable debugging, it is enabled only on the stack master. To enable debugging on a stack member, you can start a session from the stack master by using the **session** *switch-number* privileged EXEC command. Then enter the **debug** command at the command-line prompt of the stack member. You also can use the **remote command** *stack-member-number LINE* privileged EXEC command on the stack master switch to enable debugging on a member switch without first starting a session.

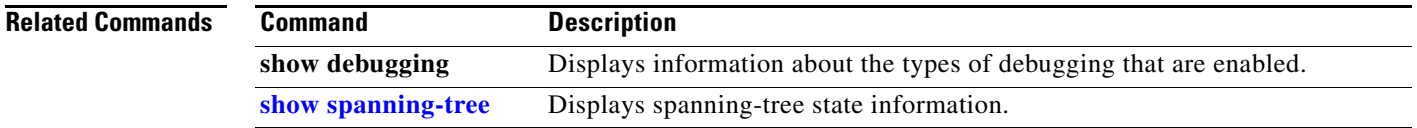

# **debug spanning-tree uplinkfast**

Use the **debug spanning-tree uplinkfast** privileged EXEC command to enable debugging of spanning-tree UplinkFast events. Use the **no** form of this command to disable debugging.

**debug spanning-tree uplinkfast** [**exceptions**]

**no debug spanning-tree uplinkfast** [**exceptions**]

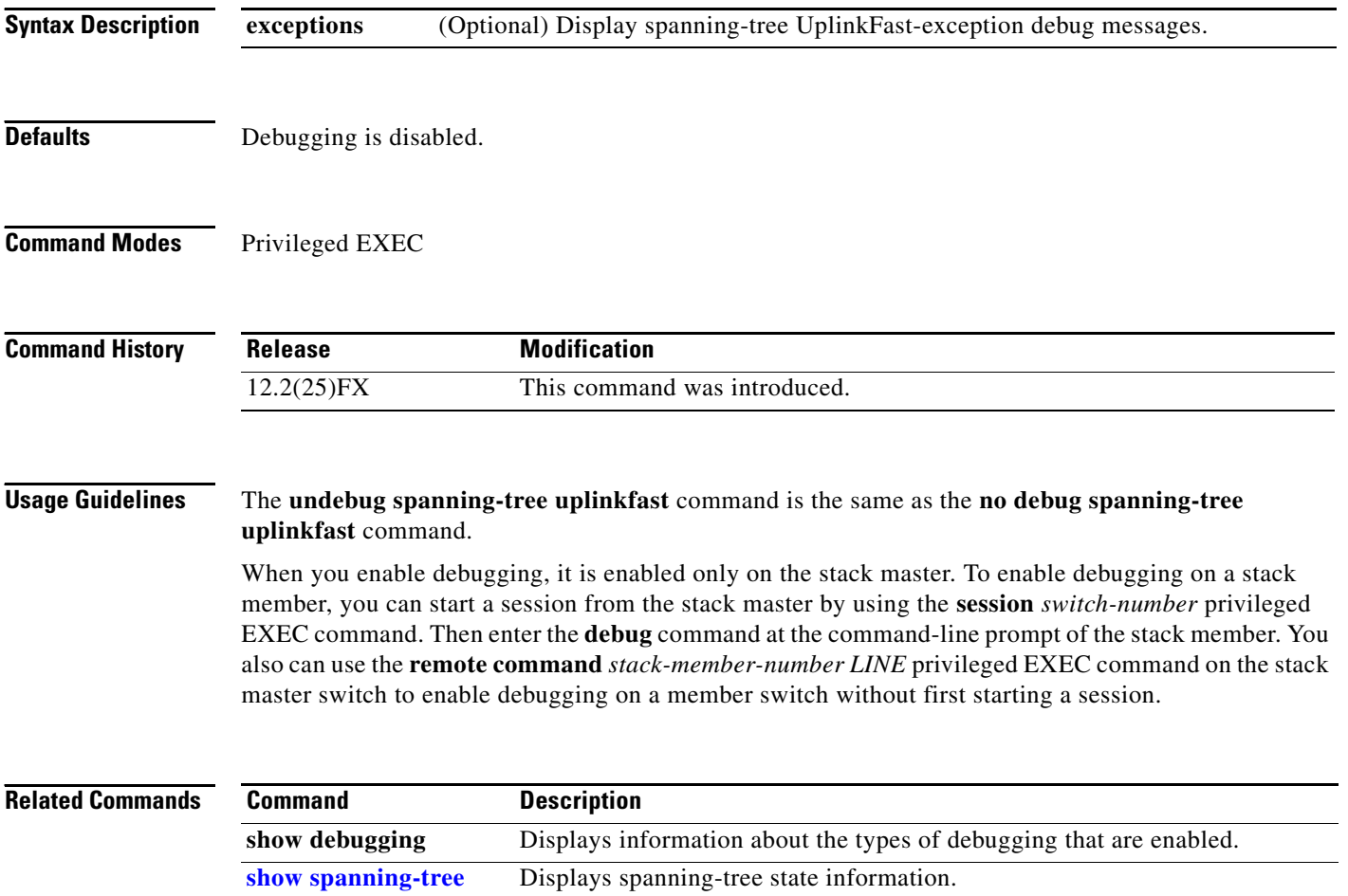

#### **debug sw-vlan**

Use the **debug sw-vlan** privileged EXEC command to enable debugging of VLAN manager activities. Use the **no** form of this command to disable debugging.

**debug sw-vlan** {**badpmcookies** | **cfg-vlan** {**bootup** | **cli**} | **events** | **ifs** | **management** | **mapping** | **notification** | **packets** | **redundancy** | **registries** | **vtp**}

**no debug sw-vlan** {**badpmcookies** | **cfg-vlan** {**bootup** | **cli**} | **events** | **ifs** | **management** | **mapping** | **notification** | **packets** | **redundancy** | **registries** | **vtp**}

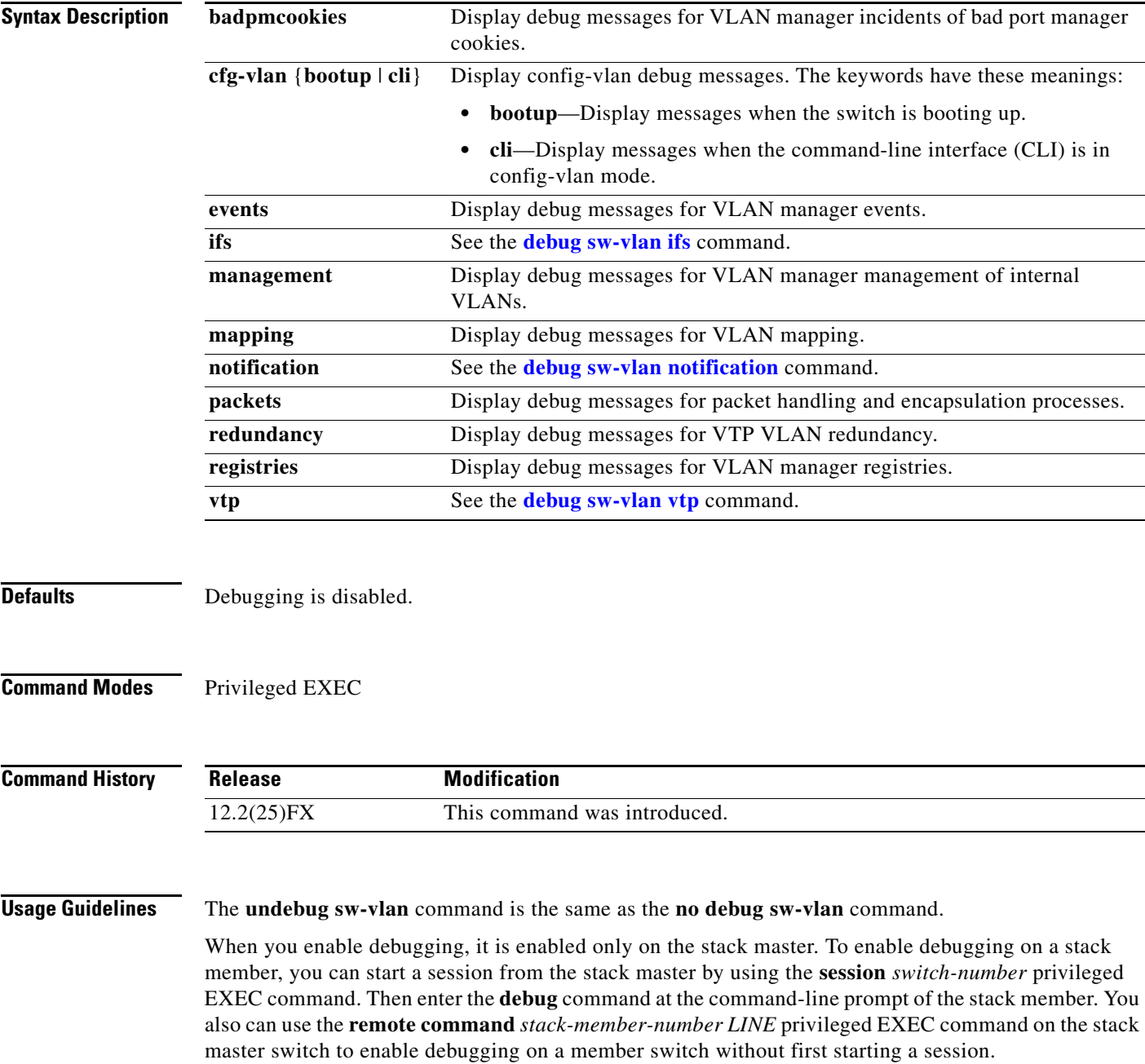

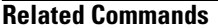

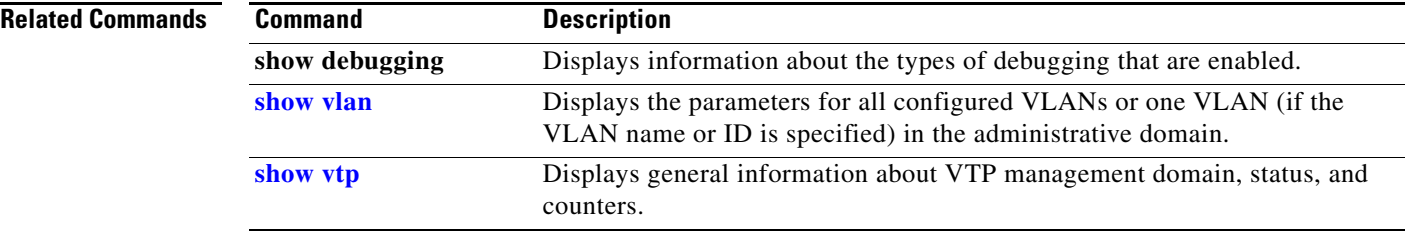

**Appendix B Catalyst 2960 and 2960-S Switch Debug Commands**

## <span id="page-958-0"></span>**debug sw-vlan ifs**

Use the **debug sw-vlan ifs** privileged EXEC command to enable debugging of the VLAN manager IOS file system (IFS) error tests. Use the **no** form of this command to disable debugging.

**debug sw-vlan ifs** {**open** {**read** | **write**} | **read** {**1** | **2** | **3** | **4**} | **write**}

**no debug sw-vlan ifs** {**open** {**read** | **write**} | **read** {**1** | **2** | **3** | **4**} | **write**}

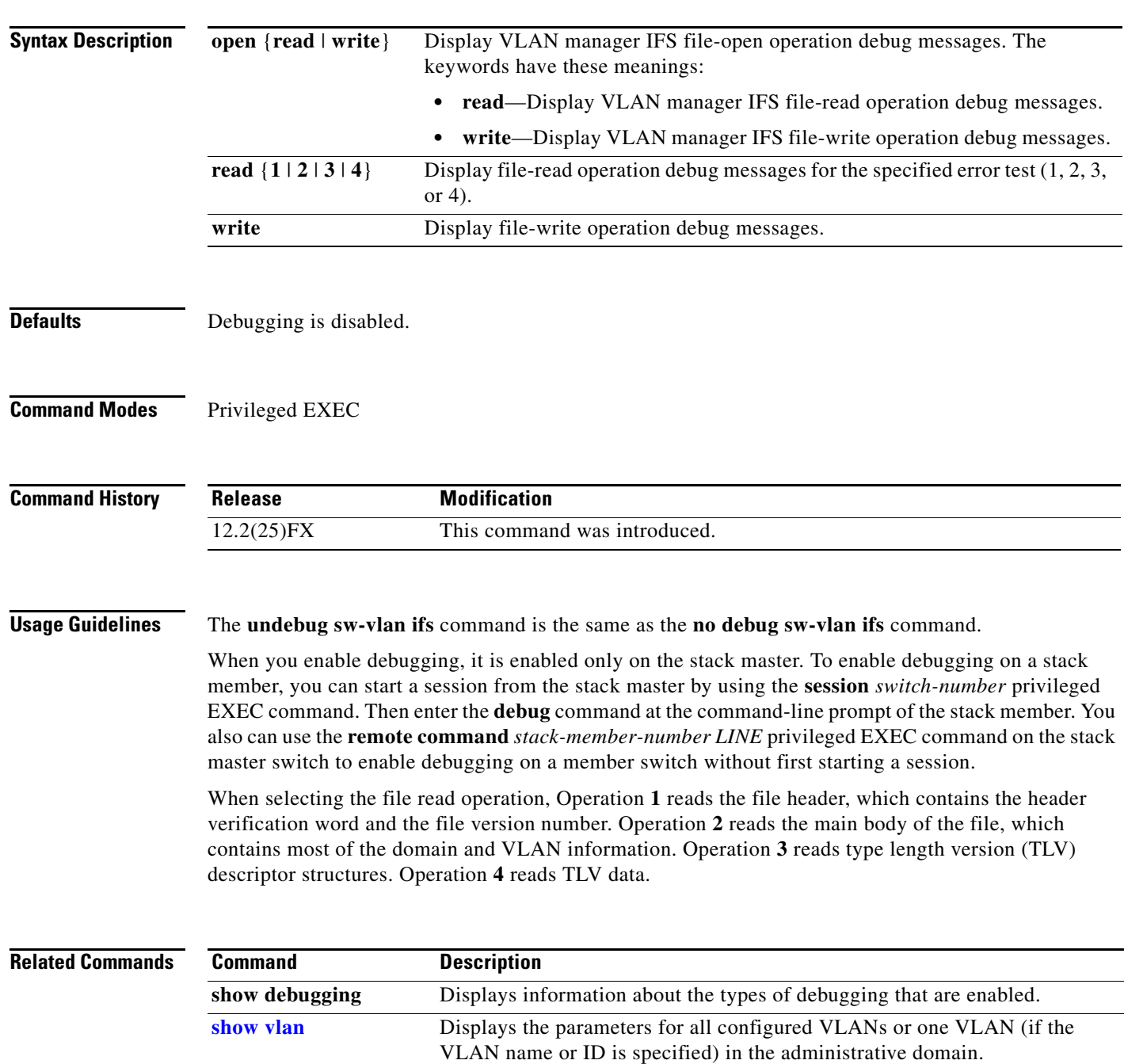

# <span id="page-959-0"></span>**debug sw-vlan notification**

Use the **debug sw-vlan notification** privileged EXEC command to enable debugging of the activation and deactivation of Inter-Link Switch (ISL) VLAN IDs. Use the **no** form of this command to disable debugging.

**debug sw-vlan notification** {**accfwdchange** | **allowedvlancfgchange** | **fwdchange** | **linkchange** | **modechange** | **pruningcfgchange** | **statechange**}

**no debug sw-vlan notification** {**accfwdchange** | **allowedvlancfgchange** | **fwdchange** | **linkchange** | **modechange** | **pruningcfgchange** | **statechange**}

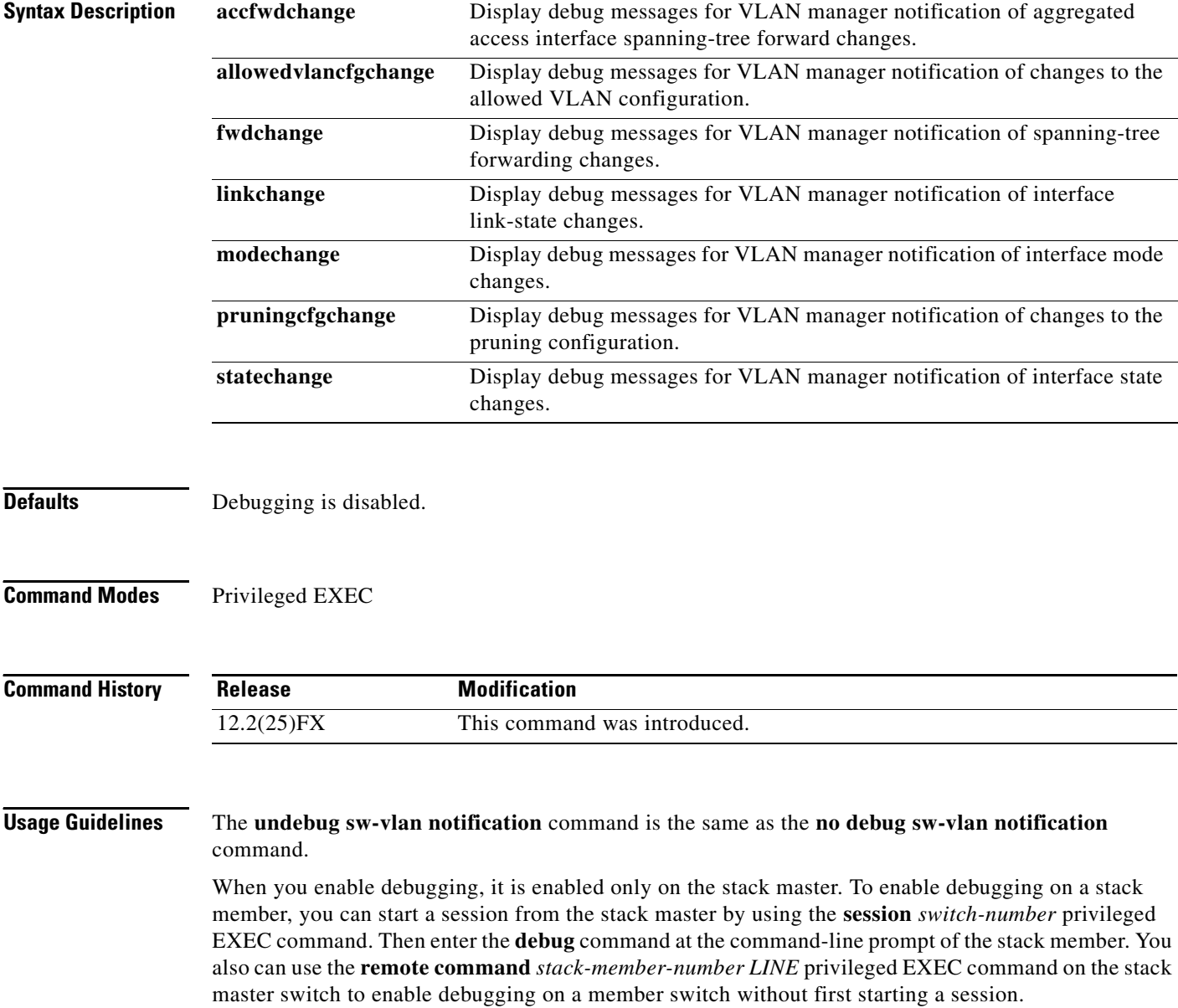

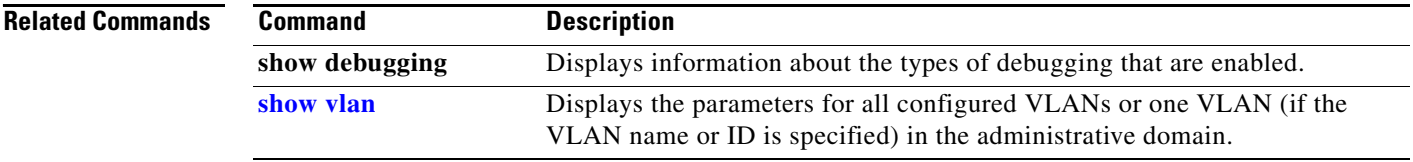

 $\mathbf{r}$ 

## <span id="page-961-0"></span>**debug sw-vlan vtp**

Use the **debug sw-vlan vtp** privileged EXEC command to enable debugging of the VLAN Trunking Protocol (VTP) code. Use the **no** form of this command to disable debugging.

**debug sw-vlan vtp** {**events** | **packets** | **pruning** [**packets** | **xmit**] | **redundancy** | **xmit**}

**no debug sw-vlan vtp** {**events** | **packets** | **pruning** | **redundancy** | **xmit**}

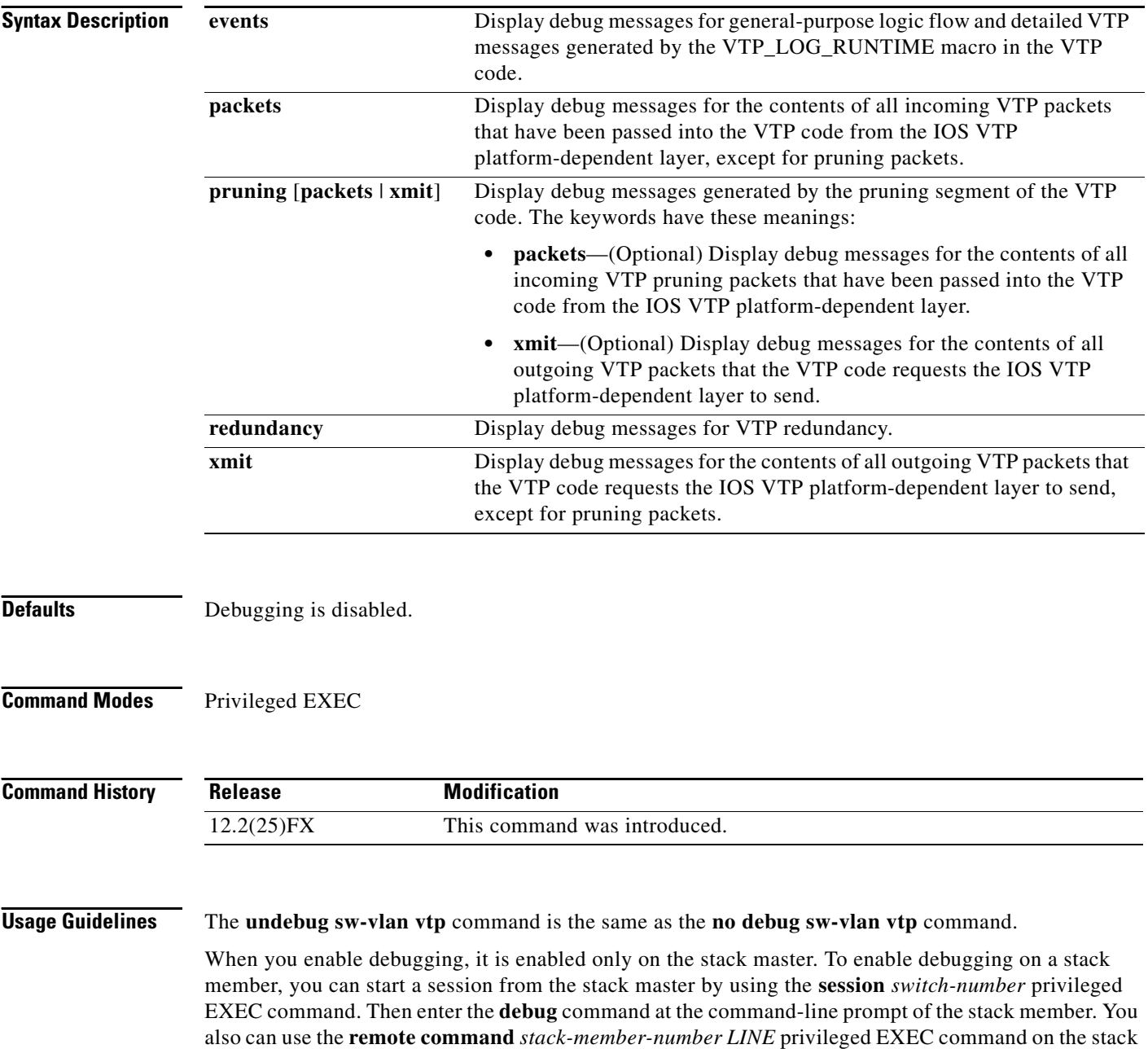

master switch to enable debugging on a member switch without first starting a session.

If no further parameters are entered after the **pruning keyword**, VTP pruning debugging messages appear. They are generated by the VTP\_PRUNING\_LOG\_NOTICE, VTP\_PRUNING\_LOG\_INFO, VTP\_PRUNING\_LOG\_DEBUG, VTP\_PRUNING\_LOG\_ALERT, and VTP\_PRUNING\_LOG\_WARNING macros in the VTP pruning code.

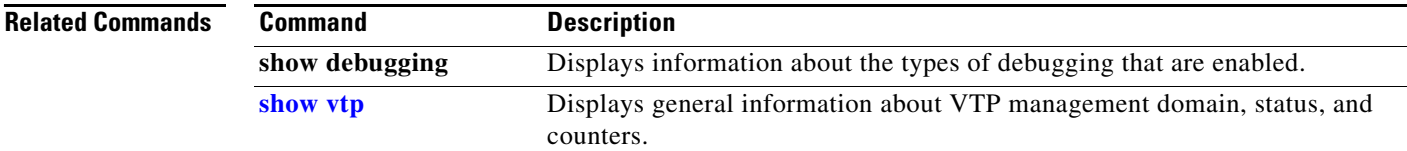

## **debug udld**

Use the **debug udld** privileged EXEC command to enable debugging of the UniDirectional Link Detection (UDLD) feature. Use the **no** form of this command to disable UDLD debugging.

**debug udld** {**events** | **packets** | **registries**}

**no debug udld** {**events** | **packets** | **registries**}

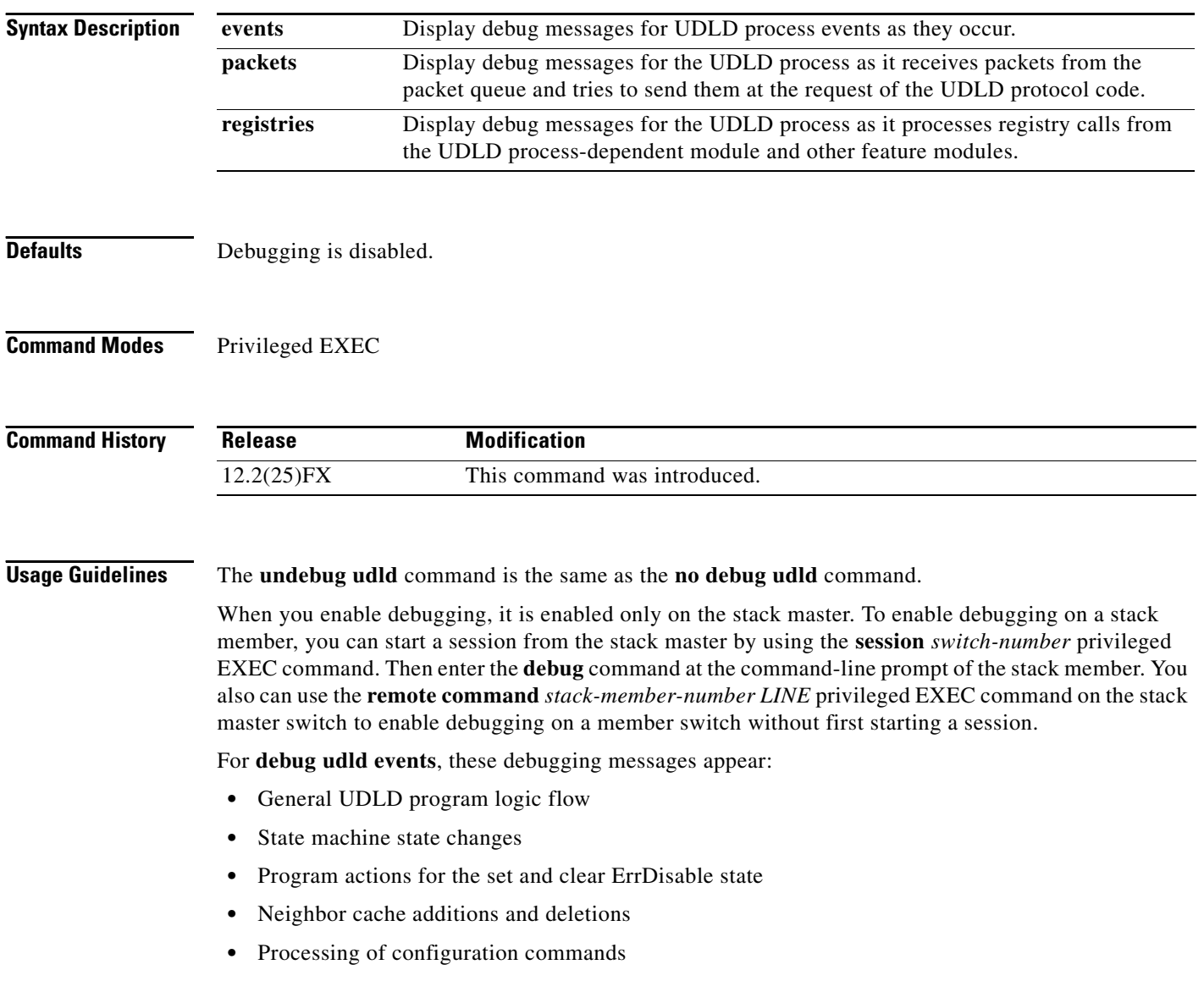

**•** Processing of link-up and link-down indications

For **debug udld packets**, these debugging messages appear:

- **•** General packet processing program flow on receipt of an incoming packet
- Indications of the contents of the various pieces of packets received (such as type length versions [TLVs]) as they are examined by the packet reception code
- **•** Packet transmission attempts and the outcome

For **debug udld registries**, these categories of debugging messages appear:

- **•** Sub-block creation
- **•** Fiber-port status changes
- **•** State change indications from the port manager software
- **•** MAC address registry calls

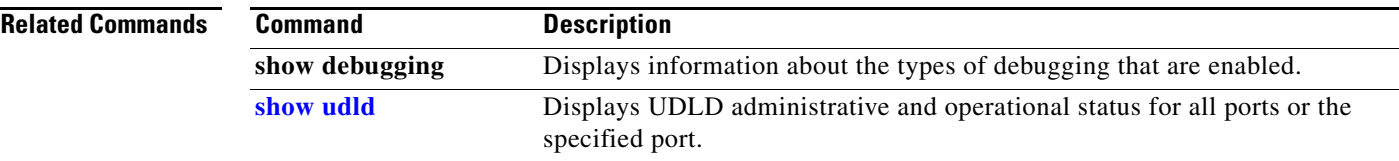

## **debug vqpc**

Use the **debug vqpc** privileged EXEC command to enable debugging of the VLAN Query Protocol (VQP) client. Use the **no** form of this command to disable debugging.

**debug vqpc** [**all** | **cli** | **events** | **learn** | **packet**]

**no debug vqpc** [**all** | **cli** | **events** | **learn** | **packet**]

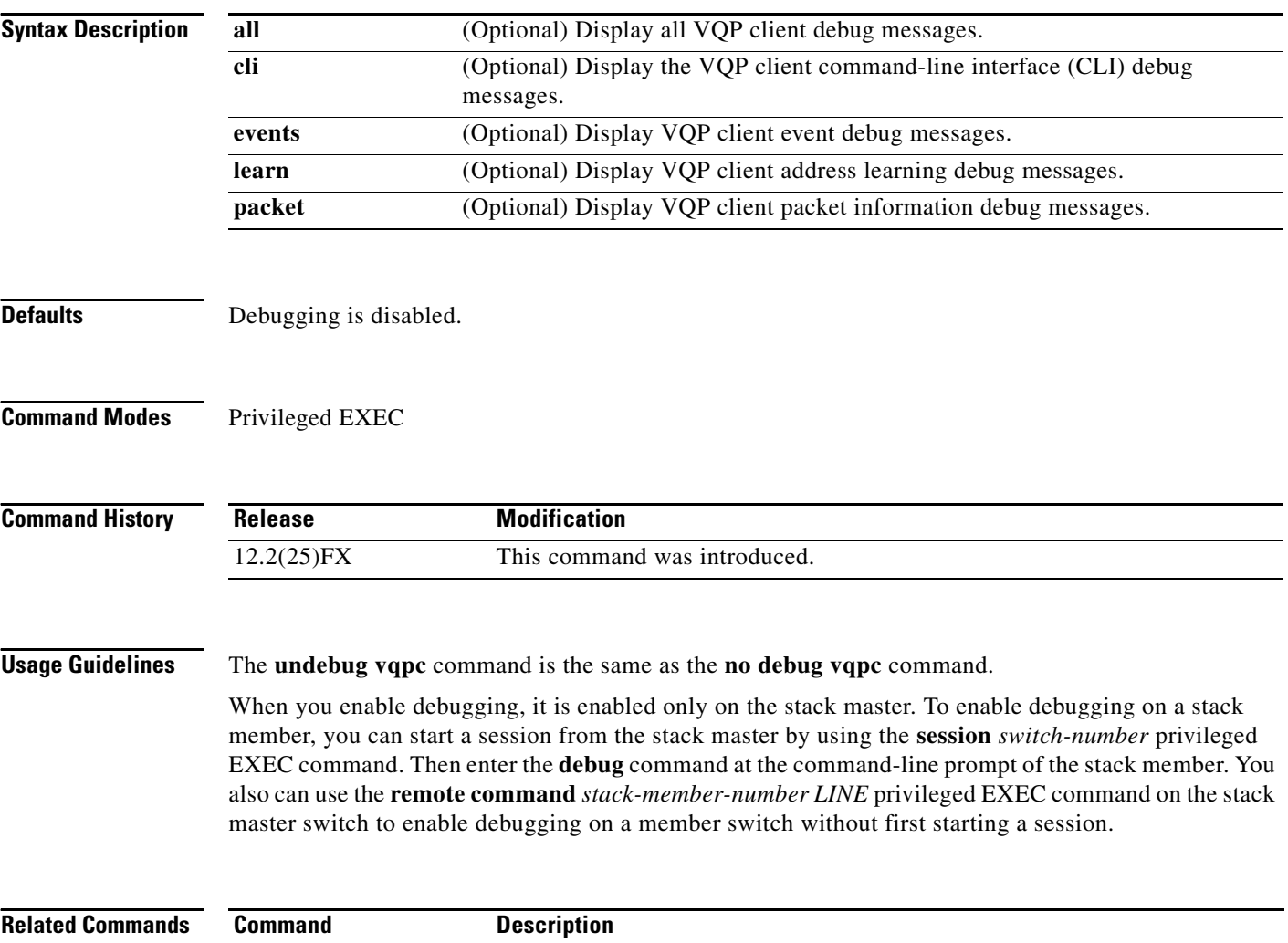

**show debugging** Displays information about the types of debugging that are enabled.

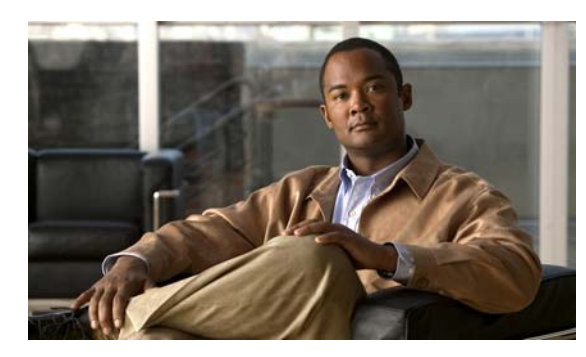

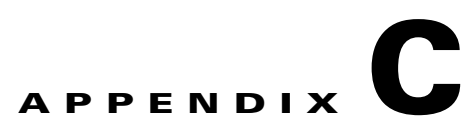

# **Catalyst 2960 and 2960-S Switch Show Platform Commands**

This appendix describes the **show platform** privileged EXEC commands that have been created or changed for use with the Catalyst 2960 and 2960-S switch. These commands display information helpful in diagnosing and resolving internetworking problems and should be used only under the guidance of Cisco technical support staff.

#### **show platform acl**

Use the **show platform acl** privileged EXEC command to display platform-dependent access control list (ACL) manager information.

**show platform acl** {**interface** *interface-id* | **label** *label-number* [**detail**] | **statistic**s *asic-number* | **usage** *asic-number* [**summary**] | **vlan** *vlan-id*} [ | {**begin** | **exclude** | **include**} *expression*]

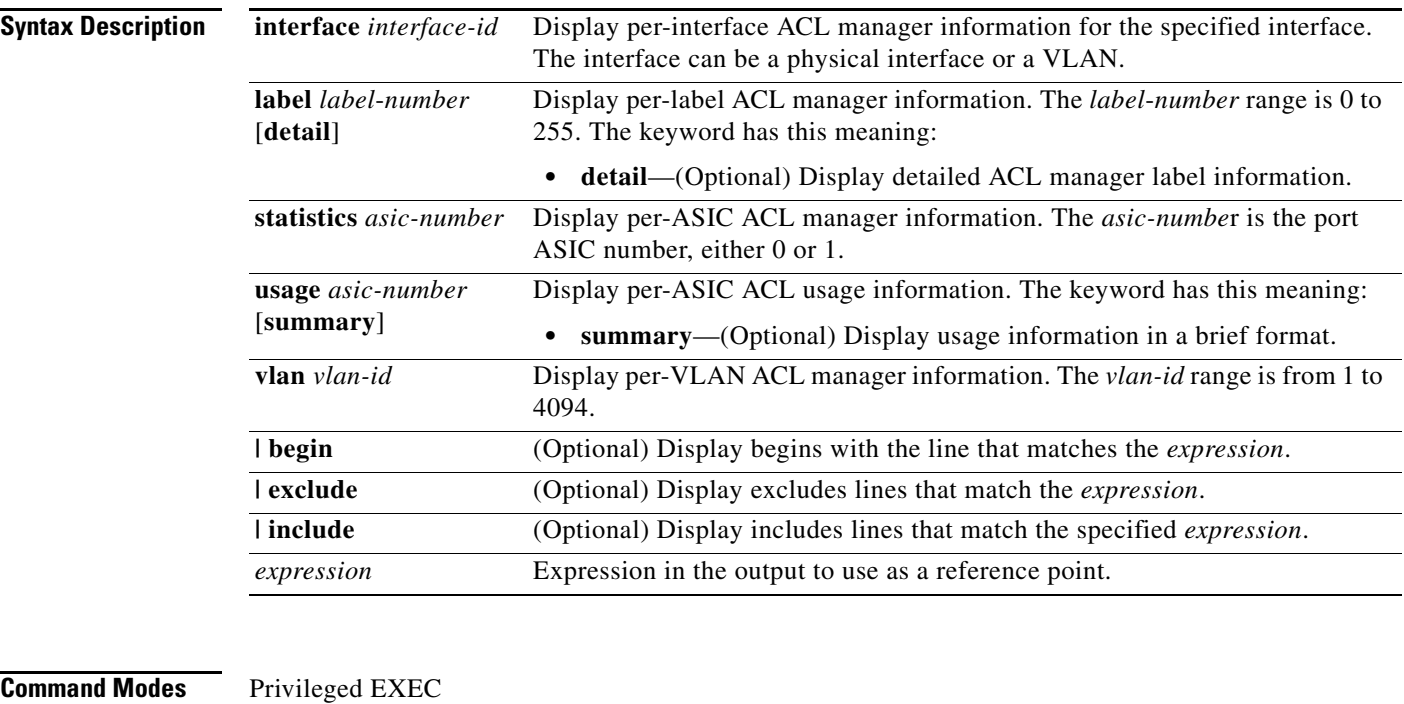

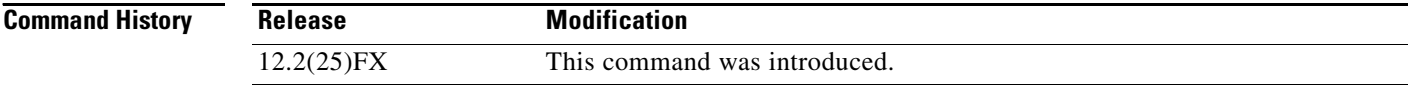

**Usage Guidelines** You should use this command only when you are working directly with a technical support representative while troubleshooting a problem. Do not use this command unless a technical support representative asks you to do so.

> Expressions are case sensitive. For example, if you enter **| exclude output**, the lines that contain *output* do not appear, but the lines that contain *Output* appear.

**C-3**

## **show platform backup interface**

Use the **show platform backup interface** privileged EXEC command to display platform-dependent backup information used in a Flex Links configuration.

**show platform backup interface** [*interface-id* | **dummyQ**] [ | {**begin** | **exclude** | **include**} *expression*]

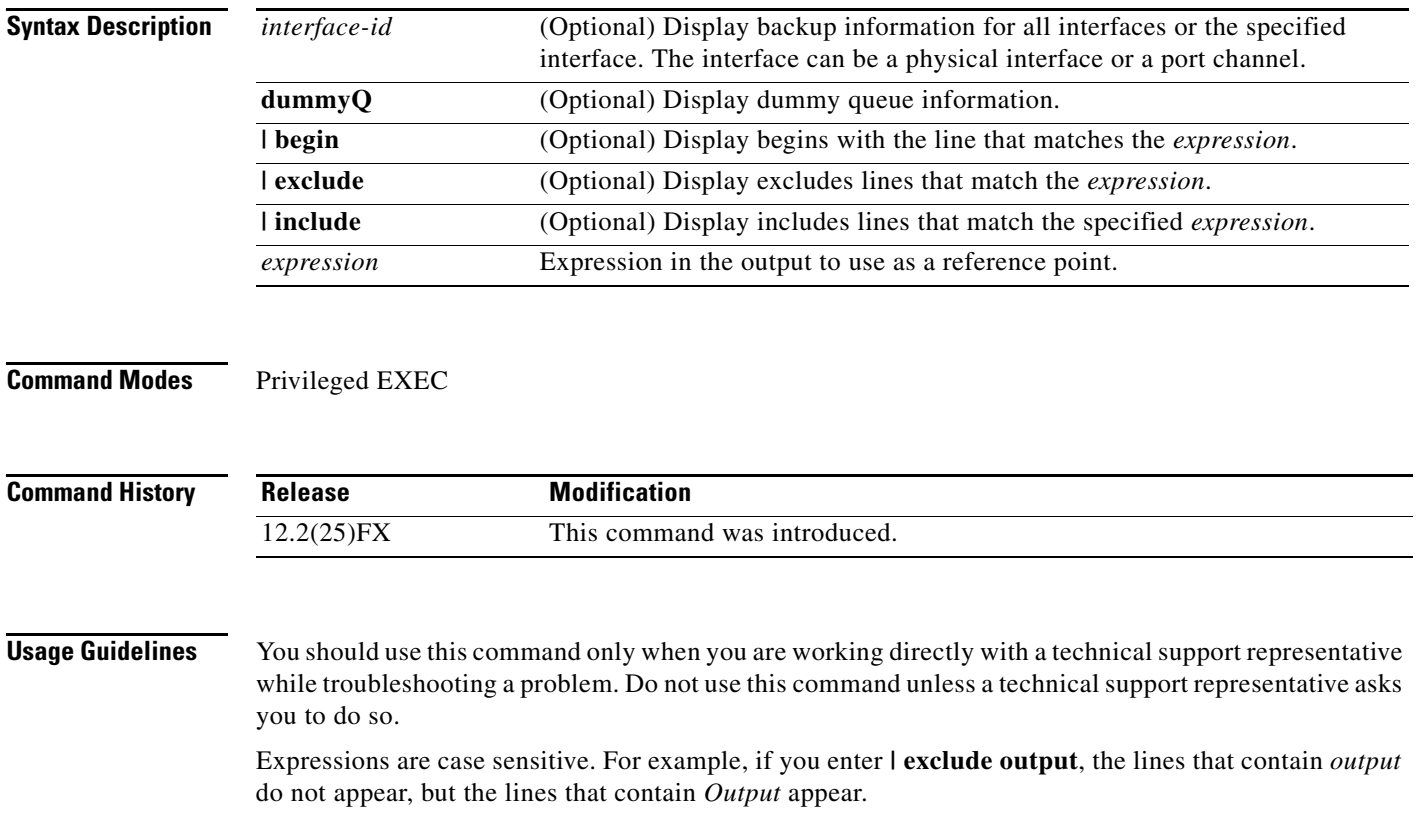

# **show platform etherchannel**

Use the **show platform etherchannel** privileged EXEC command to display platform-dependent EtherChannel information.

**show platform etherchannel** {**flags** | **time-stamps**} [ **|** {**begin** | **exclude** | **include**} *expression*]

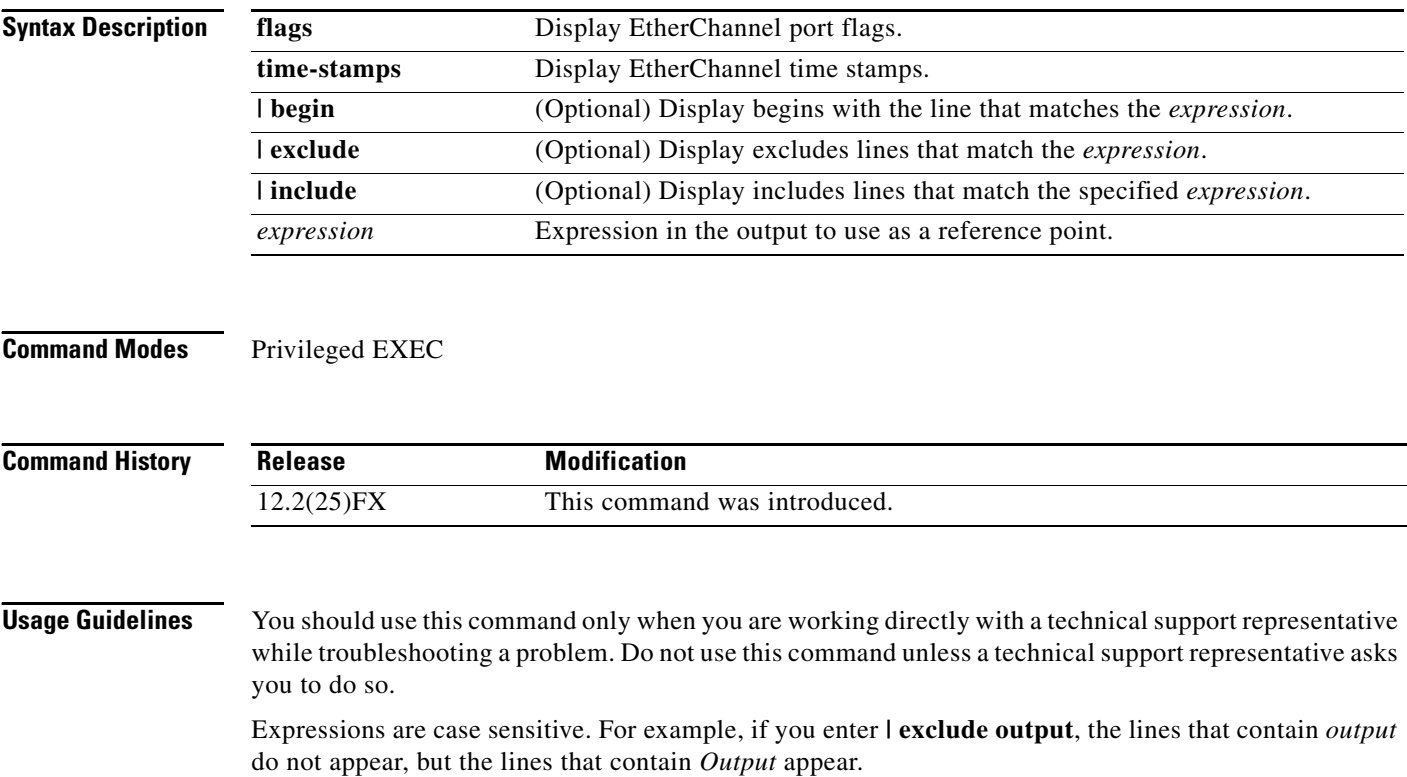

#### **show platform forward**

Use the **show platform forward** privileged EXEC command for an interface to specify how the hardware would forward a frame that matches the specified parameters.

**show platform forward** *interface-id* [**vlan** *vlan-id*] *src-mac dst-mac* [*l3protocol-id*] [**ipv6** | **sap** | **snap**] [**cos** *cos*] [**ip** *src-ip dst-ip* [**frag** *field*] [**dscp** *dscp*] {*l4protocol-id |* **icmp** *icmp-type icmp-code |* **igmp** *igmp-version igmp-type |* **sctp** *src-port dst-port* | **tcp** *src-port dst-port flags |*  **udp** *src-port dst-port*]} [ **|** {**begin** | **exclude** | **include**} *expression*]

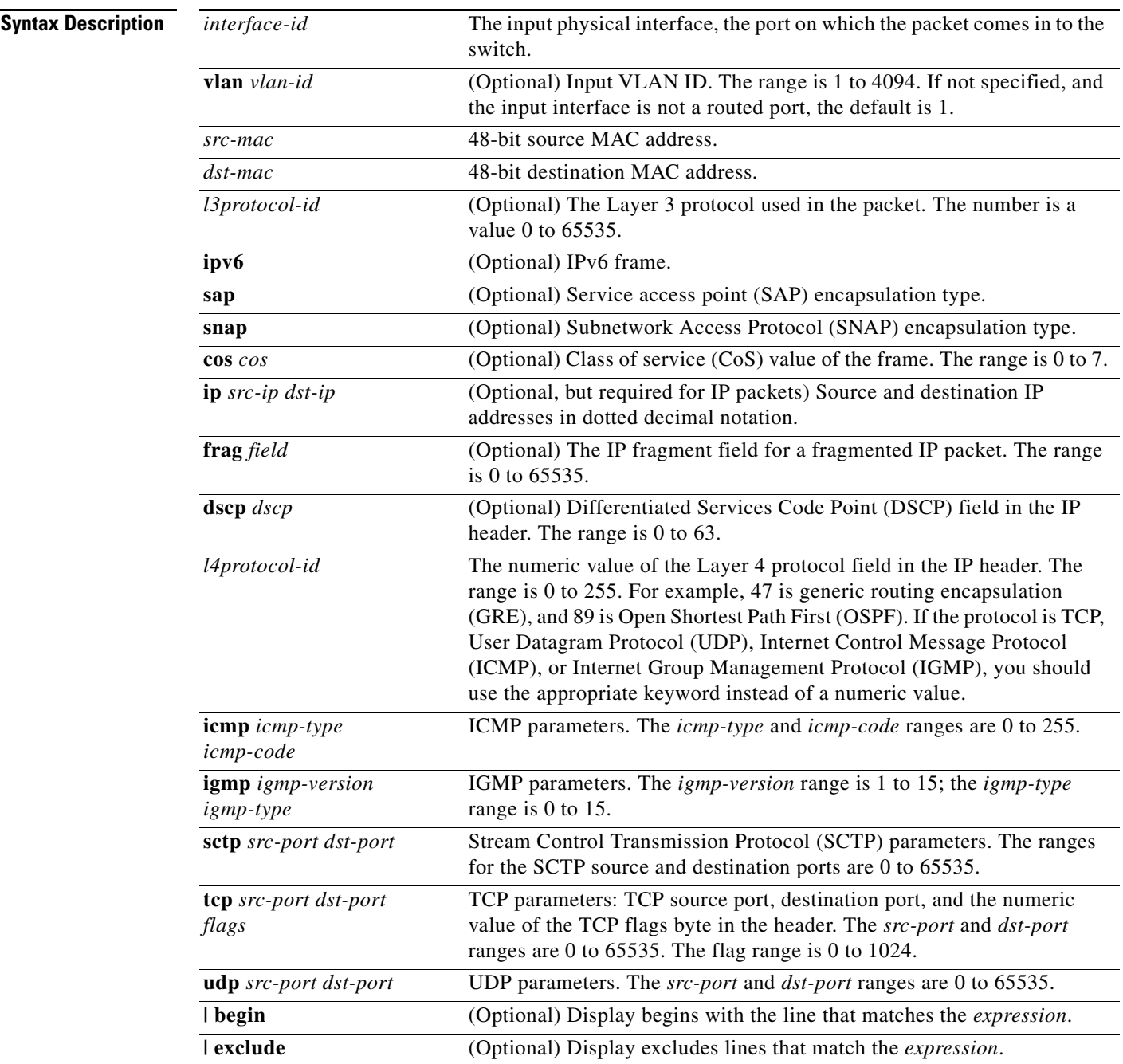

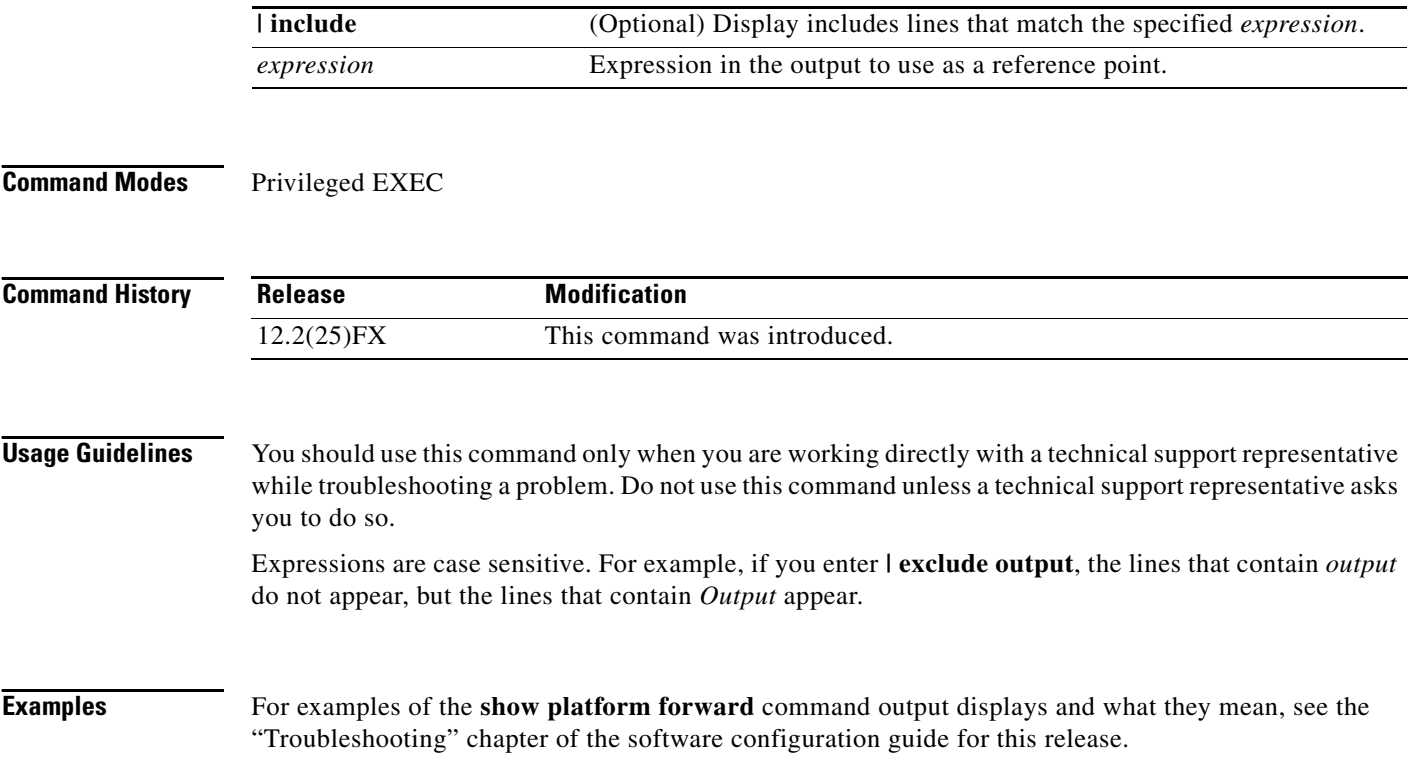

×
a ka

# **show platform frontend-controller**

Use the **show platform frontend-controller** privileged EXEC command to display counter and status information for the front-end controller manager and subordinate applications and to display the hardware and software information for the front-end controller.

**show platform frontend-controller** {**buffer** | **generic** | **manager** *number* | **subordinate** *number |*  **version** *number*} [ **| {begin | exclude** | **include**} *expression*]

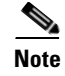

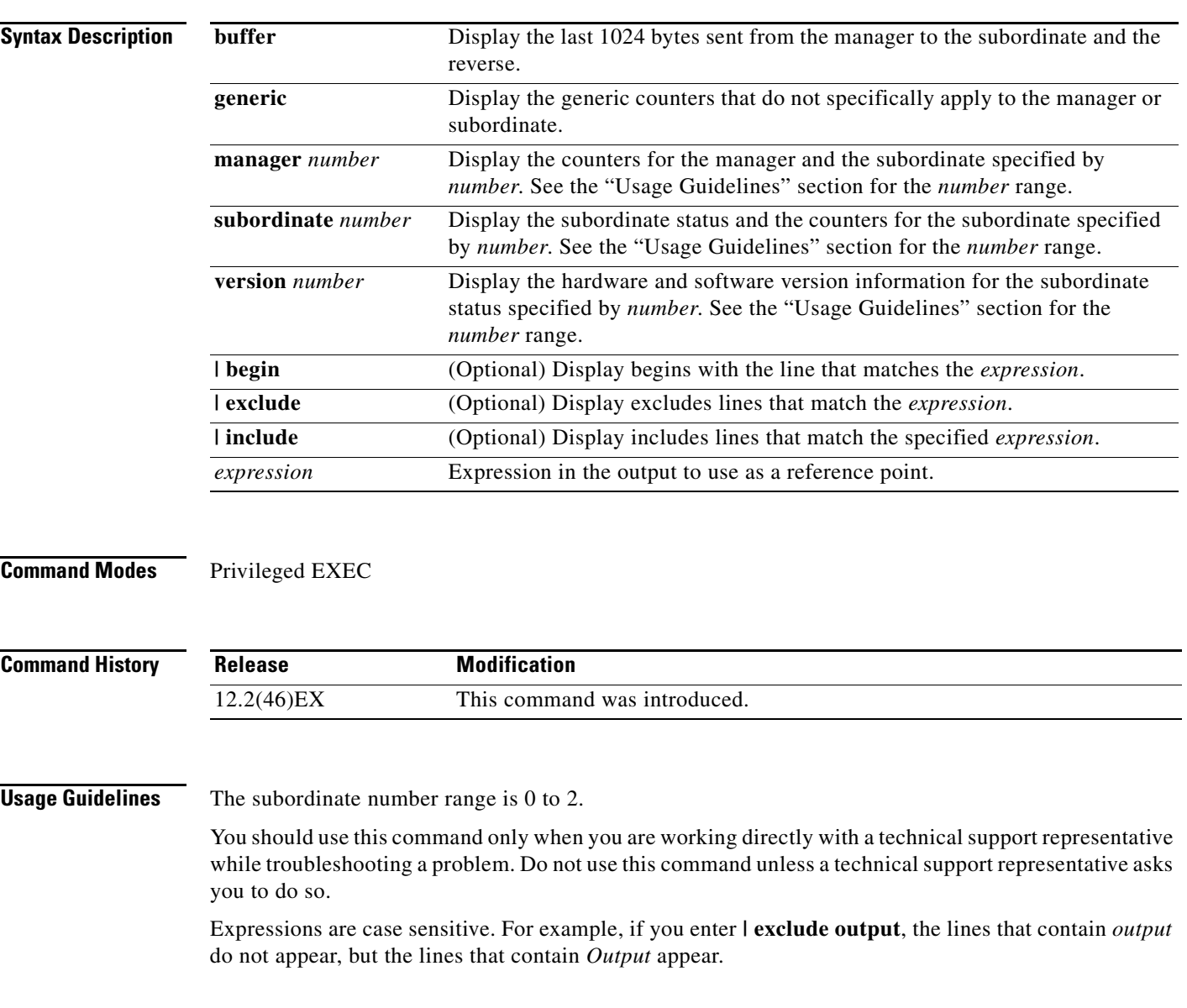

# **show platform ip igmp snooping**

Use the **show platform ip igmp snooping** privileged EXEC command to display platform-dependent Internet Group Management Protocol (IGMP) snooping information.

**show platform ip igmp snooping** {**all** | **control** [**di**] | **counters** | **flood** [**vlan** *vlan-id*] | **group**  *ip-address* | **hardware** | **retry** [**count** | **local** [**count**] | **remote** [**count**]]} [ **|** {**begin** | **exclude** | **include**} *expression*]

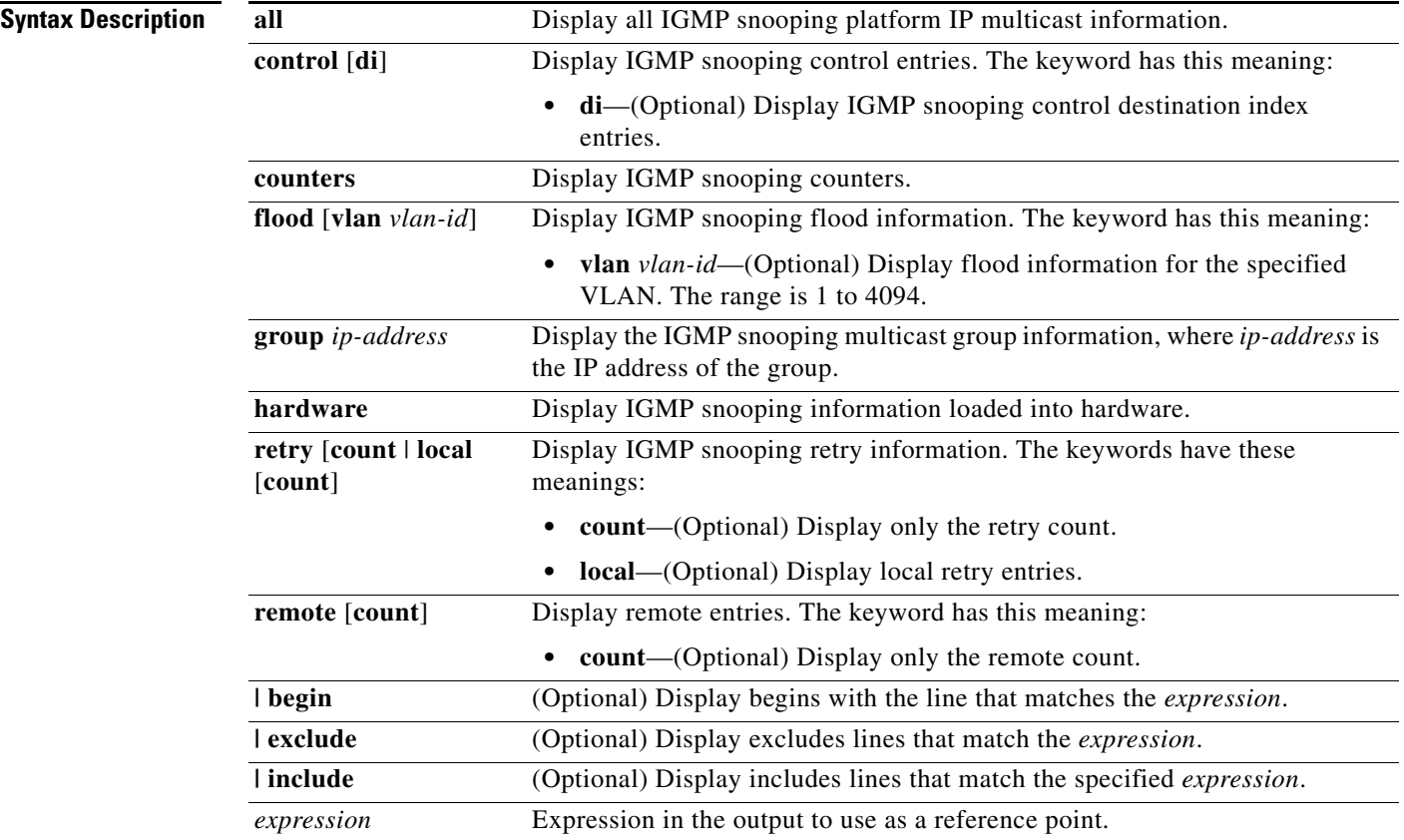

**Command Modes** Privileged EXEC

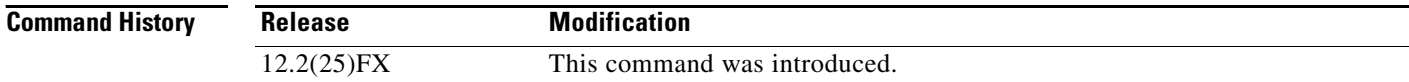

a pro

**Usage Guidelines** You should use this command only when you are working directly with a technical support representative while troubleshooting a problem. Do not use this command unless a technical support representative asks you to do so.

## **show platform layer4op**

Use the **show platform layer4op** privileged EXEC command to display platform-dependent Layer 4 operator information.

**show platform layer4op** {**acl** | **pacl** [*port-asic*] | **qos** [*port-asic*]} {**and-or** | **map** | **or-and** | **vcu**} [**|**{**begin** | **exclude** | **include**} *expression*]

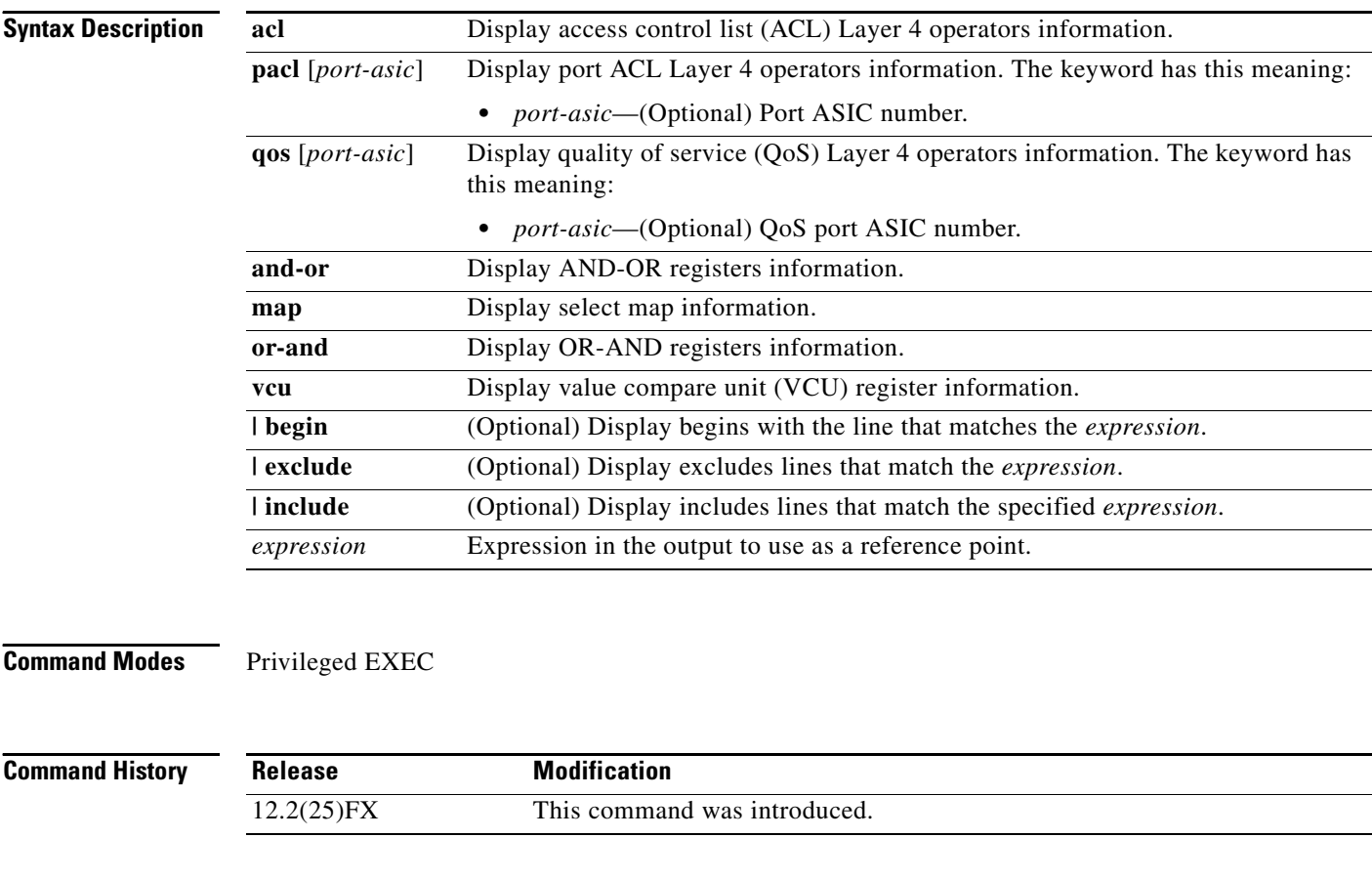

**Usage Guidelines** You should use this command only when you are working directly with a technical support representative while troubleshooting a problem. Do not use this command unless a technical support representative asks you to do so.

# **show platform mac-address-table**

Use the **show platform mac-address-table** privileged EXEC command to display platform-dependent MAC address table information.

**show platform mac-address-table** [**aging-array** | **hash-table** | **mac-address** *mac-address*] [**vlan**  *vlan-id*]] [ **|** {**begin** | **exclude** | **include**} *expression*]

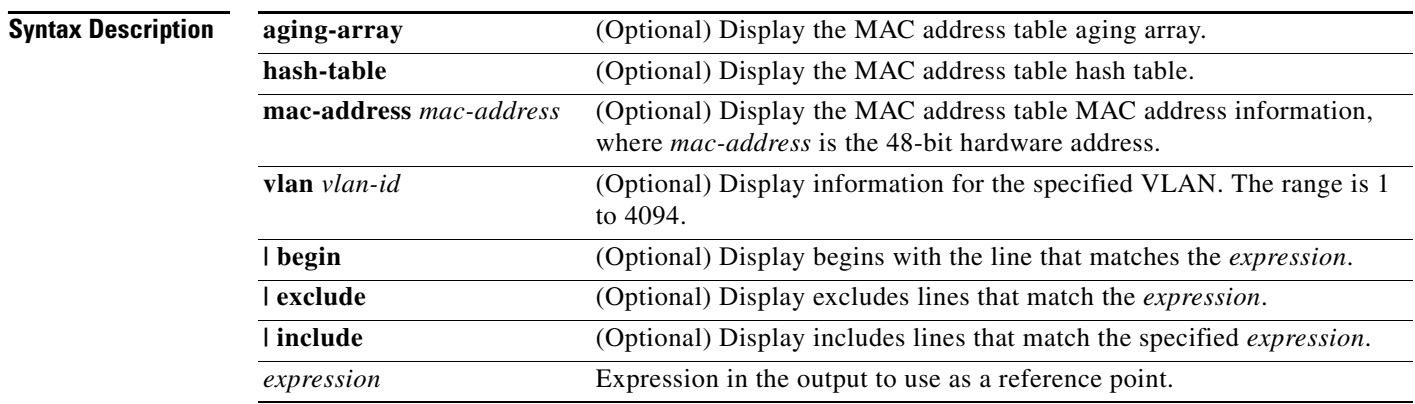

**Command Modes** Privileged EXEC

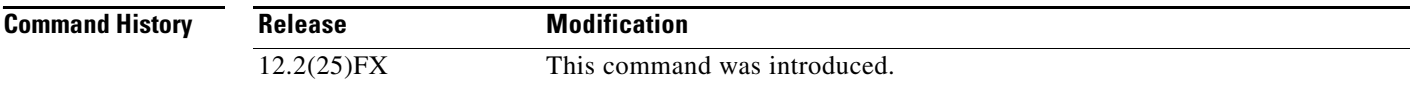

**Usage Guidelines** You should use this command only when you are working directly with a technical support representative while troubleshooting a problem. Do not use this command unless a technical support representative asks you to do so.

#### **show platform messaging**

Use the **show platform messaging** privileged EXEC command to display platform-dependent application and performance message information.

**show platform messaging** {**application** [**incoming** | **outgoing** | **summary**] | **hiperf** [*class-number*]} [ | {**begin** | **exclude** | **include**} *expression*]

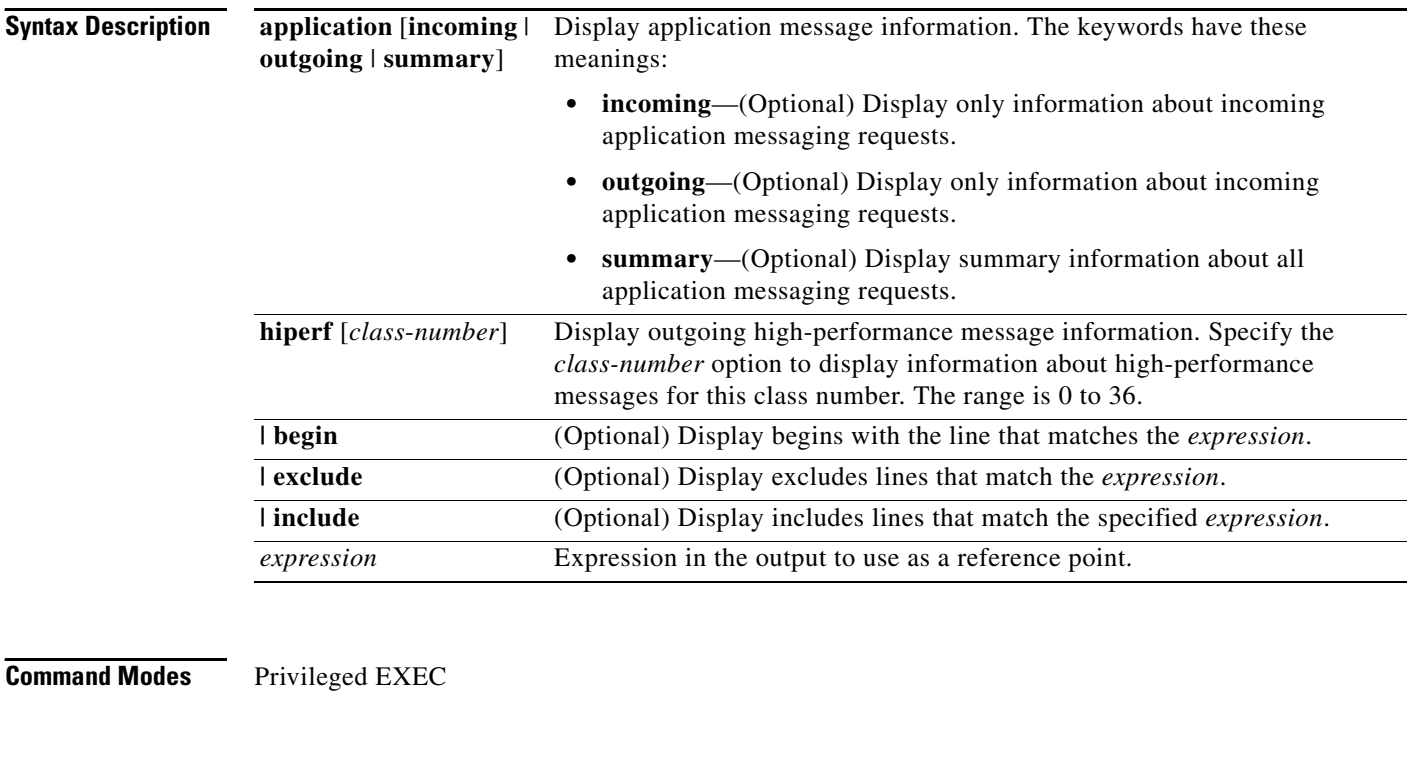

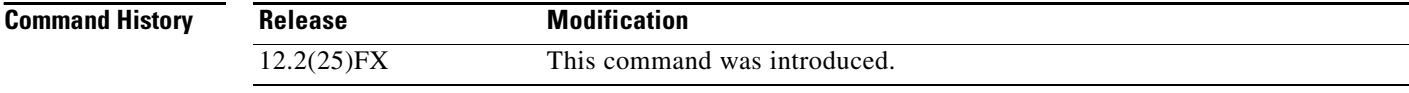

**Usage Guidelines** You should use this command only when you are working directly with a technical support representative while troubleshooting a problem. Do not use this command unless a technical support representative asks you to do so.

# **show platform monitor**

Use the **show platform monitor** privileged EXEC command to display platform-dependent Switched Port Analyzer (SPAN) information.

**show platform monitor** [**session** *session-number*] [ **|** {**begin** | **exclude** | **include**} *expression*]

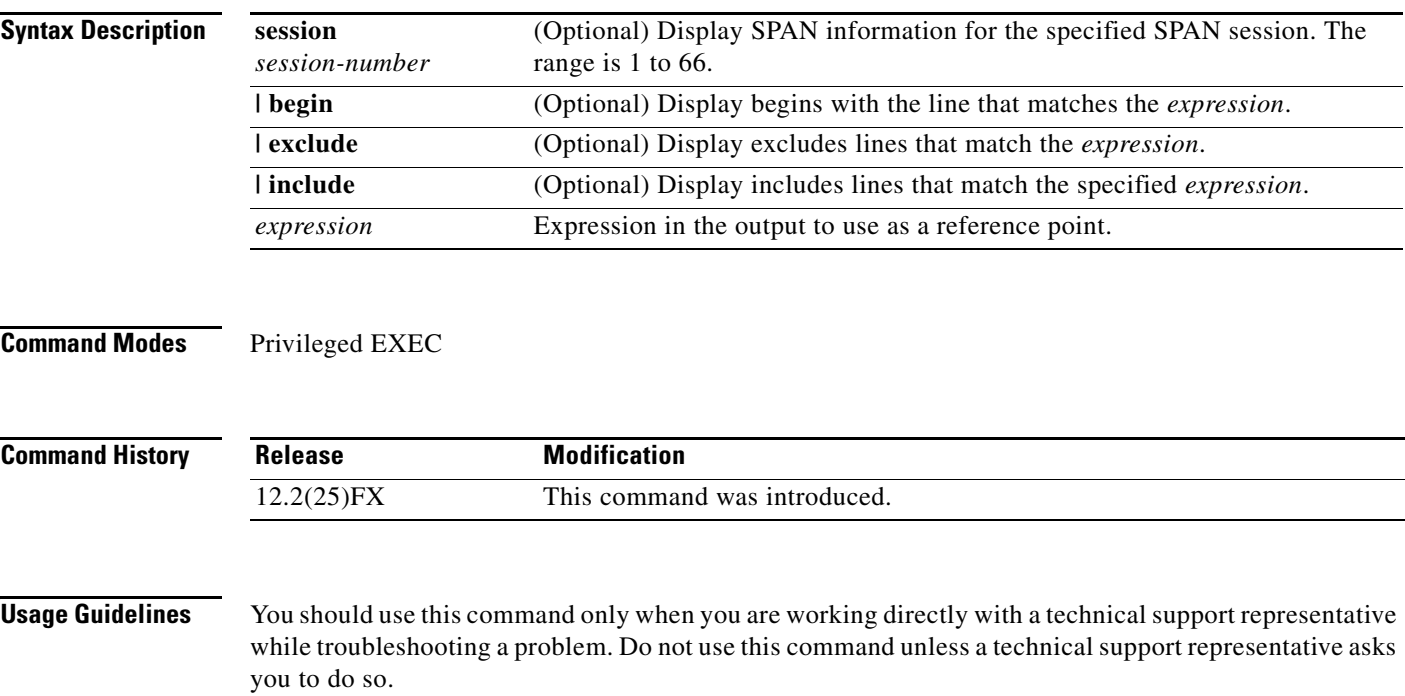

# **show platform mvr table**

Use the **show platform mvr table** privileged EXEC command to display the platform-dependent Multicast VLAN Registration (MVR) multi-expansion descriptor (MED) group mapping table.

**show platform mvr table** [ **|** {**begin** | **exclude** | **include**} *expression*]

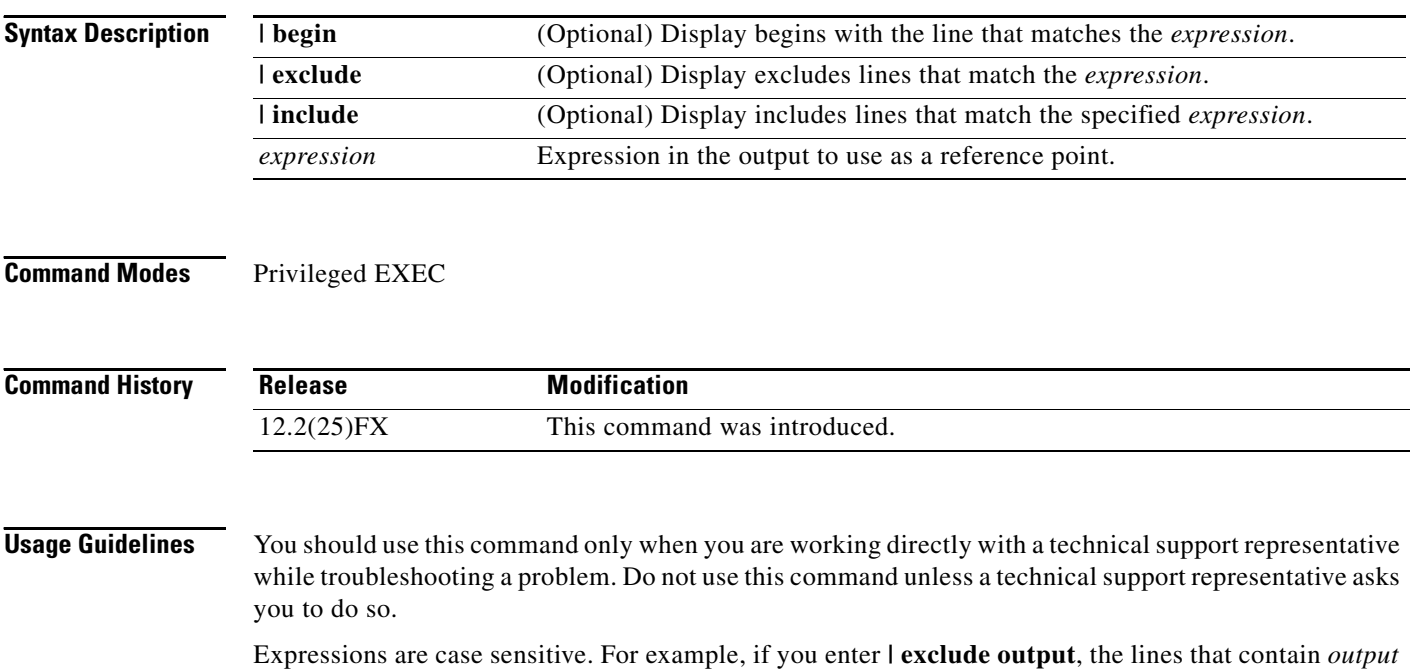

do not appear, but the lines that contain *Output* appear.

#### **show platform pm**

# **show platform pm**

Use the **show platform pm** privileged EXEC command to display platform-dependent port-manager information.

**show platform pm** {**counters | group-masks | idbs** {**active-idbs** | **deleted-idbs**} **| if-numbers | link-status | platform-block | port-info** *interface-id* | **stack-view | vlan** {**info** | **line-state**} [ **|** {**begin** | **exclude** | **include**} *expression*]

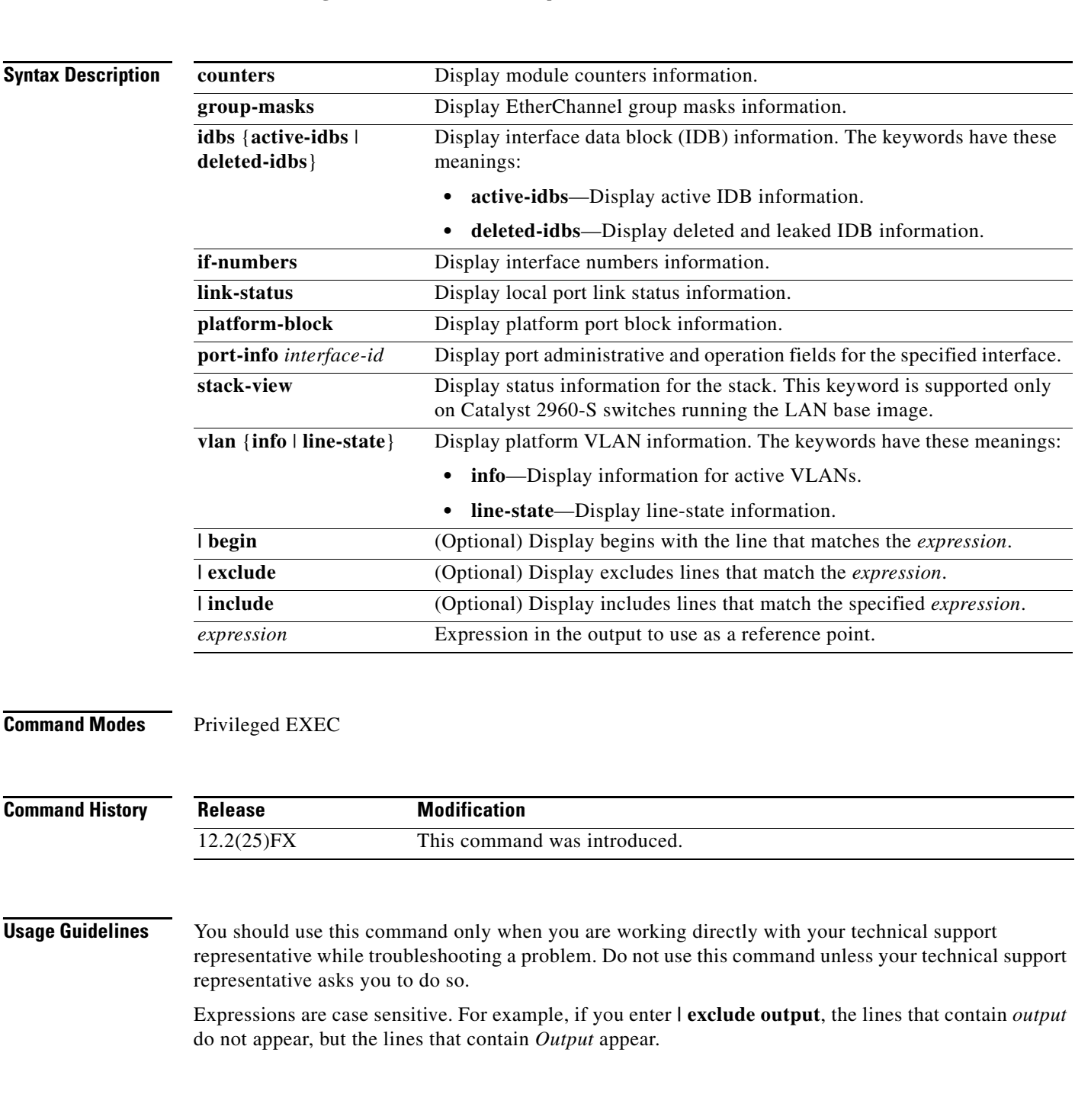

#### **show platform port-asic**

Use the **show platform port-asic** privileged EXEC command to display platform-dependent port ASIC register information.

**show platform port-asic** {**cpu-queue-map-table** [**asic** *number* | **port** *number* [**asic** *number*]] | **dest-map index** *number* | **etherchannel-info** [**asic** *number* | **port** *number* [**asic** *number*]] | **exception** [**asic** *number* | **port** *number* [**asic** *number*]] | **global-status** [**asic** *number* | **port** *number* [**asic** *number*]] | **learning** [**asic** *number* | **port** *number* [**asic** *number*]] | **mac-info** [**asic** *number* | **port** *number* [**asic** *number*]] | **mvid** [**asic** *number*] | **packet-info-ram** [**asic** *number* | **index** *number* [**asic** *number*]] | **port-info** [**asic** *number* | **port** *number* [**asic** *number*]] | **prog-parser** [**asic** *number* | **port** *number* [**asic** *number*]] | **receive** {**buffer-queue** | **port-fifo** | **supervisor-sram**} [**asic** *number* | **port** *number* [**asic** *number*]] | **span** [*vlan-id* [**asic** *number*] | [**asic** *number*] **stack** {**control** | **dest-map** | **learning** | **messages** | **mvid** | **prog-parser** | **span** | **stats** [**asic** *number* | **port** *number* [**asic** *number*]} **stats** {**drop** | **enqueue** | **miscellaneous** | **supervisor**} [**asic** *number* | **port** *number* [**asic** *number*]] | **transmit** {**port-fifo** | **queue** | **supervisor-sram**} [**asic** *number* | **port** *number* [**asic** *number*]] **vct** [**asic** *number* | **port** *number* [**asic** *number*]] **version**} [ **|** {**begin** | **exclude** | **include**} *expression*]

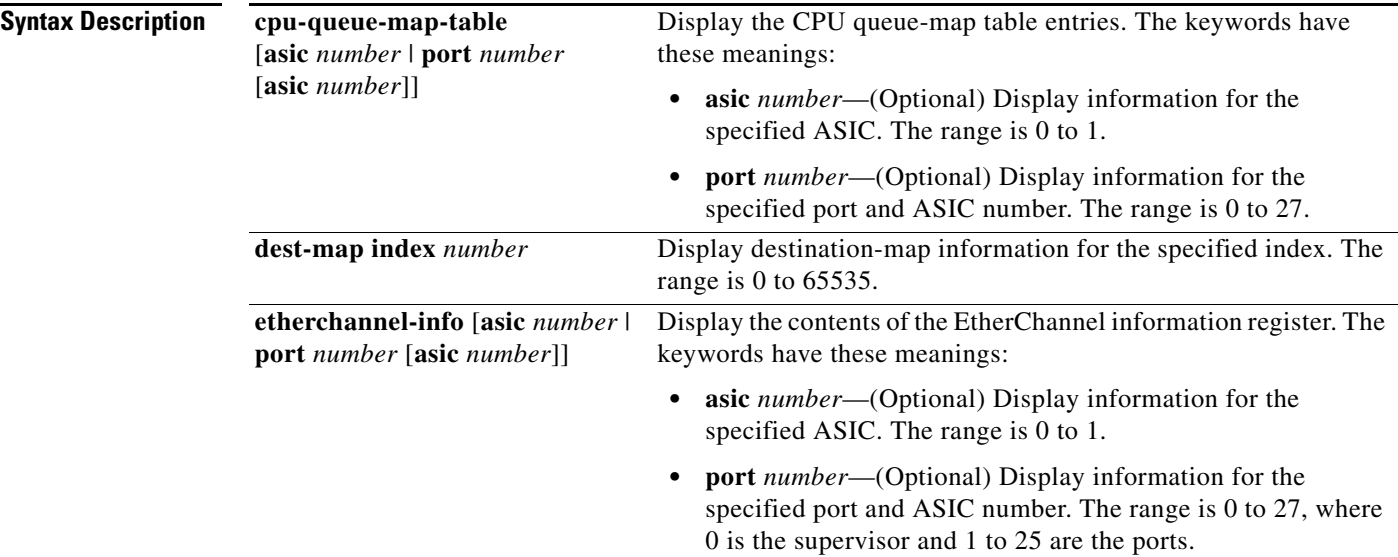

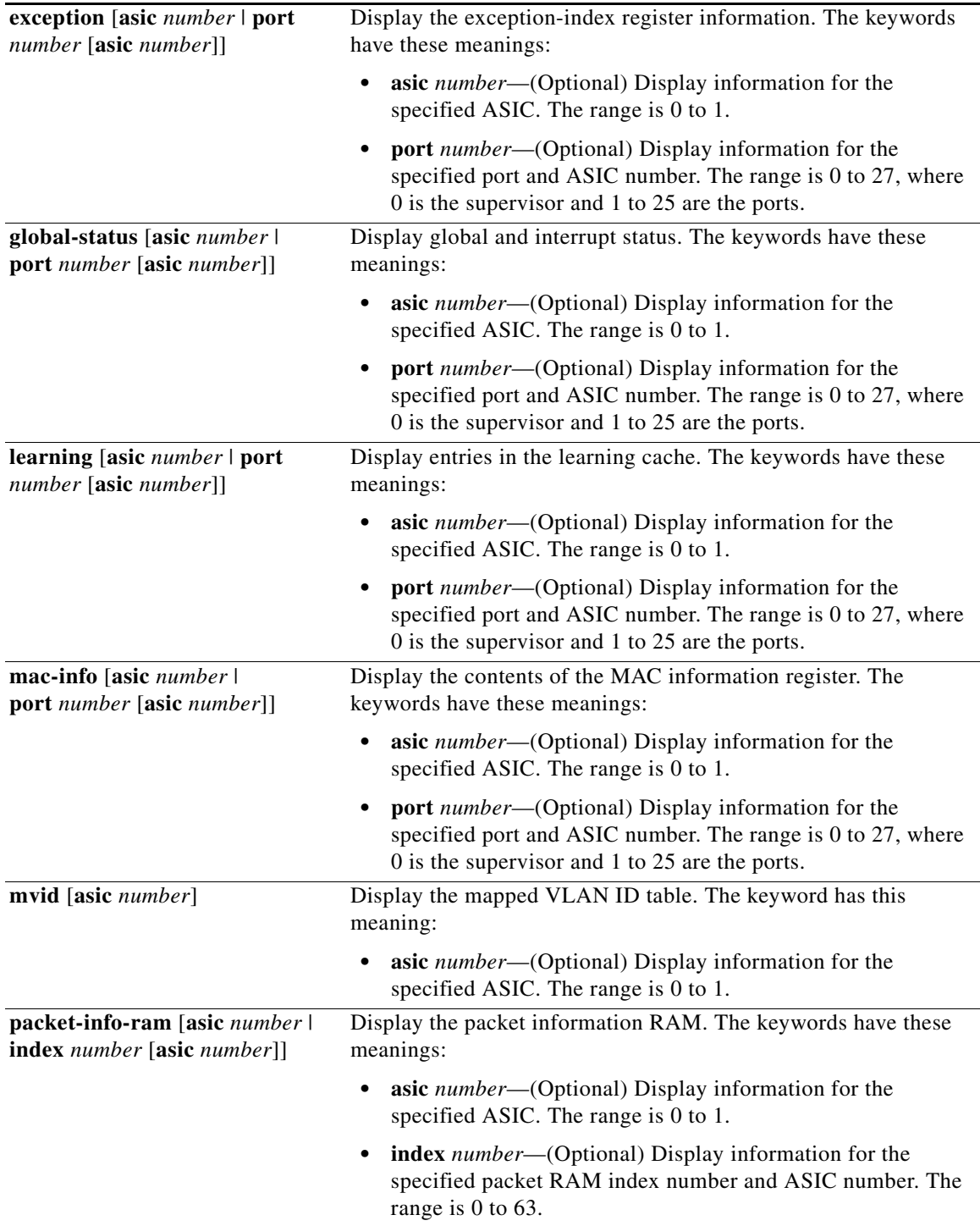

 $\blacksquare$ 

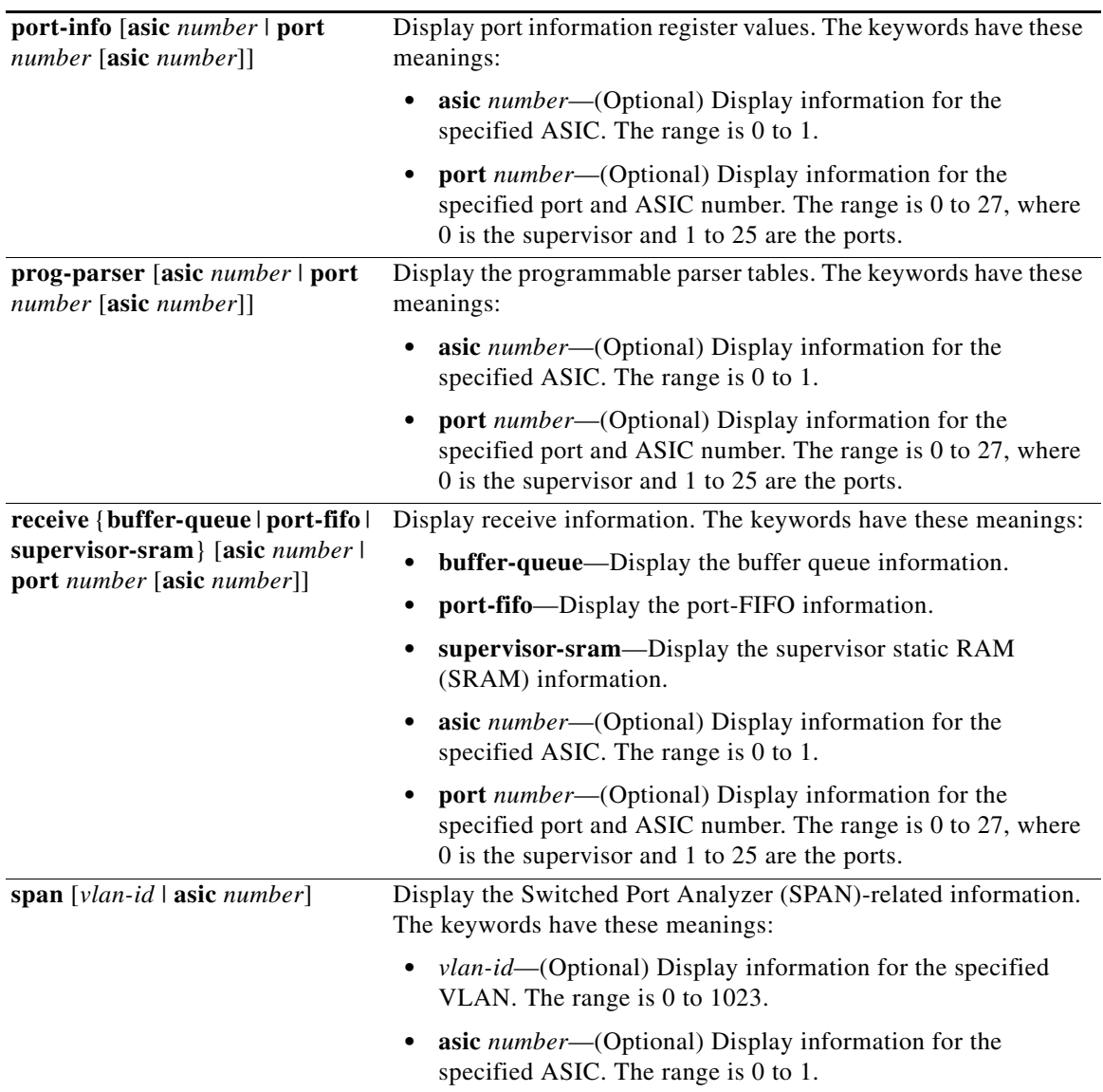

a s

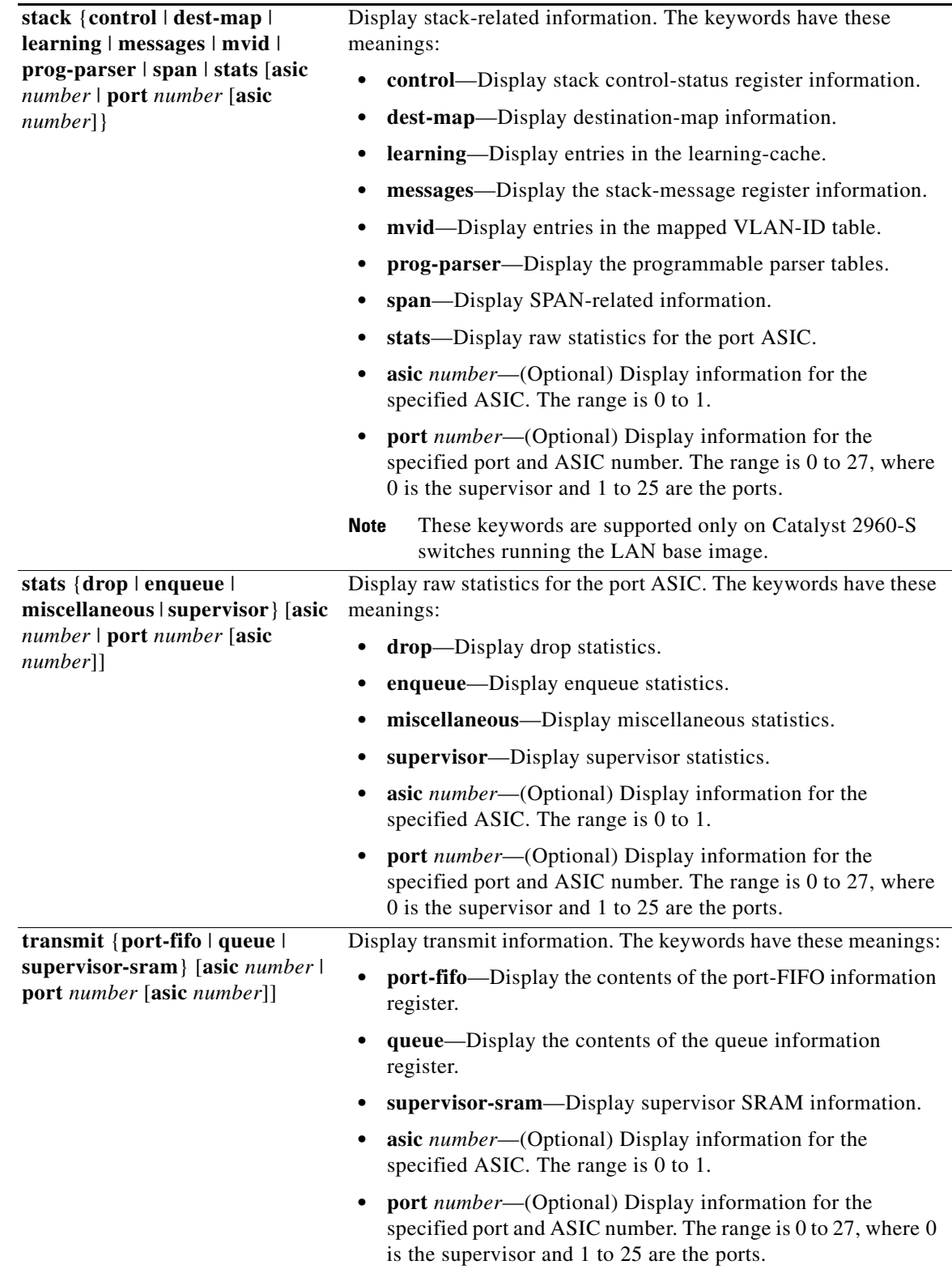

 $\blacksquare$ 

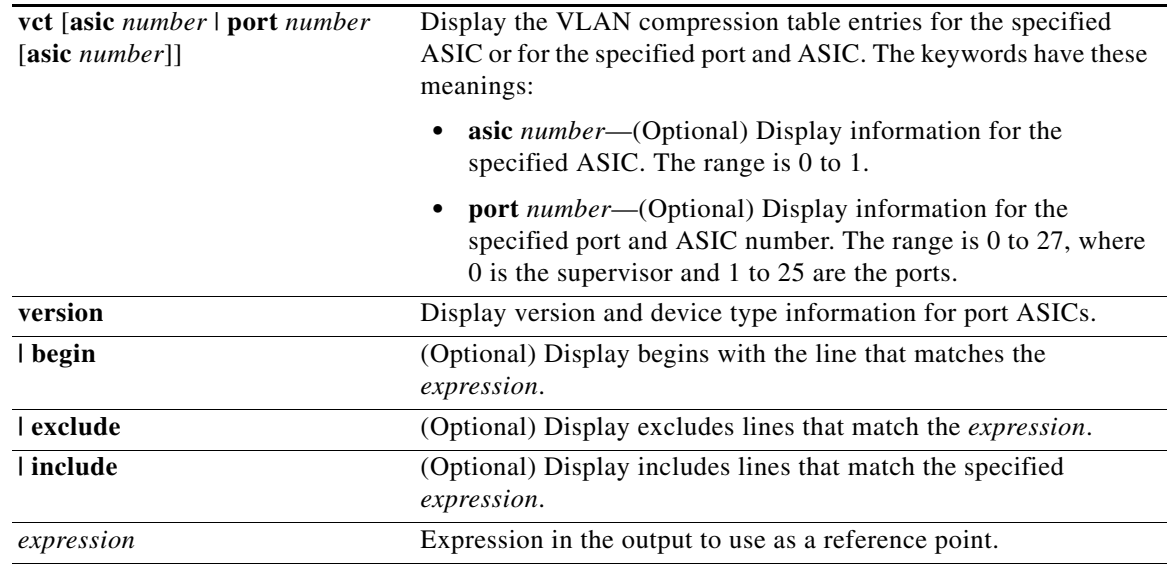

**Command Modes** Privileged EXEC

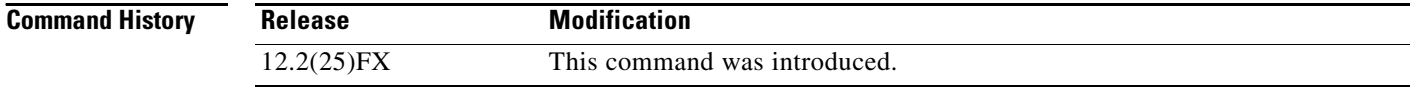

#### **Usage Guidelines** You should use this command only when you are working directly with your technical support representative while troubleshooting a problem. Do not use this command unless your technical support representative asks you to do so.

**C-21**

# **show platform port-security**

Use the **show platform port-security** privileged EXEC command to display platform-dependent port-security information.

**show platform port-security** [ **|** {**begin** | **exclude** | **include**} *expression*]

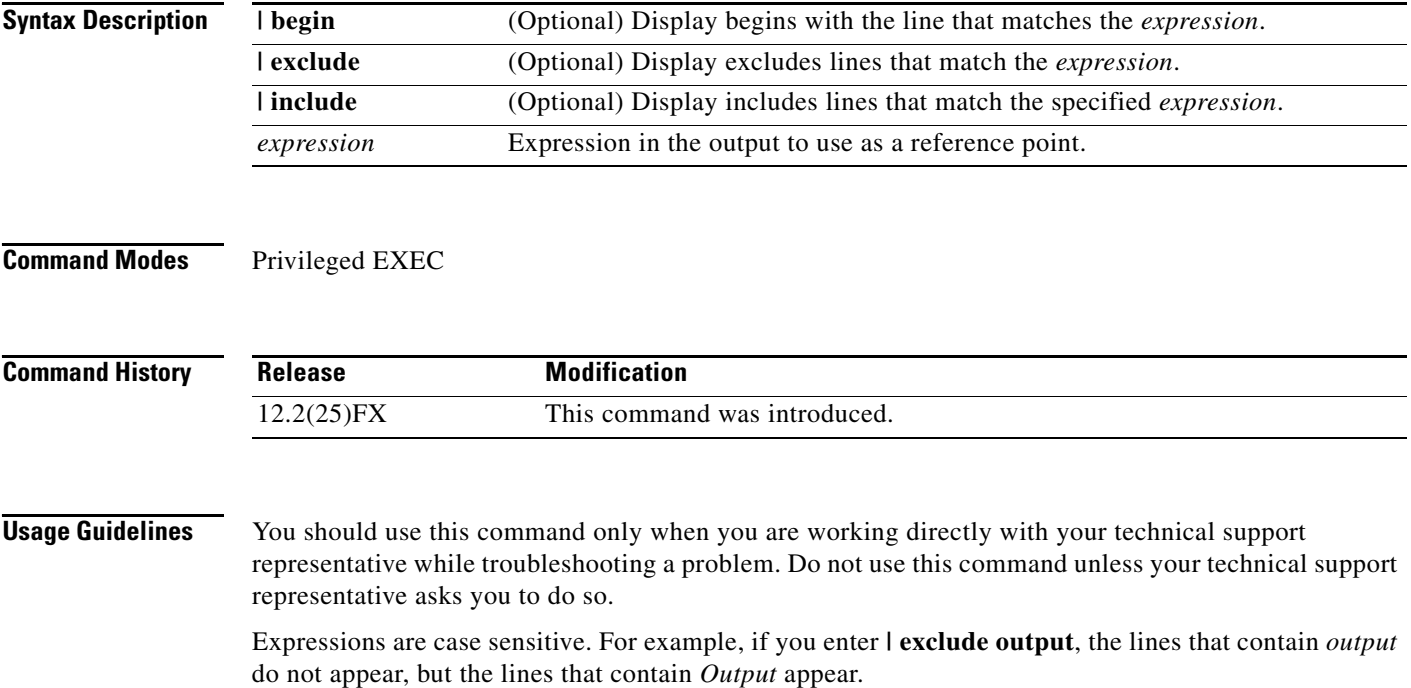

#### **show platform qos**

Use the **show platform qos** privileged EXEC command to display platform-dependent quality of service (QoS) information.

**show platform qos** {**label asic** *number* | **policer** {**parameters asic** *number* | **port alloc** *number* **asic** *number*}} [ | {**begin** | **exclude** | **include**} *expression*]

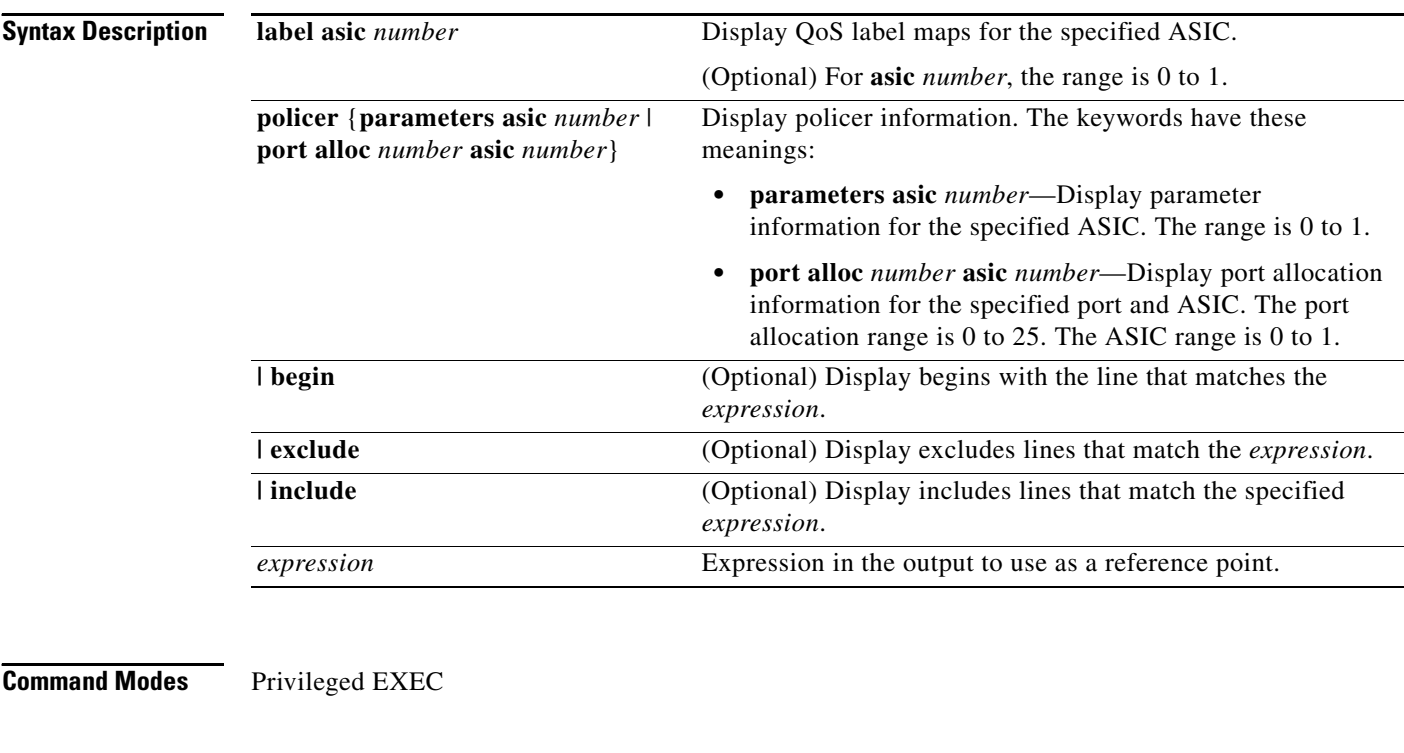

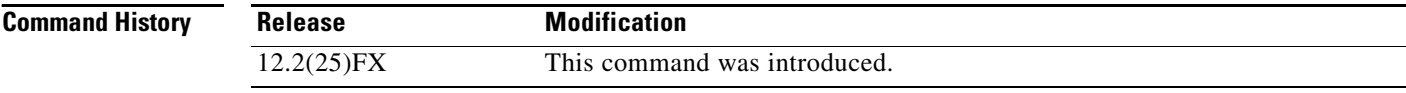

**Usage Guidelines** You should use this command only when you are working directly with your technical support representative while troubleshooting a problem. Do not use this command unless your technical support representative asks you to do so.

# **show platform resource-manager**

Use the **show platform resource-manager** privileged EXEC command to display platform-dependent resource-manager information.

**show platform resource-manager** {**dm** [**index** *number*] | **erd** [**index** *number*] | **mad** [**index** *number*] | **med** [**index** *number*] | **mod** | **msm** {**hash-table** [**vlan** *vlan-id*] **| mac-address** *mac-address* [**vlan** *vlan-id*]} | **sd** [**index** *number*] | **vld** [**index** *number*]} [ | {**begin** | **exclude** | **include**} *expression*]

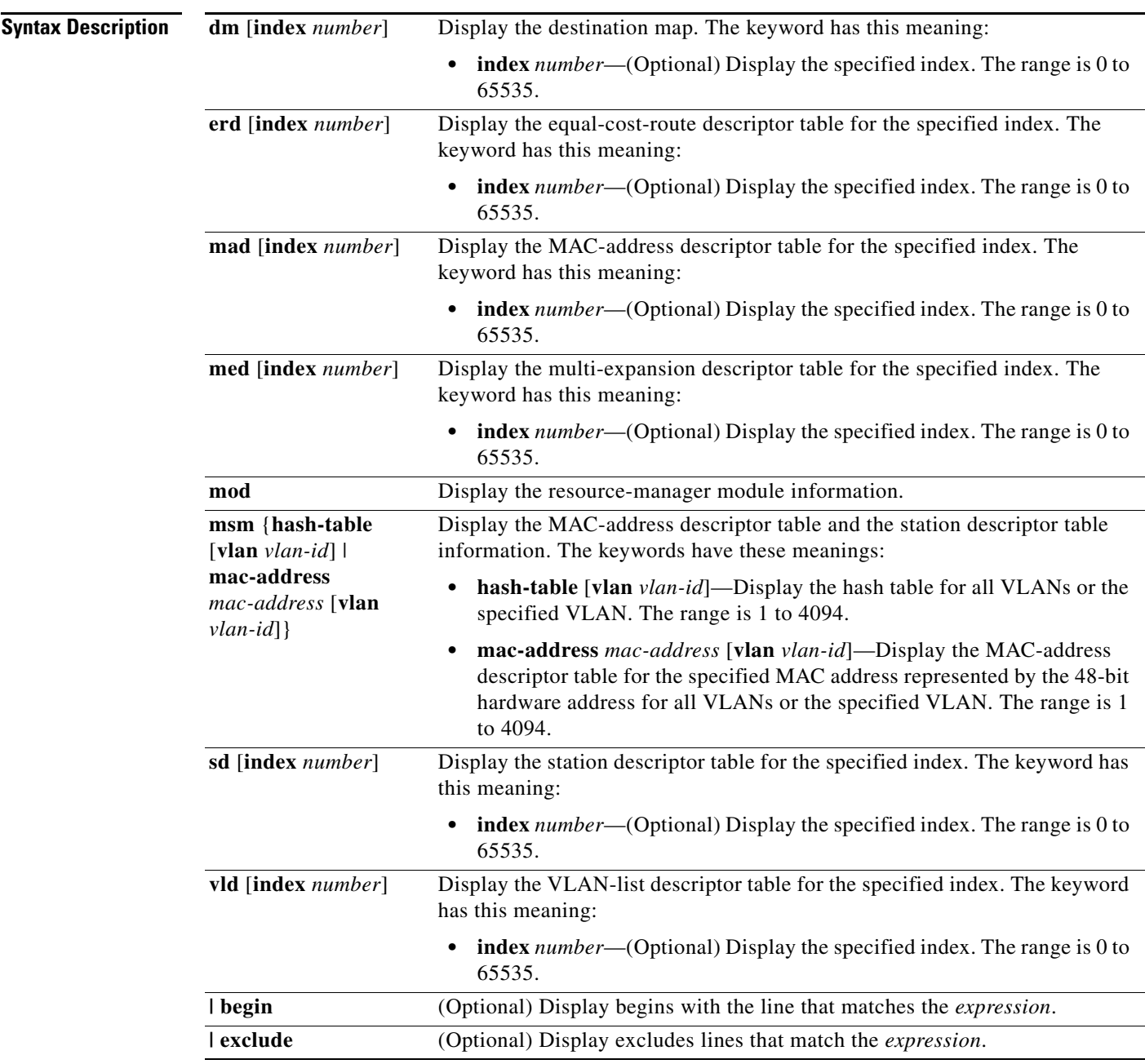

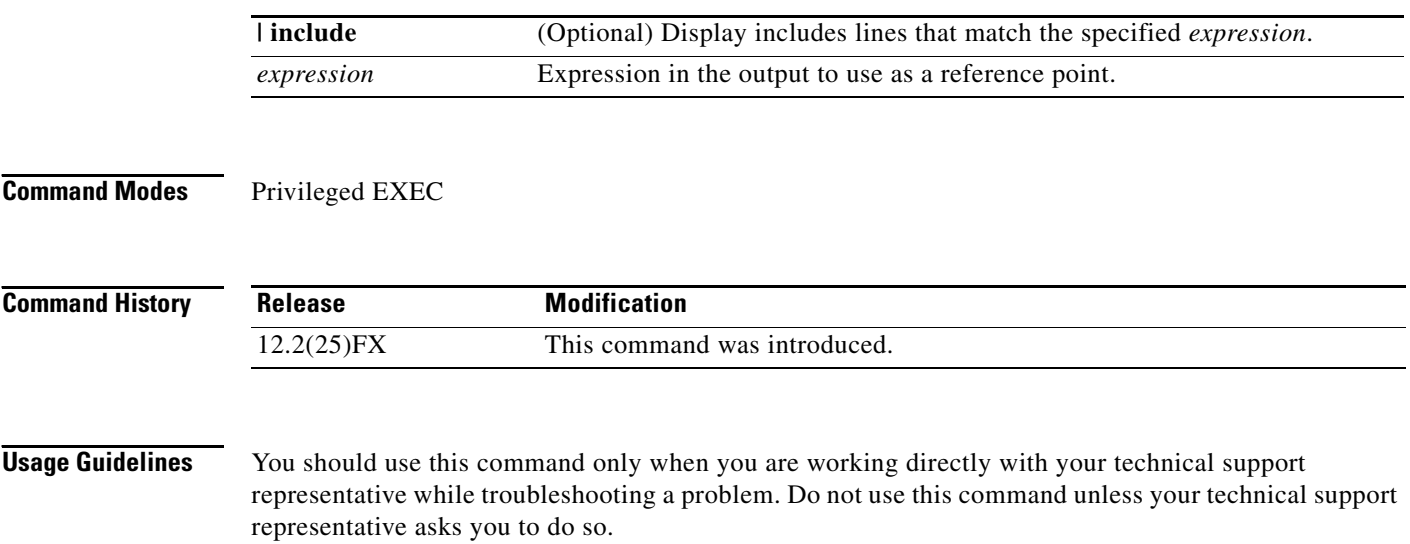

# **show platform snmp counters**

Use the **show platform snmp counters** privileged EXEC command to display platform-dependent Simple Network Management Protocol (SNMP) counter information.

**show platform snmp counters** [ **|** {**begin** | **exclude** | **include**} *expression*]

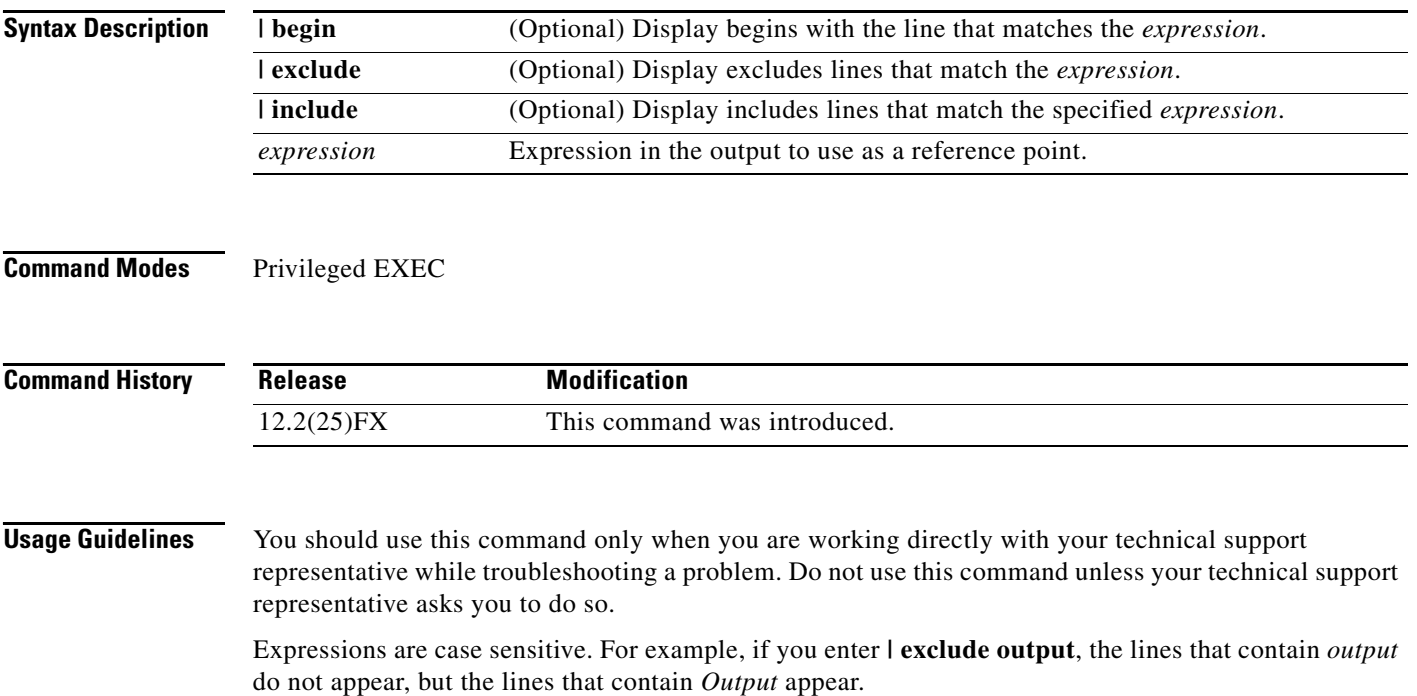

#### **show platform spanning-tree**

Use the **show platform spanning-tree** privileged EXEC command to display platform-dependent spanning-tree information.

**show platform spanning-tree synchronization** [**detail | vlan** *vlan-id*] [ **|** {**begin** | **exclude** | **include**} *expression*]

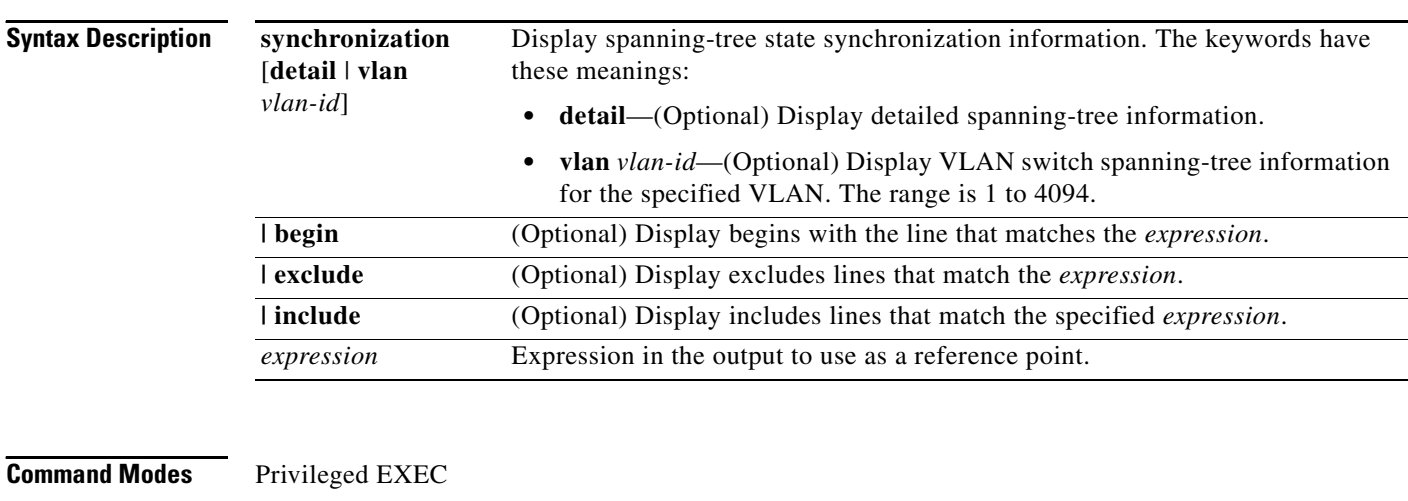

#### **Command History Release Modification** 12.2(25)FX This command was introduced.

**Usage Guidelines** You should use this command only when you are working directly with your technical support representative while troubleshooting a problem. Do not use this command unless your technical support representative asks you to do so.

**C-27**

# **show platform stp-instance**

Use the **show platform stp-instance** privileged EXEC command to display platform-dependent spanning-tree instance information.

**show platform stp-instance** *vlan-id* [ **|** {**begin** | **exclude** | **include**} *expression*]

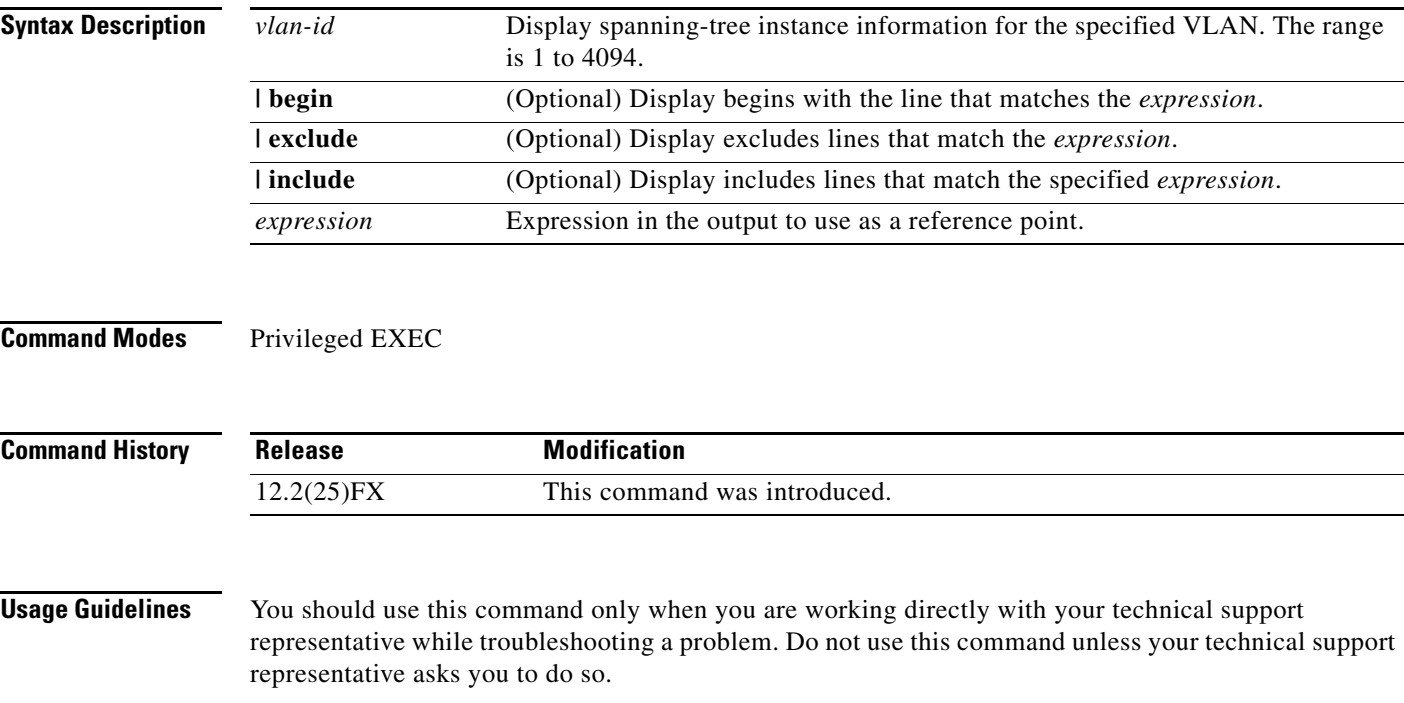

#### **show platform stack manager**

Use the **show platform stack manager** privileged EXEC command to display platform-dependent stack information.

**show platform stack manager** {**all | counters** | **trace** [**sdp** [**reverse**] | **state** [**reverse**]]} [ | {**begin** | **exclude** | **include**} *expression*]

⋟

**Note** This command is supported only on Catalyst 2960-S switches running the LAN base image.

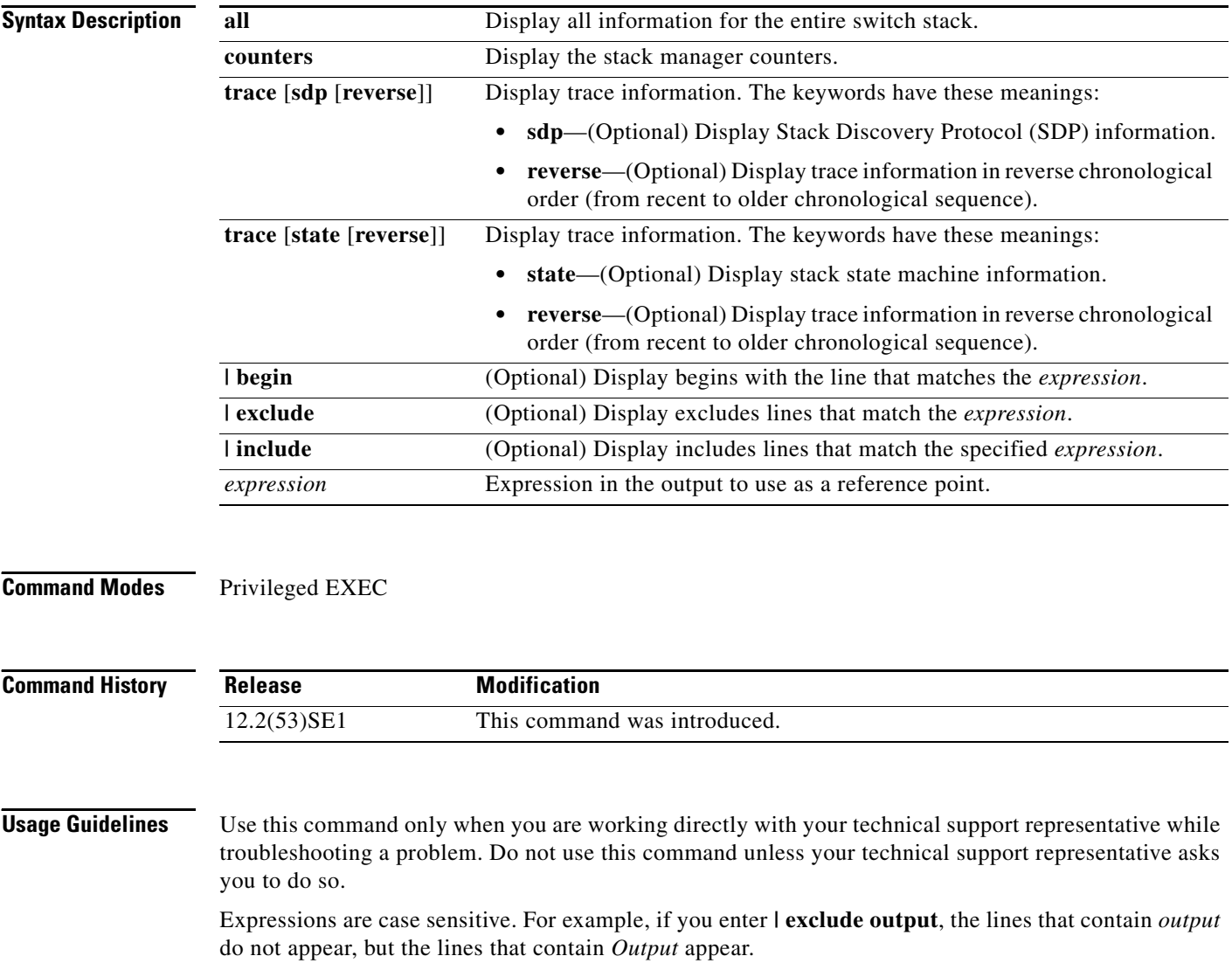

The summary information about the switch stack shows these states:

• Waiting—A switch is booting up and waiting for communication from other switches in the stack. The switch has not yet determined whether or not it is a stack master.

Stack members not participating in a stack master election remain in the waiting state until the stack master is elected and ready.

- Initializing—A switch has determined whether its stack master status. If it is not the stack master, it is receiving its system- and interface-level configuration from the stack master and loading it.
- **•** Ready—The member has completed loading the system- and interface-level configurations and can forward traffic.
- **•** Master Re-Init—The state immediately after a master re-election and a different member is elected master. The new master is re-initializing its configuration. This state applies only to the new master.
- **•** Ver Mismatch—A switch in version mismatch mode. Version-mismatch mode is when a switch joining the stack has a different stack protocol minor version number than the master.

A typical state transition for a stack member (including a stack master) booting up is Waiting -> Initializing -> Ready.

A typical state transition for a stack member to a stack master after an master election is Ready -> Master Re-Init -> Ready.

A typical state transition for a stack member in version mismatch mode is Waiting -> Ver Mismatch.

Г

# **show platform stack ports**

Use the **show platform stack ports** privileged EXEC command to display platform-dependent stack information.

**show platform stack ports** {**buffer | history**}[ | {**begin** | **exclude** | **include**} *expression*]

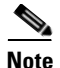

**Note** This command is supported only on Catalyst 2960-S switches running the LAN base image.

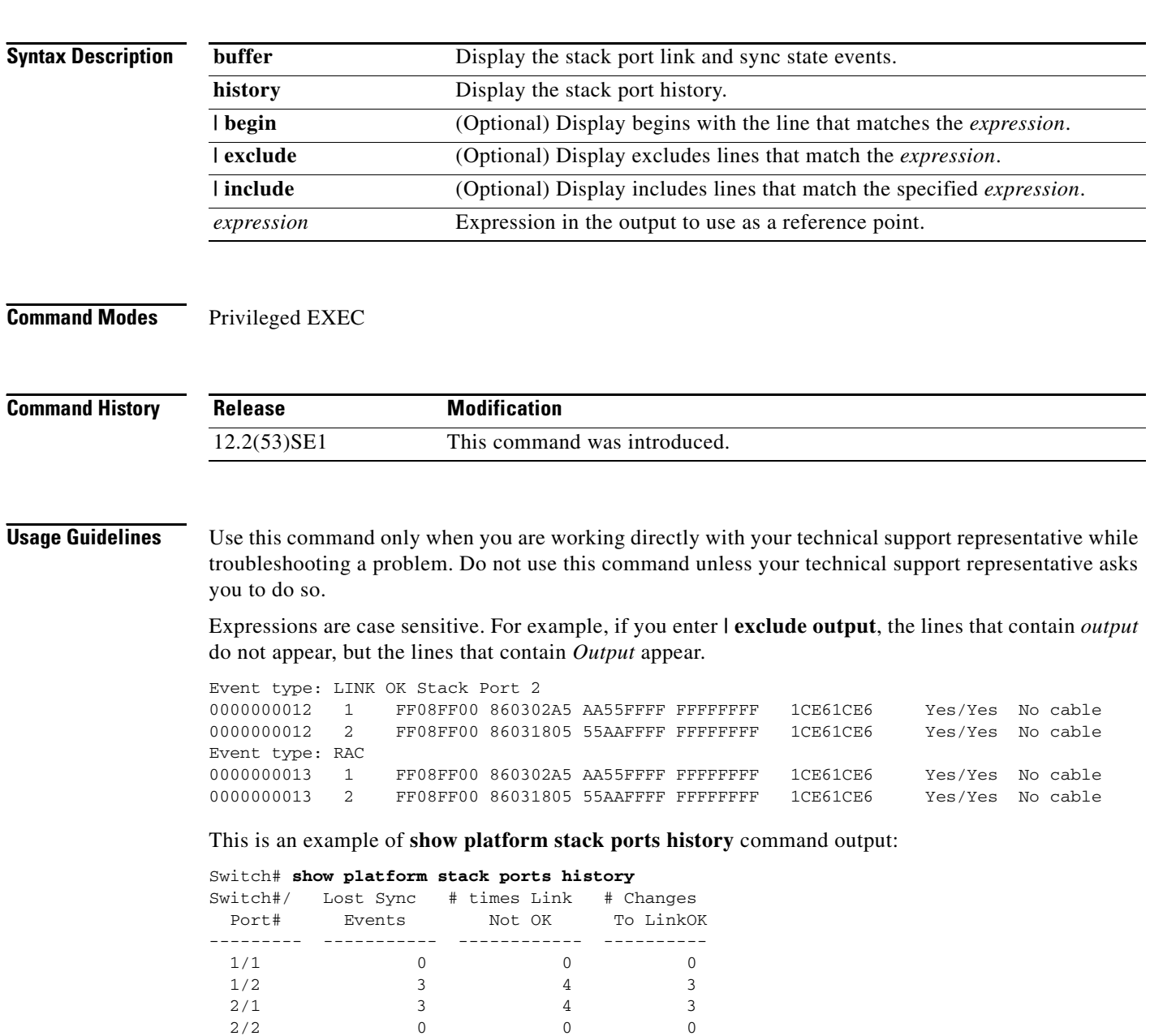

 $3/1$  0 0 0  $3/2$  0 0 0

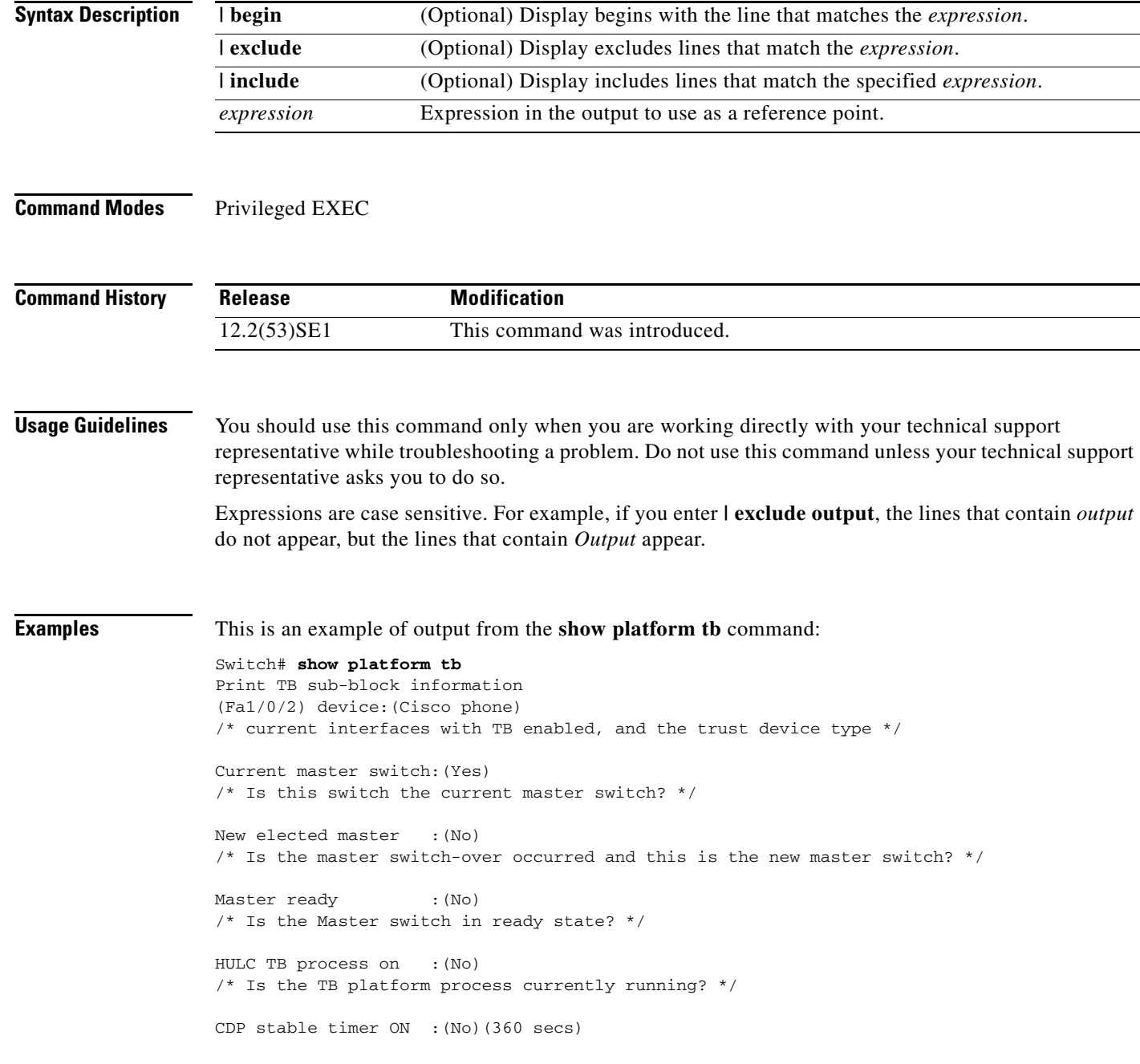

# **show platform tb**

Use the **show platform tb** privileged EXEC command to display platform-dependent trusted-boundary information during a stack master change to a new stack master.

**show platform tb [ |** {**begin** | **exclude** | **include**} *expression*]

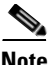

**Note** This command is supported only on Catalyst 2960-S switches running the LAN base image.

/\* Is the CDP stable timer running? After the CDP stable timer expired, CDP neighbors of all the TB enabled interfaces will be verified to make sure the replacement of IP phone and PC did not happen during the master switch-over. \*/

Print TB residue trust ports information /\* The interfaces with TB enabled right before master switch-over. \*/

Print port CDP neighbor information /\* Is the CDP message still received after switch-over? \*/

HULC TB is not detecting CDP events /\* Currently, this switch is not detecting any CDP event. \*/ addressable memory (TCAM) driver information.

#### **OL-8604-08**

Г

#### **show platform tcam**

Use the **show platform tcam** privileged EXEC command to display platform-dependent ternary content

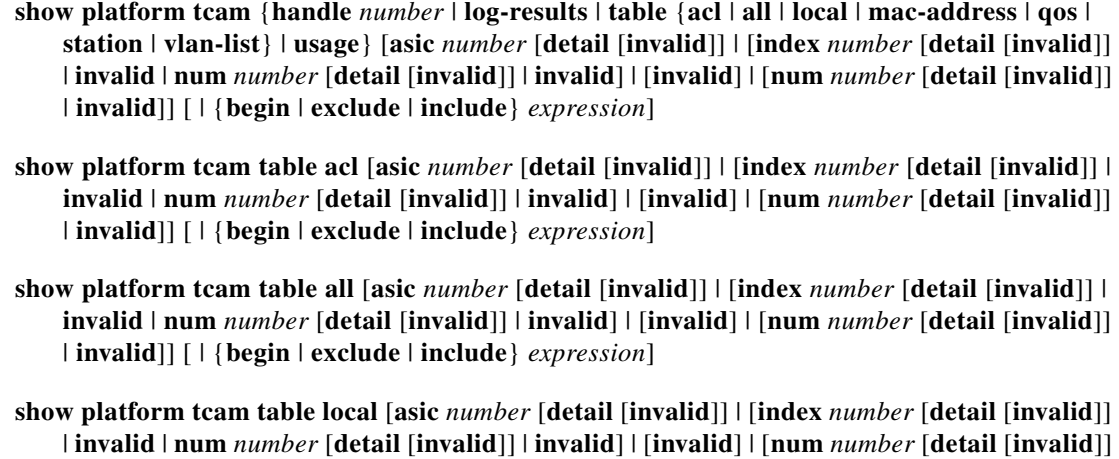

| **invalid**]] [ | {**begin** | **exclude** | **include**} *expression*]

- **show platform tcam table mac-address** [**asic** *number* [**detail** [**invalid**]] | [**index** *number* [**detail** [**invalid**]] | **invalid** | **num** *number* [**detail** [**invalid**]] | **invalid**] | [**invalid**] | [**num** *number* [**detail** [**invalid**]] | **invalid**]] [ | {**begin** | **exclude** | **include**} *expression*]
- **show platform tcam table qos** [**asic** *number* [**detail** [**invalid**]] | [**index** *number* [**detail** [**invalid**]] | **invalid** | **num** *number* [**detail** [**invalid**]] | **invalid**] | [**invalid**] | [**num** *number* [**detail** [**invalid**]] | **invalid**]] [ | {**begin** | **exclude** | **include**} *expression*]
- **show platform tcam table station** [**asic** *number* [**detail** [**invalid**]] | [**index** *number* [**detail** [**invalid**]] | **invalid** | **num** *number* [**detail** [**invalid**]] | **invalid**] | [**invalid**] | [**num** *number* [**detail** [**invalid**]] | **invalid**]] [ | {**begin** | **exclude** | **include**} *expression*]
- **show platform tcam table vlan-list [** [**asic** *number* [**detail** [**invalid**]] | [**index** *number* [**detail** [**invalid**]] | **invalid** | **num** *number* [**detail** [**invalid**]] | **invalid**] | [**invalid**] | [**num** *number* [**detail** [**invalid**]] | **invalid**]] [ | {**begin** | **exclude** | **include**} *expression*]

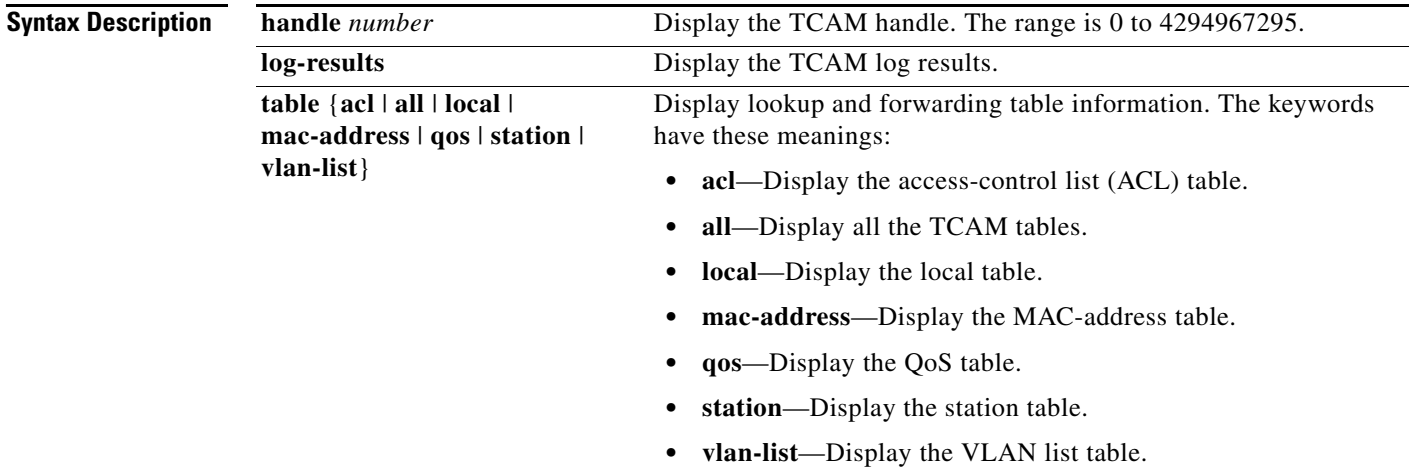

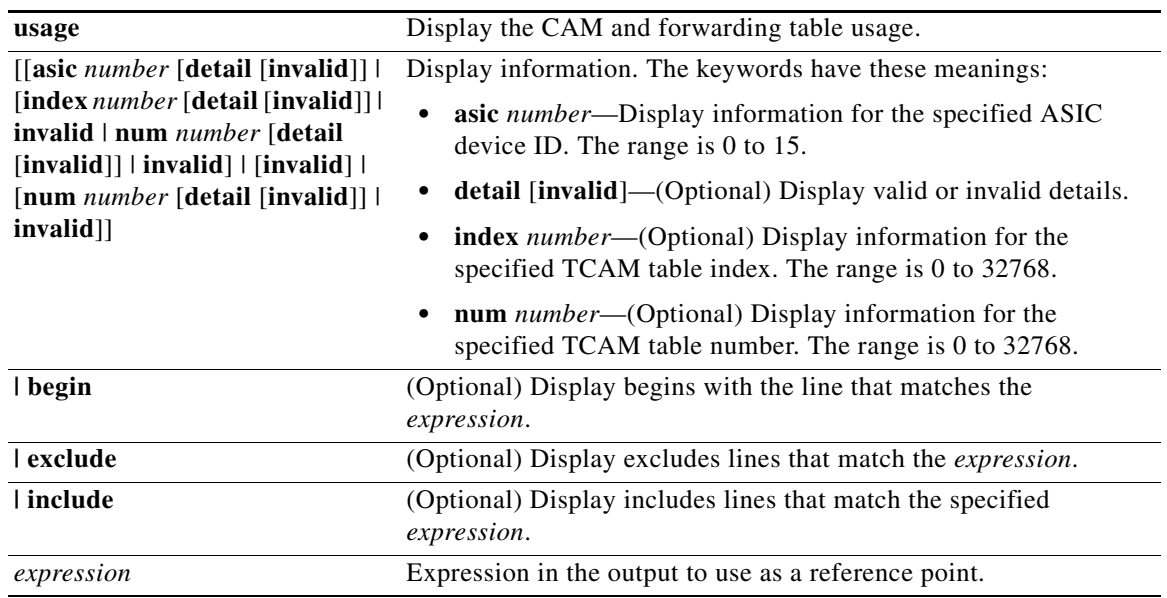

**Note** Though visible in the command-line help strings, the **ipv6**, **equal-cost-route**, **multicast-expansion**, **secondary**, and **usage** keywords are not supported.

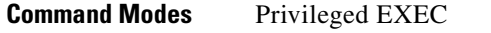

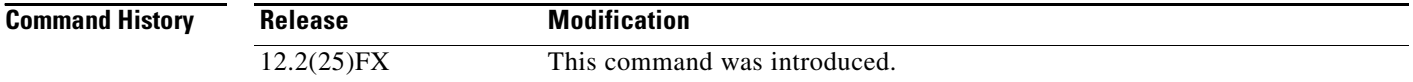

**Usage Guidelines** You should use this command only when you are working directly with your technical support representative while troubleshooting a problem. Do not use this command unless your technical support representative asks you to do so.

**C-35**

#### **OL-8604-08**

# **show platform vlan**

Use the **show platform vlan** privileged EXEC command to display platform-dependent VLAN information.

**show platform vlan** {**misc** | **mvid** | **prune** | **refcount** | **rpc** {**receive** | **transmit**}} [ | {**begin** | **exclude** | **include**} *expression*]

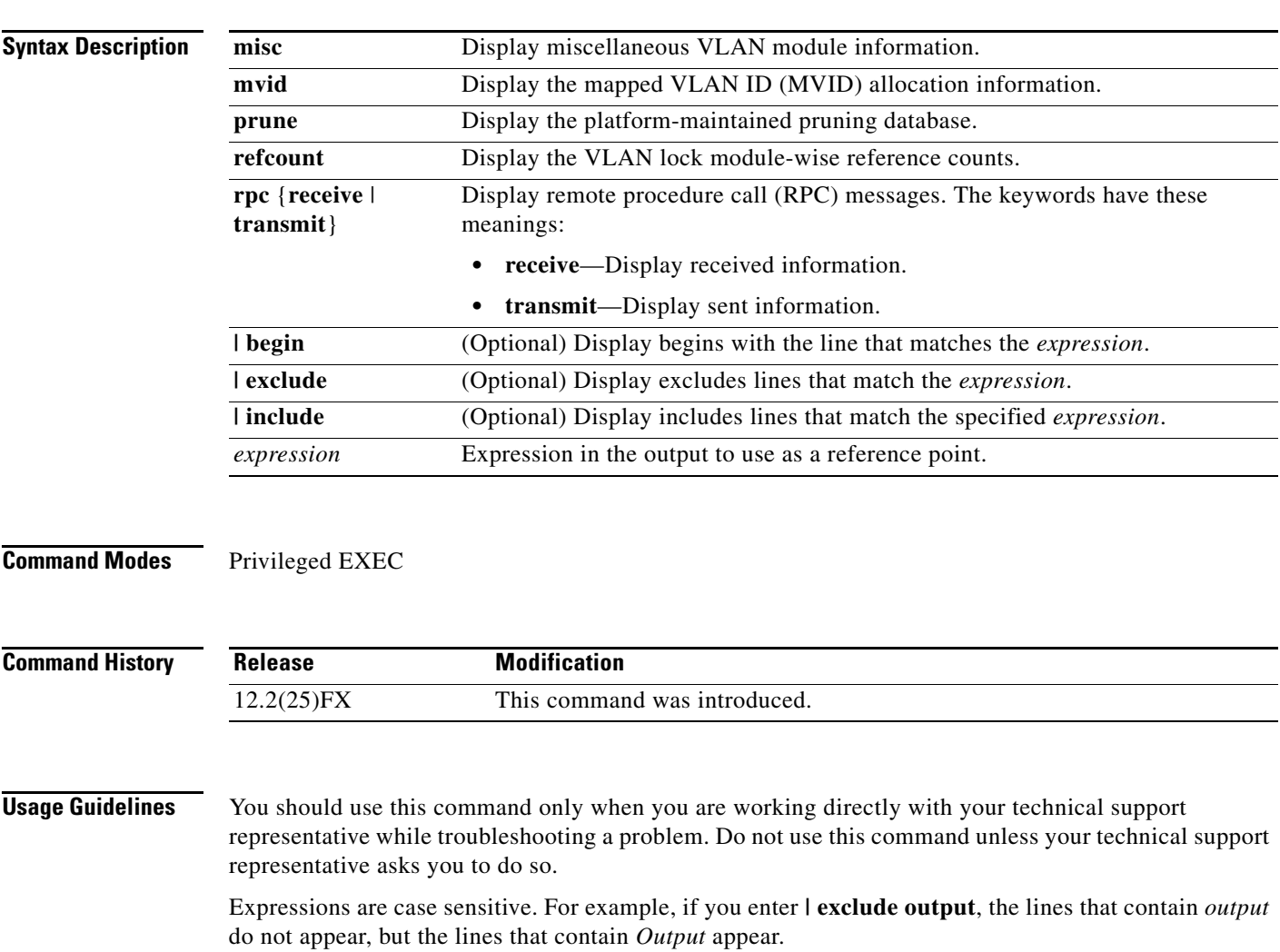

**show platform vlan**

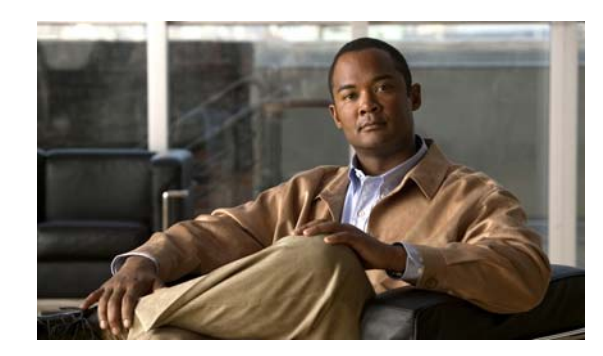

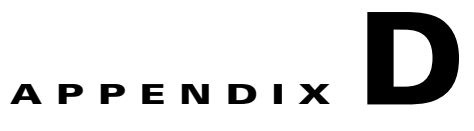

# **Acknowledgments for Open-Source Software**

The Cisco IOS software pipe command uses Henry Spencer's regular expression library (regex). The most recent version of the library has been modified slightly in the Catalyst operating system software to maintain compatibility with earlier versions of the library.

Henry Spencer's regular expression library (regex). Copyright 1992, 1993, 1994, 1997 Henry Spencer. All rights reserved. This software is not subject to any license of the American Telephone and Telegraph Company or of the Regents of the University of California.

Permission is granted to anyone to use this software for any purpose on any computer system, and to alter it and redistribute it, subject to the following restrictions:

- **1.** The author is not responsible for the consequences of use of this software, no matter how awful, even if they arise from flaws in it.
- **2.** The origin of this software must not be misrepresented, either by explicit claim or by omission. Since few users ever read sources, credits must appear in the documentation.
- **3.** Altered versions must be plainly marked as such, and must not be misrepresented as being the original software. Since few users ever read sources, credits must appear in the documentation.
- **4.** This notice may not be removed or altered.

Г

H

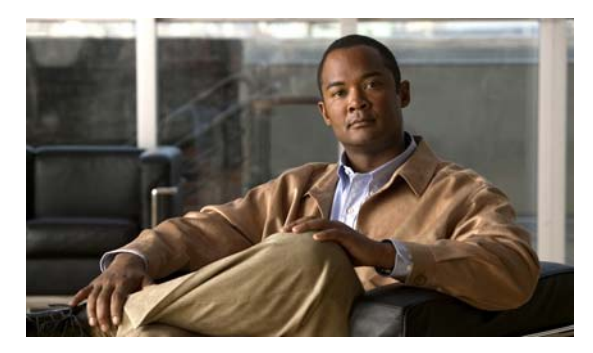

#### **INDEX**

#### **A**

aaa accounting dot1x command **[1](#page-28-0)** aaa authentication dot1x command **[3,](#page-30-0) [801](#page-828-0)** aaa authorization network command **[5,](#page-32-0) [22,](#page-49-0) [28,](#page-55-0) [30,](#page-57-0) [32,](#page-59-0) [34,](#page-61-0) [36,](#page-63-0)  [129,](#page-156-0) [275,](#page-302-0) [457,](#page-484-0) [7,](#page-880-0) [35](#page-908-0)** AAA methods **[3,](#page-30-1) [801](#page-828-1)** access control entries [See ACEs](#page-141-0) access control lists [See ACLs](#page-141-1) access groups IP **[181](#page-208-0)** MAC, displaying **[579](#page-606-0)** access mode **[766](#page-793-0)** access ports **[766](#page-793-1)** ACEs **[114,](#page-141-0) [388](#page-415-0)** ACLs deny **[112](#page-139-0)** displaying **[440](#page-467-0)** for non-IP protocols **[279](#page-306-0)** IP **[181](#page-208-1)** on Layer 2 interfaces **[181](#page-208-1)** permit **[386](#page-413-0)** address aliasing **[367](#page-394-0)** aggregate-port learner **[380](#page-407-0)** allowed VLANs **[781](#page-808-0)** archive copy-sw command **[6](#page-33-0)** archive download-sw command **[9](#page-36-0)** archive tar command **[13](#page-40-0)** archive upload-sw command **[16](#page-43-0)** arp access-list command **[18](#page-45-0)** authentication command bounce-port ignore **[20](#page-47-0)**

authentication command disable-port ignore **[21](#page-48-0)** authentication control-direction command **[22](#page-49-0)** authentication event command **[24](#page-51-0)** authentication failed VLAN [See dot1x auth-fail vlan](#page-152-0) authentication fallback command **[28](#page-55-0)** authentication host-mode command **[30](#page-57-0)** authentication mac-move permit command **[32](#page-59-0)** authentication open command **[34](#page-61-0)** authentication order command **[36](#page-63-0)** authentication periodic command **[38](#page-65-0)** authentication port-control command **[40](#page-67-0)** authentication priority command **[42](#page-69-0)** authentication timer command **[44](#page-71-0)** authentication violation command **[46](#page-73-0)** auth-fail max-attempts [See dot1x auth-fail max-attempts](#page-150-0) auth-fail vlan [See dot1x auth-fail vlan](#page-152-0) auth open command **[34](#page-61-1)** auth order command **[36](#page-63-1)** authorization state of controlled port **[147](#page-174-0)** auth timer command **[44](#page-71-1)** autonegotiation of duplex mode **[159](#page-186-0)** auto qos voip command **[48](#page-75-0)** Auto Smartports macros LLDP **[304](#page-331-0)**

#### **B**

<span id="page-1005-0"></span>BackboneFast, for STP **[691](#page-718-0)** backup interfaces configuring **[759](#page-786-0)** displaying **[512](#page-539-0)** boot (boot loader) command **[2](#page-849-0)** boot auto-copy-sw command **[53](#page-80-0)** boot config-file command **[54](#page-81-0)** boot enable-break command **[55](#page-82-0)** boot helper command **[56](#page-83-0)** boot helper-config file command **[57](#page-84-0)** booting Cisco IOS image **[60](#page-87-0)** displaying environment variables **[453](#page-480-0)** interrupting **[55](#page-82-1)** manually **[58](#page-85-0)** boot loader accessing **[1](#page-848-0)** booting Cisco IOS image **[2](#page-849-1)** helper image **[56](#page-83-1)** directories creating **[14](#page-861-0)** displaying a list of **[7](#page-854-0)** removing **[18](#page-865-0)** displaying available commands **[12](#page-859-0)** memory heap utilization **[13](#page-860-0)** version **[25](#page-872-0)** environment variables described **[19](#page-866-0)** displaying settings **[19](#page-866-1)** location of **[20](#page-867-0)** setting **[19](#page-866-1)** unsetting **[23](#page-870-0)**

#### **[boot loader \(continued\)](#page-1005-0)** files copying **[5](#page-852-0)** deleting **[6](#page-853-0)** displaying a list of **[7](#page-854-0)** displaying the contents of **[4,](#page-851-0) [15,](#page-862-0) [22](#page-869-0)** renaming **[16](#page-863-0)** file system formatting **[10](#page-857-0)** initializing flash **[9](#page-856-0)** running a consistency check **[11](#page-858-0)** prompt **[1](#page-848-1)** resetting the system **[17](#page-864-0)** boot manual command **[58](#page-85-1)** boot private-config-file command **[59](#page-86-0)** boot system command **[60](#page-87-1)** BPDU filtering, for spanning tree **[692,](#page-719-0) [727](#page-754-0)** BPDU guard, for spanning tree **[694,](#page-721-0) [727](#page-754-1)** broadcast storm control **[748](#page-775-0)**

#### **C**

candidate switches [See clusters](#page-119-0) cat (boot loader) command **[4](#page-851-1)** channel-group command **[62](#page-89-0)** channel-protocol command **[66](#page-93-0)** Cisco SoftPhone auto-QoS configuration **[48](#page-75-1)** trusting packets sent from **[359](#page-386-0) CISP** [See Client Information Signalling Protocol](#page-156-1) cisp debug platform cisp command **[35](#page-908-1)** cisp enable command **[67](#page-94-0)** class command **[68](#page-95-0)** class-map command **[70](#page-97-0)**

class maps creating **[70](#page-97-1)** defining the match criteria **[316](#page-343-0)** displaying **[458](#page-485-0)** class of service [See CoS](#page-354-0) clear dot1x command **[72](#page-99-0)** clear eap sessions command **[73](#page-100-0)** clear errdisable interface **[74](#page-101-0)** clear ip arp inspection log command **[75](#page-102-0)** clear ip arp inspection statistics command **[76](#page-103-0)** clear ip dhcp snooping database command **[77](#page-104-0)** clear lacp command **[79](#page-106-0)** clear logging onboard command **[80](#page-107-0)** clear mac address-table command **[81,](#page-108-0) [83](#page-110-0)** clear nmsp statistics command **[84](#page-111-0)** clear pagp command **[85](#page-112-0)** clear port-security command **[86](#page-113-0)** clear spanning-tree counters command **[88](#page-115-0)** clear spanning-tree detected-protocols command **[89](#page-116-0)** clear vmps statistics command **[90](#page-117-0)** clear vtp counters command **[91](#page-118-0)** Client Information Signalling Protocol **[67,](#page-94-1) [129,](#page-156-2) [457,](#page-484-1) [7,](#page-880-1) [35](#page-908-2)** cluster commander-address command **[92](#page-119-1)** cluster discovery hop-count command **[94](#page-121-0)** cluster enable command **[95](#page-122-0)** cluster holdtime command **[96](#page-123-0)** cluster member command **[97](#page-124-0)** cluster outside-interface command **[99](#page-126-0)** cluster run command **[100](#page-127-0)** clusters adding candidates **[97](#page-124-1)** binding to HSRP group **[101](#page-128-0)** building manually **[97](#page-124-1)** communicating with devices outside the cluster **[99](#page-126-1)** members by using Telnet **[412](#page-439-0)** debug messages, display **[8](#page-881-0)**

**[clusters \(continued\)](#page-1006-0)** displaying candidate switches **[461](#page-488-0)** debug messages **[8](#page-881-0)** member switches **[463](#page-490-0)** status **[459](#page-486-0)** hop-count limit for extended discovery **[94](#page-121-1)** HSRP standby groups **[101](#page-128-1)** redundancy **[101](#page-128-1)** SNMP trap **[681](#page-708-0)** cluster standby-group command **[101](#page-128-2)** cluster timer command **[103](#page-130-0)** command modes defined **[2](#page-23-0)** command switch [See clusters](#page-119-2) configuration files password recovery disable considerations **[1](#page-848-2)** specifying the name **[54,](#page-81-1) [59](#page-86-1)** configuring multiple interfaces **[177](#page-204-0)** copy (boot loader) command **[5](#page-852-1)** copy logging onboard command **[104](#page-131-0)** CoS assigning default value to incoming packets **[327](#page-354-1)** overriding the incoming value **[327](#page-354-1)** CoS-to-DSCP map **[331](#page-358-0)** CPU ASIC statistics, displaying **[465](#page-492-0)** crashinfo files **[167](#page-194-0)** critical VLAN **[25](#page-52-0)**

#### **D**

debug authentication **[2](#page-875-0)** debug auto qos command **[4](#page-877-0)** debug backup command **[6](#page-879-0)** debug cisp command **[7](#page-880-2)** debug cluster command **[8](#page-881-1)** debug dot1x command **[10](#page-883-0)** debug dtp command **[12](#page-885-0)** debug eap command **[13](#page-886-0)**

**Catalyst 2960 and 2960-S Switch Command Reference**

<span id="page-1006-0"></span>Г

debug etherchannel command **[14](#page-887-0)** debug ilpower command **[15](#page-888-0)** debug interface command **[16](#page-889-0)** debug ip dhcp snooping command **[17](#page-890-0)** debug ip igmp filter command **[19](#page-892-0)** debug ip igmp max-groups command **[20](#page-893-0)** debug ip igmp snooping command **[21](#page-894-0)** debug ip verify source packet command **[18](#page-891-0)** debug lacp command **[22](#page-895-0)** debug lldp packets command **[23](#page-896-0)** debug mac-notification command **[24](#page-897-0)** debug macro command **[25](#page-898-0)** debug matm command **[26](#page-899-0)** debug matm move update command **[27](#page-900-0)** debug monitor command **[28](#page-901-0)** debug mvrdbg command **[29](#page-902-0)** debug nmsp command **[30](#page-903-0)** debug nvram command **[31](#page-904-0)** debug pagp command **[32](#page-905-0)** debug platform acl command **[33](#page-906-0)** debug platform backup interface command **[34](#page-907-0)** debug platform cisp command **[35](#page-908-3)** debug platform cli-redirection main command **[36](#page-909-0)** debug platform configuration command **[37,](#page-910-0) [43](#page-916-0)** debug platform cpu-queues command **[38](#page-911-0)** debug platform dot1x command **[40](#page-913-0)** debug platform etherchannel command **[41](#page-914-0)** debug platform forw-tcam command **[42](#page-915-0)** debug platform ip arp inspection command **[44](#page-917-0)** debug platform ip dhcp command **[45](#page-918-0)** debug platform ip igmp snooping command **[46](#page-919-0)** debug platform ip source-guard command **[48](#page-921-0)** debug platform led command **[49](#page-922-0)** debug platform matm command **[50](#page-923-0)** debug platform messaging application command **[51](#page-924-0)** debug platform phy command **[52](#page-925-0)** debug platform pm command **[54](#page-927-0)**

debug platform port-asic command **[56](#page-929-0)** debug platform port-security command **[57](#page-930-0)** debug platform qos-acl-tcam command **[58](#page-931-0)** debug platform resource-manager command **[59](#page-932-0)** debug platform snmp command **[60](#page-933-0)** debug platform span command **[61](#page-934-0)** debug platform stack-manager command **[62](#page-935-0)** debug platform supervisor-asic command **[63](#page-936-0)** debug platform sw-bridge command **[64](#page-937-0)** debug platform tcam command **[65](#page-938-0)** debug platform udld command **[67](#page-940-0)** debug platform vlan command **[68](#page-941-0)** debug pm command **[69](#page-942-0)** debug port-security command **[71](#page-944-0)** debug qos-manager command **[72](#page-945-0)** debug spanning-tree backbonefast command **[75](#page-948-0)** debug spanning-tree bpdu command **[76](#page-949-0)** debug spanning-tree bpdu-opt command **[77](#page-950-0)** debug spanning-tree command **[73](#page-946-0)** debug spanning-tree mstp command **[78](#page-951-0)** debug spanning-tree switch command **[80](#page-953-0)** debug spanning-tree uplinkfast command **[82](#page-955-0)** debug sw-vlan command **[83](#page-956-0)** debug sw-vlan ifs command **[85](#page-958-0)** debug sw-vlan notification command **[86](#page-959-0)** debug sw-vlan vtp command **[88](#page-961-0)** debug udld command **[90](#page-963-0)** debug vqpc command **[92](#page-965-0)** define interface-range command **[106](#page-133-0)** delete (boot loader) command **[6](#page-853-1)** delete command **[108](#page-135-0)** deny (ARP access-list configuration) command **[110](#page-137-0)** deny command **[112](#page-139-0)** detect mechanism, causes **[160](#page-187-0)**
DHCP snooping accepting untrusted packets from edge switch **[210](#page-237-0)** enabling on a VLAN **[216](#page-243-0)** option 82 **[208,](#page-235-0) [210](#page-237-1)** trust on an interface **[214](#page-241-0)** error recovery timer **[165](#page-192-0)** rate limiting **[212](#page-239-0)** DHCP snooping binding database binding file, configuring **[205](#page-232-0)** bindings adding **[203](#page-230-0)** deleting **[203](#page-230-0)** displaying **[530](#page-557-0)** clearing database agent statistics **[77](#page-104-0)** database agent, configuring **[205](#page-232-0)** displaying binding entries **[530](#page-557-1)** database agent status **[532,](#page-559-0) [534](#page-561-0)** renewing **[420](#page-447-0)** dir (boot loader) command **[7](#page-854-0)** directories, deleting **[108](#page-135-0)** domain name, VTP **[811](#page-838-0)** dot1x auth-fail max-attempts **[123](#page-150-0)** dot1x auth-fail vlan **[125](#page-152-0)** dot1x command **[121](#page-148-0)** dot1x control-direction command **[127](#page-154-0)** dot1x credentials (global configuration) command **[129](#page-156-0)** dot1x critical global configuration command **[130](#page-157-0)** dot1x critical interface configuration command **[132](#page-159-0)** dot1x default command **[134](#page-161-0)** dot1x fallback command **[135](#page-162-0)** dot1x guest-vlan command **[136](#page-163-0)** dot1x host-mode command **[138](#page-165-0)** dot1x initialize command **[140](#page-167-0)** dot1x mac-auth-bypass command **[141](#page-168-0)** dot1x max-reauth-req command **[143](#page-170-0)** dot1x max-req command **[145](#page-172-0)** dot1x pae command **[146](#page-173-0)**

dot1x port-control command **[147](#page-174-0)** dot1x re-authenticate command **[149](#page-176-0)** dot1x reauthentication command **[150](#page-177-0)** dot1x supplicant force-multicast command **[151](#page-178-0)** dot1x test eapol-capable command **[152](#page-179-0)** dot1x test timeout command **[153](#page-180-0)** dot1x timeout command **[154](#page-181-0)** dot1x violation-mode command **[157](#page-184-0)** DSCP-to-CoS map **[331](#page-358-0)** DSCP-to-DSCP-mutation map **[331](#page-358-1)** DTP **[767](#page-794-0)** DTP flap error detection for **[160](#page-187-0)** error recovery timer **[165](#page-192-1)** DTP negotiation **[768](#page-795-0)** dual-purpose uplink ports displaying configurable options **[515](#page-542-0)** displaying the active media **[519](#page-546-0)** selecting the type **[319](#page-346-0)** duplex command **[158](#page-185-0)** dynamic-access ports configuring **[757](#page-784-0)** restrictions **[758](#page-785-0)** dynamic ARP inspection ARP ACLs apply to a VLAN **[189](#page-216-0)** define **[18](#page-45-0)** deny packets **[110](#page-137-0)** display **[444](#page-471-0)** permit packets **[384](#page-411-0)** clear log buffer **[75](#page-102-0)** statistics **[76](#page-103-0)** display ARP ACLs **[444](#page-471-0)** configuration and operating state **[525](#page-552-0)** log buffer **[525](#page-552-1)** statistics **[525](#page-552-2)** trust state and rate limit **[525](#page-552-3)**

<span id="page-1008-0"></span>**Catalyst 2960 and 2960-S Switch Command Reference**

**[dynamic ARP inspection \(continued\)](#page-1008-0)** enable per VLAN **[199](#page-226-0)** log buffer clear **[75](#page-102-0)** configure **[193](#page-220-0)** display **[525](#page-552-1)** rate-limit incoming ARP packets **[191](#page-218-0)** statistics clear **[76](#page-103-0)** display **[525](#page-552-2)** trusted interface state **[195](#page-222-0)** type of packet logged **[200](#page-227-0)** validation checks **[197](#page-224-0)** dynamic auto VLAN membership mode **[766](#page-793-0)** dynamic desirable VLAN membership mode **[766](#page-793-1)** Dynamic Host Configuration Protocol (DHCP) [See DHCP snooping](#page-229-0) Dynamic Trunking Protocol [See DTP](#page-794-0)

### **E**

EAP-request/identity frame maximum number to send **[145](#page-172-1)** response time before retransmitting **[154](#page-181-1)** environment variables, displaying **[453](#page-480-0)** errdisable detect cause command **[160](#page-187-1)** errdisable detect cause small-frame comand **[162](#page-189-0)** errdisable recovery cause small-frame **[164](#page-191-0)** errdisable recovery command **[165](#page-192-2)** error conditions, displaying **[501](#page-528-0)** error disable detection **[160](#page-187-2)** error-disabled interfaces, displaying **[512](#page-539-0)**

EtherChannel assigning Ethernet interface to channel group **[62](#page-89-0)** creating port-channel logical interface **[175](#page-202-0)** debug EtherChannel/PAgP, display **[14](#page-887-0)** debug platform-specific events, display **[41](#page-914-0)** displaying **[505](#page-532-0)** interface information, displaying **[512](#page-539-1)** LACP clearing channel-group information **[79,](#page-106-0) [80](#page-107-0)** debug messages, display **[22](#page-895-0)** displaying **[560](#page-587-0)** modes **[62](#page-89-1)** port priority for hot-standby ports **[260](#page-287-0)** restricting a protocol **[66](#page-93-0)** system priority **[262](#page-289-0)** load-distribution methods **[395](#page-422-0)** PAgP aggregate-port learner **[380](#page-407-0)** clearing channel-group information **[85](#page-112-0)** debug messages, display **[32](#page-905-0)** displaying **[629](#page-656-0)** error detection for **[160](#page-187-3)** error recovery timer **[165](#page-192-3)** learn method **[380](#page-407-0)** modes **[62](#page-89-2)** physical-port learner **[380](#page-407-0)** priority of interface for transmitted traffic **[382](#page-409-0)** Ethernet controller, internal register display **[467](#page-494-0)** Ethernet controller, stackport information **[474](#page-501-0)** Ethernet statistics, collecting **[423](#page-450-0)** exception crashinfo command **[167,](#page-194-0) [173](#page-200-0)** extended discovery of candidate switches **[94](#page-121-0)** extended-range VLANs and allowed VLAN list **[781](#page-808-0)** and pruning-eligible list **[781](#page-808-1)** extended system ID for STP **[700](#page-727-0)**

### **F**

fallback profile command **[169](#page-196-0)** fallback profiles, displaying **[508](#page-535-0)** fan information, displaying **[497](#page-524-0)** file name, VTP **[811](#page-838-1)** files, deleting **[108](#page-135-0)** flash\_init (boot loader) command **[9](#page-856-0)** flexible authentication ordering **[36](#page-63-0)** Flex Links configuring **[759](#page-786-0)** configuring preferred VLAN **[761](#page-788-0)** displaying **[512](#page-539-2)** flowcontrol command **[171](#page-198-0)** format (boot loader) command **[10](#page-857-0)** forwarding results, display **[5](#page-970-0)** frame forwarding information, displaying **[5](#page-970-1)** front-end controller, counter and status information **[7](#page-972-0)** fsck (boot loader) command **[11](#page-858-0)**

## **G**

global configuration mode **[2,](#page-23-0) [4](#page-25-0)**

### **H**

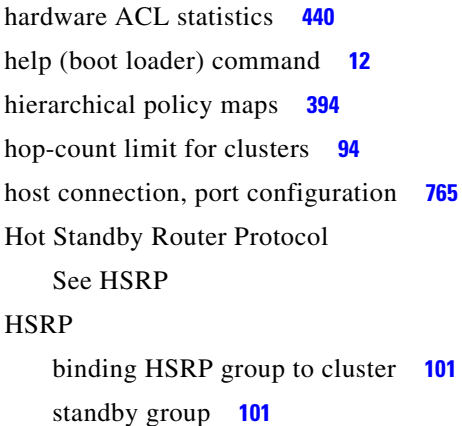

#### **I**

IEEE 802.1x and switchport modes **[767](#page-794-1)** violation error recovery **[165](#page-192-4)** [See also port-based authentication](#page-30-0) IEEE 802.1X Port Based Authentication enabling guest VLAN supplicant **[124,](#page-151-0) [135,](#page-162-1) [170](#page-197-0)** IGMP filters applying **[219](#page-246-0)** debug messages, display **[19](#page-892-0)** IGMP groups, setting maximum **[221](#page-248-0)** IGMP maximum groups, debugging **[20](#page-893-0)** IGMP profiles creating **[223](#page-250-0)** displaying **[537](#page-564-0)** IGMP snooping adding ports as a static member of a group **[239](#page-266-0)** displaying **[538,](#page-565-0) [543,](#page-570-0) [545](#page-572-0)** enabling **[225](#page-252-0)** enabling the configurable-leave timer **[227](#page-254-0)** enabling the Immediate-Leave feature **[236](#page-263-0)** flooding query count **[233](#page-260-0)** interface topology change notification behavior **[235](#page-262-0)** multicast table **[541](#page-568-0)** querier **[229](#page-256-0)** query solicitation **[233](#page-260-1)** report suppression **[231](#page-258-0)** switch topology change notification behavior **[233](#page-260-2)** images [See software images](#page-33-0) Immediate-Leave feature, MVR **[369](#page-396-0)** immediate-leave processing **[236](#page-263-1)** Immediate-Leave processing, IPv6 **[258](#page-285-0)** interface configuration mode **[3,](#page-24-0) [4](#page-25-1)** interface port-channel command **[175](#page-202-1)** interface range command **[177](#page-204-0)** interface-range macros **[106](#page-133-0)**

interfaces assigning Ethernet interface to channel group **[62](#page-89-0)** configuring **[158](#page-185-1)** configuring multiple **[177](#page-204-1)** creating port-channel logical **[175](#page-202-0)** debug messages, display **[16](#page-889-0)** disabling **[677](#page-704-0)** displaying the MAC address table **[591](#page-618-0)** restarting **[677](#page-704-0)** interface speed, configuring **[737](#page-764-0)** interface vlan command **[180](#page-207-0)** internal registers, displaying **[467,](#page-494-0) [474,](#page-501-0) [481](#page-508-0)** Internet Group Management Protocol [See IGMP](#page-252-1) invalid GBIC error detection for **[160](#page-187-4)** error recovery timer **[165](#page-192-5)** ip access-group command **[181](#page-208-0)** ip address command **[183](#page-210-0)** IP addresses, setting **[183](#page-210-1)** ip admission command **[185](#page-212-0)** ip admission name proxy http command **[187](#page-214-0)** ip arp inspection filter vlan command **[189](#page-216-1)** ip arp inspection limit command **[191](#page-218-1)** ip arp inspection log-buffer command **[193](#page-220-1)** ip arp inspection trust command **[195](#page-222-1)** ip arp inspection validate command **[197](#page-224-1)** ip arp inspection vlan command **[199](#page-226-1)** ip arp inspection vlan logging command **[200](#page-227-1)** IP DHCP snooping [See DHCP snooping](#page-229-0) ip dhcp snooping binding command **[203](#page-230-1)** ip dhcp snooping command **[202](#page-229-1)** ip dhcp snooping database command **[205](#page-232-1)** ip dhcp snooping information option allow-untrusted command **[210](#page-237-2)** ip dhcp snooping information option command **[208](#page-235-1)** ip dhcp snooping limit rate command **[212](#page-239-1)** ip dhcp snooping trust command **[214](#page-241-1)**

ip dhcp snooping verify command **[215](#page-242-0)** ip dhcp snooping vlan command **[216](#page-243-1)** ip dhcp snooping vlan information option format-type circuit-id string command **[217](#page-244-0)** ip igmp filter command **[219](#page-246-1)** ip igmp max-groups command **[221](#page-248-1)** ip igmp profile command **[223](#page-250-1)** ip igmp snooping command **[225](#page-252-0)** ip igmp snooping last-member-query-interval command **[227](#page-254-0)** ip igmp snooping querier command **[229](#page-256-0)** ip igmp snooping report-suppression command **[231](#page-258-0)** ip igmp snooping tcn command **[233](#page-260-2)** ip igmp snooping tcn flood command **[235](#page-262-0)** ip igmp snooping vlan immediate-leave command **[236](#page-263-0)** ip igmp snooping vlan mrouter command **[237](#page-264-0)** ip igmp snooping vlan static command **[239](#page-266-0)** IP multicast addresses **[366](#page-393-0)** IP phones auto-QoS configuration **[48](#page-75-0)** trusting packets sent from **[359](#page-386-0)** IP-precedence-to-DSCP map **[331](#page-358-2)** ip source binding command **[241](#page-268-0)** IP source guard disabling **[245](#page-272-0)** displaying binding entries **[547](#page-574-0)** configuration **[548](#page-575-0)** dynamic binding entries only **[530](#page-557-1)** enabling **[245](#page-272-0)** static IP source bindings **[241](#page-268-1)** ip ssh command **[243](#page-270-0)** ipv6 mld snooping command **[246](#page-273-0)** ipv6 mld snooping last-listener-query count command **[248](#page-275-0)** ipv6 mld snooping last-listener-query-interval command **[250](#page-277-0)** ipv6 mld snooping listener-message-suppression command **[252](#page-279-0)** ipv6 mld snooping robustness-variable command **[254](#page-281-0)**

ipv6 mld snooping tcn command **[256](#page-283-0)** ipv6 mld snooping vlan command **[258](#page-285-1)** IPv6 SDM template **[424](#page-451-0)** ip verify source command **[245](#page-272-1)**

### **J**

jumbo frames [See MTU](#page-688-0)

### **L**

LACP [See EtherChannel](#page-89-3) lacp port-priority command **[260](#page-287-1)** lacp system-priority command **[262](#page-289-1)** Layer 2 traceroute IP addresses **[792](#page-819-0)** MAC addresses **[789](#page-816-0)** line configuration mode **[3,](#page-24-1) [5](#page-26-0)** Link Aggregation Control Protocol [See EtherChannel](#page-89-4) link flap error detection for **[160](#page-187-5)** error recovery timer **[165](#page-192-6)** link state group command **[268](#page-295-0)** link state track command **[270](#page-297-0)** load-distribution methods for EtherChannel **[395](#page-422-0)** location (global configuration) command **[264](#page-291-0)** location (interface configuration) command **[266](#page-293-0)** logging event command **[271](#page-298-0)** logging event power-inline-status command **[272](#page-299-0)** logging file command **[273](#page-300-0)** logical interface **[175](#page-202-0)** loopback error detection for **[160](#page-187-6)** recovery timer **[165](#page-192-7)** loop guard, for spanning tree **[702,](#page-729-0) [706](#page-733-0)**

### **M**

mab request format attribute 32 command **[275](#page-302-0)** mac access-group command **[277](#page-304-0)** MAC access-groups, displaying **[579](#page-606-0)** MAC access list configuration mode **[279](#page-306-0)** mac access-list extended command **[279](#page-306-1)** MAC access lists **[112](#page-139-0)** MAC addresses disabling MAC address learning per VLAN **[282](#page-309-0)** displaying aging time **[585](#page-612-0)** all **[583](#page-610-0)** dynamic **[589](#page-616-0)** MAC address-table move updates **[594](#page-621-0)** notification settings **[593,](#page-620-0) [596](#page-623-0)** number of addresses in a VLAN **[587](#page-614-0)** per interface **[591](#page-618-0)** per VLAN **[600](#page-627-0)** static **[598](#page-625-0)** static and dynamic entries **[581](#page-608-0)** dynamic aging time **[281](#page-308-0)** deleting **[81](#page-108-0)** displaying **[589](#page-616-0)** enabling MAC address notification **[286](#page-313-0)** enabling MAC address-table move update **[284](#page-311-0)** persistent stack **[745](#page-772-0)** static adding and removing **[288](#page-315-0)** displaying **[598](#page-625-0)** dropping on an interface **[289](#page-316-0)** tables **[583](#page-610-1)** MAC address notification, debugging **[24](#page-897-0)** mac address-table aging-time **[277](#page-304-1)** mac address-table aging-time command **[281](#page-308-1)** mac address-table learning command **[282](#page-309-1)** mac address-table move update command **[284](#page-311-1)** mac address-table notification command **[286](#page-313-1)**

**Catalyst 2960 and 2960-S Switch Command Reference**

mac address-table static command **[288](#page-315-1)** mac address-table static drop command **[289](#page-316-1)** macro apply command **[291](#page-318-0)** macro auto device command **[294](#page-321-0)** macro auto execute command **[296](#page-323-0)** macro auto file command **[302](#page-329-0)** macro auto global processing command **[304](#page-331-0)** macro auto mac-address-group command **[306](#page-333-0)** macro auto sticky command **[308](#page-335-0)** macro description command **[309](#page-336-0)** macro global command **[310](#page-337-0)** macro global description command **[313](#page-340-0)** macro name command **[314](#page-341-0)** macros adding a description **[309](#page-336-1)** adding a global description **[313](#page-340-1)** applying **[310](#page-337-1)** creating **[314](#page-341-1)** displaying **[631](#page-658-0)** interface range **[106,](#page-133-1) [177](#page-204-2)** specifying parameter values **[310](#page-337-2)** tracing **[310](#page-337-3)** maps QoS defining **[331](#page-358-3)** displaying **[611](#page-638-0)** match (class-map configuration) command **[316](#page-343-0)** maximum transmission unit [See MTU](#page-813-0) mdix auto command **[318](#page-345-0)** media-type (interface configuration) command **[319](#page-346-1)** media-type rj45 (line configuration) command **[321](#page-348-0)** member switches [See clusters](#page-119-0) memory (boot loader) command **[13](#page-860-0)** mkdir (boot loader) command **[14](#page-861-0)**

MLD snooping configuring **[252,](#page-279-0) [254](#page-281-0)** configuring queries **[248,](#page-275-0) [250](#page-277-0)** configuring topology change notification **[256](#page-283-0)** displaying **[550,](#page-577-0) [552,](#page-579-0) [554,](#page-581-0) [556](#page-583-0)** enabling **[246](#page-273-0)** MLD snooping on a VLAN, enabling **[258](#page-285-1)** mls qos aggregate-policer command **[325](#page-352-0)** mls qos command **[323](#page-350-0)** mls qos cos command **[327](#page-354-0)** mls qos dscp-mutation command **[329](#page-356-0)** mls qos map command **[331](#page-358-4)** mls qos queue-set output buffers command **[335](#page-362-0)** mls qos queue-set output threshold command **[337](#page-364-0)** mls qos queue-set stack buffers command **[339](#page-366-0)** mls qos rewrite ip dscp command **[341](#page-368-0)** mls qos srr-queue input bandwidth command **[343](#page-370-0)** mls qos srr-queue input buffers command **[345](#page-372-0)** mls qos-srr-queue input cos-map command **[347](#page-374-0)** mls qos srr-queue input dscp-map command **[349](#page-376-0)** mls qos srr-queue input priority-queue command **[351](#page-378-0)** mls qos srr-queue input threshold command **[353](#page-380-0)** mls qos-srr-queue output cos-map command **[355](#page-382-0)** mls qos srr-queue output dscp-map command **[357](#page-384-0)** mls qos trust command **[359](#page-386-1)** mode, MVR **[366](#page-393-1)** Mode button, and password recovery **[426](#page-453-0)** modes, commands **[2](#page-23-1)** monitor session command **[361](#page-388-0)** more (boot loader) command **[15](#page-862-0)**

#### <span id="page-1014-0"></span>MSTP

displaying **[651](#page-678-0)** interoperability **[89](#page-116-0)** link type **[704](#page-731-0)** MST region aborting changes **[710](#page-737-0)** applying changes **[710](#page-737-1)** configuration name **[710](#page-737-2)** configuration revision number **[710](#page-737-3)** current or pending display **[710](#page-737-4)** displaying **[651](#page-678-0)** MST configuration mode **[710](#page-737-5)** VLANs-to-instance mapping **[710](#page-737-6)** path cost **[712](#page-739-0)** protocol mode **[708](#page-735-0)** restart protocol migration process **[89](#page-116-1)** root port loop guard **[702](#page-729-1)** preventing from becoming designated **[702](#page-729-1)** restricting which can be root **[702](#page-729-1)** root guard **[702](#page-729-1)** root switch affects of extended system ID **[700](#page-727-1)** hello-time **[715,](#page-742-0) [723](#page-750-0)** interval between BDPU messages **[716](#page-743-0)** interval between hello BPDU messages **[715,](#page-742-0) [723](#page-750-0)** max-age **[716](#page-743-0)** maximum hop count before discarding BPDU **[717](#page-744-0)** port priority for selection of **[719](#page-746-0)** primary or secondary **[723](#page-750-1)** switch priority **[722](#page-749-0)**

# **[MSTP \(continued\)](#page-1014-0)**

state changes blocking to forwarding state **[729](#page-756-0)** enabling BPDU filtering **[692,](#page-719-0) [727](#page-754-0)** enabling BPDU guard **[694,](#page-721-0) [727](#page-754-1)** enabling Port Fast **[727,](#page-754-2) [729](#page-756-0)** forward-delay time **[714](#page-741-0)** length of listening and learning states **[714](#page-741-0)** rapid transition to forwarding **[704](#page-731-0)** shutting down Port Fast-enabled ports **[727](#page-754-3)** state information display **[650](#page-677-0)** MTU configuring size **[786](#page-813-0)** displaying global setting **[661](#page-688-0)** Multicase Listener Discovery [See MLD](#page-273-1) multicast group address, MVR **[369](#page-396-1)** multicast groups, MVR **[367](#page-394-0)** Multicast Listener Discovery [See MLD](#page-577-1) multicast router learning method **[237](#page-264-1)** multicast router ports, configuring **[237](#page-264-2)** multicast router ports, IPv6 **[258](#page-285-2)** multicast storm control **[748](#page-775-0)** multicast VLAN, MVR **[367](#page-394-1)** multicast VLAN registration [See MVR](#page-393-2) Multiple Spanning Tree Protocol [See MSTP](#page-735-1) MVR and address aliasing **[367](#page-394-2)** configuring **[366](#page-393-2)** configuring interfaces **[369](#page-396-2)** debug messages, display **[29](#page-902-0)** displaying **[618](#page-645-0)** displaying interface information **[620](#page-647-0)** members, displaying **[622](#page-649-0)**

Г

mvr (global configuration) command **[366](#page-393-2)** mvr (interface configuration) command **[369](#page-396-2)** mvr vlan group command **[370](#page-397-0)**

### **N**

native VLANs **[781](#page-808-2)** Network Admission Control Software Configuration Guide **[186,](#page-213-0) [188](#page-215-0)** network-policy (global configuration) command **[373](#page-400-0)** network-policy command **[372](#page-399-0)** network-policy profile (network-policy configuration) command **[375](#page-402-0)** nmsp attachment suppress command **[379](#page-406-0)** nmsp command **[377](#page-404-0)** nonegotiate, speed **[737](#page-764-1)** nonegotiating DTP messaging **[768](#page-795-0)** non-IP protocols denying **[112](#page-139-1)** forwarding **[386](#page-413-0)** non-IP traffic access lists **[279](#page-306-2)** non-IP traffic forwarding denying **[112](#page-139-2)** permitting **[386](#page-413-1)** normal-range VLANs **[804](#page-831-0)**

### **O**

<span id="page-1015-0"></span>online diagnostics displaying configured boot-up coverage level **[485](#page-512-0)** current scheduled tasks **[485](#page-512-0)** event logs **[485](#page-512-0)** supported test suites **[485](#page-512-0)** test ID **[485](#page-512-0)** test results **[485](#page-512-0)** test statistics **[485](#page-512-0)**

#### **[online diagnostics \(continued\)](#page-1015-0)**

global configuration mode clearing health monitoring diagnostic test schedule **[75](#page-102-1)** setting health monitoring diagnostic testing **[75](#page-102-1)** setting up health monitoring diagnostic test schedule **[75](#page-102-1)** health monitoring diagnostic tests, configuring **[115](#page-142-0)** testing, starting **[119](#page-146-0)**

### **P**

PAgP [See EtherChannel](#page-89-5) pagp learn-method command **[380](#page-407-1)** pagp port-priority command **[382](#page-409-1)** password, VTP **[812](#page-839-0)** password-recovery mechanism, enabling and disabling **[426](#page-453-1)** permit (ARP access-list configuration) command **[384](#page-411-1)** permit (MAC access-list configuration) command **[386](#page-413-2)** per-VLAN spanning-tree plus [See STP](#page-735-2) physical-port learner **[380](#page-407-2)** PID, displaying **[524](#page-551-0)** PIM-DVMRP, as multicast router learning method **[237](#page-264-3)** PoE configuring the power budget **[400](#page-427-0)** configuring the power management mode **[397](#page-424-0)** displaying controller register values **[479](#page-506-0)** displaying power management information **[639](#page-666-0)** logging of status **[272](#page-299-1)** monitoring power **[402](#page-429-0)** policing power consumption **[402](#page-429-0)** police aggregate command **[391](#page-418-0)** police command **[389](#page-416-0)** policed-DSCP map **[331](#page-358-5)** policy-map command **[393](#page-420-0)**

<span id="page-1016-0"></span>policy maps applying to an interface **[428,](#page-455-0) [433](#page-460-0)** creating **[393](#page-420-1)** displaying **[634](#page-661-0)** hierarchical **[394](#page-421-0)** policers displaying **[605](#page-632-0)** for a single class **[389](#page-416-1)** for multiple classes **[325,](#page-352-1) [391](#page-418-1)** policed-DSCP map **[331](#page-358-5)** traffic classification defining the class **[68](#page-95-0)** defining trust states **[794](#page-821-0)** setting DSCP or IP precedence values **[431](#page-458-0)** Port Aggregation Protocol [See EtherChannel](#page-89-6) port-based authentication AAA method list **[3,](#page-30-0) [801](#page-828-0)** configuring violation modes **[157](#page-184-1)** debug messages, display **[10](#page-883-0)** enabling IEEE 802.1x globally **[121](#page-148-1)** per interface **[147](#page-174-1)** guest VLAN **[136](#page-163-1)** host modes **[138](#page-165-1)** IEEE 802.1x AAA accounting methods **[1](#page-28-0)** initialize an interface **[140,](#page-167-1) [153](#page-180-1)** MAC authentication bypass **[141](#page-168-1)** manual control of authorization state **[147](#page-174-1)** PAE as authenticator **[146](#page-173-1)** periodic re-authentication enabling **[150](#page-177-1)** time between attempts **[154](#page-181-2)** quiet period between failed authentication exchanges **[154](#page-181-3)** re-authenticating IEEE 802.1x-enabled ports **[149](#page-176-1)** resetting configurable IEEE 802.1x parameters **[134](#page-161-1)** switch-to-authentication server retransmission time **[154](#page-181-4)**

**[port-based authentication \(continued\)](#page-1016-0)** switch-to-client frame-retransmission number **[143](#page-170-1) to [145](#page-172-2)** switch-to-client retransmission time **[154](#page-181-5)** test for IEEE 802.1x readiness **[152](#page-179-1)** port-channel load-balance command **[395](#page-422-1)** Port Fast, for spanning tree **[729](#page-756-1)** port ranges, defining **[104,](#page-131-0) [106](#page-133-2)** ports, debugging **[69](#page-942-0)** ports, protected **[779](#page-806-0)** port security aging **[775](#page-802-0)** debug messages, display **[71](#page-944-0)** enabling **[770](#page-797-0)** violation error recovery **[165](#page-192-8)** port trust states for QoS **[359](#page-386-2)** port types, MVR **[369](#page-396-3)** power information, displaying **[497](#page-524-0)** power inline command **[397](#page-424-1)** power inline consumption command **[400](#page-427-1)** power inline police command **[402](#page-429-1)** Power over Ethernet [See PoE](#page-424-2) priority-queue command **[405](#page-432-0)** priority value, stack member **[658](#page-685-0)** privileged EXEC mode **[2,](#page-23-2) [3](#page-24-2)** product identification information, displaying **[524](#page-551-1)** protected ports, displaying **[517](#page-544-0)** pruning VLANs **[781](#page-808-3)** VTP displaying interface information **[512](#page-539-3)** enabling **[812](#page-839-1)** pruning-eligible VLAN list **[782](#page-809-0)** PVST+ [See STP](#page-735-3)

## **Q**

<span id="page-1017-0"></span>QoS auto-QoS configuring **[48](#page-75-1)** debug messages, display **[4](#page-877-0)** displaying **[449](#page-476-0)** class maps creating **[70](#page-97-0)** defining the match criteria **[316](#page-343-1)** displaying **[458](#page-485-0)** defining the CoS value for an incoming packet **[327](#page-354-1)** displaying configuration information **[449,](#page-476-0) [604](#page-631-0)** DSCP transparency **[341](#page-368-1)** DSCP trusted ports applying DSCP-to-DSCP-mutation map to **[329](#page-356-1)** defining DSCP-to-DSCP-mutation map **[331](#page-358-1)** egress queues allocating buffers **[335](#page-362-1)** defining the CoS output queue threshold map **[355](#page-382-1)** defining the DSCP output queue threshold map **[357](#page-384-1)** displaying buffer allocations **[608](#page-635-0)** displaying CoS output queue threshold map **[611](#page-638-1)** displaying DSCP output queue threshold map **[611](#page-638-2)** displaying queueing strategy **[608](#page-635-1)** displaying queue-set settings **[614](#page-641-0)** enabling bandwidth shaping and scheduling **[741](#page-768-0)** enabling bandwidth sharing and scheduling **[743](#page-770-0)** limiting the maximum output on a port **[739](#page-766-0)** mapping a port to a queue-set **[407](#page-434-0)** mapping CoS values to a queue and threshold **[355](#page-382-2)** mapping DSCP values to a queue and threshold **[357](#page-384-2)** setting maximum and reserved memory allocations **[337](#page-364-1)** setting WTD thresholds **[337](#page-364-1)**

#### **[QoS \(continued\)](#page-1017-0)**

ingress queues allocating buffers **[345](#page-372-1)** assigning SRR scheduling weights **[343](#page-370-1)** defining the CoS input queue threshold map **[347](#page-374-1)** defining the DSCP input queue threshold map **[349](#page-376-1)** displaying buffer allocations **[608](#page-635-0)** displaying CoS input queue threshold map **[611](#page-638-3)** displaying DSCP input queue threshold map **[611](#page-638-4)** displaying queueing strategy **[608](#page-635-1)** displaying settings for **[606](#page-633-0)** enabling the priority queue **[351](#page-378-1)** mapping CoS values to a queue and threshold **[347](#page-374-2)** mapping DSCP values to a queue and threshold **[349](#page-376-2)** setting WTD thresholds **[353](#page-380-1)** maps defining **[331,](#page-358-3) [347,](#page-374-1) [349,](#page-376-1) [355,](#page-382-1) [357](#page-384-1)** displaying **[611](#page-638-0)** policy maps applying an aggregate policer **[391](#page-418-1)** applying to an interface **[428,](#page-455-0) [433](#page-460-0)** creating **[393](#page-420-1)** defining policers **[325,](#page-352-1) [389](#page-416-1)** displaying policers **[605](#page-632-0)** displaying policy maps **[634](#page-661-0)** hierarchical **[394](#page-421-0)** policed-DSCP map **[331](#page-358-5)** setting DSCP or IP precedence values **[431](#page-458-0)** traffic classifications **[68](#page-95-0)** trust states **[794](#page-821-0)** port trust states **[359](#page-386-2)** queues, enabling the expedite **[405](#page-432-1)**

enabling **[323](#page-350-1)**

#### **[QoS \(continued\)](#page-1017-0)**

statistics in-profile and out-of-profile packets **[608](#page-635-2)** packets enqueued or dropped **[608](#page-635-3)** sent and received CoS values **[608](#page-635-2)** sent and received DSCP values **[608](#page-635-2)** trusted boundary for IP phones **[359](#page-386-0)** quality of service [See QoS](#page-95-1) querytime, MVR **[366](#page-393-3)** queue-set command **[407](#page-434-1)**

#### **R**

radius-server dead-criteria command **[408](#page-435-0)** radius-server host command **[410](#page-437-0)** rapid per-VLAN spanning-tree plus [See STP](#page-735-4) rapid PVST+ [See STP](#page-735-5) rcommand command **[412](#page-439-0)** re-authenticating IEEE 802.1x-enabled ports **[149](#page-176-1)** re-authentication periodic **[150](#page-177-1)** time between attempts **[154](#page-181-2)** receiver ports, MVR **[369](#page-396-3)** receiving flow-control packets **[171](#page-198-1)** recovery mechanism causes **[165](#page-192-9)** display **[74,](#page-101-0) [455,](#page-482-0) [499,](#page-526-0) [503](#page-530-0)** timer interval **[165](#page-192-10)** redundancy for cluster switches **[101](#page-128-3)** reload command **[414](#page-441-0)** remote command **[416](#page-443-0)** remote-span command **[418](#page-445-0)** Remote Switched Port Analyzer [See RSPAN](#page-388-1) rename (boot loader) command **[16](#page-863-0)** renew ip dhcp snooping database command **[420](#page-447-1)**

reset (boot loader) command **[17](#page-864-0)** resource templates, displaying **[644](#page-671-0)** restricted VLAN [See dot1x auth-fail vlan](#page-152-1) rmdir (boot loader) command **[18](#page-865-0)** rmon collection stats command **[423](#page-450-1)** root guard, for spanning tree **[702](#page-729-0)** RSPAN configuring **[361](#page-388-2)** displaying **[616](#page-643-0)** filter RSPAN traffic **[361](#page-388-3)** remote-span command **[418](#page-445-0)** sessions displaying **[616](#page-643-1)**

## **S**

SDM mismatch mode **[659](#page-686-0)** sdm prefer command **[424](#page-451-1)** SDM templates displaying **[644](#page-671-1)** dual IPv4 and IPv6 **[424](#page-451-2)** secure ports, limitations **[772](#page-799-0)** sending flow-control packets **[171](#page-198-1)** service password-recovery command **[426](#page-453-2)** service-policy command **[428](#page-455-1)** session command **[430](#page-457-0)** set (boot loader) command **[19](#page-866-0)** set command **[431](#page-458-1)** setup command **[433](#page-460-1)** setup express command **[436](#page-463-0)** shell trigger command **[438](#page-465-0)** show access-lists command **[440](#page-467-1)** show archive status command **[443](#page-470-0)** show arp access-list command **[444](#page-471-1)** show authentication command **[445](#page-472-0)** show auto qos command **[449](#page-476-1)** show boot command **[453](#page-480-1)** show cable-diagnostics tdr command **[455](#page-482-1)**

**Catalyst 2960 and 2960-S Switch Command Reference**

show cisp command **[457](#page-484-0)** show class-map command **[458](#page-485-1)** show cluster candidates command **[461](#page-488-0)** show cluster command **[459](#page-486-0)** show cluster members command **[463](#page-490-0)** show controllers cpu-interface command **[465](#page-492-0)** show controllers ethernet-controller command **[467](#page-494-1)** show controllers power inline command **[479](#page-506-1)** show controllers tcam command **[481](#page-508-1)** show controller utilization command **[483](#page-510-0)** show dot1x command **[488](#page-515-0)** show dtp **[492](#page-519-0)** show eap command **[494](#page-521-0)** show env command **[497](#page-524-1)** show errdisable detect command **[499](#page-526-1)** show errdisable flap-values command **[501](#page-528-1)** show errdisable recovery command **[503](#page-530-1)** show etherchannel command **[505](#page-532-1)** show fallback profile command **[508](#page-535-1)** show flowcontrol command **[510](#page-537-0)** show interfaces command **[512](#page-539-4)** show interfaces counters command **[521](#page-548-0)** show inventory command **[524](#page-551-2)** show ip arp inspection command **[525](#page-552-4)** show ip dhcp snooping binding command **[530](#page-557-2)** show ip dhcp snooping command **[529](#page-556-0)** show ip dhcp snooping database command **[532,](#page-559-1) [534](#page-561-1)** show ip igmp profile command **[537](#page-564-1)** show ip igmp snooping address command **[552](#page-579-1)** show ip igmp snooping command **[538,](#page-565-1) [550](#page-577-2)** show ip igmp snooping groups command **[541](#page-568-1)** show ip igmp snooping mrouter command **[543,](#page-570-1) [554](#page-581-1)** show ip igmp snooping querier command **[545,](#page-572-1) [556](#page-583-1)** show ip source binding command **[547](#page-574-1)** show ipv6 route updated **[558](#page-585-0)** show ip verify source command **[548](#page-575-1)** show lacp command **[560](#page-587-1)** show link state group command **[572](#page-599-0)** show location **[564](#page-591-0)**

show logging onboard command **[567,](#page-594-0) [574](#page-601-0)** show mac access-group command **[579](#page-606-1)** show mac address-table address command **[583](#page-610-2)** show mac address-table aging time command **[585](#page-612-1)** show mac address-table command **[581](#page-608-1)** show mac address-table count command **[587](#page-614-1)** show mac address-table dynamic command **[589](#page-616-1)** show mac address-table interface command **[591](#page-618-1)** show mac address-table learning command **[593](#page-620-1)** show mac address-table move update command **[594](#page-621-1)** show mac address-table notification command **[83,](#page-110-0) [596,](#page-623-1) [27](#page-900-0)** show mac address-table static command **[598](#page-625-1)** show mac address-table vlan command **[600](#page-627-1)** show macro auto command **[602](#page-629-0)** show mls qos aggregate-policer command **[605](#page-632-1)** show mls qos command **[604](#page-631-1)** show mls qos input-queue command **[606](#page-633-1)** show mls qos interface command **[608](#page-635-4)** show mls qos maps command **[611](#page-638-5)** show mls qos queue-set command **[614](#page-641-1)** show monitor command **[616](#page-643-2)** show mvr command **[618](#page-645-0)** show mvr interface command **[620](#page-647-0)** show mvr members command **[622](#page-649-0)** show network-policy profile command **[624](#page-651-0)** show nmsp command **[626](#page-653-0)** show pagp command **[629](#page-656-1)** show parser macro command **[631](#page-658-1)** show platform acl command **[2](#page-967-0)** show platform backup interface command **[3](#page-968-0)** show platform etherchannel command **[4](#page-969-0)** show platform forward command **[5](#page-970-2)** show platform frontend-controller command **[7](#page-972-1)** show platform igmp snooping command **[8](#page-973-0)** show platform layer4op command **[10](#page-975-0)** show platform mac-address-table command **[11](#page-976-0)** show platform messaging command **[12](#page-977-0)** show platform monitor command **[13](#page-978-0)** show platform mvr table command **[14](#page-979-0)**

show platform pm command **[15](#page-980-0)** show platform port-asic command **[16](#page-981-0)** show platform port-security command **[21](#page-986-0)** show platform qos command **[22](#page-987-0)** show platform resource-manager command **[23](#page-988-0)** show platform snmp counters command **[25](#page-990-0)** show platform spanning-tree command **[26](#page-991-0)** show platform stack manager command **[28](#page-993-0)** show platform stp-instance command **[27](#page-992-0)** show platform tb command **[31](#page-996-0)** show platform tcam command **[33](#page-998-0)** show platform vlan command **[35](#page-1000-0)** show policy-map command **[634](#page-661-1)** show port security command **[636](#page-663-0)** show power inline command **[639](#page-666-1)** show sdm prefer command **[644](#page-671-2)** show setup express command **[646](#page-673-0)** show shell command **[647](#page-674-0)** show spanning-tree command **[650](#page-677-1)** show storm-control command **[656](#page-683-0)** show switch command **[658](#page-685-1)** show system mtu command **[661](#page-688-1)** show trust command **[794](#page-821-1)** show udld command **[662](#page-689-0)** show version command **[665](#page-692-0)** show vlan command **[667](#page-694-0)** show vlan command, fields **[668](#page-695-0)** show vmps command **[670](#page-697-0)** show vtp command **[672](#page-699-0)** shutdown command **[677](#page-704-0)** shutdown vlan command **[678](#page-705-0)** small violation-rate command **[679](#page-706-0)** Smartports macros [See macros](#page-318-1) SNMP host, specifying **[685](#page-712-0)** SNMP informs, enabling the sending of **[681](#page-708-0)** snmp-server enable traps command **[681](#page-708-1)** snmp-server host command **[685](#page-712-1)** snmp trap mac-notification change command **[689](#page-716-0)** SNMP traps enabling MAC address notification trap **[689](#page-716-1)** enabling the MAC address notification feature **[286](#page-313-0)** enabling the sending of **[681](#page-708-0)** SoftPhone [See Cisco SoftPhone](#page-75-2) software images copying **[6](#page-33-1)** deleting **[108](#page-135-1)** downloading **[9](#page-36-1)** upgrading **[6,](#page-33-1) [9](#page-36-1)** uploading **[16](#page-43-0)** software version, displaying **[665](#page-692-1)** source ports, MVR **[369](#page-396-3)** SPAN configuring **[361](#page-388-2)** debug messages, display **[28](#page-901-0)** displaying **[616](#page-643-0)** filter SPAN traffic **[361](#page-388-3)** sessions add interfaces to **[361](#page-388-4)** displaying **[616](#page-643-1)** start new **[361](#page-388-4)** spanning-tree backbonefast command **[691](#page-718-0)** spanning-tree bpdufilter command **[692](#page-719-1)** spanning-tree bpduguard command **[694](#page-721-1)** spanning-tree cost command **[696](#page-723-0)** spanning-tree etherchannel command **[698](#page-725-0)** spanning-tree extend system-id command **[700](#page-727-2)** spanning-tree guard command **[702](#page-729-2)** spanning-tree link-type command **[704](#page-731-1)** spanning-tree loopguard default command **[706](#page-733-1)** spanning-tree mode command **[708](#page-735-6)** spanning-tree mst configuration command **[710](#page-737-7)** spanning-tree mst cost command **[712](#page-739-1)** spanning-tree mst forward-time command **[714](#page-741-1)** spanning-tree mst hello-time command **[715](#page-742-1)** spanning-tree mst max-age command **[716](#page-743-1)** spanning-tree mst max-hops command **[717](#page-744-1)**

spanning-tree mst port-priority command **[719](#page-746-1)** spanning-tree mst pre-standard command **[721](#page-748-0)** spanning-tree mst priority command **[722](#page-749-1)** spanning-tree mst root command **[723](#page-750-2)** spanning-tree portfast (global configuration) command **[727](#page-754-4)** spanning-tree portfast (interface configuration) command **[729](#page-756-2)** spanning-tree port-priority command **[725](#page-752-0)** Spanning Tree Protocol [See STP](#page-735-7) spanning-tree transmit hold-count command **[731](#page-758-0)** spanning-tree uplinkfast command **[732](#page-759-0)** spanning-tree vlan command **[734](#page-761-0)** speed command **[737](#page-764-2)** srr-queue bandwidth limit command **[739](#page-766-1)** srr-queue bandwidth share command **[743](#page-770-1)** SSH, configuring version **[243](#page-270-0)** stack-mac persistent timer command **[745](#page-772-1)** stack member access **[430](#page-457-1)** number **[658,](#page-685-0) [755](#page-782-0)** provisioning **[753](#page-780-0)** reloading **[414](#page-441-1)** stacks, switch disabling a member **[751](#page-778-0)** enabling a member **[751](#page-778-0)** MAC address **[745](#page-772-2)** provisioning a new member **[753](#page-780-0)** reloading **[414](#page-441-1)** stack member access **[430](#page-457-1)** stack member number **[658,](#page-685-0) [755](#page-782-0)** stack member priority value **[658](#page-685-0)** static-access ports, configuring **[757](#page-784-0)** statistics, Ethernet group **[423](#page-450-0)** sticky learning, enabling **[770](#page-797-1)** storm-control command **[748](#page-775-1)**

#### <span id="page-1021-0"></span>**STP**

BackboneFast **[691](#page-718-1)** counters, clearing **[88](#page-115-0)** debug messages, display BackboneFast events **[75](#page-948-0)** MSTP **[78](#page-951-0)** optimized BPDUs handling **[77](#page-950-0)** spanning-tree activity **[73](#page-946-0)** switch shim **[80](#page-953-0)** transmitted and received BPDUs **[76](#page-949-0)** UplinkFast **[82](#page-955-0)** detection of indirect link failures **[691](#page-718-1)** EtherChannel misconfiguration **[698](#page-725-1)** extended system ID **[700](#page-727-0)** path cost **[696](#page-723-1)** protocol modes **[708](#page-735-0)** root port accelerating choice of new **[732](#page-759-1)** loop guard **[702](#page-729-3)** preventing from becoming designated **[702](#page-729-3)** restricting which can be root **[702](#page-729-3)** root guard **[702](#page-729-3)** UplinkFast **[732](#page-759-1)** root switch affects of extended system ID **[700,](#page-727-1) [735](#page-762-0)** hello-time **[734](#page-761-1)** interval between BDPU messages **[734](#page-761-2)** interval between hello BPDU messages **[734](#page-761-1)** max-age **[734](#page-761-2)** port priority for selection of **[725](#page-752-1)** primary or secondary **[734](#page-761-3)** switch priority **[734](#page-761-4)**

**[STP \(continued\)](#page-1021-0)**

state changes blocking to forwarding state **[729](#page-756-1)** enabling BPDU filtering **[692,](#page-719-2) [727](#page-754-5)** enabling BPDU guard **[694,](#page-721-2) [727](#page-754-6)** enabling Port Fast **[727,](#page-754-7) [729](#page-756-1)** enabling timer to recover from error state **[165](#page-192-11)** forward-delay time **[734](#page-761-5)** length of listening and learning states **[734](#page-761-5)** shutting down Port Fast-enabled ports **[727](#page-754-8)** state information display **[650](#page-677-2)** VLAN options **[722,](#page-749-2) [734](#page-761-6)** Switched Port Analyzer [See SPAN](#page-388-5) switchport access command **[757](#page-784-0)** switchport backup interface command **[759](#page-786-1)** switchport block command **[763](#page-790-0)** switchport host command **[765](#page-792-1)** switchport mode command **[766](#page-793-2)** switchport nonegotiate command **[768](#page-795-1)** switchport port-security aging command **[775](#page-802-1)** switchport port-security command **[770](#page-797-2)** switchport priority extend command **[777](#page-804-0)** switchport protected command **[779](#page-806-1)** switchports, displaying **[512](#page-539-5)** switchport trunk command **[781](#page-808-4)** switchport voice vlan command **[784](#page-811-0)** switch priority command **[751](#page-778-1)** switch provision command **[753](#page-780-0)** switch renumber command **[755](#page-782-1)** system message logging **[272](#page-299-1)** system message logging, save message to flash **[273](#page-300-1)** system mtu command **[786](#page-813-1)** system resource templates **[424](#page-451-3)**

# Telnet, using to communicate to cluster switches **[412](#page-439-1)** temperature information, displaying **[497](#page-524-0)** templates, SDM **[425](#page-452-0)** templates, system resources **[424](#page-451-3)** test cable-diagnostics tdr command **[788](#page-815-0)** traceroute mac command **[789](#page-816-0)** traceroute mac ip command **[792](#page-819-0)** trunking, VLAN mode **[766](#page-793-3)** trunk mode **[766](#page-793-4)** trunk ports **[766](#page-793-5)** trunks, to non-DTP device **[767](#page-794-2)** trusted boundary for QoS **[359](#page-386-0)** trusted port states for QoS **[359](#page-386-2)**

type (boot loader) command **[22](#page-869-0)**

## **U**

UDLD aggressive mode **[796,](#page-823-0) [798](#page-825-0)** debug messages, display **[90](#page-963-0)** enable globally **[796](#page-823-1)** enable per interface **[798](#page-825-1)** error recovery timer **[165](#page-192-12)** message timer **[796](#page-823-2)** normal mode **[796,](#page-823-3) [798](#page-825-2)** reset a shutdown interface **[800](#page-827-0)** status **[662](#page-689-1)** udld command **[796](#page-823-4)** udld port command **[798](#page-825-3)** udld reset command **[800](#page-827-1)** unicast storm control **[748](#page-775-2)** UniDirectional Link Detection [See UDLD](#page-823-5) unknown multicast traffic, preventing **[763](#page-790-1)** unknown unicast traffic, preventing **[763](#page-790-1)** unset (boot loader) command **[23](#page-870-0)**

## **T**

tar files, creating, listing, and extracting **[13](#page-40-0)** TDR, running **[788](#page-815-0)**

upgrading software images copying **[6](#page-33-1)** downloading **[9](#page-36-1)** monitoring status of **[443](#page-470-1)** UplinkFast, for STP **[732](#page-759-1)** usb-inactivity-timeout (console configuration) command **[803](#page-830-0)** user EXEC mode **[2,](#page-23-3) [3](#page-24-3)**

### **V**

<span id="page-1023-0"></span>version (boot loader) command **[25](#page-872-0)** version mismatch mode **[659,](#page-686-1) [29](#page-994-0)** VLAN configuration mode commands VLAN **[804](#page-831-1)** VTP **[817](#page-844-0)** description **[5](#page-26-1)** entering **[805](#page-832-0)** summary **[3](#page-24-4)** VLAN Query Protocol [See VQP](#page-117-0) VLANs configuring **[804](#page-831-2)** debug messages, display ISL **[86](#page-959-0)** VLAN IOS file system error tests **[85](#page-958-0)** VLAN manager activity **[83](#page-956-0)** VTP **[88](#page-961-0)** displaying configurations **[667](#page-694-1)** enabling guest VLAN supplicant **[124,](#page-151-0) [135,](#page-162-1) [170](#page-197-0)** MAC addresses displaying **[600](#page-627-0)** number of **[587](#page-614-0)** normal-range **[804](#page-831-0)** restarting **[678](#page-705-1)** shutting down **[678](#page-705-2)** SNMP traps for VTP **[683,](#page-710-0) [686](#page-713-0)** suspending **[678](#page-705-1)**

VLAN Trunking Protocol [See VTP](#page-118-0) VM mode **[659,](#page-686-1) [29](#page-994-0)** VMPS configuring servers **[809](#page-836-0)** displaying **[670](#page-697-1)** error recovery timer **[165](#page-192-13)** reconfirming dynamic VLAN assignments **[806](#page-833-0)** vmps reconfirm (global configuration) command **[807](#page-834-0)** vmps reconfirm (privileged EXEC) command **[806](#page-833-1)** vmps retry command **[808](#page-835-0)** vmps server command **[809](#page-836-1)** voice VLAN configuring **[784](#page-811-1)** setting port priority **[777](#page-804-1)** VQP and dynamic-access ports **[758](#page-785-1)** clearing client statistics **[90](#page-117-1)** displaying information **[670](#page-697-2)** per-server retry count **[808](#page-835-1)** reconfirmation interval **[807](#page-834-1)** reconfirming dynamic VLAN assignments **[806](#page-833-2)** VTP changing characteristics **[811](#page-838-2)** clearing pruning counters **[91](#page-118-1)** configuring domain name **[811](#page-838-0)** file name **[811](#page-838-3)** mode **[811](#page-838-4)** password **[812](#page-839-0)** counters display fields **[673](#page-700-0)** displaying information **[672](#page-699-1)** enabling pruning **[812](#page-839-1)** Version 2 **[812](#page-839-2)**

**[VTP \(continued\)](#page-1023-0)** enabling per port **[816](#page-843-0)** mode **[811](#page-838-4)** pruning **[812](#page-839-1)** statistics **[672](#page-699-2)** status **[672](#page-699-3)** status display fields **[675](#page-702-0)** vtp (global configuration) command **[811](#page-838-5)** vtp interface configuration) command **[816](#page-843-1)** vtp primary command **[818](#page-845-0)**

×

**Index**

 $\overline{\phantom{a}}$